# **SAS® Programming III: Advanced Techniques**

Course Notes

*SAS*® *Programming III: Advanced Techniques Course Notes* was developed by Linda Jolley and Jane Stroupe. Additional contributions were made by Bill Brideson, George Berg, Ted Meleky, Rich Papel, Dr. Sue Rakes, Kent Reeve, Christine Riddiough, and Roger Staum. Editing and production support was provided by the Curriculum Development and Support Department.

SAS and all other SAS Institute Inc. product or service names are registered trademarks or trademarks of SAS Institute Inc. in the USA and other countries. ® indicates USA registration.

Other brand and product names are trademarks of their respective companies.

#### **SAS® Programming III: Advanced Techniques Course Notes**

Copyright © 2005 by SAS Institute Inc., Cary, NC 27513, USA. All rights reserved. Printed in the United States of America. No part of this publication may be reproduced, stored in a retrieval system, or transmitted, in any form or by any means, electronic, mechanical, photocopying, or otherwise, without the prior written permission of the publisher, SAS Institute Inc.

Book code E70041, course code PROG3, prepared date 14Oct05.

### **Table of Contents**

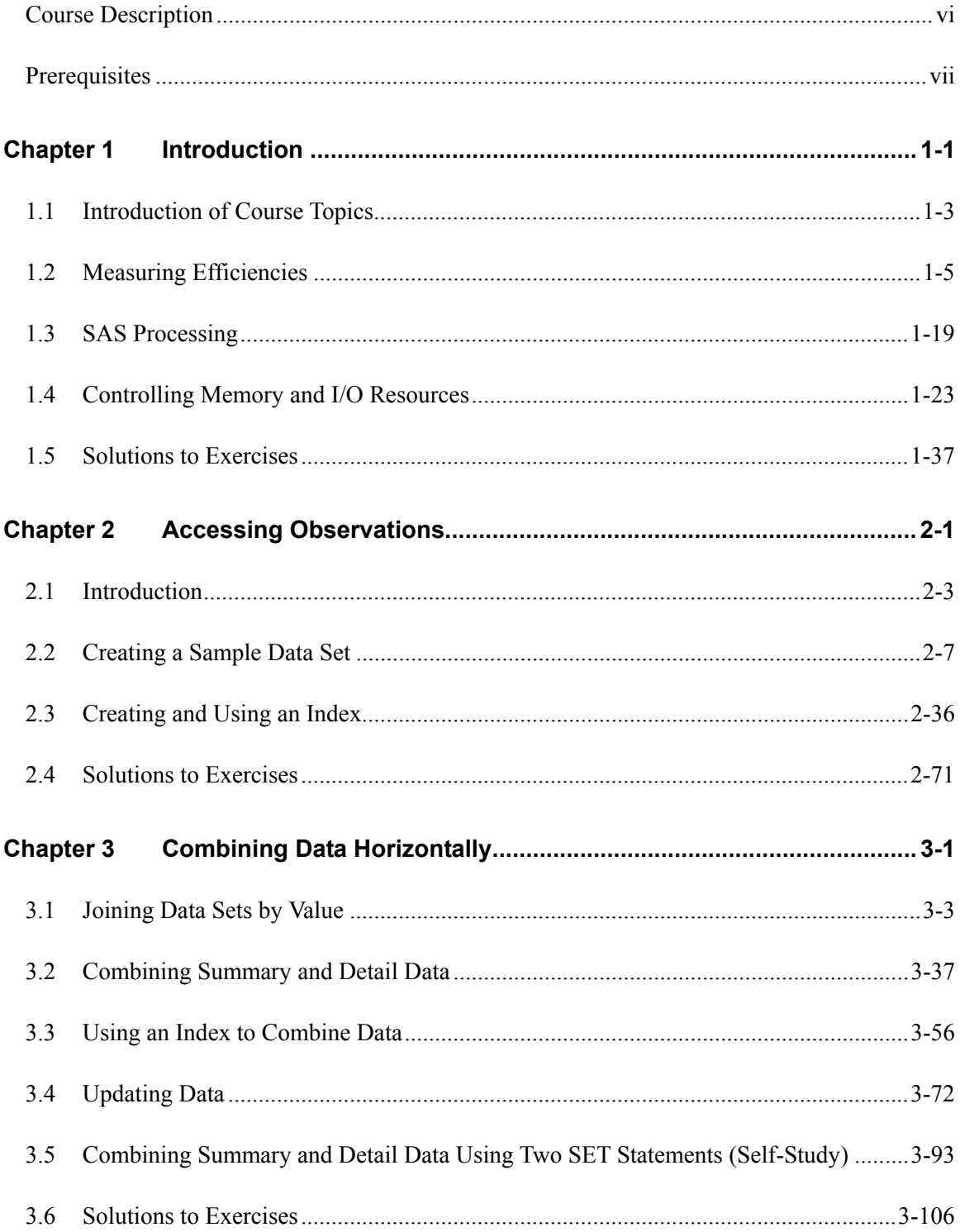

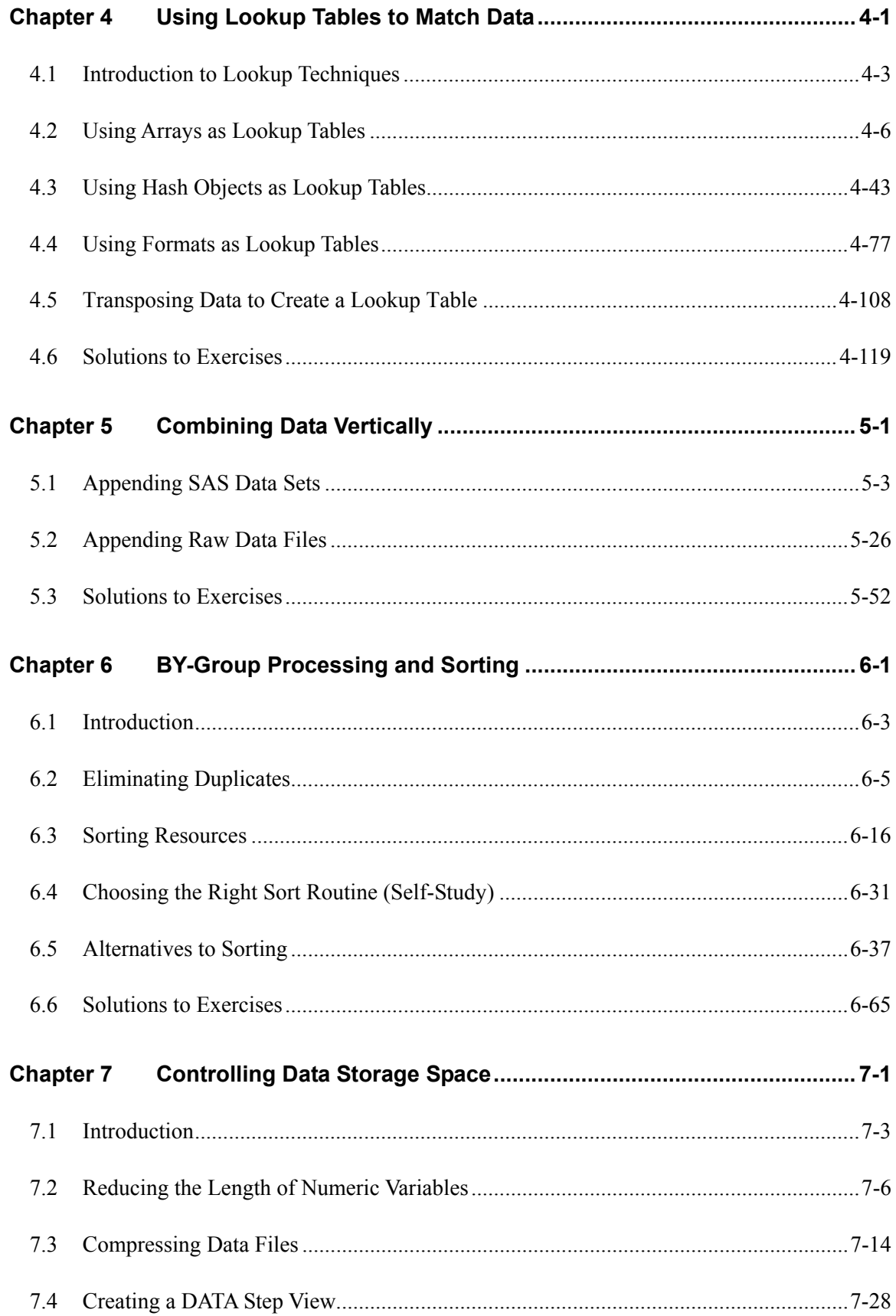

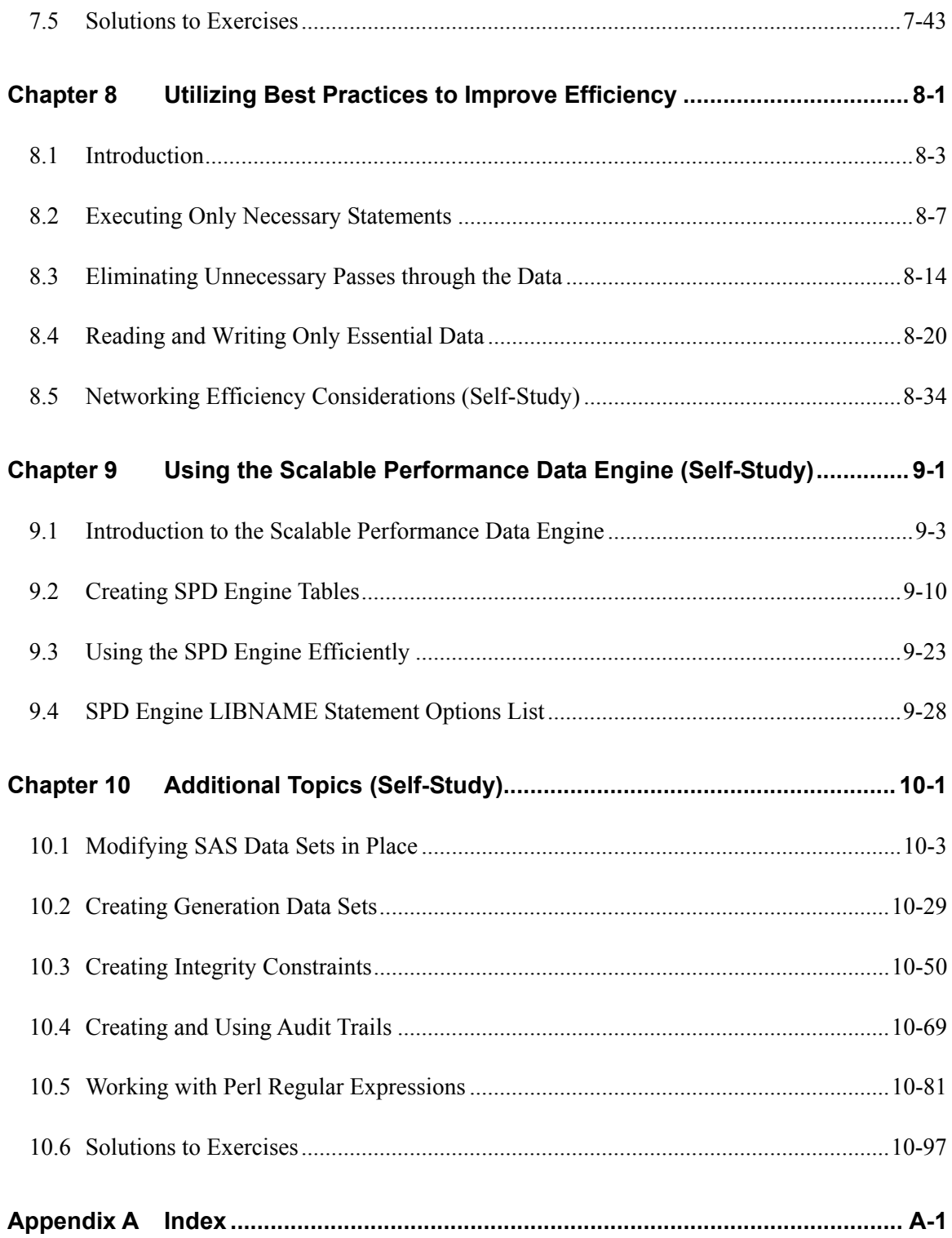

### **Course Description**

This course builds on the concepts presented in the *SAS Programming II: Manipulating Data with the DATA Step* course. This course focuses on reading data with direct access; combining data; sorting; using multidimensional arrays, hash tables, and formats for table lookups; efficiently storing data; utilizing best practices; and creating tables with the SAS Scalable Performance Data Engine.

This course is a combination of the previously offered *SAS Programming III: Advanced Techniques* and *Optimizing SAS Programs* courses.

### **To learn more…**

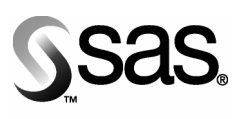

**SAS Education** 

A full curriculum of general and statistical instructor-based training is available at any of the Institute's training facilities. Institute instructors can also provide on-site training.

For information on other courses in the curriculum, contact the SAS Education Division at 1-919-531-7321, or send e-mail to training@sas.com. You can also find this information on the Web at support.sas.com/training/ as well as in the Training Course Catalog.

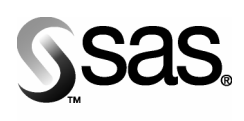

For a list of other SAS books that relate to the topics covered in this Course Notes, USA customers can contact our SAS Publishing Department at 1-800-727-3228 or send e-mail to sasbook@sas.com. Customers outside the USA, please contact your local SAS office.

**SAS Publishing** 

Also, see the Publications Catalog on the Web at support.sas.com/pubs for a complete list of books and a convenient order form.

### **Prerequisites**

This course is **not** appropriate for beginning SAS software users. Before attending this course, you should have at least nine months of SAS programming experience and should have completed the *SAS Programming II: Manipulating Data with the DATA Step* course. Specifically, you should be able to do the following:

- understand your operating system file structures and perform basic operating system tasks
- understand programming logic concepts
- understand the compilation and execution process of the DATA step
- use different kinds of input to create SAS data sets from external files
- use SAS software to access SAS data libraries
- **Create and use SAS date values**
- read, concatenate, merge, match-merge, and interleave SAS data sets
- use the DROP=, KEEP=, and RENAME= data set options
- **•** create multiple output data sets
- use array processing and DO loops to process data iteratively
- use SAS functions to perform data manipulation and transformations.

## Chapter 1 Introduction

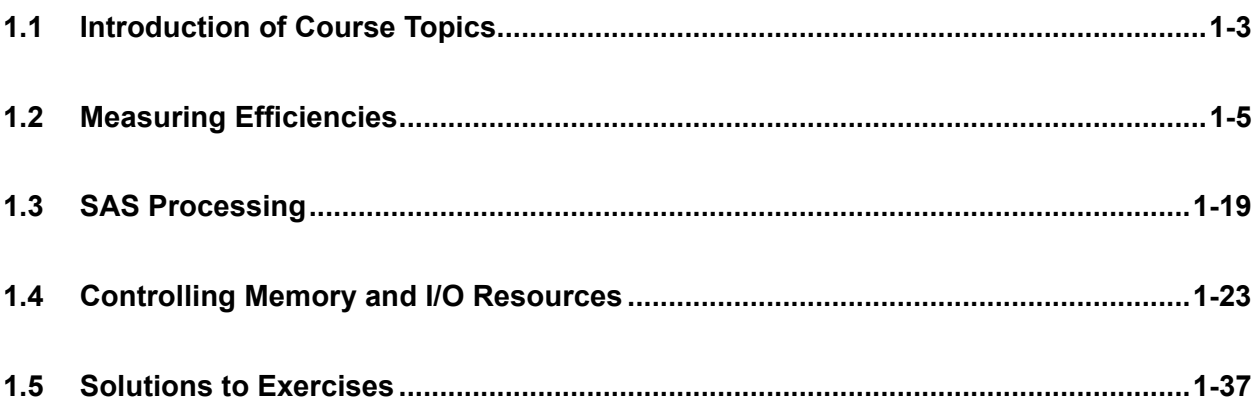

### **1.1 Introduction of Course Topics**

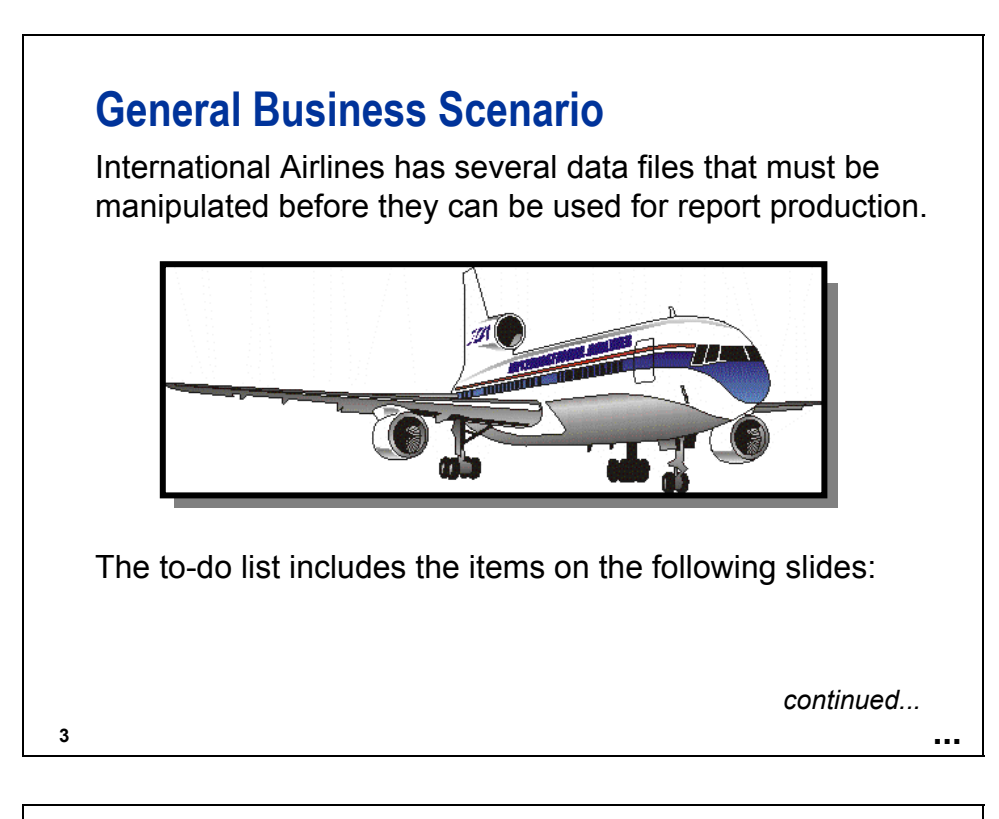

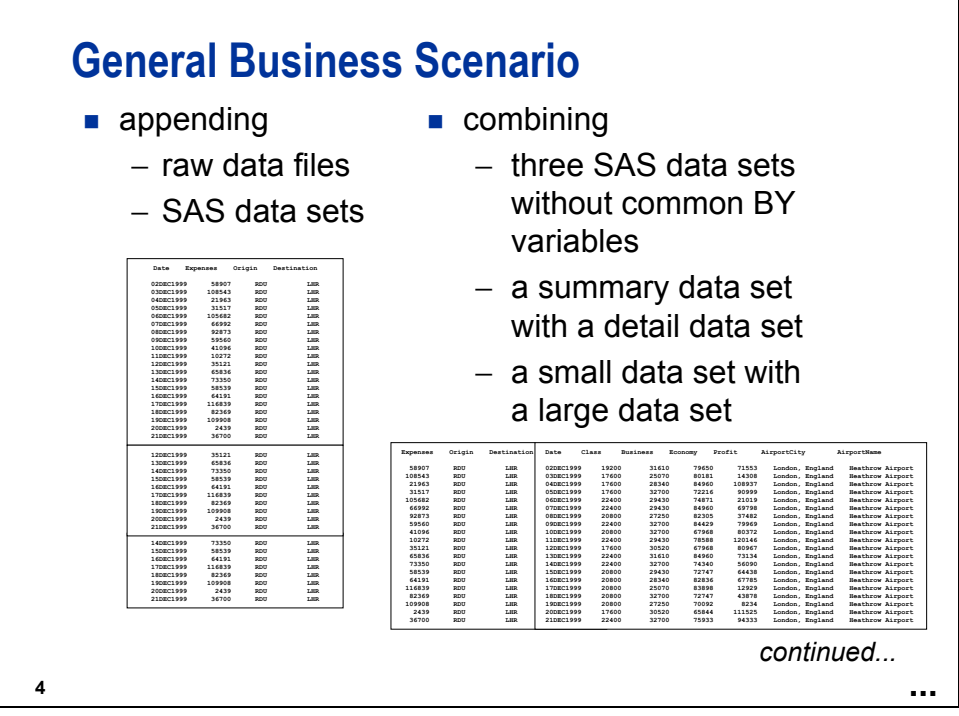

### **General Business Scenario**

- **EX Creating random samples to use for various analyses**
- creating indexes for quick retrieval of subsets
- updating a master table with a transaction table
- performing table lookups
- sorting data sets
- **accessing current data in frequently changing files**

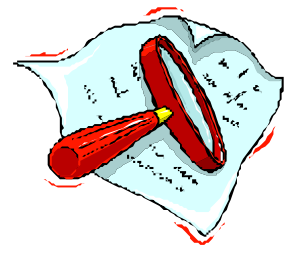

*continued...*

### **General Business Scenario**

Perform these tasks as efficiently as possible, and optimize the following:

 $\blacksquare$  I/O

**5**

- CPU
- **n** memory
- data storage space

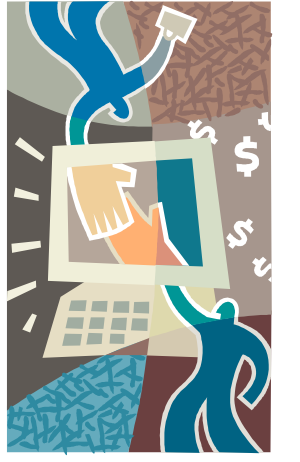

### **1.2 Measuring Efficiencies**

### **Objectives**

- I Identify the resources used by a SAS program.
- Use SAS system options to measure computer resources.
- **Interpret resource usage statistics in your operating** environment.
- Benchmark resource usage.

#### **8**

**9**

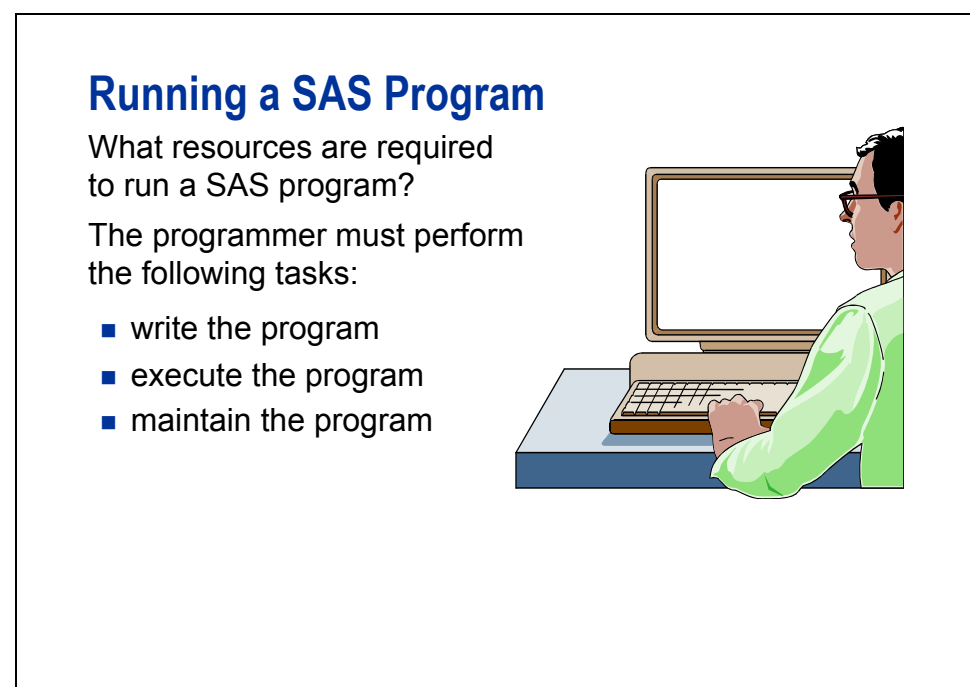

### **Running a SAS Program**

The computer must perform the following actions:

- load the required SAS software components and the program into memory
- compile the program
- $\blacksquare$  locate data required by the program
- **execute the program**
- store output data files
- store printed reports

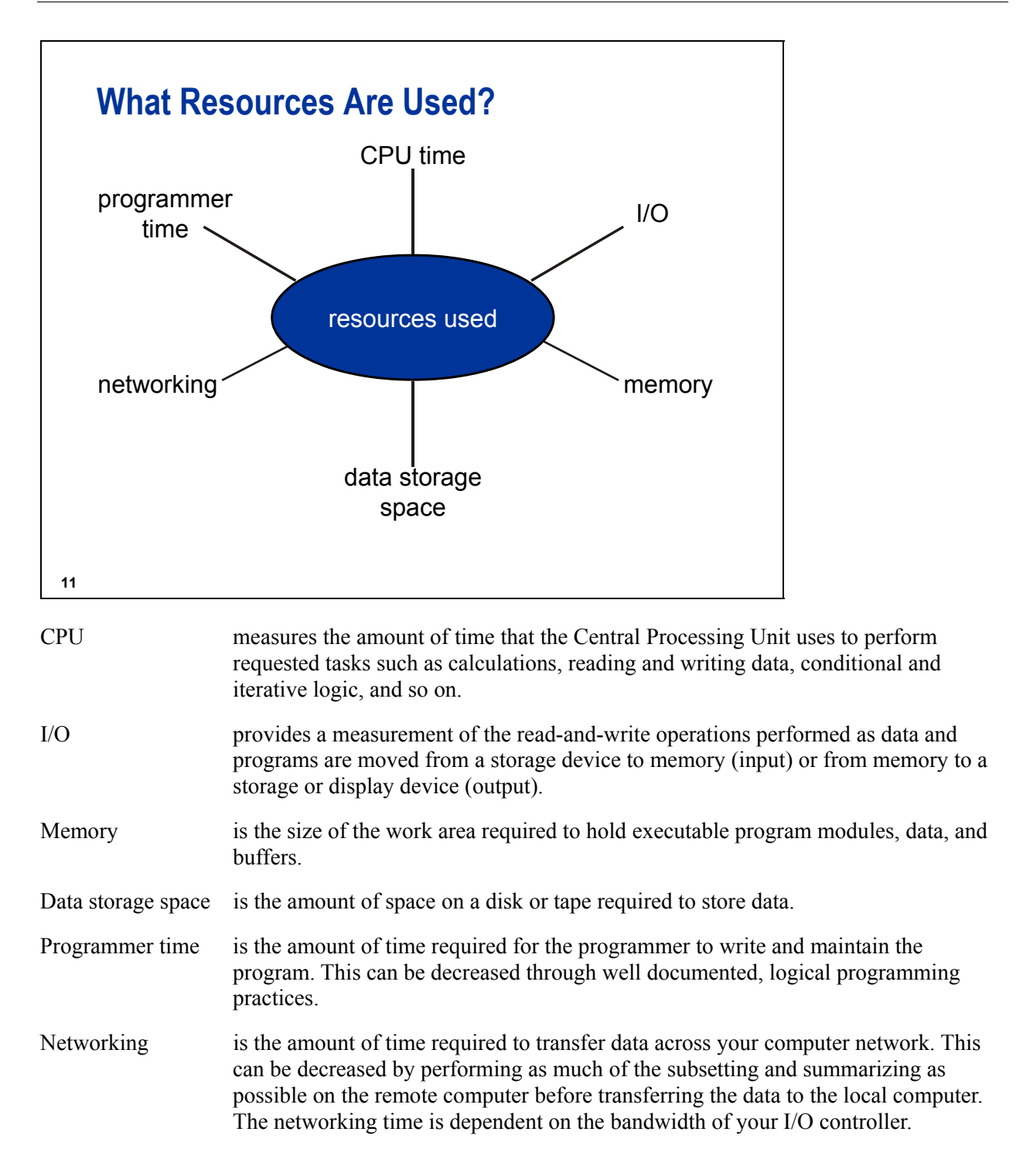

### **Understanding Efficiency Trade-offs**

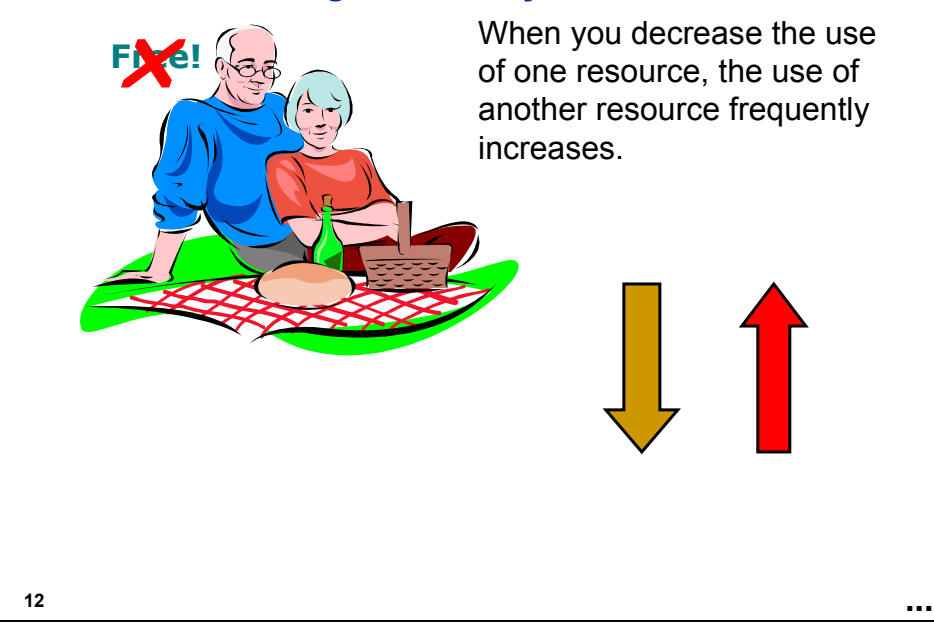

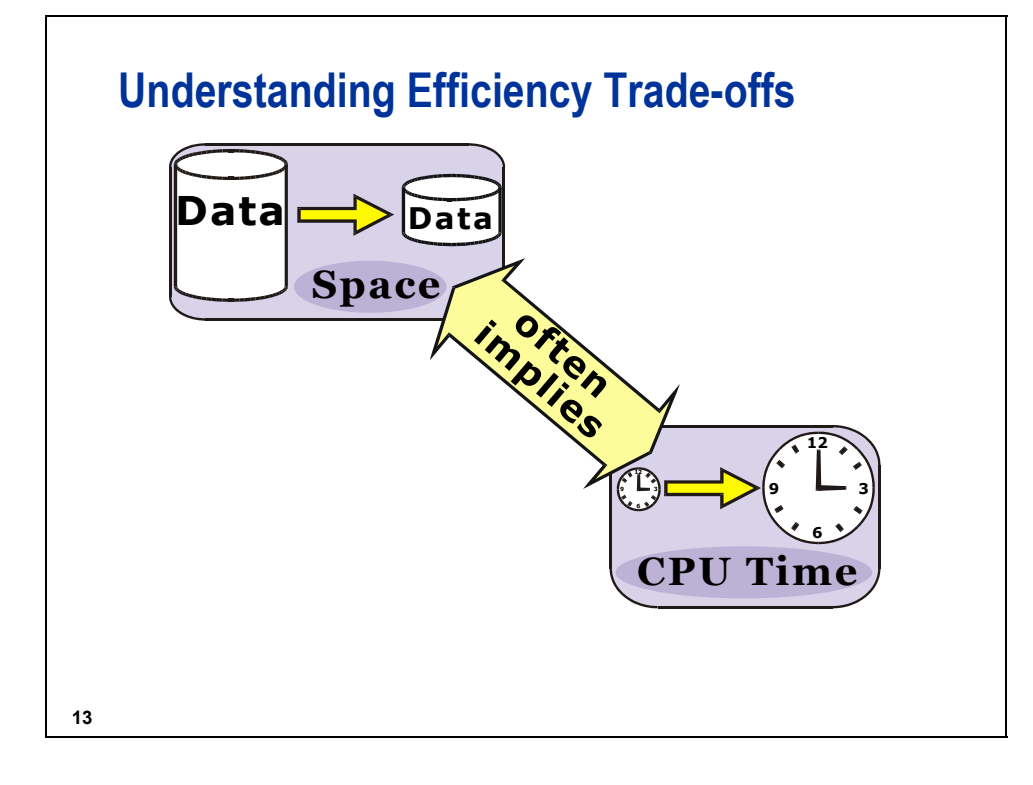

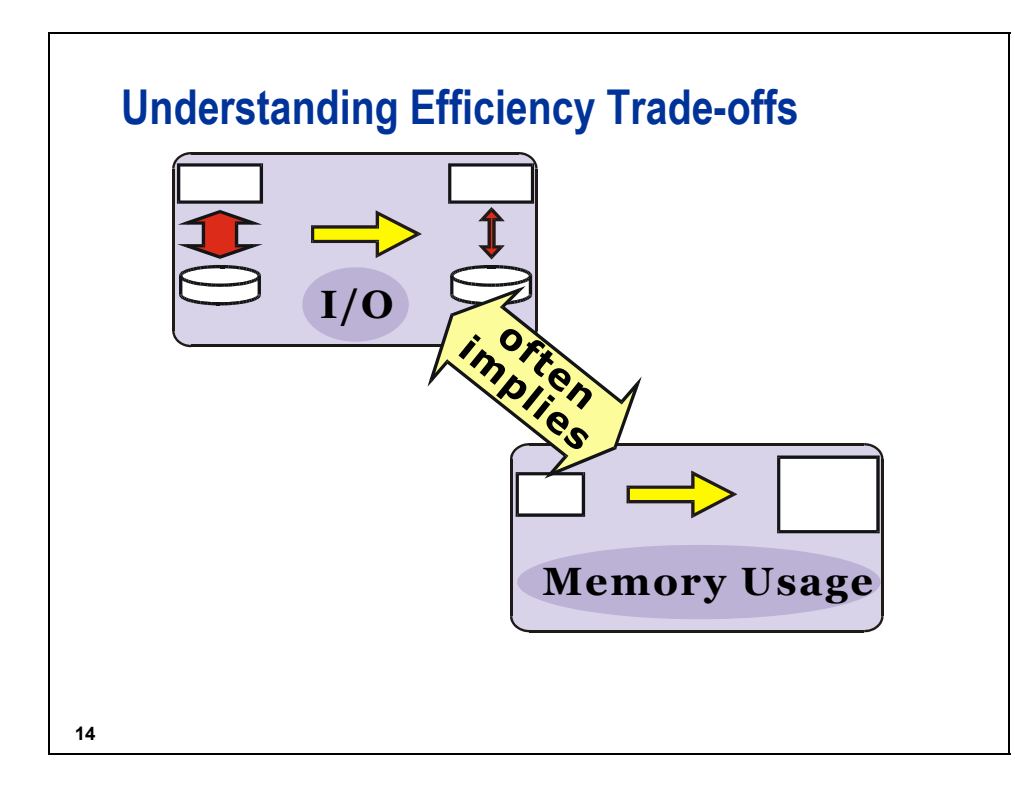

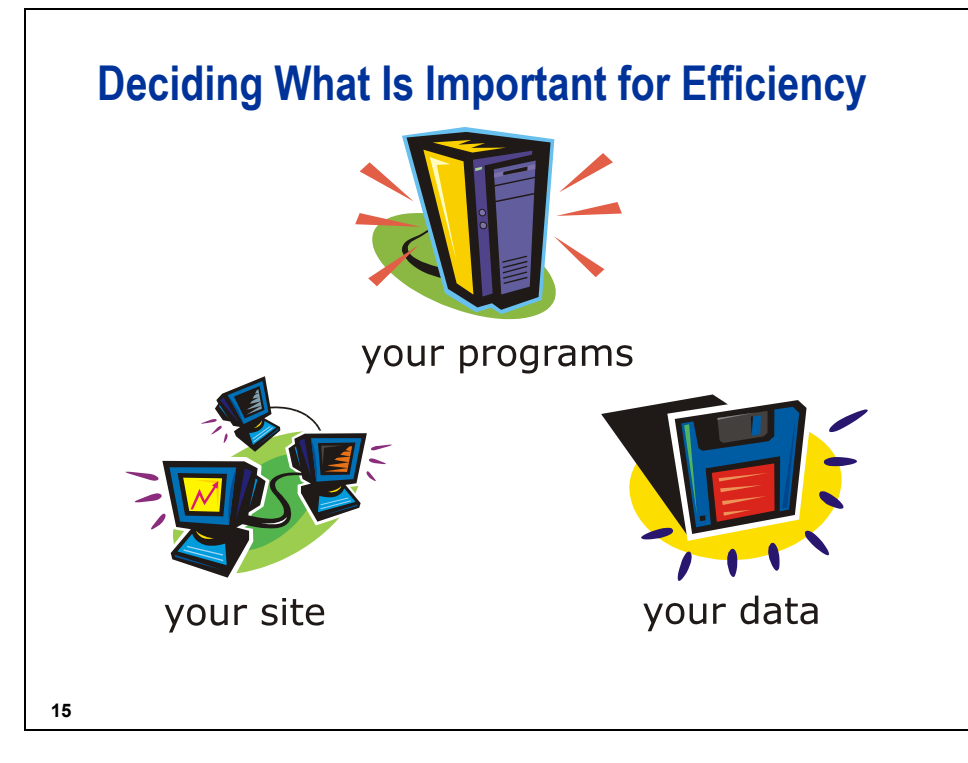

You must decide which factors are the most important for improving resource usage at your site. To make this decision, you must know the following:

- which resources are scarce or costly at your site
- how and when your programs will be used
- the type and volume of data your programs will process

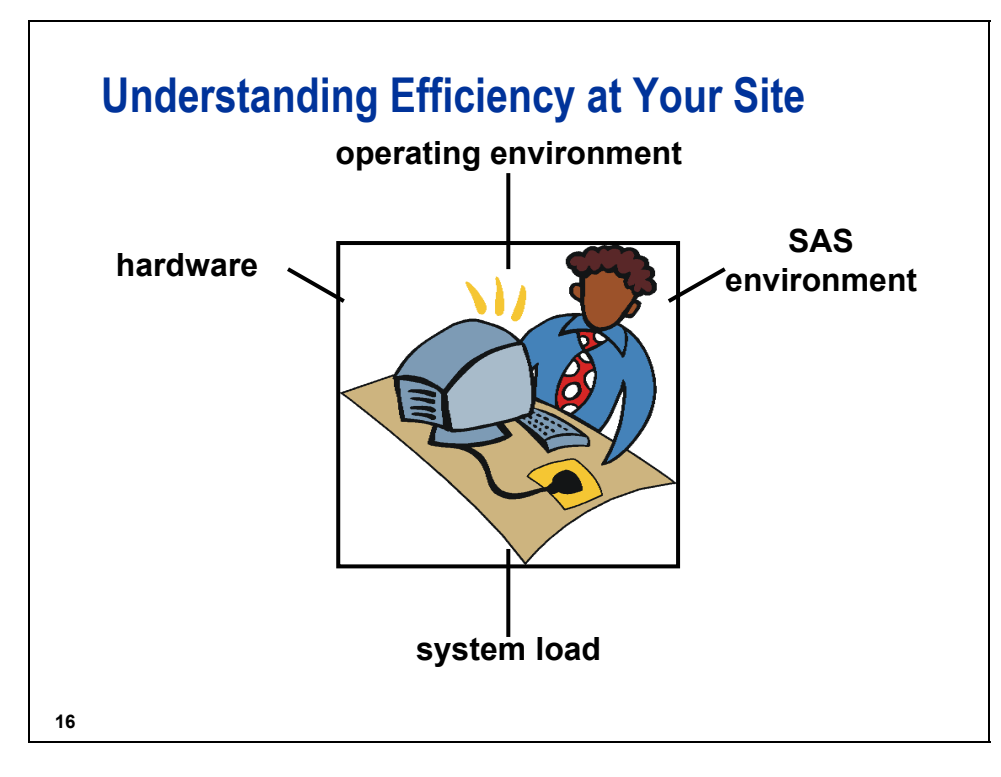

Environmental factors that affect the efficiency of SAS programs include the following:

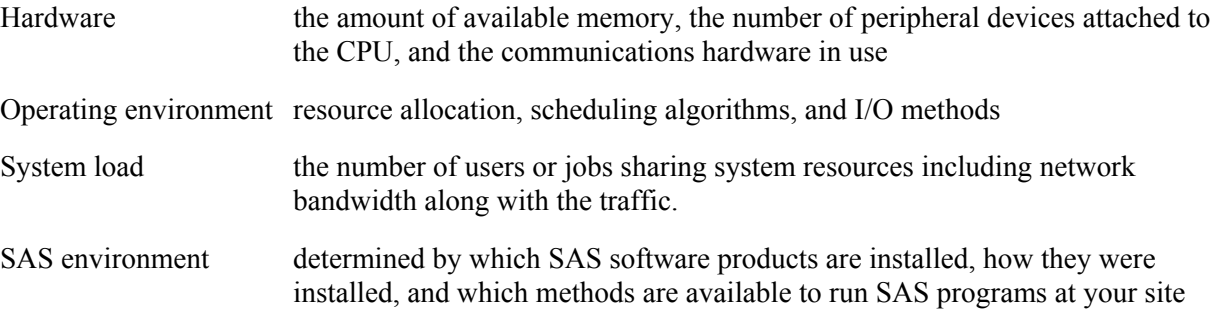

In most cases, one or two resources are the most limited or most expensive for your programs. You can usually decrease the amount of critical resources that are used if you are willing to sacrifice some efficiency of the resources that are less critical at your site.

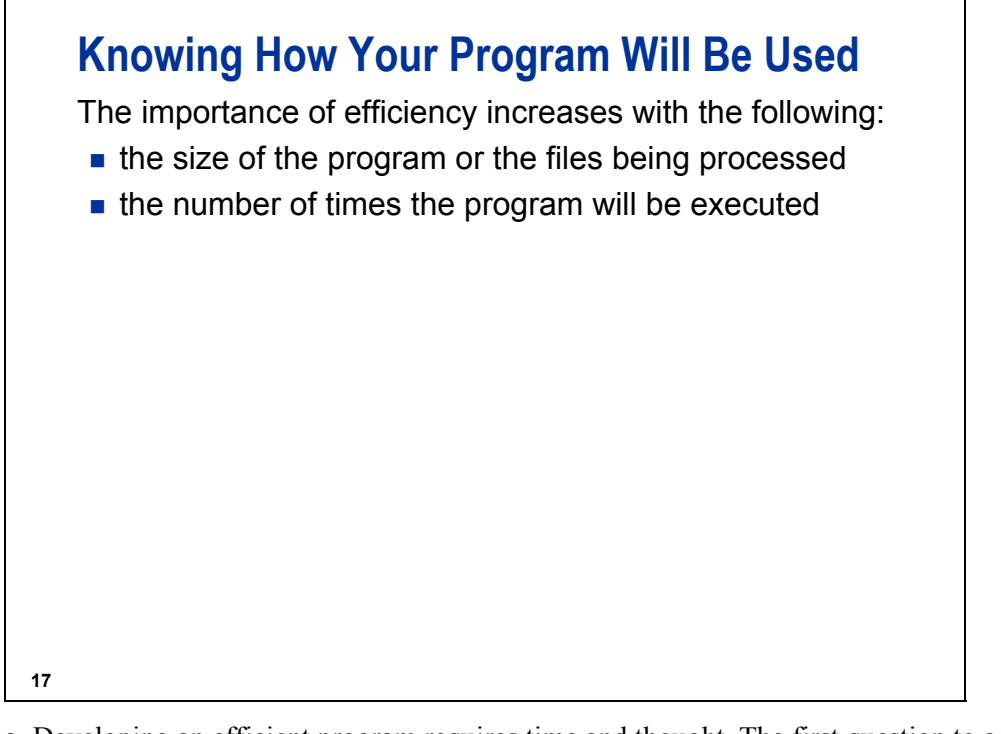

- Developing an efficient program requires time and thought. The first question to address is whether the additional amount of resources saved is worth the time and effort spent to achieve the savings.
- Consider the size of the program or the files that are processed. As the programs or files increase in size, the potential for savings increases. Therefore, devote your effort to improve the efficiency of large programs.
- Also consider the number of times the program will run. The difference in the resources used by an inefficient program and an efficient program that run one time or a few times is relatively small, whereas the cumulative difference for a program that is run frequently is large.

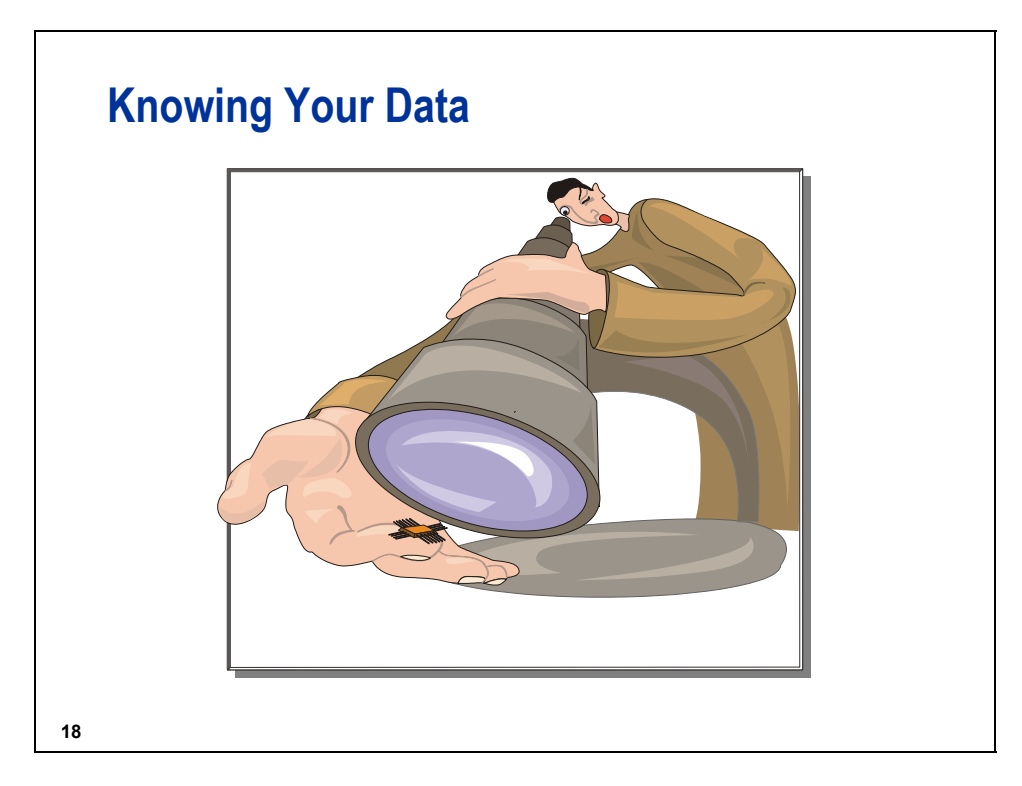

The effectiveness of any efficiency technique depends greatly on the data with which you use it. When you know the characteristics of your data, you can select the techniques that take advantage of those characteristics.

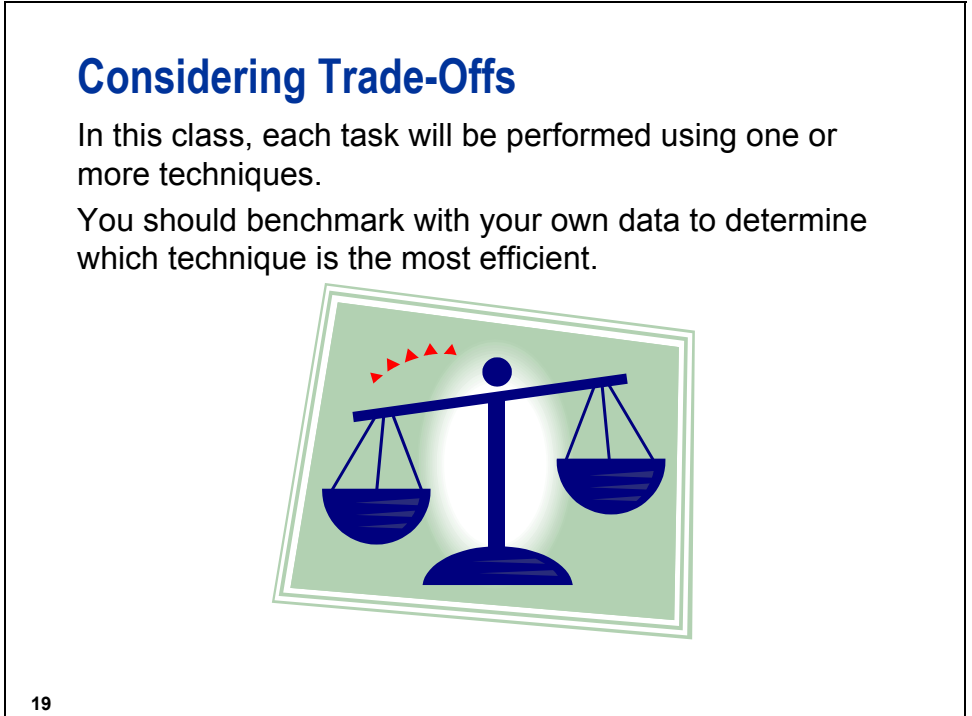

### **Deciding Which Technique Is Most Efficient**

To decide which technique is most efficient for a given task, *benchmark*, or measure and compare, the resource usage of each technique.

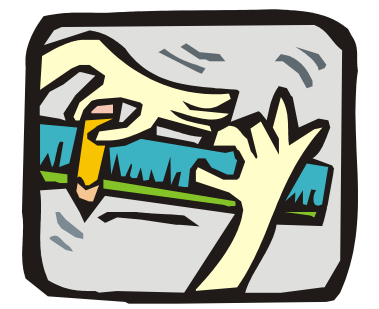

**20**

### **Running Benchmarks: Guidelines**

To benchmark your programming techniques, do the following:

- **Turn on the appropriate options to report resource** usage.
- Test each technique in a separate SAS session.
- Test only one technique or change at a time, with as little additional code present as possible.

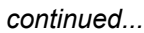

**21 ...**

### **Running Benchmarks: Guidelines**

- Run your tests and use the conditions that your final program will use (for example, batch execution, large data sets, and so on).
- **Turn off the options that report resource usage after** testing is finished, because they consume resources.
- Run each program several times and base your conclusions on averages, not on an individual execution, if you are benchmarking elapsed time.
- Average resource usage data only if the results are in the same *ballpark*. Do not average very diverse resource usages because that data might lead you to tune your program to run less efficiently.

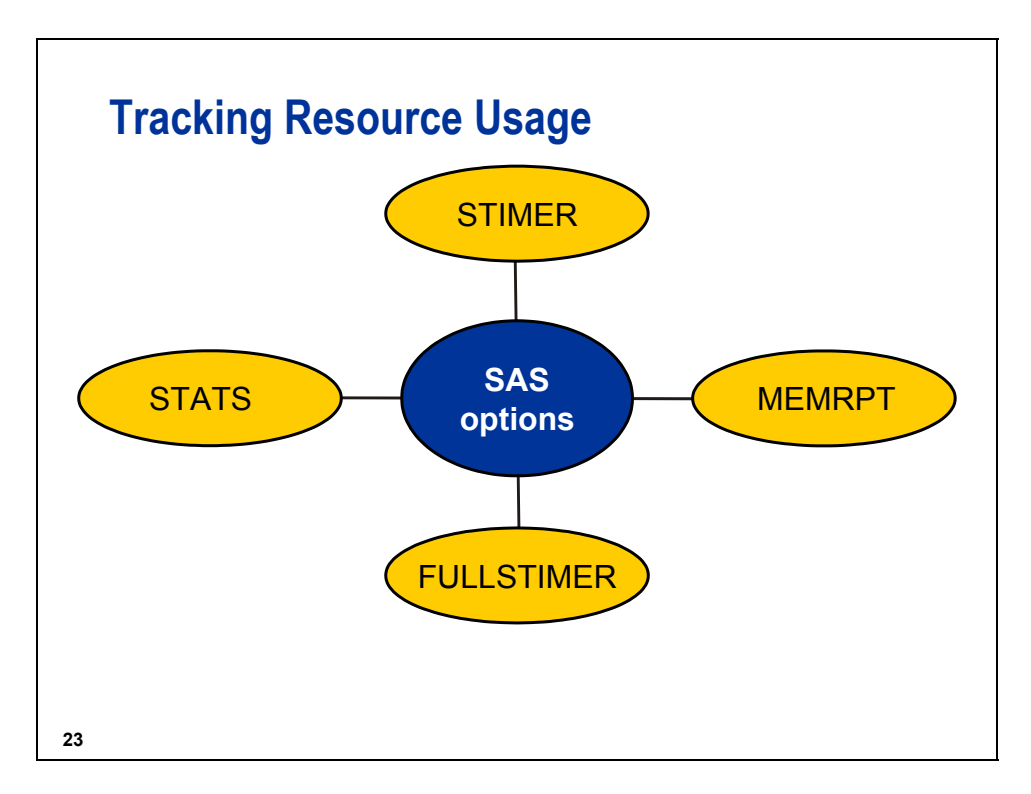

There are four SAS system options that you can use to track and report on resource utilization:

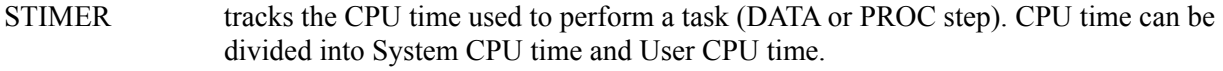

MEMRPT tracks memory used while performing a task.

FULLSTIMER tracks usage of additional resources. This option is ignored unless STIMER or MEMRPT is in effect. It can also be specified by the alias FULLSTATS.

STATS writes information tracked by the above options to the SAS log.

 $\mathscr{P}$  The availability and usage of these options are specific to the operating environment.

Syntax (default listed first):

OPTIONS NOFULLSTIMER | FULLSTIMER;

OPTIONS STIMER | NOSTIMER;

OPTIONS STATS | NOSTATS;

OPTIONS MEMRPT | NOMEMRPT;

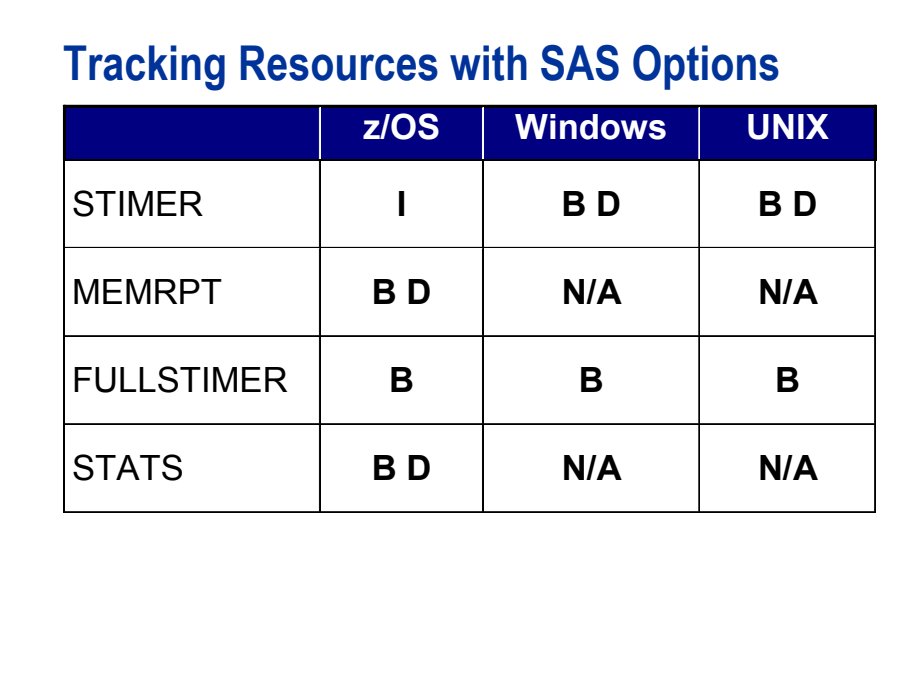

**24**

I Invocation option only

B Can be set at invocation or by using an OPTIONS statement

N/A Not available (The functionality is part of the STIMER option under UNIX and Windows.)

D Default

Use the OPTIONS procedure with the HOST option to determine the default settings of these options at your site.

**proc options host; run;** 

You can find more information on operating environment dependencies in the SAS documentation for your operating environment.

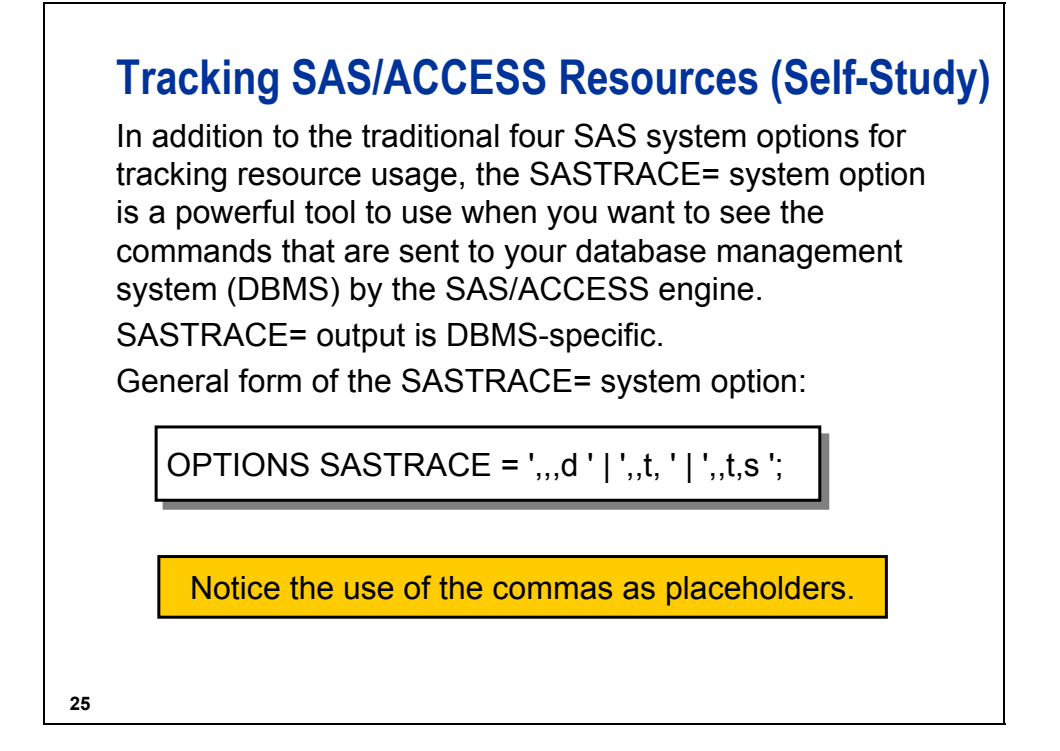

Selected values for SASTRACE= are shown below:

- **',,,d'** specifies that all SQL statements sent to the DBMS are sent to the log.
- **',,t,'** specifies that all threading information is sent to the log.
- **',,t,s'** specifies that all threading information and a summary of timing information for calls made to the DBMS are sent to the log.

The following details can help you manage SASTRACE= output in your DBMS:

• When using SASTRACE= on PC platforms, you must also specify the following option:

**sastraceloc = stdout | saslog** 

• In order to turn SAS tracing off, you can specify the following option:

#### **options sastrace=off;**

• Log output is much easier to read if you specify **nostsuffix**.

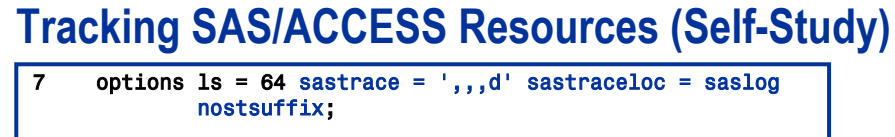

```
26
    9 proc print data = oralib.flightdelays;<br>10 where destination = 'CPH':
             where destination = 'CPH':
     11 title 'Flights to Copenhagen';
         run;
    ORACLE_2: Prepared:
     SELECT "DESTINATION", "FLIGHTNUMBER", "FLIGHTDATE", "ORIGIN",
     "DELAYCATEGORY", "DESTINATIONTYPE", "DAYOFWEEK", "DELAY" FROM
     educ.FLIGHTDELAYS WHERE ("DESTINATION" = 'CPH' )
    ORACLE_3: Executed:
    SELECT statement ORACLE 2
    NOTE: There were 27 observations read from the data set
           ORALIB.FLIGHTDELAYS.
           WHERE destination='CPH';
    NOTE: PROCEDURE PRINT used (Total process time):
          real time 0.58 seconds
           cpu time 0.07 seconds
                                                                c01s2d1
```
The following code was used to generate this output:

```
/* Using a WHERE statement to subset an Oracle table. */ 
libname oralib oracle user = edu001 pw = xxxxxx 
                       path = dbmssrv schema = educ; 
/* Use SASTRACE= and SASTRACELOC= to write the */ 
/* generated Oracle SQL statements to the log. */ 
options ls = 64 sastrace = ',,,d' sastraceloc = saslog 
         nostsuffix; 
/* Subset for Copenhagen destination */ 
proc print data = oralib.flightdelays; 
    where destination = 'CPH'; 
    title 'Flights to Copenhagen'; 
run;
```
### **1.3 SAS Processing**

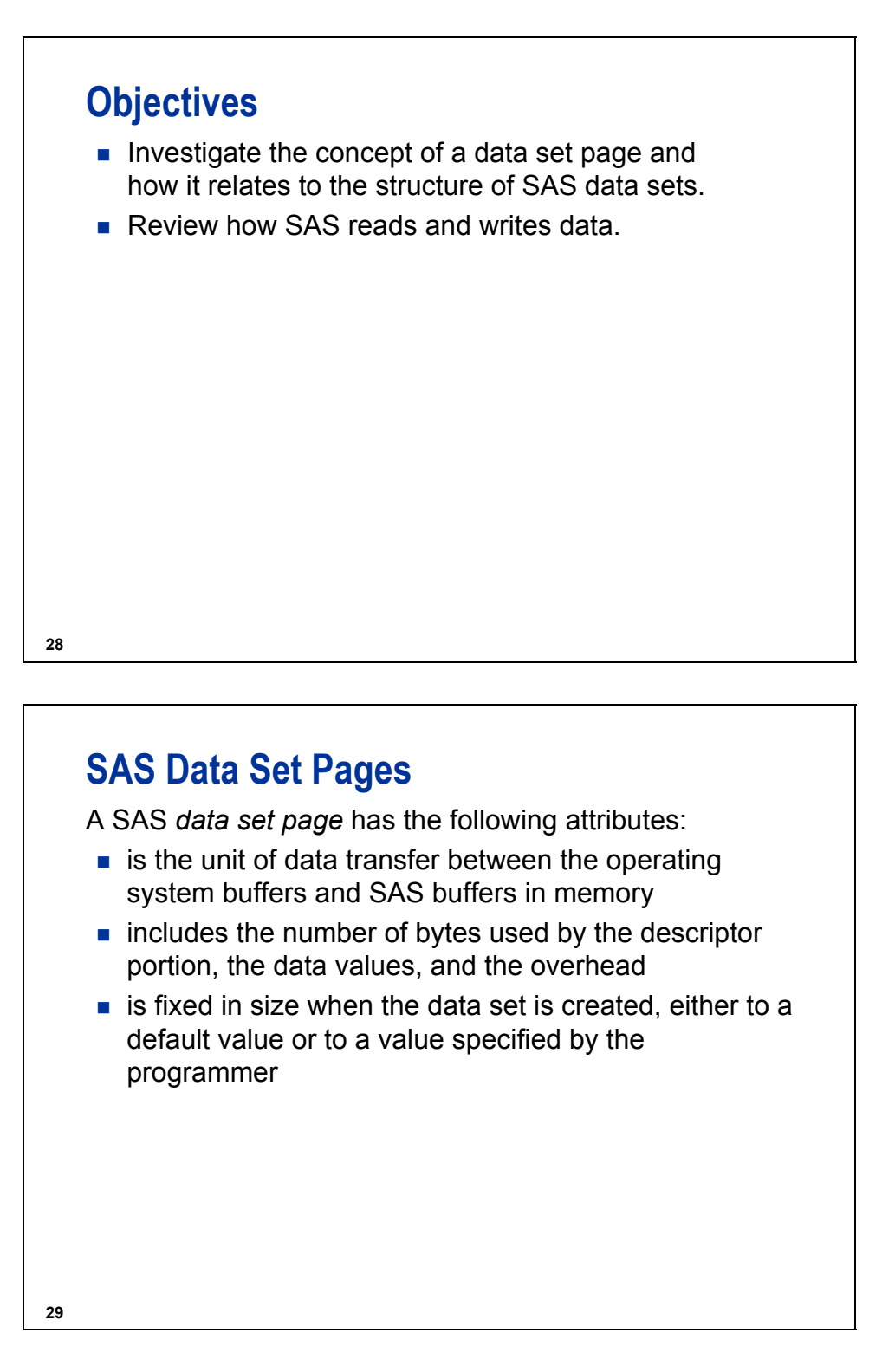

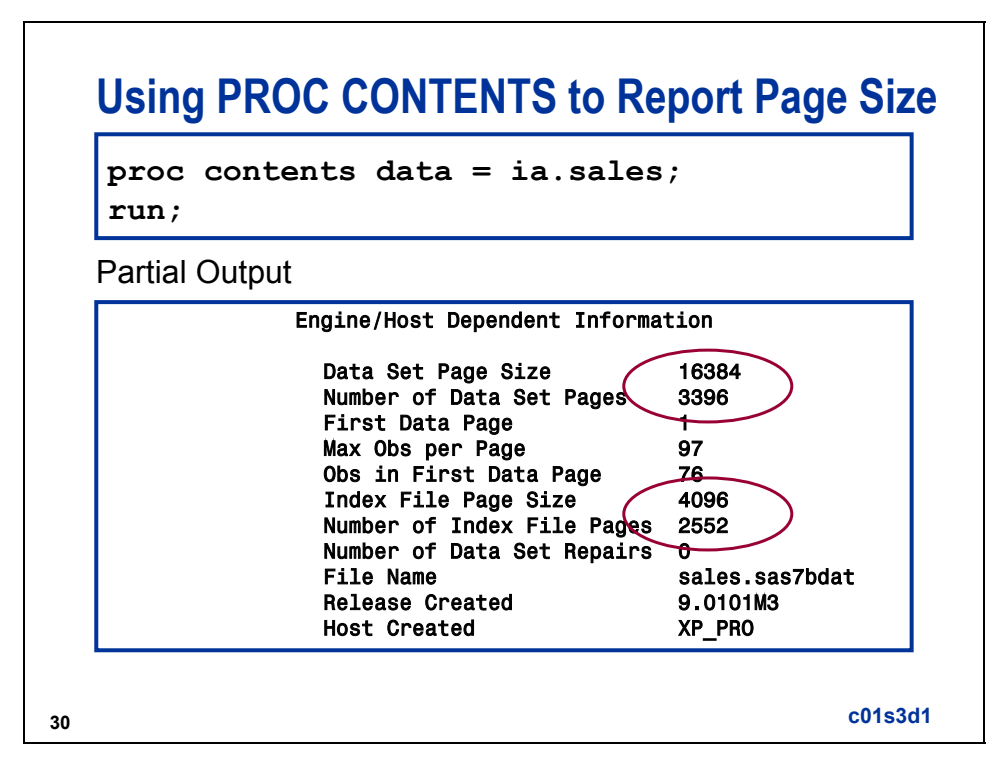

The total number of bytes occupied by **ia.sales** can be calculated as shown below:

 $(16,384 * 3,396) + (4,096 * 2,552) = 66,093,056$  bytes

The data set **ia.sales** used for demonstrations and exercises contains fewer observations than the data set **ia.sales** used for the course notes.

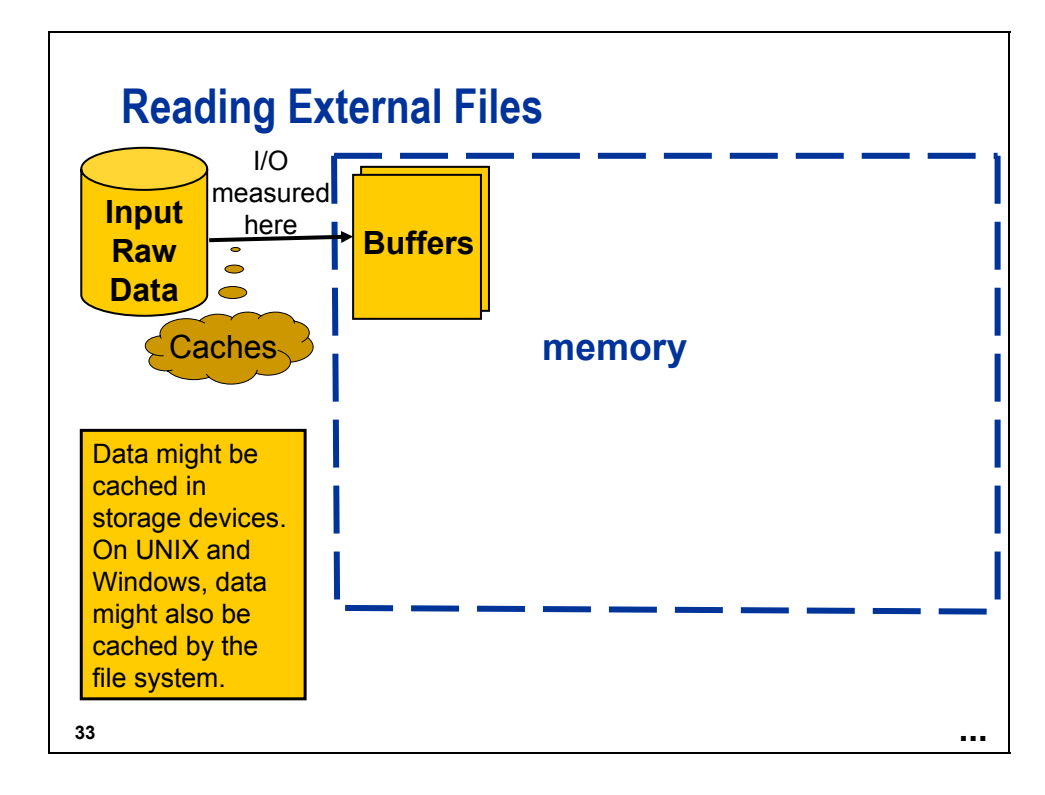

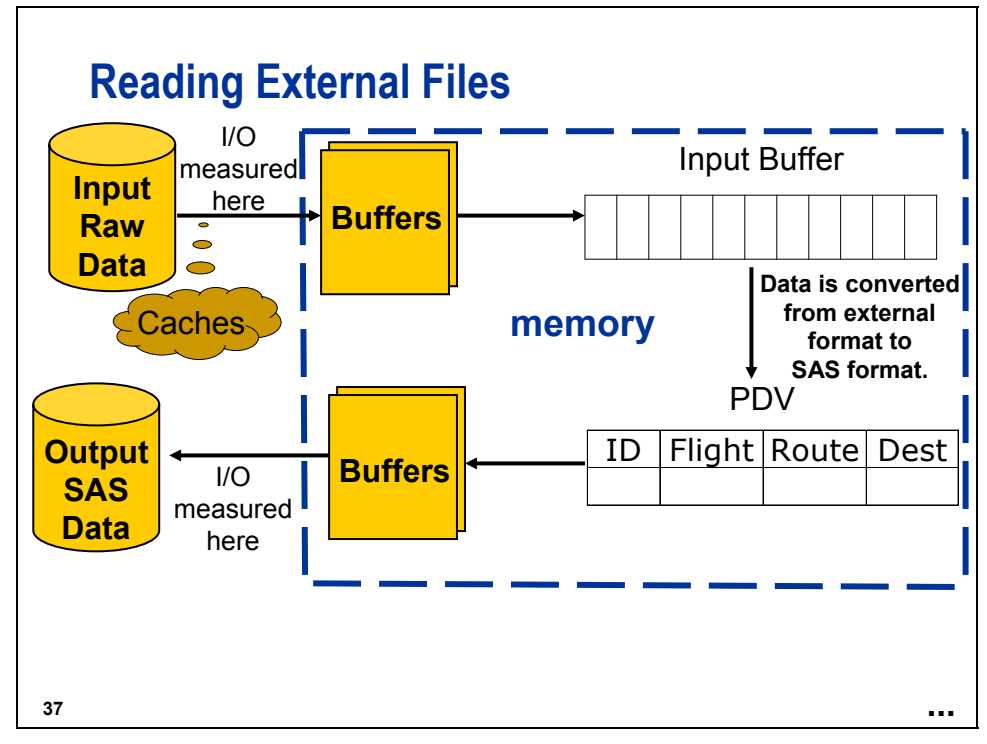

- The Input Buffer contains one record of raw data.
- The PDV contains one observation of SAS data.

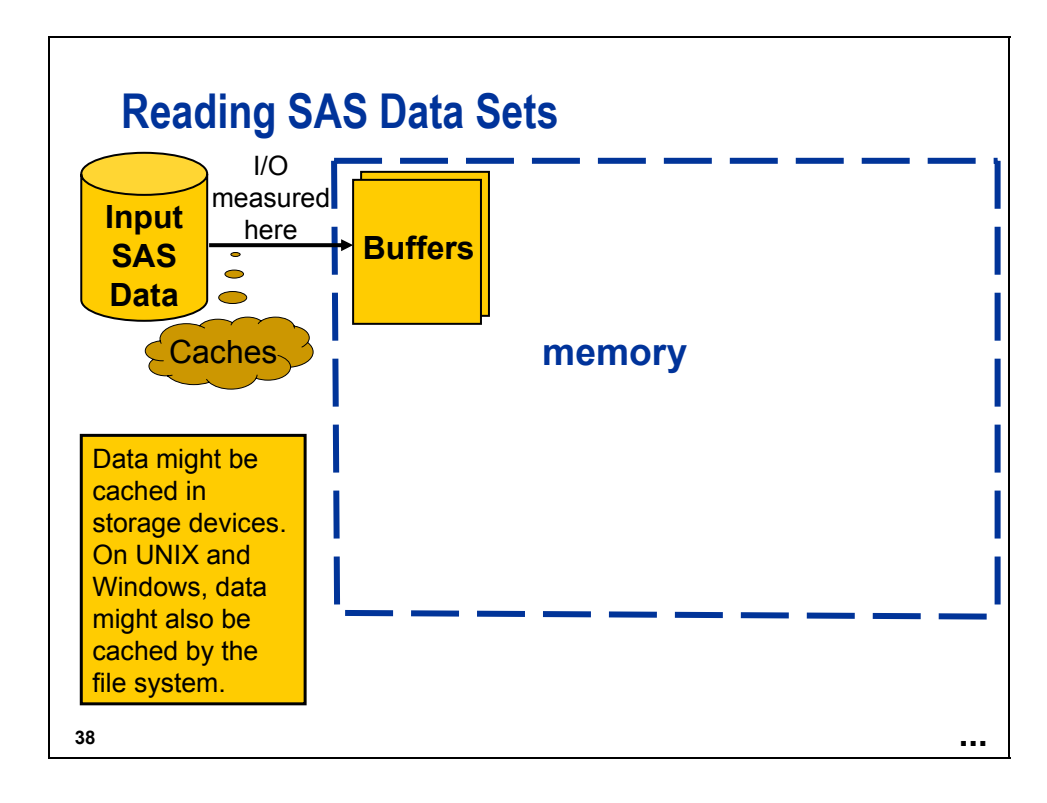

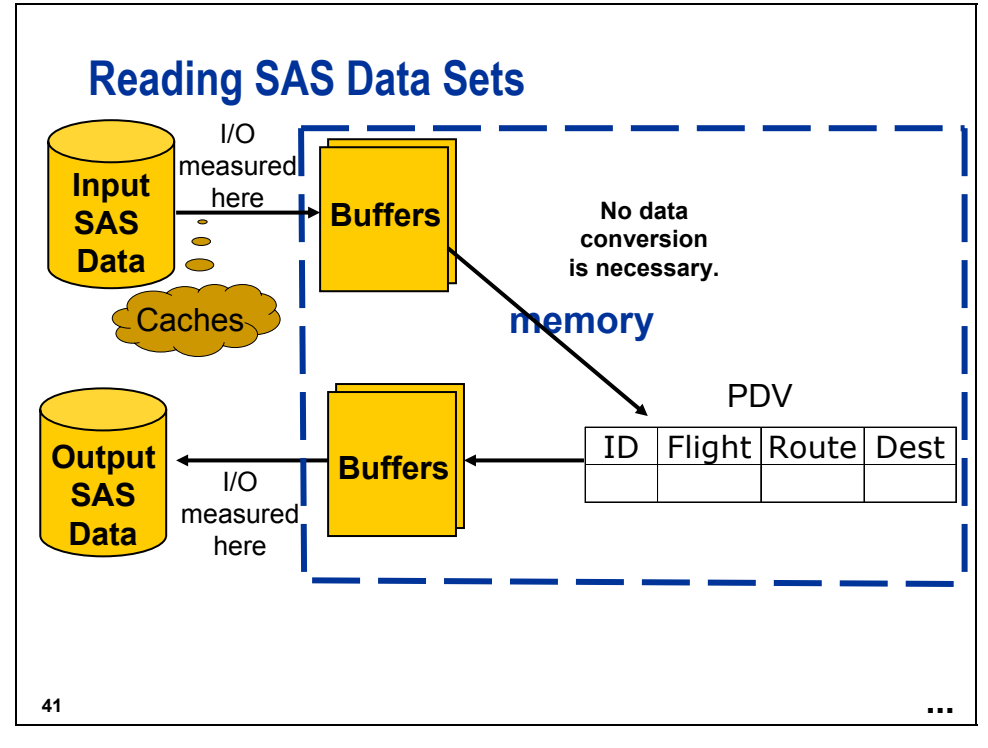

### **1.4 Controlling Memory and I/O Resources**

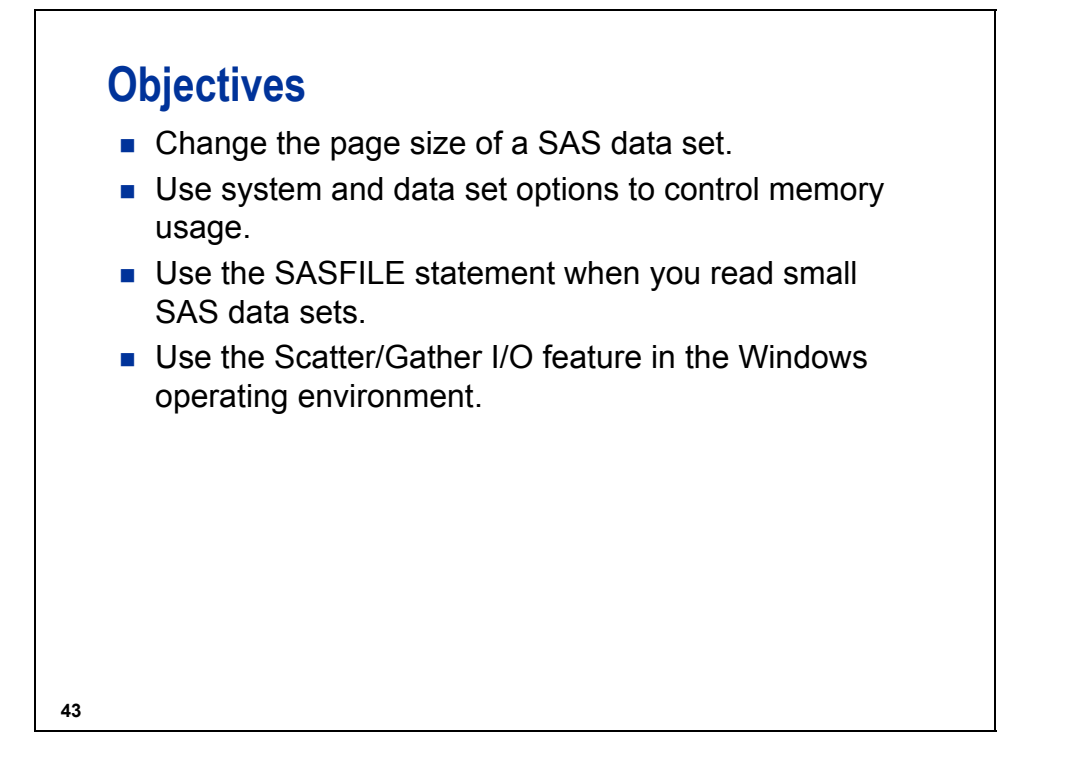

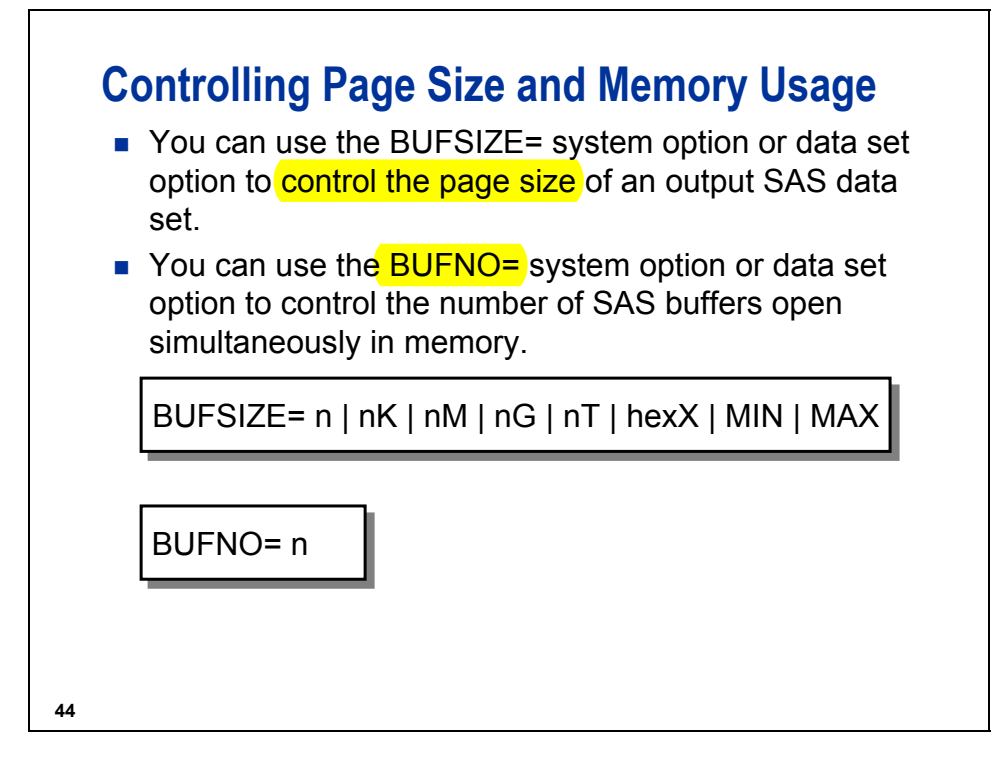

Increasing the BUFSIZE= option is useful for SAS data sets that are read sequentially (top to bottom). Using small BUFSIZE= and larger BUFNO= options is useful for SAS data sets that are read randomly. Random access to SAS data is discussed in Chapter 2.

#### **Reference Information**

 $BUFSIZE=n| nK | nM | nG | nT | hexX | MIN | MAX$ 

 $n \mid nK \mid nM \mid nG \mid nT$ 

specifies the page size in multiples of 1 (bytes); 1,024 (kilobytes); 1,048,576 (megabytes); 1,073,741,824 (gigabytes); or 1,099,511,627,776 (terabytes). For example, a value of 8 specifies 8 bytes, and a value of 3m specifies 3,145,728 bytes.

**The default is 0, which causes SAS to use the minimum optimal page size for the operating environment.** 

#### hexX

specifies the page size as a hexadecimal value. You must specify the value beginning with a number (0-9), followed by an X. For example, the value 2dx sets the page size to 45 bytes.

#### MIN

sets the page size to the smallest possible number in your operating environment, down to the smallest four-byte, signed integer, which is -231-1, or approximately -2 billion bytes.

**CAUTION:** This setting might cause unexpected results and should be avoided.

Use BUFSIZE=0 in order to reset the buffer page size to the default value in your operating environment.

MAX

sets the page size to the maximum possible number in your operating environment, up to the largest four-byte, signed integer, which is 231-1, or approximately 2 billion bytes.

#### **Windows:**

#### $n \mid nK \mid nM \mid nG$

specifies the buffer page size in multiples of 1; 1,024 (kilobytes); 1,048,576 (megabytes), and 1,073,741,824 (gigabytes), respectively. You can specify decimal values for the number of kilobytes, megabytes, or gigabytes. For example, a value of 8 specifies 8 bytes, a value of .782k specifies 801 bytes, and a value of 3m specifies 3,145,728 bytes.

#### hexX

specifies the buffer page size as a hexadecimal value. You must specify the value beginning with a number (0-9), followed by an X. For example, the value 2dx sets the buffer page size to 45 bytes.

#### MIN

sets the buffer page size to -2,147,483,648 and requires SAS to use a default value. Under Windows, the default value is 0. The minimum number is -2,147,483,648.

#### MAX

sets the buffer page size to 2,147,483,647 bytes.

#### **UNIX:**

#### $n \mid nK \mid nM \mid nG$

specifies the buffer page size in multiples of 1 (bytes); 1,024 (kilobytes); 1,048,576 (megabytes); or 1,073,741,824 (gigabytes). You can specify decimal values for the number of kilobytes, megabytes, or gigabytes. For example, a value of 8 specifies 8 bytes, a value of .782k specifies 801 bytes, and a value of 3m specifies 3,145,728 bytes.

#### hexX

specifies the buffer page size as a hexadecimal value. You must specify the value beginning with a number (0-9), followed by hex digits (0-9, A-F), and then followed by an X. For example, 2dx sets the buffer page size to 45 bytes.

#### MIN

sets the buffer page size to 0. When the buffer size is 0, the BASE engine calculates a buffer size to optimize CPU and I/O use. This size is the smallest multiple of 8K that can hold 80 observations but is not larger than 64K.

#### MAX

sets the buffer page size to 2,147,483,647.

#### **Reference Information**

#### **z/OS:**

BUFSIZE= $0 \mid n \mid nK$ 

#### 0

specifies that SAS choose the optimal page size of the data set based on the characteristics of the library and the type of data set.

#### $n \mid nK$

specifies the permanent buffer size (page size) in bytes or kilobytes, respectively. For libraries other than HFS, the value specified will be rounded up to the block size (BLKSIZE) of the library data set, because a block is the smallest unit of a data set that may be transferred in a single I/O operation.

#### **Windows and Unix:**

BUFNO= MIN | MAX | n| nK | nM | nG | nT | hex

#### **Windows:**

#### $n \mid nK \mid nM \mid nG$

specifies the number of buffers in multiples of 1 (bytes); 1,024 (kilobytes); 1,048,576 (megabytes); or 1,073,741,824 (gigabytes). You can specify decimal values for the number of kilobytes, megabytes, or gigabytes. For example, a value of 8 specifies 8 buffers, a value of .782k specifies 801 buffers, and a value of 3m specifies 3,145,728 buffers.

For values greater than 1G, use the nM option or specify MAX.

#### hexX

specifies the number of buffers as a hexadecimal value. You must specify the value beginning with a number (0-9), followed by an X. For example, the value 2dx specifies 45 buffers.

#### MIN

sets the number of buffers to 0, and requires SAS to use the default value of 1.

#### MAX

sets the number of buffers to 2,147,483,647.

#### **UNIX:**

#### $n \mid nK \mid nM \mid nG$

specifies the number of buffers in multiples of 1 (bytes); 1,024 (kilobytes); 1,048,576 (megabytes); or 1,073,741,824 (gigabytes). You can specify decimal values for the number of kilobytes, megabytes, or gigabytes. For example, a value of 8 specifies 8 buffers, a value of .782k specifies 801 buffers, and a value of 3m specifies 3,145,728 buffers.

#### hexX

specifies the number of buffers as a hexadecimal value. You must specify the value beginning with a number (0-9), followed by hex digits (0-9, A-F), and then followed by an X. For example, 2dx specifies 45 buffers.

#### MIN

sets the number of buffers to 0, and requires SAS to use the default value of 1.

#### MAX

sets the number of buffers to 2,147,483,647.

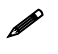

 For more information, consult SAS OnlineDoc 9.1.3. Expand **Base SAS**, and select **SAS Language Reference: Dictionary** and **Operating Environment Specific Information**.

### **Controlling Page Size and Memory Usage**

The product of BUFNO= and BUFSIZE= determines how much data can be transferred in a read operation.

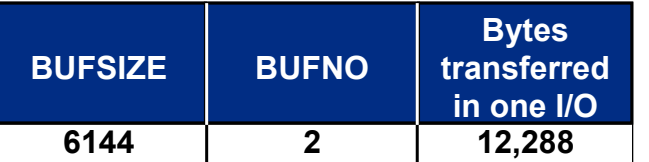

Increasing either BUFSIZE= or BUFNO= increases the amount of data that can be transferred in a read operation.

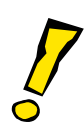

**45 ...**

### **Controlling Page Size**

In order to select a default page size, SAS software uses an algorithm based on observation length, engine, and operating environment.

You can use the BUFSIZE= system or data set option to override the default page size.

BUFSIZE= specifies not only the page size (in bytes), but also the size of each buffer used to read or write the SAS data set.

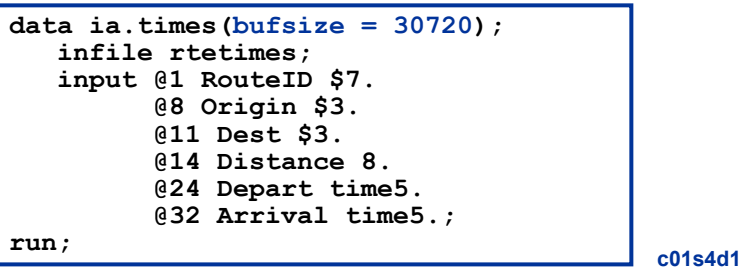

**46**
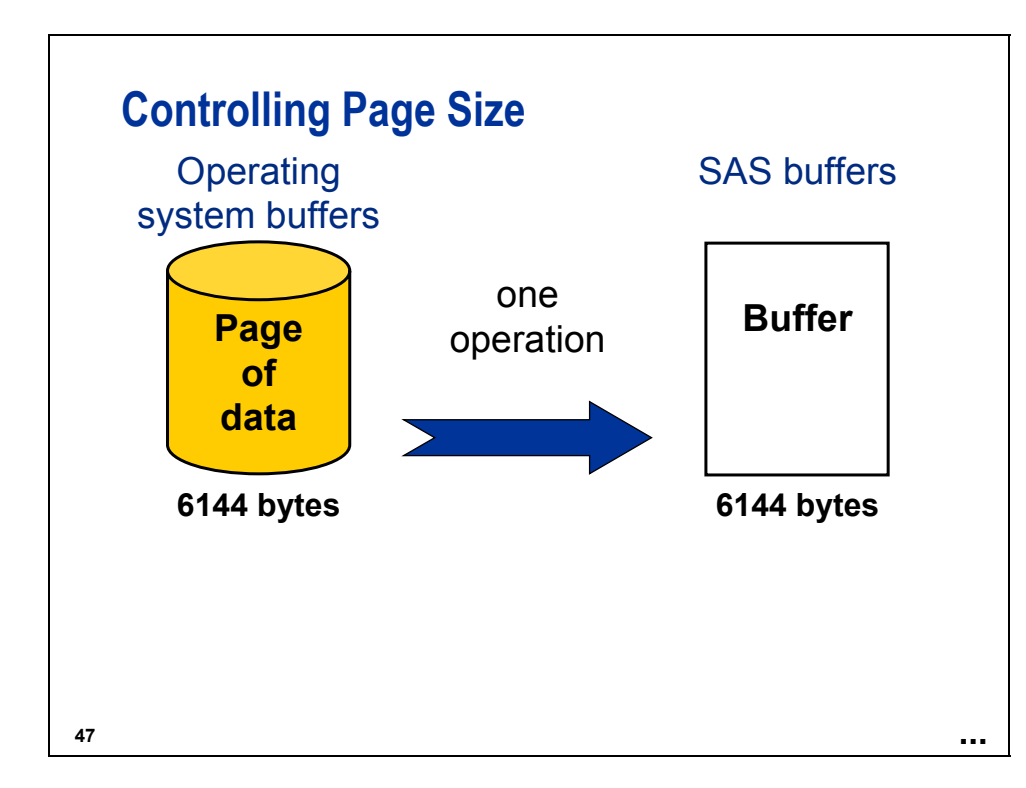

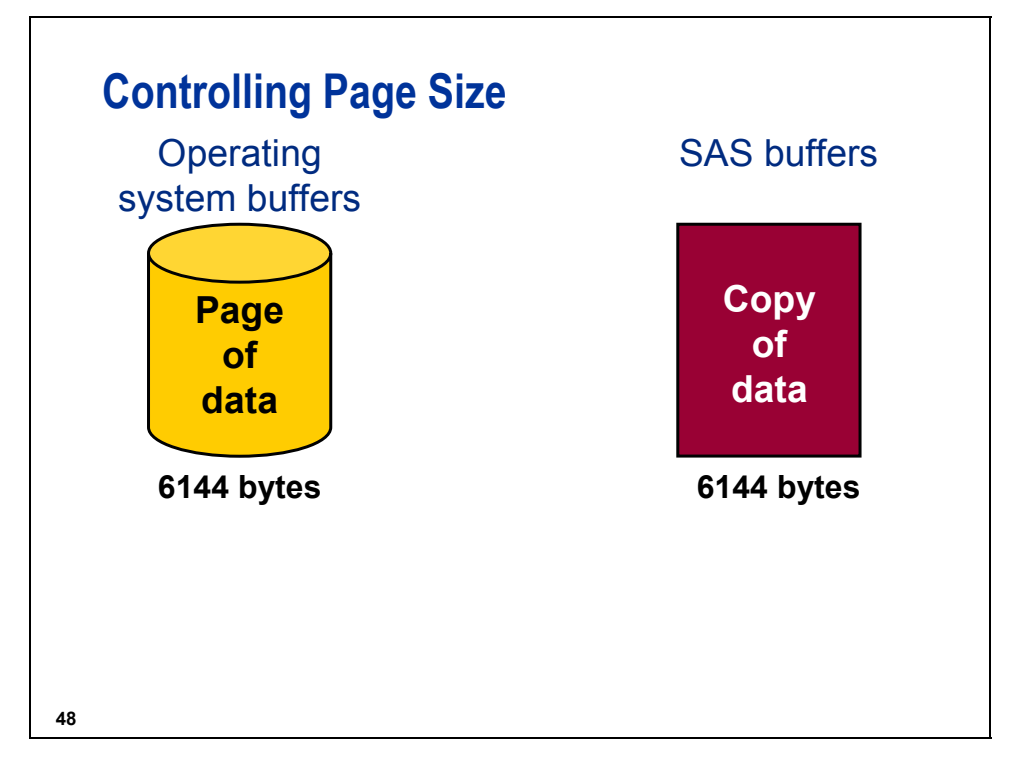

## **Controlling Page Size**

After it is specified, page size is a permanent attribute of the data set, and is used whenever the data set is processed.

Choosing a page size that is larger than the default can reduce execution time by reducing the number of times that SAS must read from or write to the operating system buffers.

The reduction in I/O comes at the cost of increased memory consumption.

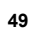

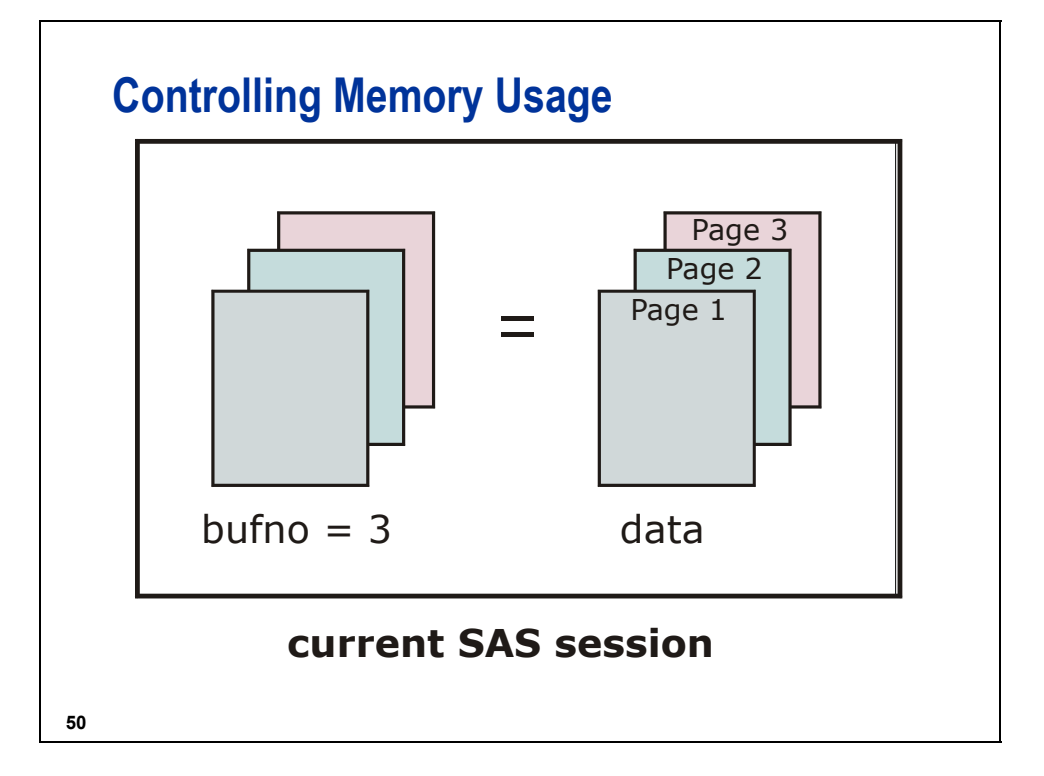

**c01s4d2**

## **Controlling Memory Usage**

The buffer number is not a permanent attribute of the data set and is valid only for the current step or SAS session. As more buffers are available, more pages can be transferred in a single move operation.

The reduction in number of moves comes at the cost of increased memory consumption.

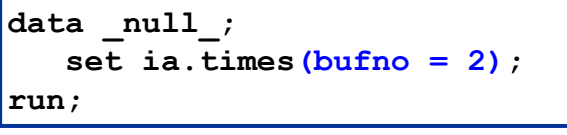

**51**

## **52 SASFILE Global Statement** ■ The SASFILE statement requests that a SAS data set be opened and loaded into SAS memory in its entirety instead of a few pages at a time. After it is read, data is held in memory for subsequent DATA and PROC steps to process. ■ A second SASFILE statement closes the file and frees the SAS buffers.

The SASFILE statement can reduce execution time by taking advantage of large amounts of memory. The SASFILE statement became available in SAS Release 8.1.

## **SASFILE Global Statement**

General form of the SASFILE statement:

**SASFILE** <*libref.*>*member-name* **SASFILE** <*libref.*>*member-name* <(*password-data-set-option*(*s*))> <(*password-data-set-option*(*s*))> OPEN | LOAD | CLOSE; OPEN | LOAD | CLOSE;

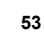

OPEN opens the file and allocates the buffers, but defers reading the data into memory until a procedure or a statement that references the file is executed.

LOAD opens the file, allocates the buffers, and reads the data into memory.

CLOSE frees the buffers and closes the file.

## **Buffer Allocation**

When the SASFILE statement executes, SAS allocates the number of buffers based on the number of pages of the SAS data set and index file.

If the file in memory increases in size during processing by editing or appending data, the number of buffers also increases.

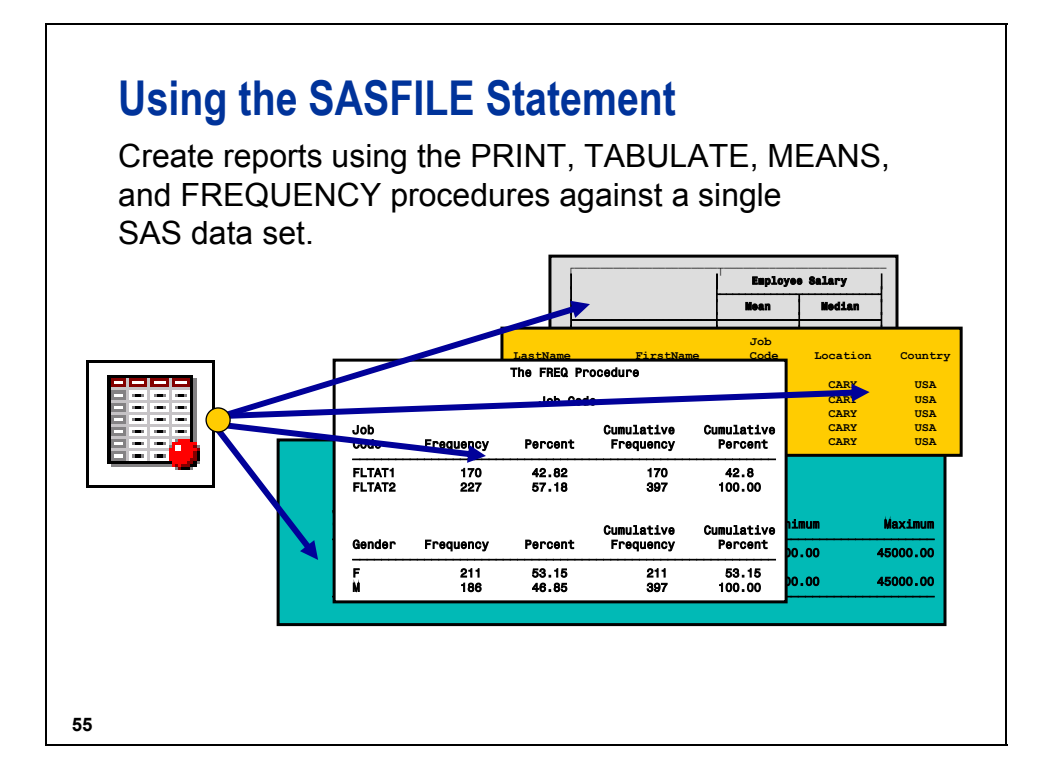

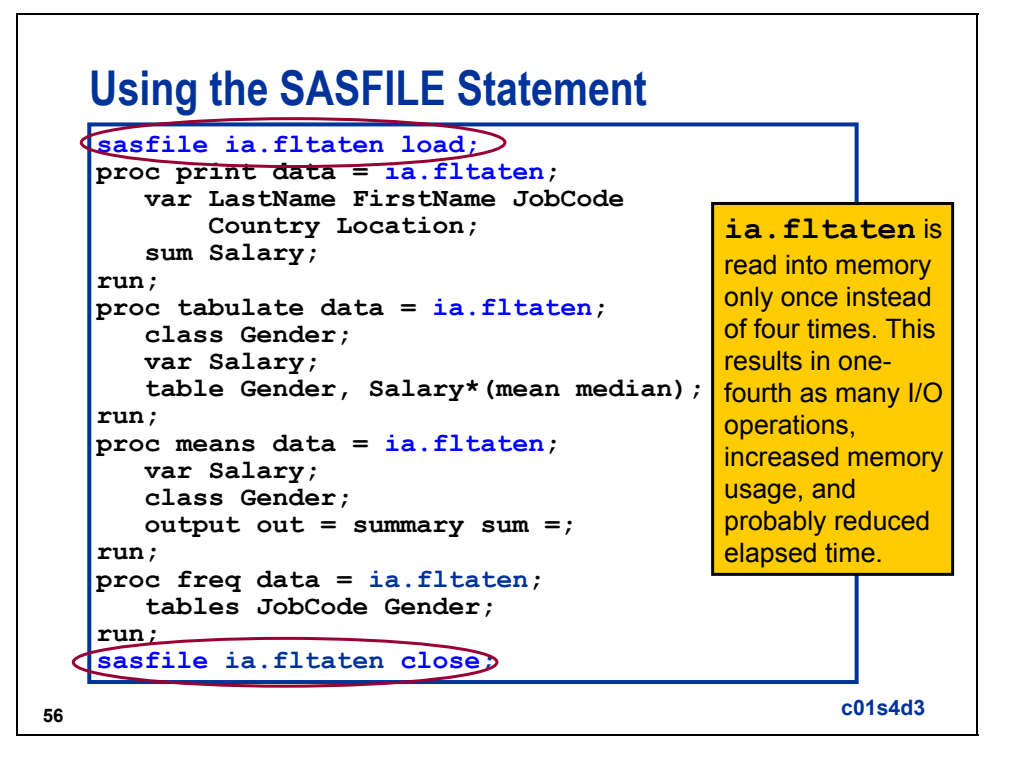

The SASFILE statement is good for small SAS data sets.

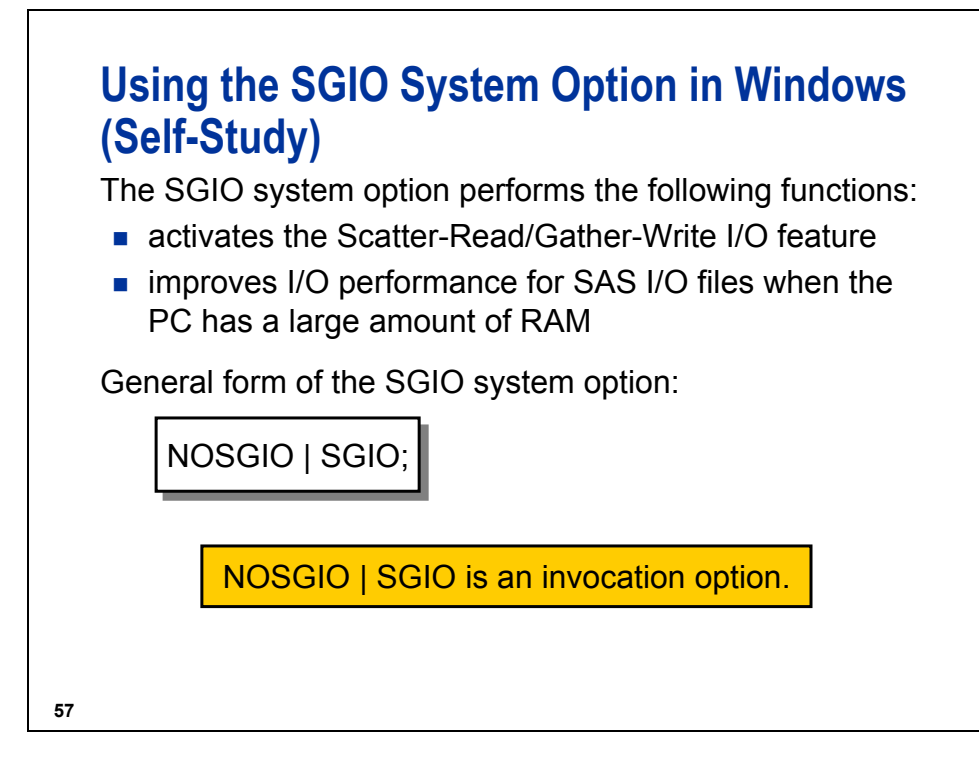

The default value is NOSGIO.

- With SAS I/O files (data sets, catalogs, indexes, utility files, and so on), normal sequential reads and writes go through the Windows File Cache.
- The Windows File Cache provides a great benefit in most cases, but for large SAS I/O files, Scatter-Read or Gather-Write usually improves performance.

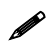

Scatter-Read/Gather-Write is available in Windows 2000 and Windows XP.

For Windows NT users, you must install Service Pack 4.

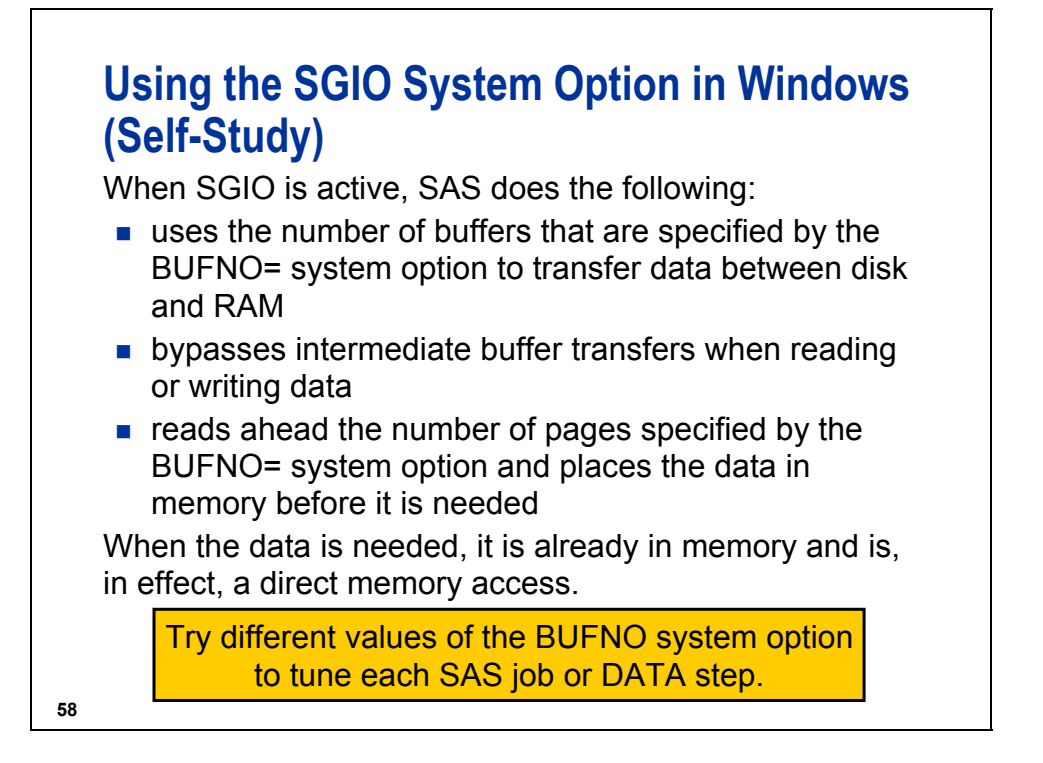

The Scatter-Read/Gather-Write feature is active only for SAS I/O files that have the following attributes:

- contain a 4K-multiple pagesize (for example, 4096 or 8192) on 32-bit systems
- contain a 8K-multiple pagesize (for example, 8192 or 16384) on 64-bit systems

If an I/O file does not meet these criteria, SGIO is inactive for that file even though the SGIO option is specified.

To learn more, visit this page: http://support.sas.com/techsup/technote/ts710.html.

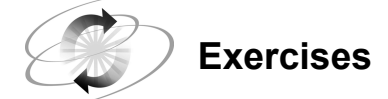

#### **1. Recording Resource Statistics**

- **a.** Open the program, c01ex1Start, and add the appropriate OPTIONS statement to report the following statistics. Record your results.
	- 1) CPU <u> 1980 - Johann Barbara, martxa amerikan personal (h. 1980).</u>
	- 2) I/O
	- 3) Memory
- **b.** Turn off the option after you record the statistics.

#### **2. Using the SASFILE Statement**

Open the program, c01ex2Start, and add the appropriate statement(s) to open and load the entire data set ia. UK fltat into memory. At the end of the program, close the data set.

### **1.5 Solutions to Exercises**

#### **1. Recording Resource Statistics**

**a.** Open the program, c01ex1Start, and add the appropriate OPTIONS statement to report the following statistics. Record your results.

Each student's results will vary depending on the individual PC.

1) CPU

- 2) I/O
- 3) Memory

```
options fullstimer; 
filename rawdata 'saledata.dat'; 
data sales(keep = FlightID Num1st 
                    NumBus NumEcon NumPassTotal); 
    infile rawdata; 
    input FlightID $7. RouteID $7. 
          Origin $3. Dest $3. 
          DestType $13. FltDate date9. 
          Cap1st 8. CapBus 8. 
          CapEcon 8. CapPassTotal 8. 
          CapCargo 8. Num1st 8. 
          NumBus 8. NumEcon 8. 
          NumPassTotal 8. Rev1st 8. 
          RevBus 8. RevEcon 8. 
          CargoRev 8. RevTotal 8. 
          CargoWeight 8.; 
run; 
options nofullstimer;
```
**b.** Turn off the option after you record the statistics.

#### **2. Using the SASFILE Statement**

Open the program, c01ex2Start, and add the appropriate statement(s) to open and load the entire data set ia. UK fltat into memory. At the end of the program, close the data set.

```
sasfile ia.uk_fltat load; 
proc print data = ia.uk_fltat; 
run; 
proc means data = ia.uk_fltat; 
    var Salary; 
run; 
proc freq data = ia.uk_fltat; 
    tables JobCode Gender; 
run; 
proc tabulate data = ia.uk_fltat; 
    class Gender JobCode; 
    var Salary; 
    tables JobCode,Gender*Salary*(Mean Median); 
run; 
sasfile ia.uk_fltat close;
```
# **Chapter 2 Accessing Observations**

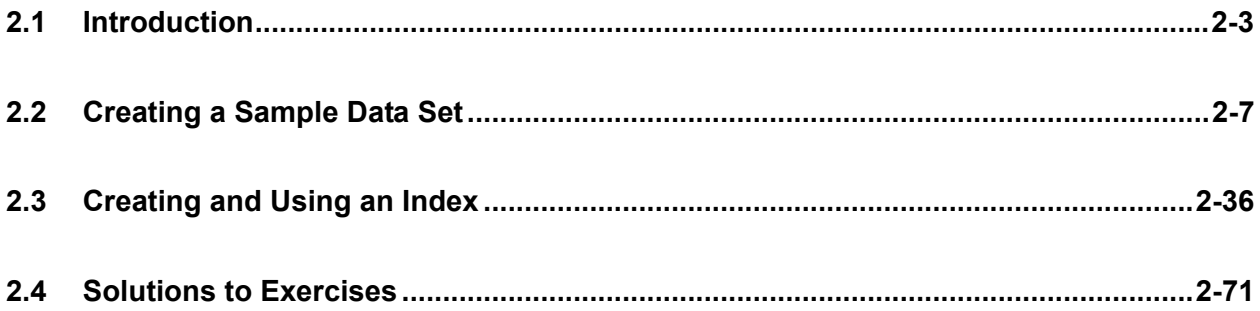

## **2.1 Introduction**

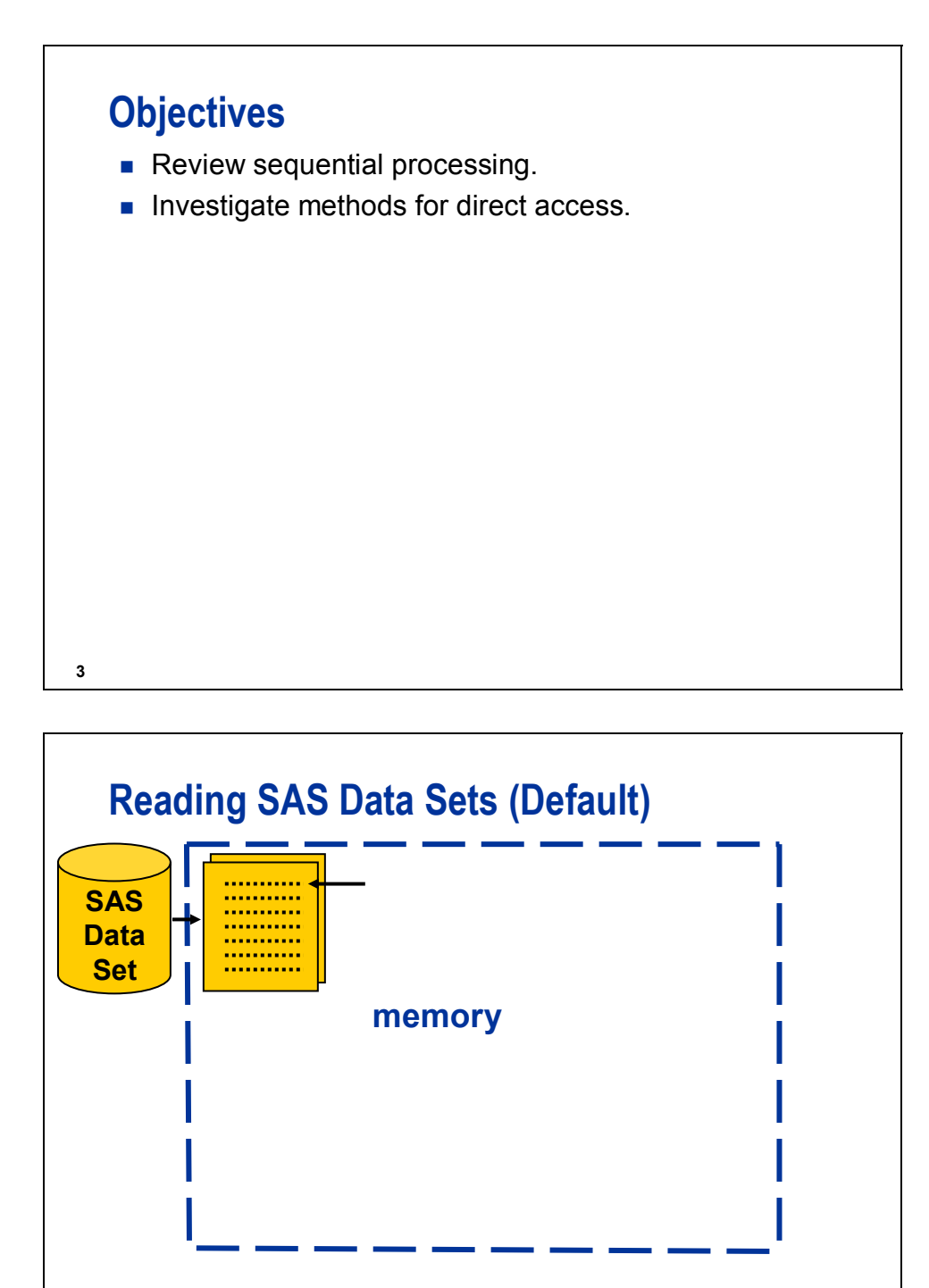

**<sup>4</sup> ...**

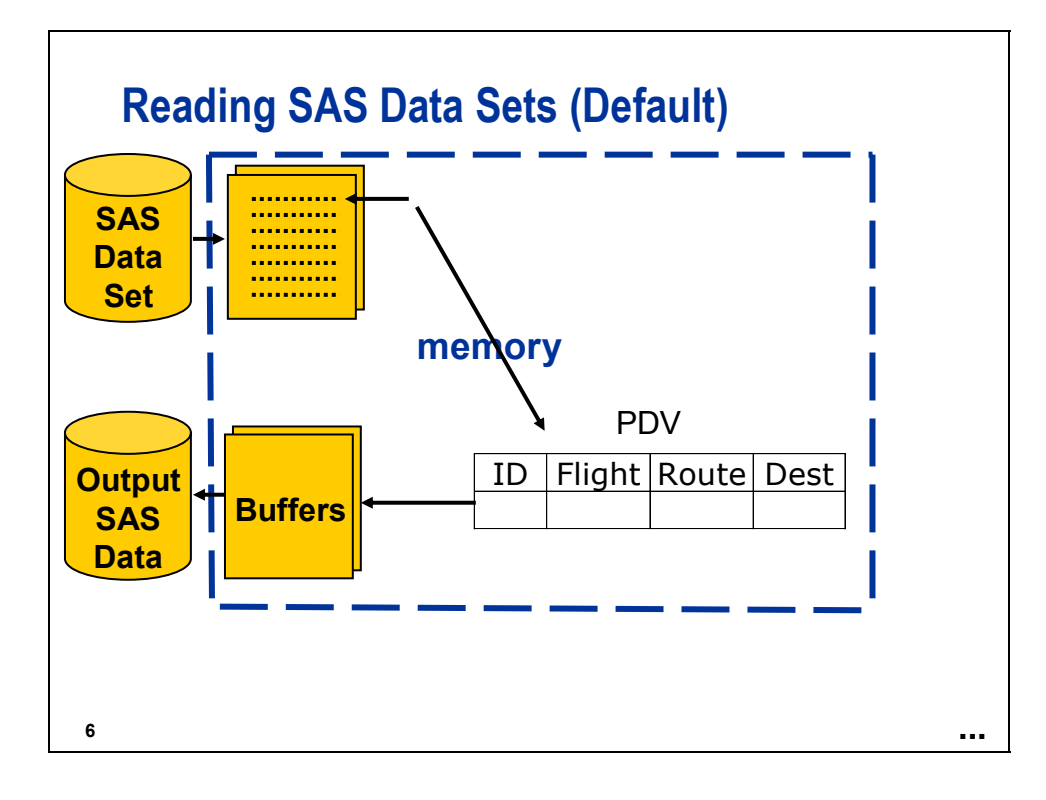

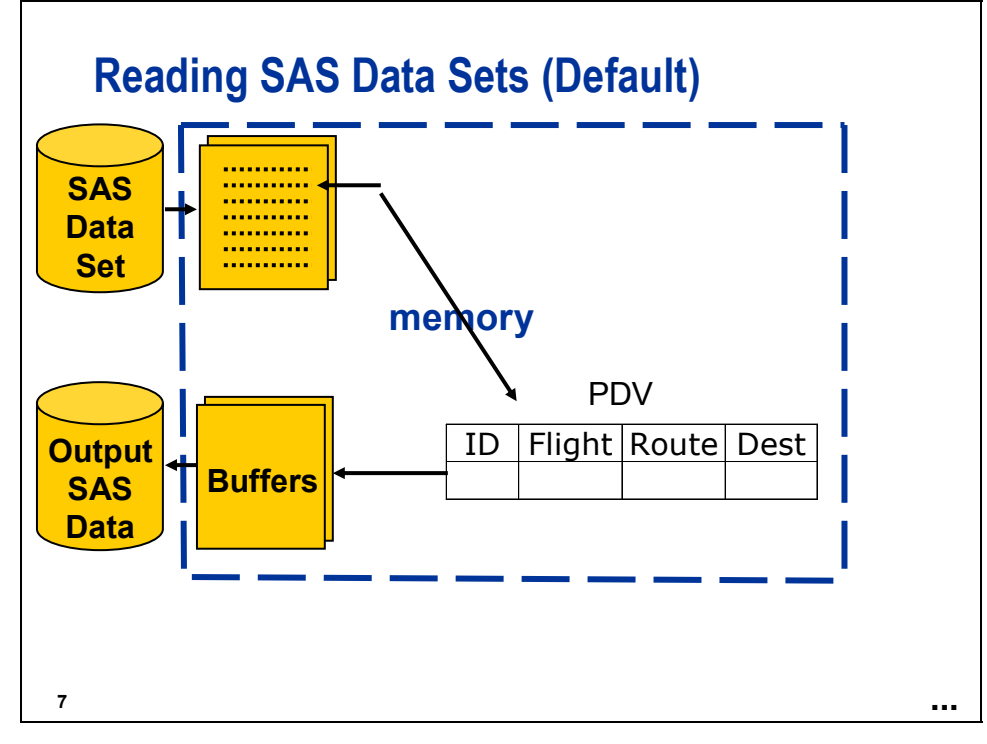

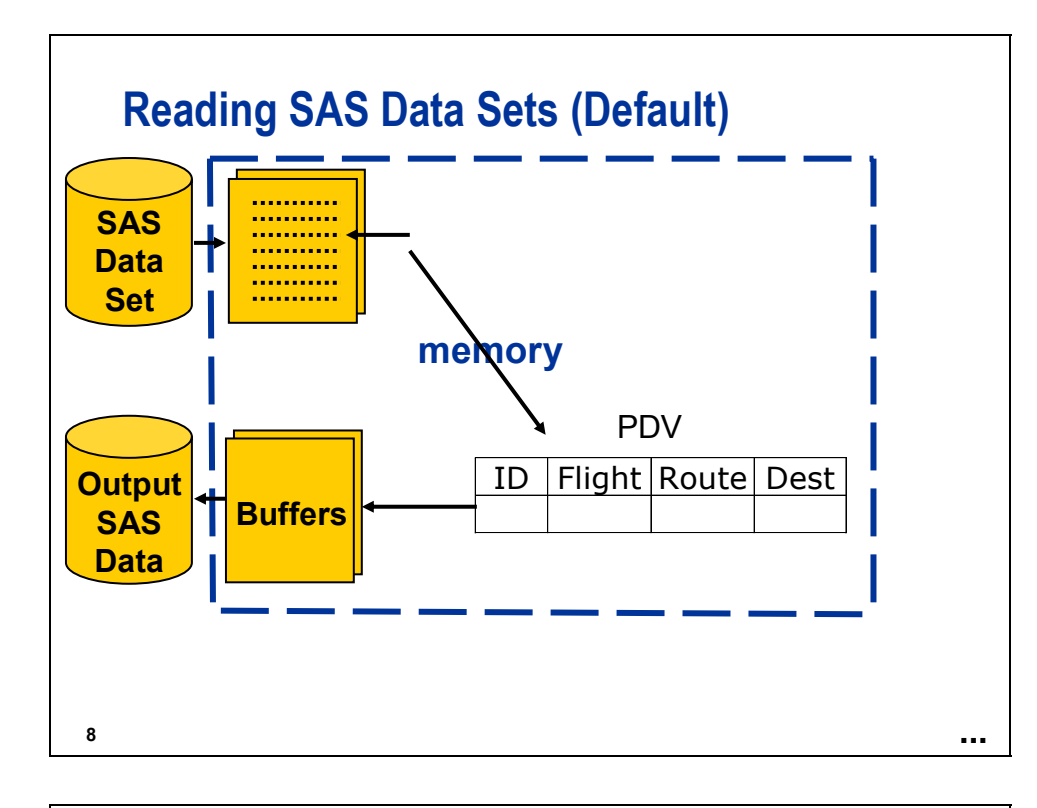

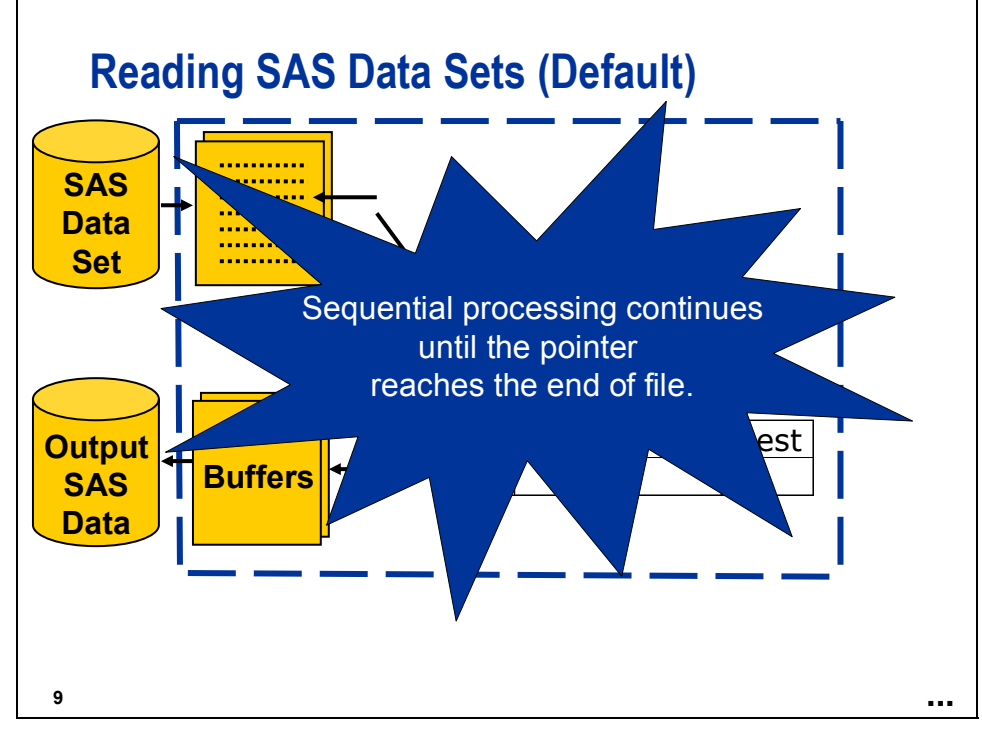

## **Using Direct Access Methods**

To change the default sequentially processing, you can use direct access methods.

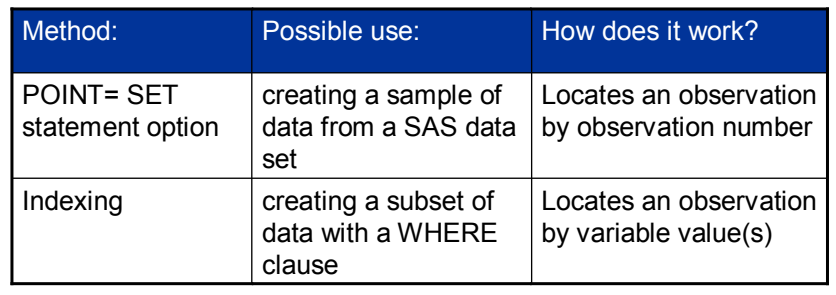

### **2.2 Creating a Sample Data Set**

## **Objectives**

- Create a systematic sample that contains five observations.
- Create a systematic sample that contains an unknown number of observations.
- Create a random sample with replacement.
- Create a random sample without replacement.

**12**

## **Selecting Observations**

International Airlines (IA) is concerned with the accuracy of the data in **ia.sales** that contains revenue figures for 2004 and 2005. The size of the data set makes auditing all of the data difficult. IA first wants to audit a small sample to determine if a full audit is necessary.

Partial Output

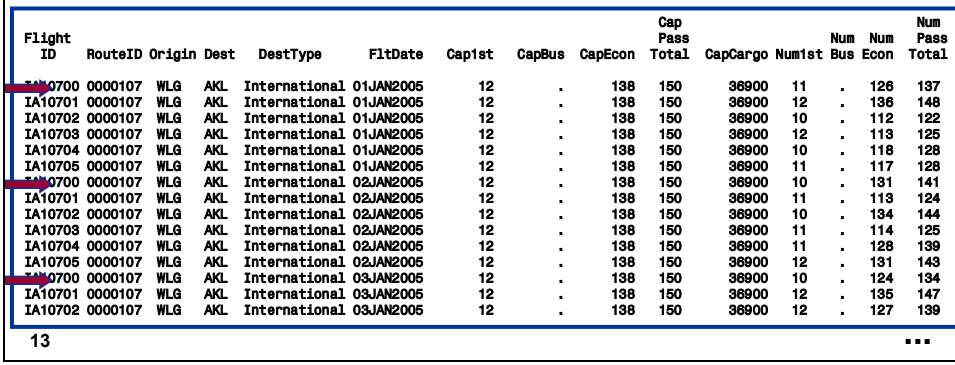

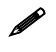

 The data set **ia.sales** used for demonstrations and exercises contains fewer observations than the data set **ia.sales** used for the course notes.

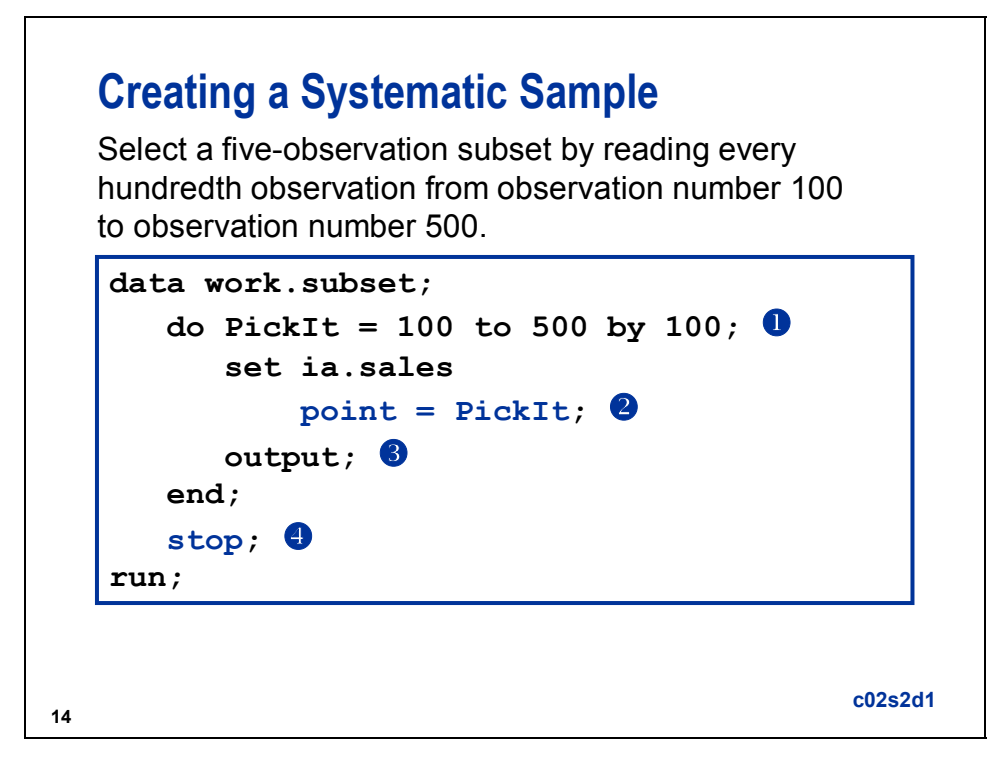

c The DO loop assigns a value to the variable **PickIt**.

- d **PickIt** is used by the POINT= option to select an observation from the SAS data set.
- **3** The OUTPUT statement writes the PDV values to the SAS data set.
- $\circledast$  The STOP statement stops the DATA step from continuing to execute after the five observations are selected. Without a STOP statement, the DATA step continues in an infinite loop

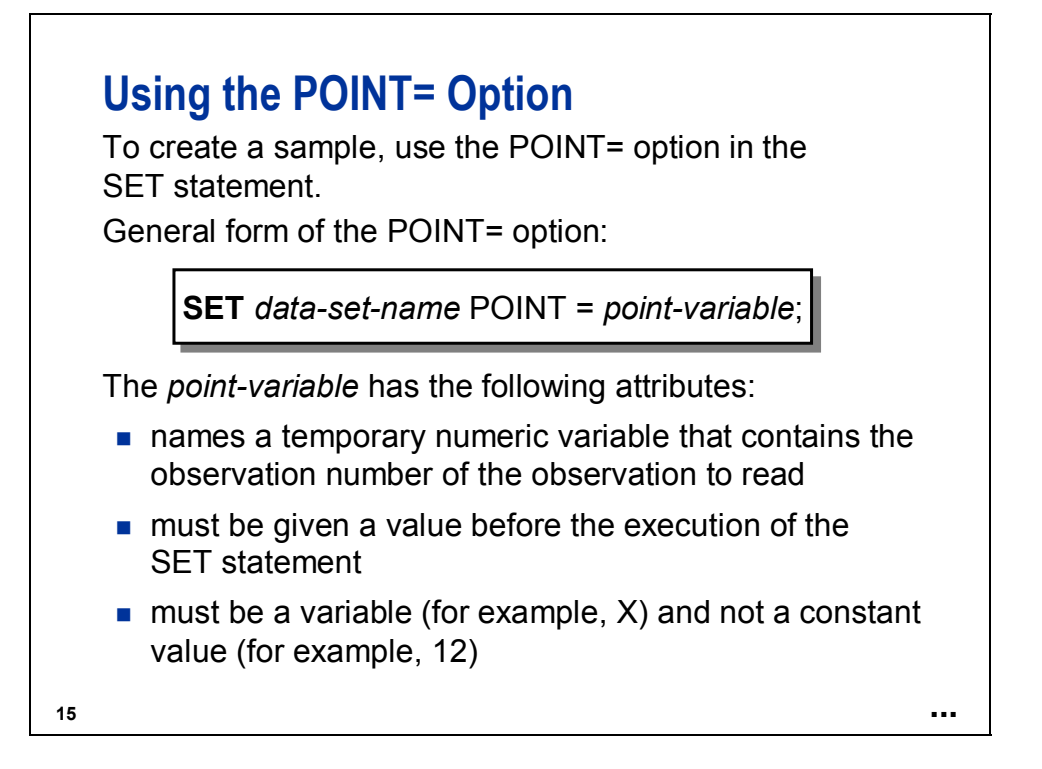

The POINT= option value should be an integer greater than zero and less than or equal to the number of observations in the SAS data set. If the value is not integral, the SET statement effectively applies the FLOOR function to the value.

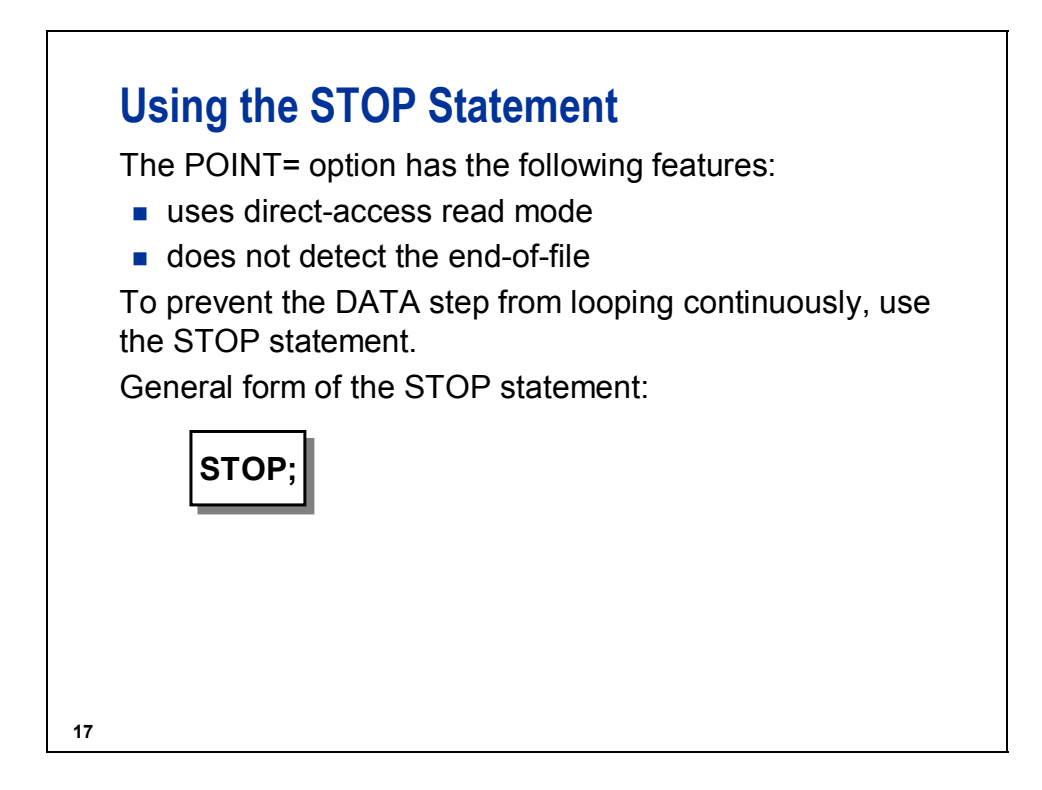

**c02s2d1**

```
data work.subset; 
    do PickIt = 100 to 500 by 100; 
        set ia.sales 
            point = PickIt; 
        output; 
    end; 
    stop;
```
**run;** 

The PROC PRINT output of **work.subset** is shown below.

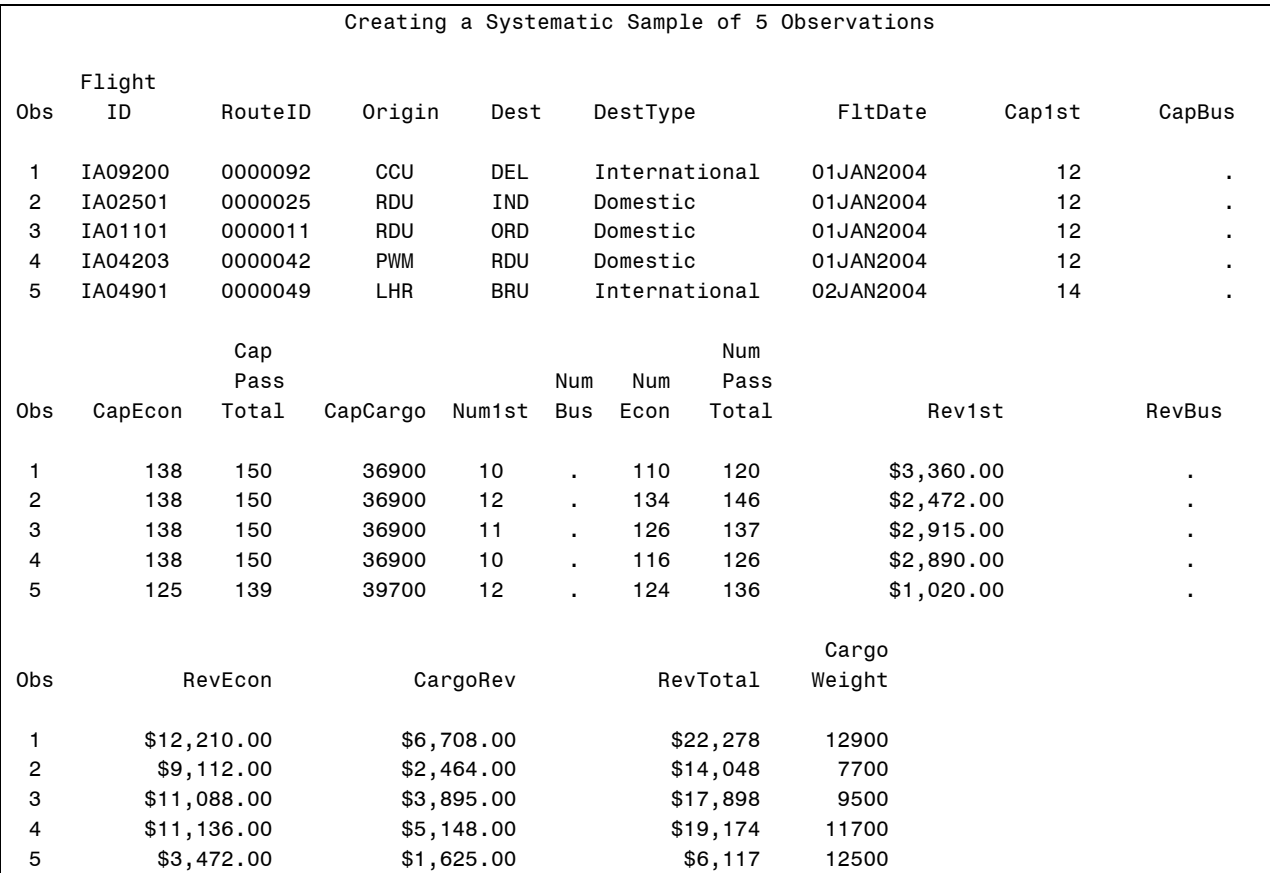

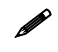

The data set **ia.sales** used for demonstrations and exercises contains fewer observations than the data set **ia.sales** used for the course notes.

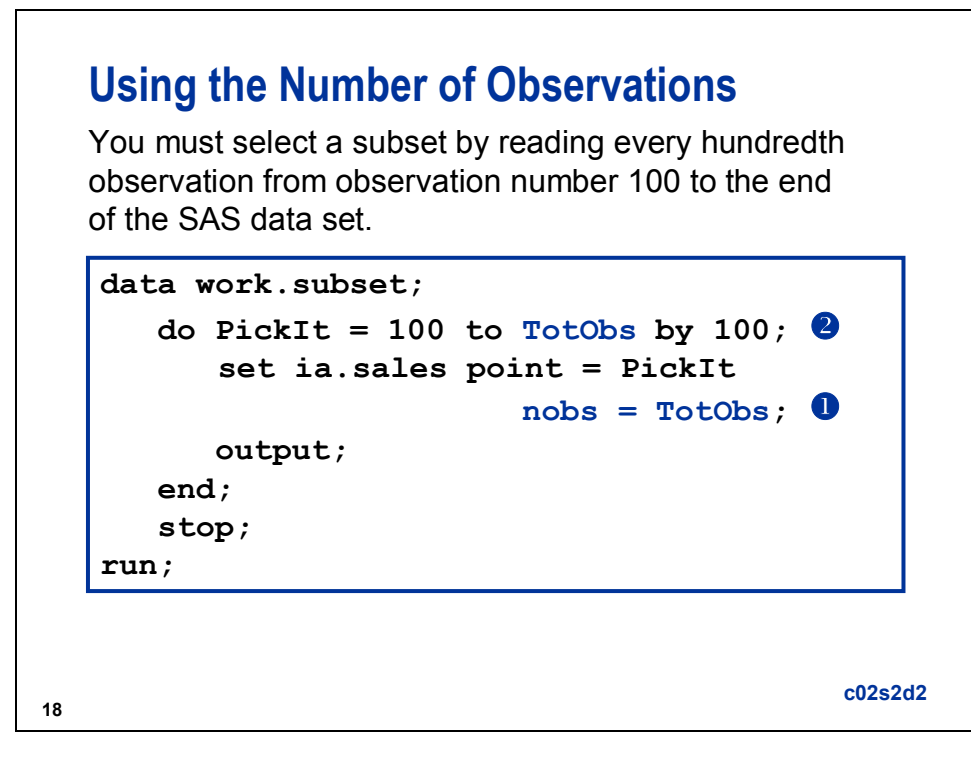

c The NOBS= option creates a temporary variable that contains the total number of observations in the input data files. During compilation, SAS reads the descriptor portion of the data file and assigns the value of the NOBS= variable.

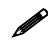

The total includes deleted observations. Rebuild the data set to remove deleted observations.

d You can refer to the NOBS= variable in executable statements that appear before the SET statement.

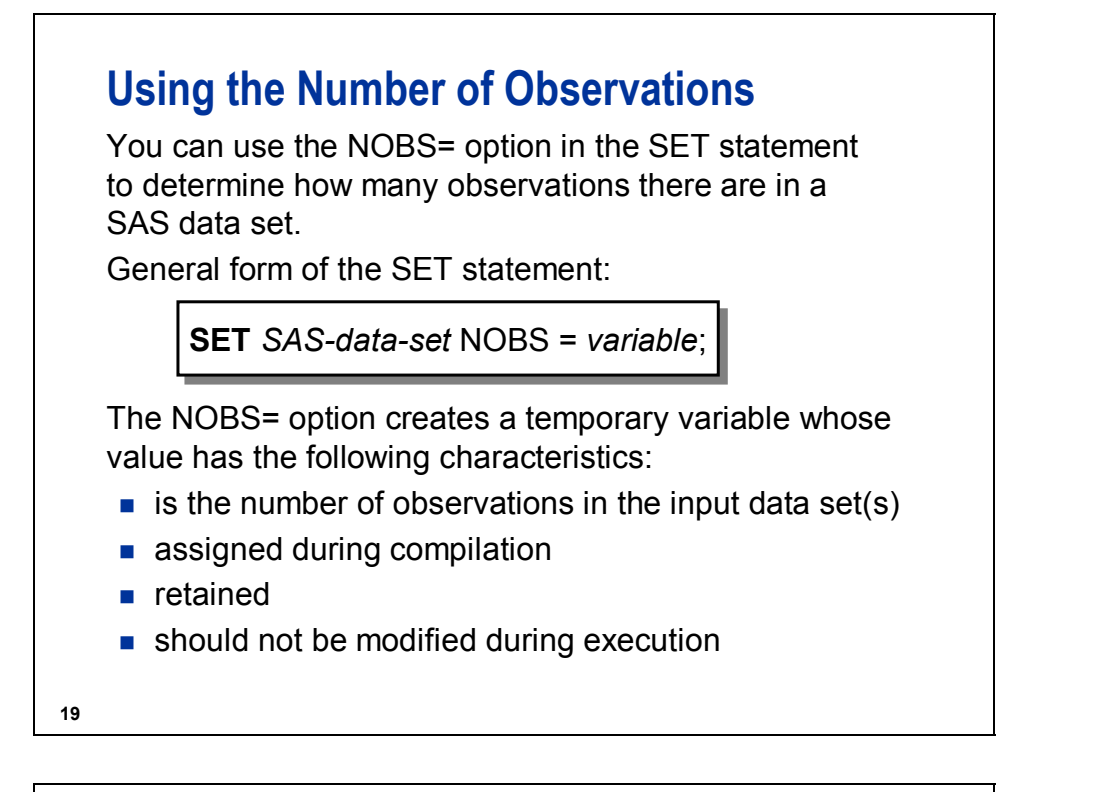

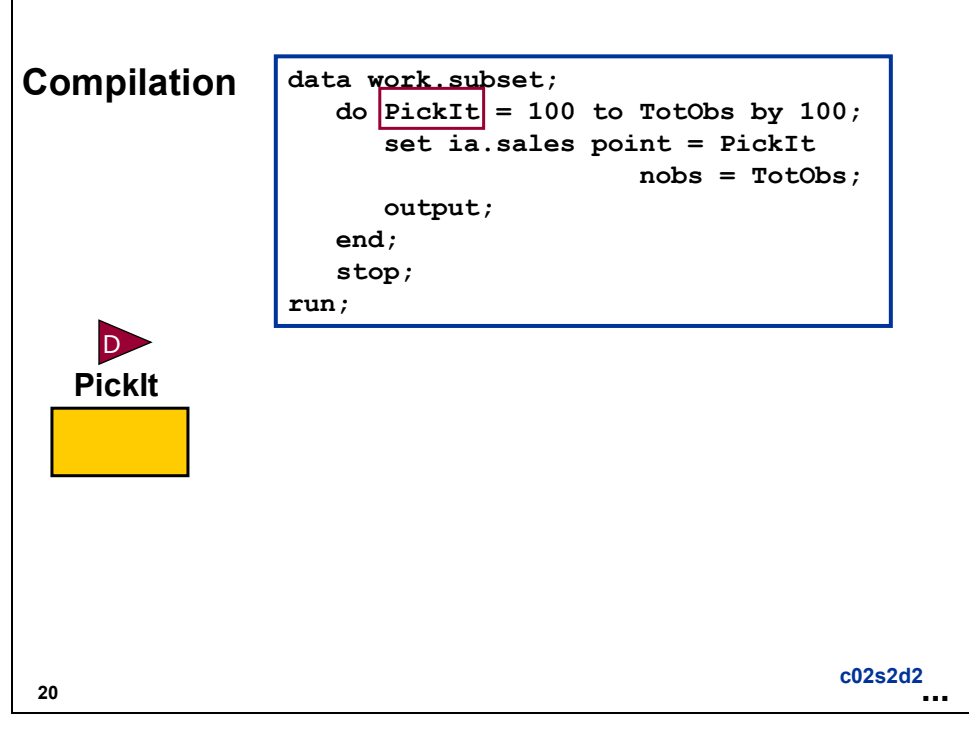

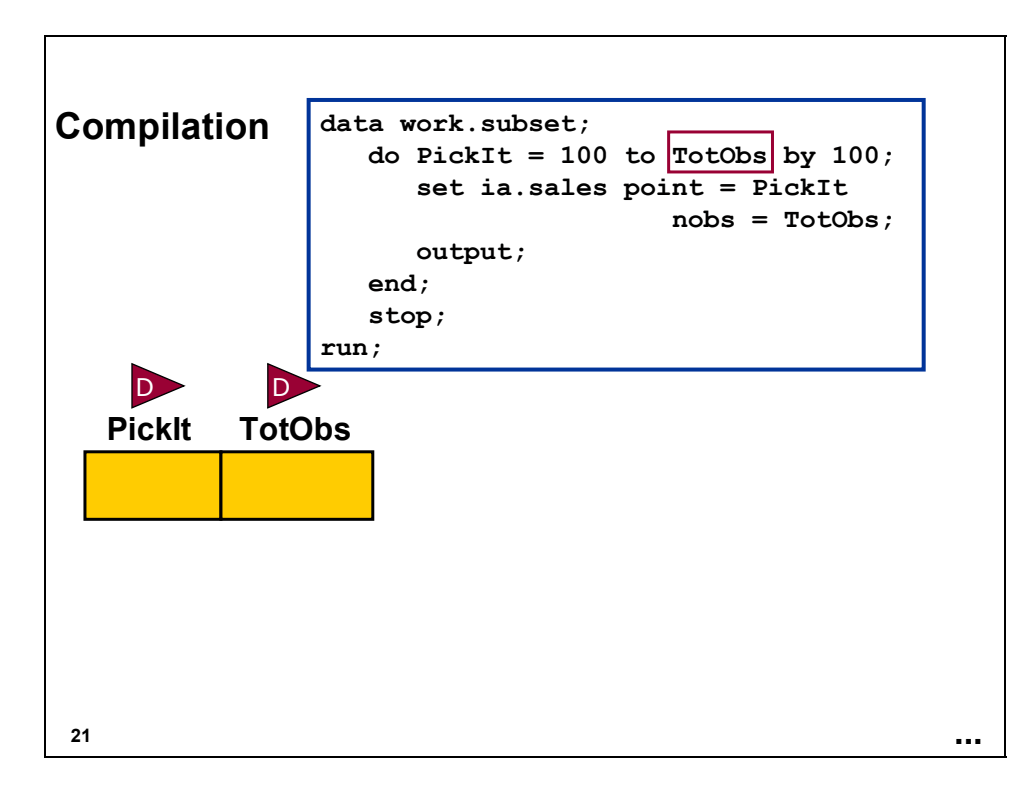

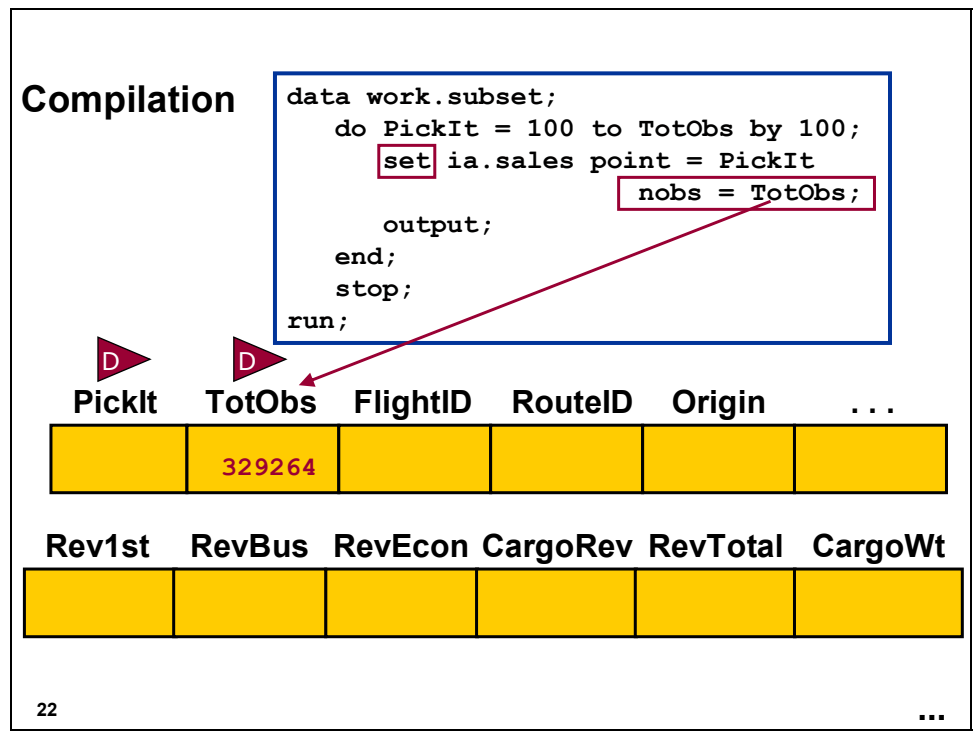

The data set **ia.sales** used for demonstrations and exercises contains fewer observations than the data set **ia.sales** used for the course notes.

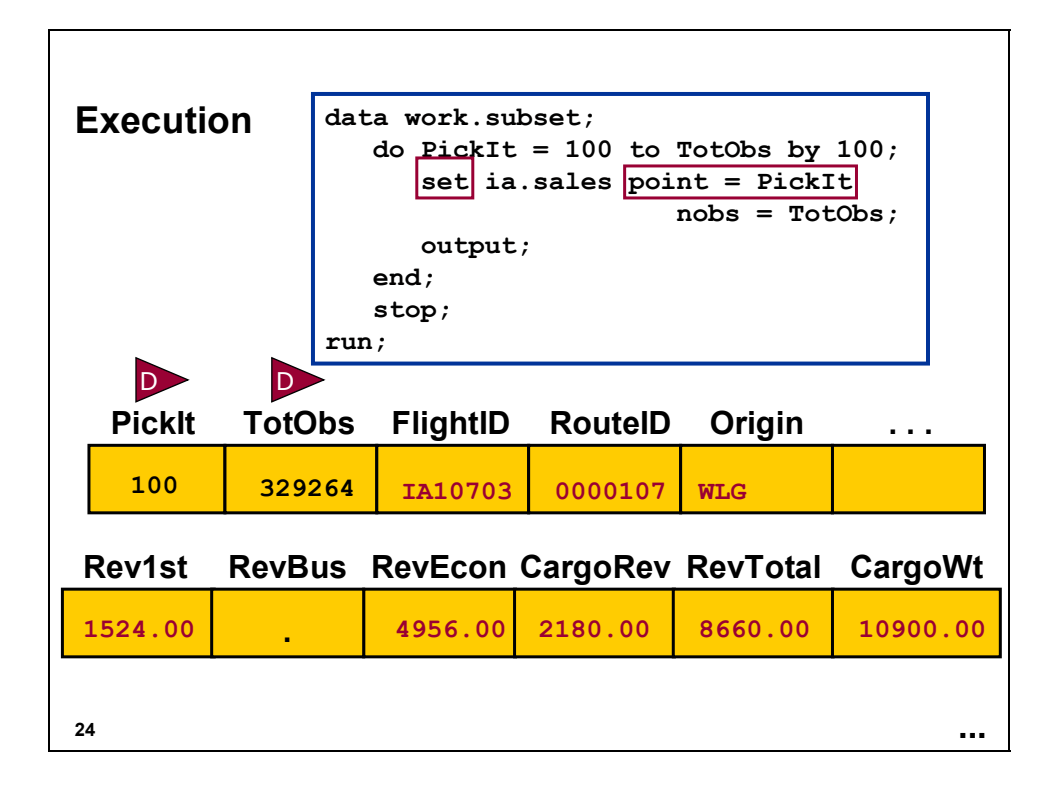

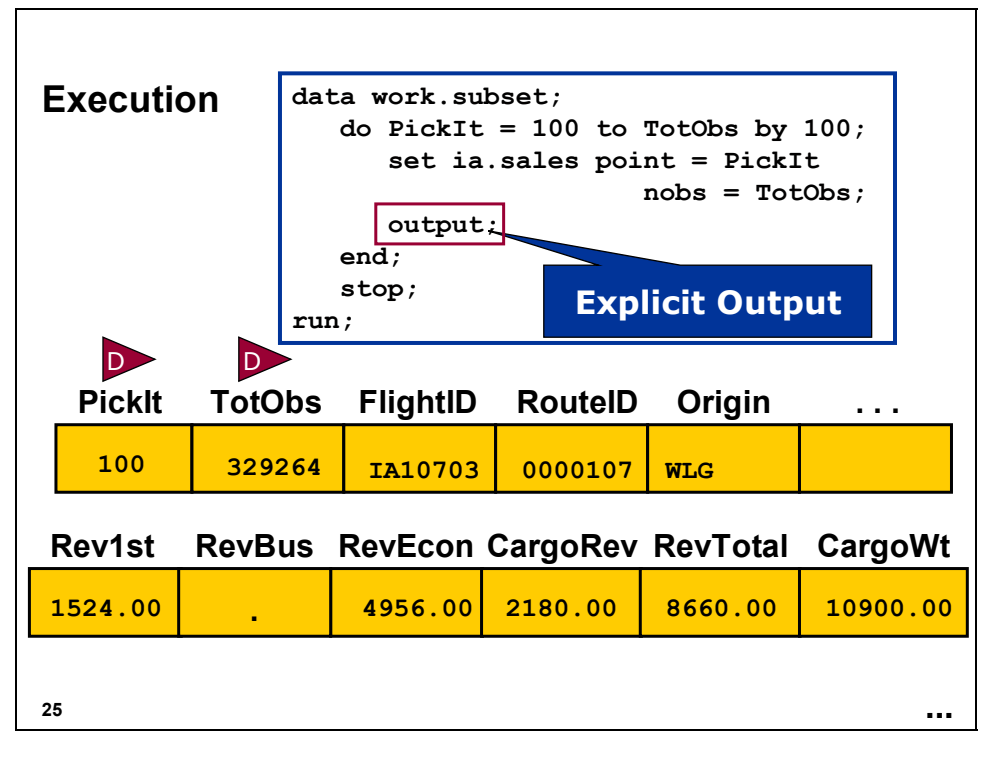

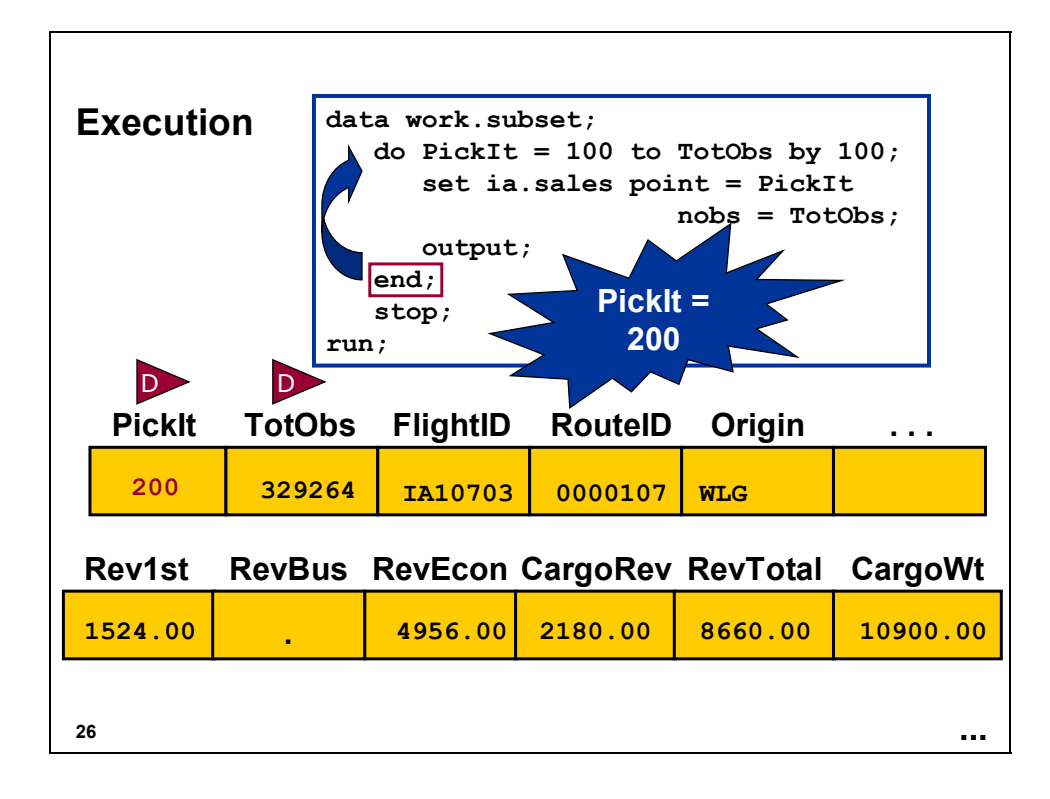

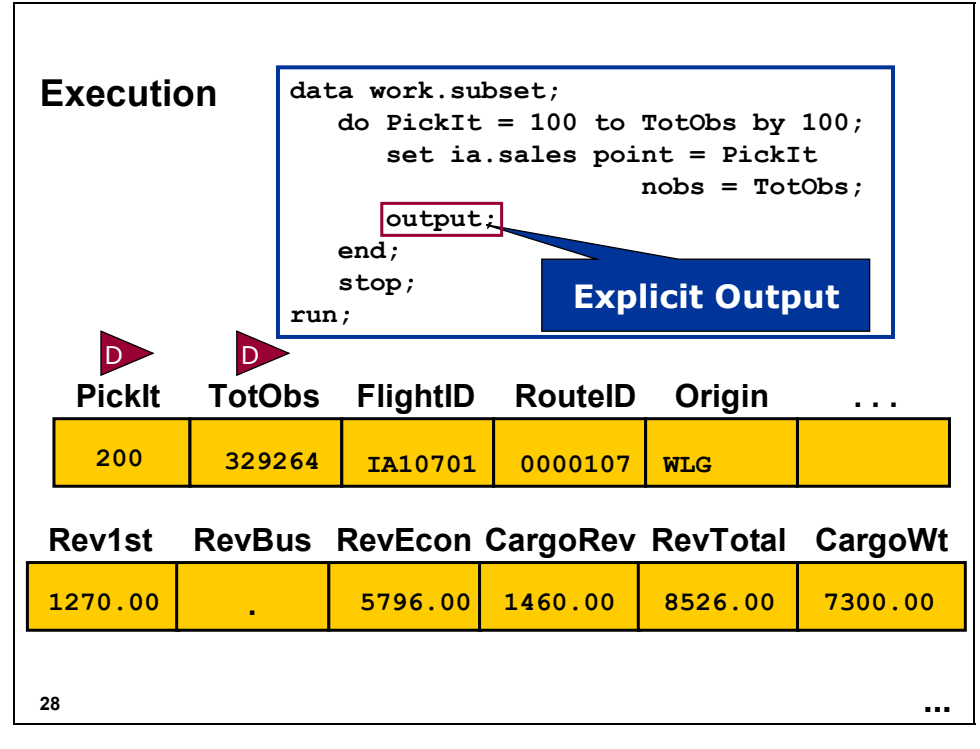

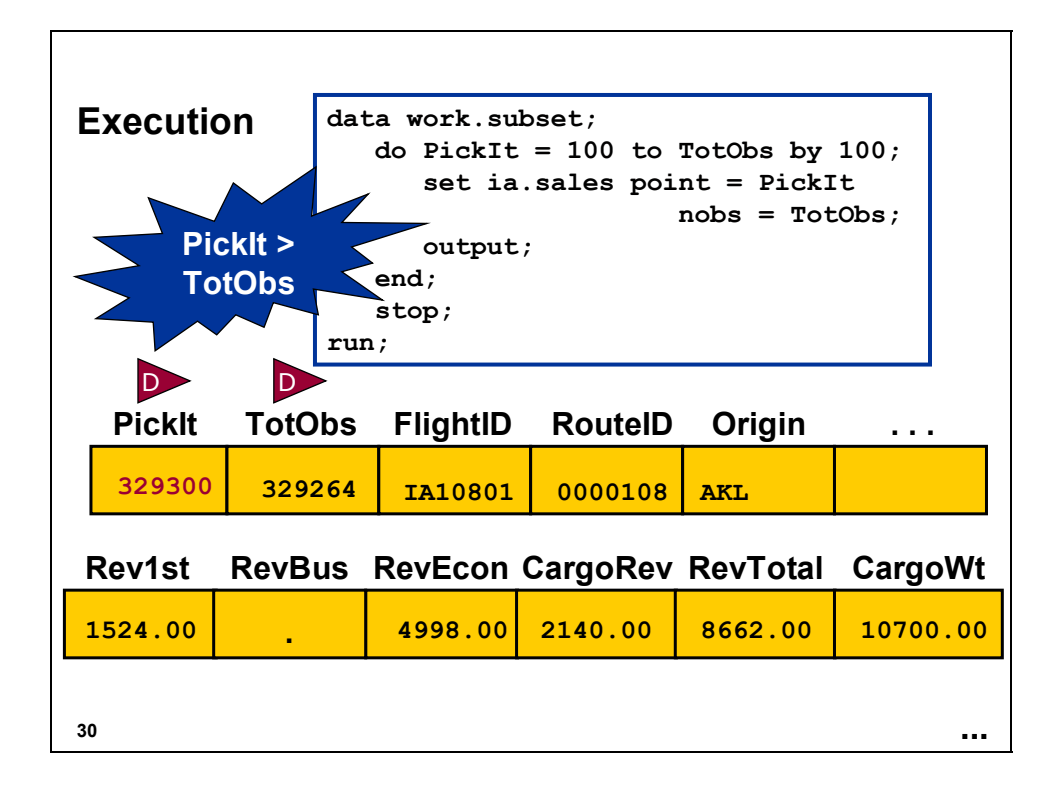

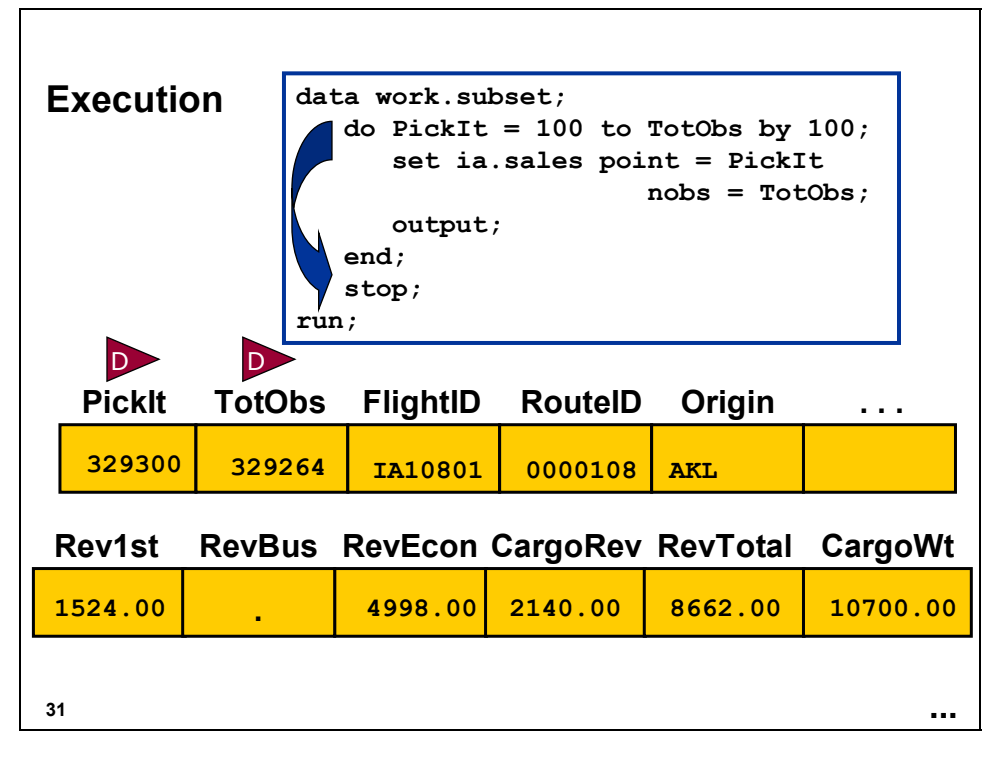

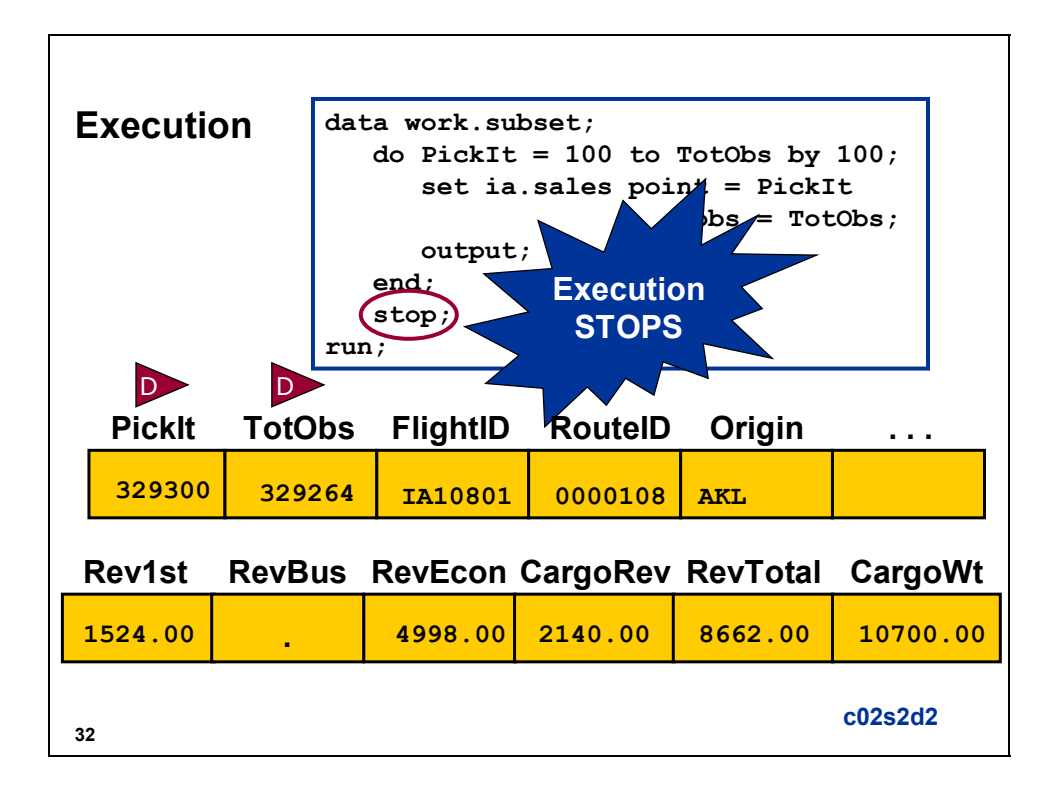

#### Partial PROC PRINT Output of **work.subset**

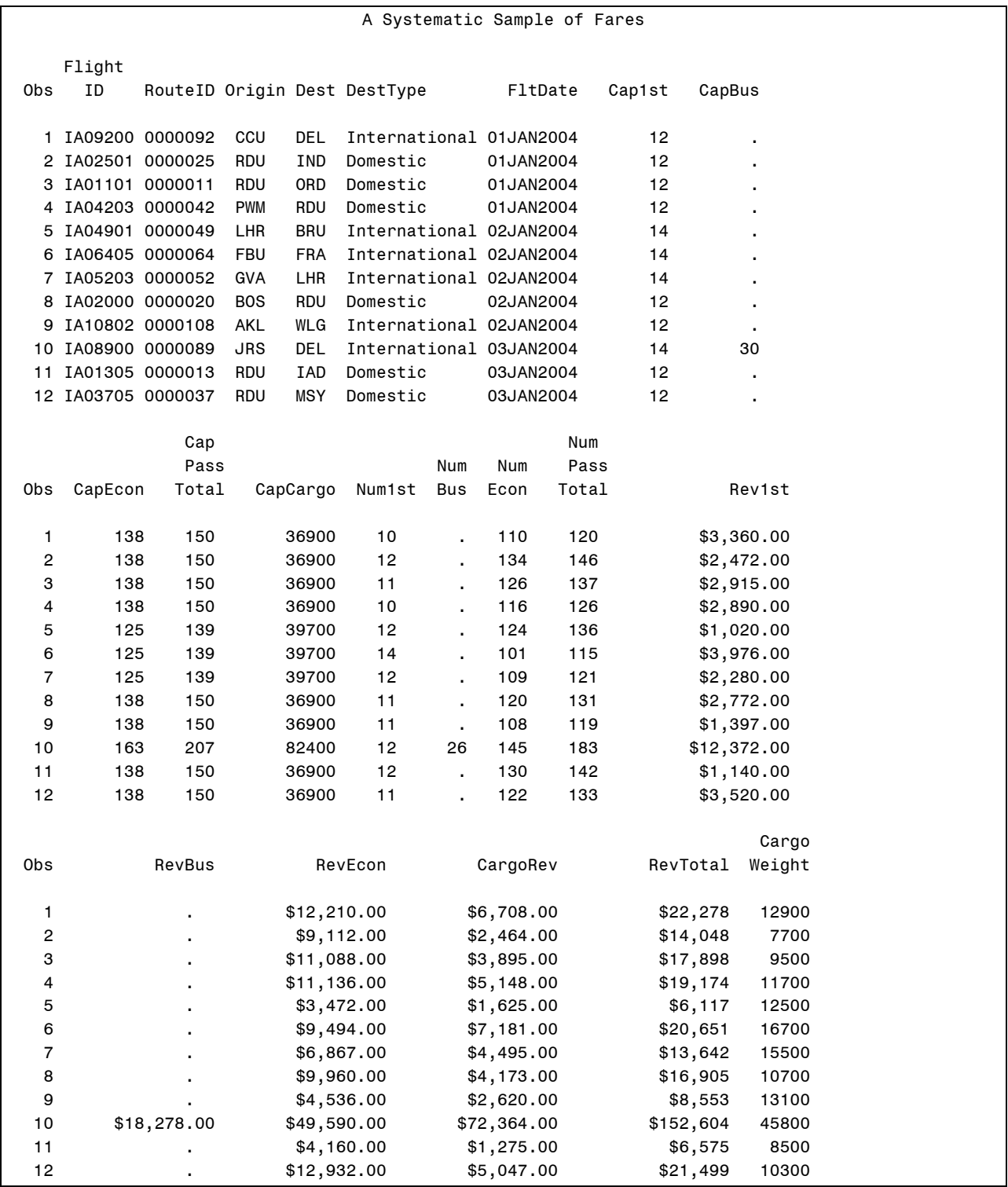

The data set **ia.sales** used for demonstrations and exercises contains fewer observations than the data set **ia.sales** used for the course notes.

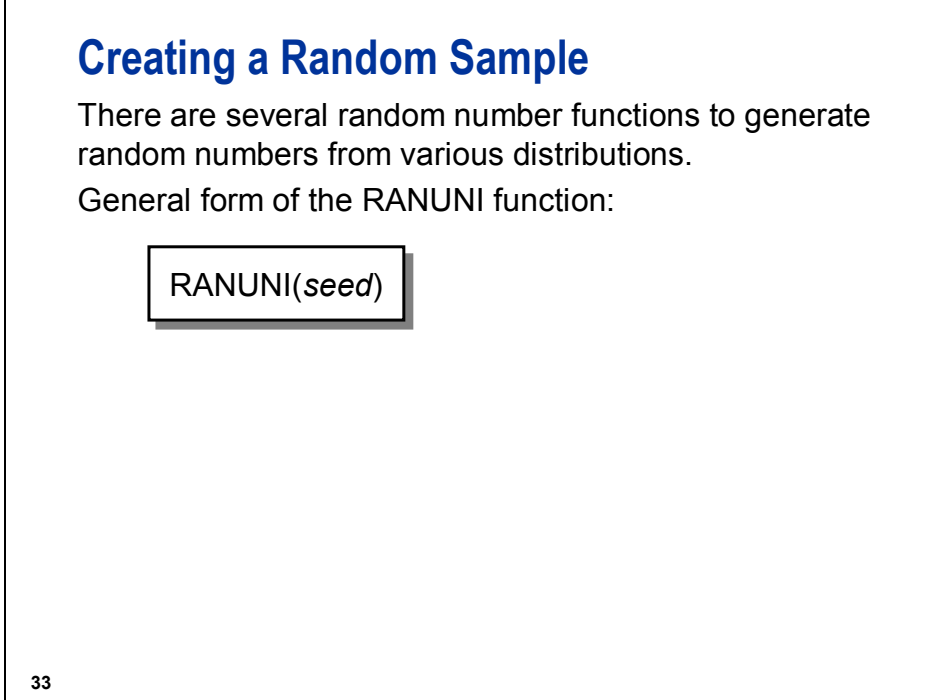

The UNIFORM function is an alias for the RANUNI function.

The *seed* is an initial starting point that the RANUNI function uses to generate streams of random numbers.

The seed must be an integer with a value less than  $2^{31}$ -1 (2,147,483,647).

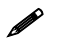

Г

 $\blacktriangleright$  A 0 argument for the RANUNI function uses the system clock time, resulting in a different stream of random numbers each time that the program is run.

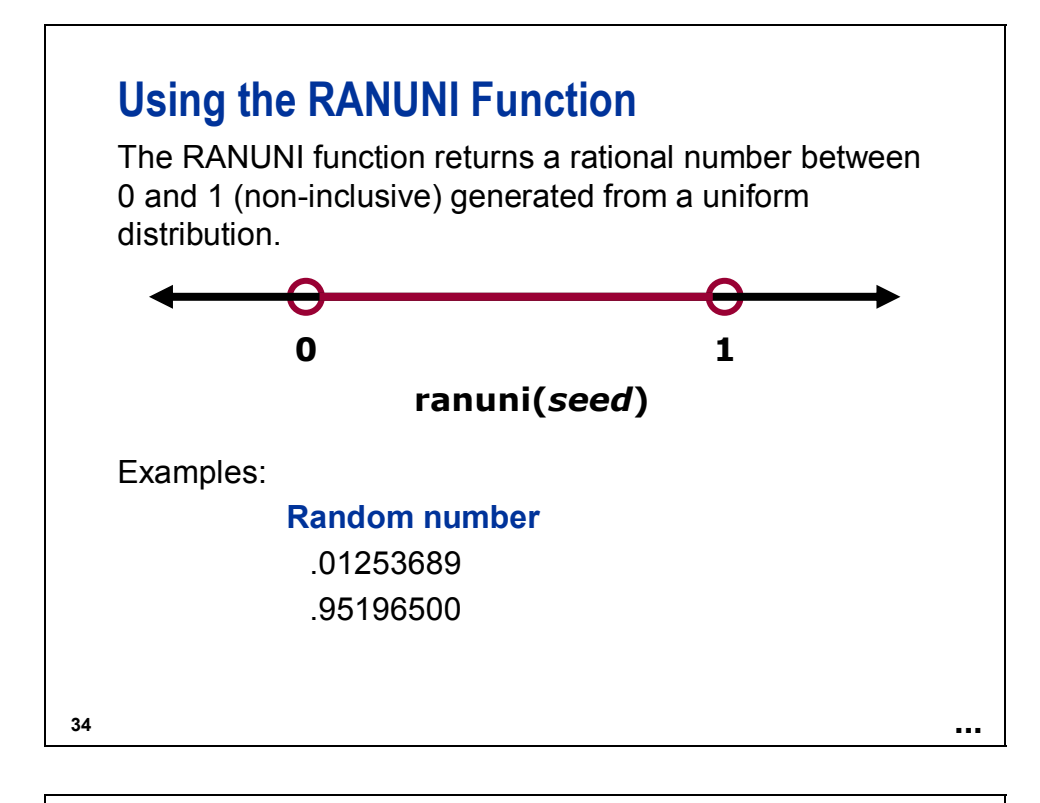

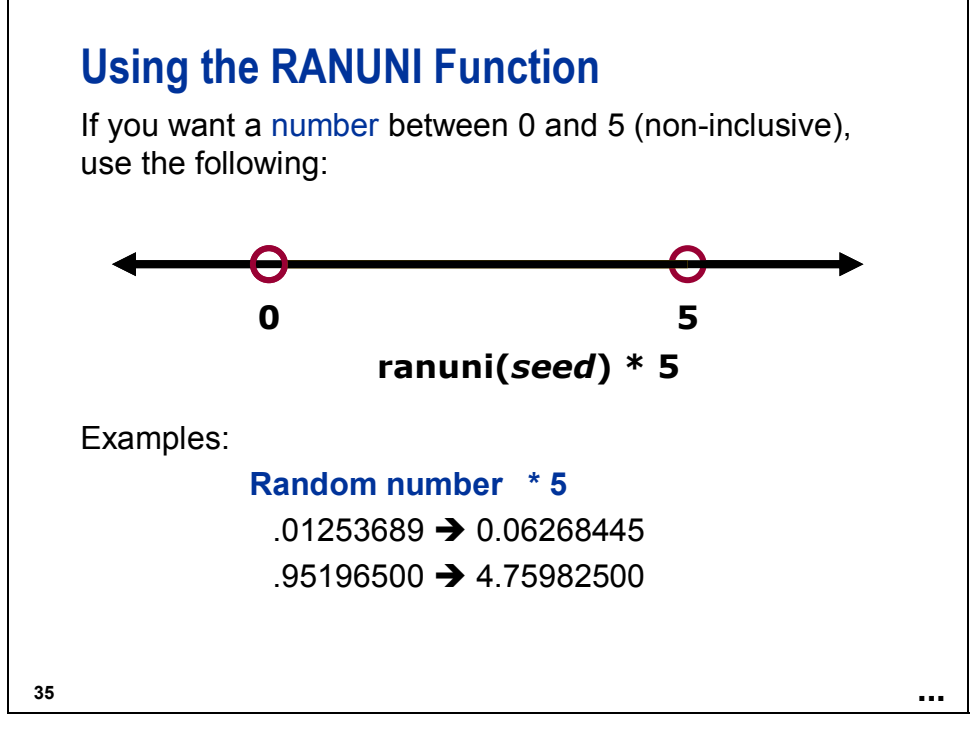

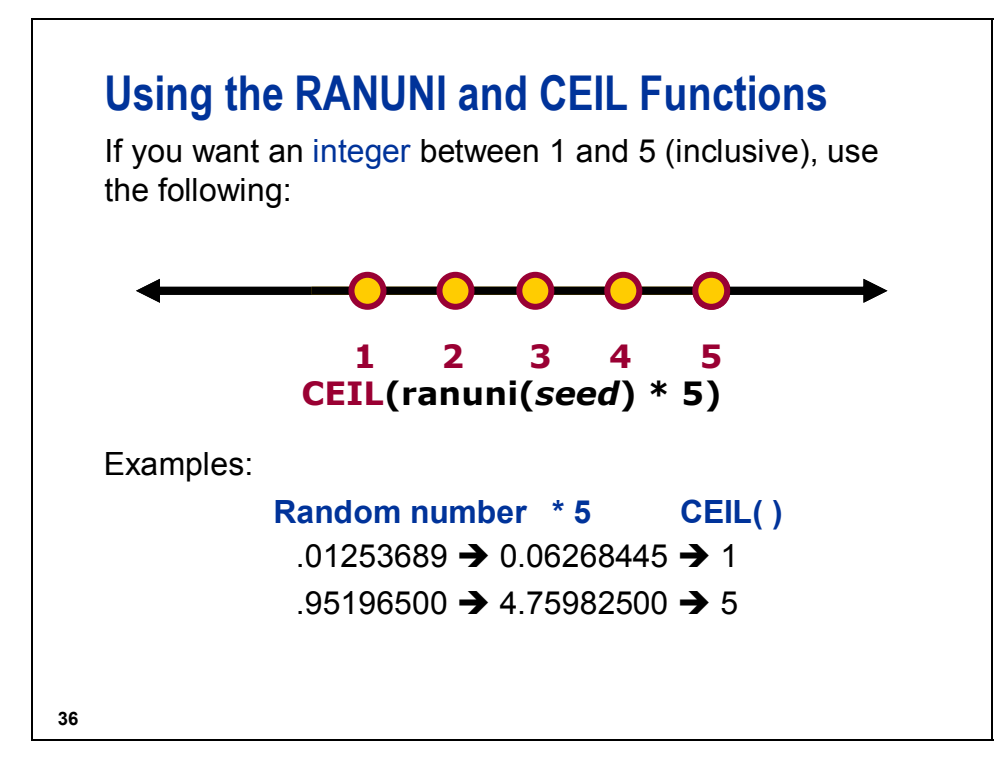

The CEIL function returns the smallest integer that is greater than or equal to the argument.

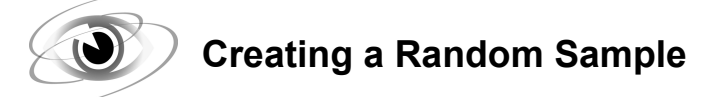

**c02s2d3** 

Create a random sample **with replacement**. A sample with replacement can contain duplicate observations because an observation can be selected more than one time.

```
data work.subset (drop = i SampSize); 
    SampSize = 10; 
    do i = 1 to SampSize; 
       PickIt = ceil(ranuni(0)*TotObs); 
       set ia.sales point = PickIt nobs = TotObs; 
       output; 
    end; 
    stop; 
run; 
proc print data = work.subset; 
    title 'A Random Sample with Replacement'; 
run;
```
Output

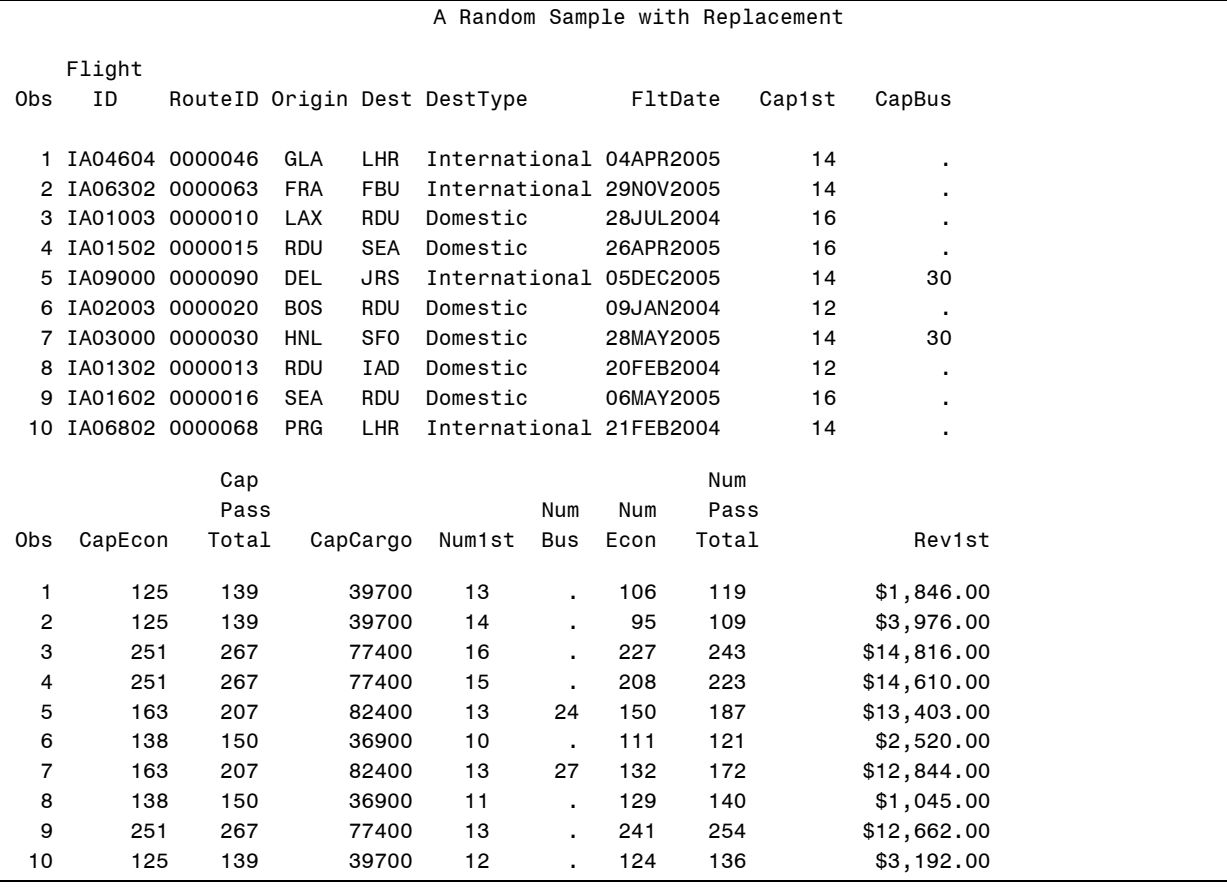

(Continued on the next page.)

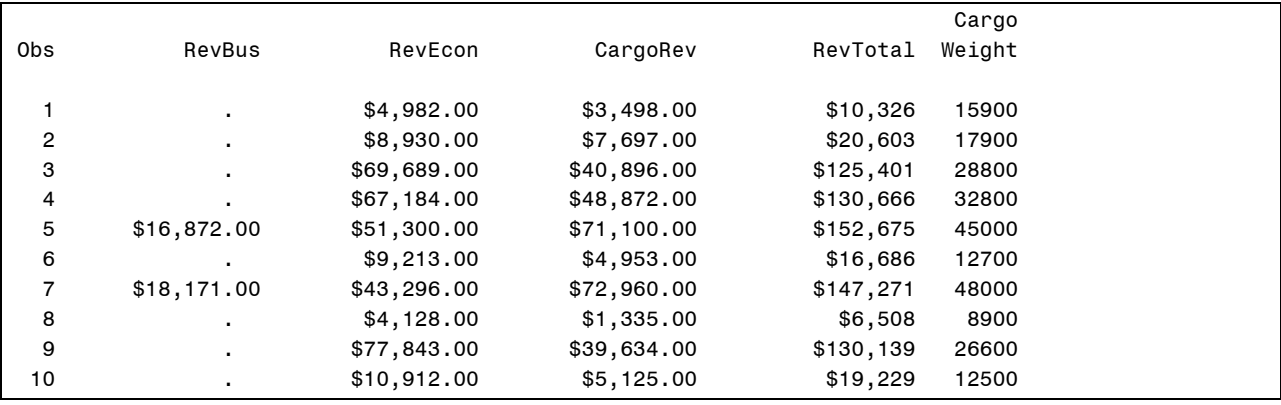

The data set **ia.sales** used for demonstrations and exercises contains fewer observations than the data set **ia.sales** used for the course notes.

#### **c02s2d4 (Self-Study)**

Create a random sample **without** replacement. A sample without replacement cannot contain duplicate observations because after an observation is output to **work.subset**, programmatically it cannot be selected again.

 $\mathscr{P}$  The following program can be used as a template. Replace the following:

- **work.subset** with the name of your resulting SAS data set
- **ia.sales** with the name of the data set from which to sample
- the 10 in the **SampSize = 10** statement with the number of observations to read

```
data work.subset(drop = ObsLeft SampSize); 
c SampSize = 10; 
d ObsLeft = TotObs; 
    do while(SampSize > 0 and ObsLeft > 0); 
     e PickIt + 1; 
       if ranuni(0) < SampSize/ObsLeft then 
           do; 
              set ia.sales point = PickIt 
                                nobs = TotObs; 
              output; 
              SampSize = SampSize - 1; 
           end; 
       ObsLeft = ObsLeft - 1; 
    end; 
    stop; 
run; 
proc print data = work.subset; 
    title 'A Random Sample without Replacement'; 
run;
```
c **SampSize** is the number of observations wanted in the sample.

d **ObsLeft** is the number of observations still needed to be selected. The start value is equal to **TotObs**, the total number of observations in the data set being sampled.

**Example 3** PickIt is the number of the observation to be read in the sample data set. Because it is used in a SUM statement, its starting value is 0.

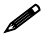

The data set **ia. sales** used for demonstrations and exercises contains fewer observations than the data set **ia.sales** used for the course notes.

In each iteration of the DO loop, the following occurs:

- 1. **PickIt** is incremented by 1.
- 2. The IF expression **ranuni(0) < Sampsize/ObsLeft** is evaluated:
	- a. If true, these actions occur:
		- 1) The observation **PickIt** is selected in the sample.
		- 2) **SampSize** is decreased by 1.
	- b. If false, the observation **PickIt** is skipped.
- 3. **ObsLeft** is decreased by 1.

The process ends when **SampSize** is 0; no additional observations are needed.

Take note of the following:

- Each observation is considered for selection.
- An observation number is considered only once.
- The data set is read-only when an observation number is selected.
	- This is an adaptation of a sampling routine that has been used by statisticians for many years.
	- The sample size is fixed.
	- An observation can be selected only once.
	- Each observation has an equal probability of being selected.
	- The selection probability for an observation is independent of the selection of another observation.

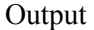

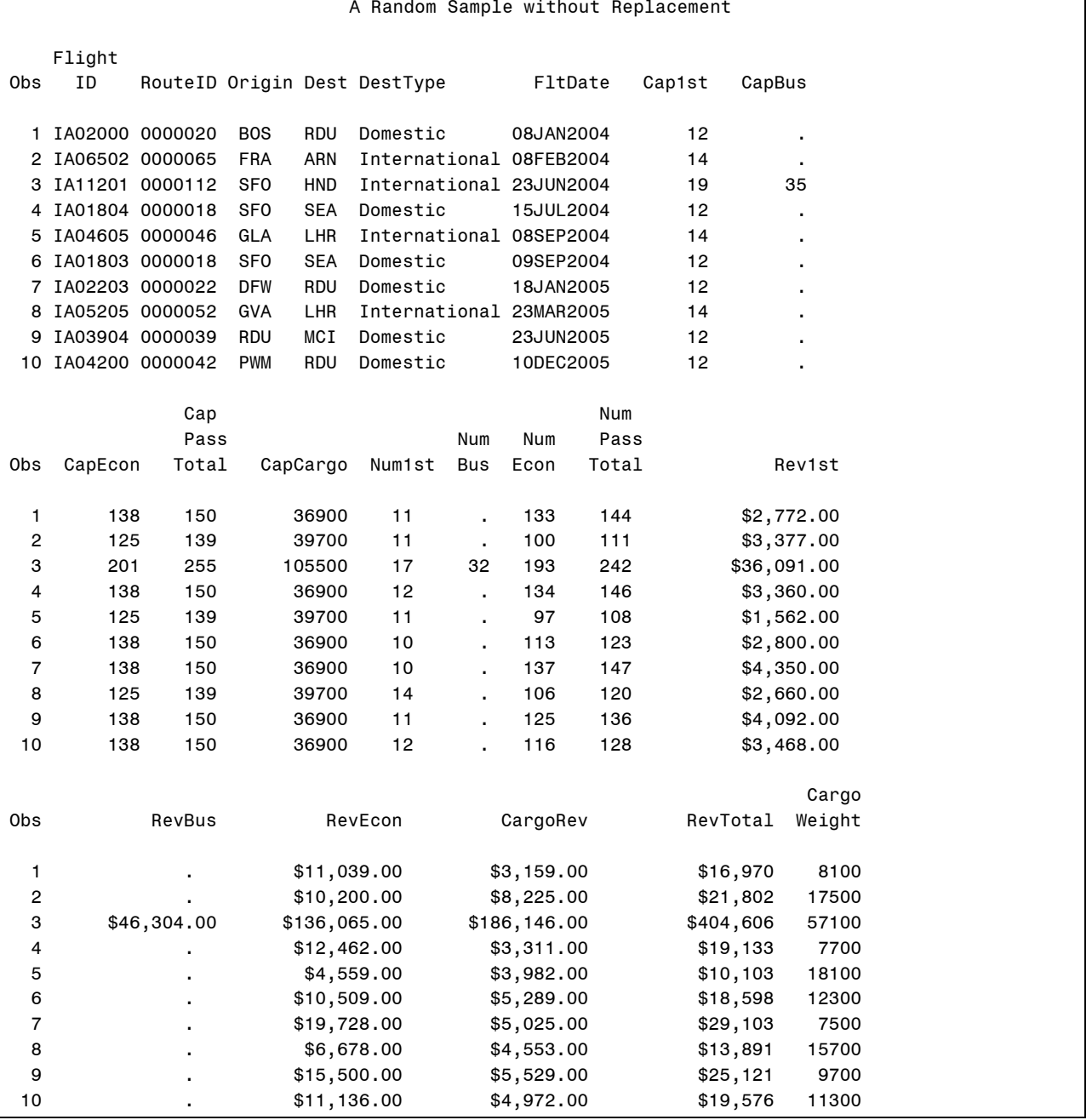

With a seed value of 0, you get different results each time that the program is executed, but it is possible that some of the same observations will be selected as were selected in previous executions.
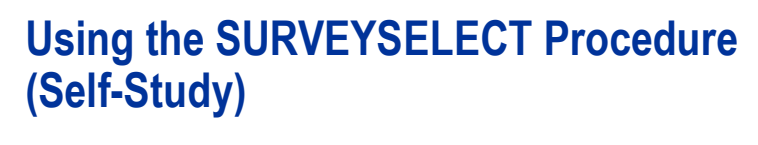

The SURVEYSELECT procedure has the following attributes:

- **provides a variety of methods for selecting probability**based random samples
- can select a simple random sample or can sample according to a complex multistage sample design that includes stratification, clustering, and unequal probabilities of selection
- is part of SAS/STAT

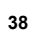

## **Using the SURVEYSELECT Procedure (Self-Study)**

This program creates a SAS data set, **sample**, containing 100 observations randomly selected from the **ia.sales** SAS data set.

```
proc surveyselect data = ia.sales
   method = srs n = 100
   out = sample;
run;
```
**39**

**c02s2d5**

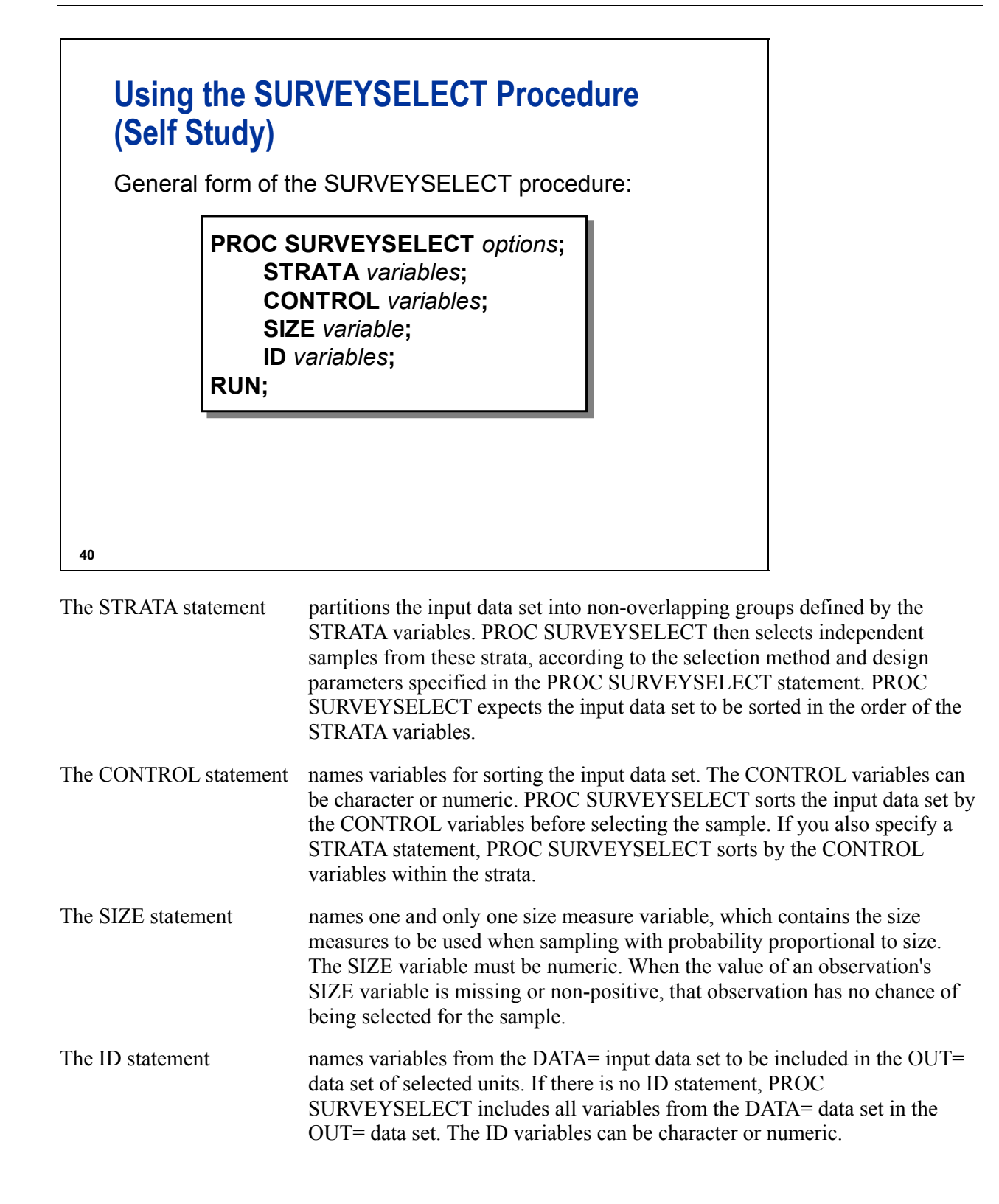

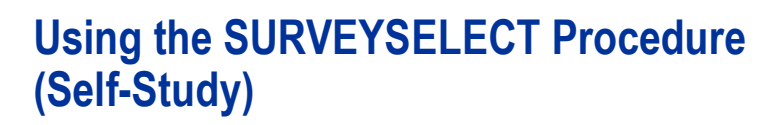

The PROC SURVEYSELECT statement performs the following tasks:

- **n** invokes the procedure
- optionally identifies input and output data sets
- **specifies the sample selection method, the sample** size, and other sample design parameters

The PROC SURVEYSELECT statement is the only statement required to create a simple random sample.

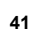

## **Options for the SURVEYSELECT Procedure (Self-Study)**

The following options can be specified in the PROC SURVEYSELECT statement:

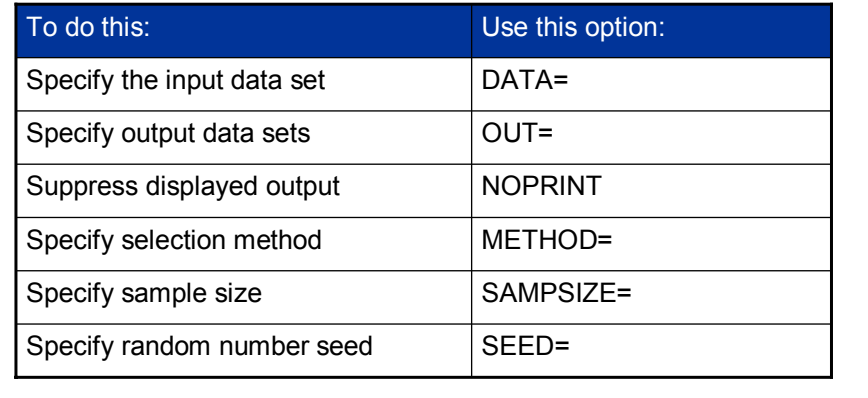

**42**

# **Methods Used by the SURVEYSELECT Procedure (Self-Study)**

Selected values for the METHOD= option are as follows:

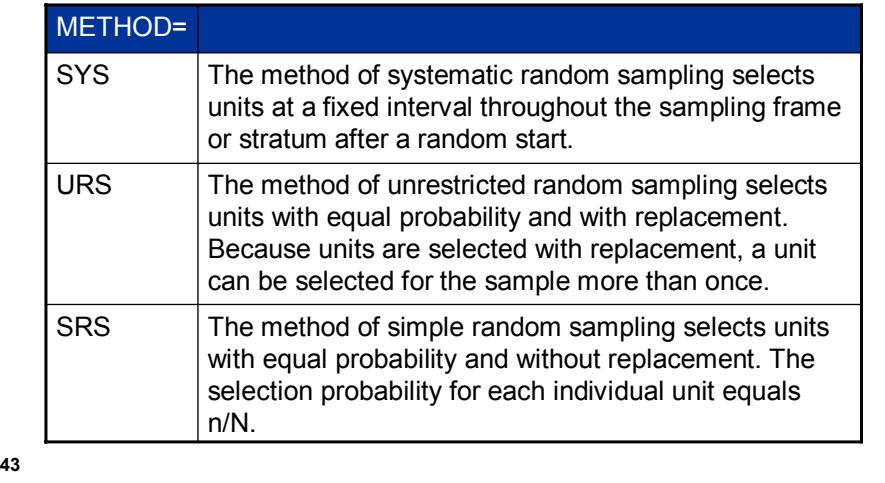

These methods correspond to the DATA step examples at the beginning of this section.

# **Reviewing the SURVEYSELECT Procedure Example (Self-Study)**

This program creates a SAS data set, **sample**, containing 100 observations randomly selected from the **ia.sales** SAS data set.

```
proc surveyselect data = ia.sales
     method = srs n = 100
     out = sample;
run;
```
**44**

**c02s2d5**

The SURVEYSELECT procedure step produces similar output to the **c02s2d3** example earlier in this chapter, except that it selects more samples (100 versus 10).

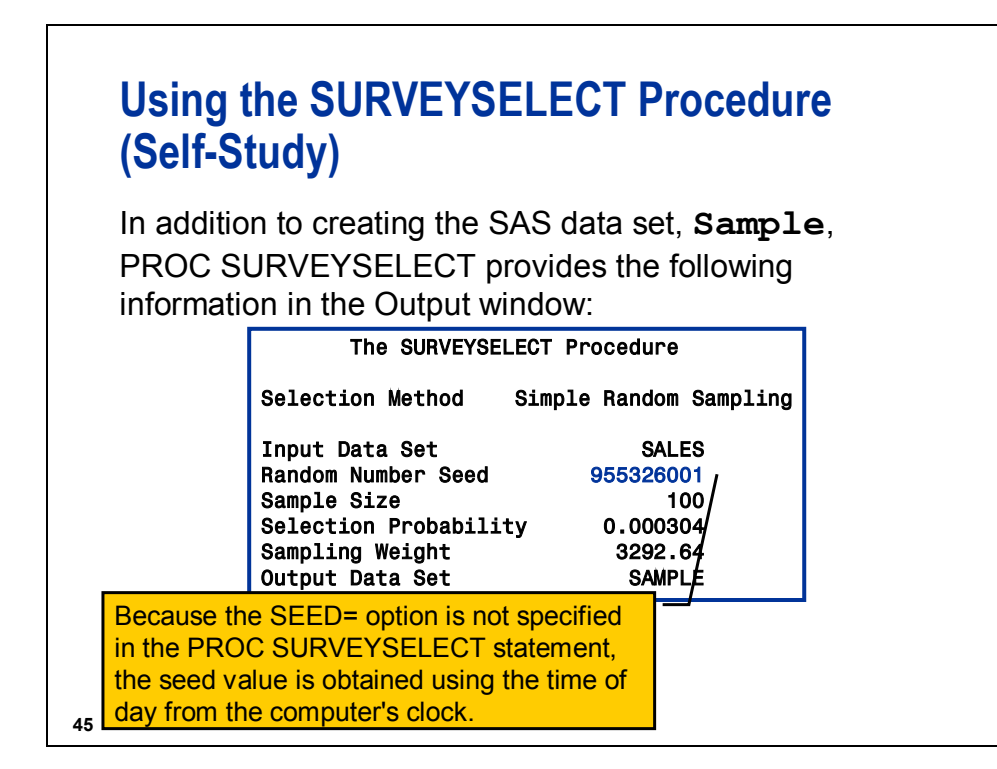

To specify a seed so that you can replicate a sample, use the SEED= option on the PROC SURVEYSELECT statement.

```
proc surveyselect data = ia.sales 
                     method = srs n = 100 
                     out = sample 
                     seed = 12345; 
run;
```
# **Using the SURVEYSELECT Procedure (Self-Study)**

In addition to creating the SAS data set, **Sample**, PROC SURVEYSELECT provides the following information in the log:

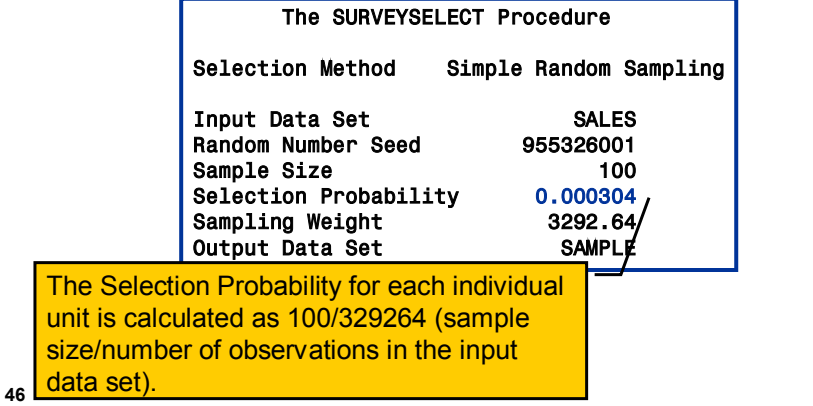

## **Using the SURVEYSELECT Procedure (Self-Study)**

In addition to creating the SAS data set, **Sample**, PROC SURVEYSELECT provides the following information in the log:

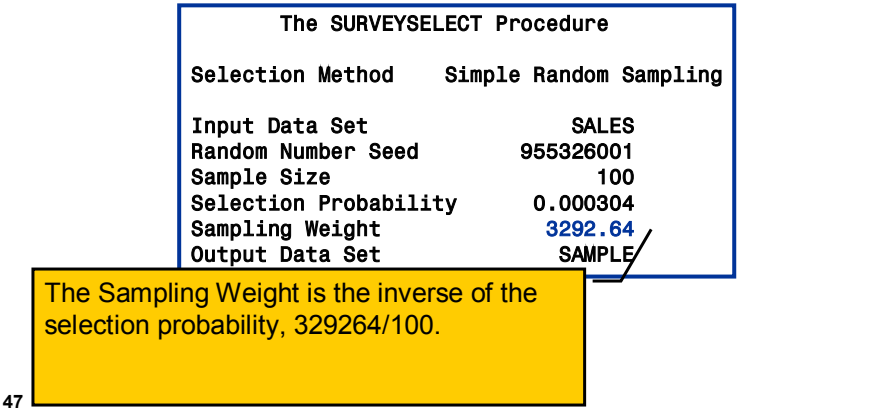

Partial Output from the SAS Data Set **SAMPLE**

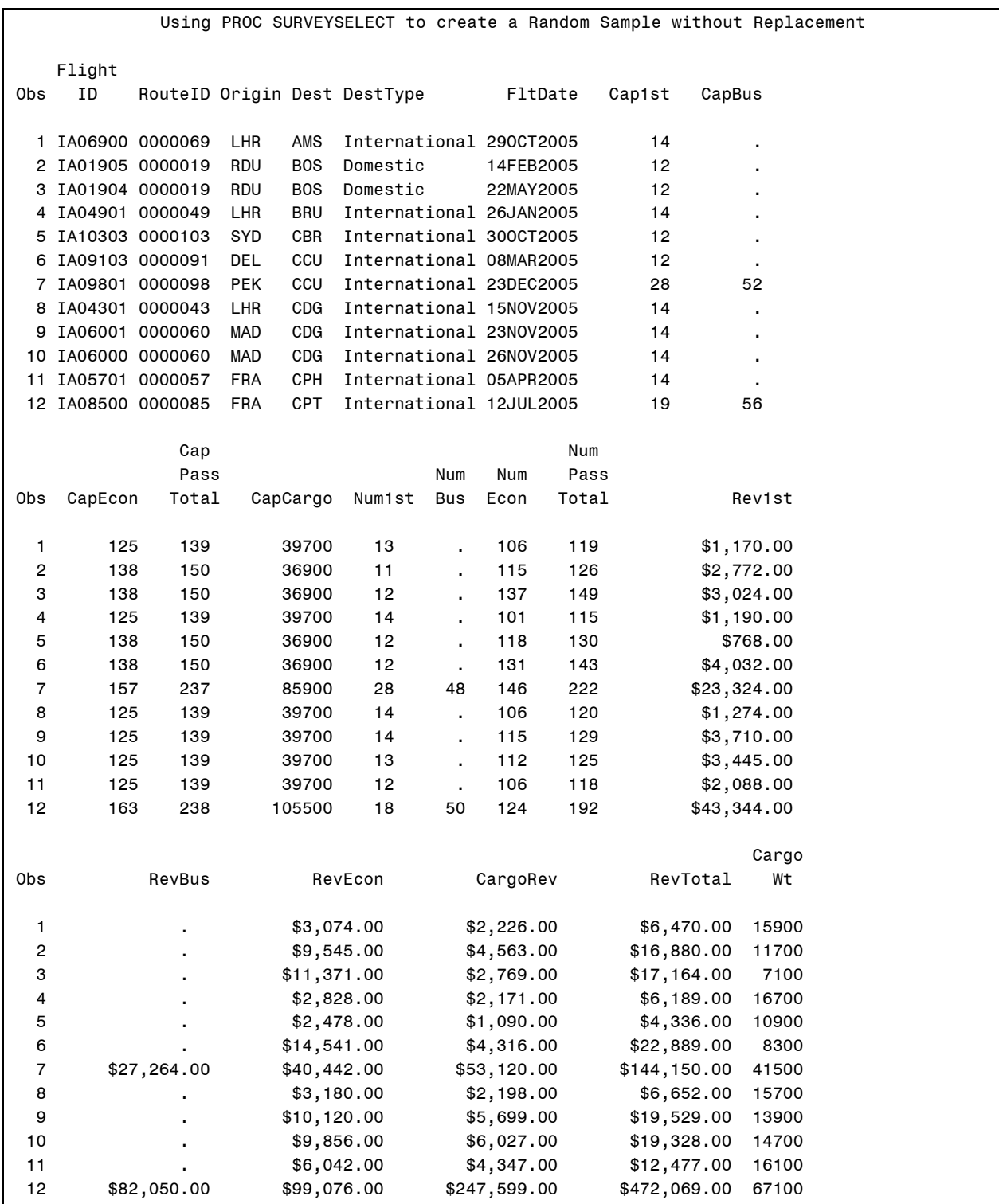

# **Comparison of the DATA Step and the SURVEYSELECT Procedure (Self-Study)**

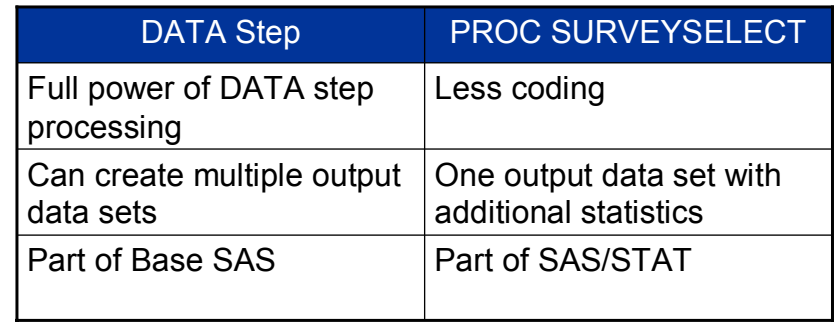

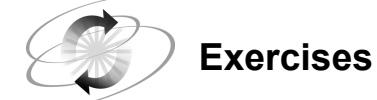

### **1. Generating a Random Sample with Replacement**

Generate a random sample **with** replacement of 50 employees from **ia.salcomps** to analyze their current salaries.

If the current salary is over \$30,000, then place the employee's information in the **work.over30** SAS data set.

If the current salary is \$30,000 or less, then place the employee's information in the **work.ltoreq30** SAS data set.

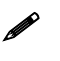

 $\mathscr{I}$  If you obtain zero observations in one of the data sets, run the program again. It is possible that the selected observations might all be over \$30,000 or all \$30,000 or less.

### **2. Generating a Random Sample without Replacement (Optional)**

Generate a random sample **without** replacement of ten flights from **ia.cap2000**.

### **2.3 Creating and Using an Index**

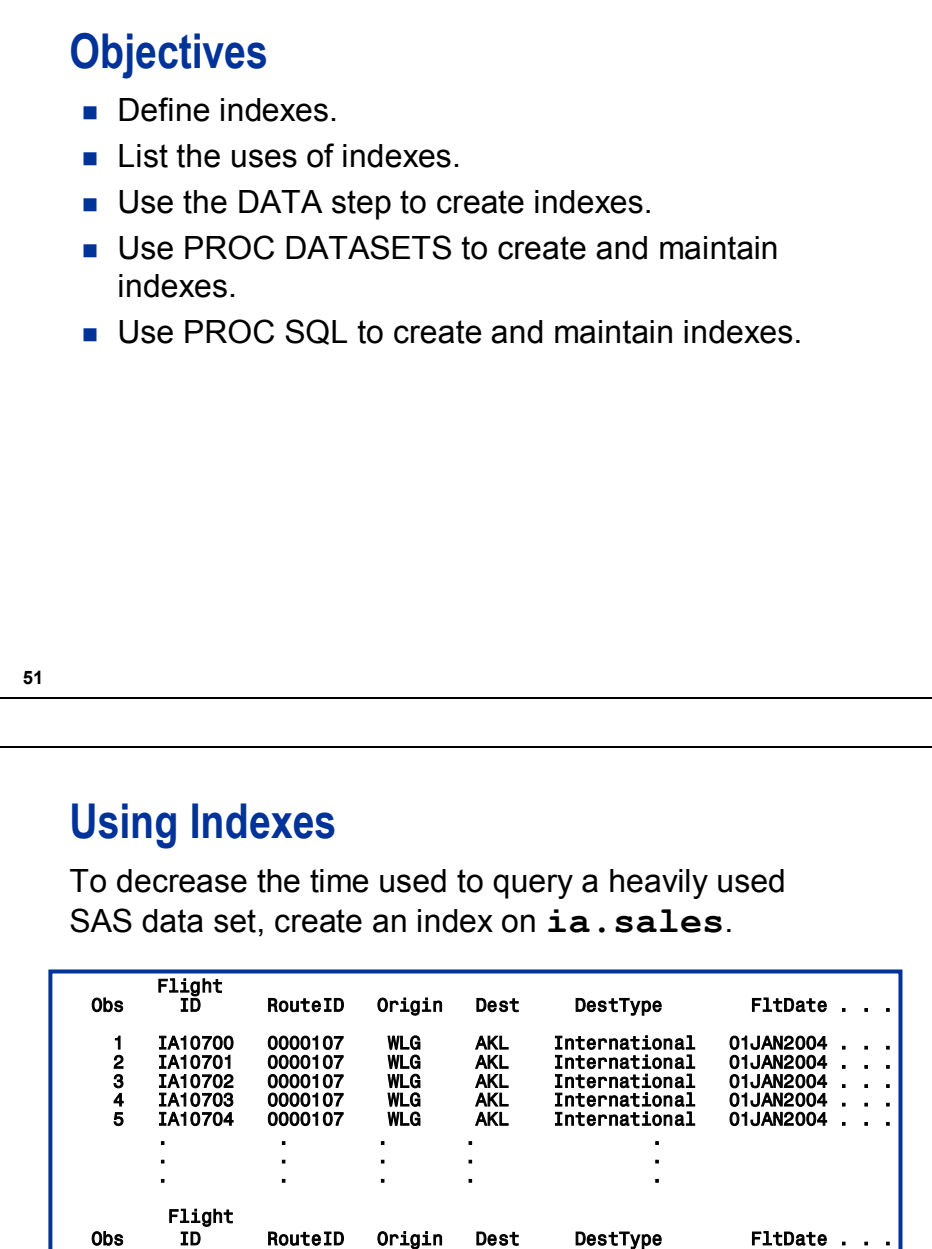

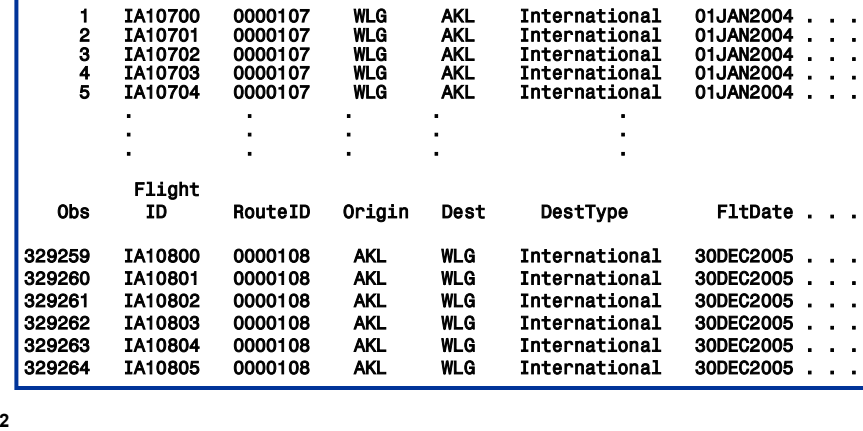

**52**

The data set **ia.sales** used for demonstrations and exercises contains fewer observations than the data set **ia.sales** used for the course notes.

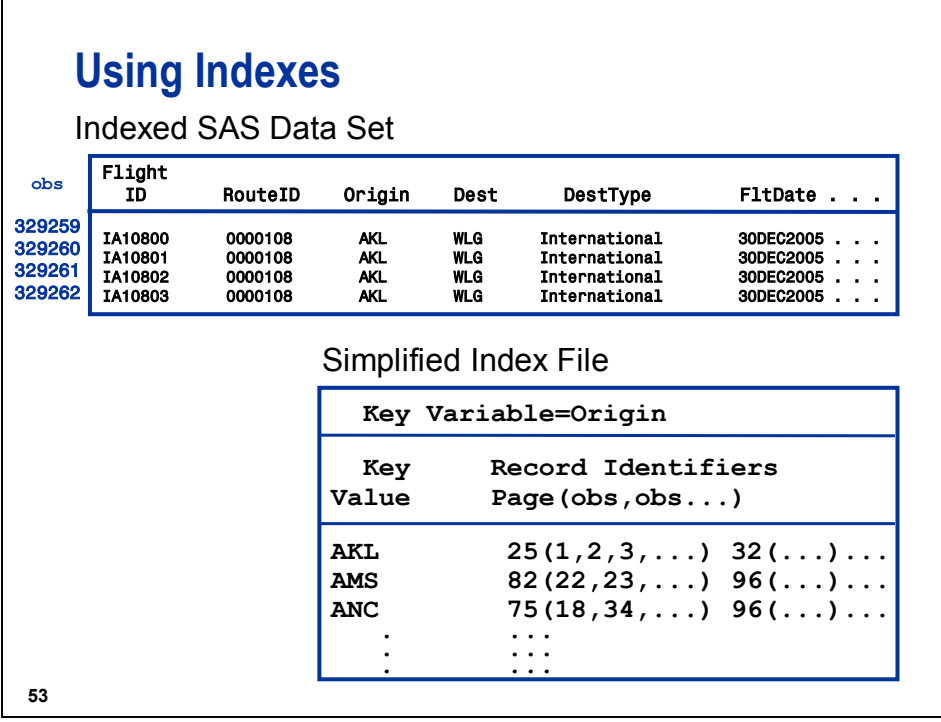

The index is stored with the key values in sorted order.

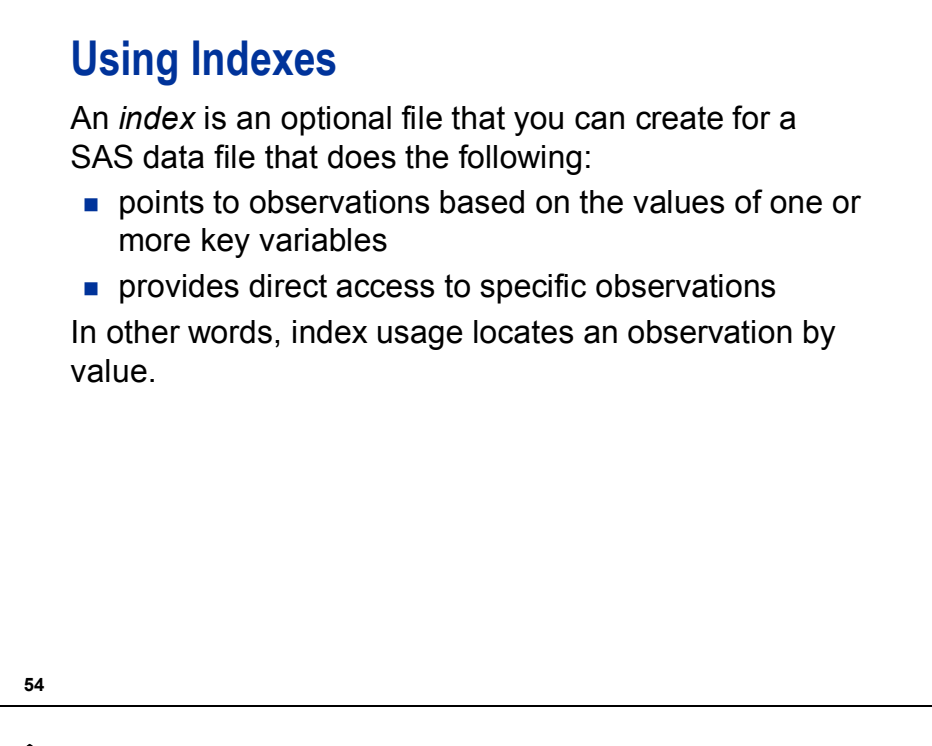

This section discusses indexes for Base SAS data files. A discussion of indexes for Scalable Performance Data Engine (SPDE) data files is presented in a later chapter.

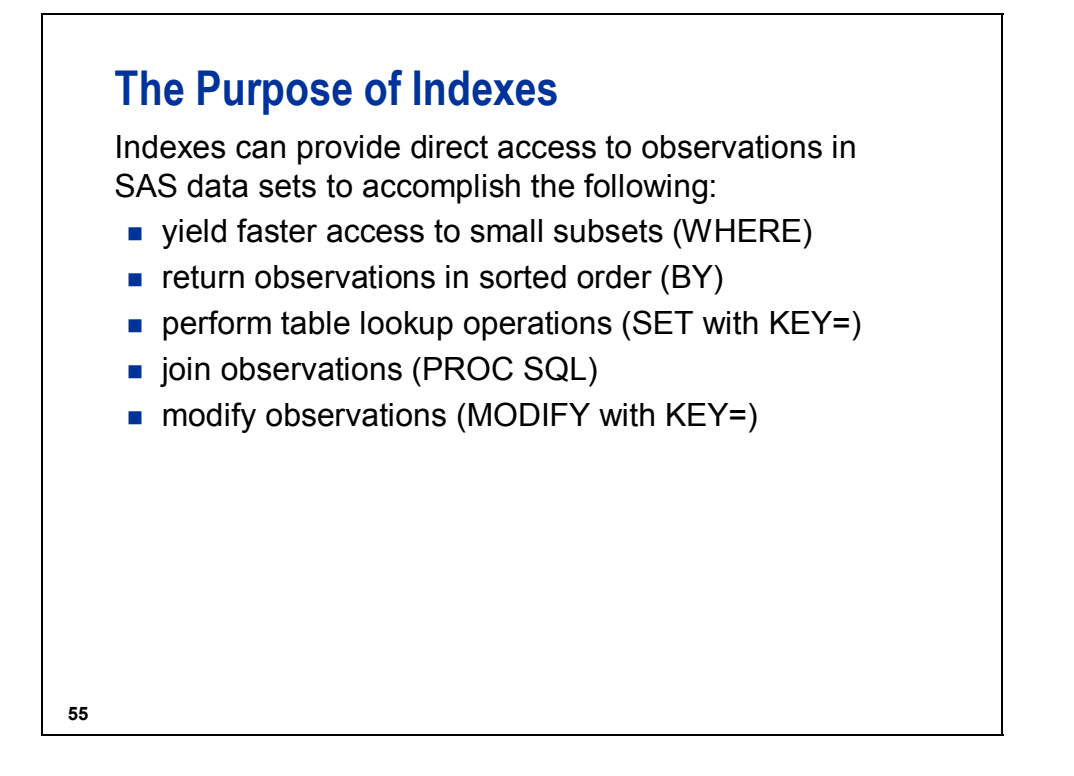

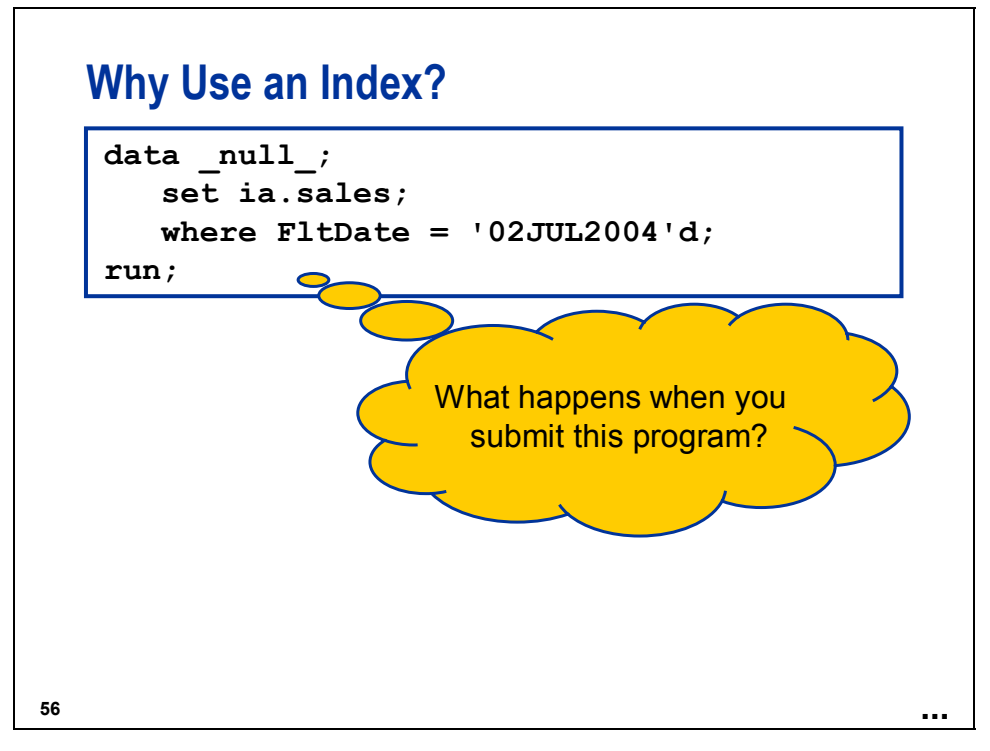

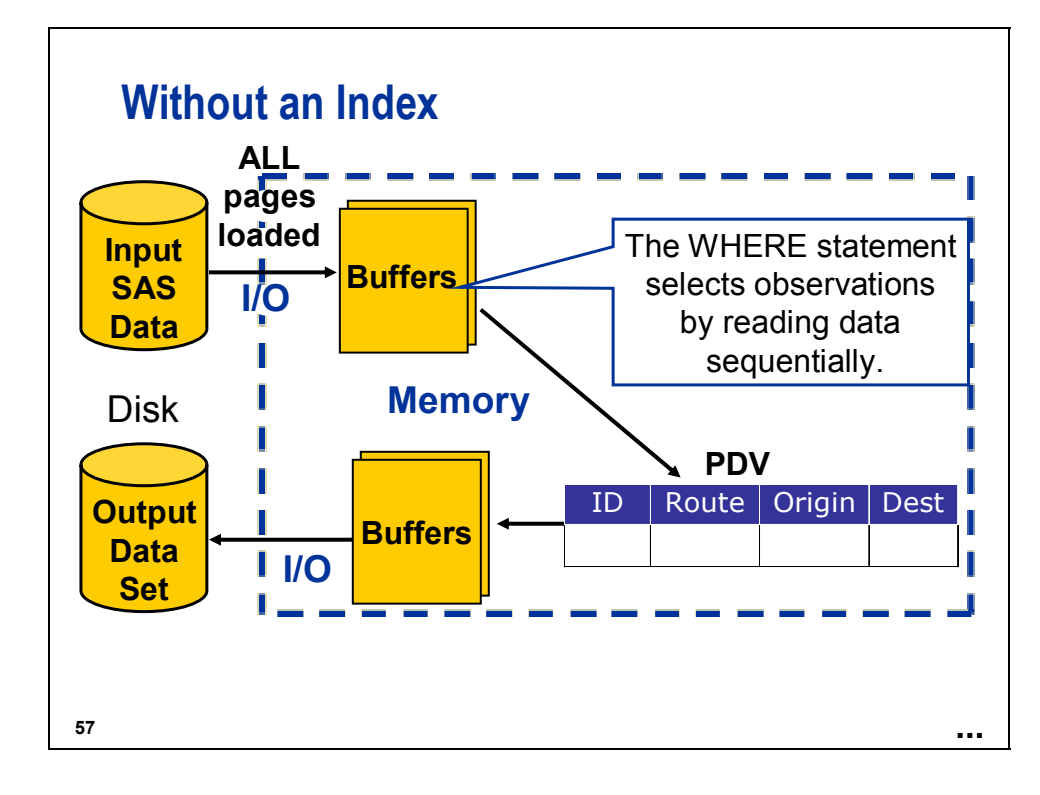

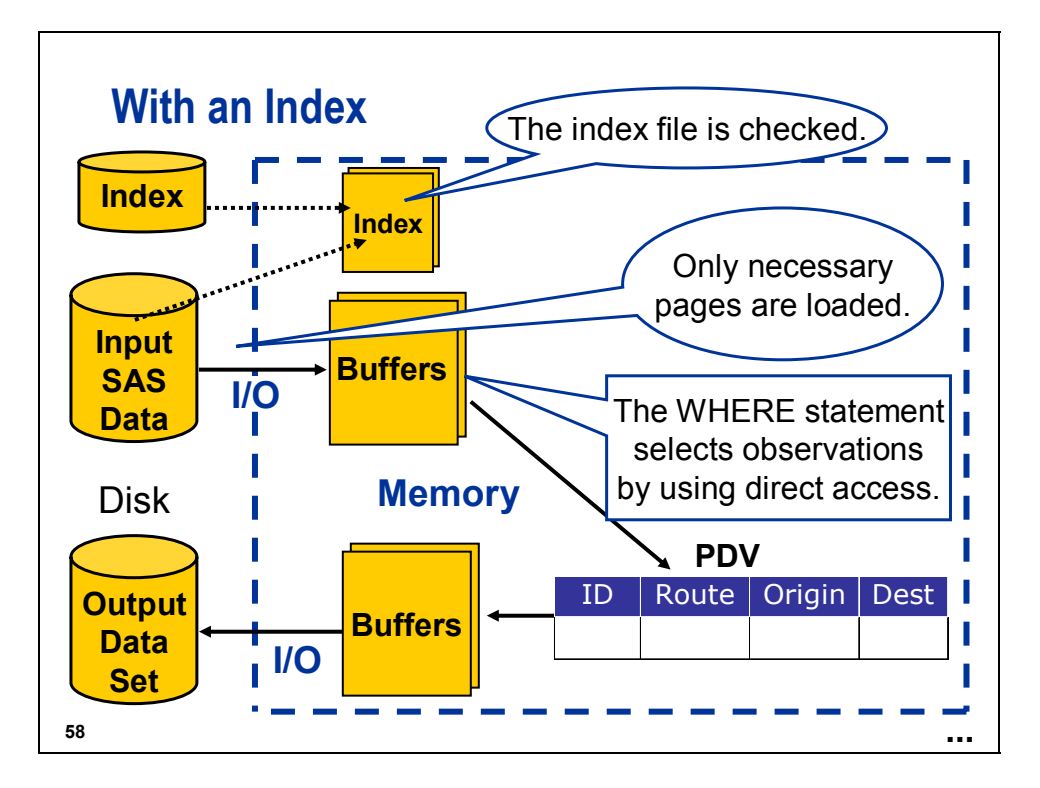

When SAS uses an index to process data, SAS accomplishes the following:

- performs a binary search on the index file
- positions the index to the first entry containing a qualified value
- transfers a page of data containing the first record identifier for the qualified value to a buffer
- directly accesses the value specified by the record identifier
- positions the index to the next entry containing a qualified value
- transfers the page of data, if it is not already in the buffer
- directly accesses the value specified by the record identifier
- continues to process the data until there is no more data that satisfies the WHERE expression

If the data values are sorted in ascending order by the indexed variables, fewer I/O operations are required. In addition, if observations with the same key values are near each other in the file, for whatever reason, I/O will be minimized.

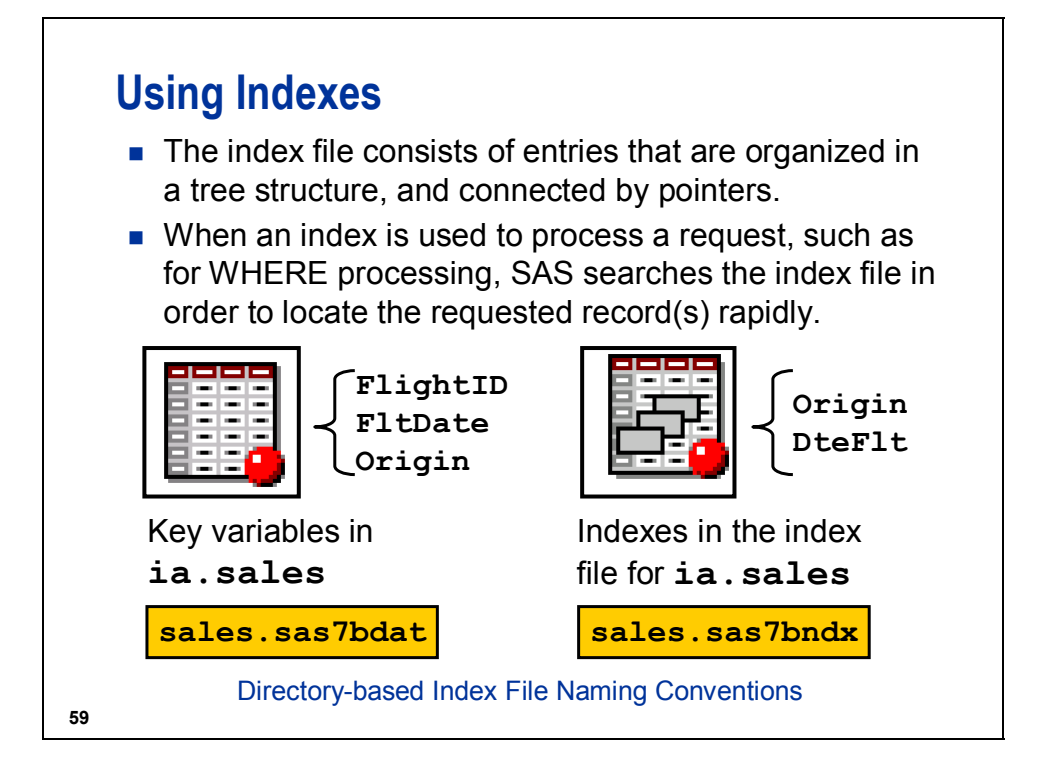

# **Index Terminology**

There are two types of indexes.

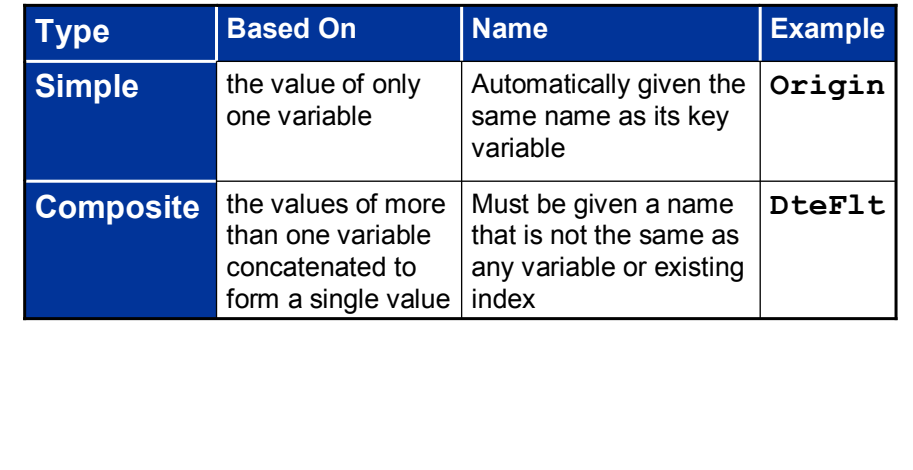

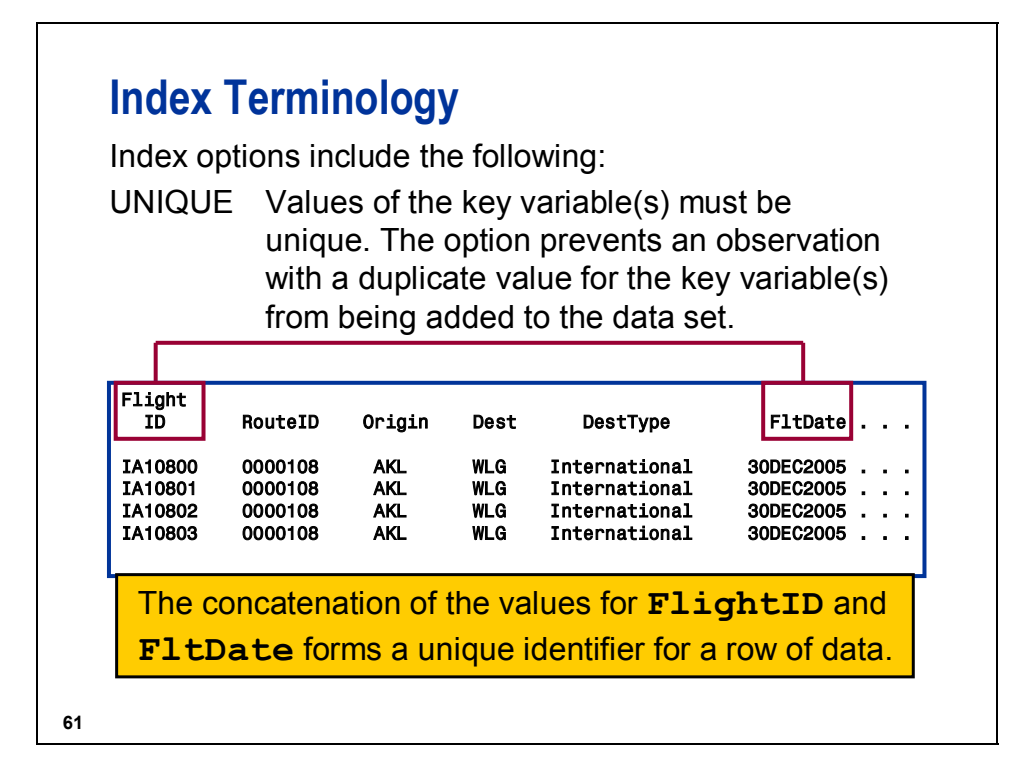

In an existing data set, if the variable(s) on which you attempt to create a unique index has duplicate values, the index is not created and an error message is written to the SAS log.

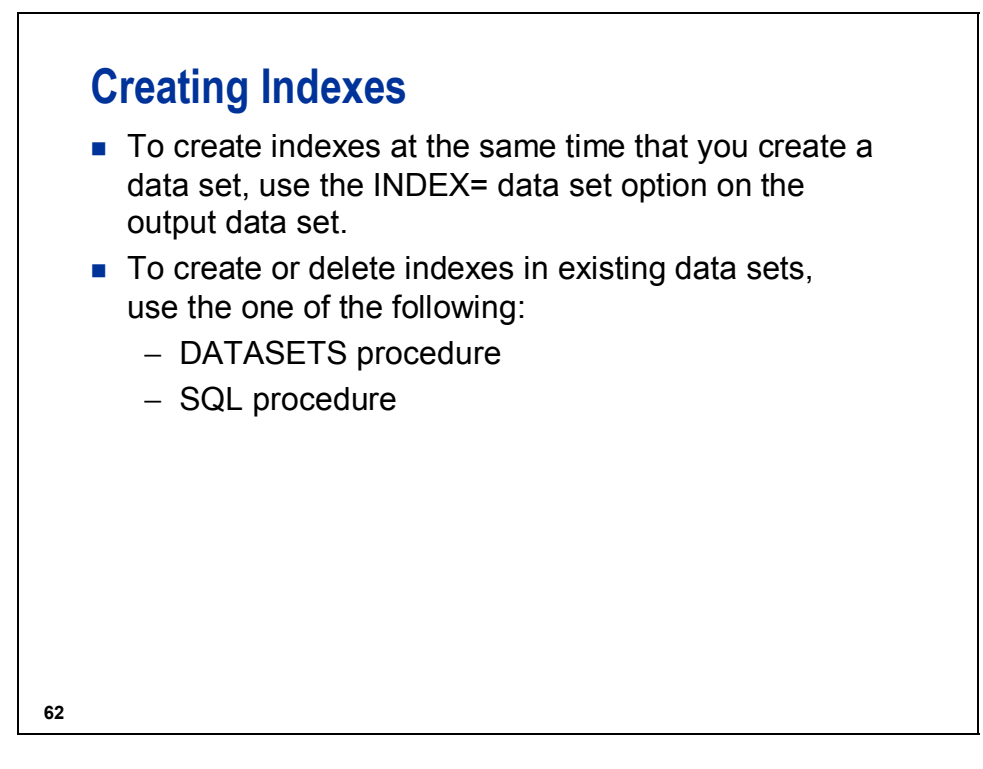

Indexes can also be created using the SAS Management Console that is part of SAS Business Intelligence Architecture.

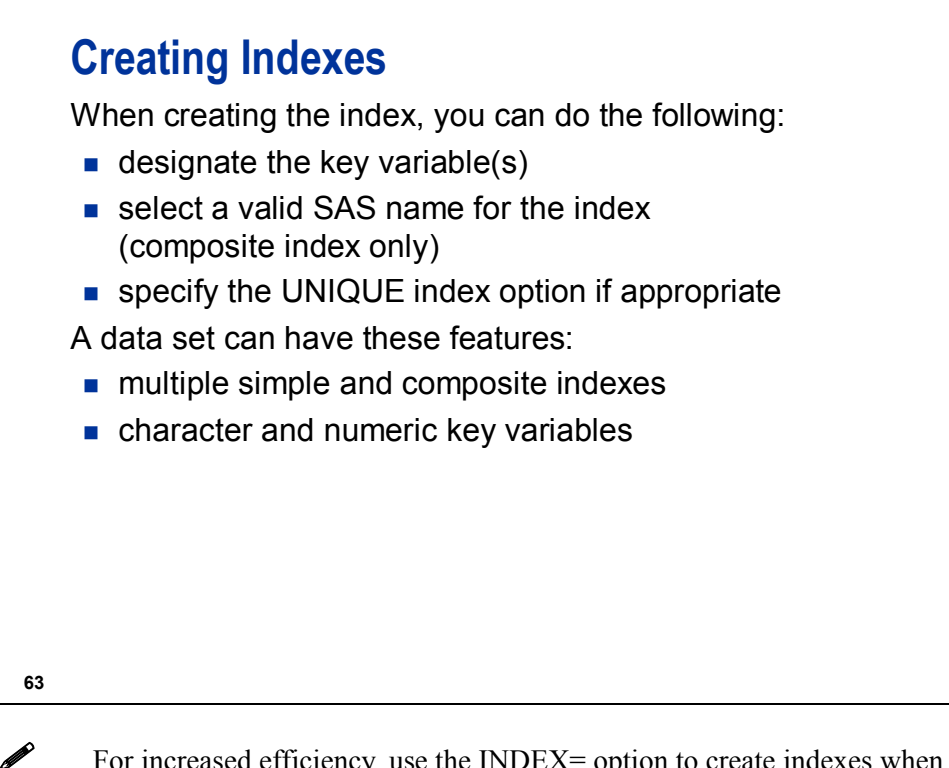

 $\bullet$  For increased efficiency, use the INDEX= option to create indexes when you initially create a SAS data set.

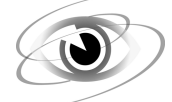

### **Creating an Index with the DATA Step**

**c02s3d1** 

**options msglevel=i;** 

```
data ia.Sales(index = (Origin 
              DteFlt = (FltDate FlightID)/unique)); 
    infile 'sales.dat' lrecl=162; * PC and Unix; 
    *infile '.prog3.rawdata(sales)' lrecl=162; * mainframe ; 
    input FlightID $7. RouteID $7. Origin $3. Dest $3. 
          DestType $13. FltDate date9. Cap1st 8. CapBus 8. 
          CapEcon 8. CapPassTotal 8. CapCargo 8. Num1st 8. 
          NumBus 8. NumEcon 8. NumPassTotal 8. Rev1st comma8. 
          RevBus comma8. RevEcon comma8. CargoRev comma8. 
          RevTotal comma8. CargoWeight comma8.; 
    format FltDate date9.; 
run;
```
Log

```
679 options msglevel=i; 
680 
681 data ia.Sales(index = (Origin 
682 DteFlt = (FltDate FlightID)/unique)); 
683 infile 'sales.dat' lrecl=162; * PC and Unix; 
684 *infile '.prog3.rawdata(sales)' lrecl=162; * mainframe ; 
685 input FlightID $7. RouteID $7. Origin $3. Dest $3. 
686 DestType $13. FltDate date9. Cap1st 8. CapBus 8. 
687 CapEcon 8. CapPassTotal 8. CapCargo 8. Num1st 8. 
688 NumBus 8. NumEcon 8. NumPassTotal 8. Rev1st comma8. 
689 RevBus comma8. RevEcon comma8. CargoRev comma8. 
690 RevTotal comma8. CargoWeight comma8.; 
691 format FltDate date9.; 
692 run; 
NOTE: The infile 'C:\workshop\winsas\prog3\sales.dat' is: 
      File Name=C:\workshop\winsas\prog3\sales.dat, 
      RECFM=V,LRECL=162 
NOTE: 329264 records were read from the infile 'C:\workshop\winsas\prog3\sales.dat' 
      The minimum record length was 162. 
      The maximum record length was 162. 
NOTE: The data set IA.SALES has 329264 observations and 21 variables. 
NOTE: Composite index DteFlt has been defined. 
NOTE: Simple index Origin has been defined. 
NOTE: DATA statement used (Total process time): 
      real time 10.76 seconds 
      cpu time 3.85 seconds
```
The external file **sales** used for demonstrations and exercises contains fewer observations than the external file **sales** used for the course notes.

## **Creating Indexes with the DATA Step**

When creating a data set in a DATA step, use the INDEX= data set option to create an index at the same time.

General form of the INDEX= data set option:

**DATA** *SAS-data-file-name*(INDEX = **DATA** *SAS-data-file-name*(INDEX = (*index-specification-1</option>*  (*index-specification-1</option> …<index-specification-n</option>>*)); *…<index-specification-n</option>>*));

**65**

The following are conditions for an *index-specification*

simple index is the name of the key variable.

composite index is *index-name* = (list of key variables).

You can specify the UNIQUE option with the INDEX= data set option.

The INDEX= data set option can also be used in procedures with OUT= options and also with ODS OUTPUT statements.

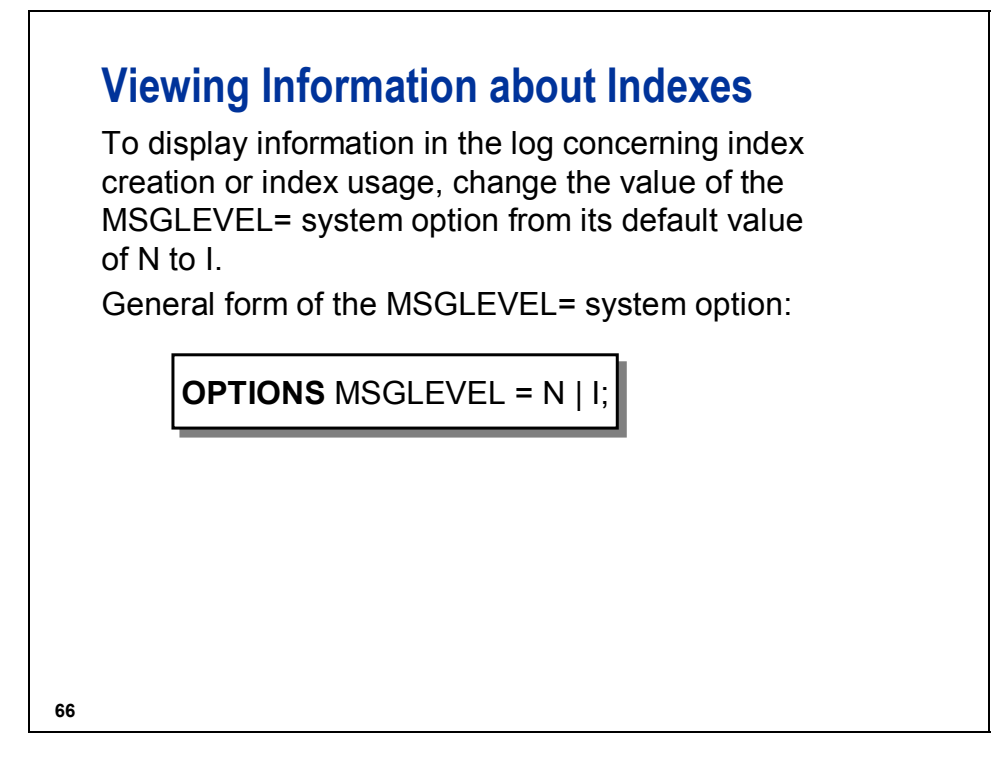

- N only prints notes, warnings, and error messages. This is the default.
- I also prints informational or INFO notes that pertain to index creation and usage, merge processing, and host sort utilities.

### **Managing Indexes with PROC DATASETS**

### **c02s3d2**

```
proc datasets library = ia nolist; 
    modify Sales; 
      index delete Origin; 
      index delete DteFlt; 
      index create Origin; 
      index create DteFlt = (FltDate FlightID) / unique; 
quit;
```
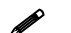

 $\mathscr{P}$  The NOLIST option prevents a list of library members from being printed in the log.

Log

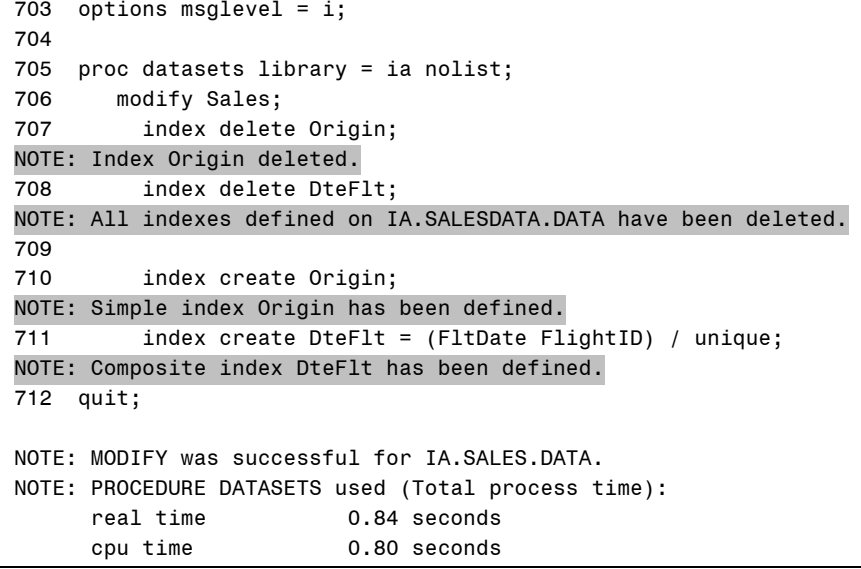

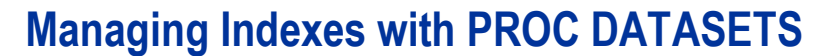

You can use the DATASETS procedure on existing data sets to create or delete indexes.

General form of the PROC DATASETS step to delete or create indexes:

> **PROC DATASETS** LIBRARY = *libref* ; **PROC DATASETS** LIBRARY = *libref* ; **MODIFY** *SAS-data-set-name*; **MODIFY** *SAS-data-set-name*; **INDEX DELETE** *index-name*; **INDEX DELETE** *index-name*; **INDEX CREATE** *index-specification* **INDEX CREATE** *index-specification < / options>*; *< / options>*;

**QUIT**; **QUIT**;

**68**

 The INDEX CREATE statement in PROC DATASETS cannot be used if the index to be created already exists.

If the index to be created already exists, you must do the following:

- Delete the existing index of the same name.
- Create the new index to avoid an error.

If you delete and create indexes in the same step, delete indexes first so that the newly created indexes can reuse the space of the deleted indexes.

You can specify the UNIQUE option on the INDEX CREATE statement.

```
Managing Indexes with PROC SQL 
    \boldsymbol{\Theta}c02s3d3 
options msglevel = n; 
proc sql; 
    drop index Origin 
        from ia.Sales; 
    drop index DteFlt 
        from ia.Sales; 
    create index Origin 
           on ia.Sales(Origin); 
    create unique index DteFlt 
           on ia.Sales(FltDate,FlightID);
```
**quit;** 

Log 739 options msglevel = n; 740 741 proc sql; 742 drop index Origin 743 from ia.Sales; NOTE: Index Origin has been dropped. 744 drop index DteFlt 745 from ia.Sales; NOTE: Index DteFlt has been dropped. 746 747 create index Origin 748 on ia.Sales(Origin); NOTE: Simple index Origin has been defined. 749 create unique index DteFlt 750 on ia.Sales(FltDate,FlightID); NOTE: Composite index DteFlt has been defined. 751 quit; NOTE: PROCEDURE SQL used (Total process time): real time  $0.88$  seconds cpu time 0.77 seconds

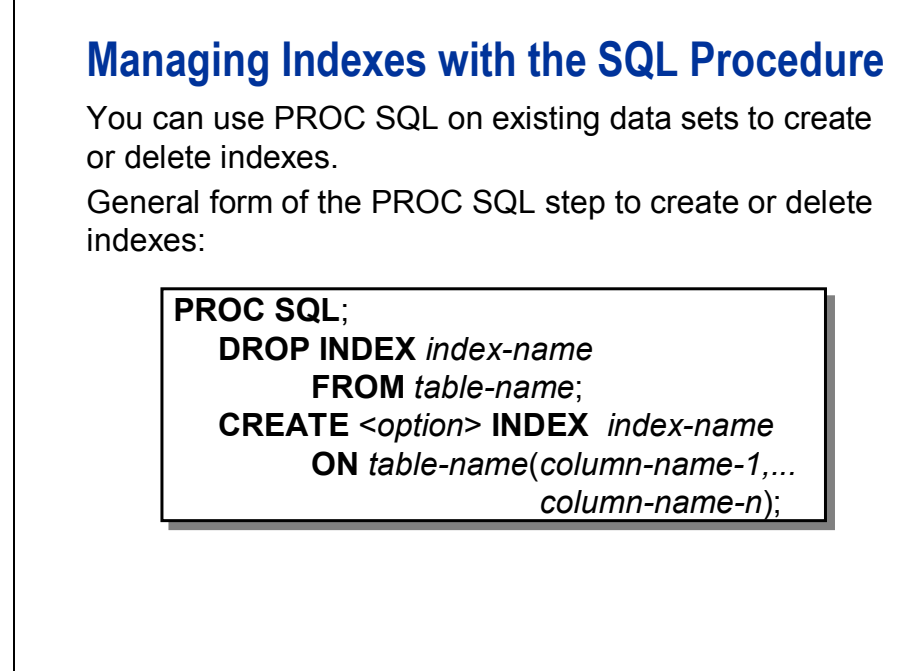

**70**

PROC SQL cannot be used if the index to be created already exists.

If the index to be created already exists, you must do the following:

- 1. Drop the existing index of the same name.
- 2. Create the new index.

In most data processing situations, SAS maintains an index automatically.

The SQL procedure CREATE|DROP INDEX syntax is ANSI standard syntax.

You can specify the UNIQUE option in the CREATE INDEX statement.

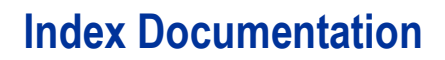

- **PROC CONTENTS**
- **PROC DATASETS**
- SAS Explorer
- SAS Management Console

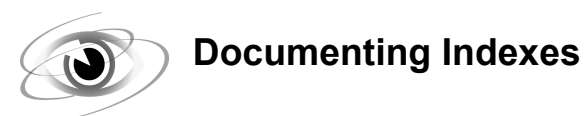

**c02s3d4** 

### **proc contents data = ia.sales; run;**

Partial Output

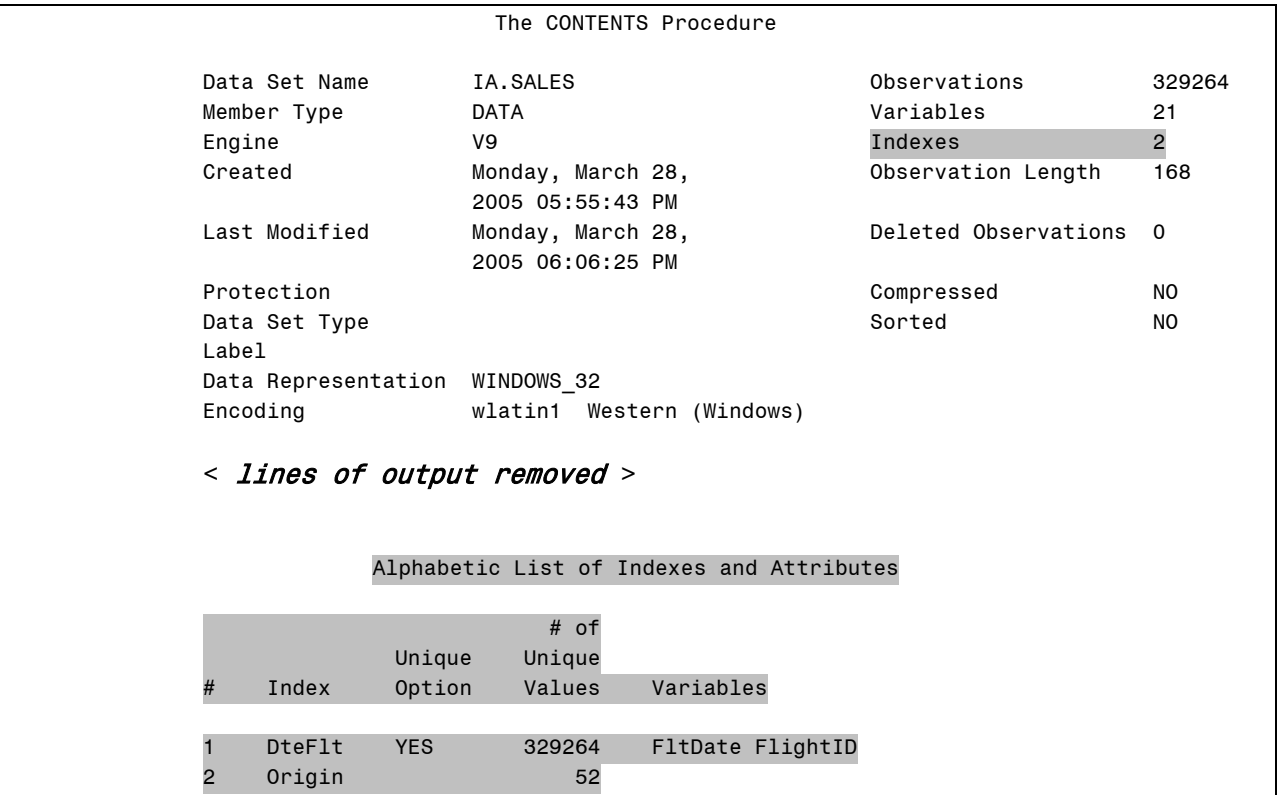

The data set **ia.sales** used for demonstrations and exercises contains fewer observations than the data set **ia.sales** used for the course notes.

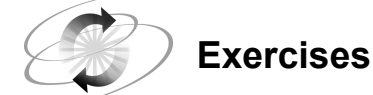

### **1. Creating Indexes with the DATA Step**

Open the program, c02ex3Start, and add the INDEX= option to create two indexes:

- a simple index **Depart**, based on the **Depart** variable
- a unique composite index **FltDte**, based on the **Flight** and **Date** variables

### **2. Deleting Indexes with the SQL Procedure**

Use PROC SQL to delete the **Depart** index from the **ia.schedule** data set.

### **3. Creating Indexes with the DATASETS Procedure**

Use PROC DATASETS to create a simple index **Date** based on the **Date** variable for the **ia.schedule** data set.

### **4. Viewing Index Information**

Use PROC CONTENTS or PROC DATASETS to look at the index information.

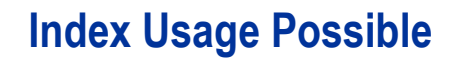

An index might be used when a WHERE expression references one of the following:

- **a** simple index key variable
- **the primary key variable of a composite index**

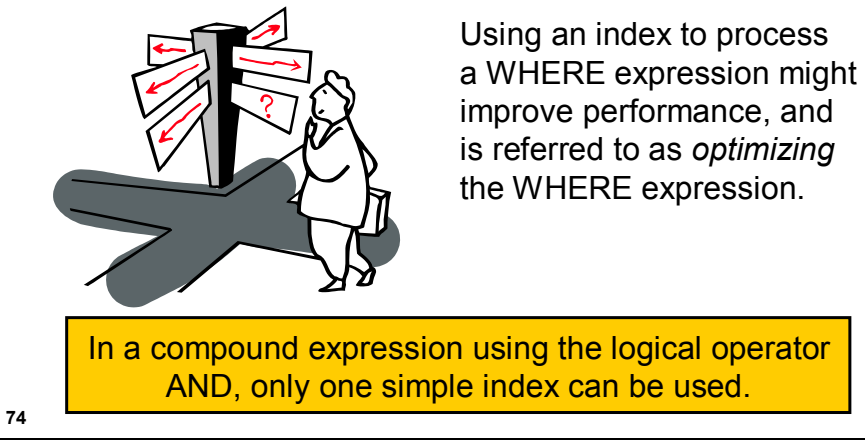

### **Index Usage Possible**

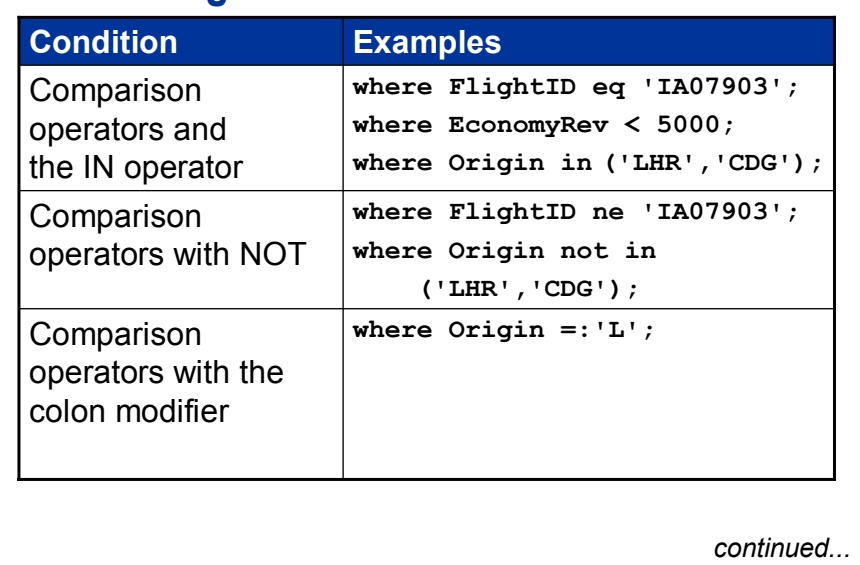

**75**

There are simple indexes on the variables **FlightID**, **EconomyRev**, and **Origin**.

The colon modifier indicates a *starts with* condition. It cannot be used in the SQL procedure.

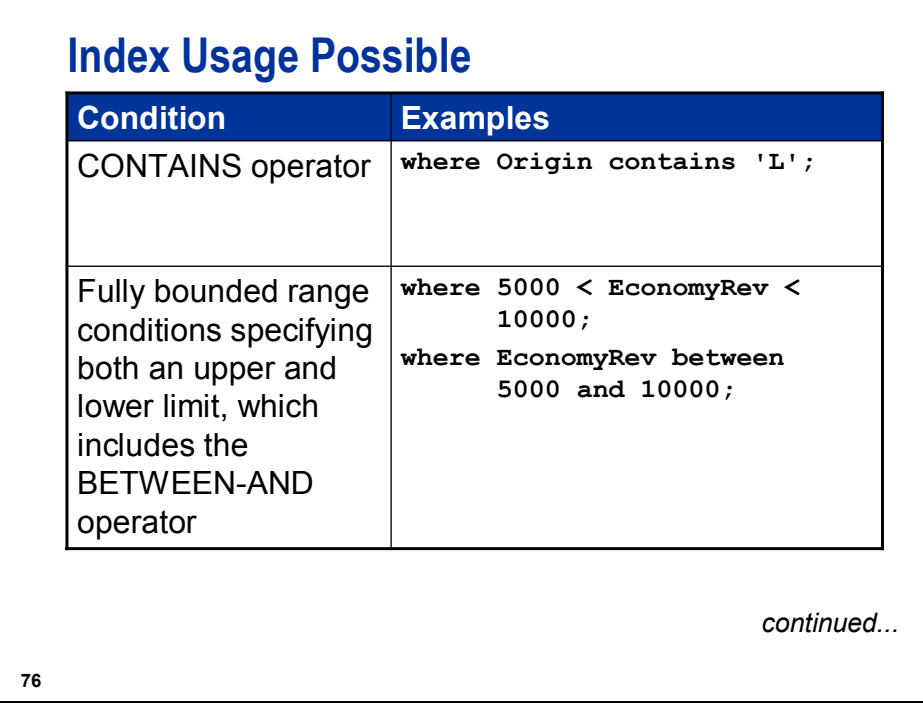

There are simple indexes on the variables **EconomyRev** and **Origin**.

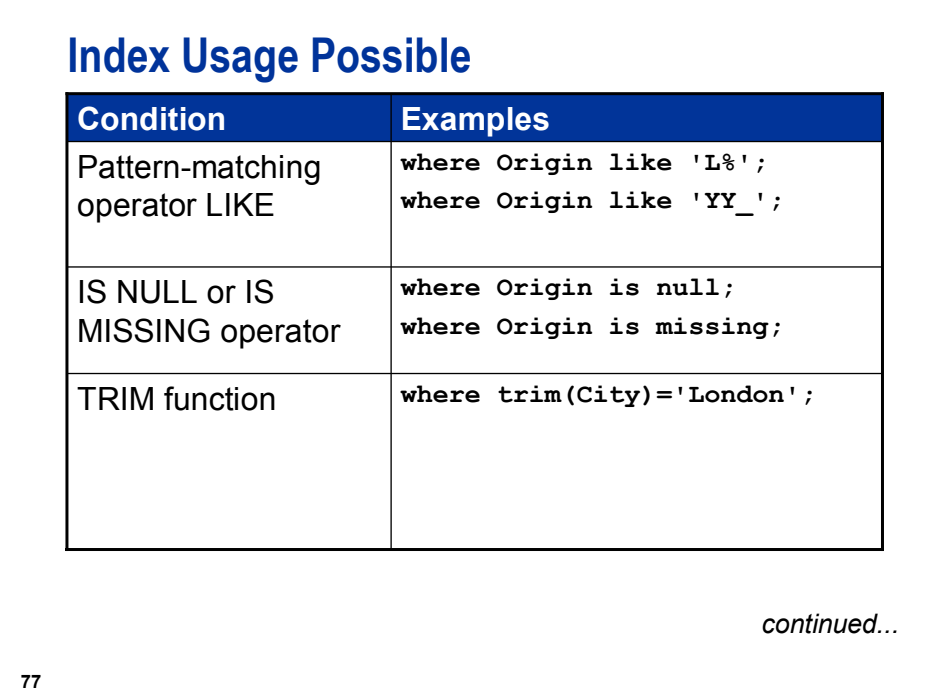

There are simple indexes on the variables **Origin** and **City**.

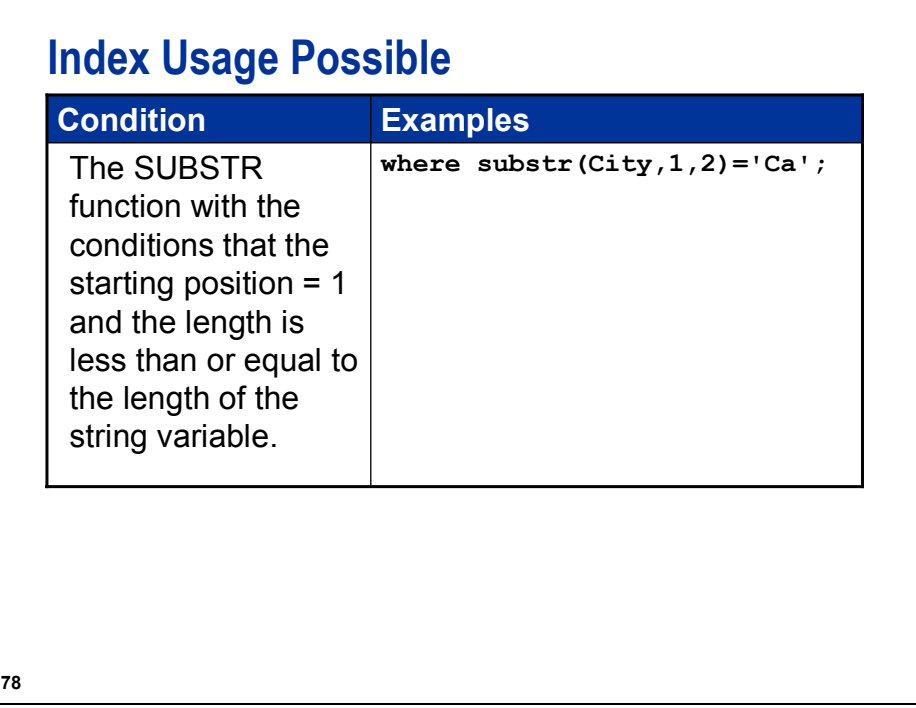

There is a simple index on the variable **City**.

General form of the SUBSTR function:

**SUBSTR** (*variable*,*position*,<*length*>)

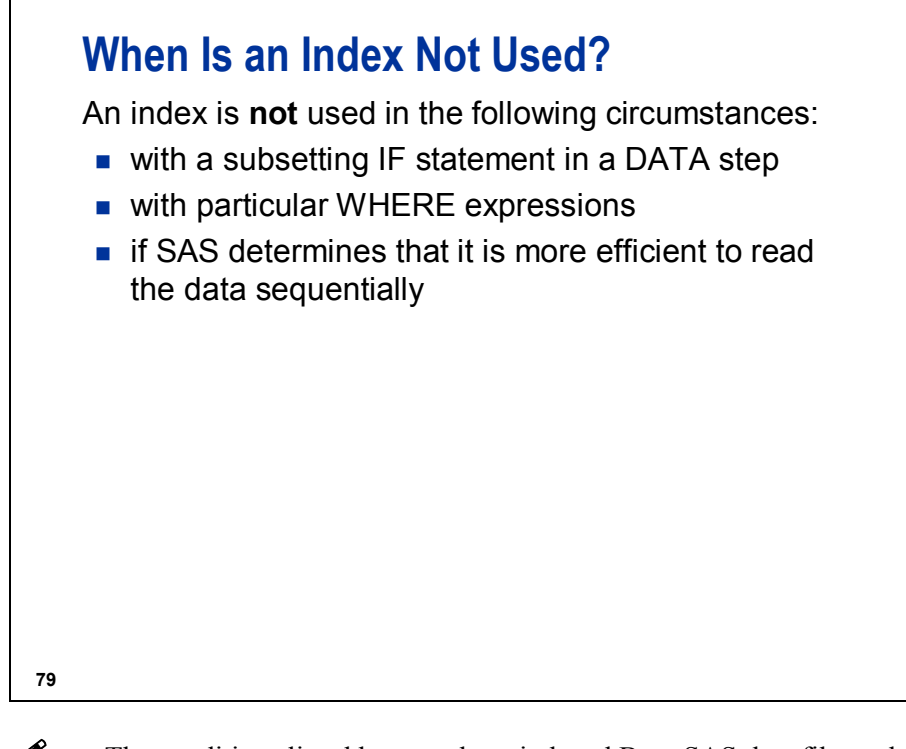

 The conditions listed here apply to indexed Base SAS data files only. A discussion of when an index is used with Scalable Performance Data Engine data files is contained in a later chapter.

```
80
   No Index Usage
   SAS does not use an index when a WHERE expression 
   references an indexed variable if the following conditions 
   exist:
   No single index could supply all required observations.
   Any function other than TRIM or SUBSTR appears
     in the WHERE expression.
                                               continued...
 where RouteID = '000035' or FlightID = '202';
   where weekday(FlightDate) = 6;
```
## **No Index Usage**

■ The SUBSTR function does not search a string beginning at the first position.

**where substr(Destination,2,1) = 'F';**

The sounds-like operator  $(=^*)$  is used.

**where Destination =\* 'lacks';**

**81**

## **Compound Optimization**

When you write a WHERE expression using all the key variables in a composite index, you can take advantage of compound optimization.

*Compound optimization* means that SAS can use a composite index to optimize some WHERE expressions that involve multiple variables.

```
where FlightID = 'IA10703' and 
      FltDate = '03DEC2004'd;
```
**82**

There is a composite index, **DteFlt**, on the variables **FlightID** and **FltDate**.

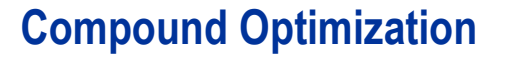

For compound optimization to occur, all of the following must be true:

- At least the first two key variables in the composite index must be used in the WHERE conditions.
- The conditions are connected using the AND operator.
- At least one condition must be the EQ or IN operator.

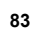

## **WHERE Expression Index Usage**

To decide whether to use indexed or sequential access, SAS must do the following:

- determine whether the WHERE expression can be satisfied by an existing index
- select the best index if several indexes are available
- $\blacksquare$  estimate the number of observations that qualify
- **compare probable resource usage for both methods**

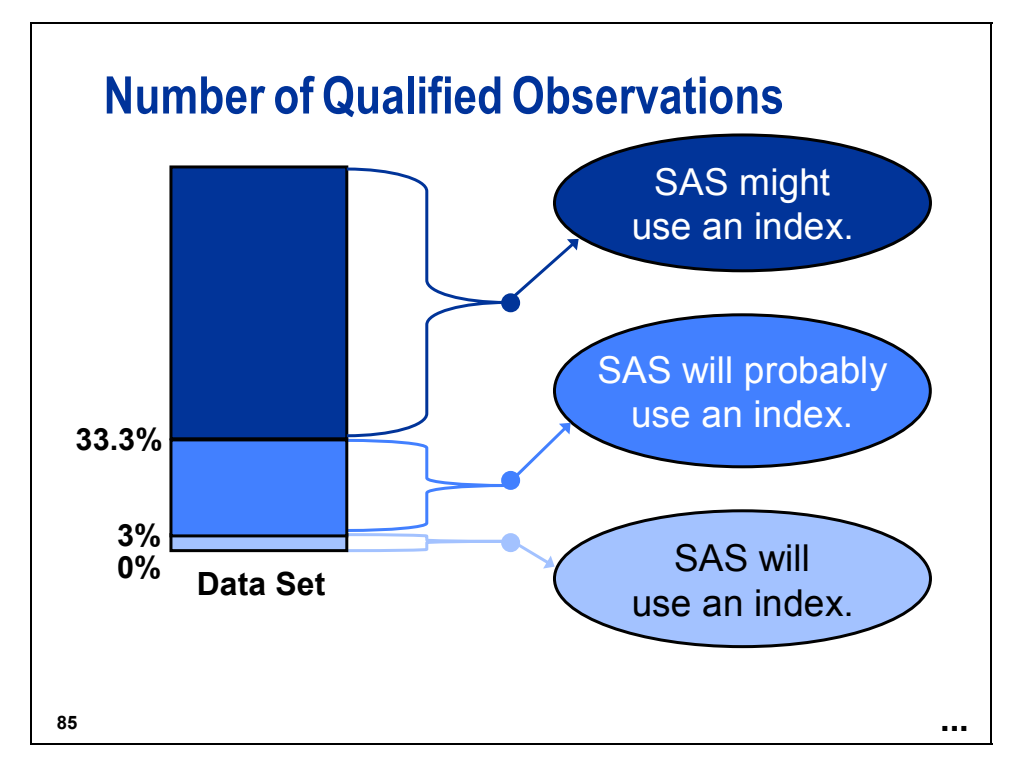

To determine whether it is more efficient to satisfy the WHERE expression by using the index or reading the data sequentially, SAS uses these guidelines:

- If only a few observations are qualified, it is more efficient to use the index than to do a sequential search of the entire data file.
- If most or all of the observations qualify, then it is more efficient to read the data file sequentially.

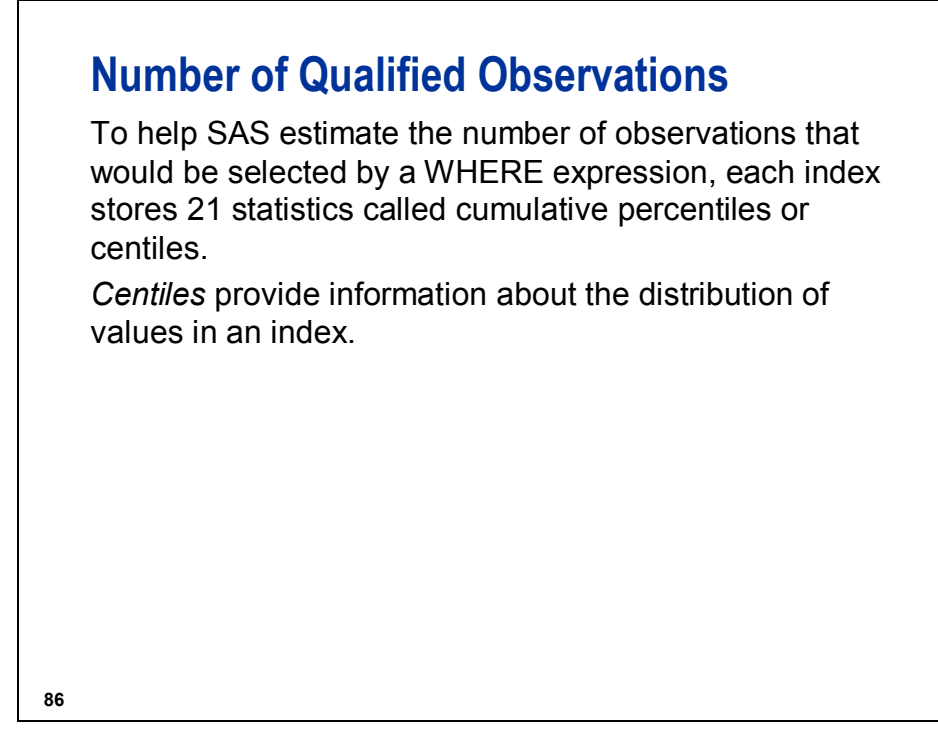

For information on updating and viewing the centile information, see the centiles information in the SAS documentation for the CONTENTS and DATASETS procedures.

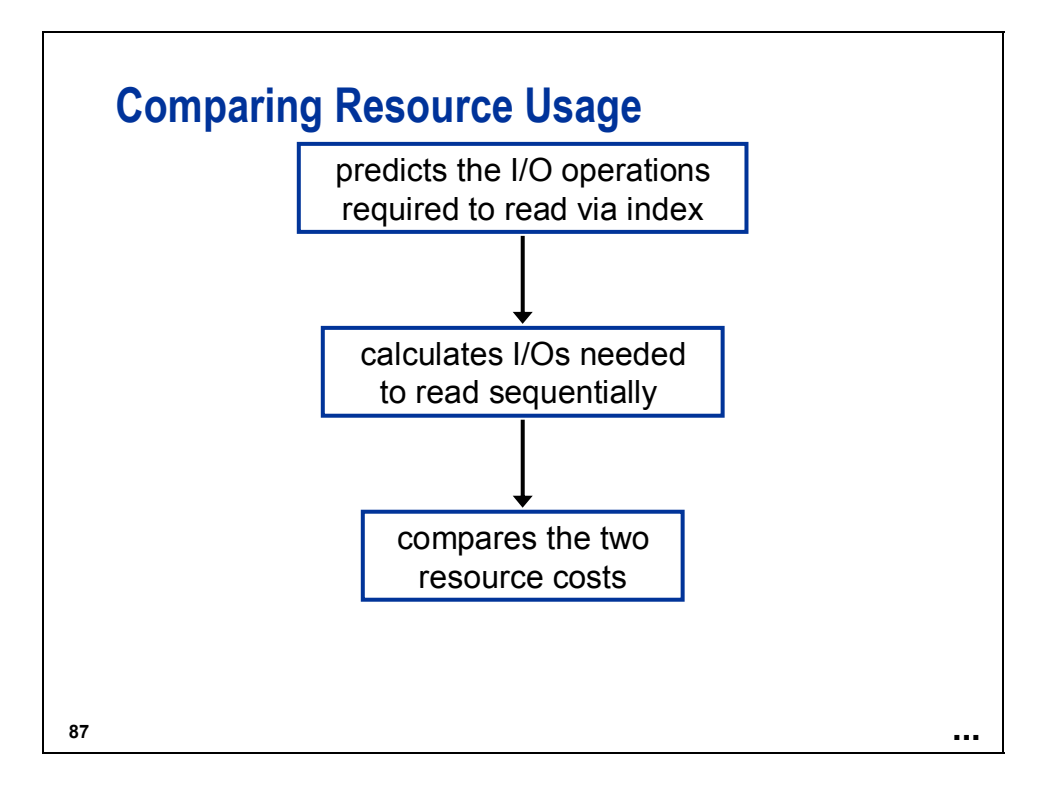

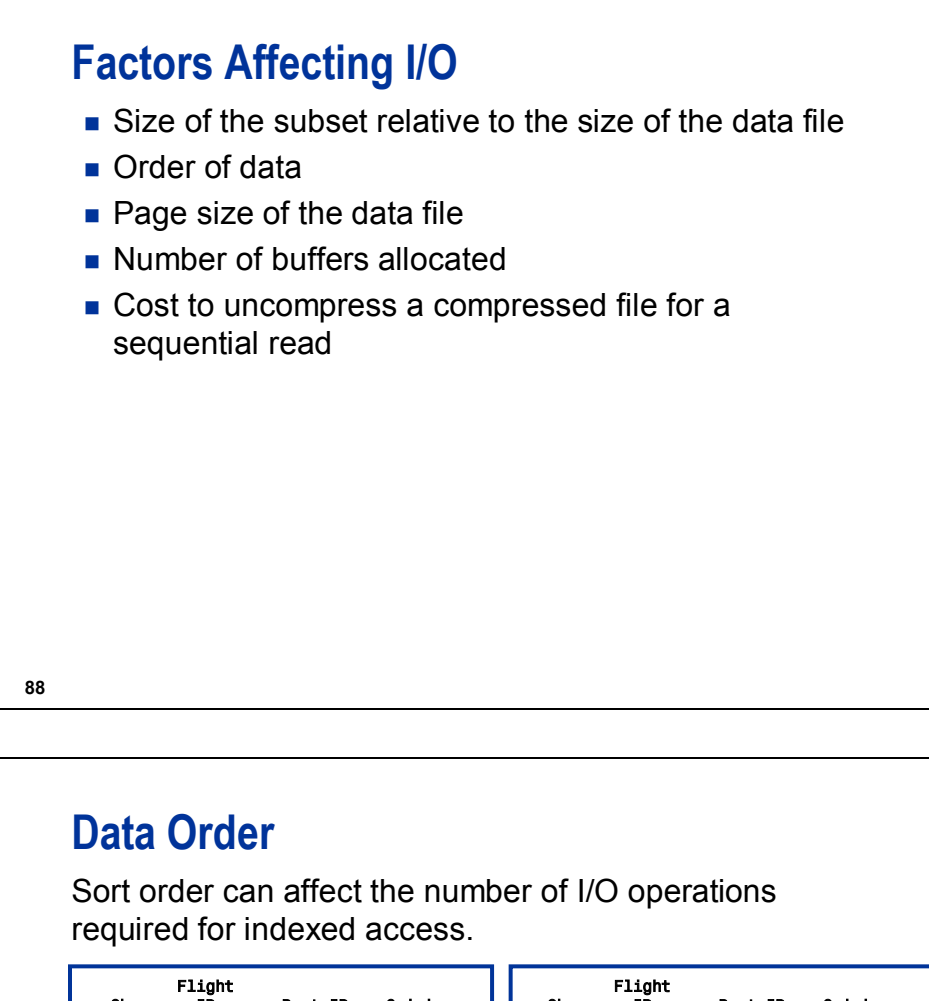

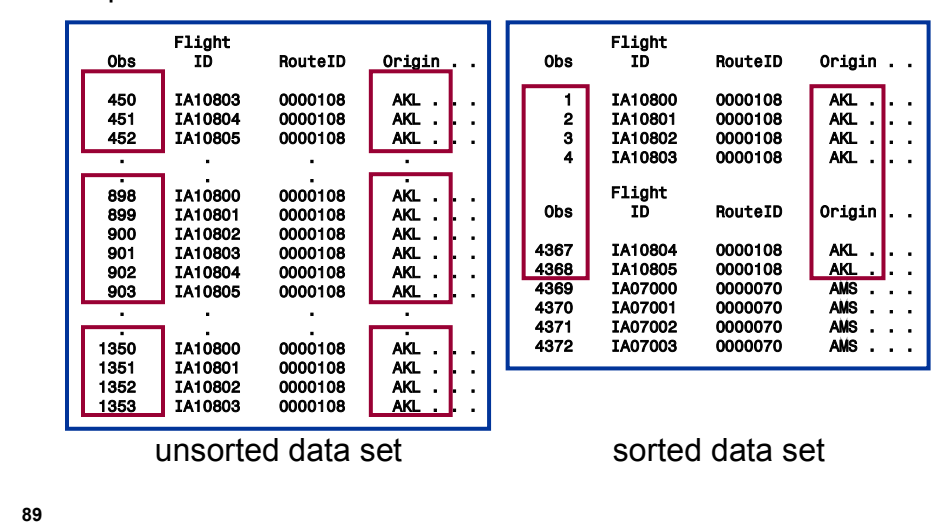

If the data set is sorted on the indexed variable(s), the qualified observations are adjacent to each other. Fewer pages must be read into the input buffers.
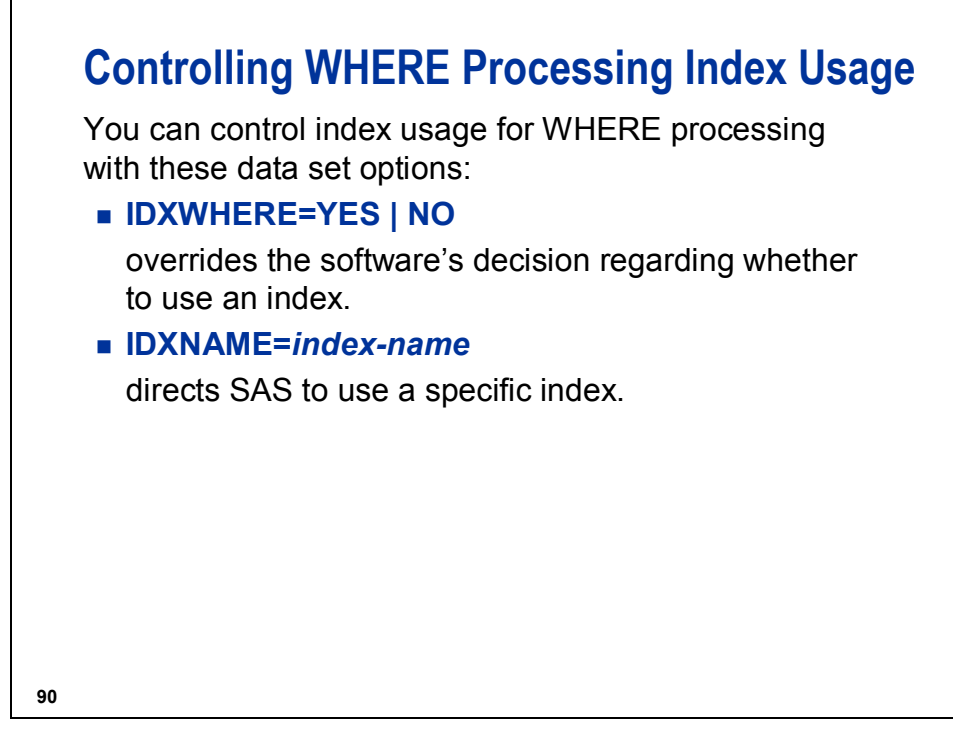

### **IDXWHERE = YES | NO**

- YES SAS uses the best available index to process the WHERE expression, even if SAS estimates that processing sequentially is faster.
- **NO** SAS processes the data sequentially, even if SAS estimates that processing with an index is faster.

You cannot use IDXWHERE= to override the use of an index to process a BY statement.

### **91 Using the IDXWHERE= Option** Suppose that the variable **Country** in the data set **ia.freqflyers** has the value **'USA'** in 71% of the observations. To insure that SAS does not use an index when printing the data for  $Country = 'USA'$ , use the following code: **options msglevel = i; proc print data = ia.freqflyers (idxwhere = no); where Country = 'USA'; run; c02s3d5**

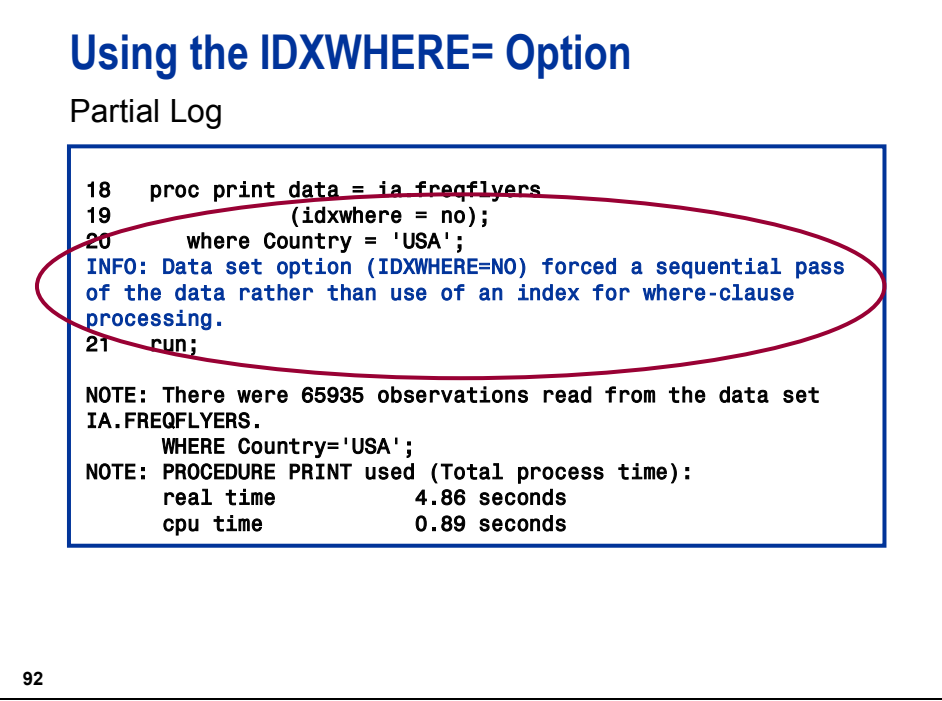

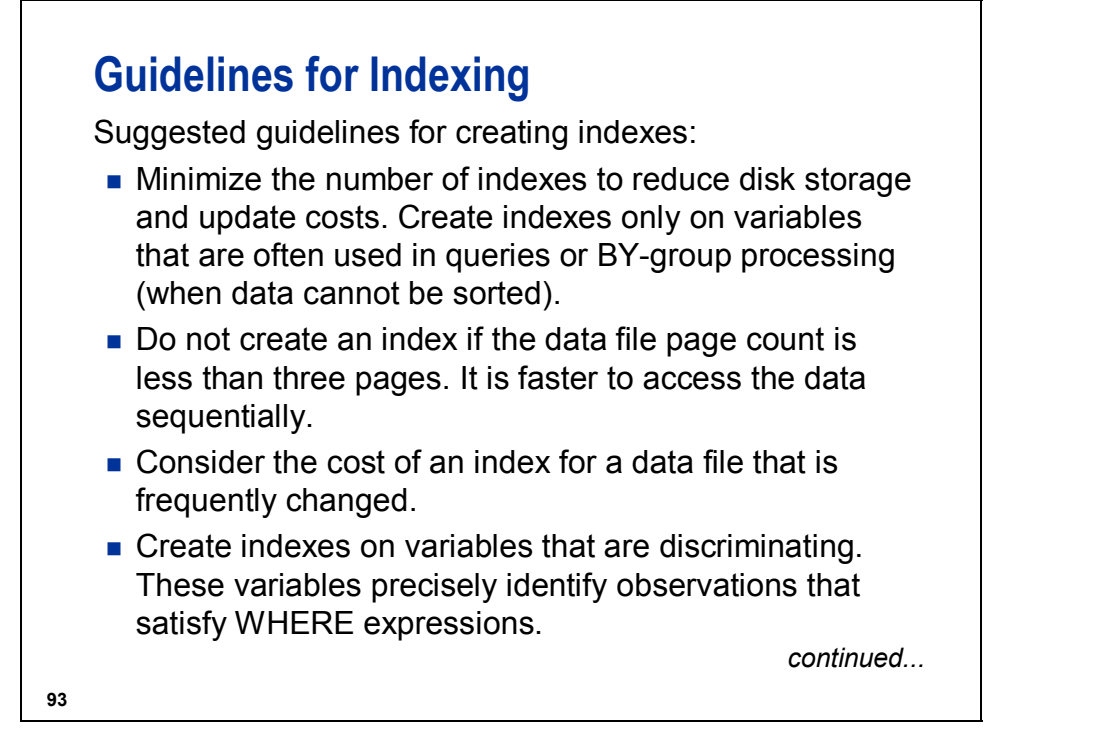

A variable such as **Gender** is not discriminating. A *discriminating variable* is one that enables you to break the data into many small groups or subsets.

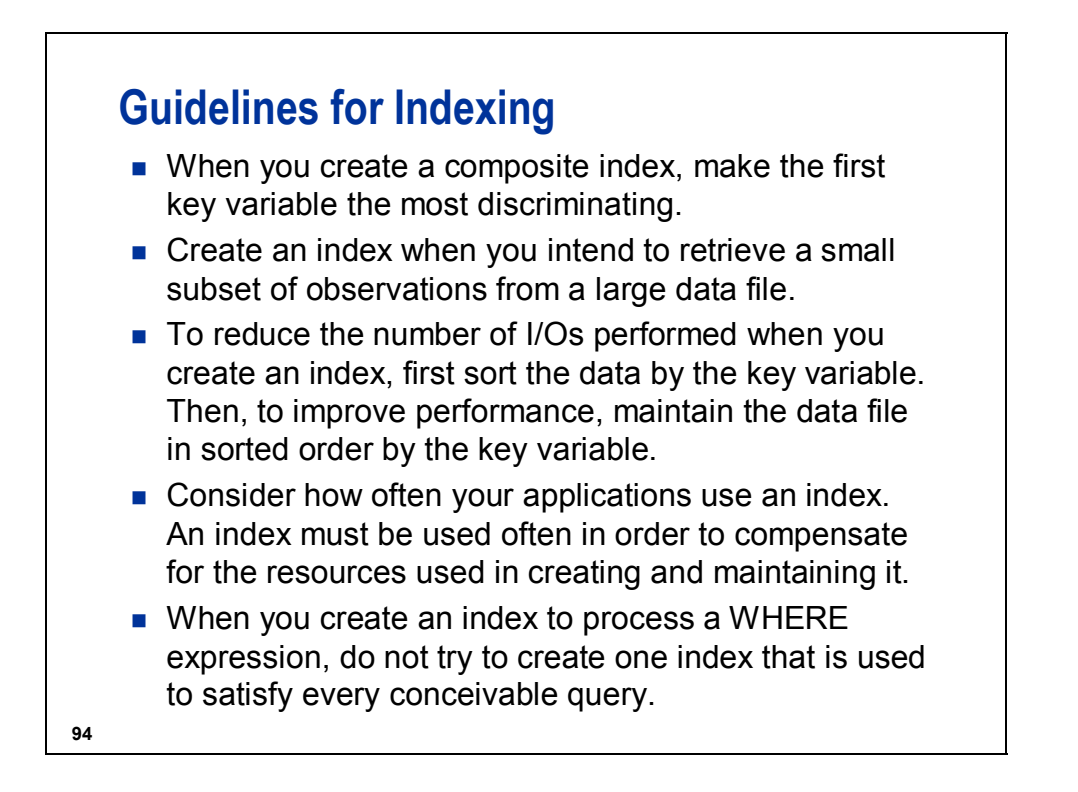

# **Index Trade-offs**

### **BENEFITS**

- Fast access to a small subset of observations
- Values returned in sorted order
- Can enforce uniqueness

### COSTS

- **Extra CPU cycles and I/O** operations to create and maintain an index
- Increased CPU to read the data
- **Extra disk space to store** the index file
- **Extra memory to load** index pages and SAS C code to use the index

**Taken** 

**95**

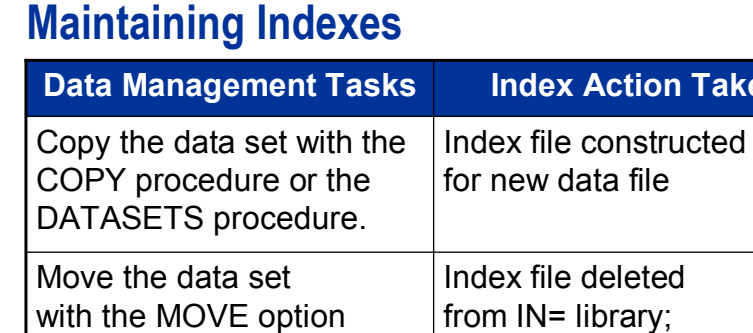

Index file constructed for new file Copy the data set with drag-and-drop in SAS Explorer. rebuilt in OUT= library in the COPY procedure.

**96**

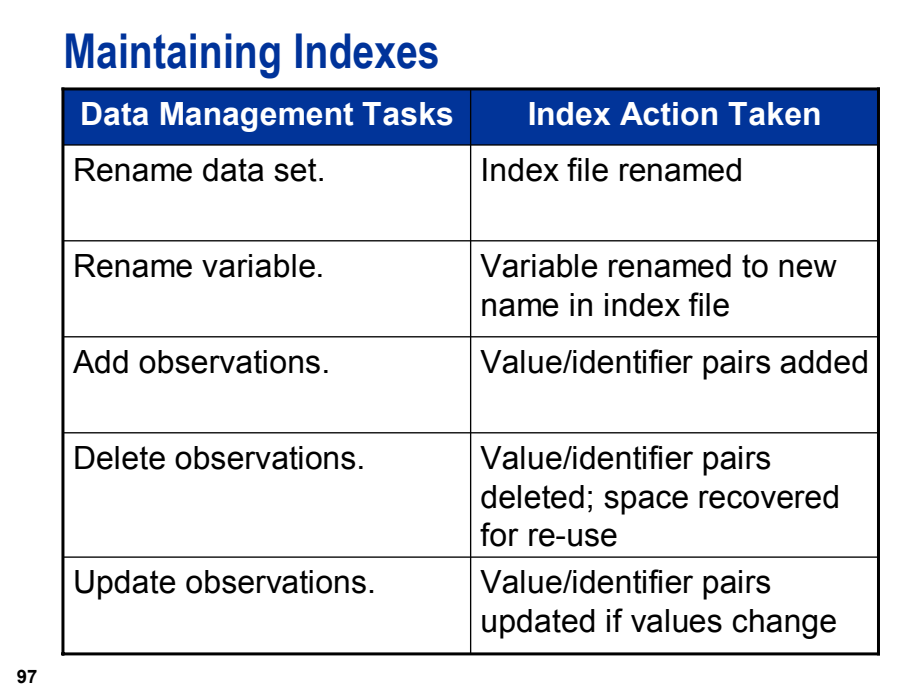

Indexes are maintained by updates in place, such as using the Viewtable window to update, add, or delete observations, and the APPEND or SQL procedures to append data. Using the Explorer window or the DATASETS procedure maintains indexes when data sets or variables are renamed. However, recreating a data set with the SET, MERGE, or UPDATE statements does **not** automatically maintain indexes.

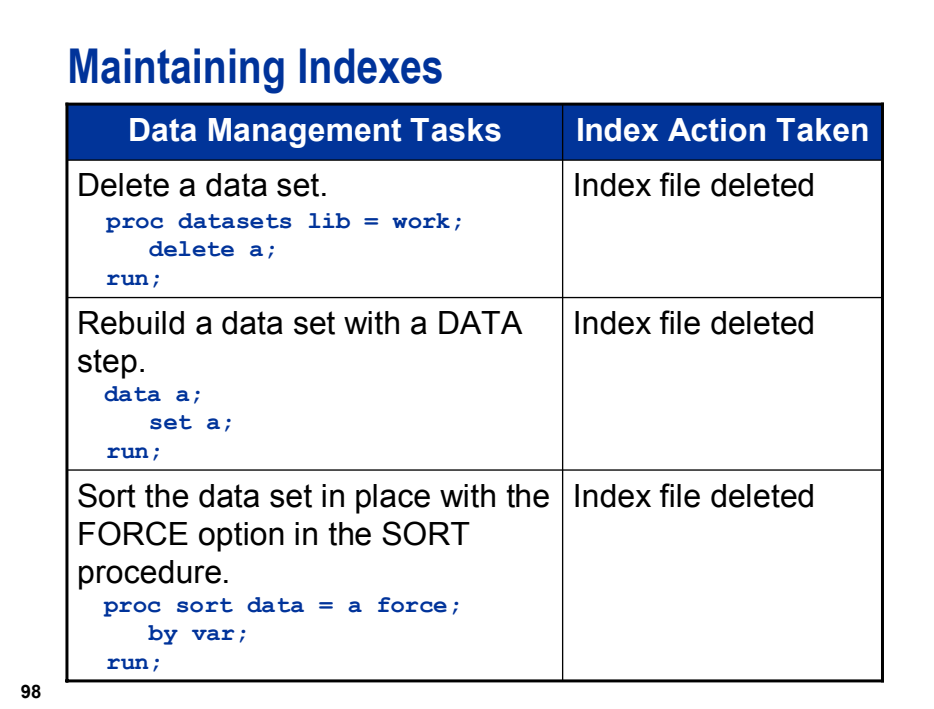

If you use the UPLOAD procedure or the DOWNLOAD procedure, the index is re-created by default when you upload or download a single data set and omit the OUT= option, or when you upload or download a SAS data library. Use the INDEX=NO data set option to upload or download without recreating the index.

Index re-created:

```
proc upload data = schedule; 
run;
```
Index not re-created:

```
proc download data = Sales(index = no); 
run;
```
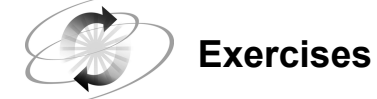

### **5. Using an Index**

Open the program, c02ex7Start, and submit it. Consult the log and answer the questions following the program code listed here.

#### **c02ex7Start**

```
options msglevel=I obs = 500; 
*** Example 1; 
data rdu; 
    set ia.Sales; 
    if Origin = 'RDU'; 
run; 
*** Example 2; 
proc print data=ia.Sales; 
    where Origin = 'RDU' or FltDate = '01dec2004'd; 
run; 
*** Example 3; 
proc print data=ia.Sales; 
    where Origin ne 'RDU'; 
run; 
*** Example 4; 
proc print data=ia.Sales; 
    where Origin='ATH'; 
run; 
**** Example 5; 
proc print data=ia.Sales; 
    where FltDate='24mar2005'd; 
run; 
*****Example 6; 
data SalesCopy; 
    set ia.Sales; 
run;
```
#### Questions:

- **a.** Does Example 1 use an index? Why or why not?
- **b.** Does Example 2 use an index? Why or why not?
- **c.** Does Example 3 use an index? Why or why not?
- **d.** Does Example 4 use an index? Why or why not?
- **e.** Does Example 5 use an index? Why or why not?
- **f.** In Example 6, does the data set **SalesCopy** have an index?

<u> 1989 - Johann Stoff, deutscher Stoffen und der Stoffen und der Stoffen und der Stoffen und der Stoffen und der</u>

<u> 1980 - Johann Barbara, martxa alemaniar argametra (h. 1980).</u>

### **2.4 Solutions to Exercises**

### **1. Generating a Random Sample with Replacement**

Generate a random sample **with** replacement of 50 employees from **ia.salcomps** to analyze their current salaries.

If the current salary is over \$30,000, then place the employee's information in the **work.over30** SAS data set.

If the current salary is \$30,000 or less, then place the employee's information in the **work.ltoreq30** SAS data set.

```
data over30 ltoreq30; 
    SampSize = 50; 
    do i = 1 to SampSize; 
       PickIt = ceil(ranuni(0)*TotObs); 
       set ia.salcomps point = PickIt nobs = TotObs; 
       if Salary > 30000 then output over30; 
       else output ltoreq30; 
    end; 
    stop; 
run;
```
**2. Generating a Random Sample without Replacement (Optional)**

Generate a random sample **without** replacement of ten flights from **ia.cap2000**.

DATA Step Solution:

```
data work.CapSample(drop = ObsLeft SampSize); 
    SampSize = 10; 
    ObsLeft = TotObs; 
    do while(SampSize > 0 and ObsLeft > 0); 
       PickIt + 1; 
       if ranuni(0) < SampSize/ObsLeft then 
           do; 
              set ia.cap2000 point = PickIt 
                                 nobs = TotObs; 
              output; 
              SampSize = SampSize - 1; 
           end; 
       ObsLeft = ObsLeft - 1; 
    end; 
    stop; 
run;
```
SURVEYSELECT Procedure Solution:

```
proc surveyselect data=ia.cap2000 
       method=srs n=10 
       out=CapSample; 
run;
```
#### **3. Creating Indexes with the DATA Step**

Open the program, c02ex3Start, and add the INDEX= option to create two indexes:

- a simple index **Depart**, based on the **Depart** variable
- a unique composite index **FltDte**, based on the **Flight** and **Date** variables

```
data ia.schedule(index = (Depart 
                            FltDte = (Flight Date)/unique)); 
    infile 'schedule.dat'; *PC/Unix; 
    *infile '.prog3.rawdata(schedule)'; *z/OS; 
    input Flight $7. Depart time5. Date date9.; 
    format Depart time5. Date date9.; 
run;
```
**4. Deleting Indexes with the SQL Procedure** 

Use PROC SQL to delete the **Depart** index from the **ia.schedule** data set.

```
proc sql; 
    drop index Depart 
       from ia.schedule; 
quit;
```
### **5. Creating Indexes with the DATASETS Procedure**

Use PROC DATASETS to create a simple index **Date** based on the **Date** variable for the **ia.schedule** data set.

```
proc datasets library = ia nolist; 
    modify schedule; 
      index create Date; 
quit;
```
### **6. Viewing Index Information**

Use PROC CONTENTS to look at the index information.

**proc contents data = ia.schedule; run;** 

### **7. Using Indexes**

Open the program, c02ex7Start, and submit it. Consult the log and answer the questions following the program code listed here.

Questions:

a. Does Example 1 use an index? Why or why not?

No, Example 1 does not use an index because the example uses a subsetting IF statement instead of a WHERE statement.

b. Does Example 2 use an index? Why or why not?

No, Example 2 does not use an index because the WHERE statement uses the OR operator.

c. Does Example 3 use an index? Why or why not?

No, Example 3 does not use an index because the subset is too large for an index to be appropriate.

d. Does Example 4 use an index? Why or why not?

Yes, Example 4 uses an index because the WHERE statement selects a small subset.

e. Does Example 5 use an index? Why or why not?

Yes, Example 5 uses an index because the WHERE statement selects a small subset. The WHERE statement is using the composite index, **DteFlt**, because the subset is on the primary key variable.

f. In Example 6, does the data set **SalesCopy** have an index?

No, the data set **ia.sales** maintains its index, but **SalesCopy** does not retain the index from **ia.sales**.

# Chapter 3 Combining Data **Horizontally**

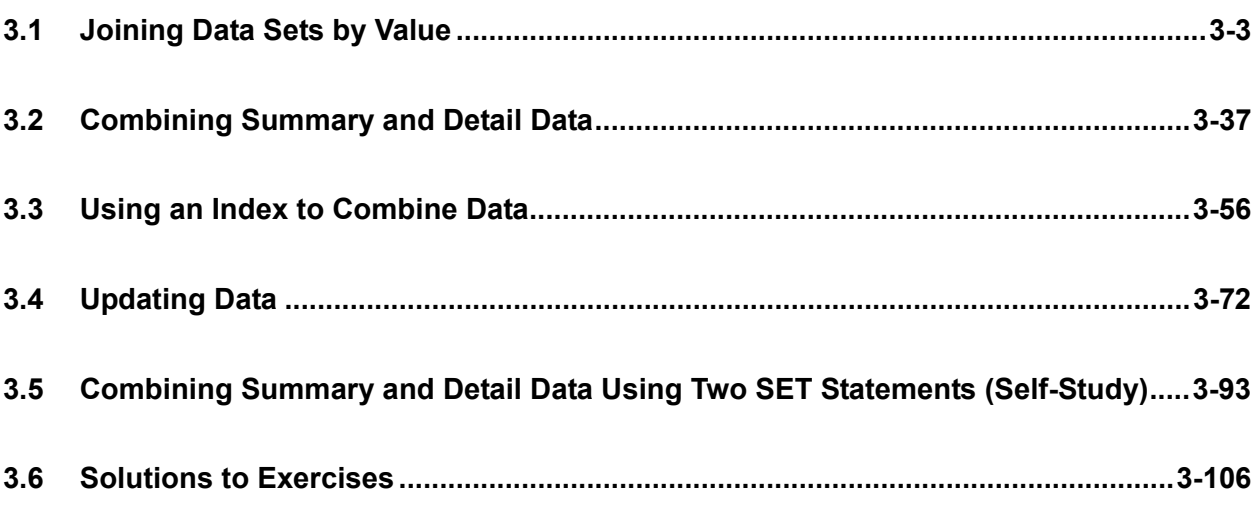

### **3.1 Joining Data Sets by Value**

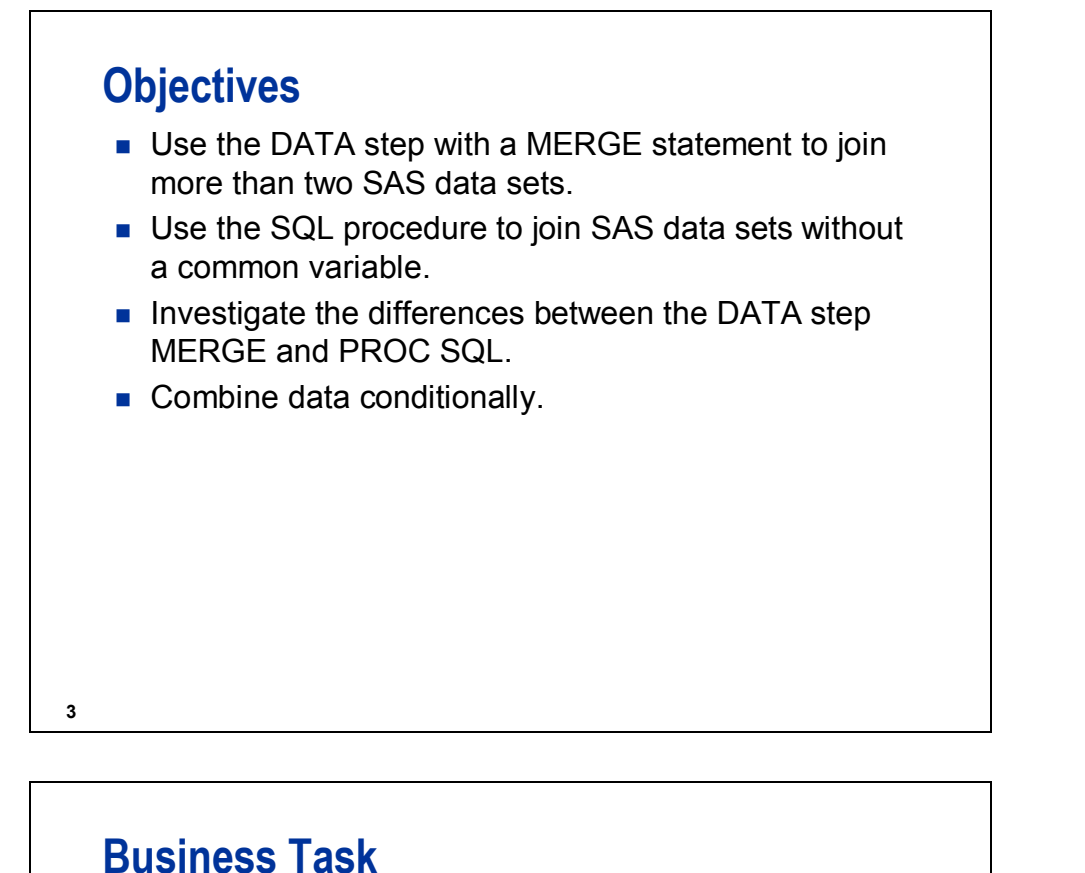

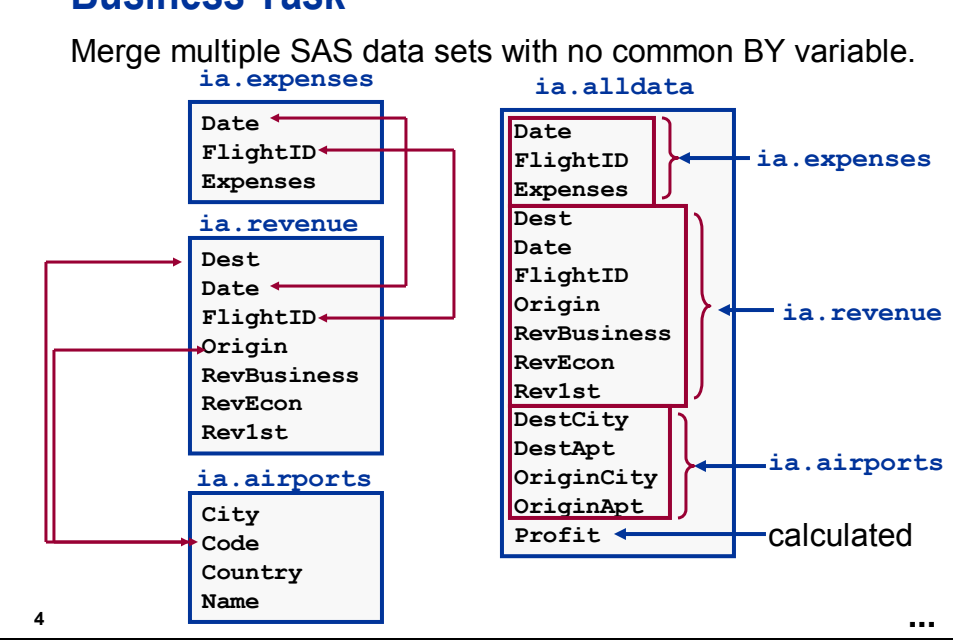

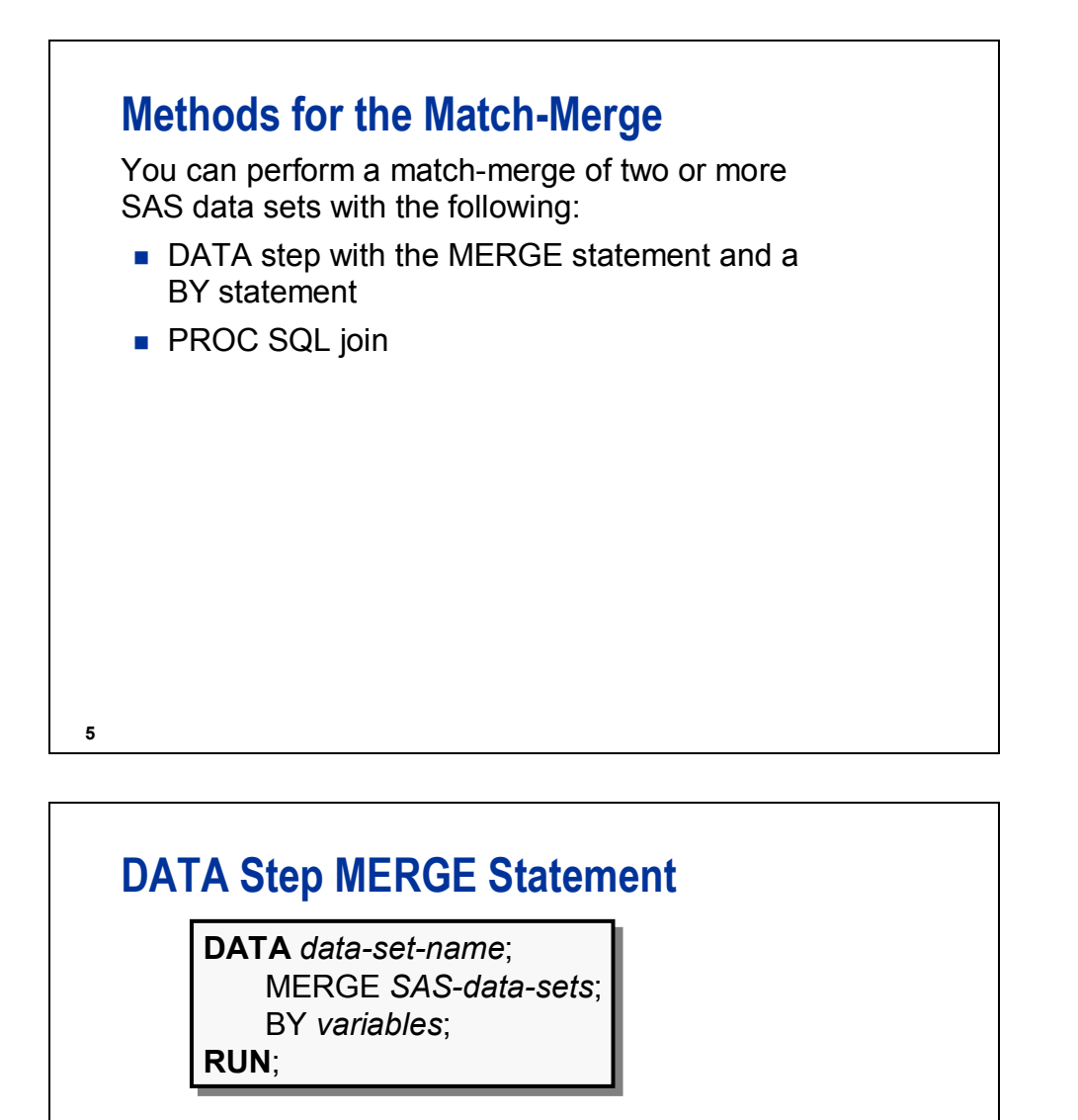

Matches on equal values for like-named variables:

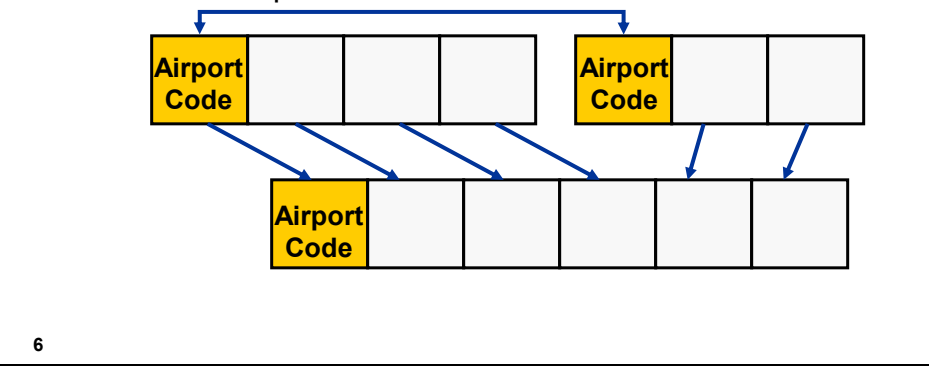

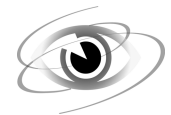

## **Using the DATA Step to Perform a Match-Merge**

```
c03s1d1
```

```
proc sort data = ia.expenses out = expenses; 
    by FlightID Date; 
run; 
proc sort data = ia.revenue out = revenue; 
    by FlightID Date; 
run; 
data exprev; 
   merge expenses(in = e) revenue(in = r); 
    by FlightID Date; 
    if e and r; 
    Profit = sum(Rev1st, RevBusiness, RevEcon, -Expenses); 
run; 
proc sort data = exprev; 
    by Dest; 
run; 
proc sort data = ia.airports out = airports; 
   by Code; 
run; 
data destinfo; \mathbb{O} merge exprev(in = exp) 
           airports(keep = City Name Code 
                    rename = (Code = Dest City = DestCity 
                                Name = DestApt)); 
    by Dest; 
    if exp; 
run; 
proc sort data = destinfo; 
    by Origin; 
run;
```
(Continued on the next page.)

```
data alldata; d
    merge destinfo(in = des) 
               airports(keep = City Name Code 
                         rename = (Code = Origin City = OriginCity 
                                    Name = OriginApt)); 
    by Origin; 
    if des; 
run; 
proc print data = alldata(obs=5); 
    title 'Result of Merging Three Data Sets'; 
    format Date date9.; 
run;
```
- c This DATA step creates the **city** variable for the *destination*.
- d This DATA step creates the **city** variable for the *origin*.

Partial Output

```
Result of Merging Three Data Sets 
Flight Reversion of the contract of the contract of the Reversion of the Reversion of the Reversion of the Rev
  Obs ID Date Expenses Origin Dest Rev1st Business Econ Profit DestCity 
    1 IA03400 02DEC2005 89155 ANC RDU 15829 28420 68688 23782 Raleigh-Durham, NC 
    2 IA03400 03DEC2005 22008 ANC RDU 15829 26460 68688 88969 Raleigh-Durham, NC 
    3 IA03400 04DEC2005 71609 ANC RDU 18707 23520 77751 48369 Raleigh-Durham, NC 
    4 IA03400 05DEC2005 82454 ANC RDU 15829 27440 64872 25687 Raleigh-Durham, NC 
    5 IA03400 06DEC2005 85174 ANC RDU 17268 27440 67257 26791 Raleigh-Durham, NC 
  Obs DestApt OriginCity OriginApt 
    1 Raleigh-Durham International Airport Anchorage, AK Anchorage International Airport 
    2 Raleigh-Durham International Airport Anchorage, AK Anchorage International Airport 
    3 Raleigh-Durham International Airport Anchorage, AK Anchorage International Airport 
    4 Raleigh-Durham International Airport Anchorage, AK Anchorage International Airport 
    5 Raleigh-Durham International Airport Anchorage, AK Anchorage International Airport
```
# **Advantages of DATA Step MERGE**

- **Multiple values can be returned.**
- There is no limit to the size of the table, other than disk space.
- **Multiple BY variables enable lookups that depend on** more than one variable.
- **Multiple data sets can be used to provide access to** different tables.
- A merge enables complex business logic to be incorporated into the new data set by using DATA step processing, such as arrays and DO loops, in addition to merging features.

*continued...*

**8**

# **Advantages of DATA Step MERGE**

- The IN= data set option and subsequent IF-THEN/ELSE logic afford comprehensive control over whether to accept, reject, or process differently depending on which data set contributed each observation.
- Observations with duplicate BY values are joined one-to-one instead of being expanded into a Cartesian product, as SQL does.

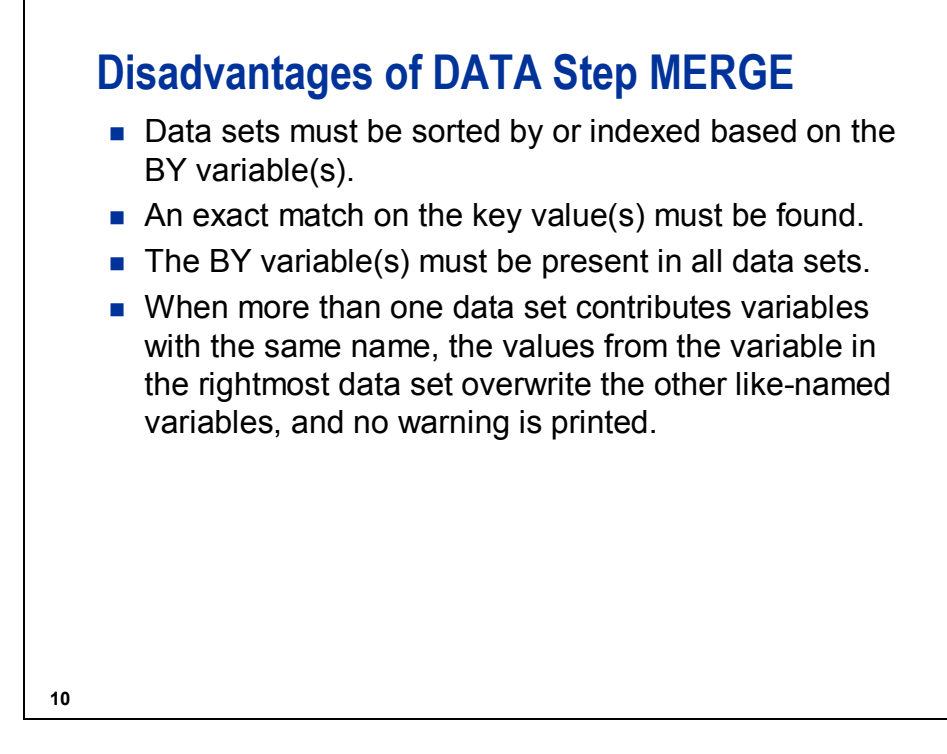

Example:

Data set ONE

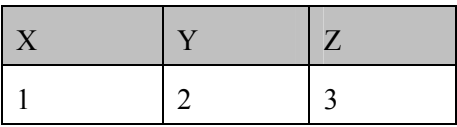

Data set TWO

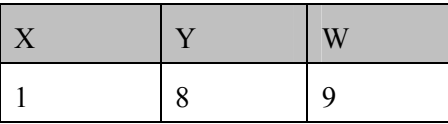

**data three; merge one two; by x; run;** 

Data set THREE

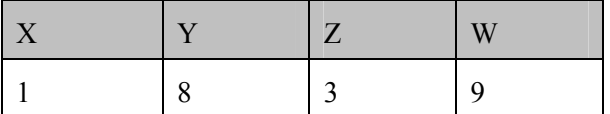

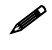

 $\mathscr{P}$  To avoid this behavior, merge on all common BY variables or use the RENAME input data set option.

# **The SQL Procedure**

General form of the SQL procedure CREATE TABLE statement:

### **PROC SQL**; **PROC SQL**;

**CREATE TABLE** *SAS-data-set* **AS CREATE TABLE** *SAS-data-set* **AS** SELECT *column-1, column-2,… ,column-n* SELECT *column-1, column-2,… ,column-n* FROM *table-1, table-2,…,table-n* FROM *table-1, table-2,…,table-n* WHERE *joining criteria* WHERE *joining criteria* ORDER BY *sorting criteria*; ORDER BY *sorting criteria*;

**11**

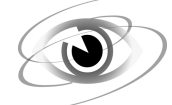

### **Using a PROC SQL Join to Perform a Match-Merge**

**c03s1d2** 

```
proc sql; 
    create table usesql as 
       select revenue.FlightID, revenue.Date, 
               Expenses, 
               Origin, Dest, 
               Rev1st, RevBusiness, RevEcon, 
               sum(Rev1st, RevBusiness, RevEcon, -Expenses) 
                  as Profit, 
              d. City as DestCity, d. Name as DestApt, \mathbb O o.City as OriginCity, o.Name as OriginApt c
       from ia.expenses, ia.revenue, 
            ia.airports as d, ia.airports as o 0
       where expenses.FlightID = revenue.FlightID 
             and expenses.Date = revenue.Date 
            and d.Code = revenue.Dest \Phi and o.Code = revenue.Origin c
       order by revenue.FlightID, revenue.Date; 
quit; 
proc print data = usesql(obs=5); 
    title 'Result of Joining Three Data Sets'; 
    format Date date9.; 
run;
```
c The data set **ia.airports** is named twice in the FROM clause so that the airport **Code** variable can be used twice in the code and the airport **City** can be extracted twice: once for the destination city and once for the city of origin. An alias is required on the duplicated data set names to distinguish which of the duplicate column names is requested.

Partial Output

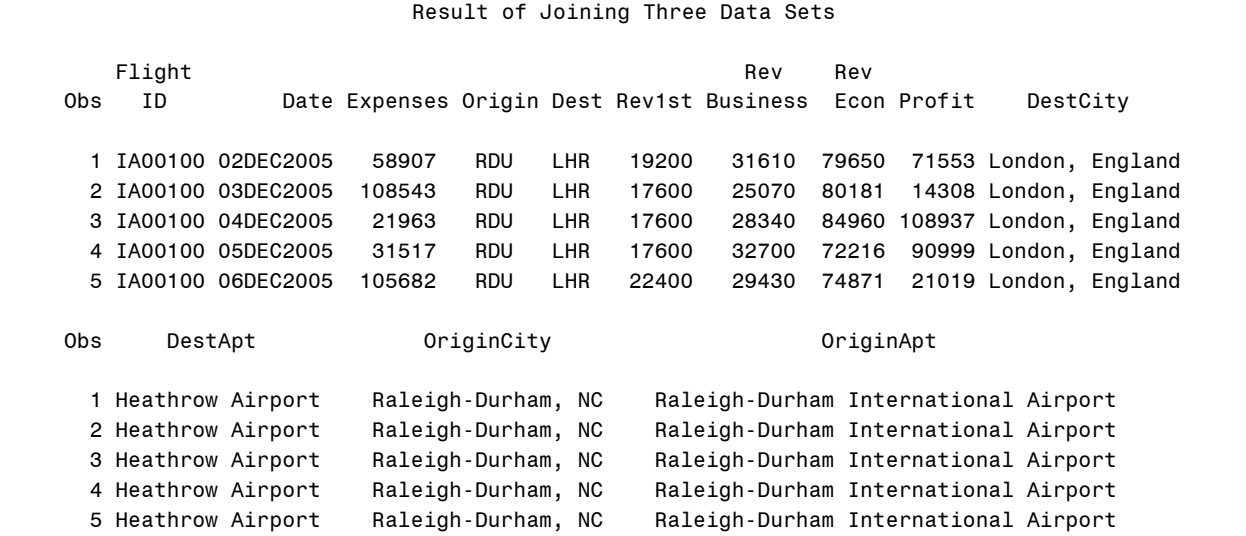

# **Advantages of PROC SQL Joins**

- Multiple data sets can be joined without having common variables in all data sets.
- Data sets do not have to be sorted or indexed.
- $\blacksquare$  Inequality joins can be performed.
- You can create data files (tables), views, or reports.
- **PROC SQL follows ANSI standard language** definitions, so that you can use knowledge gained from other languages.

#### **13**

# **Disadvantages of PROC SQL Joins**

- The maximum number of tables that can be joined at one time is 32.
- **PROC SQL might require more resources than the** DATA step with the MERGE statement for simple joins.
- Complex business logic is difficult to incorporate into the join.
- Duplicate BY values are combined into a Cartesian product, which can produce an extremely large output data set.

# **Comparison Programs**

The following programs are used to generate the results for the next four result sets.

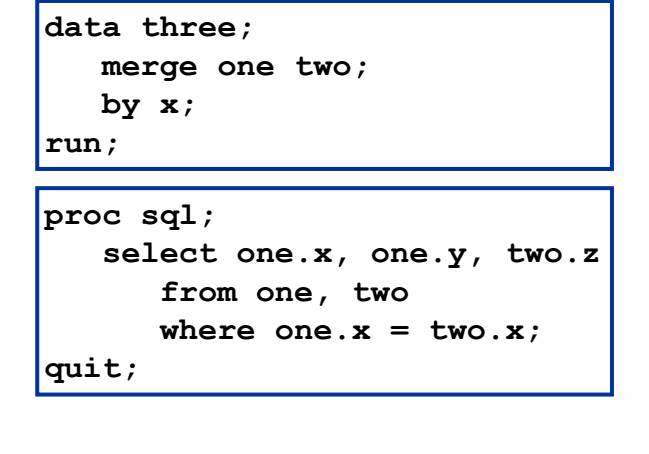

**15**

The DATA step and SQL procedure code remain constant. The data values change in the following examples.

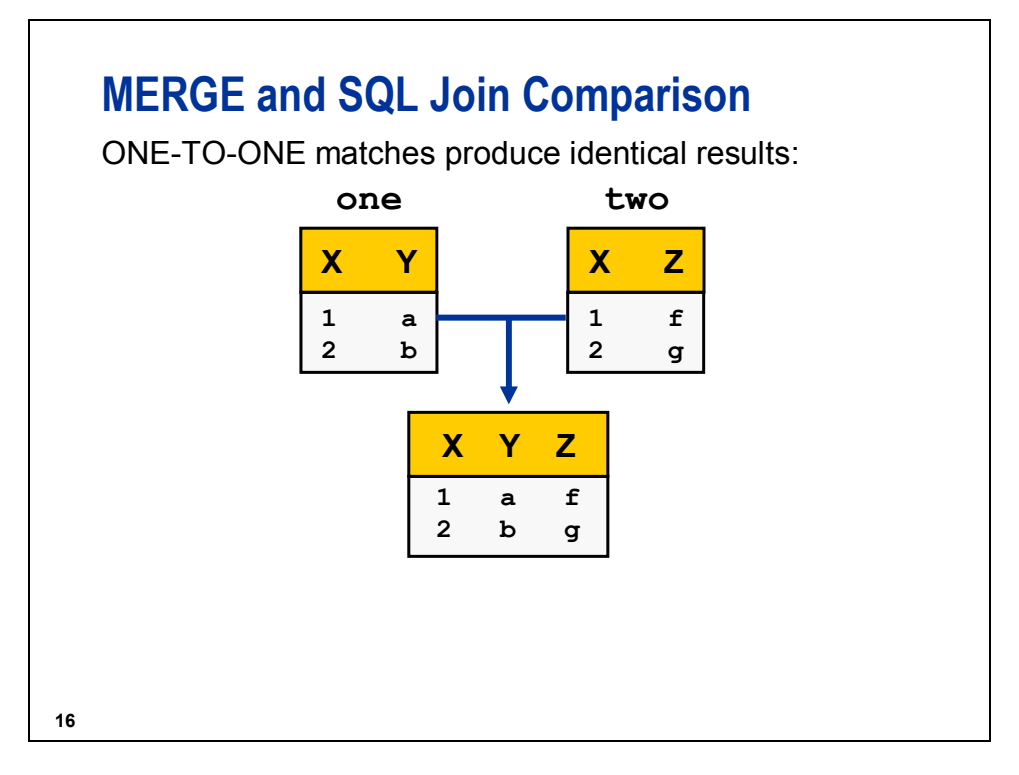

The X values are unique in both data sets **one** and **two**.

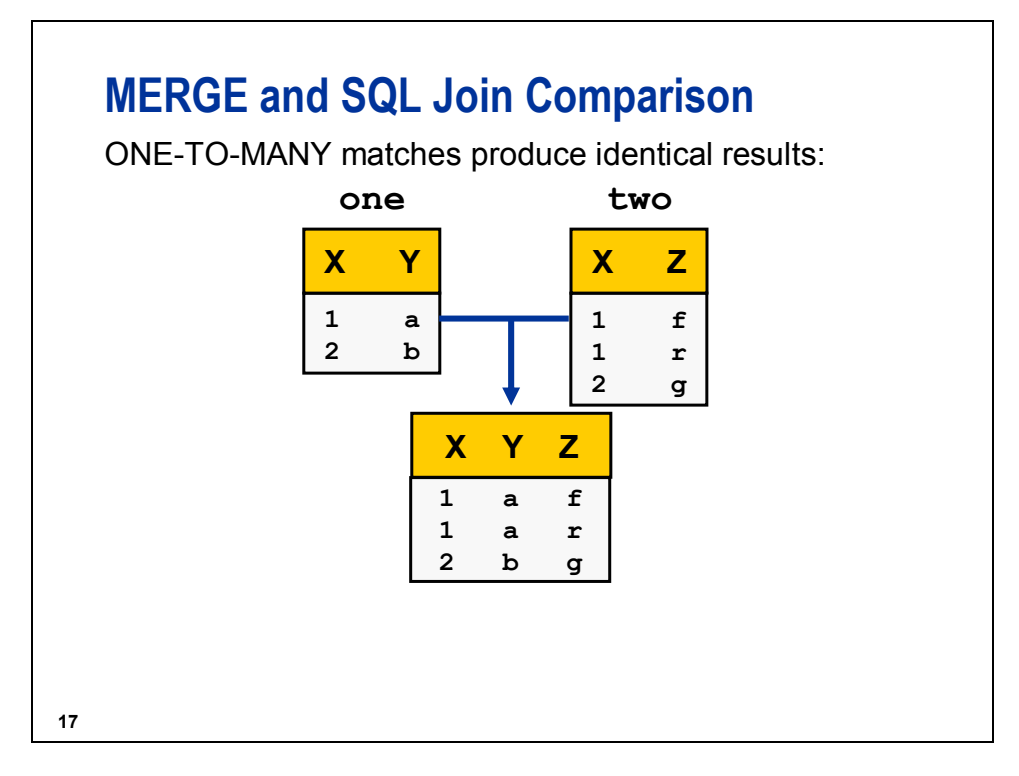

The X values are unique in **one** but not in **two**.

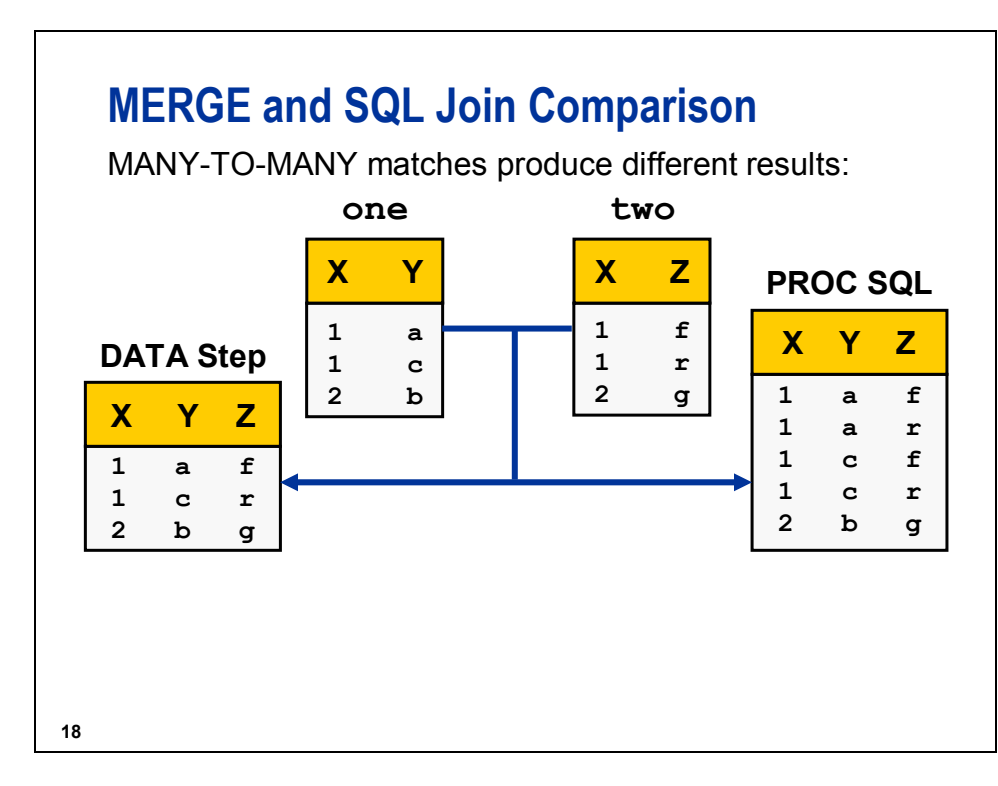

The X values in data sets **one** and **two** are not unique.

 $\mathscr{P}$  Many-to-many joins are problematic. The question is not efficiency of the technique; rather, the question is which output do you want? Do you want two or four observations for a 2-to-2 match?

### **Reference Information**

The following DATA step creates a Cartesian product.

```
data three(drop = temp); 
    set one; 
    do I = 1 to totobs; 
      set two(rename = (x = temp))
                nobs=totobs point = i; 
       if x = temp then output; 
    end; 
run;
```
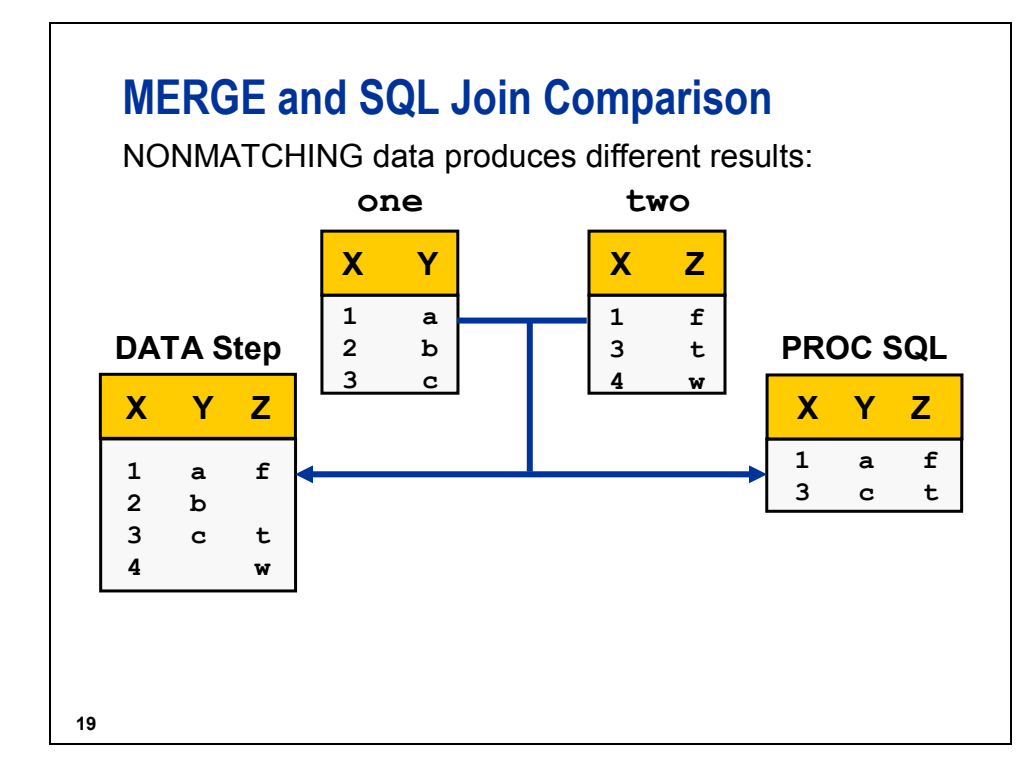

### **Reference Information**

.

The following SQL step produces results that are identical to those of the DATA step when there is non-matching data.

```
proc sql; 
   select coalesce(one.x, two.x) as x, y, z 
      from one full join two 
      on one.x = two.x; 
quit;
```
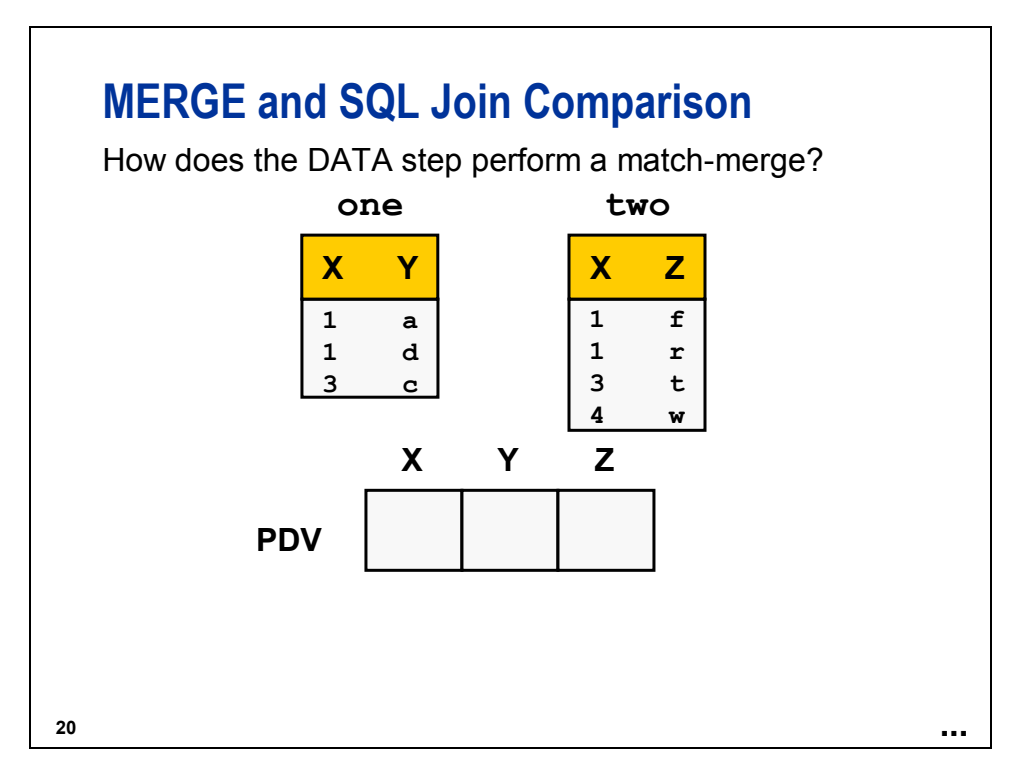

The DATA step MERGE statement processes sequentially, top to bottom, by default.

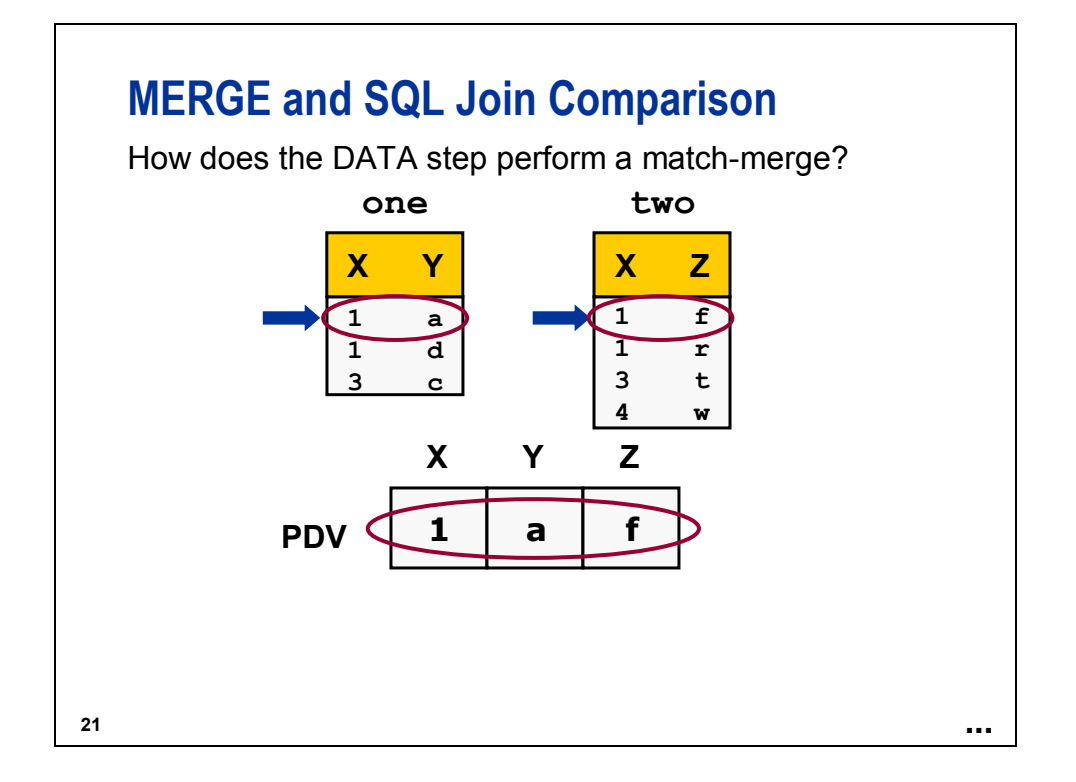

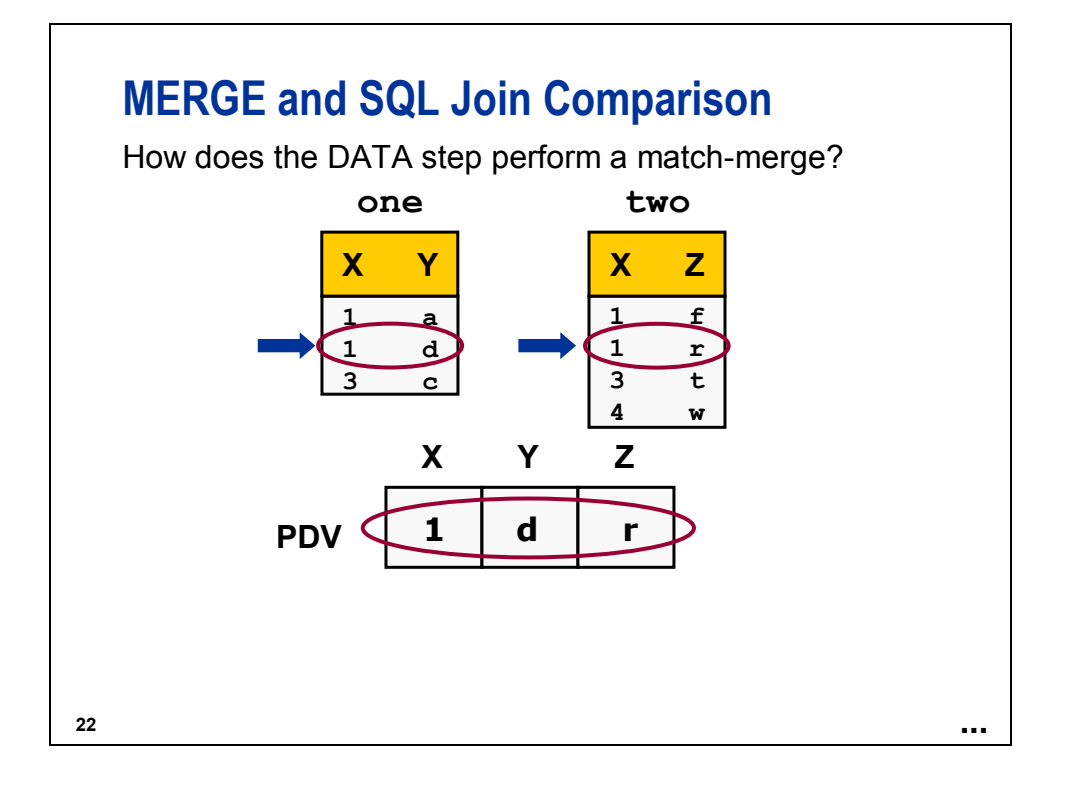

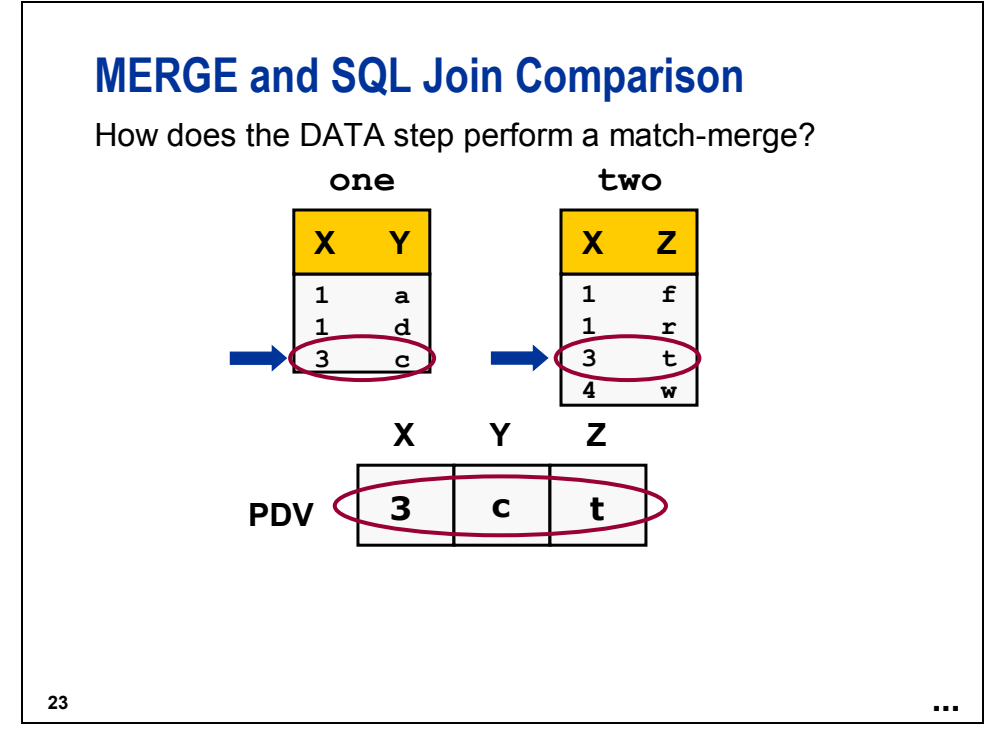

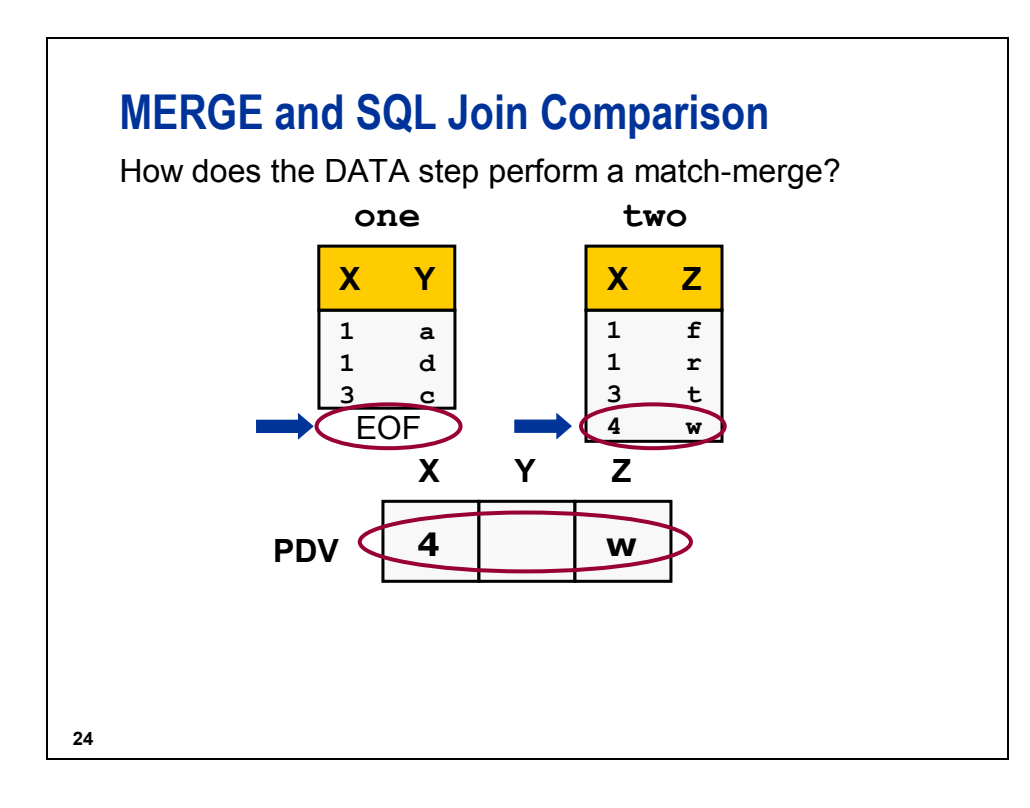

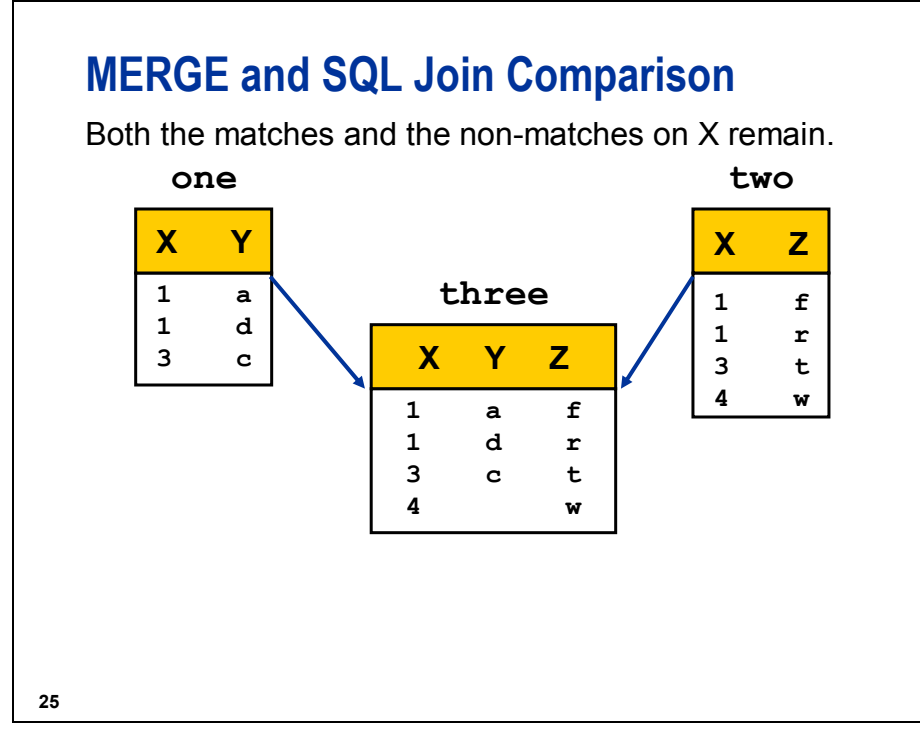

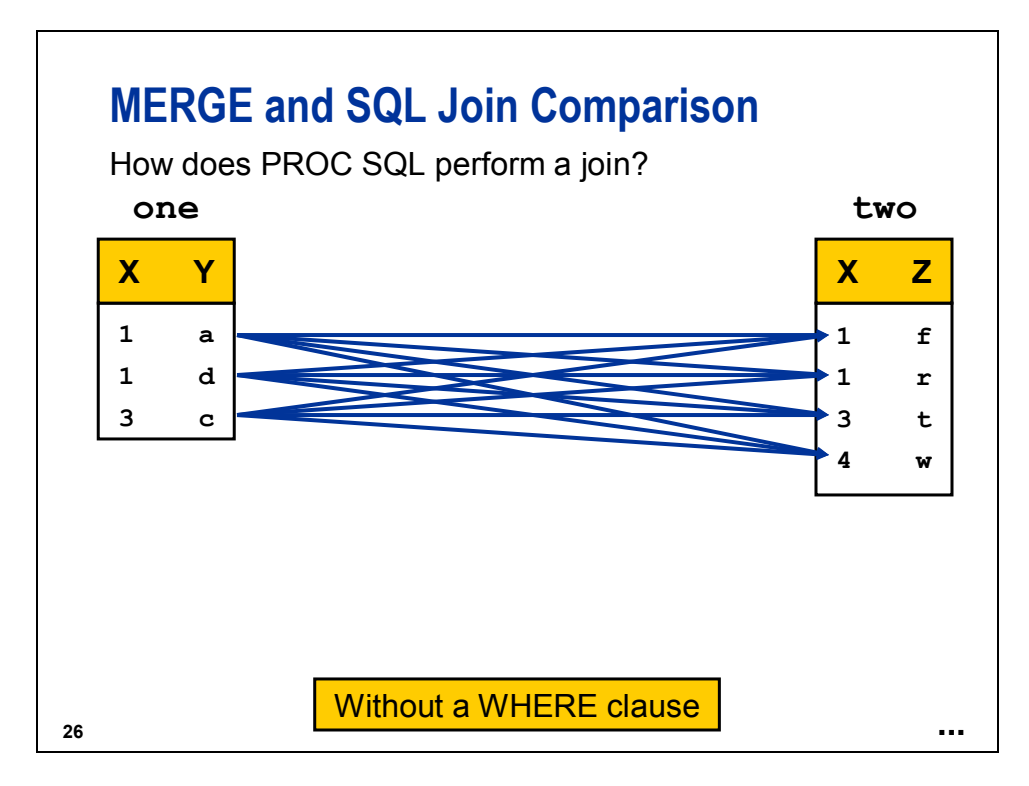

PROC SQL processes by creating a Cartesian product.

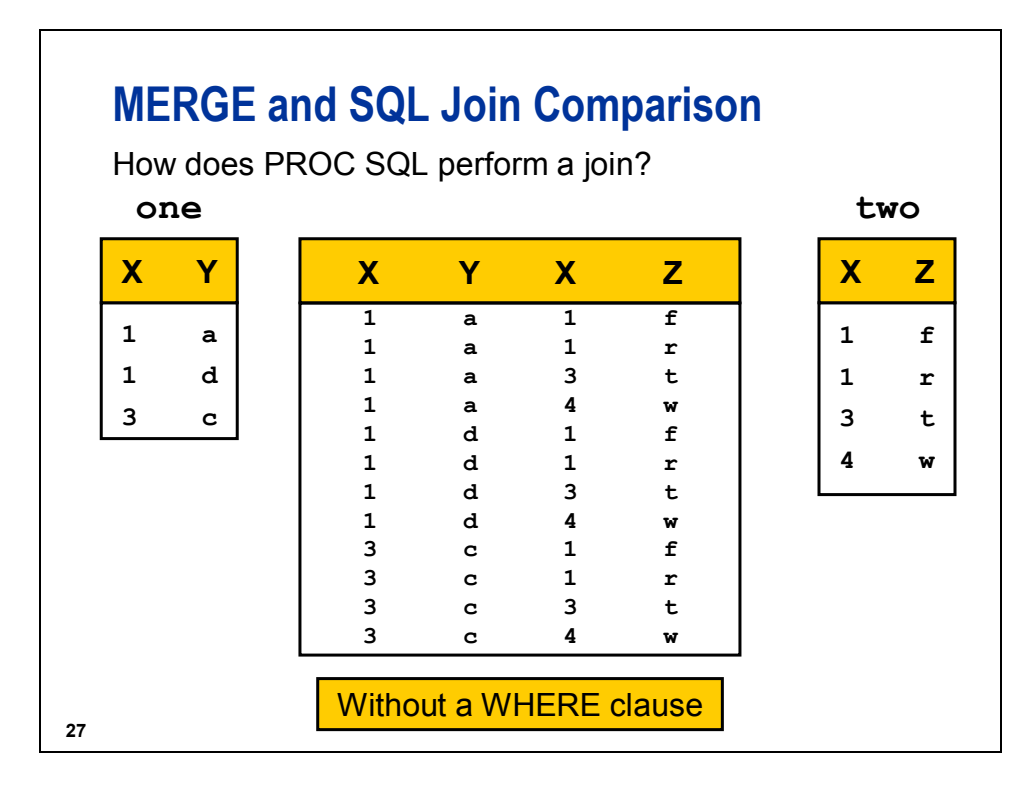

Conceptually, PROC SQL creates the result set pictured above. There are optimization routines that make the process more efficient.

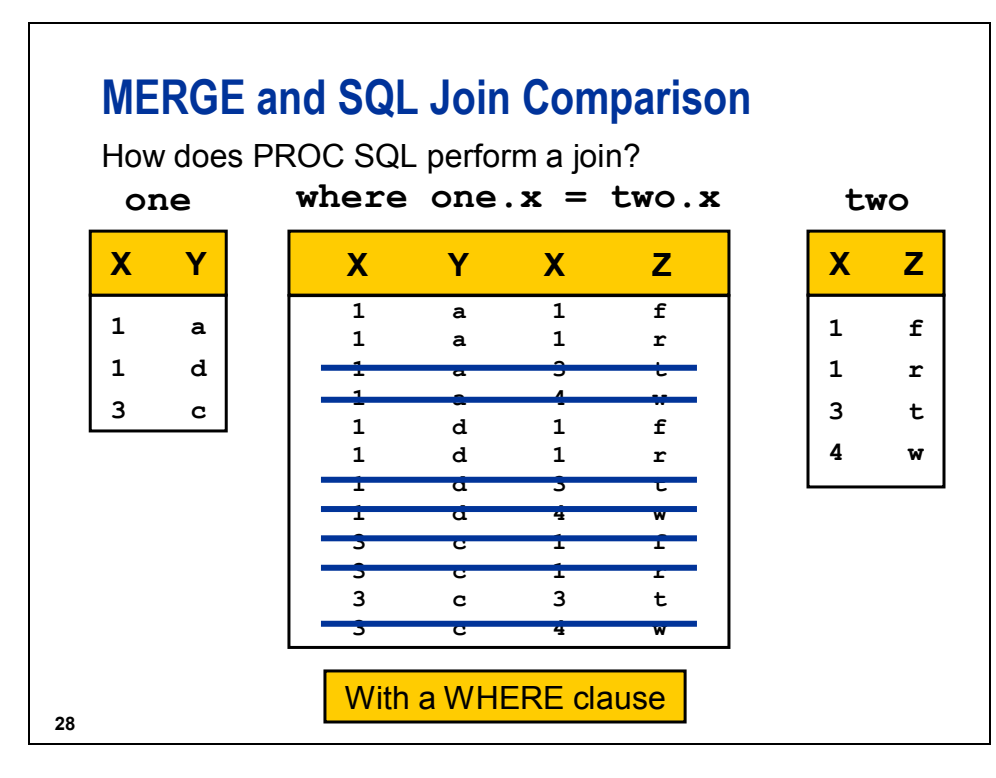

The non-matches on X are eliminated.

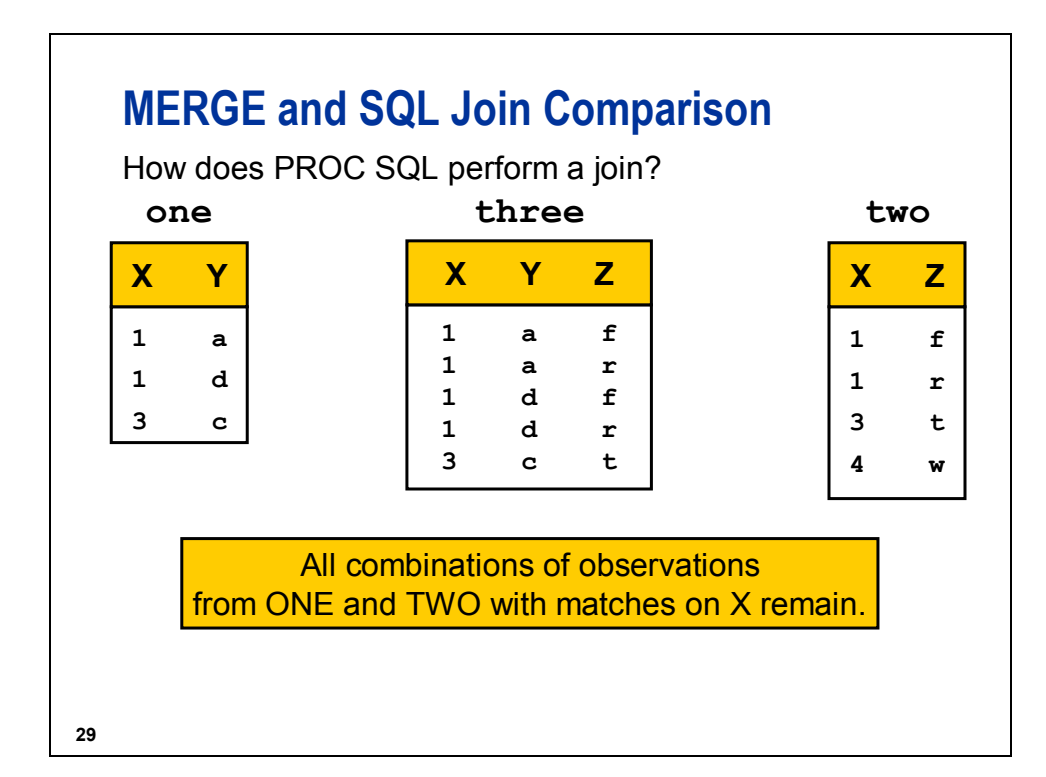

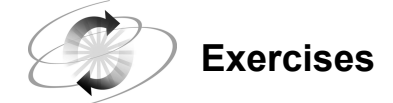

### **1. Joining Data Sets to Create a New Data Set**

Using PROC SQL, join **ia.employees**, **ia.jcodedat**, and **ia.newsals** to create a data set that contains employee IDs, employee job codes, job code descriptions, current salaries, and new salaries. Print the resulting data set.

There is no variable common to all three SAS data sets. Use PROC CONTENTS, PROC DATASETS, or the SAS Explorer to determine the columns on which to join the rows.

Partial Output

|        | Job           |                                  |           |              |  |
|--------|---------------|----------------------------------|-----------|--------------|--|
| EmpID  | Code          | Descript                         | Salary    | NewSalary    |  |
|        |               |                                  |           |              |  |
| E00001 | FLTAT3        | FLIGHT ATTENDANT GRADE 3         | \$25,000  | \$27,420.04  |  |
| E00003 | <b>VICEPR</b> | VICE PRESIDENT                   | \$120,000 | \$143,789.80 |  |
| E00005 | <b>GRCREW</b> | <b>GROUND CREW</b>               | \$19,000  | \$20,757.68  |  |
| E00008 | <b>OFFMGR</b> | OFFICE MANAGER                   | \$85,000  | \$93,811.78  |  |
| E00012 | <b>MKTCLK</b> | MARKETING CLERK                  | \$33,000  | \$38,481.44  |  |
| E00013 | RECEPT        | RECEPTIONIST                     | \$22,000  | \$23,243.79  |  |
| E00014 | MECH02        | MECHANIC GRADE 2                 | \$19,000  | \$20,434.78  |  |
| E00017 | <b>RESCLK</b> | RESERVATIONS CLERK               | \$36,000  | \$36,241.64  |  |
| E00018 | <b>FACMNT</b> | FACILITIES MAINTENANCE OPERATIVE | \$33,000  | \$35,947.80  |  |
| E00022 | <b>FACCLK</b> | <b>FACILITIES CLERK</b>          | \$27,000  | \$27,530.65  |  |
|        |               |                                  |           |              |  |

### **2. Combining Data with the DATA Step MERGE Statement**

Repeat the same task using the DATA step MERGE statement to merge all three data sets. Print the resulting data set.

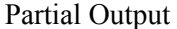

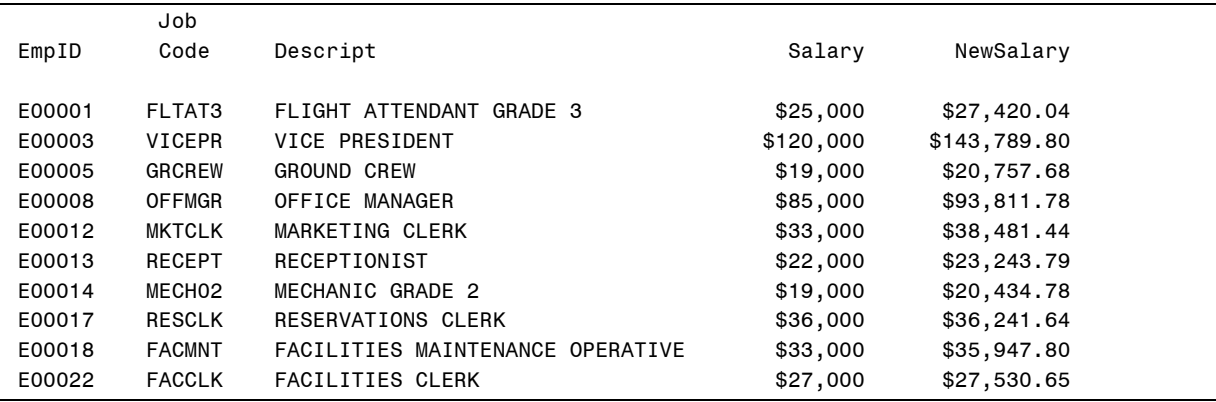

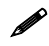

The results should be identical to the previous exercise.

# **Conditionally Combining Data**

Some combinations of data are based on a condition. For example, the data set **ia.madrid** contains the flights from Madrid in March 2005. The revenue amounts are in dollars.

Partial Data Set

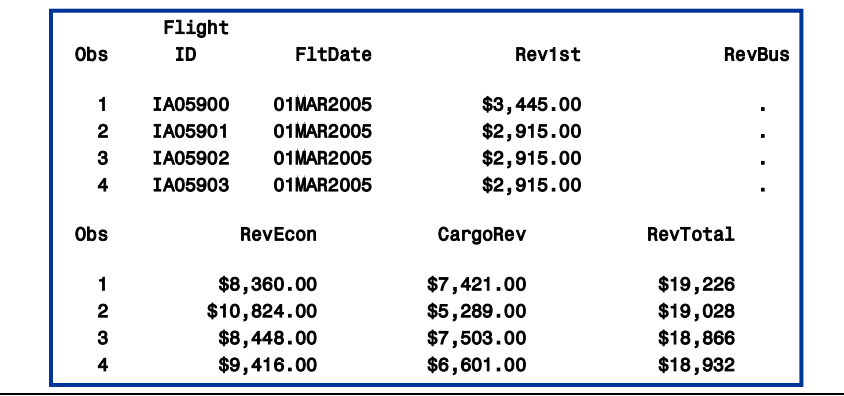

# **Conditionally Combining Data**

The data set ia.rates has the conversion rate for converting from dollars to euros.

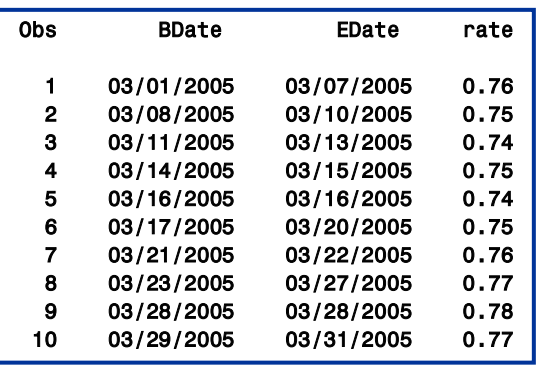

**32**

**31**

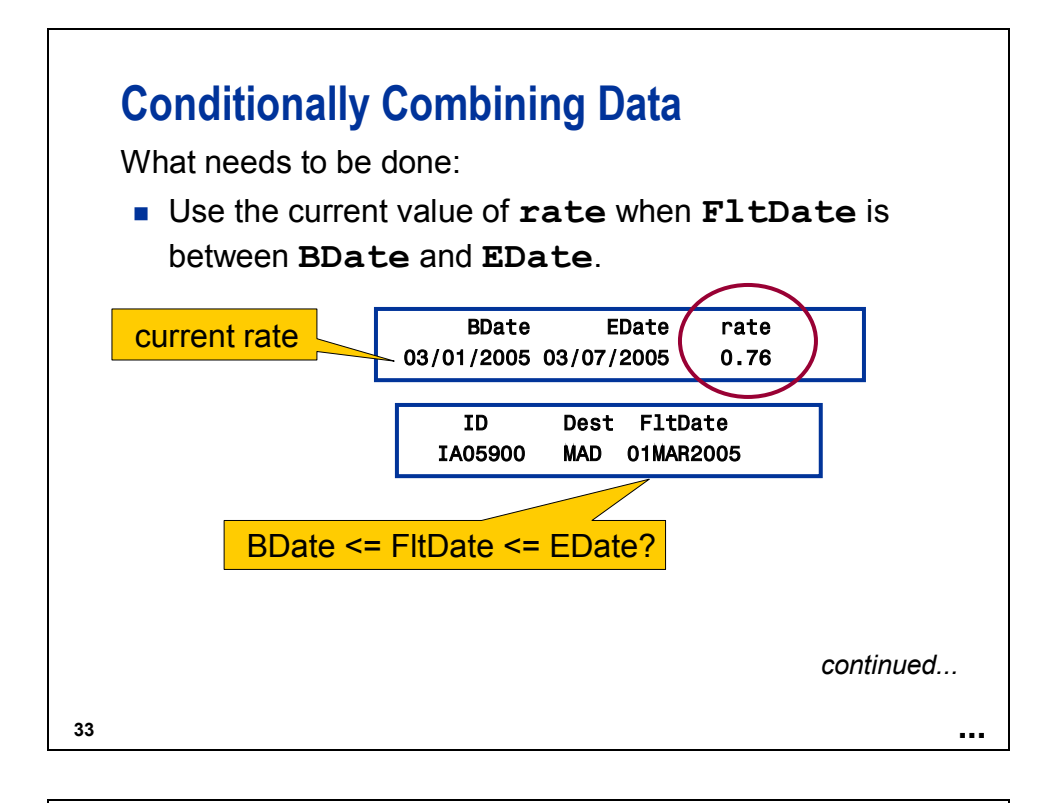

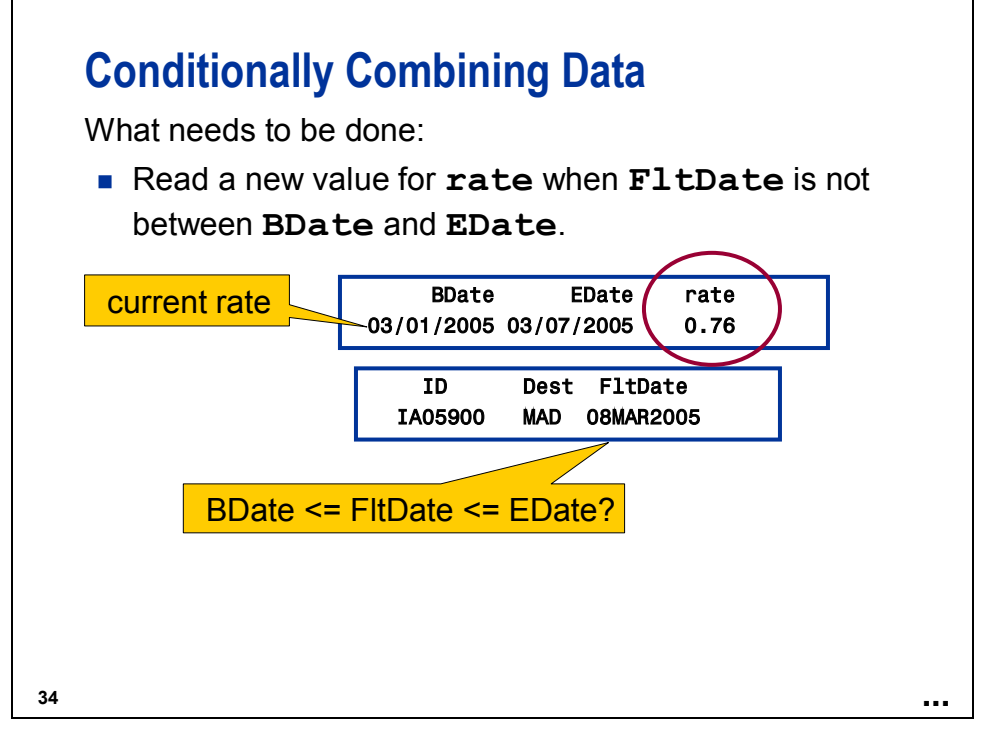
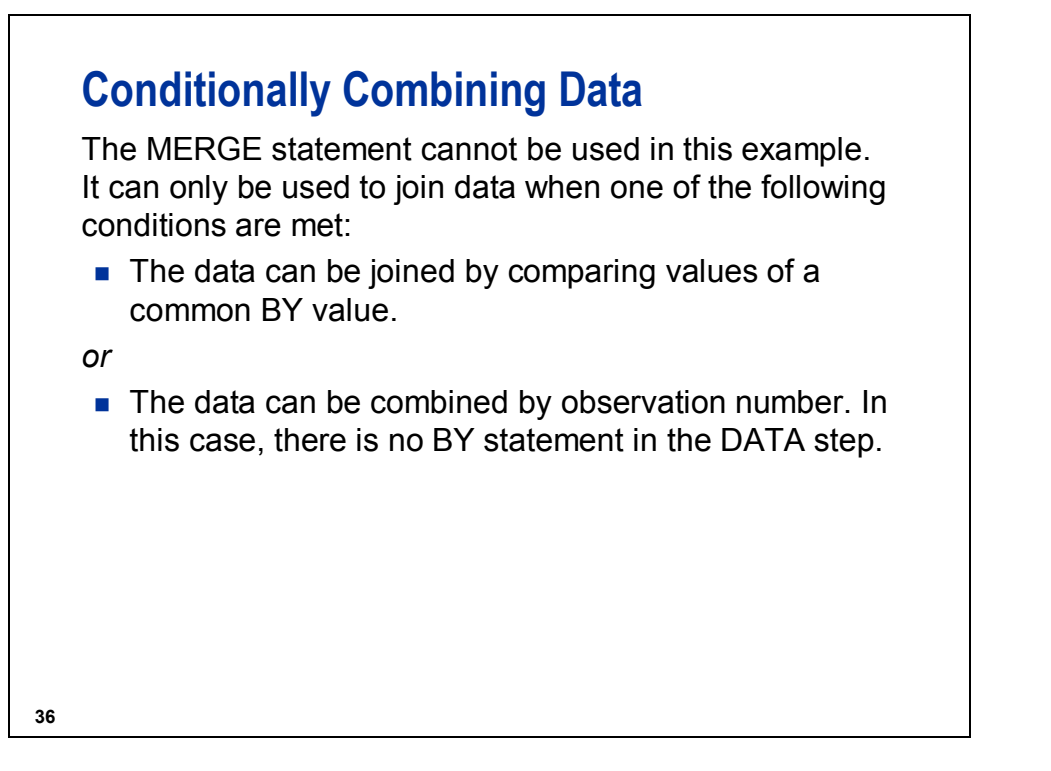

### **Conditionally Combining Data**

You can use multiple SET statements to combine observations from several SAS data sets.

When you use multiple SET statements, the following occurs:

- **Processing stops when SAS encounters the end-of-file** marker on either data set.
- The variables in the PDV are not reinitialized when a second SET statement is executed.

```
Example:
```

```
data Euros;
   set ia.madrid;
   set ia.rates;
run;
```
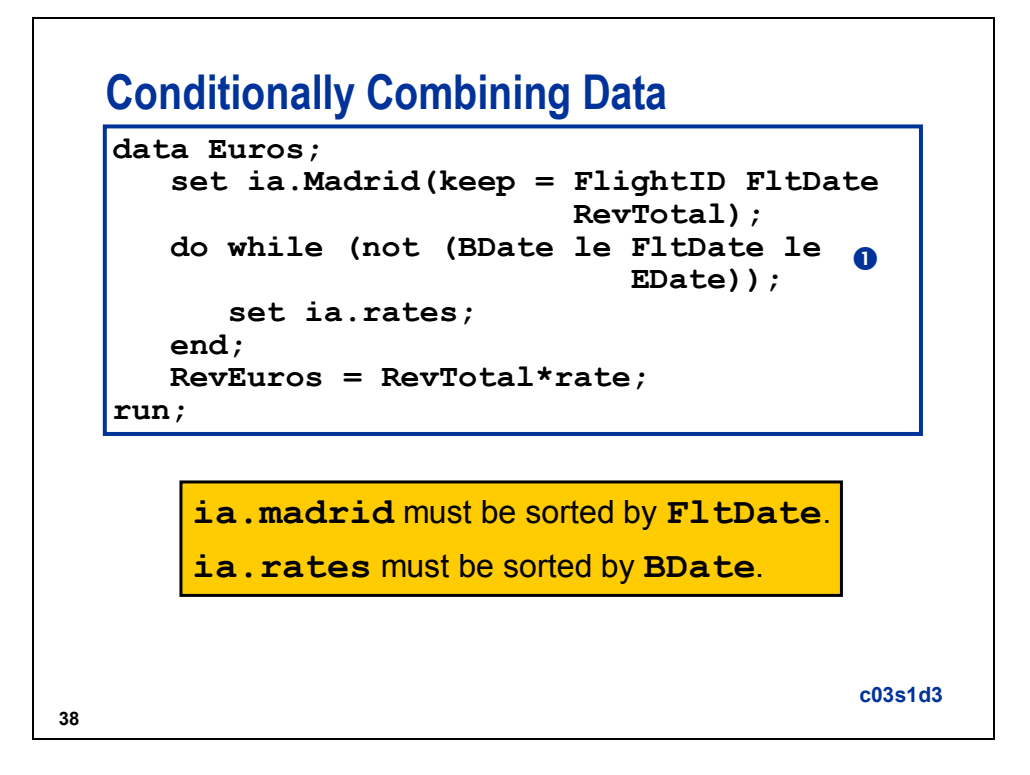

c The DO WHILE statement executes statements in a DO loop while a condition is true. The expression is evaluated at the top of the loop. The statements in the loop never execute if the expression is initially false.

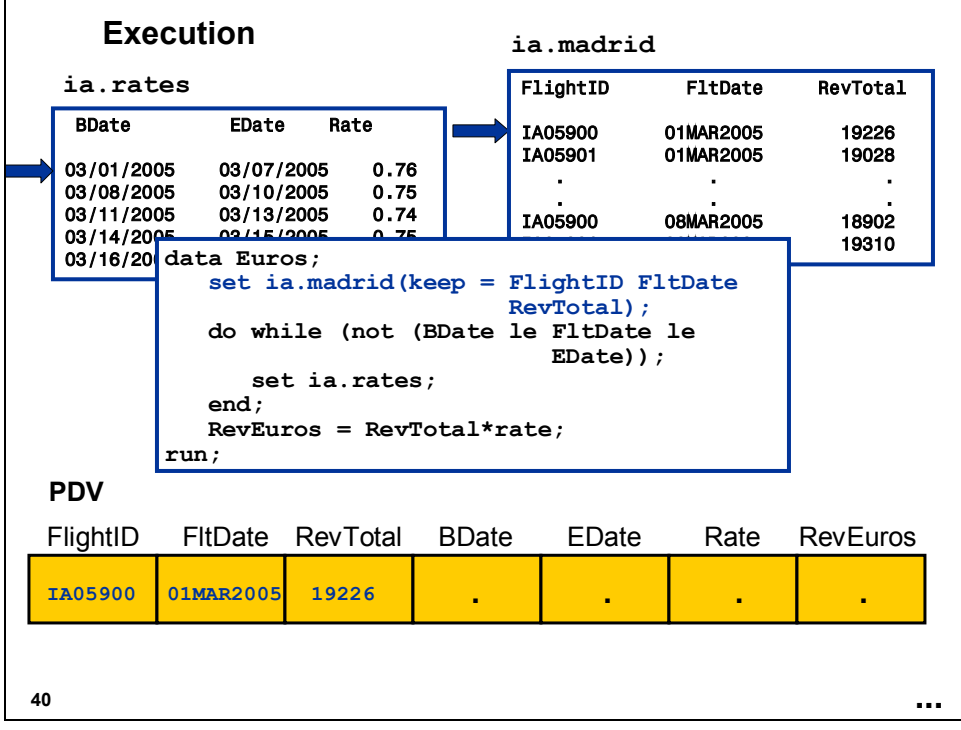

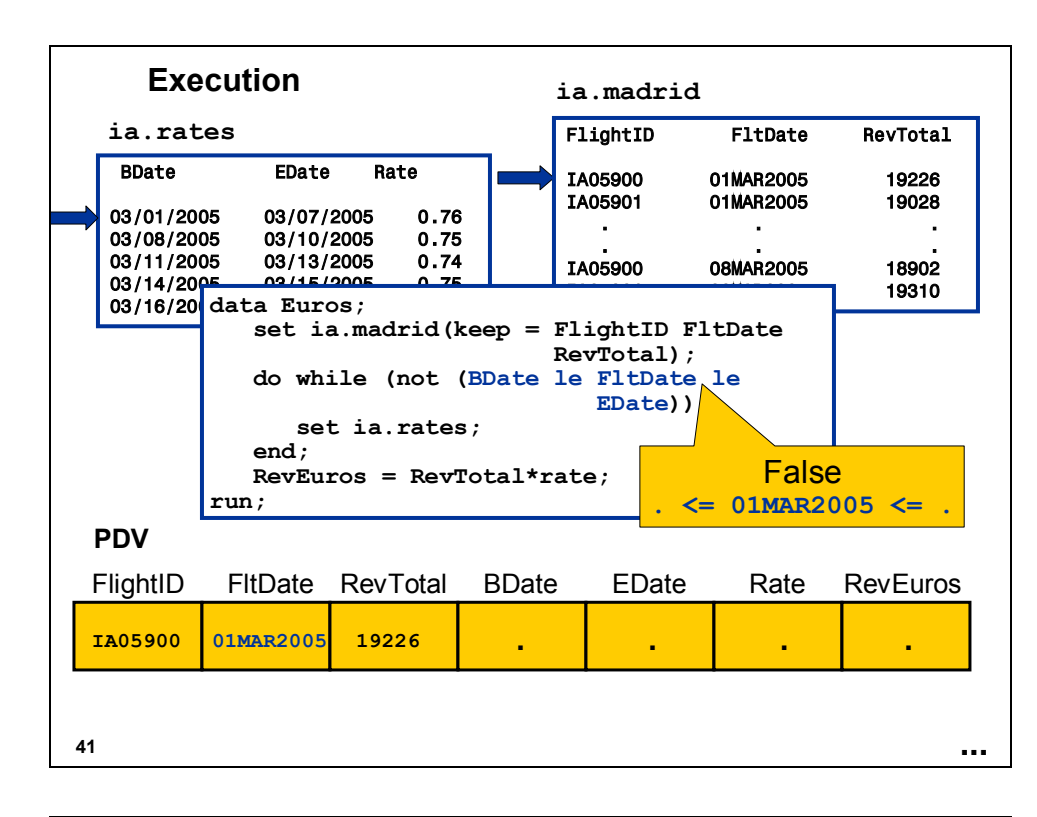

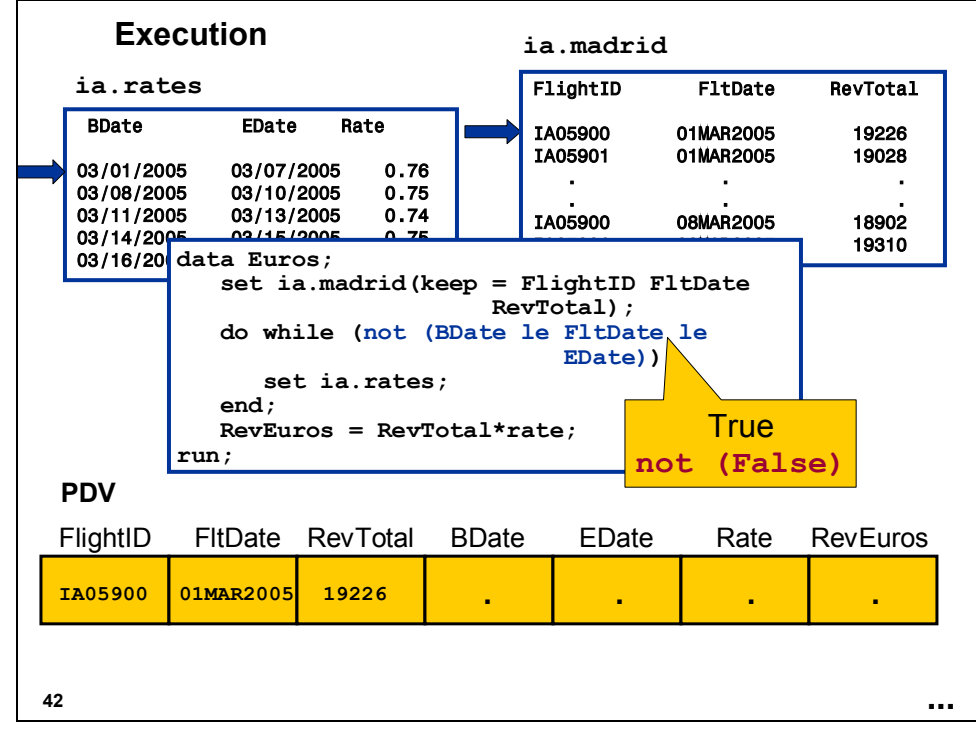

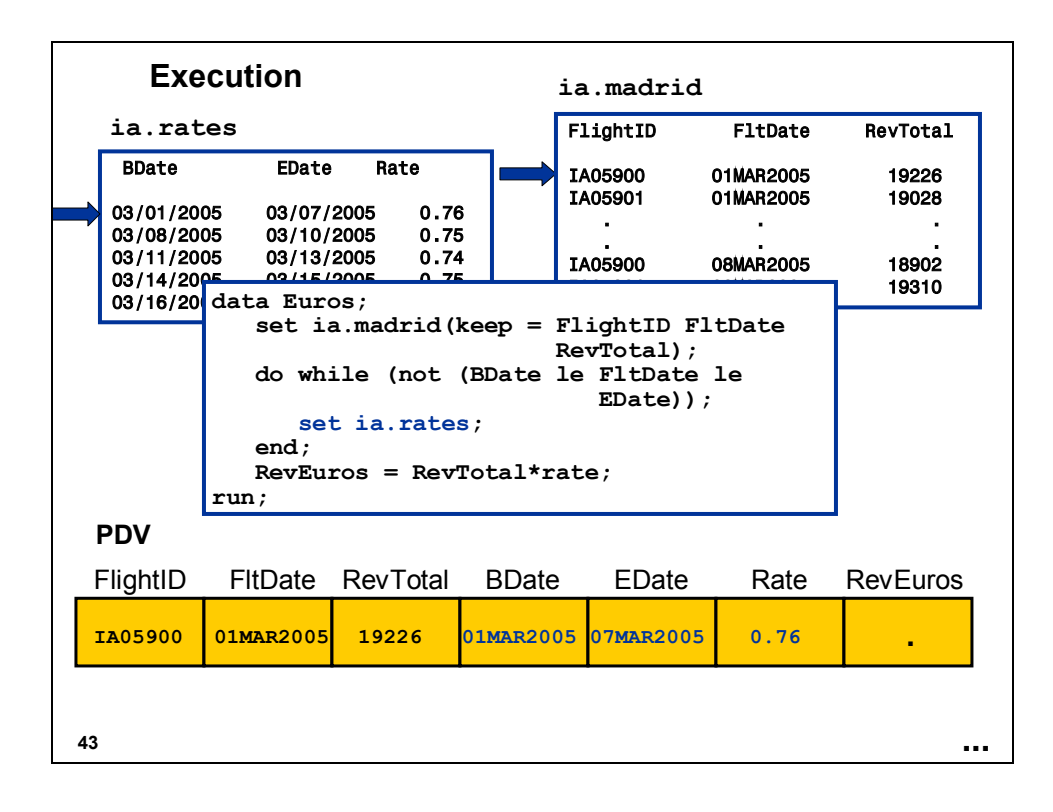

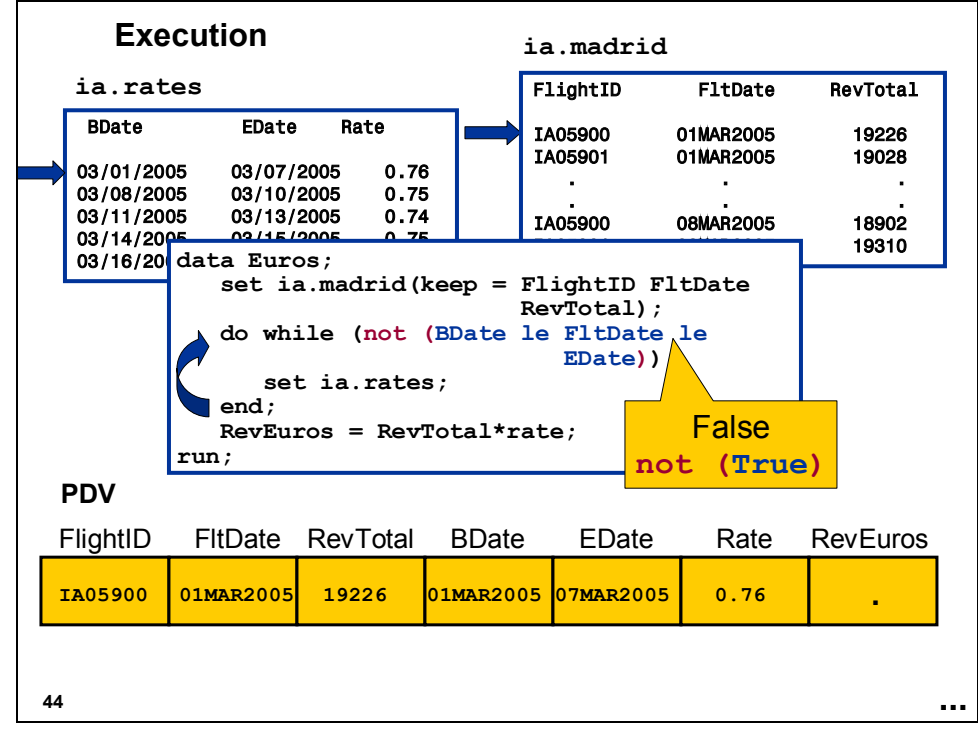

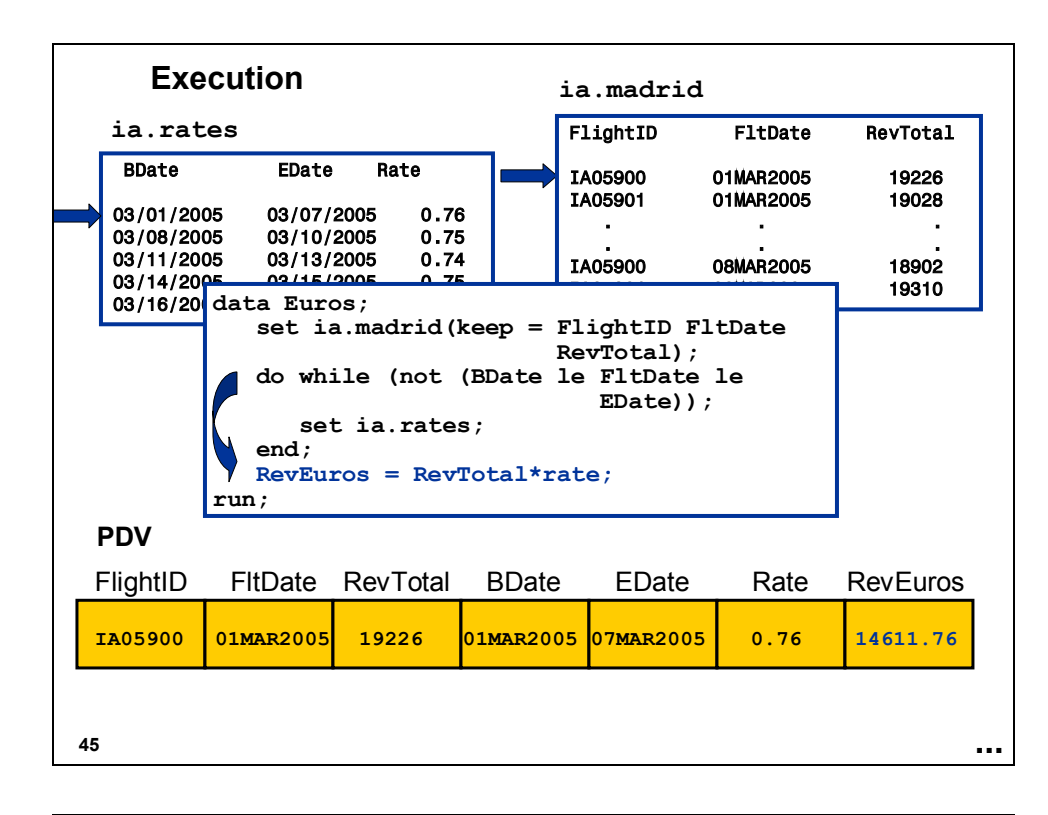

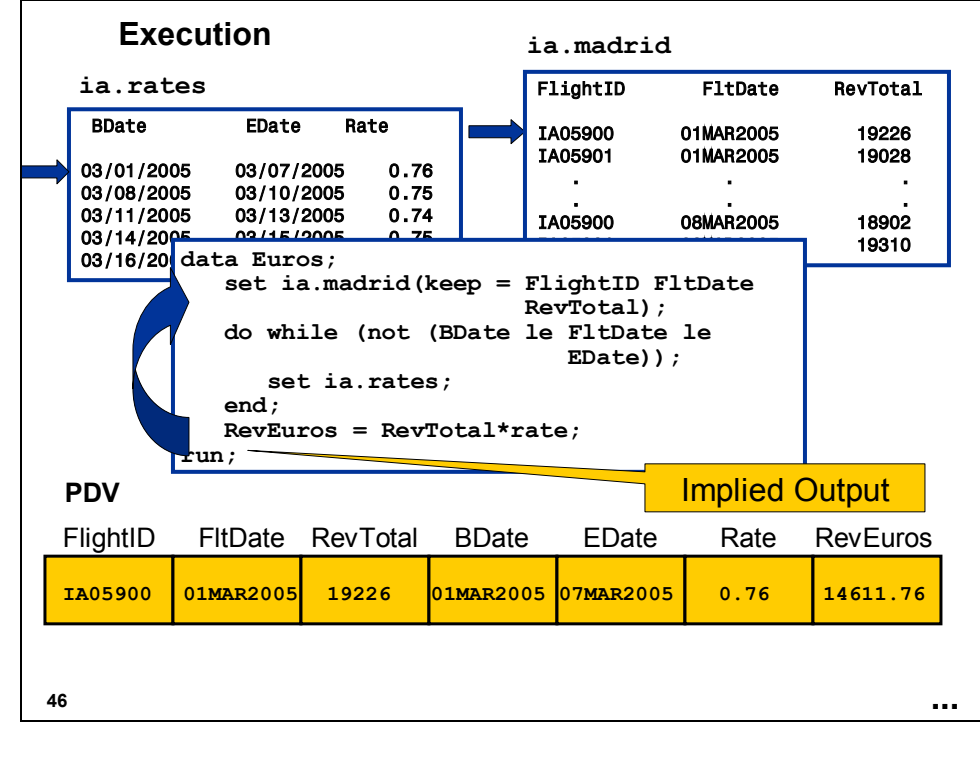

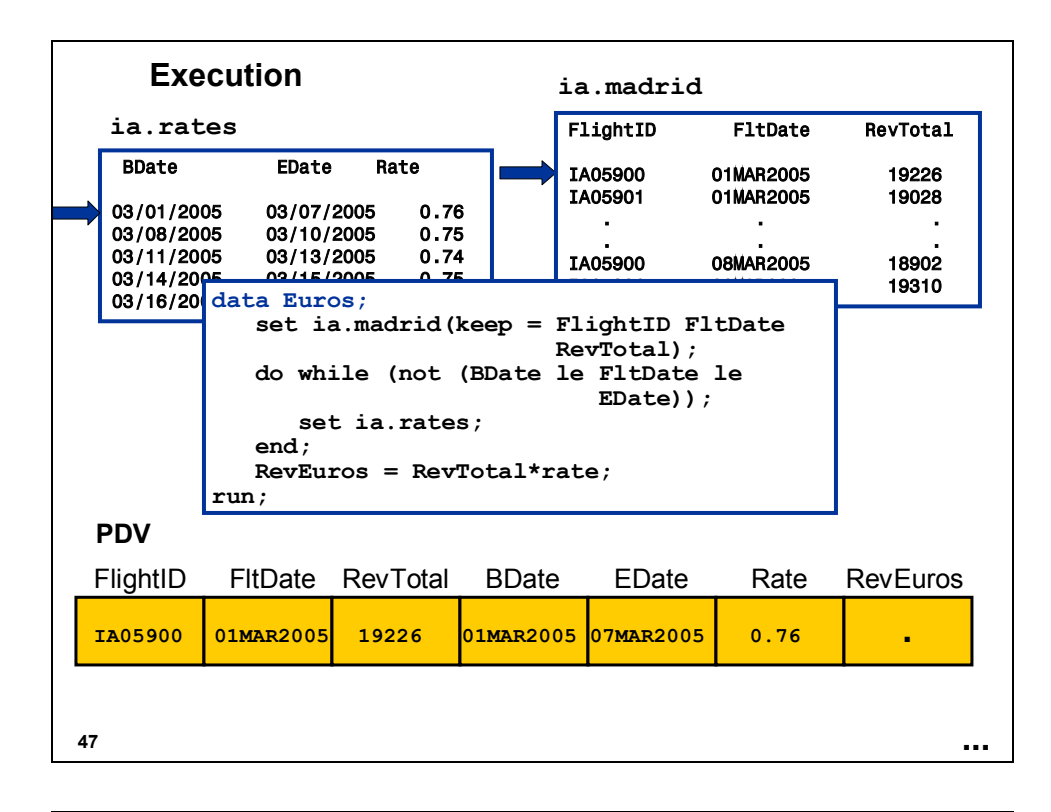

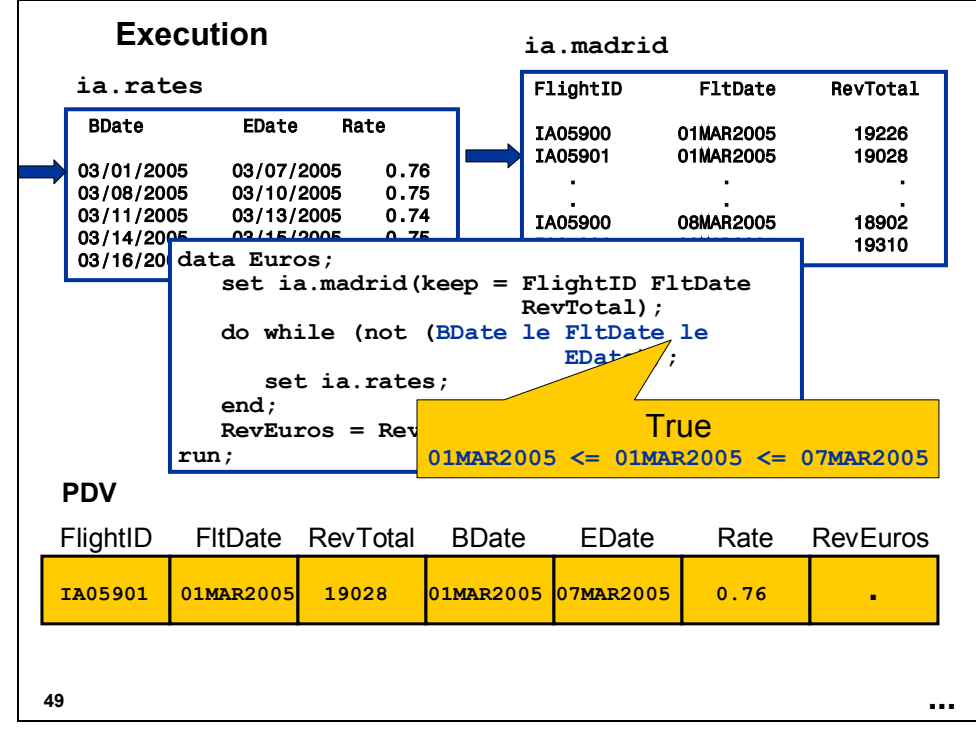

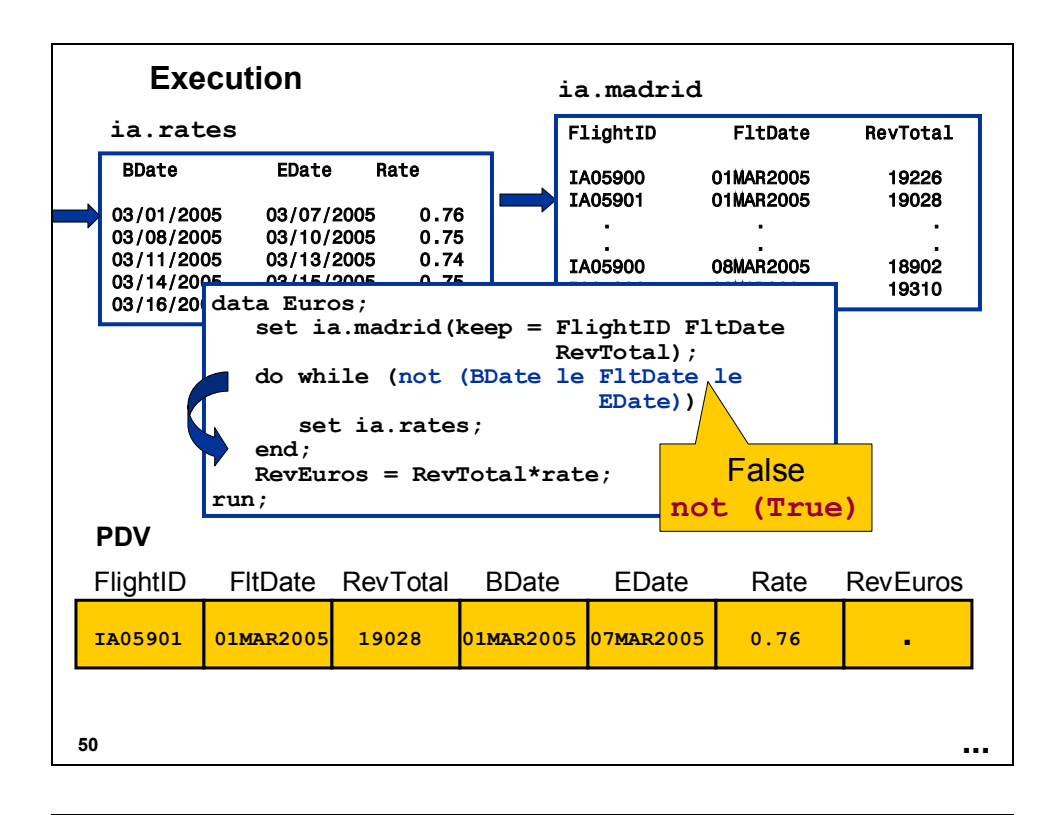

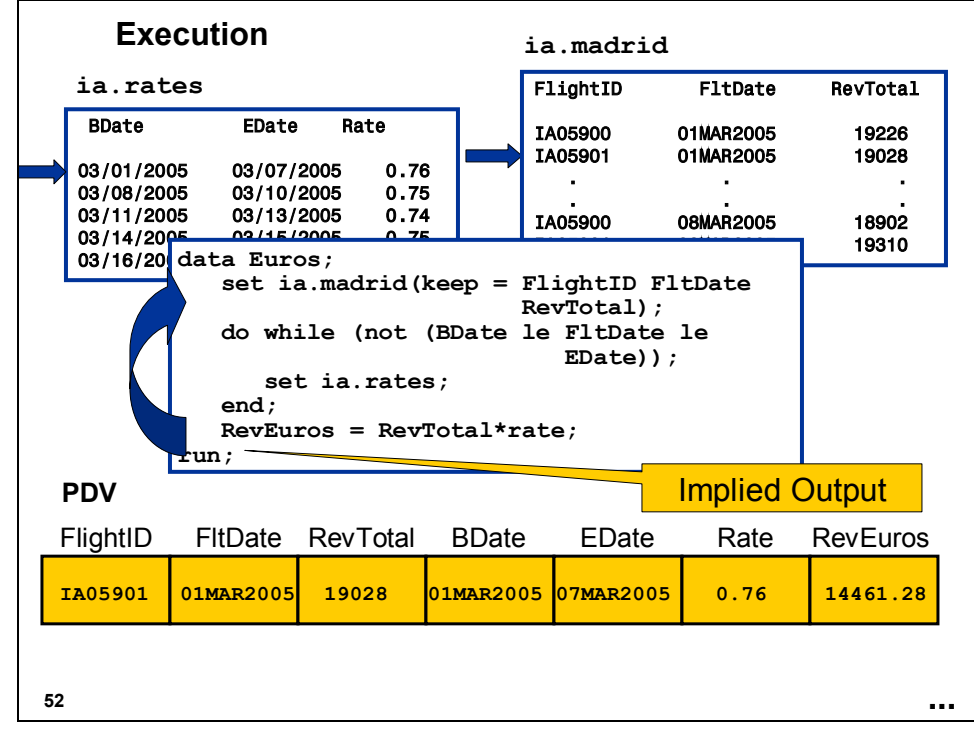

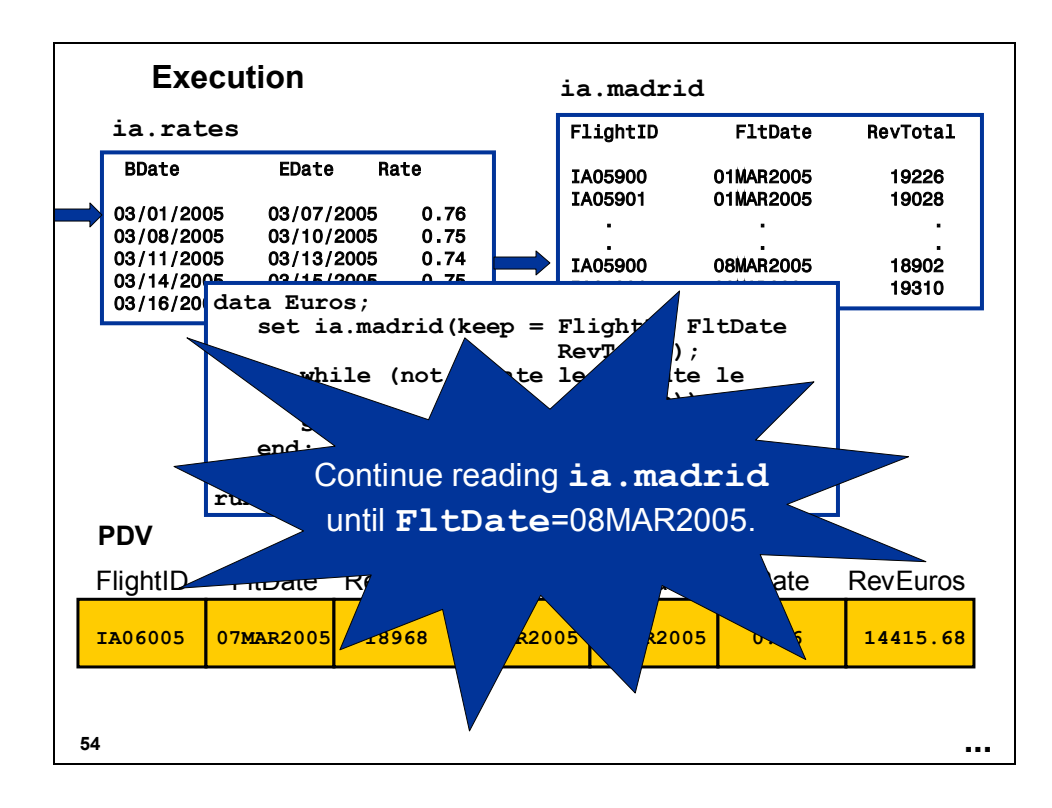

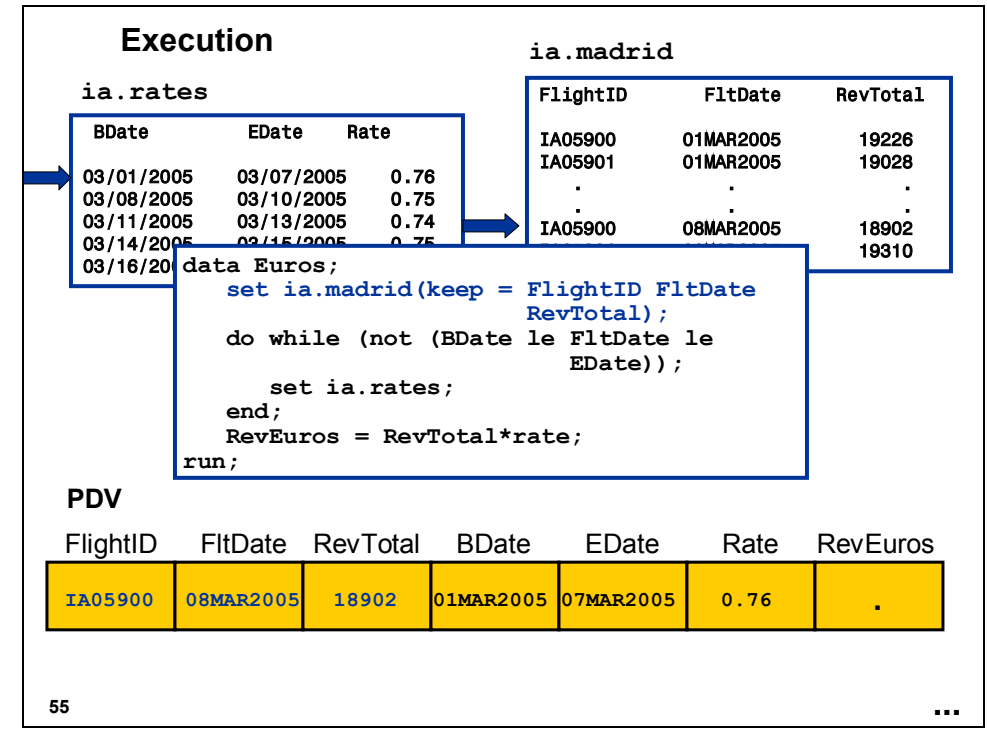

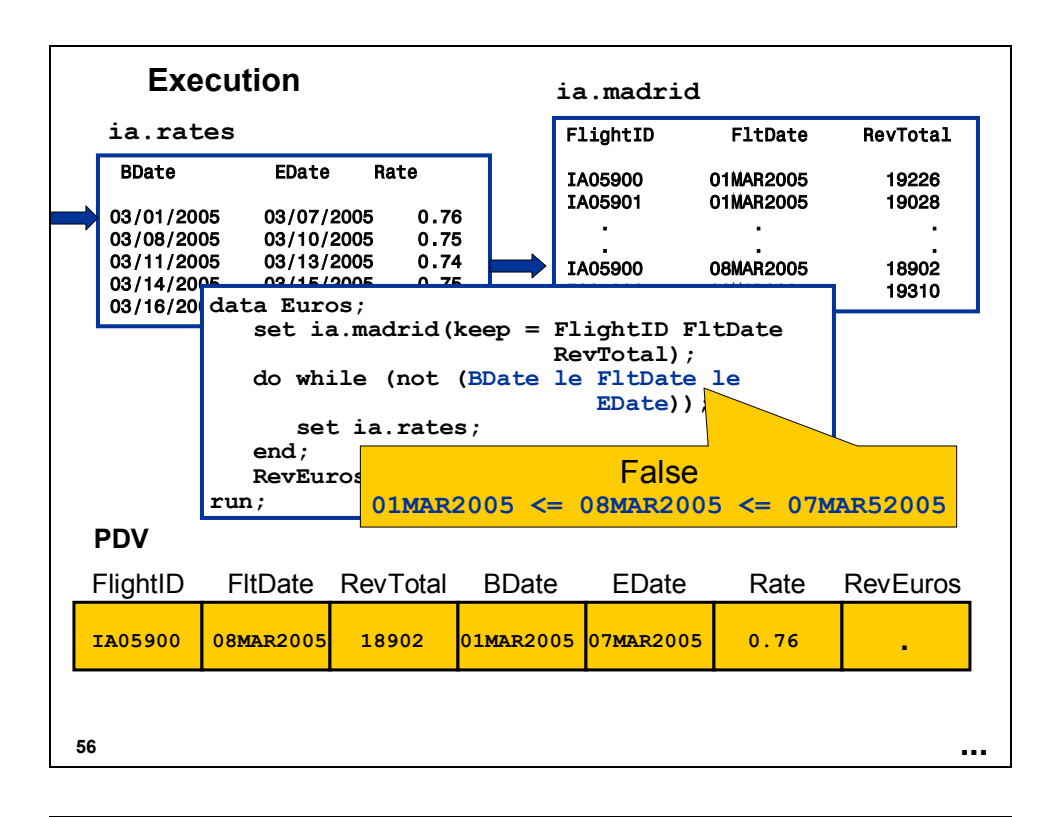

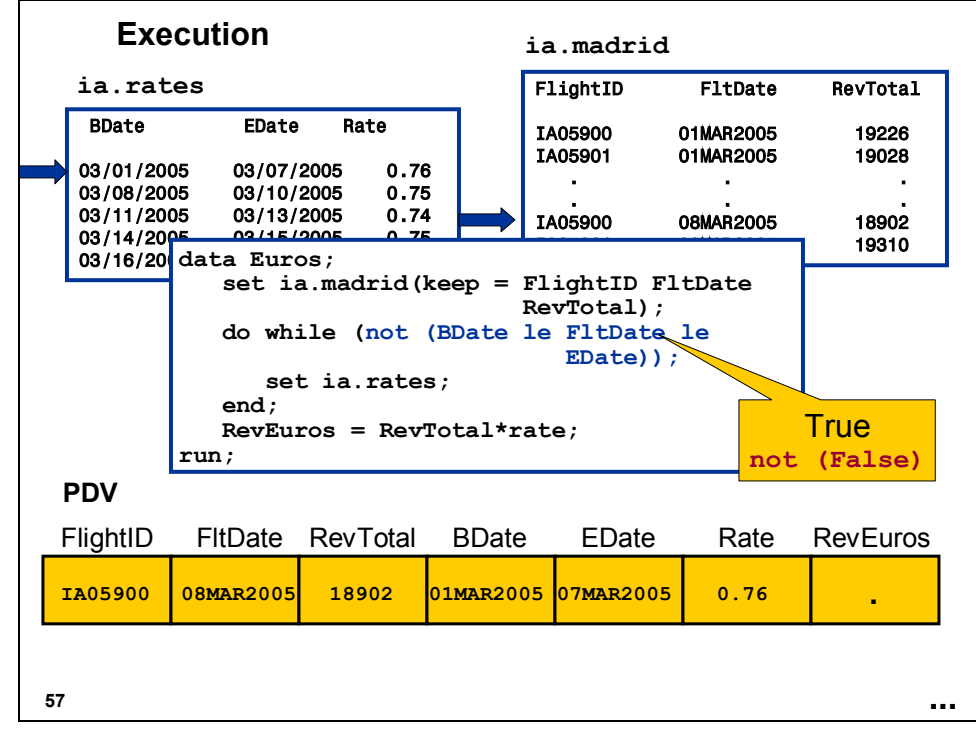

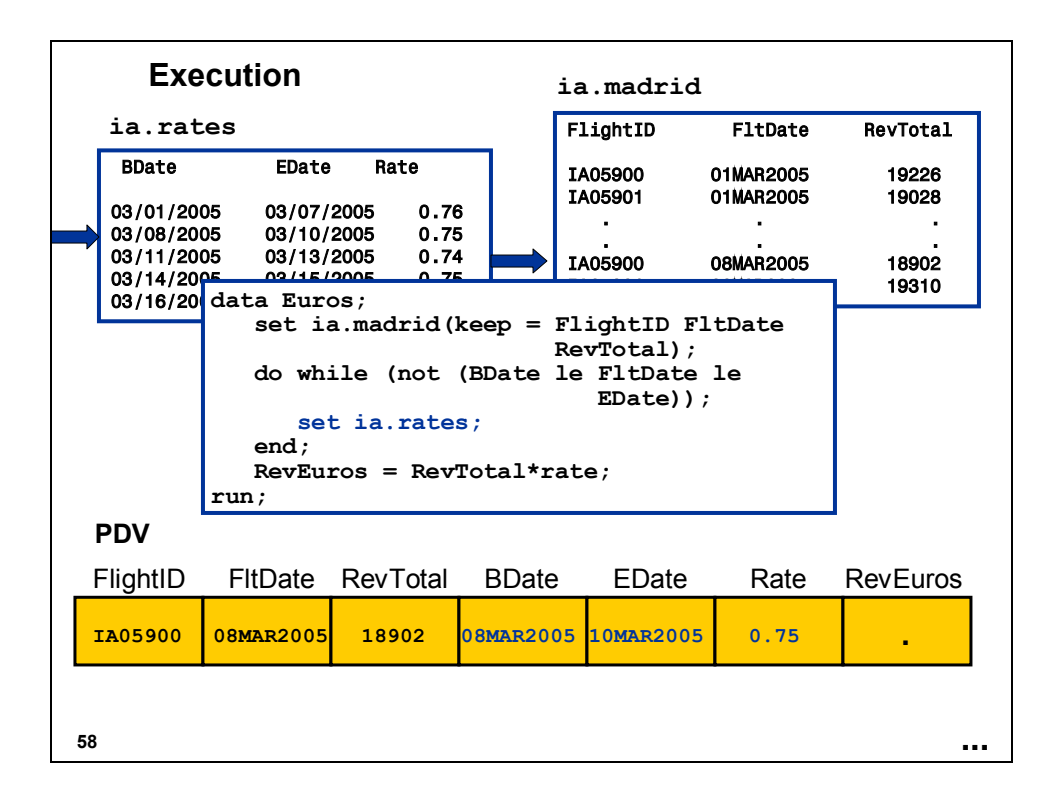

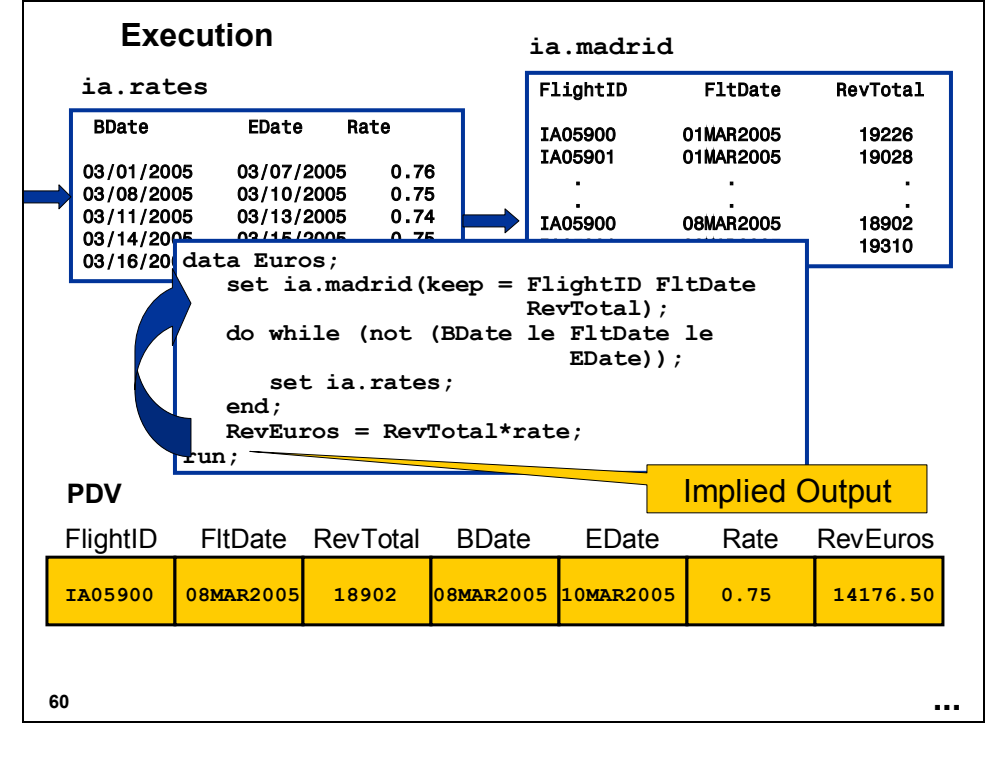

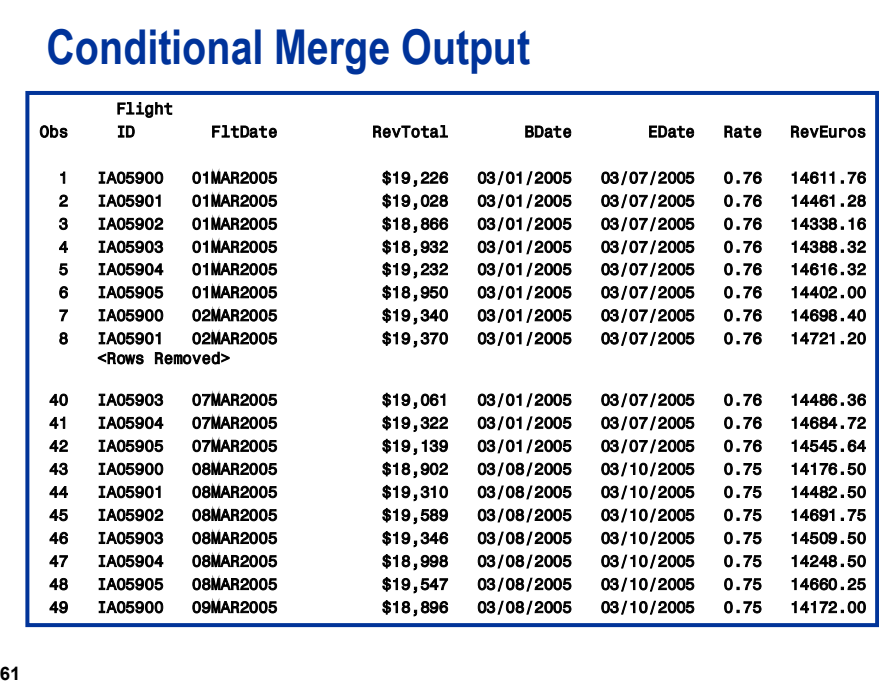

 The secret to using multiple SET statements in this fashion is to have both data sets in order (ascending or descending) by the variables tested in the DO WHILE statement.

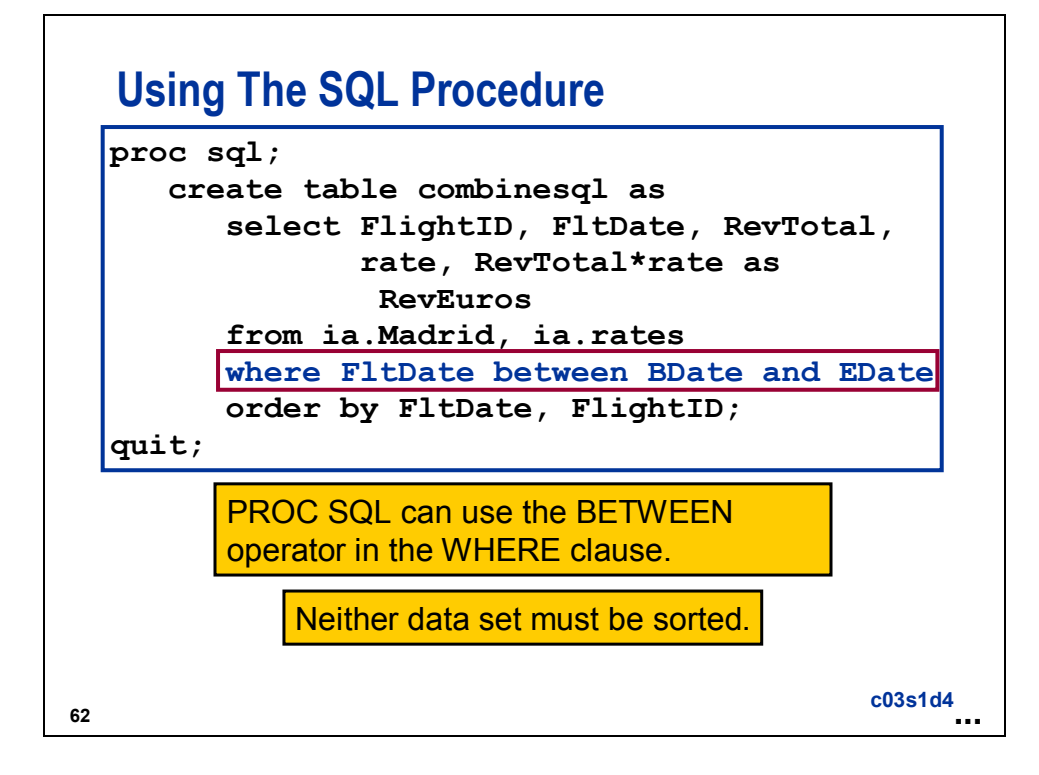

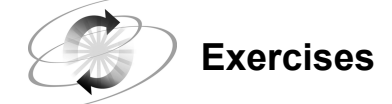

#### **3. Combining Two Data Sets Conditionally**

The data set **ia.options** has the number of stock options awarded to the crew employees based on the date they were hired. The hired dates for the crew are stored in the data set **ia.crew**. Create a data set named **crewshrs** that combines the two data sets. The data set **crewshrs** should contain only the variables **LastName**, **FirstName**, **HireDate**, and **NumShares** and should be in order by **HireDate**.

#### **ia.options**

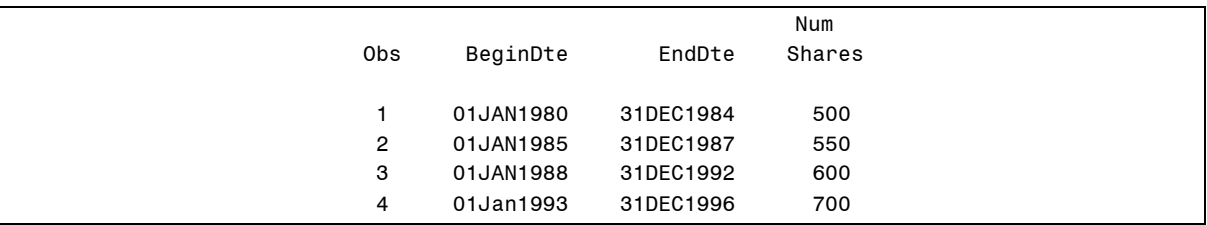

#### **ia.crew** (First 5 observations)

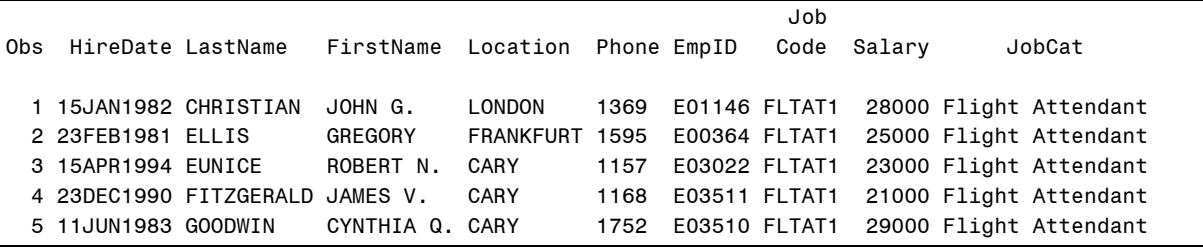

**crewshrs** (First 10 observations)

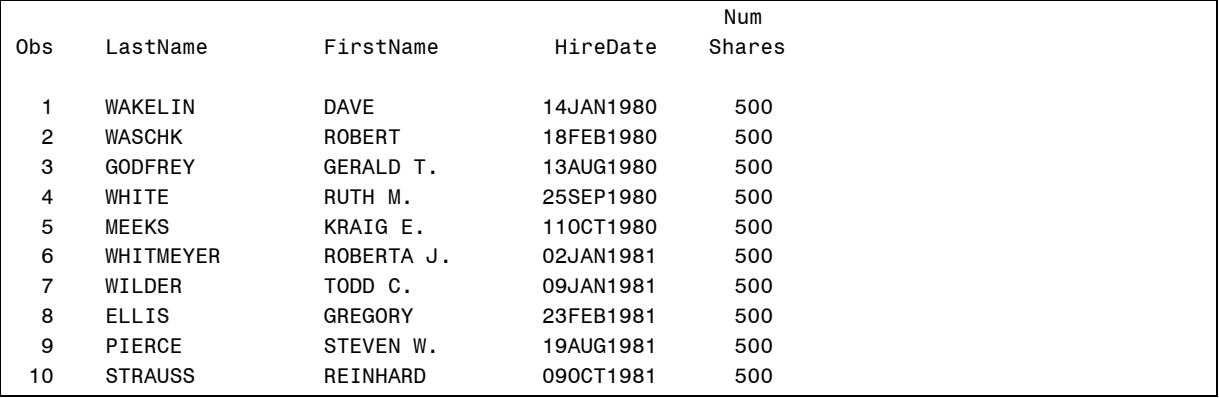

### **3.2 Combining Summary and Detail Data**

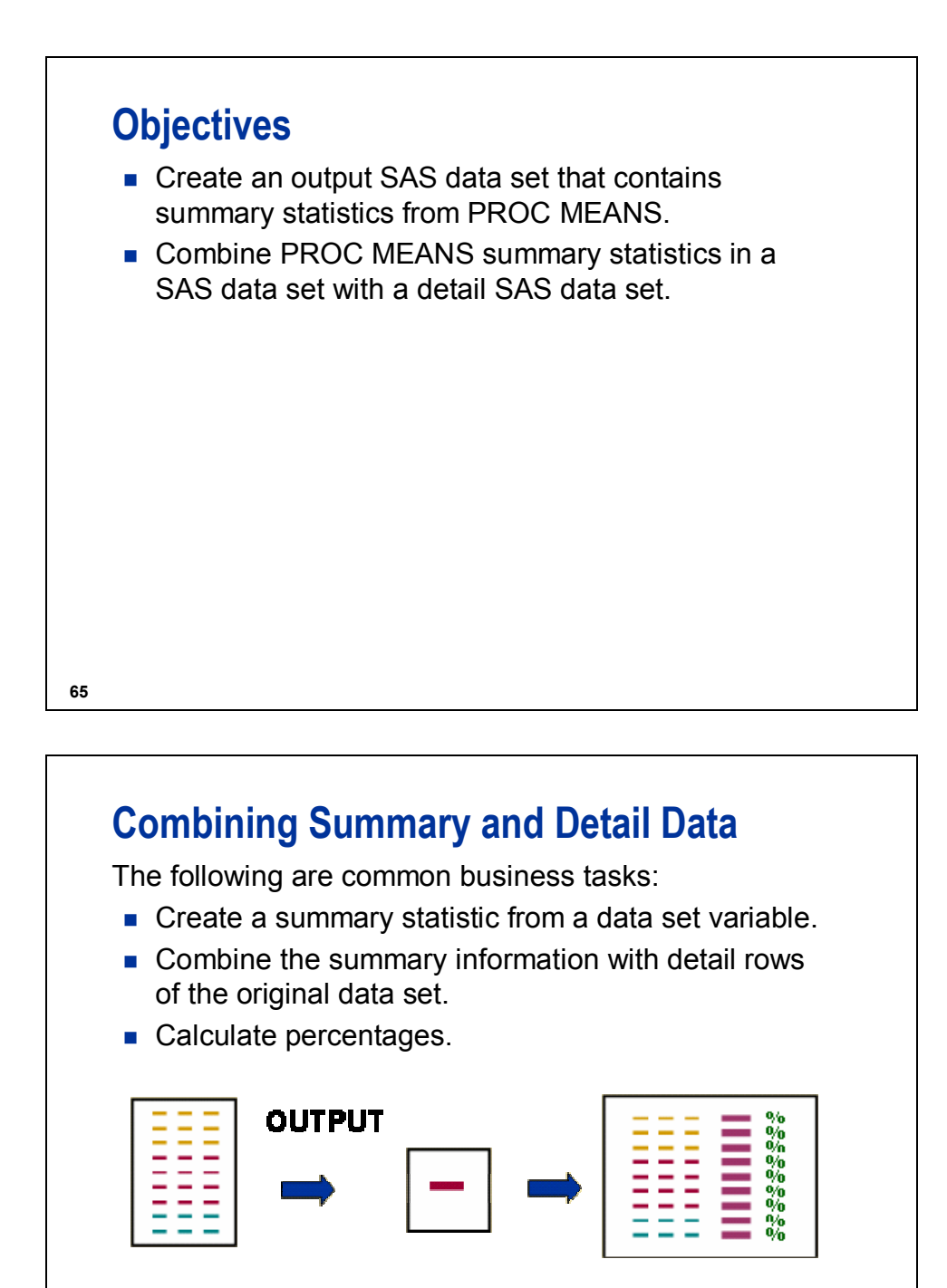

# **Combining Summary and Detail Data**

The data set **ia.empcount** has one row for every value of **JobCode**.

Partial Output

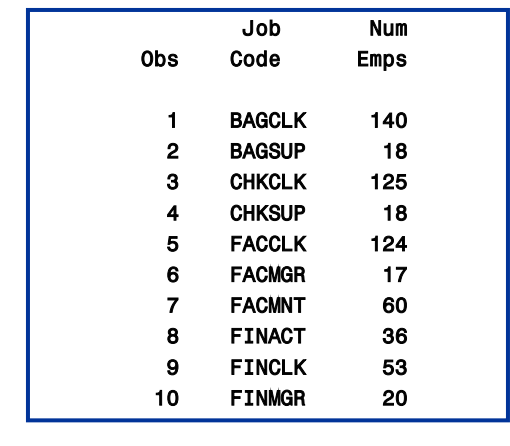

**67**

## **Combining Summary and Detail Data**

Summarize the data to get the total number of employees at International Airlines.

> TotalEmps 2070

**...**

## **Combining Summary and Detail Data**

Combine the summary data with the detail data in **ia.empcount** to calculate the percentage of employees in each job code.

Resulting SAS Data Set

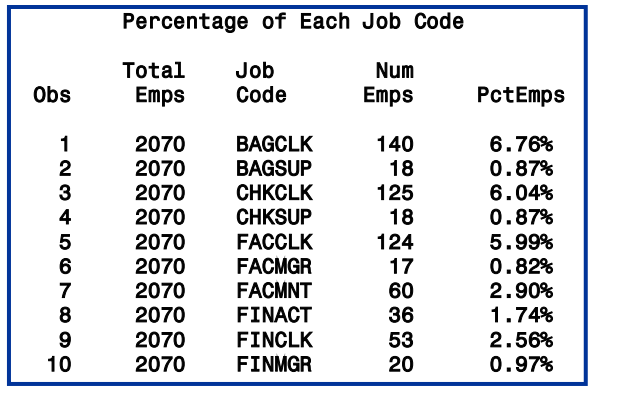

**69**

# **Creating a Summary Data Set**

Some methods used to create a summary data set are as follows:

- the Output Delivery System (ODS)
- $\rightarrow$  the SUMMARY or MEANS procedure with an OUTPUT statement
	- $\blacksquare$  the DATA step
- $\longrightarrow$  the SQL procedure

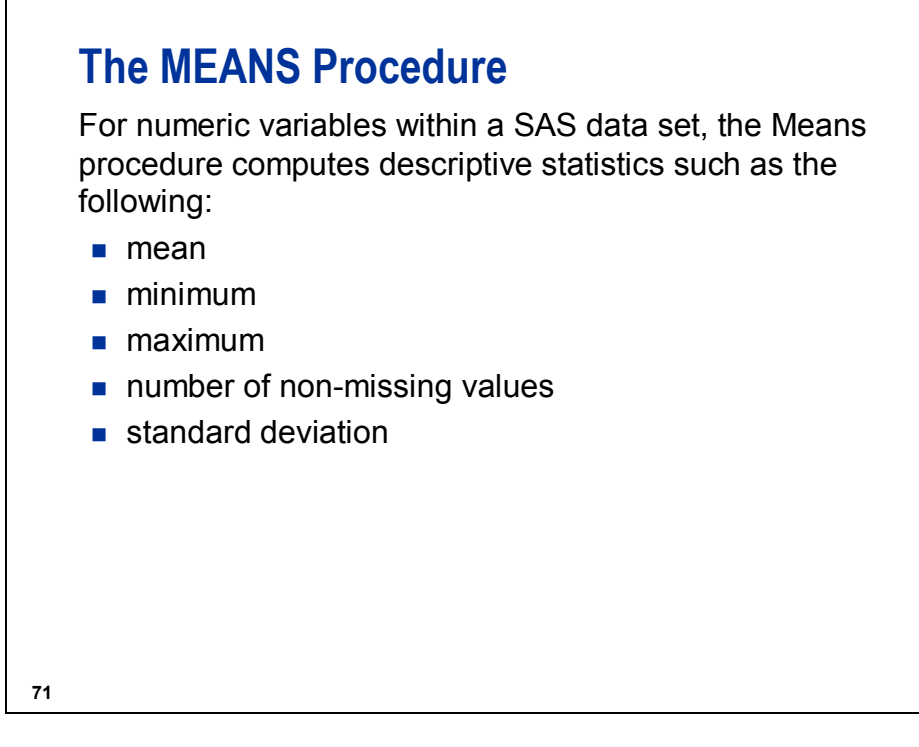

The default statistics generated by PROC MEANS are listed. For a complete list of statistics, please refer to the SAS documentation.

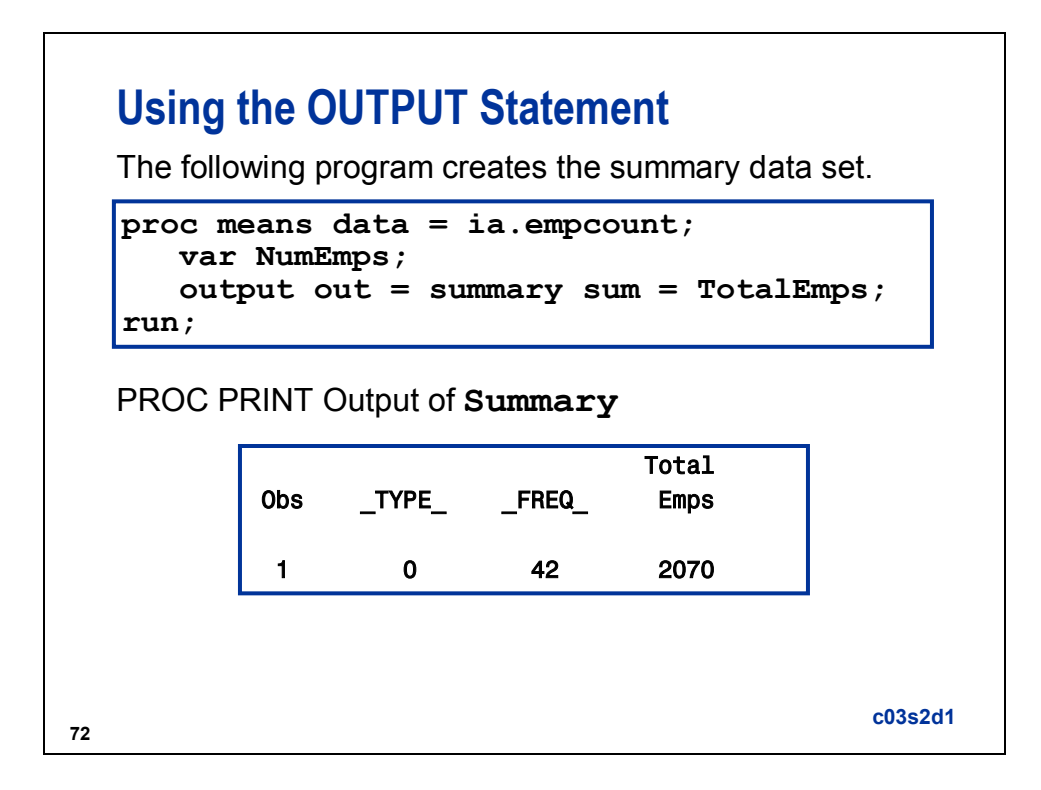

# **PROC MEANS OUTPUT Statement**

By default, PROC MEANS generates a report that contains the descriptive statistics.

The report can be routed to a SAS data set using an OUTPUT statement.

> **PROC MEANS** DATA = *SAS-data-set* NOPRINT; **PROC MEANS** DATA = *SAS-data-set* NOPRINT; OUTPUT OUT = *SAS-data-set* OUTPUT OUT = *SAS-data-set output-statistic-specification(s)*; *output-statistic-specification(s)*;

**73**

The NOPRINT option suppresses the printing of the PROC MEANS report.

For a complete listing of PROC MEANS statements and options, see the SAS documentation.

The output data set contains variables that contain the requested statistics plus the following:

- TYPE contains information about the class variables.
- FREQ contains the number of observations that an output level represents.

PROC SUMMARY can also be used to generate a data set that contains summary statistics.

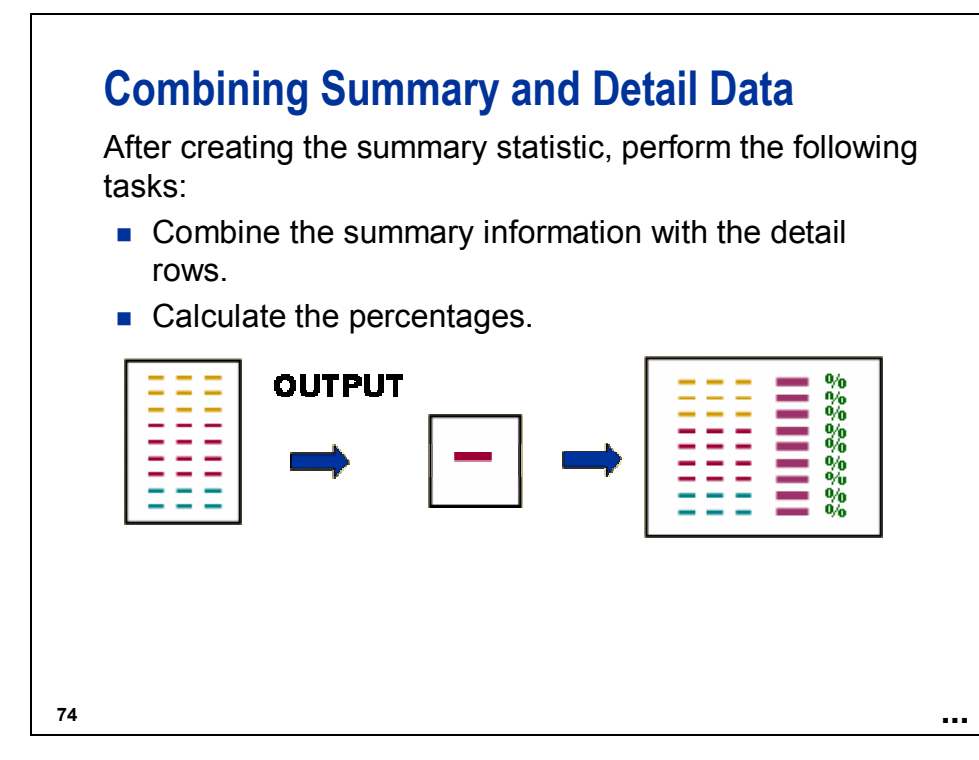

# **Combining Summary and Detail Data (Review)**

You can use multiple SET statements to combine observations from several SAS data sets.

When you use multiple SET statements, the following events occur:

- Processing stops when SAS encounters the end-of-file marker on either data set.
- The variables in the PDV are not reinitialized when a second SET statement is executed.

```
Example:
```

```
data out;
   set total;
   set details;
run;
```
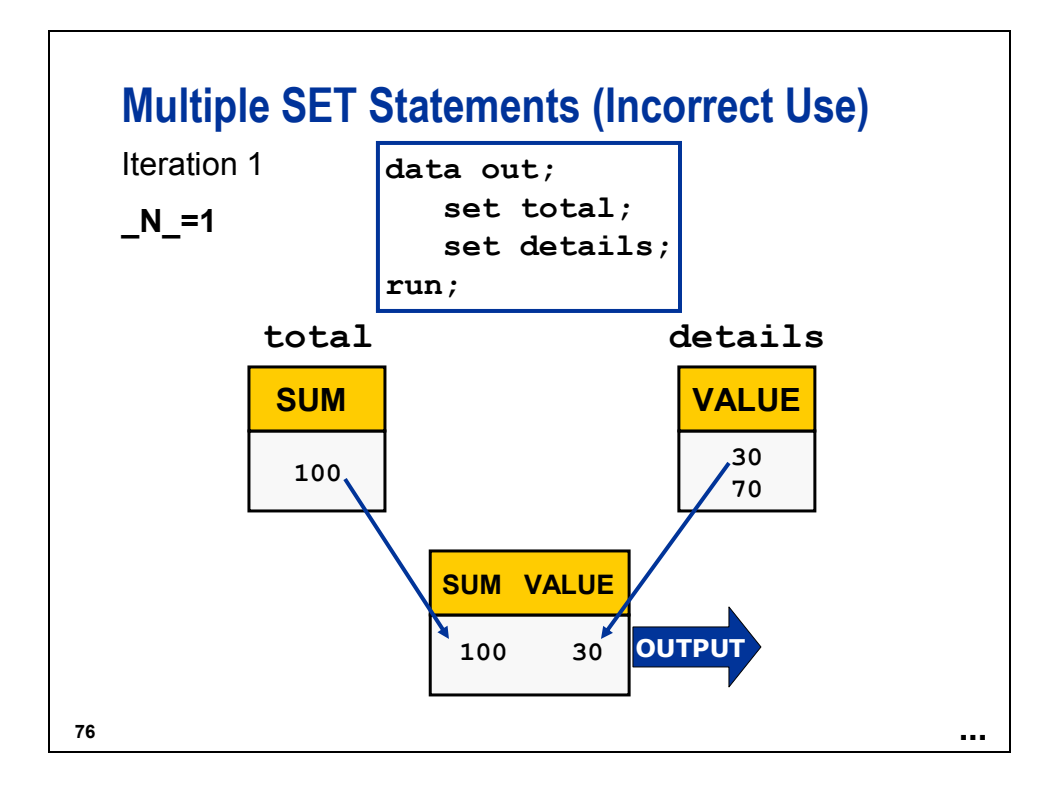

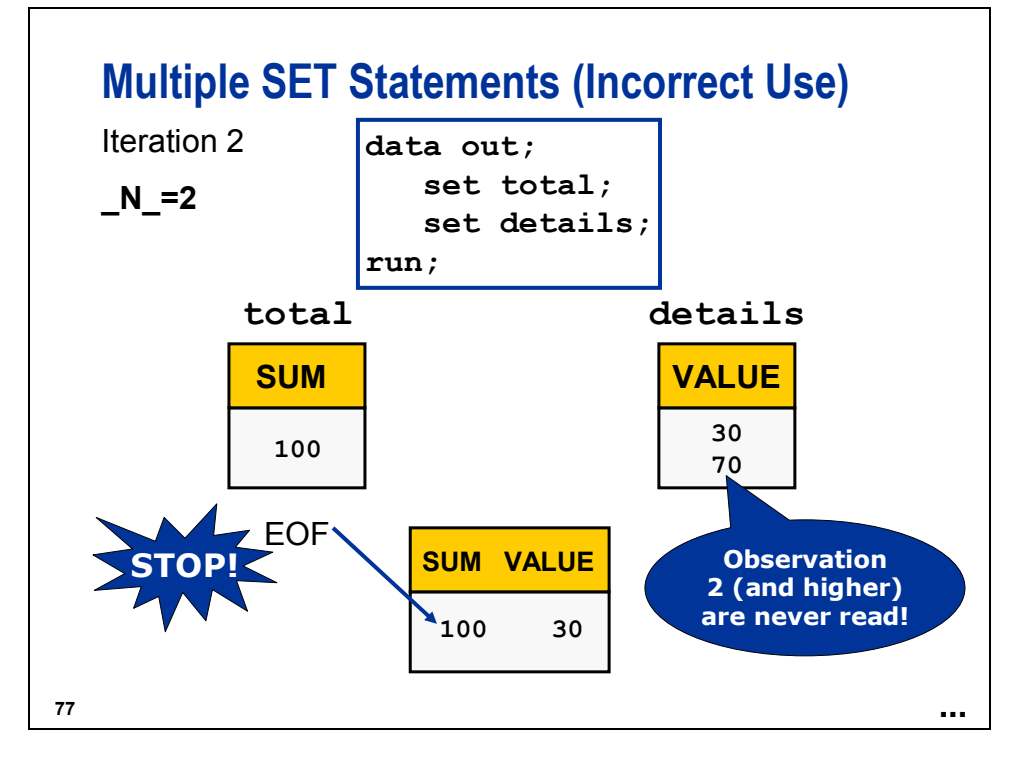

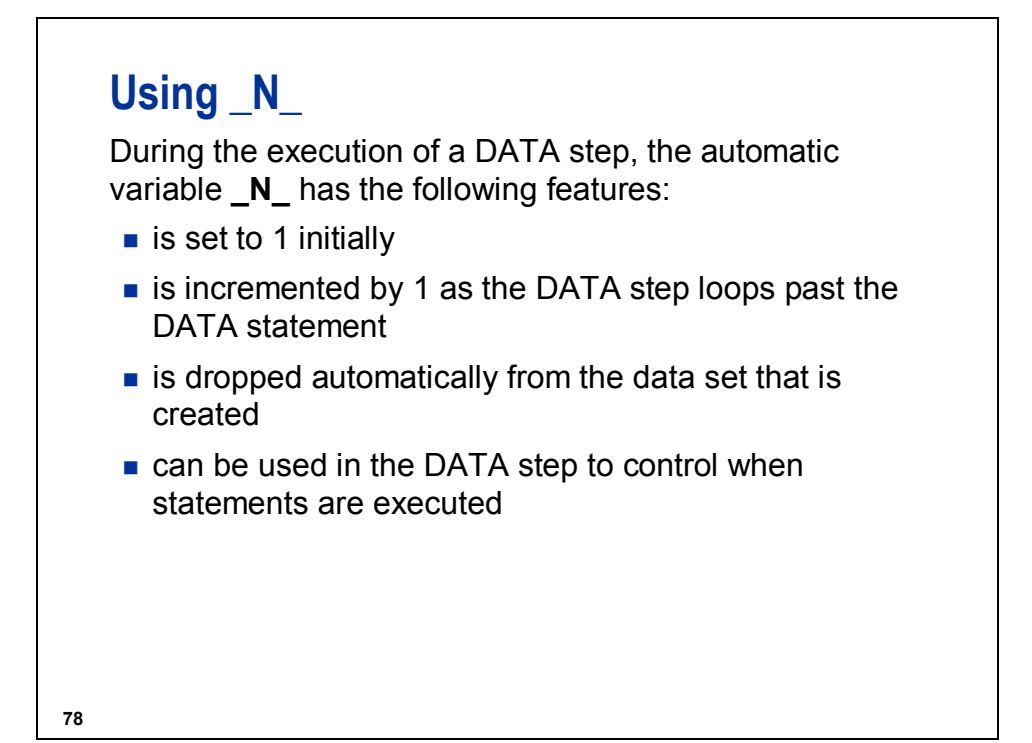

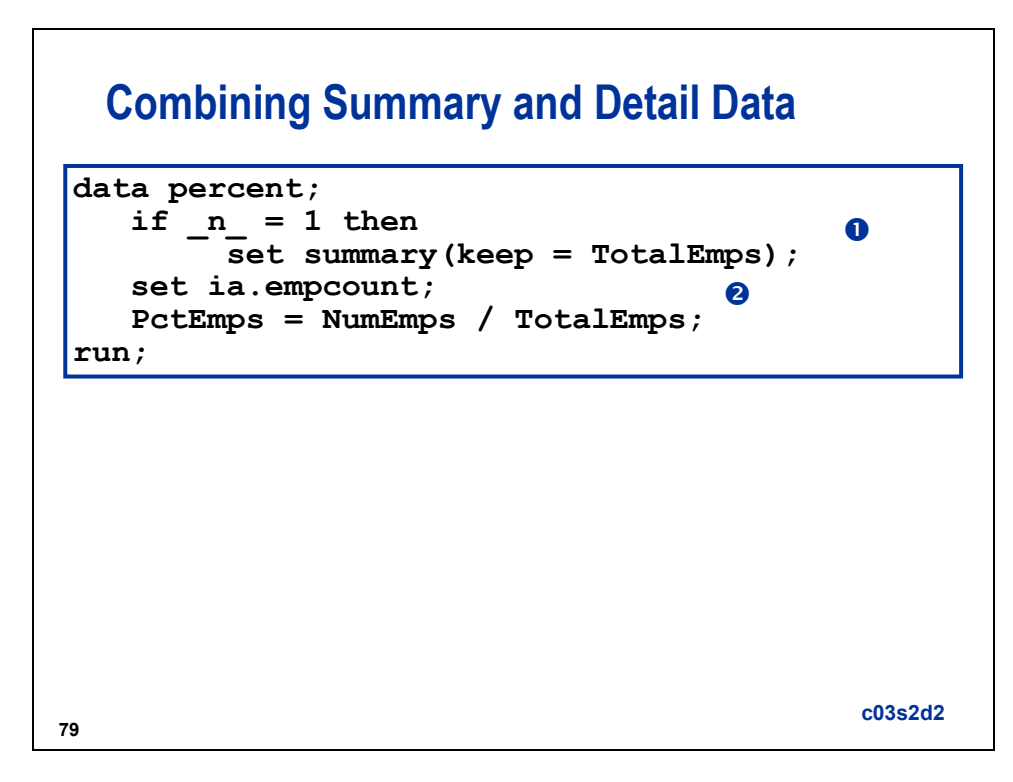

- The  $n = 1$  condition causes the **summary** data set to be read only during the first iteration of the DATA step. Without it, the DATA step reaches the end of file of **summary** on the second iteration of the DATA step, and the DATA step terminates with one observation in the data set **percent1**.
- d The data set **ia.empcount** is read for each iteration of the DATA step.

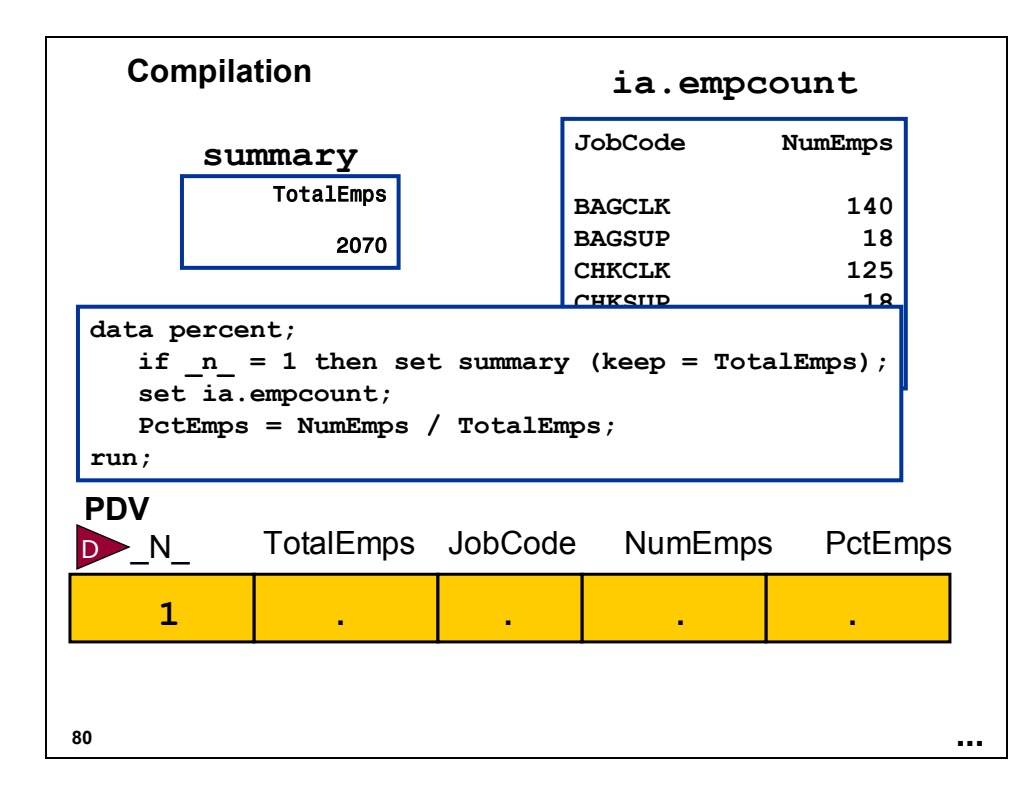

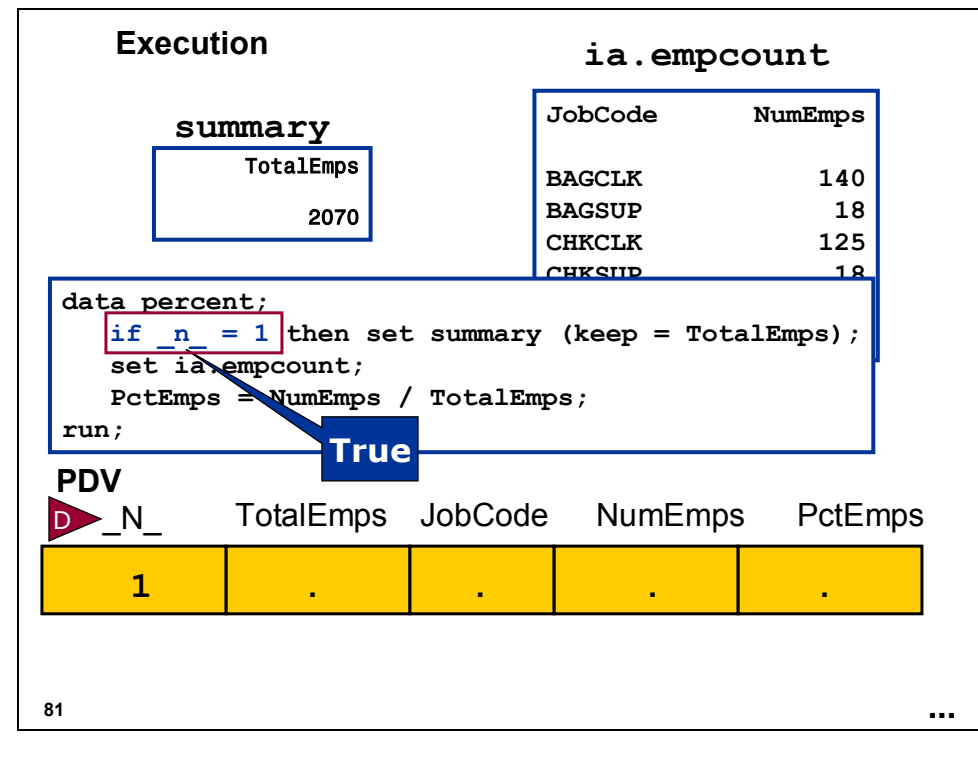

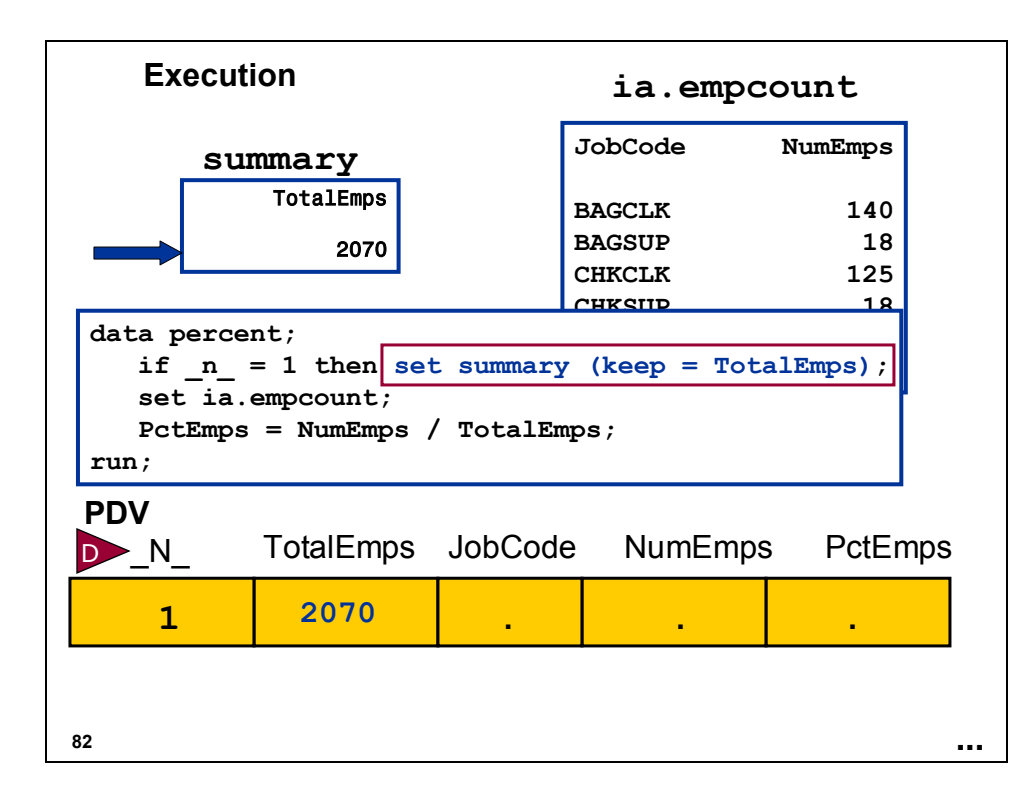

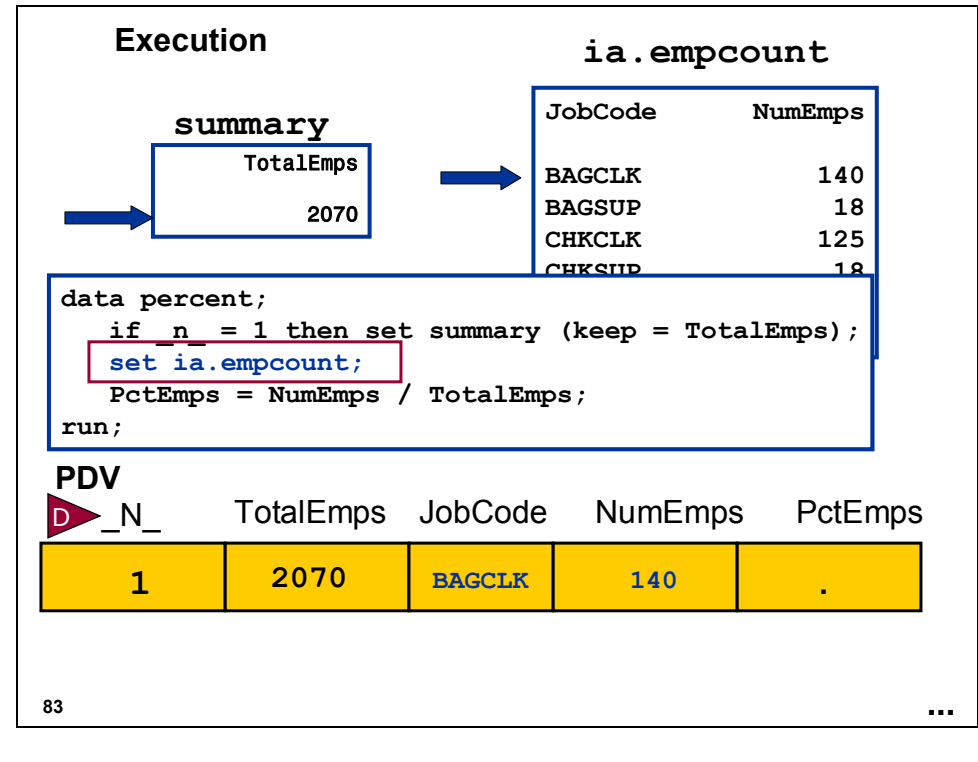

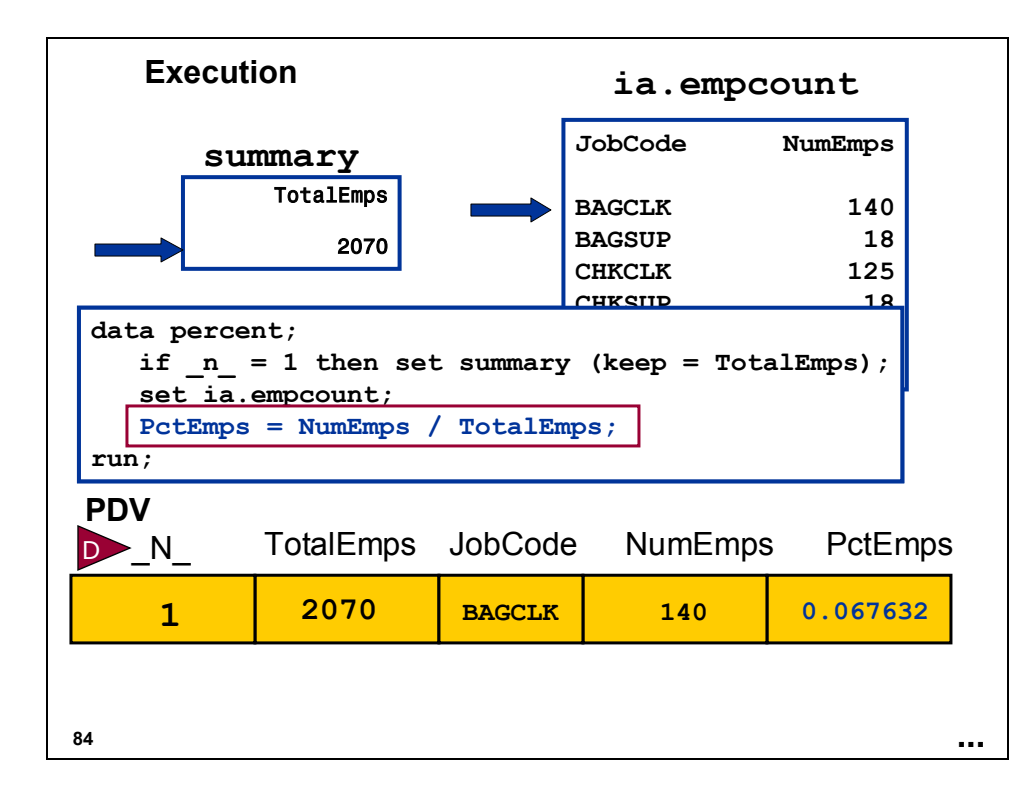

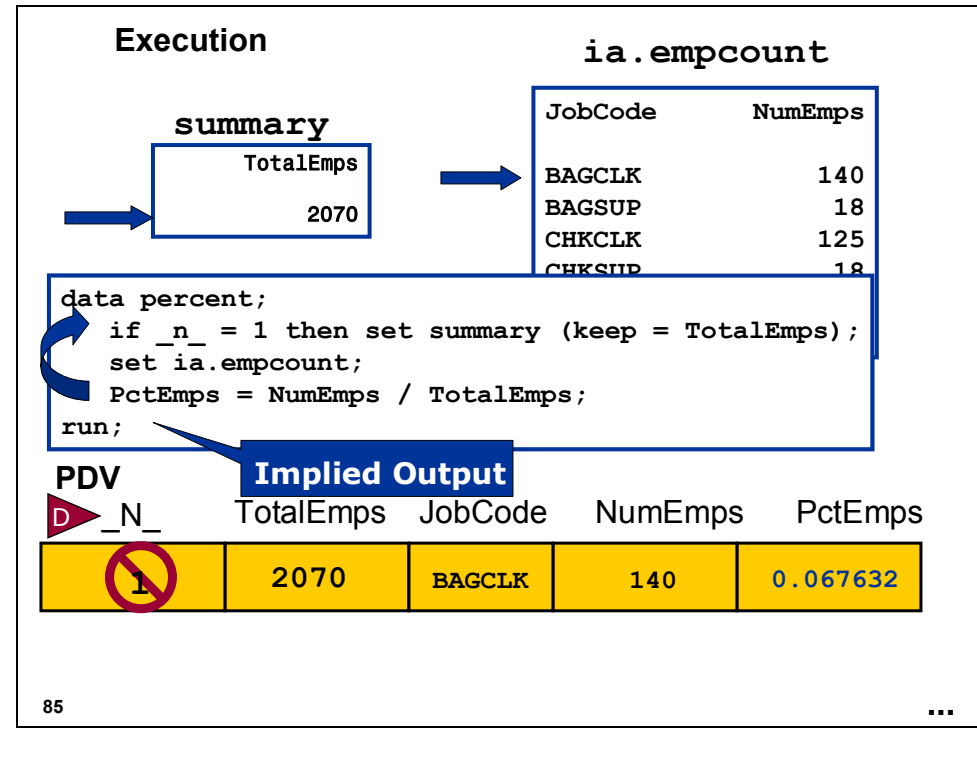

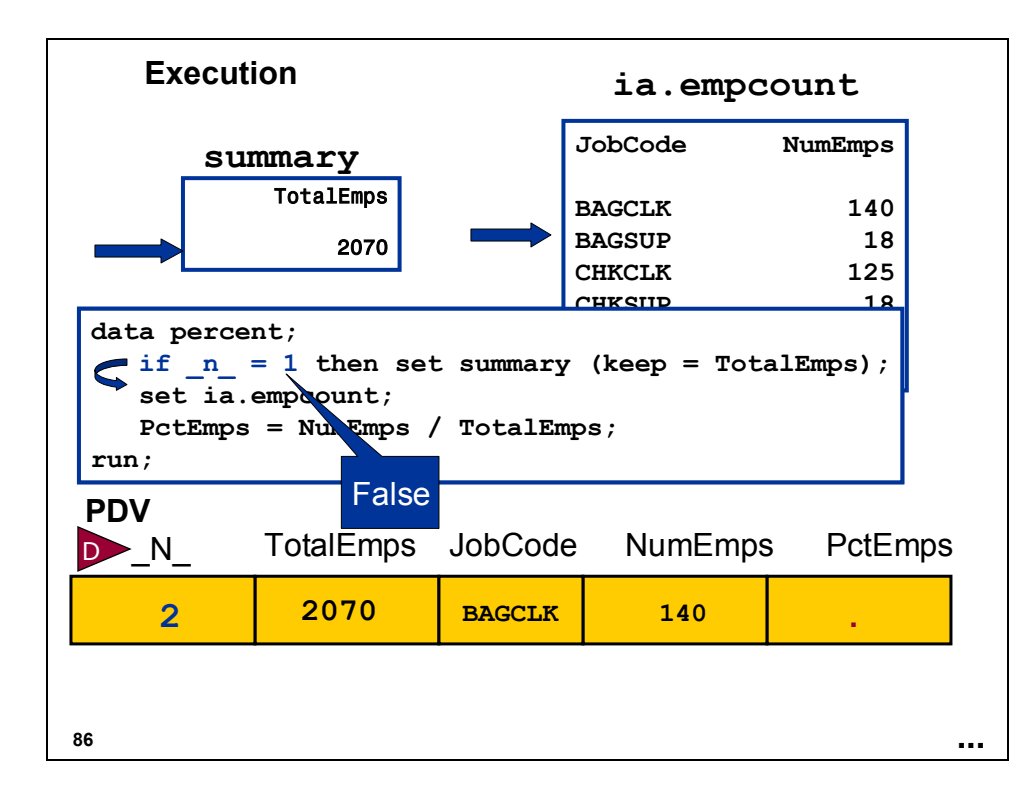

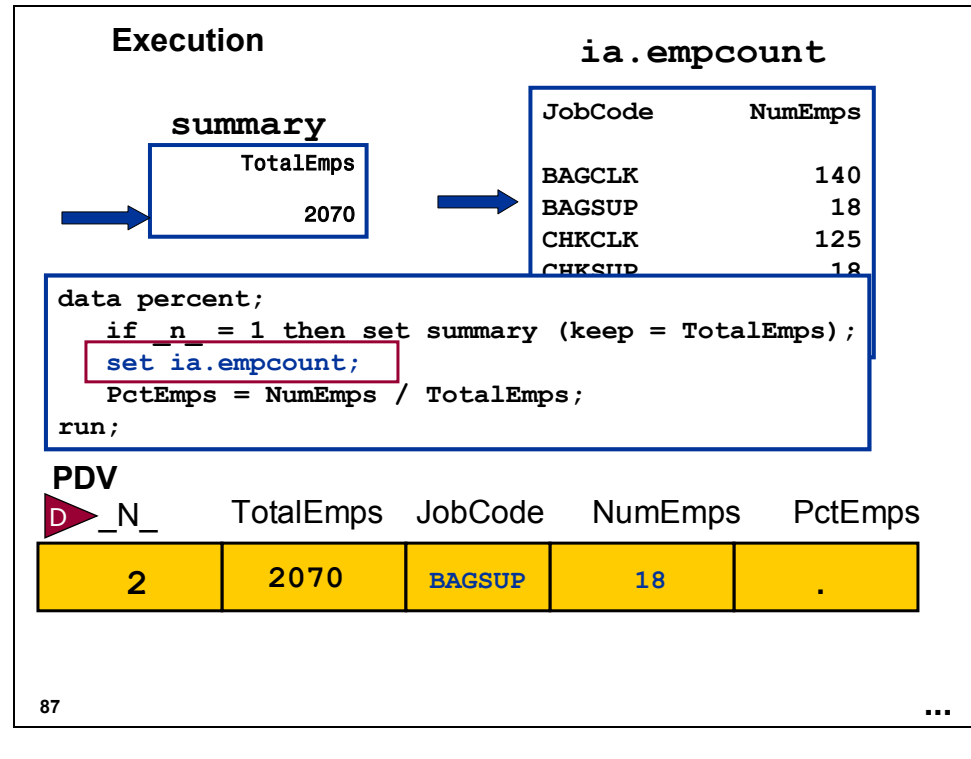

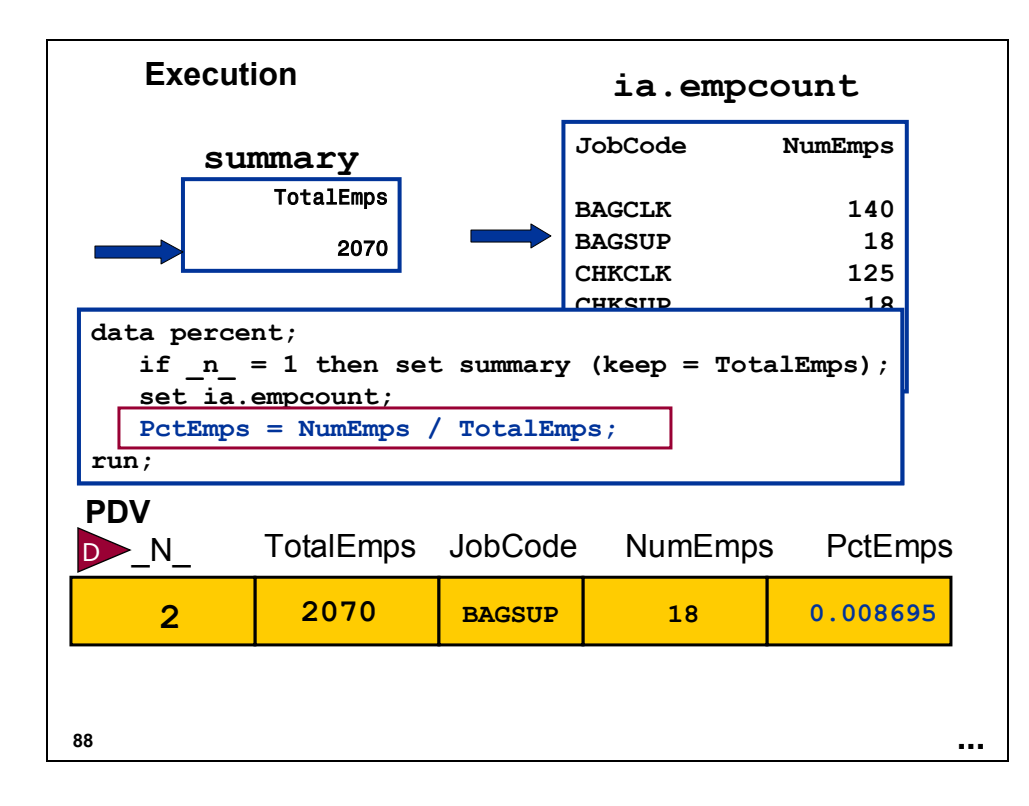

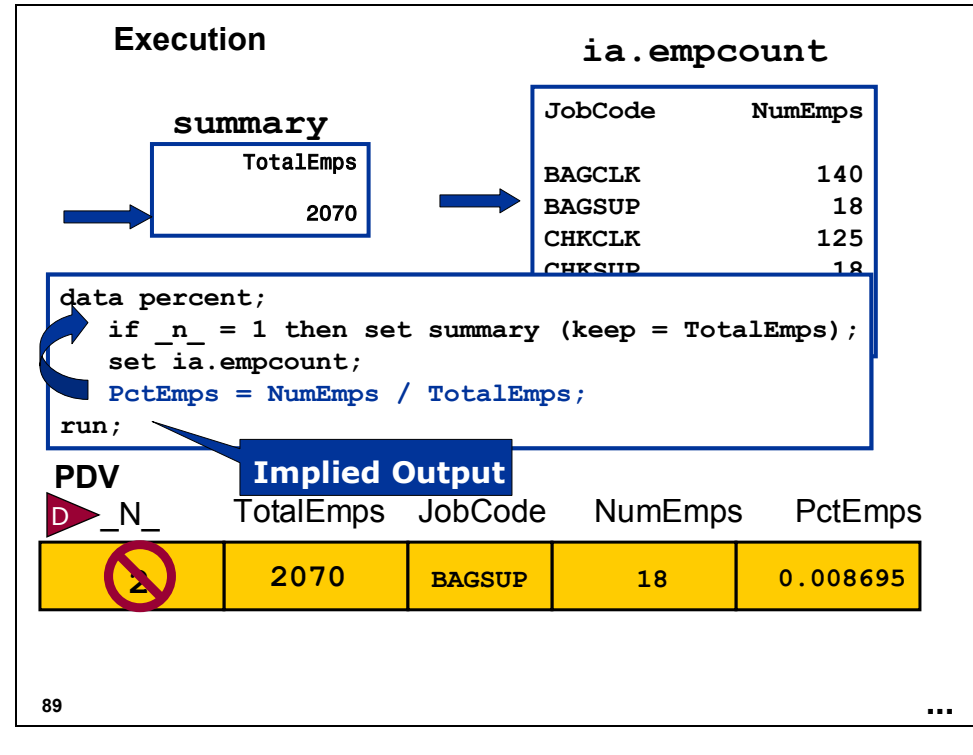

### **Partial Output**

The previous program creates the following data:

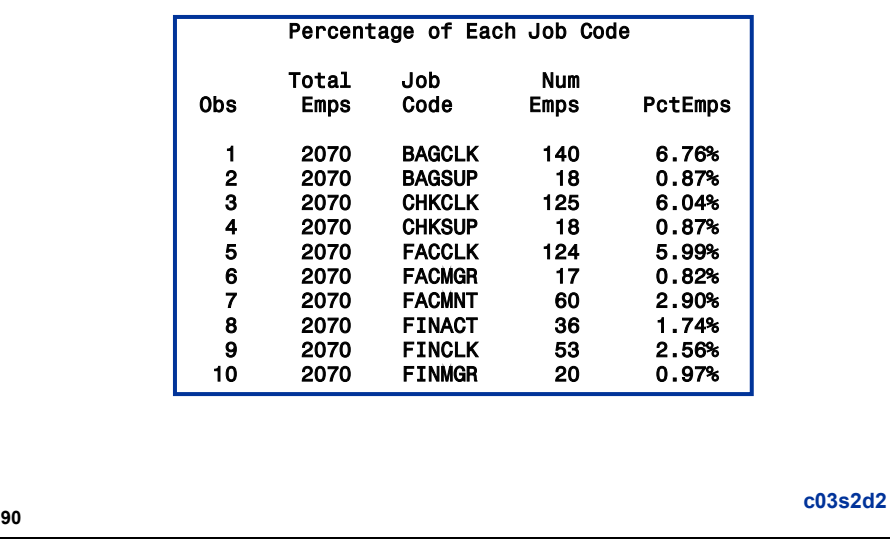

The report was created by the following program:

```
proc print data = percent noobs; 
    title 'Percentage of Each Job Code'; 
    format PctEmps percent8.2;
```
#### **run;**

## **Combining Data Using SQL**

You can join a summary data set and a detail data set using SQL.

**proc sql;**

```
title 'Percentage of Each Job Code';
create table percent as
select JobCode, NumEmps, 
      NumEmps / TotalEmps as PctEmps
   from summary, ia.empcount;
```
**quit;**

This program takes advantage of the Cartesian product that SQL forms when BY values repeat.

**c03s2d3**

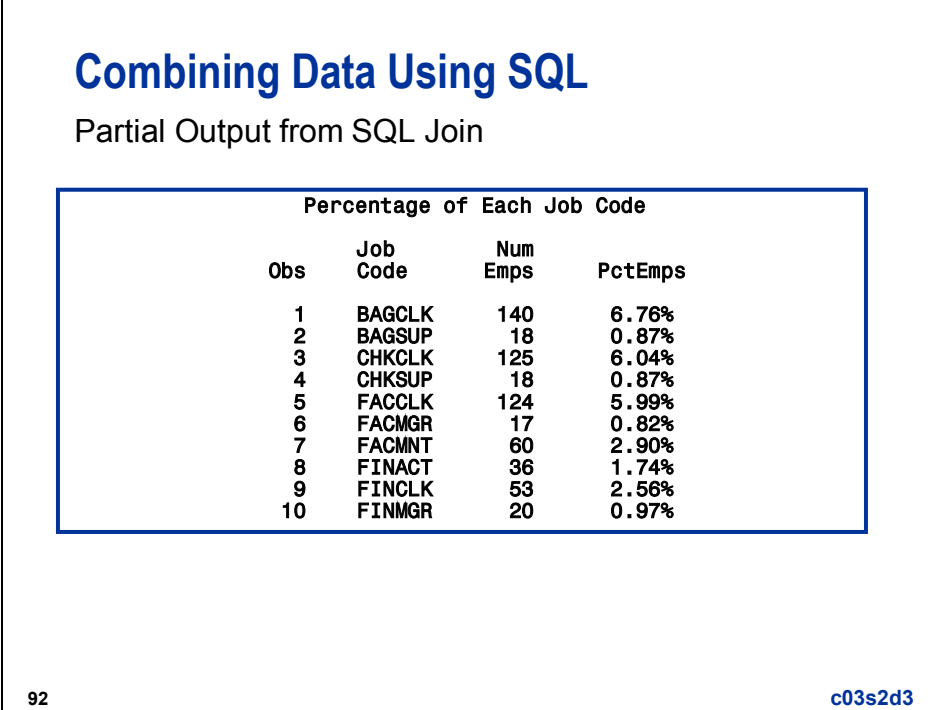

The report was created by the following program:

```
proc print data = percent noobs; 
   title 'Percentage of Each Job Code'; 
    format PctEmps percent8.2; 
run;
```
### **Combining Data Using SQL**

You can remerge overall summary results, such as grand totals, with detail data using SQL.

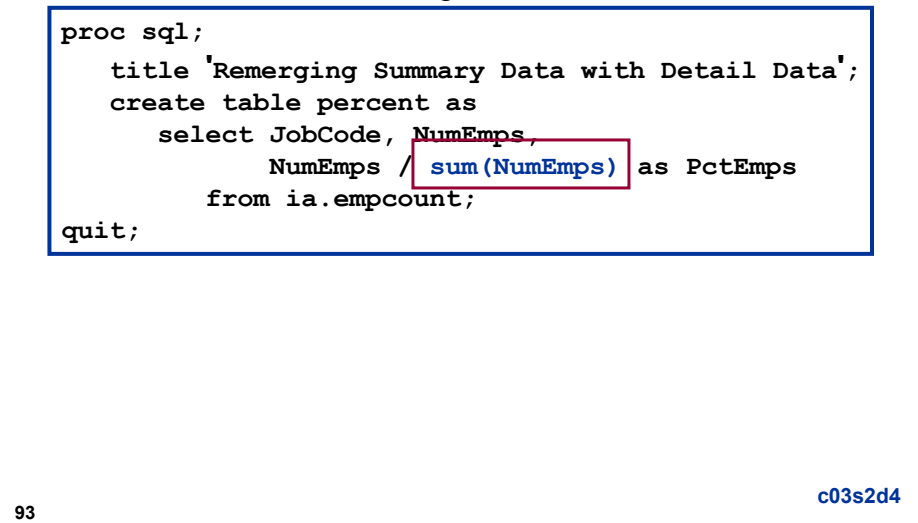

When SQL remerges summary data, it puts a note in the SAS log:

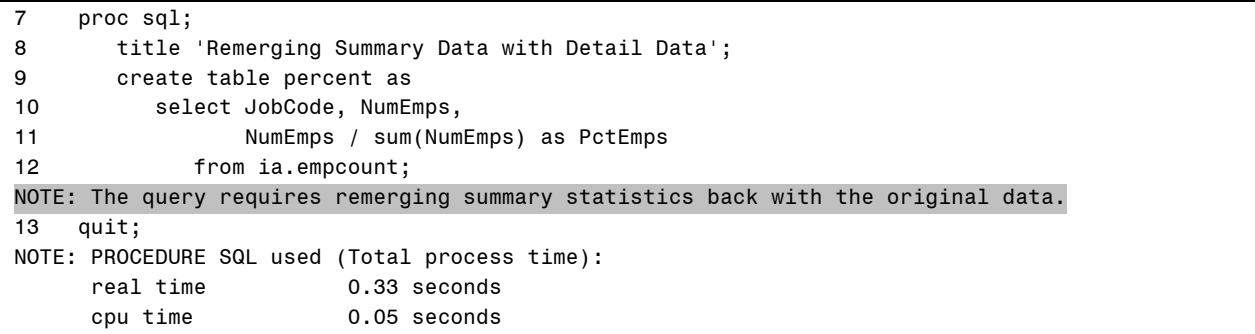

# **Combining Data using SQL**

Partial Output from SQL Remerge

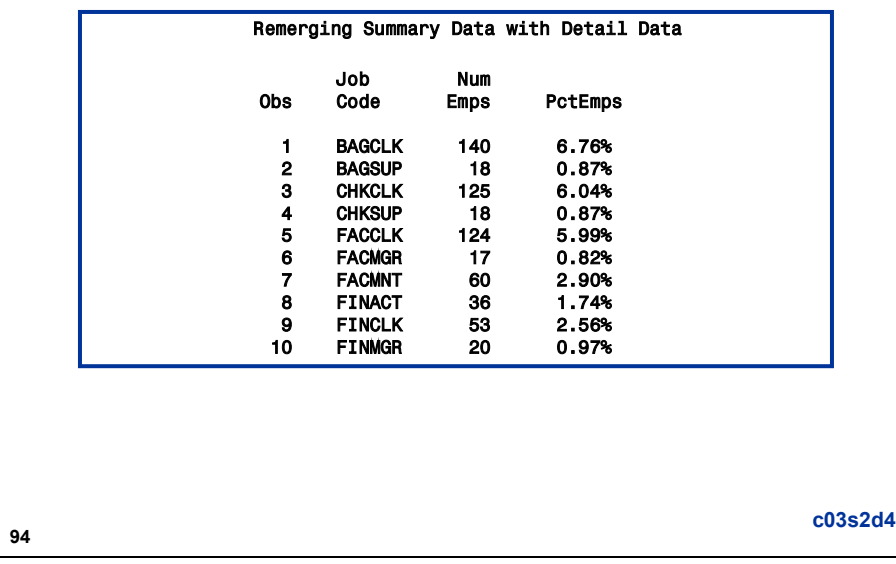

The report was created by the following program:

```
proc print data = percent noobs; 
    title 'Percentage of Each Job Code'; 
    format PctEmps percent8.2; 
run;
```
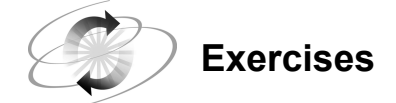

#### **4. Creating a Summary Data Set**

Using PROC MEANS, create a SAS data set named **ia.mean** that contains the overall average employee contribution stored in **ia.contrib**. Name the summary variable **AvgAmt**.

#### Partial Listing of **ia.contrib**

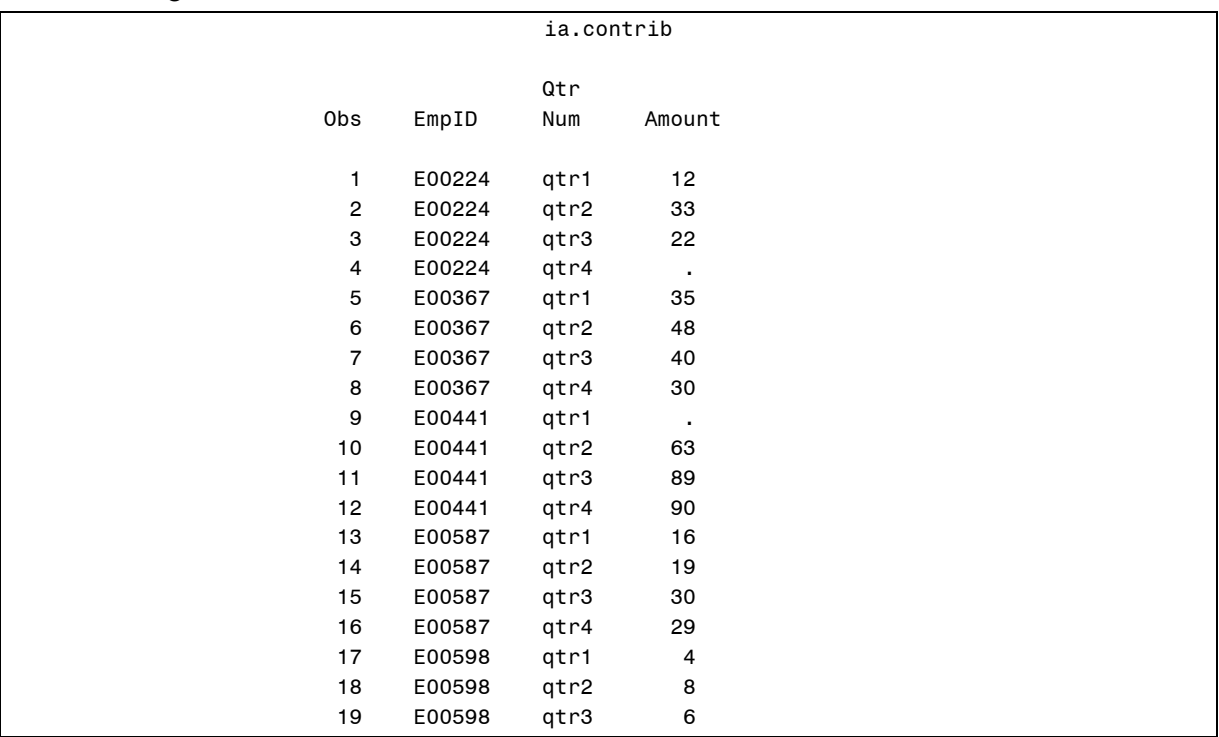

#### Output

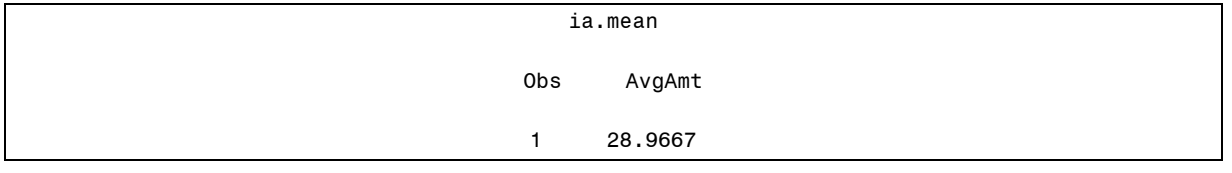

#### **5. Combining a Summary Data Set with a Detail Data Set**

Combine **ia.mean** from the previous exercise with **ia.contrib** to determine the difference between the overall average contribution and each individual employee contribution.

- Create a new SAS data set named **diffs** that contains the differences.
- Round the difference to the nearest cent.
- Print the resulting data set.

Partial Output

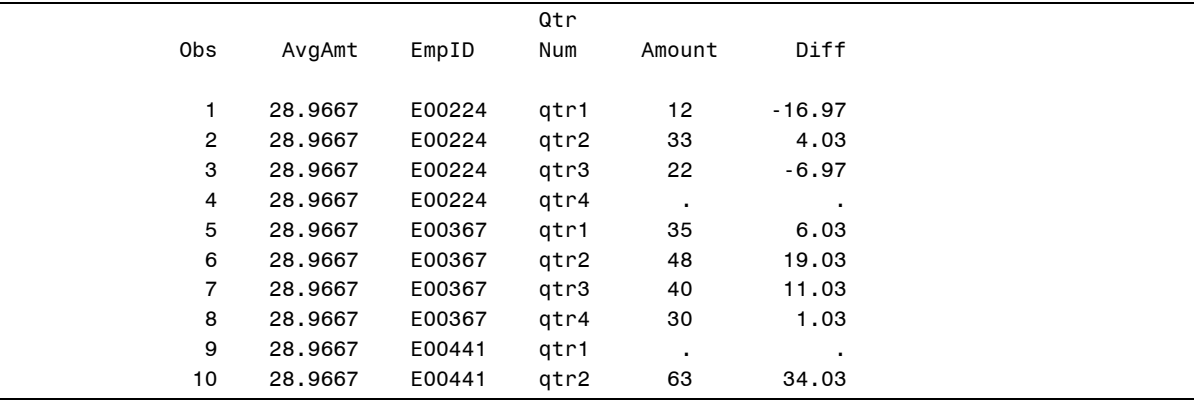

#### **6. Combining Summary and Detail Data Using PROC SQL (Optional)**

Repeat the previous exercise and use PROC SQL to achieve the same result.

#### **3.3 Using an Index to Combine Data**

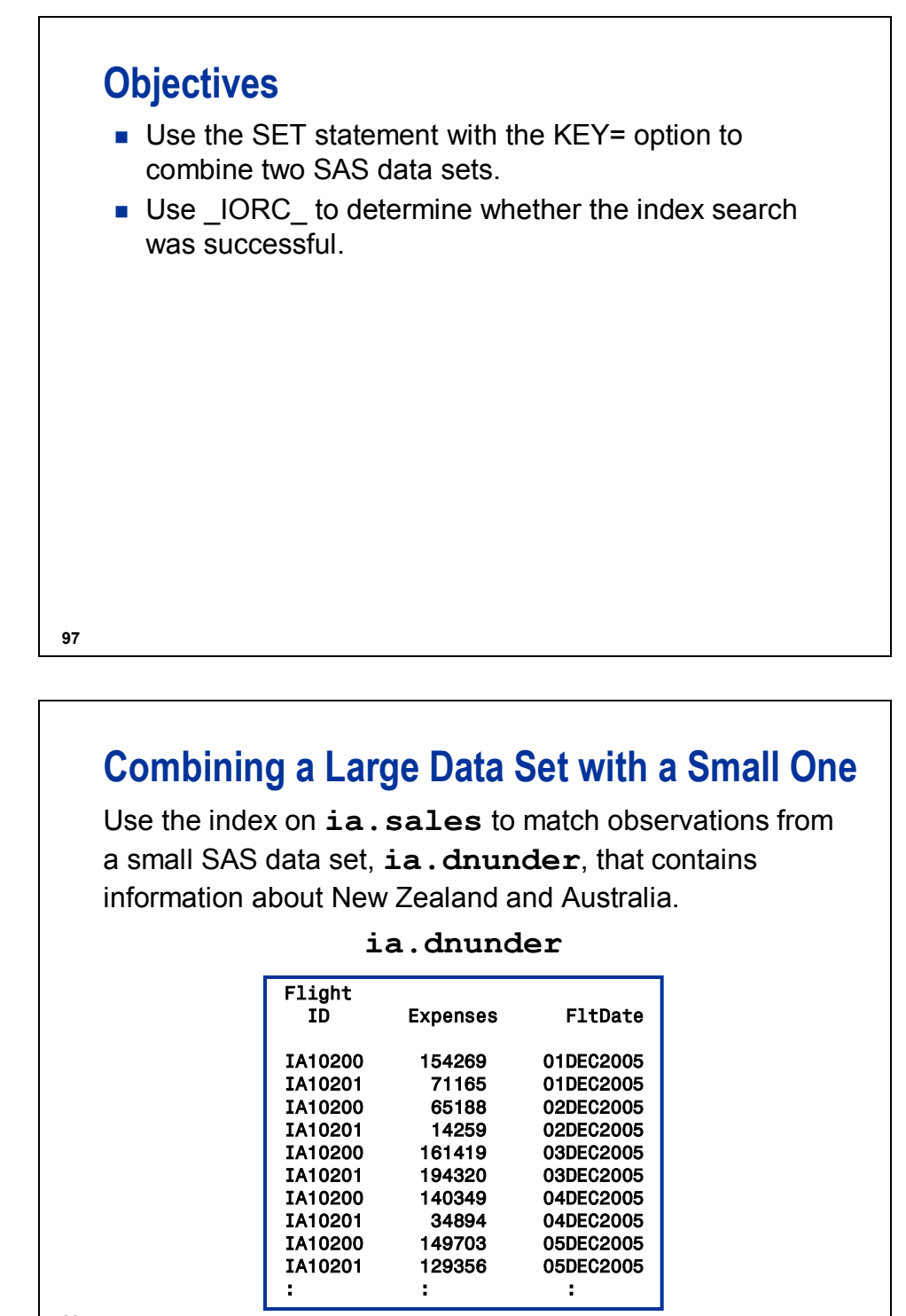

**98**

The data set **ia.dnunder** used for demonstrations and exercises contains fewer observations than the data set **ia.dnunder** used for the course notes.

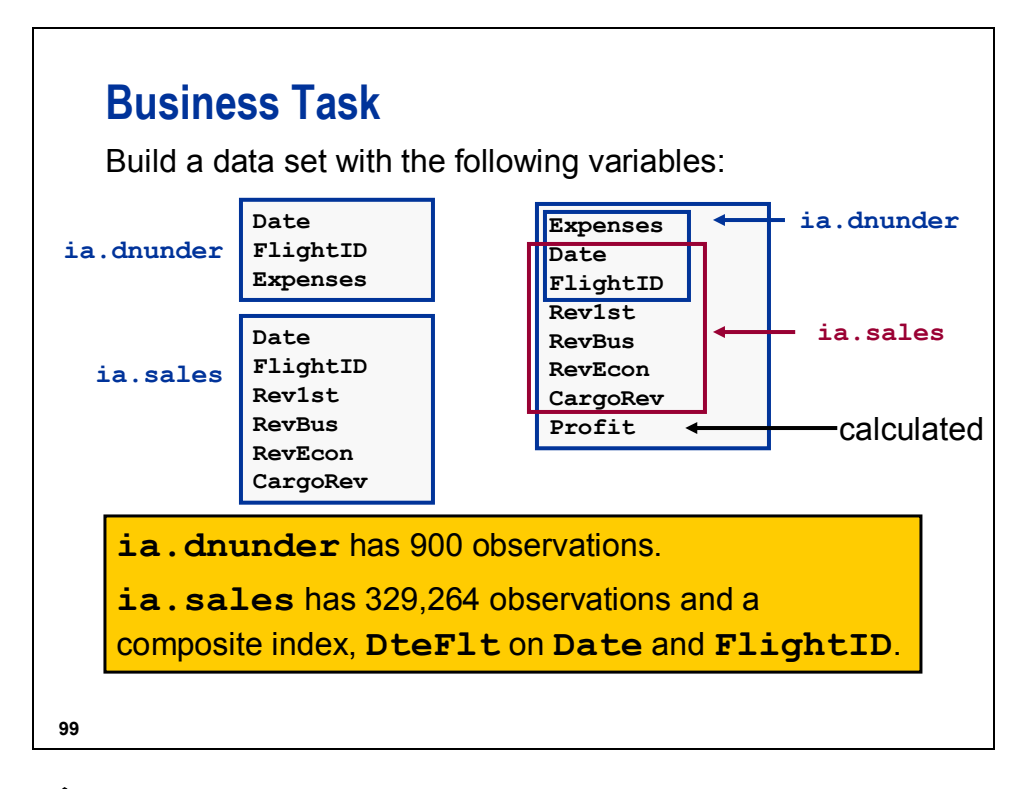

 The data sets **ia.sales** and **ia.dnunder** used for demonstrations and exercises contain fewer observations than the data sets **ia.sales** and **ia.dnunder** used for the course notes.

# **100 Indexes on ia.sales** Partial PROC CONTENTS Output for ia.sales Alphabetic List of Indexes and Attributes # of Unique Unique # Index Option Values Variables 1 DteFlt YES 329264 FltDate FlightID<br>2 Origin 52 Origin

### **Using the KEY= Option**

An index is always used when a SET or MODIFY statement contains the KEY= option.

Specify the KEY= option in the SET statement to use an index to retrieve observations that have key values equal to the current value of the key variable(s).

General form of the KEY= option:

**SET** SAS-data-file-name KEY = *index-name*;

**101**

- Assign a value to the index key variable(s) before the SET statement is executed.
- The index is then used to retrieve an observation with the key value.
- WHERE processing is not allowed for a data set read with the KEY= option.

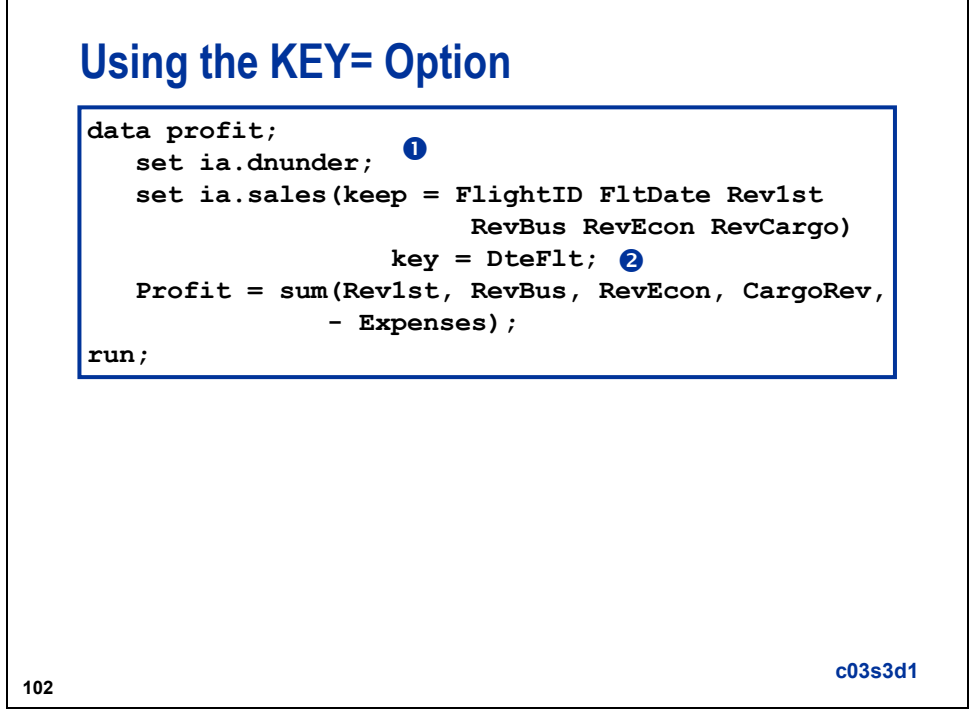

**O** The data set **ia.dnunder** is read sequentially.

d The data set **ia.sales** is read by direct access.

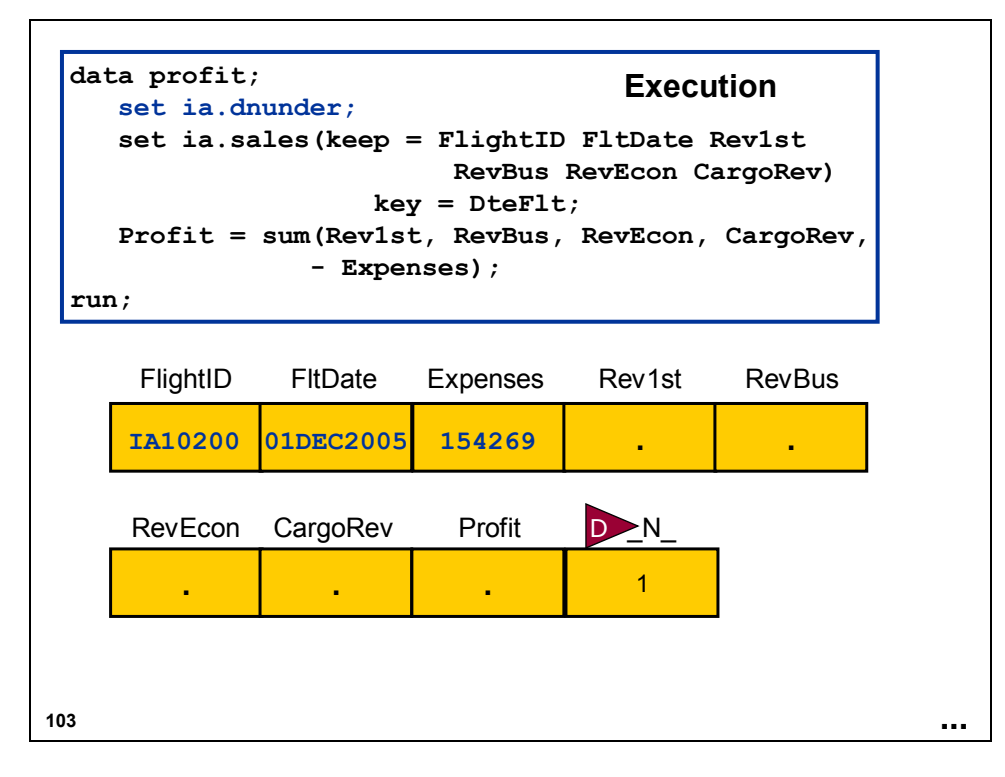

An observation is read from **ia.dnunder** sequentially by the first SET statement.

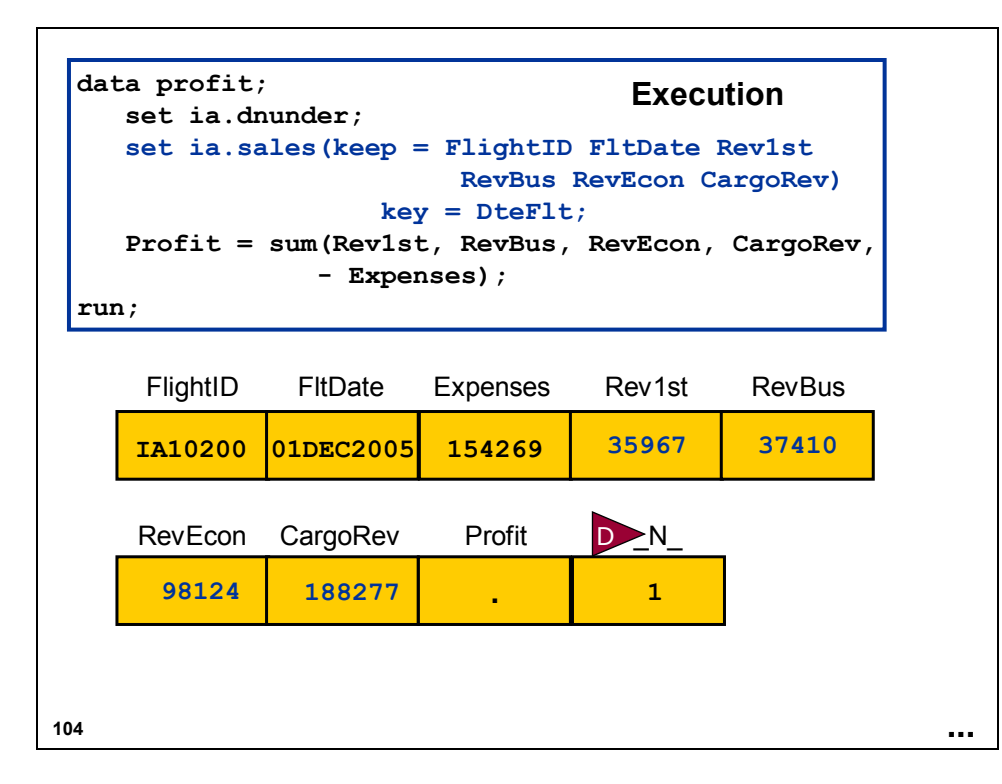

The KEY= option causes the second SET statement to use the current PDV values for **FlightID** and **FltDate** to access an observation through the **DteFlt** index.

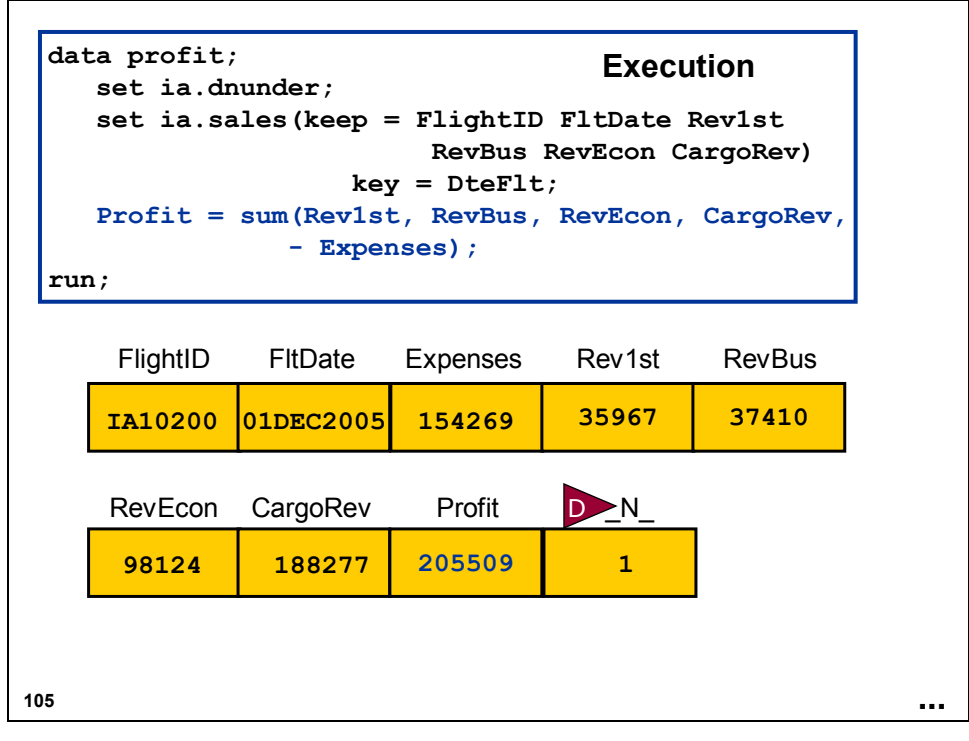

The assignment statement calculates values for **Profit**.

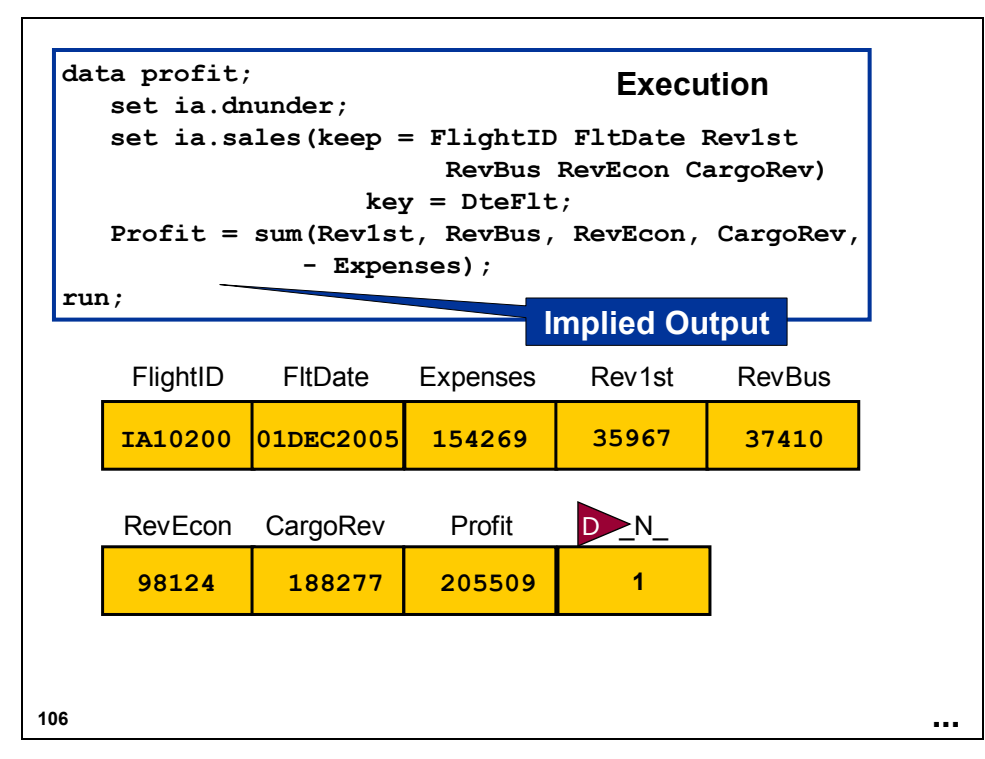

The observation is written to **profit**.
# **Partial Output**

Partial PROC PRINT Output from **profit** 

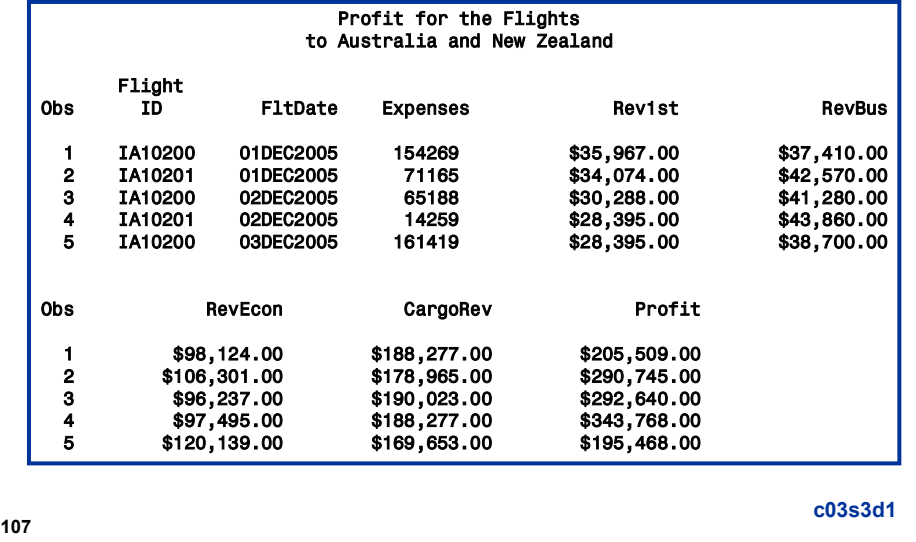

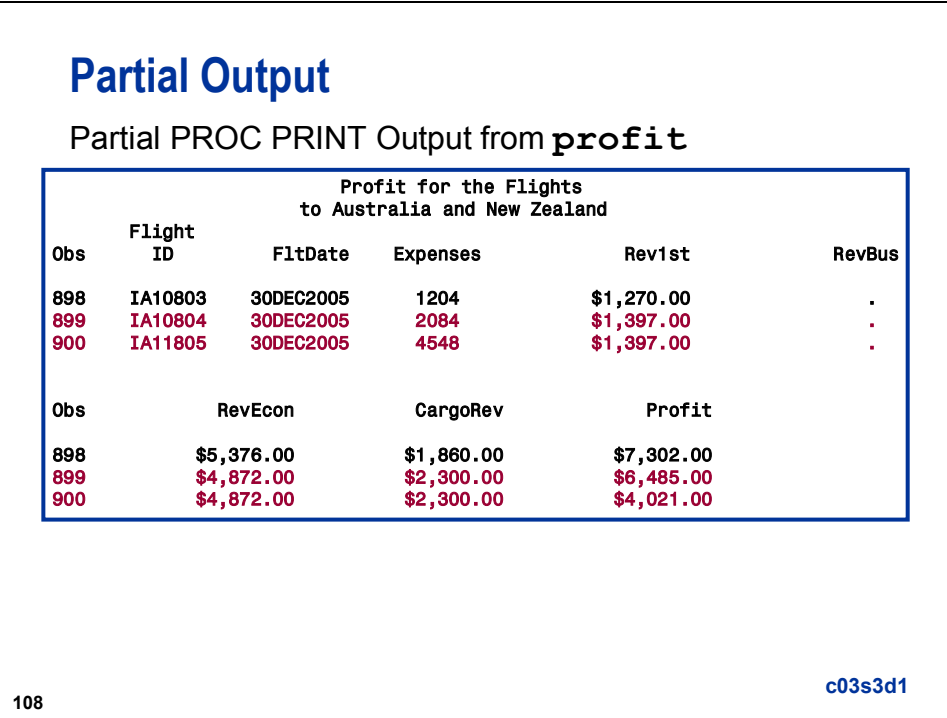

Observation 899 is correct, but because the data values are retained when SAS reads observation 900 from **ia.dnunder**, observation 900 is incorrect.

The observation number and the data are different in the data set created during the demonstration than the one created in the course notes.

```
109
    Log
  11 data profit;
  212 set ia.dnunder;<br>213 set ia.sales(ke
  213 set ia.sales(keep = FlightID FltDate Rev1st
  214 RevBus RevEcon CargoRev)
  key = DteFlt;<br>216      Profit = sum(Rev1st, RevBus, RevEcon
  216 Profit = sum(Rev1st, RevBus, RevEcon, CargoRev,
                        - Expenses);
  218 run;
  FlightID=IA11805 FltDate=30DEC2005 Expenses=4548 Rev1st=$1,397.00 
  RevBus=. RevEcon=$4,872.00 CargoRev=$2,300.00 Profit=4021 
   _ERROR_=1 _IORC_=1230015 _N_=900
  NOTE: There were 900 observations read from the data set IA.DNUNDER.
  NOTE: The data set WORK.PROFIT has 900 observations and 8 variables.
  NOTE: DATA statement used (Total process time):
         real time 0.02 seconds<br>cpu time 0.02 seconds
                             0.02 seconds
                                                                  c03s3d1
```
The observation that appears in the log is the result of having an observation in **ia.dnunder** that does not match an observation in **ia.sales**.

The last observation in **profit** is incorrect because there is no flight on December 30, 2005 in the SAS data set **ia.sales**.

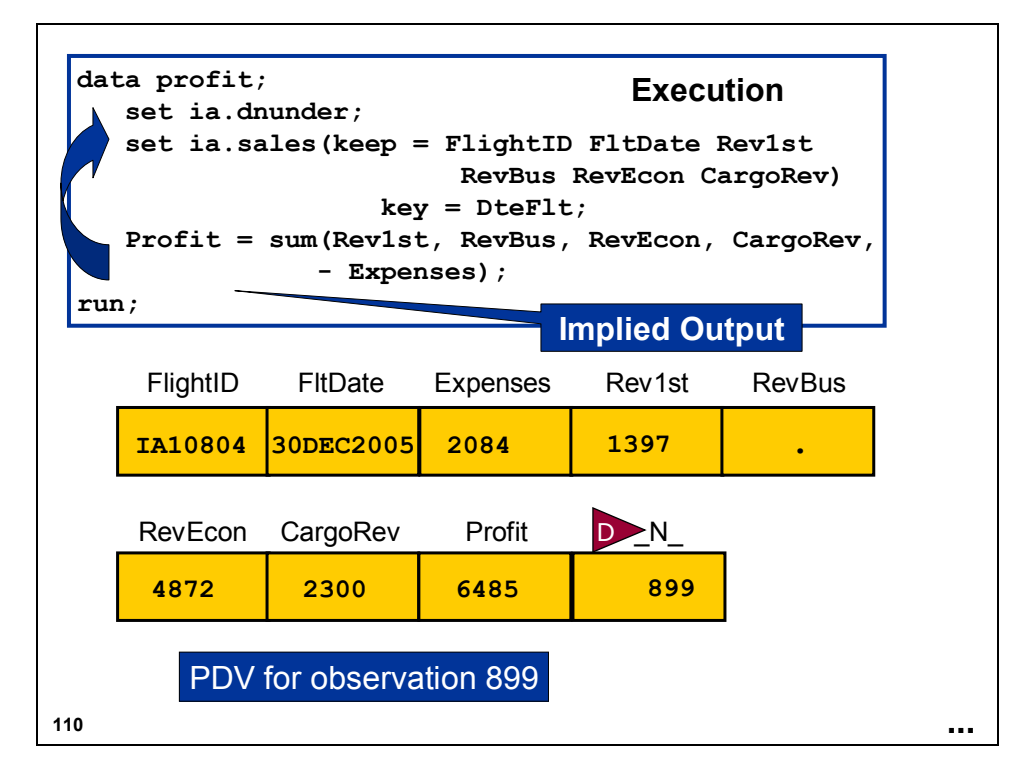

At the next iteration of the DATA step, only **Profit** is reinitialized to missing.

 $\mathscr P$  The observation number is different in the data set created during the demonstration than the one created in the course notes.

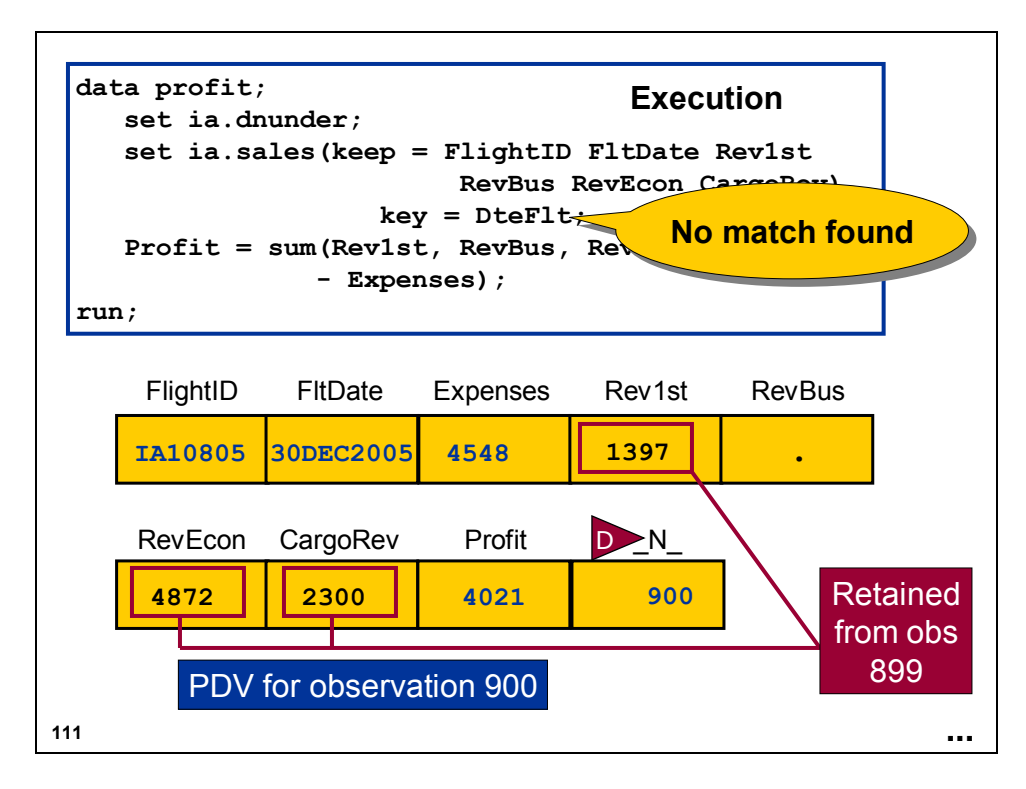

**Profit** is recalculated using the new value of **Expenses** and the retained values of **Rev1st**, **RevBus**, **RevEcon**, and **CargoRev**.

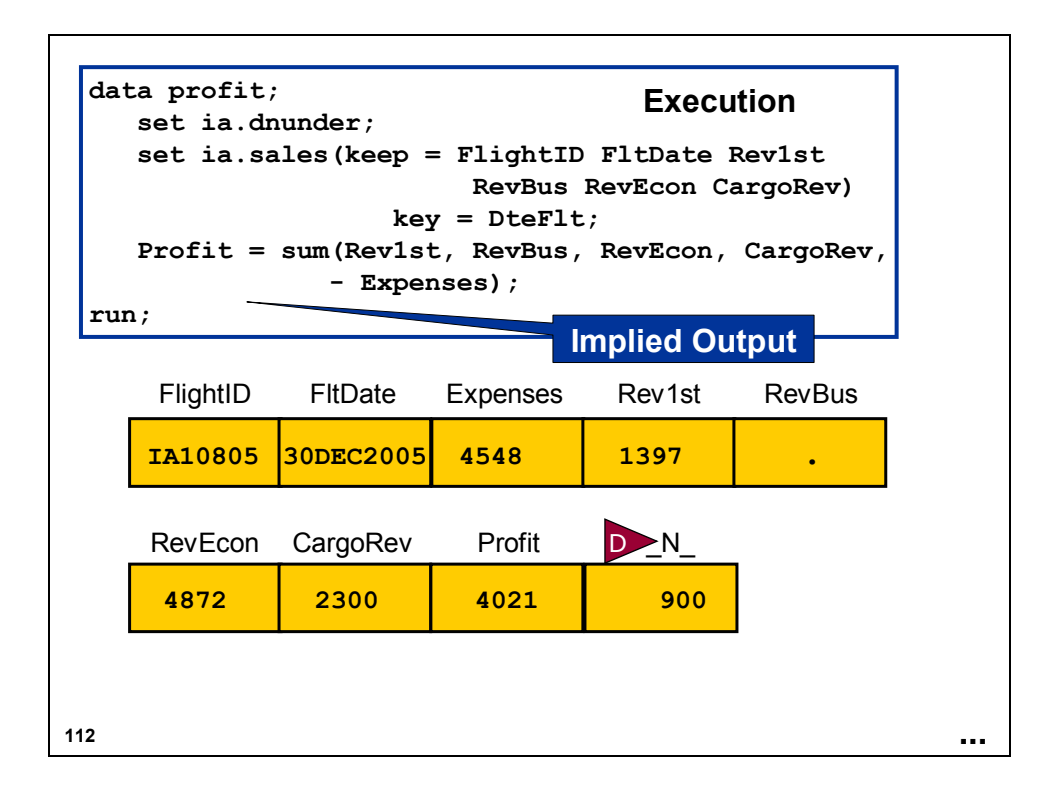

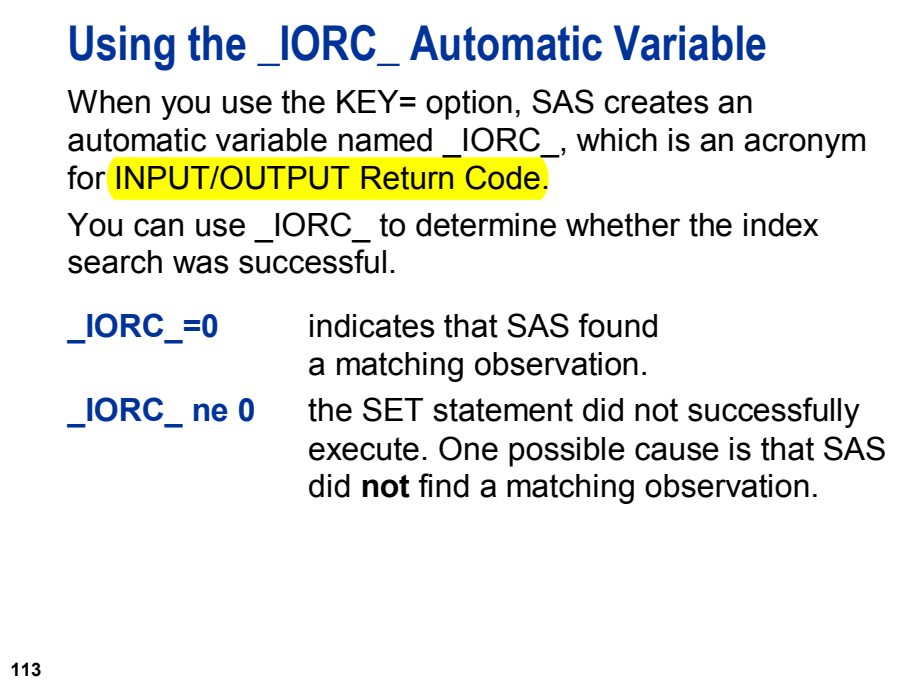

For values of the \_IORC\_ automatic variable, see the **%SYSRC** autocall macro in the Macro Language Dictionary in the Base SAS Documentation.

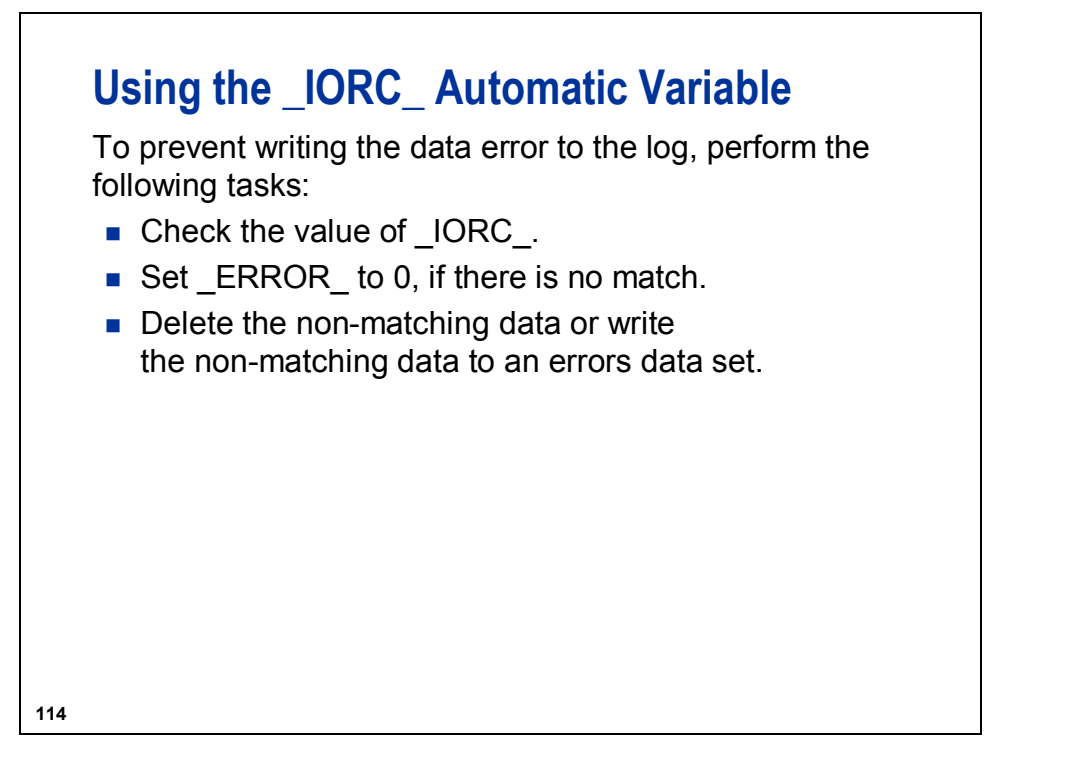

The automatic variable **\_error\_** controls the writing of the PDV contents to the SAS log if there is a data error. Setting **error** = 0 prevents writing to the log, even if a data error is encountered.

## **Using \_IORC\_**

```
116
 data profit errors;
    set ia.dnunder;
    set ia.sales(keep = FlightID FltDate Rev1st
                       RevBus RevEcon CargoRev)
                     key = DteFlt;
    if _IORC_ = 0 then do;
       Profit = sum(Rev1st, RevBus, RevEcon, 
                     CargoRev, - Expenses);
        output profit; 0
    end;
    else do;
        error = 0; 8
        output errors;
q
    end;
 run;
                                             c03s3d2
           \bullet...
```
**①** Finds a match

d Outputs to **profit**

**3** Prevents the non-match from appearing in the log

f Outputs to **errors**

The data set **ia.sales** used for demonstrations and exercises contains fewer observations than the data set **ia.sales** used for the course notes.

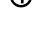

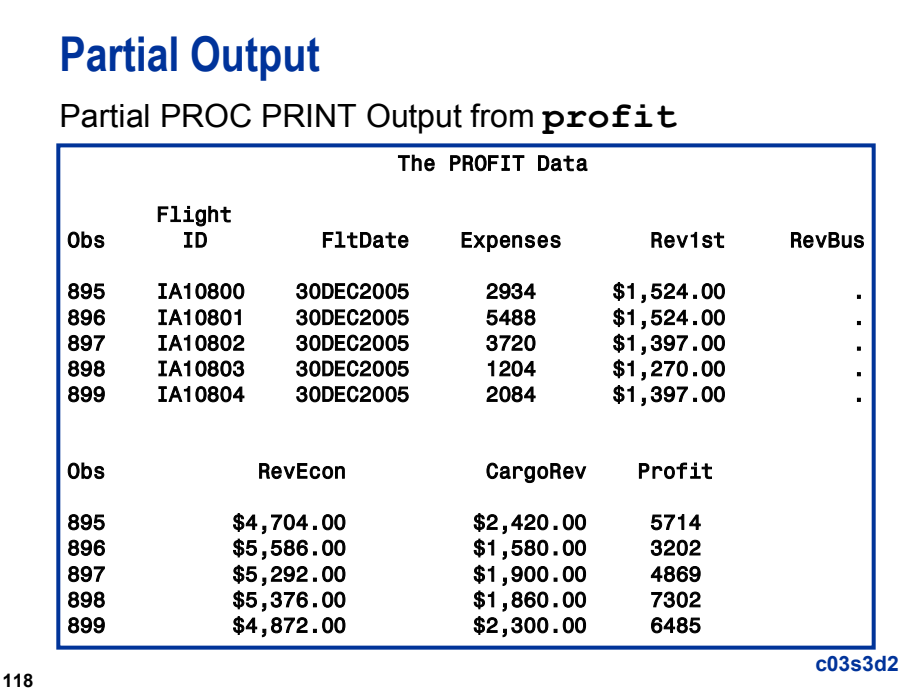

The observation number and the data are different in the data set created during the demonstration than the one created in the course notes.

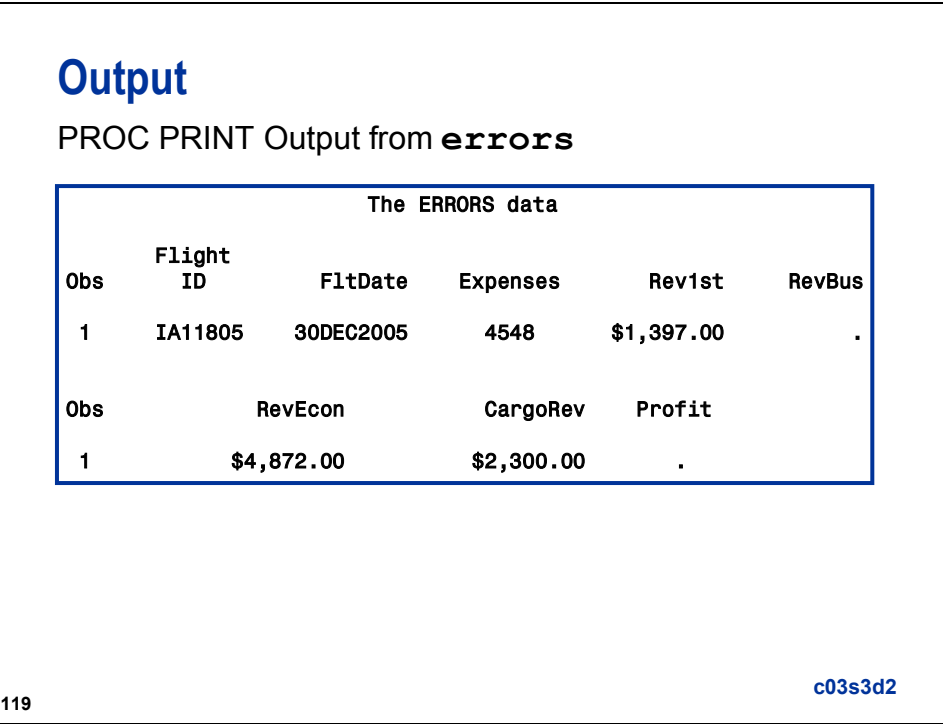

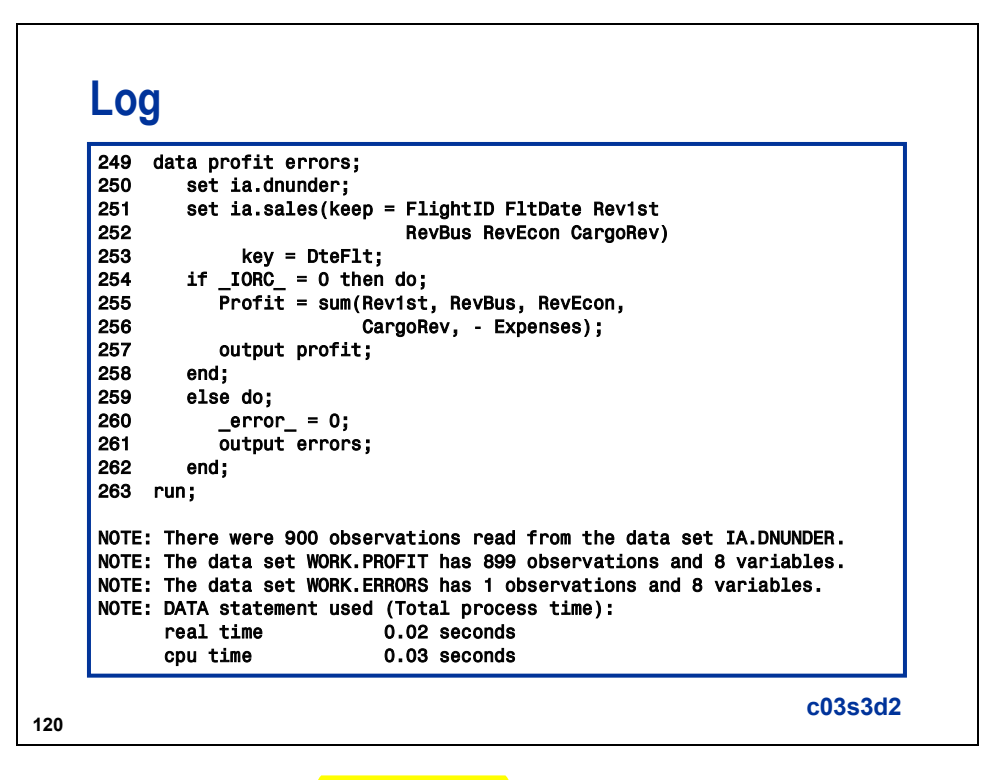

The non-matching record does not appear in the log.

For a discussion regarding duplicate observations in either the master or transaction data set, see the course section titled "Modifying SAS Data Sets in Place."

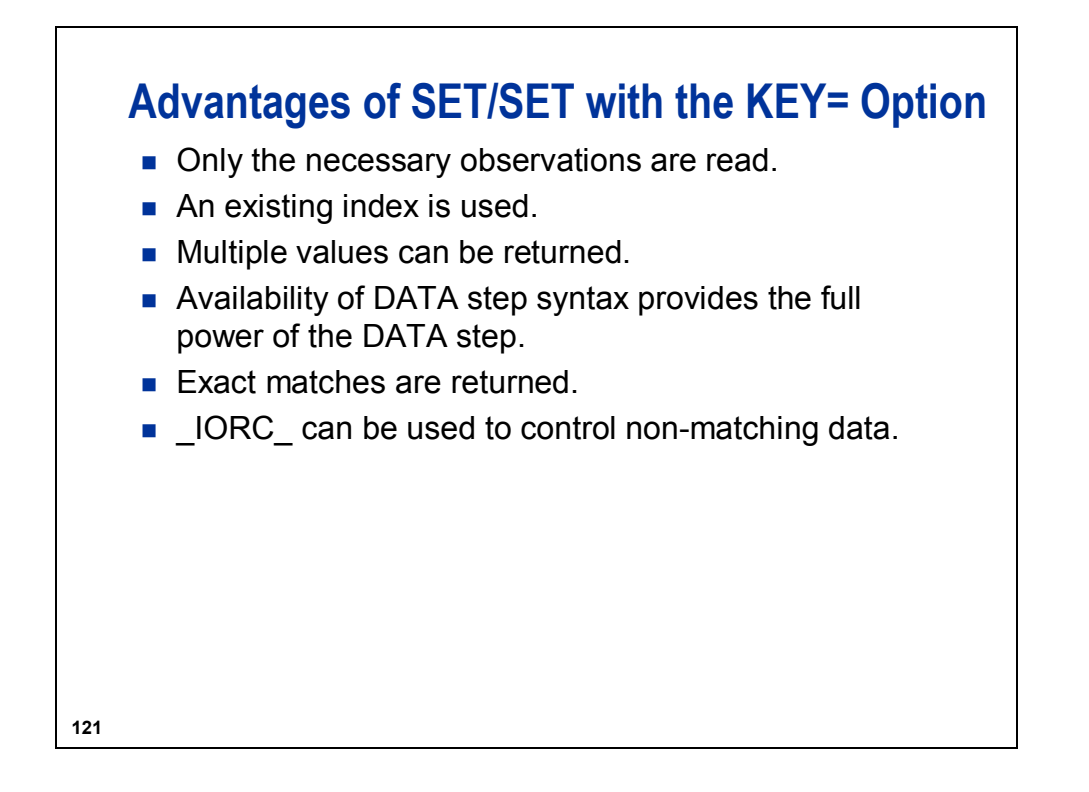

## **Disadvantages of SET/SET with the KEY= Option**

- An index on one data set is required.
- Creating and maintaining an index use resources.
- **Useful only for data with exact matches.**

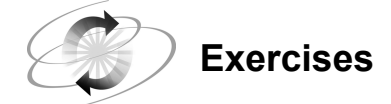

#### **7. Combining Data Sets Using an Index**

Combine the **ia.newtimes** data set with the **ia.schedule** data set using the **FltDte** index. The data set **ia.newtimes** contains a column named **TimeDiff** that has the number of minutes later that the flight will depart.

Locate the flight using the **FltDte** index in the **ia.schedule** data set that was created in a previous exercise. If the **FltDte** index does not exist, create it as a composite unique index of **Flight** and **Date**.

The flight times are stored as SAS time (the number of seconds since midnight).

Create the variable **NewDepart** that is the new departure time for the flights. Apply the TIME5. format to **NewDepart**. (**Hint:** Use the expression **sum(TimeDiff\*60,depart)**.)

Print the resulting data set.

Partial Output

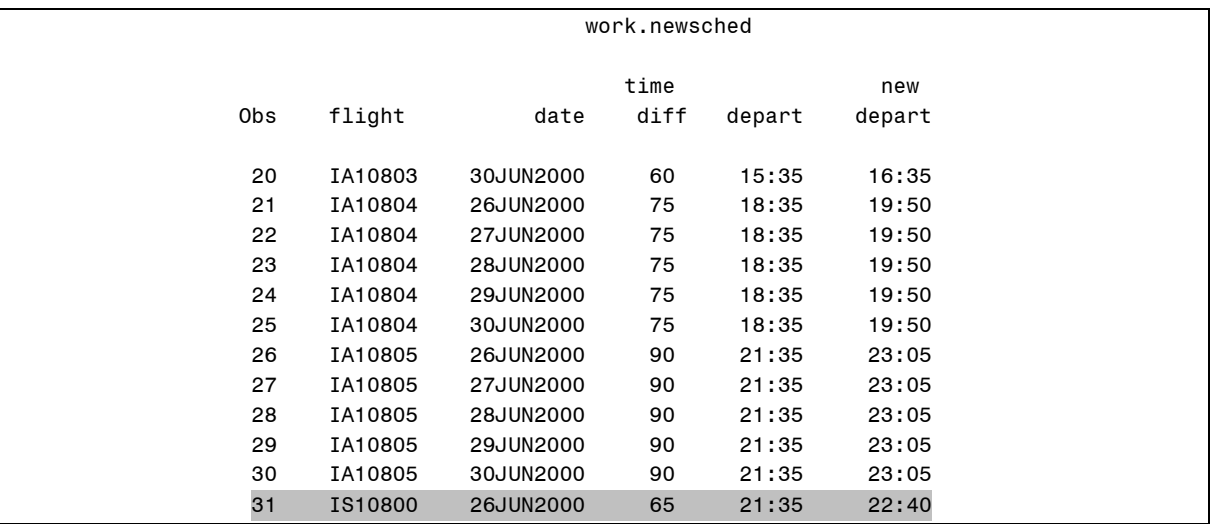

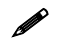

The flight value for observation 31 is invalid.

#### **8. Removing Erroneous Data**

If you receive any non-matching data errors in your SAS log, repeat the above exercise using **\_IORC\_**. Direct data errors to a temporary error data set.

NewSched Output

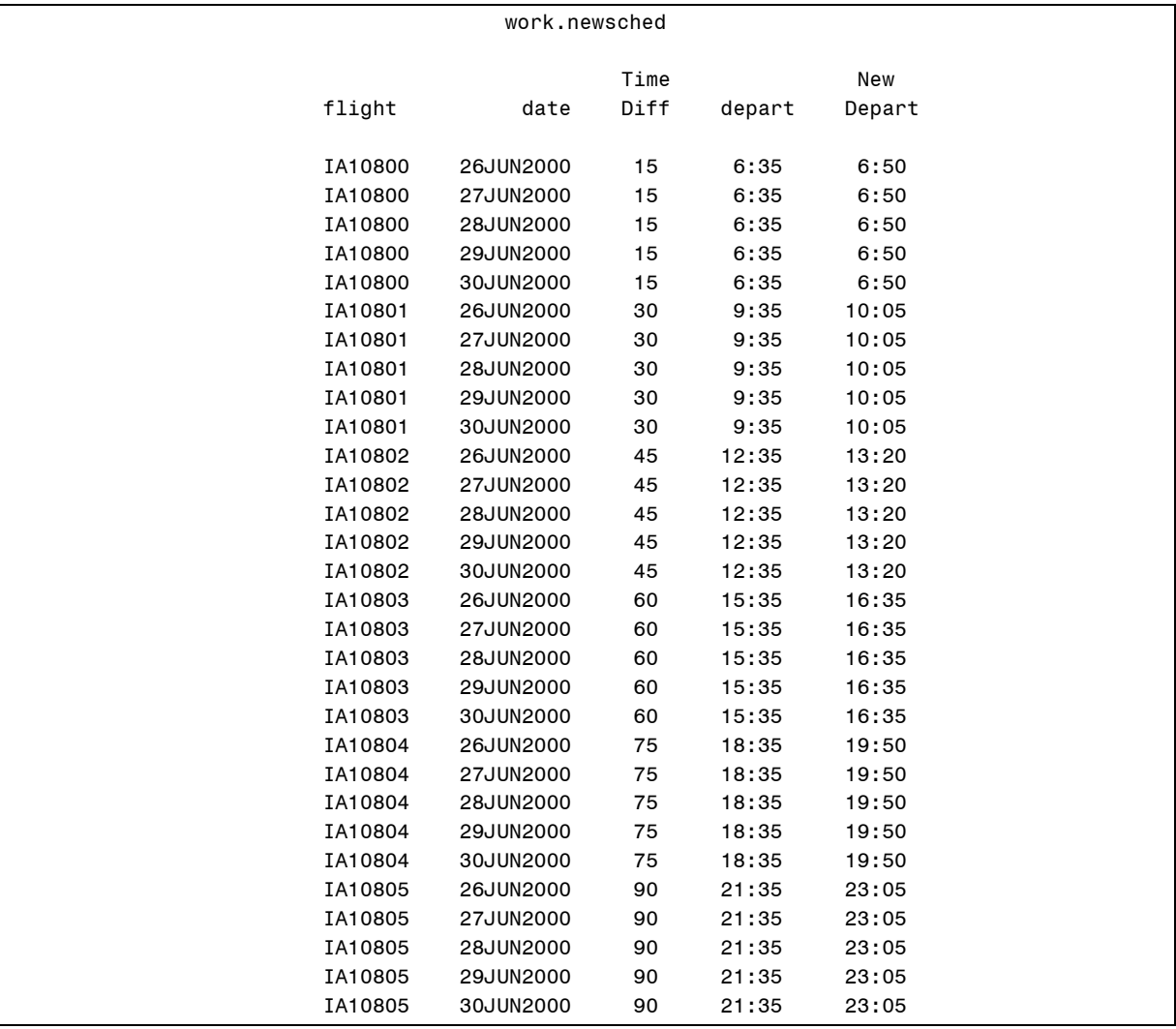

#### Errors Output

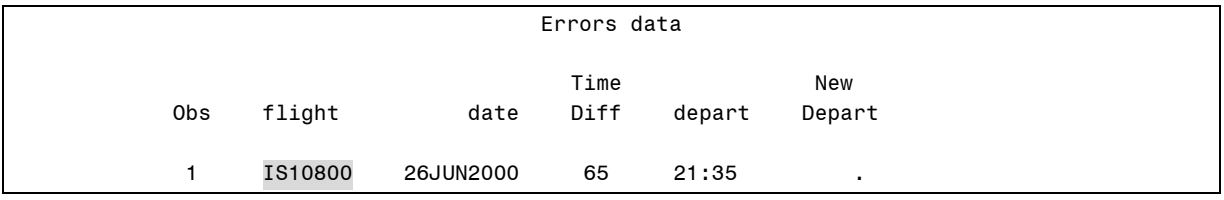

#### **3.4 Updating Data**

# **125 Objectives** Update a master data set with a transaction data set. **Use special missing values when updating.** ■ Compare the MERGE statement with the UPDATE statement. **Using the UPDATE Statement** Use the UPDATE statement in the DATA step to update a master data set with data in a transaction data set. The UPDATE statement can do the following: change the values of variables in the master data set add observations to the master data set

add variables to the master data set

**126**

Although the technique is not discussed in this course, the UPDATE statement can also delete observations from the master data set. See the documentation for the UPDATE statement for details.

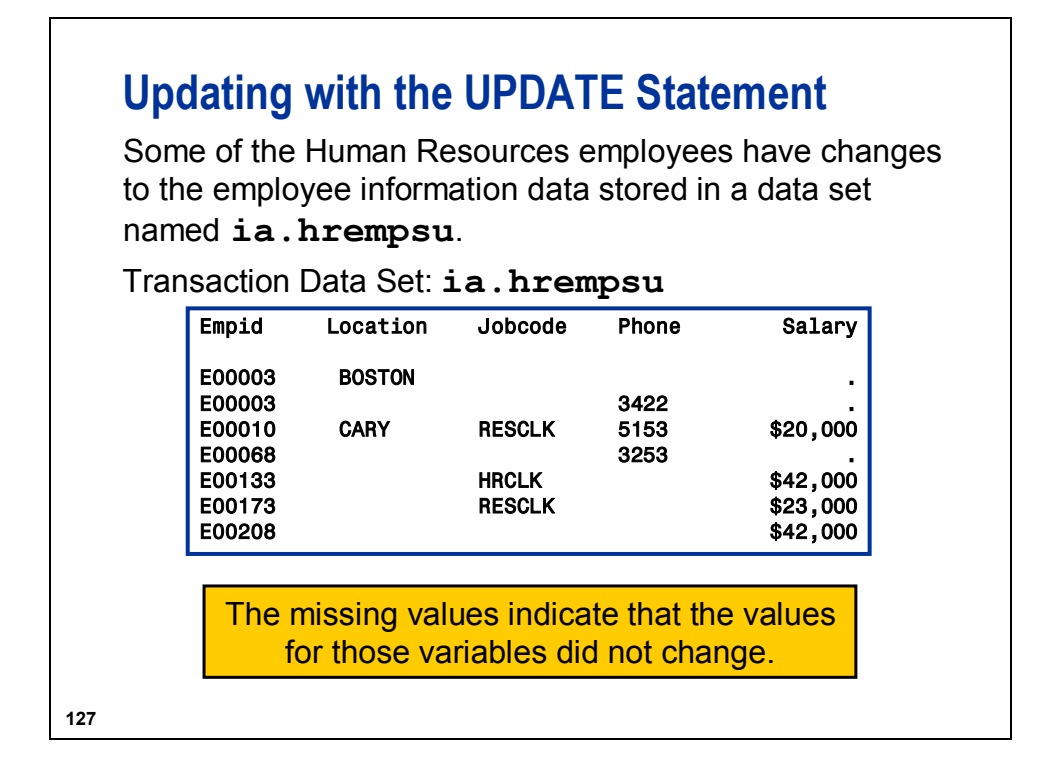

# **Updating with the UPDATE Statement**

Apply these changes to the master data set **ia.hremps**.

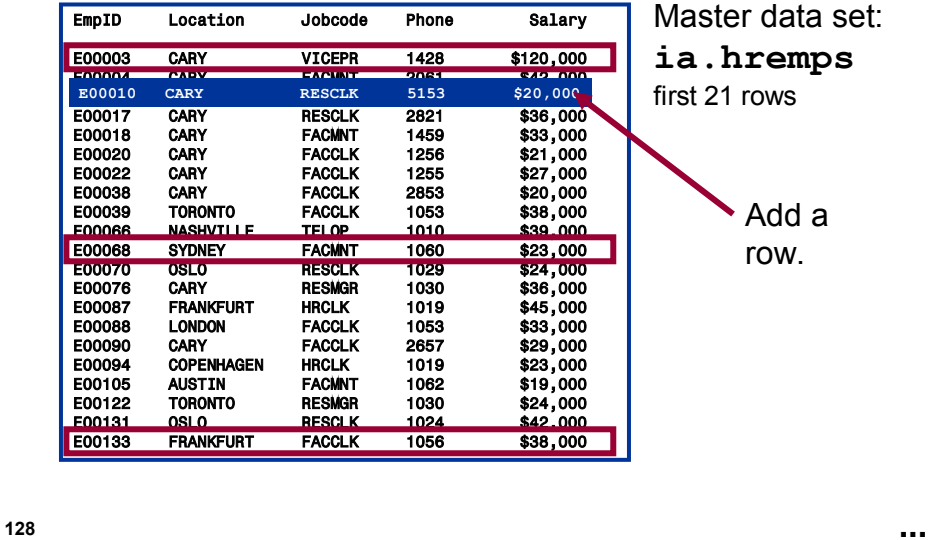

#### **Using the UPDATE Statement**

- If an observation is in the master data set and not in the transaction data set, the observation is written to the new data set without modifying it.
- If an observation is in the transaction data set and not in the master data set, the observation is written to the new data set.
- **Multiple transactions can be applied to the master** data set before it is written to the new data set.
- By default, SAS does not replace existing values in the master data set with missing values if those values are coded as periods (for numeric variables) or blanks (for character variables) in the transaction data set.

**129**

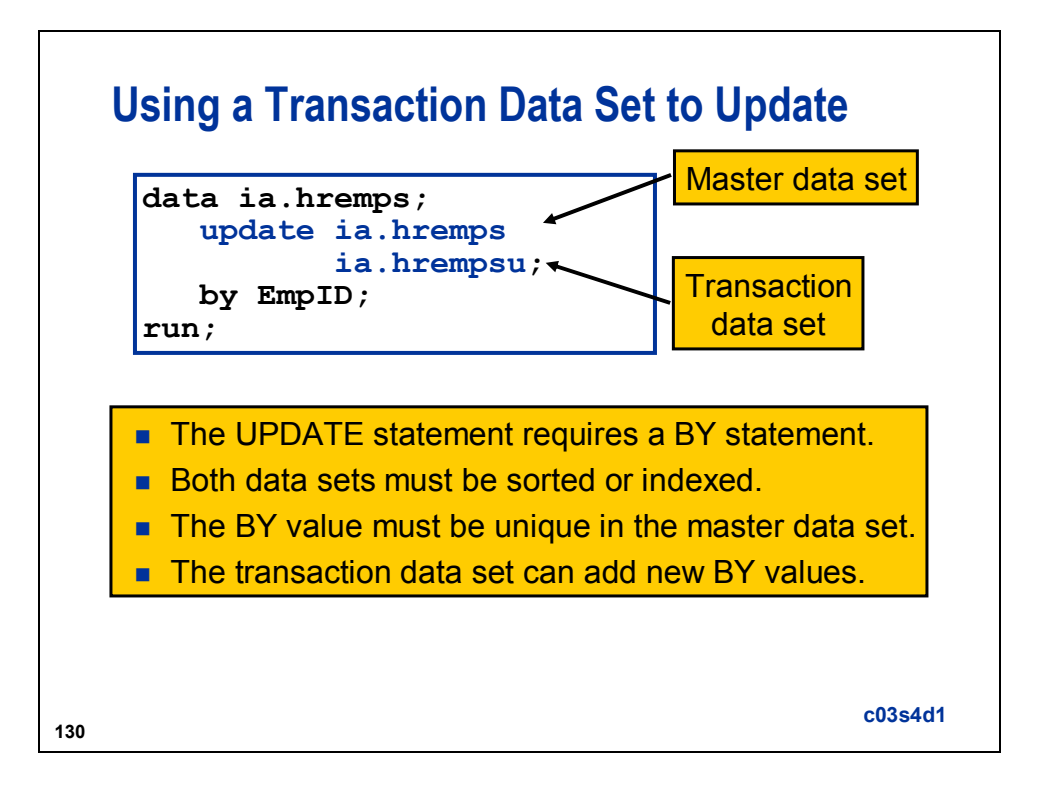

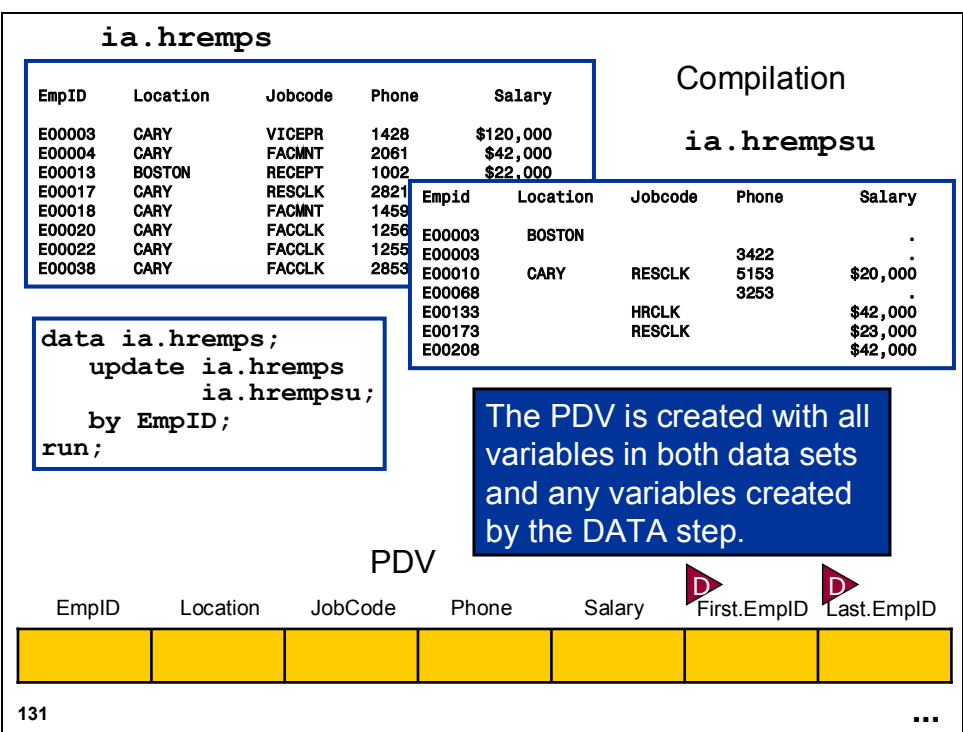

During compilation, the following occurs:

- SAS reads the descriptor information of each data set that is named in the UPDATE statement and creates a program data vector that contains all the variables from all data sets as well as variables created by the DATA step.
- SAS creates **FIRST.variable** and **LAST.variable** for each variable that is listed in the BY statement.

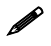

 **FIRST.variable** and **LAST.variable** are utilized to provide information for applying multiple transactions to an observation.

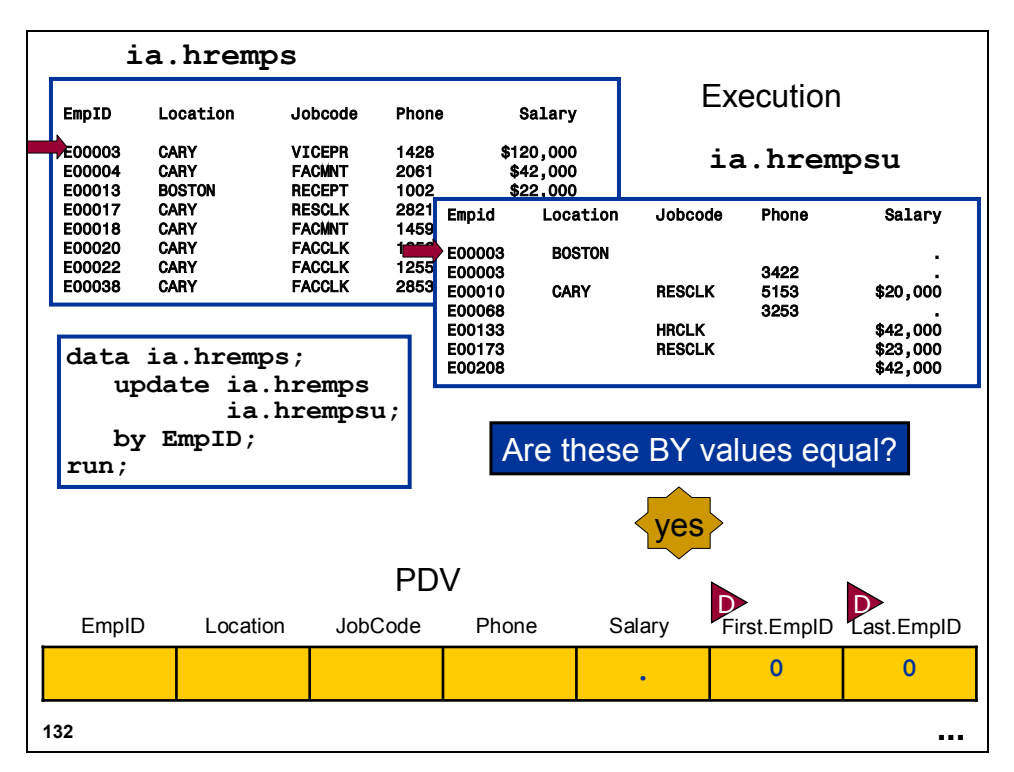

- SAS looks at the first observation in each data set that is named in the UPDATE statement to determine which BY group should appear first.
- If the transaction BY value precedes the master BY value, SAS reads from the transaction data set only and sets the variables from the master data set to missing.
- If the master BY value precedes the transaction BY value, SAS reads from the master data set only and sets the unique variables from the transaction data set to missing.
- If the BY values in the master and transaction data sets are equal, SAS reads from the master data set first and then applies the first transaction by copying the non-missing values into the program data vector.
- If the transaction data set contains multiple observations with the same BY value, non-missing values on all of those observations are applied to the data that was read from the master data set.

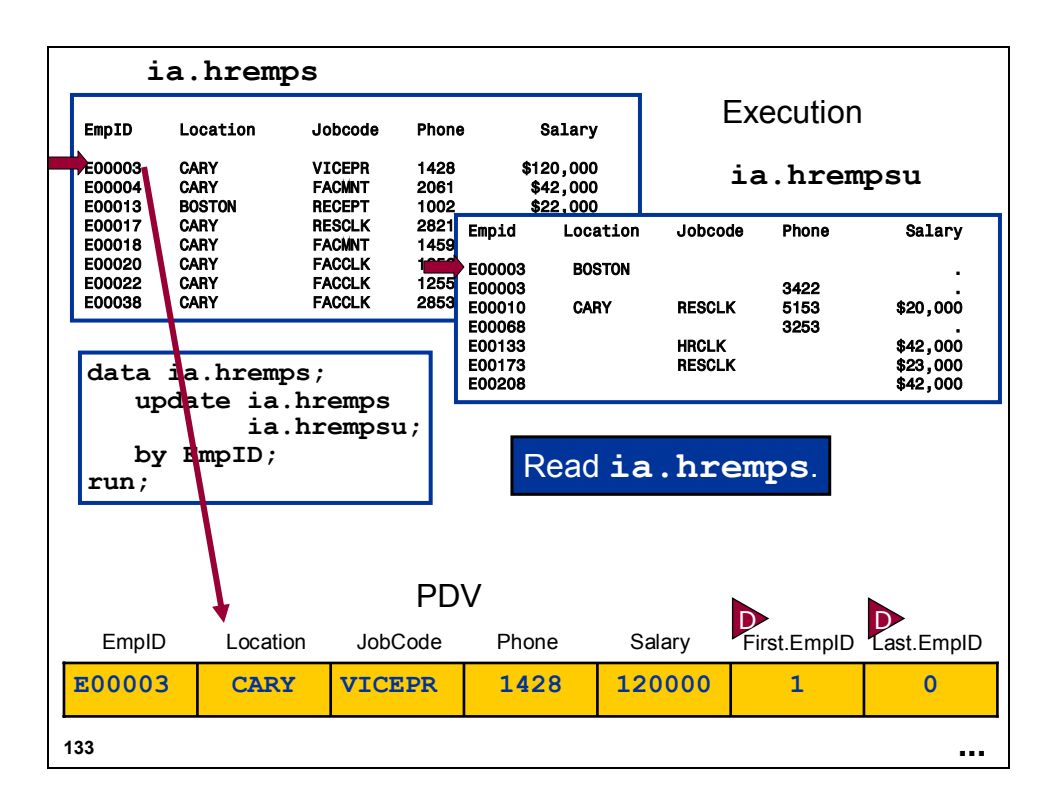

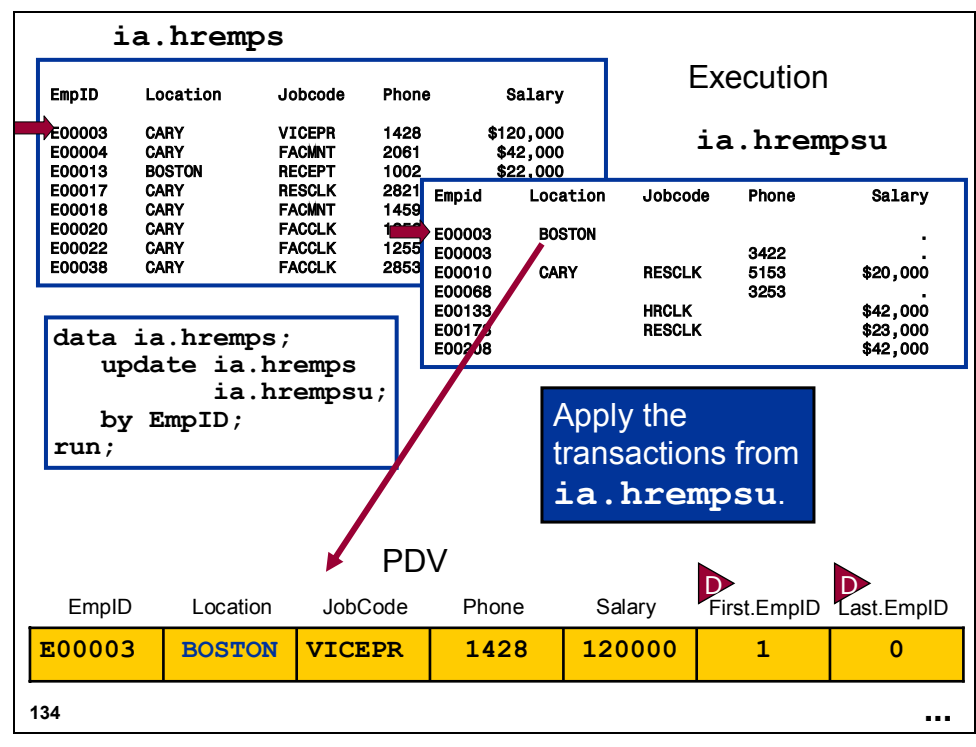

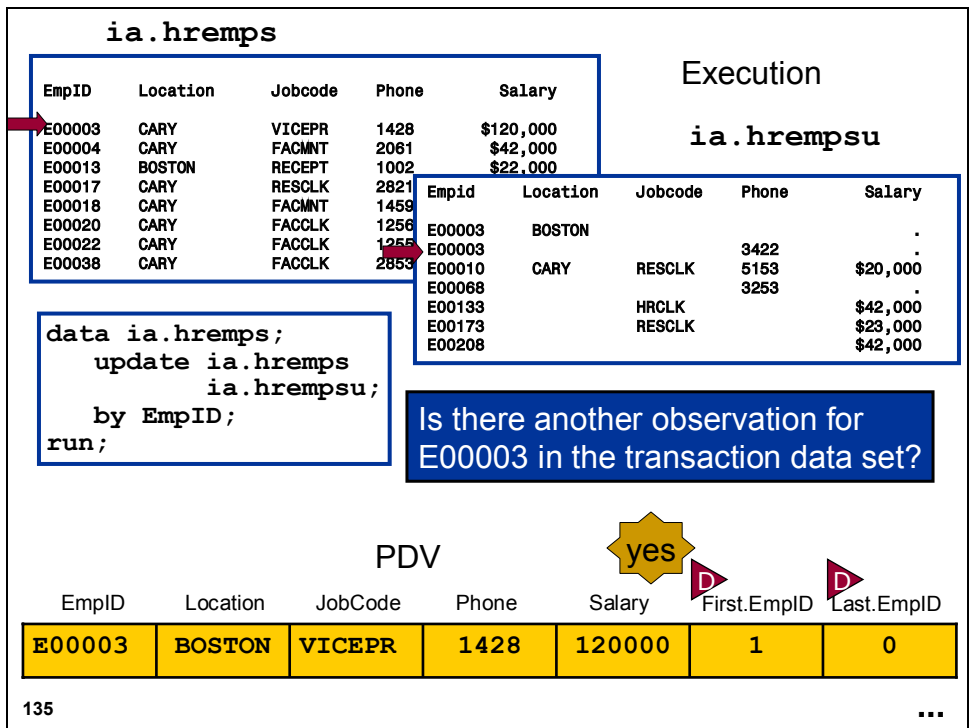

- After completing the first transaction, SAS looks at the next observation in the transaction data set. If SAS finds one with the same BY value, it applies that transaction, too.
- The first observation then contains the new values from both transactions.

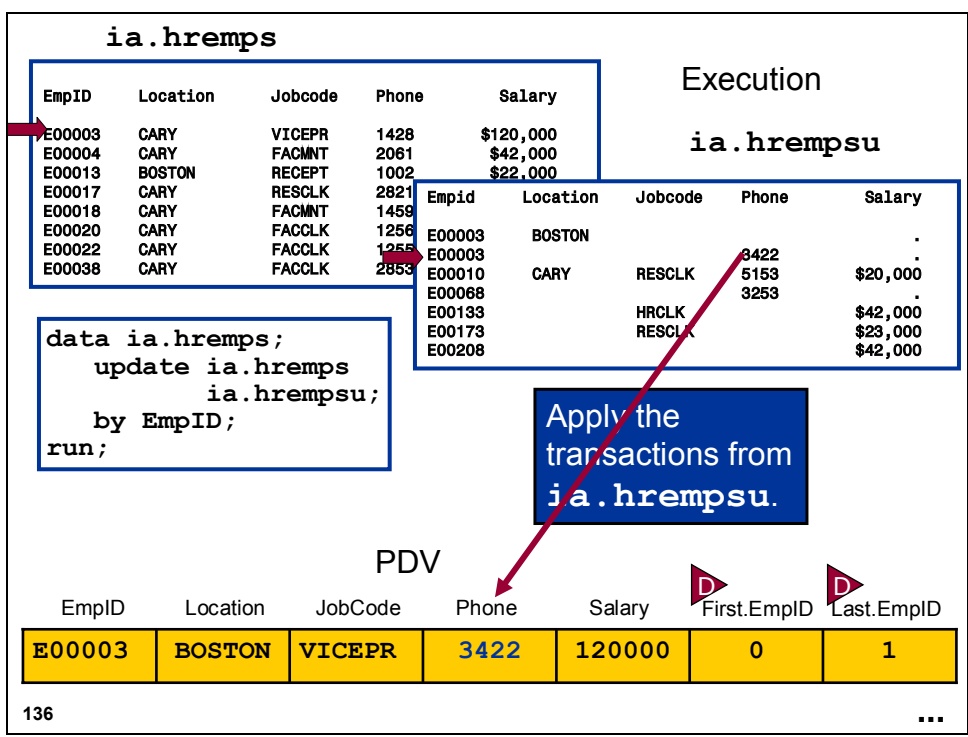

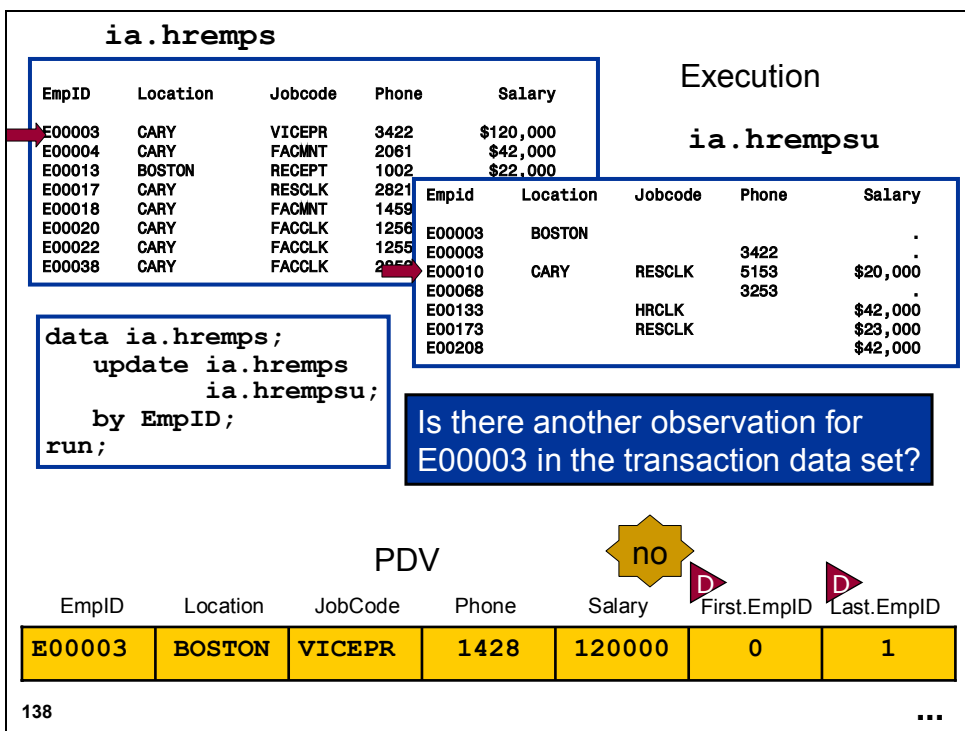

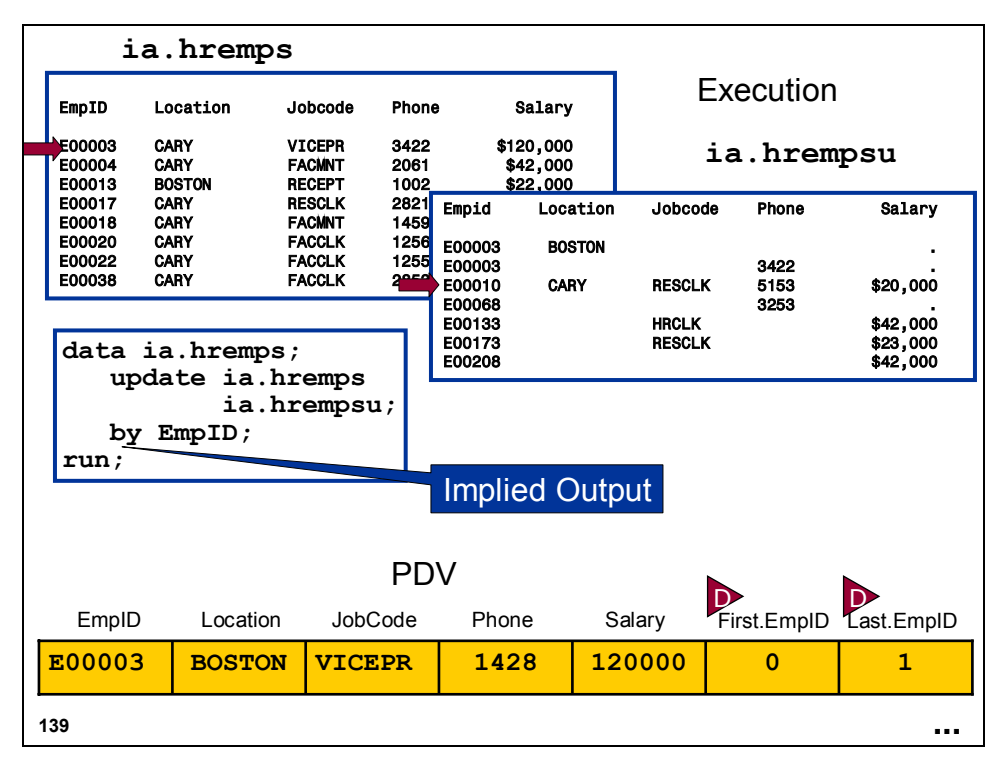

- If no other transactions exist for that observation, SAS writes the observation to the new data set and sets the values in the program data vector to missing.
- SAS repeats these steps until it reads all observations from all BY groups in both data sets.

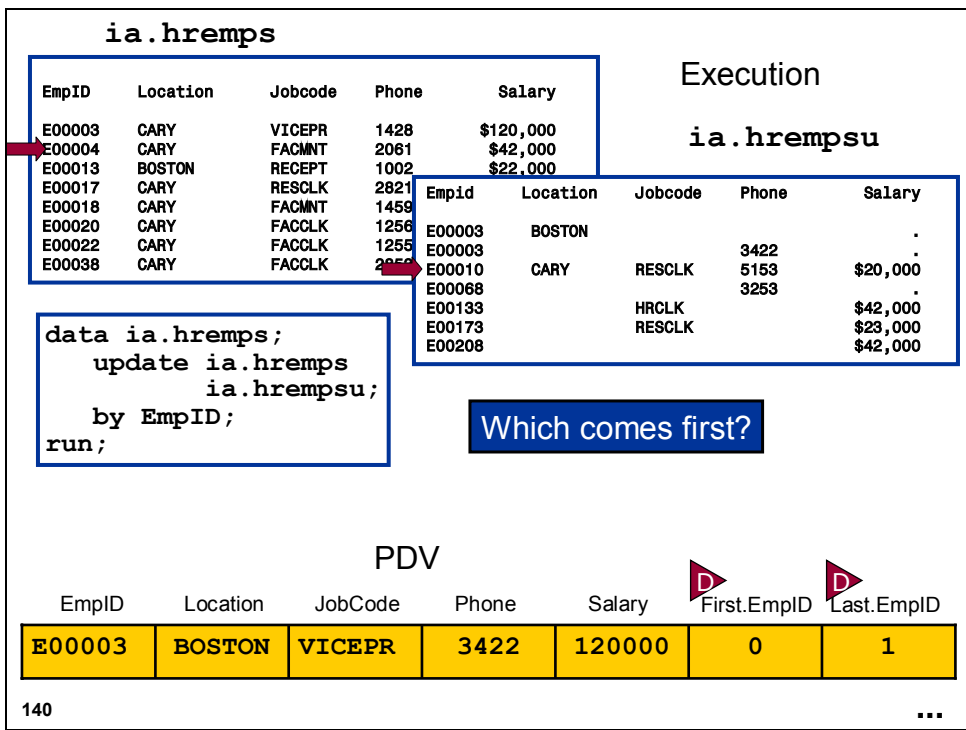

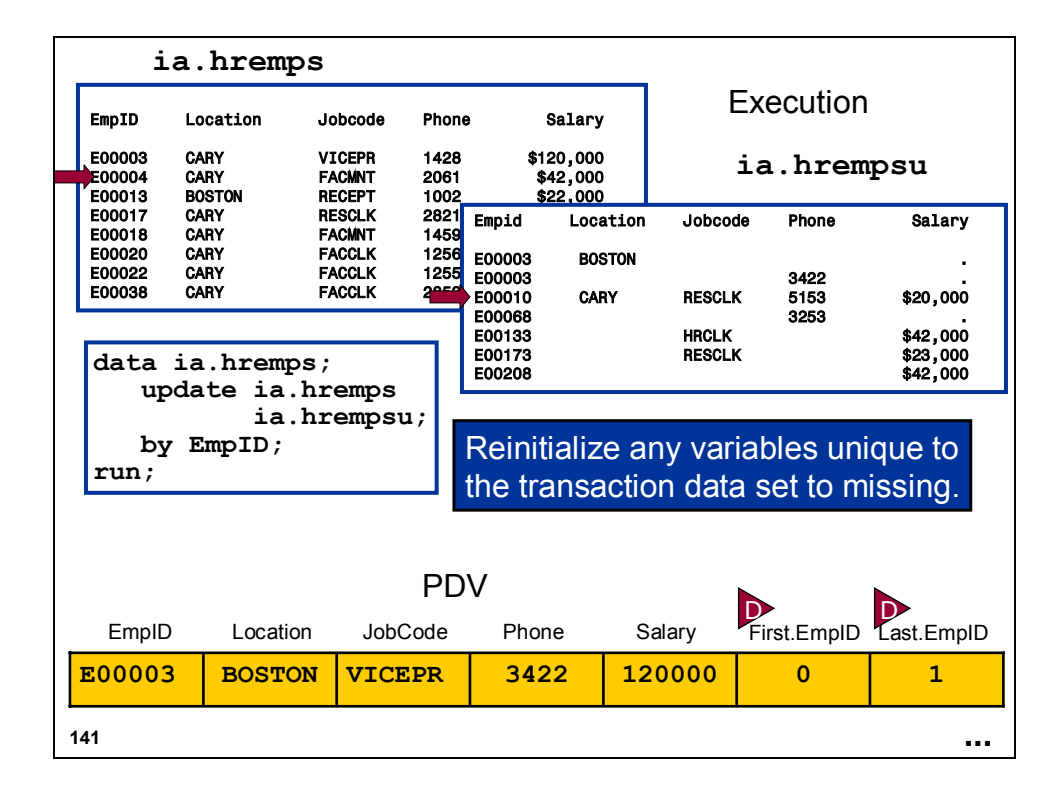

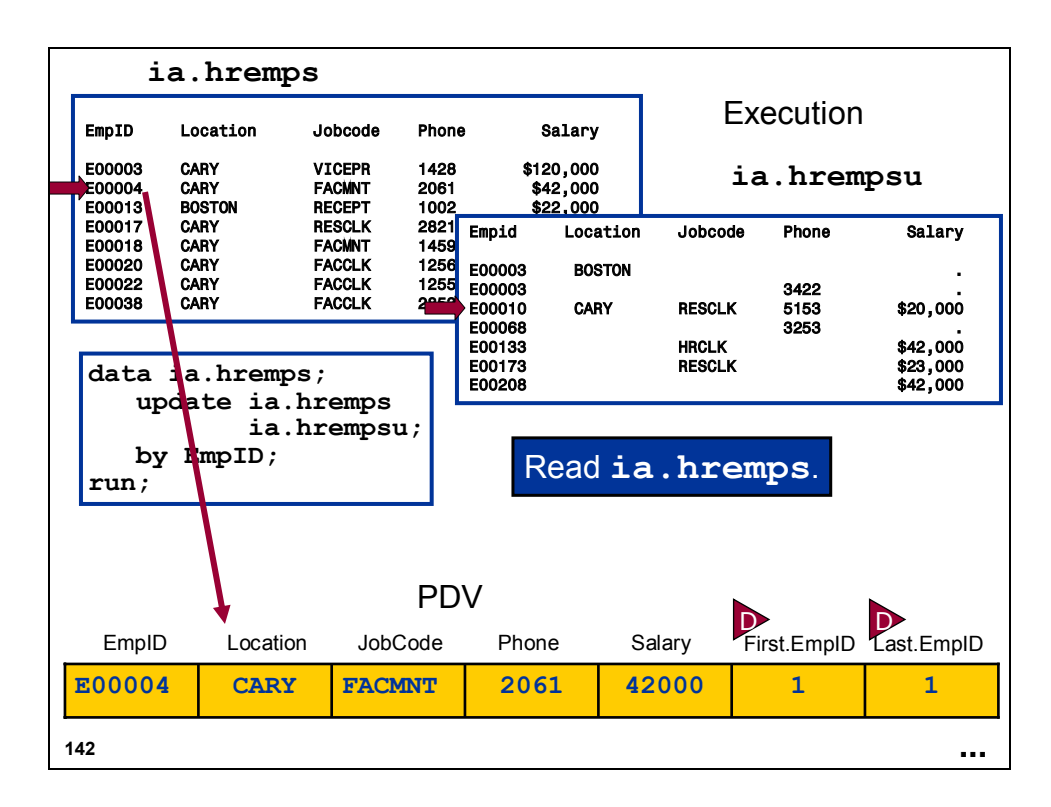

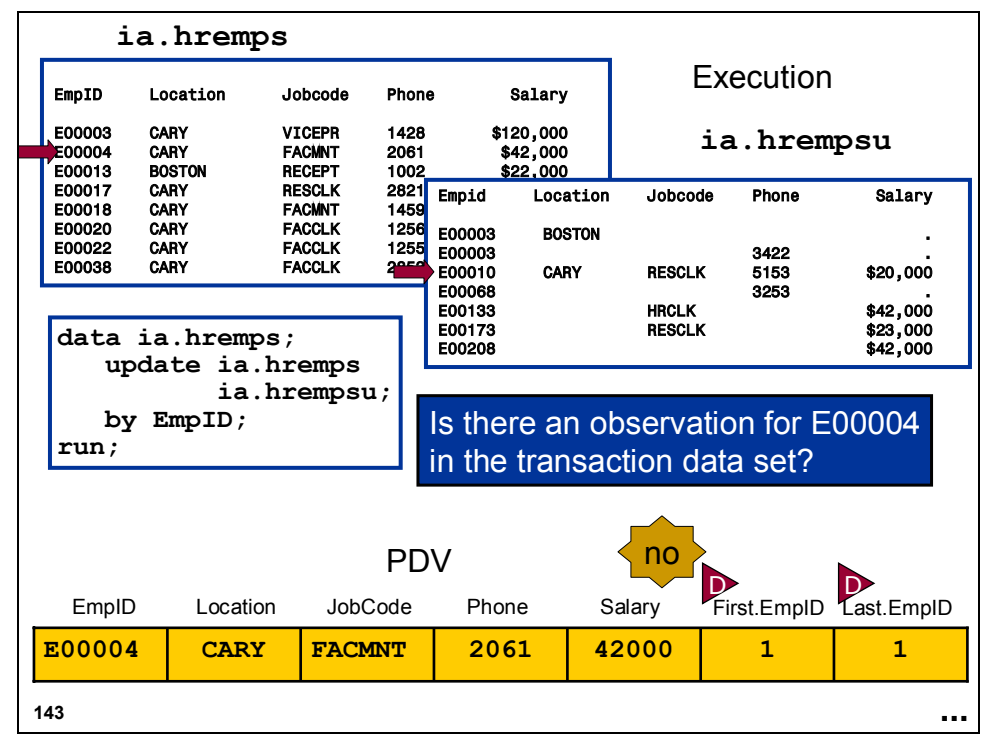

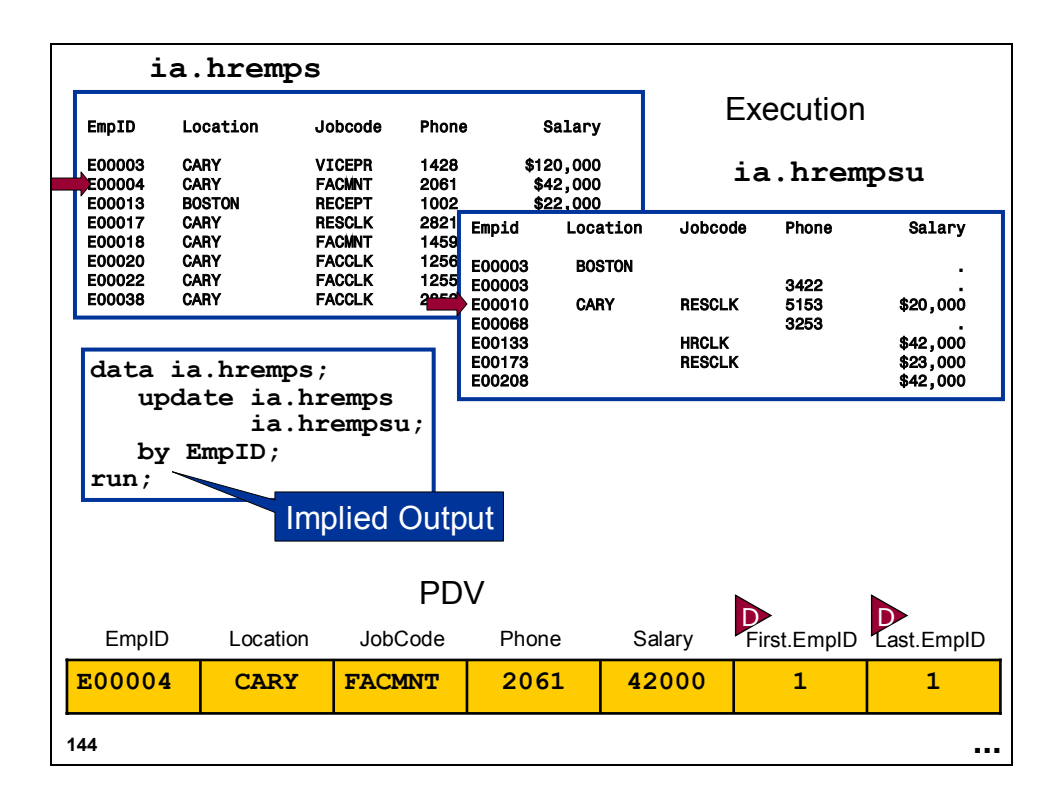

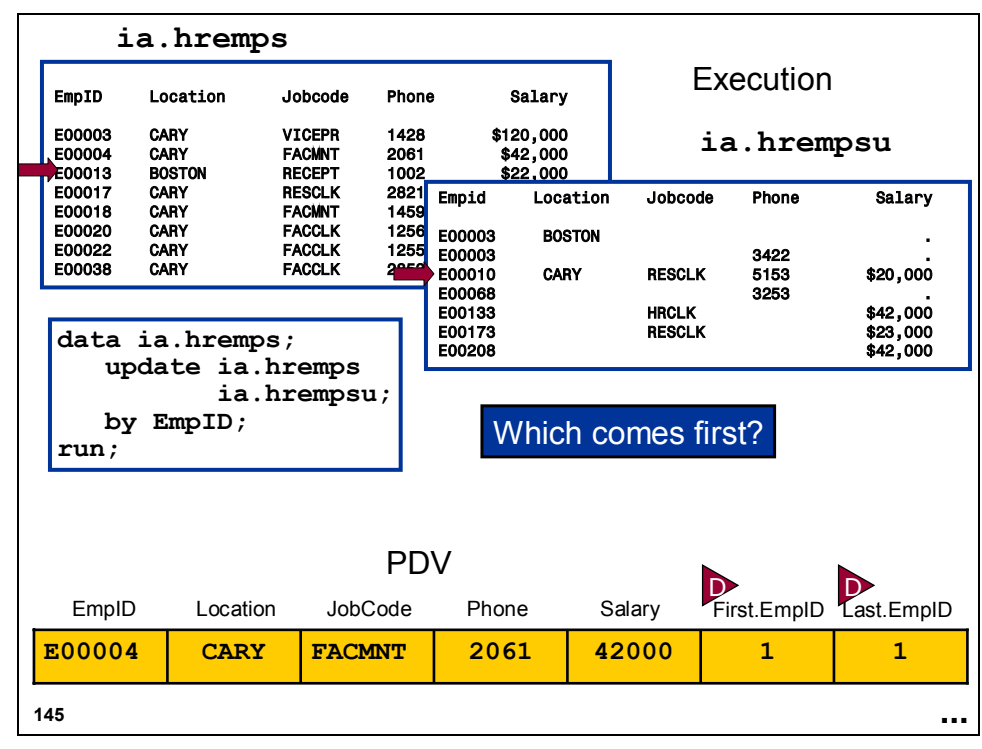

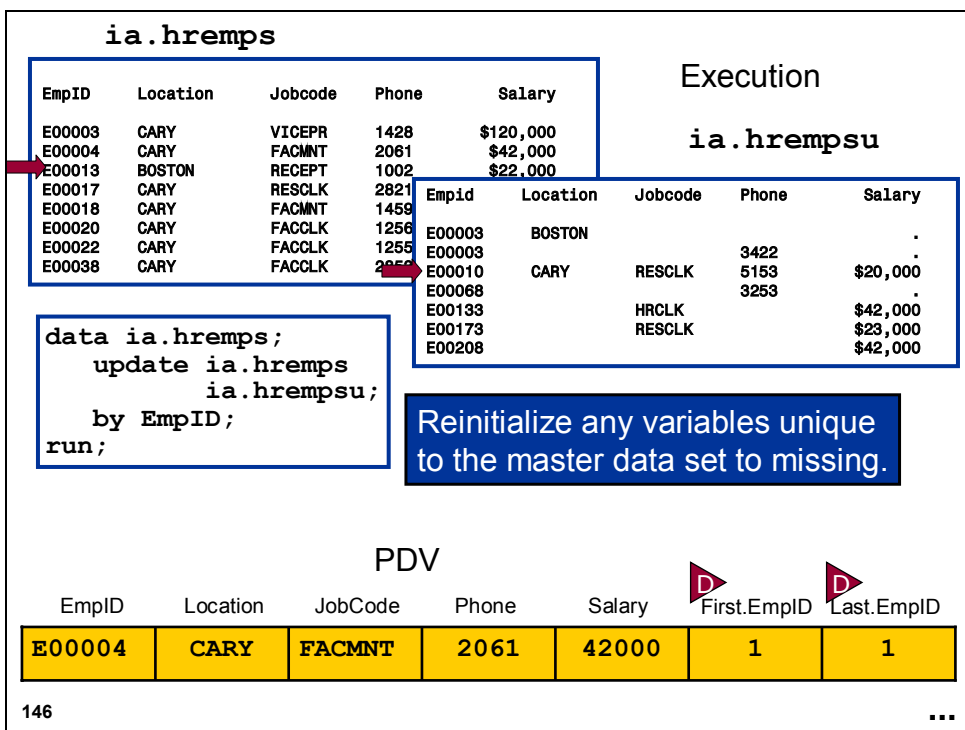

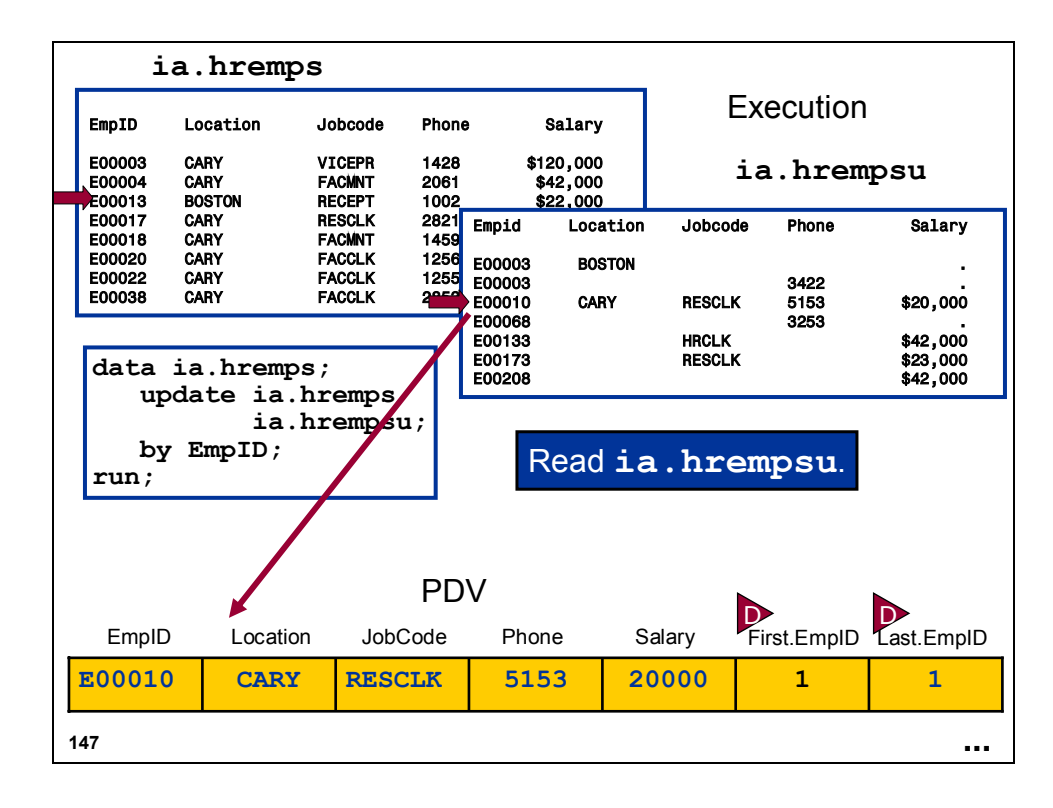

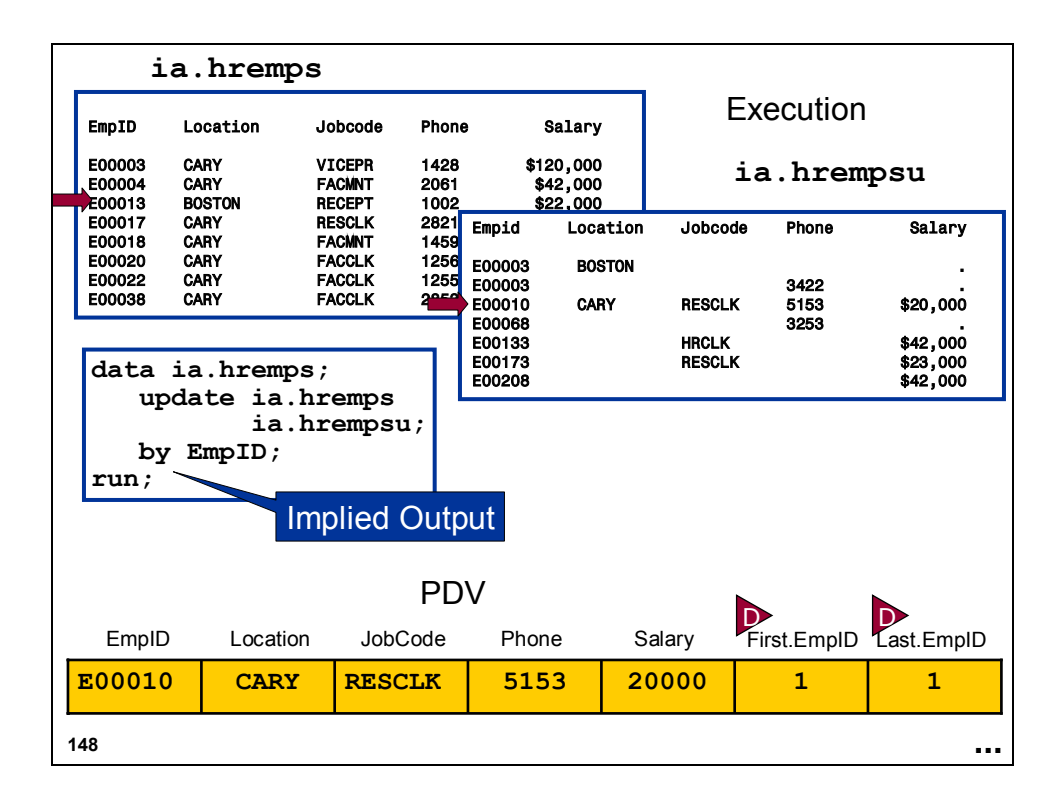

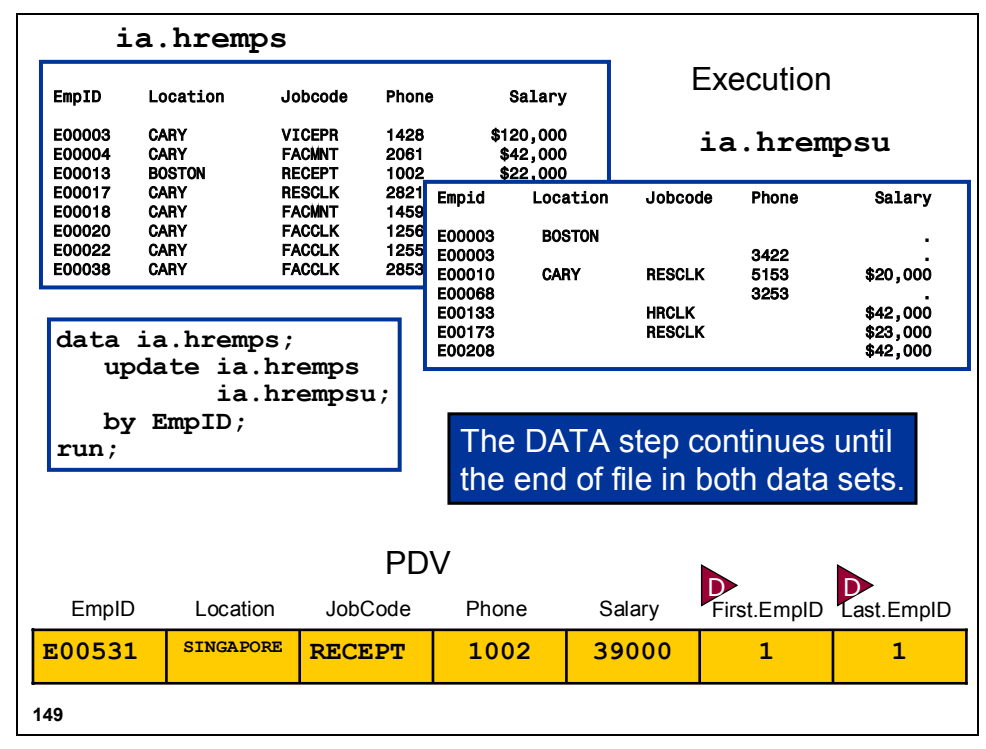

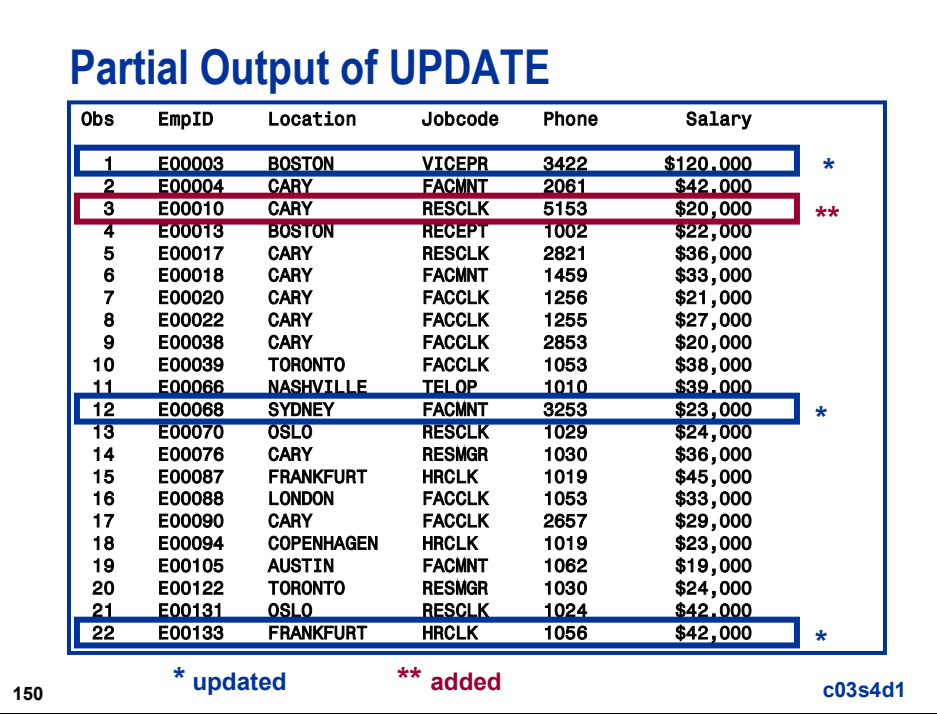

#### **Using the UPDATE Statement**

General form of the DATA step UPDATE and BY statements:

**DATA** *master-data-set***; DATA** *master-data-set***; UPDATE** *master-data-set transaction-data-set* **UPDATE** *master-data-set transaction-data-set <*END=*variable*> *<*END=*variable*> <UPDATEMODE= <UPDATEMODE= MISSINGCHECK|NOMISSINGCHECK>; **BY** *by-variables*; **BY** *by-variables*; **RUN**; **RUN**;

**151**

END=*variable* creates and names a temporary variable that contains an end-of-file indicator. This variable is initialized to 0 and is set to 1 when the UPDATE statement processes the last observation in both data sets. This variable is not added to any data set.

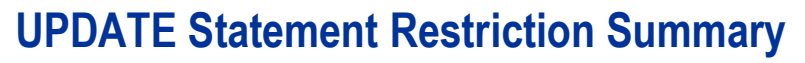

UPDATE restrictions:

- Only two data set names can appear in the UPDATE statement.
- The master data set must be listed first.
- A BY statement that gives the matching variable(s) must be used.
- Both data sets must be sorted by or have indexes based on the matching variables.
- The master data set must not contain more than one observation with the same BY-variable value.

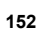

#### **Missing Values in the Transaction Data Set**

- By default the UPDATEMODE=MISSINGCHECK option is in effect, so missing values in the transaction data set do not replace existing values in the master data set.
- If you want missing values in the transaction data set to replace existing values in the master data set, use UPDATEMODE=NOMISSINGCHECK.

General form for the UPDATEMODE= option:

UPDATEMODE = MISSINGCHECK UPDATEMODE = MISSINGCHECK UPDATEMODE = NOMISSINGCHECK UPDATEMODE = NOMISSINGCHECK

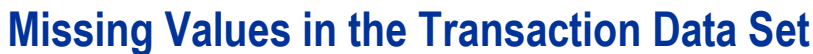

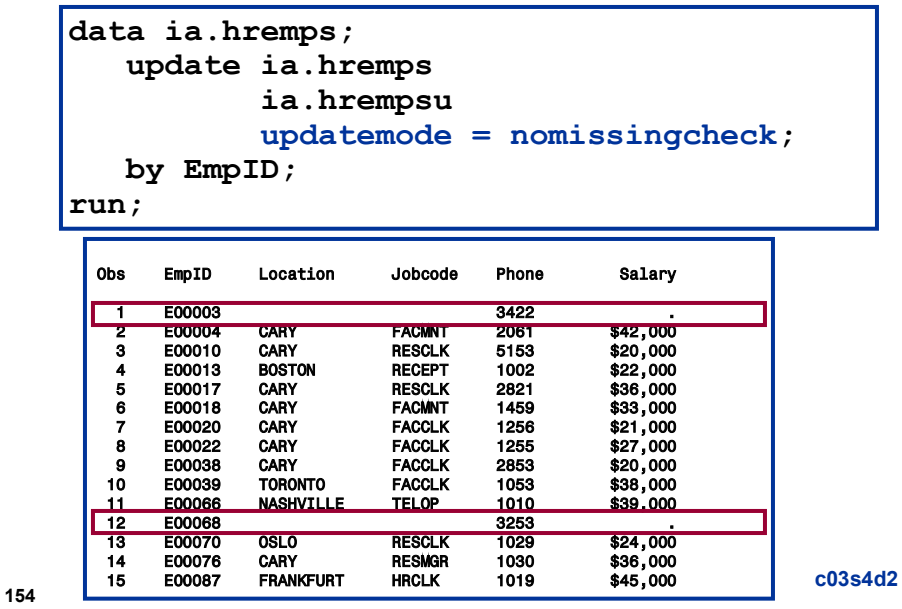

## **Special Missing Values**

Even when UPDATEMODE=MISSINGCHECK is in effect, you can do the following:

- $\blacksquare$  retain the original value of some variables
- $\blacksquare$  replace existing values of other variables with missing values by using special missing value characters in the transaction data set

If you need to update an existing value in the master data set to missing, include a special missing value in the transaction data set.

## **Special Missing Values**

To create the transaction data set with special missing values, use the MISSING statement in the DATA or procedure step that creates the transaction data set.

- For character values, an underscore (\_) represents the special missing value.
- For numeric values, a special missing value can be represented by an underscore (\_) or any letter (A-Z, a-z). To use special numeric missing values, you must declare them in a MISSING statement.

General form of the MISSING statement:

**MISSING** *special-value special-value* . . .

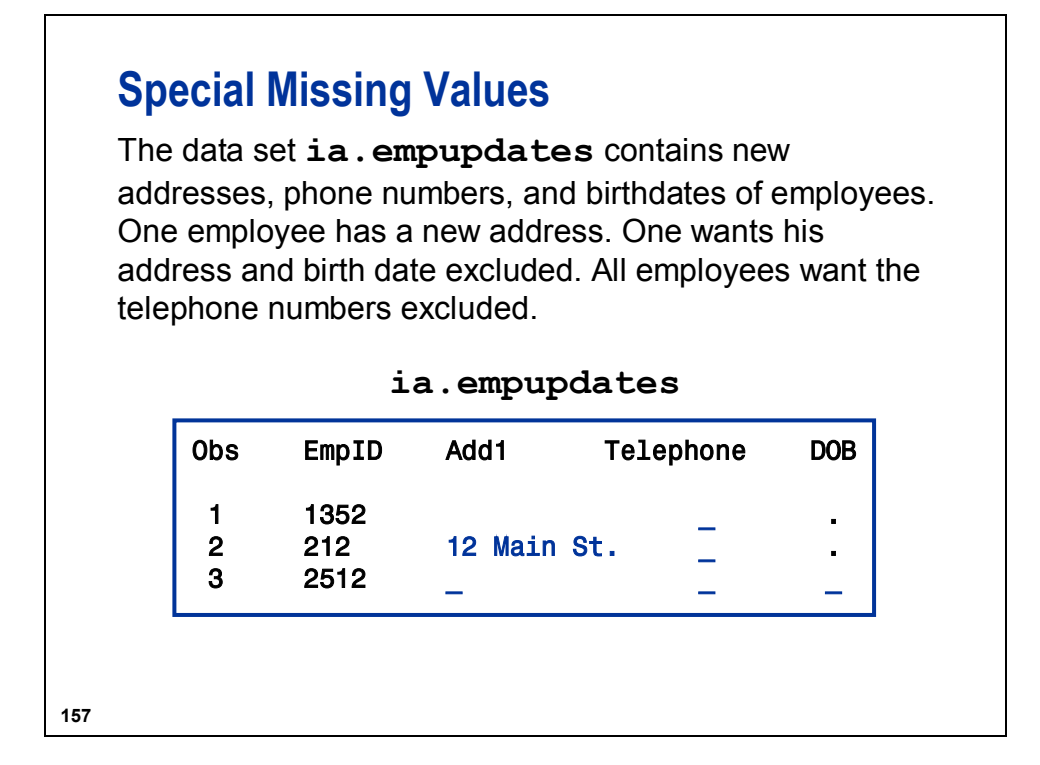

The program, c03s4d3, created the transaction data set **ia.empupdates**, which contains special missing values:

```
data ia.empupdates; 
    missing _; 
    infile cards missover; 
    input EmpID $4. Add1 $12. Telephone $ DOB ; 
    cards; 
1352 _ 
212 12 Main St. _ 
2512 _ _ _ 
; 
run;
```
# **Special Missing Values**

The data set **ia.empinfo** has home address, telephone, and date of birth. This data needs to be updated.

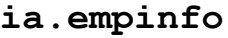

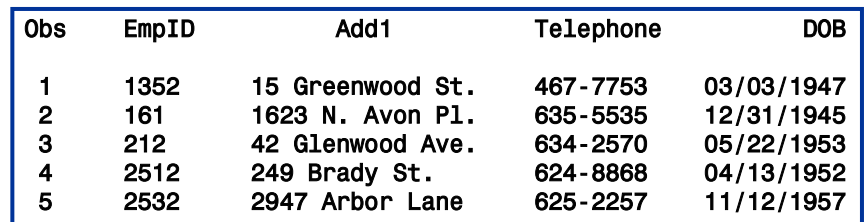

**158**

**159**

# **Special Missing Values**

```
data ia.empinfo;
   update ia.empinfo ia.empupdates;
   by EmpID;
run;
```
**Output** 

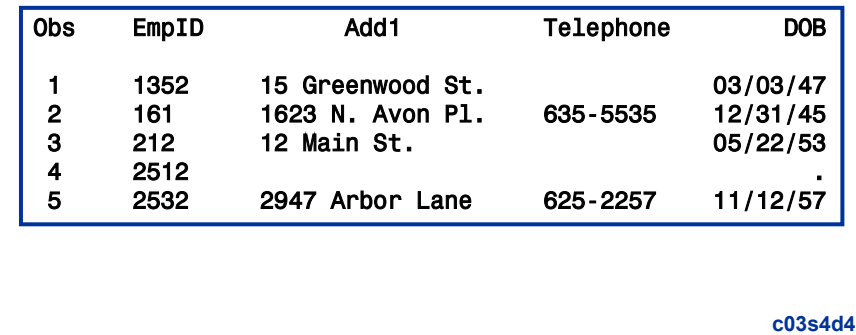

# **Using UPDATE versus MERGE**

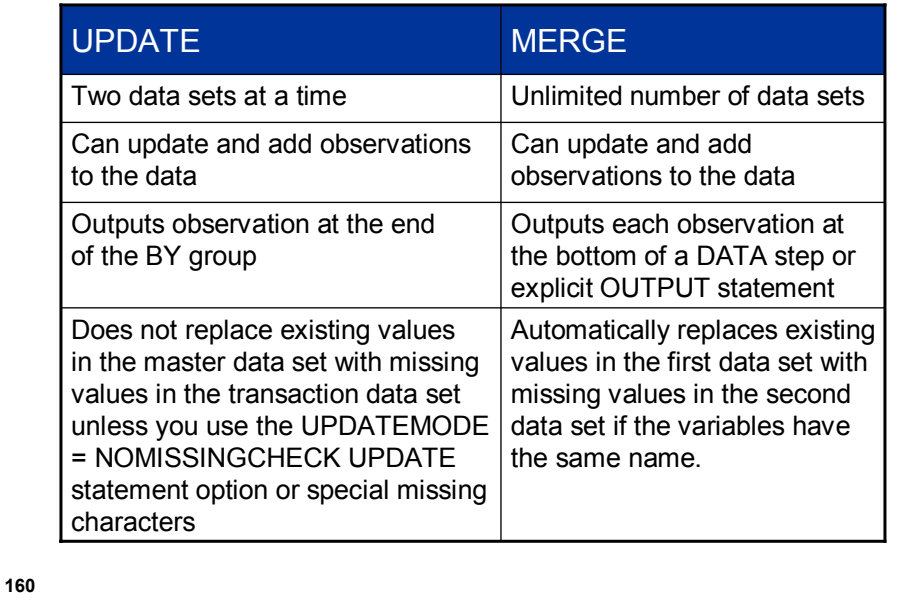

The output at the end of a BY group used by the UPDATE statement is called *conditional output*, where the condition is that the step reached the last observation in the BY group.

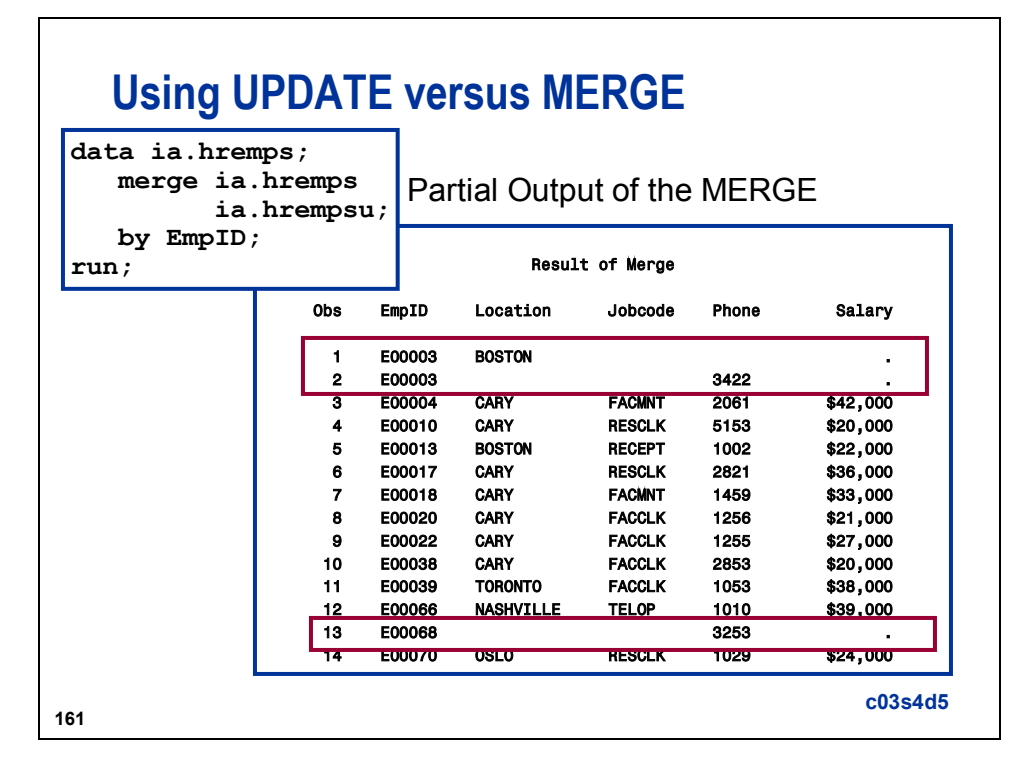

#### Partial Output of UPDATE:

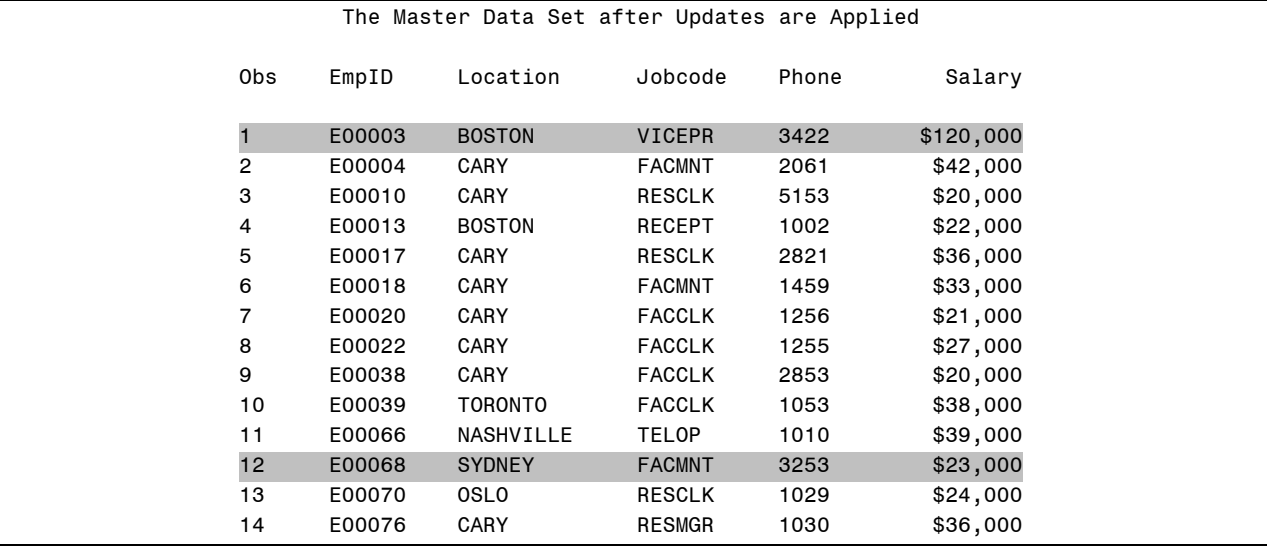

#### **3.5 Combining Summary and Detail Data Using Two SET Statements (Self-Study)**

#### **Combining Summary and Detail Data in the DATA Step**

To create the summary statistic in the DATA step and combine it with the detail data, you must do the following:

- $\blacksquare$  read the data once and calculate the summary statistic
- **F** re-read the data to combine the summary statistic with the detail data and calculate the percentages

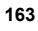

# **Combining Data in the DATA Step**

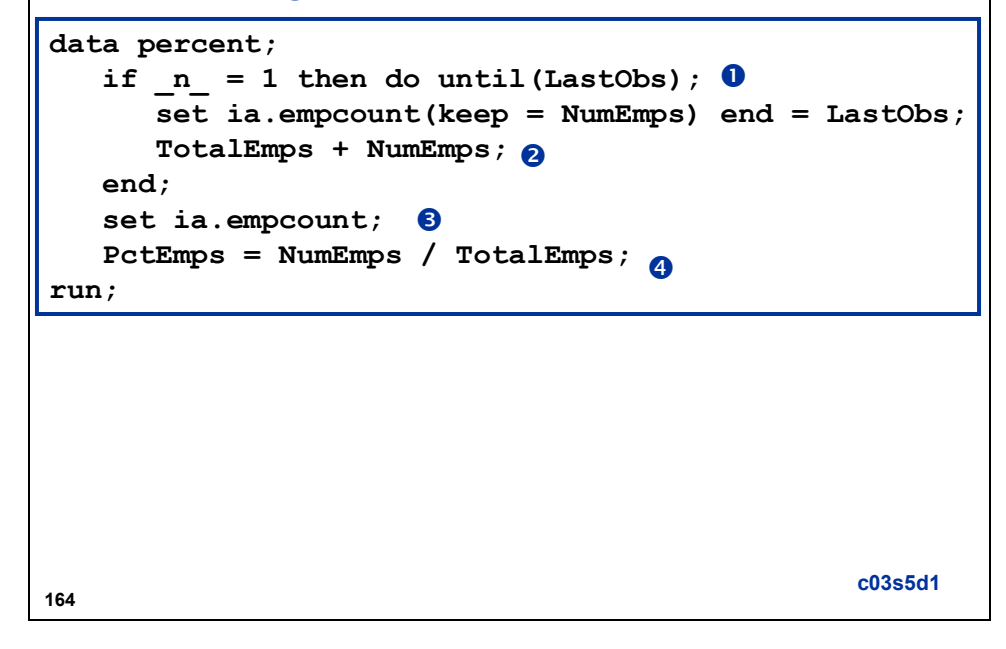

- c The DO UNTIL loop is used to read through the entire data set **ia.empcount** once, in order to calculate the summary statistics.
- d The SUM statement calculates the summary variable **TotalEmps**.
- **EXECUTE:** When the DO LOOP completes execution, the second SET statement reads the **ia.empcount** data set a second time.
- f **PctEmps** is calculated using the **TotalEmps** summary variable.

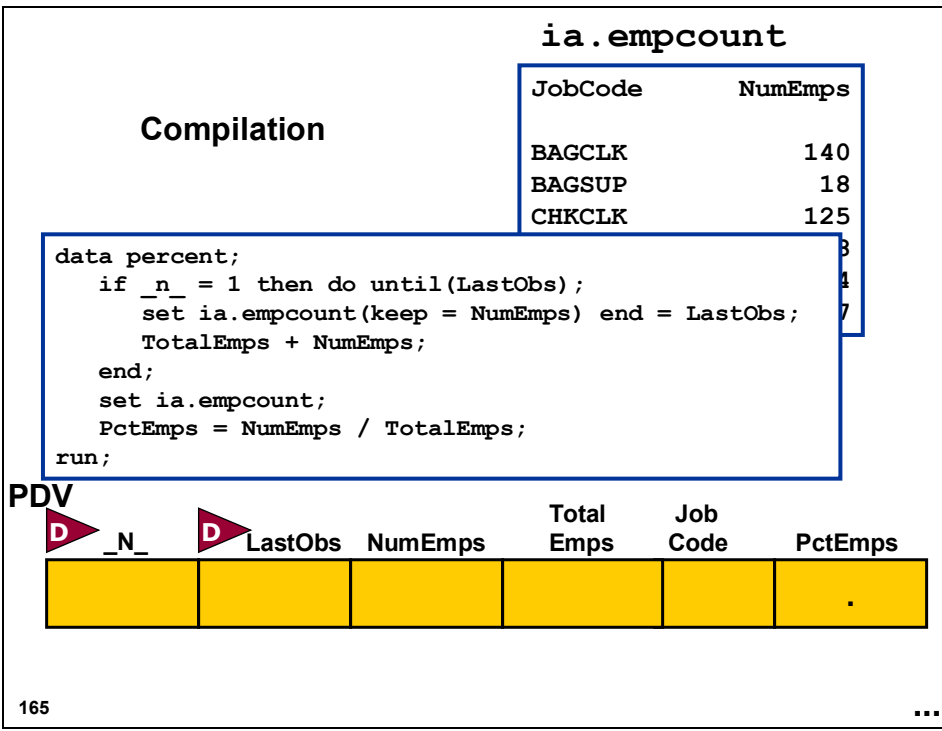

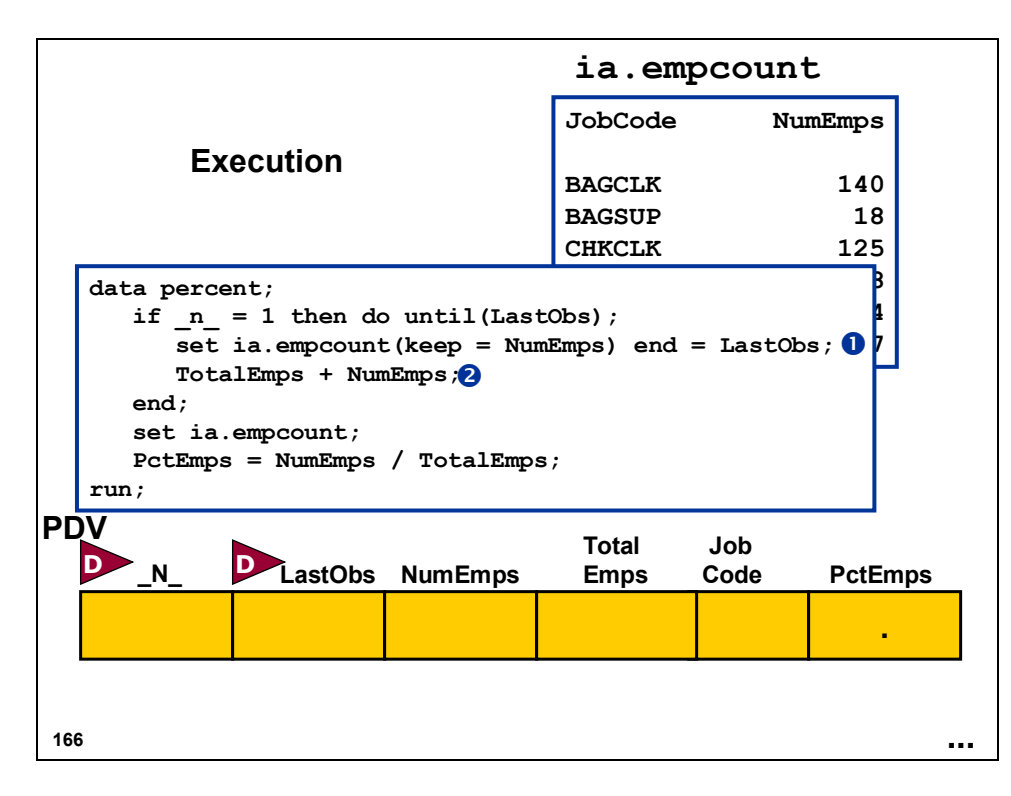

- $\Phi$  The value for the END = variable is 0 when reading all observations from a data set except for the last one, when the value changes to 1.
- d The SUM statement creates a variable that is initialized to 0 prior to the execution of the DATA step and retained across iterations of the DATA step.

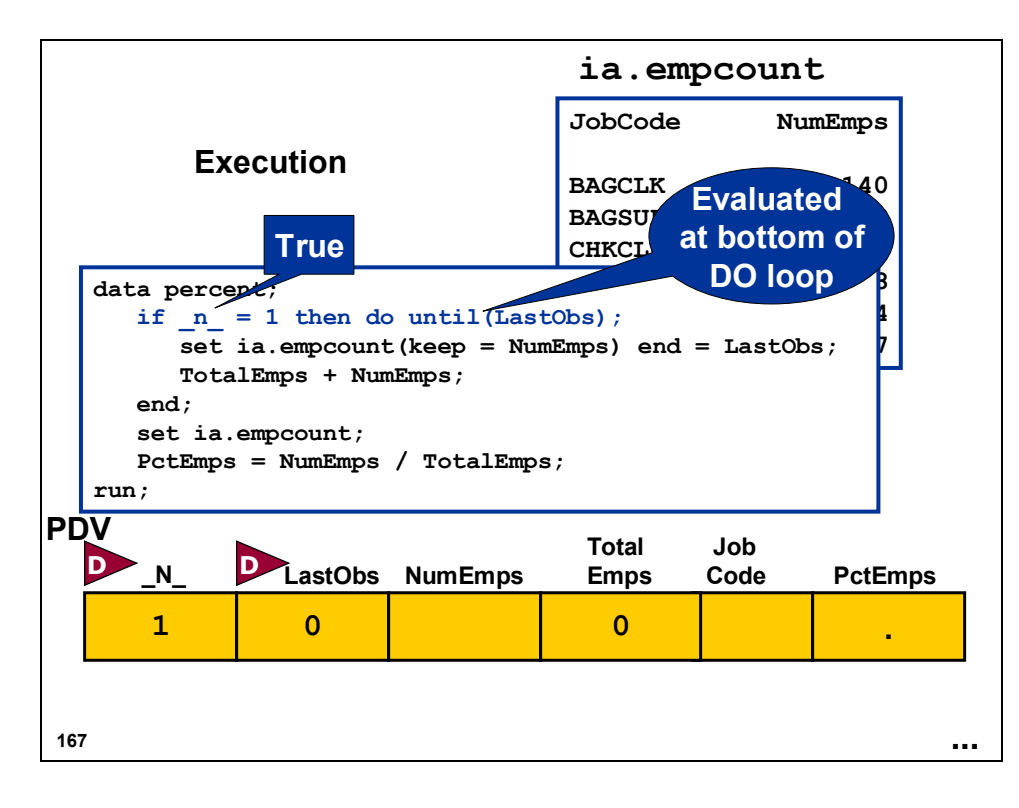

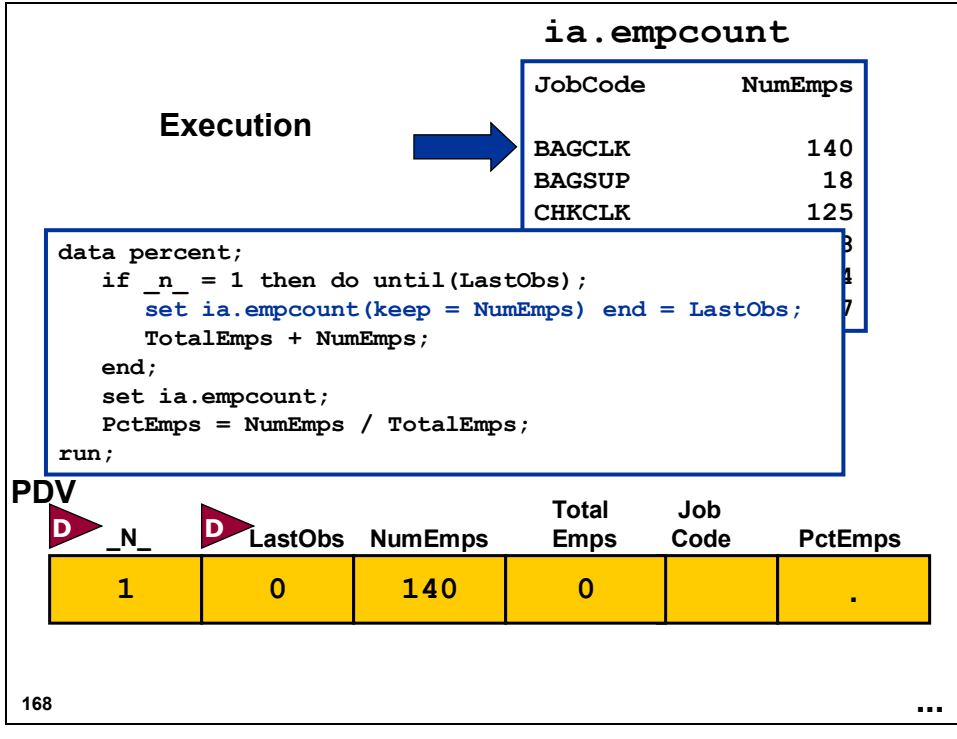
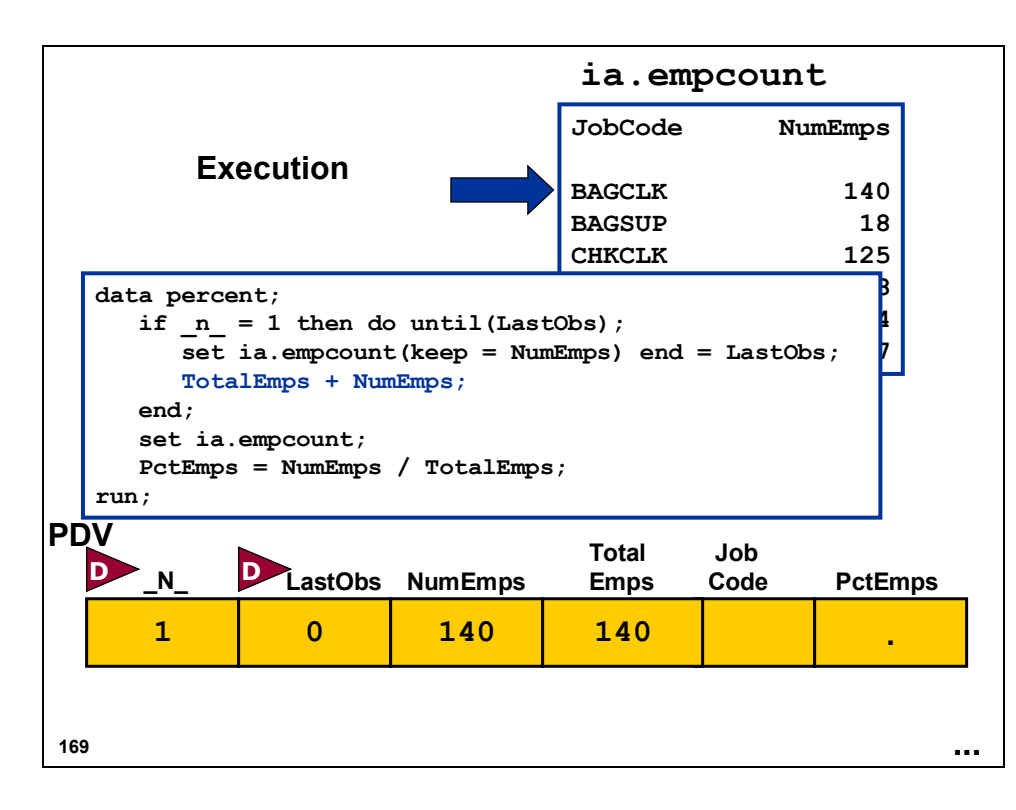

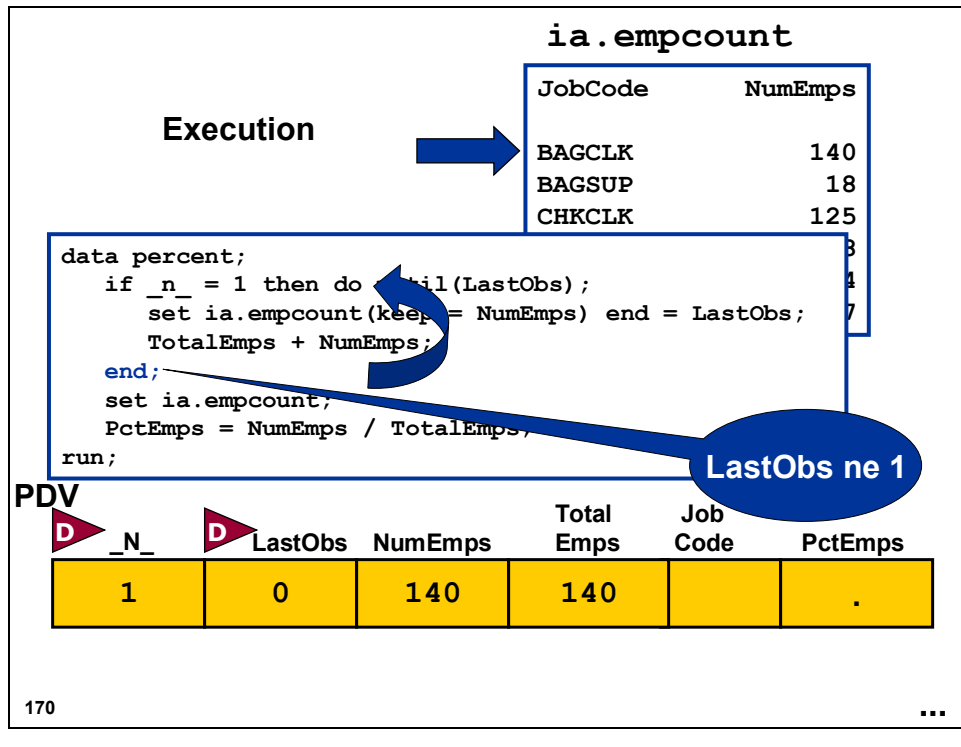

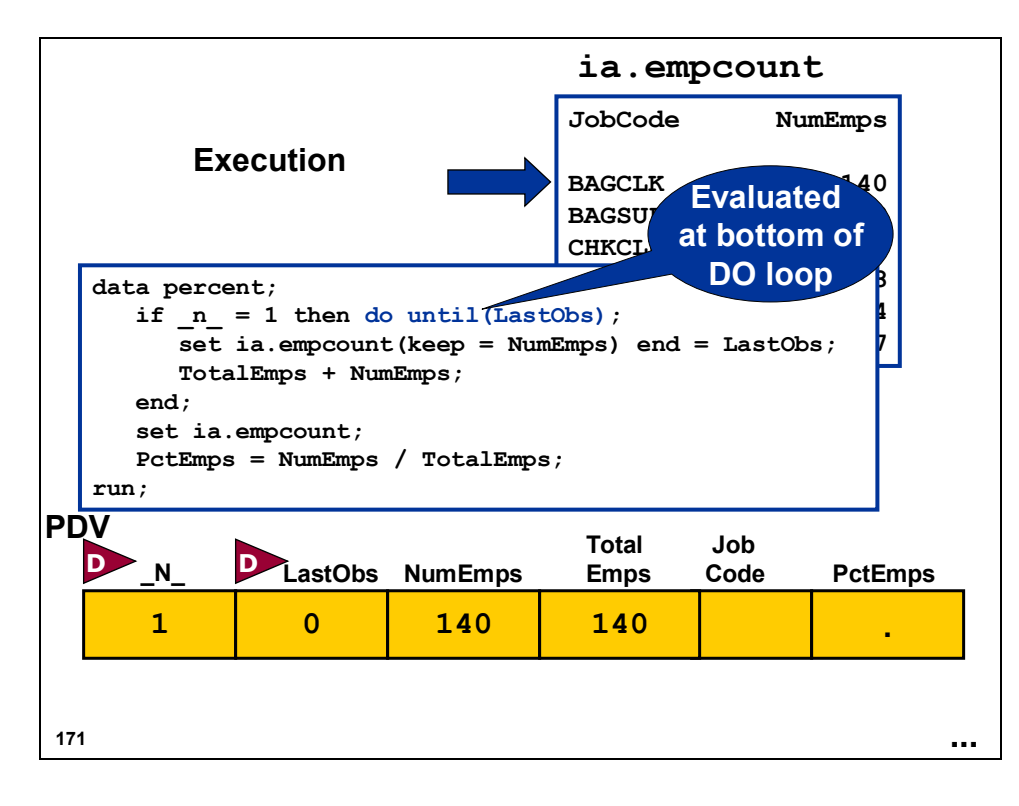

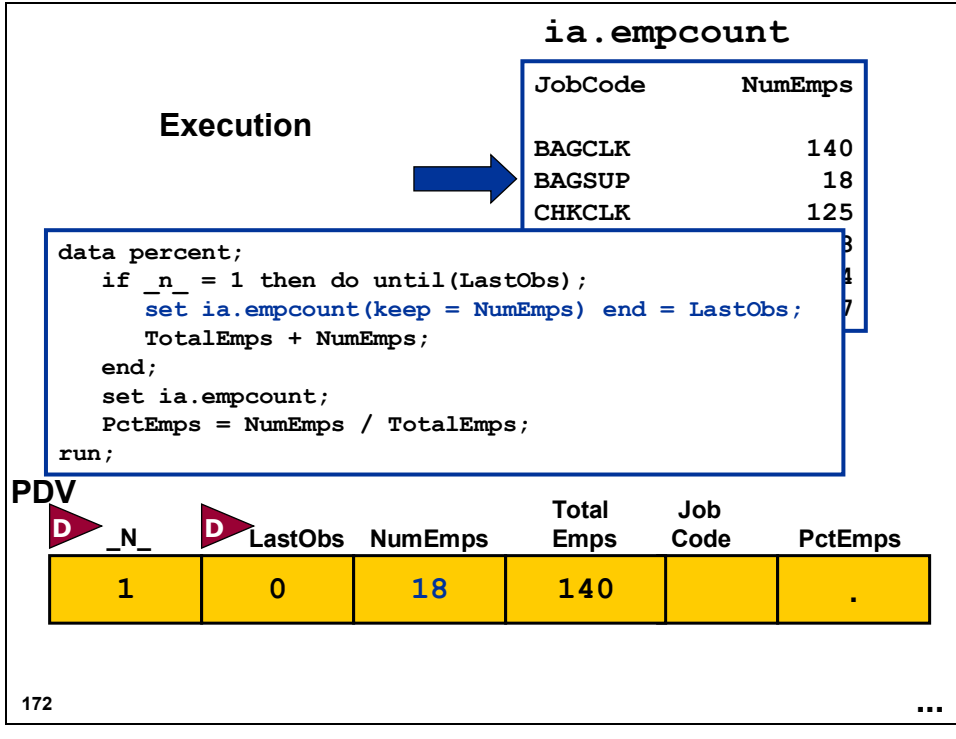

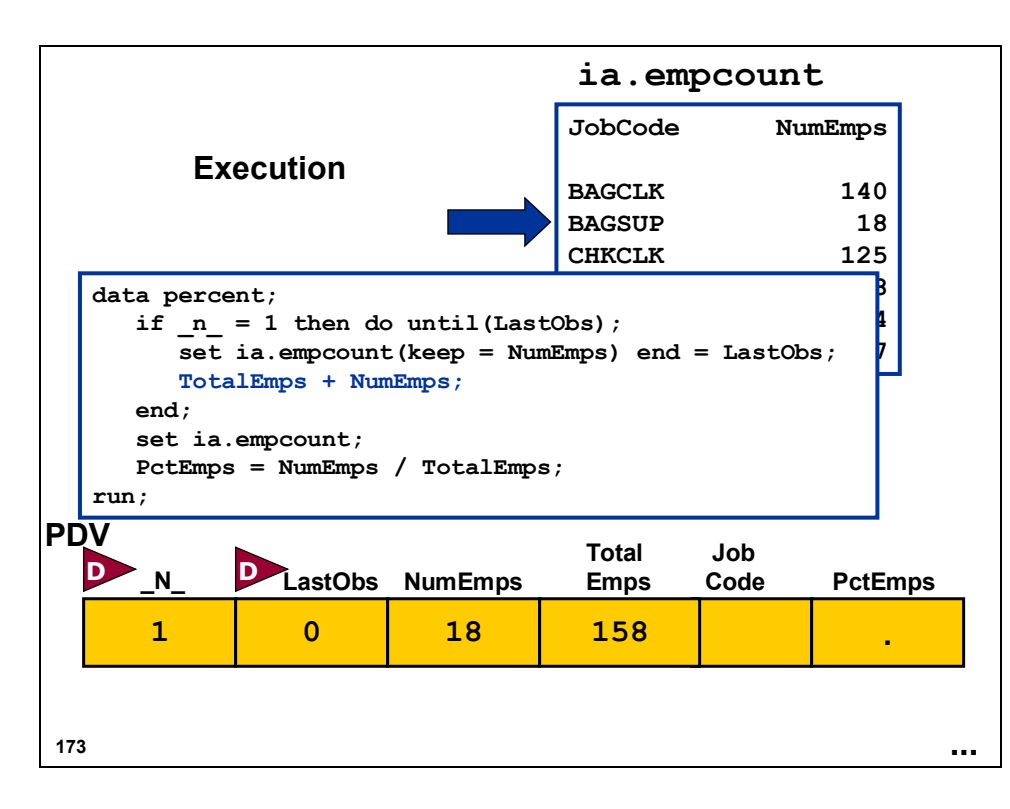

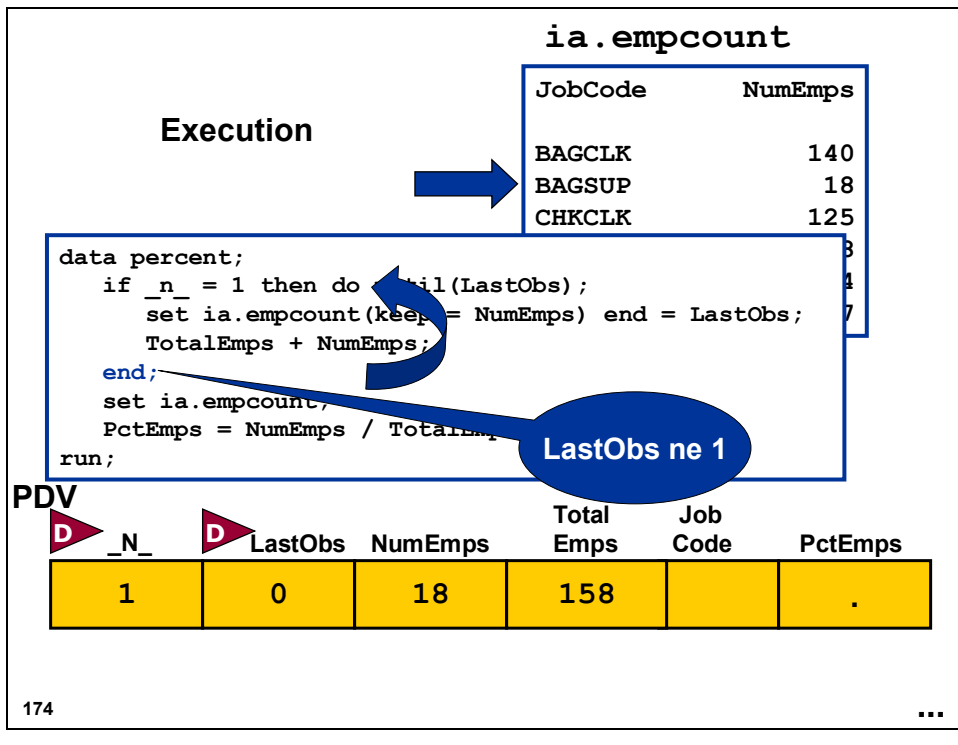

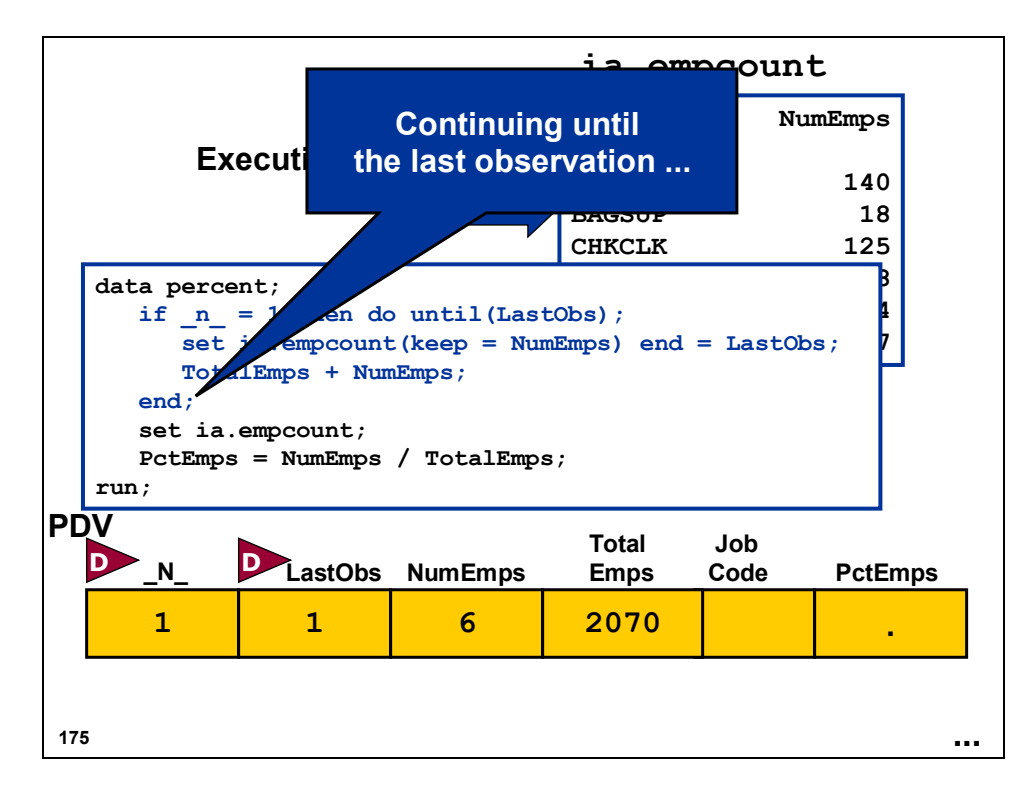

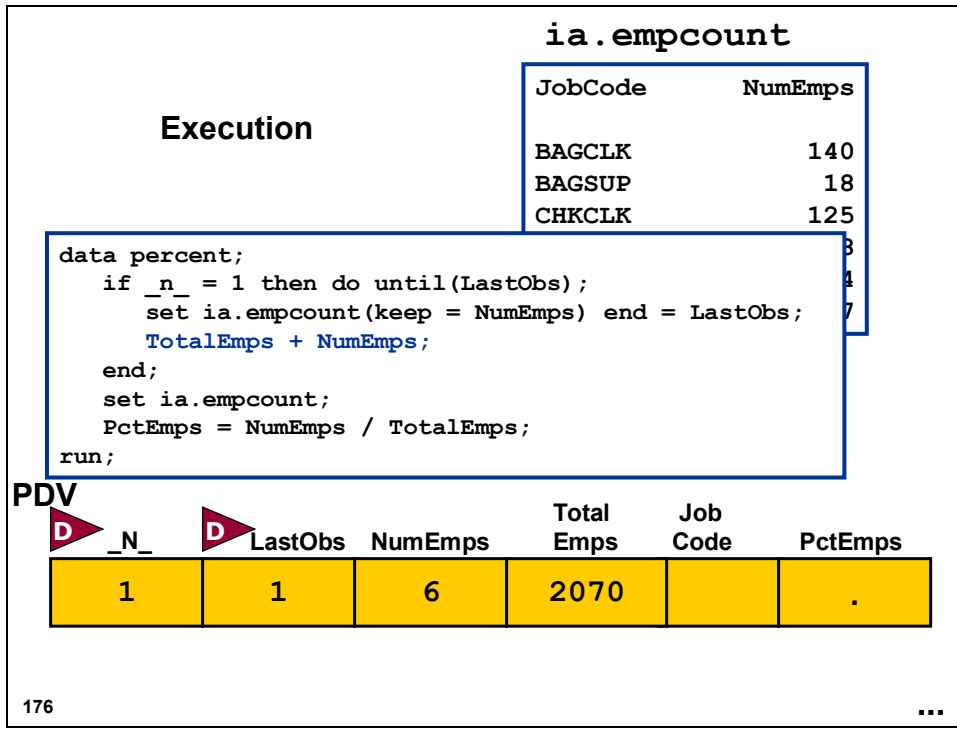

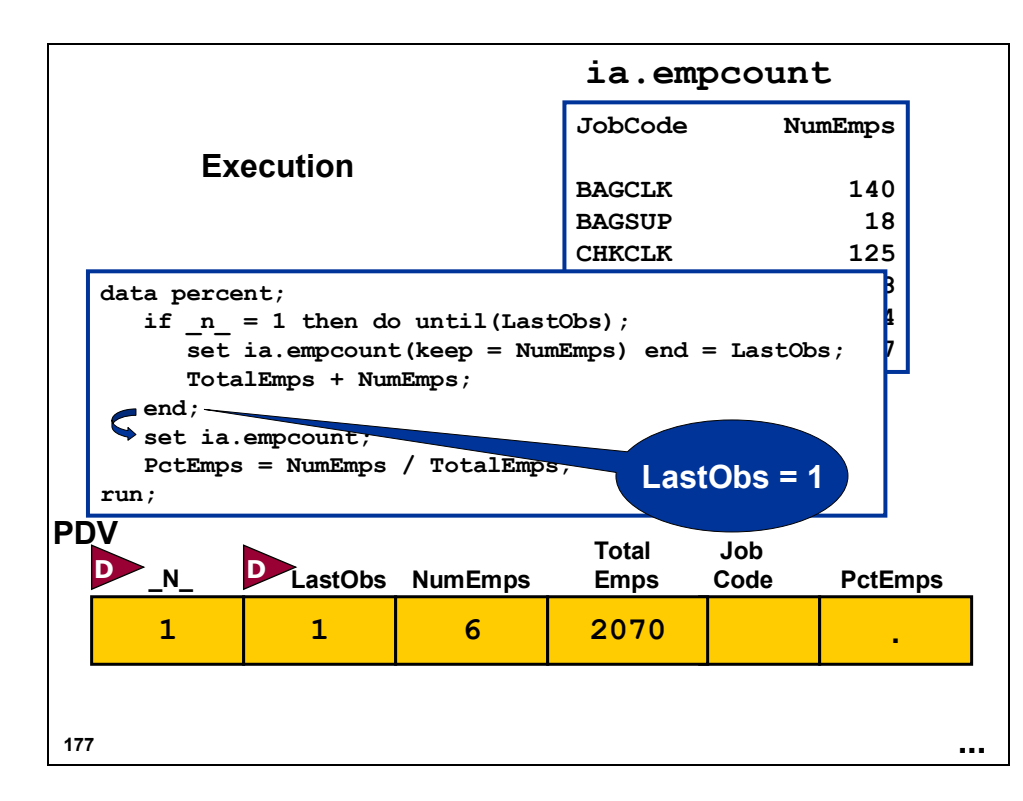

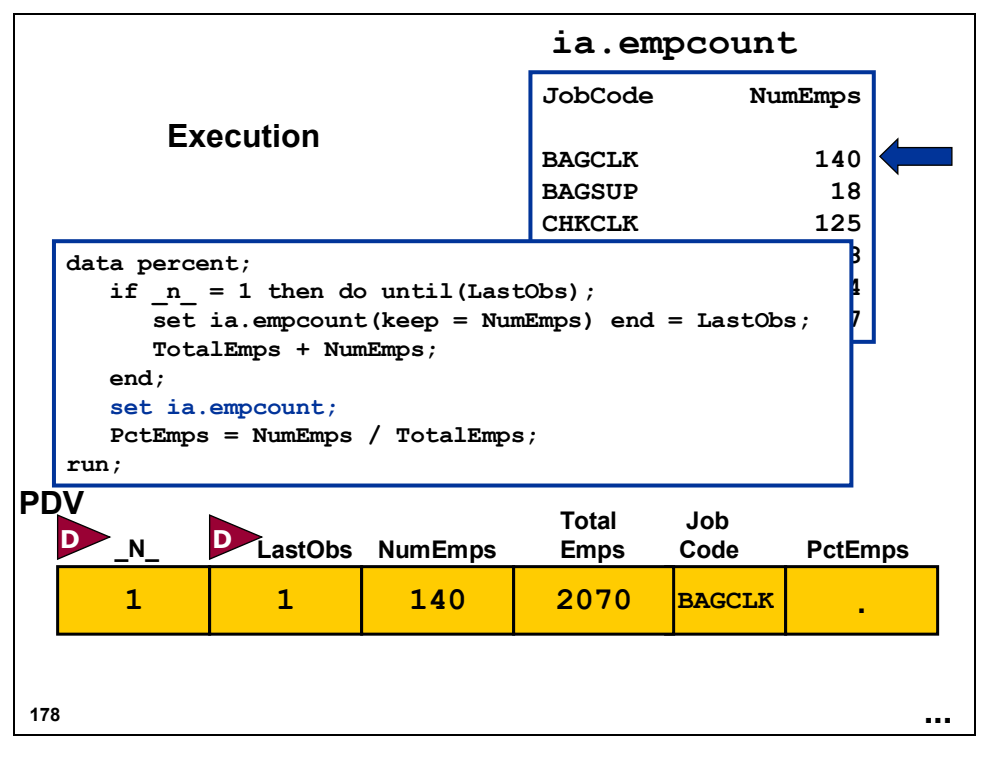

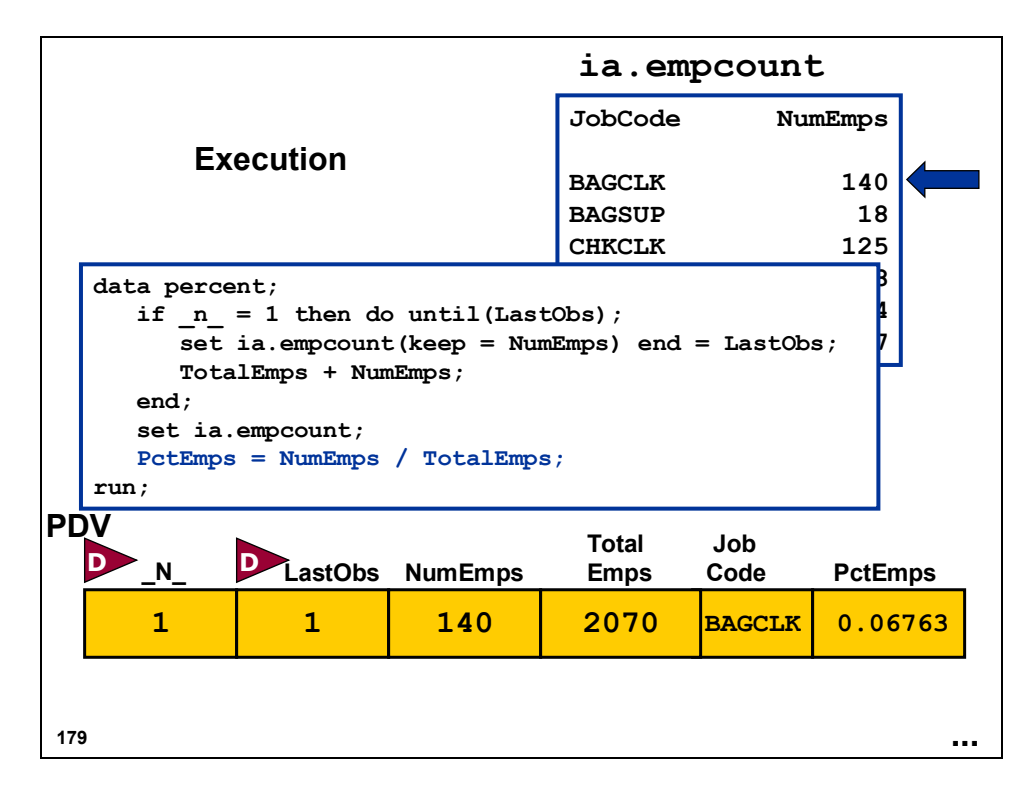

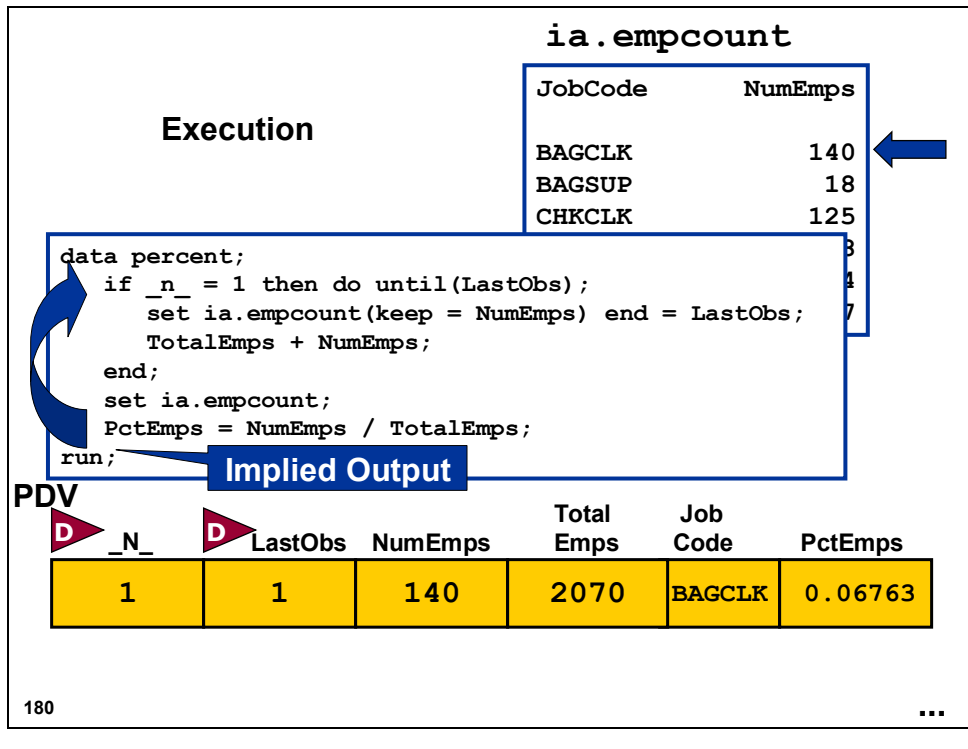

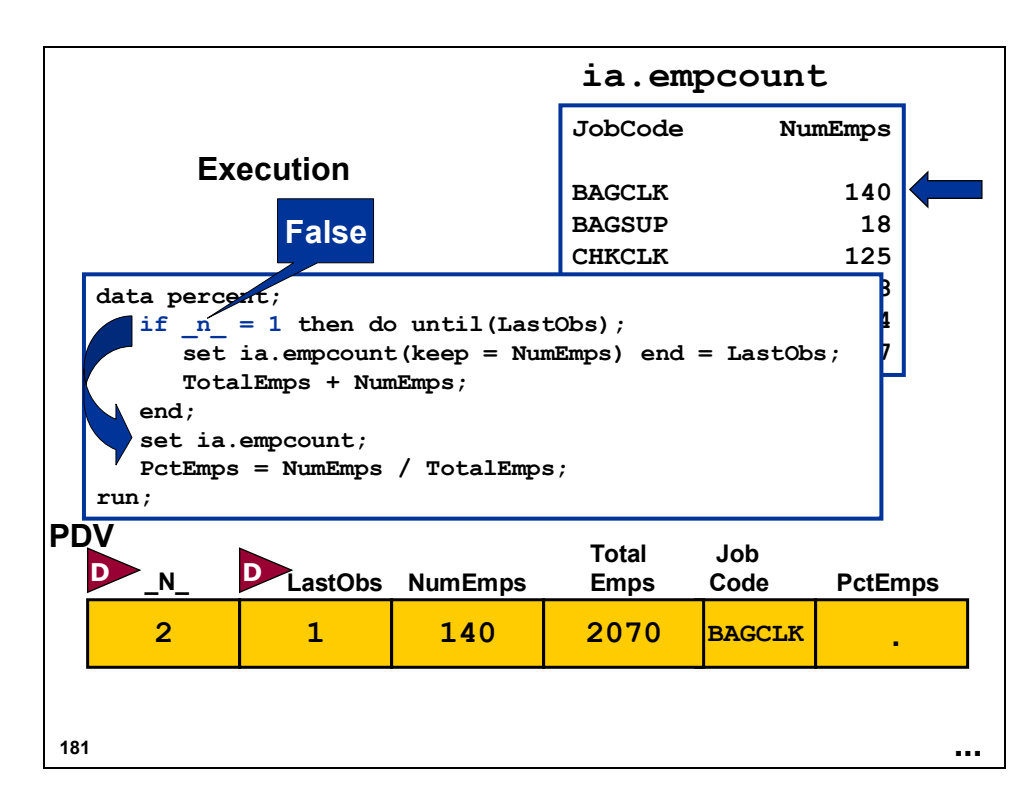

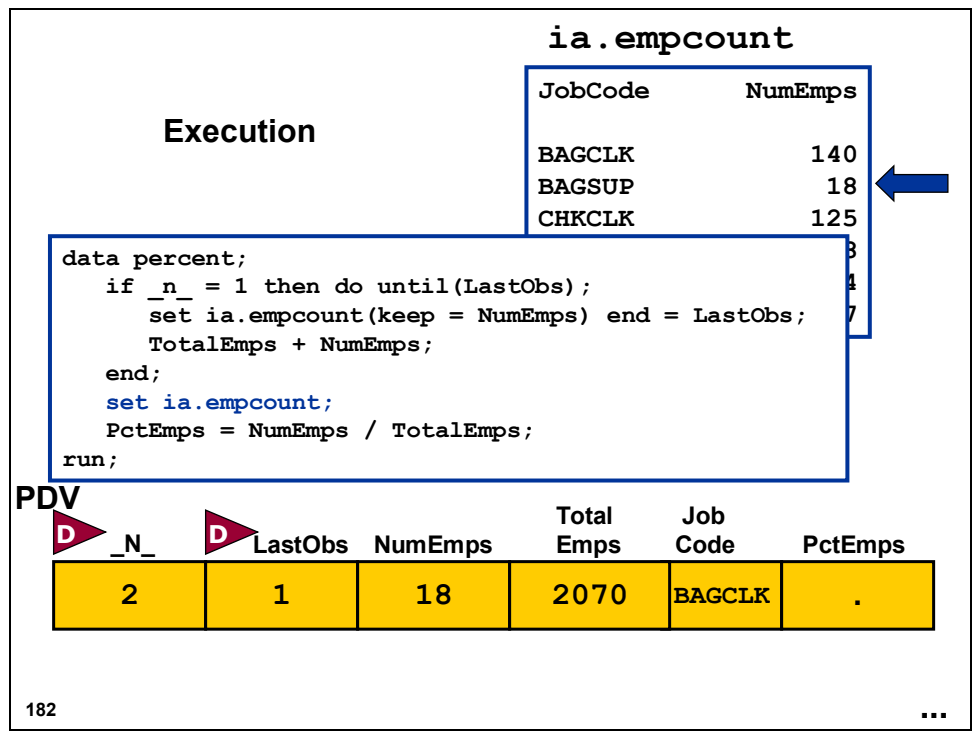

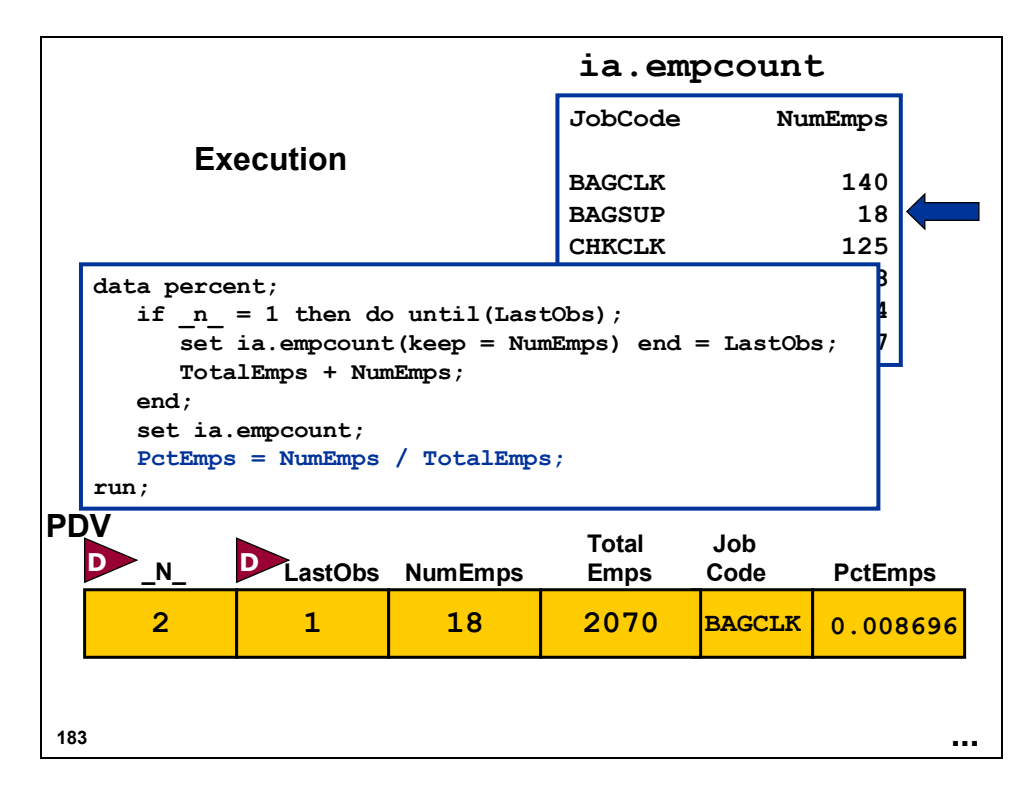

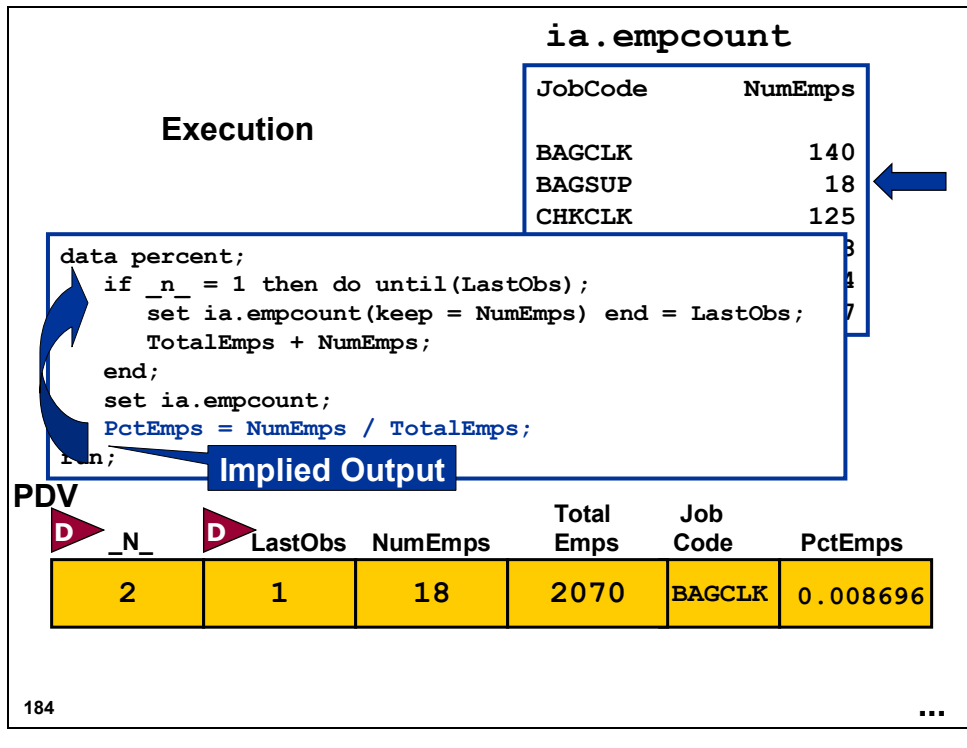

## **Partial Output**

### Partial PROC PRINT Output from **percent**

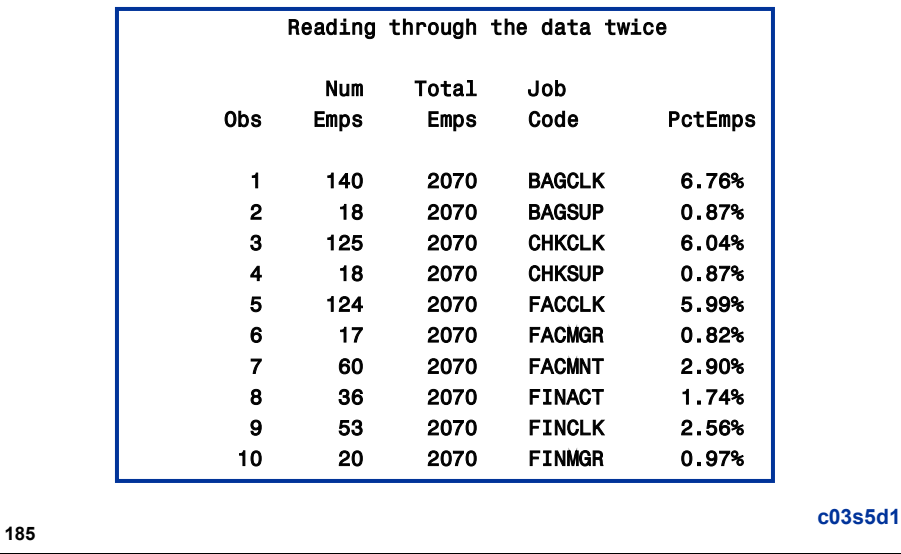

## **3.6 Solutions to Exercises**

### **1. Joining Data Sets to Create a New Data Set**

Using PROC SQL, join **ia.employees**, **ia.jcodedat**, and **ia.newsals** to create a data set that contains employee IDs, employee job codes, job code descriptions, current salaries, and new salaries. Print the resulting data set.

There is no variable common to all three SAS data sets. Use PROC CONTENTS, PROC DATASETS, or the SAS Explorer to determine the columns on which to join the rows.

```
/* DATASETS solution */ 
proc datasets lib = ia nolist; 
    contents data = newsals; 
    contents data = jcodedat; 
    contents data = employees; 
run; 
quit; 
/* CONTENTS solution */ 
proc contents data=ia.newsals; 
run; 
proc contents data=ia.jcodedat; 
run; 
proc contents data=ia.employees; 
run; 
/* PROC SQL solution */ 
proc sql; 
    create table usesql as 
       select e.EmpID, j.JobCode, 
               Descript, Salary, NewSalary 
           from ia.newsals n, ia.jcodedat j, 
                ia.employees e 
           where e.EmpID = n.EmpID and 
                 j.JobCode = e.JobCode 
           order by e.EmpID; 
quit; 
proc print data = usesql noobs; 
run;
```
### **2. Combining Data Using the DATA Step MERGE Statement**

Repeat the same task using the DATA step MERGE statement to merge all three data sets. Print the resulting data set.

```
proc sort data = ia.jcodedat out=jcodedat; 
    by JobCode; 
run; 
proc sort data = ia.employees out=employees; 
    by JobCode; 
run; 
data temp1; 
    merge employees(in = e) jcodedat(in = j); 
    by JobCode; 
    if e and j; 
run; 
proc sort data = ia.newsals out=newsals; 
    by EmpID; 
run; 
proc sort data = temp1; 
   by EmpID; 
run; 
data final; 
   merge newsals(in = n) templ(in = t);
    by EmpID; 
    if n and t; 
run; 
proc print data=final noobs; 
title; 
   var EmpID JobCode Descript Salary NewSalary; 
run;
```
### **3. Combining Two Data Sets Conditionally**

The data set **ia.options** has the number of stock options awarded to the crew employees based on the date they were hired. The hired dates for the crew are stored in the data set **ia.crew**. Create a data set named **crewshrs** that combines the two data sets. The data set **crewshrs** should contain only the variables **LastName**, **FirstName**, **HireDate**, and **NumShares NumShares**  and should be in order by **HireDate**.

```
/* SQL solution */ 
proc sql; 
    create table crewshrs as 
         select LastName, FirstName, HireDate, NumShares 
        from ia.crew, ia.options 
        where crew.HireDate between BeginDte and EndDte 
        order by HireDate; 
    select * 
        from crewshrs; 
quit; 
/* DATA step solution */ 
proc sort data = ia.crew out = crew; 
    by HireDate; 
run; 
data crewshrs; 
    keep LastName FirstName HireDate NumShares; 
    set crew; 
    do while (not (BeginDte le HireDate le 
                             EndDte));
       set ia.options; 
    end; 
run; 
proc print data = crewshrs; 
run;
```
### **4. Creating a Summary Data Set**

Using PROC MEANS, create a SAS data set named **ia.mean** that contains the overall average employee contribution stored in **ia.contrib**. Name the summary variable **AvgAmt**.

```
proc means data = ia.contrib noprint; 
    var Amount; 
    output out = ia.mean mean=AvgAmt; 
run; 
proc print data = ia.mean; 
    title 'ia.mean'; 
    var avgamt; 
run;
```
### **5. Combining a Summary Data Set with a Detail Data Set**

Combine **ia.mean** from the previous exercise with **ia.contrib** to determine the difference between the overall average contribution and each individual employee contribution.

- Create a new SAS data set named **diffs** that contains the differences.
- Round the difference to the nearest cent.
- Print the resulting data set.

```
data diffs; 
   if n = 1 then set ia.mean(keep = AvgAmt);
    set ia.contrib; 
    Diff = round(Amount - AvgAmt,.01); 
run; 
proc print data = diffs; 
run;
```
**6. Combining Summary and Detail Data Using PROC SQL (Optional)** 

Repeat the previous exercise using PROC SQL to achieve the same result.

```
proc sql; 
    create table diffs as 
      select avgamt, empid, qtrnum, amount, 
              round(amount-avgamt, .01) as diff 
      from ia.contrib, ia.mean; 
    select * from diffs; 
quit; 
/* A remerge solution is also feasible */ 
proc sql; 
    create table diffs as 
      select mean(amount), empid, qtrnum, amount, 
            round(amount-mean(amount), .01) as diff 
       from ia.contrib; 
    select * from diffs; 
quit;
```
### **7. Combining Data Sets Using an Index**

Combine the **ia.newtimes** data set with the **ia.schedule** data set using the **FltDte** index. The data set **ia.newtimes** contains a column named **TimeDiff** that has the number of minutes later that the flight will depart.

Locate the flight using the **FltDte** index in the **ia.schedule** data set that was created in a previous exercise. If the **FltDte** index does not exist, create it as a composite unique index of **Flight** and **Date**.

The flight times are stored as a SAS time (the number of seconds since midnight).

Create the variable **NewDepart** that is the new departure time for the flights. Apply the time5. format to **NewDepart**. (**Hint:** Use the expression **sum(TimeDiff\*60,depart)**.)

Print the resulting data set.

```
data work.newsched; 
    set ia.newtimes; 
    set ia.schedule key = FltDte; 
    NewDepart = sum(TimeDiff*60,depart); 
    format NewDepart time5.; 
run; 
proc print data = work.newsched; 
    title 'work.newsched'; 
run;
```
### **8. Removing Erroneous Data**

If you receive any nonmatching data errors in your SAS log, repeat the above exercise using **\_IORC\_**. Direct data errors to a temporary error data set.

```
data work.newsched work.errors; 
    set ia.newtimes; 
    set ia.schedule key = FltDte; 
   if IORC = 0 then do;
        NewDepart = sum(TimeDiff*60,depart); 
        output work.newsched; 
    end; 
    else do; 
       error = 0; output work.errors; 
    end; 
    format NewDepart time5.; 
run; 
proc print data = work.newsched; 
    title 'work.newsched'; 
run; 
proc print data = work.errors; 
    title 'Errors data'; 
run;
```
# Chapter 4 Using Lookup Tables to Match Data

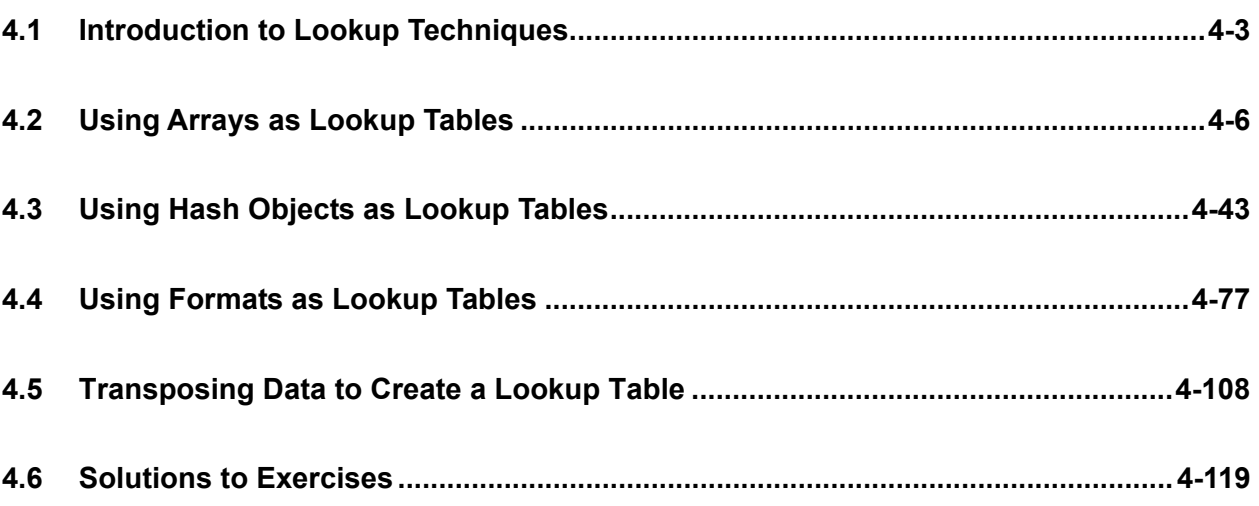

## **4.1 Introduction to Lookup Techniques**

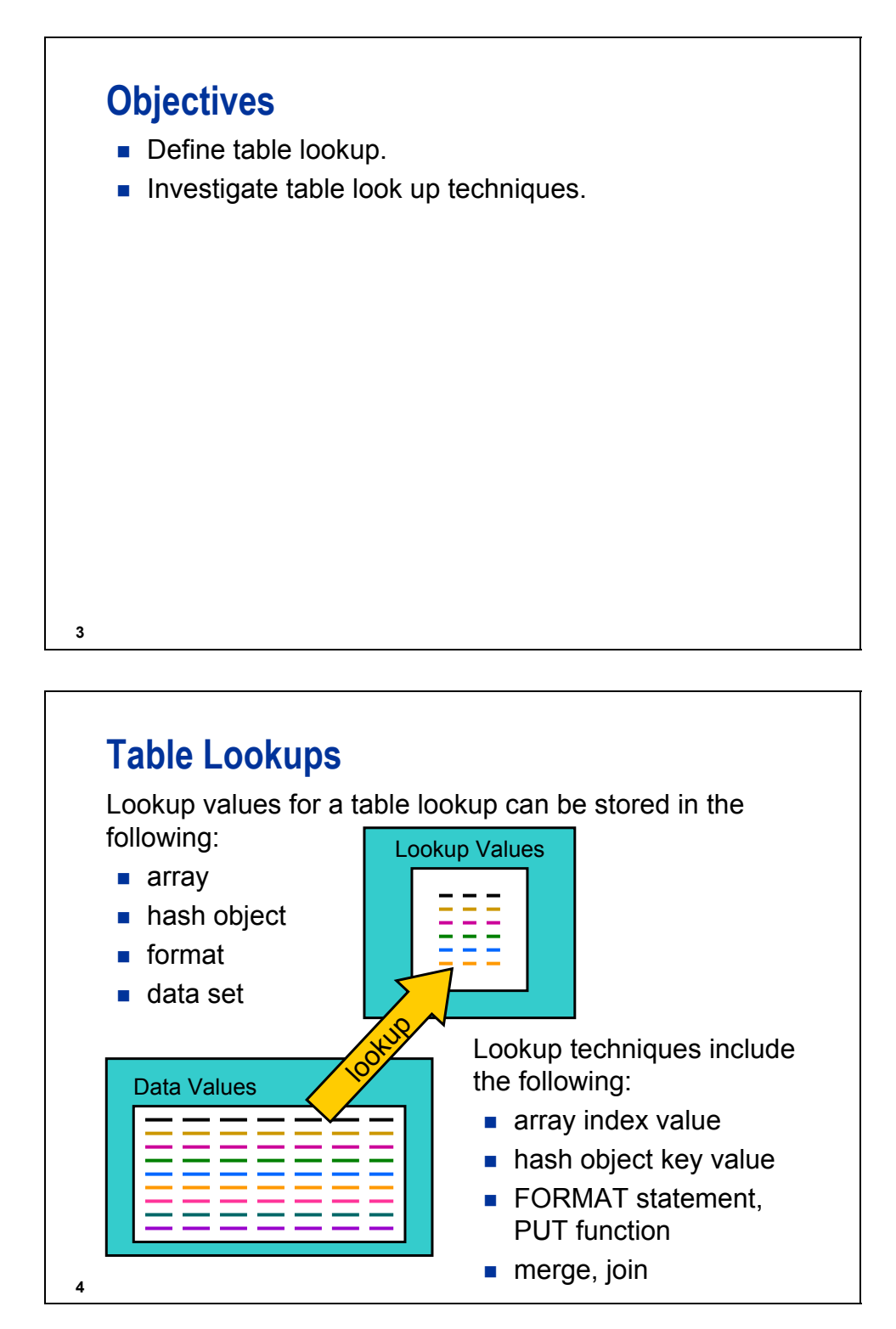

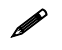

The hash object is new in SAS®9.

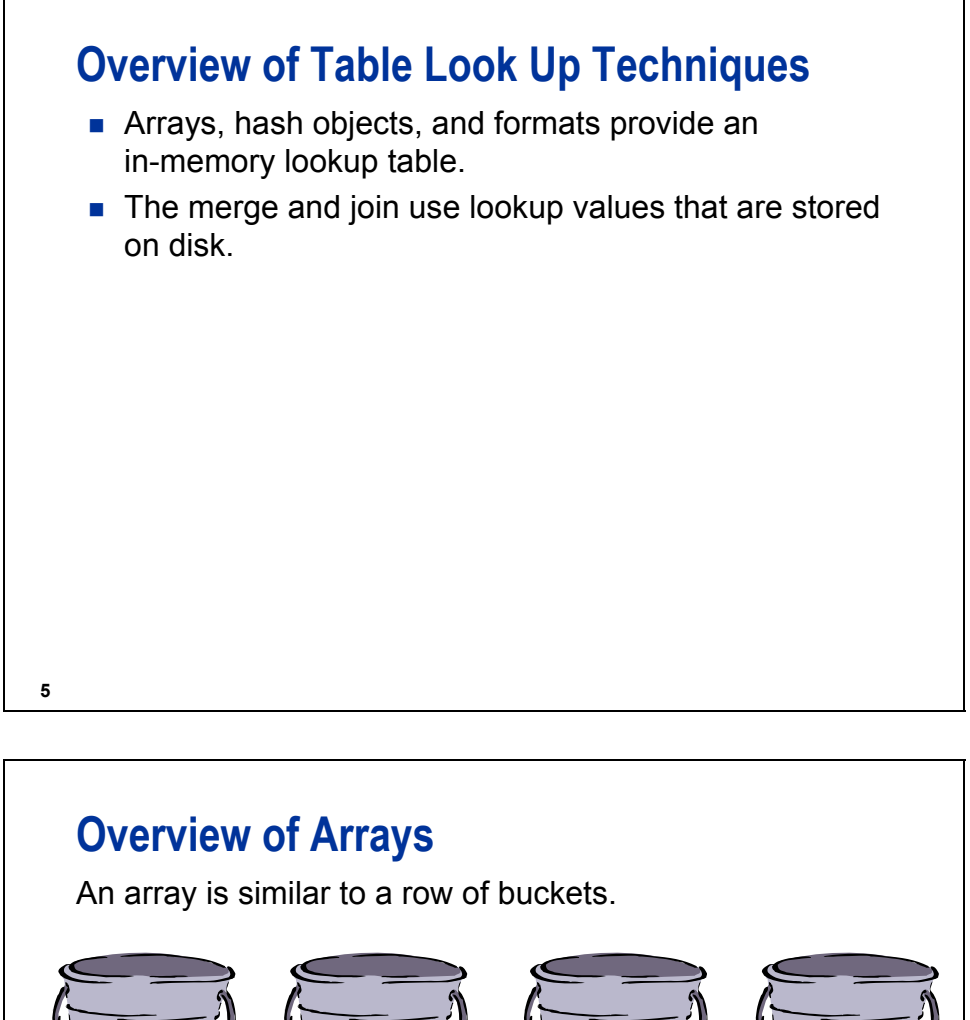

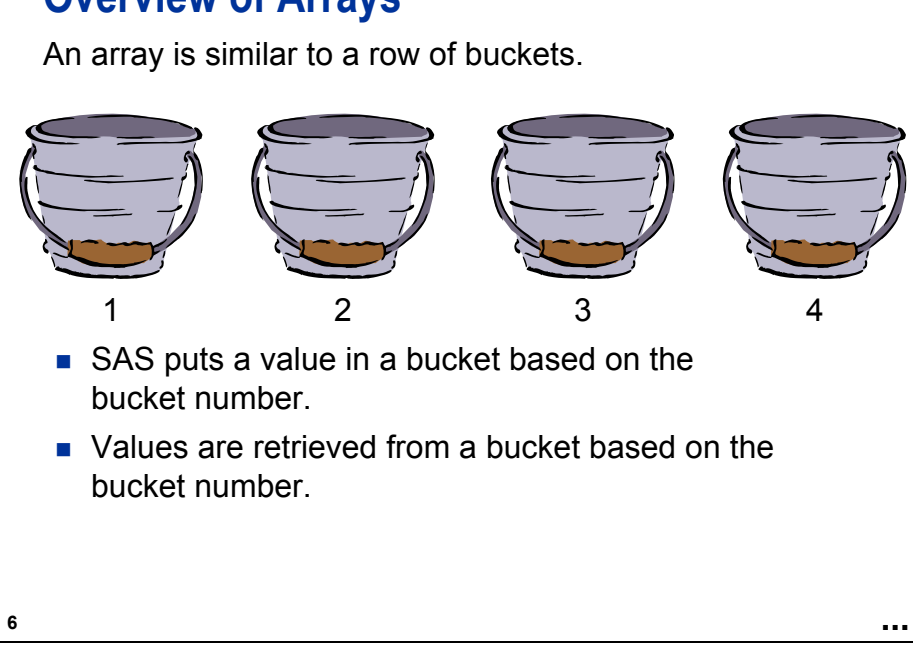

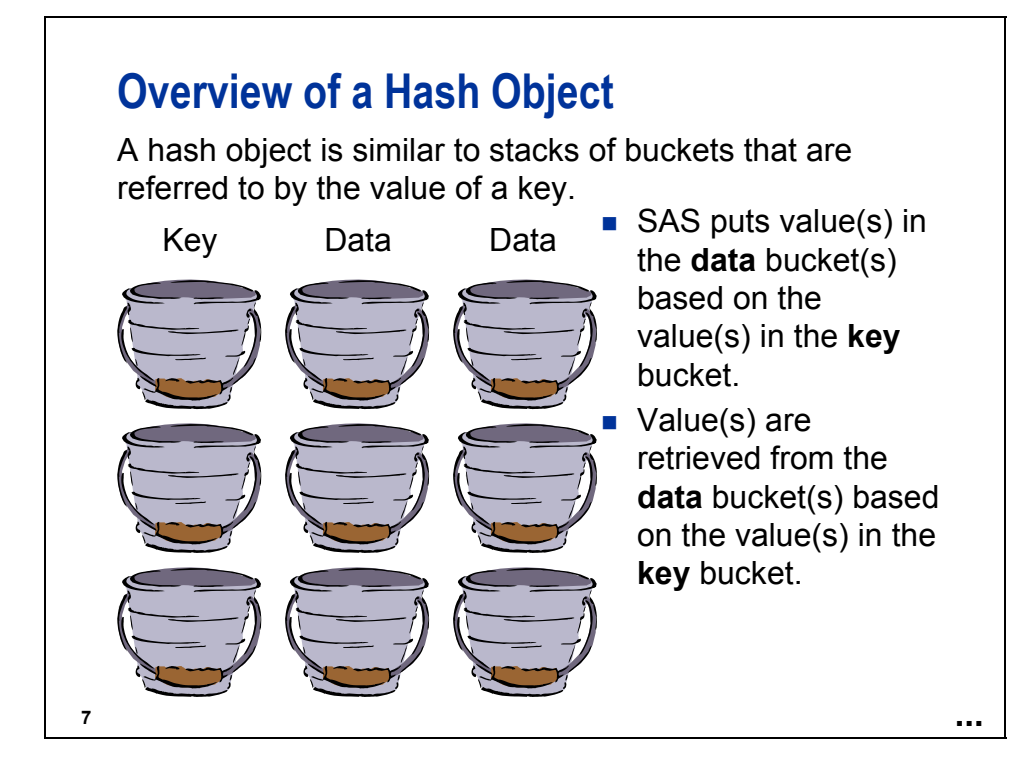

## **Overview of a Format**

A format is similar to stacks of buckets that are referred to by the value of a variable.

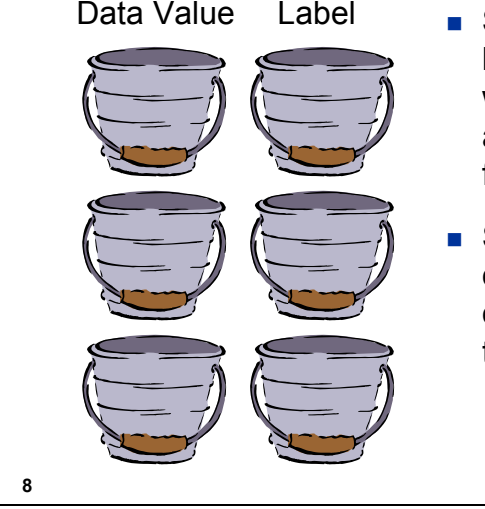

- Data Value Label **SAS** puts data values and label values in the buckets when the format is used in a FORMAT statement, PUT function, or PUT statement.
	- SAS uses a binary search on the **data value** bucket in order to return the value in the **label** bucket.

**...**

## **4.2 Using Arrays as Lookup Tables**

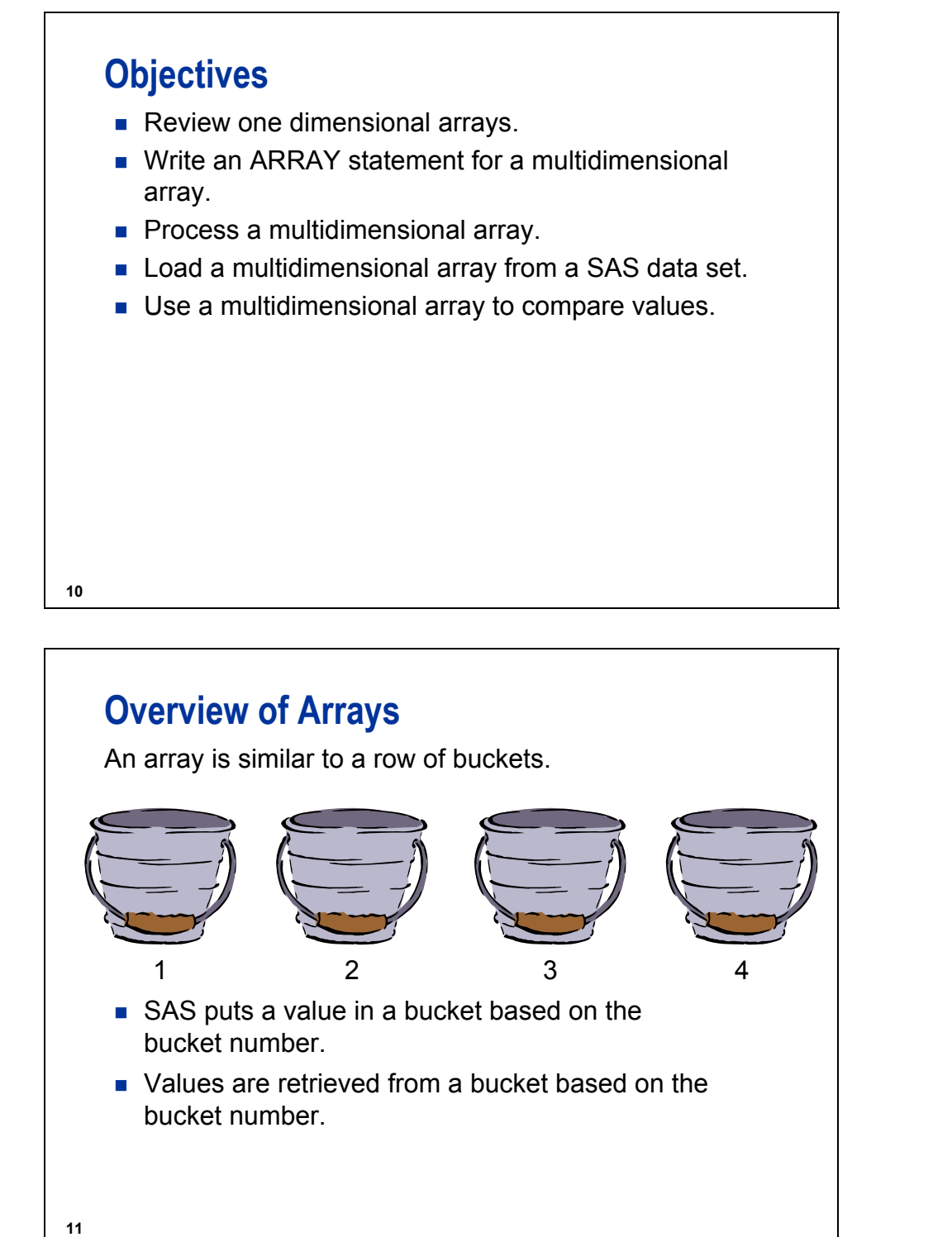

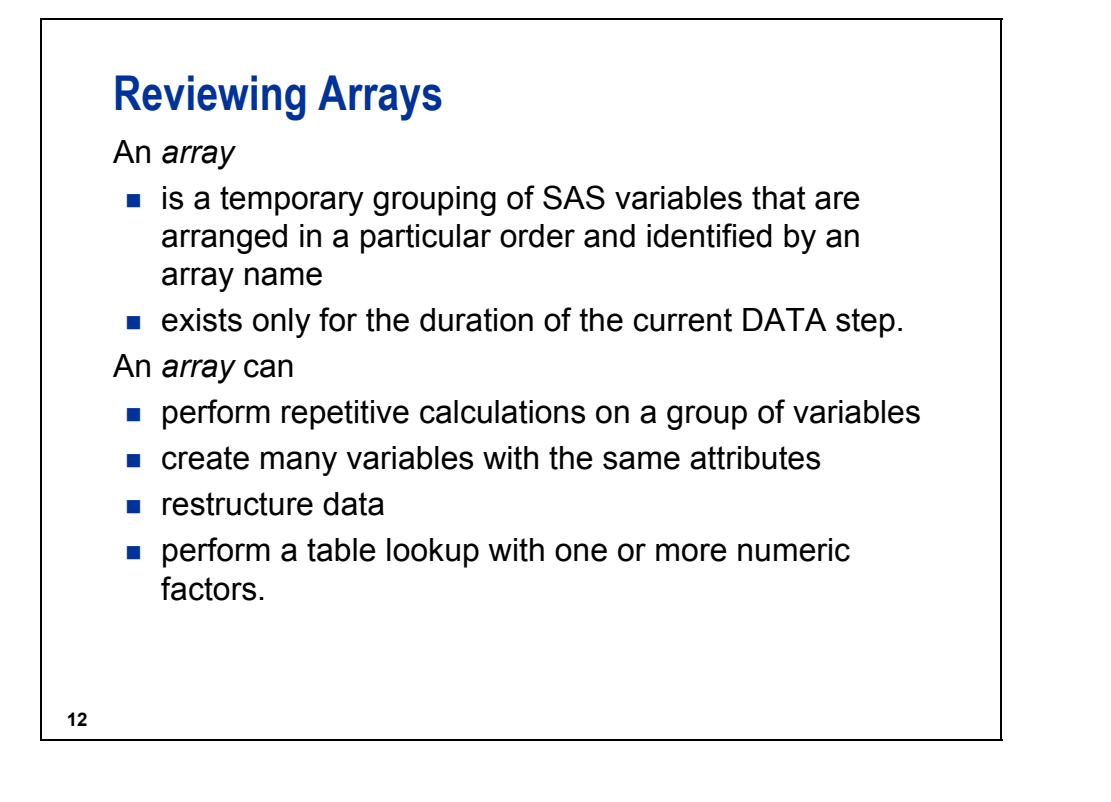

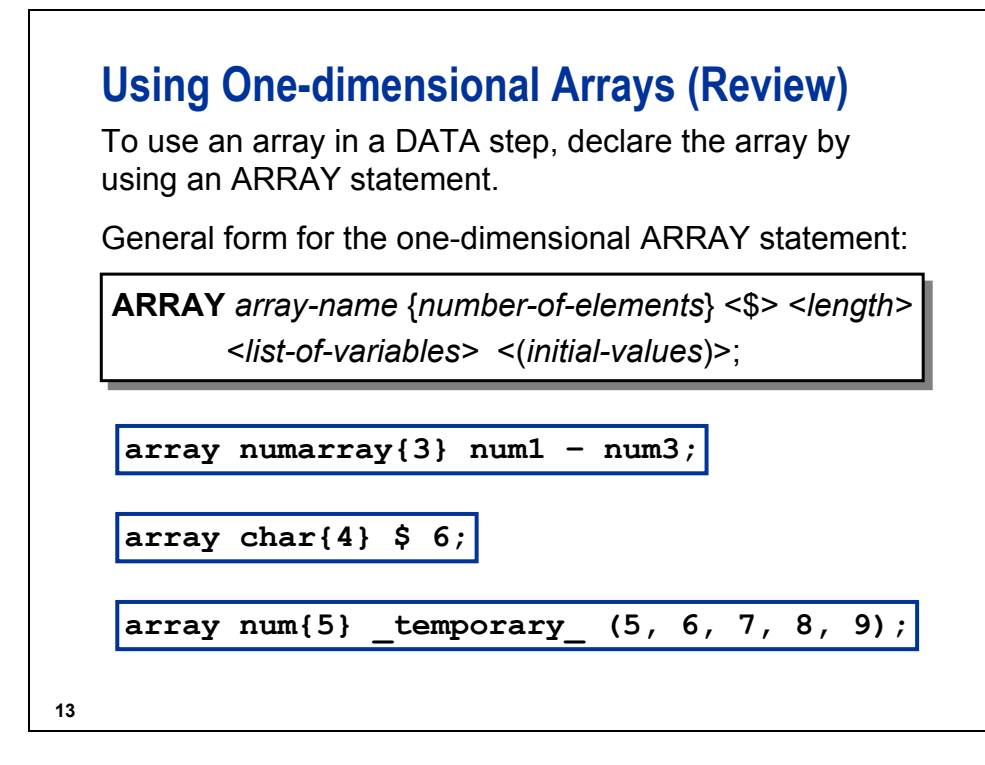

*array-name* is a SAS name that identifies the group of variables.

*number-of-elements* is the number of variables in the group. You must enclose this value in parentheses, braces, or brackets.

\$ indicates that the elements in the array are character elements

- *length* specifies the length of elements in the array that were not previously assigned a length.
- *list-of-variables* is a list of the names of the variables in the group. All variables that are defined in a given array must be of the same type, either all character or all numeric.

*initial-values* gives initial values for the corresponding positional elements in the array.

The keyword \_TEMPORARY\_ can be used instead of *list-of-variables* to avoid creating new data set variables.

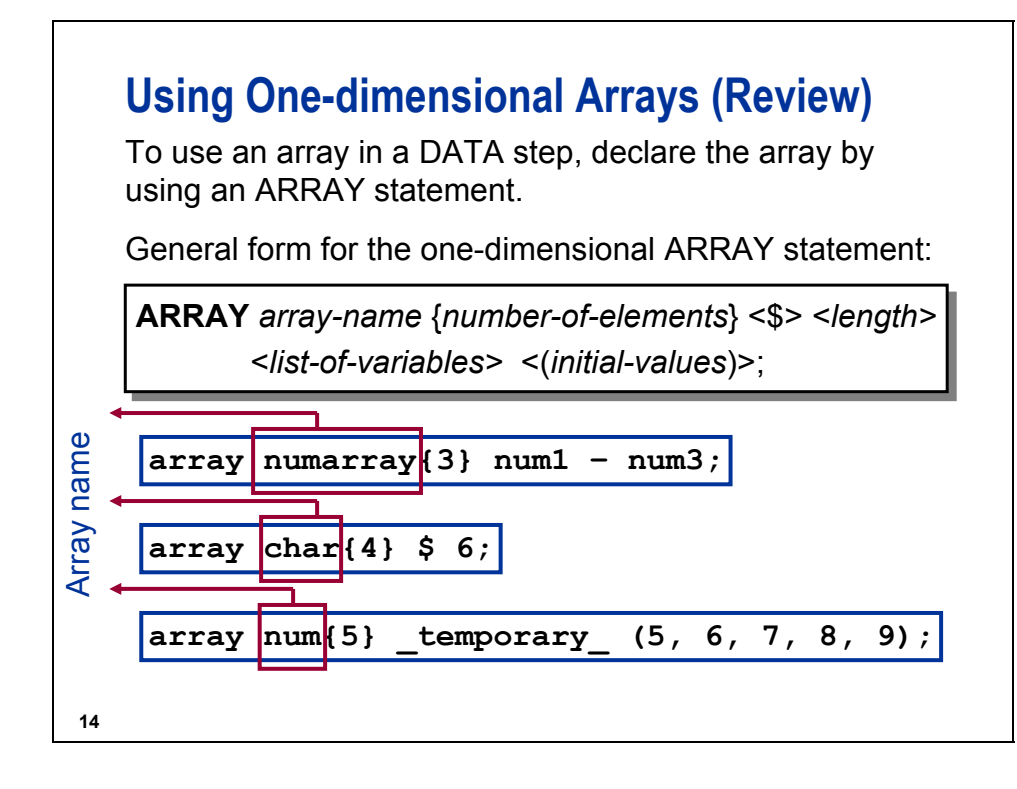

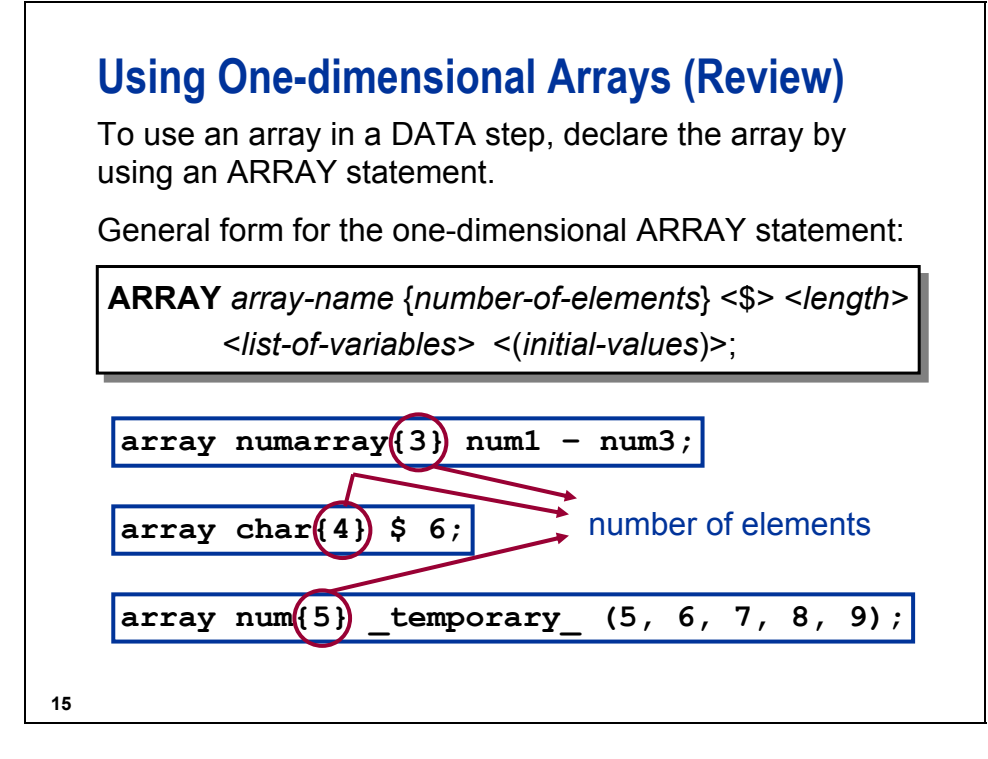

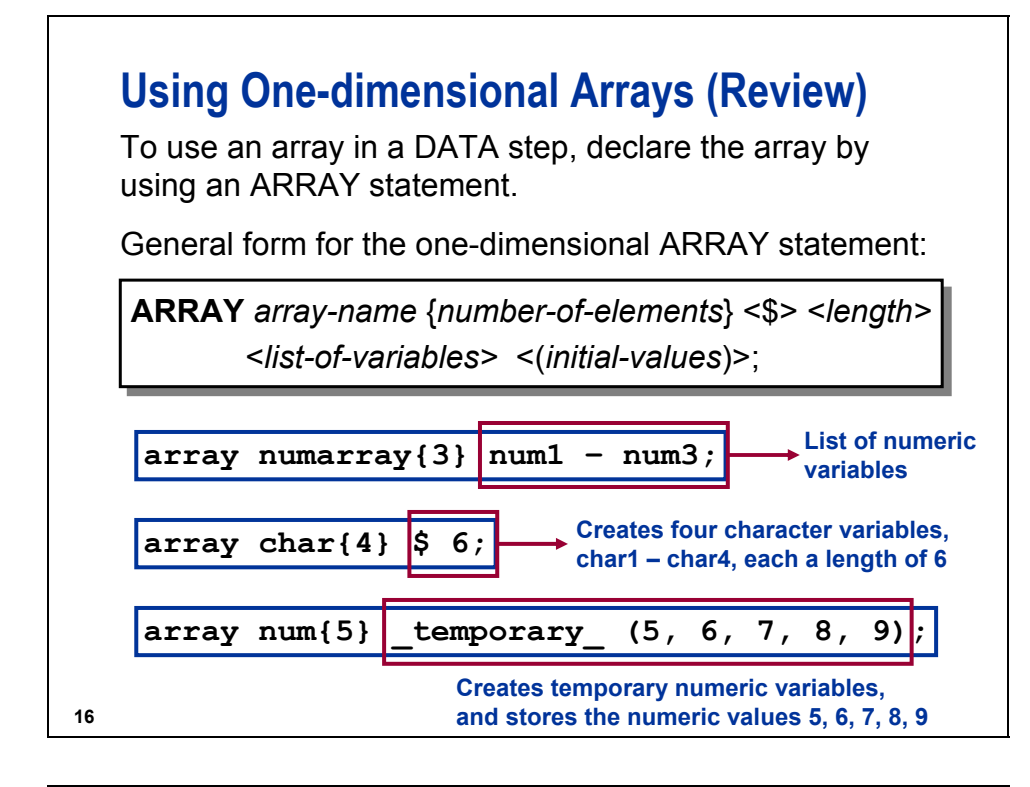

The data set **ia.rdudelay** contains the actual number of minutes that the January 2004 flights to Raleigh were delayed.

Partial Listing of **ia.rdudelay**

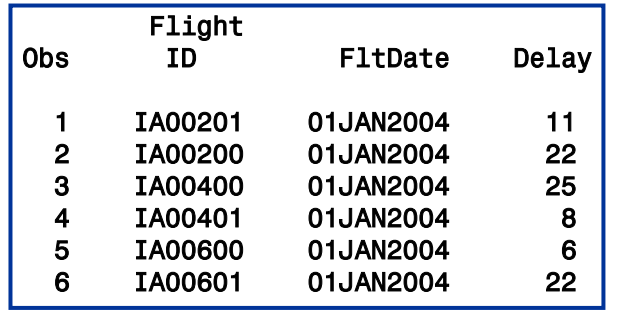

**17**

The data set **ia.delaystats** contains delay statistics for all flights in January 2004 with each day stored in a variable named **JAN01** to **JAN31**.

First 10 Variables in **ia.delaystats**

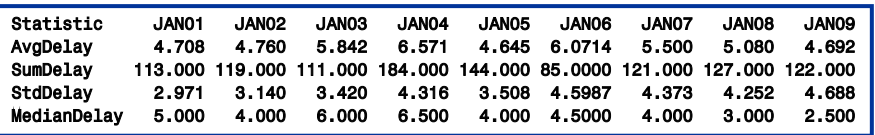

The two data sets must be combined to calculate the difference between the average delay and the actual delay for each day.

**18**

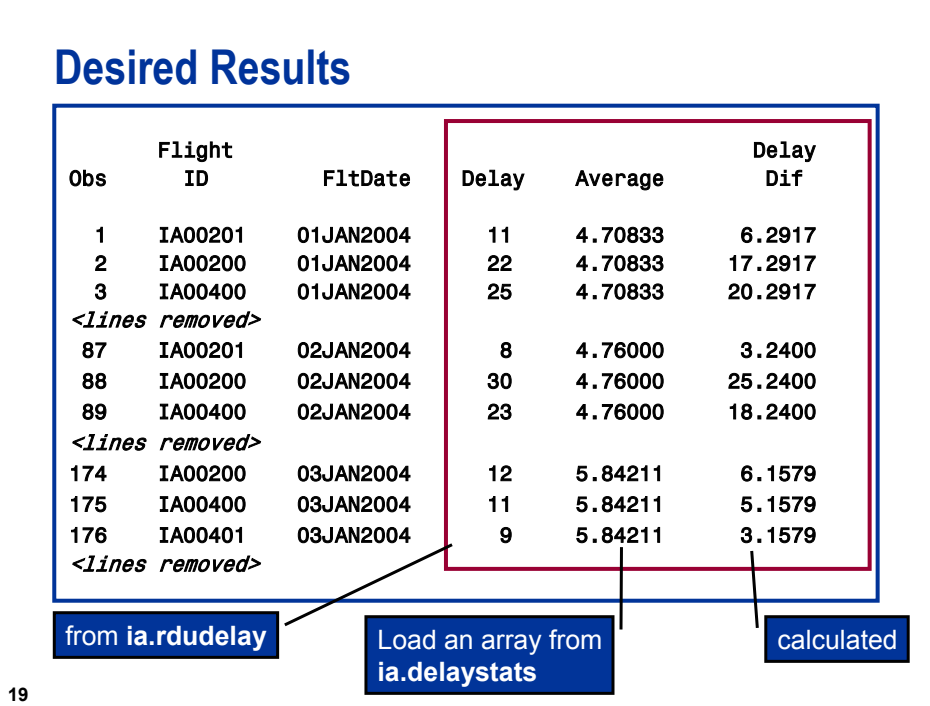

## **Stored Array Values**

Array values should be stored in a SAS data set when the following conditions exist:

- **too many values to initialize easily in the ARRAY**
- values changing frequently
- $\blacksquare$  the same values used in many programs

```
21
   data compare;
      keep FlightID FltDate Delay Average 
           DelayDif;
      if n = 1 then do; \mathbf{0}set ia.delaystats(where =
                    (Statistic = 'AvgDelay'));
         array jan{31} Jan01 - Jan31;
o
      end;
      set ia.rdudelay;
      day = day(FltDate);
      Average = Jan{day};
p
      DelayDif = Delay - Average;
   run;
                                           c04s2d1
```
c During the first time through the DATA step, the data set **ia.delaystats** is read into the PDV.

- d The array **JAN** is associated with the variables **Jan01**, **Jan02**, **Jan03**, and so forth. The ARRAY statement that defines the array **JAN** appears after the SET statement for the data set that contains the variables **JAN01** – **JAN31**. The array statement does not have to be inside the DO loop because it is a non-executable statement.
- e The value of the **JAN** array referenced positionally by the value of the variable **day** is given to the variable **Average**.

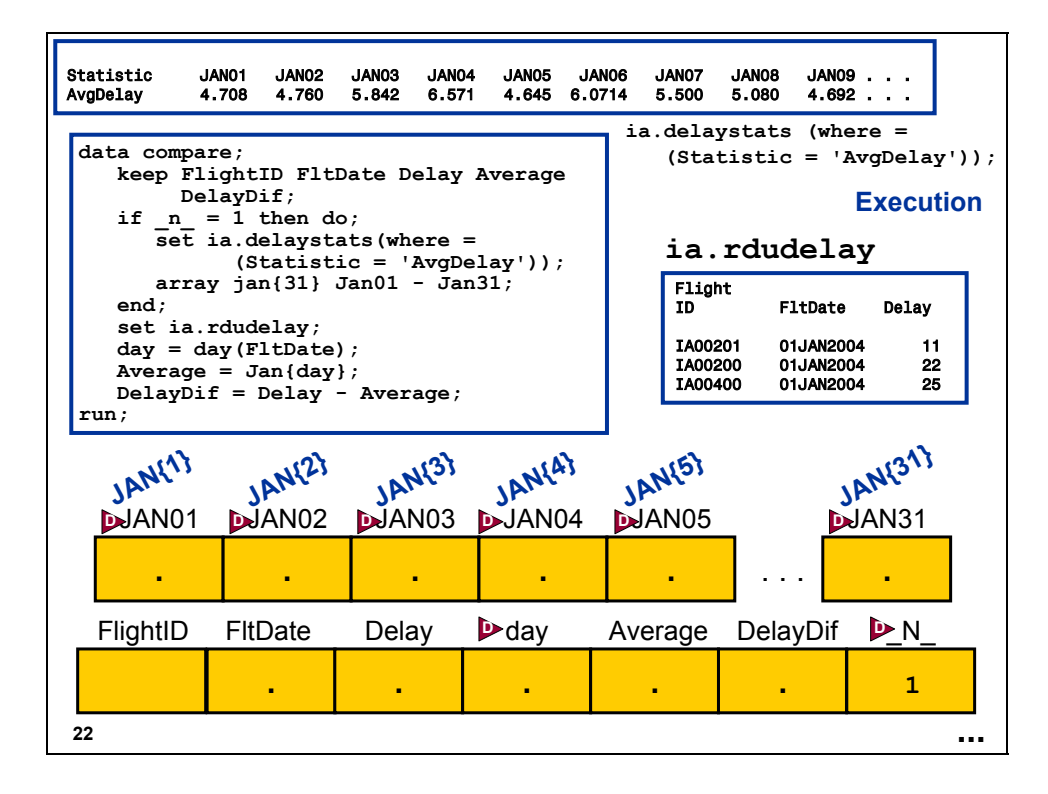

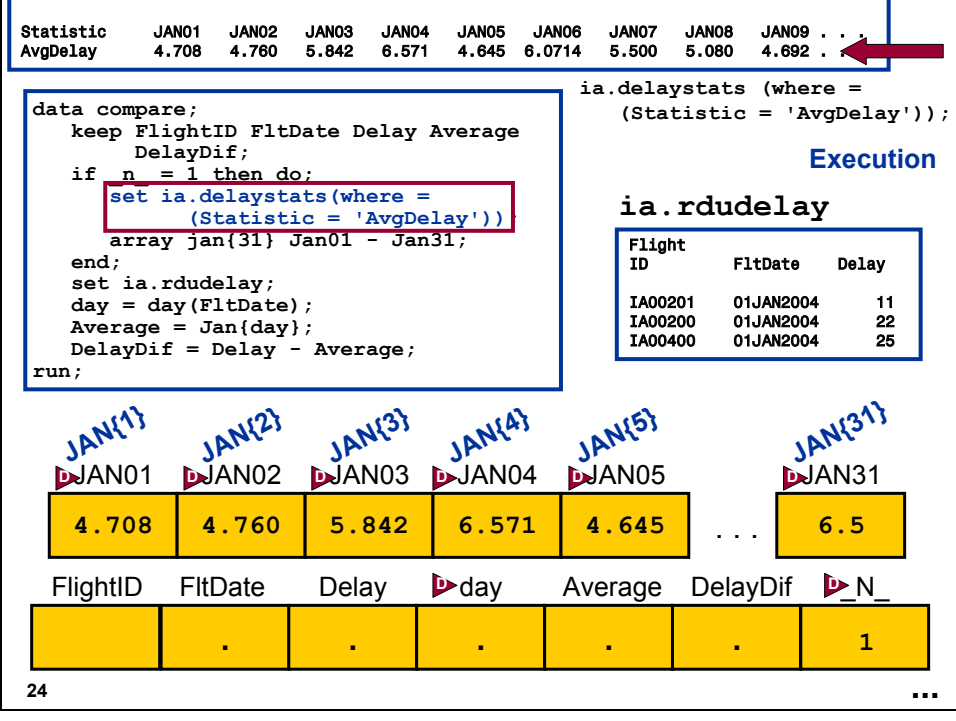

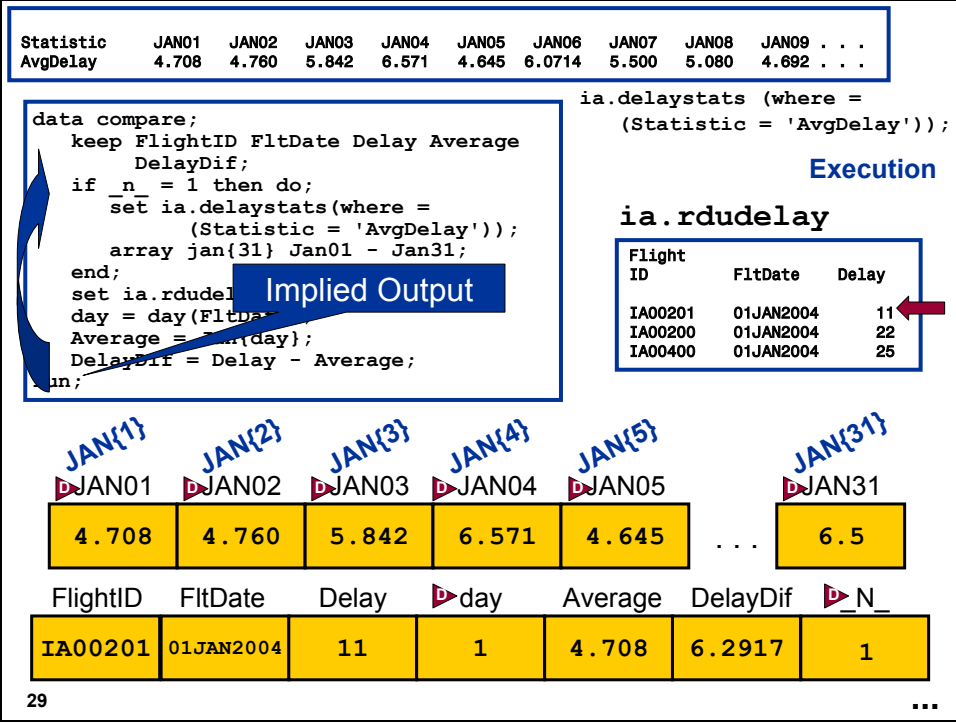

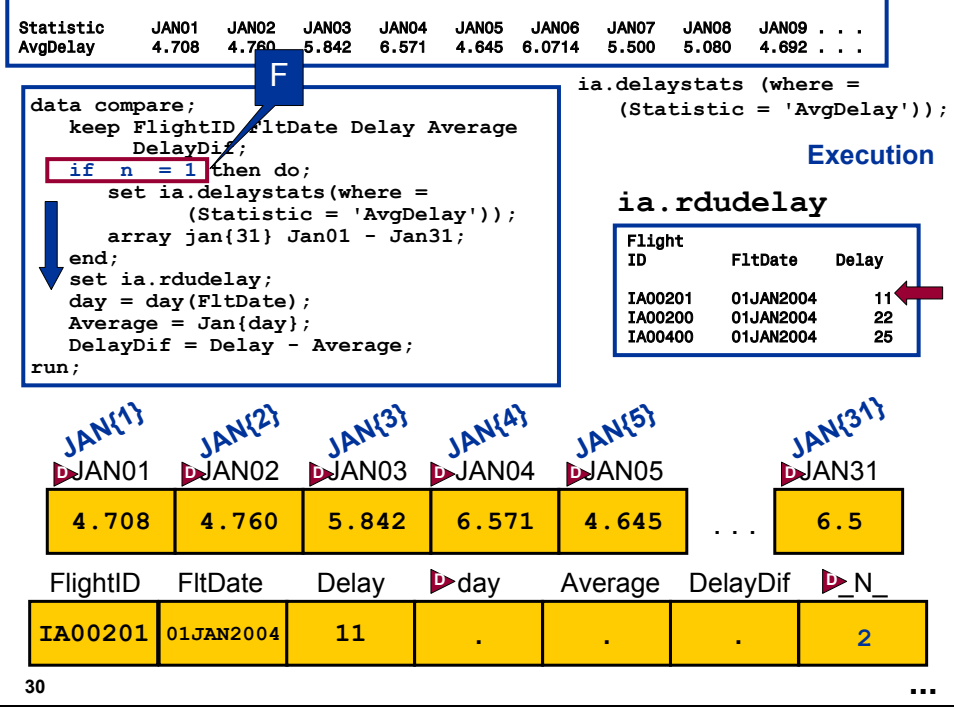

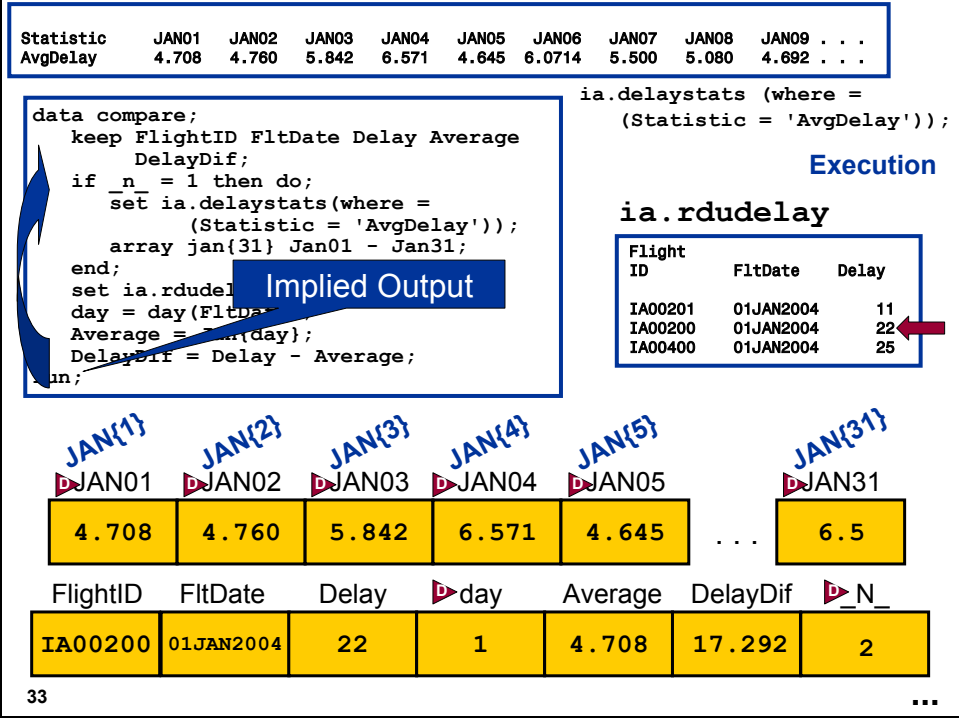

Partial Output

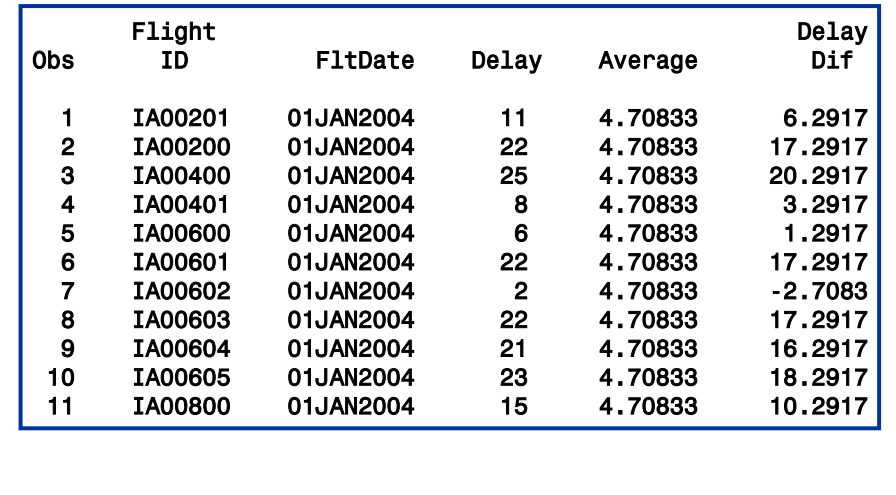

**34**

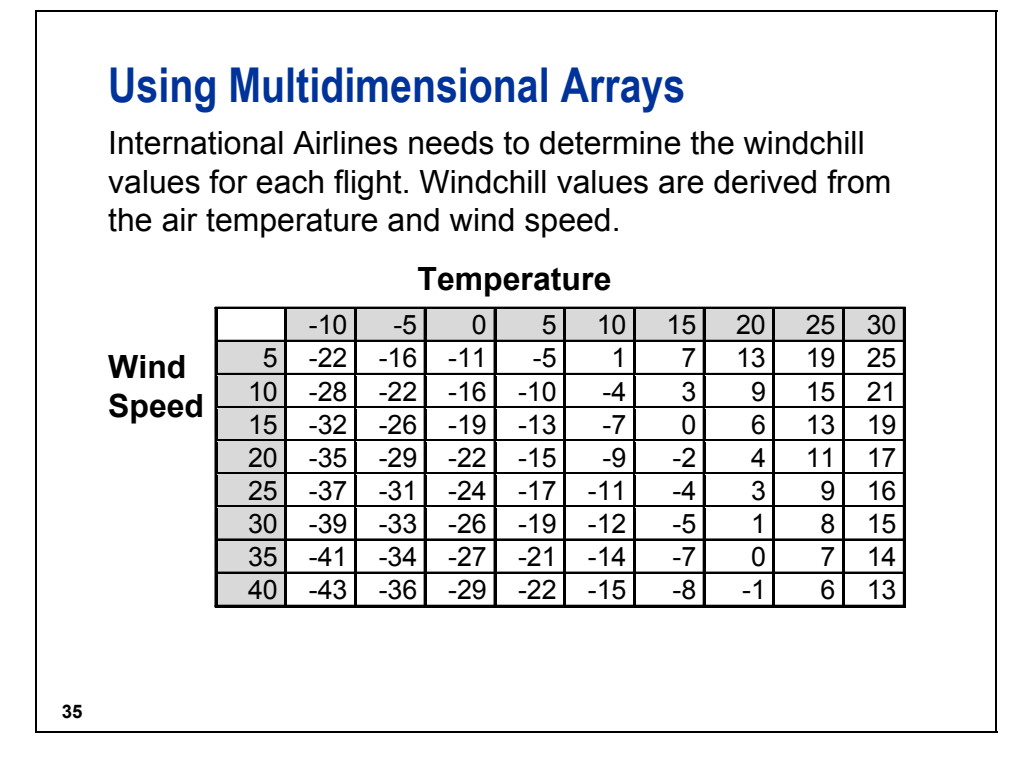

For more information regarding the windchill index, see www.weatherimages.org/data/windchill.html.

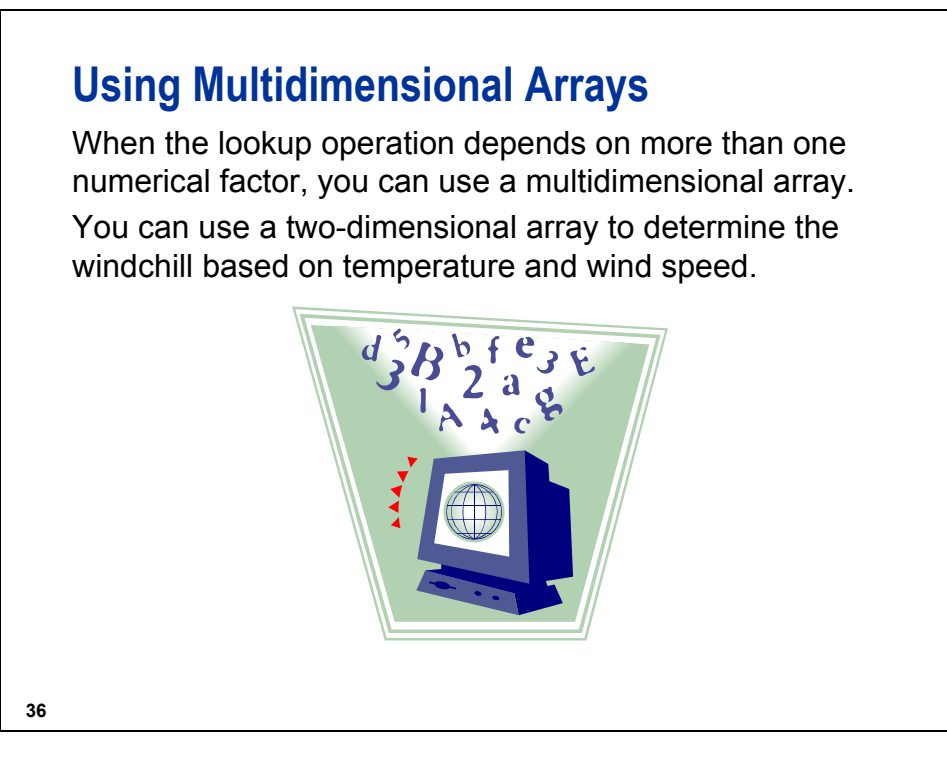

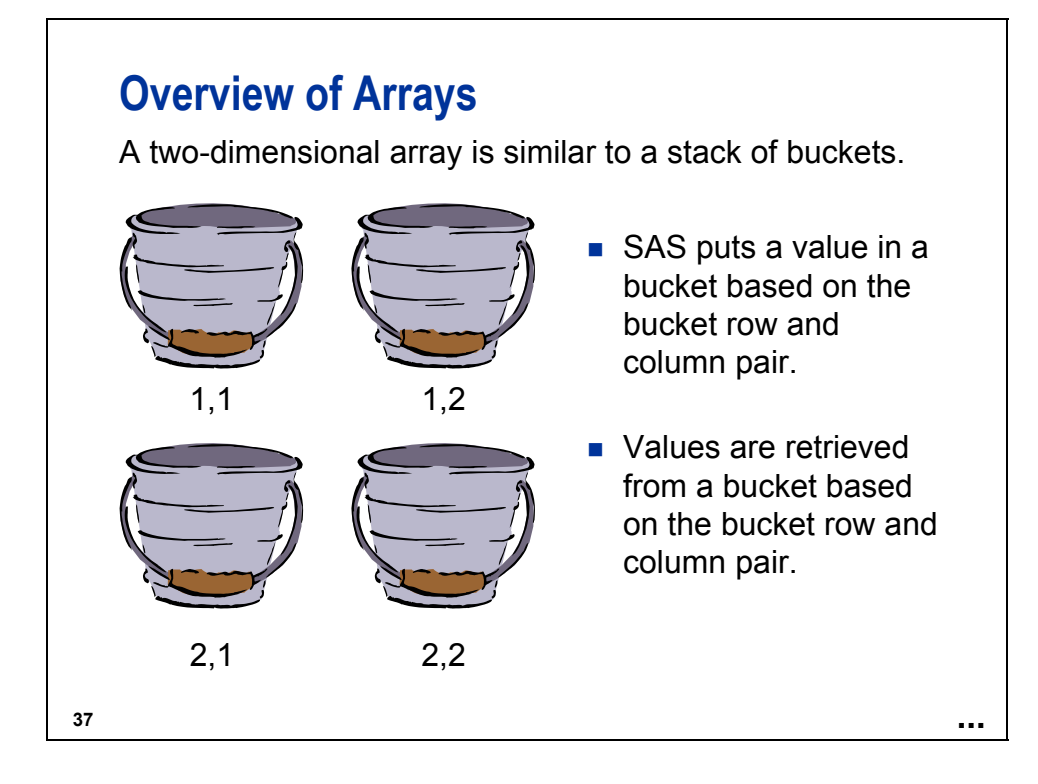

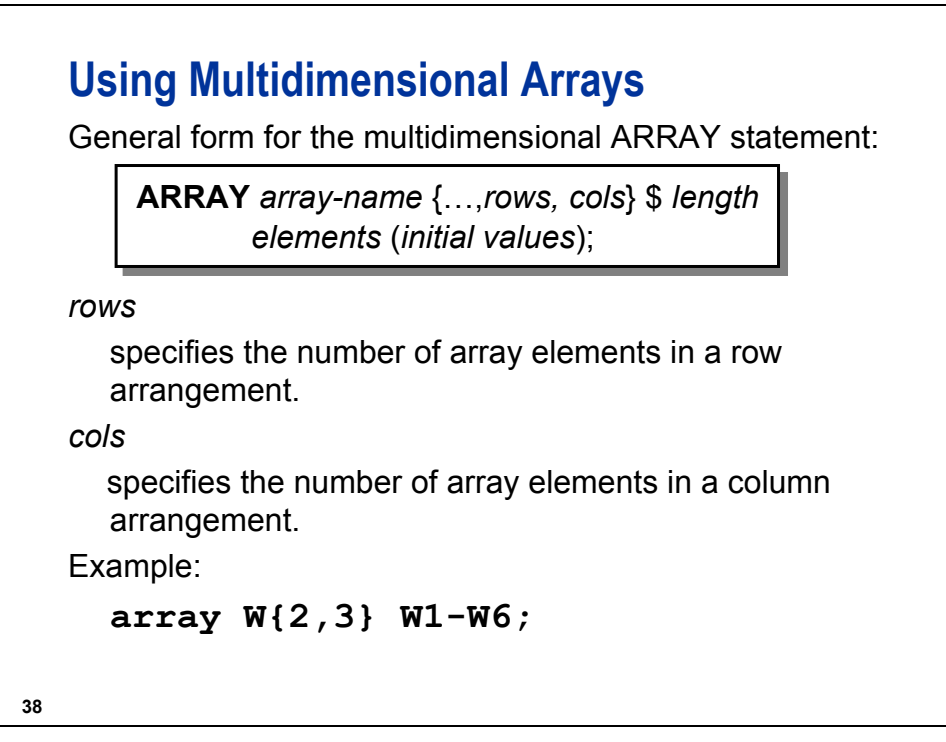

The keyword TEMPORARY can be used instead of *elements* to avoid creating new data set variables.

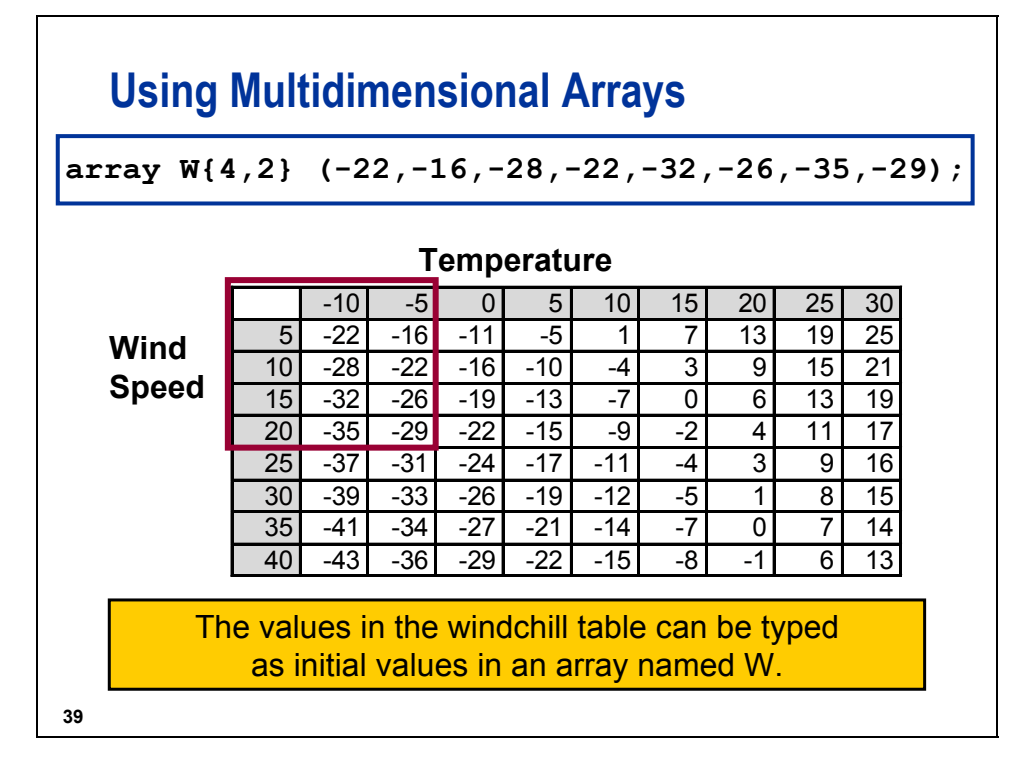

For this example, only the first two columns and four rows are included in the array. The initial values fill all the columns in a row before moving on to the next row.

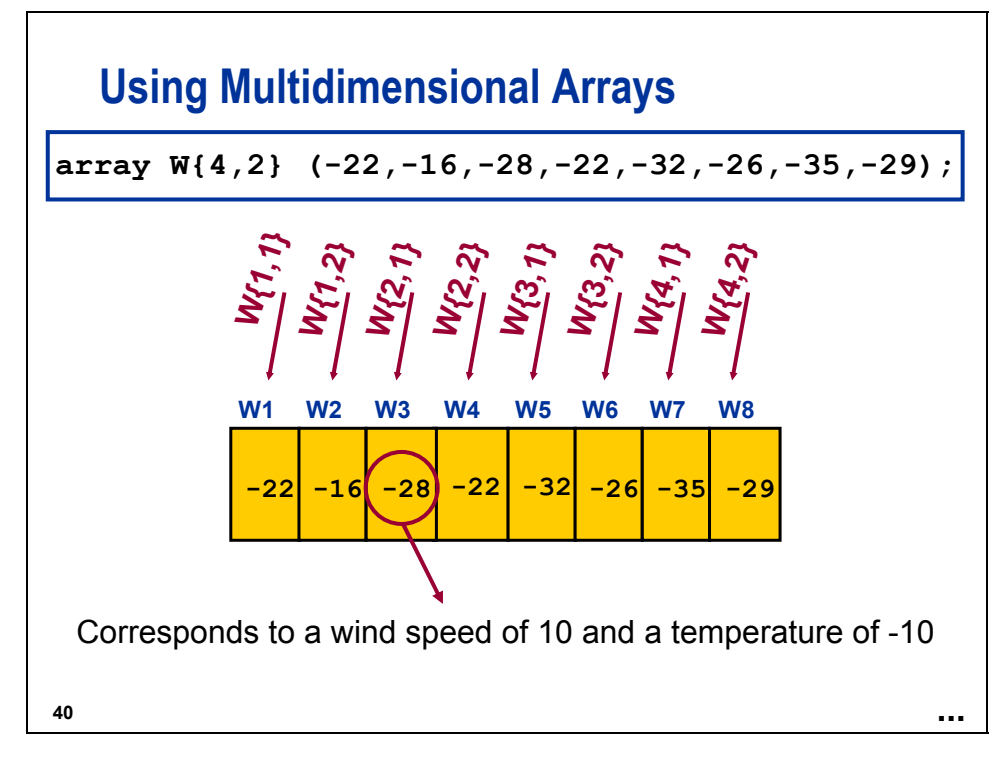

When you use a multidimensional array, you

- must supply an index value for each dimension to process a specific array element
- can use a DO loop to process elements in a given dimension
- use nested DO loops to process elements in more than one dimension.

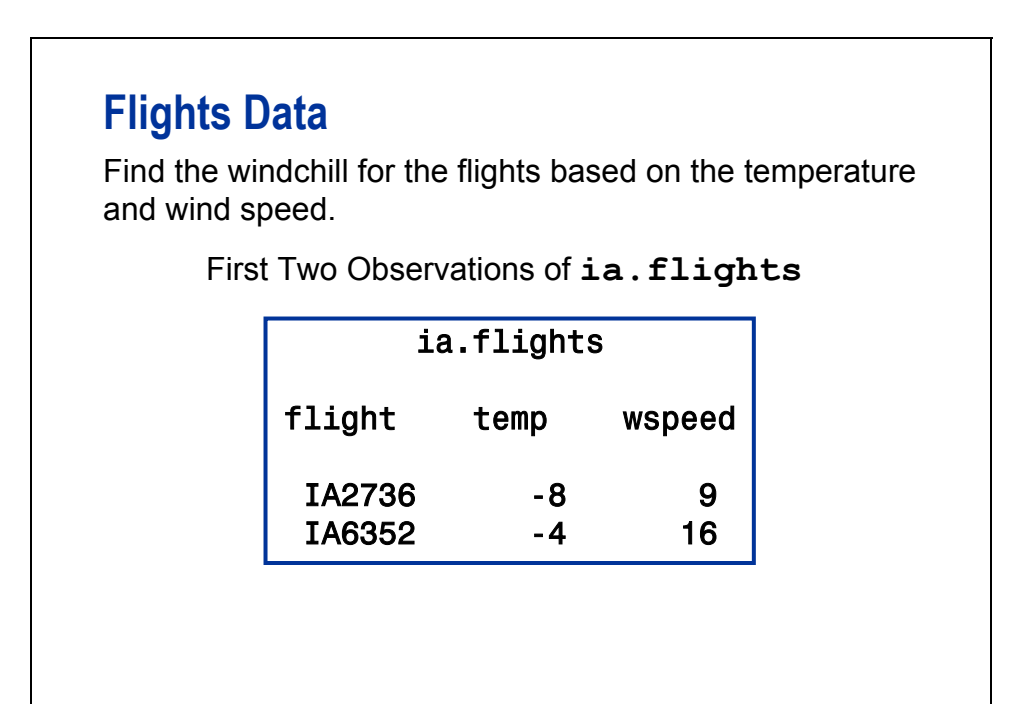

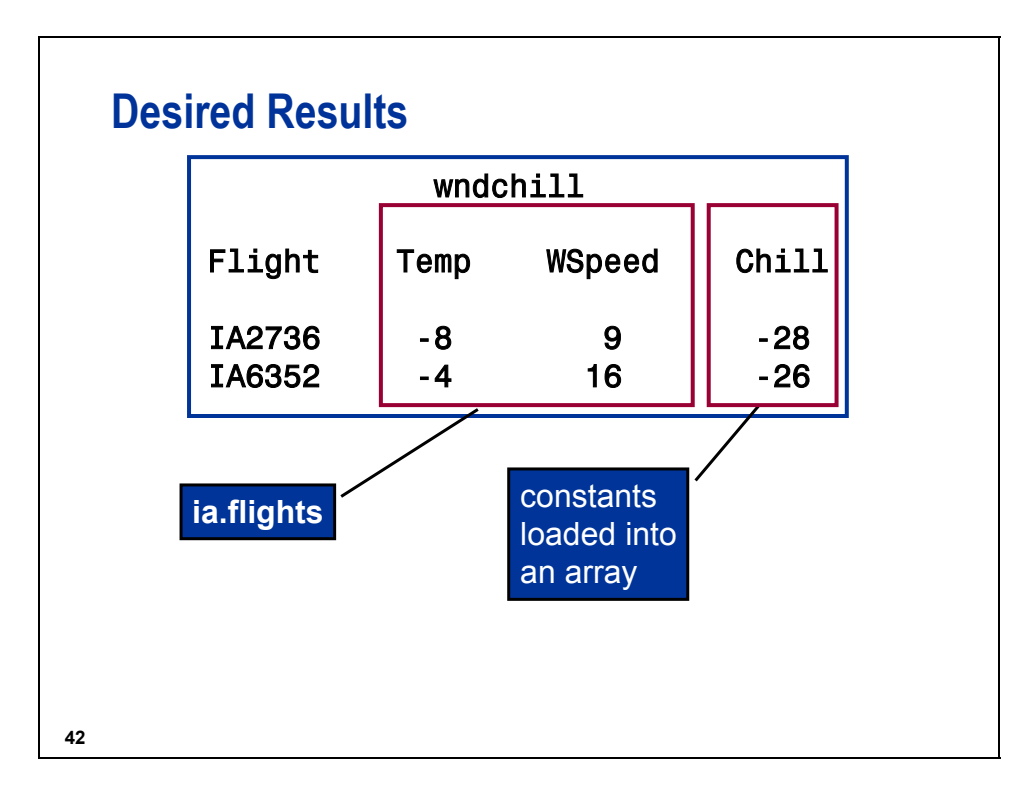

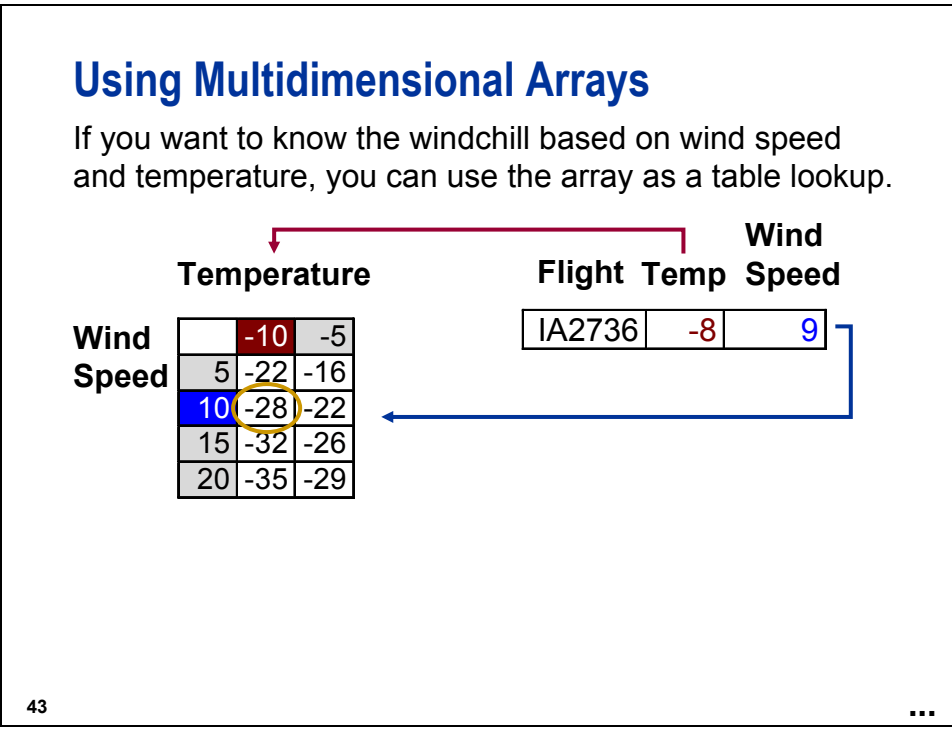

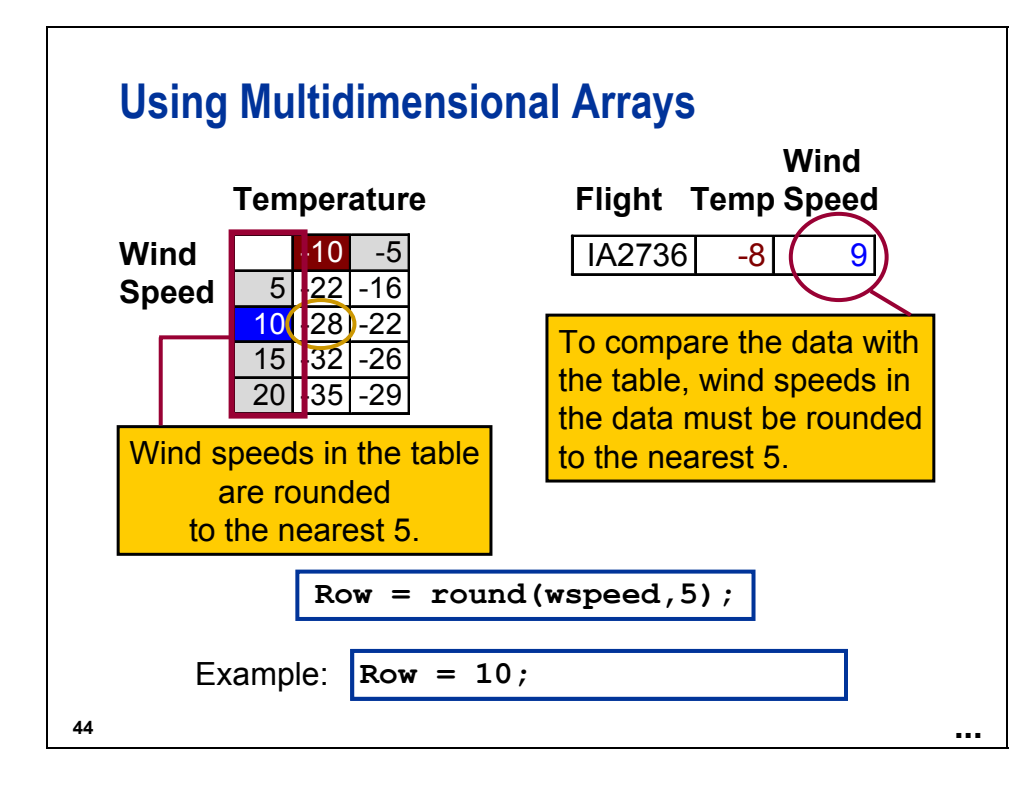

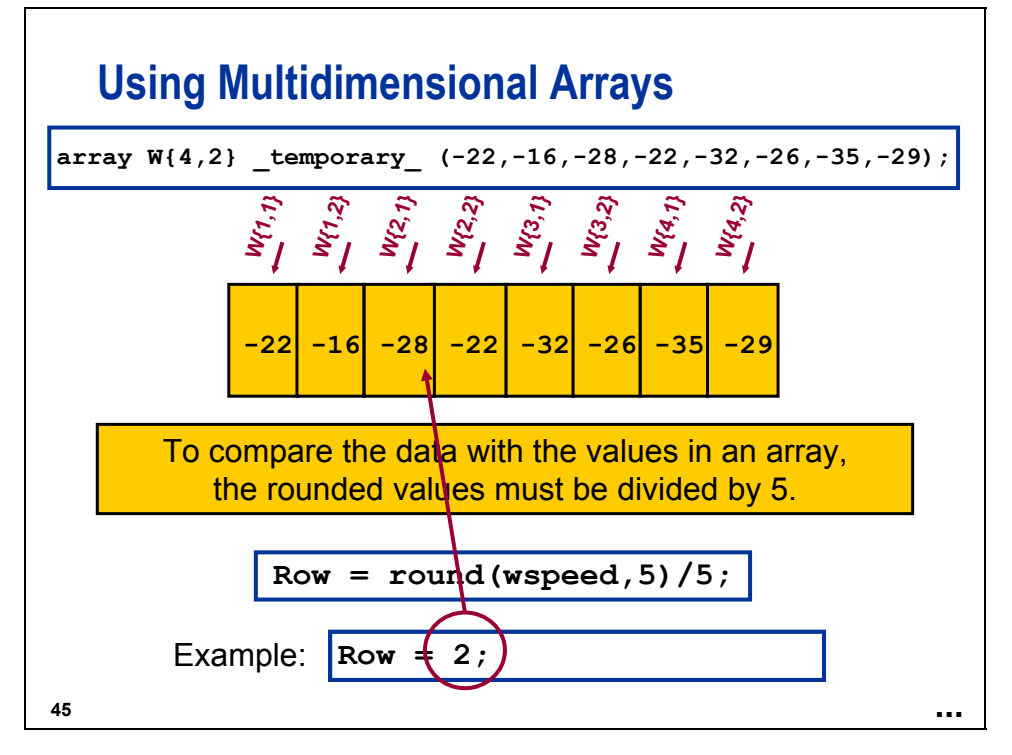
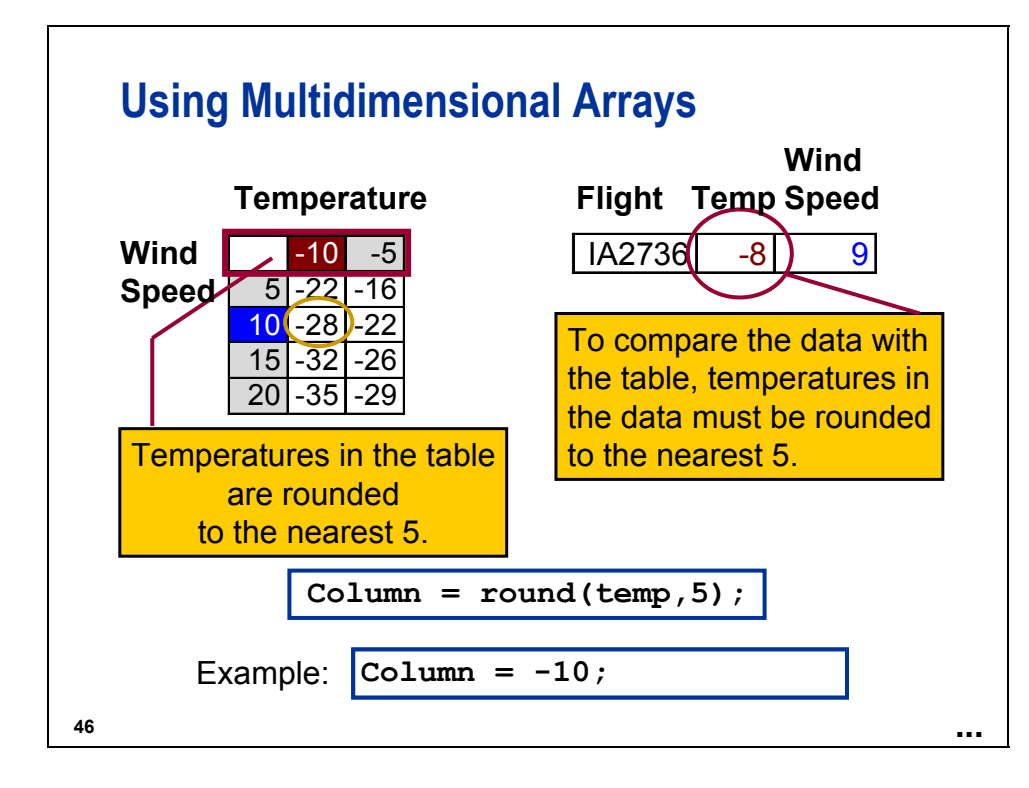

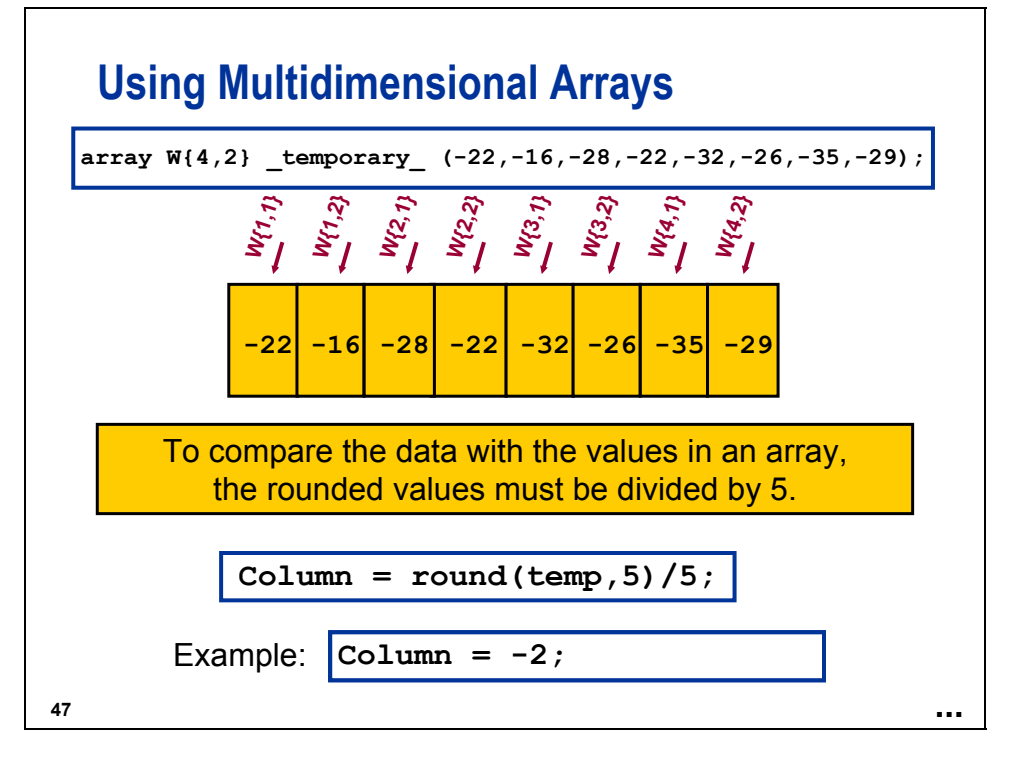

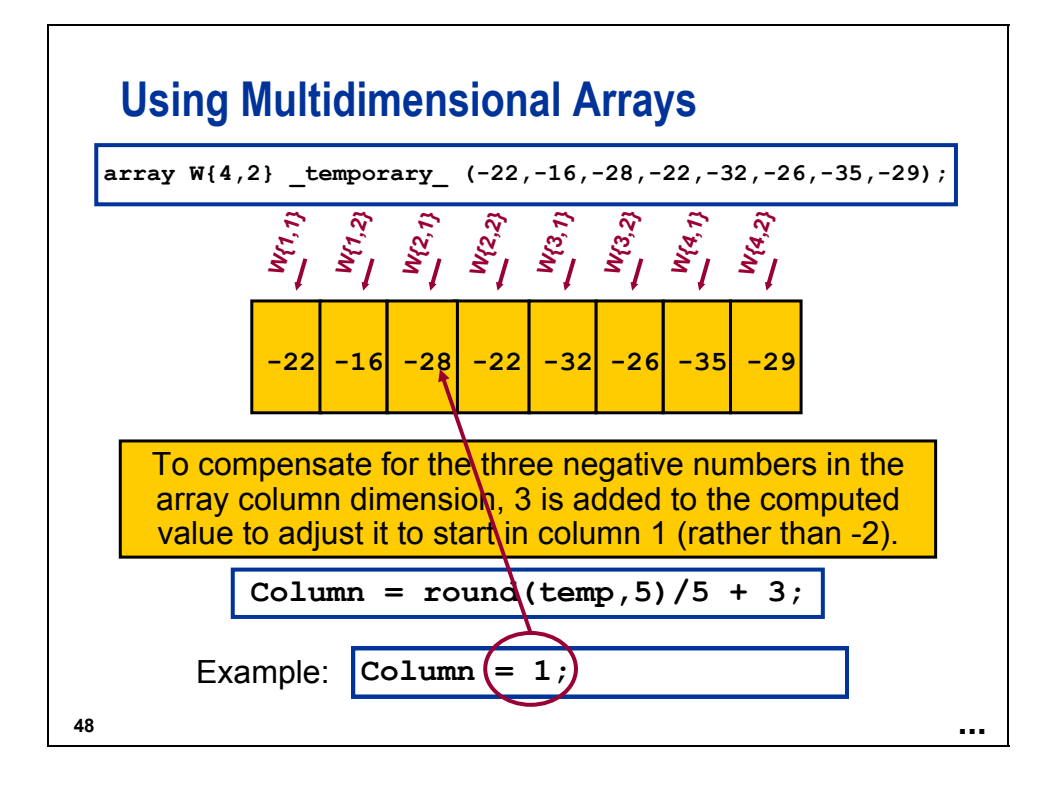

# **Using Multidimensional Arrays**

```
data wndchill(drop = Column Row);
   array W{4,2} _Temporary_
     (-22,-16,-28,-22,-32,-26,-35,-29);
n
   set ia.flights (obs = 2);
   Row = round(WSpeed,5)/5; 
o
   Column = (round(Temp,5)/5)+3;
p
   Chill = W{Row,Column};
run;
                             \ddot{\mathbf{q}}
```
**49**

 In this example, **WSpeed** must be at least 2.5 and less than 22.5, and **Temp** must be at least –12.5 and less than –2.5.

**c04s2d2**

- c Eight values are typed into the array initial values. The \_TEMPORARY\_ keyword creates a list of temporary data elements. They behave in the same way as DATA step variables except that they do not have names and they do not appear in the output data set.
- d **WSpeed** is rounded to the nearest fifth unit because the lookup table only contains wind speeds rounded to every 5 units. The value is divided by 5 to derive the row position in the windchill lookup table.

e The offset of 3 is used because the third column in the windchill lookup table represents zero degrees.

f The **W** array is used to look up the windchill values using the **row** and **column** variables.

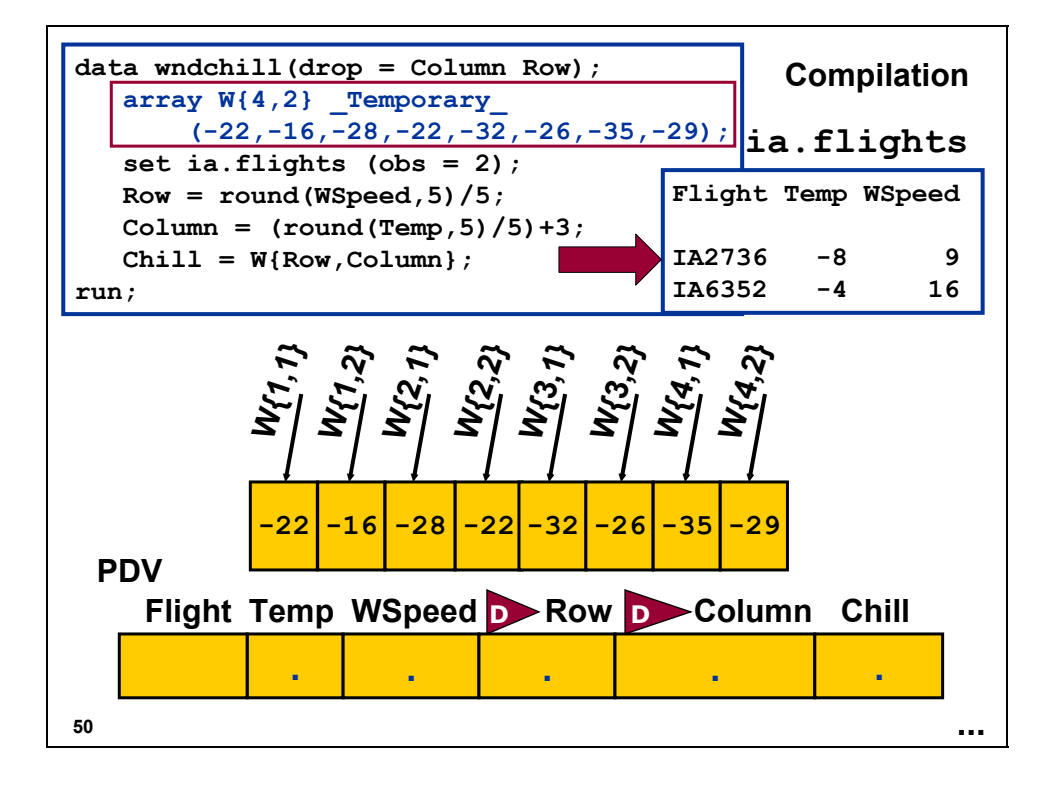

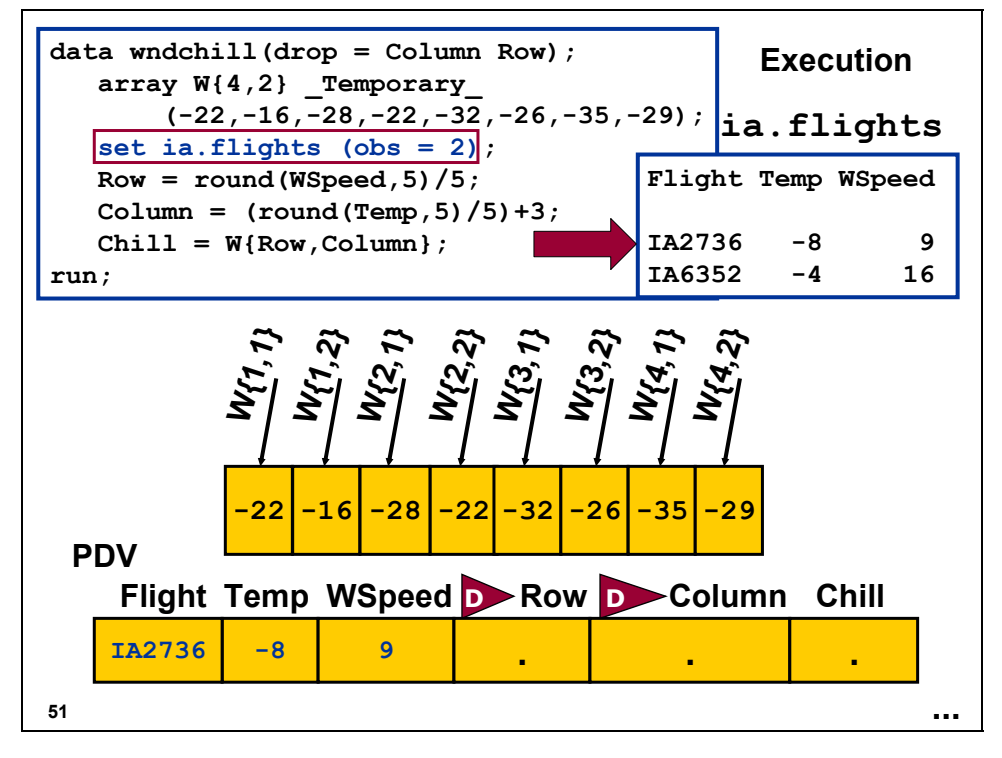

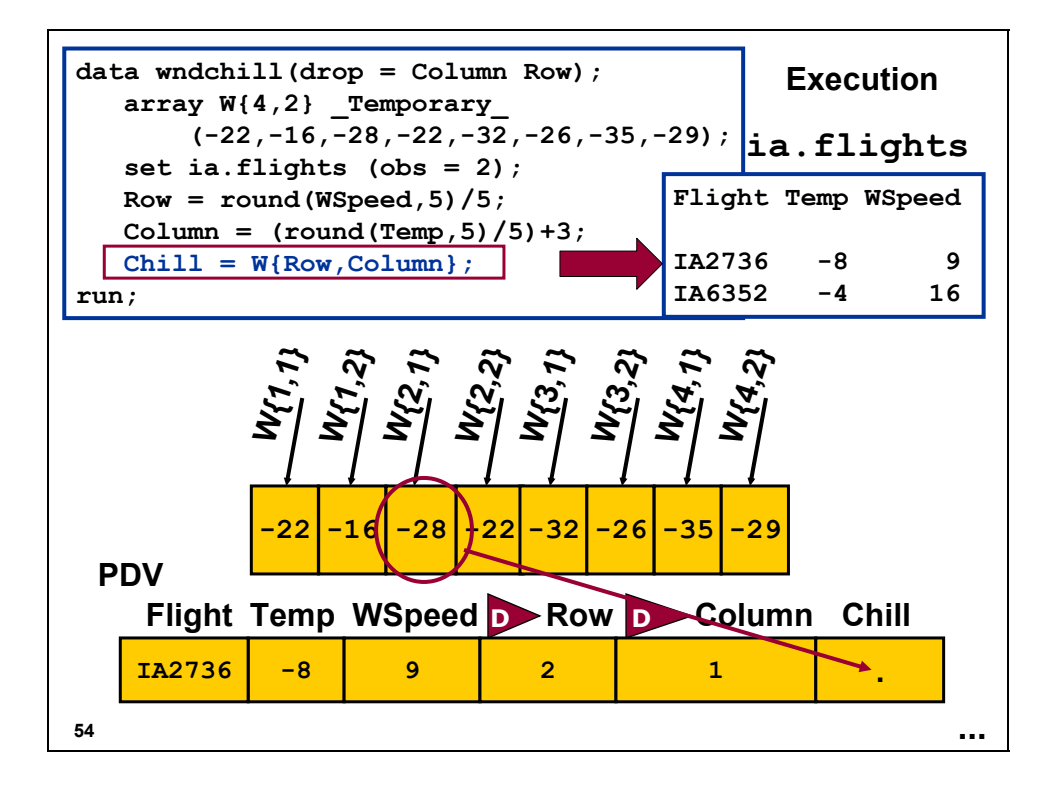

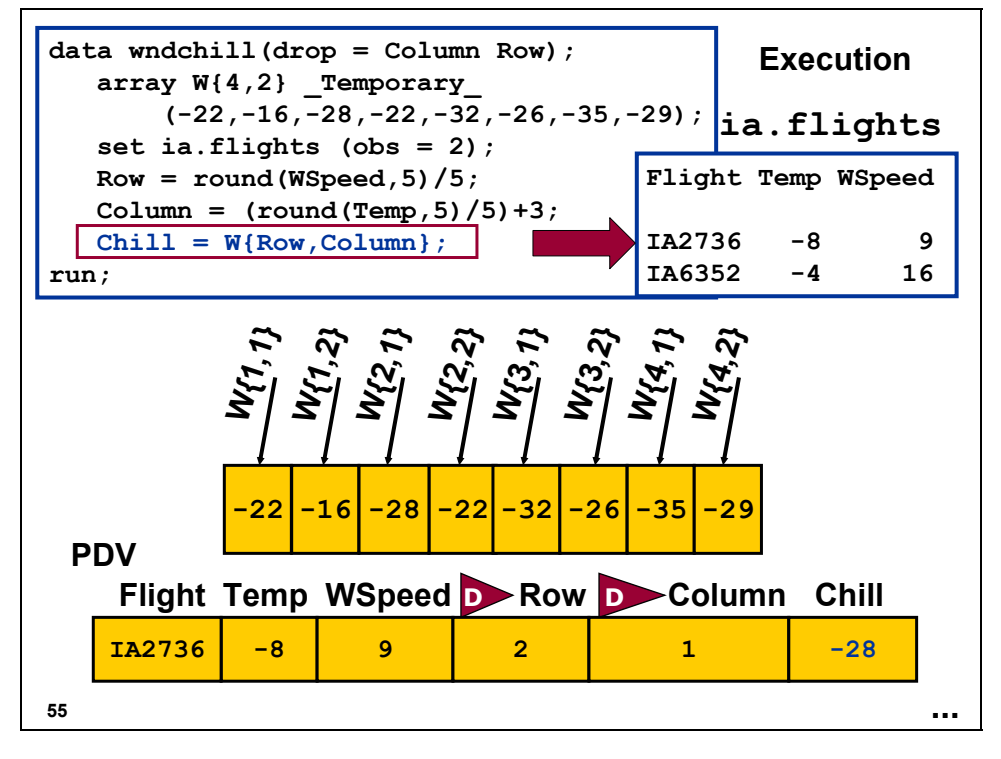

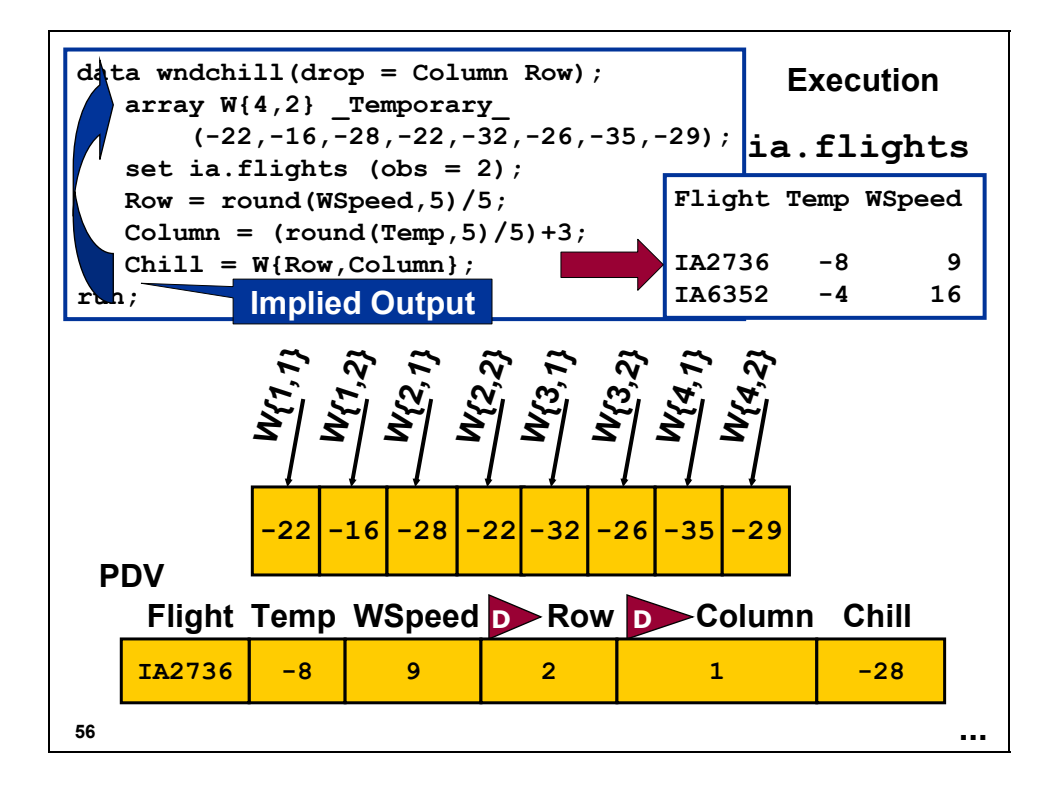

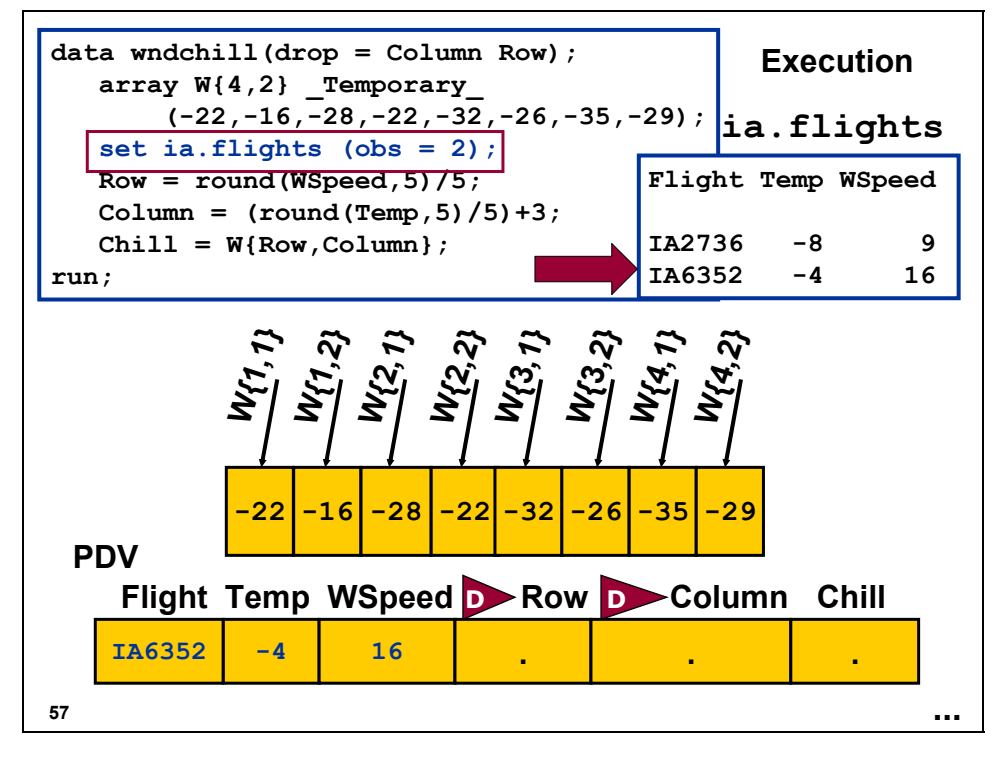

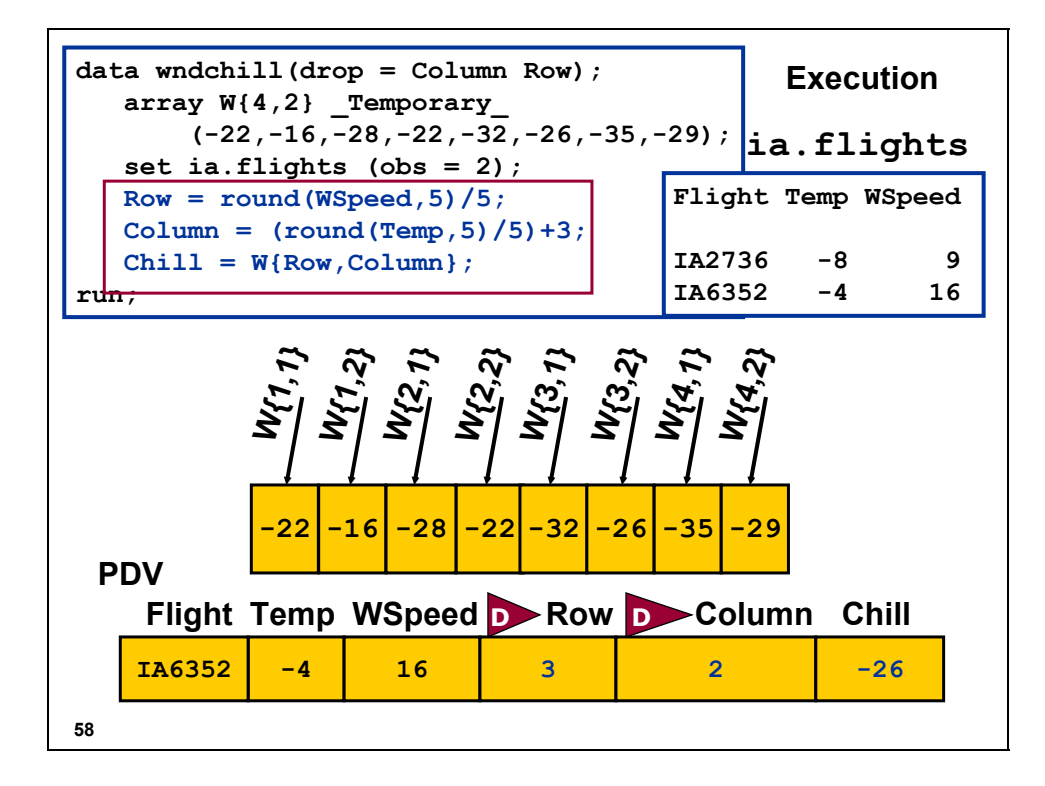

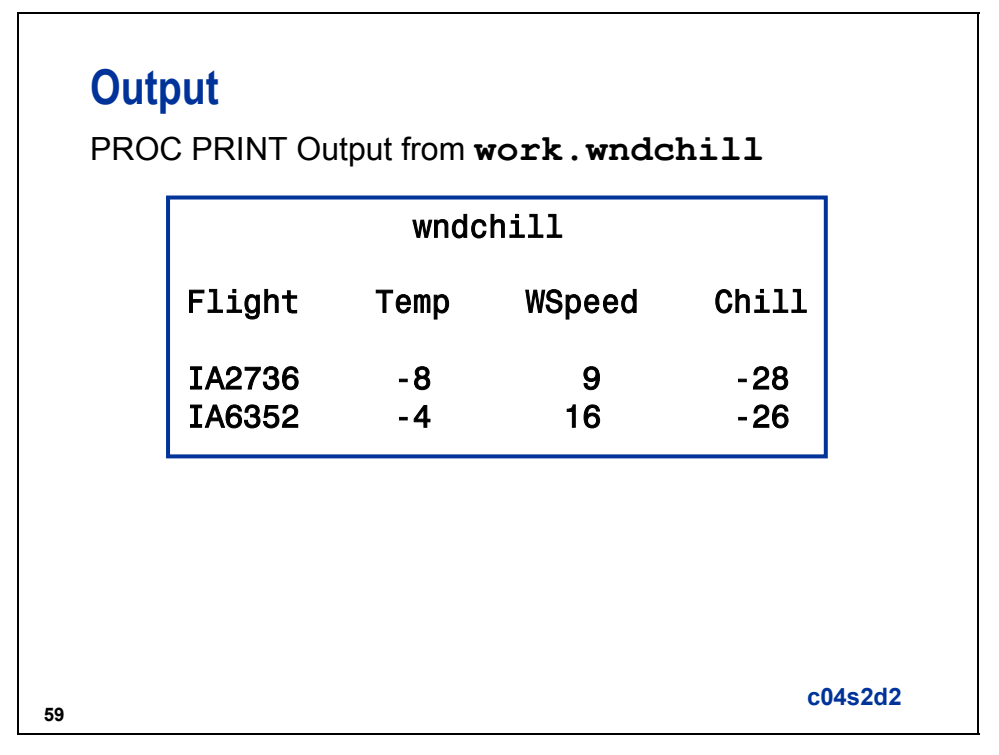

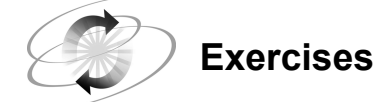

#### **1. Using a Two-dimensional Array**

The company recently sponsored a triathlon involving bicycling ( $EVENT = 1$ ), swimming (**EVENT = 2**), and running (**EVENT = 3**). The finish order of the top four contestants in all events is stored in **ia.compete**. Use the following table and a two-dimensional array to determine the scores received for each event. The newly created SAS data set should be named **results**.

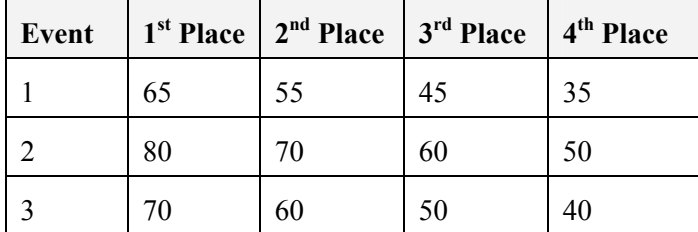

Output

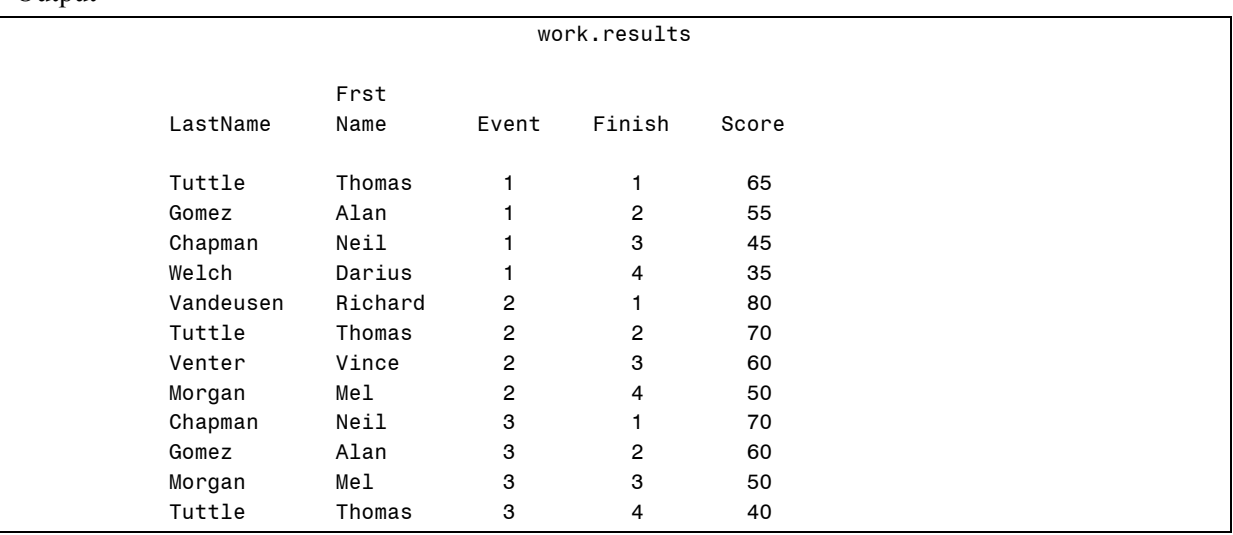

# **Using Multidimensional Arrays**

Suppose the windchill values are stored in a SAS data set named **ia.wchill** where the rows represent wind speeds and the columns represent temperatures.

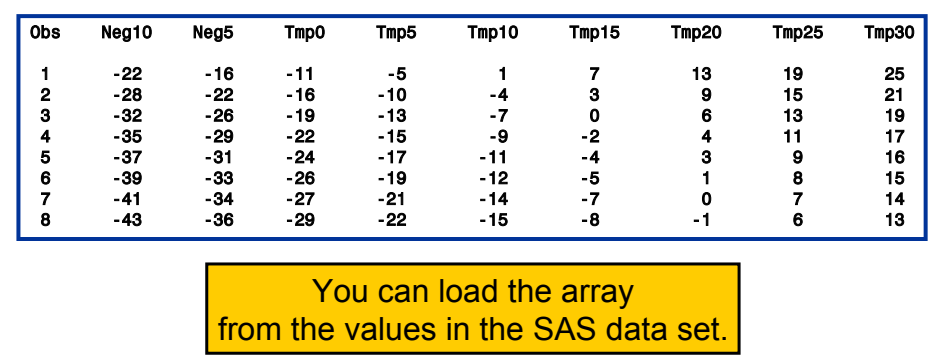

**61**

# **Stored Array Values (Review)**

Array values should be stored in a SAS data set when the following conditions exist:

- $\blacksquare$  too many values to initialize easily in the array
- values changing frequently
- $\blacksquare$  the same values used in many programs

# **Using Multidimensional Arrays**

```
63
   data wndchll(keep = Flight Temp 
                           Wspeed Chill);
       array W{8,9} _Temporary_;
       if \begin{bmatrix} n \\ n \end{bmatrix} = 1 then do I = 1 to 8; 0set ia.wchill;
           array Tmp{9} Neg10 -- Tmp30;
o
          do J = 1 to 9;
              W\{I,J\} = Tmp\{J\};
           end;
       end;
       set ia.flights;
       Row = round(WSpeed,5)/5;
       Column = (round(Temp,5)/5)+3;
       Chill = W{Row,Column};
    run;
                                              c04s2d3
```
- c The index variable, **I**, is used so that the SET statement is executed for each observation in **ia.wchill**.
- d The array, **Tmp**, is associated with the variables **Neg10** through **Tmp30**.
- **Example 1** The two-dimensional array **W** is loaded with the values of the **Tmp** array.

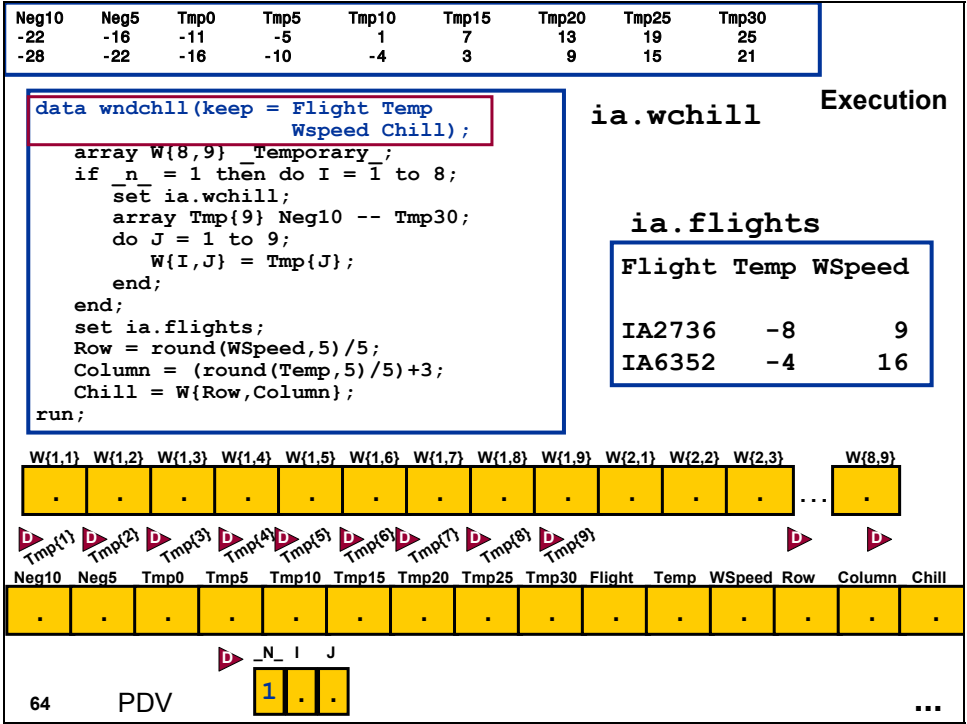

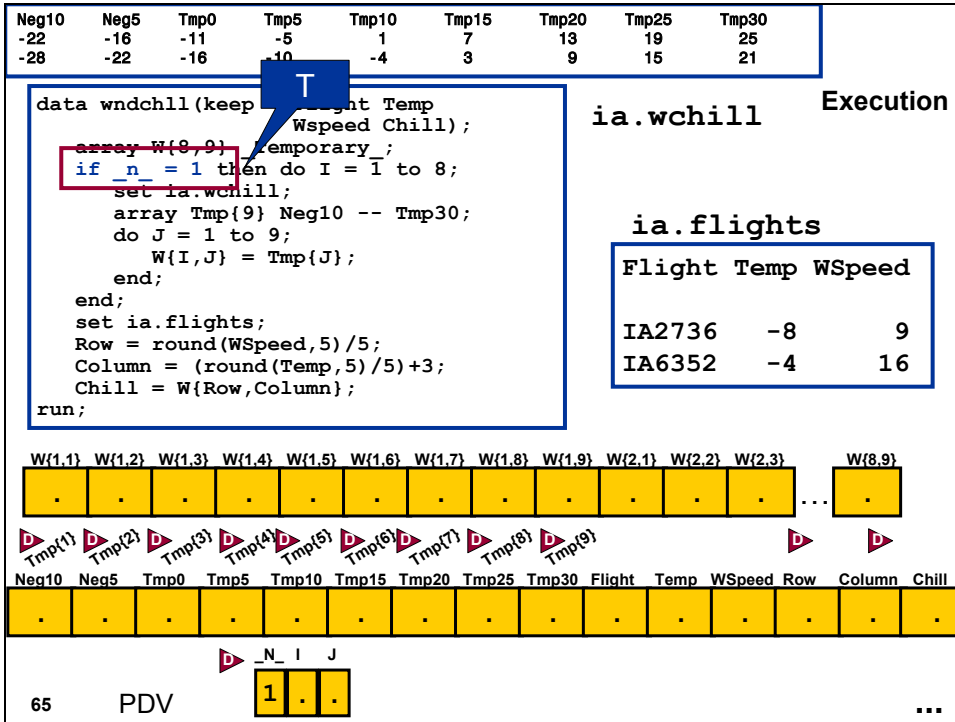

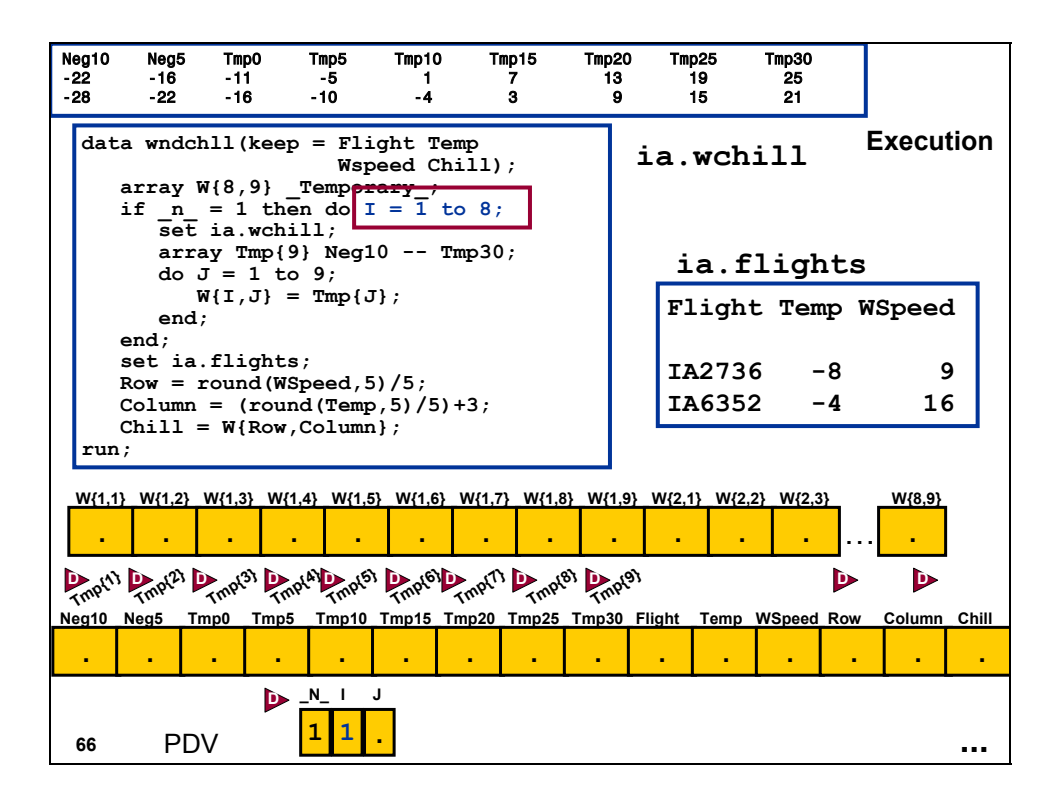

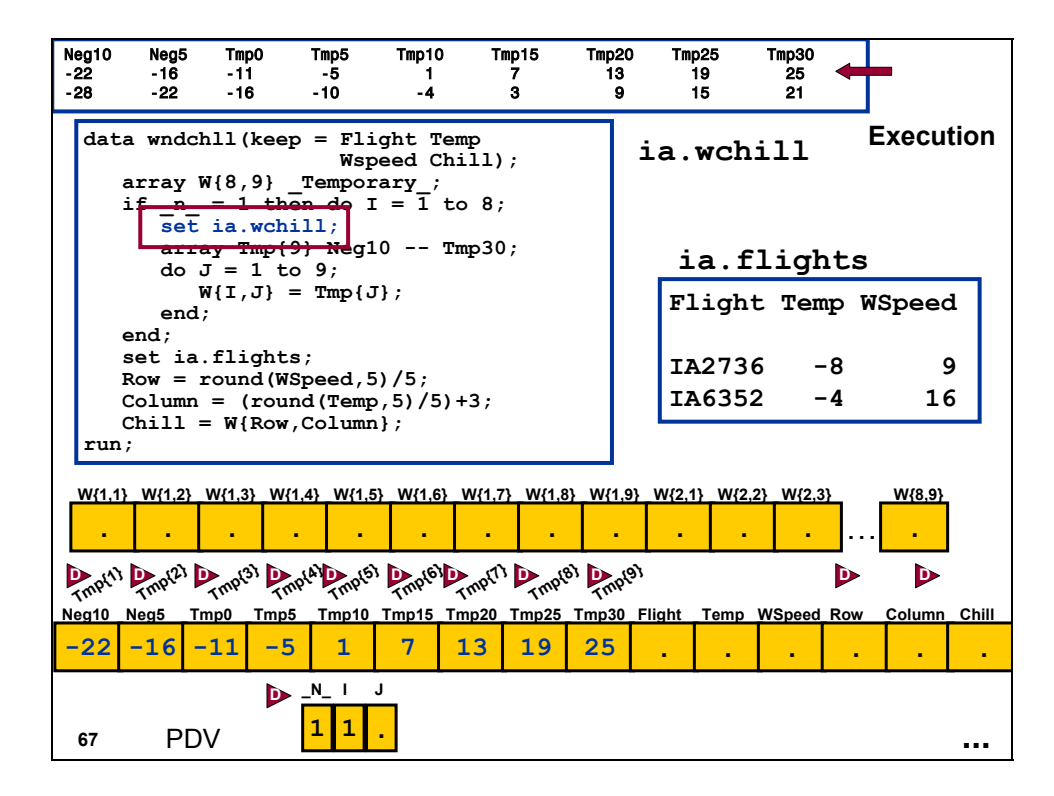

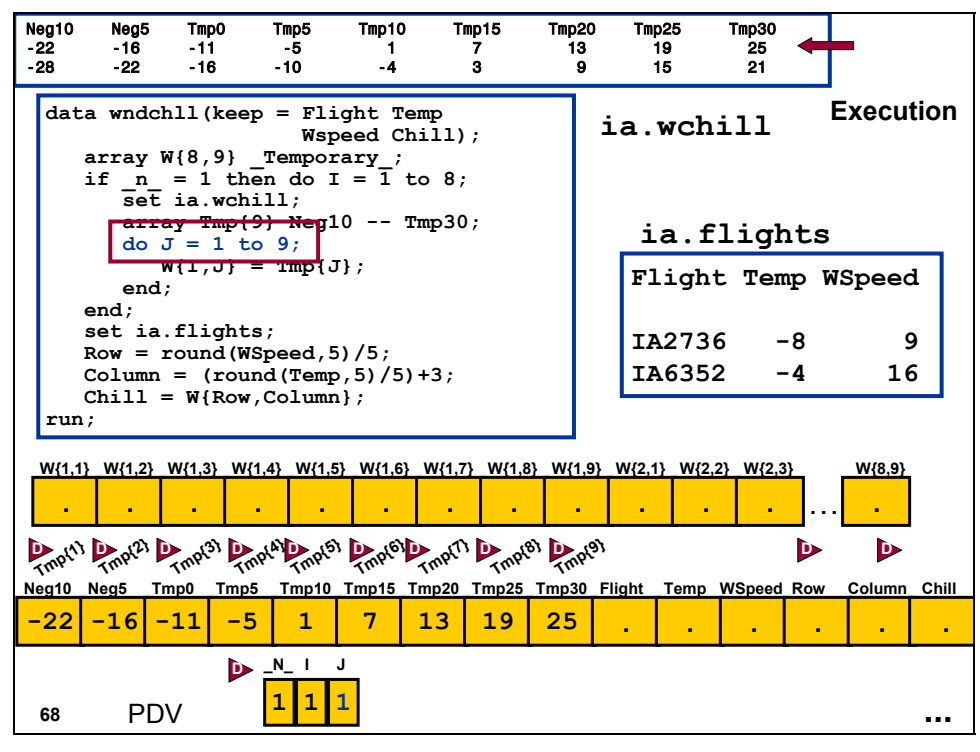

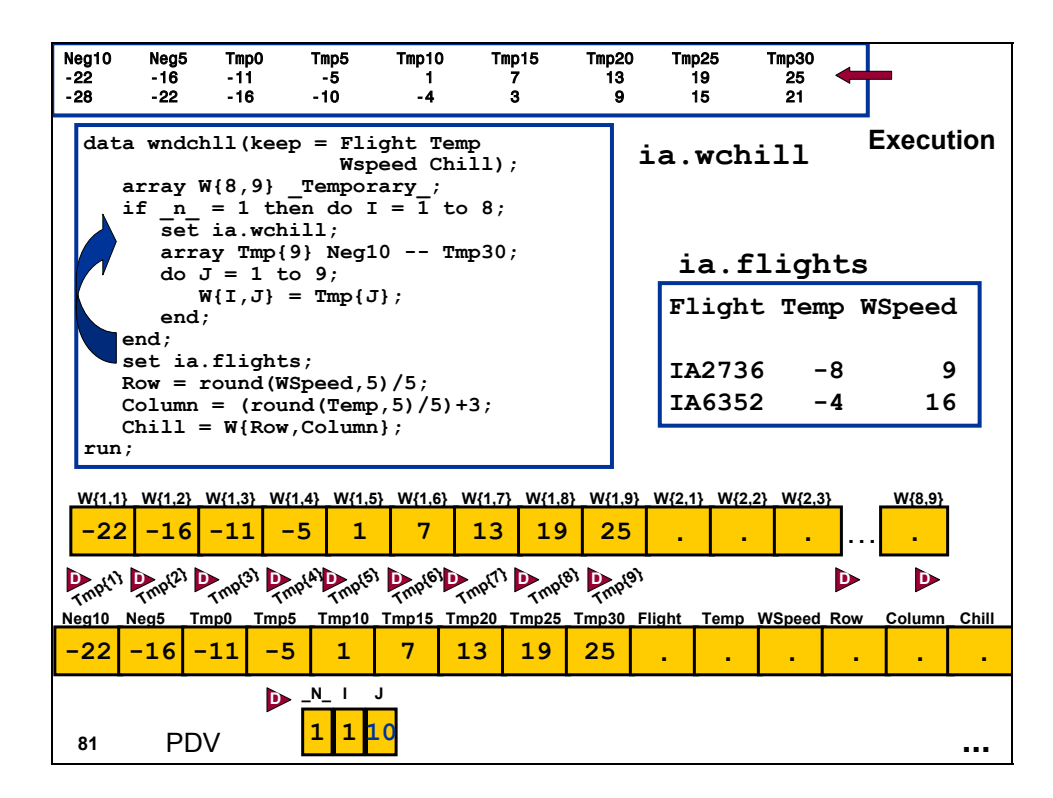

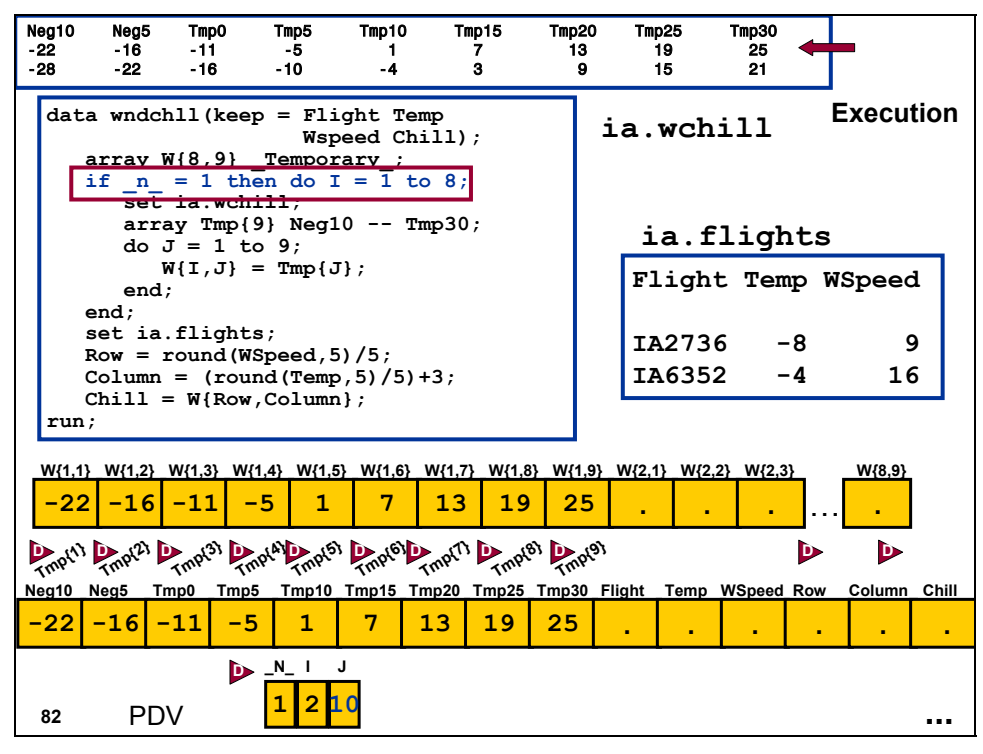

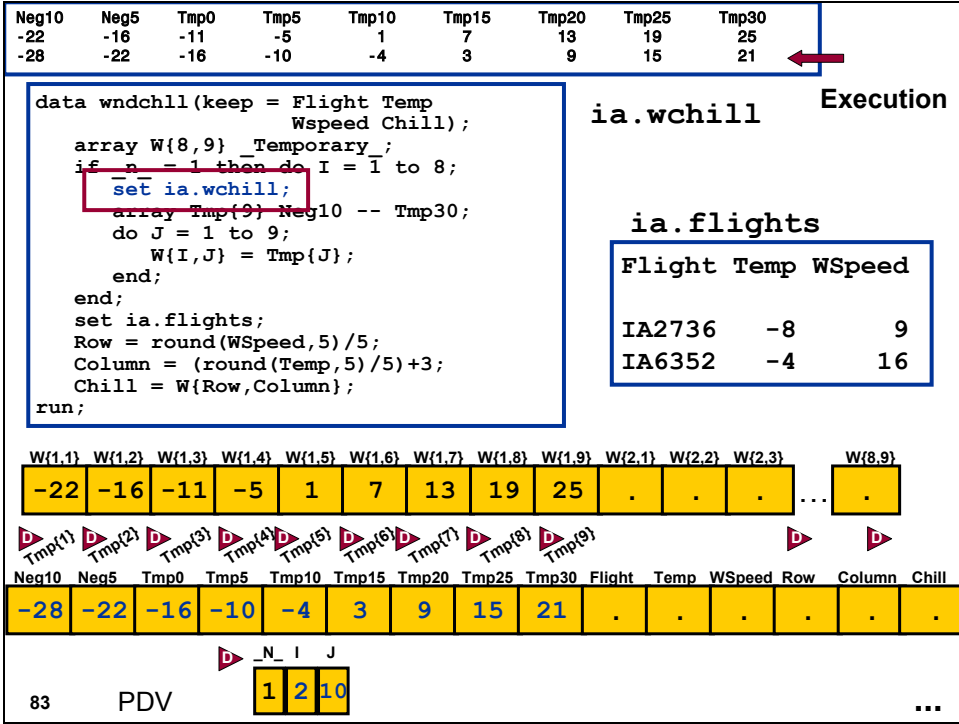

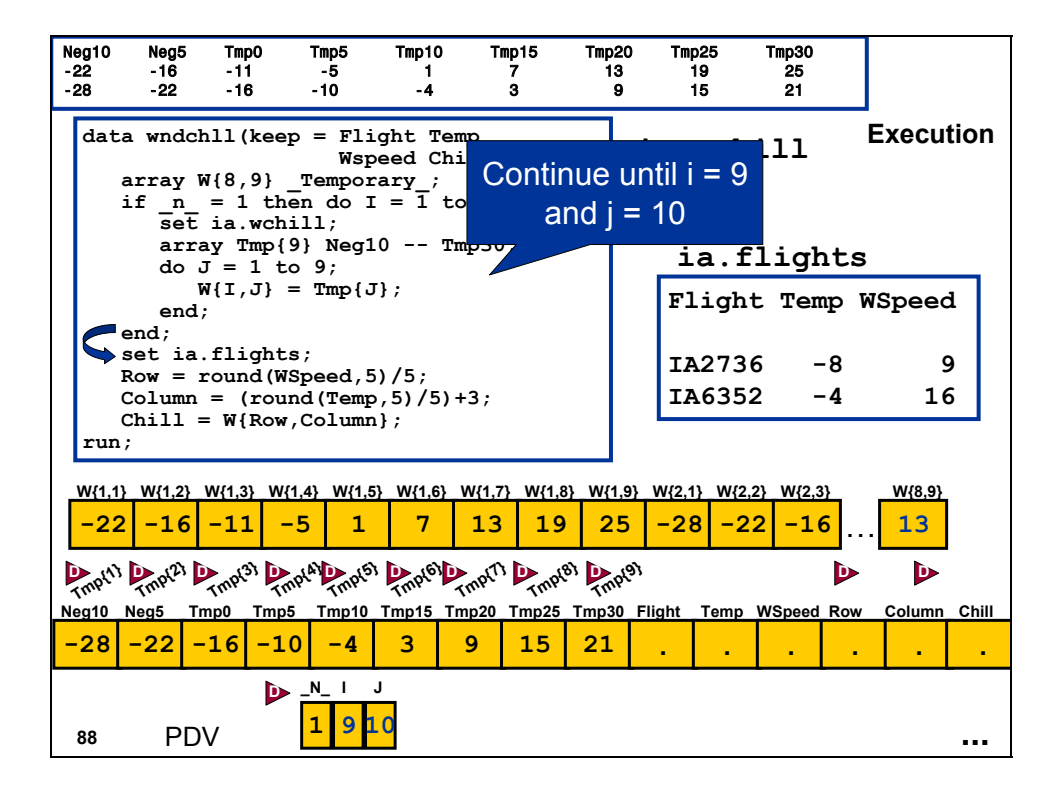

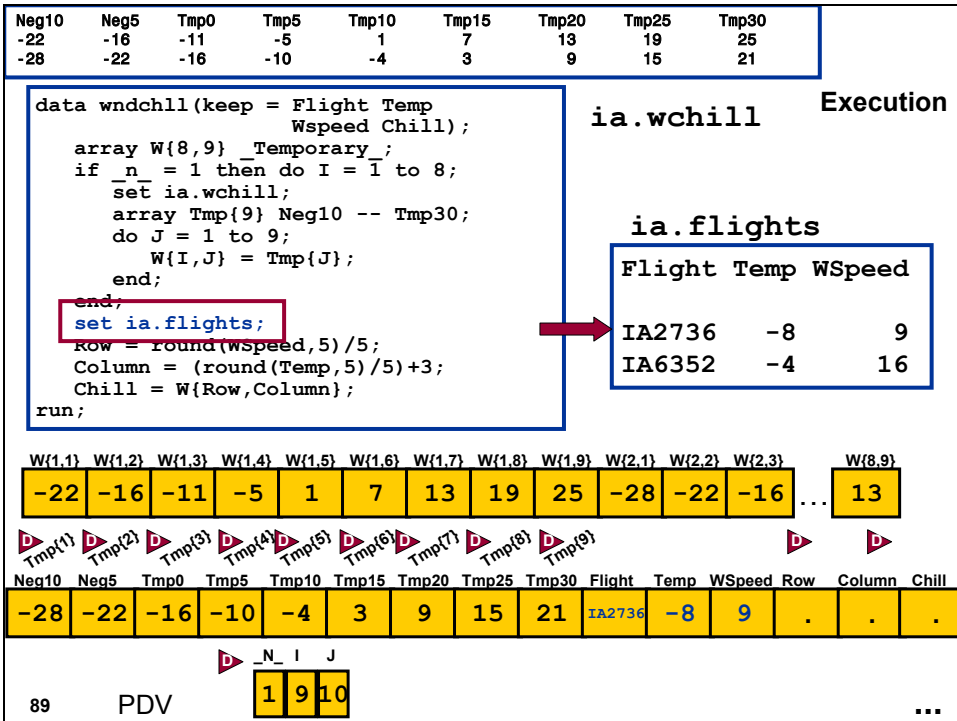

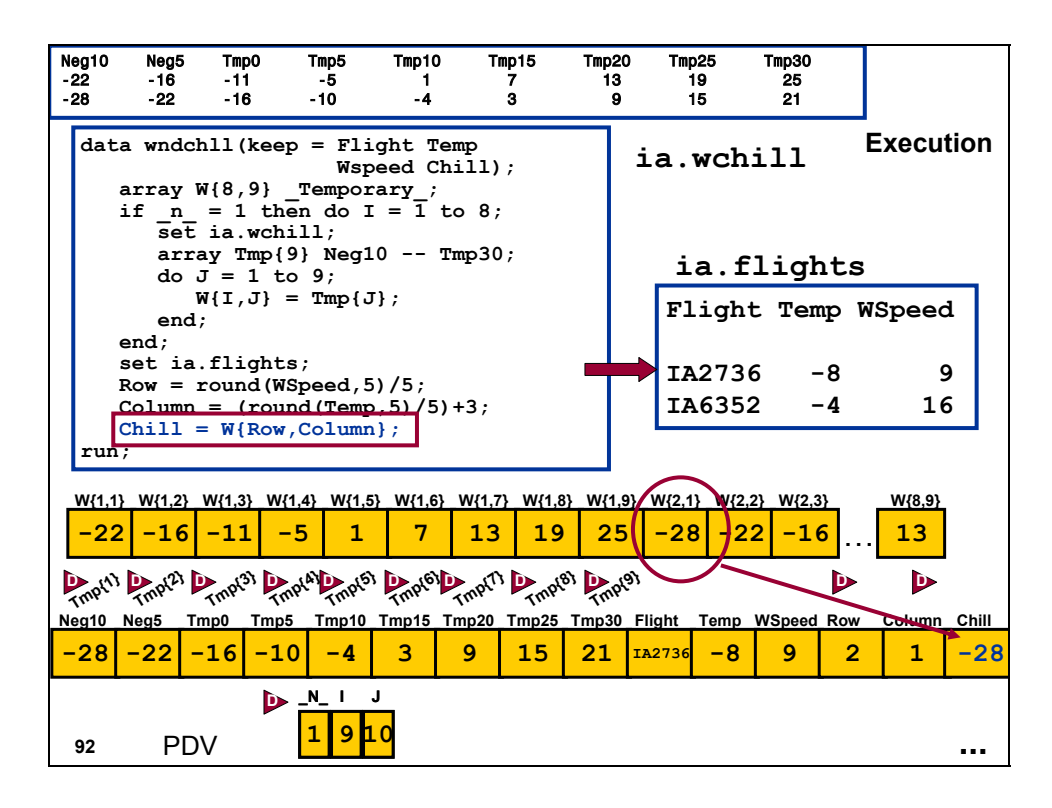

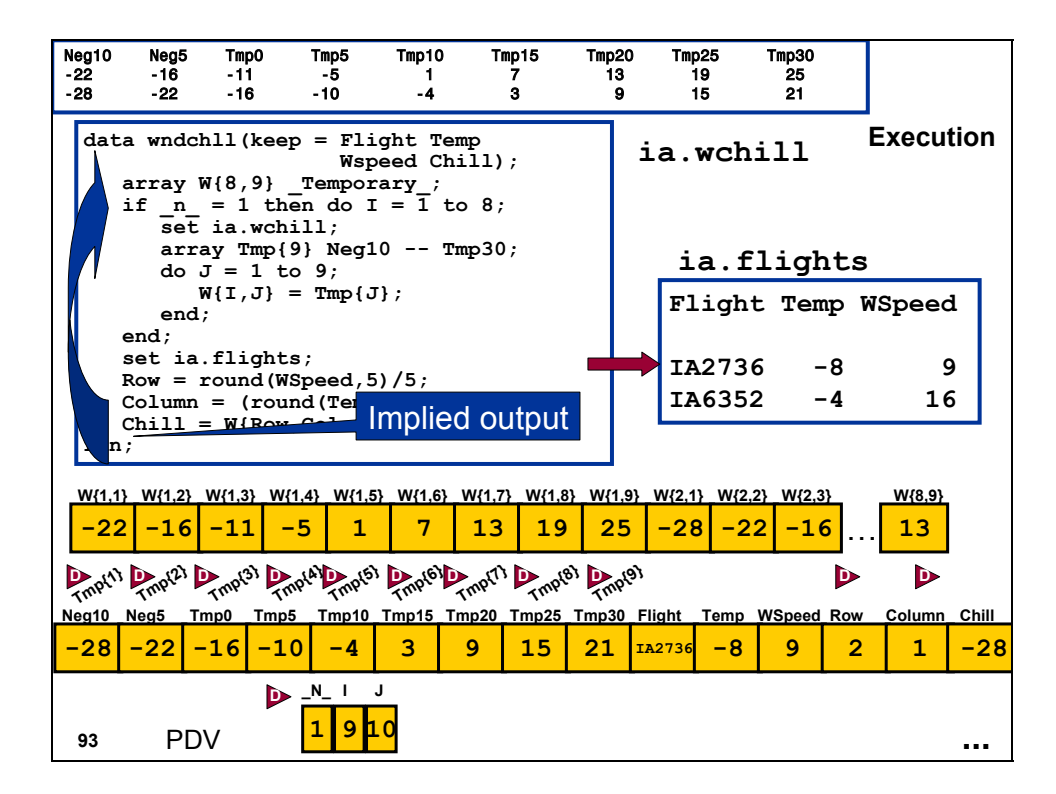

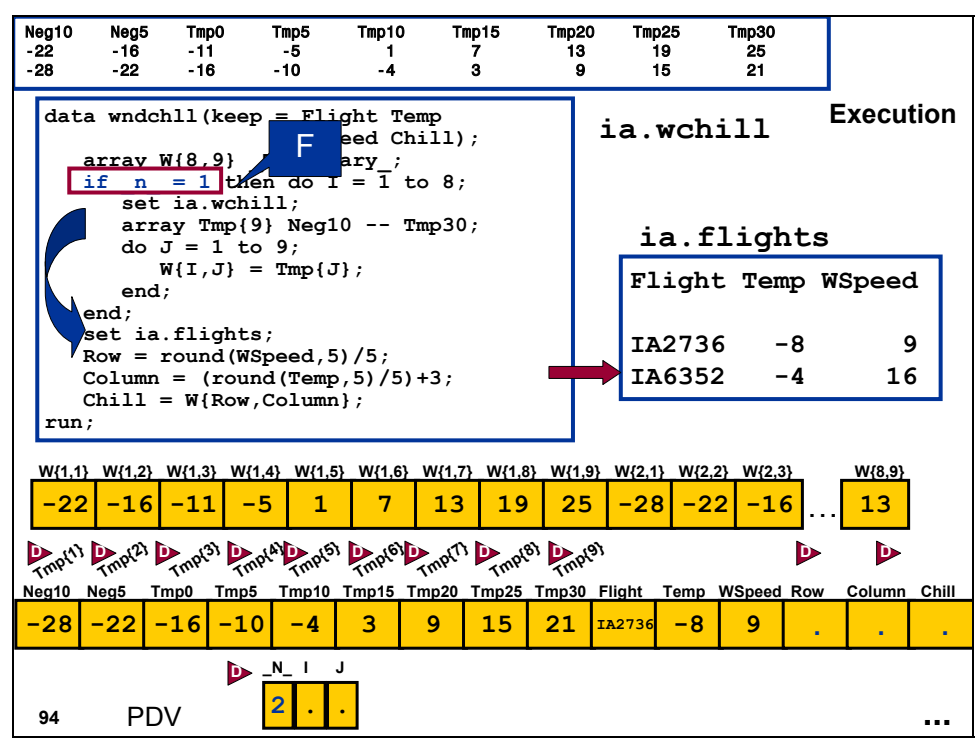

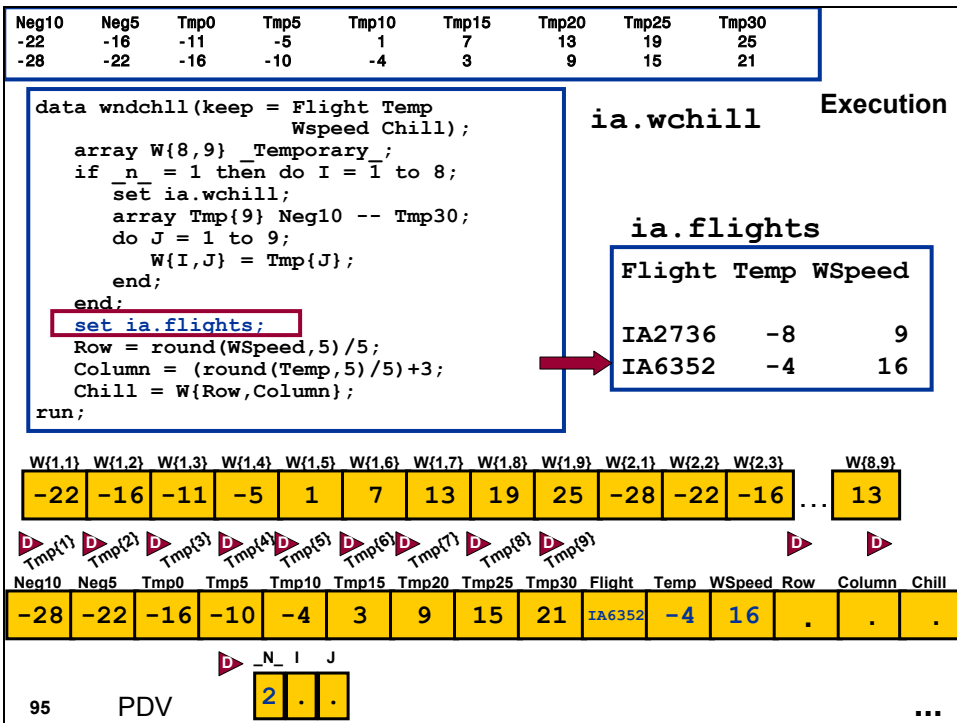

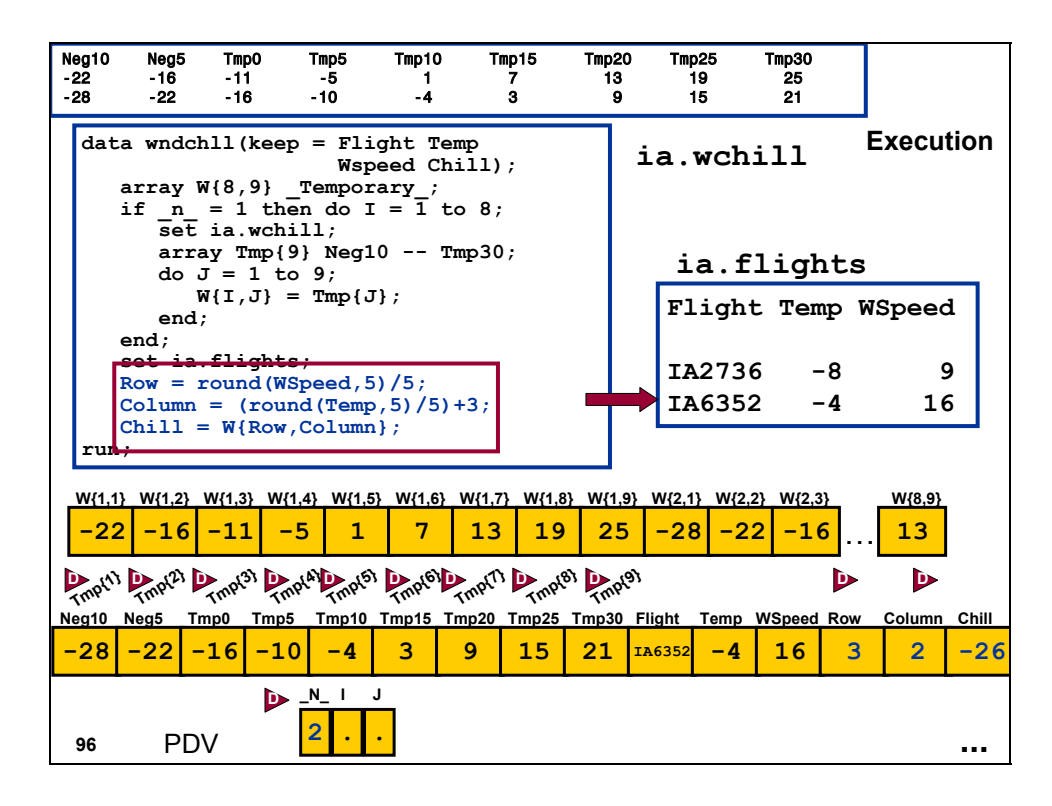

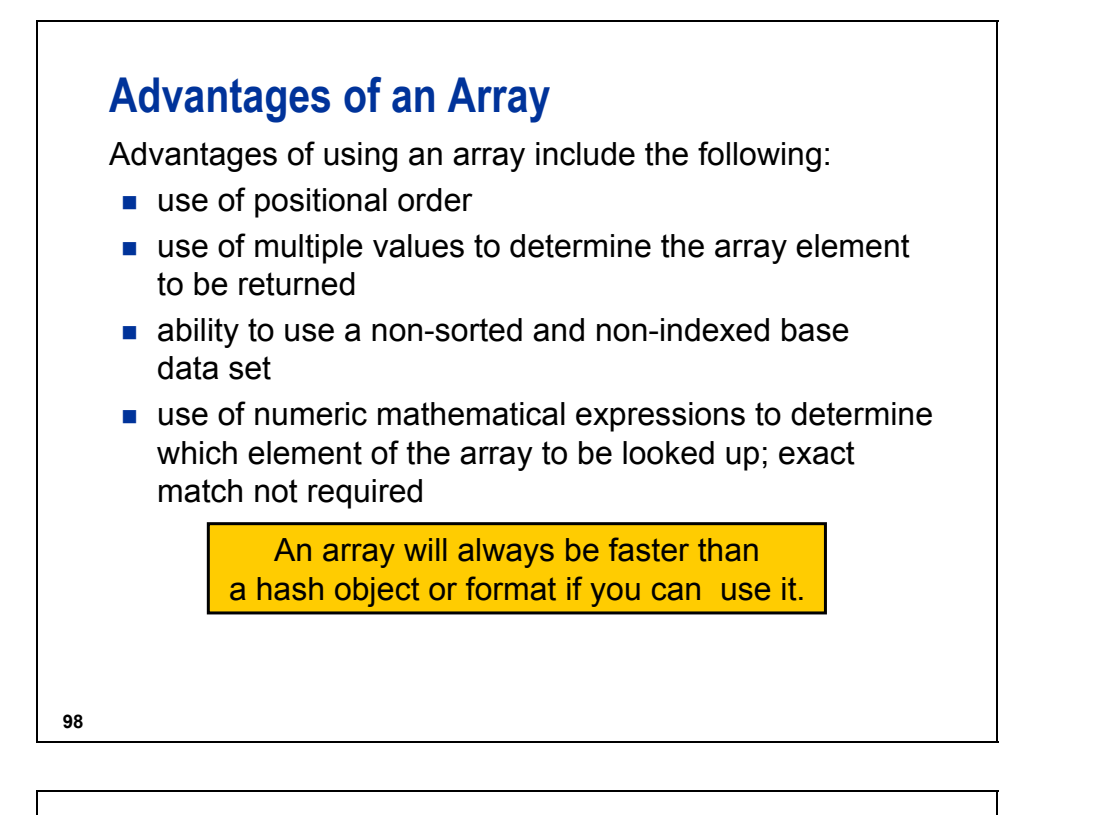

## **Disadvantages of an Array**

Disadvantages of using an array include the following:

- **n** memory requirements to load the entire array
- requirement that you must have a numeric value as pointer to the array elements
- **EX** return of only a single value from the lookup operation
- **dimensions supplied at compile time by either hard**coding or macro variables

An array requests a contiguous chunk of memory requested at compile time.

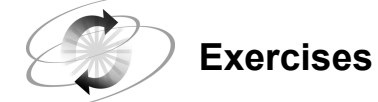

#### **2. Loading an Array from a SAS Data Set**

The company recently sponsored a triathlon involving bicycling (**EVENT = 1**), swimming (**EVENT = 2**), and running (**EVENT = 3**). The finish order of the top four contestants in all events is stored in **ia.compete**. Use the **ia.events** data set, which contains the points awarded for each event and finish, and a two-dimensional array to determine the scores received for each event. The newly created SAS data set should be named **results**.

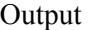

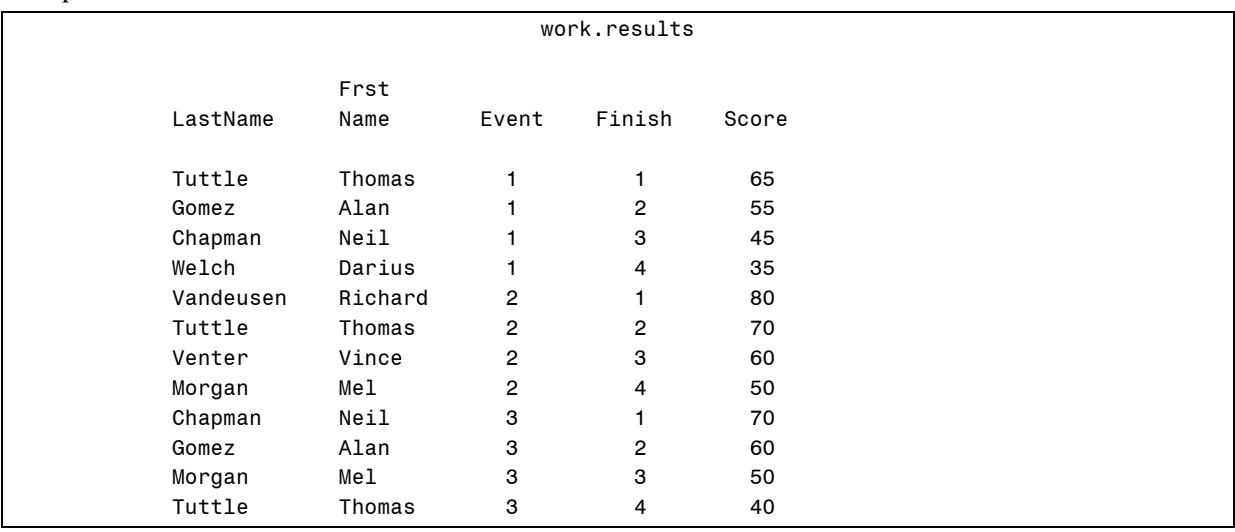

#### **3. Loading an Array from a SAS Data Set (Optional)**

The **ia.mealplan** data set contains information on which meals, if any, are served on flights. Meal service is based on the day of the week (1 to 7), **DOW**, and the hour of the day of the flight, **Hour**.

- **a.** Produce a SAS data set named **meals** that contains the meal service code for each flight.
- **b.** Use **ia.schedule** to obtain the flight information.
- **c.** Create a two-dimensional array from **ia.mealplan**.
- **d.** Look up the meal for each flight using the WEEKDAY function on **Date** and the HOUR function on **Depart**.

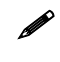

The HOUR function returns values between 0 and 23. The **Hour** variable in **ia.mealplan** contains the values 1 to 24.

**e.** Print only the first 15 observations. The expected output is below.

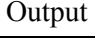

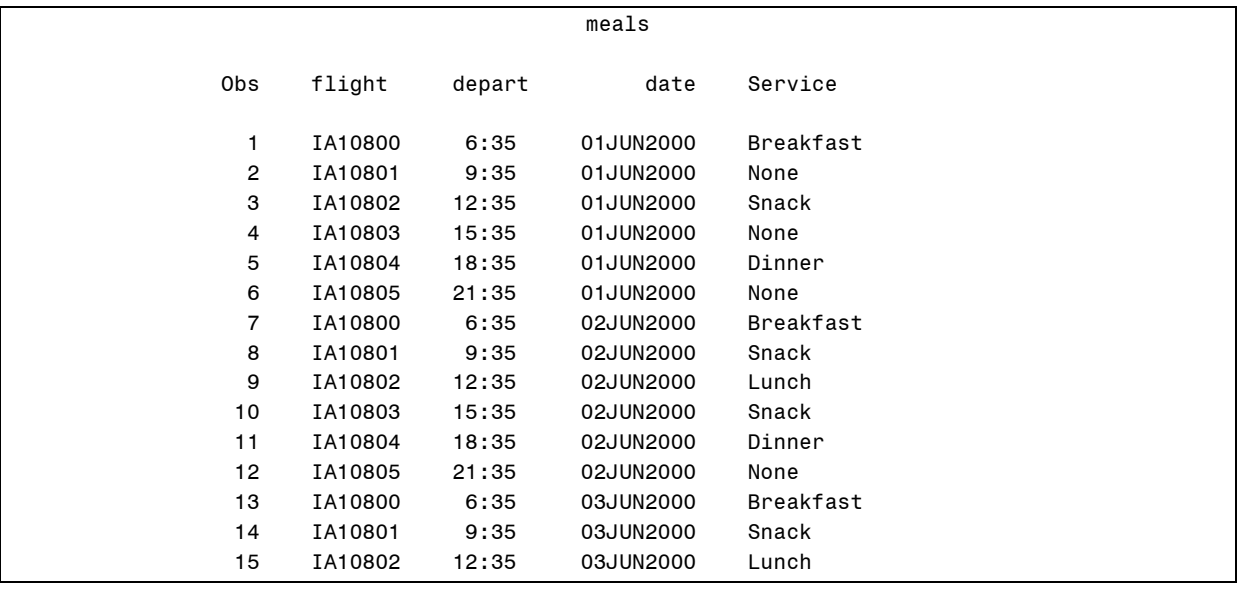

### **4.3 Using Hash Objects as Lookup Tables**

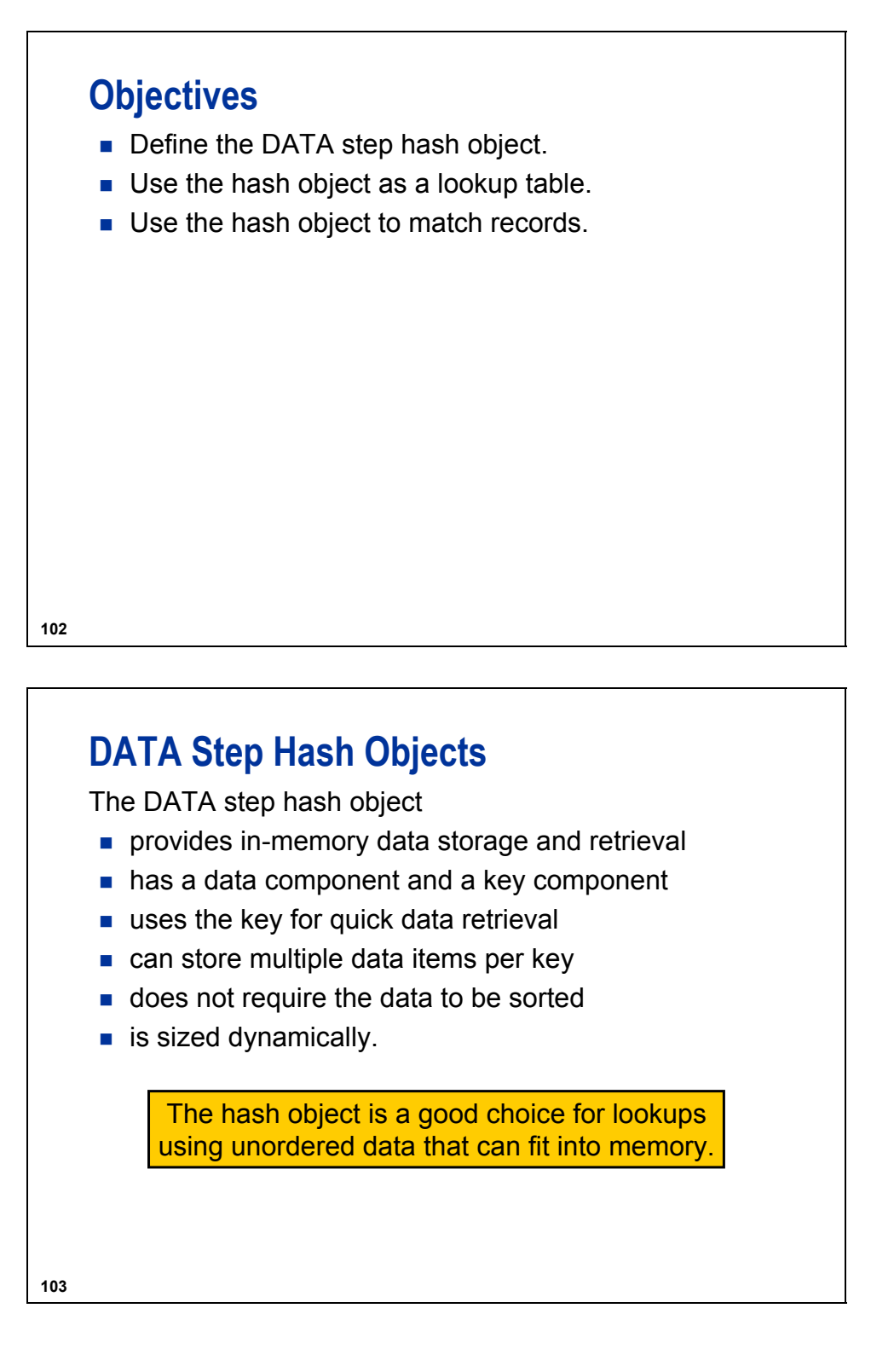

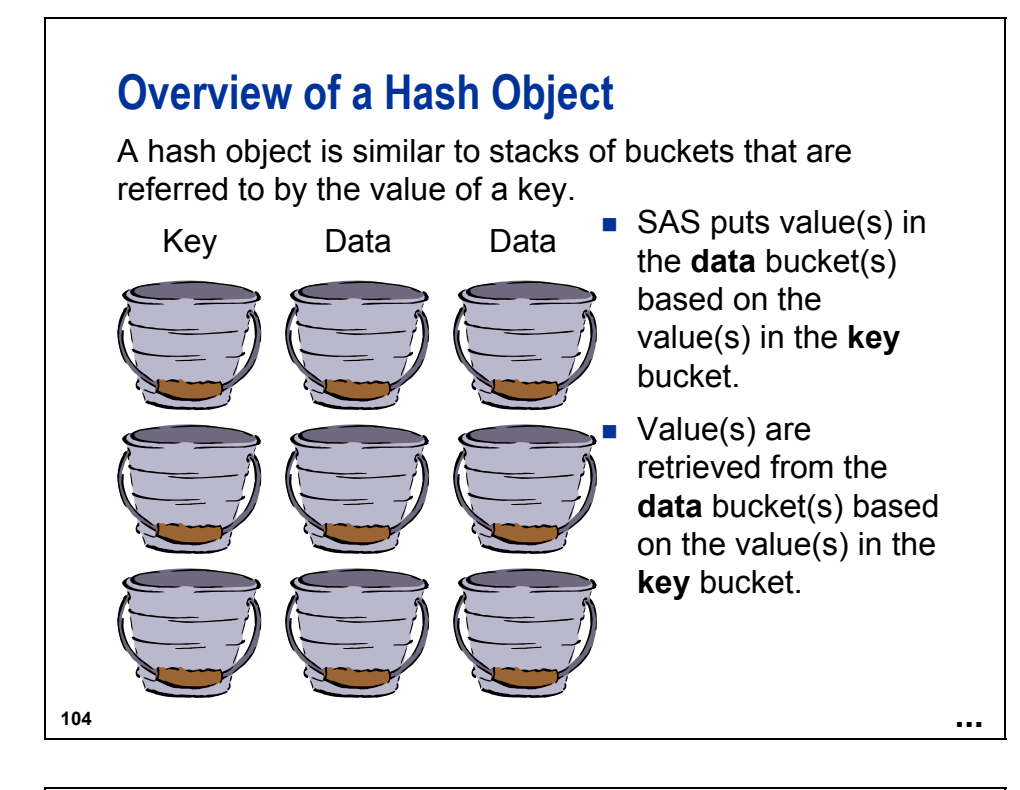

## **DATA Step Hash Objects**

The hash object

- $\blacksquare$  resembles a table with rows and columns
- might have numeric columns and character columns
- can be loaded from hard-coded values
- can be loaded from a SAS data set
- $\blacksquare$  exists for the duration of the DATA step.

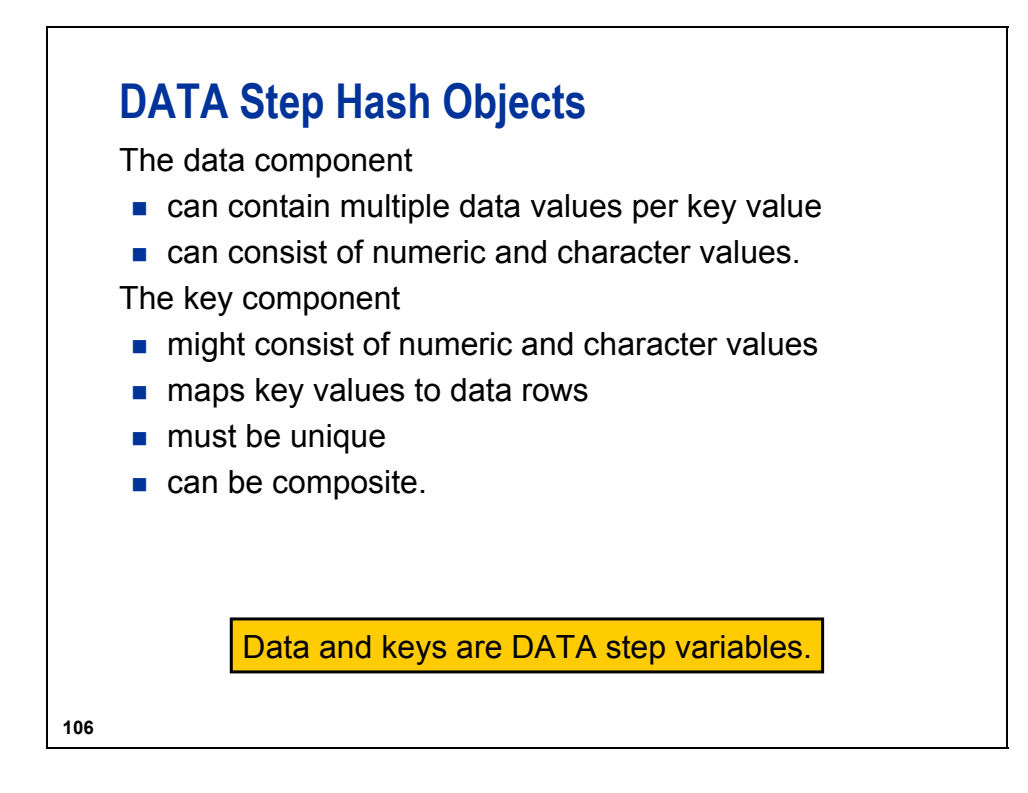

## **Using Hash Objects**

The data set **ia.Contrib** contains quarterly contributions to a retirement fund. Calculate the difference between the actual contribution and the goal amount.

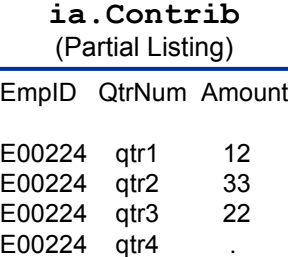

E00367 qtr1 35 E00367 qtr2 48 E00367 qtr3 40 E00367 qtr4 30

E00441 qtr2 63

E00441 qtr1

**107**

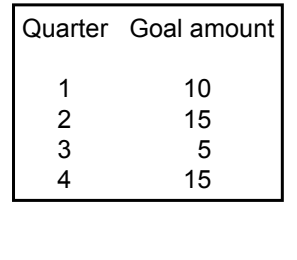

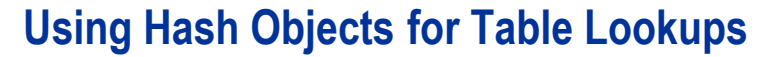

When a lookup operation depends on one or more key values, you can use a hash object.

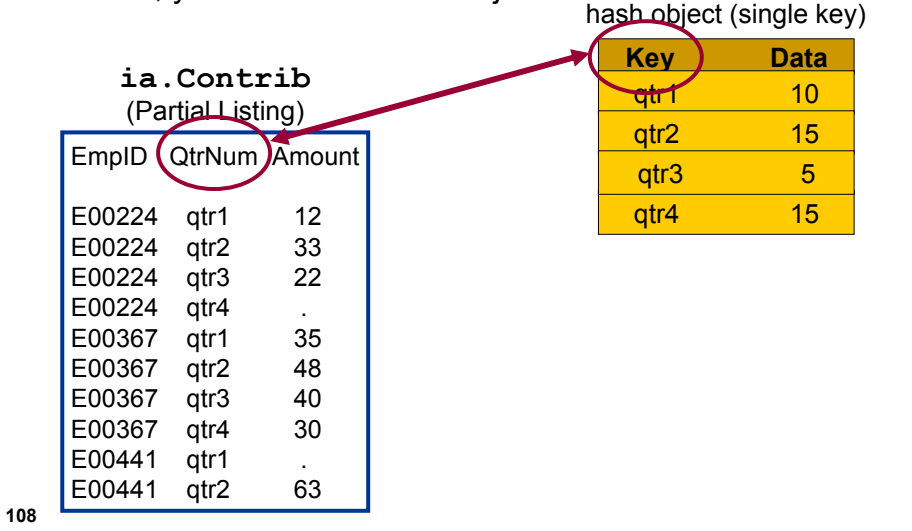

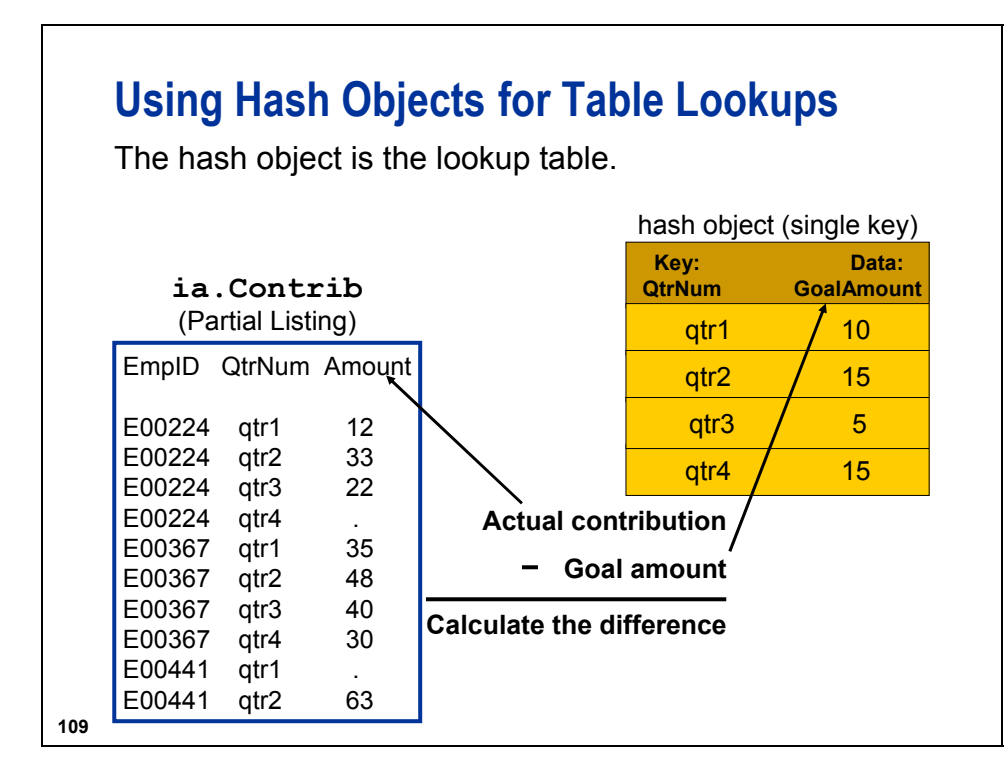

A set of lookup values can be stored in a hash object. Whereas an array uses a series of consecutive integers to address array elements, a hash object can use any combination of numeric and character values as addresses.

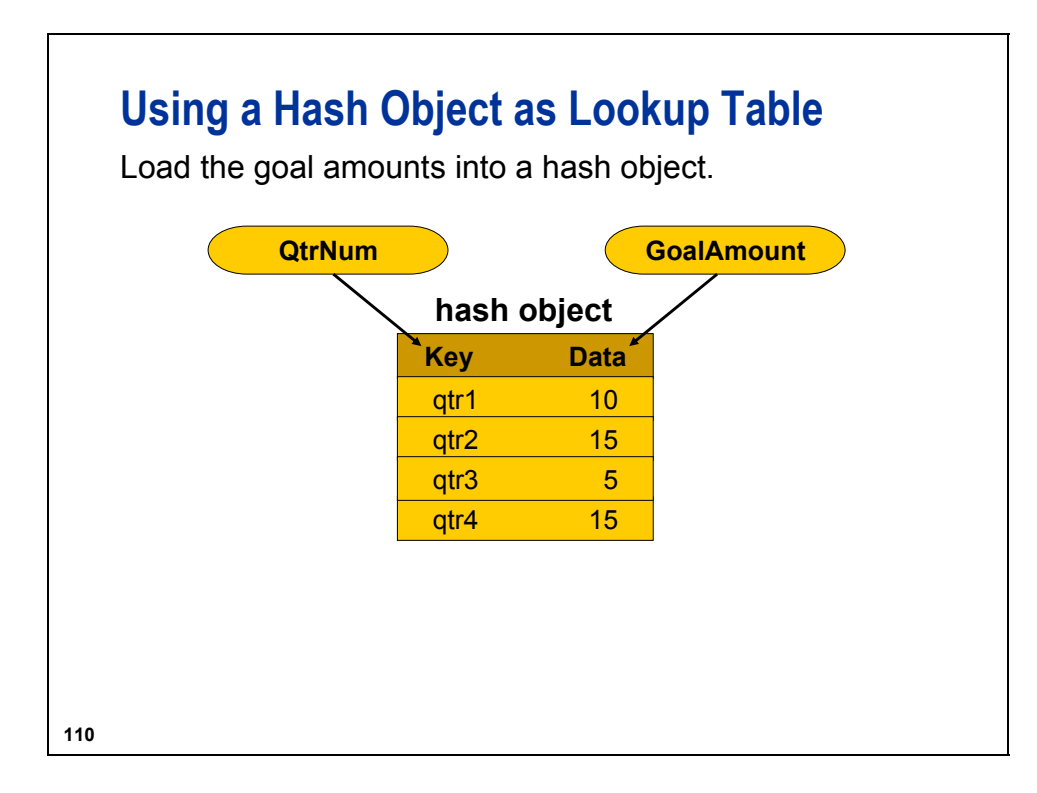

# **Creating a Hash Object**

```
111
                                               c04s3d1
          Goal.definekey ("QtrNum");
          call missing(GoalAmount);<br>Coal add(kou:Letrl) data
          o
Goal.definedata("GoalAmount");
   data Difference(drop = GoalAmount);
       length GoalAmount 8;
       if N = 1 then do;
          declare hash Goal();
          Goal.definedone();
          Goal.add(key:'qtr1', data:10 );
          Goal.add(key:'qtr2', data:15 );
          Goal.add(key:'qtr3', data: 5 );
          Goal.add(key:'qtr4', data:15 );
       end;
       set ia.Contrib;
       Goal.find();
       Diff = Amount - GoalAmount;
   run;
```
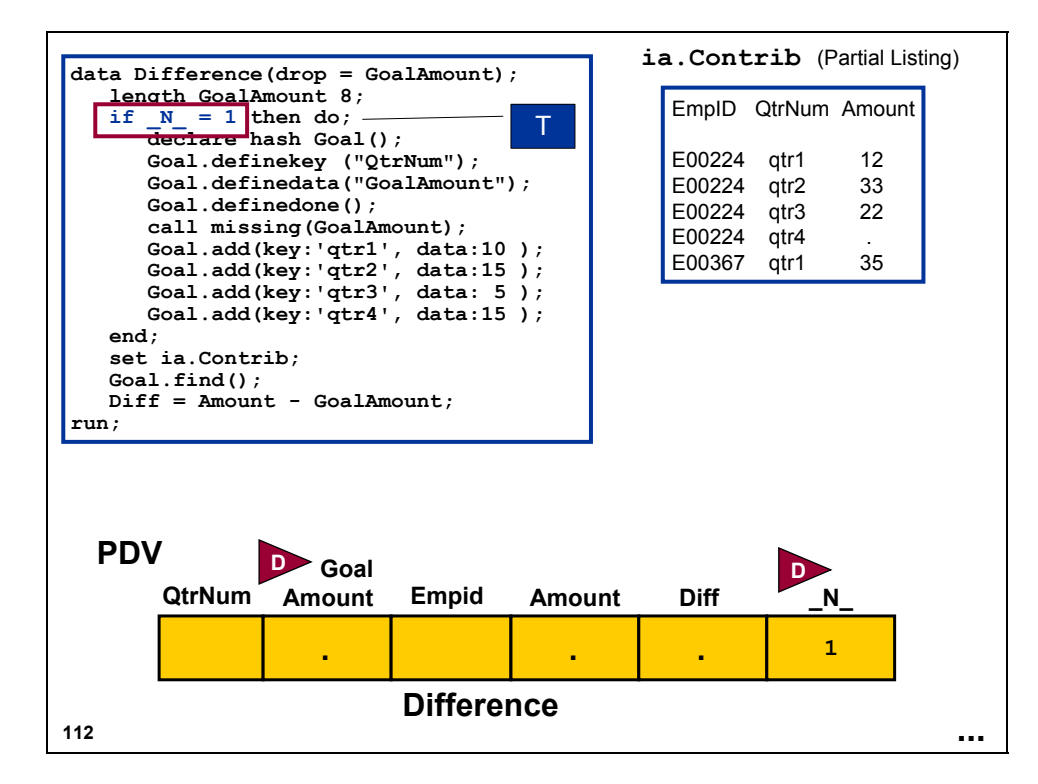

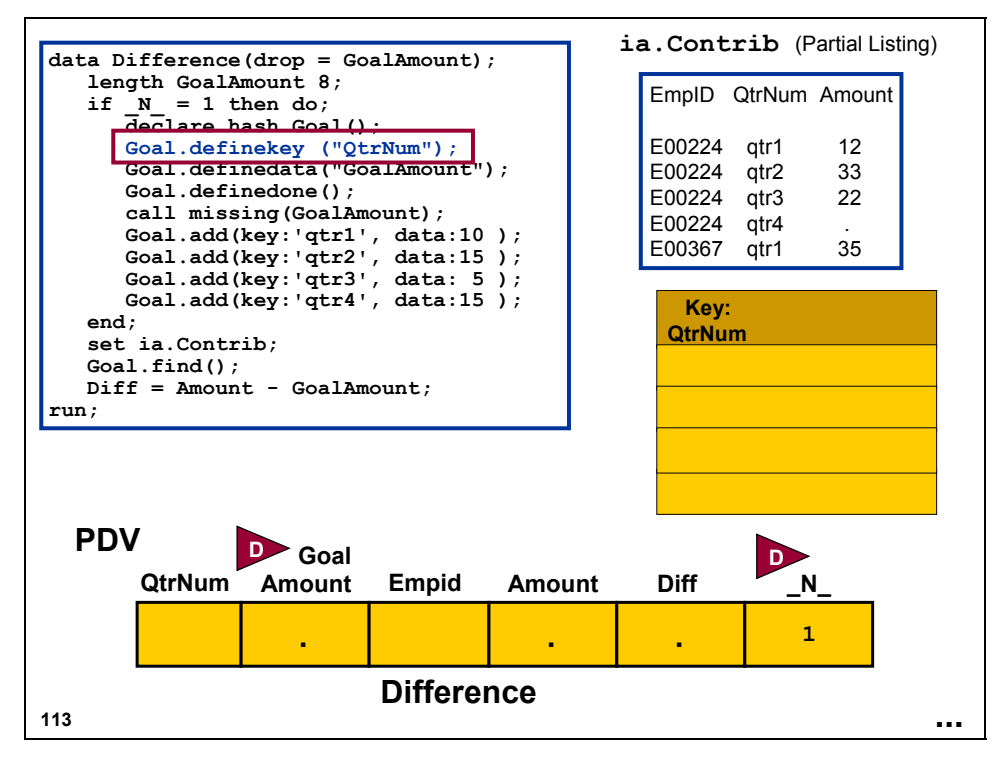

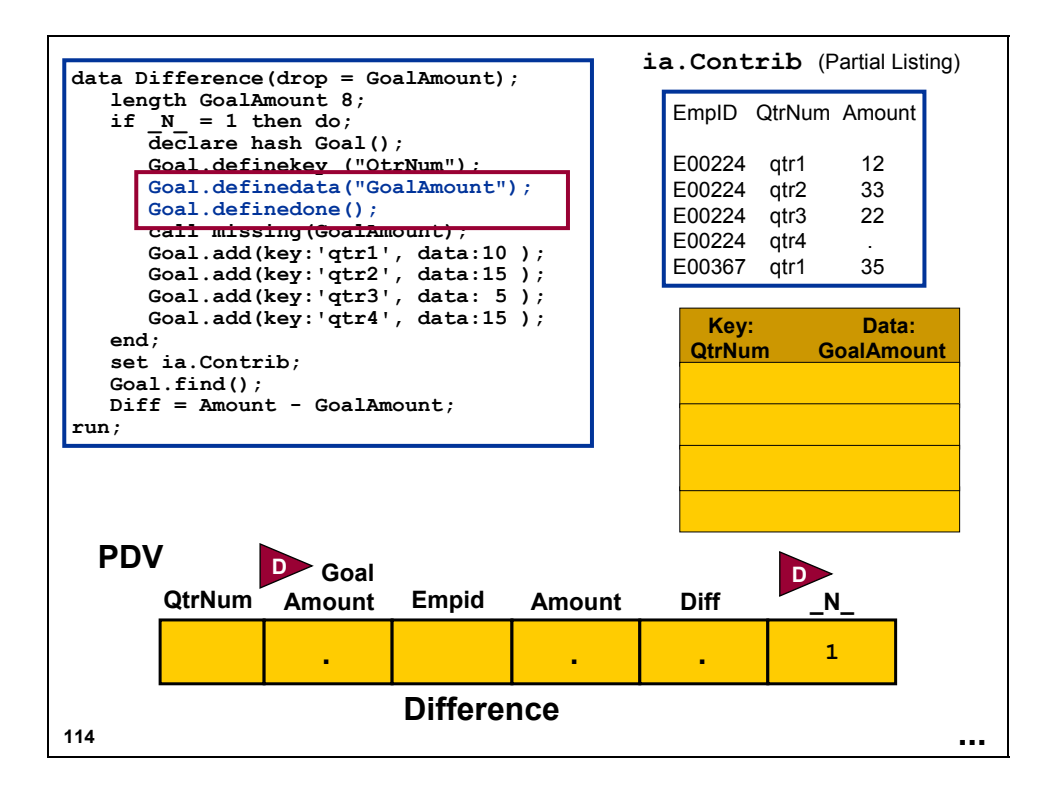

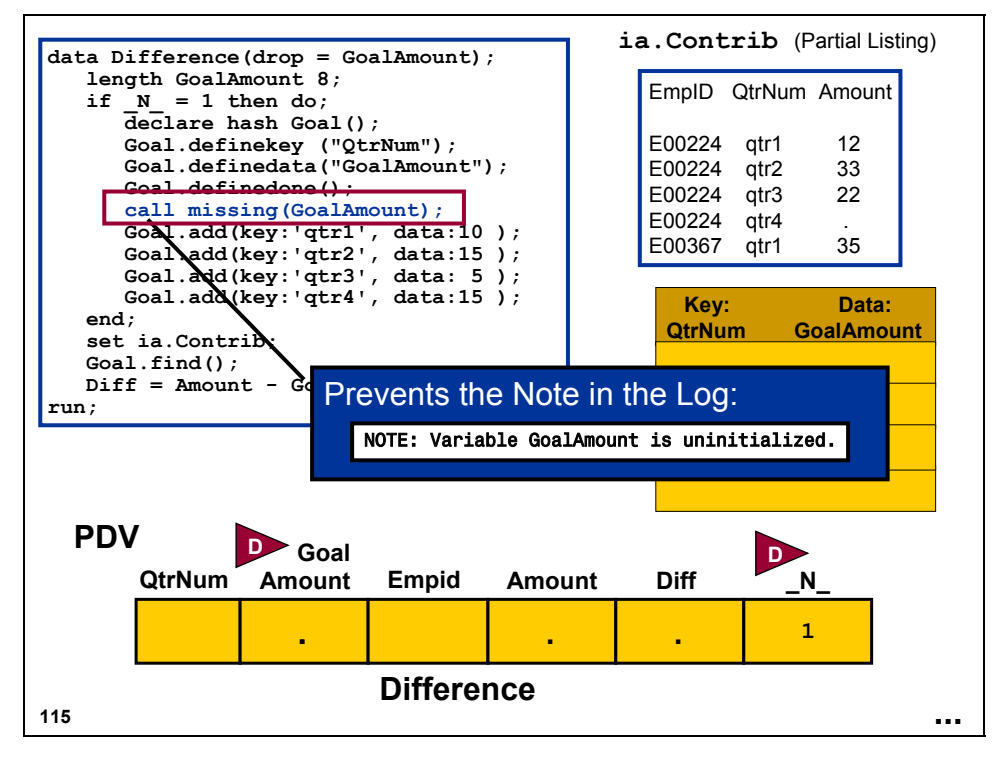

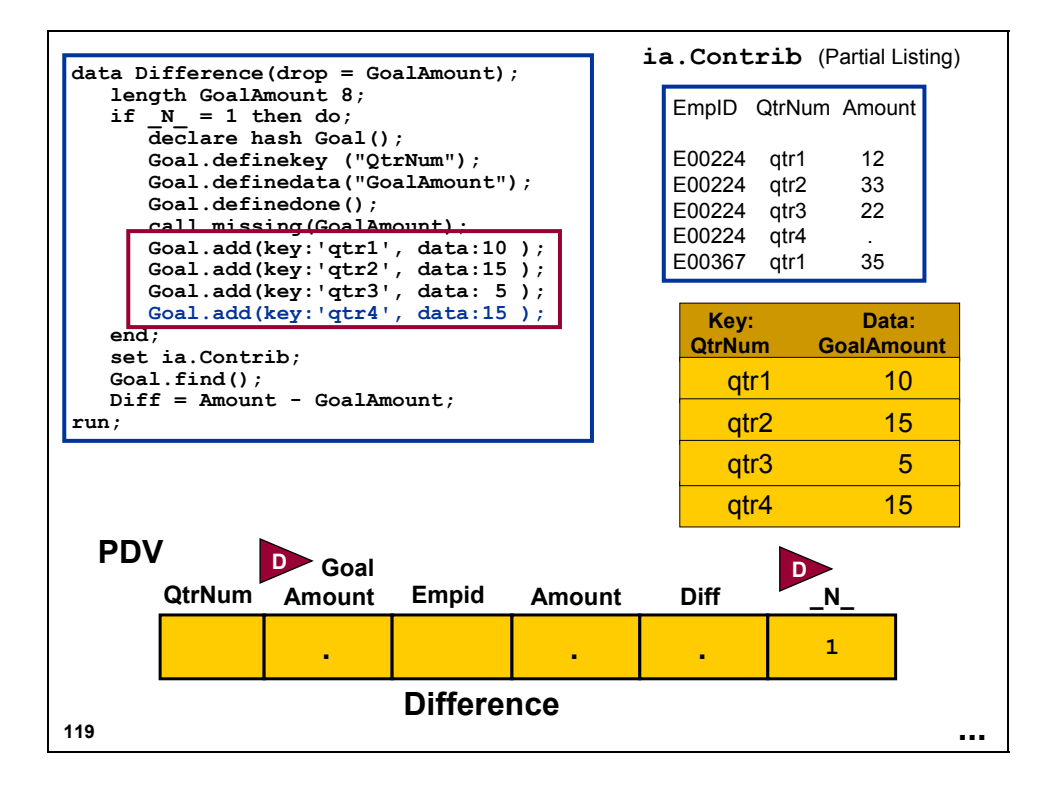

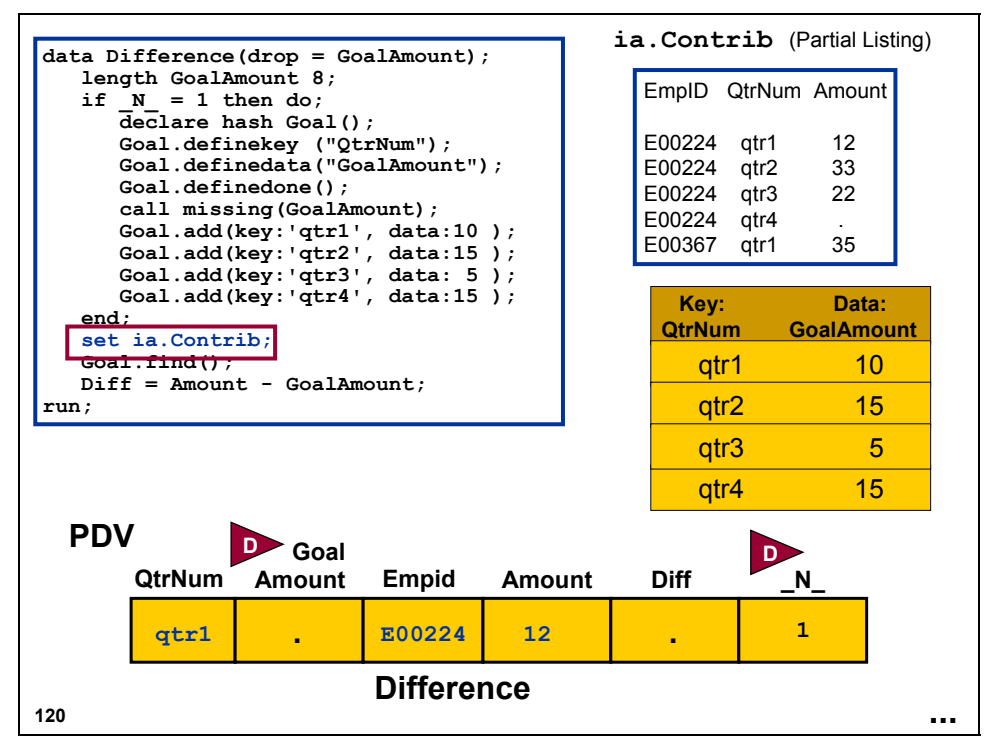

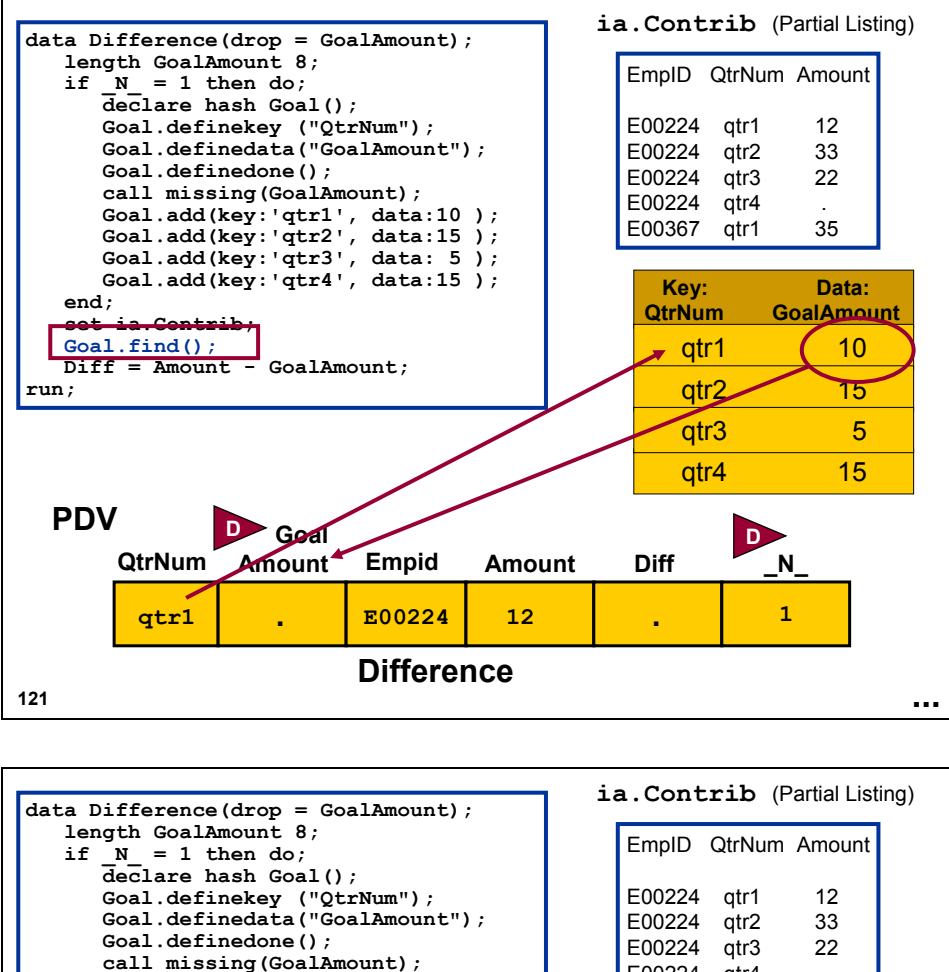

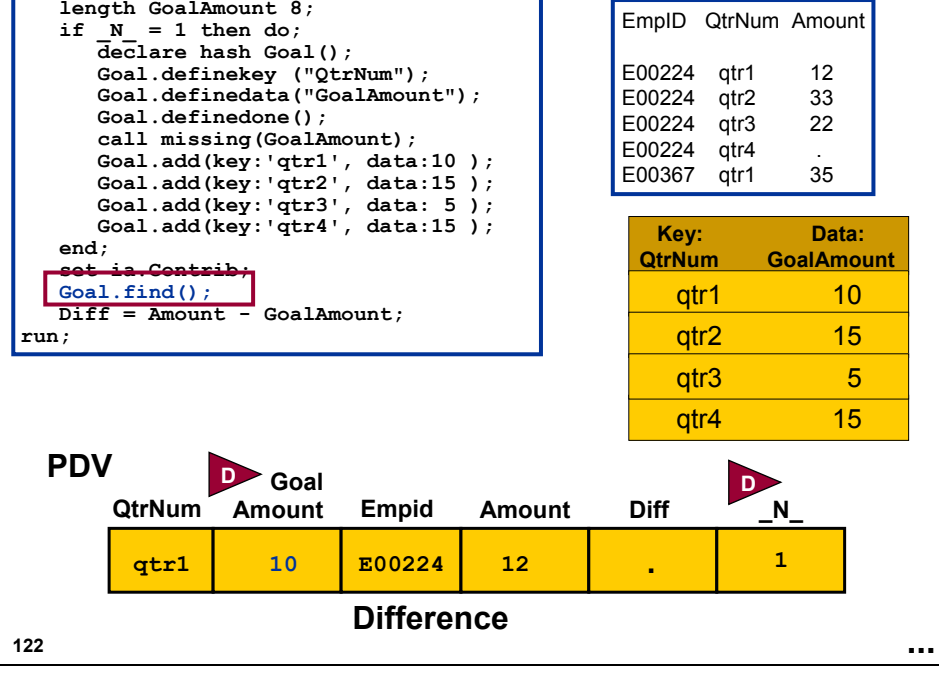

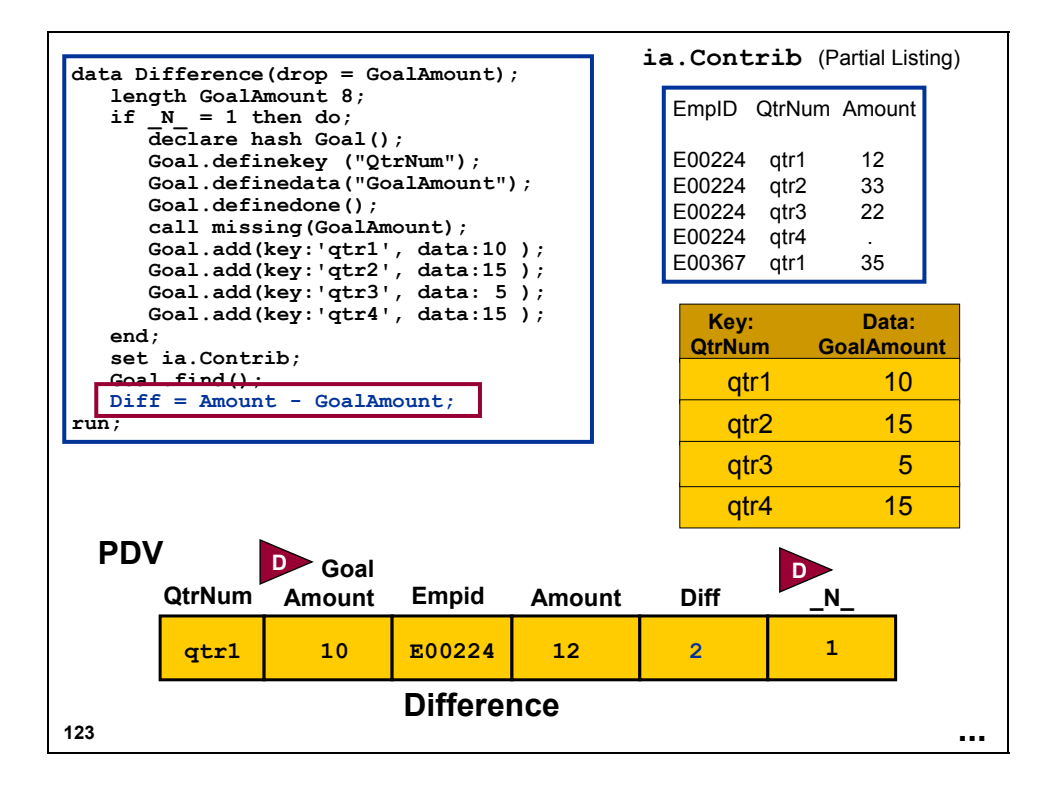

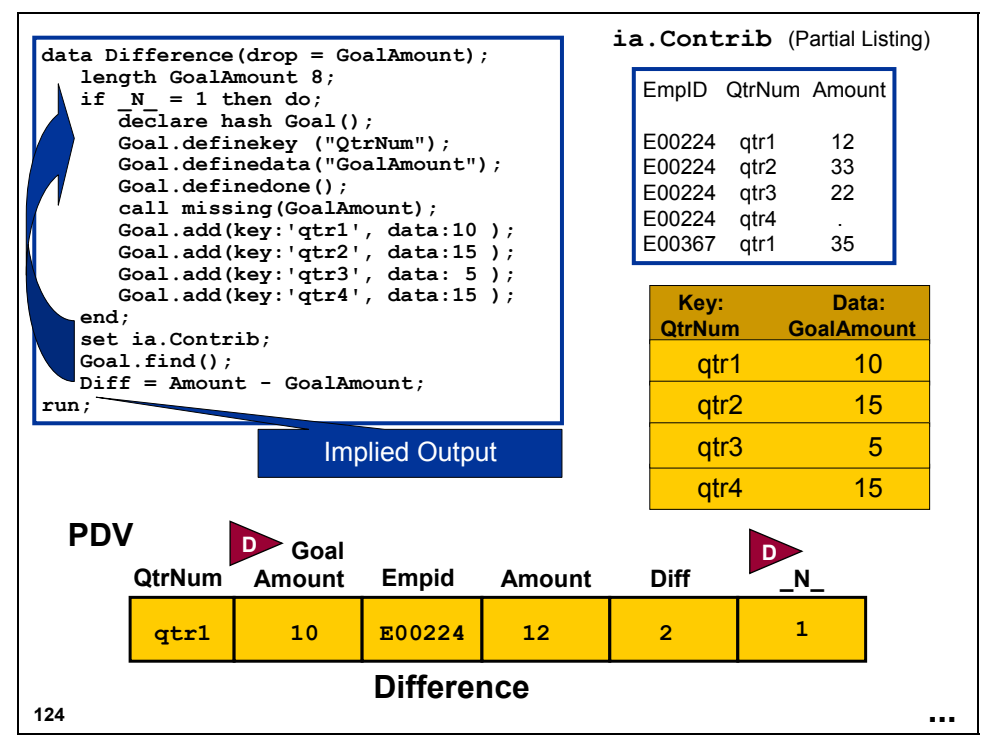

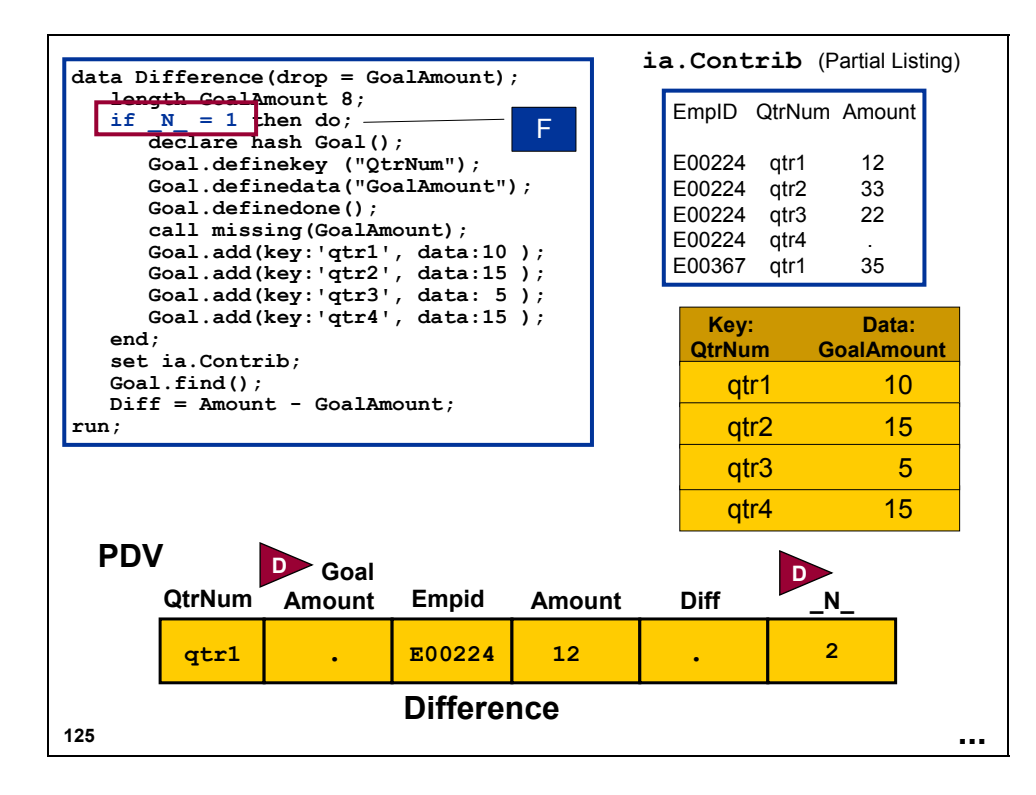

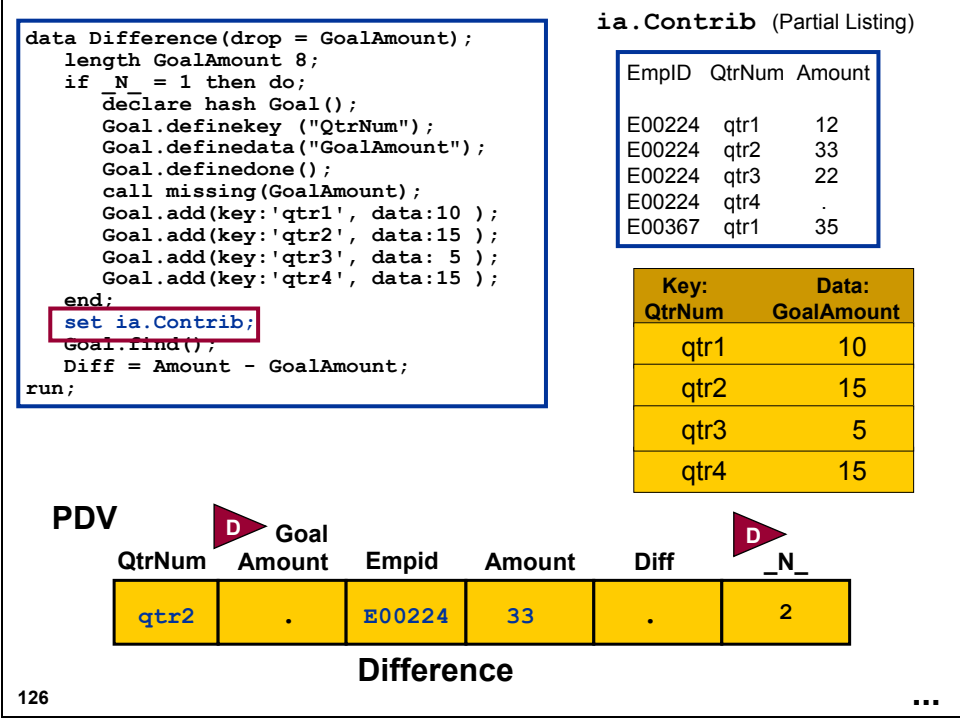

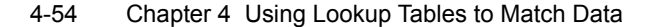

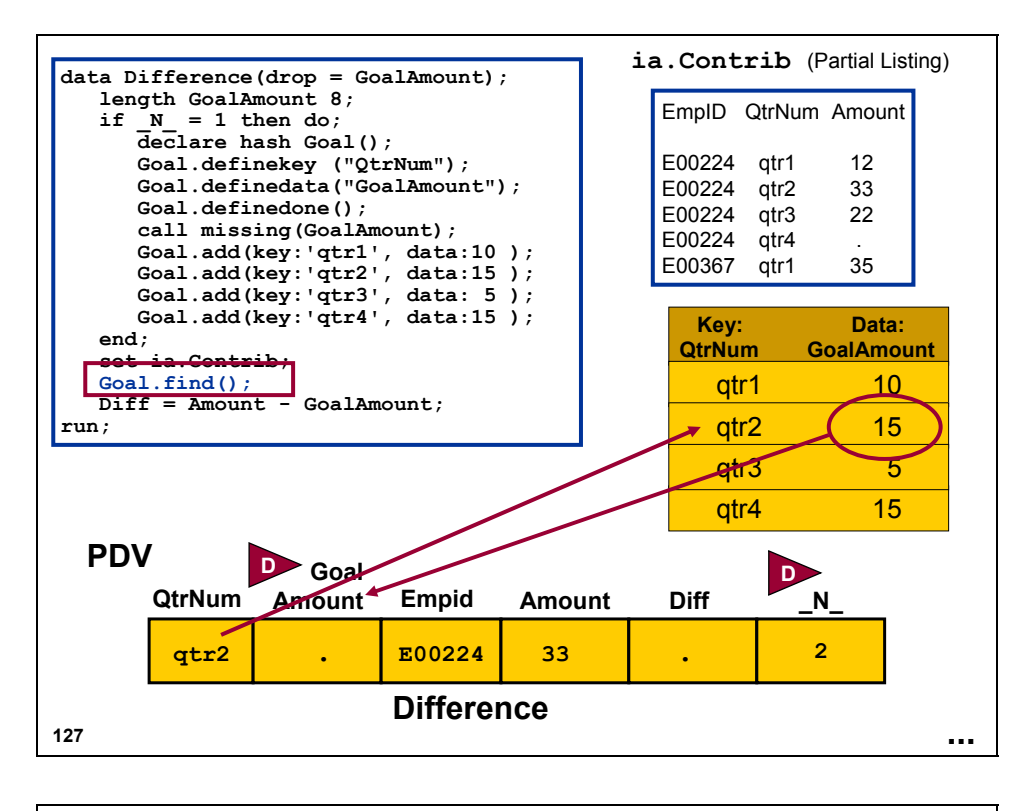

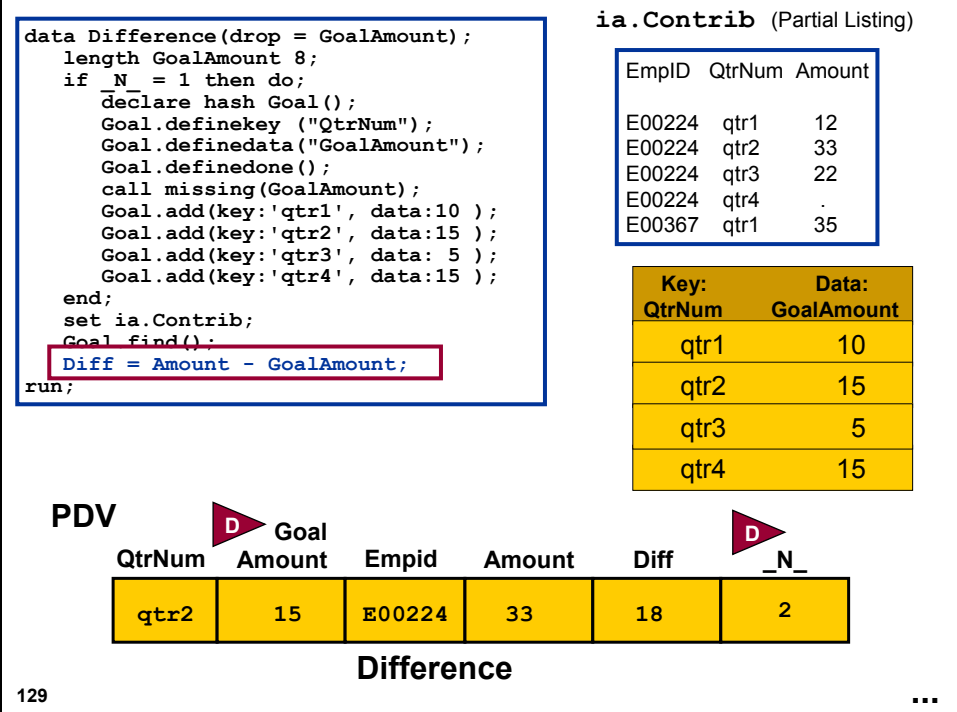

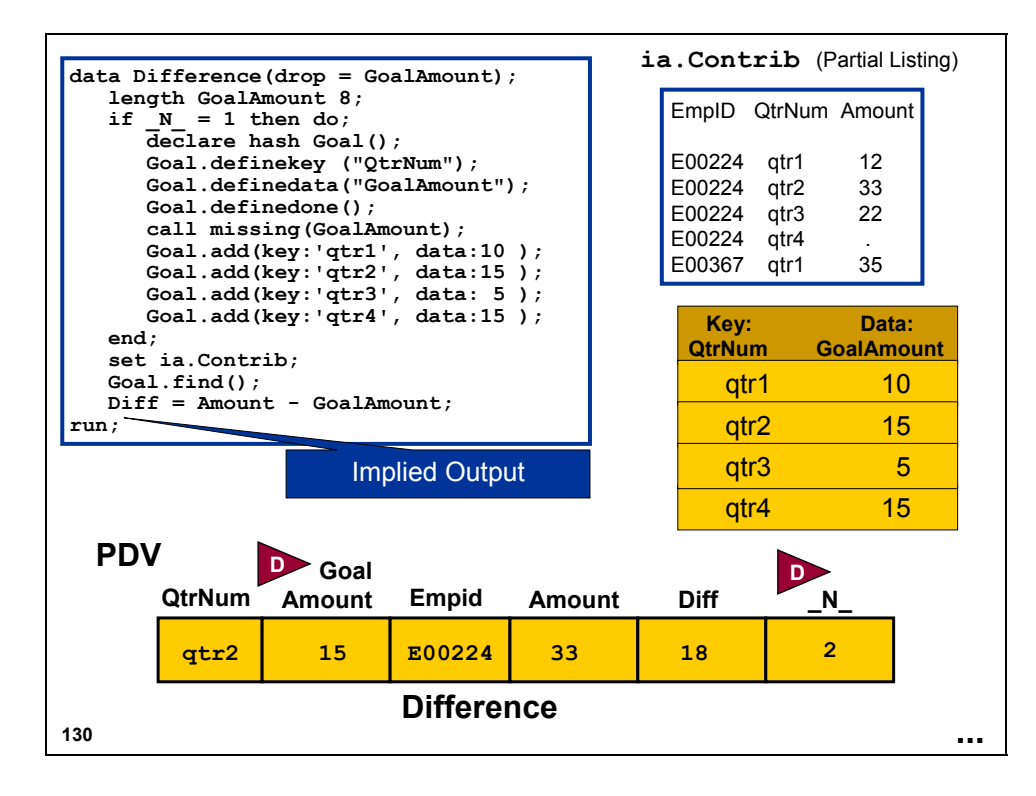

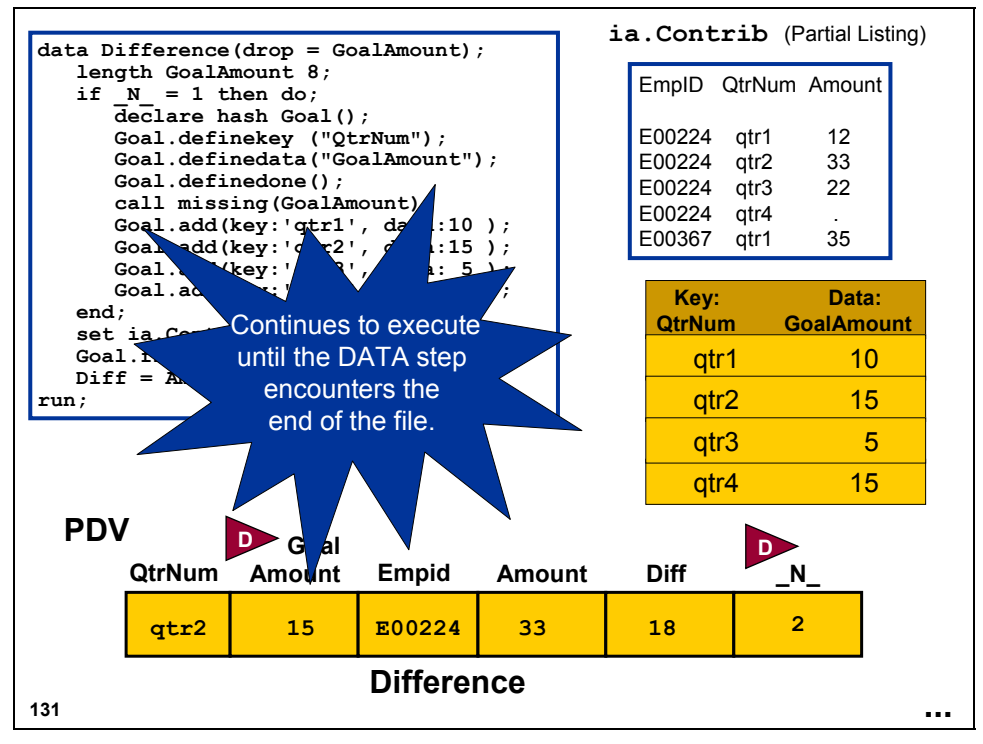

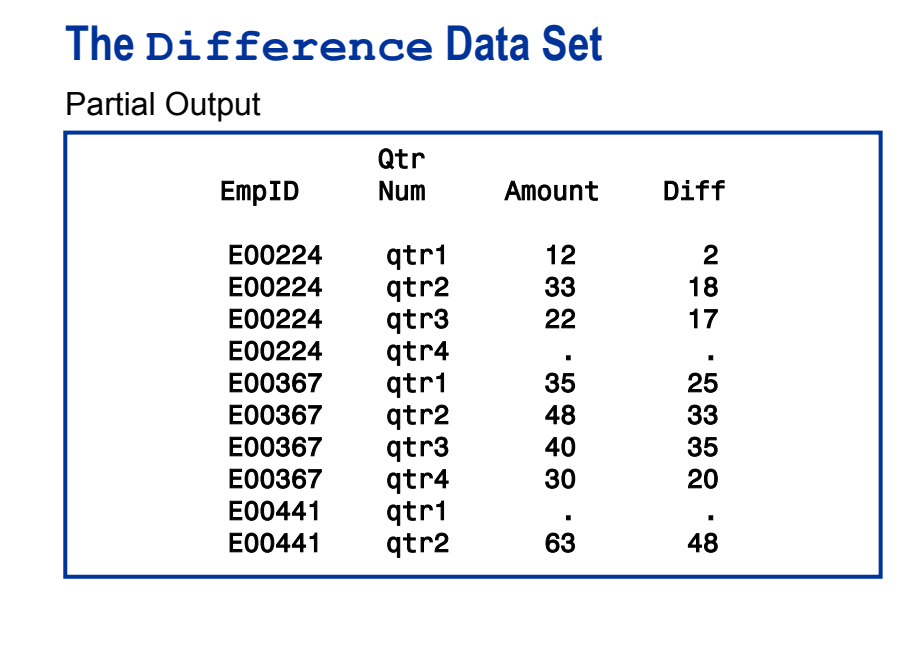

**Using Hash Objects** 

The DATA step hash object can be defined as follows:

- is a DATA step component object
- **has attributes and methods**
- $\blacksquare$  is created with a DECLARE statement
- $\blacksquare$  is manipulated with object dot syntax

An *attribute* is a property. A *method* is a function.

**133**

**132**

When a DATA step hash object is created, it is said to be *instantiated*.

## **Declaring a Hash Object**

**declare hash Goal();**

General form for the DECLARE statement:

**DECLARE** *object variable (<arg\_tag-1: value-1* **DECLARE** *object variable (<arg\_tag-1: value-1*

*<,…arg\_tag-n: value-n>>)*; *<,…arg\_tag-n: value-n>>)*;

*object s*pecifies the component object.

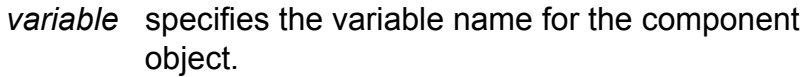

*arg\_tag* specifies the information that is used to create an instance of the component object.

*value* specifies the value for an argument tag.

**134**

### **Declaring a Hash Object**

Valid values for *object* are as follows:

*hash* indicates a hash object.

*hiter* indicates a hash iterator object.

The hash iterator object retrieves data from the hash object in ascending or descending key order.

**135**

Valid values for the *argument\_tag* depend on the component object.

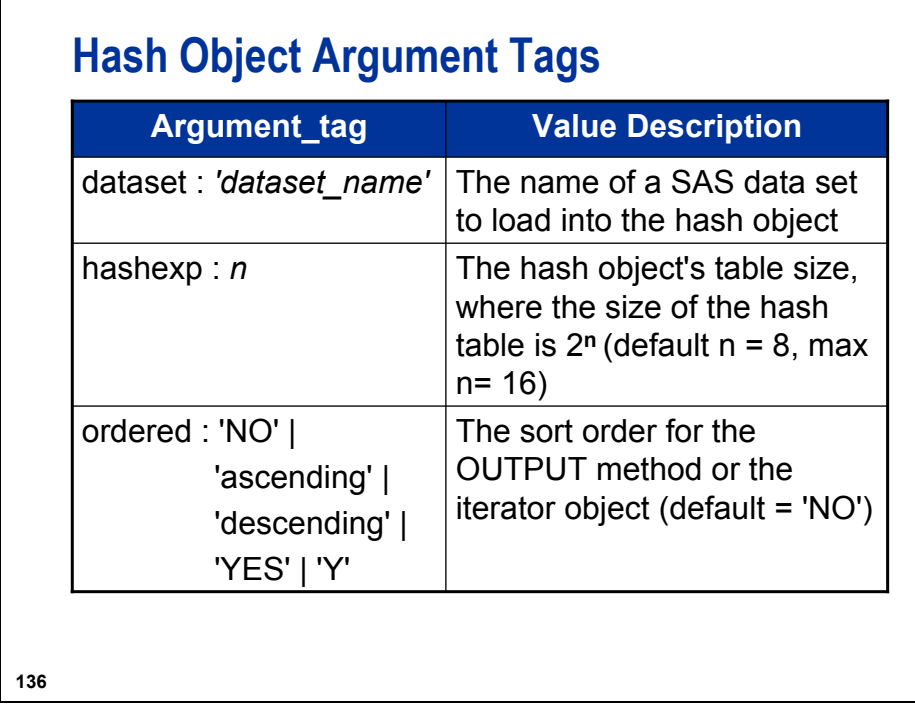

The table in a hash object is an array of buckets. The default hash table size (the default number of buckets) is 256 ( $2^8$ ) and the maximum size is 65,536 ( $2^{16}$ ). When multiple key values hash to the same index (same bucket), the key values are stored in a binary tree in the bucket for rapid retrieval. The size of the tree is limited only by the available memory.

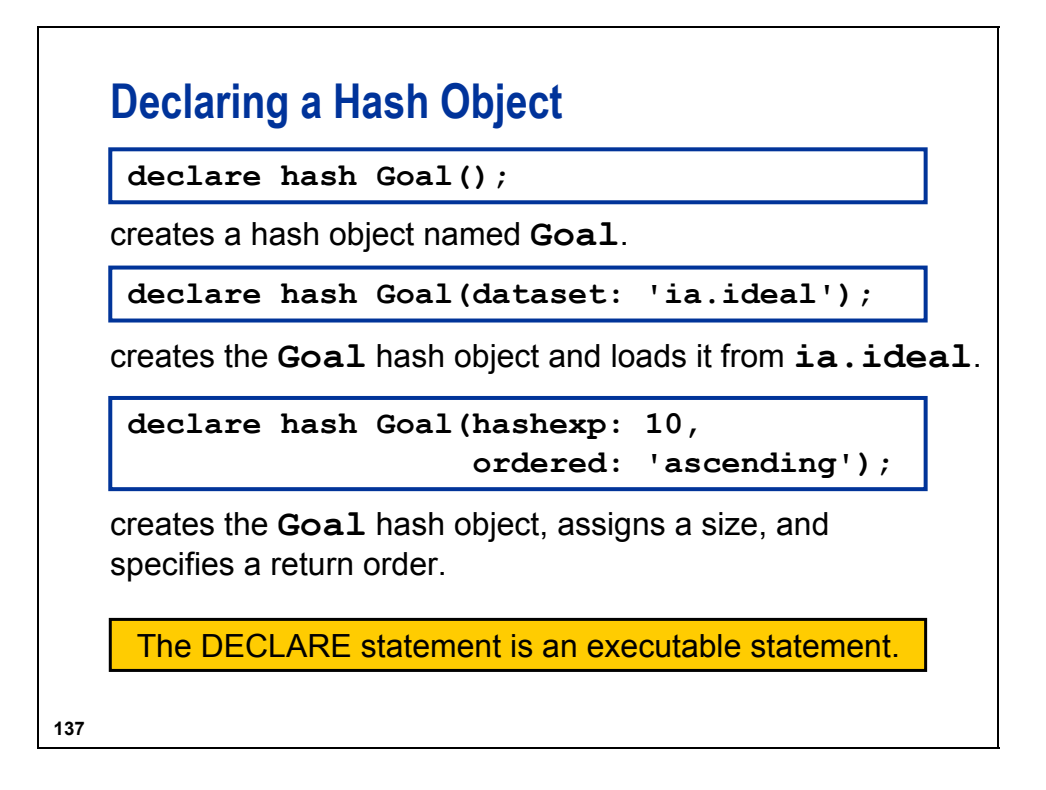
### **Using Object Dot Syntax**

**Goal.definekey ("QtrNum"); Goal.definedata("GoalAmount"); Goal.definedone();**

General form for object dot **method** syntax:

OBJECT.METHOD(<a*rg\_tag-1*: *value-1*< OBJECT.METHOD(<a*rg\_tag-1*: *value-1*< ,…*arg\_tag-n*: *value-n*>>); ,…*arg\_tag-n*: *value-n*>>);

*object* name of the object

*method* method to invoke

*arg\_tag* name of an argument to be passed

*value* value of the argument

**138**

#### **Defining Key and Data Variables**

Use the DEFINEKEY, DEFINEDATA, and DEFINEDONE methods to specify variables that hold the hash object's key and data values.

**Goal.definekey ("QtrNum"); Goal.definedata("GoalAmount"); Goal.definedone();**

The DEFINEDONE method must be called to complete the initialization of the hash object.

**139**

Selected hash object methods include the following:

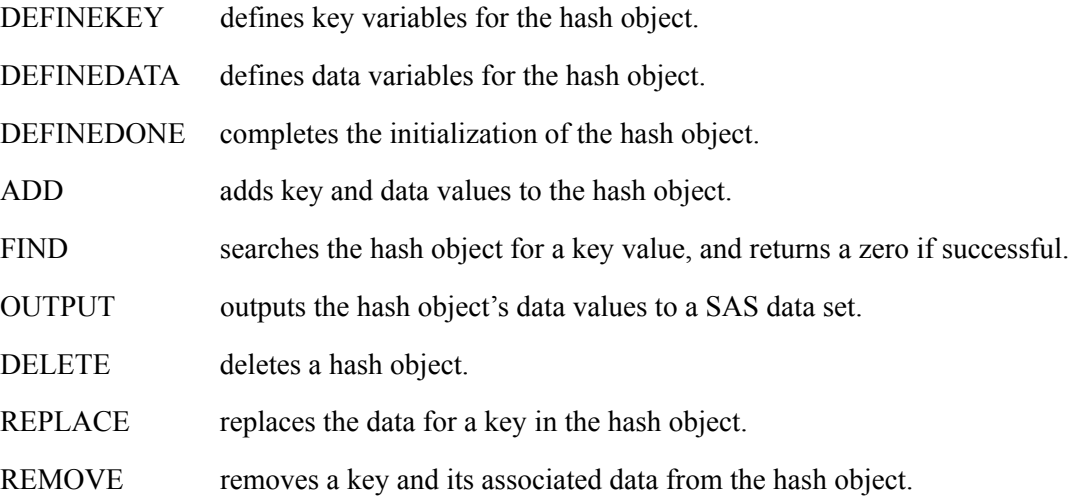

For more information on using the DATA step object attributes and methods, see "Using DATA Step Component Objects" in the DATA Step Contents section of the SAS Language Reference: Concepts chapter of the SAS documentation for SAS®9.

#### **Loading Key and Data Values**

Use the ADD method to load key and data values into the hash object.

```
Goal.add(key:'qtr1', data:10 );
Goal.add(key:'qtr2', data:15 );
Goal.add(key:'qtr3', data: 5 );
Goal.add(key:'qtr4', data:15 );
```
**140**

### **Retrieving Matching Data**

Use the FIND method to retrieve matching data from the hash object.

**Goal.find();**

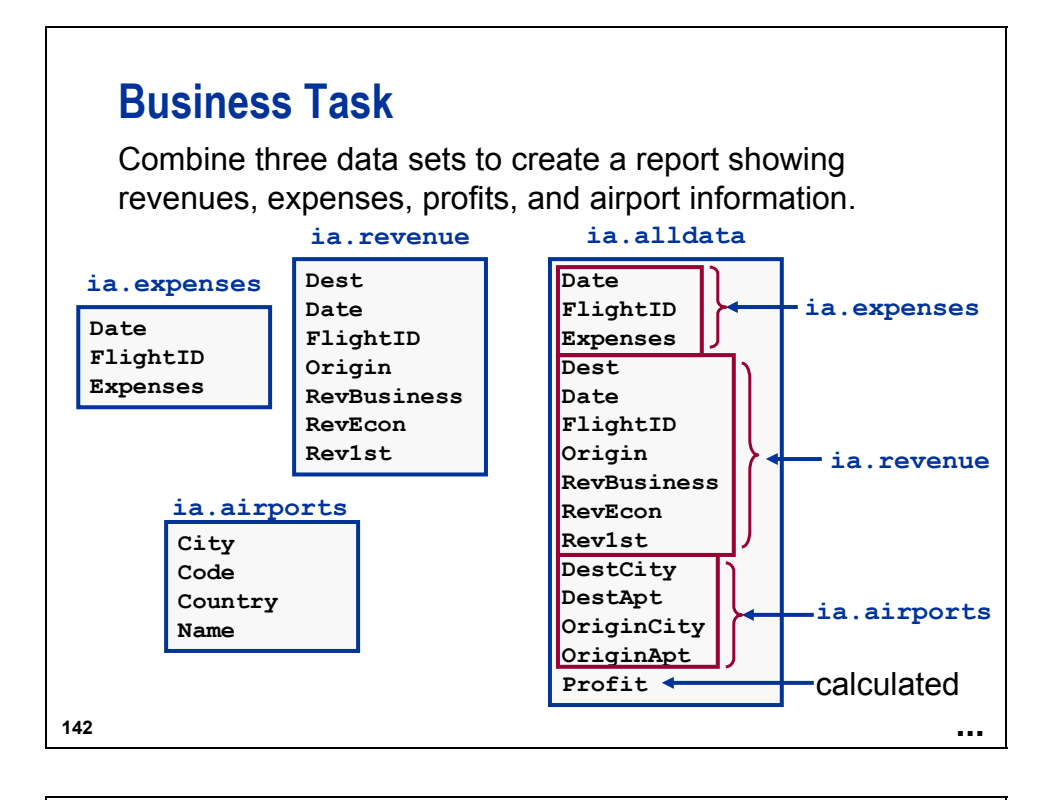

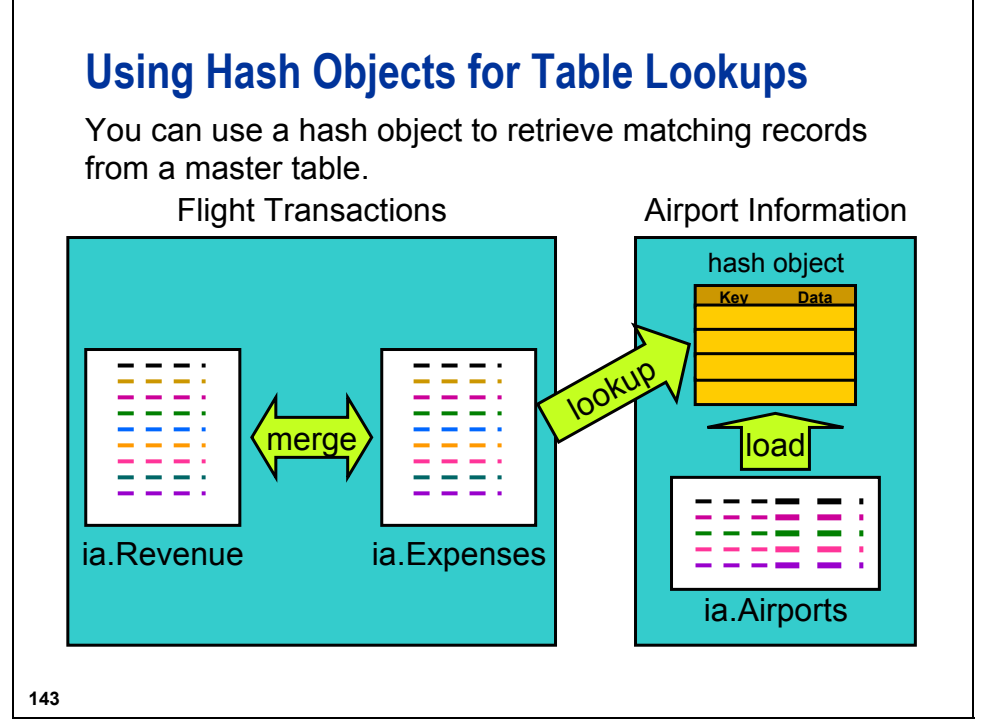

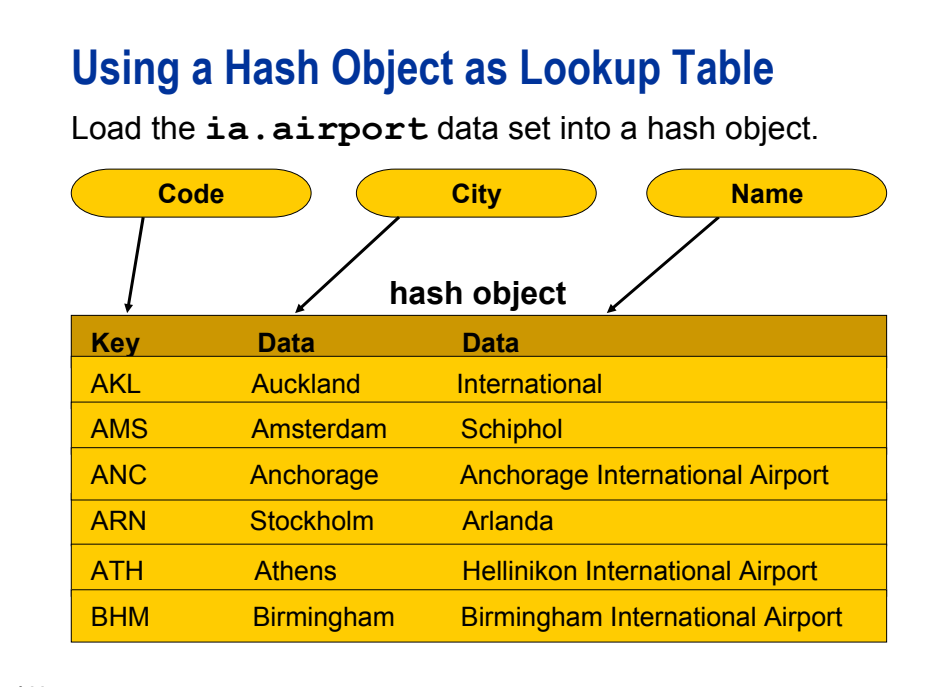

#### **Preview of Program**

```
145
 data Alldata_hash;
    if _N_ = 1 then do;
       if 0 then
           set ia.Airports(keep=Code City Name);
        declare hash airports(dataset: "ia.Airports");
        airports.definekey ("Code");
        airports.definedata("City", "Name");
       airports.definedone();
    end;
    merge Expenses(in = e) Revenue(in = r);
    by FlightID Date;
    if e and r;
    Profit = sum(Rev1st, RevBusiness, RevEcon, -Expenses);
    rc = airports.find(key:origin);
    OriginCity = city;
    OriginAirport = name;
    rc=airports.find(key:dest);
    DestCity = city;
    DestAirport = name;
 run;
                                                     c04s3d2
```
**144**

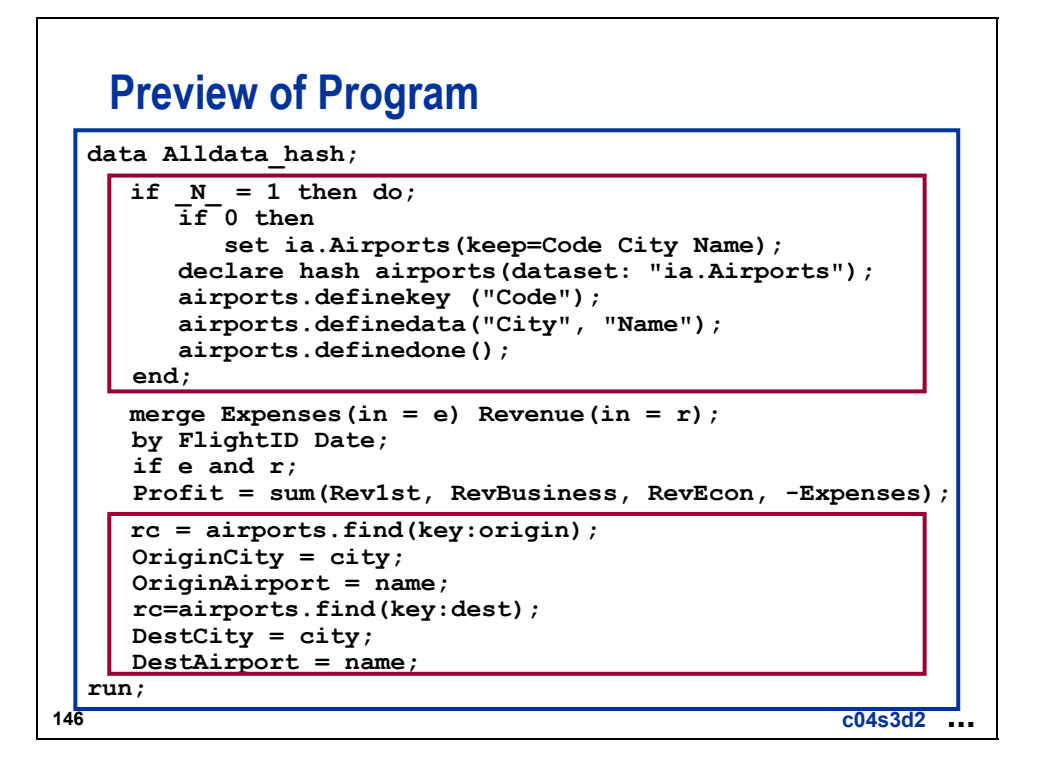

#### **147 Creating a Hash Object from a SAS Data Set data alldata\_hash;**  $if \ N = 1 then do;$ **if 0 then set ia.airports(keep = Code City Name); declare hash airports(dataset: "ia.Airports");** o **airports.definekey ("Code");** p **airports.definedata("City", "Name");** q **airports.definedone(); end; c04s3d2**  $\bf o$ Partial Program

c To initialize the attributes of hash variables that originate from an existing SAS data set, you can use a non-executing SET statement. When you use this technique, the MISSING routine is not required.

**IF** 0 **THEN SET** *data-set-name* (KEEP=*hash-variables*)**;**

- d Creates a hash object named **airports** and loads it from **ia.airports**.
- e Defines the key to be the value of the variable **Code**.
- f Defines the data to be the value of the variables **City** and **Name**.

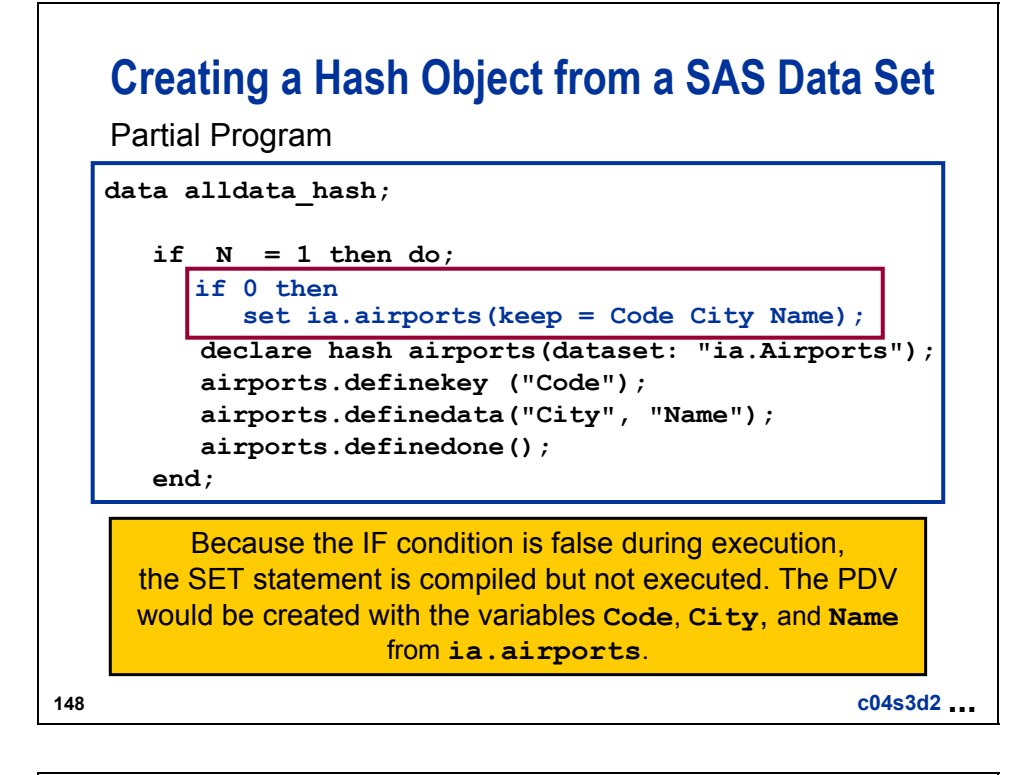

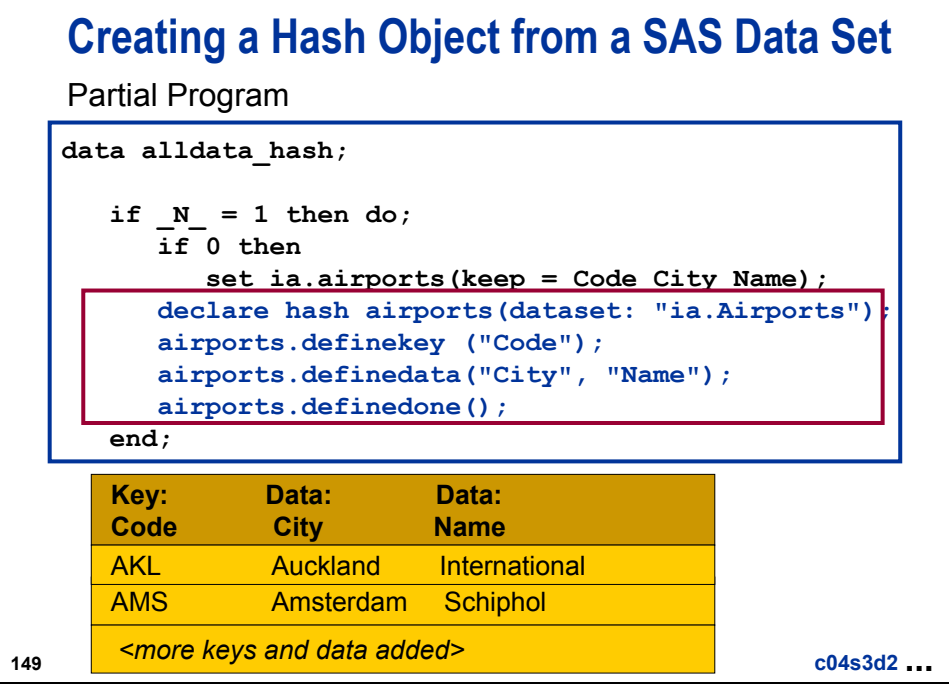

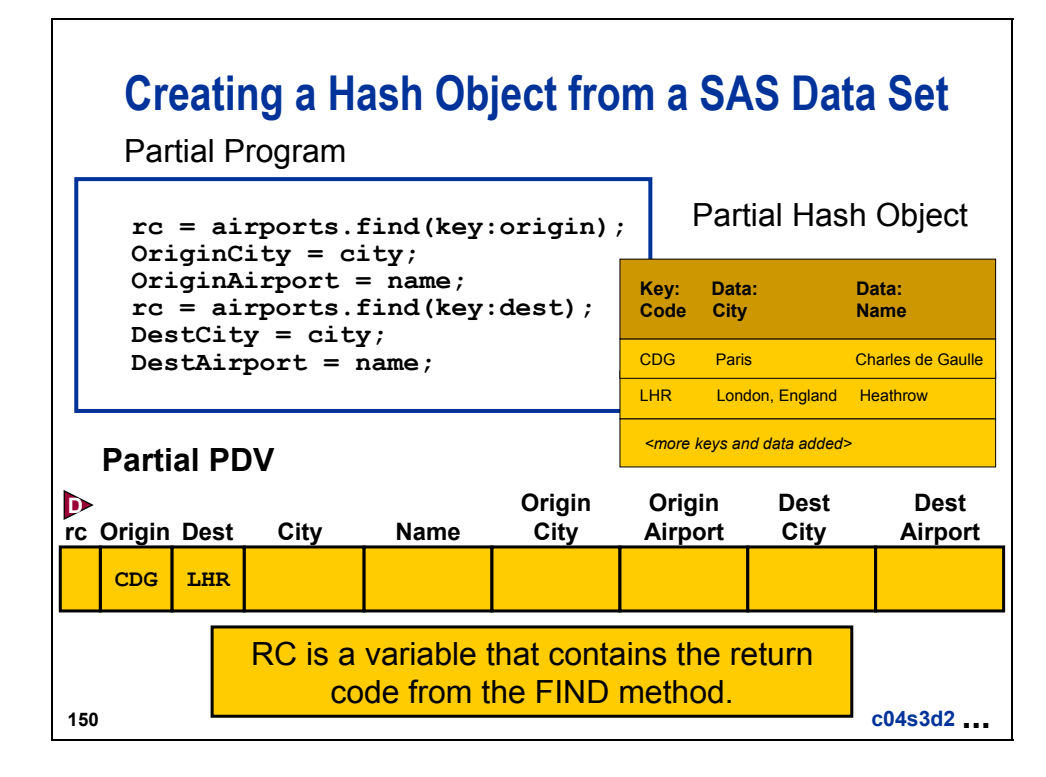

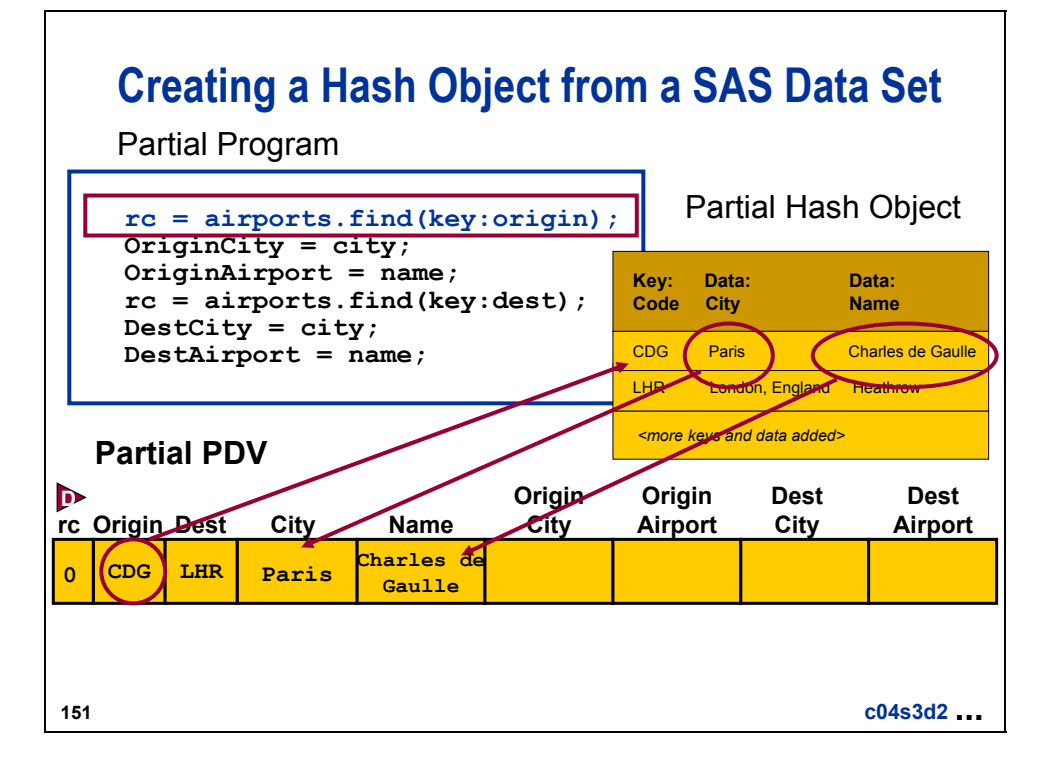

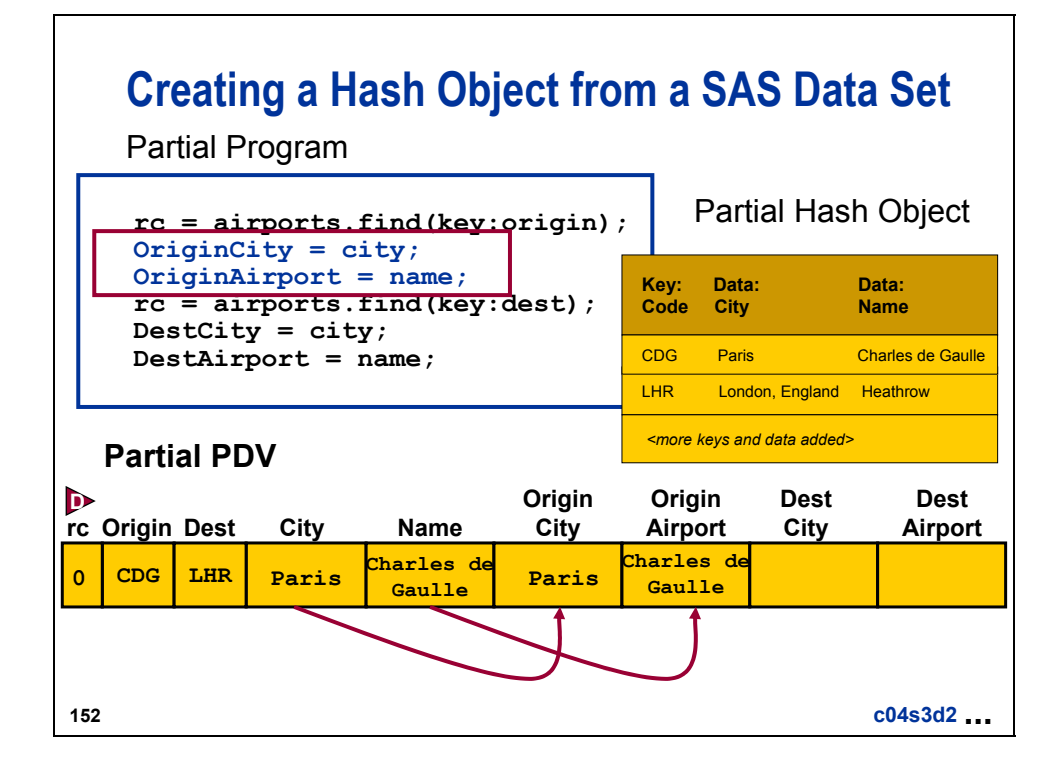

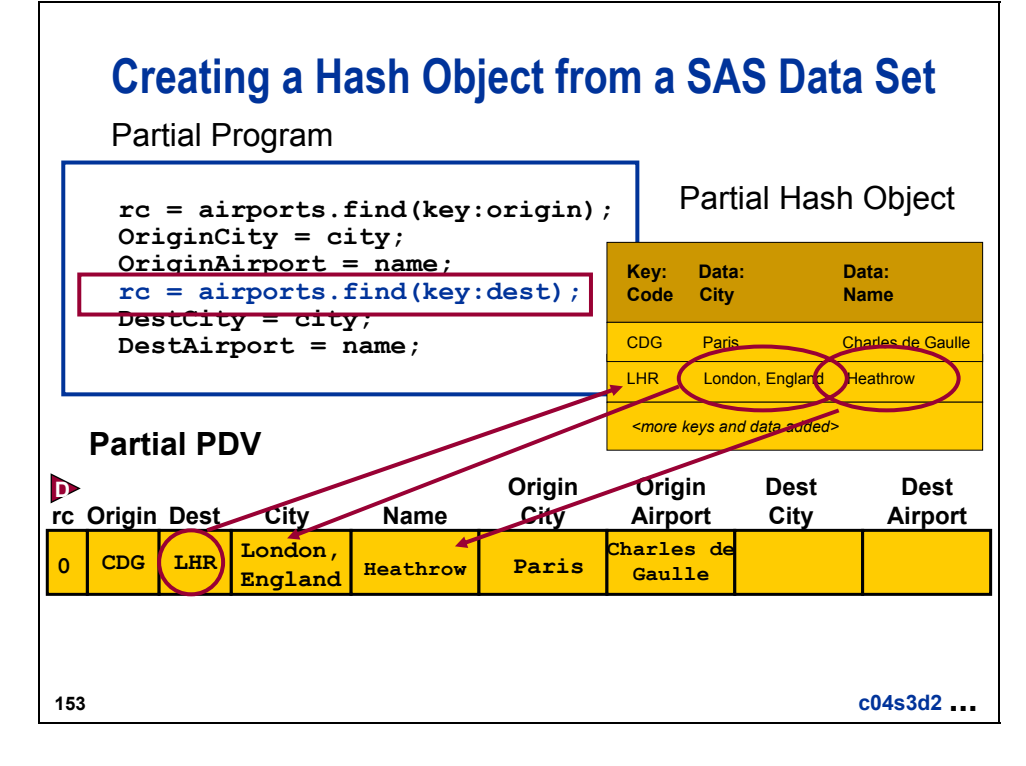

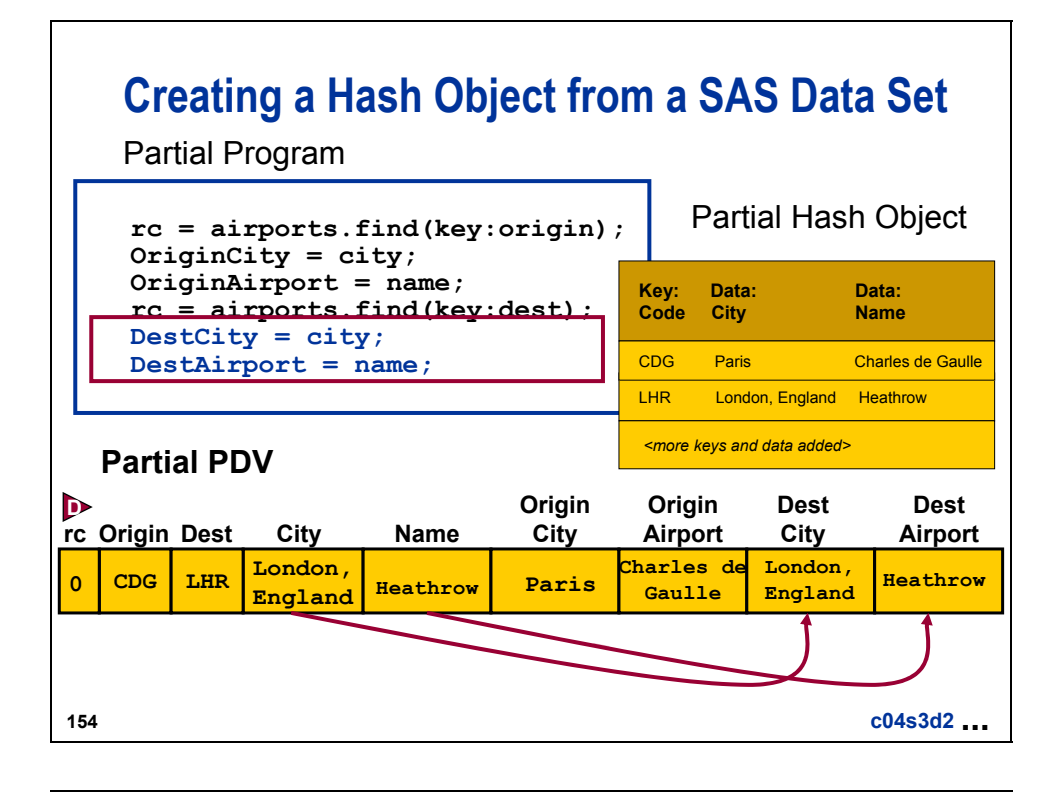

#### **Using the FIND Method**

The FIND method creates return code that is a numeric value that specifies whether the FIND method succeeded or failed.

- The return code can be used in conditional logic to insure that the FIND method found a KEY value in the hash object that matches the KEY value from the PDV.
- If the program does not contain a return code variable for the method call and the method fails, then an appropriate error message is written to the log.

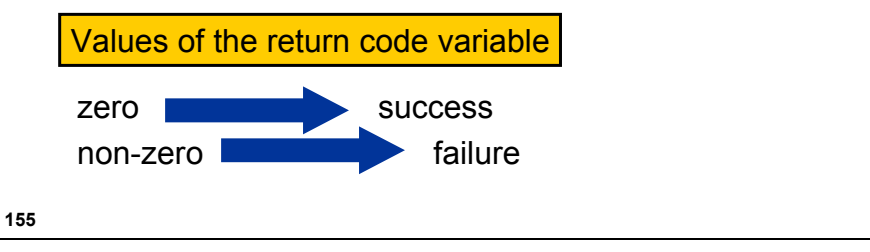

## **Using the Return Code for the FIND Method**

Replace this code:

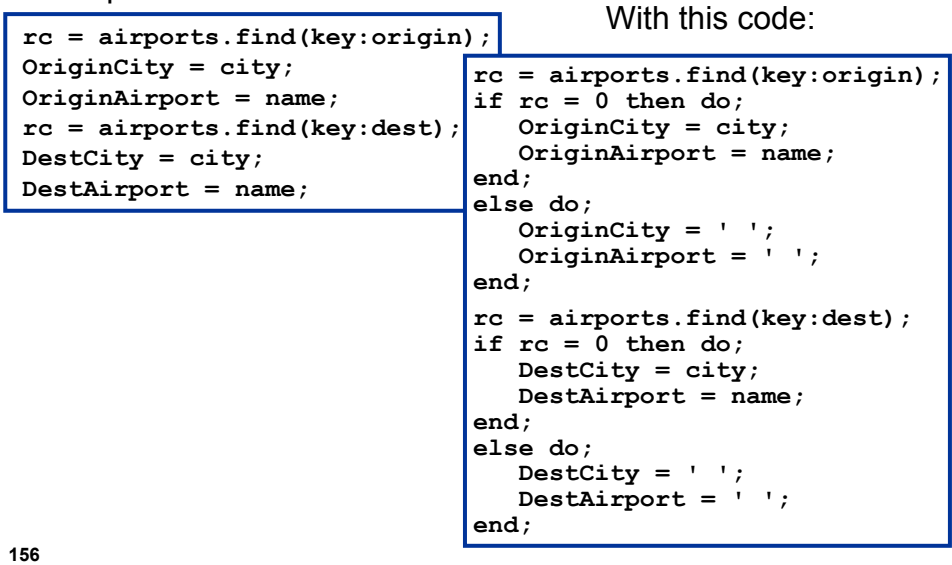

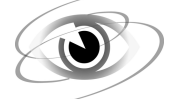

**Combining the Three Data Sets** 

c04s3d2

Use a hash object.

```
proc sort data = ia.Expenses out = Expenses; 
    by FlightID Date; 
run; 
proc sort data = ia.Revenue out = Revenue; 
    by FlightID Date; 
run; 
data Alldata_hash; 
   if \ N = 1 then do; if 0 then 
           set ia.Airports(keep=Code City Name); 
       declare hash airports(dataset: "ia.Airports"); 
       airports.definekey ("Code"); 
       airports.definedata("City", "Name"); 
       airports.definedone(); 
    end; 
    merge Expenses(in = e) Revenue(in = r); 
    by FlightID Date; 
    if e and r; 
    Profit = sum(Rev1st, RevBusiness, RevEcon, -Expenses); 
    rc = airports.find(key:origin); 
    OriginCity = city; 
    OriginAirport = name; 
    rc=airports.find(key:dest); 
    DestCity = city; 
    DestAirport = name; 
run; 
proc print data = Alldata_hash(obs = 5); 
    title 'Result of Merge plus Hash Object Lookup'; 
    var FlightID Date OriginCity OriginAirport DestCity DestAirport Profit; 
    format Date date9.; 
run; 
title;
```

```
/*****************************/ 
/* Alternate Solution */ 
/* Checking the Return Code */ 
/*****************************/ 
proc sort data = ia.Expenses out = Expenses; 
    by FlightID Date; 
run; 
proc sort data = ia.Revenue out = Revenue; 
    by FlightID Date; 
run; 
data Alldata_hash; 
   if N = 1 then do; if 0 then 
           set ia.Airports(keep=Code City Name); 
       declare hash airports(dataset: "ia.Airports"); 
       airports.definekey ("Code"); 
       airports.definedata("City", "Name"); 
       airports.definedone(); 
    end; 
    merge Expenses(in = e) Revenue(in = r); 
    by FlightID Date; 
    if e and r; 
    Profit = sum(Rev1st, RevBusiness, RevEcon, -Expenses); 
    rc = airports.find(key:origin); 
    if rc = 0 then do; 
       OriginCity = city; 
       OriginAirport = name; 
    end; 
    else do; 
       OriginCity = ' '; 
       OriginAirport = ' '; 
    end; 
    rc = airports.find(key:dest); 
    if rc = 0 then do; 
       DestCity = city; 
       DestAirport = name; 
    end; 
    else do; 
      \text{DestCity} = \text{!} \text{!}; DestAirport = ' '; 
    end; 
run; 
proc print data = Alldata_hash(obs = 5); 
    title 'Result of Merge plus Hash Object Lookup'; 
    var FlightID Date OriginCity OriginAirport DestCity DestAirport Profit; 
    format Date date9.; 
run;
```
To define all data set variables as data variables for the hash object, use the ALL: "YES" option.

*hashobject***.**DEFINEDATA (ALL: "YES")**;**

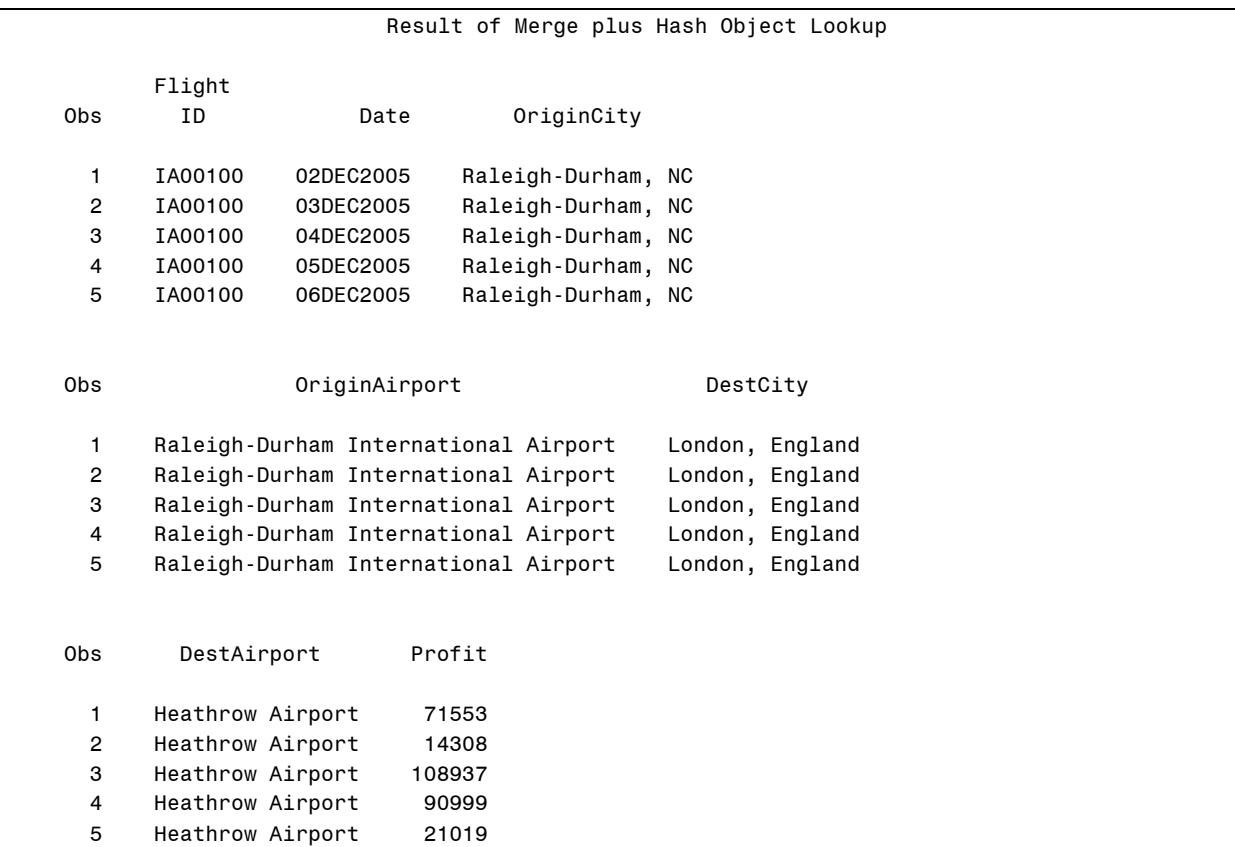

#### **Advantages of Hash Objects**

Advantages of using hash objects include the following:

- use of character and numeric keys
- use of composite keys
- **ability for faster lookup**
- ability to be loaded from a SAS data set
- $\blacksquare$  fine level of control (flexibility)
- **ability to do chained lookups**

#### **158**

#### **Disadvantages of Hash Objects**

Disadvantages of using a hash object include the following:

- unique keys required
- DATA step only

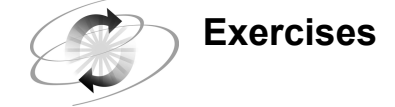

#### **4. Using a Hash Object**

- **a.** Create a report that shows revenues, expenses, and profits for flights to Australia and New Zealand. Expenses for flights to Australia and New Zealand are in **ia.Dnunder** (145 observations). Revenues for all flights are in **ia.Sales** (about 50,000 observations).
- **b.** Load the relevant data from **ia.Sales** in a hash object and use it as a lookup table for the flights in **ia.Dnunder**. Include the variables **FlightID**, **RouteID**, **FltDate**, **RevTotal**, **Expenses**, and **Profit** in the report.

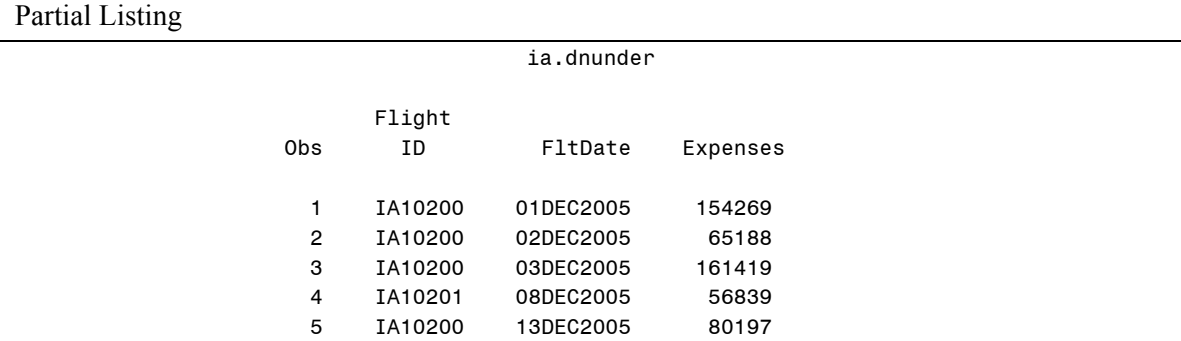

Partial Listing

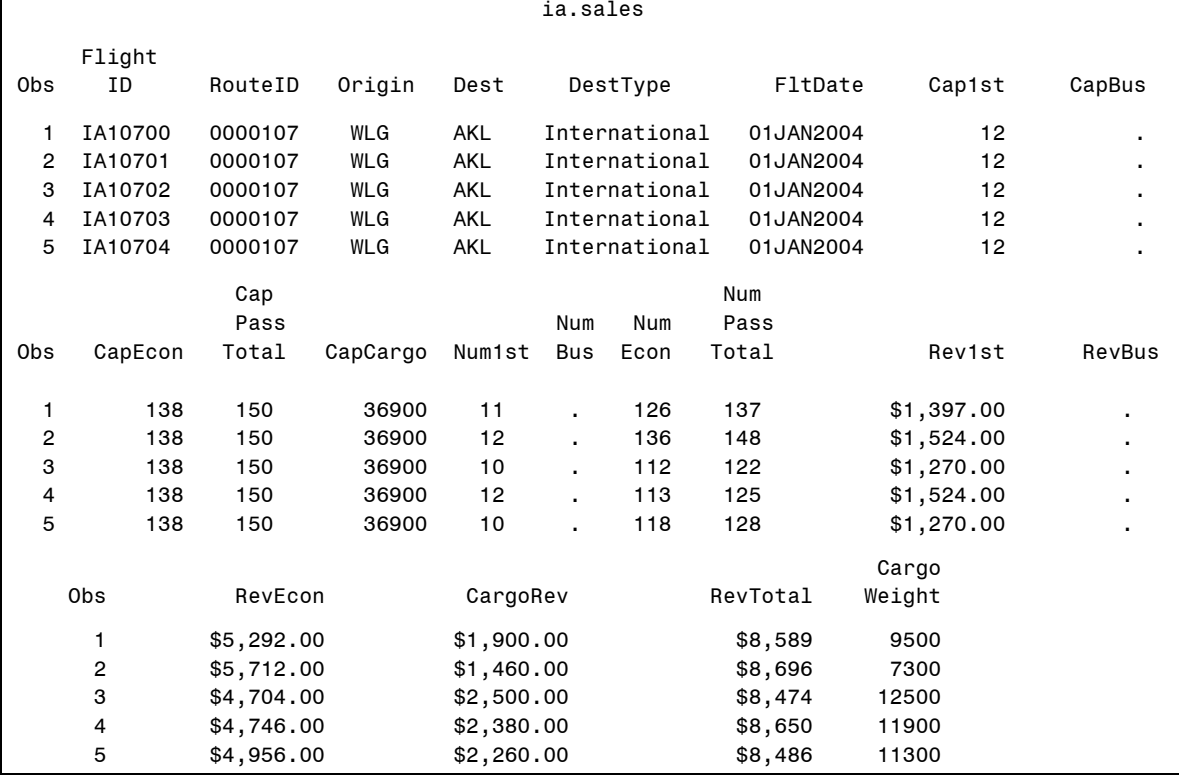

Partial Output

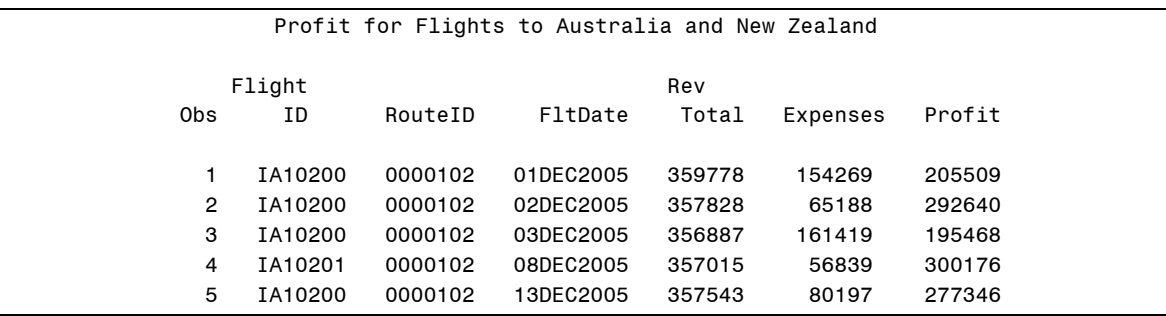

#### **4.4 Using Formats as Lookup Tables**

# **162 Objectives** Create permanent formats. Access permanent formats. Create formats from SAS data sets. **Maintain formats.** Use formats as lookup tables.

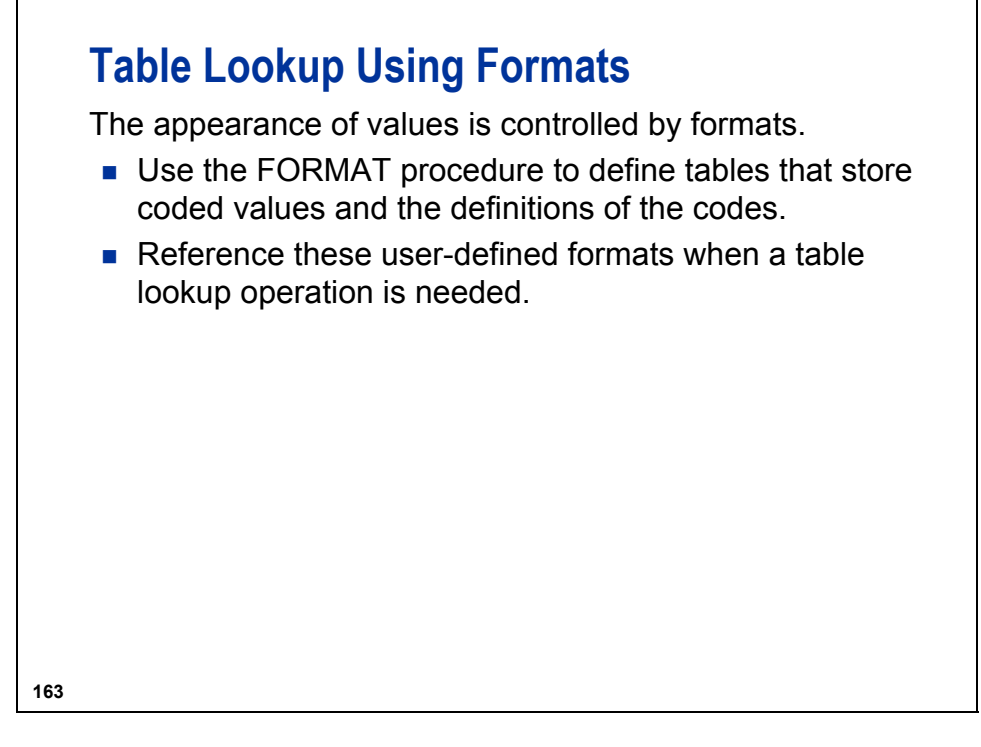

You can use PROC FORMAT to define the following:

- VALUES
- PICTURES
- INFORMATS

You can code missing values using the following:

- ' ' (missing character)
- . (missing numeric)

You can use the following keywords:

- OTHER
- HIGH
- LOW

You can code non-inclusive ranges:

 $\bullet \ <$ 

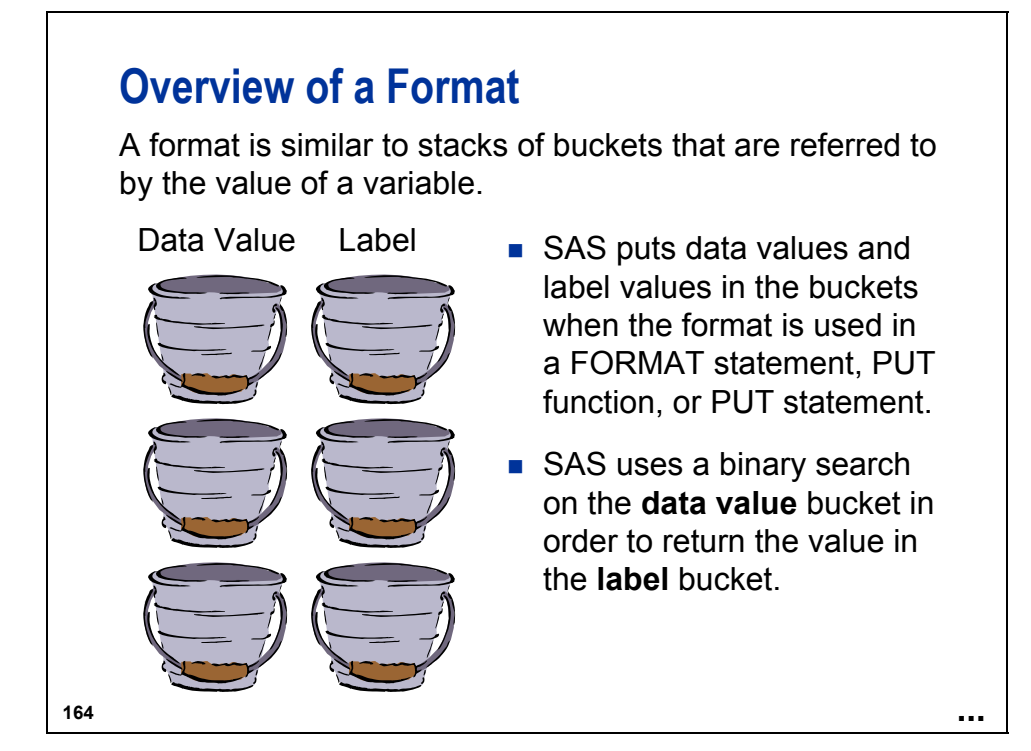

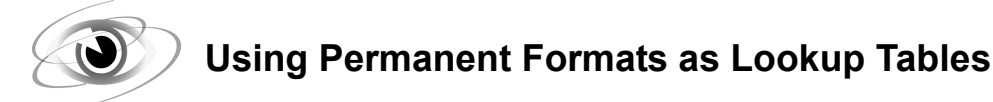

c04s4d1

Example 1

```
proc format library = ia.formats; 
    value $routes 'Route1' = 'Zone One' 
                   'Route2' - 'Route4' = 'Zone Two' 
                   'Route5' - 'Route7' = 'Zone Three' 
                                    ' ' = 'Missing' 
                                  other = 'Unknown'; 
    value $dest 'AKL','AMS','ARN', 
                  'ATH','BKK','BRU', 
                  'CBR','CCU','CDG', 
                  'CPH','CPT','DEL', 
                  'DXB','FBU','FCO', 
                  'FRA','GLA','GVA', 
                  'HEL','HKG','HND', 
                  'JED','JNB','JRS', 
                  'LHR','LIS','MAD', 
                  'NBO','PEK','PRG', 
                  'SIN','SYD','VIE','WLG' = 'International' 
                  'ANC','BHM','BNA', 
                  'BOS','DFW','HNL', 
                  'IAD','IND','JFK', 
                  'LAX','MCI','MIA', 
                  'MSY','ORD','PWM', 
                  'RDU','SEA','SFO' = 'Domestic'; 
   value revfmt . = 'Missing'
                    low - 10000 = 'Up to $10,000' 
                 10000 <- 20000 = '$10,000+ to $20,000' 
                 20000 <- 30000 = '$20,000+ to $30,000' 
                 30000 <- 40000 = '$30,000+ to $40,000' 
                 40000 <- 50000 = '$40,000+ to $50,000' 
                 50000 <- high = 'More than $50,000'; 
run;
```
Example 2

```
proc catalog cat = ia.FORMATS; 
    contents; 
run; 
quit; 
proc format library = ia fmtlib; 
    title 'Using the FMTLIB option to view the formats'; 
run;
```
Output

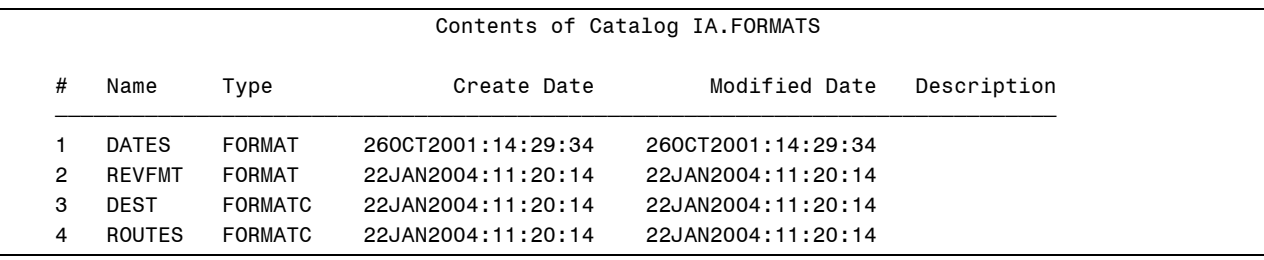

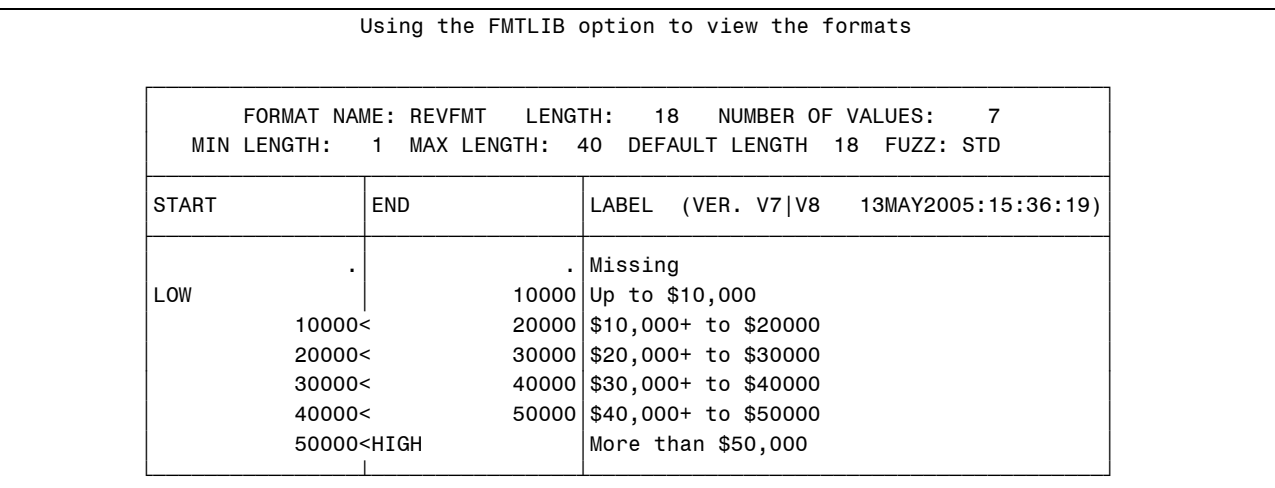

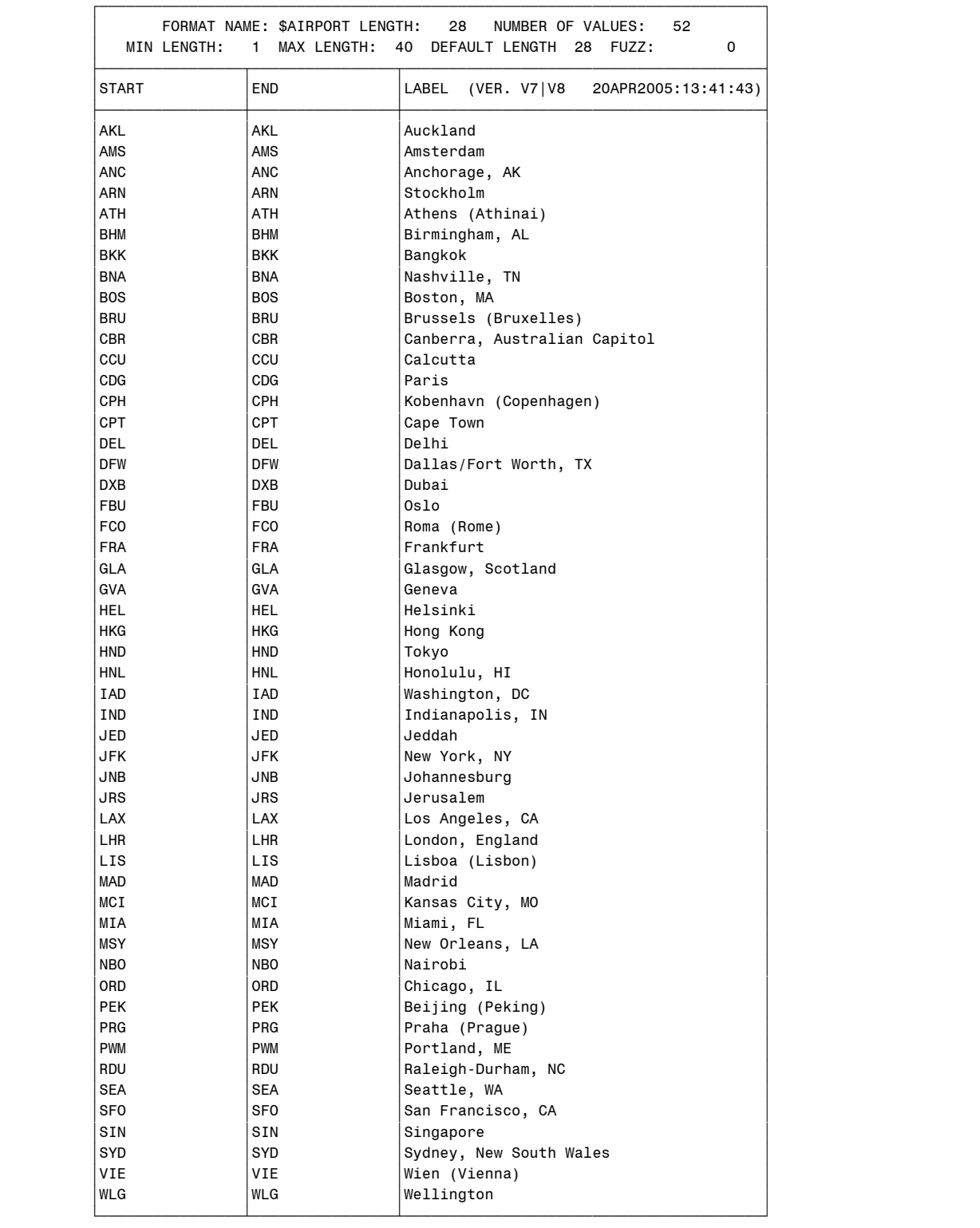

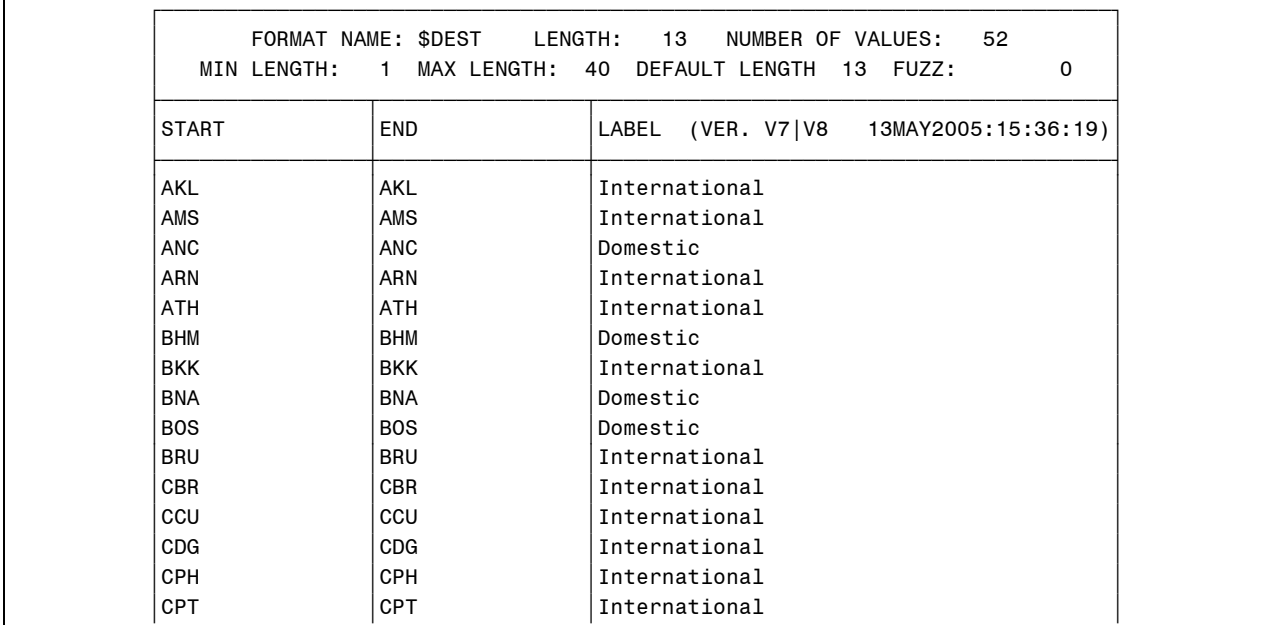

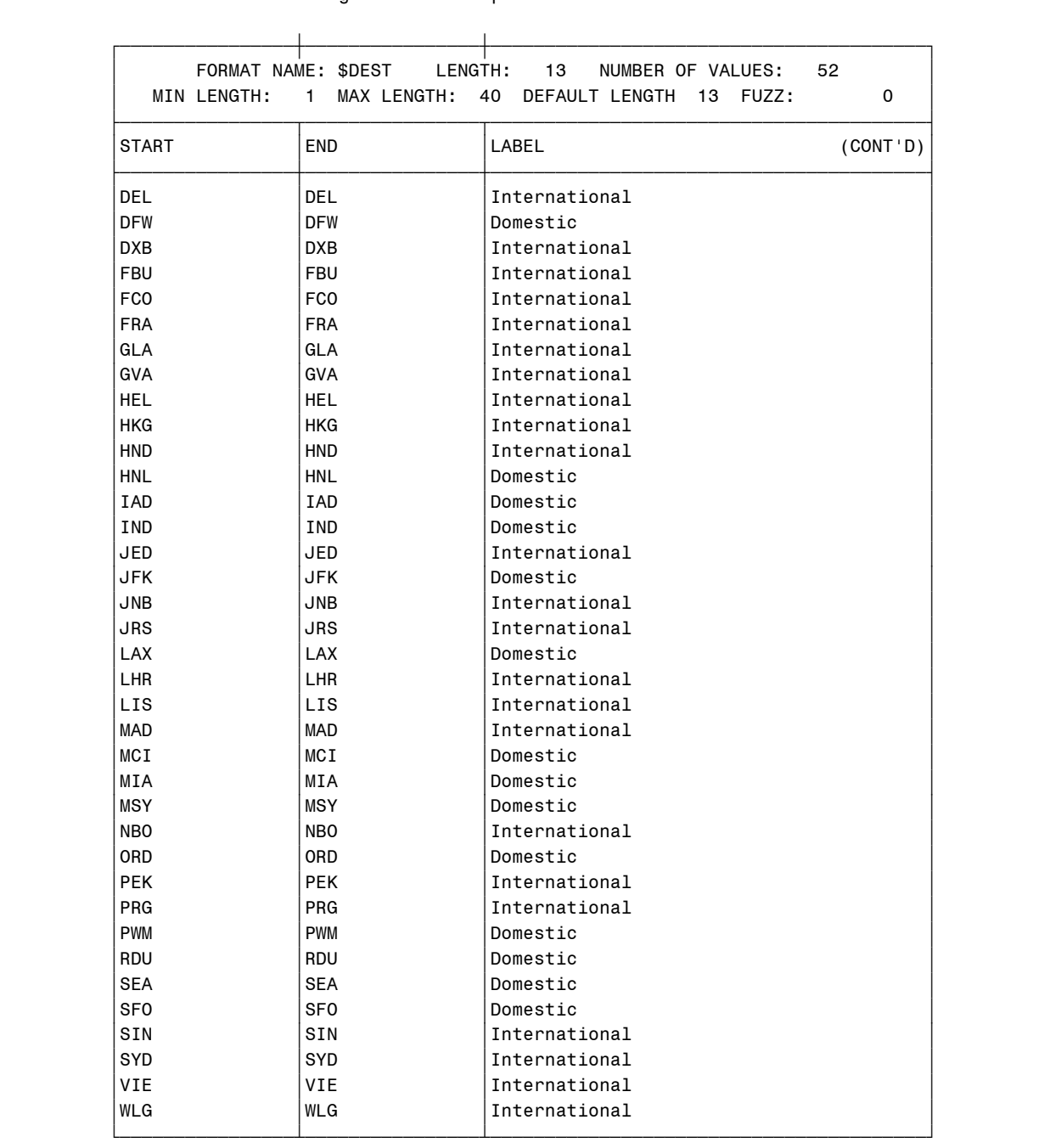

Using the FMTLIB option to view the formats

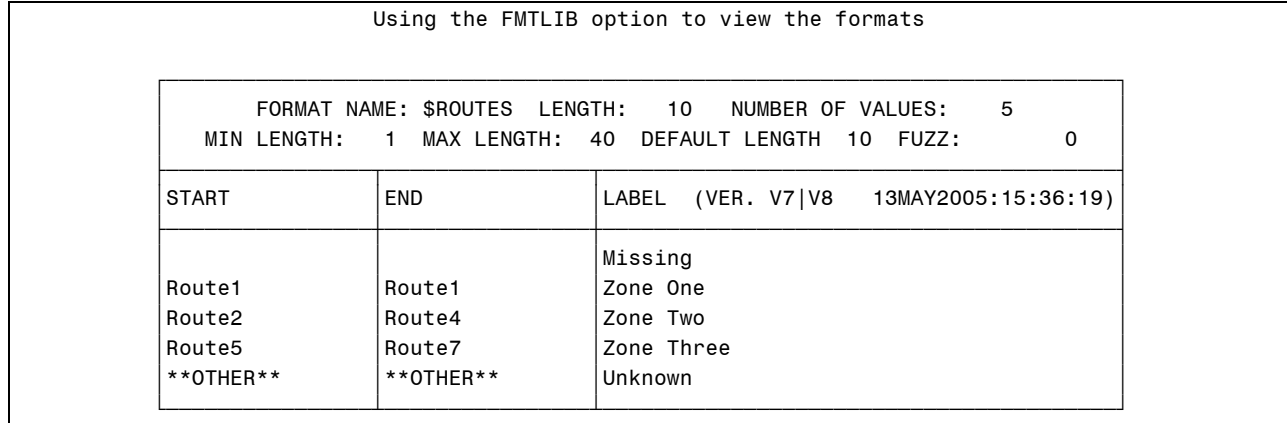

#### **General Form of a PROC FORMAT Step**

```
PROC FORMAT LIBRARY = libref.catalog;
PROC FORMAT LIBRARY = libref.catalog;
```
VALUE \$*charfmt* '*value1*' *=* '*formatted-value-1*' VALUE \$*charfmt* '*value1*' *=* '*formatted-value-1*' '*value2*' *=* '*formatted-value-2*' '*value2*' *=* '*formatted-value-2*' '*valuen' =* '*formatted-value-n*'; '*valuen' =* '*formatted-value-n*'; VALUE *numfmt value1 =* '*formatted-value-1*' VALUE *numfmt value1 =* '*formatted-value-1*' *value2 =* '*formatted-value-2*' *value2 =* '*formatted-value-2*'

*valuen =* '*formatted-value-n*'; *valuen =* '*formatted-value-n*';

**RUN**; **RUN**;

To avoid re-creating formats each time that a job is run, store formats permanently.

**166**

A VALUE statement is required for each format.

Format names must meet the following conditions:

- cannot duplicate SAS format names, such as DOLLAR and SSN
- cannot end in a number
- must be 32 characters or fewer

For character formats, these are the requirements:

- Format names must begin with a \$.
- Input values are quoted.

For numeric formats, input values are not quoted.

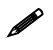

Format names are limited to eight characters in versions of SAS prior to SAS®9.

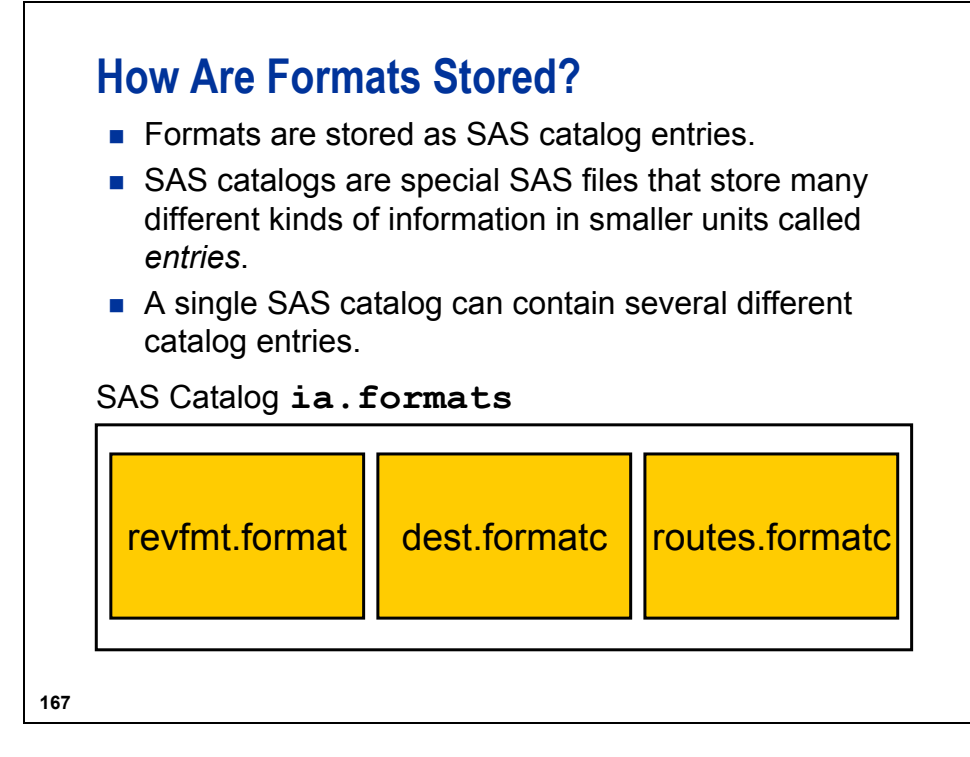

Catalog entries have four-level names: *libref.catalog.entry-name.type.*

The *type* for character formats is **formatc**. The *type* for numeric formats is **format**.

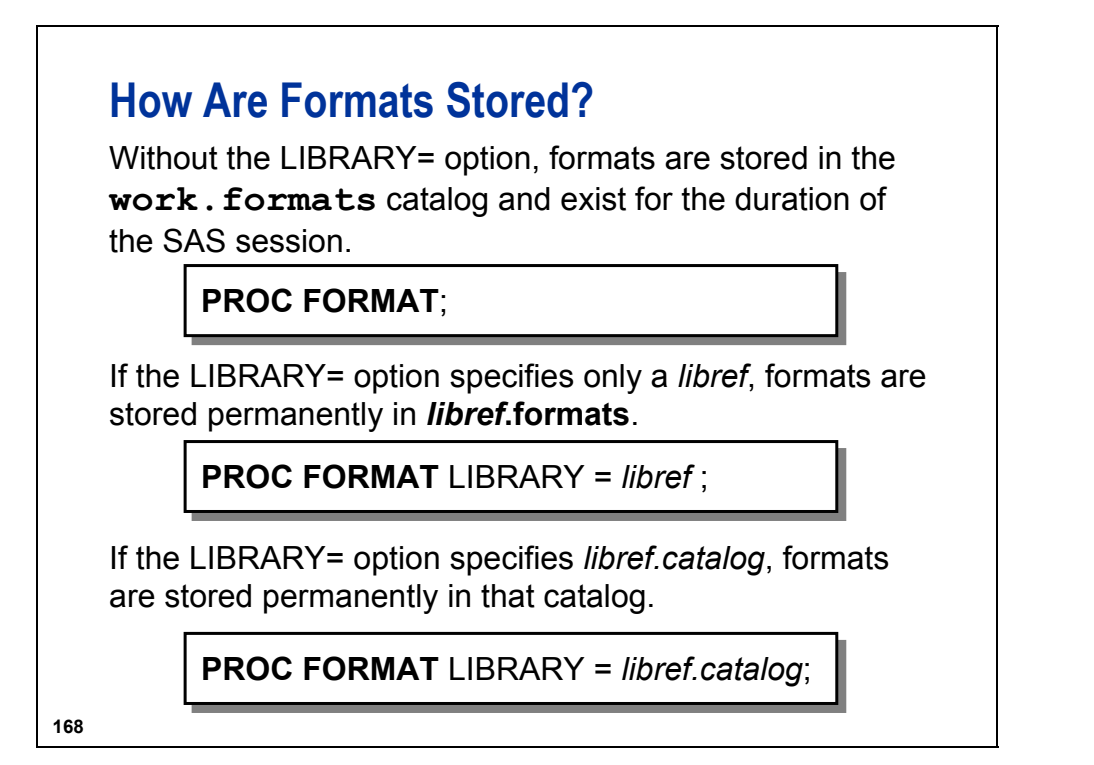

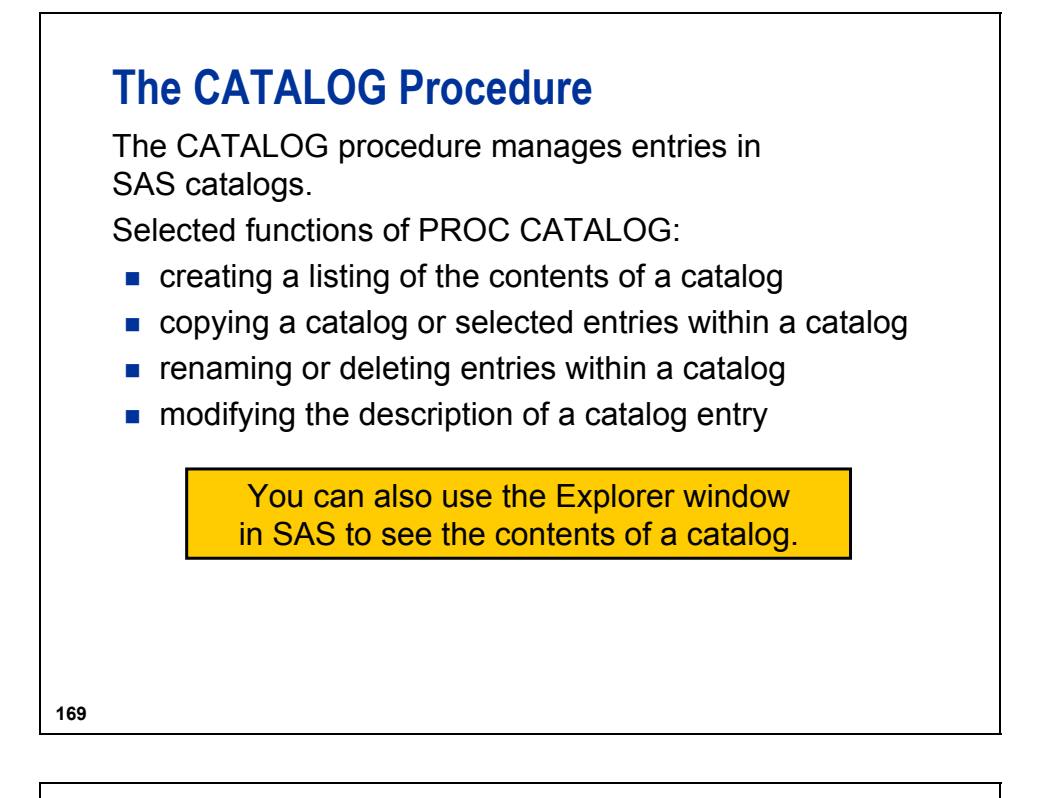

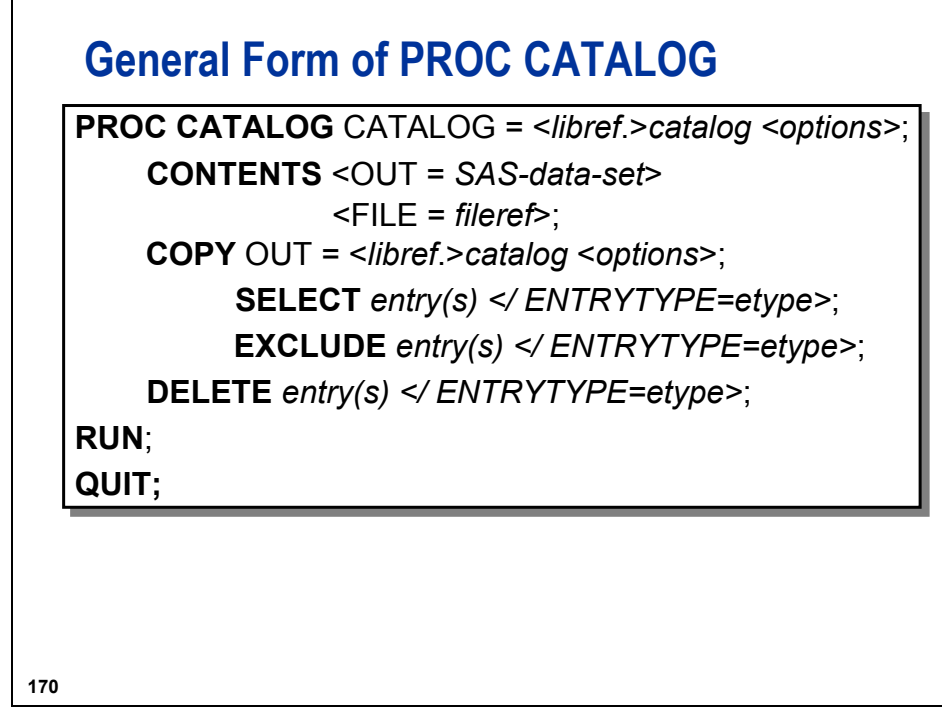

For a complete listing of the CATALOG procedure statements and functionality, see the procedures section of the Base SAS Procedures Guide in the Base SAS documentation.

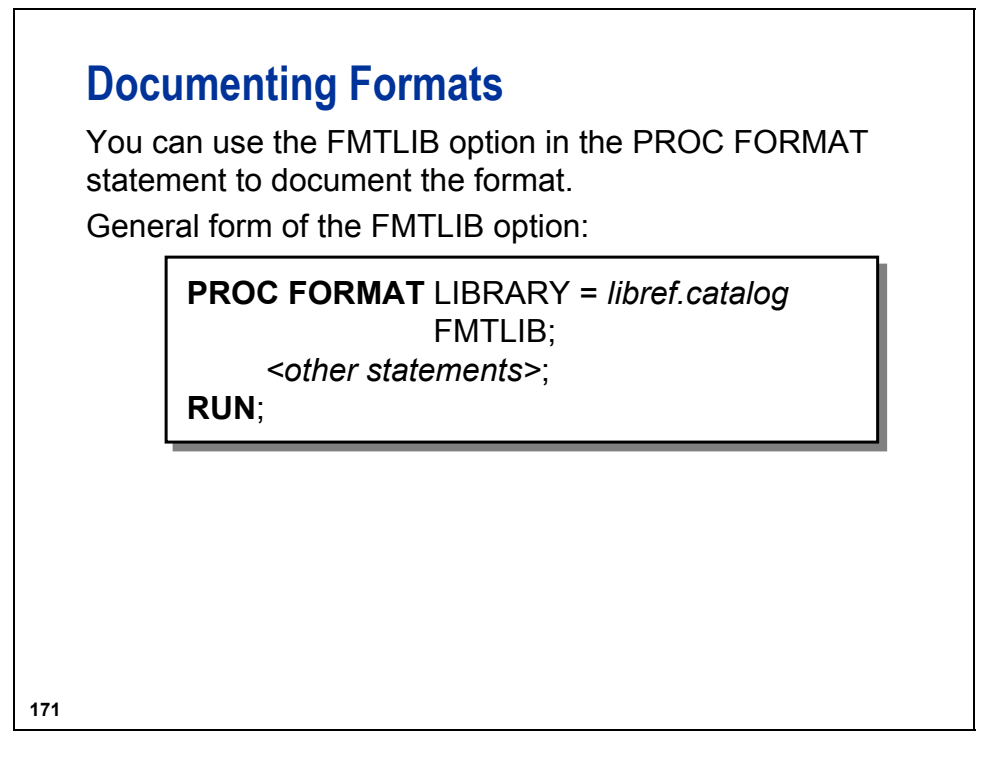

Other statements can include the following:

**SELECT** *format-name format-name*...;

**EXCLUDE** *format-name format-name*...;

You can use either the SELECT or EXCLUDE statement to process specific formats rather than an entire catalog.

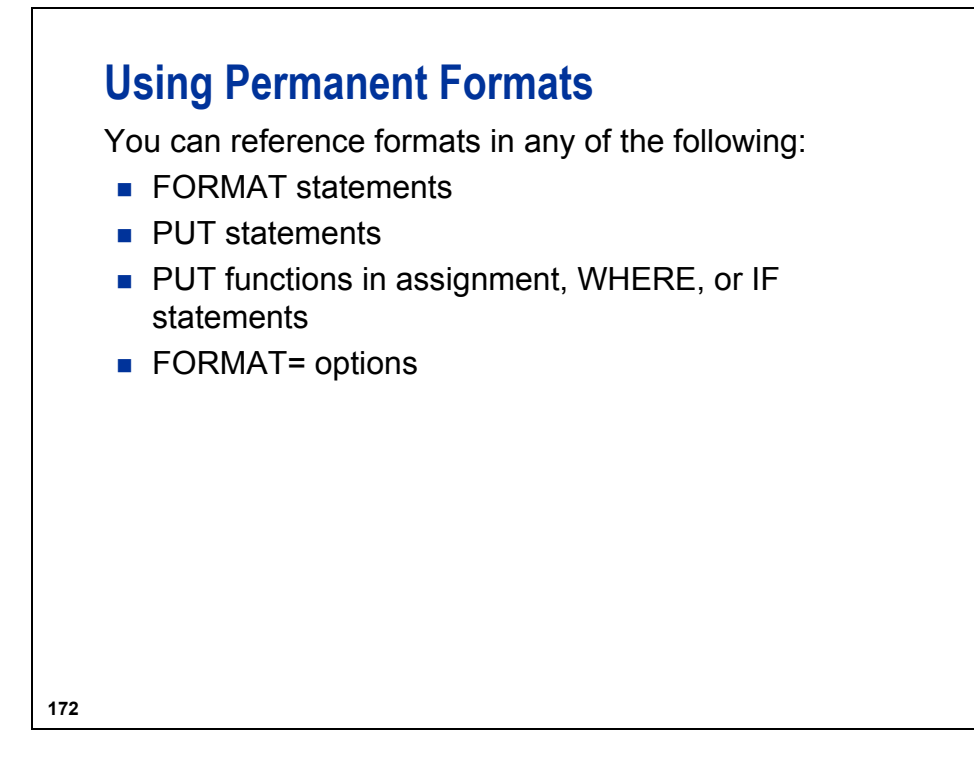

When a user-defined format is referenced, SAS does the following:

- loads the format from the catalog entry into memory
- performs a binary search on values in the table to execute a lookup
- returns a single result for each lookup

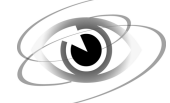

#### **Using Permanent Formats as Lookup Tables**

c04s4d2

**options fmtsearch = (ia);** 

```
proc print data = ia.cargorev(obs = 10); 
    where put(Route,$routes.) = 'Zone Two'; 
    format RevCargo revfmt. Date mmddyyb10.; 
    var Date Route RevCargo; 
    title 'Revenue Cargo for Zone Two'; 
    title2 'First Ten Rows'; 
run;
```
Output

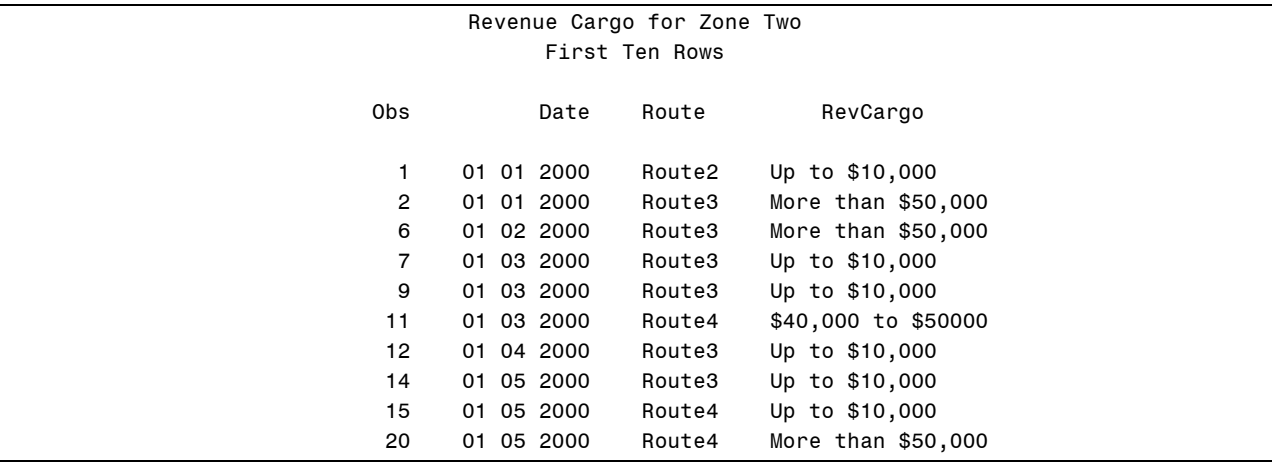

You can use the WHERE statement when the OBS= option is in effect.

The MMDDYYB10. format displays the **Date** variable value using a blank as a separator.

General form:

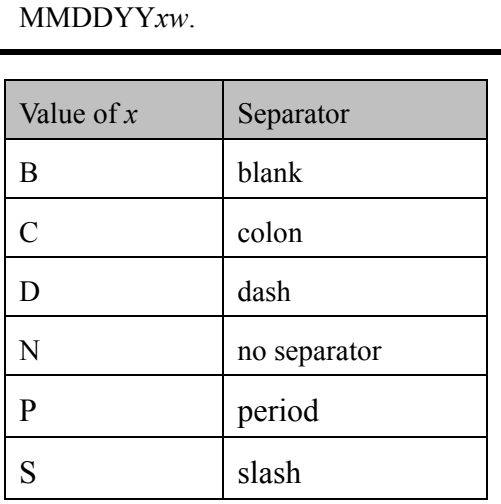

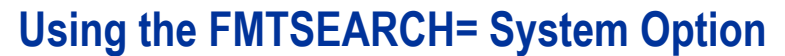

To use permanent formats or to search multiple catalogs, use the FMTSEARCH= system option to identify the catalog(s) to be searched for the format(s).

General form of the FMTSEARCH= system option:

**OPTIONS FMTSEARCH** = (*item-1 item-2…item-n*);

By specifying multiple items in the FMTSEARCH= option, you can concatenate format catalogs. This enables you to do the following:

- define personal format catalogs to be used in addition to corporate catalogs
- use test and production format catalogs without duplicating the production catalog
- control the order in which catalogs are searched

**174**

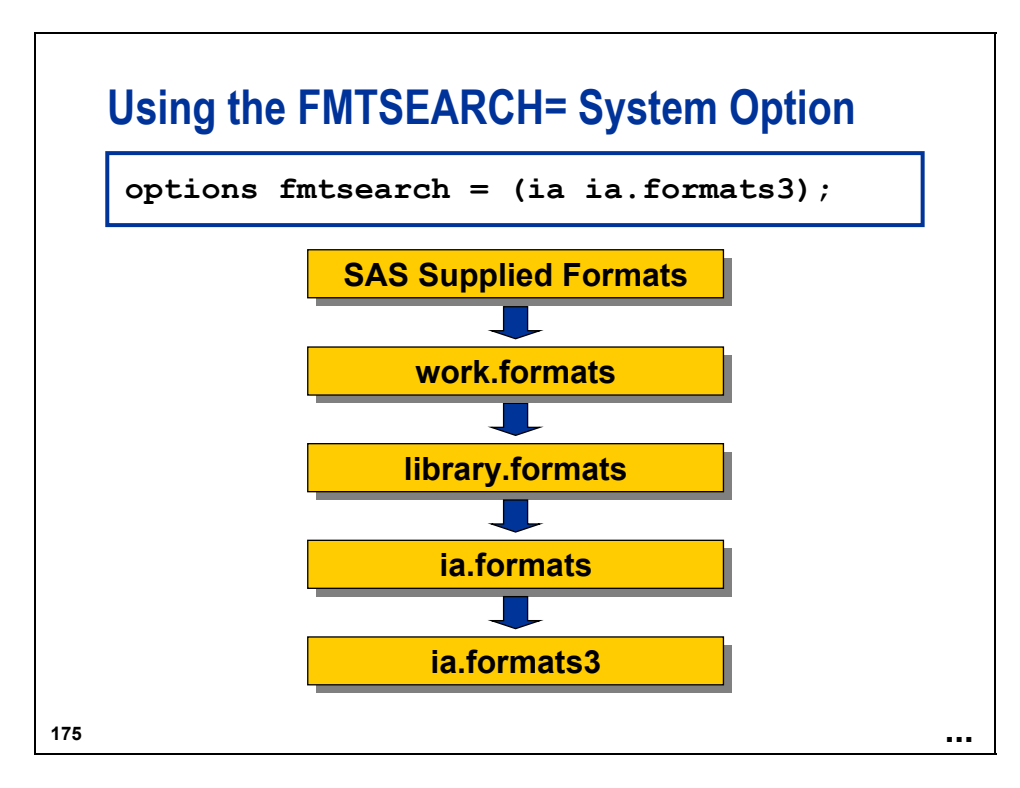

Because **ia** is a libref without a catalog name, **formats** is assumed to be the catalog name.

SAS-supplied formats are always searched first. The **work.formats** catalog is always searched second, unless it appears in the FMTSEARCH list. If the **library** libref is assigned, the **library.formats** catalog is searched after **work.formats** and before anything else in the FMTSEARCH list, unless it appears in the list. To assign the **library** libref, use the code shown below:

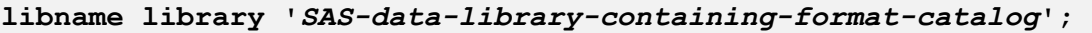

#### **Using the NOFMTERR System Option**

By default, the FMTERR system option is in effect. If you use a format that SAS cannot load, SAS issues an error message and stops processing the step.

To prevent the default action, change the system option FMTERR to NOFMTERR.

**OPTIONS FMTERR | NOFMTERR;** 

**176**

FMTERR specifies that when SAS cannot find a specified variable format, it generates an error message and does not allow default substitution to occur.

NOFMTERR replaces missing formats with the *w.* or *\$w.* default format, issues a note, and continues processing.
### **Using a Control Data Set to Create a Format**

The data set **ia.acities** contains airport codes and airport cities. Rather than typing the values in the PROC FORMAT code, you can create a format from the data set and use the format as a lookup table.

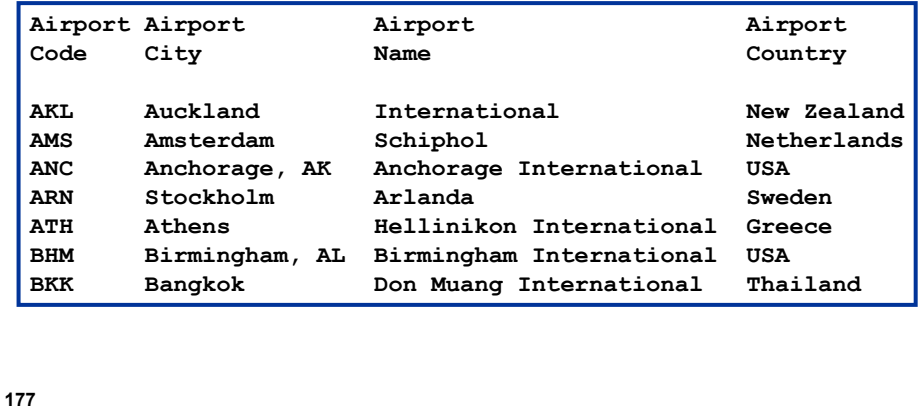

The control data set has the following attributes:

- must contain the variables **FmtName**, **Start**, and **Label**
- must contain the variable **Type** for character formats, unless the value for **FmtName** begins with a \$
- does not require a **Type** variable for numeric formats
- assumes that the ending value of the format range is equal to the value of **Start** if no variable named **End** is found
- does not require the other variables created by the CNTLOUT= option that specify optional attributes
- can be created by a DATA step, another PROC step, or an interactive application such as the Viewtable window
- can be used to create new formats, as well as re-create existing formats
- must be grouped by **FmtName** if multiple formats are specified

# **Using a Control Data Set to Create a Format**

**c04s4d3** 

Create the CNTLIN data set.

```
data aports; 
    keep Start Label FmtName; 
    retain FmtName '$airport'; 
    set ia.acities (rename = (Code = Start 
                                City = Label)); 
run; 
proc print data = work.aports(obs = 10) noobs; 
    title 'Airports'; 
run;
```
Output

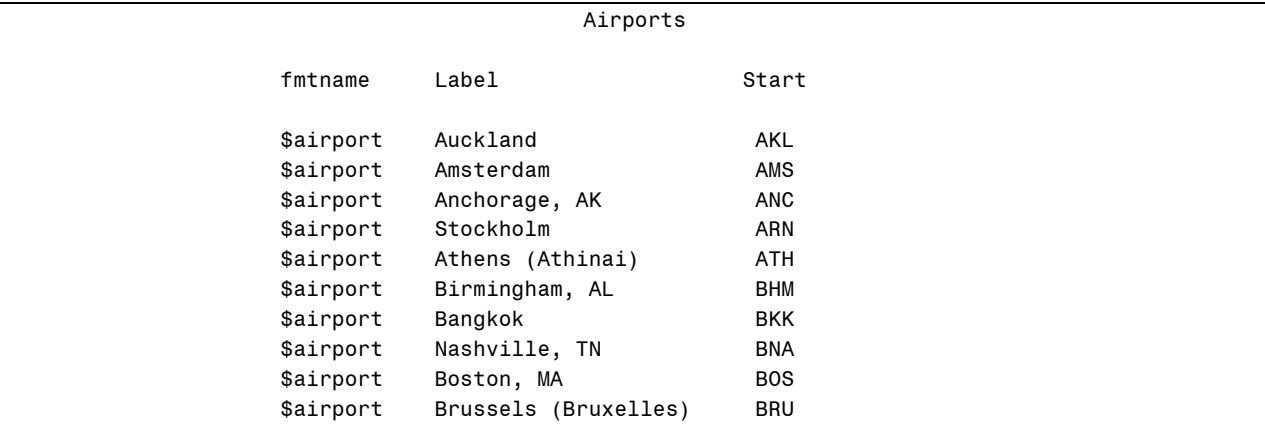

Create the format and document its contents:

```
proc format library = ia cntlin = aports; 
run; 
proc format library = ia fmtlib; 
    select $airport; 
    title '$airport format'; 
run;
```
Partial Output

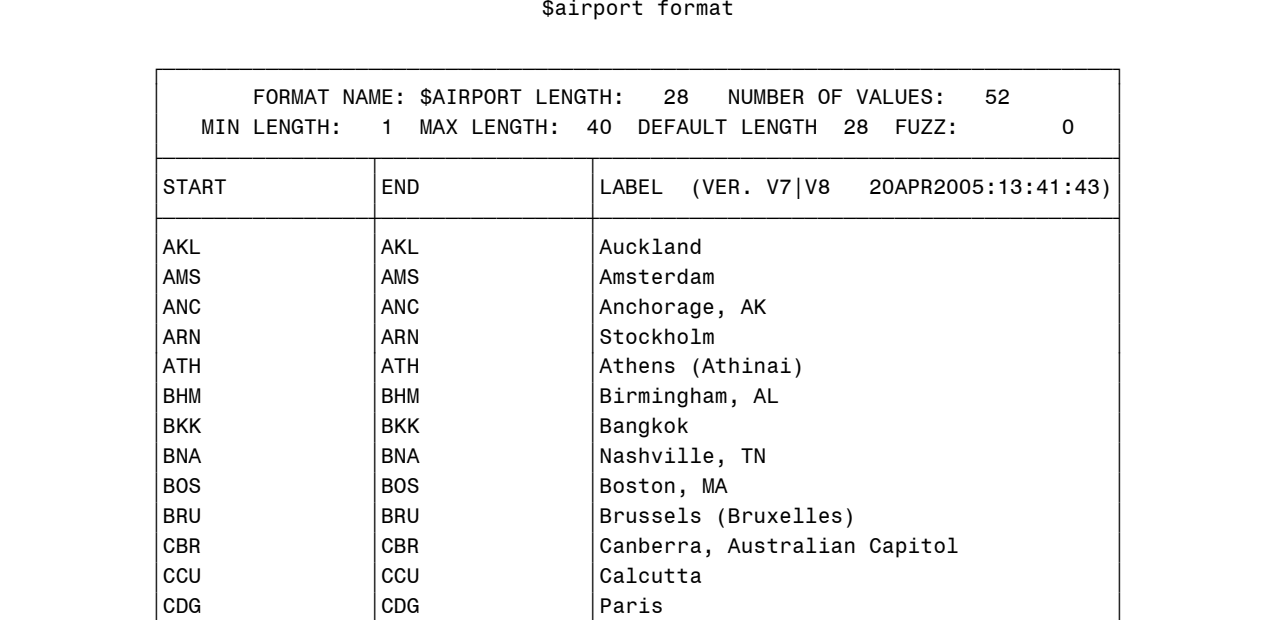

Use the format:

```
options fmtsearch = (ia); 
data international; 
    set ia.international; 
    DestCity = put(dest,$airport.); 
    OriginCity = put(Origin,$airport.); 
run; 
proc print data=international (obs = 10); 
    title 'International Cities';
```
**run;** 

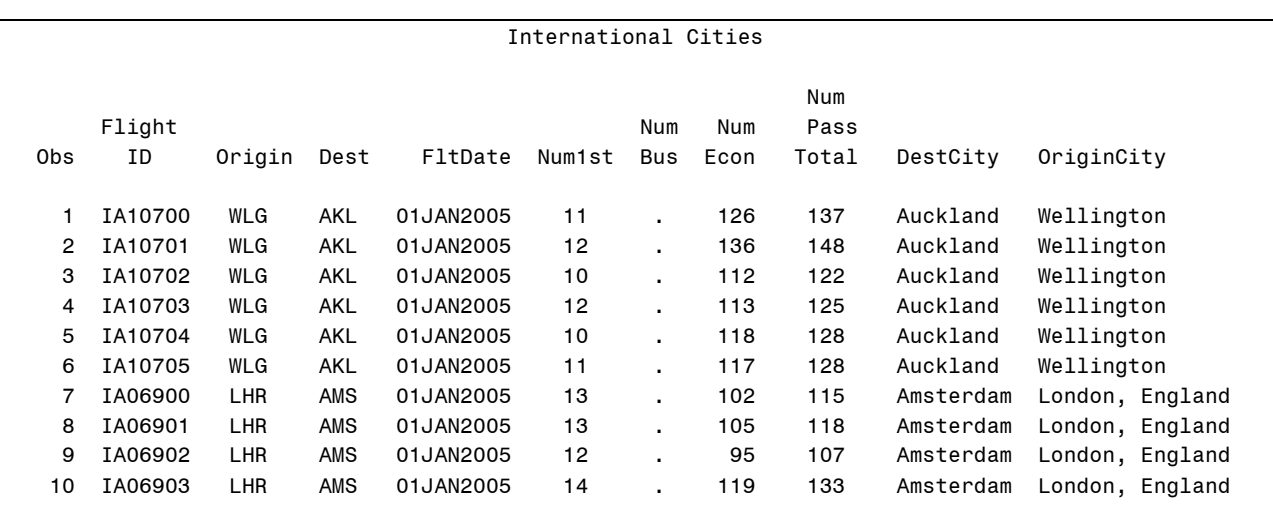

### **Using a Control Data Set to Create a Format**

You can create a format from a SAS data set that contains value information (called a *control data set*). Use the CNTLIN= option to read the data and create the format.

General form of CNTLIN= option:

**PROC FORMAT** LIBRARY = *libref.catalog* **PROC FORMAT** LIBRARY = *libref.catalog* CNTLIN = *SAS-data-set*; CNTLIN = *SAS-data-set*;

**RUN**; **RUN**;

**179**

### **Review**

The CNTLIN= data set has the following features:

- must contain the variables **FmtName**, **Start**, and **Label**
- must contain the variable **Type** for character formats, unless the value for **FmtName** begins with a \$
- does not require a **Type** variable for numeric formats
- assumes that the ending value of the format range is equal to the value of **Start** if no variable named **End** is found
- does not require the other variables created by the CNTLOUT= option that specify optional attributes
- can be created by a DATA step, another PROC step, or an interactive application such as the Viewtable window
- can be used to create new formats, as well as re-create existing formats
- must be grouped by **FmtName** if multiple formats are specified

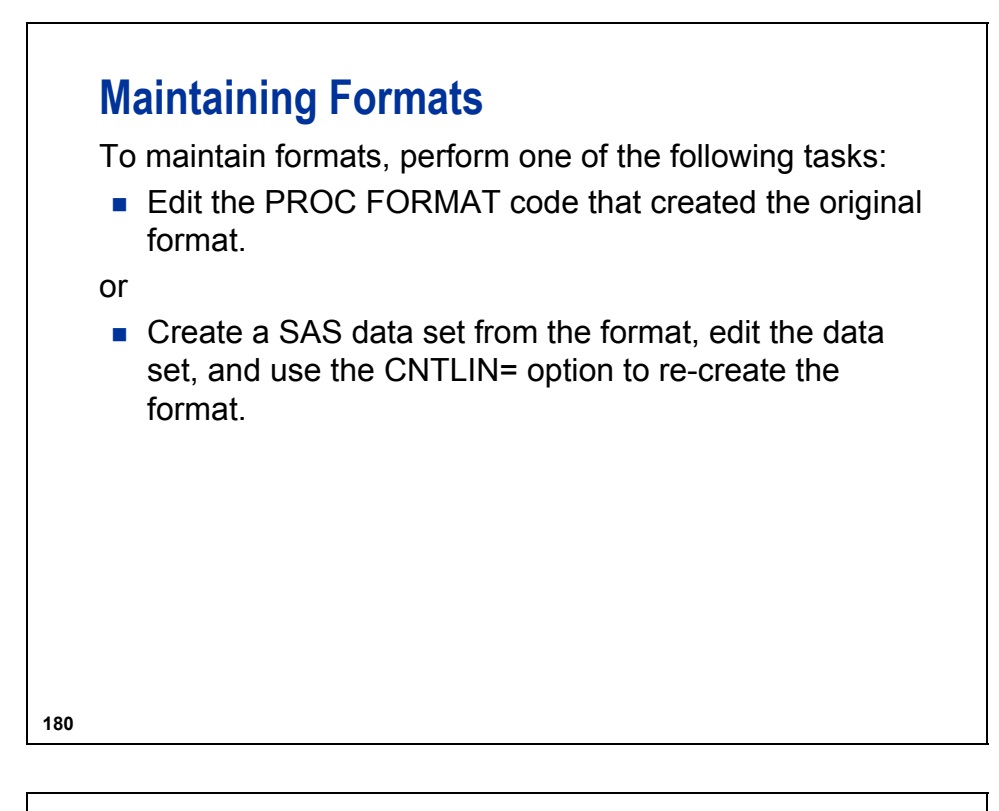

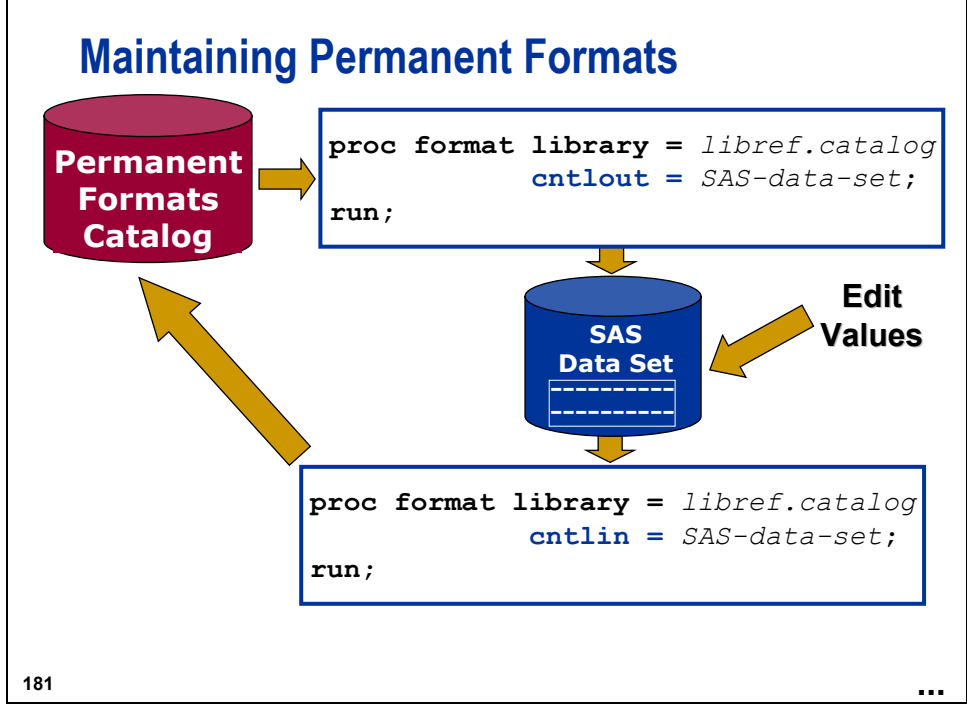

When the data set created by the CNTLOUT= option will be used as a CNTLIN= data set in a subsequent FORMAT procedure step, the minimum variables that must be edited are **START**, **END**, **FMTNAME**, and **LABEL**.

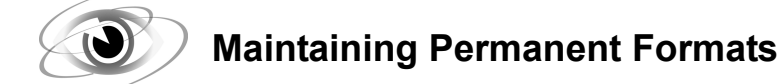

**c04s4d4** 

```
proc format lib = ia cntlout = fmtdata; 
    select $airport; 
run;
```
Log

```
295 proc format lib = ia cntlout = fmtdata;
296 select $airport; 
297 run; 
NOTE: PROCEDURE FORMAT used: 
      real time 0.41 seconds 
      cpu time 0.04 seconds 
NOTE: The data set WORK.FMTDATA has 52 observations and 21 variables.
```
Add the new observations, re-create the format, and document the format:

```
proc fsedit data = work.fmtdata; 
run; 
proc format library = ia cntlin = fmtdata; 
run; 
proc format library = ia fmtlib; 
    select $airport; 
    title 'New values in the $AIRPORT Format'; 
run;
```
Rather than using an interactive technique to add data, you can use procedures such as PROC SQL.

```
proc format lib = ia cntlout = fmtdata; 
    select $airport; 
run; 
proc sql; 
    insert into FmtData 
       set FmtName = '$airport', 
              Start = 'YQB', 
               End = 'YQB',
              Label = 'Quebec, QC' 
       set FmtName = '$AIRPORT', 
              Start = 'YUL', 
               End = 'YUL', Label = 'Montreal, QC'; 
quit;
```
Log

```
proc sql; 
    insert into fmtdata 
     set FmtName = '$airport', 
             Start = 'YQB', 
             End = 'YQB',
             Label = 'Quebec, QC' 
       set FmtName = '$airport', 
             Start = 'YUL', 
              End = 'YUL',
            Label = 'Montreal, QC';
NOTE: 2 rows were inserted into WORK.FMTDATA.
```

```
proc format library = ia cntlin = fmtdata; 
run; 
proc format library = ia fmtlib; 
    select $airport; 
    title 'New values in the $AIRPORT Format'; 
run;
```
You can also use a DATA step.

```
proc format lib = ia cntlout = fmtdata; 
    select $airport; 
run; 
data work.fmtdata; 
    set work.fmtdata end=last; 
    output; 
    if last then do; 
           FmtName = '$airport'; 
           Start = 'YYC'; 
           End = 'YYC'; 
           Label = 'Calgary, AB'; 
       output; 
           Start = 'YYZ'; 
           End = 'YYZ'; 
          Label = 'Toronto, ON';
       output; 
    end; 
run; 
proc format library = ia cntlin = fmtdata; 
run; 
proc format library = ia fmtlib; 
    select $airport; 
    title 'New values in the $AIRPORT Format'; 
run;
```
### Partial Output

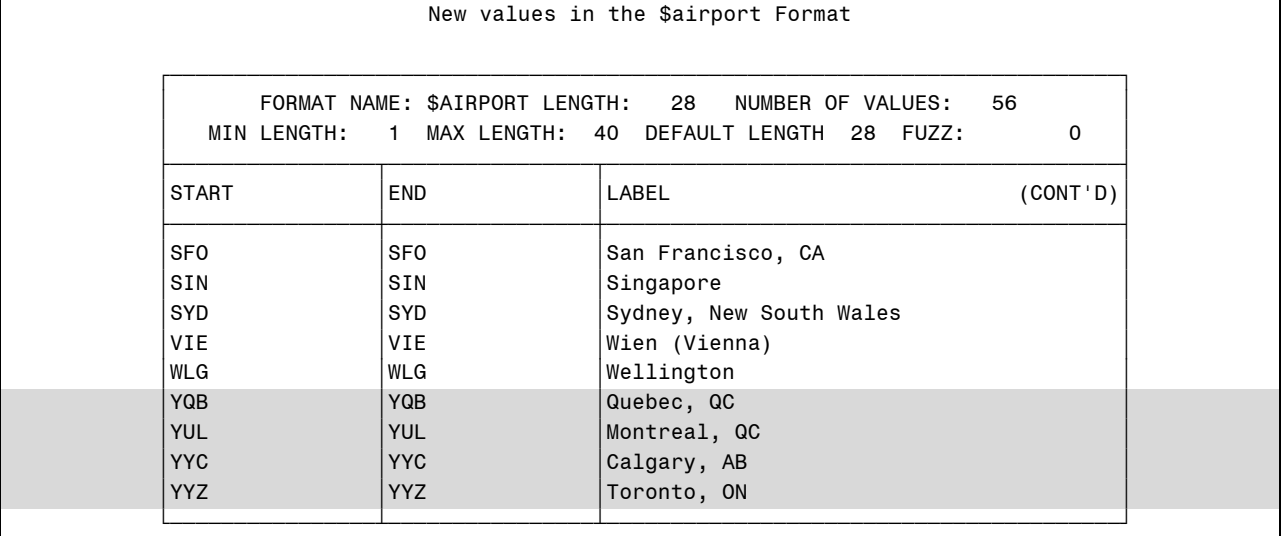

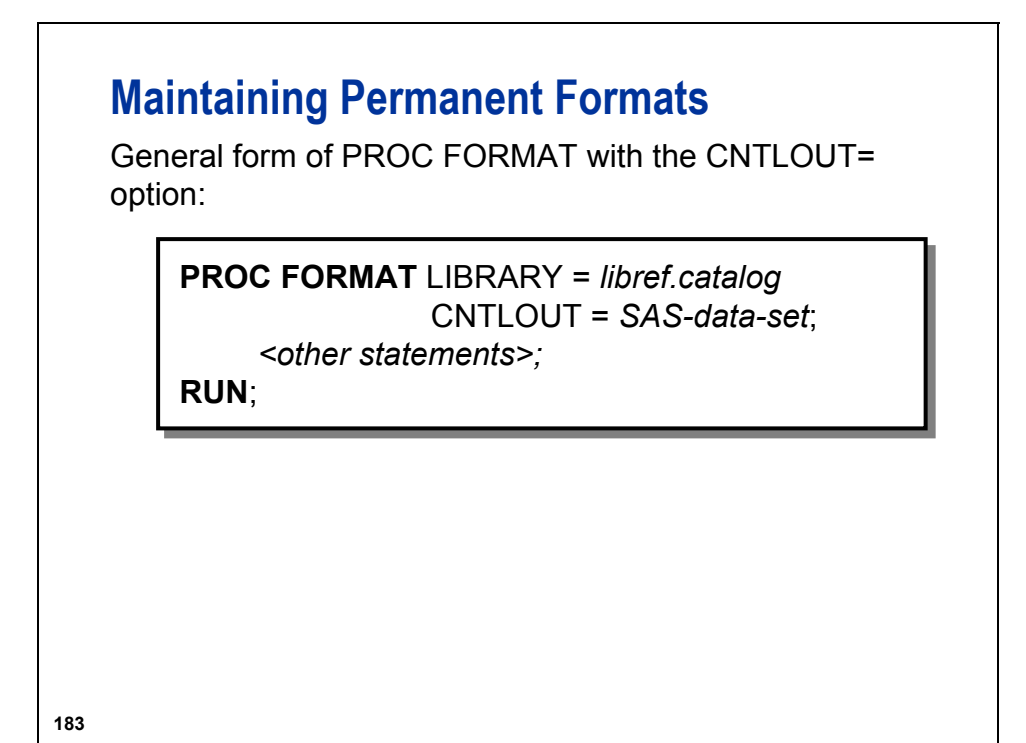

Other statements can include the following:

- SELECT *format-name format-name*...;
- EXCLUDE *format-name format-name*...;

You can use either the SELECT or EXCLUDE statement to process specific formats rather than an entire catalog.

The variables in the output control data set completely describe all aspects of each format or informat, including optional settings.

The output control data set contains one observation per range per format or informat in the specified catalog.

### **Advantages of Formats**

Advantages of using formats include the following:

- **familiarity**
- no need to create additional data
- can be used with procedures
- nange search for both character and numeric
- **binary search through lookup table**
- centralize maintenance
- use of multiple PUT functions to create multiple variables

#### **184**

### **Disadvantages of Formats**

Disadvantages of using formats include the following:

- **n** memory requirements to load the entire format for the binary search
- use of only one variable for the table lookup
- $\blacksquare$  requires more disk space to store a format than to store SAS data

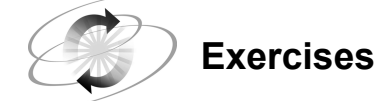

### **5. Creating a Format from a SAS Data Set**

Use the **ia.jcodedat** data set to create a permanent format named **\$jcodes**. View the new format using the FMTLIB option in PROC FORMAT.

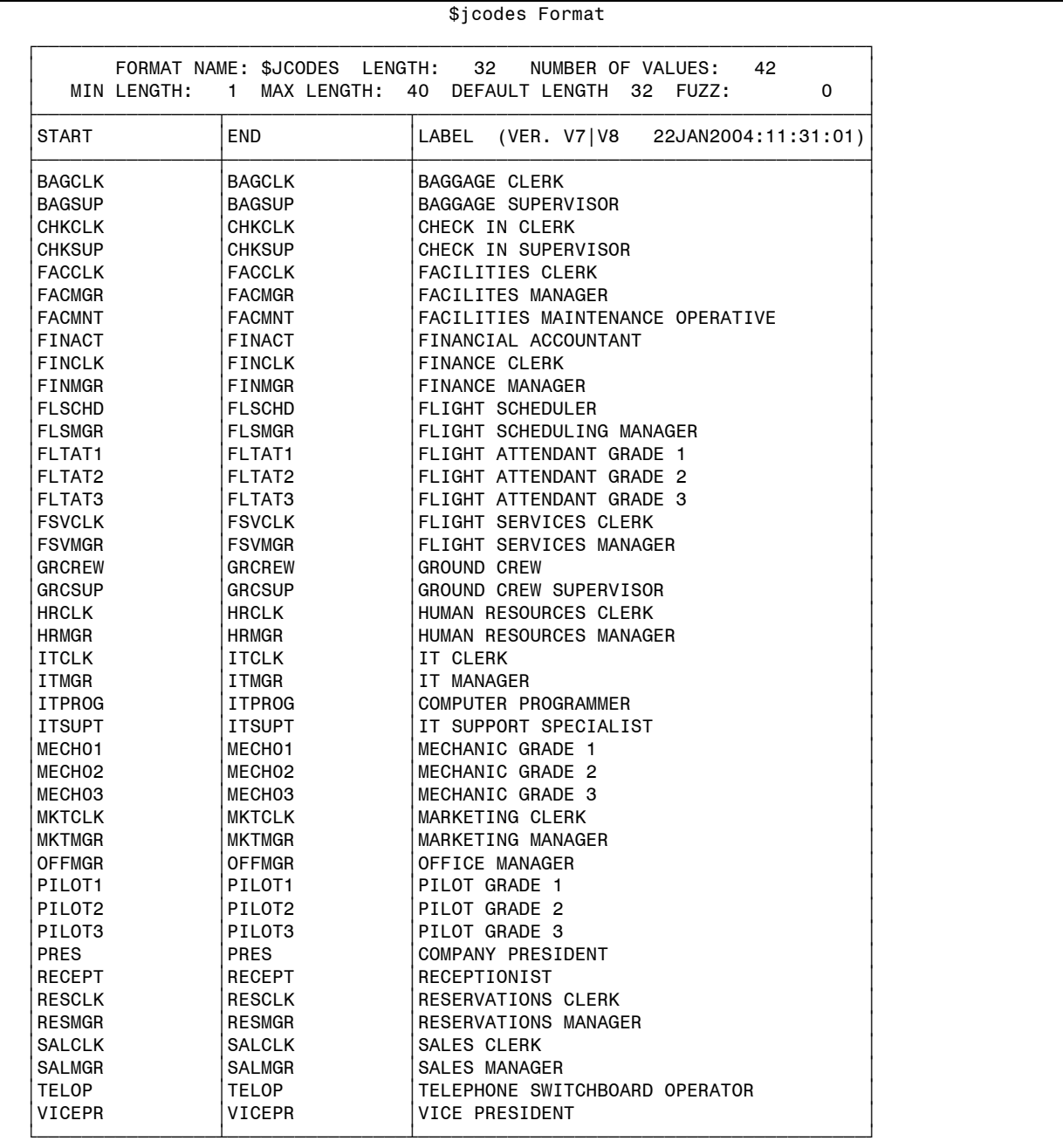

#### **6. Updating a Format (Optional)**

Update an existing format by following these steps:

- **a.** Add to the permanent **\$jcodes** format.
- **b.** Use the CNTLOUT= and CNTLIN= options in PROC FORMAT. Add new data for ticket agents using the INSERT statement in PROC SQL or a DATA step program.

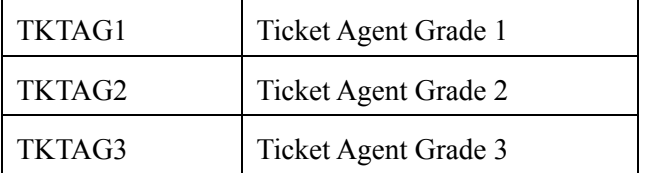

**c.** View the new format using the FMTLIB option in PROC FORMAT. The output is on the next page.

### Exercise Output

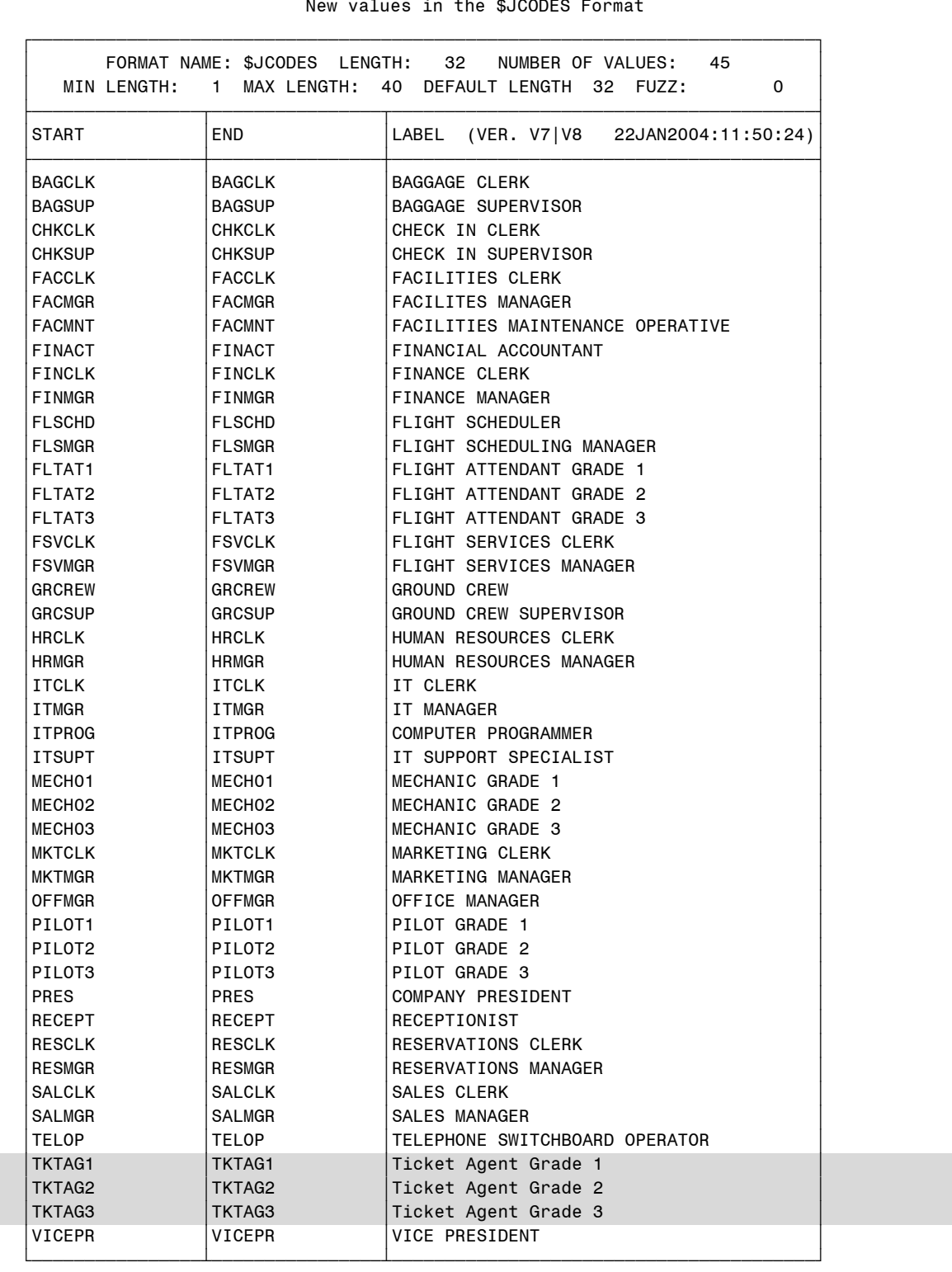

### **4.5 Transposing Data to Create a Lookup Table**

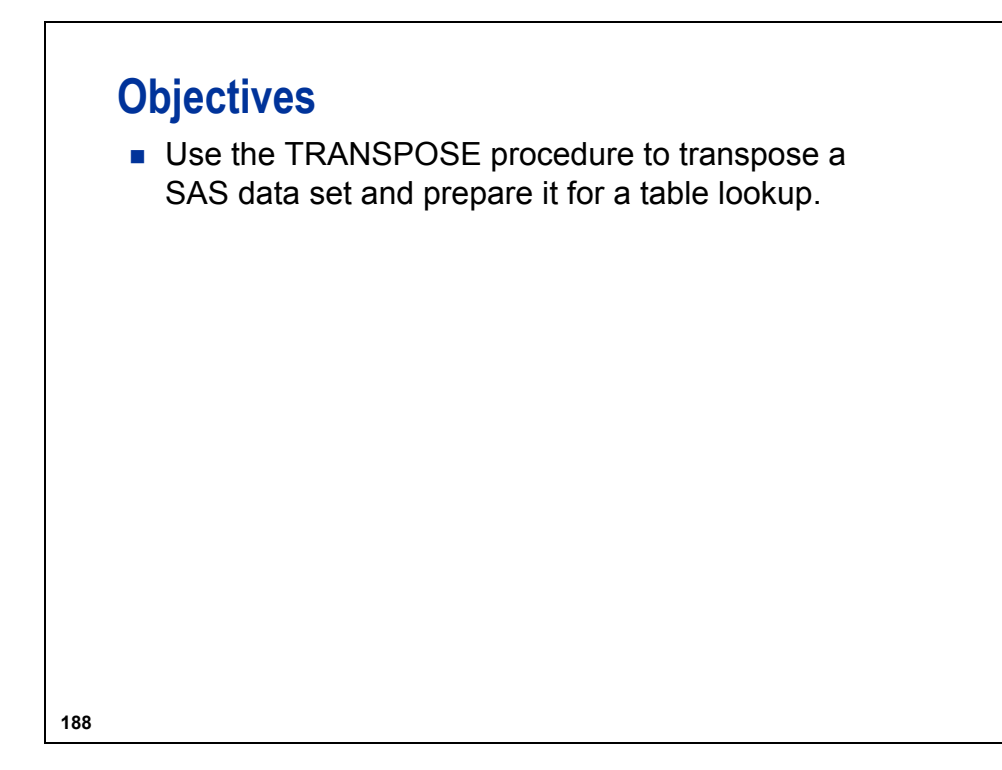

Another reason for transposing a data set is to restructure a data set to match the requirements of a particular procedure.

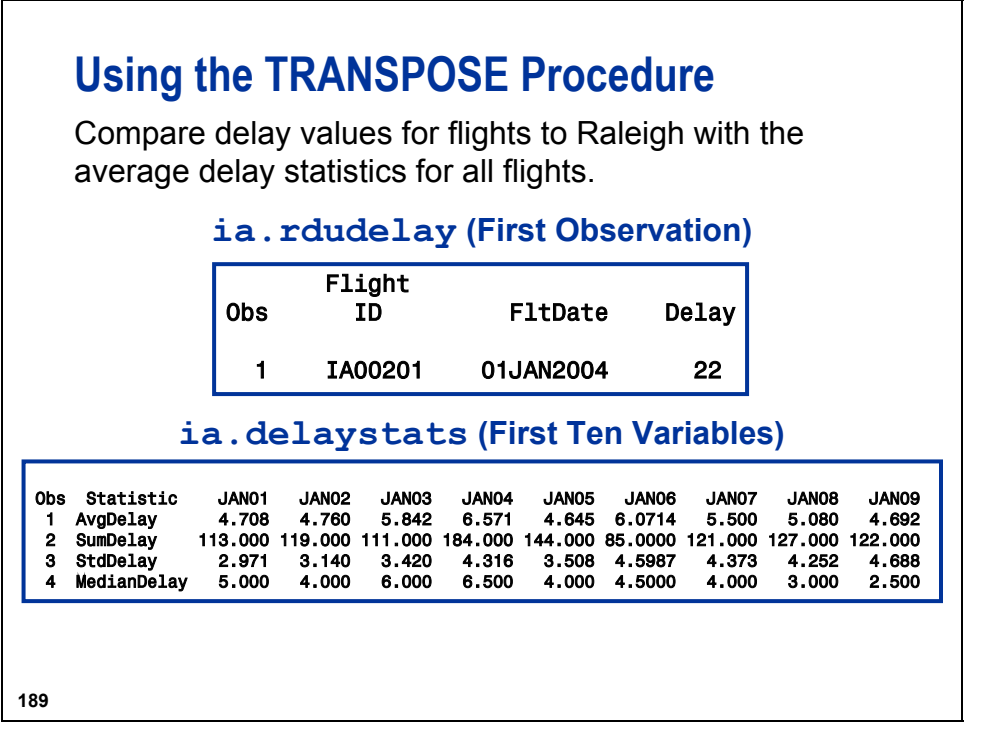

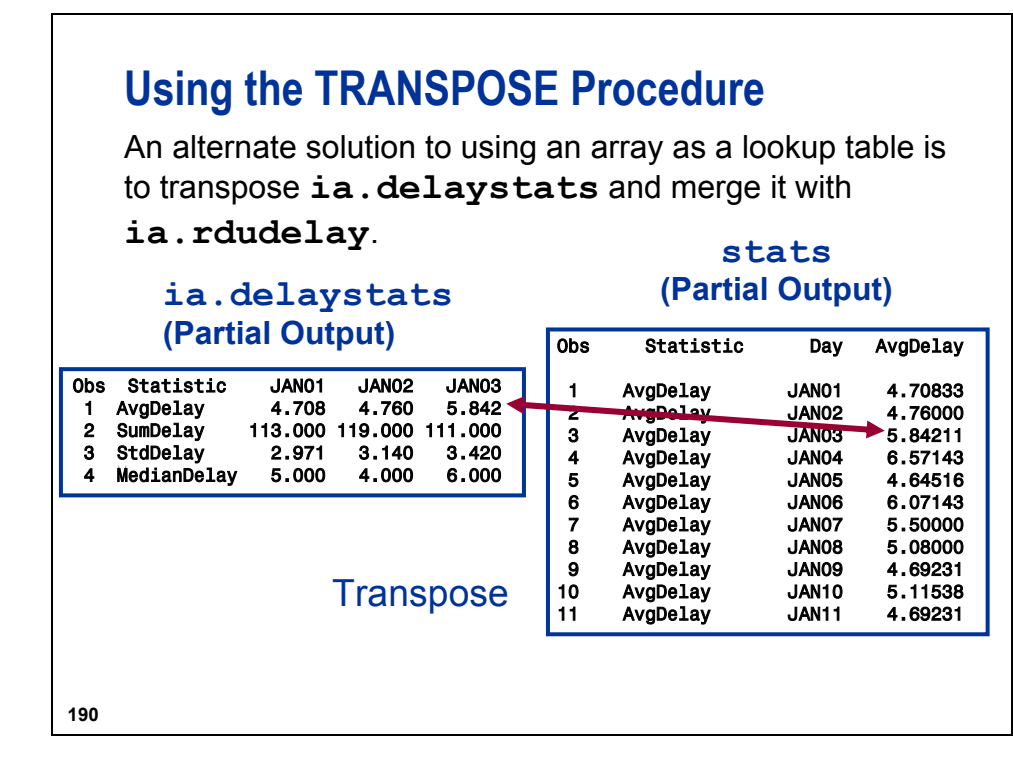

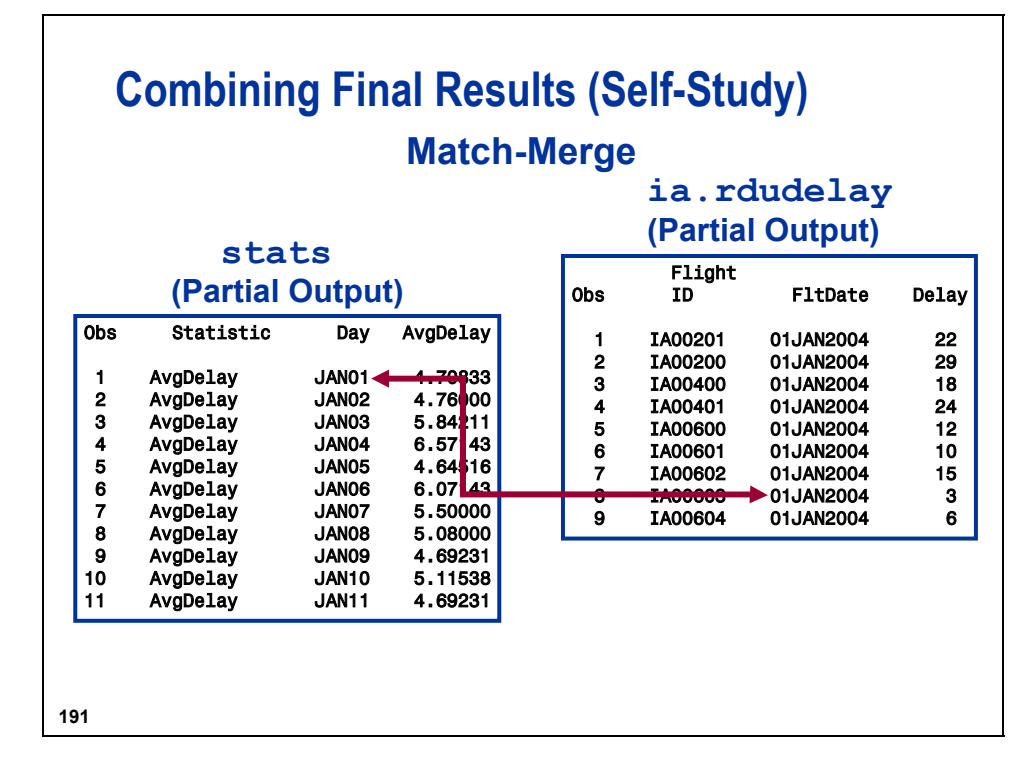

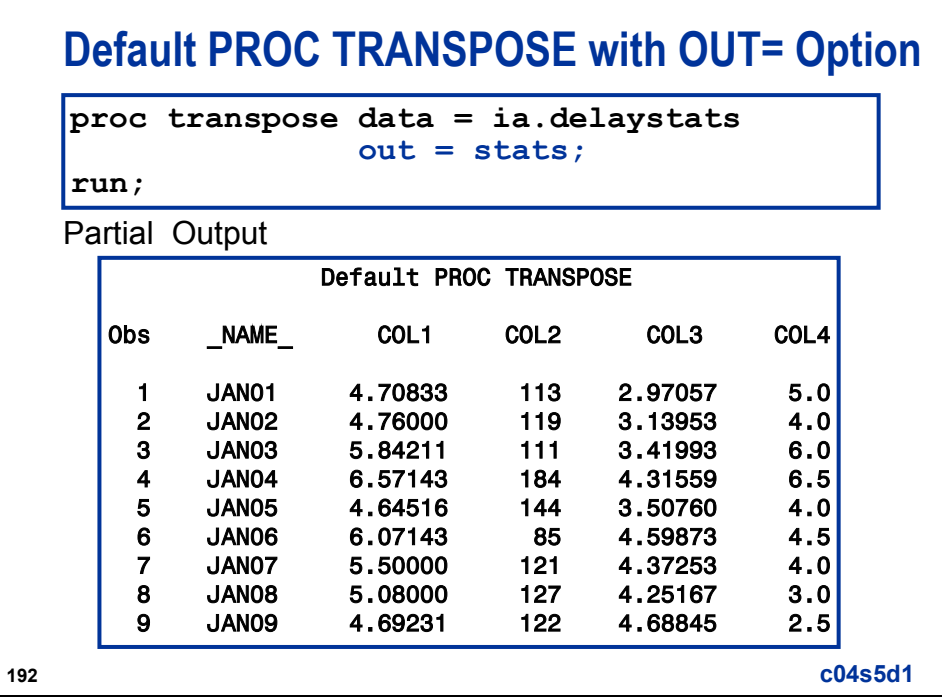

The OUT= option provides the name of the new data set.

The default variable names for transposed variables are **\_NAME\_**, **COL1**, **COL2**, **COL3**, and **COL4**.

The data set is not structured correctly for the merge. More options and statements are needed.

The variable, **Statistic**, does not appear in the PROC TRANSPOSE data set because PROC TRANSPOSE does not automatically transpose character variables.

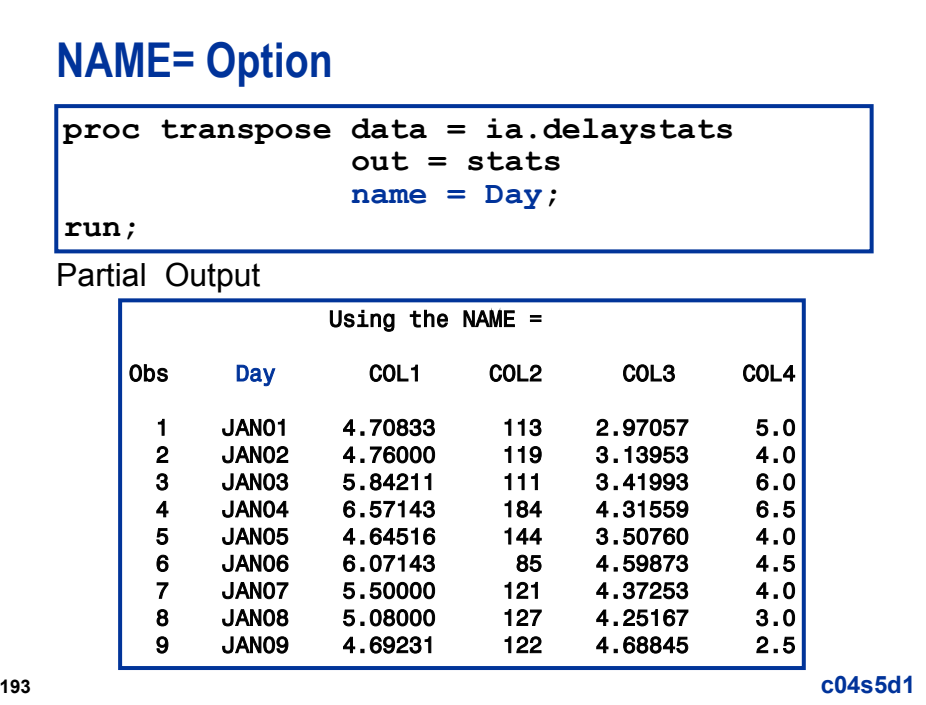

The NAME= option specifies the name for the new variable in the output data set that contains the names of the existing variables being transposed.

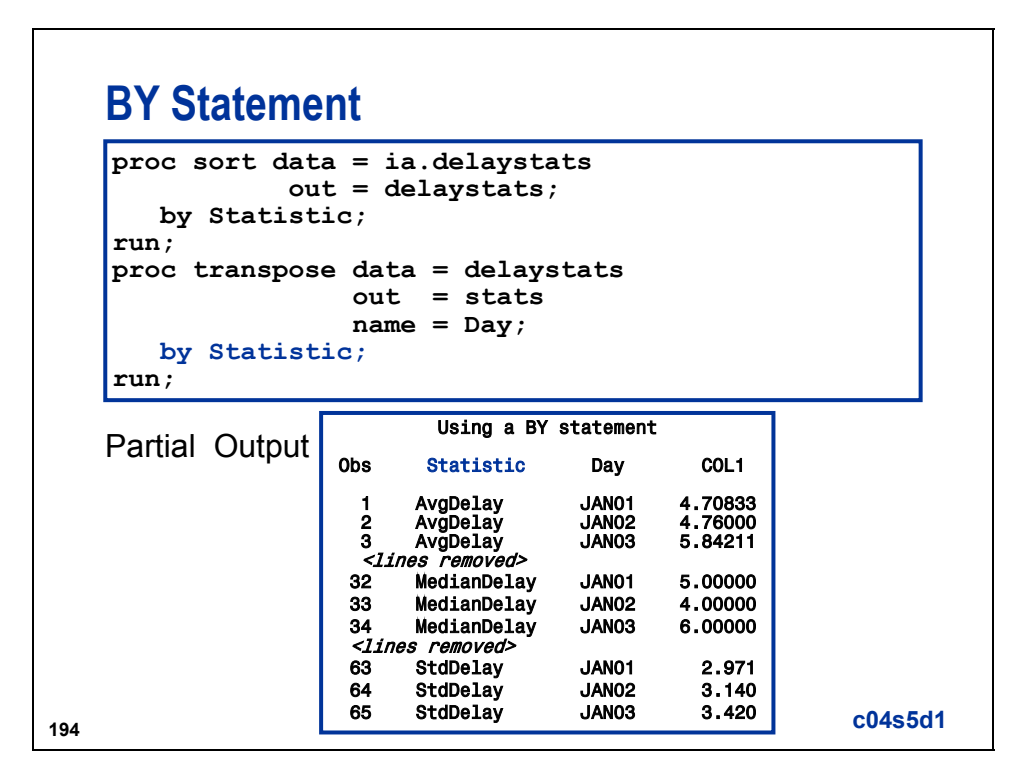

For each BY group, PROC TRANSPOSE creates one observation for each variable that it transposes. The BY variable is not transposed.

The original SAS data set must be sorted or indexed with the BY statement prior to the PROC TRANSPOSE statement.

The **COL1** variable needs a more descriptive variable name. You can use SAS data set options to rename this variable.

## **RENAME= Data Set Option**

```
proc transpose data = delaystats 
               out = stats (rename = (COL1 = AvgDelay))
               name = Day;
   by Statistic; 
run;
```
Partial Output

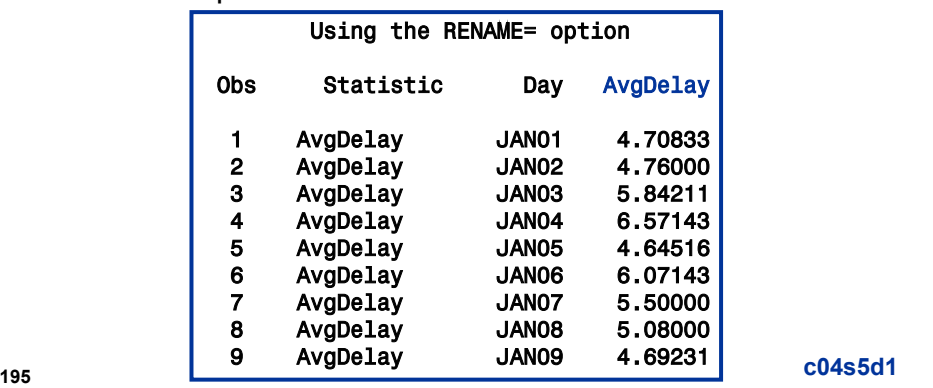

### **Alternate Solution Using the ID Statement**

```
proc transpose data = delaystats 
                out = stats name = Day;
   id Statistic; 
run;
```
Partial Output

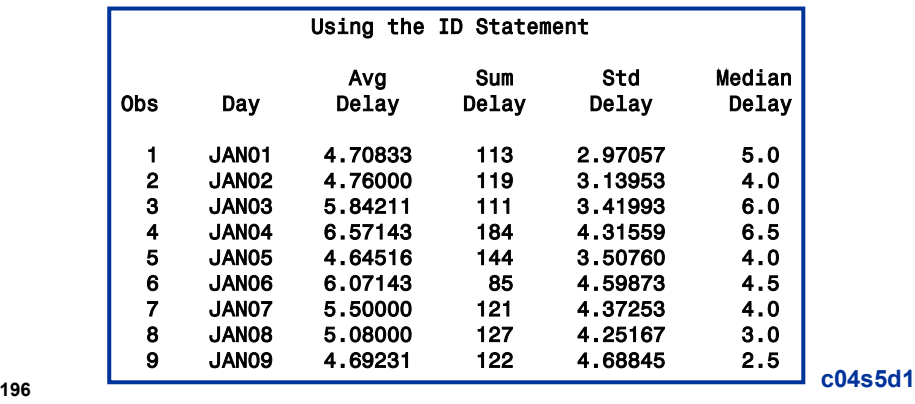

The ID statement specifies a variable in the input data set whose formatted values name the transposed variables in the output data set.

### **The TRANSPOSE Procedure Summary**

General form of the TRANSPOSE procedure:

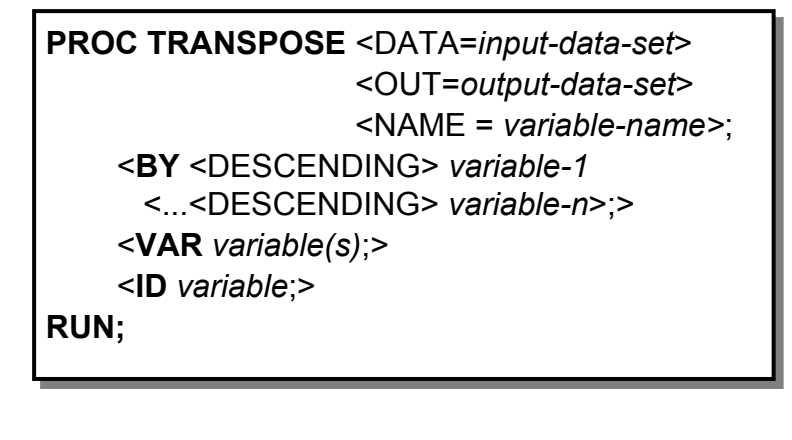

**197**

- The BY statement is used to transpose each BY group.
- The VAR statement lists the variables to transpose. By default, all numeric variables are transposed. Any character variables that you want to transpose **must** be listed in the VAR statement.
- The ID statement specifies a variable in the input data set whose formatted values name the transposed variables in the output data set.

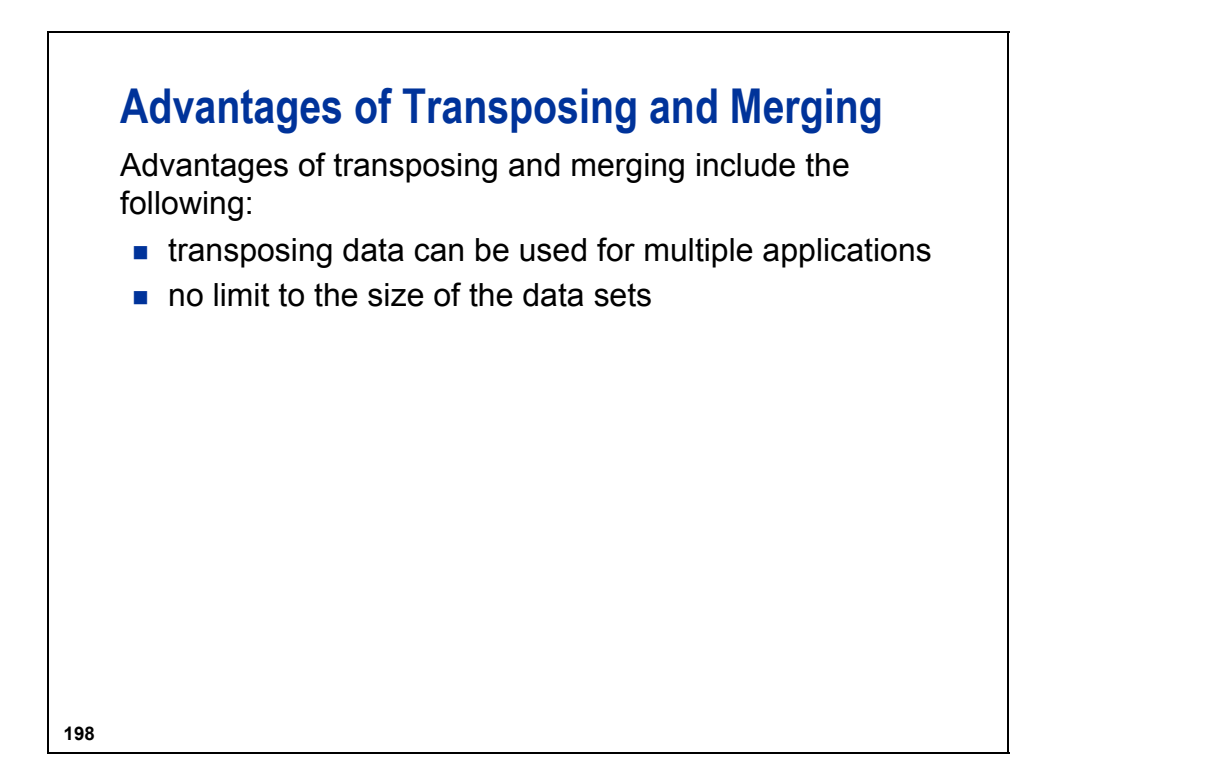

# **Disadvantages of Transposing and Merging**

Disadvantages of using transposing and merging include the following:

- $\blacksquare$  requires two steps
- **requires sorted or indexed data**
- **requires exact matches**
- **presence of BY values in all data sets**

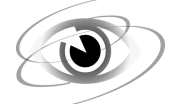

### **Merging the Transposed Data Set (Self-Study)**

**c04s5d2** 

```
proc sort data = ia.rdudelay out = rdudelay; 
    by FltDate; 
run; 
/***************************** 
Program assumes that the data set STATS was created 
by the TRANSPOSE procedure using the BY statement 
and the RENAME= data set option. 
*****************************/ 
data delays; 
    set stats; 
    FltDate = mdy(1,input(substr(day,4),2.),2004); 
    drop day; 
    where Statistic = 'AvgDelay'; 
run; 
data combine; 
    merge rdudelay delays; 
    by FltDate; 
    DelayDif = delay - AvgDelay; 
run; 
proc print data = combine; 
    title 'Transposed Average Delays Combined with the Raleigh Delays'; 
    var FlightID FltDate Delay DelayDif; 
run;
```
Partial Output

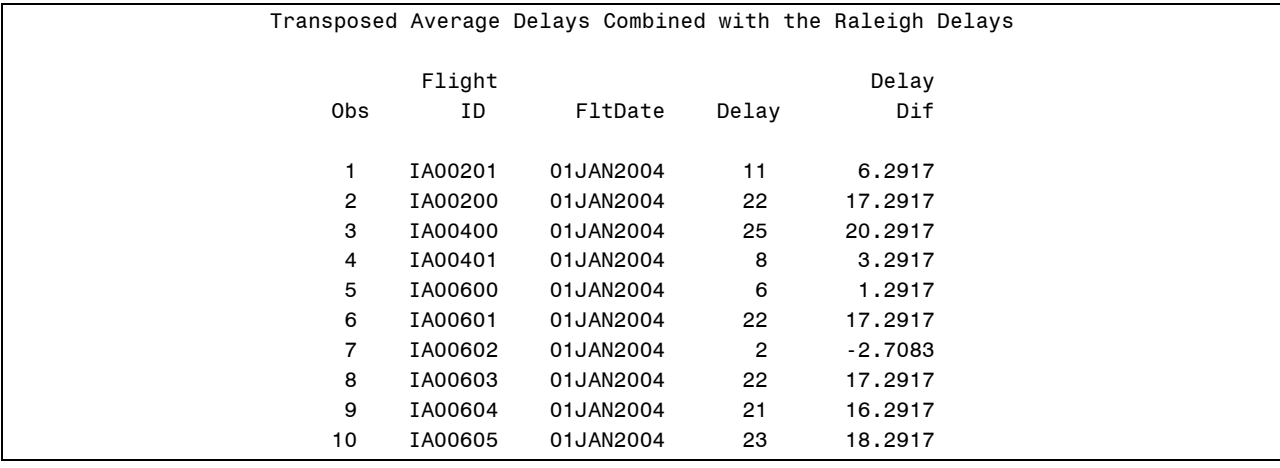

```
/********************************************************* 
Alternate Solution if the data set STATS was created with the 
TRANSPOSE procedure and the ID statement; 
*********************************************************/ 
proc sort data = ia.rdudelay out = rdudelay; 
    by FltDate; 
run; 
data delays; 
    set stats (keep = Day AvgDelay); 
    FltDate = mdy(1,input(substr(day,4),2.),2004); 
    drop day; 
run; 
data combine; 
   merge rdudelay delays; 
    by FltDate; 
   DelayDif = delay - AvgDelay; 
run; 
proc print data = combine; 
    title 'Transposed Average Delays Combined with the Raleigh Delays'; 
    var FlightID FltDate Delay DelayDif; 
run;
```
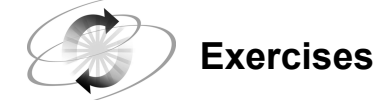

### **7. Using the TRANSPOSE Procedure**

Using PROC TRANSPOSE, transpose the data set **ia.econtrib**. Name the new SAS data set ia.tcontrib. It should be structured as shown below, with the following features:

- **QtrNum** as the name of the column that contains the quarter number
- one column that contains each unique employee contribution named **Amount**
- printing of the resulting data set

Partial Output

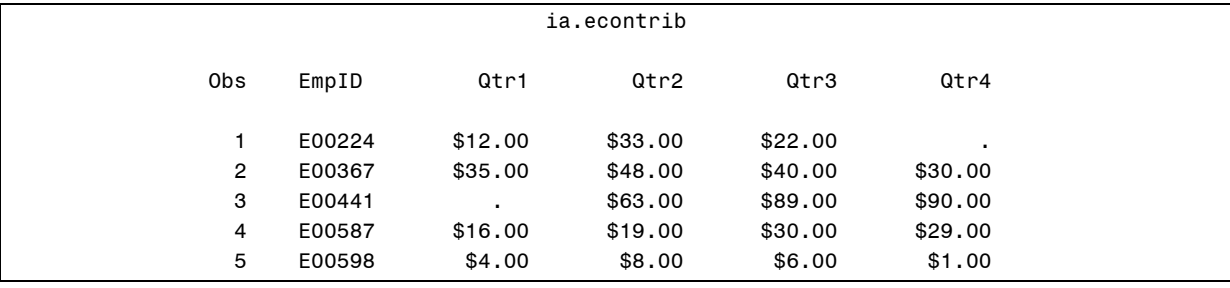

Partial Output

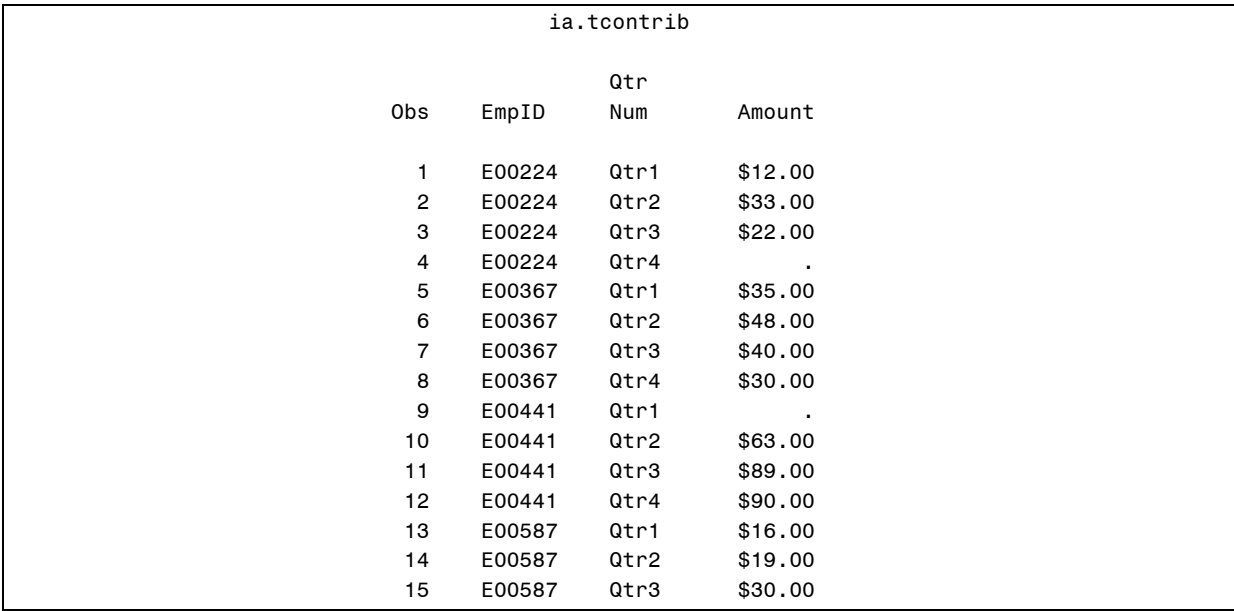

### **4.6 Solutions to Exercises**

### **1. Using a Two-Dimensional Array**

The company recently sponsored a triathlon that involved bicycling (EVENT=1), swimming (EVENT=2), and running (EVENT=3). The finish order of the top four contestants in all events is stored in **ia.compete**. Use the following table and a two-dimensional array to determine the scores received for each event. The newly created SAS data set should be named **results**.

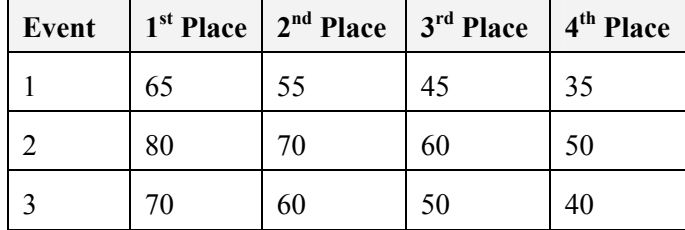

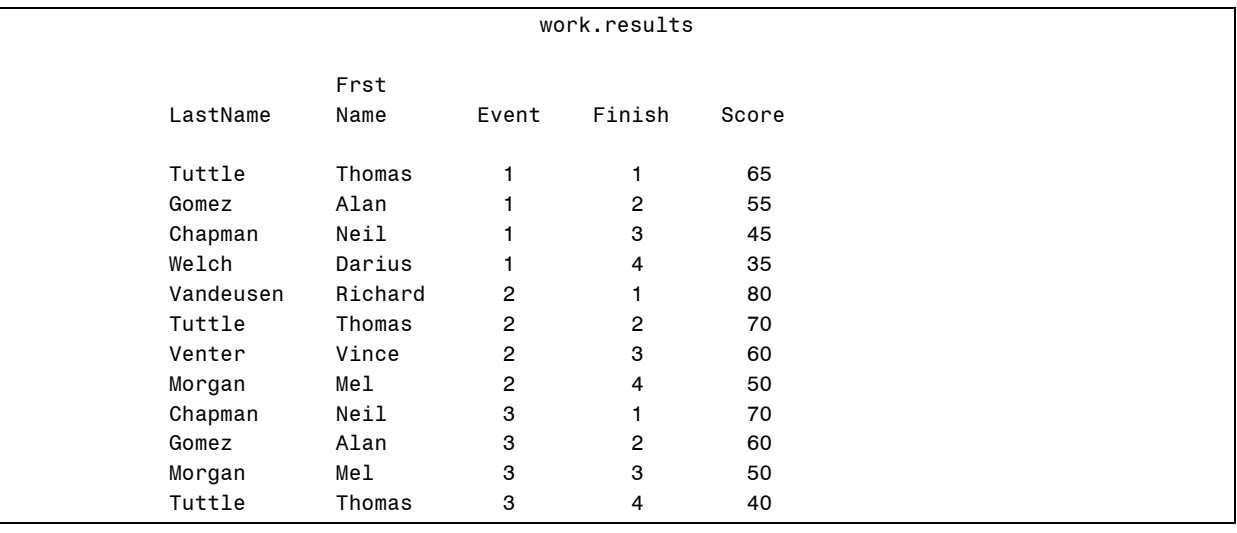

```
data results; 
    array Awards{3,4} _Temporary_ (65,55,45,35, 
                                       80,70,60,50, 
                                       70,60,50,40); 
    set ia.compete; 
    Score = Awards{Event,Finish}; 
run; 
proc print data = results; 
run;
```
#### **2. Loading an Array from a SAS Data Set**

The company recently sponsored a triathlon involving bicycling  $(\mathbf{EVENT} = 1)$ , swimming (**EVENT = 2**), and running (**EVENT = 3**). The finish order of the top four contestants in all events is stored in **ia.compete**. Use the **ia.events** data set, which contains the points awarded for each event and finish, and a two-dimensional array to determine the scores received for each event. The newly created SAS data set should be named **results**.

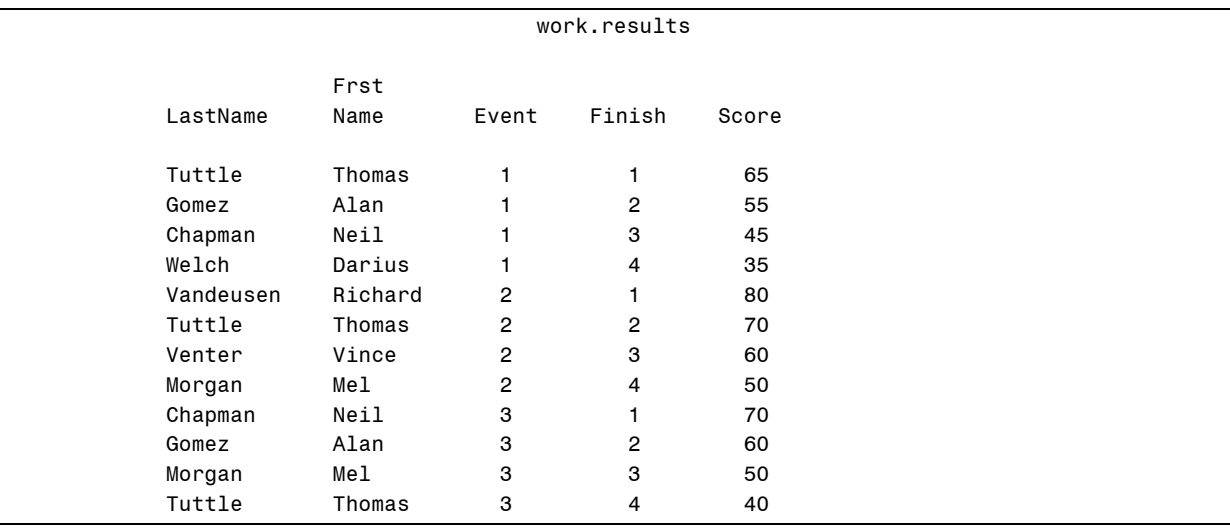

```
data results (drop = i j first second third fourth); 
    array awards{3, 4} _temporary_; 
   if n = 1 then do i = 1 to 3;
       set ia.events; 
       array temp{4} first -- fourth; 
       do j = 1 to 4; 
      \{awards\{i, j\} = temp\{j\}; end; 
    end; 
    set ia.compete; 
    Score = Awards{Event,Finish}; 
run; 
proc print data = results; 
run;
```
#### **3. Loading an Array from a SAS Data Set (Optional)**

The **ia.mealplan** data set contains information on which meals, if any, are served on flights. Meal service is based on the day of the week (1 to 7) , **DOW**, and the hour of the day of the flight, **Hour**.

- **a.** Produce a SAS data set named **meals** that contains the meal service code for each flight.
- **b.** Use **ia.schedule** to obtain the flight information.
- **c.** Create a two-dimensional array from **ia.mealplan**.
- **d.** Look up the meal for each flight using the WEEKDAY function on **Date** and the HOUR function on **Depart**.

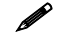

The HOUR function returns values between 0 and 23. The **Hour** variable in **ia.mealplan** contains the values 1 to 24.

**e.** Print only the first 15 observations.

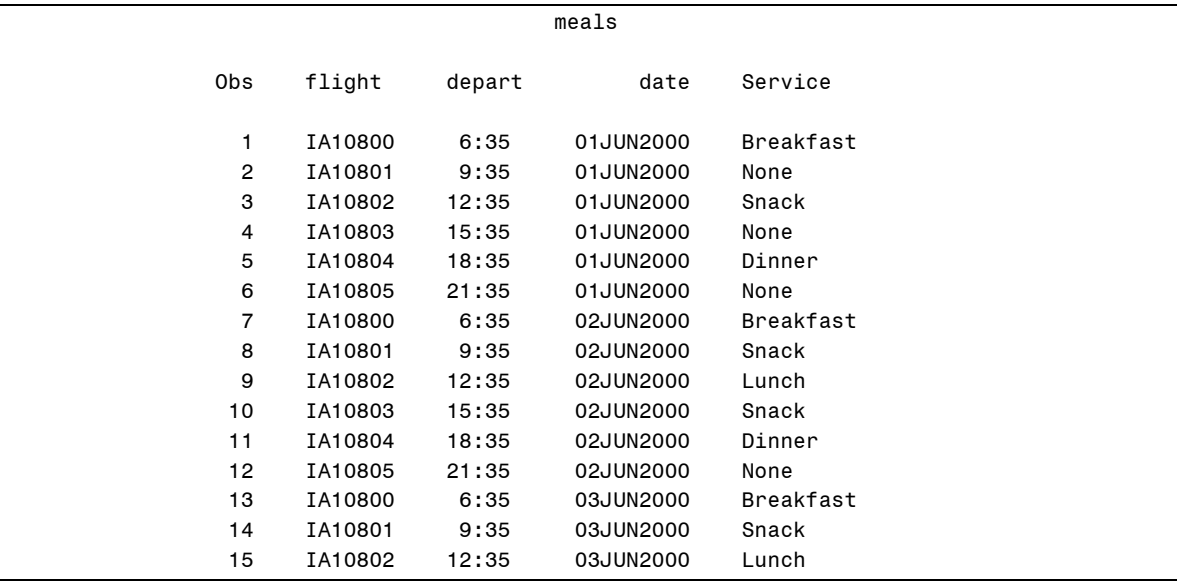

```
data meals; 
    array food{7,24} $ 10 _Temporary_; 
   if n = 1 then do i = 1 to 7*24;
       set ia.mealplan; 
       food{dow,hour} = Meal; 
    end; 
    set ia.schedule; 
    Service = food{weekday(Date),hour(Depart)+1}; 
    keep Flight Date Depart Service; 
run; 
proc print data = meals(obs = 15); 
    title 'meals'; 
run;
```
#### **4. Using a Hash Object**

- **a.** Create a report that shows revenues, expenses, and profits for flights to Australia and New Zealand. Expenses for flights to Australia and New Zealand are in **ia.Dnunder** (900 observations). Revenues for all flights are in **ia.Sales** (about 330,000 observations).
- **b.** Load the relevant data from **ia.Sales** in a hash object and use it as a lookup table for the flights in **ia.Dnunder**. Include the variables **FlightID**, **RouteID**, **FltDate**, **RevTotal**, **Expenses**, and **Profit** in the report. The variable **RevTotal** is the sum of **Rev1st**, **RevBus**, **RevEcon**, and **CargoRev**.

Partial Listing

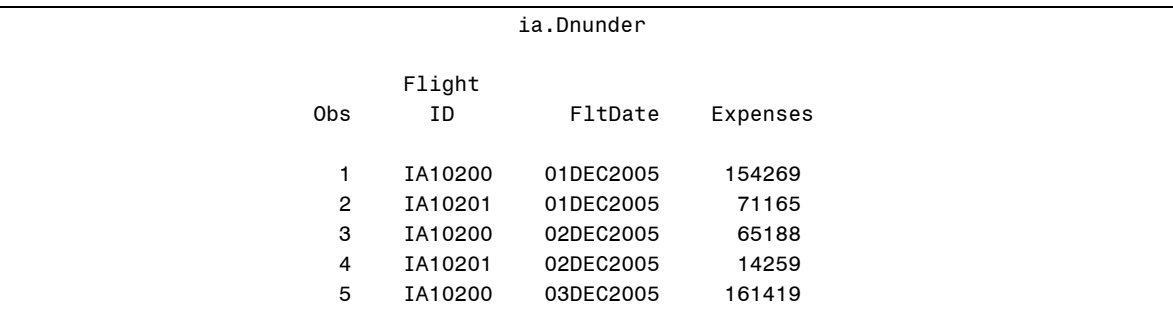

#### Partial Listing

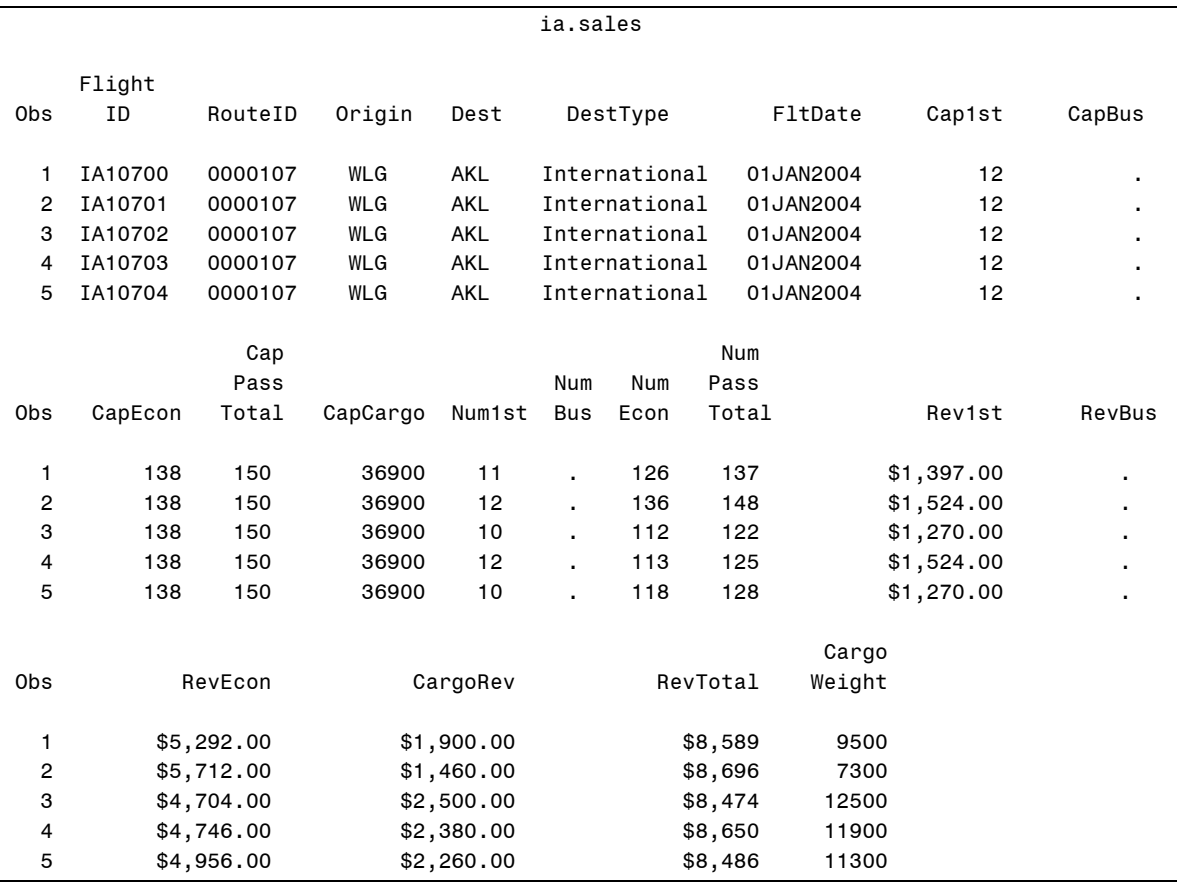

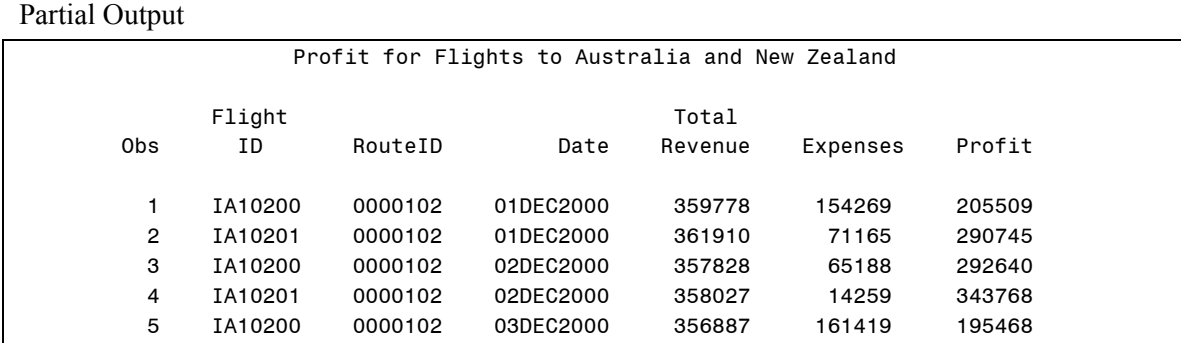

```
data Profit; 
   if_n = 1 then do;
       if 0 then set ia.Sales 
                  (keep = FlightID RouteID FltDate RevTotal); 
       declare hash ht(dataset: 'ia.Sales'); 
       ht.definekey ('FlightID', 'FltDate'); 
       ht.definedata('RouteID', 'RevTotal'); 
       ht.definedone(); 
    end; 
    set ia.Dnunder; 
   if ht.find() = 0 then do; Profit = RevTotal - Expenses; 
       output; 
    end; 
   else putlog 'WARNING: N =' N 'No match found. '
                  FlightID= FltDate=; 
run; 
proc print data = work.Profit(obs = 5); 
    title 'Profit for Flights to Australia and New Zealand'; 
    var FlightID RouteID FltDate RevTotal Expenses Profit; 
run;
```
The PUTLOG statement writes text to the log.

General form of the PUTLOG statement:

PUTLOG '*text*';

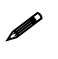

 Preceding the text with WARNING, ERROR, or NOTE displays the text in the color that SASgenerated warnings, errors, or notes are written to the log.

#### **5. Creating a Format from a SAS Data Set**

Use the **ia.jcodedat** data set to create a permanent format named **\$jcodes**. View the new format using the FMTLIB option in PROC FORMAT.

```
data jcodes; 
    keep Start Label FmtName; 
    retain FmtName '$JCodes'; 
    set ia.jcodedat(rename = (JobCode = Start 
                                 Descript = Label)); 
run; 
proc format library = ia cntlin = JCodes; 
run; 
options ls = 80; 
proc format library = ia fmtlib; 
    select $jcodes; 
    title '$jcodes Format'; 
run;
```
#### **6. Updating a Format (Optional)**

Update an existing format by following these steps:

- **a.** Add to the permanent **\$jcodes** format.
- **b.** Use the CNTLOUT= and CNTLIN= options in PROC FORMAT. Add new data for ticket agents using the INSERT statement in PROC SQL or a DATA step program.

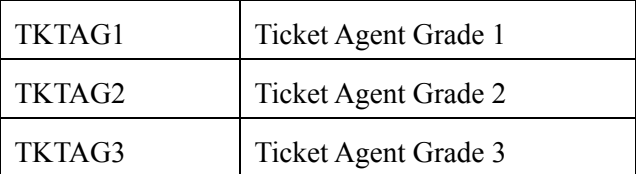

**c.** View the new format using the FMTLIB option in PROC FORMAT.

```
proc format lib = ia cntlout = FmtData; 
    select $jcodes; 
run; 
/* SQL solution */ 
proc sql; 
    insert into fmtdata 
       set FmtName = '$JCODES', 
              Start = 'TKTAG1', 
                End = 'TKTAG1', 
              Label = 'Ticket Agent Grade 1' 
       set FmtName = '$JCODES', 
              Start = 'TKTAG2', 
                End = 'TKTAG2', 
              Label = 'Ticket Agent Grade 2'
```
(Continued on the next page.)

```
 set FmtName = '$JCODES', 
              Start = 'TKTAG3', 
                End = 'TKTAG3', 
              Label = 'Ticket Agent Grade 3'; 
quit; 
/* DATA Step solution */ 
data FmtData; 
    set FmtData end = last; 
    output; 
    if last then do; 
       FmtName = '$JCODES'; 
          Start = 'TKTAG1'; 
           End = 'TKTAG1'; 
         Label = 'Ticket Agent Grade 1'; 
    output; 
       Start = 'TKTAG2'; 
         End = 'TKTAG2'; 
       Label = 'Ticket Agent Grade 2'; 
    output; 
       Start = 'TKTAG3'; 
         End = 'TKTAG3'; 
       Label = 'Ticket Agent Grade 3'; 
    output; 
    end; 
run; 
proc format library = ia cntlin = FmtData; 
run; 
proc format library = ia fmtlib; 
    select $jcodes; 
    title 'New values in the $JCODES Format'; 
run;
```
#### **7. Using the TRANSPOSE Procedure**

Using PROC TRANSPOSE, transpose the data set **ia.econtrib**. Name the new SAS data set ia.tcontrib. It should be structured as shown below, with the following features:

- **QtrNum** as the name of the column that contains the quarter number
- one column that contains each unique employee contribution named **Amount**
- printing of the resulting data set

#### Partial Output

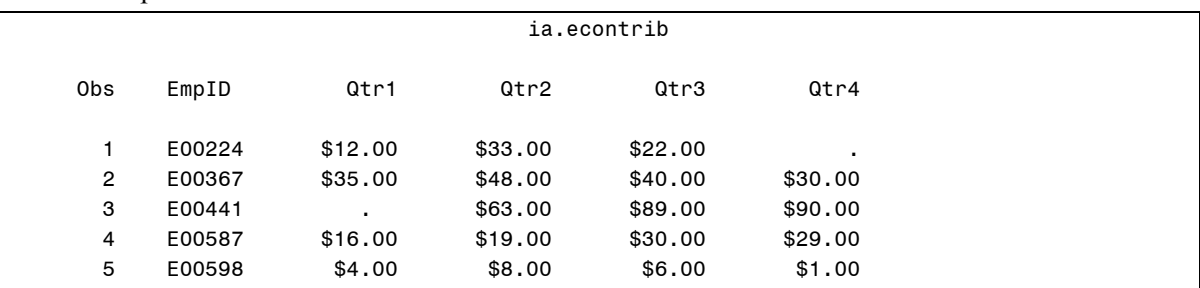

### Partial Output

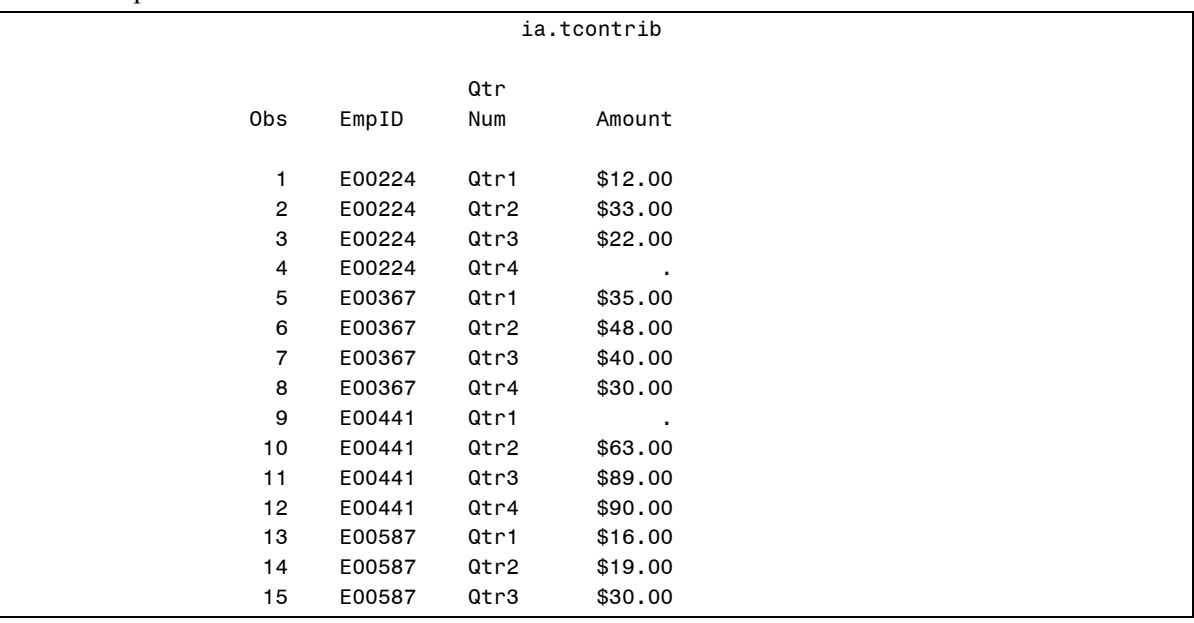

```
proc transpose data = ia.econtrib 
    out = ia.tcontrib(rename = (col1 = Amount)) 
       name = QtrNum; 
    by EmpID; 
run; 
proc print data = ia.tcontrib; 
run;
```
# **Chapter 5 Combining Data Vertically**

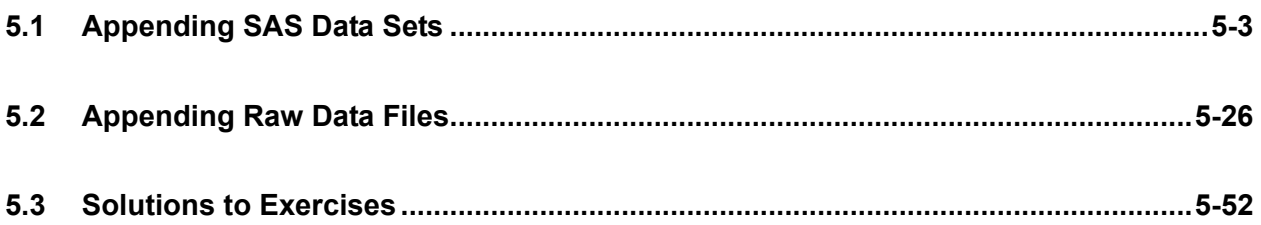

### **5.1 Appending SAS Data Sets**

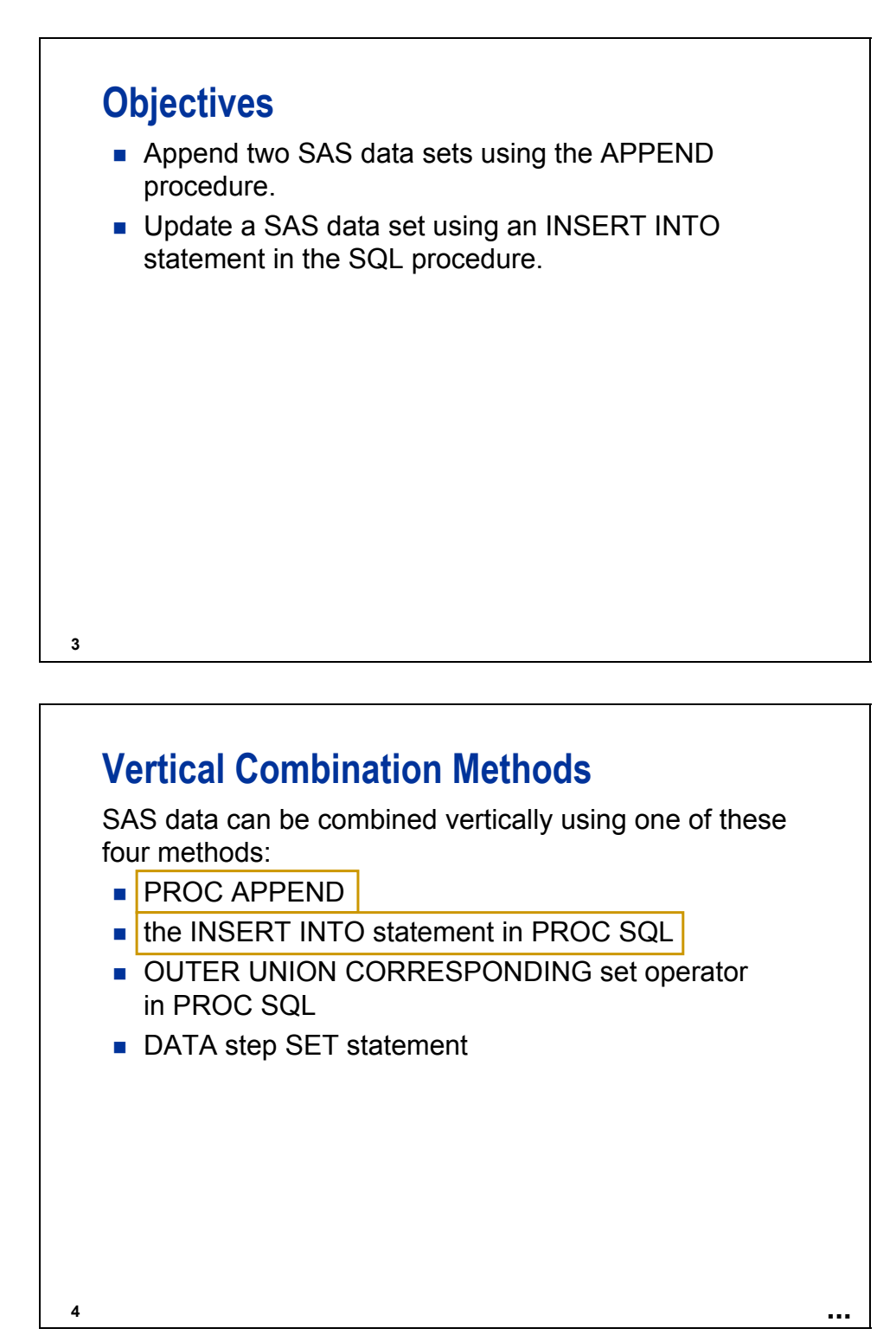

This chapter discusses the APPEND procedure and the SQL procedure INSERT INTO statement.

# **5 Using the APPEND Procedure** The data set **emps** contains employees who were hired in the 1980s. The data set **newemps** contains employees who were hired in the 1990s. You can use the APPEND procedure to concatenate two SAS data sets. **proc append base = emps data = newemps; run; c05s1d1**

### Log

```
113 
114 proc append base = emps 
115 data = newemps; 
116 run; 
NOTE: Appending WORK.NEWEMPS to WORK.EMPS. 
NOTE: There were 655 observations read from the data set WORK.NEWEMPS. 
NOTE: 655 observations added. 
NOTE: The data set WORK.EMPS has 2070 observations and 5 variables. 
NOTE: PROCEDURE APPEND used (Total process time): 
     real time 0.02 seconds<br>cpu time 0.02 seconds
                        0.02 seconds
117 
118 proc print data = ia.emps; 
119 title 'All Employees Created'; 
120 title2 'by Appending ia.newemps to ia.emps'; 
121 run; 
NOTE: There were 2070 observations read from the data set IA.EMPS. 
NOTE: PROCEDURE PRINT used (Total process time): 
     real time 0.01 seconds
      cpu time 0.02 seconds
```
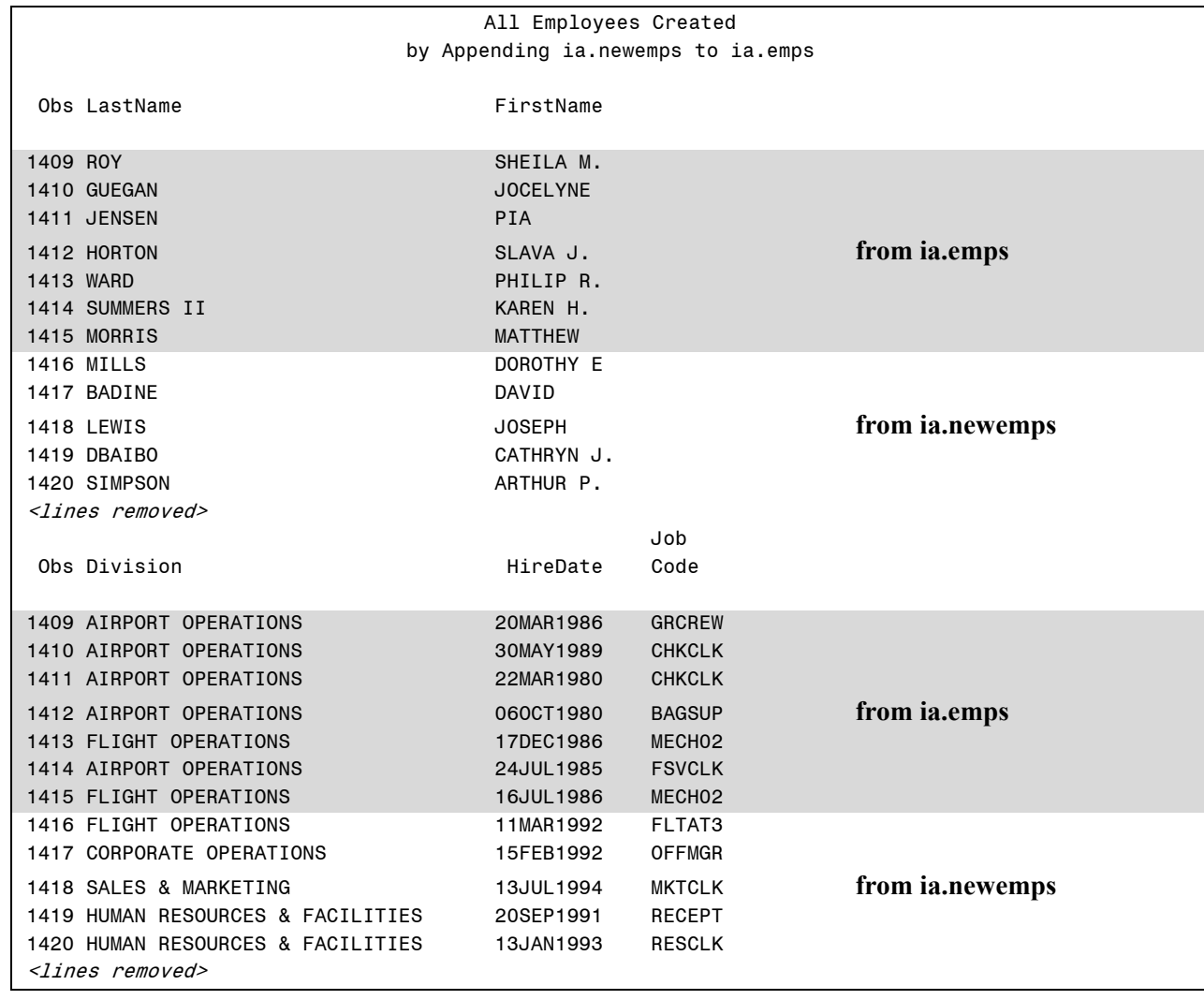

#### Partial Output

## **Using the APPEND Procedure**

General form of the APPEND procedure:

**PROC APPEND** BASE=*SAS-data-set* **PROC APPEND** BASE=*SAS-data-set* DATA=*SAS-data-set*  DATA=*SAS-data-set*  <FORCE>; <FORCE>;

Using the APPEND procedure preserves any indexes on the BASE= data set. The indexes are automatically updated with the observations in the DATA= data set after the data is appended.

PROC APPEND only reads the data in the DATA= SAS data set, not in the BASE= SAS data set.

The FORCE option forces PROC APPEND to concatenate data sets when the DATA= data set contains variables that have any of the following characteristics:

• are not in the BASE= data set.

**6**

- do not have the same type as the variables in the BASE= data set. (For variables with a type mismatch, missing values are assigned in the appended observations when the FORCE option is used.)
- are longer than the variables in the BASE= data set.

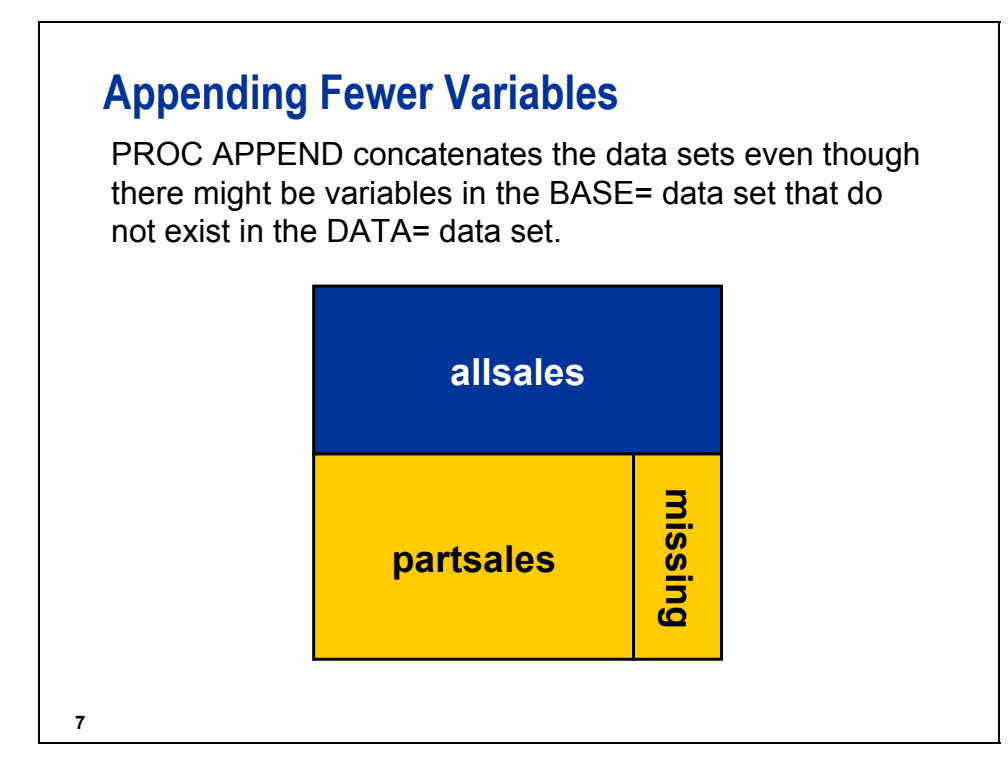

To create **allsales** and **partsales**, execute the following program (c05ref1):

```
data allsales; 
    set ia.sales(obs = 25); 
run; 
data partsales(keep = FlightID RouteID FltDate Rev: Cap: Num:); 
    set ia.sales(firstobs = 26 obs = 40); 
run;
```
The data set **ia.sales** used for demonstrations and exercises contains fewer observations than the data set **ia.sales** used for the course notes.

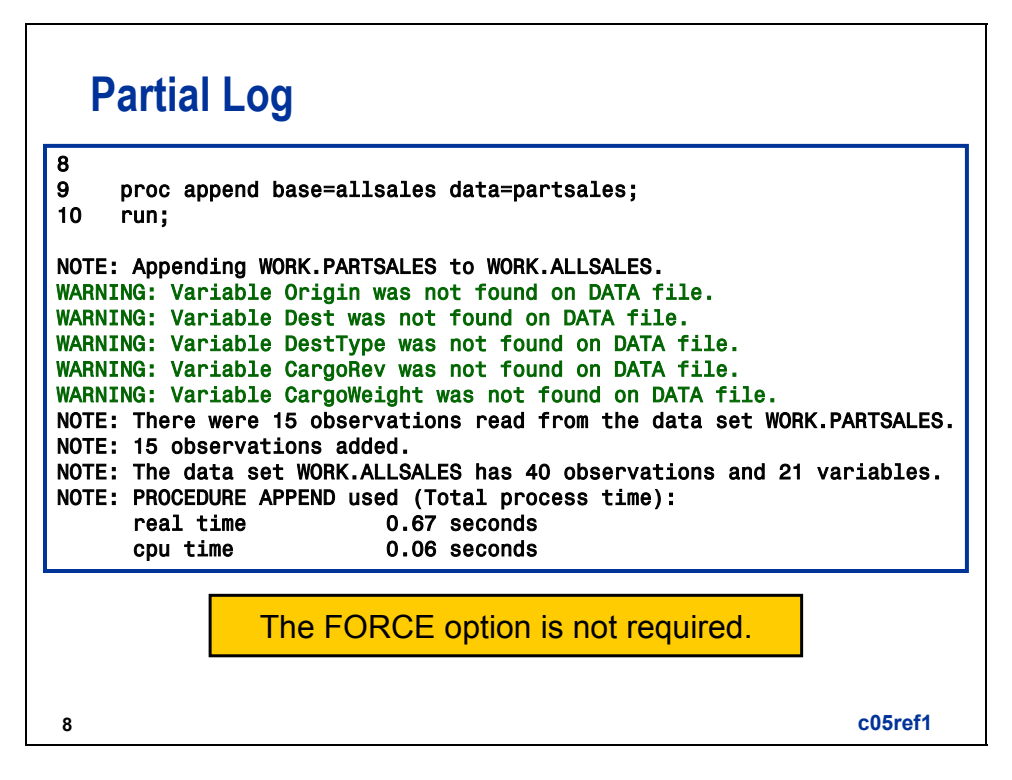

The **work.allsales** data set has 21 variables. The **work.partsales** data set has 16 variables.

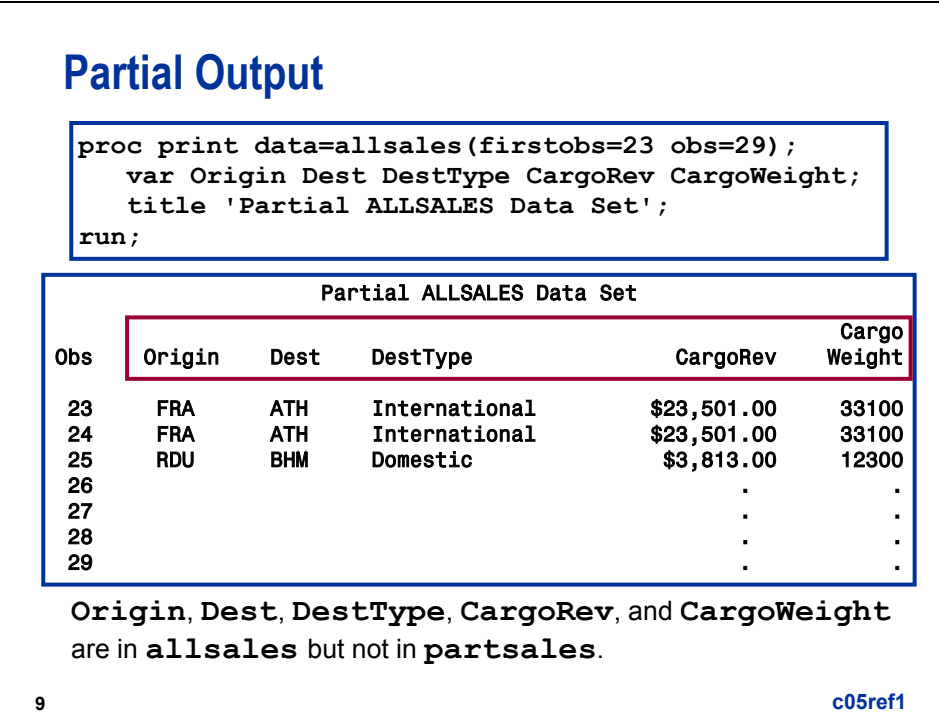

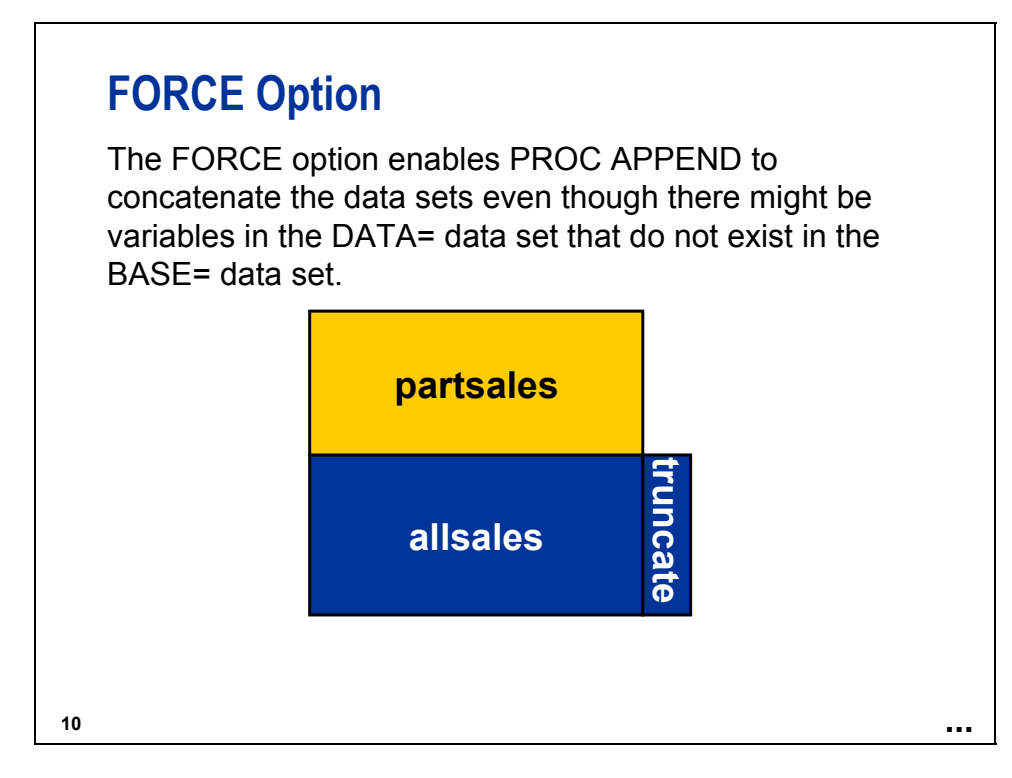

The FORCE option can cause loss of data due to truncation or dropping variables.

To create **allsales** and **partsales**, execute the following program (c05ref2):

```
data allsales; 
    set ia.sales(obs = 25); 
run; 
data partsales(keep = FlightID RouteID FltDate Rev: Cap: Num:); 
    set ia.sales(firstobs = 26 obs = 40 rename = (RouteID = RouteNum)); 
    RouteID = input(RouteNum,10.); 
run;
```
The data set ia.sales used for demonstrations and exercises contains fewer observations than the data set **ia.sales** used for the course notes.

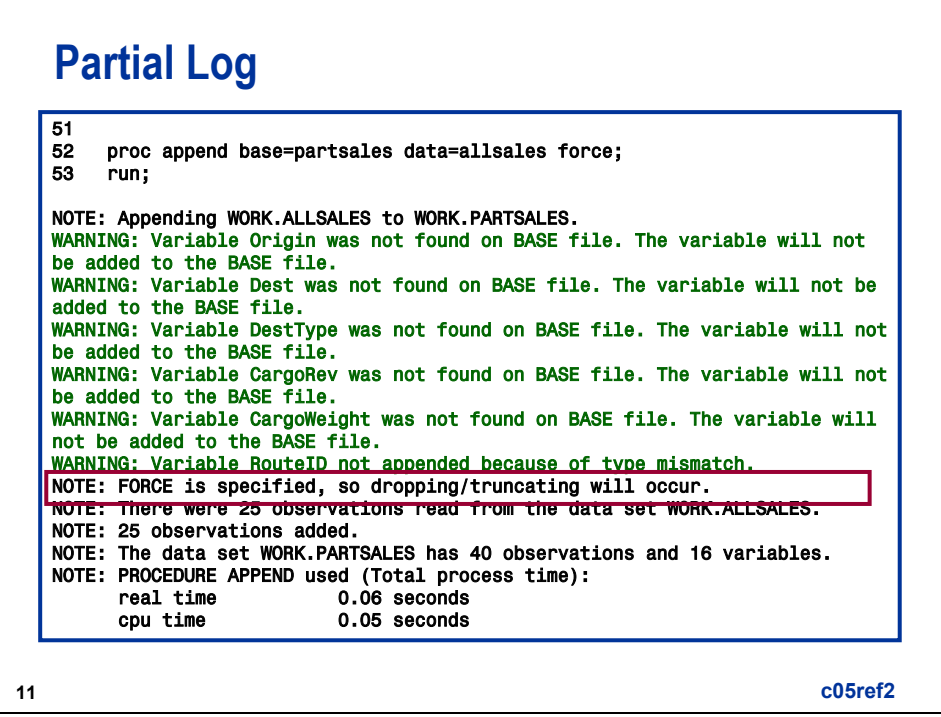

The **work.allsales** data set has 21 variables. The **work.partsales** data set has 16 variables.

The variable **RouteID** is character in the **work.allsales** data set. The variable **RouteID** is numeric in the **work.partsales** data set.

The type mismatch for **RouteID** and the additional variables present in **work.allsales** require the use of the FORCE option.

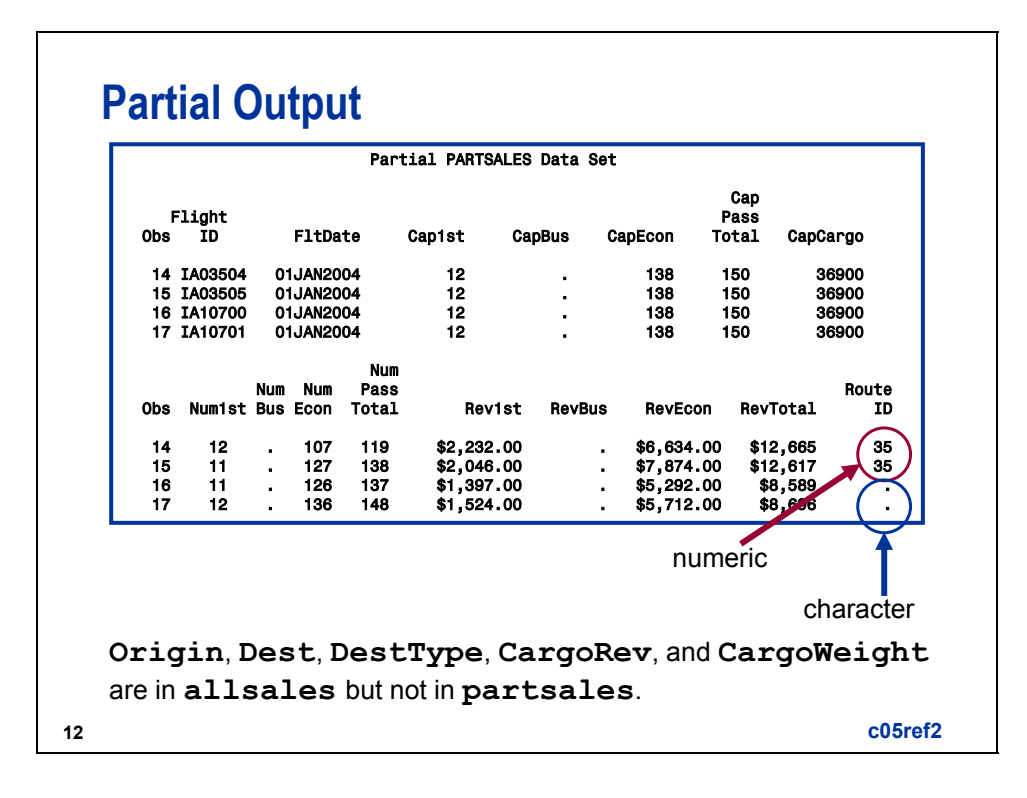

#### **Appending Variables with Different Attributes**  Q

**c05s1d2** 

**proc contents data = airports; run;**

Partial Output

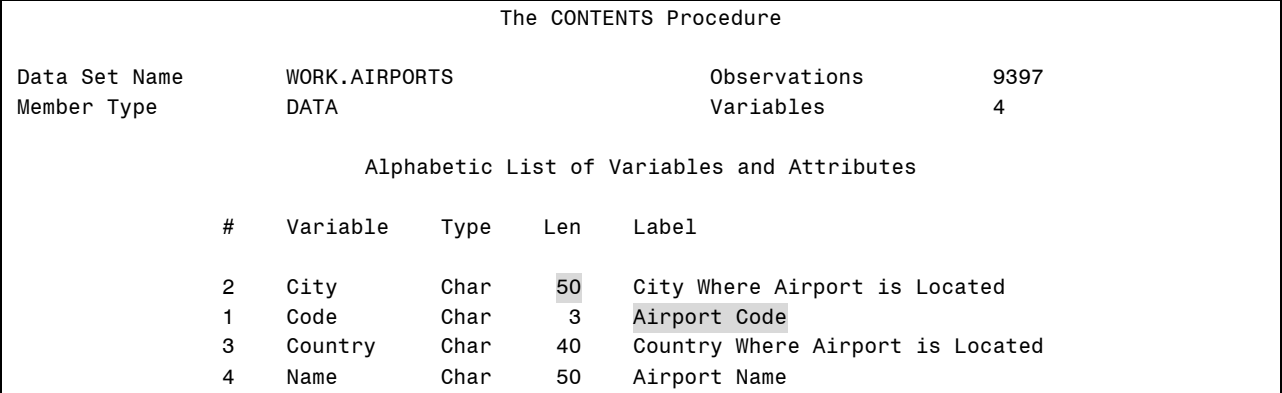

**proc contents data = acities; run;** 

Partial Output

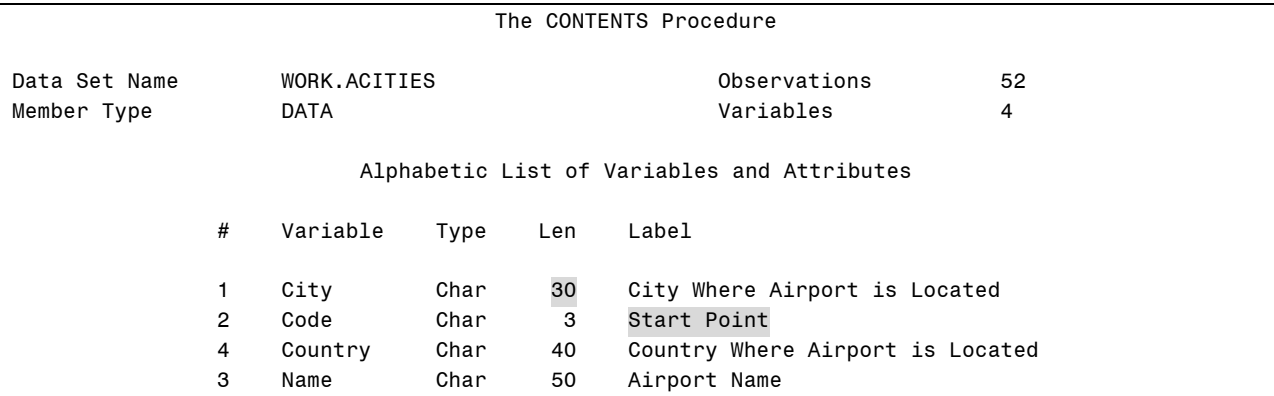

**proc append base = acities data = airports force; run; proc contents data = acities; run;** 

Log

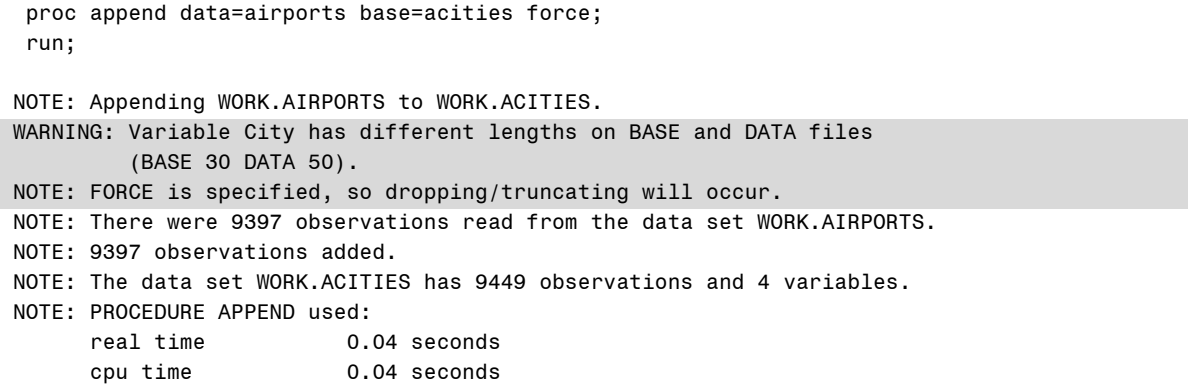

Partial Output

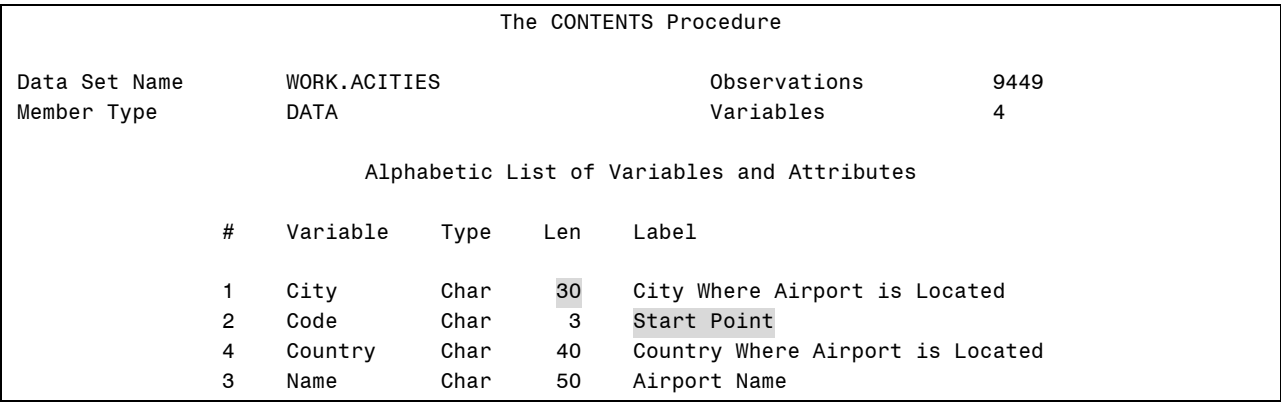

#### **proc contents data = allemps; run;**

Output

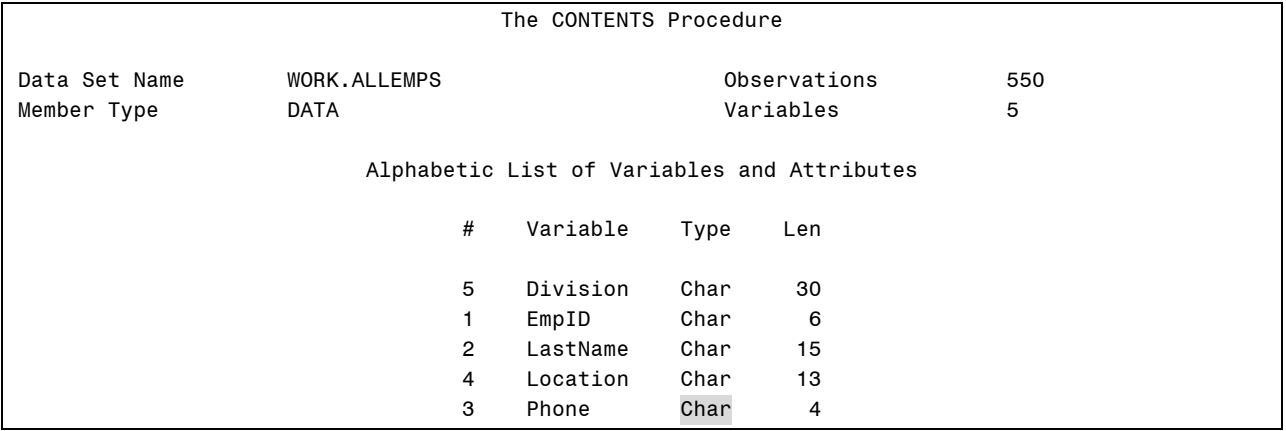

```
data pilots; 
   keep phone Division LastName Location EmpID; 
    set pilots(rename = (phone = ophone)); 
    phone = input(ophone,4.); 
run; 
proc contents data = pilots; 
run;
```
Output

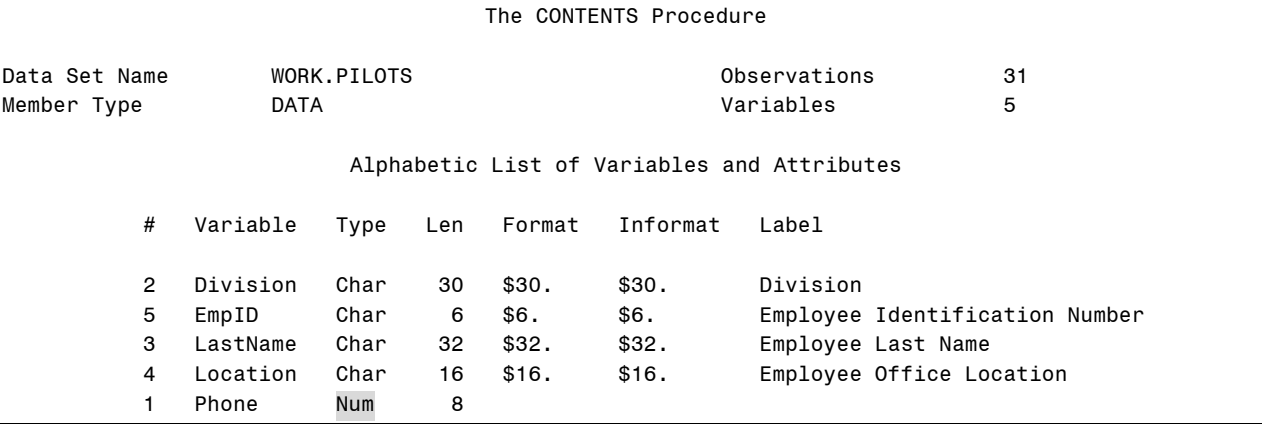

**proc append base = allemps data = pilots force; run;** 

Log

```
proc append base=allemps data=pilots force; 
run; 
NOTE: Appending WORK.PILOTS to WORK.ALLEMPS. 
WARNING: Variable LastName has different lengths on BASE and DATA files 
          (BASE 15 DATA 32). 
WARNING: Variable Phone not appended because of type mismatch. 
WARNING: Variable Location has different lengths on BASE and DATA files 
          (BASE 13 DATA 16). 
NOTE: FORCE is specified, so dropping/truncating will occur. 
NOTE: There were 31 observations read from the data set WORK.PILOTS. 
NOTE: 31 observations added. 
NOTE: The data set WORK.ALLEMPS has 581 observations and 5 variables. 
NOTE: PROCEDURE APPEND used: 
     real time 0.01 seconds
      cpu time 0.01 seconds
```

```
proc print data = allemps; 
    var phone; 
run;
```
#### Output

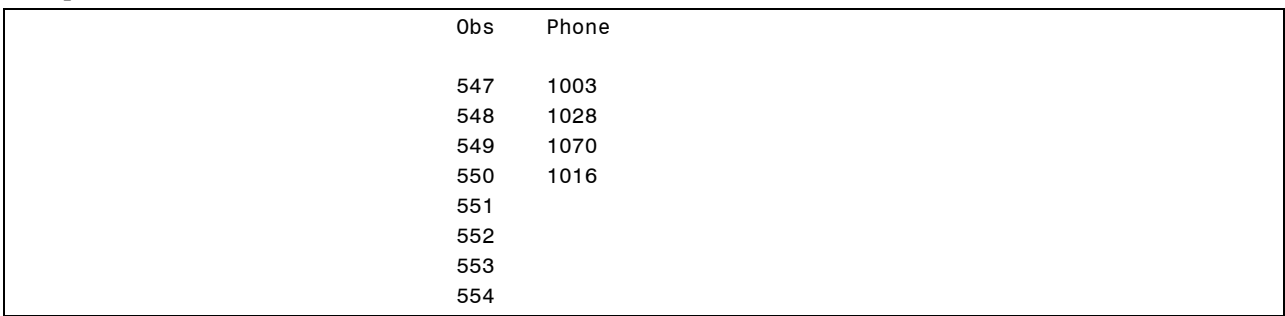

```
proc contents data = allemps; 
run;
```
#### Output

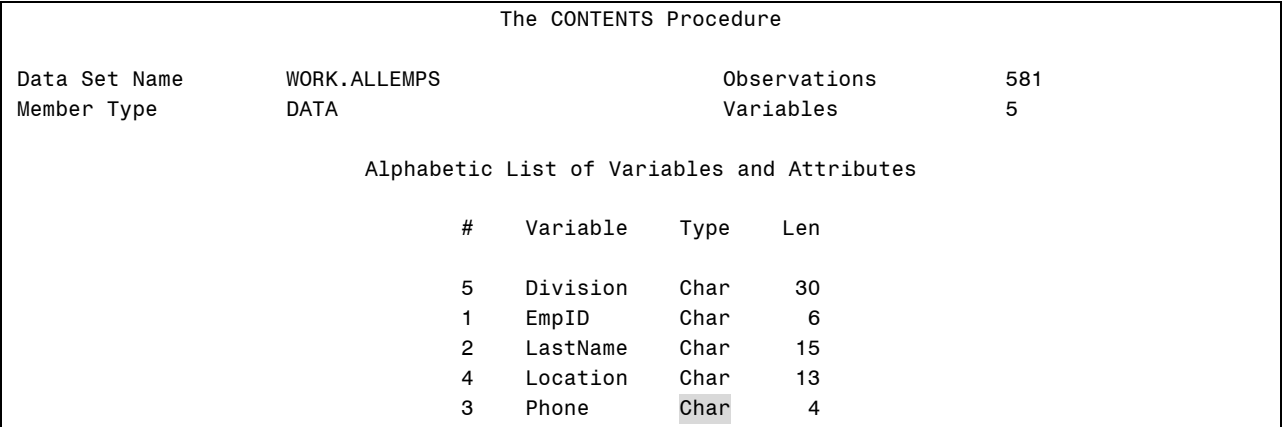

# **Summary of APPEND Procedure**

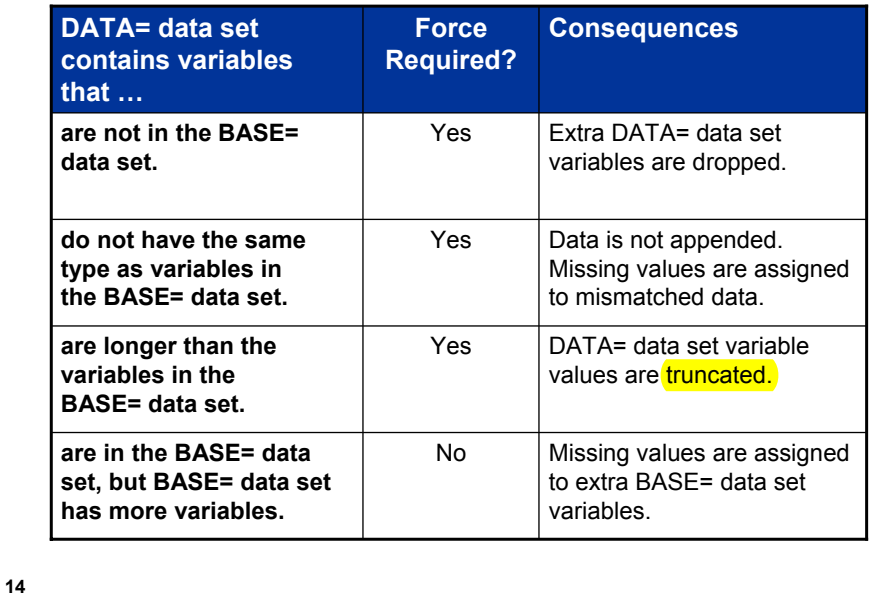

**Advantages of the APPEND Procedure**

PROC APPEND has the following advantages:

- reads only the DATA= data set
- uses the FORCE option to concatenate data with different variable attributes
- updates indexes once at the end of the append

# **Disadvantages of the APPEND Procedure**

PROC APPEND has the following disadvantages:

- can combine only two data sets
- cannot manipulate data
- cannot create a new (third) data set
- cannot change the descriptor portion of the BASE= data set

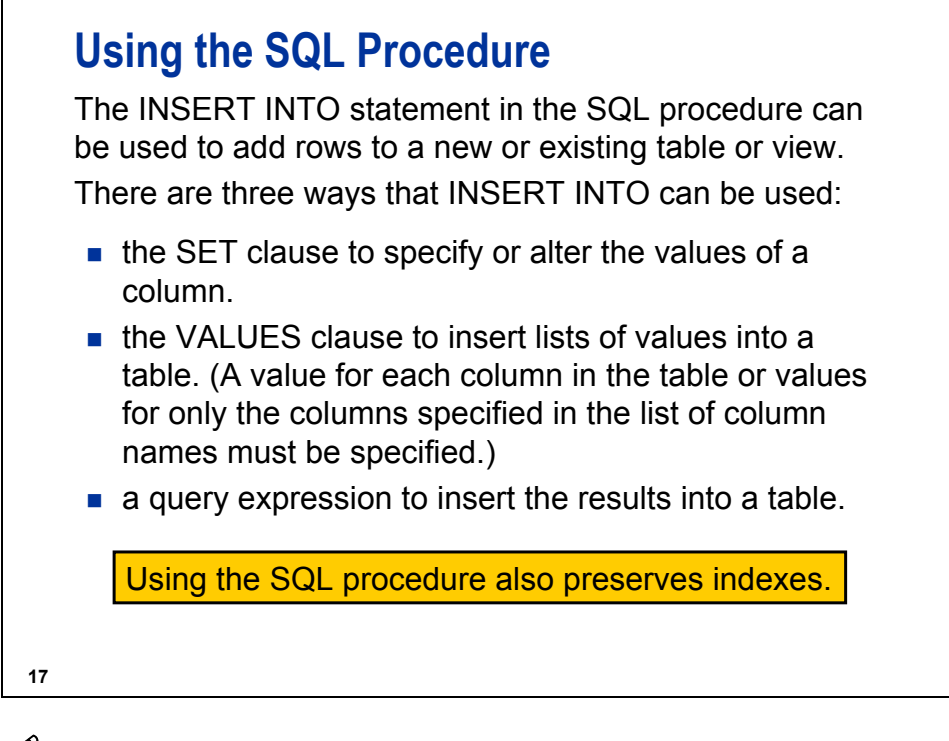

When you use the INSERT INTO statement with a view, the view must reference one and only one table. The INSERT INTO statement cannot add rows to a view of joined tables.

The columns are matched positionally when you use the VALUES clause or a query expression to insert the results in a table. If the data types do not match, if there are more values than columns, or if there are fewer values than columns, the row is not inserted. Whether or not other rows are inserted depends on the current value of the UNDO\_POLICY SQL statement option.

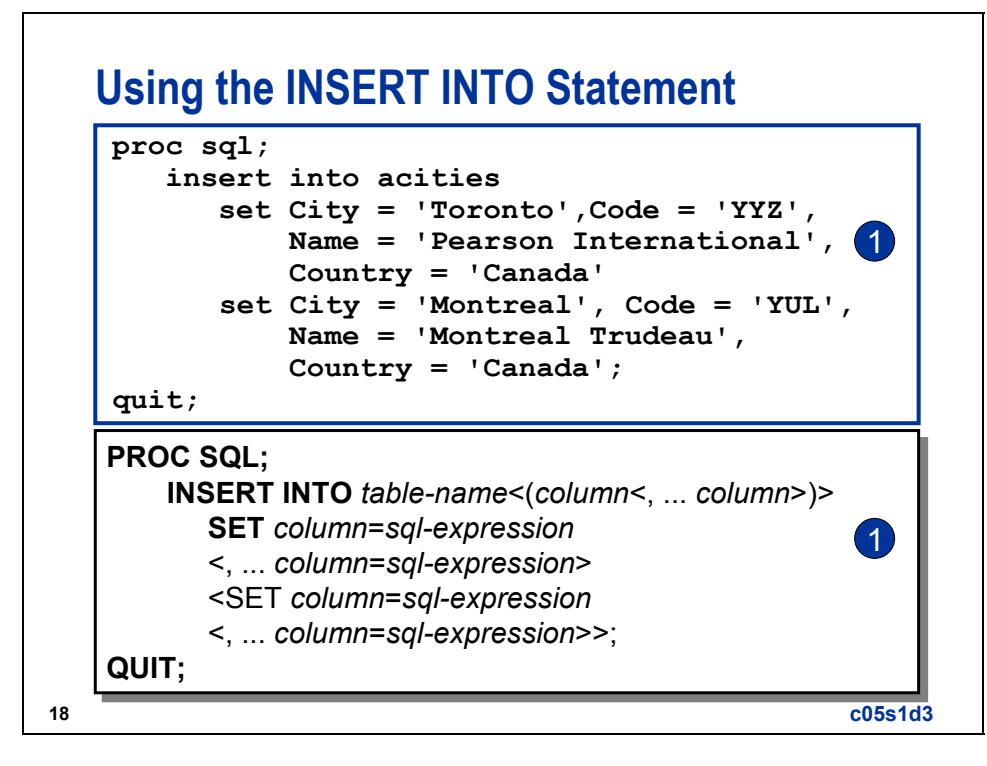

c Each SET clause contains column names and their values separated by commas. The value for a column can be the result of a SELECT clause.

Log

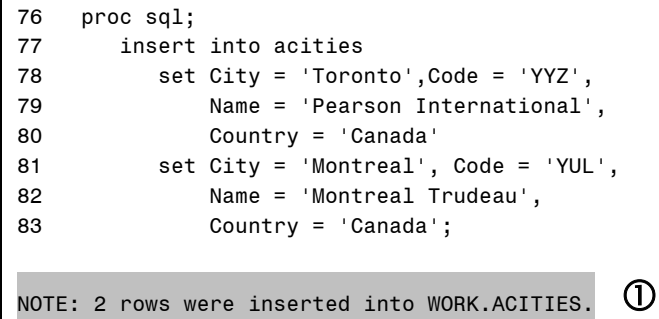

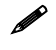

A partial log file is shown above.

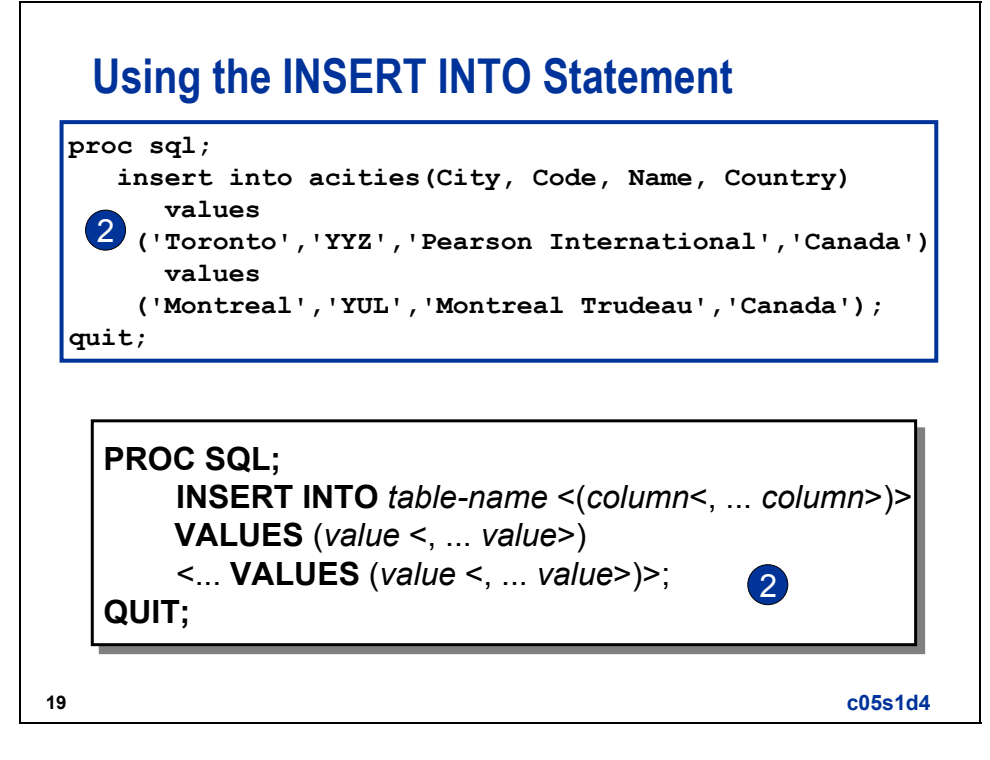

d The VALUES clause is positional unless the columns are specified in the INSERT INTO clause.

Log

```
86 proc sql; 
87 insert into acities(City, Code, Name, Country) 
88 values 
89 ('Toronto','YYZ','Pearson International','Canada') 
90 values 
91 ('Montreal','YUL','Montreal Trudeau','Canada'); 
NOTE: 2 rows were inserted into WORK.ACITIES. \, \, \, \, \, \,
```
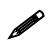

 $\mathscr{P}$  A partial log file is shown above.

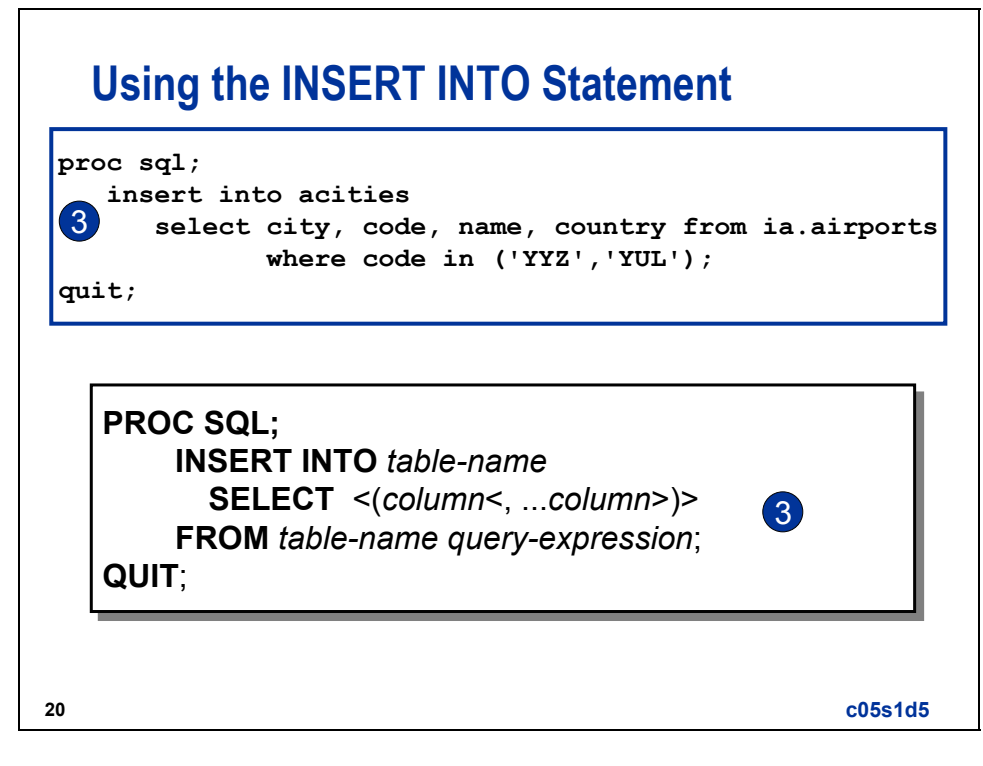

e The *query-expression* can be any SELECT clause.

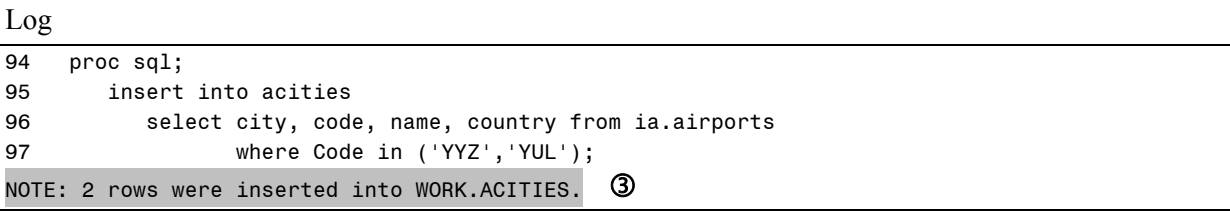

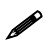

A partial log file is shown above.

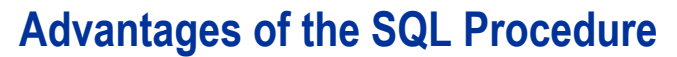

PROC SQL with the INSERT INTO statement has the following advantages:

- only reads the data set on the FROM clause
- can manipulate data in the FROM data set only
- uses ANSI standard syntax
- **n** maintains indexes

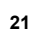

## **Disadvantages of the SQL Procedure**

PROC SQL with the INSERT INTO statement has the following disadvantages:

- can combine only two data sets
- cannot create a new data set

### **Reference Information**

Other techniques to concatenate SAS data sets:

#### **DATA Step with SET Statement**

Pros:

- This technique enables the full power of the DATA step to manipulate the data.
- Creation of a new data set occurs.
- An unlimited number of SAS data sets can be read.

Cons:

• All of the SAS data sets must be read.

#### **PROC SQL with OUTER UNION CORRESPONDING**

Pros:

- Data manipulation occurs in both data sets.
- There is a combination of joins and OUTER UNION CORRESPONDING.
- A new data set is created.
- ANSI standard syntax is used.

Cons:

• All data sets are read.

Only the APPEND procedure and the INSERT INTO statement in the SQL procedure were discussed in this section.

#### **Concatenation**

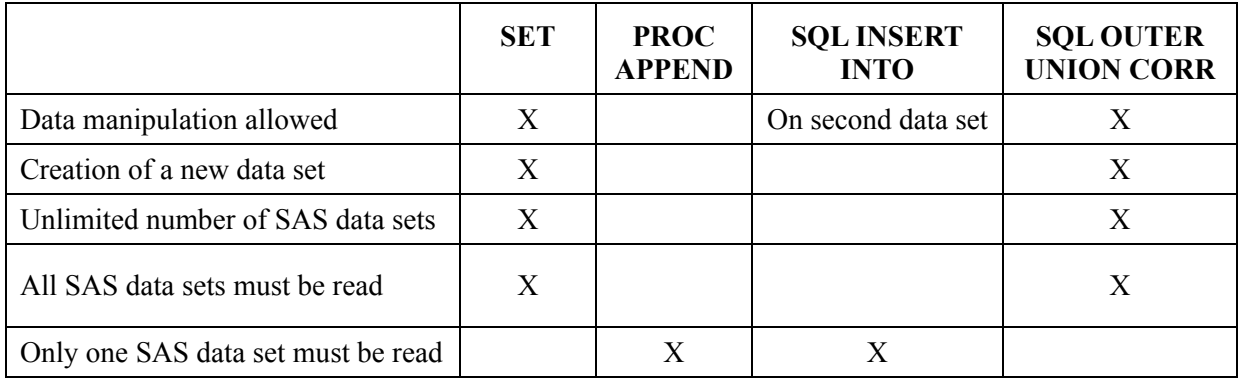

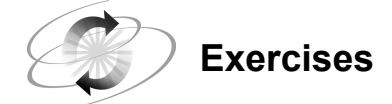

#### **1. Updating a Data Set Using the APPEND Procedure**

Create the **work.quarter4** and **work.y2005** data sets by submitting the code in the **ProcCopy** program file:

```
proc copy in = ia out = work; 
    select Quarter4 Y2005; 
run;
```
Append **work.quarter4** to **work.y2005**. First, determine if the data sets have the same variables. The resulting data set should be **work.y2005** data with the additional observations from **work.quarter4**.

Partial Output: Added Observations

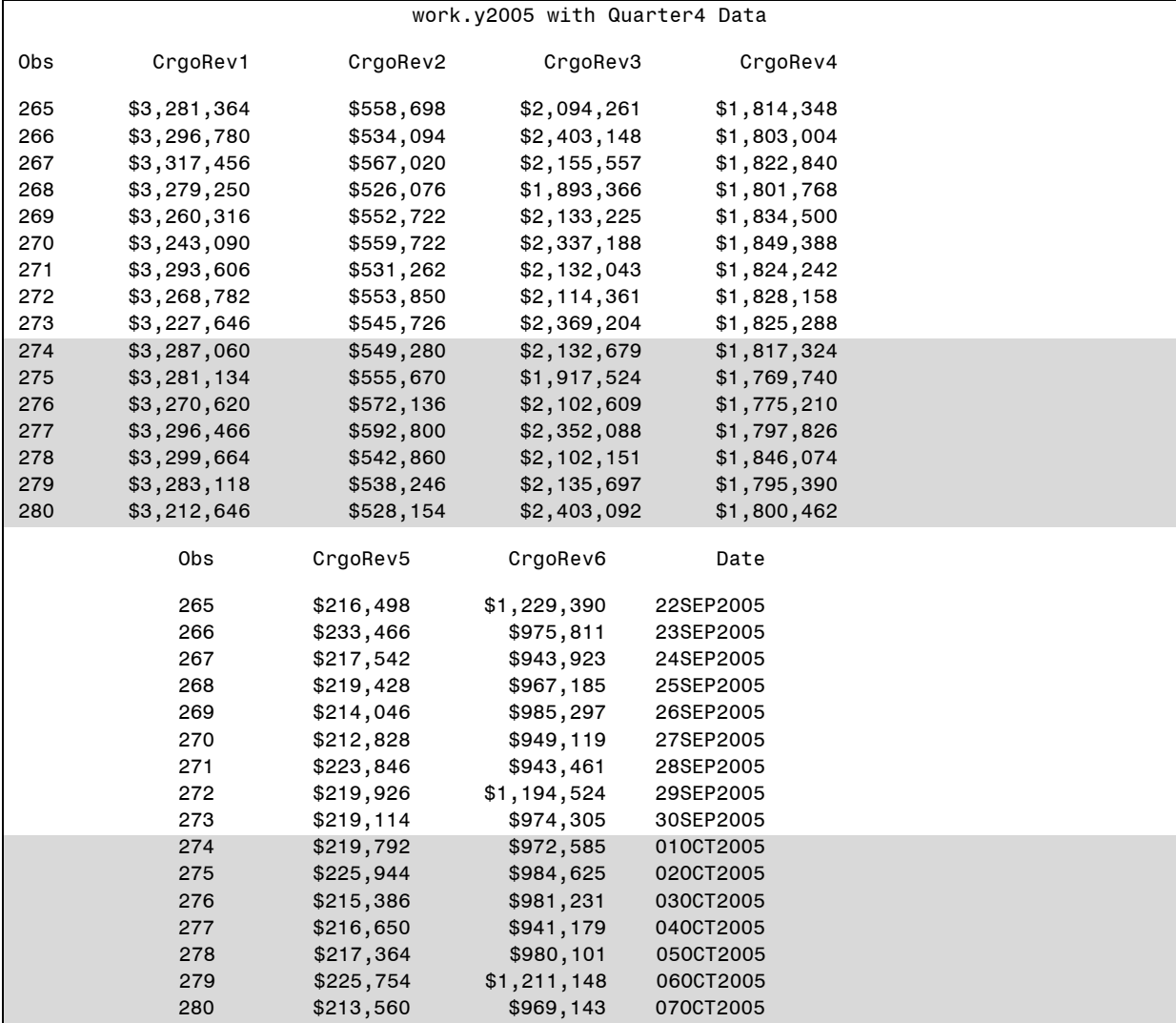

#### **2. Updating a Data Set Using the INSERT INTO Statement in the SQL Procedure (Optional)**

Create the **work.quarter4** and **work.y2005** data sets by submitting the code in the **ProcCopy** program file:

```
proc copy in = ia out = work; 
    select Quarter4 Y2005; 
run;
```
Append **work.quarter4** to **work.y2005** using the INSERT INTO statement in the SQL procedure. First, determine if the data sets have the same variables. The resulting data set should be **work.y2005** data with the additional observations from **work.quarter4**.

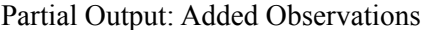

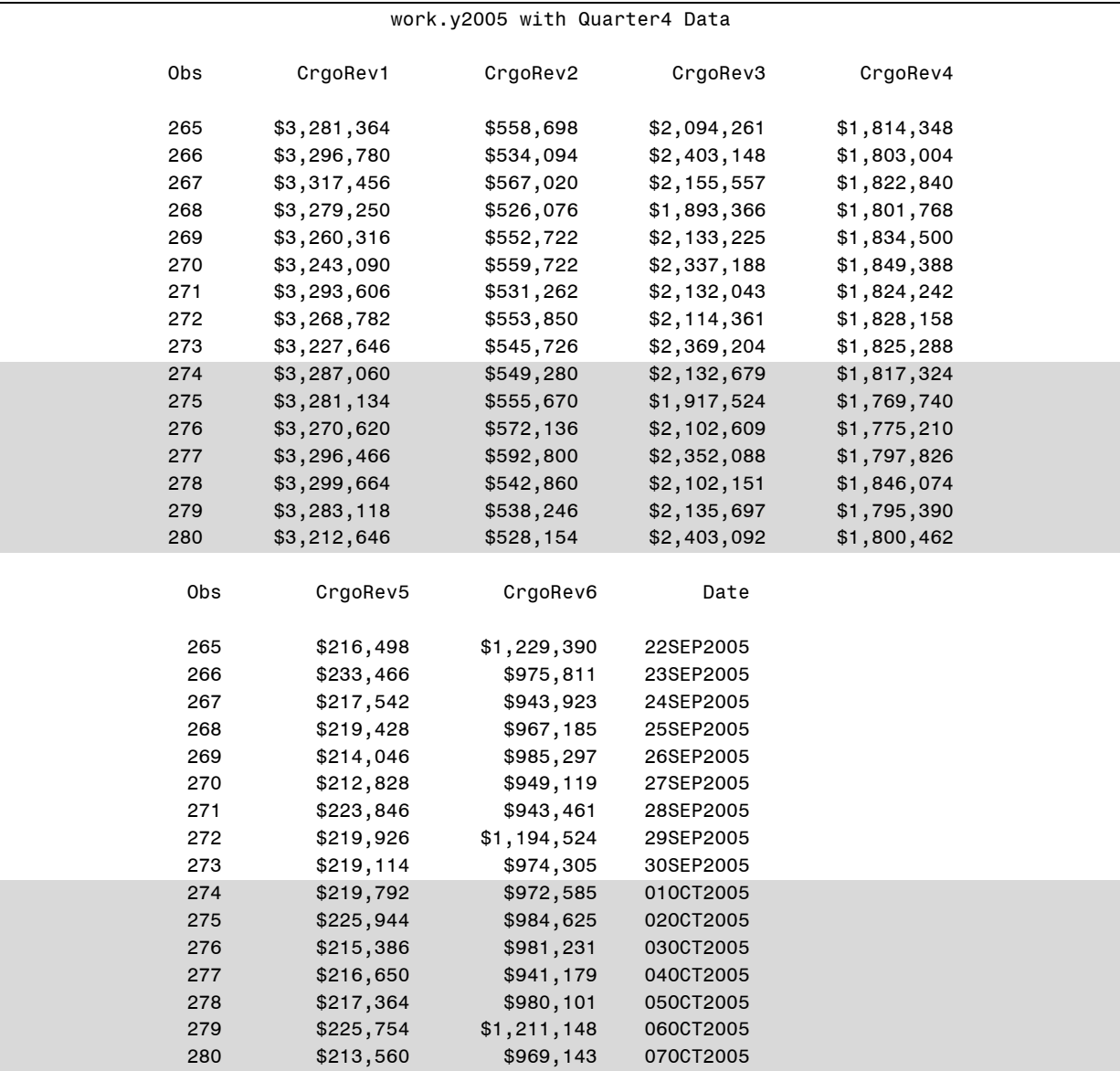

## **5.2 Appending Raw Data Files**

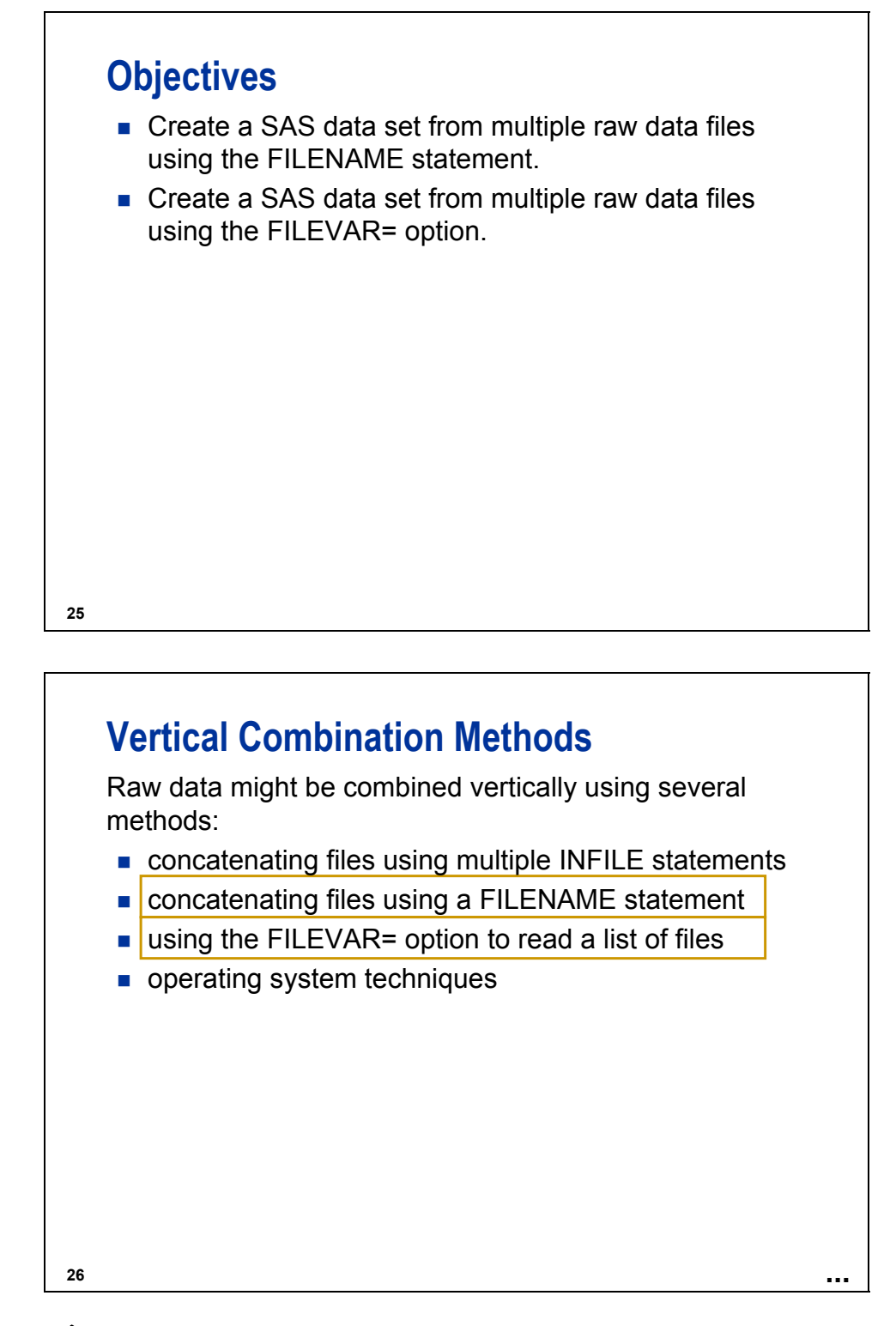

Only the FILENAME statement and the FILEVAR= option are discussed in this section.

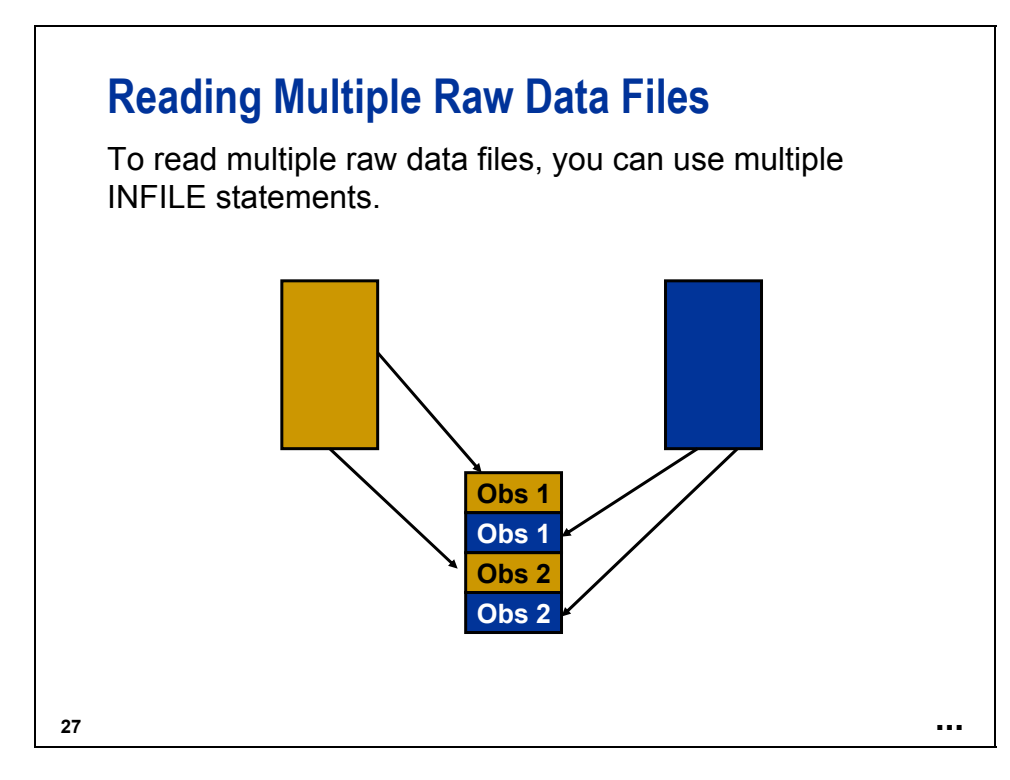

Use multiple INFILE statements to read a record from one raw data file, a record from the second raw data file, a record from the third raw data file, and so on (similar to an interleave).

Multiple INFILE statements can be used to concatenate raw data files that have different file layouts.

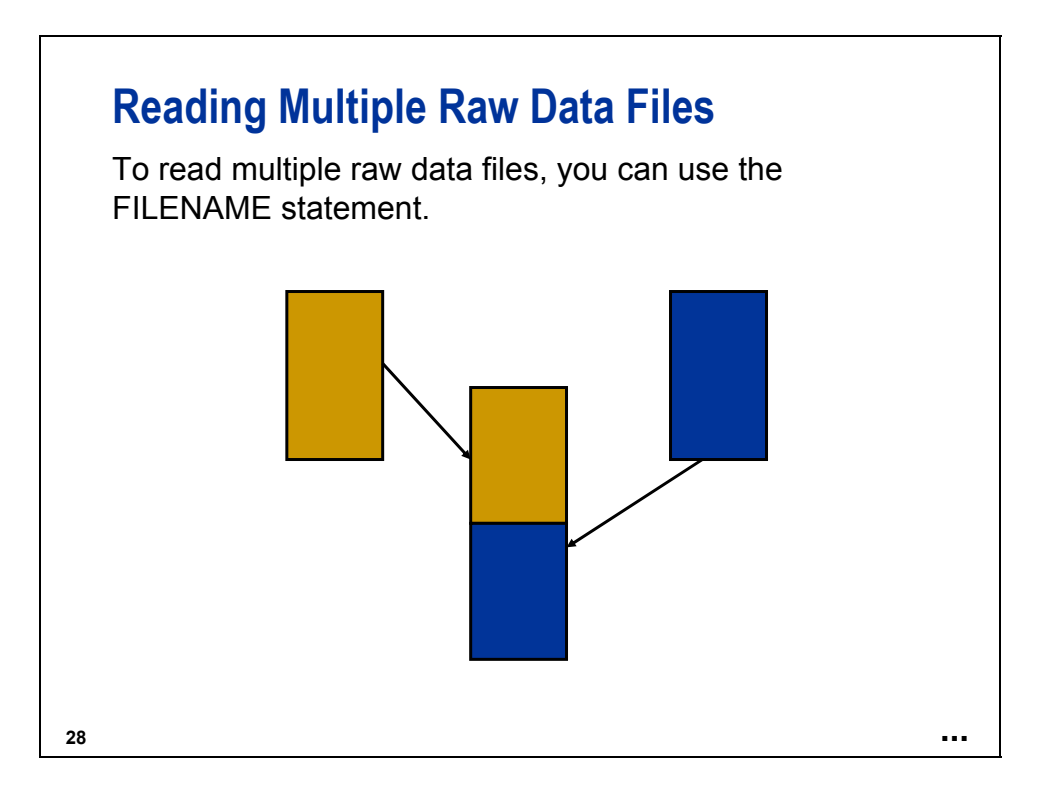

Use the FILENAME statement to concatenate multiple raw data files whose names can be hard-coded.

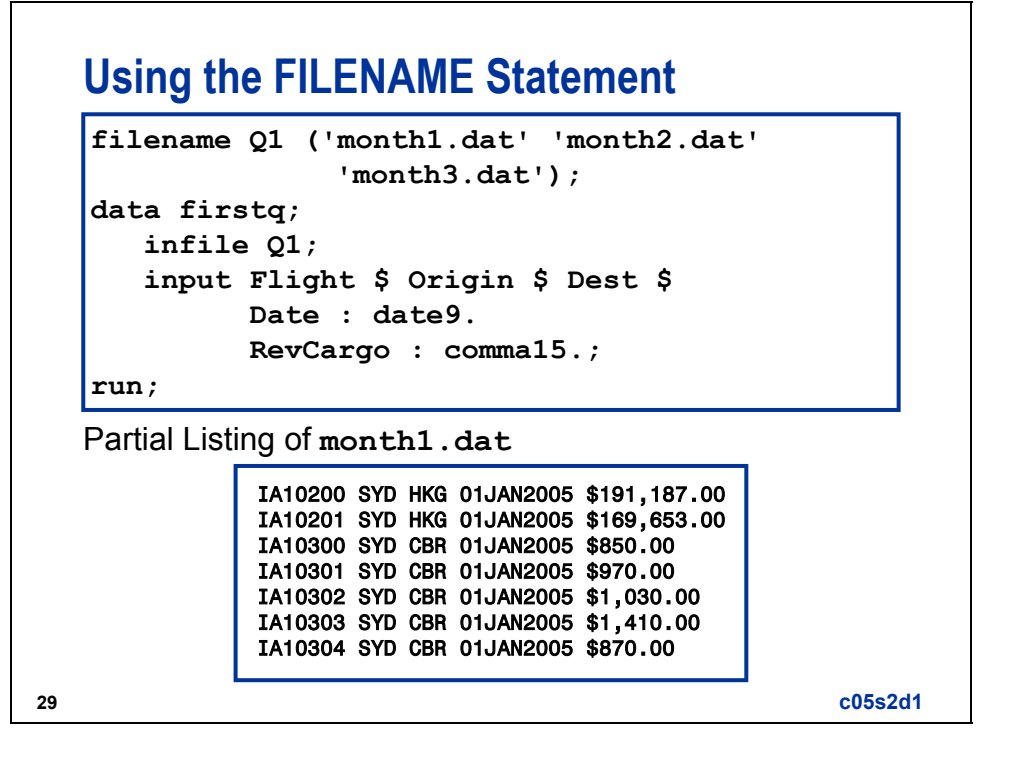

Under z/OS (OS/390):

**filename Q1 ('.prog3.rawdata(month1)' '.prog3.rawdata(month2)' '.prog3.rawdata(month3)');** 

Windows/UNIX Log filename Q1 ('month1.dat' 'month2.dat' 'month3.dat'); data firstq; infile Q1; input Flight \$ Origin \$ Dest \$ Date : date9. RevCargo : comma15.; run; NOTE: The infile Q1 is: File Name=c:\workshop\winsas\prog3\month1.dat, File List=('c:\workshop\winsas\prog3\month1.dat' 'c:\workshop\winsas\prog3\month2.dat' 'c:\workshop\winsas\prog3\month3.dat'), RECFM=V,LRECL=256 NOTE: The infile Q1 is: File Name=c:\workshop\winsas\prog3\month2.dat, File List=('c:\workshop\winsas\prog3\month1.dat' 'c:\workshop\winsas\prog3\month2.dat' 'c:\workshop\winsas\prog3\month3.dat'), RECFM=V,LRECL=256 NOTE: The infile Q1 is: File Name=c:\workshop\winsas\prog3\month3.dat, File List=('c:\workshop\winsas\prog3\month1.dat' 'c:\workshop\winsas\prog3\month2.dat' 'c:\workshop\winsas\prog3\month3.dat'), RECFM=V,LRECL=256 NOTE: 2299 records were read from the infile Q1. The minimum record length was 33. The maximum record length was 37. NOTE: 2090 records were read from the infile Q1. The minimum record length was 33. The maximum record length was 37. NOTE: 2297 records were read from the infile Q1. The minimum record length was 33. The maximum record length was 37. NOTE: The data set WORK.FIRSTQ has 6686 observations and 5 variables. NOTE: DATA statement used: real time 0.31 seconds cpu time 0.12 seconds

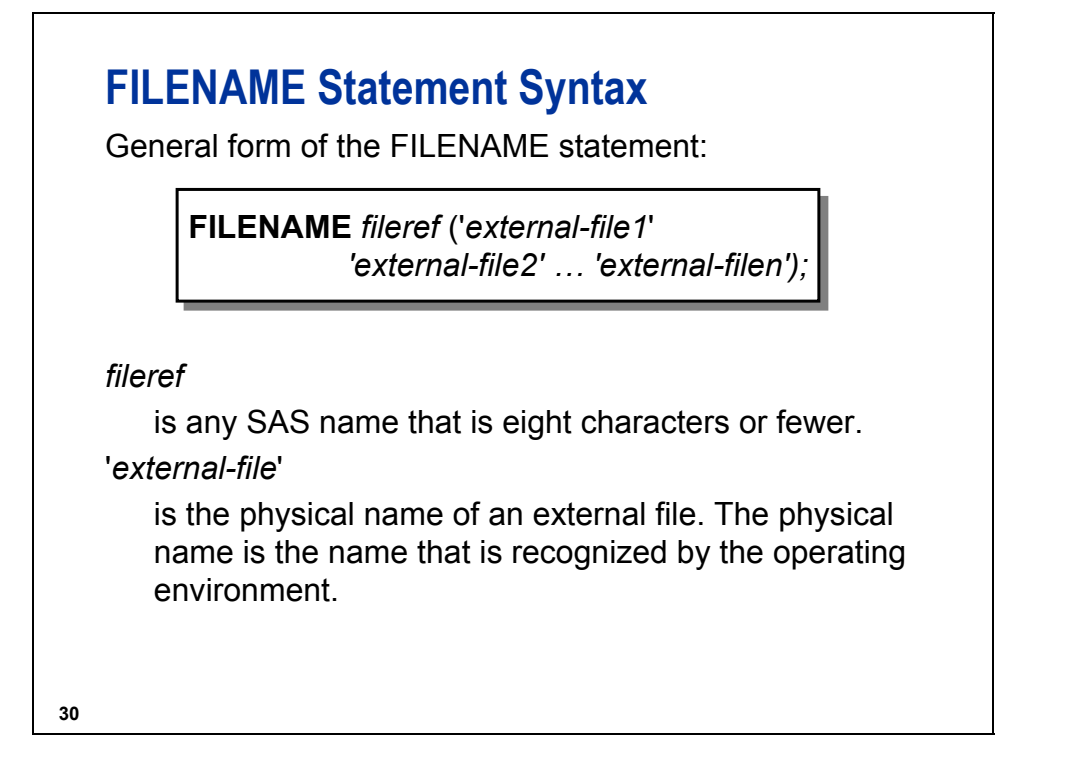

A FILENAME statement can associate a fileref with multiple physical external files.

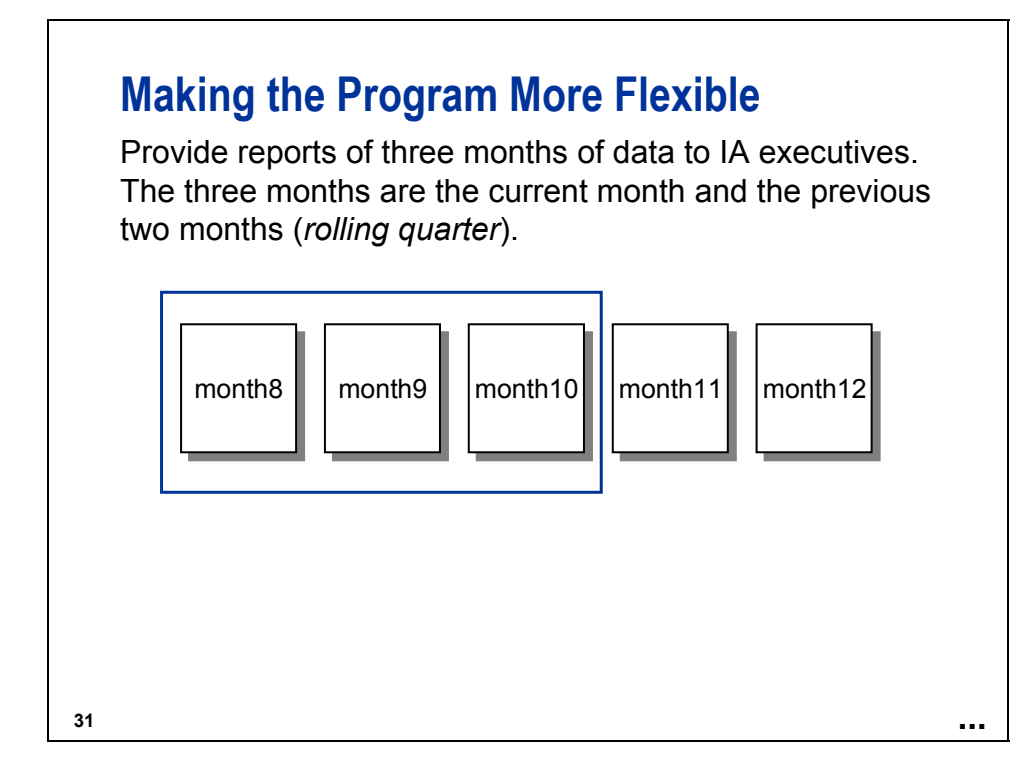

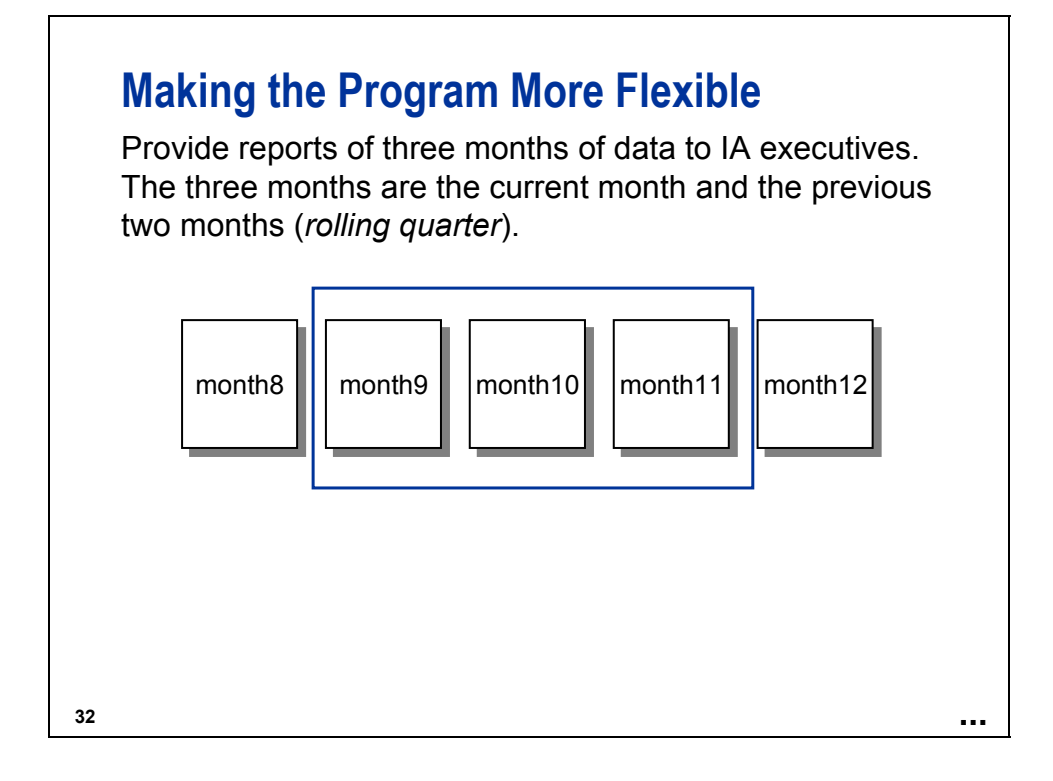

# **33** Provide reports of three months of data to IA executives. The three months are the current month and the previous two months (*rolling quarter*). month8 | | month9 | | | month10 | | month11 | | month12 | Use the FILEVAR= option in the INFILE statement to provide the name of the raw data file. **Making the Program More Flexible**

# **Creating the File Name**

How can you change and assign the names of the three files to be read?

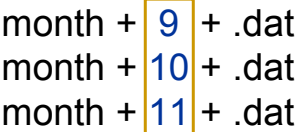

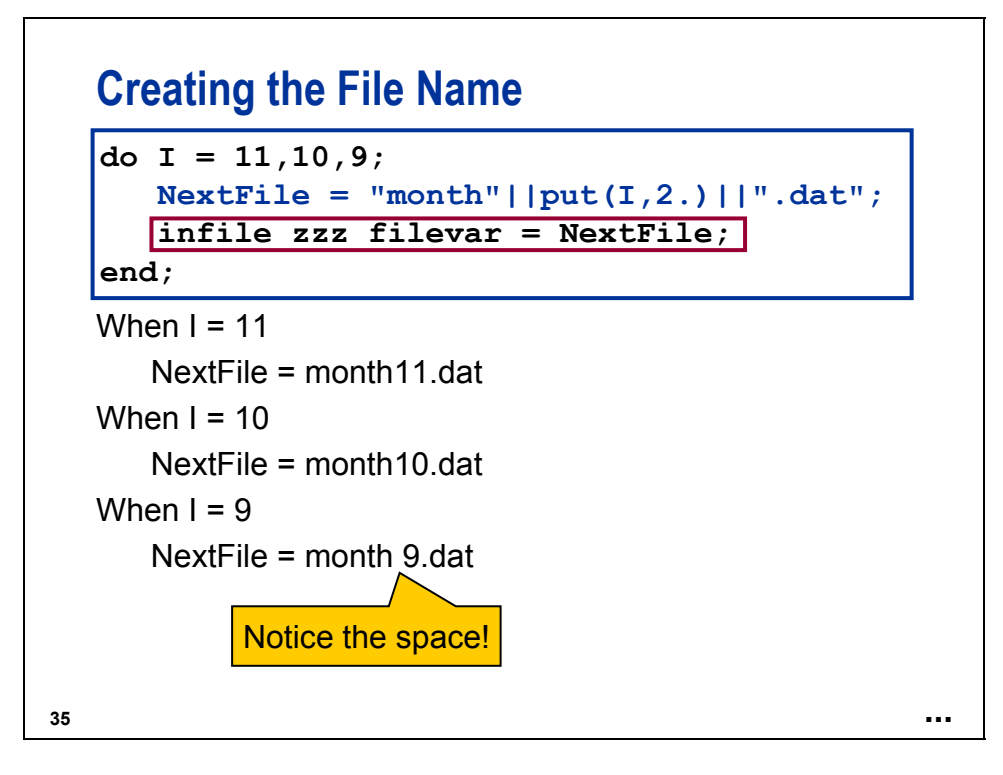

The value of a FILEVAR= variable option is a character string that contains the physical filename of the raw data file to be read. When the next INPUT statement executes, it reads from the new file that the FILEVAR= variable option specifies. Similar to automatic variables, the FILEVAR= variable is not written to the data set.

The FILEVAR= variable option can read raw data files conditionally. You can construct the names of the raw data files programmatically.

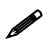

The concatenation characters can be !! or ||.

# **INFILE Statement with FILEVAR= Option**

General form of the FILEVAR= variable option:

**INFILE** *file-specification* FILEVAR = *variable;* 

FILEVAR = *variable* 

names a variable whose change in value causes the INFILE statement to close the current input file and open a new one.

**36**

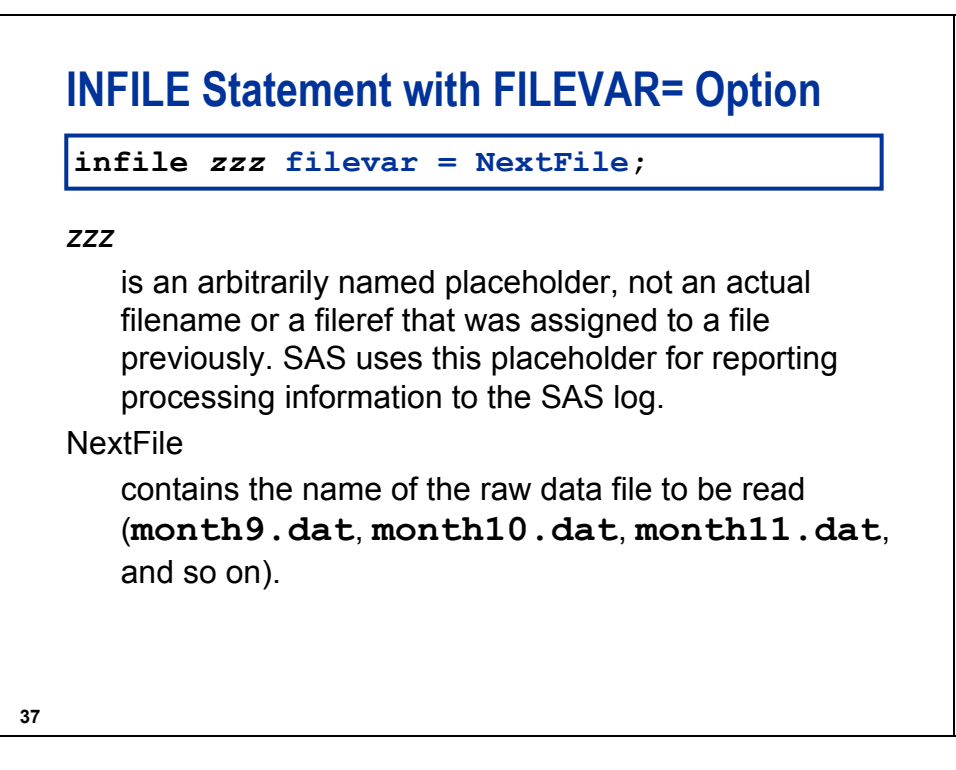

The placeholder must be eight characters or fewer, and must begin with an alpha character or underscore, followed by alphanumeric characters or underscores.

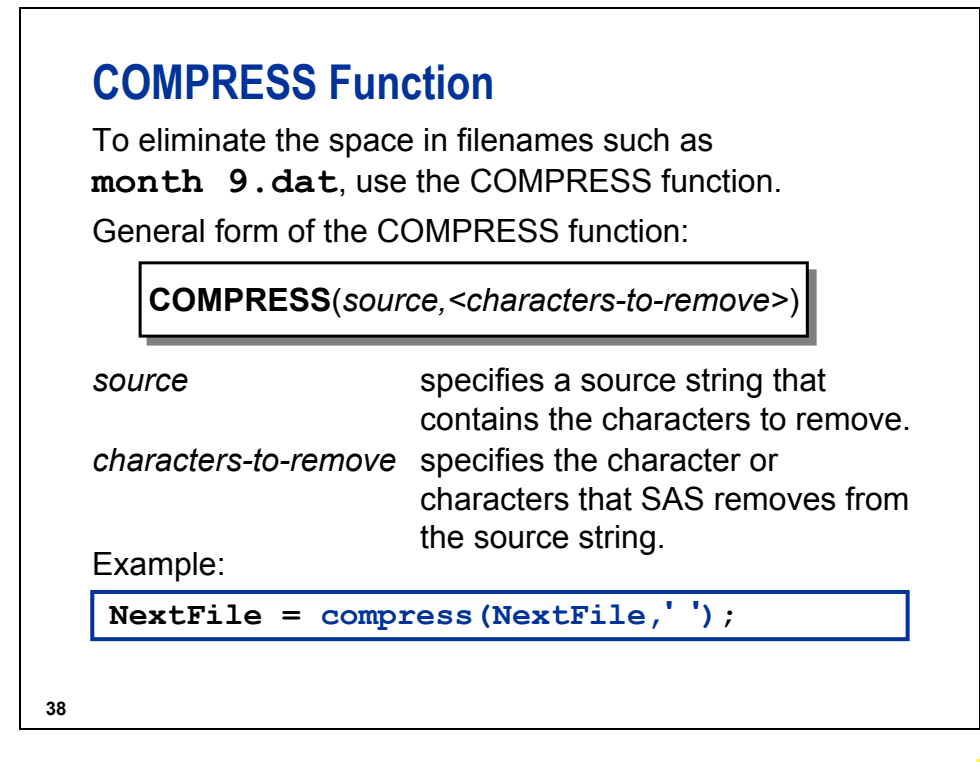

If the *characters-to-remove* option is omitted, the COMPRESS function removes blanks from the *source*.

## **Reading Raw Data**

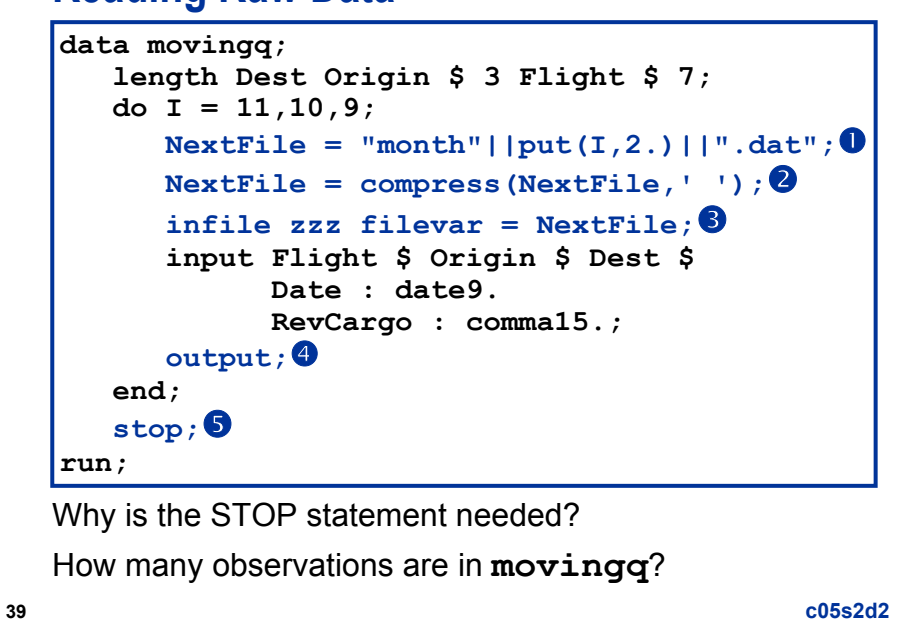

**①** Creates the name of the raw data file.

d Removes any blanks from the name of the raw data file.

e Names the raw data file. In addition, it closes the current file and opens the new file.

 $\Phi$  Outputs the observation that is created by the INPUT statement.

g Stops the DATA step after all of the observations are written.

In this example, the DATA step does not encounter the end of file. If the STOP statement were not included, the program would continue to execute the DO loop repetitively. Therefore, the STOP statement is needed to prevent an infinite loop of the DATA step.

There are three observations in **movingq**.

Log

```
data movingq; 
      length Dest Origin $ 3 Flight $ 7; 
     do i = 11, 10, 9;NextFile = "month"|put(I,2.)||".dat"; NextFile = compress(NextFile,' '); 
          infile zzz filevar=NextFile; 
          input Flight $ Origin $ Dest $ Date : date9. RevCargo : comma15.; 
          output; 
      end; 
      stop; 
run; 
NOTE: The infile ZZZ is: 
       File Name=c:\workshop\winsas\prog3\month11.dat, 
       RECFM=V,LRECL=256 
NOTE: The infile ZZZ is: 
       File Name=c:\workshop\winsas\prog3\month10.dat, 
       RECFM=V,LRECL=256 
NOTE: The infile ZZZ is: 
       File Name=c:\workshop\winsas\prog3\month9.dat, 
       RECFM=V,LRECL=256 
NOTE: 1 record was read from the infile ZZZ. 
       The minimum record length was 37. 
       The maximum record length was 37. 
NOTE: 1 record was read from the infile ZZZ. 
       The minimum record length was 37. 
       The maximum record length was 37. 
NOTE: 1 record was read from the infile ZZZ. 
       The minimum record length was 37. 
       The maximum record length was 37. 
NOTE: The data set WORK.MOVINGQ has 3 observations and 6 variables. 
NOTE: DATA statement used: 
       real time 0.15 seconds 
       cpu time 0.01 seconds
```
## **Reading Raw Data**

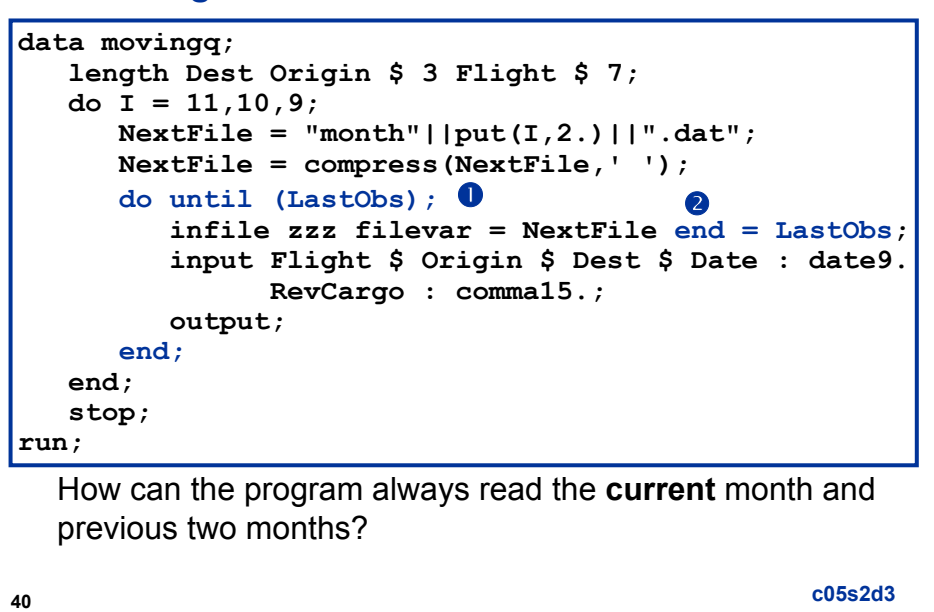

- c The DO UNTIL statement continues to execute the INFILE statement for every record of the raw data file until the value of  $LastObs = 1$ . The DO UNTIL statement checks the condition at the bottom of the loop.
- d The END= option creates the variable **LastObs** that can be used to determine the end of the raw data file. The END= option names a variable whose value is one of the following:
	- 0 when the current input data record is not the last in the current input file
	- 1 when the current input record is the last in the current input file

Partial Log

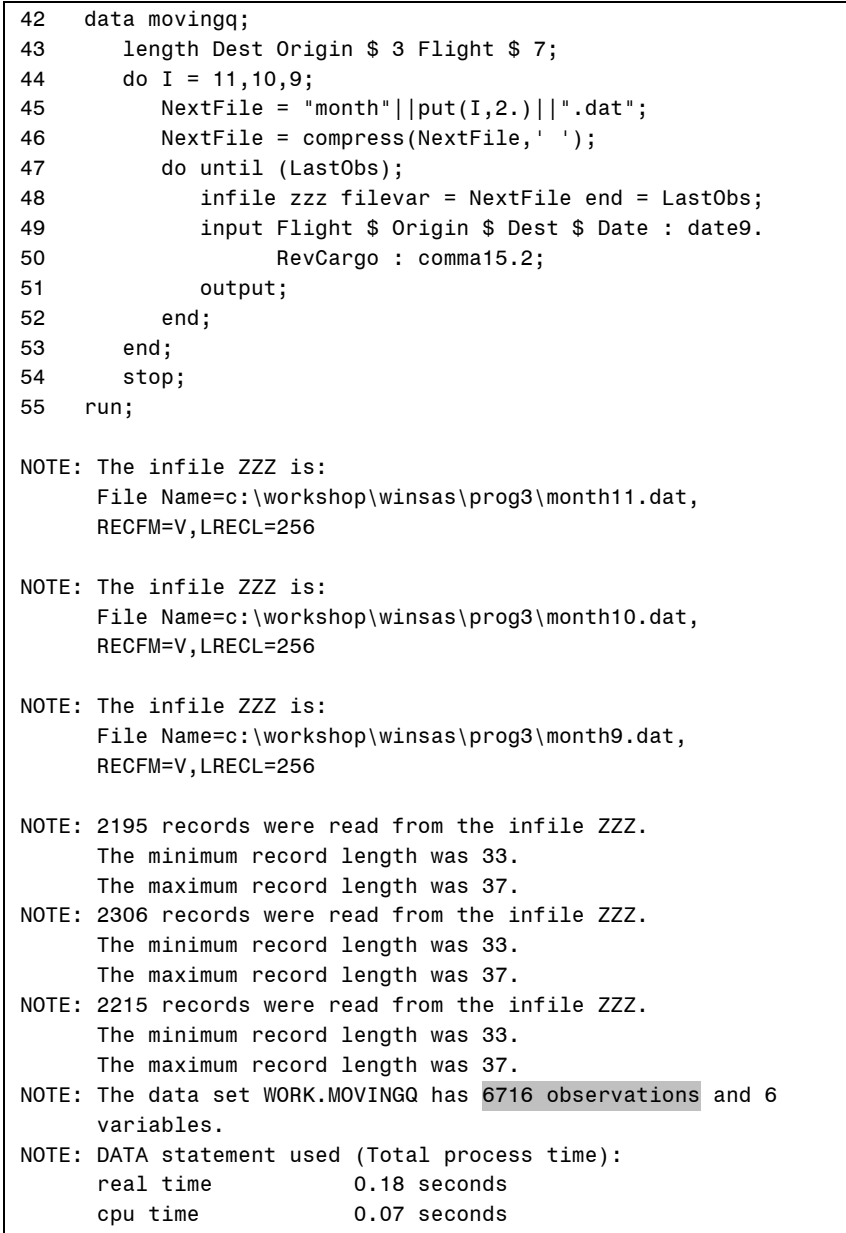

## **Reading the Current Month**

```
41
 data movingq;
    length Dest Origin $ 3 Flight $ 7;
    drop MonNum MidMon LastMon I;
    MonNum = month(today()); \bulletMidMon = MonNum-1; <sup>2</sup>
    LastMon = MidMon-1;do I = MonNum, MidMon, LastMon;
       NextFile = "month"||put(i,2.)||".dat";
       NextFile = compress(NextFile,' ');
       do until (LastObs);
           infile zzz filevar = NextFile end = LastObs;
           input Flight $ Origin $ Dest $
                   Date : date9. RevCargo : comma15.;
           output;
       end;
    end;
    stop;
 run;
                                                     c05s2d4
```
c Obtains the month number of today's date to begin the rolling month range.

d Calculates the month numbers of the two months prior to today's month number.

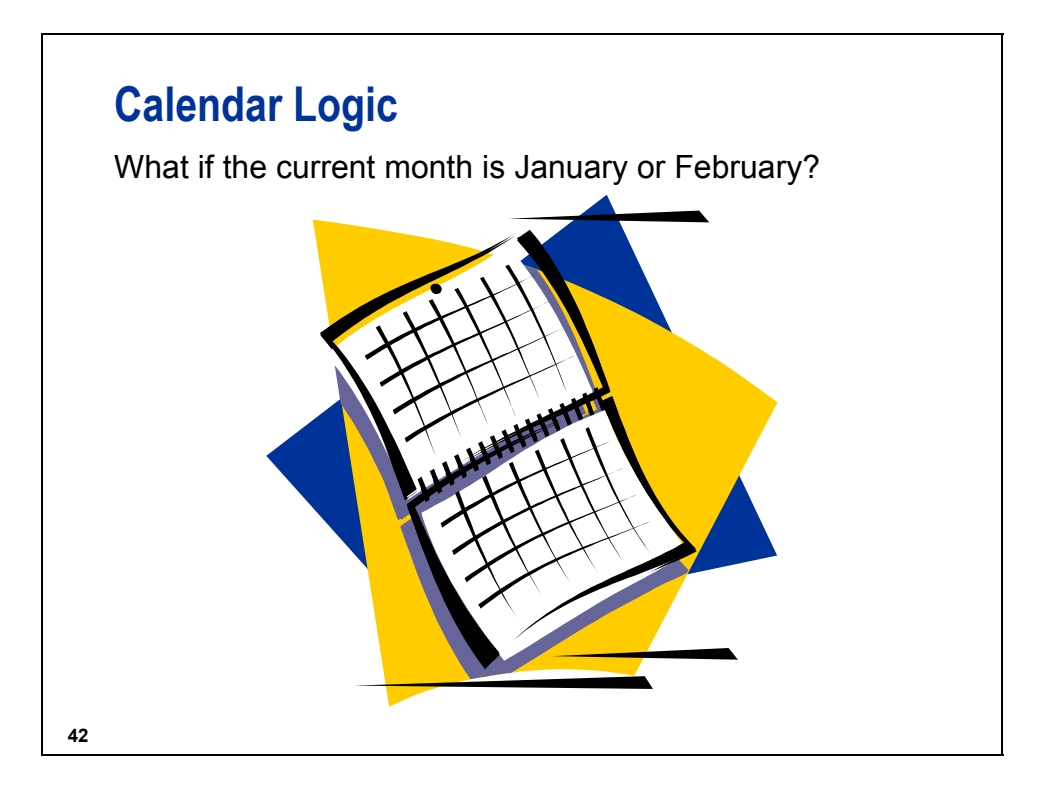
# **INTNX Function**

The INTNX function increments a date value by a given interval or intervals, and returns a date value.

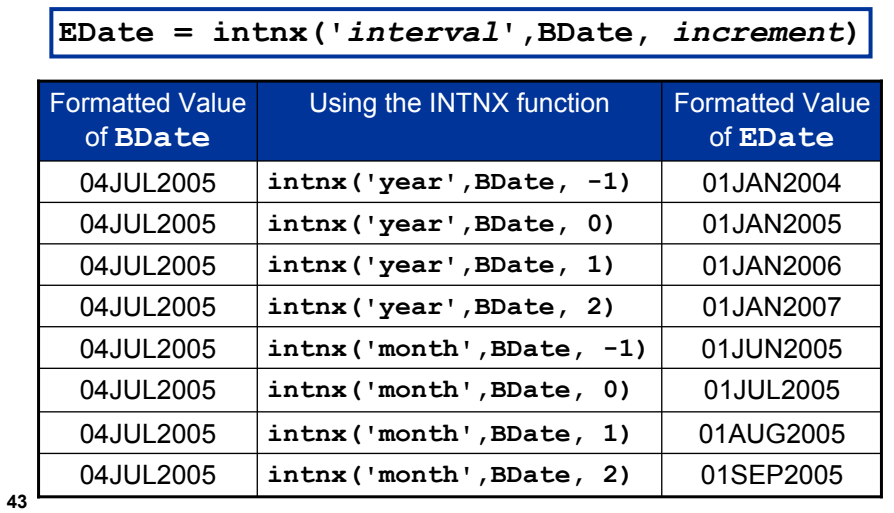

The INTNX function can increment dates, time, or datetime values by a given interval or intervals, and returns a date, time, or datetime value.

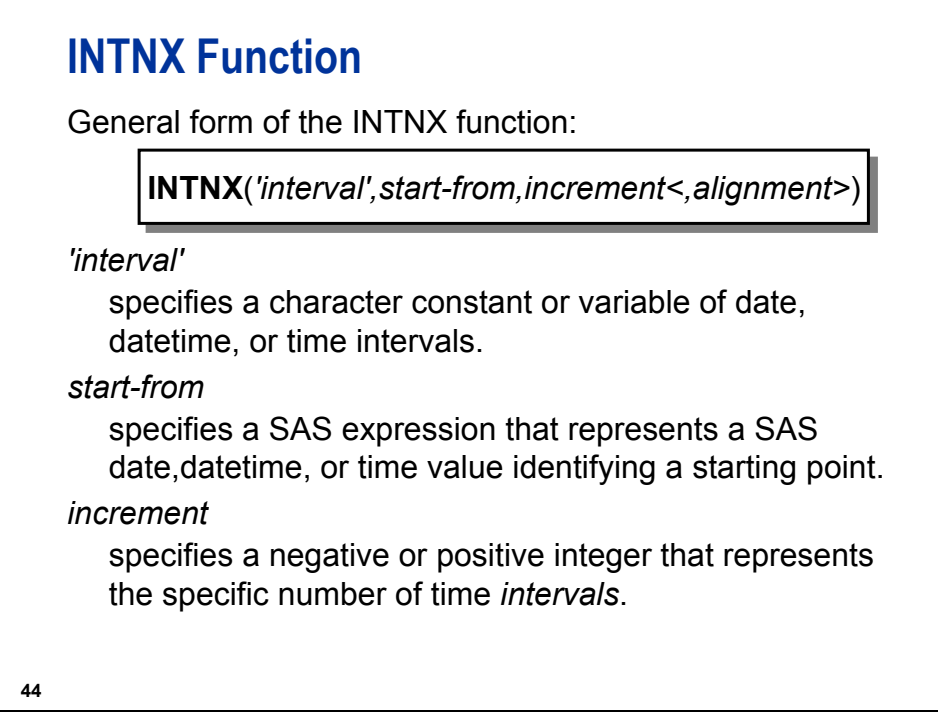

Optional arguments:

**INTNX**(*interval*<*multiple*><.*shift-index*>, *start-from*, *increment*<,*alignment*>)

- *interval* specifies a character constant, a variable, or an expression that contains a time interval such as WEEK, SEMIYEAR, QTR, or HOUR. The type of interval (date, datetime, or time) must match the type of value in start-from and increment.
- *multiple* specifies a multiple of the interval. It sets the interval equal to a multiple of the interval type. For example, YEAR2 consists of two-year, or biennial, periods.
- *shift-index* specifies the starting point of the interval. By default, the starting point is 1. A value that is greater than 1 shifts the start to a later point within the interval. The unit for shifting depends on the interval. For example, YEAR.3 specifies yearly periods that are shifted to start on the first of March of each calendar year and to end in February of the following year. The shift index cannot be greater than the number of periods in the entire interval. For example, YEAR2.24 has a valid shift index, but YEAR2.25 is invalid because there is no twenty-fifth month in a two-year interval. If the default shift period is the same as the interval type, then you can shift only multi-period intervals with the shift index. For example, because MONTH type intervals shift by MONTH sub-periods by default, you cannot shift monthly intervals with the shift index. However, you can shift bimonthly intervals with the shift index, because two MONTH intervals exist in each MONTH2 interval. The interval name MONTH2.2, for example, specifies bimonthly periods starting on the first day of even-numbered months.

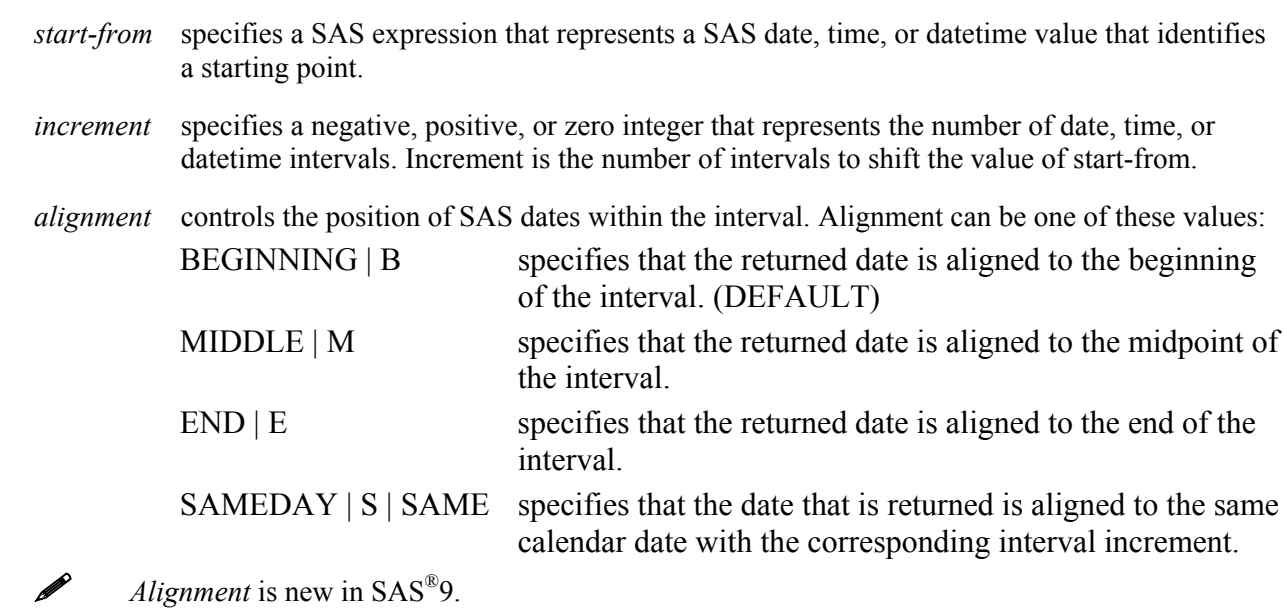

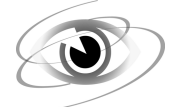

### **Reading Multiple Raw Data Files**

**c05s2d5** 

```
data movingq; 
    drop MonNum MidMon LastMon I; 
    MonNum=month(today()); 
   MidMon=month(intnx('month',today(),-1));
   LastMon=month(intnx('month',today(),-2));
    do i=MonNum, MidMon, LastMon; 
       NextFile="month"||put(i,2.)||".dat"; 
       NextFile=compress(NextFile,' '); 
       do until (LastObs); 
          infile zzz filevar=NextFile end=LastObs; 
          input Flight $ Origin $ Dest $ Date : date9. 
                 RevCargo : comma15.; 
          output; 
       end; 
    end; 
    stop; 
run;
```
For  $z/OS (OS/390)$ :

**NextFile = '.prog3.rawdata(month'||put(i,2.)||')';** 

Log

```
data movingq; 
    drop MonNum MidMon LastMon I; 
    MonNum=month(today()); 
    MidMon=month(intnx('month',today(),-1)); 
    LastMon=month(intnx('month',today(),-2)); 
    do i=MonNum, MidMon, LastMon; 
       NextFile="month"||put(i,2.)||".dat"; 
       NextFile=compress(NextFile,' '); 
       do until (LastObs); 
          infile zzz filevar=NextFile end=LastObs; 
          input Flight $ Origin $ Dest $ Date : date9. 
                RevCargo : comma15.; 
          output; 
       end; 
    end; 
    stop; 
run; 
NOTE: The infile ZZZ is: 
       File Name=c:\workshop\winsas\prog3\month2.dat, 
       RECFM=V,LRECL=256 
NOTE: The infile ZZZ is: 
       File Name=c:\workshop\winsas\prog3\month1.dat, 
       RECFM=V,LRECL=256 
NOTE: The infile ZZZ is: 
       File Name=c:\workshop\winsas\prog3\month12.dat, 
       RECFM=V,LRECL=256 
NOTE: 2090 records were read from the infile ZZZ. 
       The minimum record length was 33. 
       The maximum record length was 37. 
NOTE: 2299 records were read from the infile ZZZ. 
       The minimum record length was 33. 
       The maximum record length was 37. 
NOTE: 2190 records were read from the infile ZZZ. 
       The minimum record length was 33. 
       The maximum record length was 37. 
NOTE: The data set WORK.MOVINGQ has 6579 observations and 5 variables. 
NOTE: DATA statement used: 
      real time 0.48 seconds
       cpu time 0.14 seconds
```
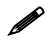

 $\mathscr{P}$  This program was run in February.

### **Considering Efficiency**

To make the program more efficient, call the TODAY function only once.

```
today = today();
MonNum = month(today);
MidMon = month(intnx('month', today, -1));LastMon = month(intnx('month',today,-2));
```
**46**

**c05s2d5a** 

```
data movingq; 
  drop MonNum MidMon LastMon I today; 
   today = today(); 
  MonNum = month(today); 
 MidMon = month(intnx('month',today,-1));
 LastMon = month(intnx('month',today,-2));
  do i=MonNum, MidMon, LastMon; 
     NextFile = "month" || put(i,2.) ||".dat"; * PC and Unix; *Nextfile = ".prog3.rawdata(month"||put(i,2.)||")"; * mainframe ; 
      NextFile=compress(NextFile,' '); 
      do until (LastObs); 
         infile xxx filevar=NextFile end=LastObs; 
         input Flight $ Origin $ Dest $ Date : date9. 
                RevCargo : comma15.2; 
         output; 
      end; 
   end; 
   stop; 
run;
```
**c05s2d5a**

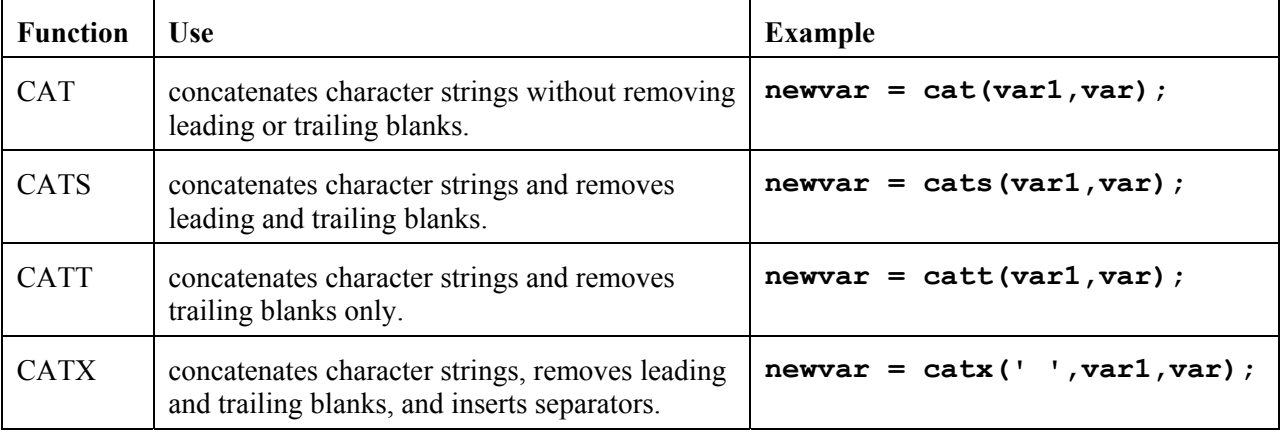

Instead of using the concatenate operator (|| or !!), you could use the concatenation functions.

**Caution:** Without specifying the LENGTH of the new variable, the value of the new variable returned by any of the CAT functions has a length of up to the following:

- 200 characters in WHERE clauses and in PROC SQL
- $\bullet$  32,767 characters in the DATA step except in WHERE clauses

 $\bullet$  65,534 characters when string is called from the macro processor

#### **Reference Information**

#### **Storing the Raw Data Filenames in a SAS Data Set**

If raw data files that are to be read are in the SAS data set **ia.rawdata** shown below:

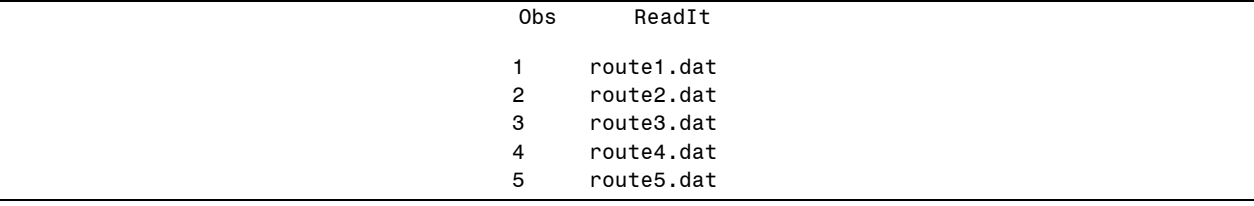

then you can use the following code:

```
c05ref3.sas
```

```
data route1_5; 
   set ia.rawdata; \mathbb{0}intile zzz \oslash filevar = ReadIt \oslash end = LastFile \oslash;
    do while(LastFile = 0); g
        input @1 RouteID $7. 
                 @8 Origin $3. 
               @11 Dest $3. 
               @14 Distance 5. 
               @19 Fare1st 4. 
               @23 FareBusiness 4. 
               @27 FareEcon 4. 
               @31 FareCargo 5.; 
       output; \theta end; 
run;
```
- c The data set **ia.rawdata** contains the variable named **Readit** whose value is the name of the raw data files: **month1**, **month2**, **month3**, **month4**, and **month5**.
- d The letter grouping **zzz** is a placeholder, not an actual filename or a fileref that was previously assigned to a file. SAS uses this placeholder for reporting processing information to the SAS log. The placeholder is an arbitrary word; however, it must be eight characters or fewer, begin with an alpha character or underscore, followed by alphanumeric characters or underscores.
- e The FILEVAR= option specifies the value for the FILEVAR= variable. The INFILE statement closes the current file and opens a new one if the value of **Readit** changed when the INFILE statement executed.
- f **LastFile** is the arbitrary variable name created by the END= option. **LastFile** is a temporary variable and is set to 1 after each file is finished being read.
- g The DO WHILE loop checks the value of the variable **LastFile** at the top of the loop. Therefore, the INPUT statement reads from the current open INPUT file. Use a DO WHILE loop here, not a DO UNTIL loop. The DO UNTIL stops the DATA step if any file is empty.
- $\bullet$  The OUTPUT statement writes the contents of the Program Data Vector to create an observation of the SAS data set. The OUTPUT statement is required in this DATA step. Without the OUTPUT statement, the data set **route1** 5 contains only six observations, that is, one per external file.

#### **Storing the Raw Data Filenames in an External File**

If the raw data files to be read are in the external file **rawfiles.dat** shown below:

route1.dat route2.dat route3.dat route4.dat route5.dat

then you can use the following code:

**c05ref4.sas** 

```
data route1_5; 
    infile 'rawfiles.dat'; 
   input ReadIt $ 10.; 0
   intile zzz \oslash filevar = ReadIt \oslash end = LastFile \oslash;
    do while(LastFile = 0); g
        input @1 RouteID $7. 
                 @8 Origin $3. 
                @11 Dest $3. 
                @14 Distance 5. 
                @19 Fare1stclass 4. 
                @23 FareBusiness 4. 
                @27 FareEcon 4. 
                @31 FareCargo 5.; 
       output; \textcircled{\small{b}} end; 
run;
```
- c The raw data file **rawfiles** contains the field whose value is the name of the raw data files, **month1**, **month2**, **month3**, **month4**, and **month5**. The INPUT statement reads the variable **ReadIt** of length 10.
- d The letter grouping **zzz** is a placeholder, not an actual filename or a fileref that was previously assigned to a file. SAS uses this placeholder for reporting processing information to the SAS log. The placeholder is an arbitrary word; however, it must be eight characters or fewer, begin with an alpha character or underscore, followed by alphanumeric characters or underscores.
- e The FILEVAR= option specifies the value for the FILEVAR= variable. The INFILE statement closes the current file and opens a new one if the value of **Readit** changed when the INFILE statement executes.
- f **LastFile** is the arbitrary variable name created by the END= option. **LastFile** is a temporary variable and is set to 1 after each file is finished being read.
- g The DO WHILE loop checks the value of the variable **LastFile** at the top of the loop. Therefore, the INPUT statement reads from the current open INPUT file. Use a DO WHILE loop here, not a DO UNTIL loop. The DO UNTIL stops the DATA step if any file is empty.
- $\bullet$  The OUTPUT statement writes the contents of the Program Data Vector to create an observation of the SAS data set. The OUTPUT statement is required in this DATA step. Without the OUTPUT statement, the data set **route1** 5 contains only six observations, that is, one per external file.

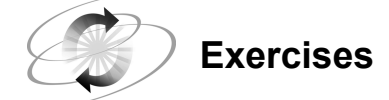

#### **3. Using the FILEVAR= Option**

Concatenate the company's annual raw data files for the current year and previous two years using the FILEVAR= option. Create a SAS data set named **last3**.

The raw data files use the naming convention Y*yyyy*. For example:

For directory based: **y2005.dat**

For z/OS (OS/390): **'.prog3.rawdata(y2005)'**

Open the program **c05ex3Start**, which contains the following INPUT statement:

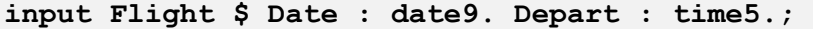

Partial Output

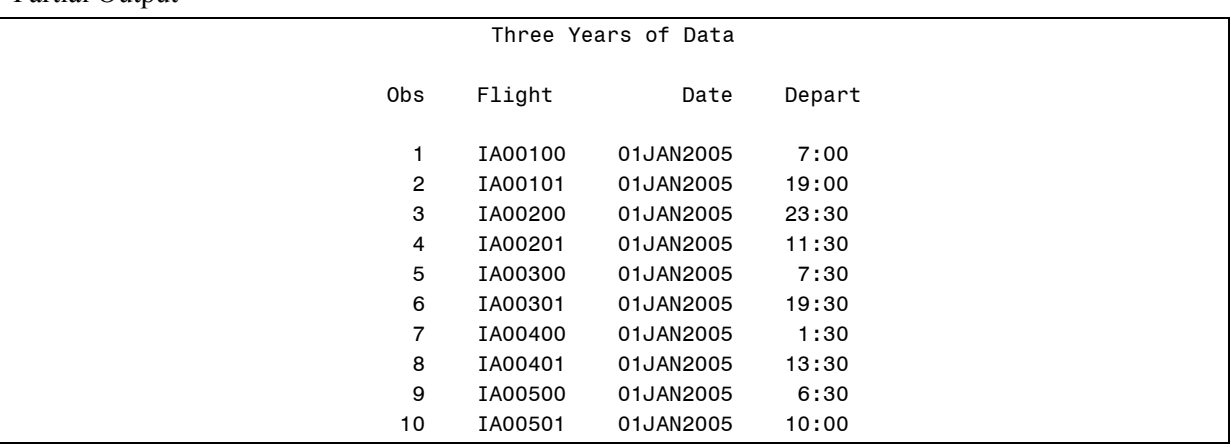

#### **4. Using the FILENAME Statement**

Use the FILENAME statement to concatenate the **route3** and **route5** raw data files and create a SAS data set named **EuropeFlights**. The raw data files are as follows:

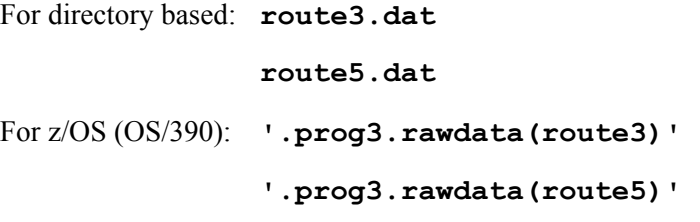

Open the program **c05ex4Start**, which contains the following INPUT statement:

**input @1 RouteID \$7. @8 Origin \$3. @11 Destination \$3. @14 cargo 5. @19 totalpass 4. @23 boarded 4. @27 transfered 4.;** 

Partial Output

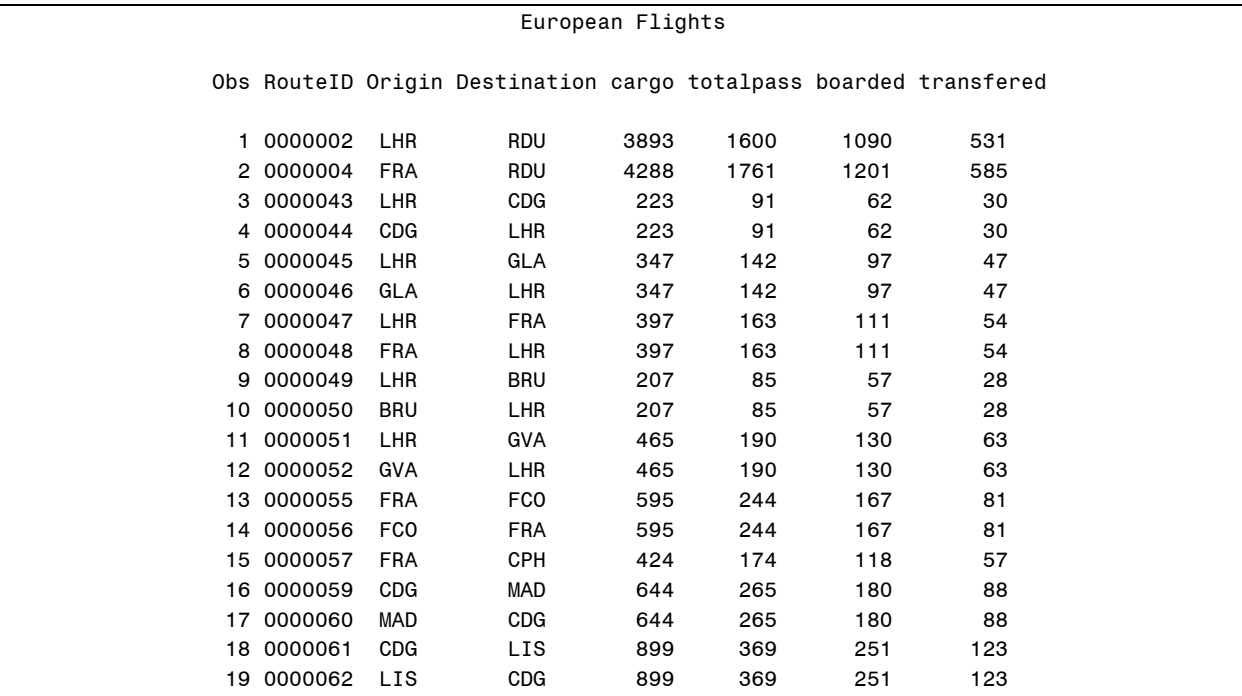

### **5.3 Solutions to Exercises**

#### **1. Updating a Data Set Using the APPEND Procedure**

Create the **work.quarter4** and **work.y2005** data sets by submitting the code in the **ProcCopy** program file:

```
proc copy in = ia out = work; 
    select Quarter4 Y2005; 
run;
```
Append **work.quarter4** to **work.y2005**. First, determine if the data sets have the same variables. The resulting data set should be **work. y**2005 data with the additional observations from **work.quarter4**.

```
proc append data = quarter4 base = y2005 force; 
run;
```
**2. Updating a Data Set Using the INSERT INTO Statement in the SQL Procedure (Optional)**

Create the **work.quarter4** and **work.y2005** data sets by submitting the code in the **ProcCopy** program file:

```
proc copy in = ia out = work; 
    select Quarter4 Y2005; 
run;
```
Append **work.quarter4** to **work.y2005** using the INSERT INTO statement in the SQL procedure. First, determine if the data sets have the same variables. The resulting data set should be **work.y2005** data with the additional observations from **work.quarter4**.

```
proc sql; 
    insert into work.y2005(CrgoRev1, CrgoRev2, CrgoRev3, 
                             CrgoRev4, CrgoRev5, CrgoRev6, 
                             Date) 
       select CrgoRev1, CrgoRev2, CrgoRev3, CrgoRev4, 
               CrgoRev5, CrgoRev6, Date 
       from work.quarter4; 
quit;
```
#### **3. Using the FILEVAR= Option**

Concatenate the company's annual raw data files for the current year and previous two years using the FILEVAR= option. Create a SAS data set named **last3**.

The raw data files use the following naming convention: Y*yyyy*. For example:

For directory based: **y2005.dat**

For z/OS (OS/390): **'.prog3.rawdata(y2005)'**

Open the program **c05ex3Start**, which contains the following INPUT statement:

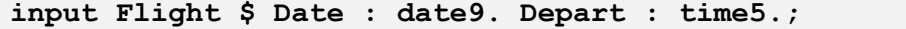

Save your SAS program.

For directory based: ch3ex1.sas

For z/OS (OS/390): '.prog3.sascode(ch3ex1)'

```
data last3(drop=year thisyear); 
    thisyear=year(today()); 
    do year=thisyear to thisyear-2 by -1; 
       NextFile="y"||put(year,4.)||".dat"; 
       do until(Last); 
           infile zzz filevar=NextFile end=Last; 
           input Flight $ Date : date9. Depart : time5.; 
           output; 
       end; 
    end; 
    stop; 
run; 
proc print data=last3; 
    format Date date9. Depart time5.; 
    title 'Three Years of Data'; 
run;
```
#### **4. Using the FILENAME Statement**

Use the FILENAME statement to concatenate the **route3** and **route5** raw data files and create a SAS data set named **EuropeFlights**. The raw data files are as follows:

```
For directory based: route3.dat
                route5.dat 
For z/OS (OS/390): '.prog3.rawdata(route3)'
                 '.prog3.rawdata(route5)'
```
Open the program **c05ex4Start**, which contains the following INPUT statement:

```
input @1 RouteID $7. 
       @8 Origin $3. 
       @11 Destination $3. 
       @14 cargo 5. 
       @19 totalpass 4. 
       @23 boarded 4. 
       @27 transfered 4.;
```

```
filename europe ('route3.dat' 'route5.dat'); /* Windows/UNIX */ 
*filename europe ('.prog3.rawdata(route3)' 
                     '.prog3.rawdata(route5)'); /* z/OS */ 
data EuropeFlights; 
    infile europe; 
    input @1 RouteID $7. 
           @8 Origin $3. 
           @11 Destination $3. 
           @14 cargo 5. 
           @19 totalpass 4. 
           @23 boarded 4. 
           @27 transfered 4.; 
run; 
title1 'European Flights'; 
proc print data=europeflights; 
run;
```
# Chapter 6 BY-Group Processing and Sorting

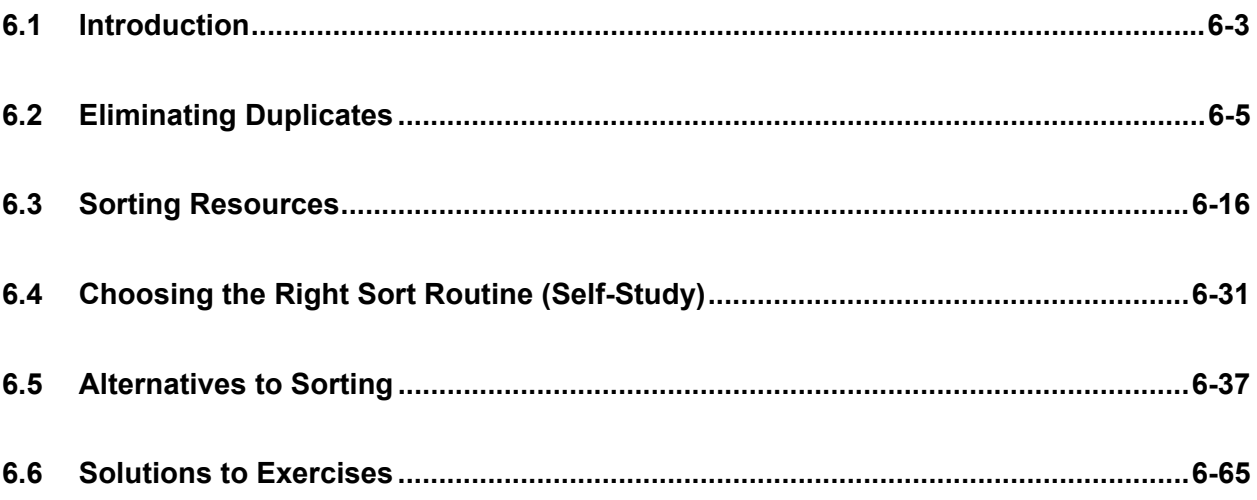

### **6.1 Introduction**

### **Objectives**

- Investigate the reasons for sorting data.
- Define BY-group processing.
- List alternatives to the SORT procedure.

#### **3**

**4**

### **Reasons for Sorting Data**

Data is sorted to accomplish the following:

 $\blacksquare$  reorder the data for reporting

Create a report with employees listed in alphabetical order.

store ordered data to reduce data retrieval time

A WHERE statement executes faster if data is sorted by the variables used in the WHERE expression.

■ enable BY-group processing in both DATA and PROC steps

**...**

Create individual reports for each employee.

### **BY-Group Processing**

BY-group processing has these characteristics:

- $\blacksquare$  is a method of processing observations that are grouped or ordered by the values of common variables
- can be used in both DATA and PROC steps
- can be used to eliminate observations with duplicate BY values

These techniques can be used to perform BY-group processing:

- use the SORT procedure
- $\blacksquare$  index the data set
- use the NOTSORTED option in the BY statement

**5**

### **Alternatives to Sorting**

There are several alternatives to sorting data:

- **n** indexing
- using grouped, but not sorted, data
- **n** implementing user-sort assertion
- using a CLASS statement

### **6.2 Eliminating Duplicates**

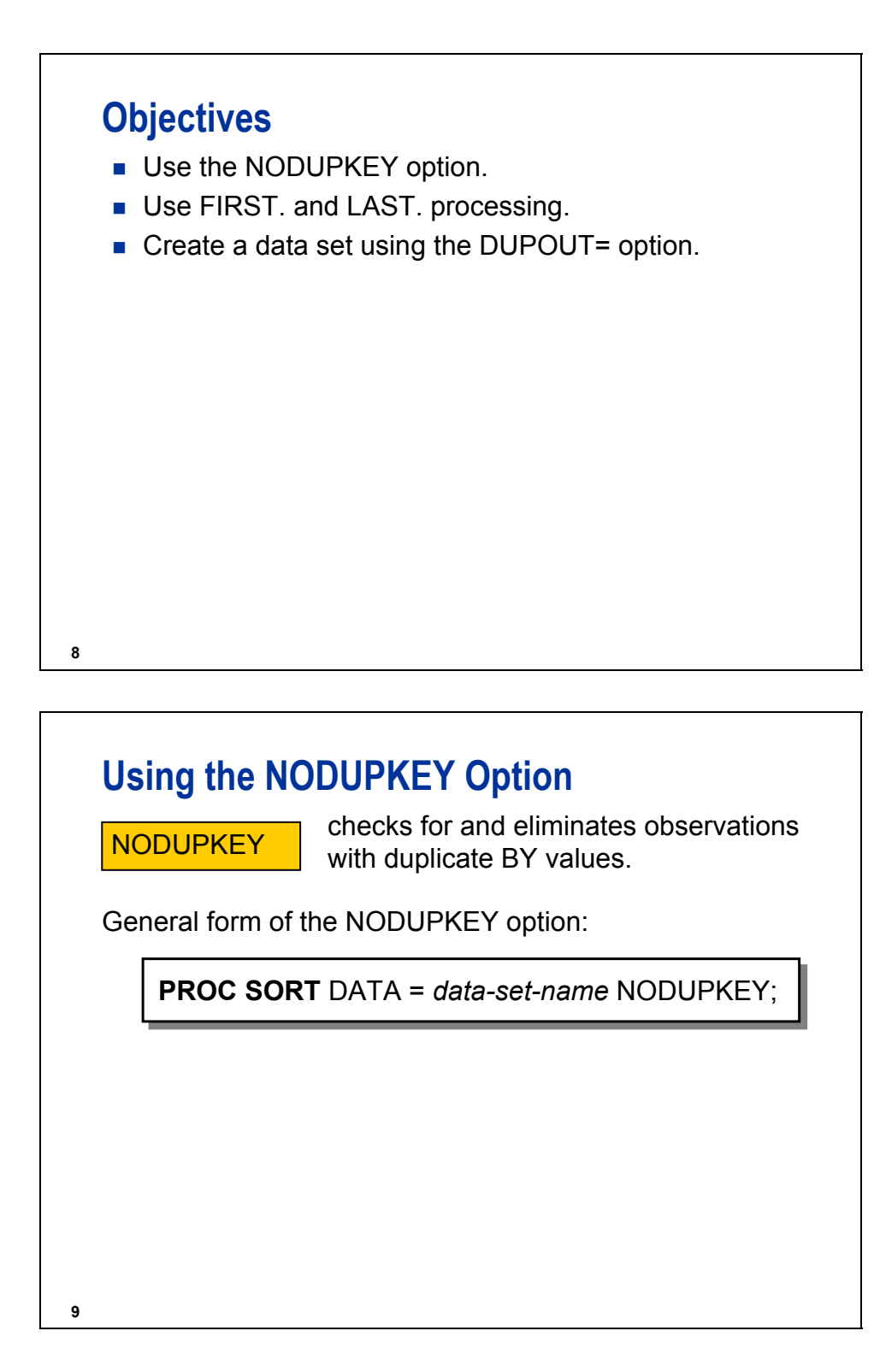

#### **Reference Information**

The NODUPRECS option checks for and eliminates duplicate **consecutive** observations.

**PROC SORT** DATA = *data-set-name* NODUPRECS;

The example below demonstrates the fact that duplicates might remain in the data set.

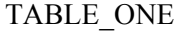

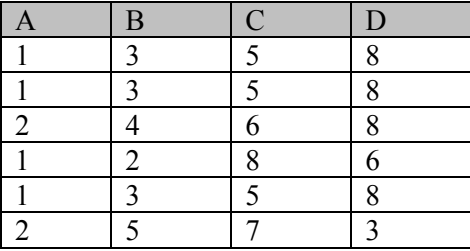

```
proc sort data=table_one noduprecs; 
    by a; 
run;
```
TABLE\_ONE (after the sort, but before NODUPRECS)

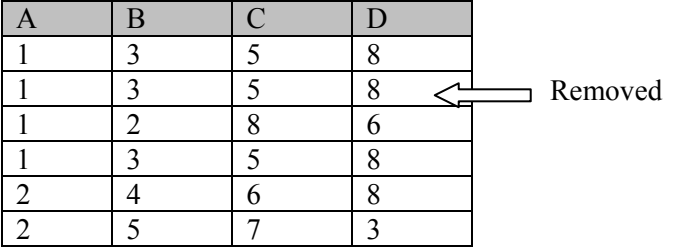

Only one row containing  $A = 1$ ,  $B = 3$ ,  $C = 5$ , and  $D = 8$  is removed because it is the only consecutive row that contains those values.

**proc sort data=table\_one noduprecs; by a b c d; run;** 

TABLE\_ONE (after the sort with NODUPRECS on all variables)

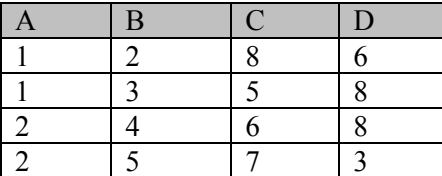

The DATA step with FIRST. or LAST. has the advantage of additional data processing in the same step.

#### **SORTDUP=PHYSICAL | LOGICAL**

is a system option that controls how NODUPRECS processing works.

- **PHYSICAL** removes duplicates based on all variables in the data set. This is the default.
- **LOGICAL** removes duplicates based only on variables remaining after DROP= and KEEP= data set options are processed.

An example of using the SORTDUP= system option is shown below.

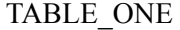

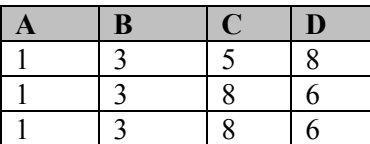

```
options sortdup = physical; /* This is the default. */ 
proc sort data = table_one(drop = C D) noduprecs; 
    by a b; 
run;
```
TABLE\_ONE

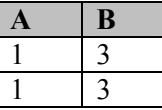

Because the first two rows are different before columns C and D are dropped, PROC SORT with the NODUPRECS option retains both rows in the output table when SORTDUP=PHYSICAL.

```
options sortdup = logical; 
proc sort data = table_one(drop = C D) noduprecs; 
    by a b; 
run;
```
TABLE\_ONE

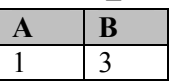

### **Eliminate Duplicates**

The data set **ia.allemps** contains data for both retired and current employees. Because the data was drawn from different sources, multiple observations were accidentally inserted for some employee ID numbers.

Create a new SAS data set that contains only one observation for each employee ID number.

**ia.allemps** (First Six Observations)

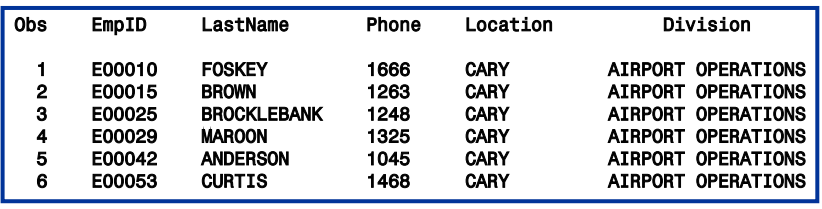

**10**

**11**

# **DATA Step with FIRST. Processing**

```
proc sort data = ia.allemps 
          out = allemps;
   by EmpID;
run;
data allemps dups;
   set allemps;
   by EmpID;
   if first.EmpID then output
       allemps;
   else output dups;
run;
```
**c06s2d1**

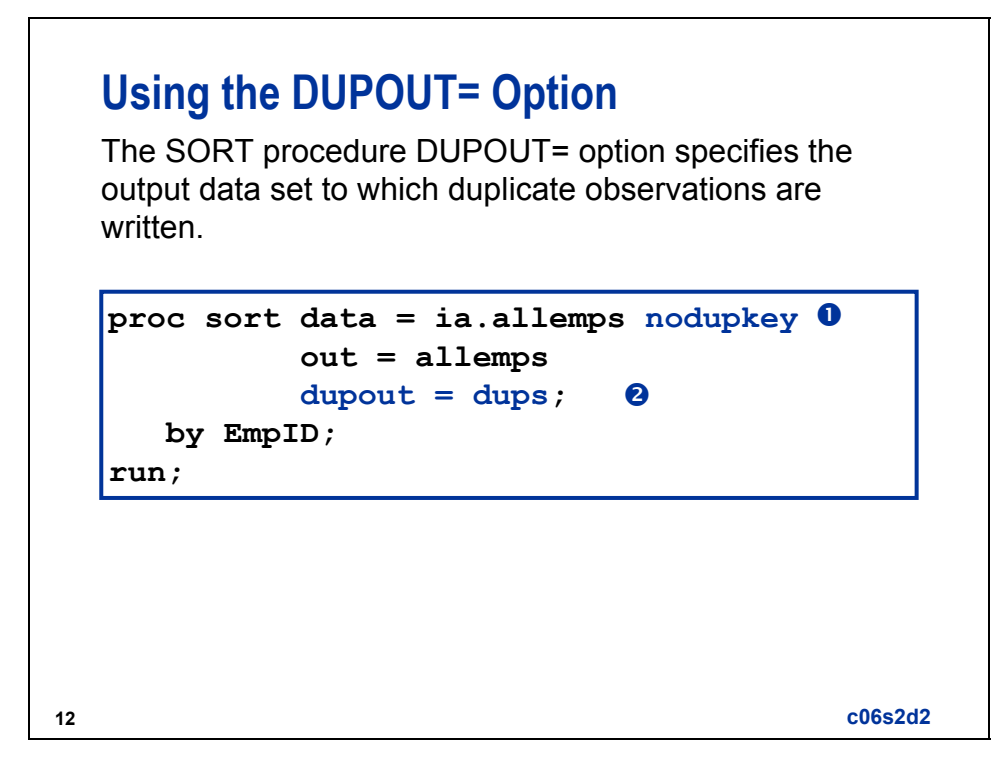

c The NODUPKEY option selects duplicate observations based on the key value **EmpID**.

d The DUPOUT= option creates a data set named **dups** that contains the duplicate observations.

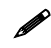

The DUPOUT= option is new in  $SAS^{\circledR}9$ .

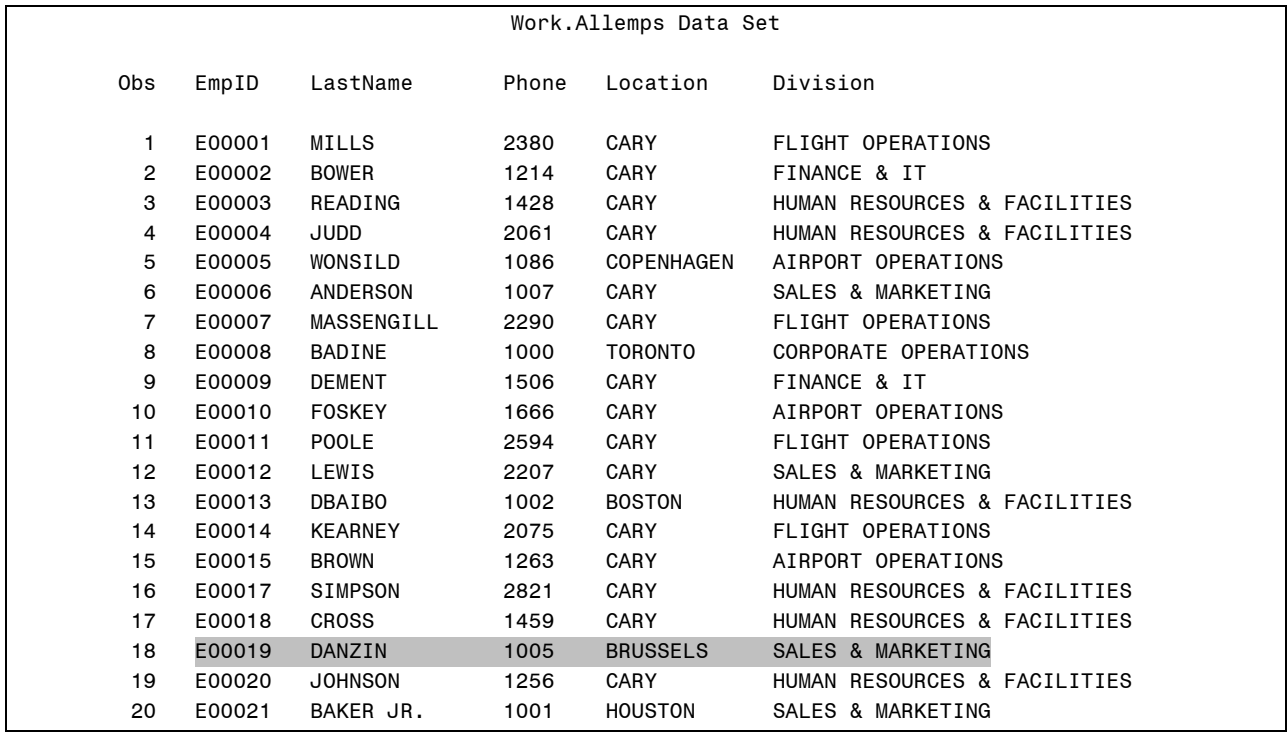

#### Partial **work.allemps** Data Set

#### Partial **work.dups** Data Set

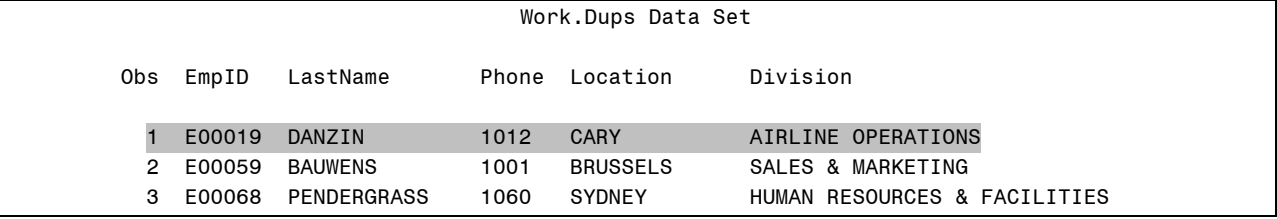

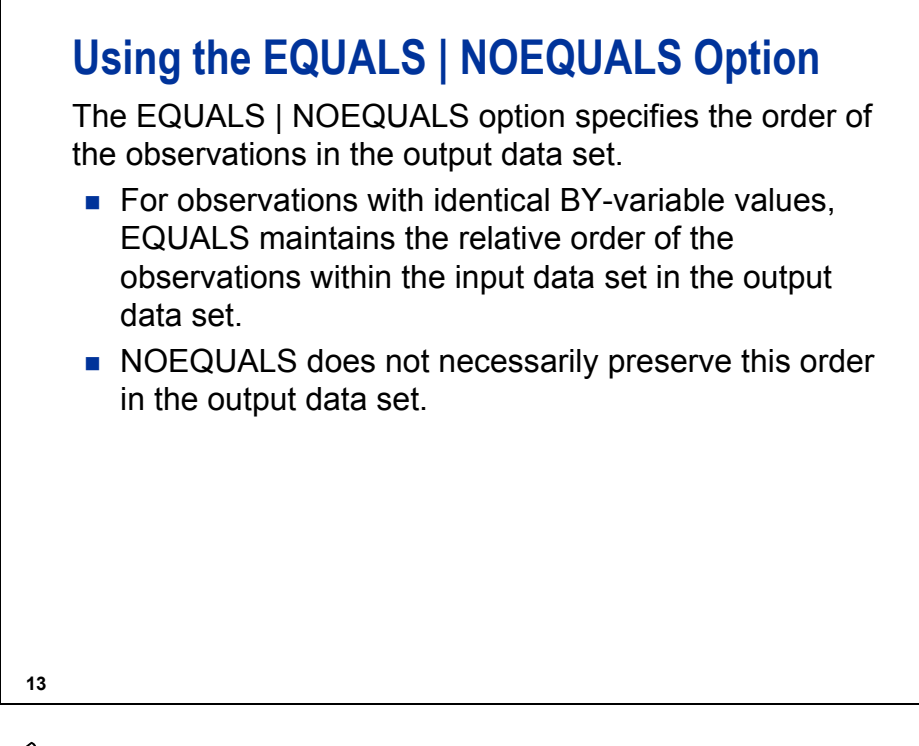

EQUALS is the default.

Additionally, there is a new SAS global option, SORTEQUALS | NOSORTEQUALS, that enables you to globally disengage the stable sorting logic (EQUALS) that is on by default in the SORT procedure. SORTEQUALS is the shipped default to maintain backward compatibility, but NOSORTEQUALS is recommended.

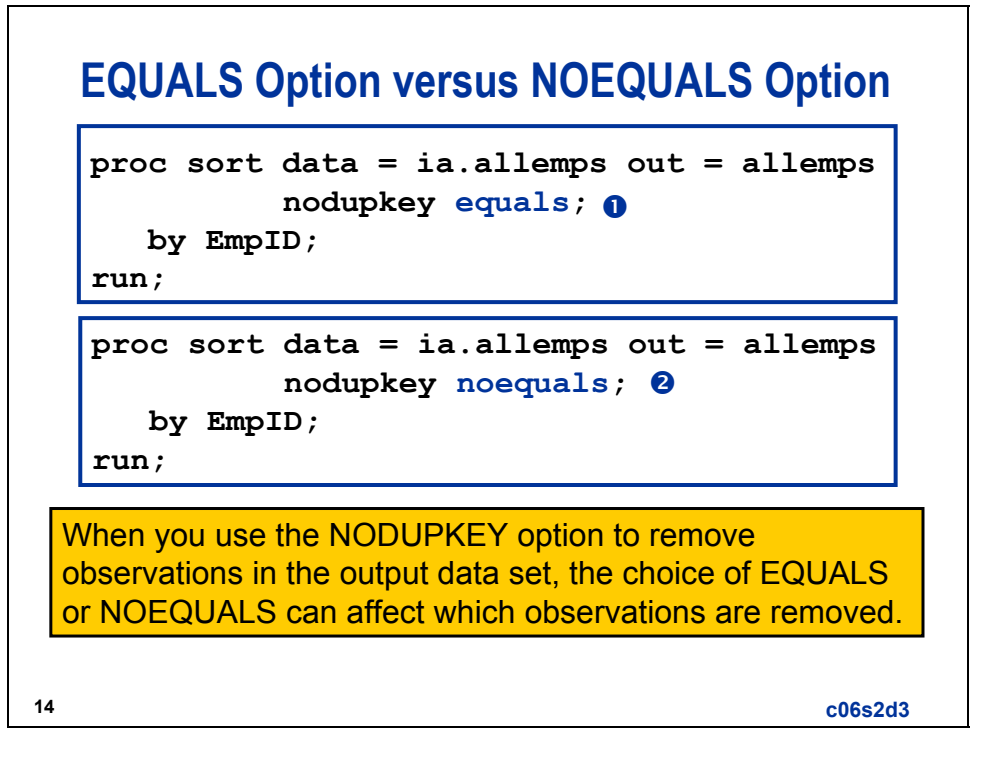

c EQUALS maintains the relative order of the observations within the input data set in the output data set.

d NOEQUALS does not necessarily preserve this order in the output data set.

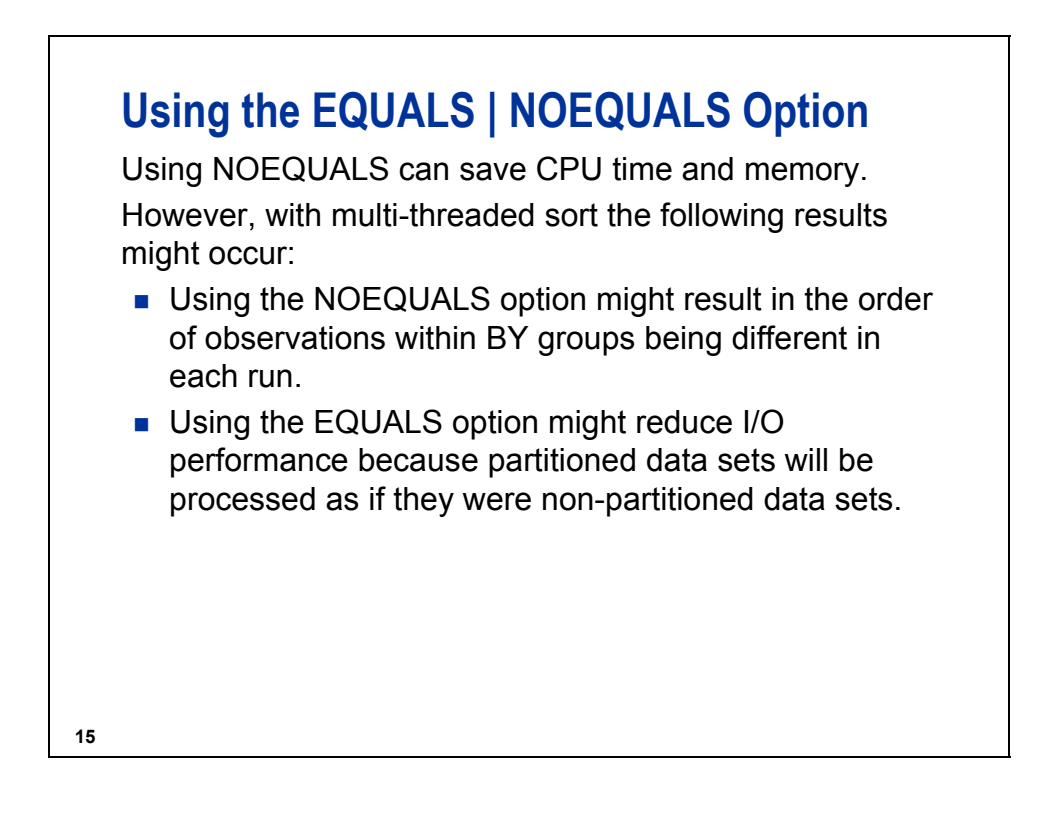

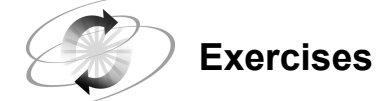

#### **1. Creating Data Sets with the SORT procedure**

The data set **ia.retirees** is a list of recent retirees from International Airlines and contains duplicate observations. Create two data sets, one named **retirees** that contains unique rows of data for each employee ID number and the other named **duprets** containing the duplicate observations.

**Retirees** data set:

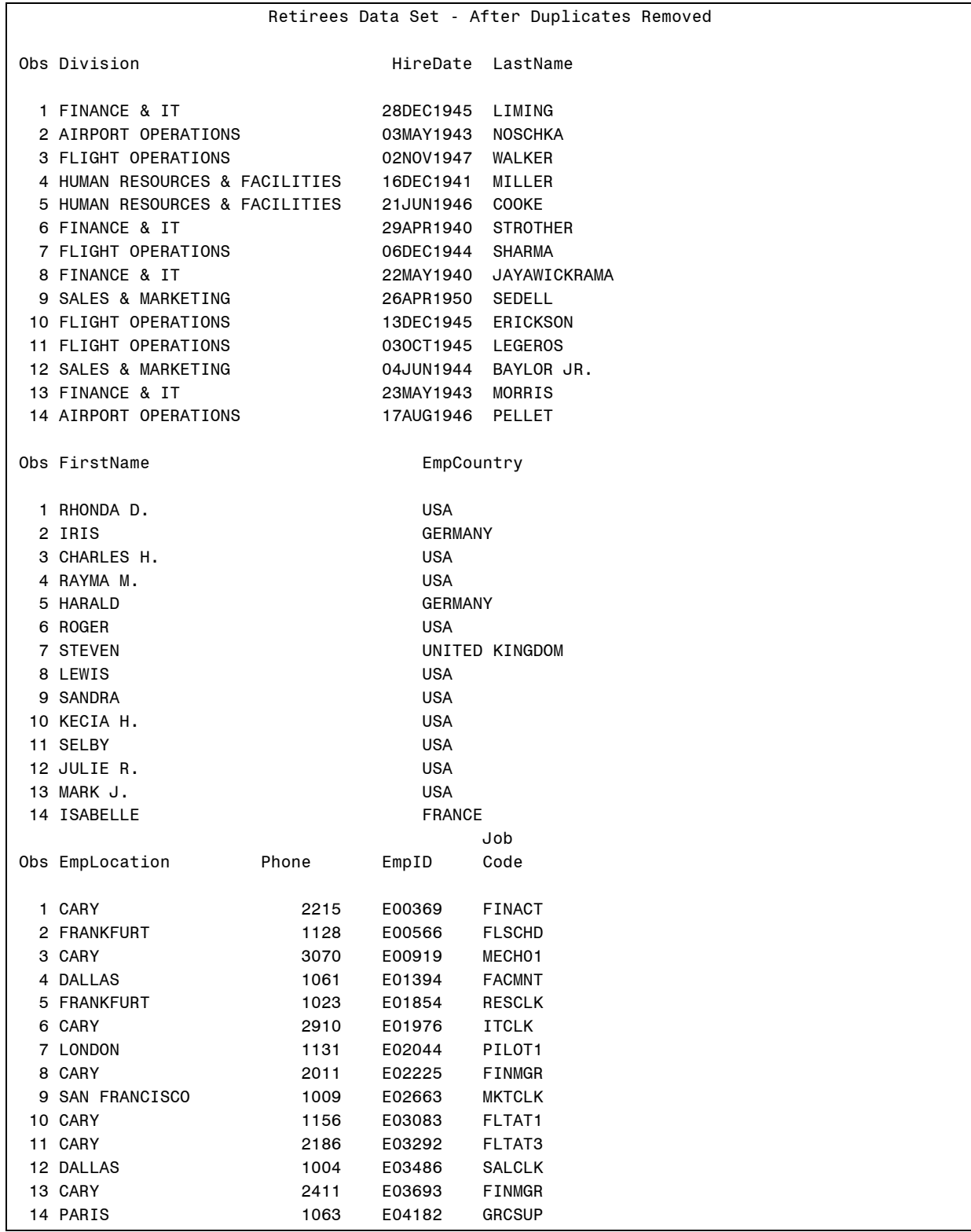

(Continued on the next page.)

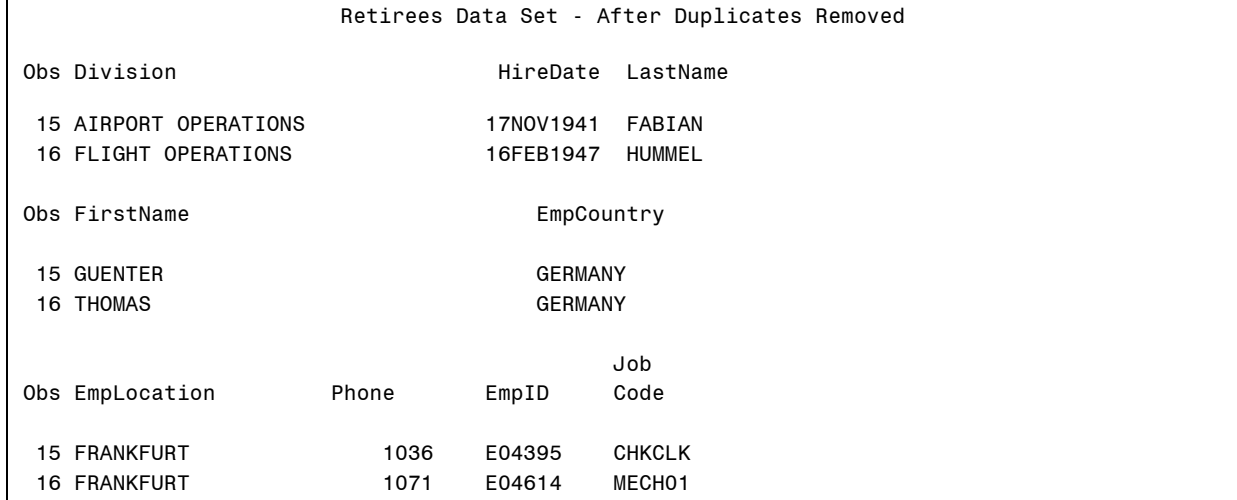

**Duprets** data set:

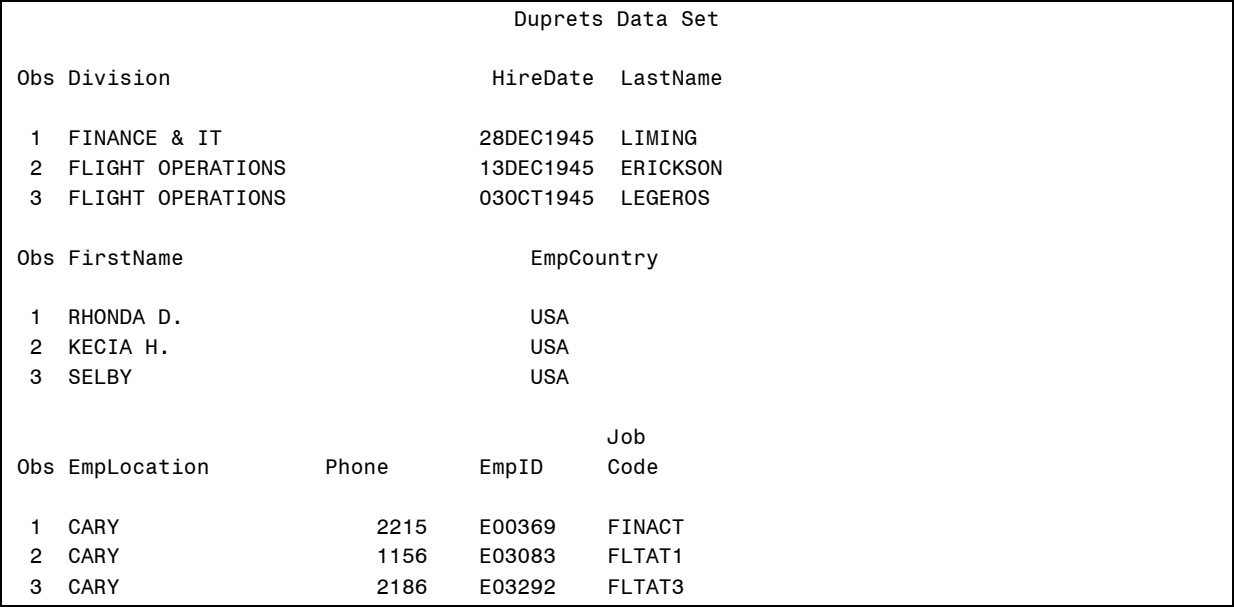

### **6.3 Sorting Resources**

# **18 Objectives** Define threading. **Understand the workspace and library space** required to sort a SAS data file. ■ Estimate sort workspace. ■ Allocate sort workspace. **Threading** In SAS®9, the SORT procedure is multi-threaded. A *thread* is defined as the following: ■ a single path of execution **a** a basic unit of program execution in a thread-enabled operating environment

**19**

## **Multi-Threaded Processing**

- *Multi-threaded processing* is a type of parallel processing introduced in SAS®9.
- **Parallel processing means that multiple units of work** are available to be scheduled for concurrent execution by the operating system.
- This technology takes advantage of hardware called *symmetric multiprocessing machines* (SMPs) that has multiple central processing units (CPUs).

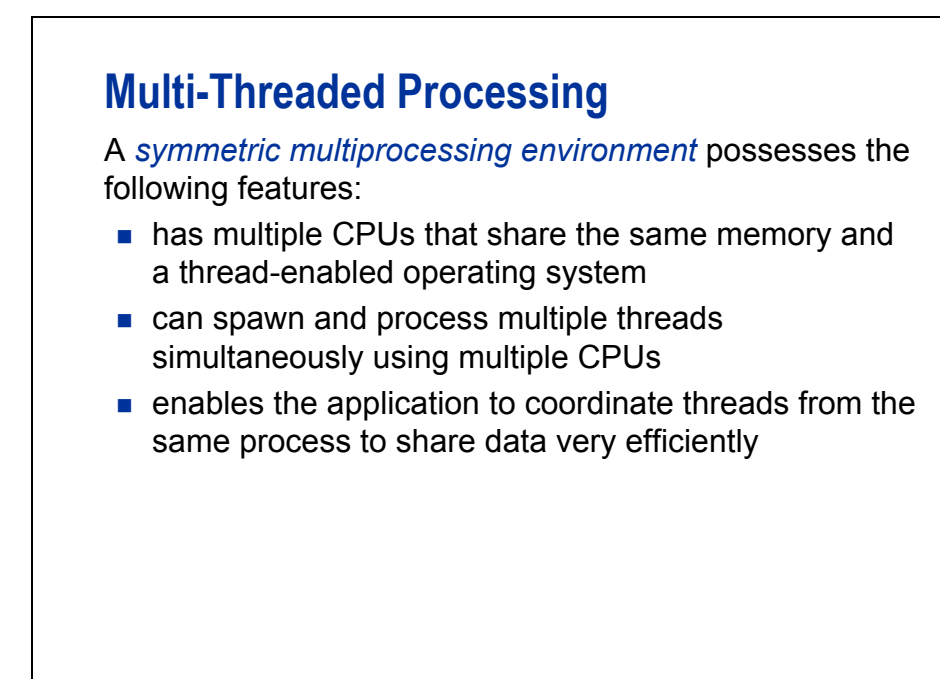

```
21
```
- In an SMP computer environment, one instance of an operating system runs on several CPUs. Applications that run under this operating system can also run on several or all existing CPUs. All processes (operating system and applications) share the same memory and the same I/O resources.
- SMP systems are referred to as *shared everything* systems.
- One advantage of the SMP architecture is the ability to distribute the computational load dynamically over the existing CPUs and thus achieve equal loading of the CPUs.
- SMP systems can be arranged in multiple *clusters* to achieve even more scalability that often extends into 10 terabytes or more of data capacity and processing support.

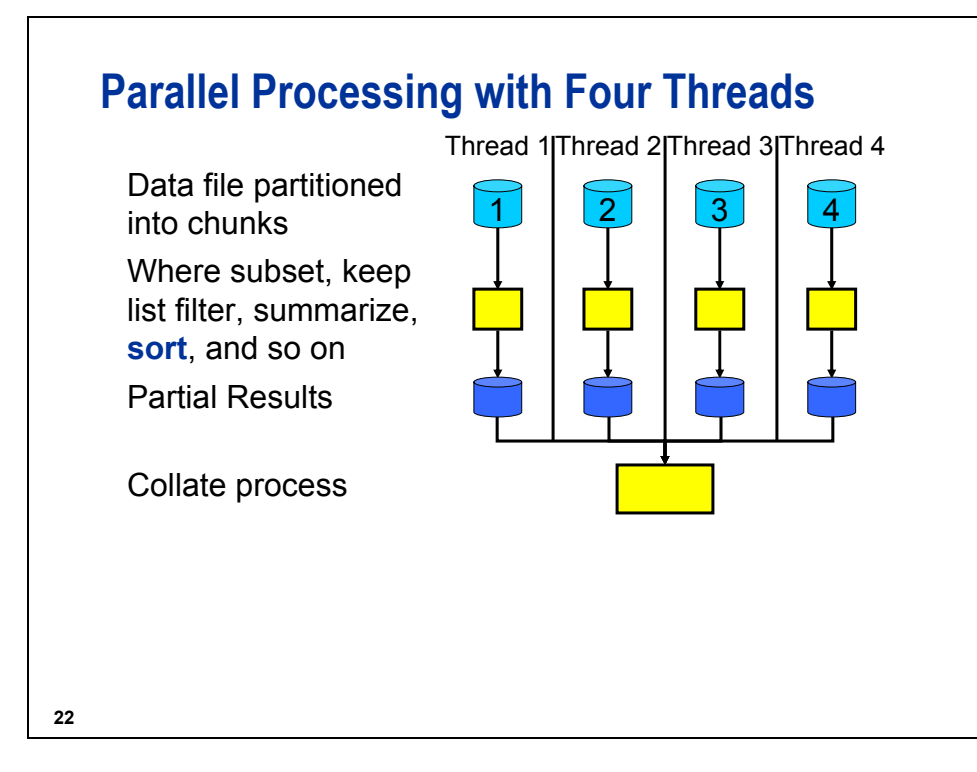

In this example, four processing threads are created:

- Thread 1 starts reading and processing the first chunk of data.
- Thread 2 takes the second chunk of data.
- Thread 3 takes the third chunk of data.
- Thread 4 takes the fourth chunk of data.

The chunks of data are approximately equal in size and the size is generally the total number of observations in the data set size divided by the current value of the CPUCOUNT SAS system option. For example, if the total data set has  $1,073,741,824$  observations and the value of CPUCOUNT is 4, each thread has a chunk of data that is approximately 268,435,456 observations in size.

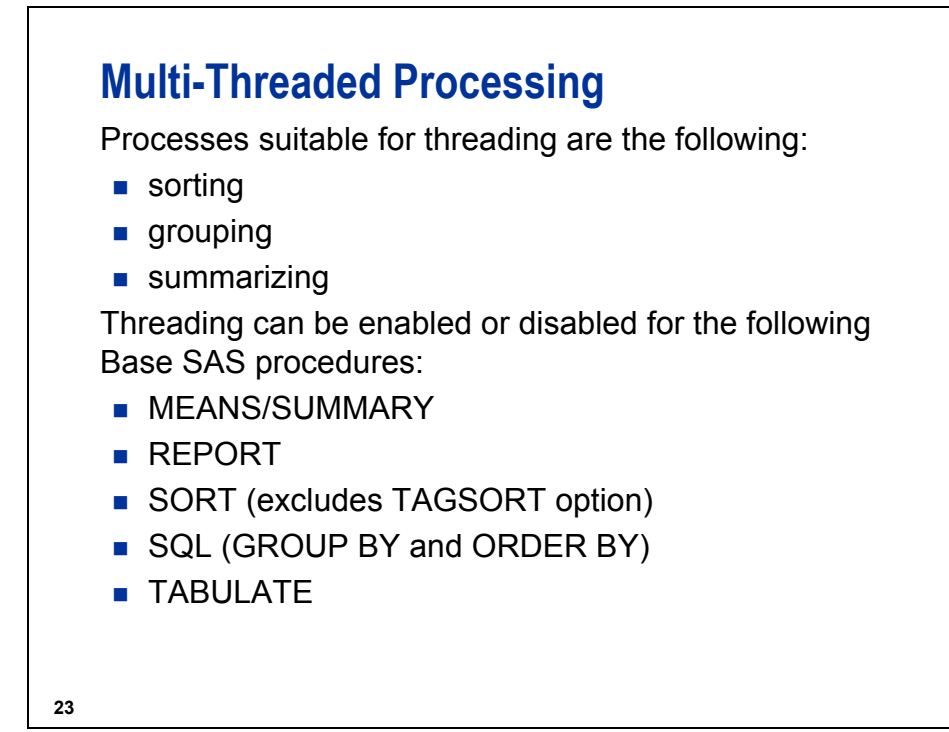

 When you benchmark using the threaded procedures, use the Real Time statistic rather than the CPU time statistic. The back-end collating process to re-create the single data set might result in an increase in total CPU time, while reducing wall-clock time (time from submission of code for execution to return of results).

### **Threaded Procedures in Base SAS**

Threaded processing can be controlled via the SAS system option THREADS | NOTHREADS.

**OPTIONS** THREADS | NOTHREADS;

The default is THREADS.

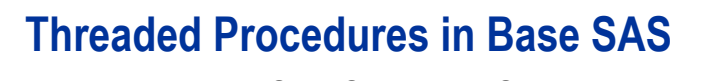

- The THREADS | NOTHREADS option also can be specified in the PROC statement, which enables or disables multi-threaded processing of the input data set.
- When the option is specified in the PROC statement, the SAS system option THREADS | NOTHREADS is overridden.

Example:

**PROC SORT PROC SORT**DATA = DATA = *SAS-data-set SAS-data-set***THREADS THREADS** | **NOTHREADS;** | **NOTHREADS;**

**25**

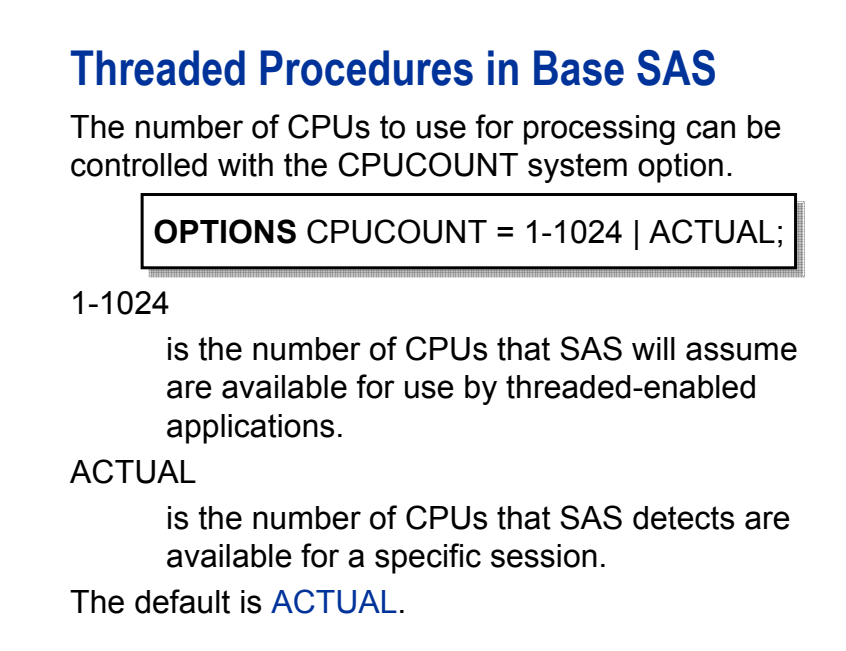

**26**

 The SAS Administrator might have limited the number of CPUs that are available for SAS processing, so the value **ACTUAL** might be less than the total number of CPUs in the machine that SAS is using.

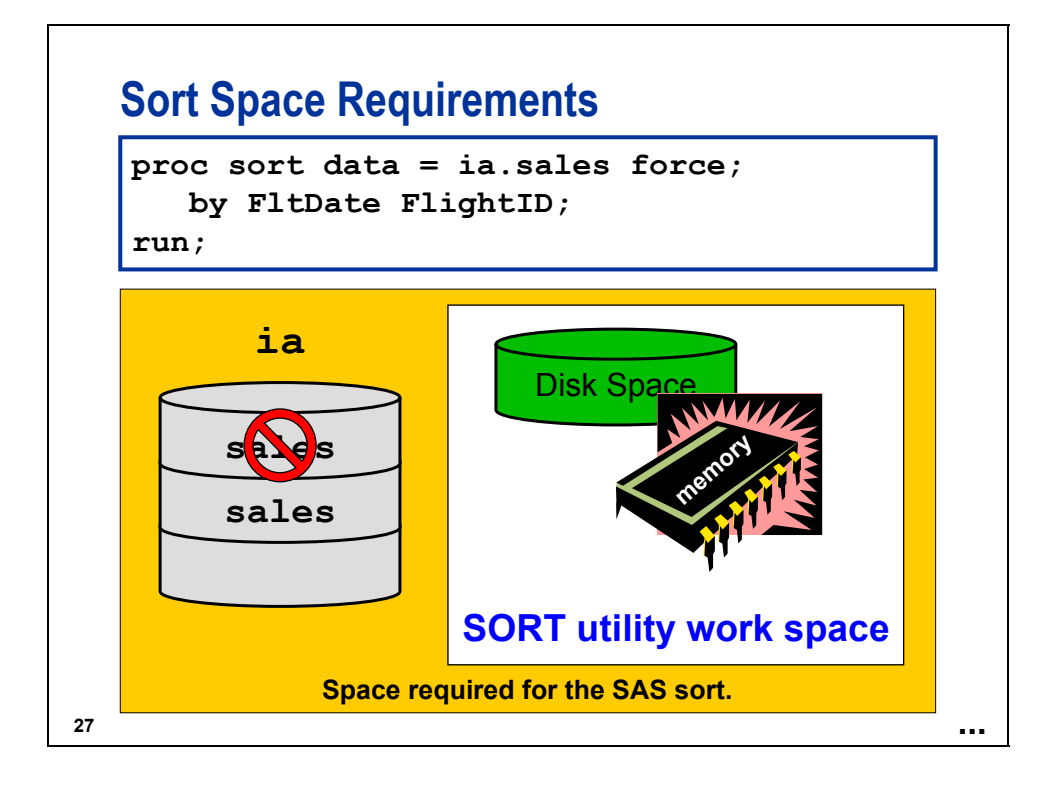

## **Sort Space Requirements**

The amount of space that the SAS sort needs depends on the following conditions:

- whether the sorting can be accomplished with threading
- $\blacksquare$  the length of the observations
- $\blacksquare$  the number of variables in the BY statement
- $\blacksquare$  the length of the variables in the BY statement
- the operating environment in which the PROC SORT executes
- $\blacksquare$  the library to which the sorted data is written
# **Sort Space Requirements**

By default, the space requirements of the SAS sort include the space for two copies of the original data set and the utility work space that can be split between disk and memory.

A quick rule of thumb method for **estimating** the space requirements for sorting with the SAS sort would be four times the size of the SAS data set being sorted. This provides a "ballpark estimate" that is greatly influenced by the factors listed previously.

## **Estimating Sort Workspace (Self-Study)**

The formula below calculates the **estimated** amount of space needed by a single-threaded PROC SORT.

bytes required =  $((4 * \text{obslen}) + (2 * \text{keylen})) * \text{numbers}$ 

The formula below calculates the **estimated** amount of space needed by a multi-threaded PROC SORT.

bytes required =  $3 * ($  obslen  $*$  numobs  $)$ 

Use the CONTENTS or DATASETS procedure to gather the required information.

**30**

**obslen** length of the observation

**keylen** length of the BY variables when concatenated to form a single value

**numobs** number of observations in the data set

This space calculation assumes that the SAS<sup>®</sup>9 sort can take place in memory, without using utility swap files.

The space calculation for the SAS Release 8.2 sort is as follows:

bytes required = (keylen + obslen) \* numobs\*N

where  $N = 4$  (Windows and z/OS) or  $N = 5$  (UNIX).

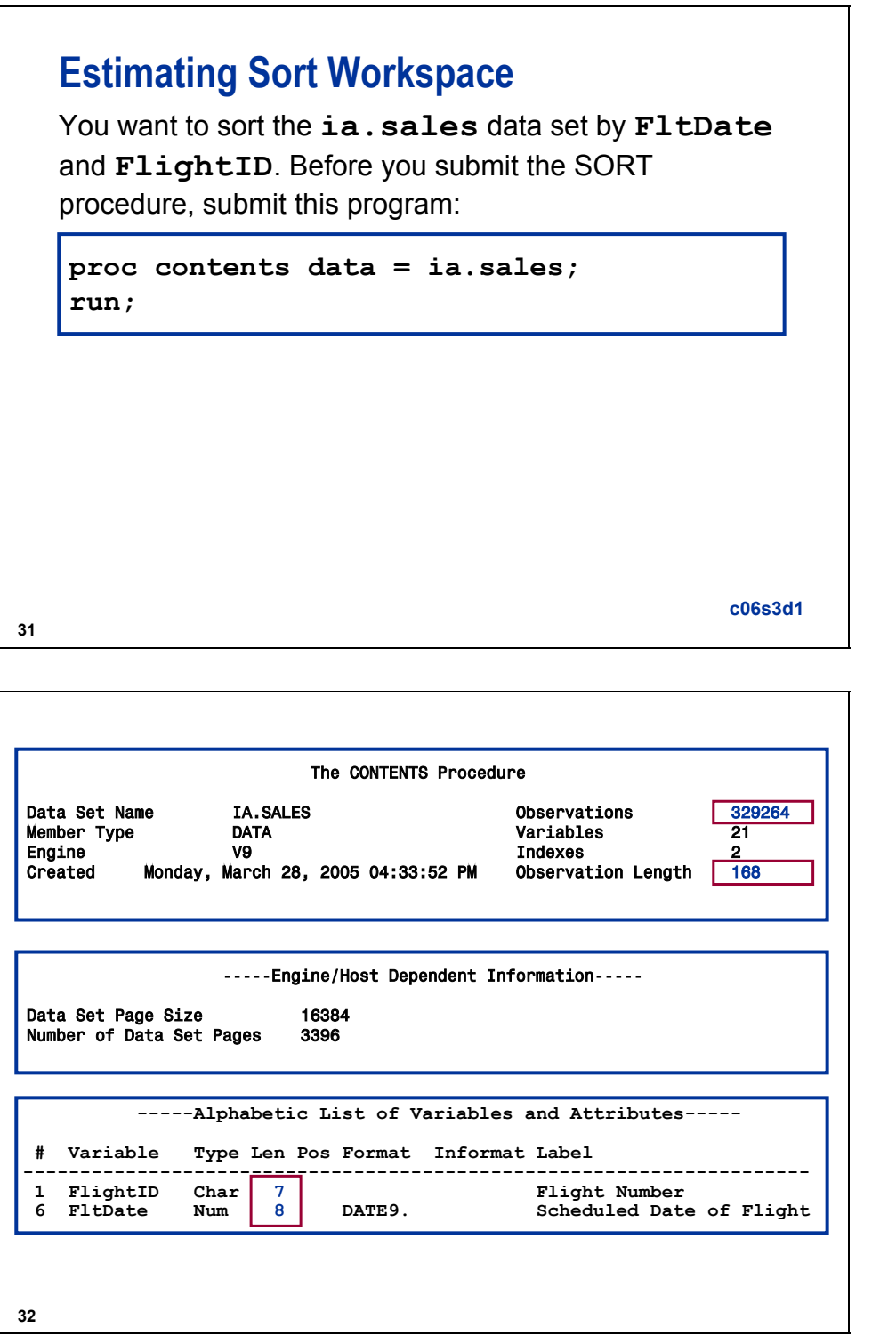

The data set **ia.sales** used for demonstrations and exercises contains fewer observations than the data set **ia.sales** used for the course notes.

# **Estimating Single-Threaded Sort Workspace**

Substitute the values into the equation to calculate the workspace required to sort the data using a single thread:

bytes required =  $((4 * obslen) + (2 * keylen)) * numobs$ 

 $((4 * 168) + (2 * (8 + 7)) * 329264 = 231,143,328$  bytes

#### **Estimating Multi-Threaded Sort Workspace**

Substitute the values into the equation to calculate the workspace required to sort the data using multiple threads:

bytes required =  $3 * ($  obslen  $*$  numobs  $)$ 

 $3*(168 * 329264) = 165,949,056$  bytes

**34**

In multi-threaded environments, if you use the OVERWRITE option in the PROC SORT statement, you need space equal to the data set size. The OVERWRITE option enables the input data set to be deleted before the replacement output data set is populated with observations. The OVERWRITE option is supported by the SAS sort and SAS multi-threaded sort only. The option has no effect if you use a host sort or the TAGSORT option.

Use the OVERWRITE option only with a data set that is backed up or with a data set that you can reconstruct. Because the input data set is deleted, data will be lost if a failure occurs while the output data set is being written.

#### **Allocating Sort Workspace**

If the actual required workspace is **less** than or equal to the value specified in the SORTSIZE= system or procedure option, then the entire sort can occur in memory, which reduces processing time.

If the actual required workspace is **greater** than the value specified in the SORTSIZE= option, then utility files on disk are required, which increases processing time.

The multi-threaded SAS 9.1.*x* sort fails to complete a sort if the value of SORTSIZE is too small.

#### **35**

## **Using the SORTSIZE= Option**

Use the SORTSIZE= option to do the following:

- $\blacksquare$  specify the amount of memory that is available to the SORT procedure
- $\blacksquare$  improve the sort performance by restricting the swapping of memory that is controlled by the operating system

General form of the SORTSIZE= option:

SORTSIZE= SORTSIZE=*nn* | *n*K | *n*M | *n*G | MIN | MAX | *hex*X | SIZE; | *n*K | *n*M | *n*G | MIN | MAX | *hex*X | SIZE;

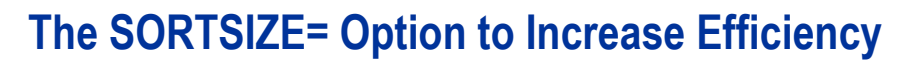

If the SORT procedure requires more workspace than specified in SORTSIZE=, it performs the following tasks:

- creates a temporary utility file in the SAS Work directory or mainframe temporary area
- $\blacksquare$  requests memory up to the value specified by SORTSIZE=
- **writes partially sorted data to the utility file**
- $\blacksquare$  repeats the process until all the data is sorted
- combines the data in the utility files to create the final data set

**37**

# **The SORTSIZE= Option to Increase Efficiency**

- The SORT procedure's algorithm can swap data more efficiently than the operating environment can because the procedure knows what data is needed and what is not.
- For optimal performance, set the SORTSIZE= option to a value less than the available physical memory, and allow programs and the operating environment to stay in memory.

# **Using the SORTSIZE= Option**

You should investigate how resources are affected if you change the SORTSIZE= option.

```
proc sort data = ia.sales force
          sortsize = max;
  by FlightID FltDate;
run;
```
**c06s3d2**

### **6.4 Choosing the Right Sort Routine (Self-Study)**

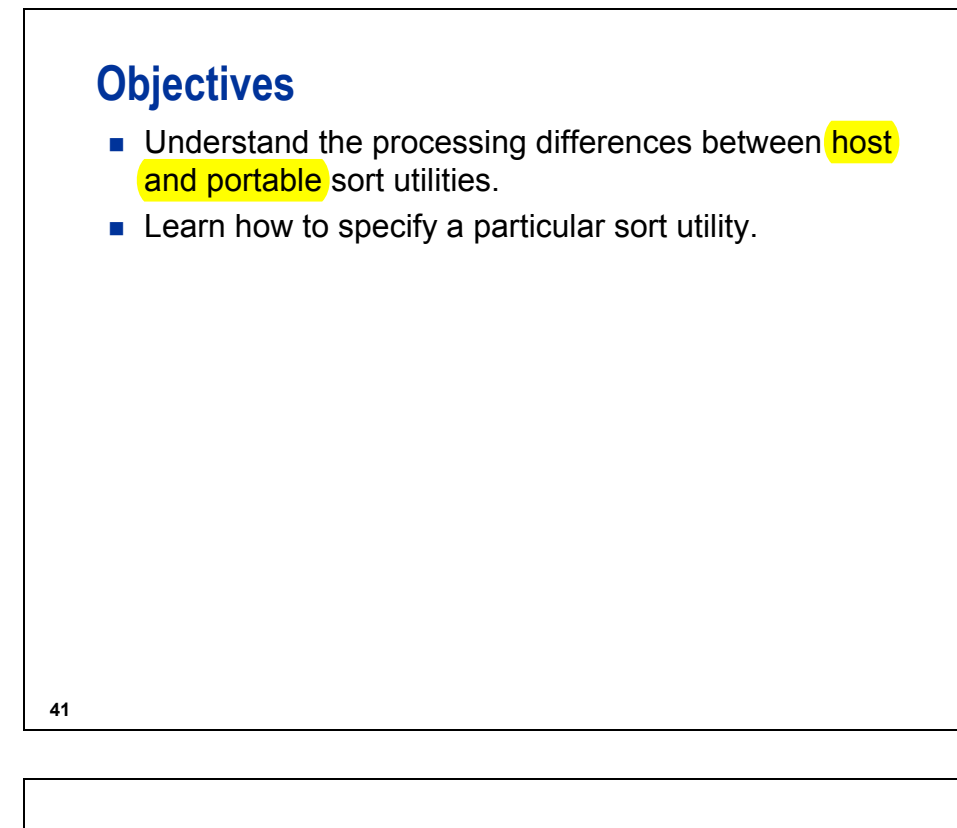

#### **What Is the Portable Sort?**

The portable sort utility has the following characteristics:

- $\blacksquare$  is supplied by SAS for all operating environments
- $\blacksquare$  executes in memory up to the limit imposed by the SORTSIZE= option
- **n** minimizes its use of external storage

# **What Is a Host Sort Utility?**

- Third-party sort packages
- Available on Windows platforms in SAS Release 8.2 and later
- **Available in UNIX and z/OS**

Ask your system administrator if a host sort utility is available at your site.

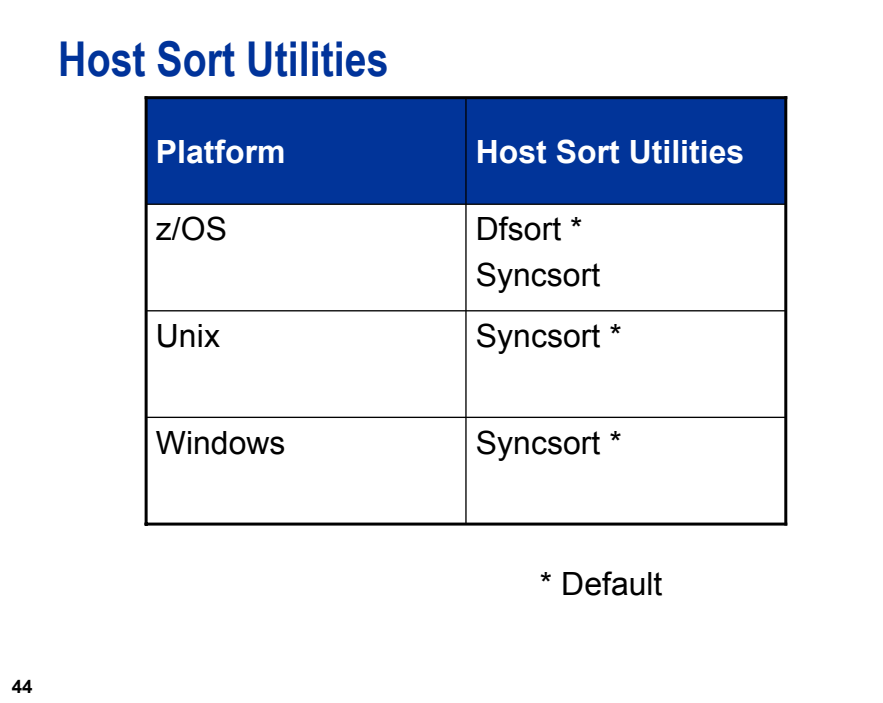

# **SAS System Options for Selecting a Host Sort**

Use these options to select a host sort:

- SORTPGM=
- SORTCUTP=
- SORTNAME=

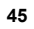

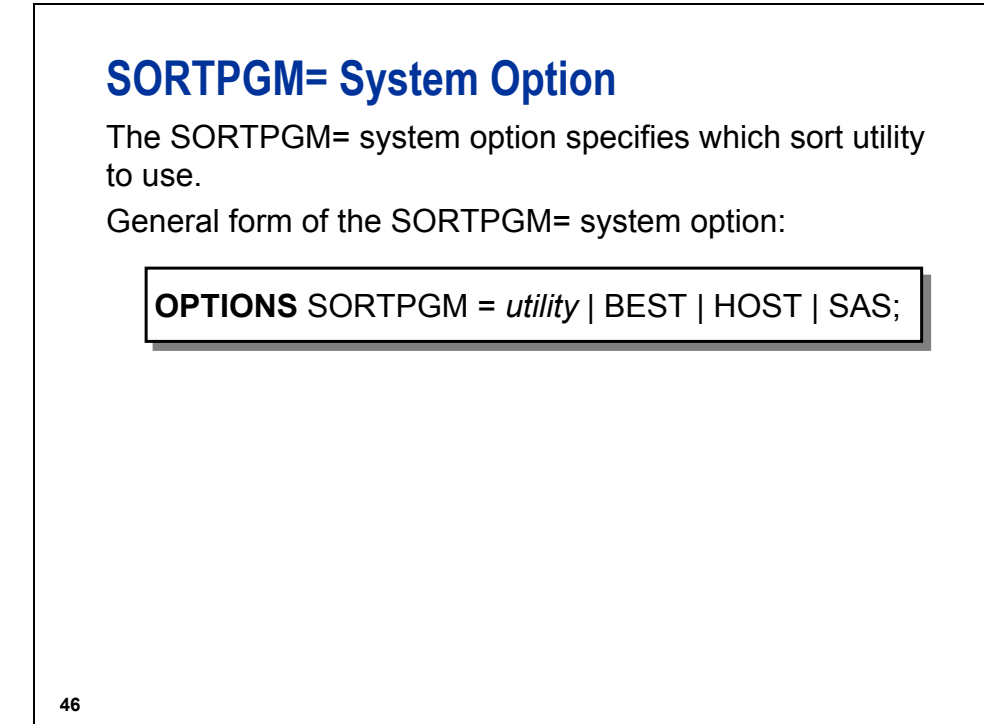

*utility* names the host sort utility.

BEST specifies that SAS chooses the sort utility. This is the default in z/OS.

HOST specifies that the host sort utility is always used.

SAS specifies that the SAS sort utility is always used. This is the default on UNIX and Windows.

#### SORTPGM = BEST

- enables SAS to pass an ORDER BY clause to the DBMS when the SAS data set is accessed via a SAS/ACCESS engine.
- sorts data according to the DBMS sort rules, then the host sort rules, and then the SAS sort rules. (Sorting uses the first available and pertinent sorting algorithm in this list.) This is the default.

## **SORTCUTP= System Option**

The SORTCUTP= system option specifies the size limit (in bytes) of a SAS data set. If the data set size is larger than the specified size, the host sort utility is used instead of the portable sort utility.

General form of the SORTCUTP= system option:

**OPTIONS** SORTCUTP= $n | nK | nM | nG | MAX | MIN | hexX;$ 

**47**

 $\bullet$  Under UNIX and Windows, SORTCUT= is an alias for SORTCUTP=.

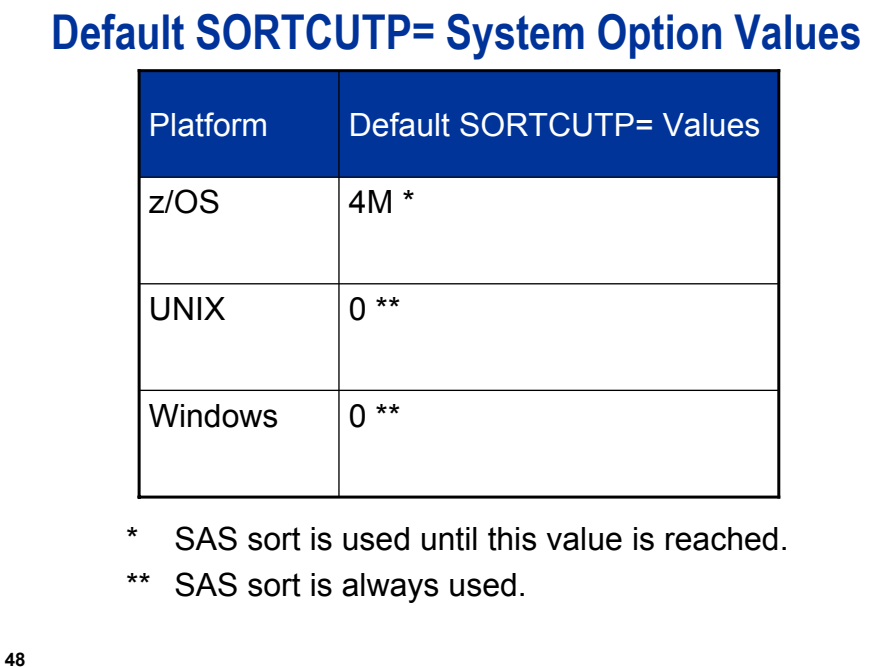

# **SORTNAME= System Option**

The SORTNAME= system option specifies the host sort utility to be invoked if SORTPGM=BEST | HOST. General form of the SORTNAME= system option:

**OPTIONS** SORTNAME = host-sort-utility-name;

**49**

The SORTNAME= option is only required if you have more than one host sort installed at your site on your platform.

# **6.5 Alternatives to Sorting**

# **Objectives**

- Use indexes to return the data in sorted order.
- Use indexes to combine data horizontally.
- Use a format to group data for BY-group processing.
- Use a CLASS statement.

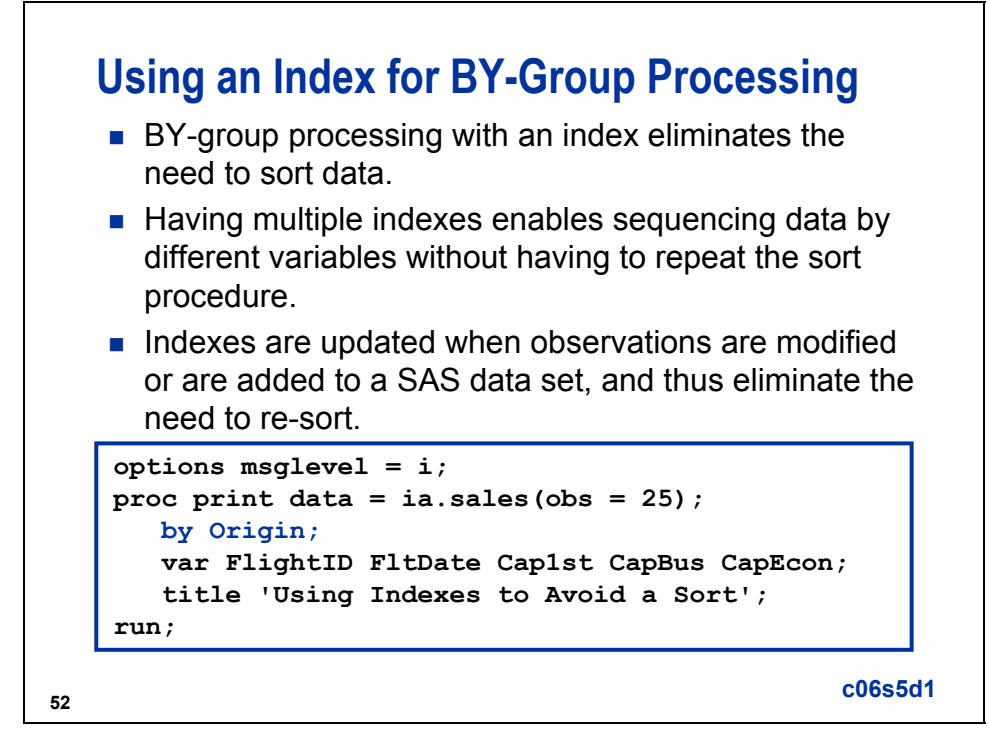

Using an index for BY-group processing with Scalable Performance Data Engine data is discussed in a later chapter.

 The data set **ia.sales** used for demonstrations and exercises contains fewer observations than the data set **ia.sales** used for the course notes.

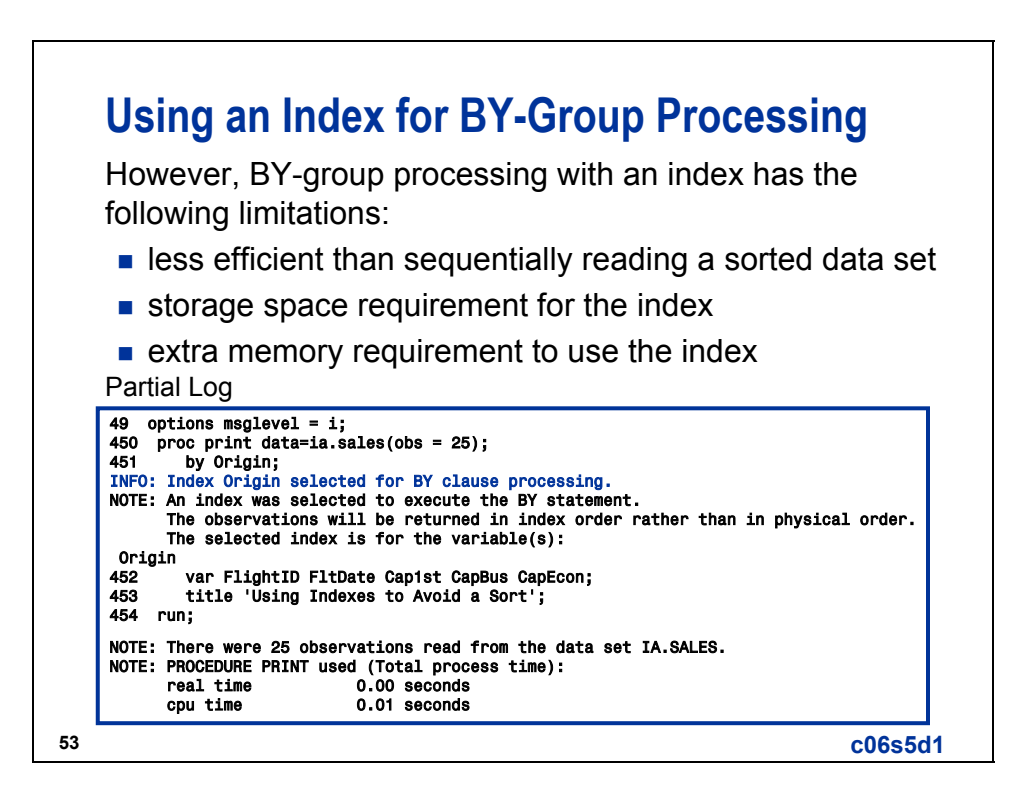

# **Using an Index for BY-Group Processing**

Partial Output

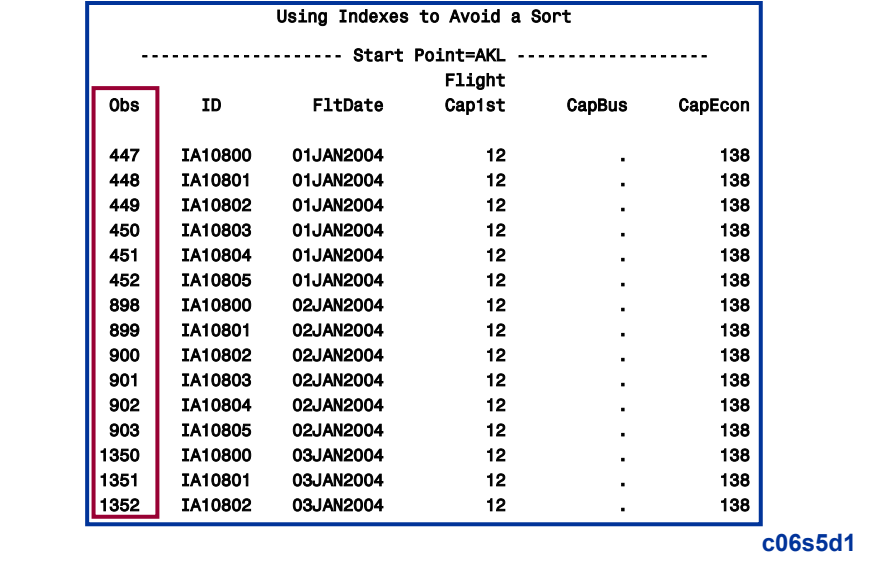

## **BY Statement Does Not Use an Index**

A BY statement does not use an index if the following conditions are present:

- The BY statement includes the DESCENDING or NOTSORTED option.
- SAS is aware that the data file is physically stored in sorted order on the BY variables.

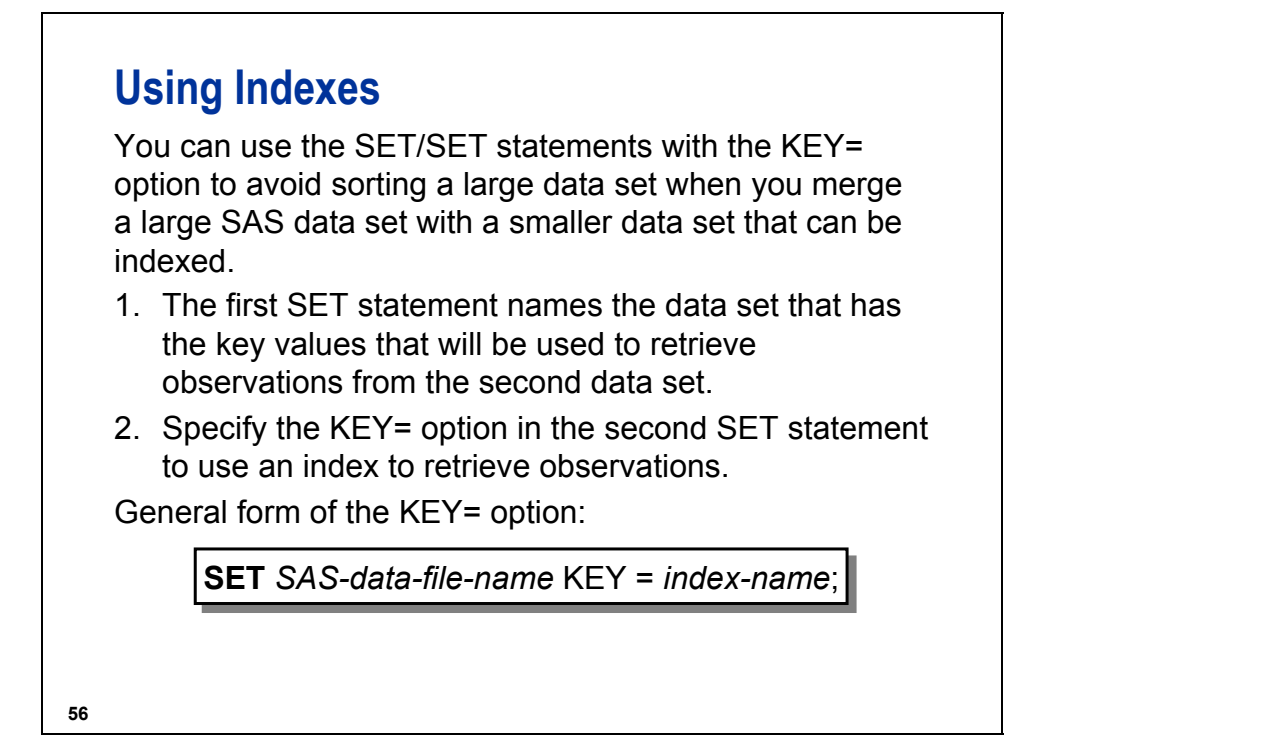

Use of the SET/SET statements with the KEY= option is also a good technique for merging a small driver data set with a larger indexed data set when only the matches are required to be returned.

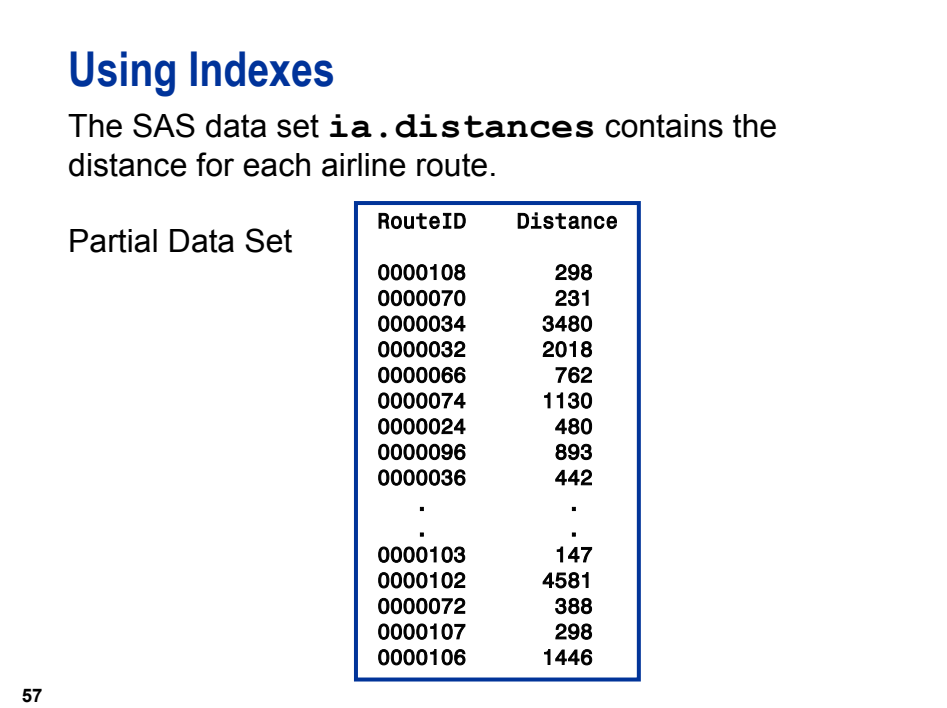

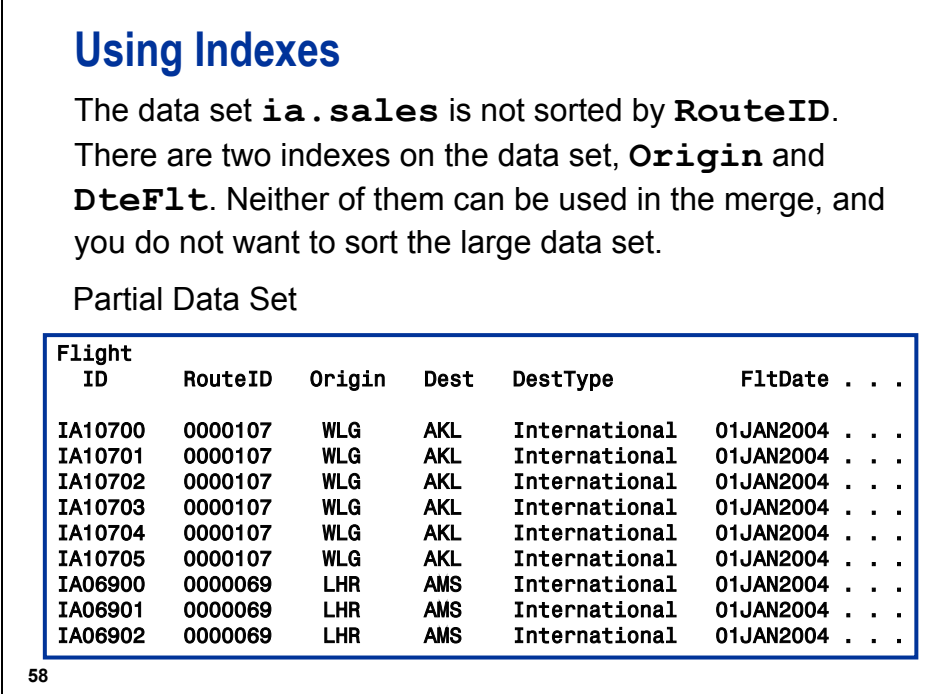

The data set **ia.sales** used for demonstrations and exercises contains fewer observations than the data set **ia.sales** used for the course notes.

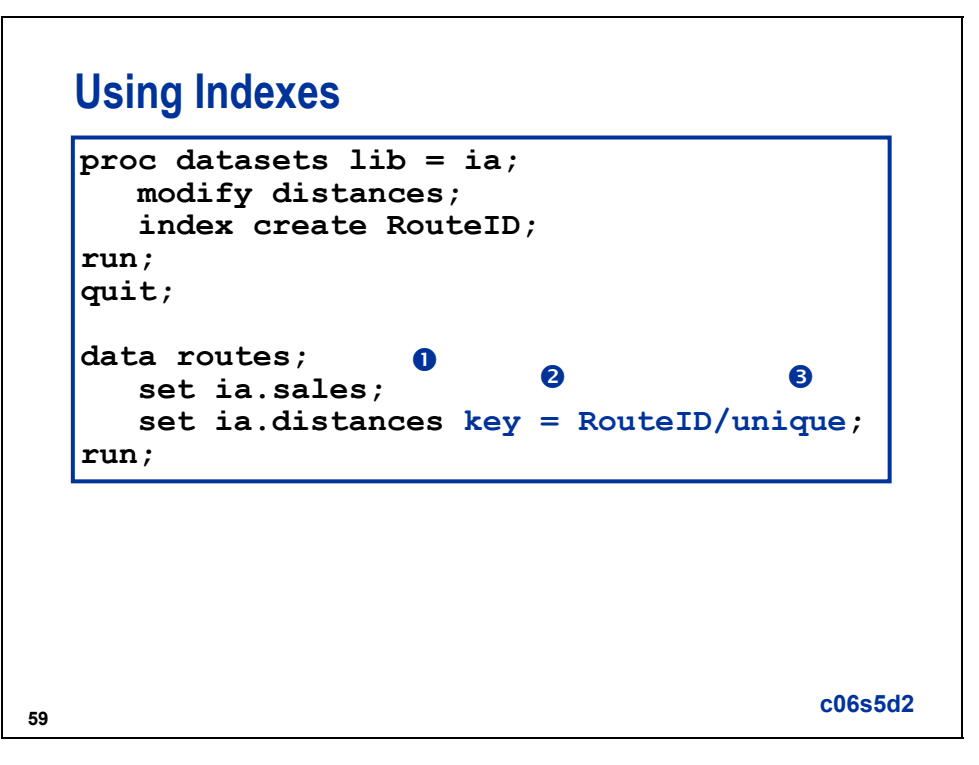

c **ia.sales** is read sequentially.

- d **ia.distances** is read by direct access using the index on **RouteID**.
- e The UNIQUE option causes a KEY= search to always begin at the top of the index.

### **Without the UNIQUE Option**

When the UNIQUE option is not specified, the following events occur:

- Each change in the value of the KEY= variable(s) causes the SET statement to begin searching at the top of the index.
- Repeated values of the KEY= variable(s) cause the SET statement to retrieve successive observations that have duplicate values of the KEY= variables.
- If more consecutive duplicate KEY= values are specified than exist in the data set that is being read, \_ERROR\_ is set to 1 and \_IORC\_ is not equal to 0.
- **61**

### **Without the UNIQUE Option**

In this example, the UNIQUE option is needed because the data set **ia.sales** has duplicate **RouteID** values.

Without the UNIQUE option, the output is correct. However, the following conditions exist:

- The value of IORC ne 0.
- The value of  $ERROR = 1$ .
- The log contains data error messages.

#### **Without the UNIQUE Option**

Partial Log **Without** the UNIQUE Option

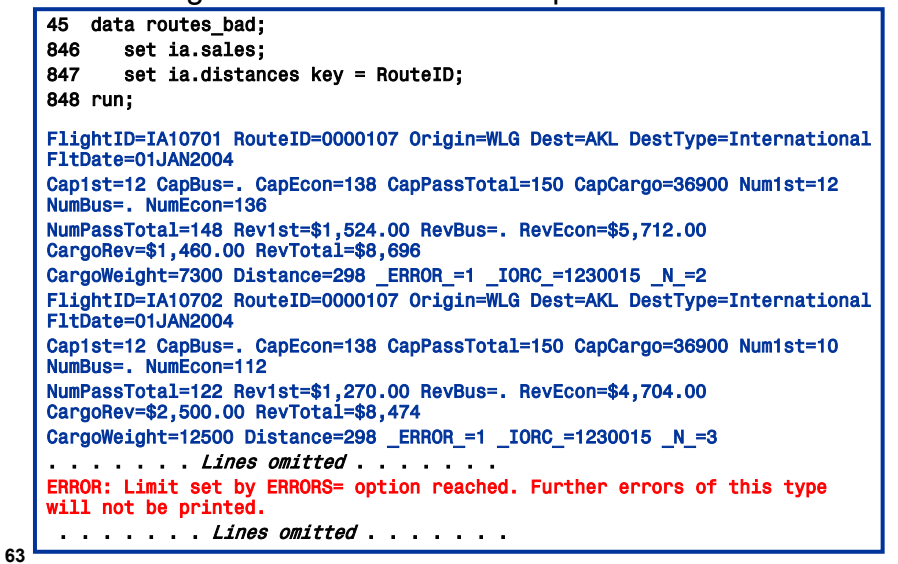

#### **Without the UNIQUE Option**

Partial Output

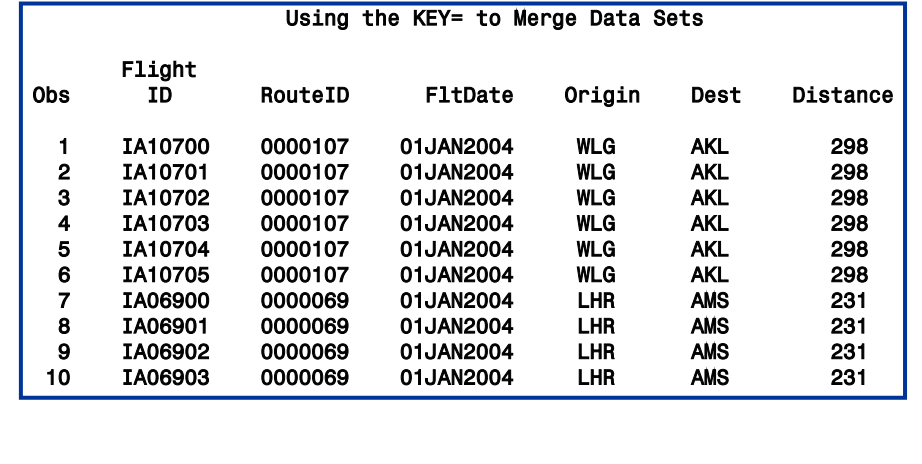

# **Using the NOTSORTED Option**

The data set ia. lhr contains passenger count data for flights leaving from London's Heathrow Airport on January 1, 2005. The data set is sorted by destination, but not by city. However, the data is **grouped** by city.

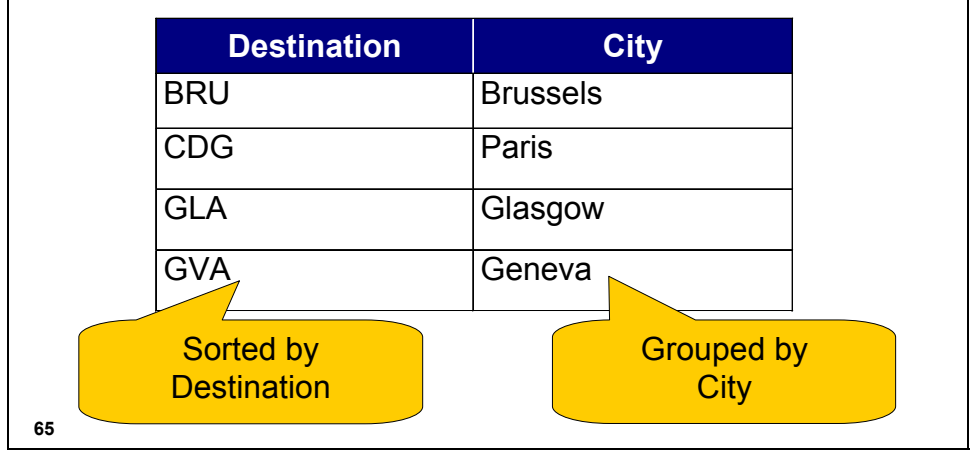

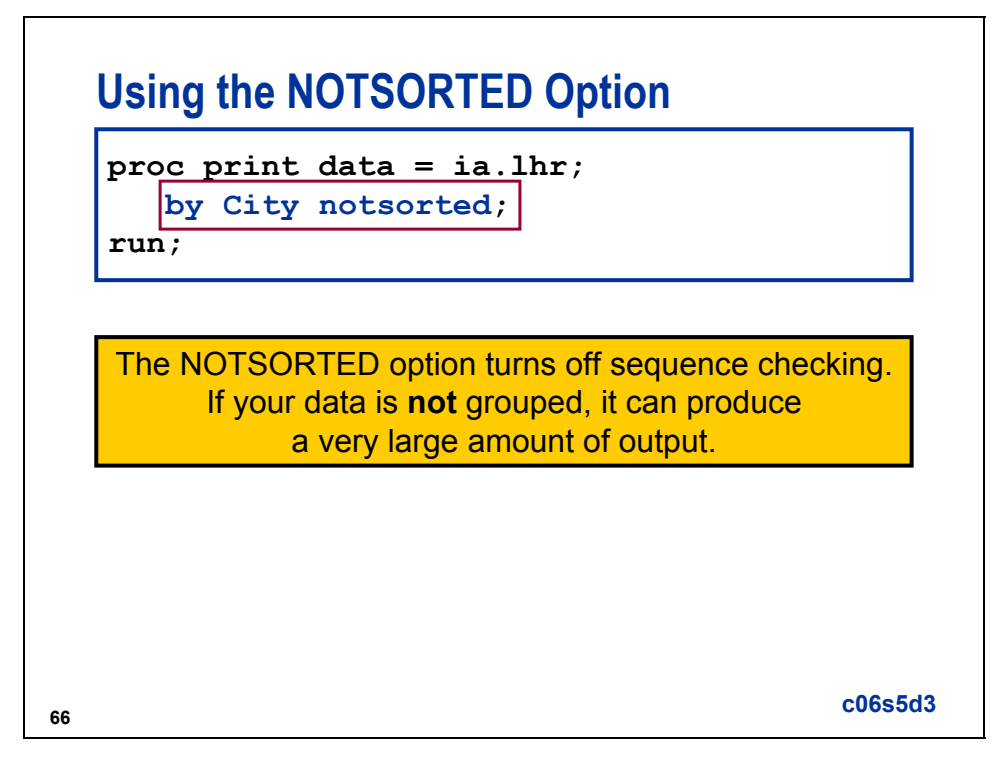

The data set **ia.lhr** is not sorted or grouped by **FlightID**.

**c06s3d3a** 

```
title 'Printing ia.lhr by FlightID'; 
proc print data = ia.lhr; 
    by FlightID notsorted; 
run;
```
#### Partial Output

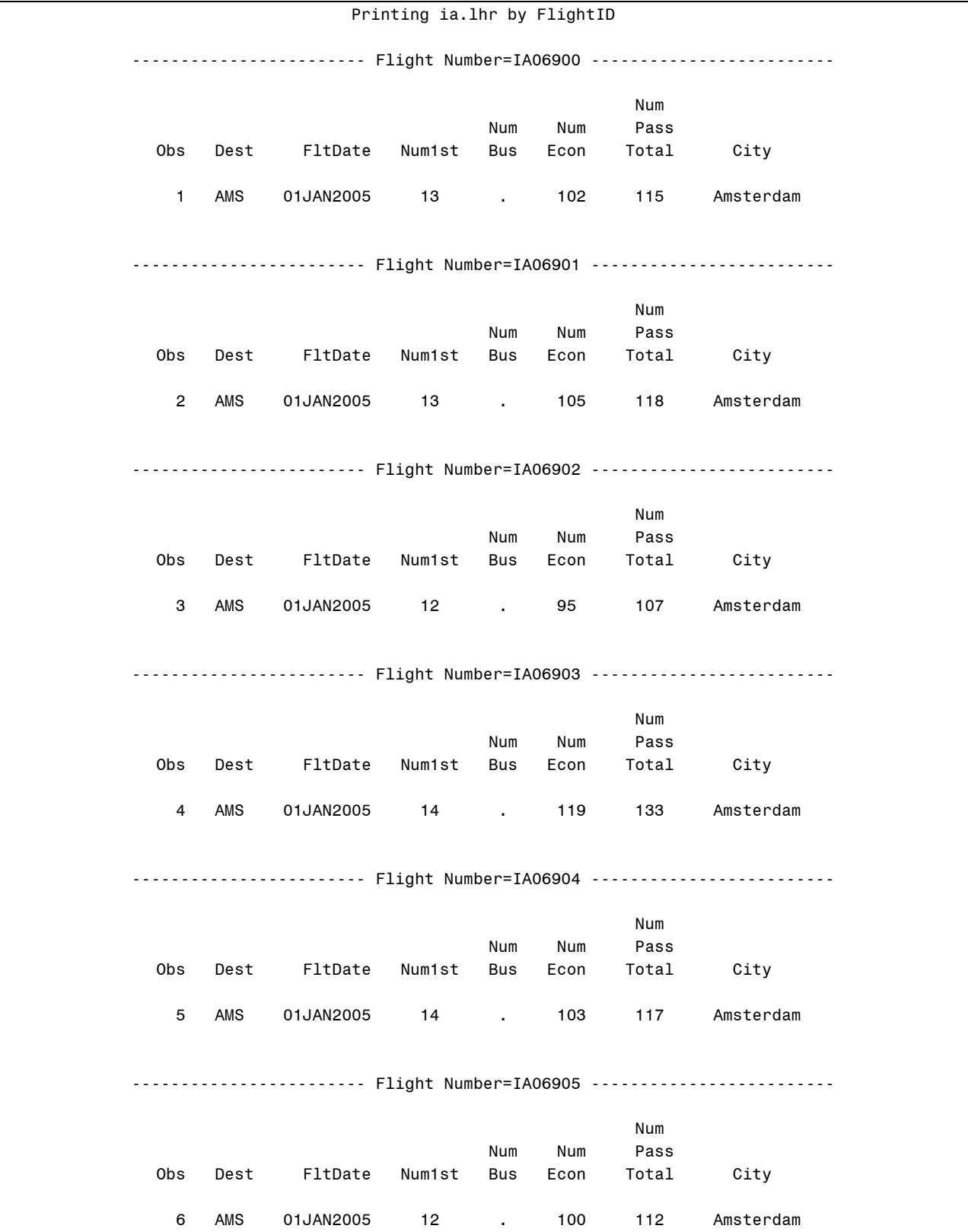

# **Using the NOTSORTED Option**

Partial Output

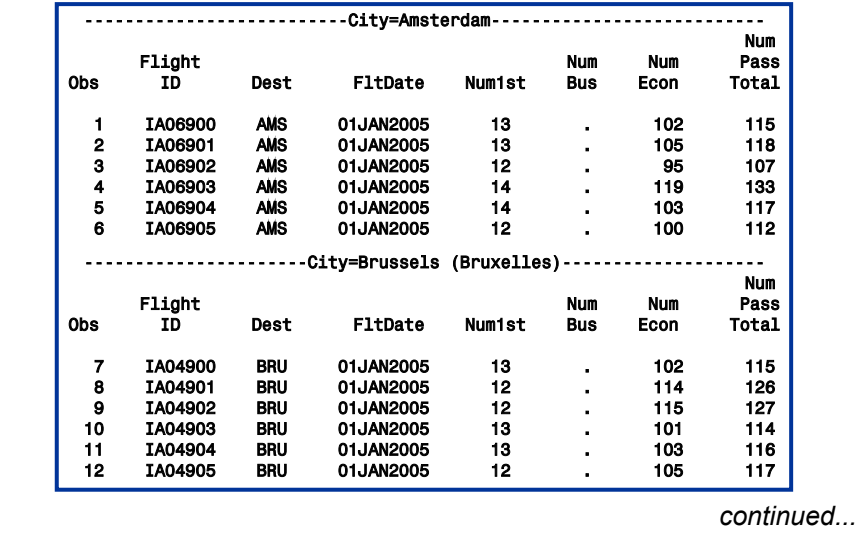

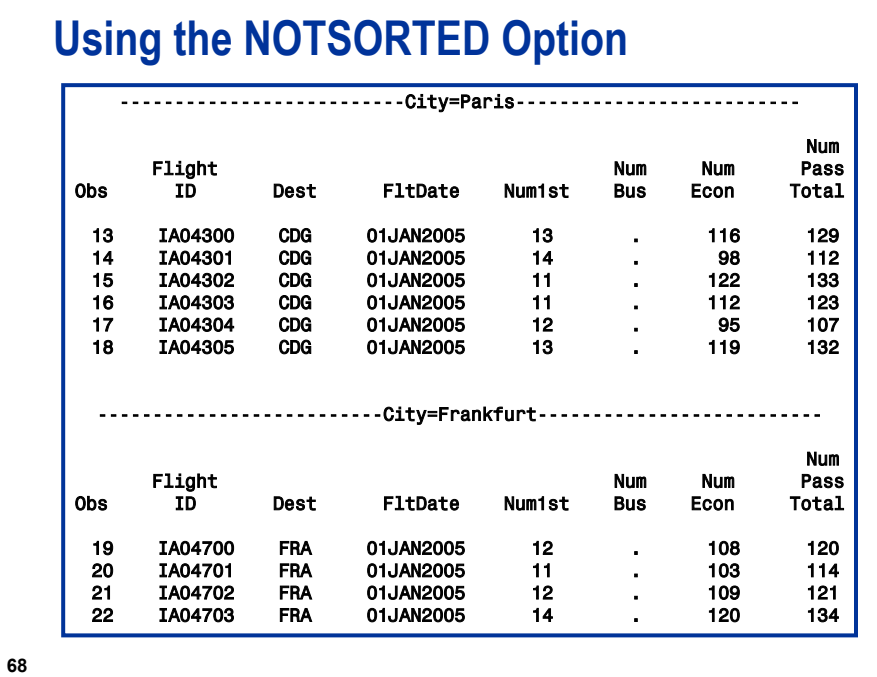

# **NOTSORTED Option for the BY Statement**

The NOTSORTED option for the BY statement works best when observations with the same BY value are stored together, but are not necessarily sorted in alphabetical or numeric order.

General form of the NOTSORTED option:

**BYBY** *variable-name* **NOTSORTED**; *variable-name* **NOTSORTED**;

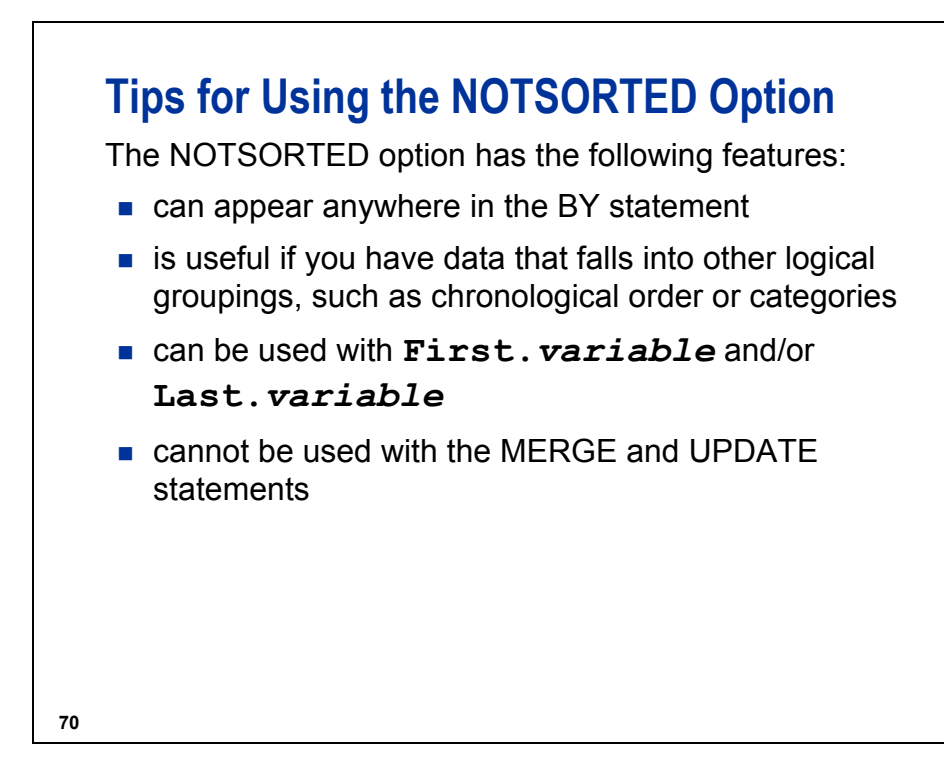

The BYSORTED SAS system option has the following characteristics:

- specifies that observations in a data set or data sets are sorted in alphabetic or numeric order
- should be used if the data set is ordered by the BY variable

OPTIONS BYSORTED;

If observations with the same BY value are grouped together but are not necessarily sorted in alphabetic or numeric order, use the NOBYSORTED option.

OPTIONS NOBYSORTED;

The default is BYSORTED.

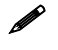

 When the NOBYSORTED option is specified, you do not have to specify NOTSORTED in every BY statement to access the data set(s).

#### **GROUPFORMAT Option for the BY Statement**

Create a summary report that provides the total cargo revenue for each quarter in 2000. The data for the report is in the SAS data set **ia.revhistory**.

**ia.revhistory** (First Eight Observations)

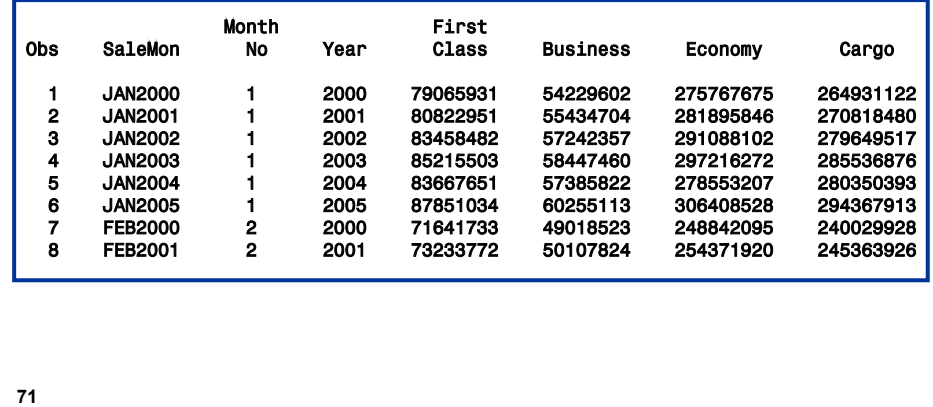

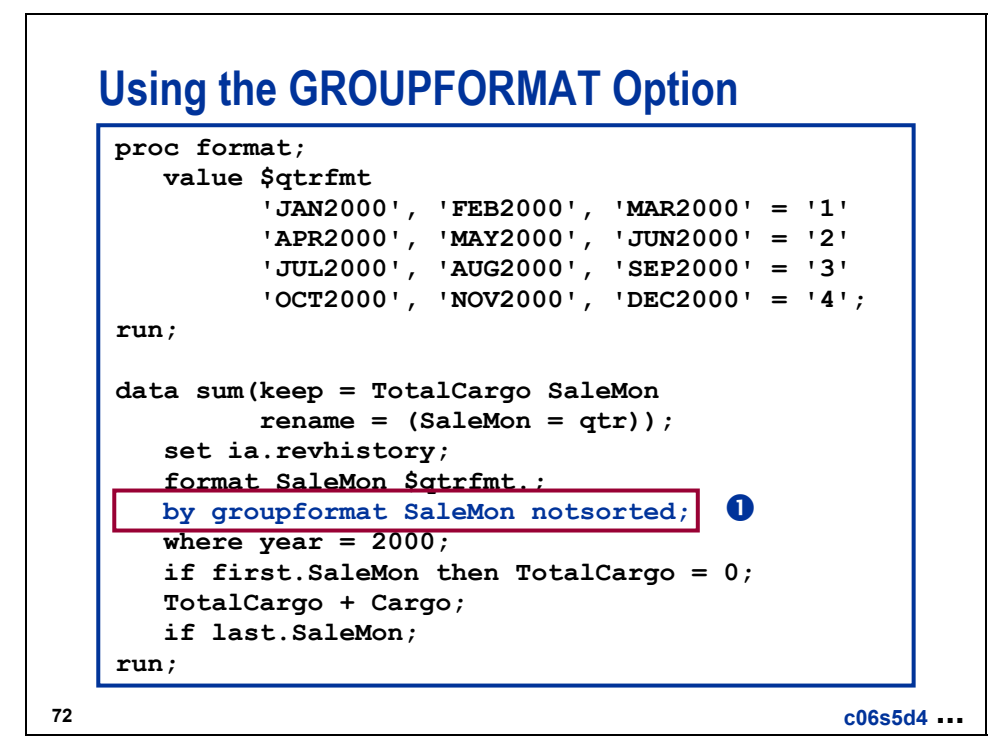

c The GROUPFORMAT option enables the BY statement to use the \$QTRFMT format to create FIRST.SALEMON and LAST.SALEMON. The NOTSORTED option is used because the data is grouped by **SaleMon** but not sorted by **SaleMon**.

# **Using the GROUPFORMAT Option**

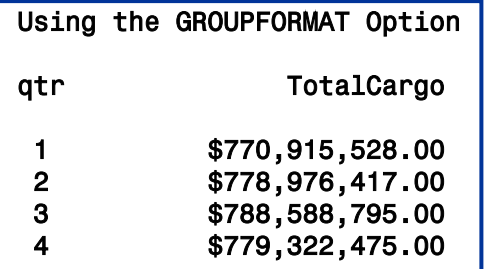

**73**

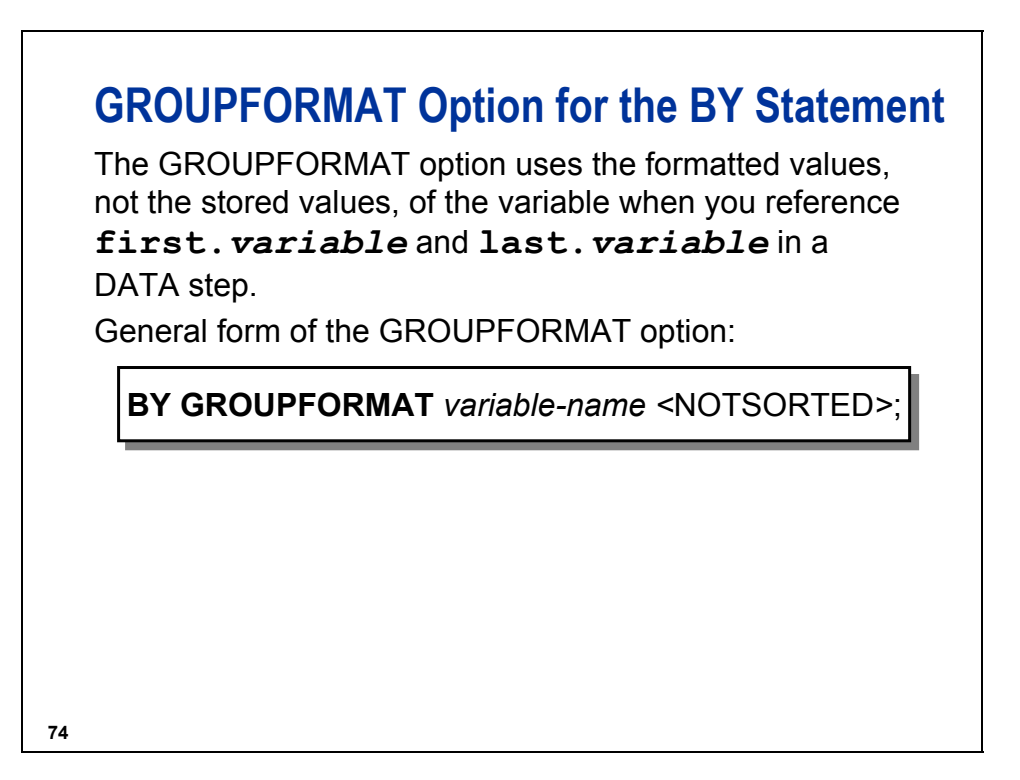

**First.***variable* and **last.***variable* are temporary automatic variables in the PDV that identify the first and last observations in each BY-group.

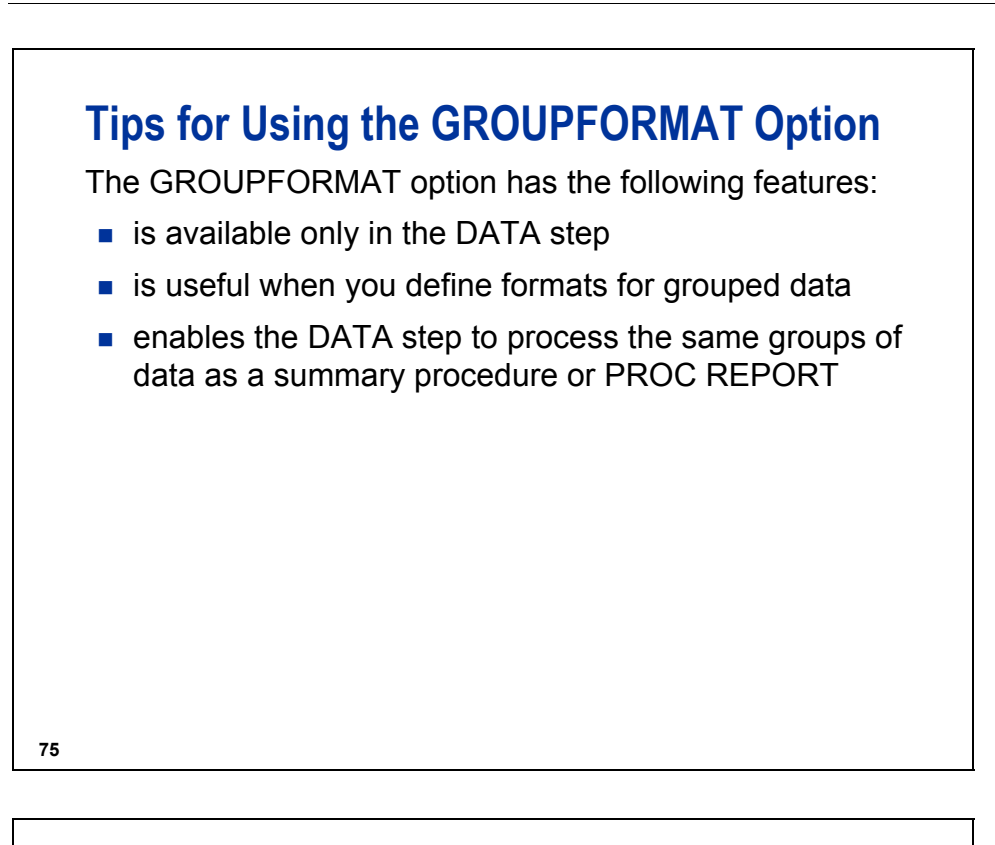

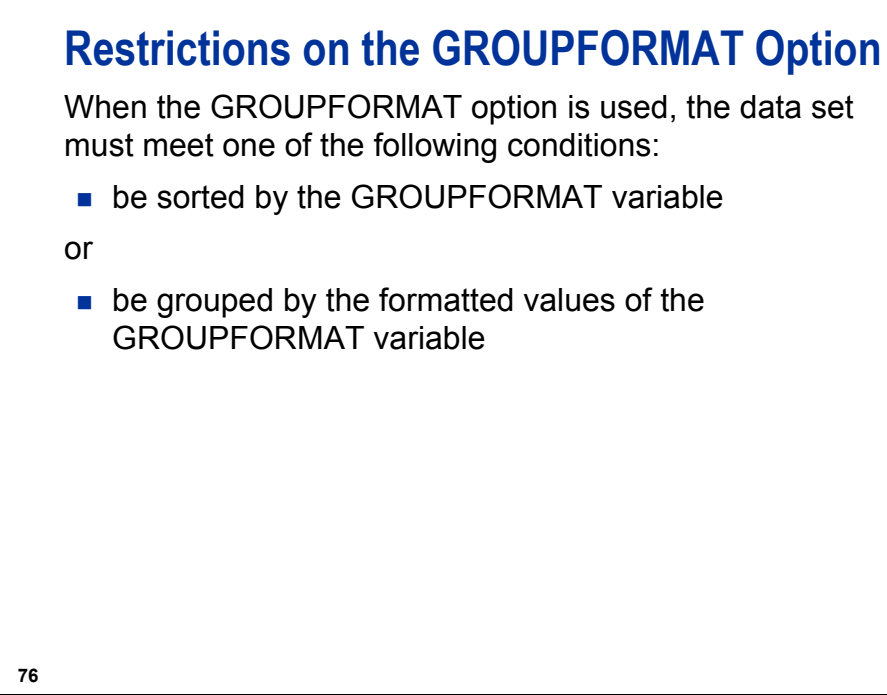

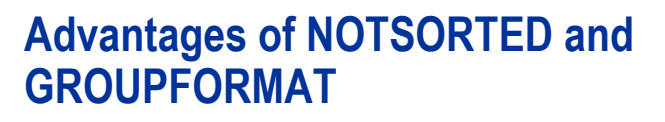

The NOTSORTED and GROUPFORMAT options have the following advantages:

- can be used to create ordered/grouped reports without sorting the data
- cause the DATA step to process formatted BY values in the same way that SAS procedures do
- $\blacksquare$  frequently eliminate the need for another step

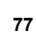

#### **Disadvantages of NOTSORTED and GROUPFORMAT**

- The NOTSORTED option cannot be used with the MERGE or UPDATE statements.
- The NOTSORTED option can generate an enormous amount of output if the data is not grouped.
- The GROUPFORMAT option can only be used in the DATA step.

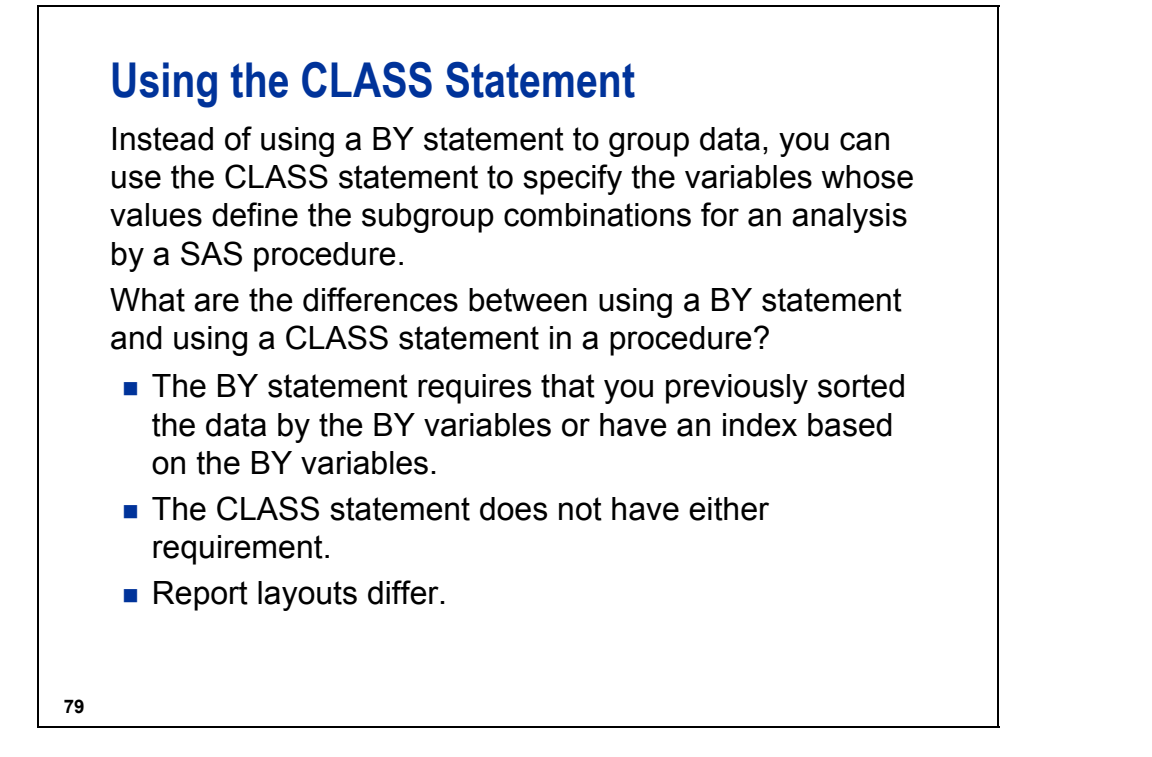

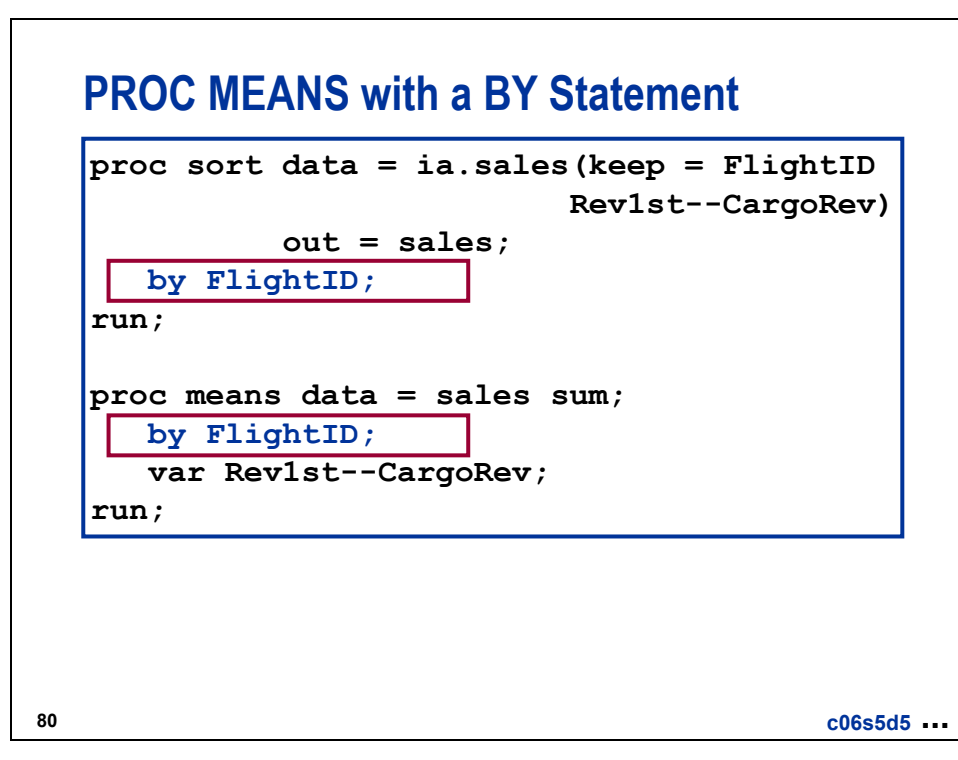

 The data set **ia.sales** used for demonstrations and exercises contains fewer observations than the data set **ia.sales** used for the course notes.

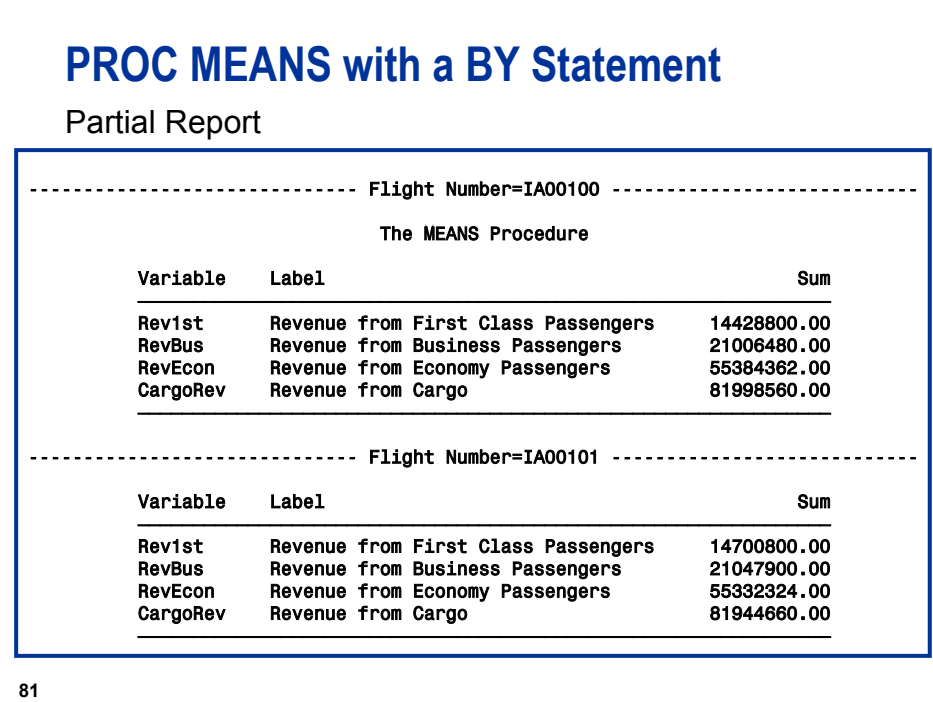

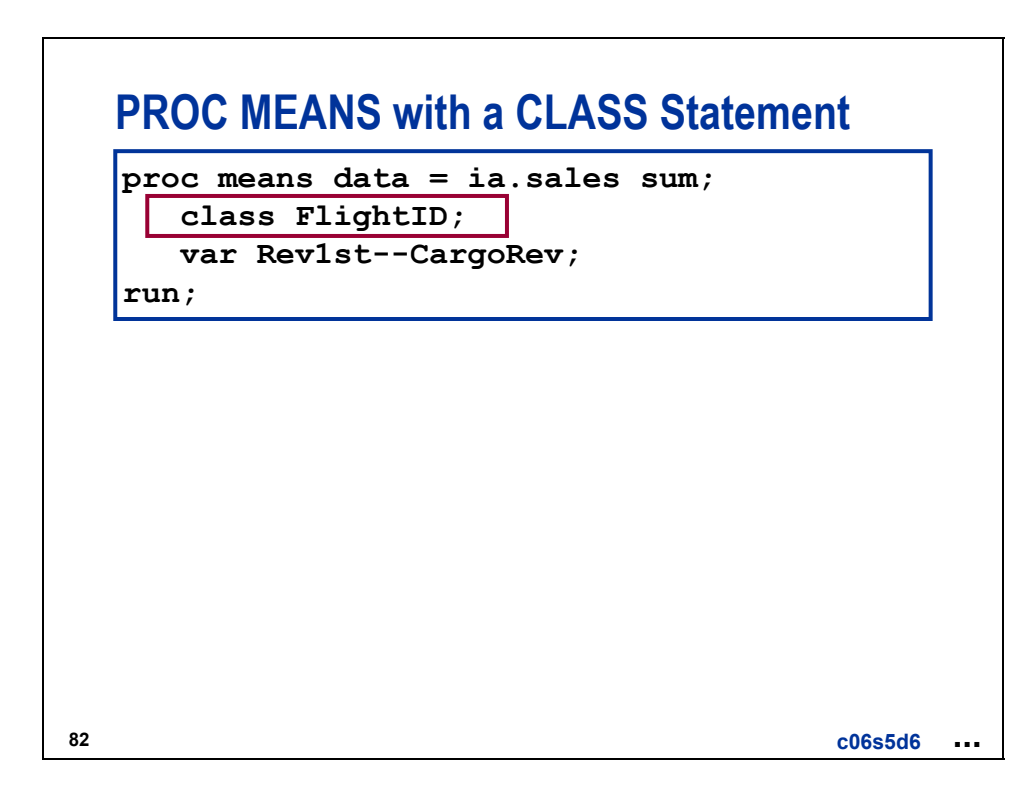

# **PROC MEANS with a CLASS Statement**

Partial Report

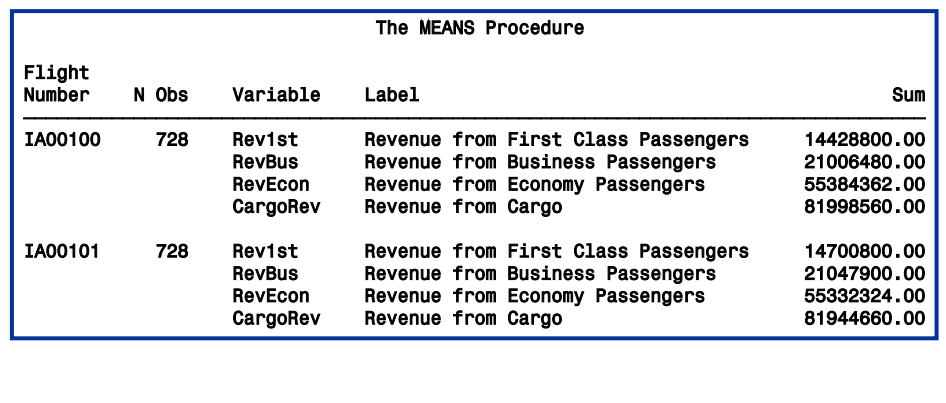

**83**

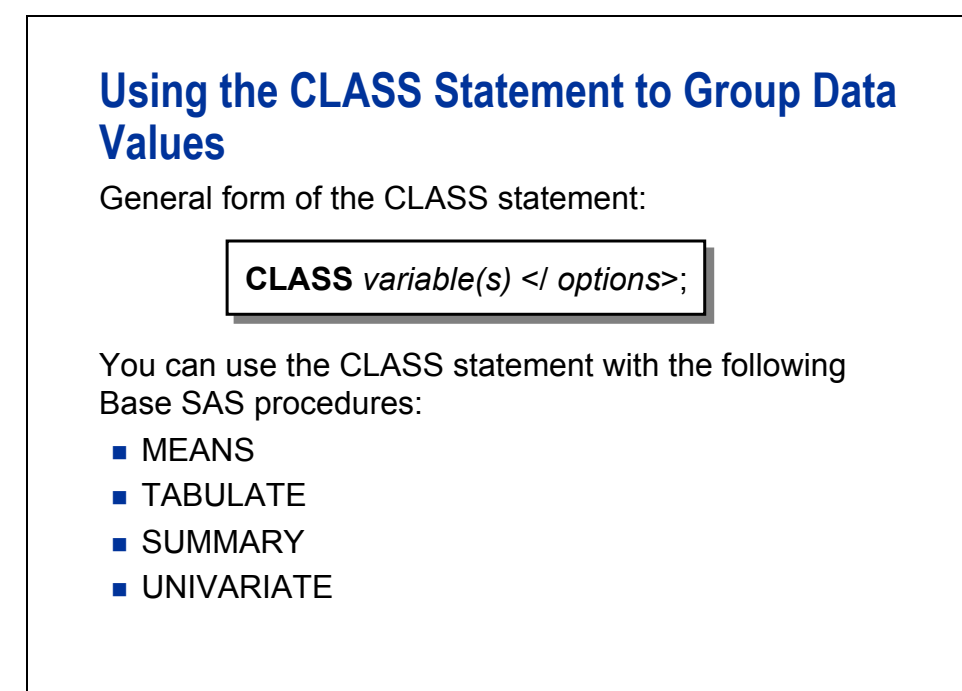

#### **Reference Information**

Selected options for the CLASS statement are as follows:

• ORDER = INTERNAL | FORMATTED | DATA | FREQ

specifies the order in which to group the levels of the class variables in the output, where the following conditions can occur:

- INTERNAL orders values by ascending **unformatted** values. The INTERNAL order yields the same order as the SORT procedure. The order depends on your operating environment. This sort sequence is particularly useful for displaying dates chronologically. INTERNAL is the default order. The term UNFORMATTED is an alias for INTERNAL.
- DATA orders values according to their order in the input data set.
- FORMATTED orders values by the ascending **formatted** values. This order depends on your operating environment.
- FREQ orders values by descending frequency count.
- DESCENDING specifies to sort the class variable values in descending order.
- MISSING considers missing values as valid class variable levels. Special missing values that represent numeric values (the letters A through Z and the underscore(\_) character) are each considered as a separate value.
- GROUPINTERNAL specifies not to apply formats to the class variables when the MEANS, SUMMARY, or TABULATE procedures group the values to create combinations of class variables.

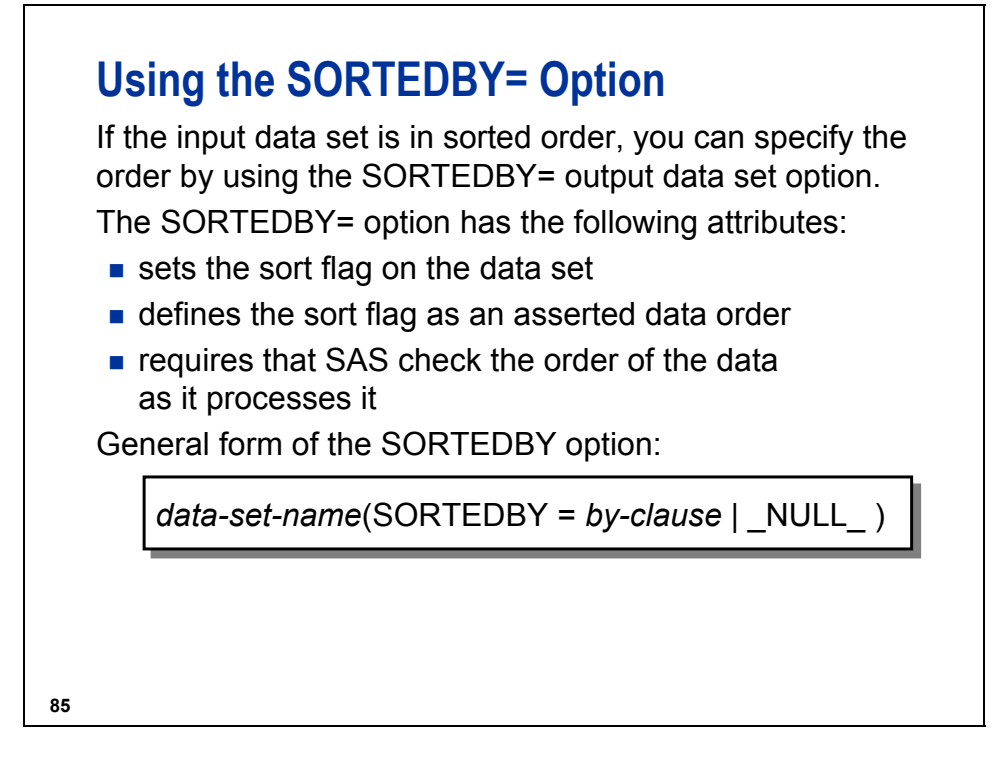

*by-clause* indicates the data order. You can specify variables and options as you can in a BY statement.

\_NULL\_ removes any existing sort information.

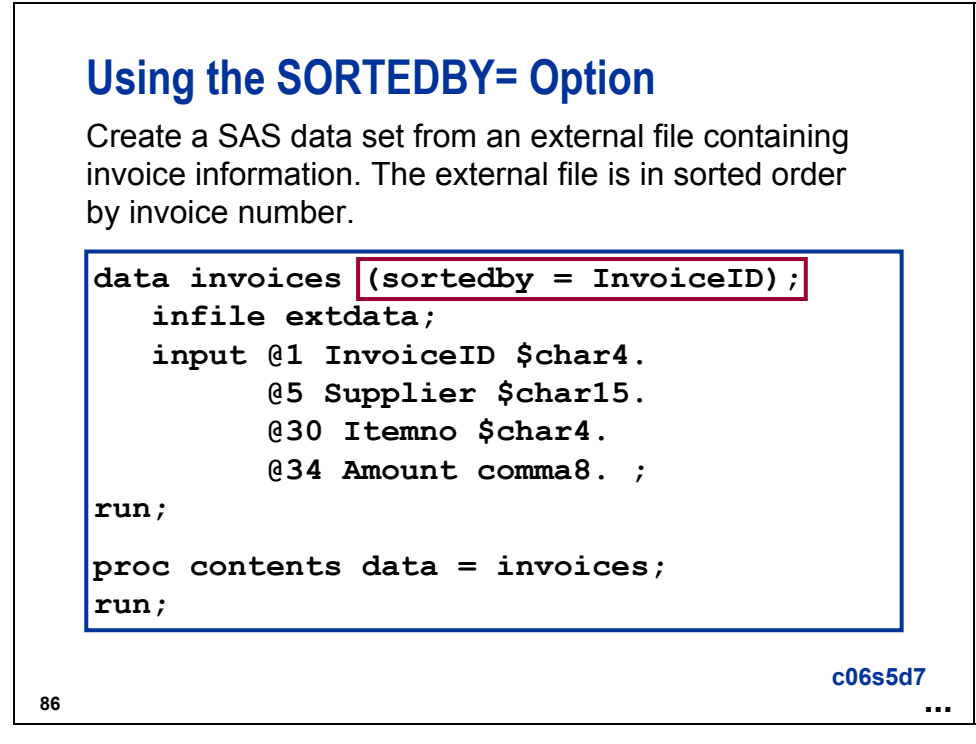
# **Using the SORTEDBY= Option**

Partial Log

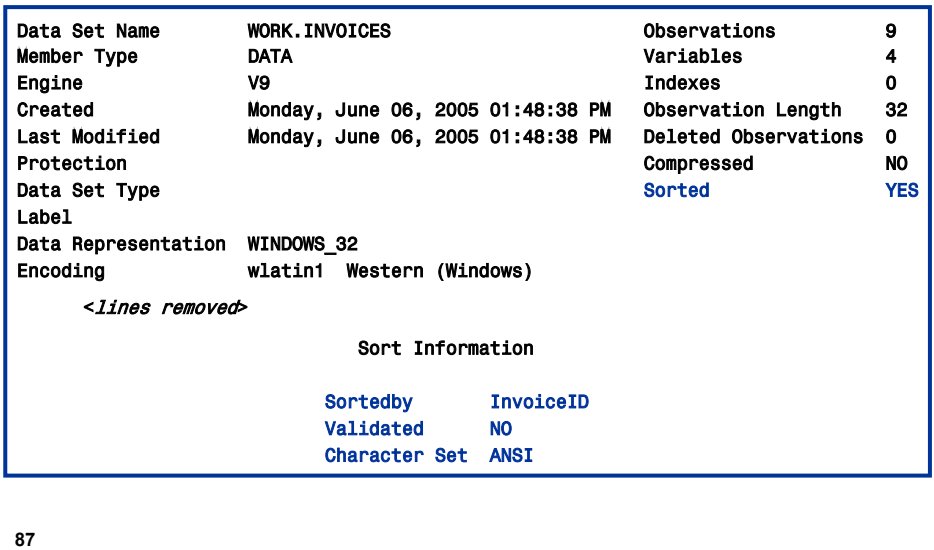

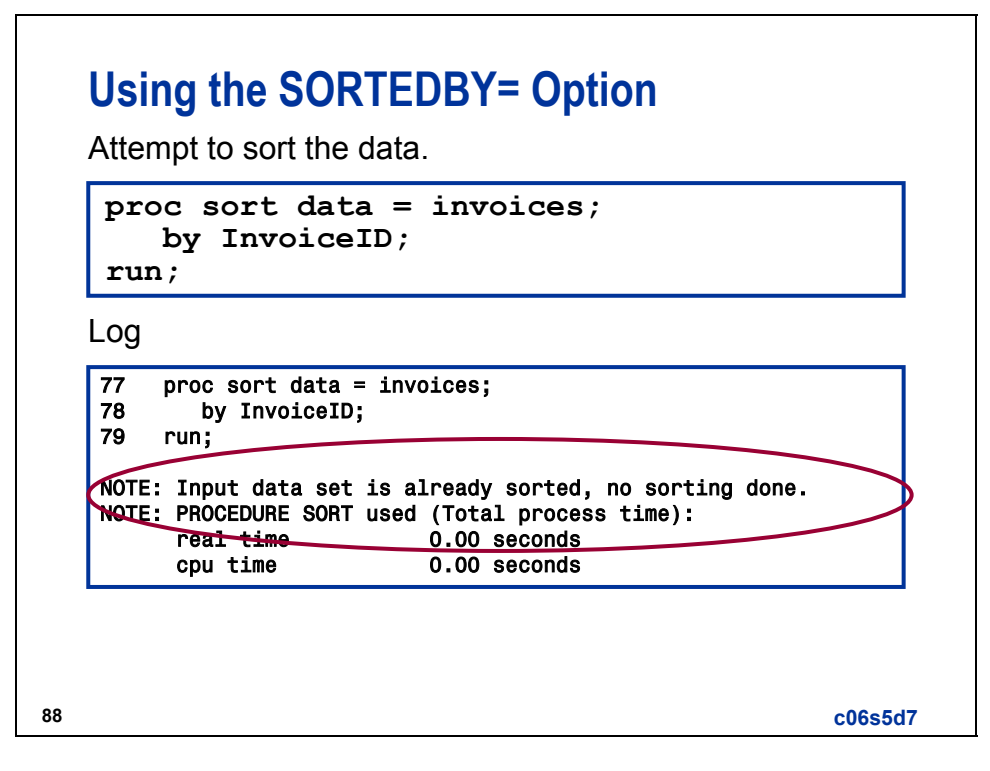

If a CONTENTS procedure is run after the PROC SORT, the Validated flag is still set to NO.

Partial Log

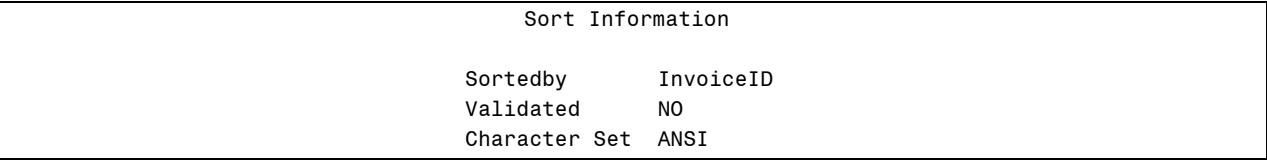

To set the Validated flag to YES, use the FORCE option in the PROC SORT statement.

```
proc sort data = invoices force; 
    by InvoiceID; 
run; 
proc contents data = invoices; 
run;
```
Partial Log

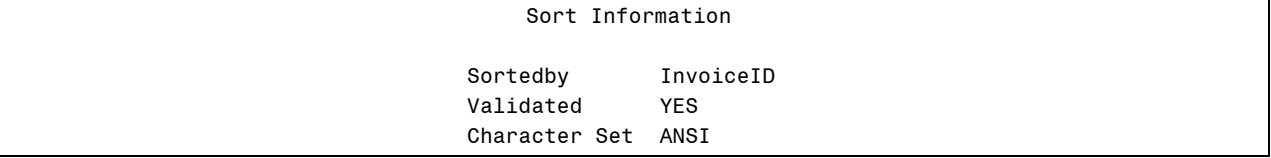

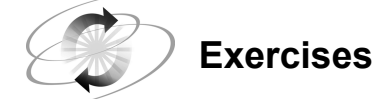

#### **2. Using the MEANS Procedure**

The data set **ia.crew** is sorted by **JobCode** but not by **JobCat**. Use the MEANS procedure to calculate the total salary for each **JobCat** with the following conditions:

- **a.** using a CLASS statement
- **b.** using the BY statement without sorting the data

Desired Output for **a**.

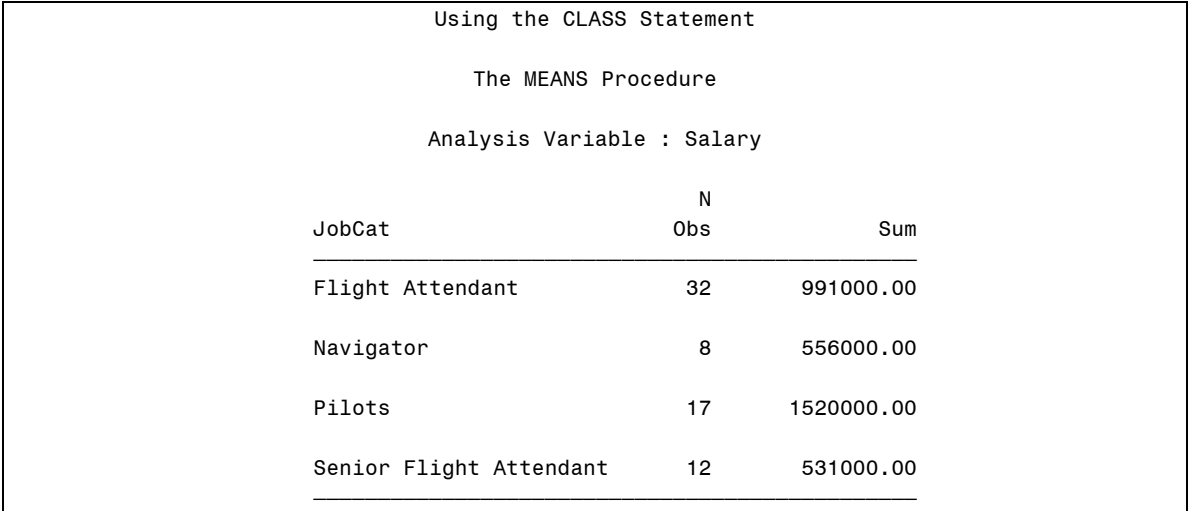

Desired Output for **b**.

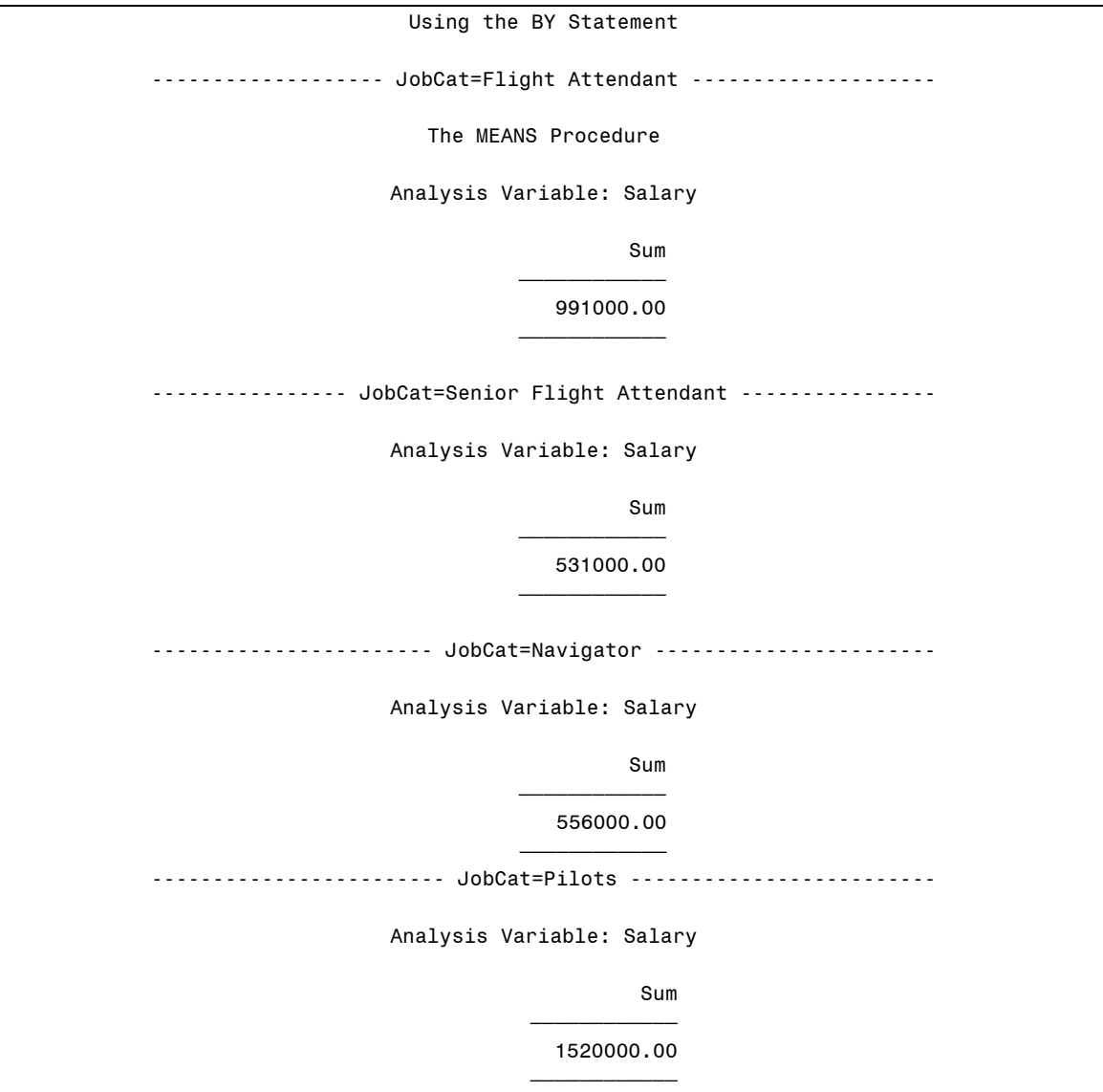

#### **3. Creating a Sorted Data Set**

Open the program, c06ex3Start, which contains the following INFILE and INPUT statements:

```
infile 'operate.dat'; *PC/UNIX; 
*'.prog3.rawdata(operate)'; *z/OS; 
input HireDate : date9. LastName : $32. 
          FirstName : $32. EmpCountry : $25. 
          EmpLocation : $16. 
          EmpID $ JobCode $;
```
Create a SAS data set named **oper** from the comma-separated raw data file, **operate**, that is sorted by **JobCode**. Print the data in sorted order without presorting the operations data.

Partial List of the Raw Data File **operate**

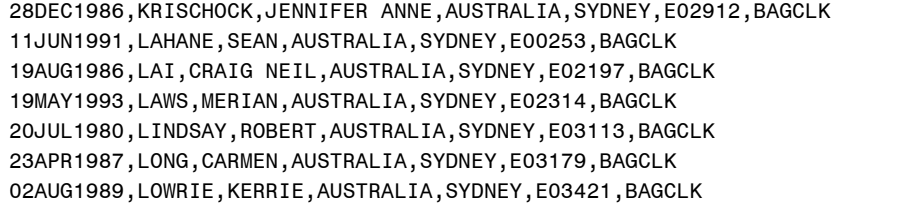

Partial Output from the PRINT Procedure (page 3 of output if the **OPTIONS** PS=60 LS=120; statement is submitted)

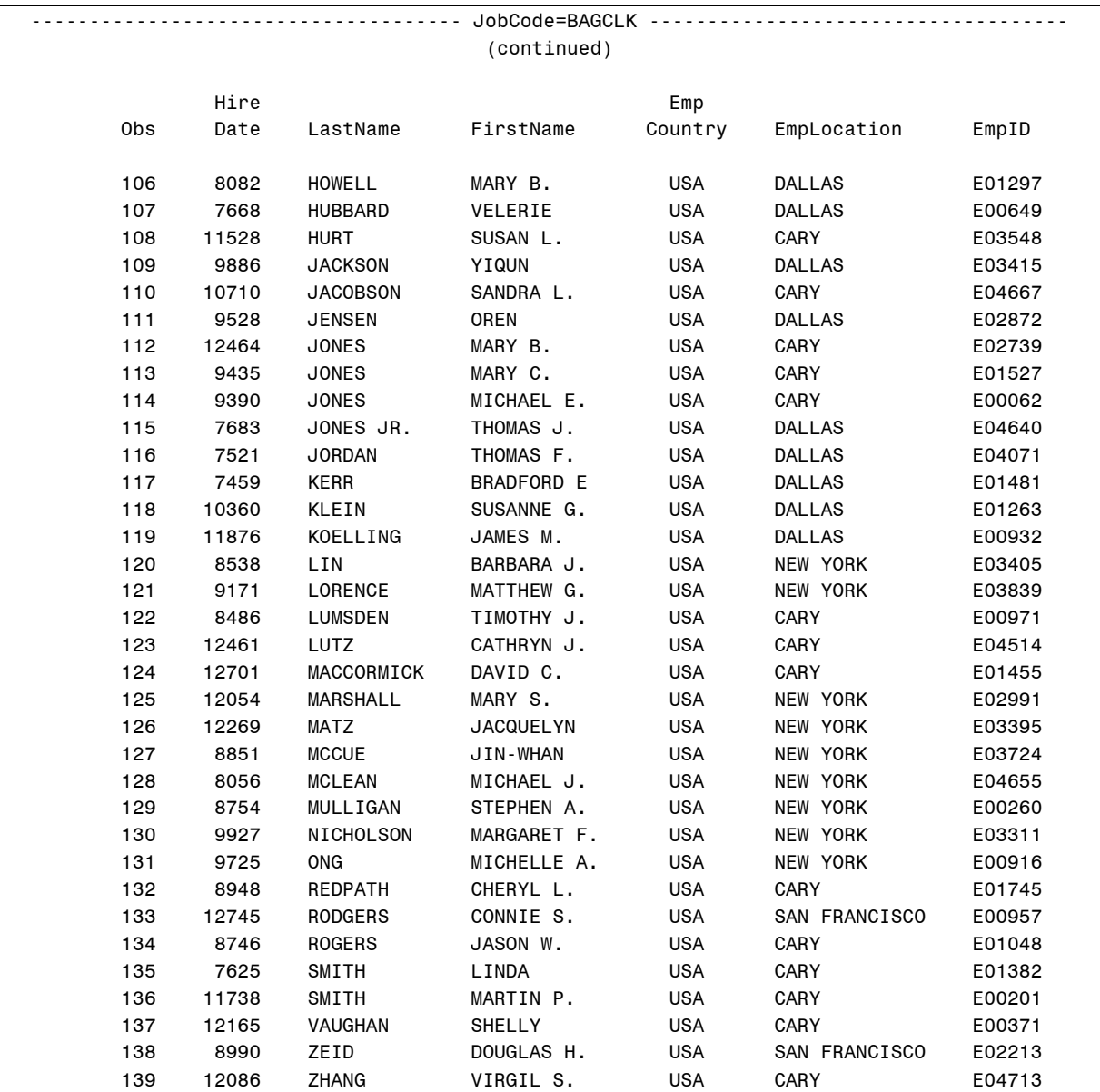

(Continued on the next page.)

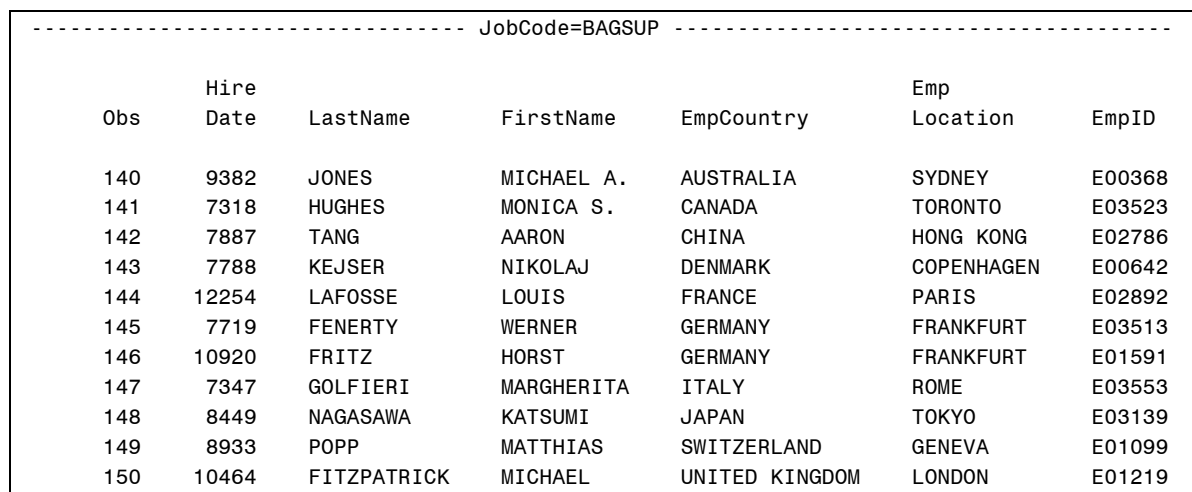

#### **6.6 Solutions to Exercises**

#### **1. Creating Data Sets with the SORT Procedure**

The data set **ia.retirees** is a list of recent retirees from International Airlines and contains duplicate observations. Create two data sets, one named **retirees** that contains unique rows of data for each employee ID number and the other named **duprets** containing the duplicate observations.

```
proc sort data = ia.retirees out = retirees 
            dupout = duprets nodupkey; 
    by EmpID; 
run; 
/* alternative solution */ 
proc sort data = ia.retirees out = retirees; 
    by EmpID; 
run; 
data retirees duprets; 
    set retirees; 
    by EmpID; 
    if first.EmpID then output retirees; 
    else output duprets; 
run;
```
#### **2. Using the MEANS Procedure**

The data set **ia.crew** is sorted by **JobCode** but not by **JobCat**. Use the MEANS procedure to calculate the total salary for each **JobCat** with the following conditions:

**a.** using a CLASS statement

```
proc means data=ia.crew sum; 
    class JobCat; 
    var Salary; 
    title 'Using the CLASS Statement'; 
run;
```
**b.** using the BY statement without sorting the data.

```
proc means data = ia.crew sum; 
    by JobCat notsorted; 
    var Salary; 
    title 'Using the BY Statement'; 
run;
```
#### **3. Creating a Sorted Data Set**

Open the program, c06ex3Start, which contains the following INPUT and INFILE statements.

```
infile 'operate.dat'; *PC/UNIX; 
*'.prog3.rawdata(operate)'; *z/OS; 
input HireDate : date9. LastName : $32. 
          FirstName : $32. EmpCountry : $25. 
          EmpLocation : $16. 
          EmpID $ JobCode $;
```
Create a SAS data set named **oper** from the comma-separated raw data file, **operate**, that is sorted by **JobCode**. Print the data in sorted order without presorting the operations data.

Partial List of the Raw Data File **operate**

```
28DEC1986,KRISCHOCK,JENNIFER ANNE,AUSTRALIA,SYDNEY,E02912,BAGCLK 
11JUN1991,LAHANE,SEAN,AUSTRALIA,SYDNEY,E00253,BAGCLK 
19AUG1986,LAI,CRAIG NEIL,AUSTRALIA,SYDNEY,E02197,BAGCLK 
19MAY1993,LAWS,MERIAN,AUSTRALIA,SYDNEY,E02314,BAGCLK 
20JUL1980,LINDSAY,ROBERT,AUSTRALIA,SYDNEY,E03113,BAGCLK 
23APR1987,LONG,CARMEN,AUSTRALIA,SYDNEY,E03179,BAGCLK 
02AUG1989,LOWRIE,KERRIE,AUSTRALIA,SYDNEY,E03421,BAGCLK
```

```
data oper (sortedby = JobCode); 
    infile 'operate.dat' dsd; * PC/UNIX; 
    *infile '.prog3.rawdata(operate)'; * z/OS; 
    input HireDate : date9. LastName : $32. 
          FirstName : $32. EmpCountry : $25. 
          EmpLocation : $16. 
          EmpID $ JobCode $; 
run; 
proc print data = oper; 
    by JobCode; 
run;
```
# **Chapter 7 Controlling Data Storage** Space

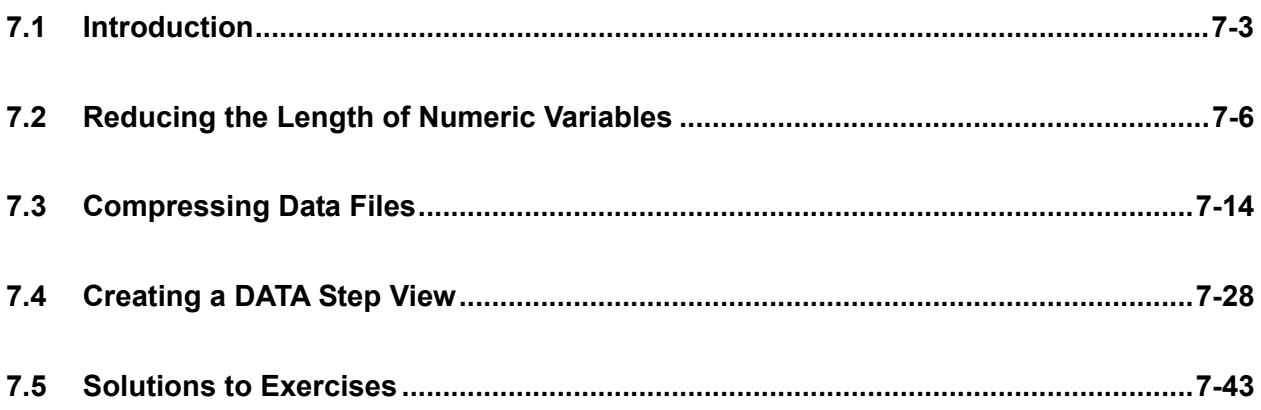

## **7.1 Introduction**

```
3
  Objectives
   Investigate how SAS data sets are stored.
   Review the concept of a data set page.
```
This chapter addresses Base SAS data sets only. Scalable Performance Data Engine data is addressed in a later chapter.

 $\Gamma$ 

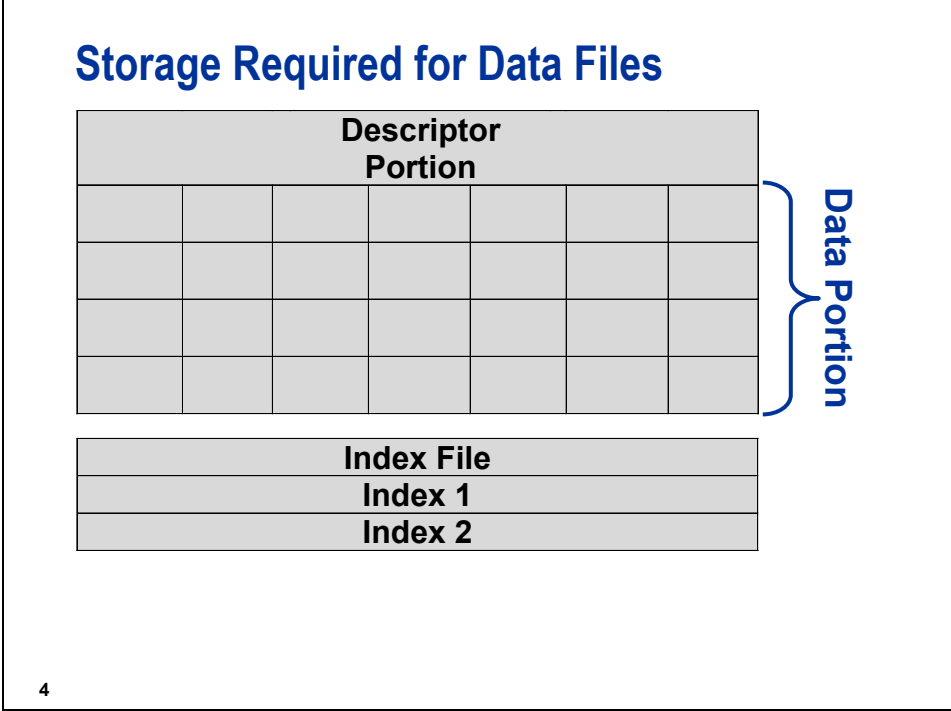

The total amount of storage required for a SAS data file is the sum of the space required for the following:

- the descriptor portion
- the observation length multiplied by the number of observations
- any associated indexes
- any operating-system-specific storage overhead

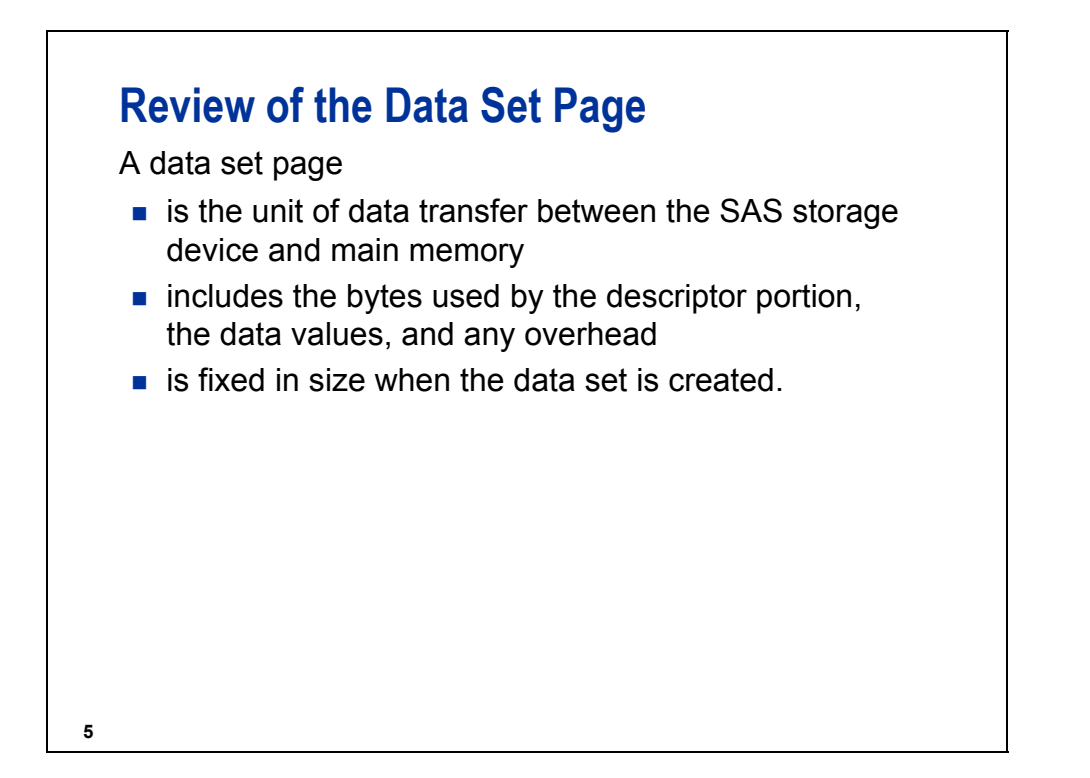

The total number of bytes occupied by a data set equals the data page size times the number of pages plus the index page size times the number of pages.

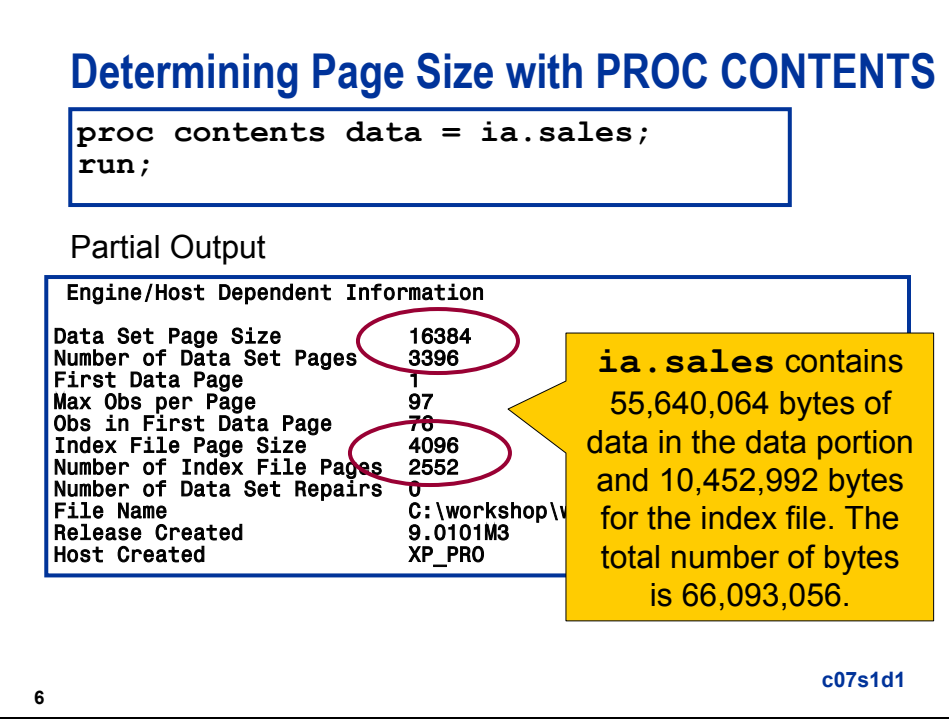

The data set **ia.sales** used for demonstrations and exercises contains fewer observations than the data set **ia.sales** used for the course notes.

#### **7.2 Reducing the Length of Numeric Variables**

# **8 Objectives Describe how SAS stores numeric values.** Determine how to safely reduce the space required to store numeric values in SAS data sets.

#### **Characteristics of Numeric Variables**

Numeric variables

- store multiple digits per byte
- **take eight bytes of storage per variable, by default**
- can be reduced in size
- always have a length of eight bytes in the PDV
- **a** are stored as floating-point numbers in real-binary representation
- use a minimum of one byte to store the sign and exponent of the value (depending on the operating environment) and use the remaining bytes to store the mantissa of the value.

**9**

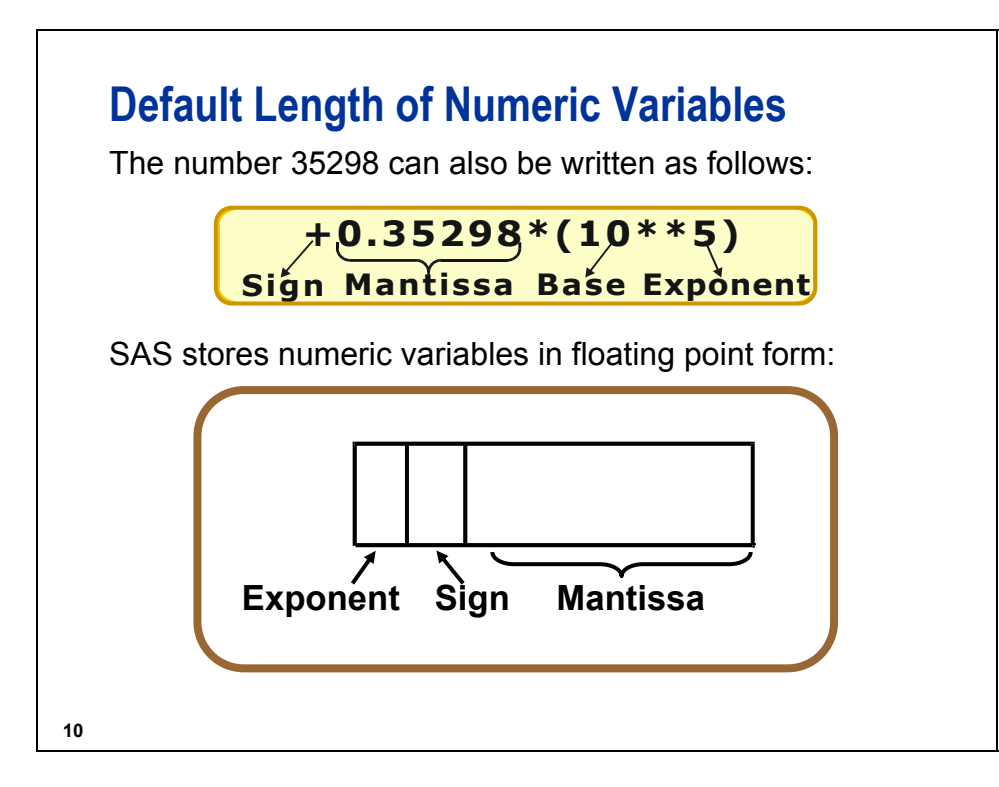

SAS stores numeric values in native floating point representation. On UNIX, Linux, Windows, and Open VMS/Alpha platforms, this form is "IEEE format" as defined in ISO standard IEC 60559. On z/OS, SAS stores numeric values in IBM mainframe floating-point representation.

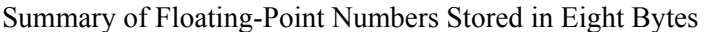

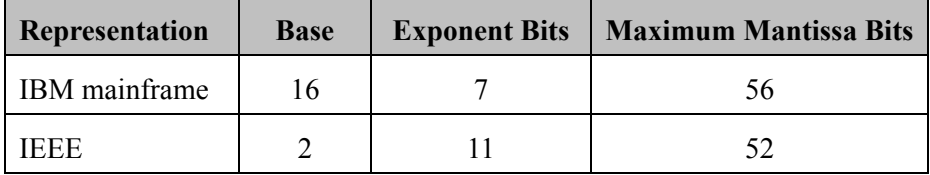

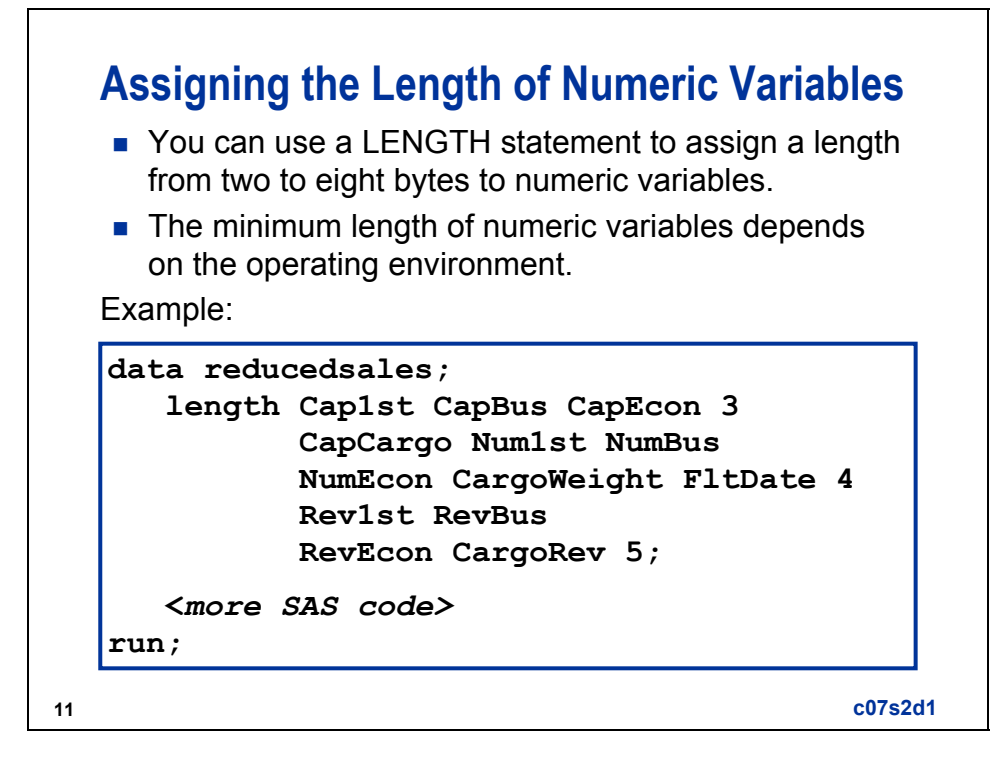

To decrease the length of all numeric variables, you can use the DEFAULT= option in the LENGTH statement:

```
data reducedsales; 
    length default = 4; 
   ... more SAS code ... 
run;
```
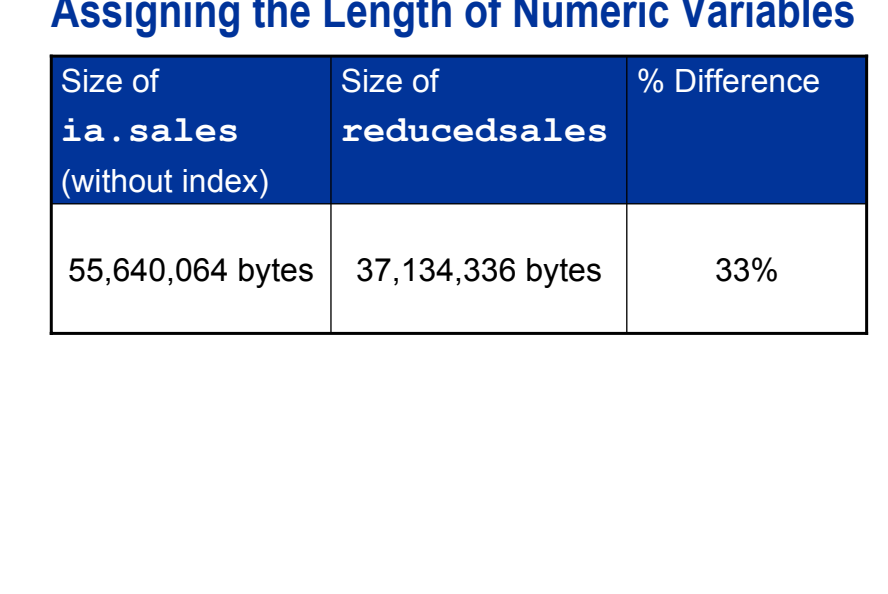

## **Assigning the Length of Numeric Variables**

**12**

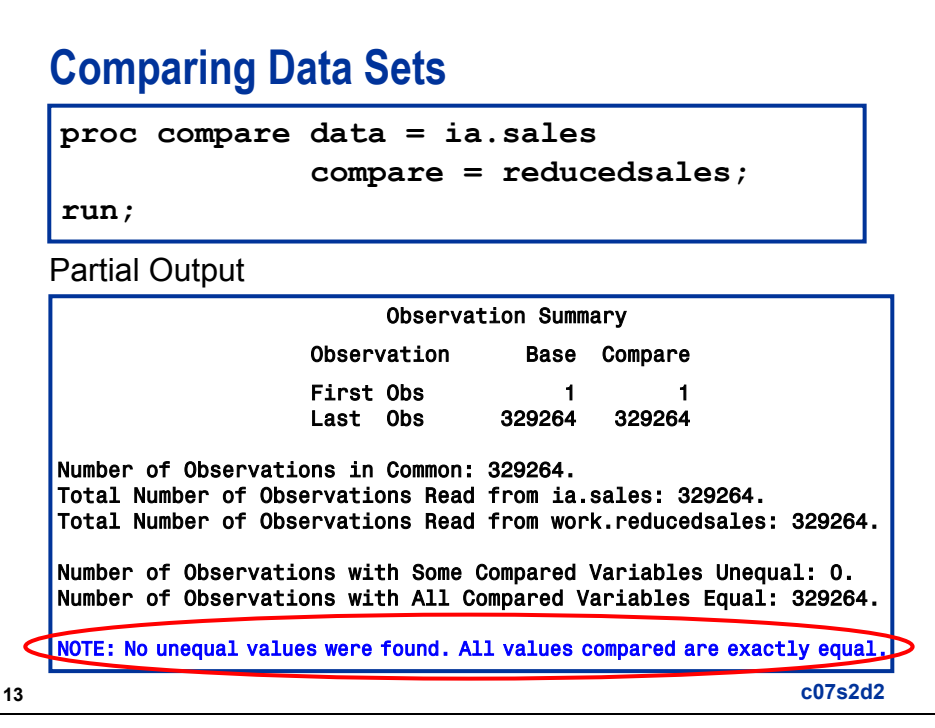

## **Possible Storage Lengths for Integer Values Windows and UNIX**

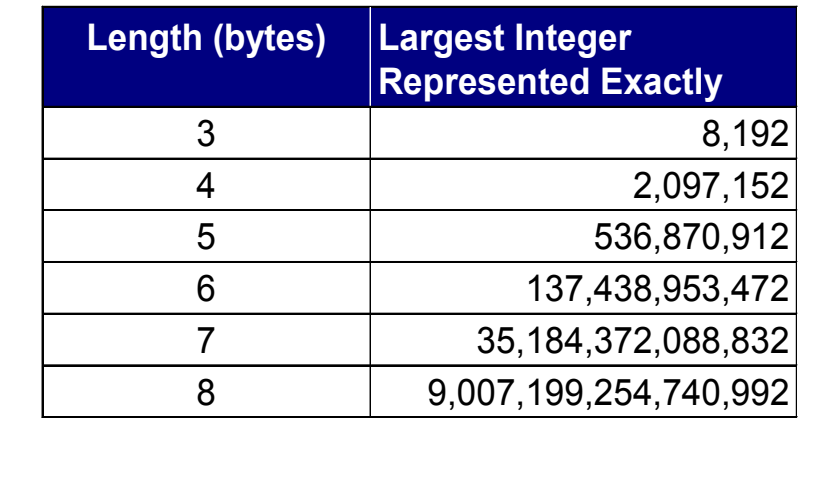

**14**

**15**

## **Possible Storage Lengths for Integer Values z/OS**

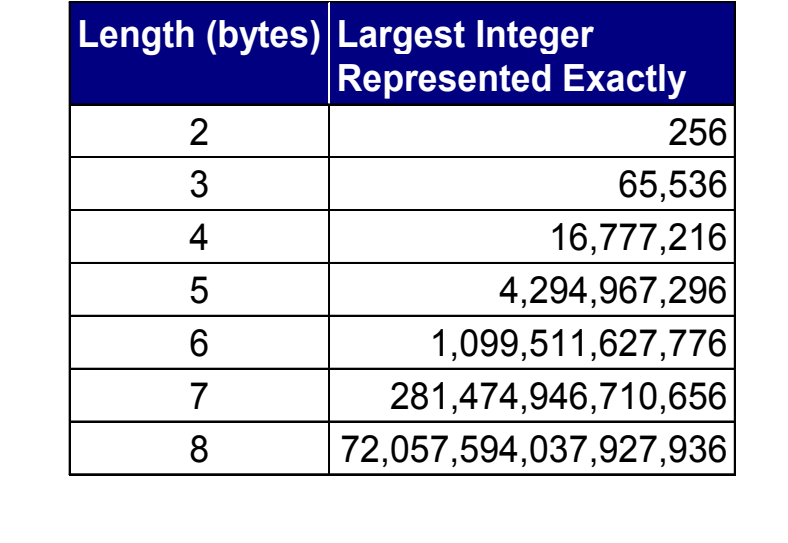

Exceeding the number of integer digits recommended above or reducing the stored size of non-integer data can result in a loss of precision due to the truncation of nonzero bytes. It is **not** recommended.

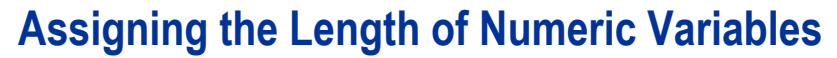

The use of a numeric length less than 8 bytes

- $\blacksquare$  reduces the number of bytes available for the mantissa, and thus reduces the precision of the largest number that can be accurately stored
- does not affect how numbers are stored in the PDV; numbers are always eight bytes in length in the PDV
- causes the number to be truncated to the specified length when the value is written to the SAS data set
- causes the number to be expanded to eight bytes in the PDV when the data set is read by padding the mantissa with binary zeros.

**16**

#### **Reading Reduced-Length Numeric Variables**

Reading reduced-length numeric variables

- $\blacksquare$  requires less I/O
- uses additional CPU
- **E** can be dangerous for high precision values, including non-integer and large integer values.

## **Dangers of Reduced-Length Numeric Variables**

It is **not** recommended that you change the length of non-integer numeric variables.

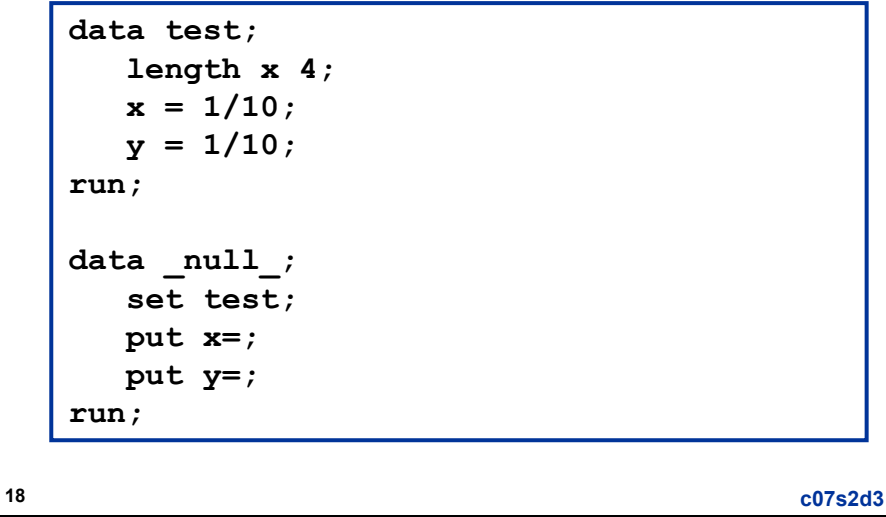

# **Dangers of Reduced-Length Numeric Variables**

Partial Log

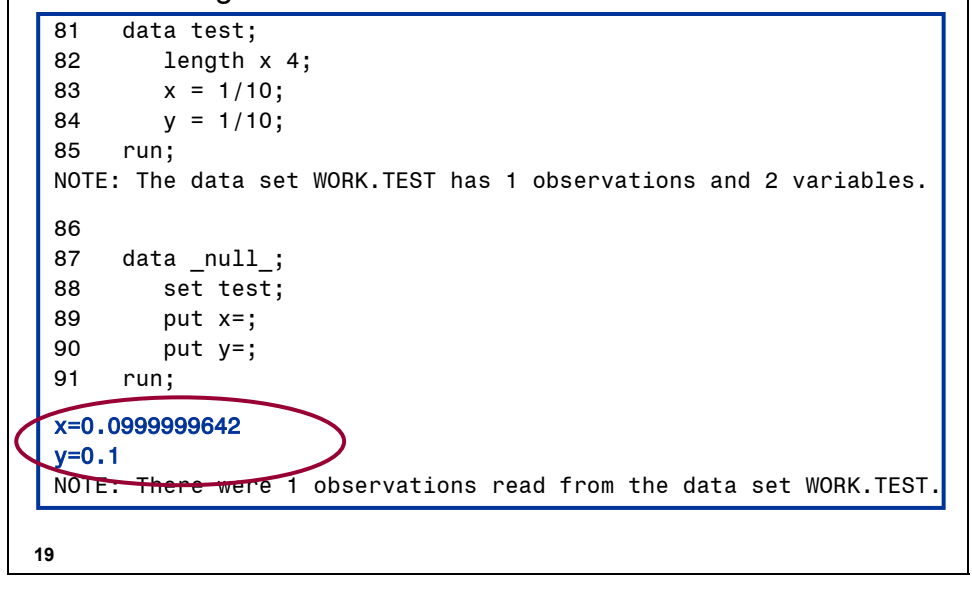

 Just as a decimal number system cannot store the fraction 1/3 exactly in a finite number of digits, a binary number system (or multiple thereof, such as octal or hexadecimal) cannot store the fraction 1/10 exactly in any finite number of digits.

## **Dangers of Reduced-Length Numeric Variables**

It is **not** recommended that you change the length of integer numeric variables inappropriately or that you change the length of large integer numeric variables.

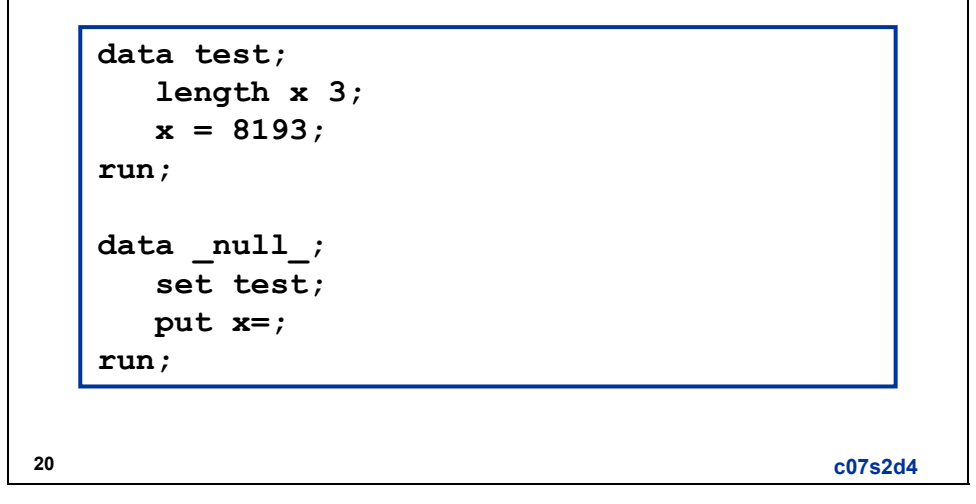

This example illustrates the dangers of inappropriately reducing integer values.

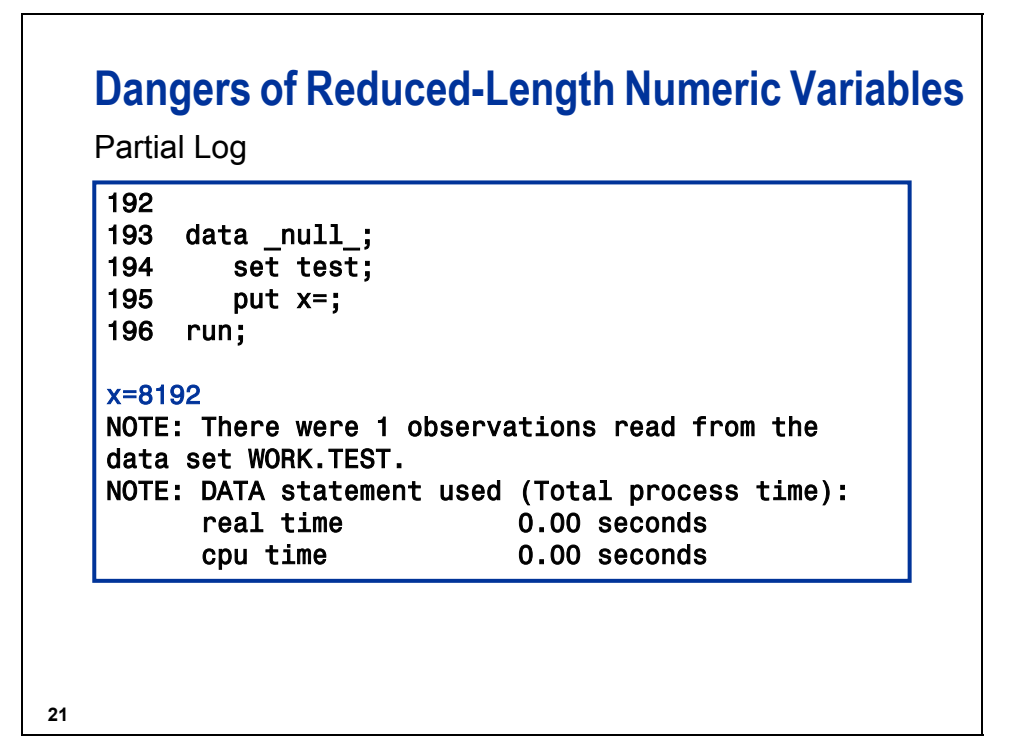

#### **7.3 Compressing Data Files**

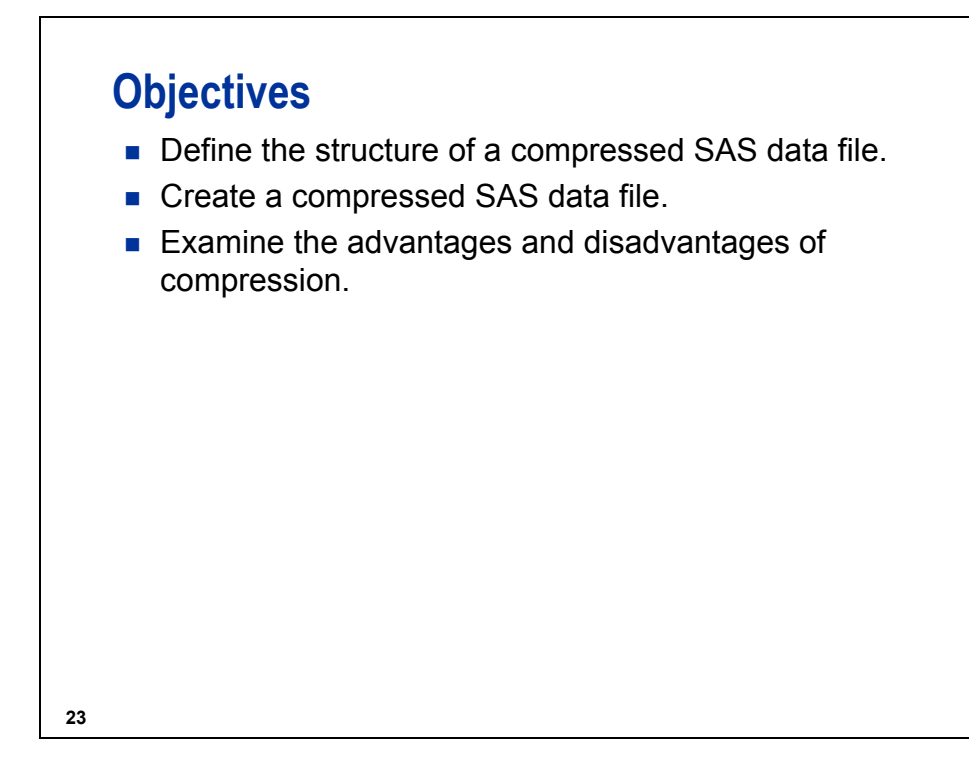

SAS data files, but not views, can be stored in compressed form.

# **24 Uncompressed SAS Data File Structure** Features of uncompressed SAS data files: ■ Each variable occupies the same number of bytes in every observation. ■ Each observation occupies the same number of bytes as every other observation. ■ Character values are padded with blanks. Numeric values are padded with binary zeros. The descriptor portion of the data set is stored at the end of the first data set page. *continued...*

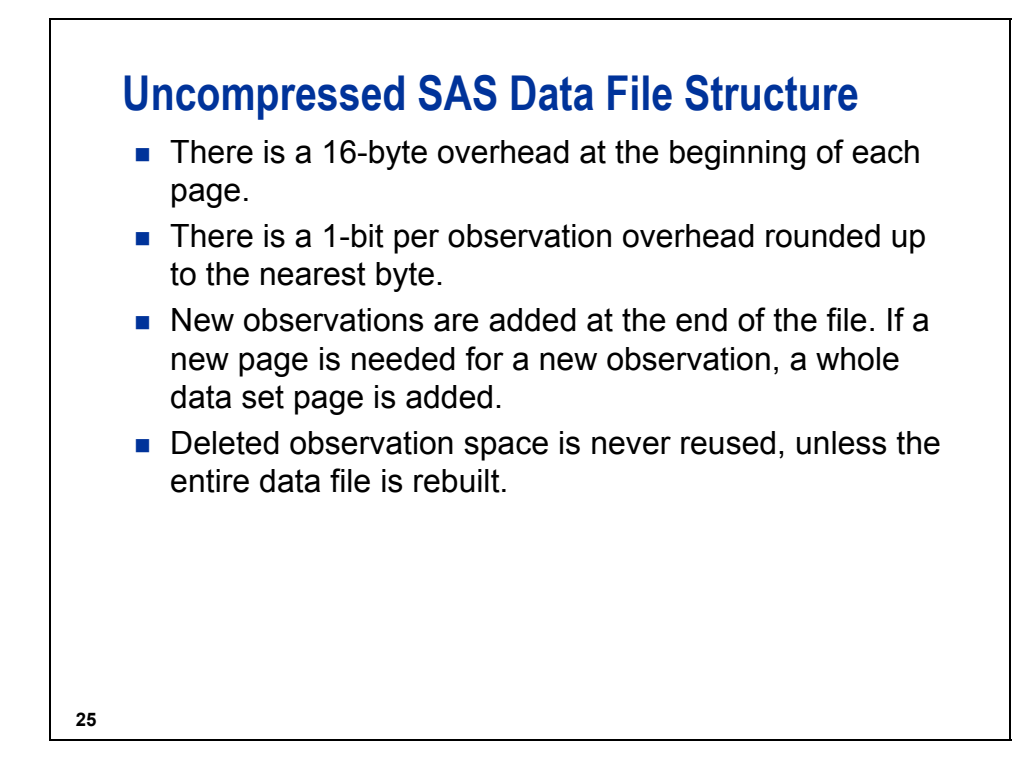

In uncompressed SAS data files, each observation is a fixed-length record.

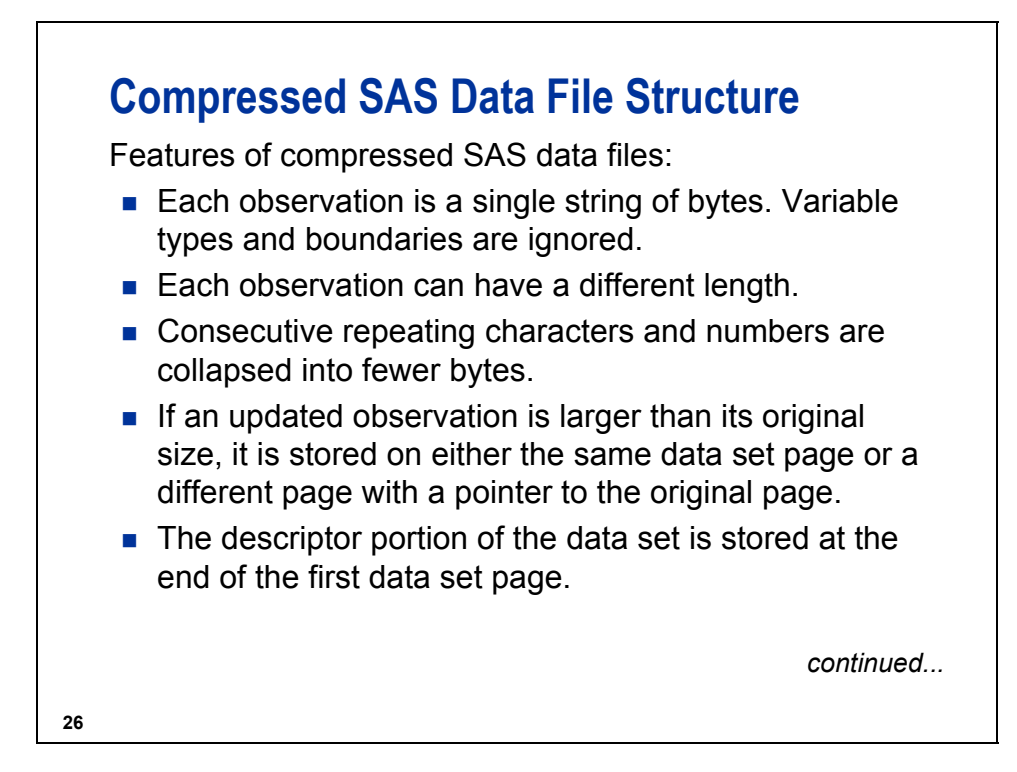

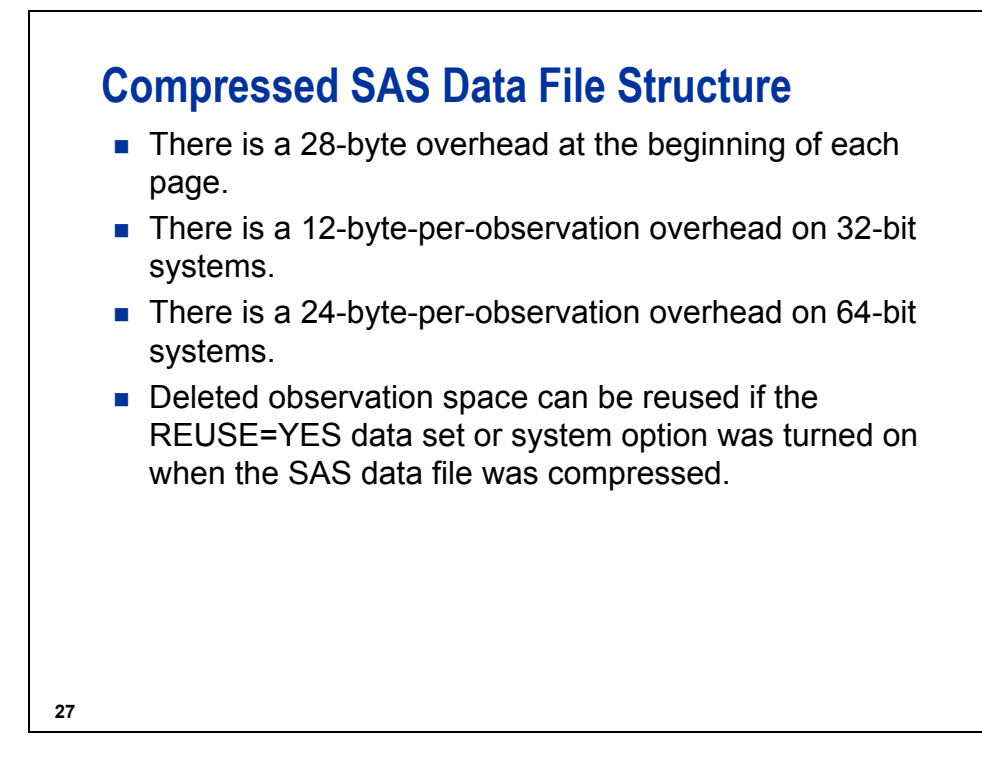

Compressing a file reduces the number of bytes required to represent each observation. In a compressed file, each observation is a variable-length record.

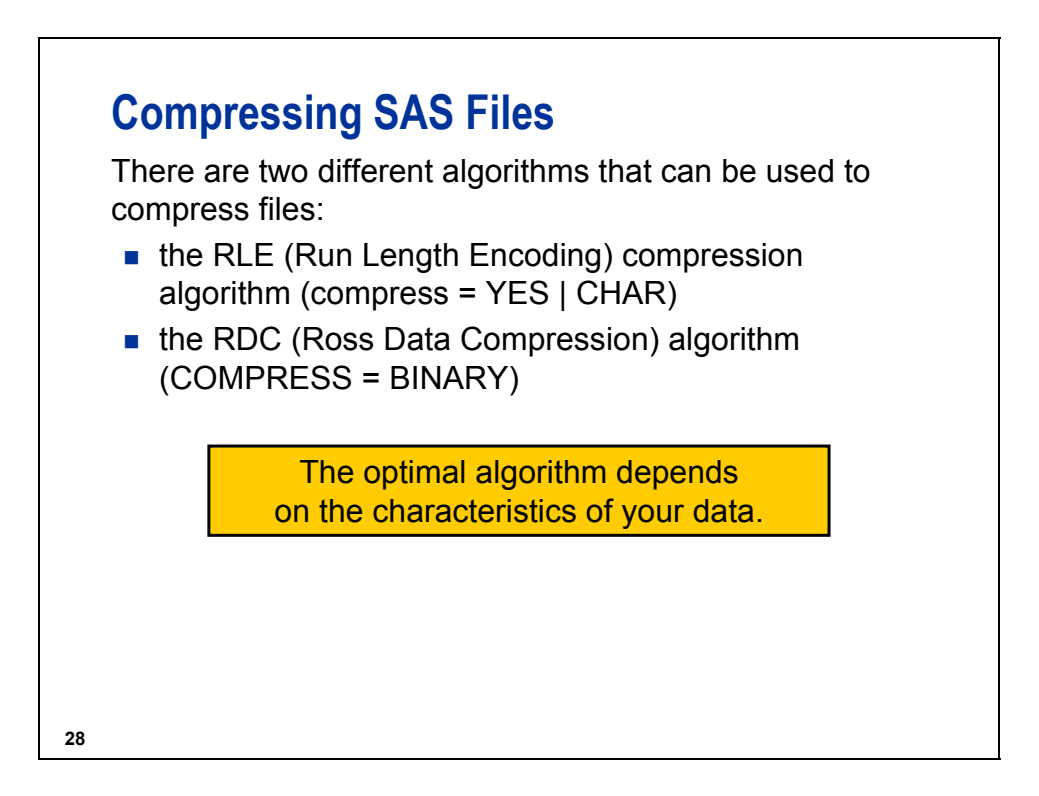

# **Creating an Uncompressed Data File**

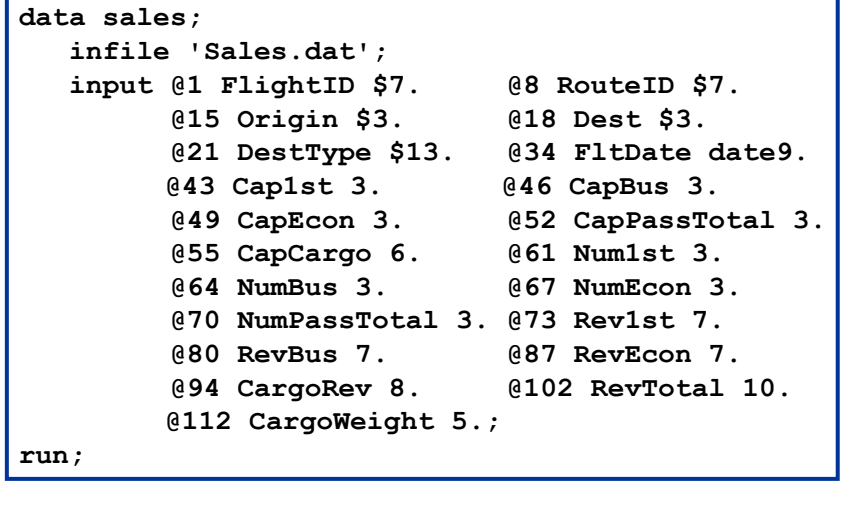

**29**

**c07s3d1**

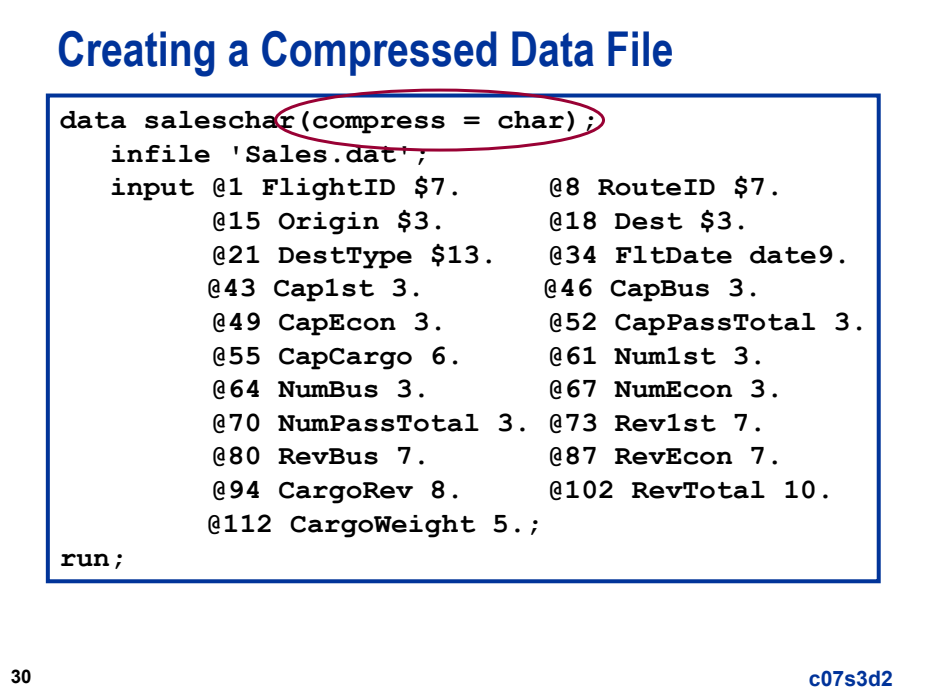

The external file **sales** used for demonstrations and exercises contains fewer records than the external file **sales** used for the course notes.

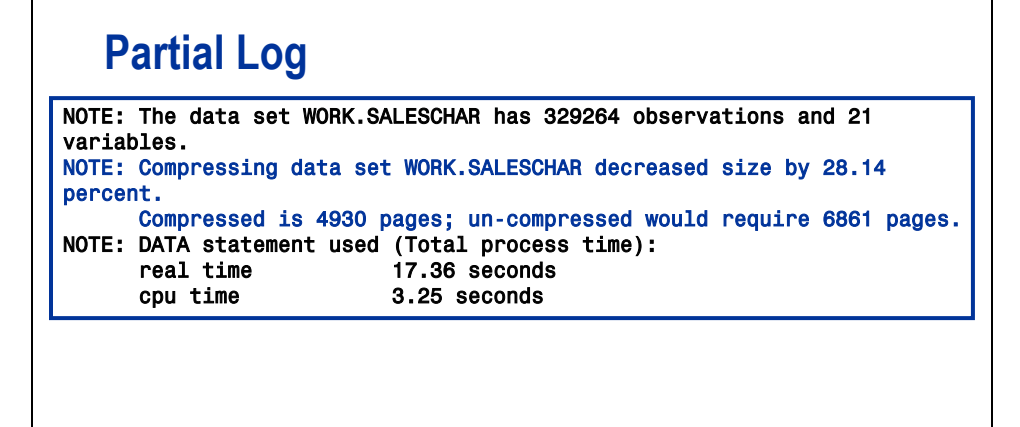

**31**

#### **Creating a Compressed Data File** data salesbi $(compress = binary)$ ; **infile 'Sales.dat'; input @1 FlightID \$7. @8 RouteID \$7. @15 Origin \$3. @18 Dest \$3. @21 DestType \$13. @34 FltDate date9. @43 Cap1st 3. @46 CapBus 3. @49 CapEcon 3. @52 CapPassTotal 3. @55 CapCargo 6. @61 Num1st 3. @64 NumBus 3. @67 NumEcon 3. @70 NumPassTotal 3. @73 Rev1st 7. @80 RevBus 7. @87 RevEcon 7. @94 CargoRev 8. @102 RevTotal 10. @112 CargoWeight 5.; run;**

**32**

**c07s3d3**

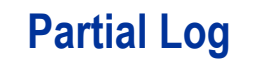

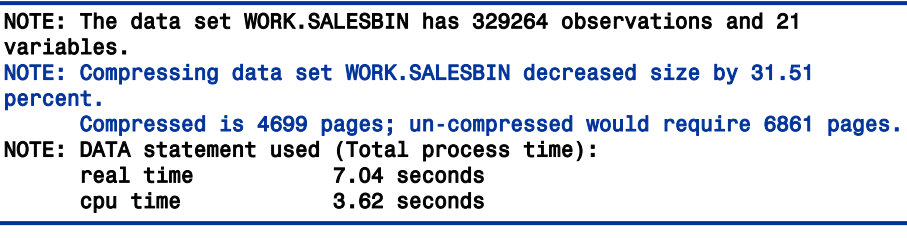

**33**

# **Summary of Compression Results**

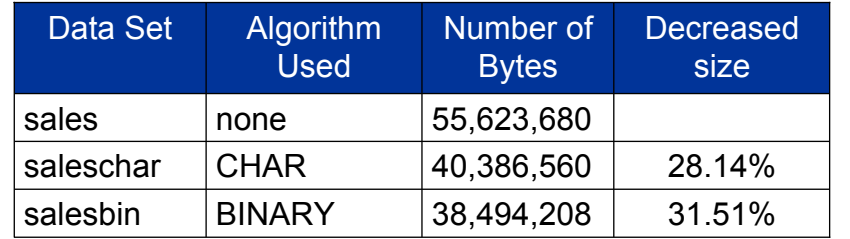

## **Creating a Compressed Data File**

To create a compressed data file, use the COMPRESS= output data set option or system option. General forms of the COMPRESS= options:

*SAS-data-set*(COMPRESS = NO | YES | CHAR | BINARY) *SAS-data-set*(COMPRESS = NO | YES | CHAR | BINARY)

**OPTIONS** COMPRESS = NO | YES | CHAR | BINARY; **OPTIONS** COMPRESS = NO | YES | CHAR | BINARY;

**35**

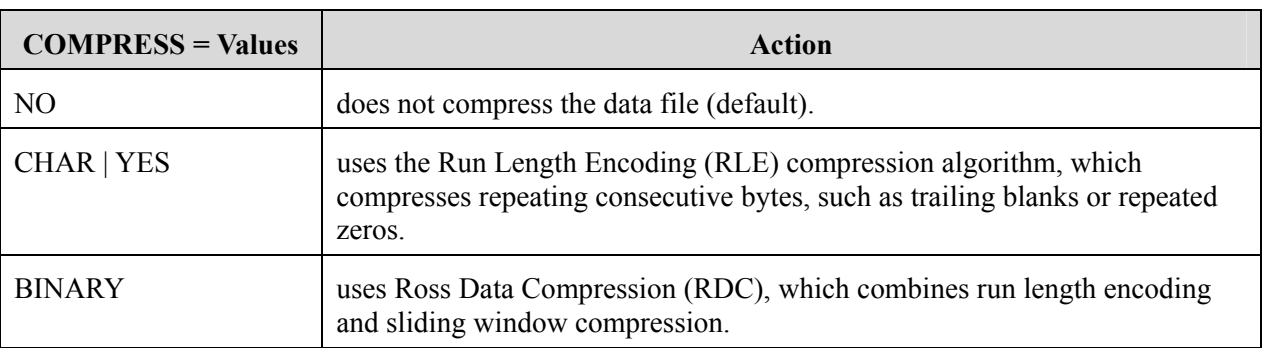

Not all engines support compression.

 $\mathscr{P}$  The COMPRESS= data set option overrides the COMPRESS= system option.

The COMPRESS= options interact with two other system or data set options, POINTOBS= and REUSE=. See "COMPRESS= Data Set Option" in the dictionary of SAS language elements in *SAS Language Reference: Dictionary* in the Base SAS documentation for additional information on these interactions.

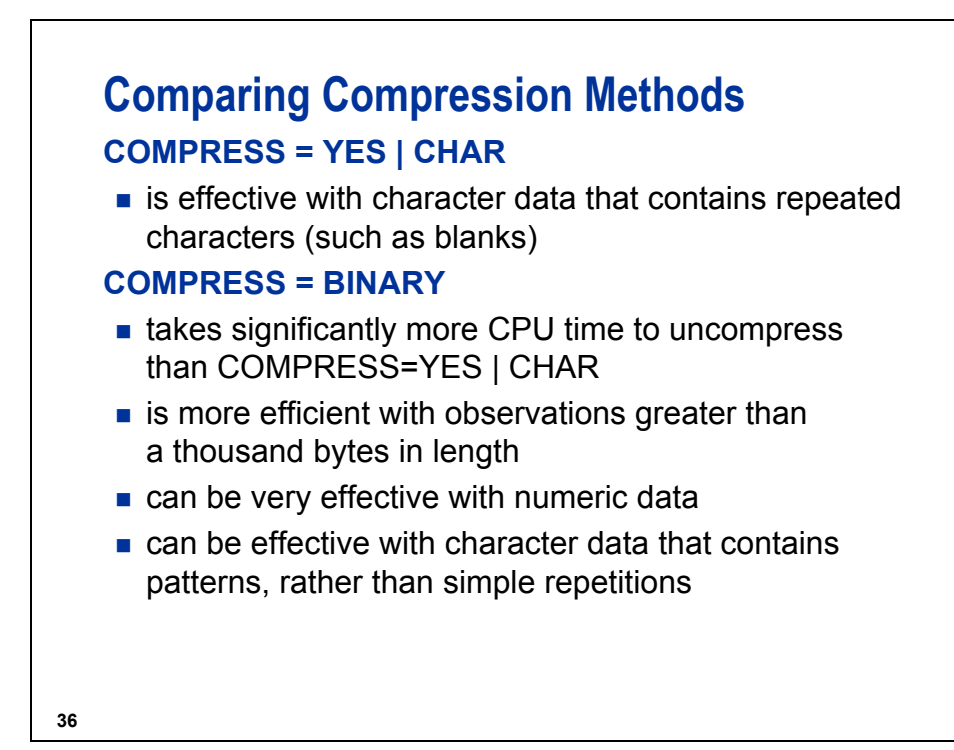

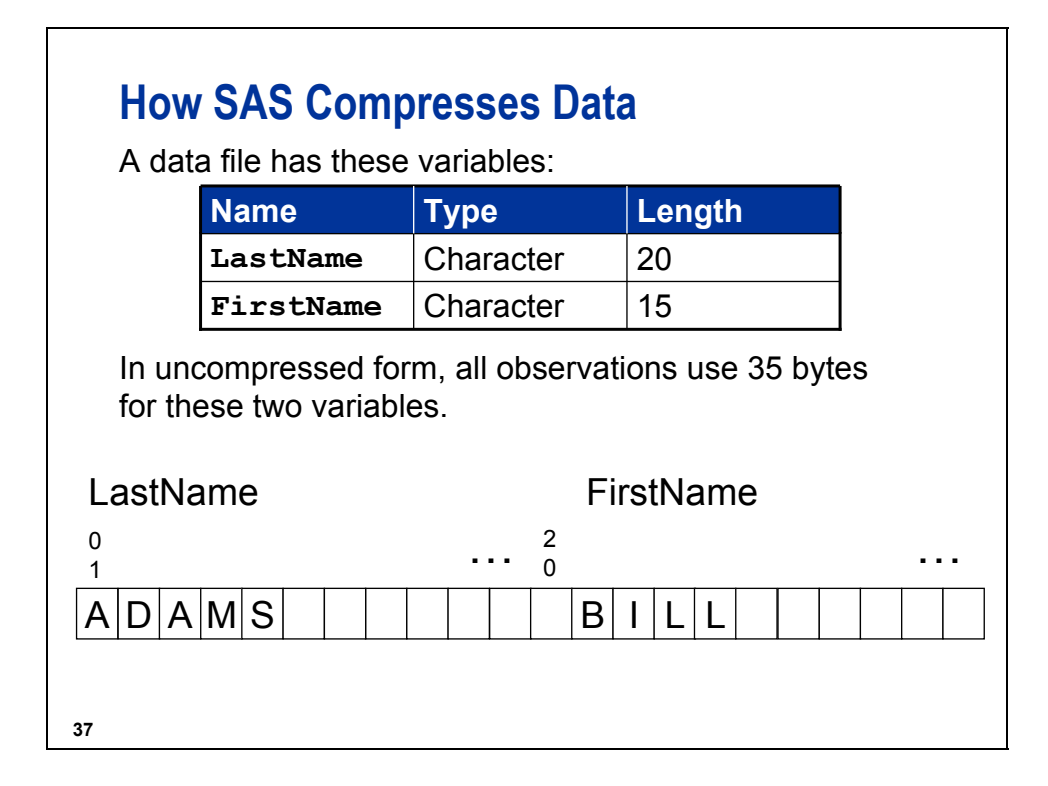

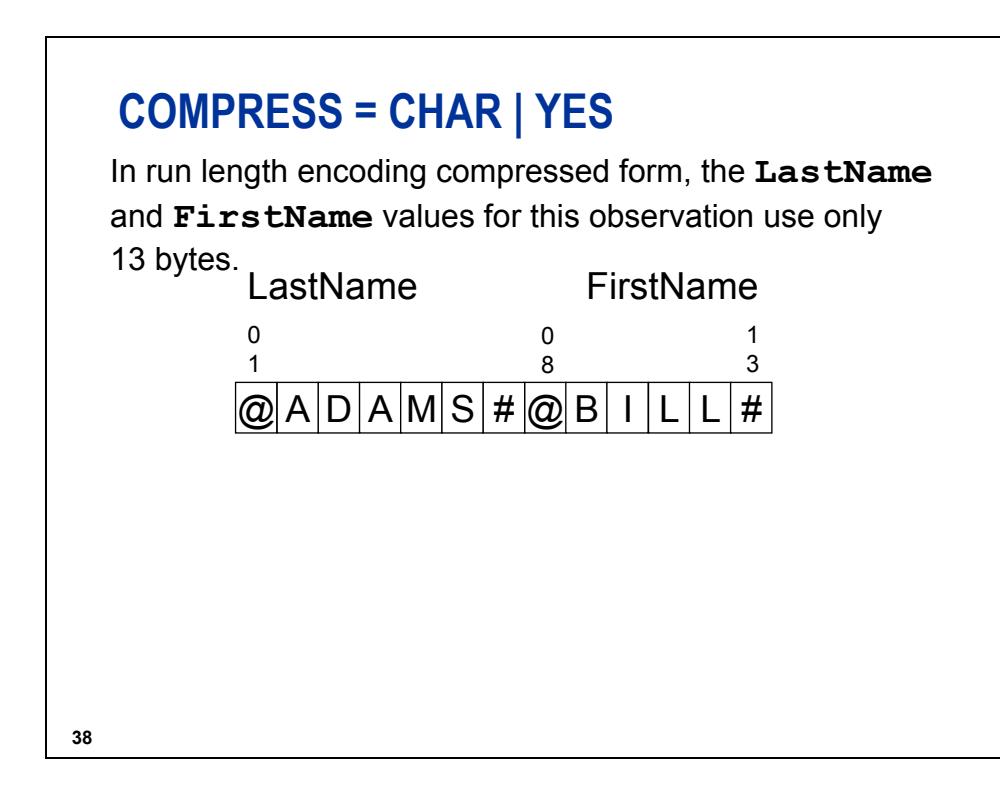

## **COMPRESS = BINARY**

Ross Data Compression uses both run-length encoding and sliding window compression.

A data set has these variables:

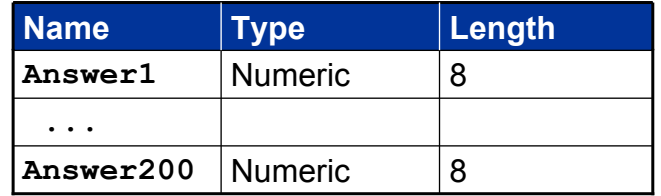

In uncompressed form, the data file resembles this:

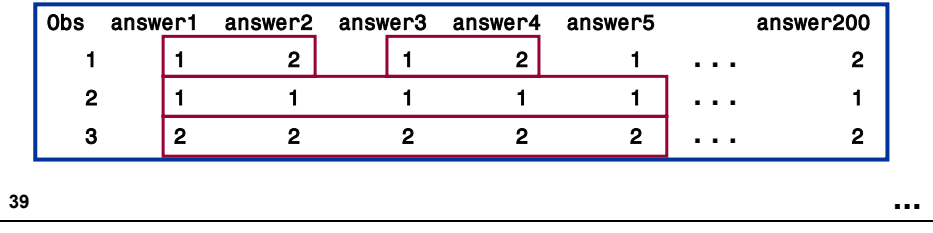

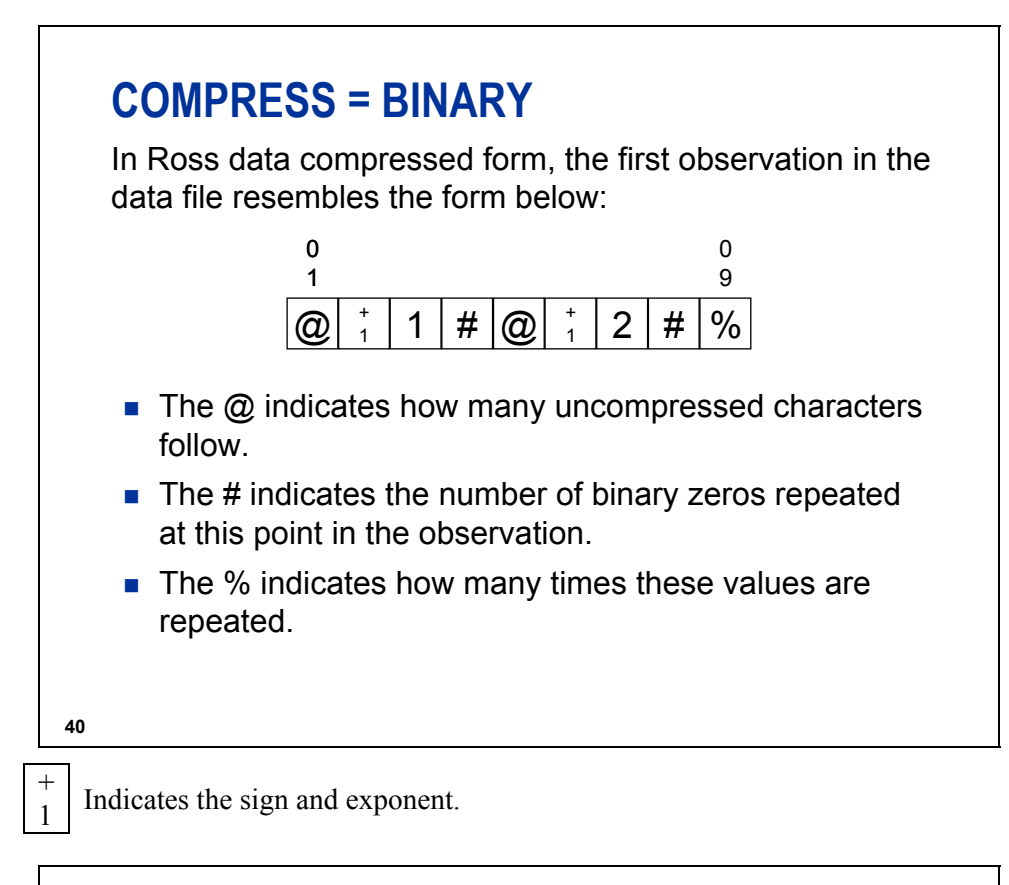

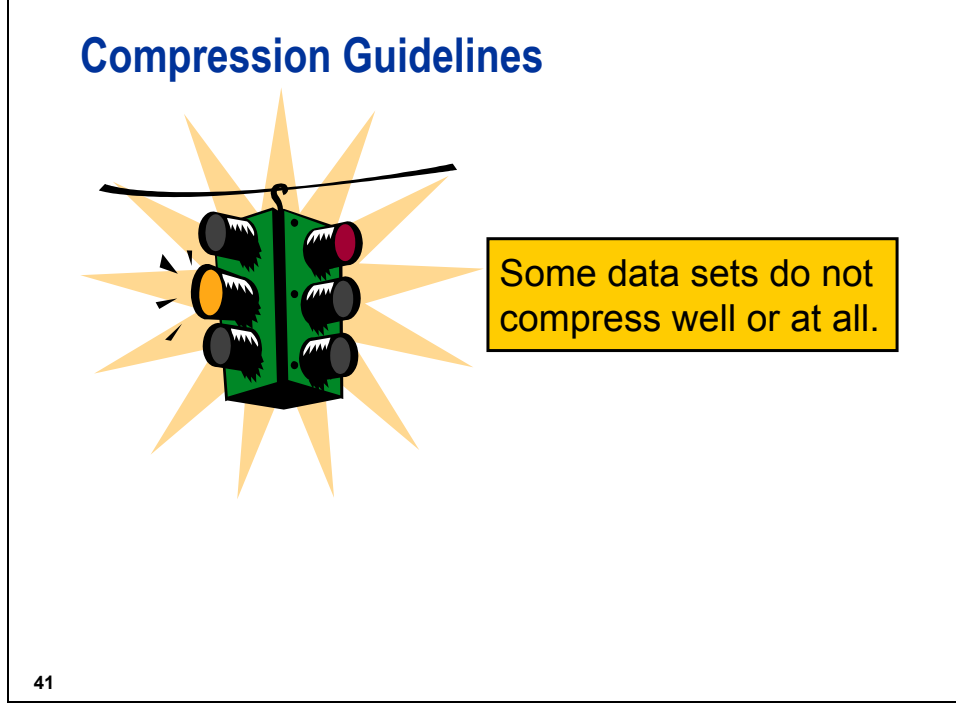

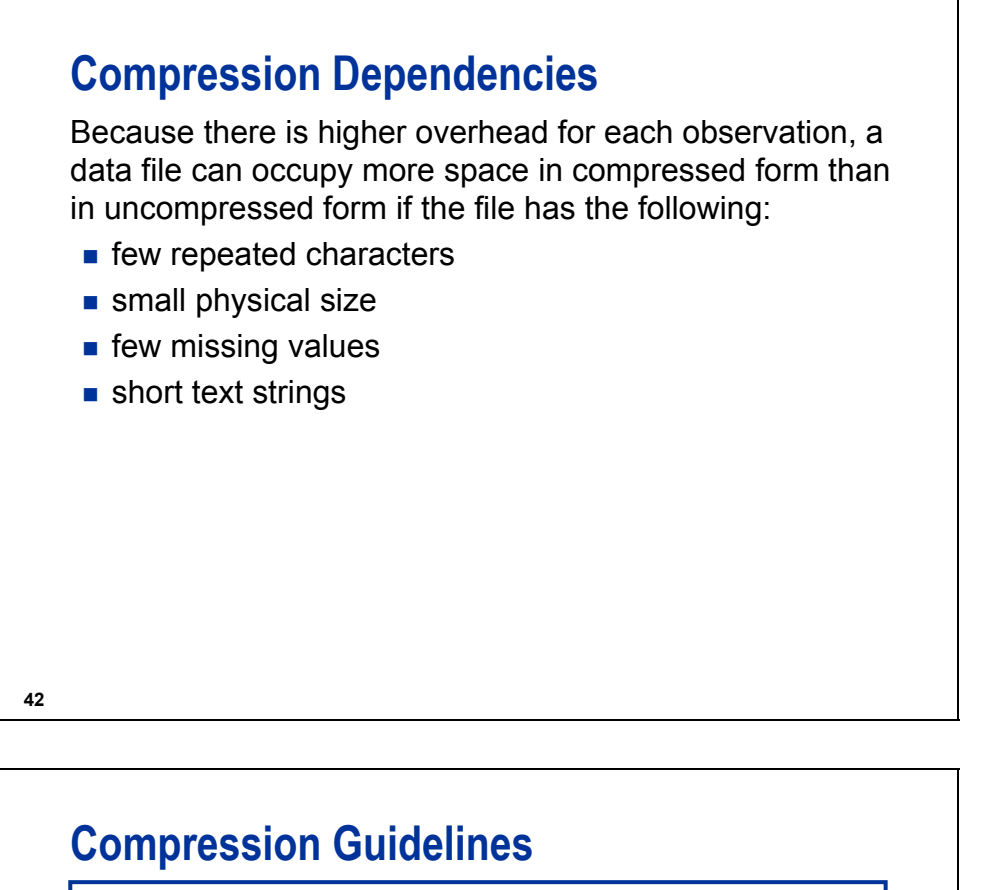

```
data capacity(compress = yes);
   set ia.capacity;
```
**run;**

Partial Log

```
43
1175 data capacity(compress = yes);
1176 set ia.capacity;
1177 run;
NOTE: There were 108 observations read from the data set IA.CAPACITY.
NOTE: The data set WORK.CAPACITY has 108 observations and 7 variables.
NOTE: Compressing data set WORK.CAPACITY increased size by 50.00 percent.
      Compressed is 3 pages; un-compressed would require 2 pages.
NOTE: DATA statement used (Total process time):
      real time \rho = 0.00 seconds<br>cpu time \rho = 0.01 seconds
                           0.01 seconds
```
**c07s3d4**

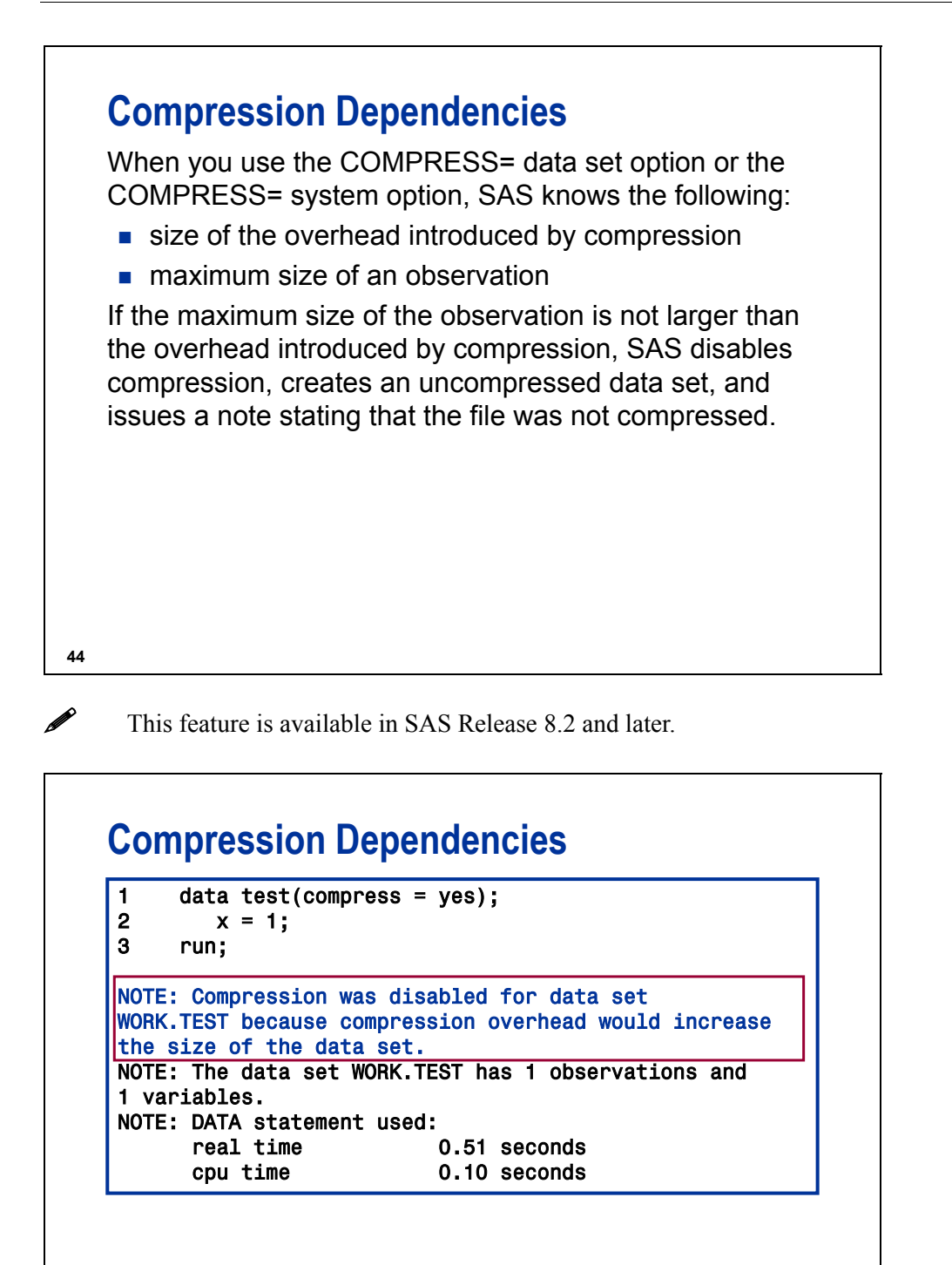

**45**

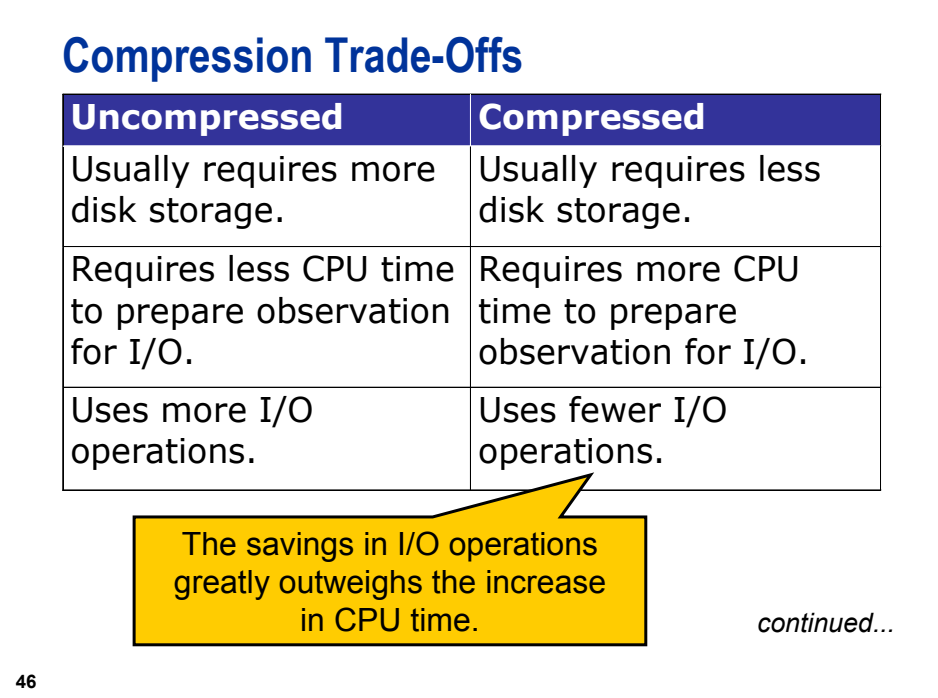

# **Compression Trade-Offs**

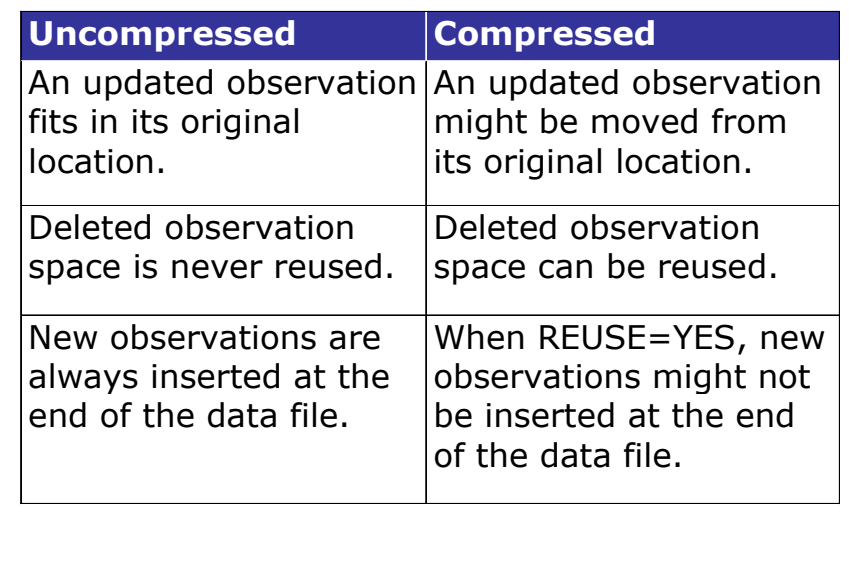

**47**

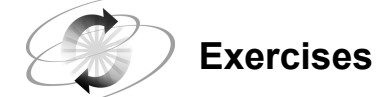

#### **1. Creating Reduced-Length Numeric Variables and Compressed SAS Data Files**

Use the program, c07ex1start, as a starting program for the following:

- **a.** Submit the program and record the number of pages and the page size for the data set **sales**.
- **b.** Edit the program to decrease the length of the numeric variables **Cap1st**, **CapBus**, and **CapEcon** to 3; **CapCargo**, **Num1st**, **NumBus**, **NumEcon**, **NumPassTotal**, **CapPassTotal**, **CargoWeight** and **FltDate** to 4; and **Rev1st**, **RevBus**, **RevEcon**, **RevCargo** and **RevTotal** to 5.

Change the name of the output data set to **salesnum**. Resubmit it, and record the number of pages and the page size for the data set **salesnum**.

- **c.** Edit the original c07ex1start program to create a compressed data set using COMPRESS=CHAR. Change the name of the output data set to **saleschar**. Be sure not to use the reduced length numeric program to create **saleschar**. Submit the program, and record the number of pages and the page size for the data set **saleschar**.
- **d.** Edit the program to create a compressed data set using COMPRESS=BINARY. Change the name of the output data set to **salesbin**. Resubmit it, and record the number of pages and the page size for the data set **salesbin**.

#### **2. Comparing CPU Time**

Submit the program, c07ex2start, and compare the user CPU time for reading **sales**, **salesnum**, **saleschar**, and **salesbin**.

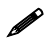

 The external file s**ales** used for demos and exercises contains fewer records than the external file **sales** used for the course notes.

**51**

#### **7.4 Creating a DATA Step View**

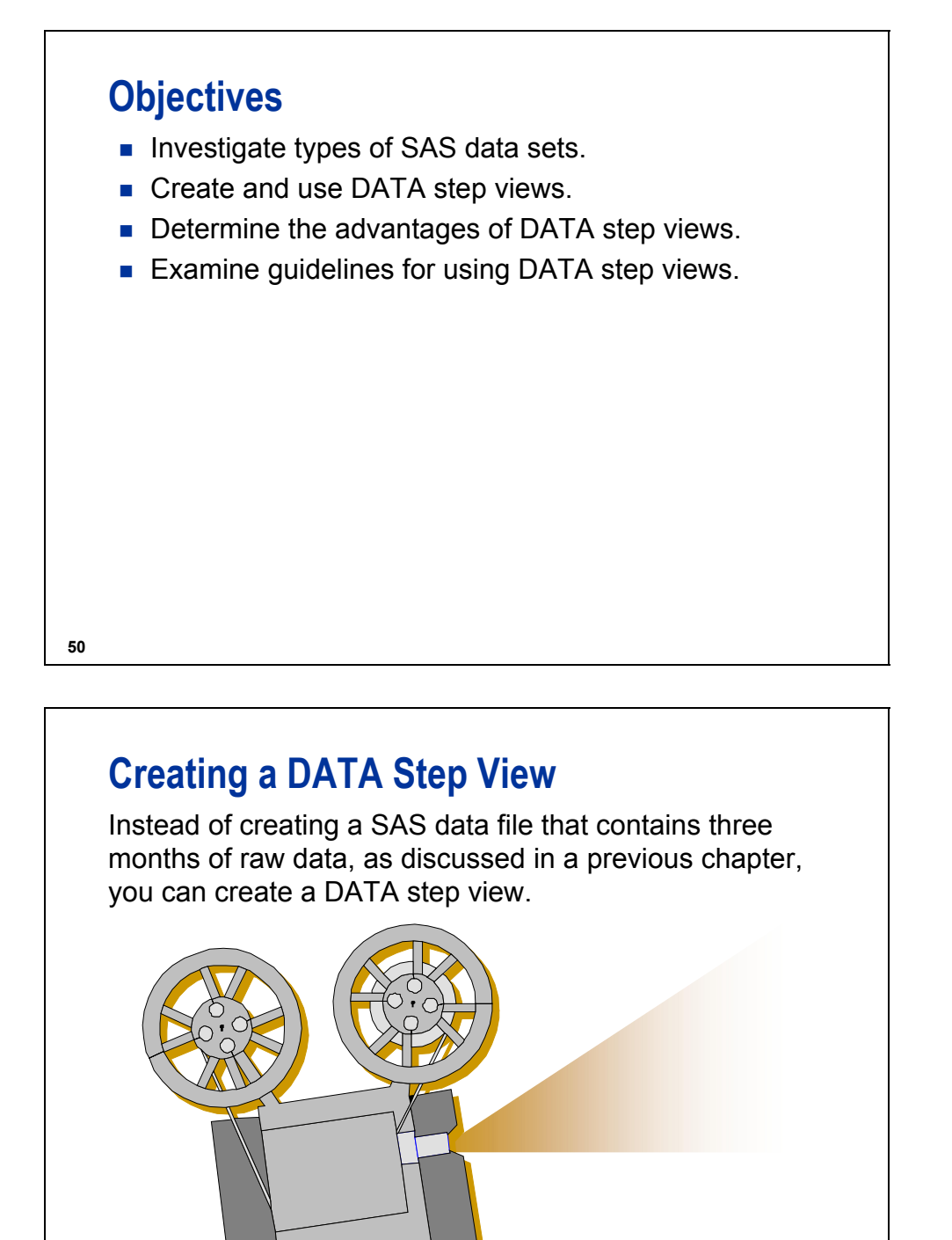

The FILENAME statement and the FILEVAR option for the INFILE statement were discussed in an earlier chapter.
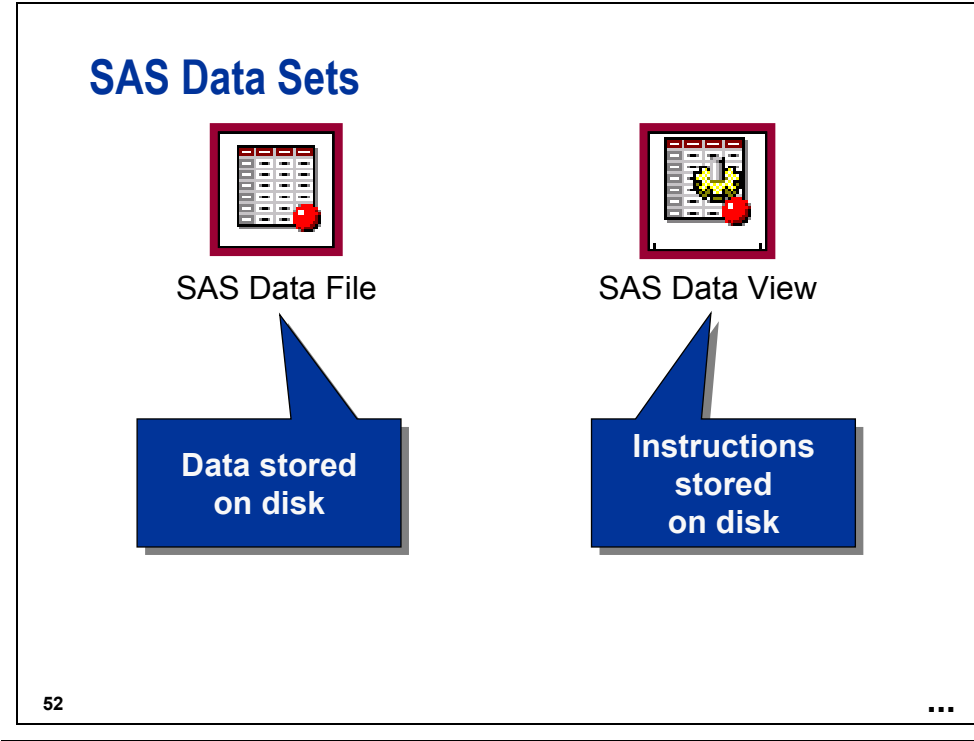

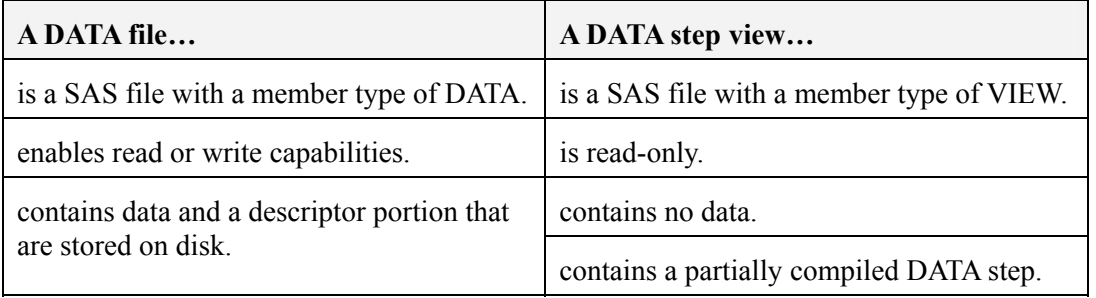

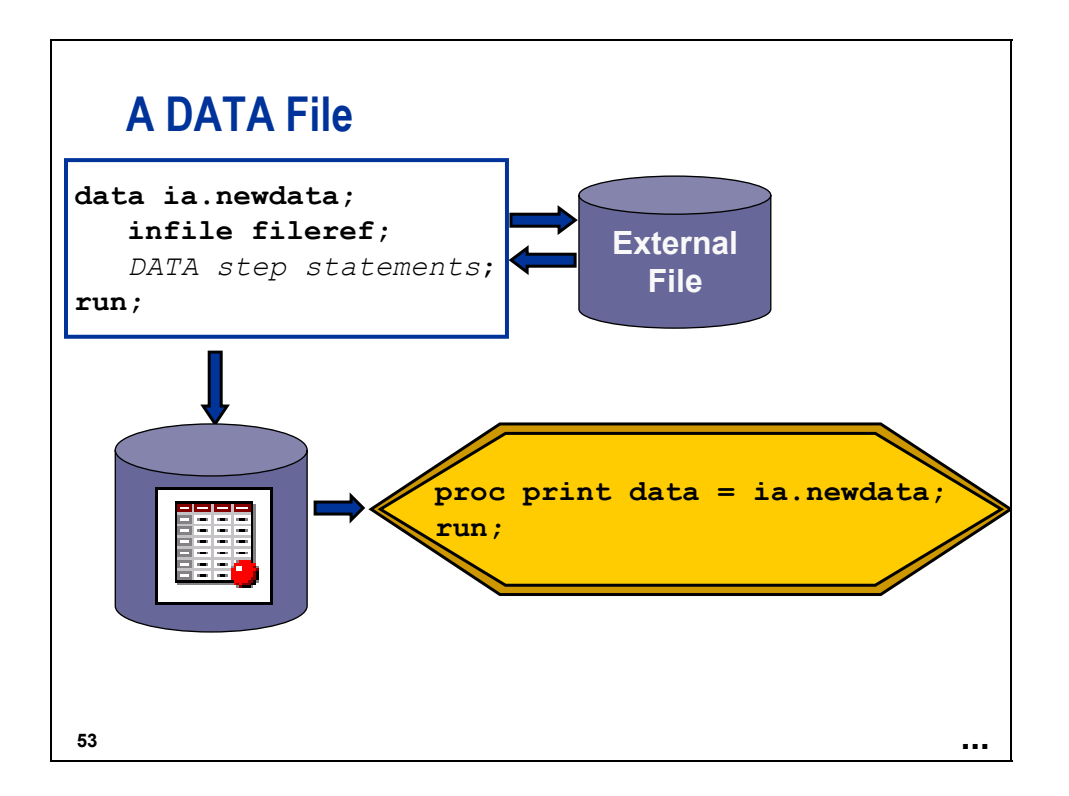

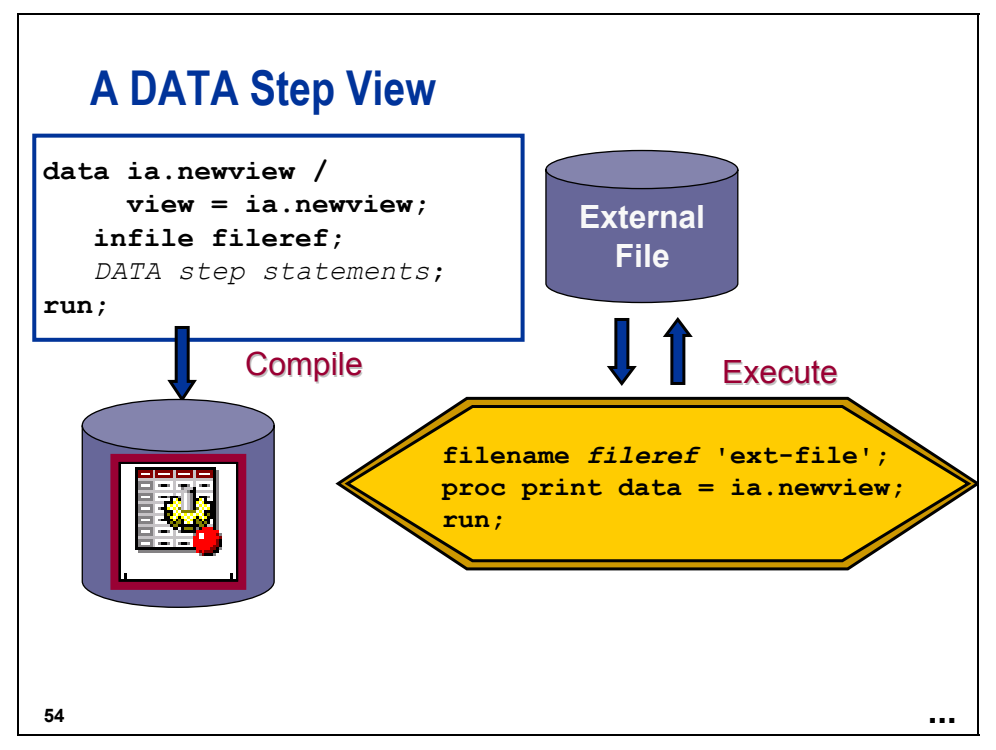

The name of a DATA view must be different from the name of an existing DATA file in the same SAS library.

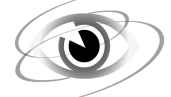

#### **Creating a DATA Step View**

c07s4d1

```
data ia.firstq / view = ia.firstq; 
    infile Q1; 
    input Flight $ Origin $ Dest $ Date : date9. 
          RevCargo : comma15.2; 
run;
```
Log

```
 data ia.firstq / view=ia.firstq; 
     infile Q1; 
     input Flight $ Origin $ Dest $ Date : date9. 
           RevCargo : comma15.2; 
  run; 
NOTE: DATA STEP view saved on file IA.FIRSTQ. 
NOTE: A stored DATA STEP view cannot run under a different operating system. 
NOTE: DATA statement used: 
      real time 0.00 seconds 
      cpu time 0.01 seconds
```

```
filename Q1 ('month1.dat' 'month2.dat' 'month3.dat');
```

```
proc print data = ia.firstq; 
    title 'ia.firstq DATA Step View'; 
    format Date date9.; 
run;
```
Partial Output

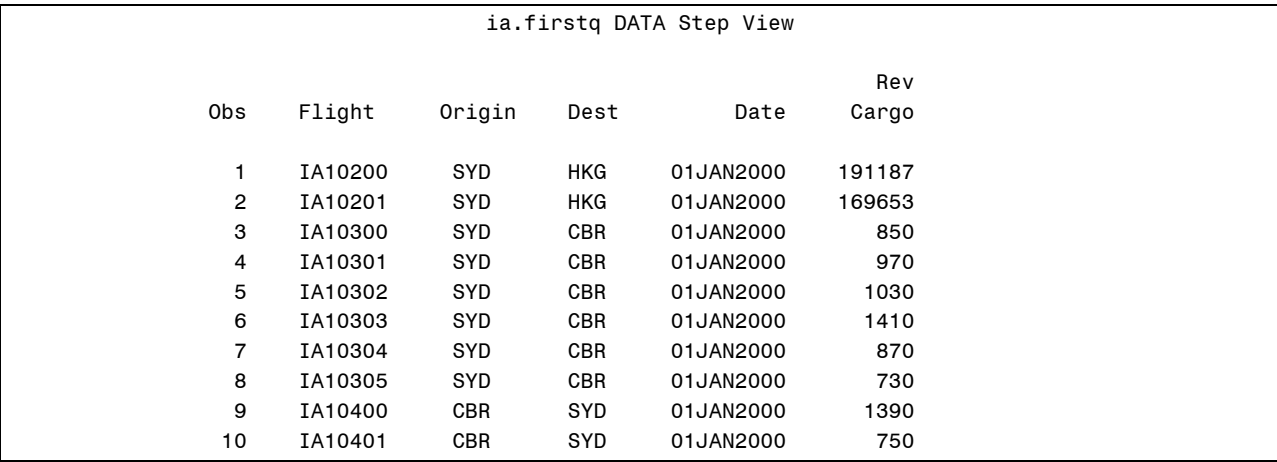

#### Log

```
 filename Q1 ('month1.dat' 'month2.dat' 'month3.dat'); 
  proc print data=ia.firstq; 
      title 'ia.firstq DATA Step View'; 
      format Date date9.; 
   run; 
NOTE: The infile Q1 is: 
       File Name=c:\workshop\winsas\prog3\month1.dat, 
       File List=('c:\workshop\winsas\prog3\month1.dat' 
       'c:\workshop\winsas\prog3\month2.dat' 
       'c:\workshop\winsas\prog3\month3.dat'), 
       RECFM=V,LRECL=256 
NOTE: The infile Q1 is: 
       File Name=c:\workshop\winsas\prog3\month2.dat, 
      File List=('c:\workshop\winsas\prog3\month1.dat'
       'c:\workshop\winsas\prog3\month2.dat' 
       'c:\workshop\winsas\prog3\month3.dat'), 
       RECFM=V,LRECL=256 
NOTE: The infile Q1 is: 
       File Name=c:\workshop\winsas\prog3\month3.dat, 
       File List=('c:\workshop\winsas\prog3\month1.dat' 
       'c:\workshop\winsas\prog3\month2.dat' 
       'c:\workshop\winsas\prog3\month3.dat'), 
       RECFM=V,LRECL=256 
NOTE: 2299 records were read from the infile Q1. 
       The minimum record length was 33. 
       The maximum record length was 37. 
NOTE: 2090 records were read from the infile Q1. 
       The minimum record length was 33. 
       The maximum record length was 37. 
NOTE: 2297 records were read from the infile Q1. 
       The minimum record length was 33. 
       The maximum record length was 37. 
NOTE: View IA.FIRSTQ.VIEW used: 
      real time 0.15 seconds
       cpu time 0.16 seconds 
NOTE: There were 6686 observations read from the data set IA.FIRSTQ. 
NOTE: PROCEDURE PRINT used: 
      real time 0.15 seconds
       cpu time 0.16 seconds
```
**c07s4d2** 

```
/* The following program appends data from 3 months. 
    The data selected is dependent on today's date. */ 
data ia.movingq / view = ia.movingq; 
    drop MonNum MidMon LastMon I today; 
    today = today(); 
    MonNum = month(today); 
   MidMon = month(intnx('month', today, -1));LastMon = month(intnx('month', today, -2));
    do I = MonNum, MidMon, LastMon; 
       NextFile = "month"||put(i,2.)||".dat"; 
       NextFile = compress(NextFile,' '); 
       do until (LastObs); 
          infile in filevar = NextFile end = LastObs; 
          input Flight $ Origin $ Dest $ Date : date9. 
                 RevCargo : comma15.2; 
          output; 
       end; 
    end; 
    stop; 
run;
```
#### Log

```
/* The following program appends data from 3 months. 
    The data selected is dependent on today's date. */ 
 data ia.movingq / view=ia.movingq; 
    drop MonNum MidMon LastMon I today; 
    today = today();
    MonNum = month(today);MidMon = month(intnx('month',today,-1));LastMon = month(intnx('month',today,-2));
     do I = MonNum, MidMon, LastMon; 
       NextFile = "month"|put(i,2.)||".dat"; NextFile = compress(NextFile,' '); 
        do until (LastObs); 
           infile in filevar = NextFile end = LastObs; 
           input Flight $ Origin $ Dest $ Date : date9. 
                 RevCargo : comma15.2; 
           output; 
        end; 
     end; 
     stop; 
 run; 
NOTE: DATA STEP view saved on file IA.MOVINGQ. 
NOTE: A stored DATA STEP view cannot run under a different operating system. 
NOTE: DATA statement used: 
     real time 0.07 seconds
      cpu time 0.00 seconds
```

```
data view = ia.movingq; 
    describe; 
run;
```
Log

```
 data view = ia.movingq; 
      describe; 
   run; 
NOTE: DATA step view IA.MOVINGQ is defined as: 
data ia.movingq / view = ia.movingq; 
    drop MonNum MidMon LastMon I today; 
   today = today();
    MonNum = month(today); 
    MidMon = month(intnx('month',today,-1)); 
   LastMon = month(intnx('month',today,-2));
    do I = MonNum, MidMon, LastMon; 
      NextFile = "month"|put(i,2.)||".dat"; NextFile = compress(NextFile,' '); 
       do until (LastObs); 
          infile in filevar = NextFile end = LastObs; 
          input Flight $ Origin $ Dest $ Date : date9. RevCargo : comma15.2; 
          output; 
       end; 
    end; 
    stop; 
run;
```

```
options date; 
proc print data = ia.movingq; 
    title 'ia.movingq DATA Step View'; 
    var Flight Origin Date Dest RevCargo; 
    format Date date9.; 
run;
```
Partial Output

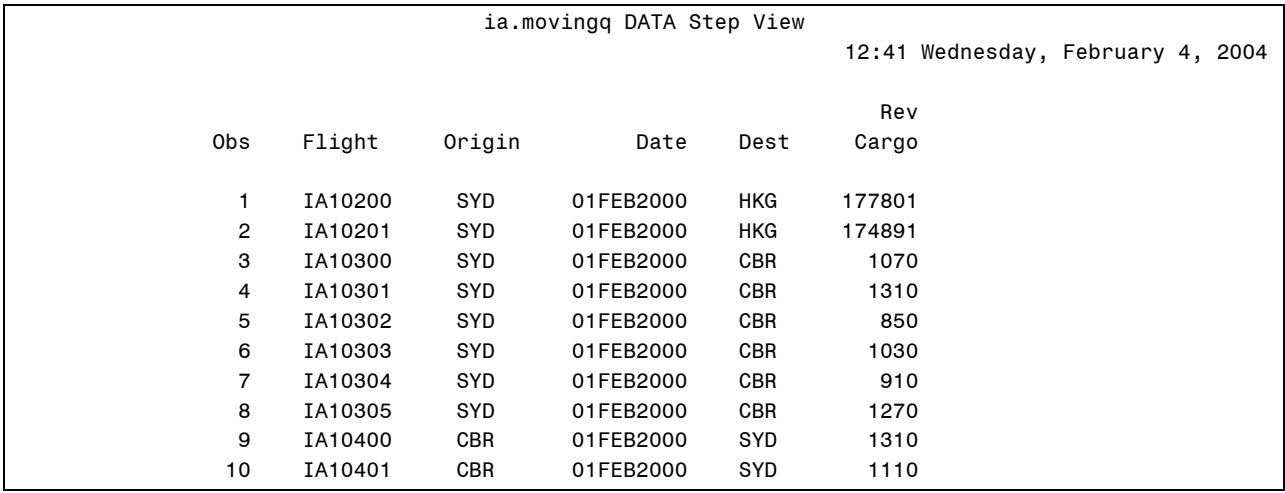

Log

```
 options date; 
 proc print data = ia.movingq; 
    title 'ia.movingq DATA Step View'; 
     var Flight Origin Date Dest RevCargo; 
     format Date date9.; 
 run; 
NOTE: The infile IN is: 
      File Name=c:\workshop\winsas\prog3\month2.dat,
       RECFM=V,LRECL=256 
NOTE: The infile IN is: 
       File Name=c:\workshop\winsas\prog3\month1.dat, 
       RECFM=V,LRECL=256 
NOTE: The infile IN is: 
       File Name=c:\workshop\winsas\prog3\month12.dat, 
       RECFM=V,LRECL=256 
NOTE: 2090 records were read from the infile IN. 
       The minimum record length was 33. 
       The maximum record length was 37. 
NOTE: 2299 records were read from the infile IN. 
       The minimum record length was 33. 
       The maximum record length was 37. 
NOTE: 2190 records were read from the infile IN. 
       The minimum record length was 33. 
       The maximum record length was 37. 
NOTE: View IA.MOVINGQ.VIEW used: 
      real time 0.83 seconds
       cpu time 0.23 seconds 
NOTE: There were 6579 observations read from the data set IA.MOVINGQ. 
NOTE: PROCEDURE PRINT used: 
      real time 0.83 seconds
       cpu time 0.23 seconds
```
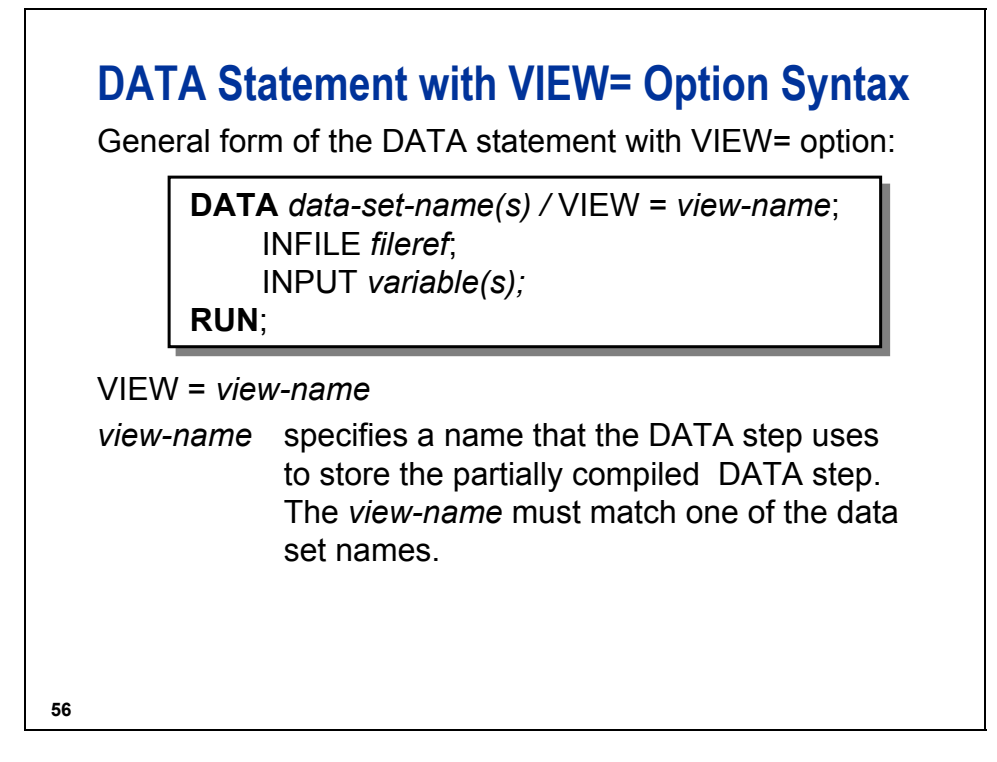

You can also create SAS data files in the DATA step that creates the view; but you can only create one view per DATA step.

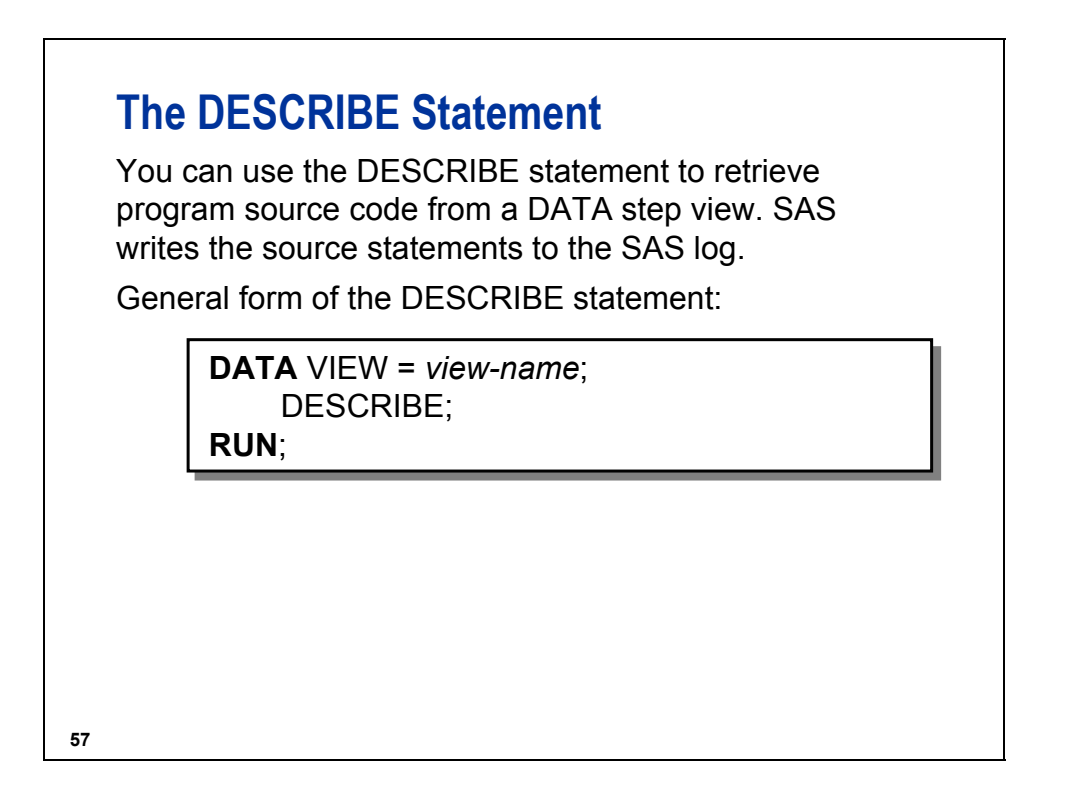

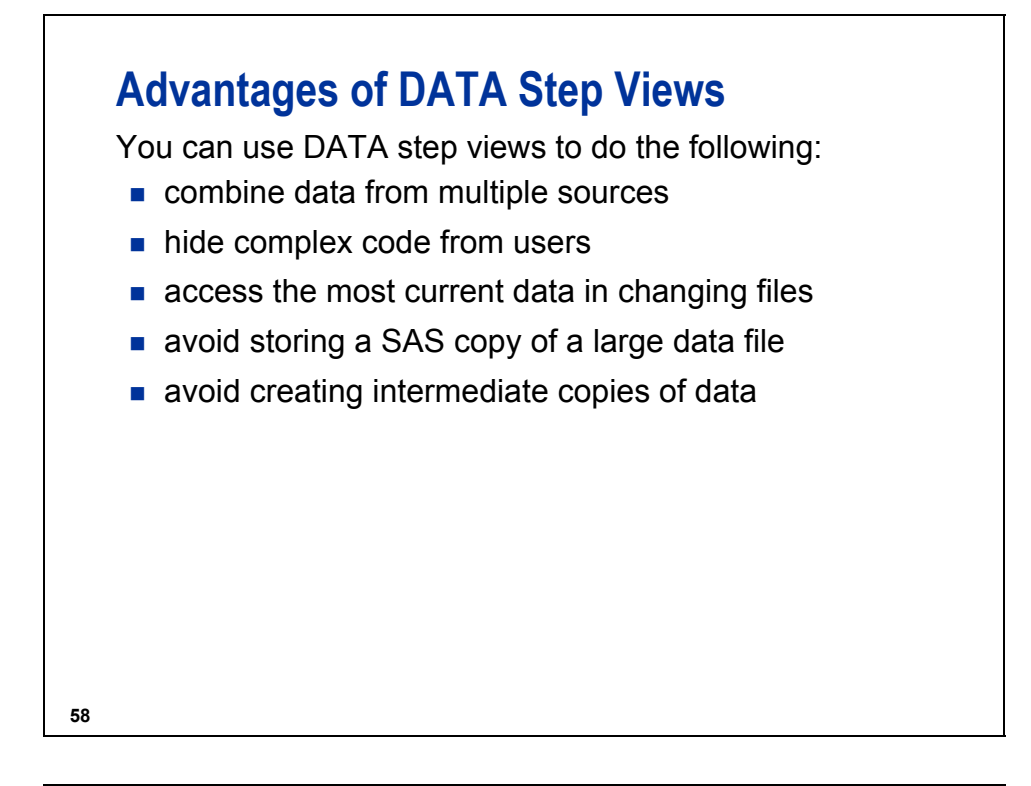

# **Guidelines for Creating and Using Views**

If data is used many times in one program, it is more efficient to create and reference a SAS data file than to create and reference a view.

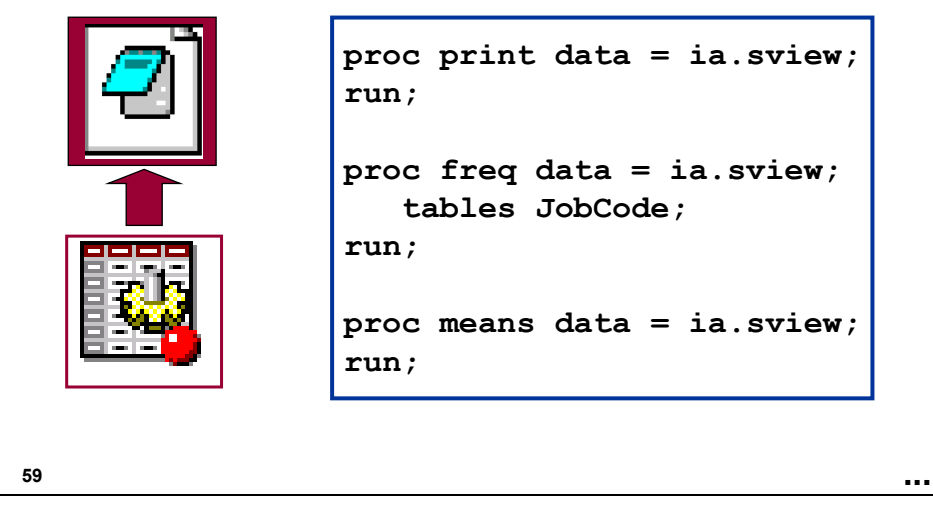

### **Guidelines for Creating and Using Views**

If data is used many times in one program, it is more efficient to create and reference a SAS data file than to create and reference a view.

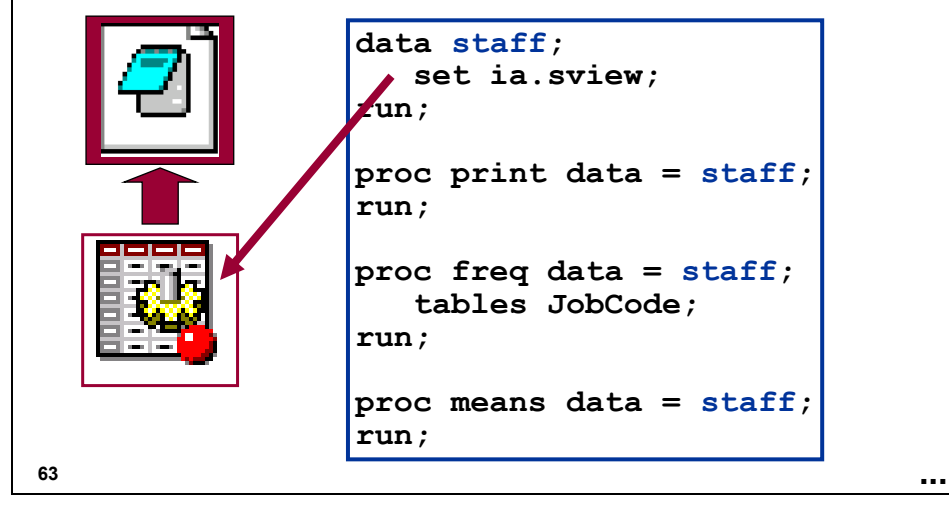

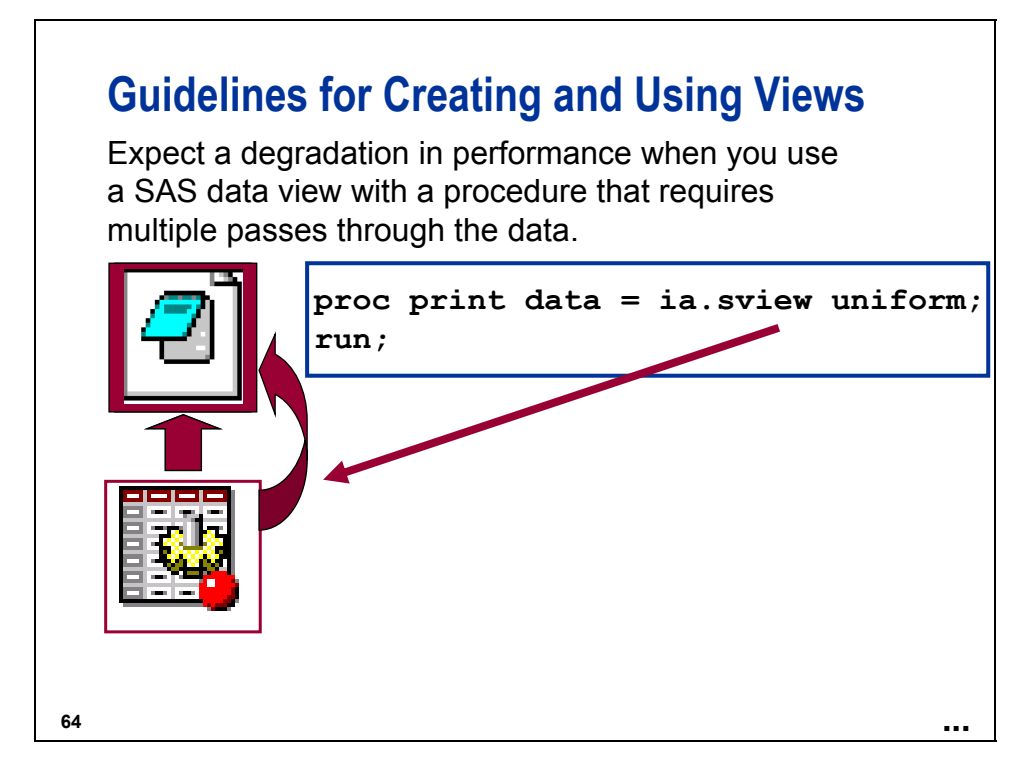

The PRINT procedure with the UNIFORM option, the CLASS statement in the MEANS/SUMMARY, TABULATE, and UNIVARIATE procedures, and many SAS/STAT procedures require multiple passes through the data.

# **Guidelines for Creating and Using Views**

Avoid creating views on files whose structures often change.

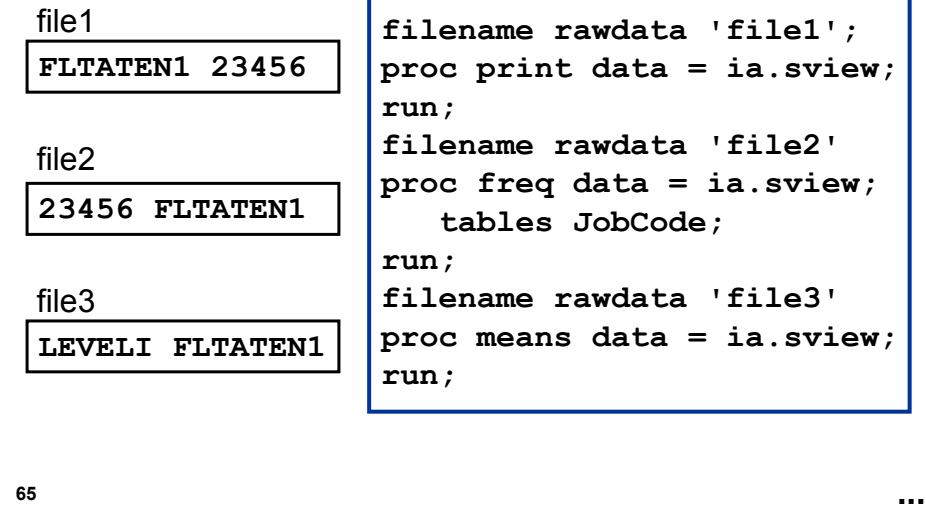

#### **Reference Information**

#### **Creating a VIEW and a FILE**

Only one view can be created in a DATA step.

In addition to the view name, you can specify other data set names in the DATA statement. The data sets are not created until the view is processed.

**c07ref1** 

```
data ia.movingq work.movingq / view = ia.movingq; 
    drop MonNum MidMon LastMon I today; 
    today = today(); 
    MonNum = month(today); 
  MidMon = month(intnx('month',today,-1));
   LastMon = month(intnx('month', today, -2));
    do I = MonNum, MidMon, LastMon; 
       NextFile = "month"||put(i,2.)||".dat"; * Windows/UNIX; 
         *Nextfile = ".prog3.rawdata(month"!!put(i,2.)!!")"; /* z/OS */ 
       NextFile = compress(NextFile,' '); 
       do until (LastObs); 
          infile in filevar = NextFile end = LastObs; 
          input Flight $ Origin $ Dest $ Date : date9. 
                 RevCargo : comma15.2; 
          output; 
       end; 
    end; 
    stop; 
run; 
proc print data = ia.movingq; 
    title 'ia.movingq DATA Step View'; 
    title2 'triggers creation of work.movingq data set'; 
    var Flight Origin Date Dest RevCargo; 
    format Date date9.; 
run;
```
Partial Log

 proc print data = ia.movingq; title 'ia.movingq DATA Step View'; title2 'triggers creation of work.movingq data set'; var Flight Origin Date Dest RevCargo; format Date date9.; run; NOTE: The data set WORK.MOVINGQ has 6684 observations and 5 variables. NOTE: There were 6684 observations read from the data set IA.MOVINGQ. NOTE: PROCEDURE PRINT used: real time 0.30 seconds cpu time 0.25 seconds

#### **Using Macro Variables**

Because SAS macro variables are resolved during compilation, any macro variables used in a DATA step view are resolved when the view is created.

You can use the SYMGET function to postpone macro resolution until the view is executed.

**c07ref2** 

```
data ia.movingq / view = ia.movingq; 
    drop MonNum MidMon LastMon I today; 
    today = today(); 
    MonNum = month(today); 
   MidMon = month(intnx('month', today, -1));LastMon = month(intnx('month', today, -2)); do I = MonNum, MidMon, LastMon; 
       NextFile = "month"!!put(i,2.)!!".dat";* Windows/UNIX; 
    *Nextfile = ".prog3.rawdata(month"!!put(i,2.)!!")"; /* z/OS */ 
       NextFile = compress(NextFile,' '); 
          do until (LastObs); 
              infile in filevar = NextFile end = LastObs; 
              input Flight $ Origin $ Dest $ Date : date9. 
                    RevCargo : comma15.2; 
              if Dest = symget('ThisDest') then output; 
          end; 
    end; 
    stop; 
run;
```
Use the %LET statement to provide a value for the macro variable **ThisDest**.

```
%let ThisDest = MCI; 
proc print data = ia.movingq; 
    title "Flight to &ThisDest"; 
    var Flight Origin Date Dest RevCargo; 
    format Date date9.; 
run;
```
Partial Output

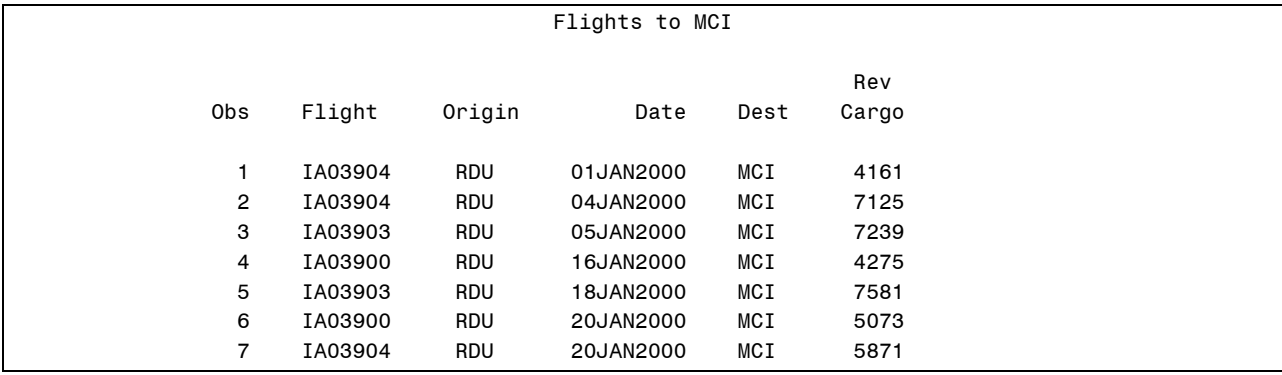

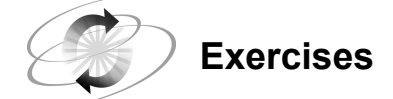

#### **3. Creating a DATA Step View**

Use the program, c07ex3start as a starting program. Write one DATA step to create both a view and a file.

#### HINT: Investigate the **Reference Information** on **Creating a VIEW and a FILE**.

- **a.** Name the DATA step view **laircraft**. The view should contain the aircraft where the **CapTotal** value is over 200.
- **b.** Name the data file **saircraft**. The file should contain the aircraft where the **CapTotal** value is less than or equal to 200.

#### **4. Printing the DATA Step File Unsuccessfully**

Attempt to print the **saircraft** data.

#### **5. Printing the DATA Step View**

Print the **laircraft** data.

#### **6. Printing the DATA Step File Successfully**

Print the **saircraft** data.

#### **7. Investigating the Results**

Answer the following questions:

- **a.** Why was the first attempt to print **saircraft** unsuccessful?
- **b.** Why was the second attempt to print **saircraft** successful?

#### **7.5 Solutions to Exercises**

#### **1. Creating Reduced-Length Numeric Variables and Compressed SAS Data Files**

Use the program, c07ex1start, as a starting program for the following:

**a.** Submit the program and record the number of pages and the page size for the data set **sales**.

```
data sales; 
   infile 'sales.dat' missover; /* Windows and UNIX */ 
* infile '.prog3.rawdata(sales)'; /* Mainframe */ 
   input @1 FlightID $7. @8 RouteID $7. 
         @15 Origin $3. @18 Dest $3. 
         @21 DestType $13. @34 FltDate date9. 
         @43 Cap1st 3. @46 CapBus 3. 
         @49 CapEcon 3. @52 CapPassTotal 3. 
         @55 CapCargo 6. @62 Num1st 3. 
         @64 NumBus 3. @67 NumEcon 3. 
         @70 NumPassTotal 3. @73 Rev1st 7. 
         @80 RevBus 7. @87 RevEcon 7. 
         @94 RevCargo 7. @102 RevTotal 10. 
         @112 CargoWeight 5.; 
run; 
proc contents data = sales; 
run;
```
**b.** Edit the program to the length of the numeric variables **Cap1st**, **CapBus**, **CapEcon** to 3; **CapCargo**, **Num1st**, **NumBus**, **NumEcon**, **NumPassTotal**, **CapPassTotal**, **CargoWeight** and **FltDate** to 4; and **Rev1st**, **RevBus**, **RevEcon**, **RevCargo** and **RevTotal** to 5.

Change the name of the output data set to **salesnum**. Resubmit it, and record the number of pages and the page size for the data set **salesnum**.

```
data salesnum; 
   length Cap1st CapBus CapEcon 3 
         CapCargo Num1st NumBus NumEcon NumPassTotal 
         CapPassTotal CargoWeight FltDate 4 
         Rev1st RevBus RevEcon RevCargo RevTotal 5; 
   infile 'sales.dat' missover; /* Windows and UNIX */ 
* infile '.prog3.rawdata(sales)'; /* Mainframe */ 
   input @1 FlightID $7. @8 RouteID $7. 
        @15 Origin $3. @18 Dest $3. 
 @21 DestType $13. @34 FltDate date9. 
 @43 Cap1st 3. @46 CapBus 3. 
        @49 CapEcon 3. @52 CapPassTotal 3. 
 @55 CapCargo 6. @62 Num1st 3. 
 @64 NumBus 3. @67 NumEcon 3. 
 @70 NumPassTotal 3. @73 Rev1st 7. 
 @80 RevBus 7. @87 RevEcon 7. 
 @94 RevCargo 7. @102 RevTotal 10. 
 @112 CargoWeight 5.; 
run; 
proc contents data = salesnum; 
run;
```
**c.** Edit the original c07ex1start program to create a compressed data set using COMPRESS=CHAR. Change the name of the output data set to **saleschar**. Be sure not to use the reduced length numeric program to create **saleschar**. Submit the program, and record the number of pages and the page size for the data set **saleschar**.

```
data saleschar (compress = char); 
 infile 'sales.dat' missover; /* Windows and UNIX */ 
* infile '.prog3.rawdata(sales)'; /* Mainframe */ 
   input @1 FlightID $7. @8 RouteID $7. 
         @15 Origin $3. @18 Dest $3. 
         @21 DestType $13. @34 FltDate date9. 
         @43 Cap1st 3. @46 CapBus 3. 
         @49 CapEcon 3. @52 CapPassTotal 3. 
        @55 CapCargo 6.
         @64 NumBus 3. @67 NumEcon 3. 
         @70 NumPassTotal 3. @73 Rev1st 7. 
 @80 RevBus 7. @87 RevEcon 7. 
 @94 RevCargo 7. @102 RevTotal 10. 
         @112 CargoWeight 5.; 
run; 
proc contents data = saleschar; 
run;
```
**d.** Edit the program to create a compressed data set using COMPRESS=BINARY. Change the name of the output data set to **salesbin**. Resubmit it, and record the number of pages and page size for the data set **salesbin**.

```
data salesbin (compress = binary); 
   infile 'sales.dat' missover; /* Windows and UNIX */ 
* infile '.prog3.rawdata(sales)'; /* Mainframe */ 
   input @1 FlightID $7. @8 RouteID $7. 
         @15 Origin $3. @18 Dest $3. 
         @21 DestType $13. @34 FltDate date9. 
         @43 Cap1st 3. @46 CapBus 3. 
         @49 CapEcon 3. @52 CapPassTotal 3. 
         @55 CapCargo 6. @62 Num1st 3. 
         @64 NumBus 3. @67 NumEcon 3. 
         @70 NumPassTotal 3. @73 Rev1st 7. 
         @80 RevBus 7. @87 RevEcon 7. 
         @94 RevCargo 7. @102 RevTotal 10. 
         @112 CargoWeight 5.; 
run; 
proc contents data = salesbin; 
run;
```
**2. Comparing CPU Time**

Submit the program, c07ex2start, and compare the user CPU time for reading **sales**, **salesnum**, **saleschar**, and **salesbin**.

SAS Log

```
318 options fullstimer; 
319 
320 data _null_; 
321 set sales; 
322 run; 
NOTE: There were 329264 observations read from the data set WORK.SALES. 
NOTE: DATA statement used (Total process time): 
     real time 0.11 seconds
     user cpu time 0.07 seconds
     system cpu time 0.04 seconds
     Memory 153k
323 
324 data null;
325 set salesnum; 
326 run; 
NOTE: There were 329264 observations read from the data set WORK.SALESNUM. 
NOTE: DATA statement used (Total process time): 
     real time 0.09 seconds
     user cpu time 0.06 seconds
     system cpu time 0.04 seconds
     Memory 147k
```
(Continued on the next page.)

327

```
328 data _null_; 
329 set saleschar; 
330 run; 
NOTE: There were 329264 observations read from the data set WORK.SALESCHAR. 
NOTE: DATA statement used (Total process time): 
      real time 0.50 seconds 
      user cpu time 0.40 seconds 
      system cpu time 0.04 seconds 
     Memory 153k
331 
332 data _null_; 
333 set salesbin; 
334 run; 
NOTE: There were 329264 observations read from the data set WORK.SALESBIN. 
NOTE: DATA statement used (Total process time): 
     real time 0.64 seconds
     user cpu time 0.60 seconds
     system cpu time 0.02 seconds
     Memory 153k
```
#### **3. Creating a DATA Step View**

Use the program, c07ex3start as a starting program. Write one DATA step to create both a view and a file.

HINT: Investigate the **Reference Information** on **Creating a VIEW and a FILE**.

- **a.** Name the DATA step view **laircraft**. The view should contain the aircraft where the **CapTotal** value is over 200.
- **b.** Name the data file **saircraft**. The file should contain the aircraft where the **CapTotal** value is less than or equal to 200.

```
data laircraft saircraft / view = laircraft; 
    infile air; 
    input ModelType $15. Model $8. AircraftID $6. 
          CapFirst 4. CapBusiness 4. CapEconomy 4. 
          CapTotal 5. CapCargo 6. Range 6. 
          InServiceDate Date9. LastMaintDate Date9. 
          CruiseSpeed 6.; 
    if CapTotal > 200 then output laircraft; 
    else output saircraft; 
run;
```
**4. Printing the DATA Step File Unsuccessfully** 

Attempt to print the **saircraft** data.

```
filename air 'aircraft.dat'; *Windows/UNIX; 
* filename air '.prog3.rawdata(aircraft)'; *z/OS; 
proc print data = saircraft; 
run;
```
**5. Printing the DATA Step View** 

Print the **laircraft** data.

```
filename air 'aircraft.dat'; *Windows/UNIX; 
* filename air '.prog3.rawdata(aircraft)'; *z/OS; 
proc print data = laircraft; 
run;
```
**6. Printing the DATA Step File Successfully** 

Print the **saircraft** data.

```
filename air 'aircraft.dat'; *Windows/UNIX; 
* filename air '.prog3.rawdata(aircraft)'; *z/OS; 
proc print data = saircraft; 
run;
```
**7. Investigating the Results**

Answer the following questions:

**a.** Why was the first attempt to print **saircraft** unsuccessful?

The file **saircraft** is not created until the view is accessed.

**b.** Why was the second attempt to print **saircraft** unsuccessful?

Printing **laircraft** automatically executed the compiled code for **laircraft**. Therefore, the **saircraft** file was created.

# Chapter 8 Utilizing Best Practices to Improve Efficiency

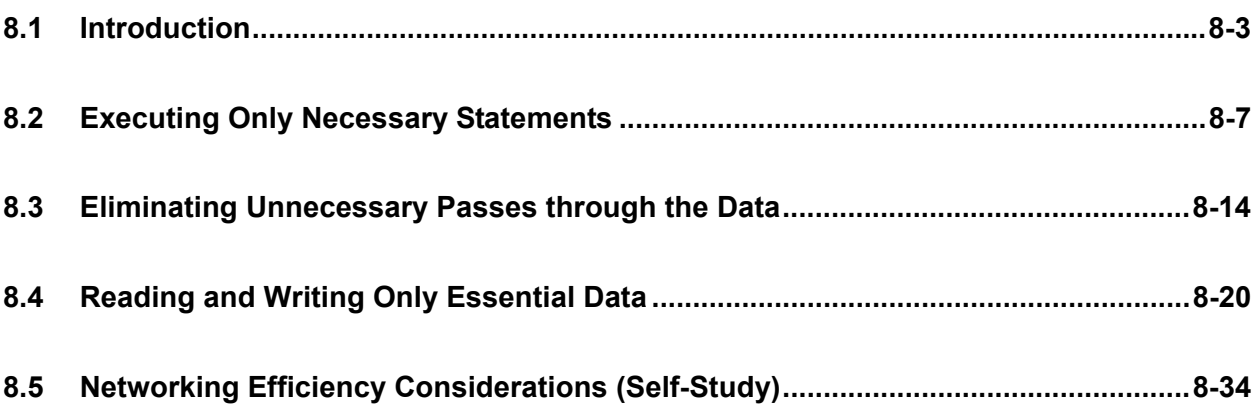

### **8.1 Introduction**

# **Objectives**

Review best practice techniques.

**3**

### **What Are Best Practices**

Best practices reduce usage of five critical resources to improve system performance:

- CPU
- $\blacksquare$  I/O
- disk space
- **memory**
- network traffic

Reducing one resource often increases another.

### **Techniques for Conserving CPU**

- Execute only necessary statements.
- **Eliminate unnecessary passes of the data.**
- Read and write only the data that you require.
- Do not reduce the length of numeric variables.
- Do not compress SAS data sets.

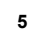

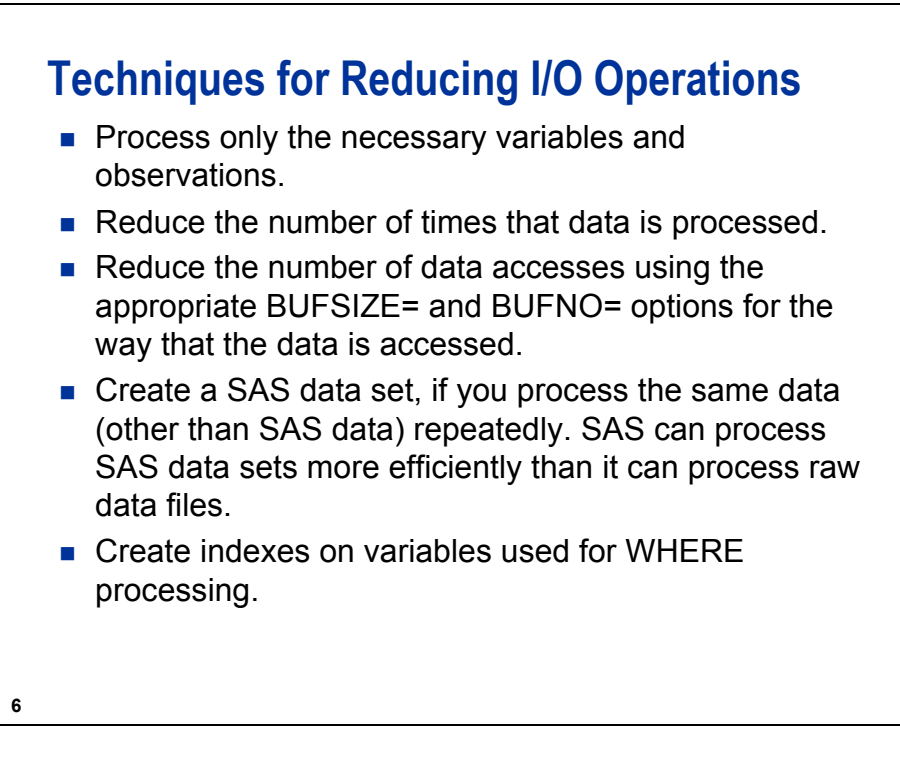

Because the CPU performs all the processing that is needed to perform an I/O operation, an option or technique that reduces the number of I/O operations can also reduce CPU usage.

# **Techniques for Reducing Disk Space**

- Process only the necessary variables.
- Create reduced length numerics.
- Compress SAS data files.

**7**

### **Reducing Memory Usage**

- Use KEEP= and DROP= so that only relevant variables consume memory during processing.
- Use small data set page sizes. This can also reduce I/O for data sets that are accessed in a sparse random pattern and can minimize wasted disk space for small SAS data files.
- Use a small value for BUFNO= when the data is accessed randomly instead of sequentially.
- Create a small copy of a large data file with only the observations and variables that are used by subsequent reporting or analysis steps.

The techniques that reduce CPU and I/O can increase memory usage. Benchmark carefully to balance the need to conserve memory with the need to reduce CPU and I/O.

### **Techniques to Reduce Network Traffic**

- **Manipulate the data as close to the source of the data** as possible.
- Transfer subsets of data or summarized data.

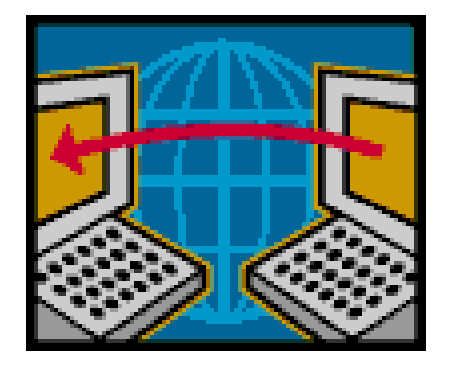

**9**

## **Utilizing Best Practices**

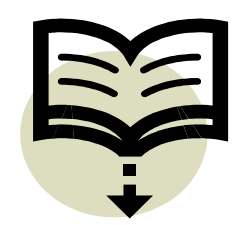

This chapter presents best practices not discussed in previous chapters.

- Execute only necessary statements.
- **Eliminate unnecessary passes of the data.**
- Read and write only the data that you require.
- **Utilize networking efficiently.**

The data set **ia.sales** used for demonstrations and exercises contains fewer observations than the data set **ia.sales** used for the course notes.

#### **8.2 Executing Only Necessary Statements**

### **Objectives**

Use the most efficient technique to perform the following tasks:

- Subset your data by using the subsetting IF statement.
- **Use IF-THEN/ELSE or SELECT statements to create** new variables.

**12**

### **Execute Only Necessary Statements**

You minimize the CPU time that SAS uses when you execute the minimum number of statements in the most efficient order.

Techniques for executing only the statements that you require include the following:

- subsetting your data as soon as logically possible
- **processing your data conditionally by using the most** appropriate syntax for your data

# **Subsetting IF Statement at Bottom of Step**

Create a new SAS data set from **ia.sales**. The new SAS data set should contain four new variables and only those flights filled to less than 80% capacity.

```
data totals;
  set ia.sales;
  PercentCap = 
      sum(Num1st,NumEcon,NumBus)/CapPassTotal;
  NumNonEconomy = sum (Num1st, NumBus) ;
  CargoKG = CargoWeight*0.454;
  Month = month(FltDate);
if PercentCap < 0.8;
run;
```

```
14
```
**c08s2d1a**

**c08s2d1b**

### **Subsetting IF Statement as High as Possible**

```
data totals;
   set ia.sales;
   PercentCap = 
      sum(Num1st,NumEcon,NumBus)/CapPassTotal;
 if PercentCap < 0.8;
  NumNonEconomy = sum(Num1st,NumBus);
  CargoKG = CargoWeight*0.454;
  Month = month(FltDate);
run;
```
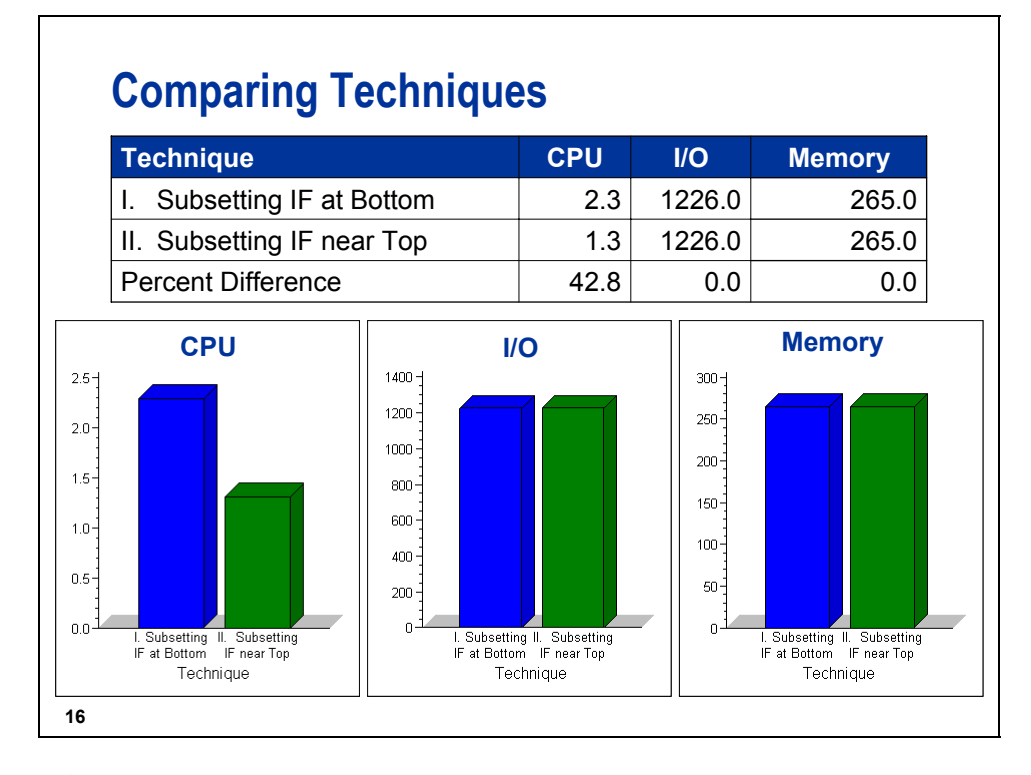

All of the benchmarks were run on HP-UX 11 (64-bit) in SAS 9.1.3 SP2.

# **Using Conditional Logic**

You can use *conditional logic* to alter the way that SAS processes specific observations.

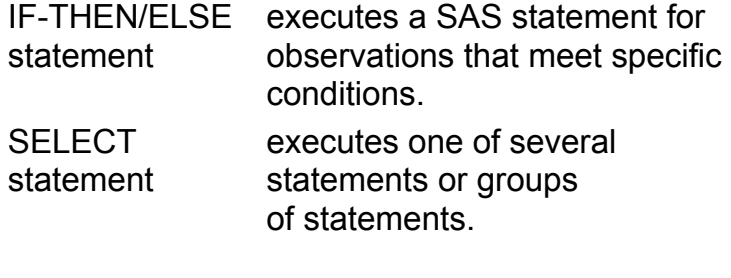

#### **Using Parallel IF Statements**

For the data in **ia.sales**, create a variable named **Month**, based on the existing variable **FltDate**.

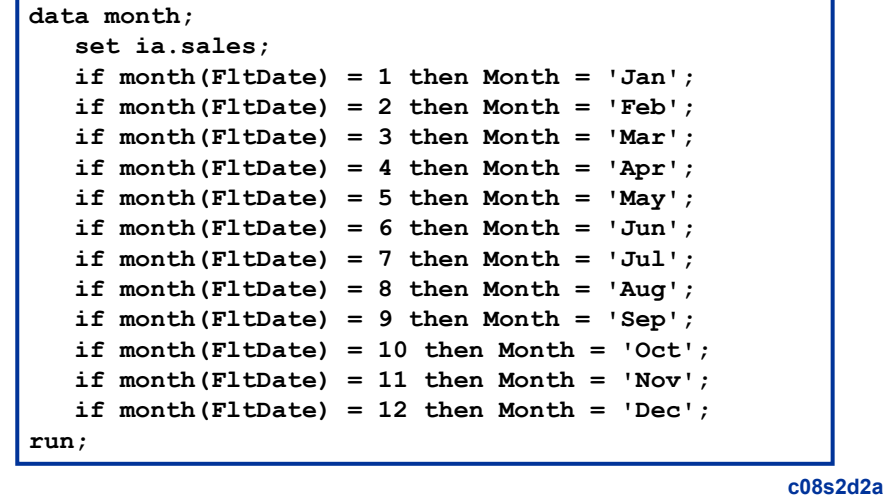

#### **Using ELSE-IF Statements**

```
data month;
   set ia.sales;
   if month(FltDate) = 1 then Month = 'Jan';
   else if month(FltDate) = 2 then Month = 'Feb';
   else if month(FltDate) = 3 then Month = 'Mar';
   else if month(FltDate) = 4 then Month = 'Apr';
   else if month(FltDate) = 5 then Month = 'May';
  else if month(FltDate) = 6 then Month = 'Jun';
   else if month(FltDate) = 7 then Month = 'Jul';
   else if month(FltDate) = 8 then Month = 'Aug';
   else if month(FltDate) = 9 then Month = 'Sep';
   else if month(FltDate) = 10 then Month = 'Oct';
   else if month(FltDate) = 11 then Month = 'Nov';
   else if month(FltDate) = 12 then Month = 'Dec';
run;
```
**19**

**18**

**c08s2d2b**

#### **Using the Function Only Once**

```
data month(drop=mon);
   set ia.sales;
  mon = month(FltDate);
   if mon = 1 then Month = 'Jan';
   else if mon = 2 then Month = 'Feb';
   else if mon = 3 then Month = 'Mar';
   else if mon = 4 then Month = 'Apr';
   else if mon = 5 then Month = 'May';
   else if mon = 6 then Month = 'Jun';
   else if mon = 7 then Month = 'Jul';
   else if mon = 8 then Month = 'Aug';
   else if mon = 9 then Month = 'Sep';
   else if mon = 10 then Month = 'Oct';
   else if mon = 11 then Month = 'Nov';
   else if mon = 12 then Month = 'Dec';
run;
```
**c08s2d2c**

**c08s2d2d**

#### **Using a SELECT Block**

```
data month;
  set ia.sales;
  select(month(FltDate));
     when(1) Month = 'Jan'; when(2) Month = 'Feb';
     when(3) Month = 'Mar'; when(4) Month = 'Apr';
     when(5) Month = 'May; when(6) Month = Jun;
     when(7) Month = 'Jul'; when(8) Month = 'Aug';
     when(9) Month = 'Sep'; when(10) Month = 'Oct';
     when(11) Month = 'Now'; when(12) Month = 'Dec';
     otherwise;
  end;
run;
```
**21**

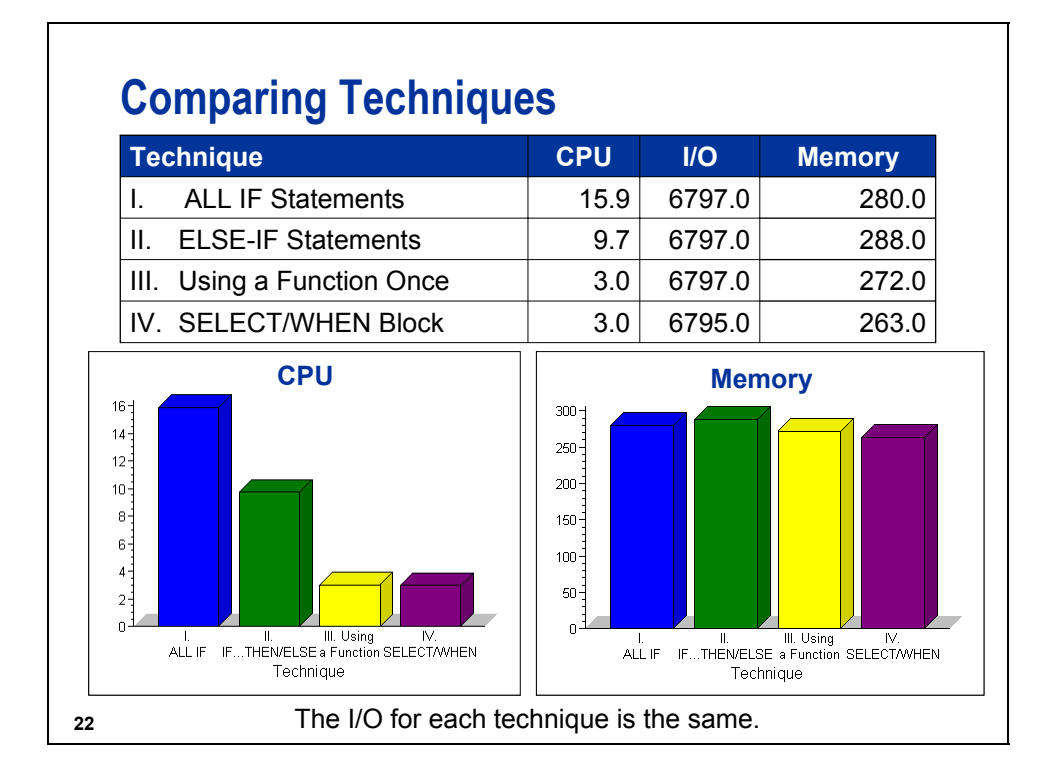

# **Guidelines for Writing Efficient IF/THEN Logic**

- **Use IF-THEN/ELSE statements when the following** circumstances exist:
	- − There are few conditions to check.
	- − The data values are not uniformly distributed.
	- − The values are character or discrete numeric data.
	- − There are bounded ranges of data (for example,  $1 < x < 2$ ).
- **For mutually exclusive conditions, use the ELSE-IF** statement rather than an IF statement for all conditions except the first.
- Check the most frequently occurring condition first.
- When you execute multiple statements based on a condition, put the statements into a DO group.

**23**

To determine the distribution of your data values, use the following:

- FREQ procedure to examine the distribution of the data values
- GCHART or GPLOT procedure to display the distribution graphically
- UNIVARIATE procedure to examine distribution statistics and display the information graphically

# **Guideline for Using a SELECT Statement**

Use a SELECT statement when you have a long series of mutually exclusive conditions.

**24**

SELECT statements perform slightly better for a large selection of uniformly distributed numeric values.

#### **8.3 Eliminating Unnecessary Passes through the Data**

### **Objectives**

Use the most efficient technique to accomplish the following tasks:

- Create multiple subsets.
- Create a sorted subset.
- **Modify variable attributes.**

**26**

#### **Eliminate Unnecessary Passes of the Data**

Avoid reading or writing data more than necessary in order to minimize I/O operations.

Techniques include the following:

- **creating multiple output data sets from one pass of** the input data, rather than processing the input data each time that you create an output data set
- **Exercise 1** creating sorted subsets with the SORT procedure

### **Multiple DATA Steps**

Create six subsets from **ia.sales**, one for each destination on the East Coast.

```
data rdu;
   set ia.sales;
   if Dest = 'RDU';
run;
data bos;
   set ia.sales;
   if Dest = 'BOS';
run;
```
*continued...*

**c08s3d1a**

```
29
  Multiple DATA Steps
   data iad;
      set ia.sales;
      if Dest = 'IAD';
   run;
   data jfk;
      set ia.sales;
      if Dest = 'JFK';
   run;
   data mia;
      set ia.sales;
      if Dest = 'MIA';
   run;
   data pwm;
      set ia.sales;
      if Dest = 'PWM';
   run;
                                             c08s3d1a
```
### **Single DATA Step**

```
data rdu bos iad jfk mia pwm;
   set ia.sales;
   if Dest = 'RDU' then output rdu;
   else if Dest = 'BOS' then output bos;
   else if Dest = 'IAD' then output iad;
   else if Dest = 'JFK' then output jfk;
   else if Dest = 'MIA' then output mia;
   else if Dest = 'PWM' then output pwm;
run;
```
**30**

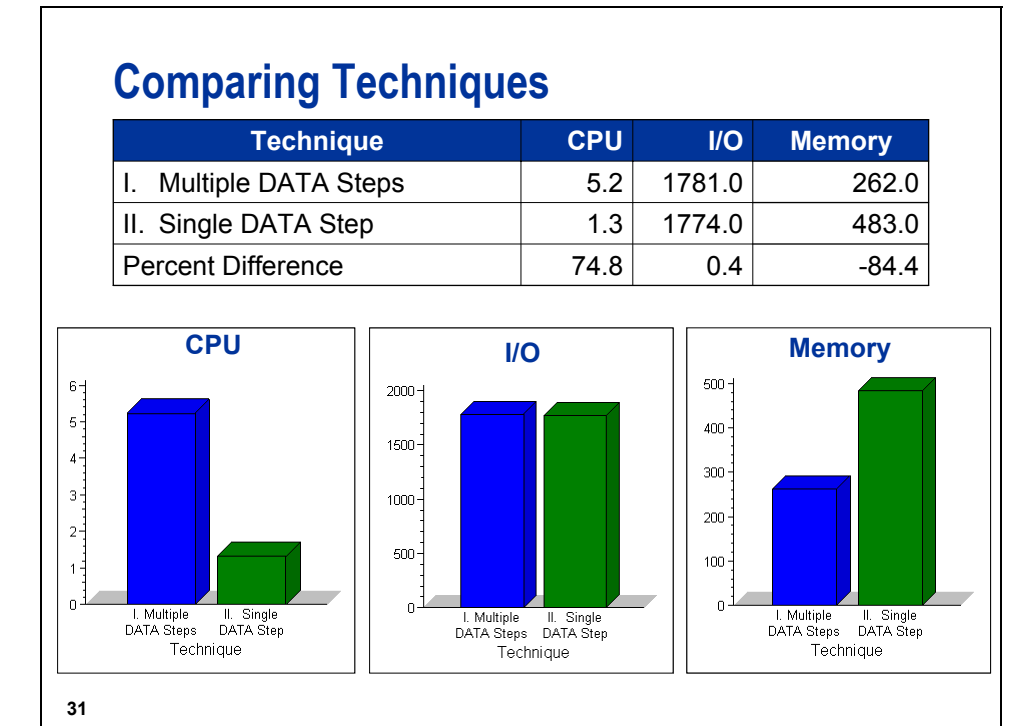

The memory increases for the single DATA step because multiple data sets are open in memory for output.

**c08s3d1b**
**c08s3d2a**

**c08s3d2b**

# **DATA Step / PROC SORT Step**

Create a sorted subset of **ia.sales** that contains the flights to the East Coast.

```
data east;
   set ia.sales;
   where Dest in 
        ('RDU','BOS','IAD','JFK','MIA','PWM');
run;
proc sort data = east;
  by Dest;
run;
```
**32**

**PROC SORT Step proc sort data = ia.sales out = east; by Dest; where Dest in ('RDU','BOS','IAD','JFK','MIA','PWM'); run;**

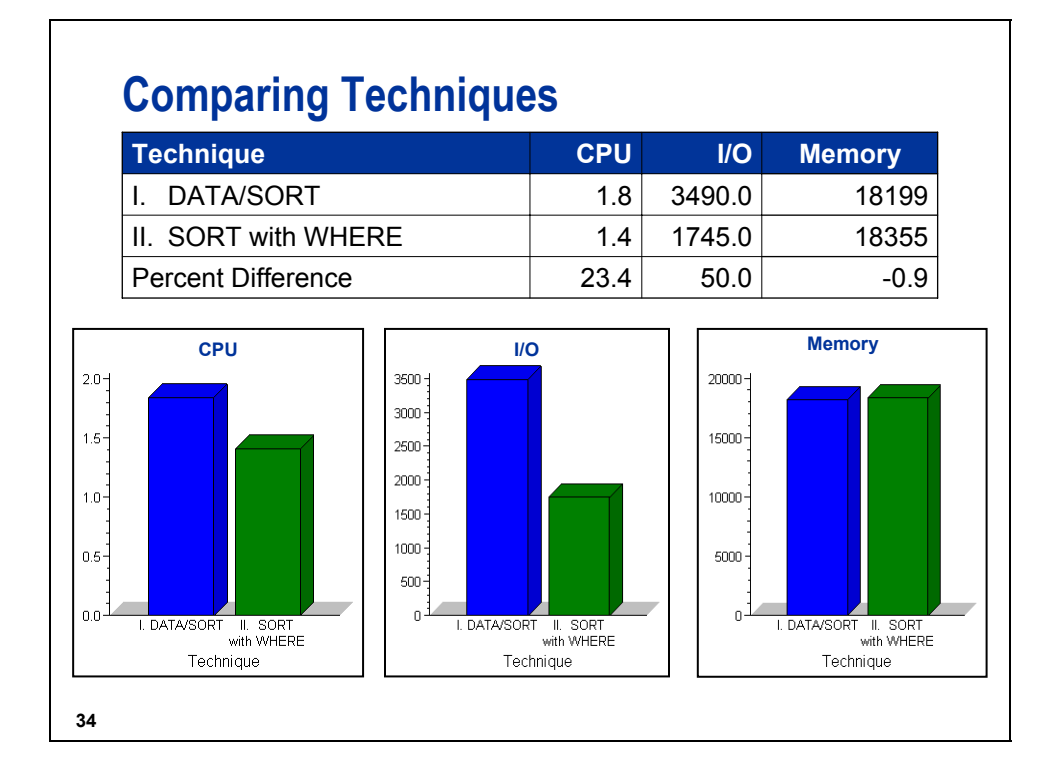

# **Business Task**

Change the variable attributes in **ia.salesc** to be consistent with those in **ia.sales**.

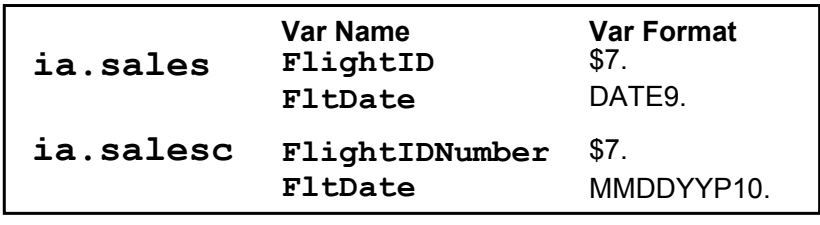

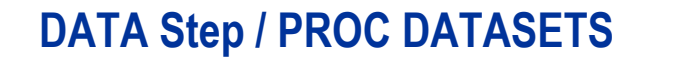

**data ia.salesc; set ia.salesc; rename FlightIDNumber = FlightID; format FltDate date9.; run;**

**c08s3d3a**

```
36
   proc datasets library=ia nolist;
      modify salesc;
         rename FlightIDNumber=FlightID;
         format FltDate date9.;
   quit;
                                             c08s3d3b
```
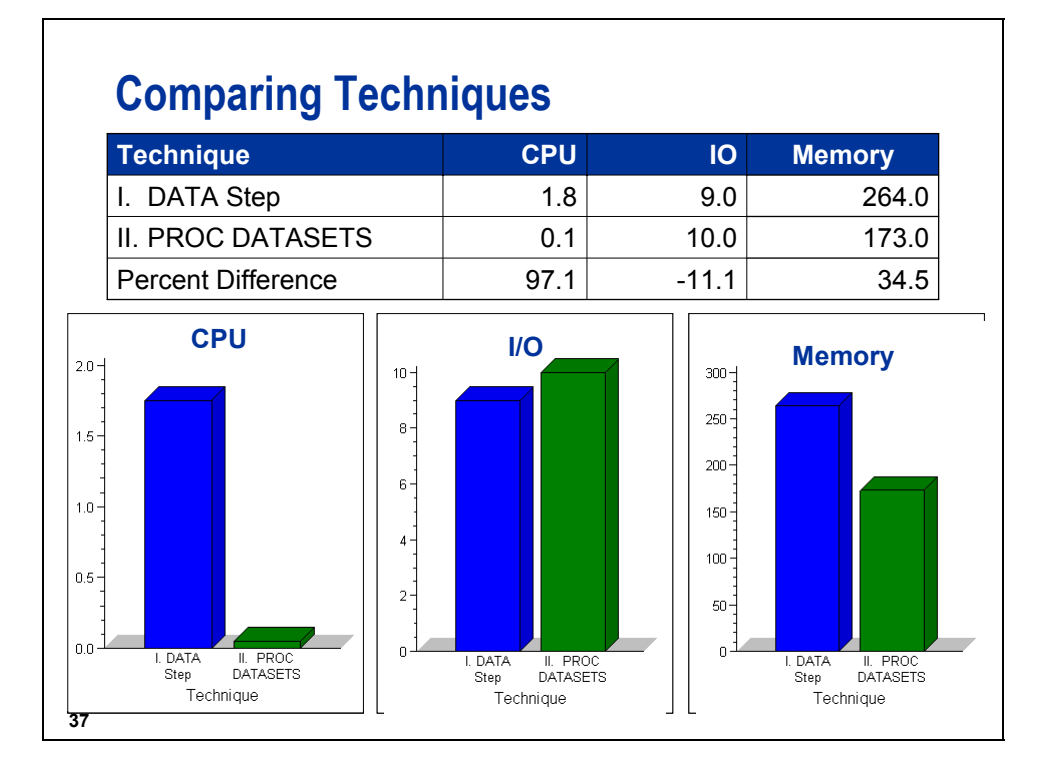

#### **8.4 Reading and Writing Only Essential Data**

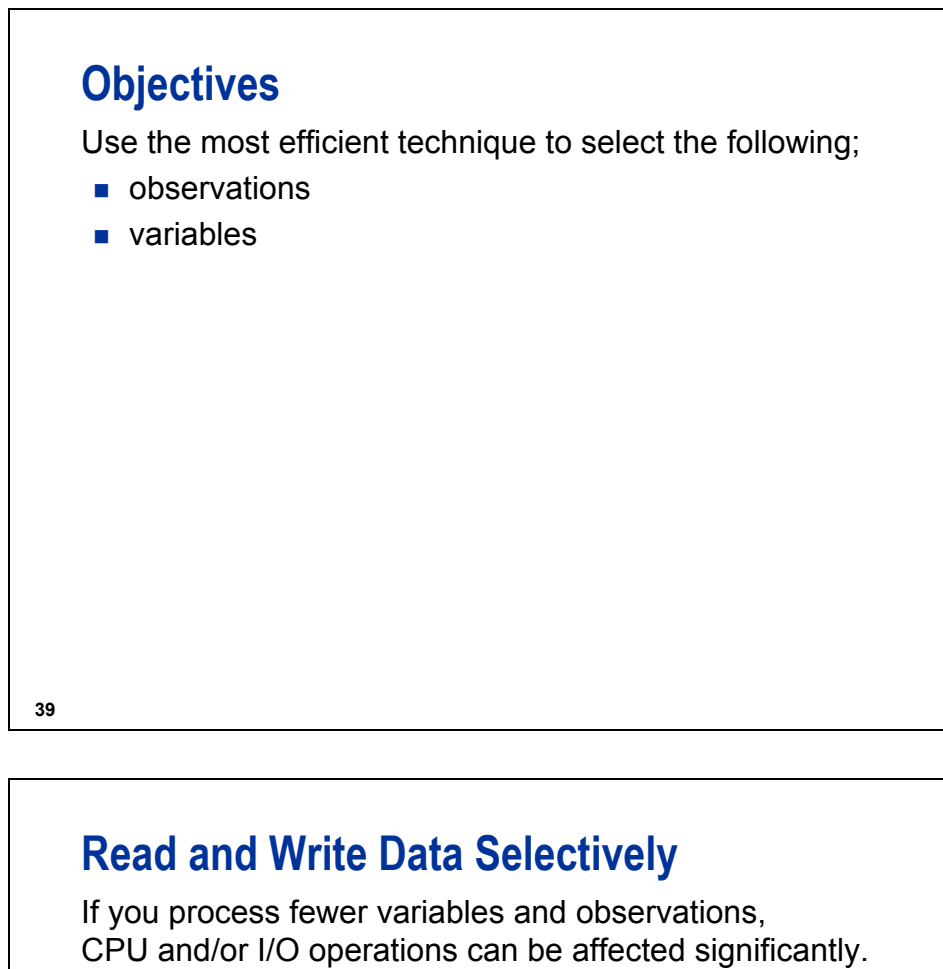

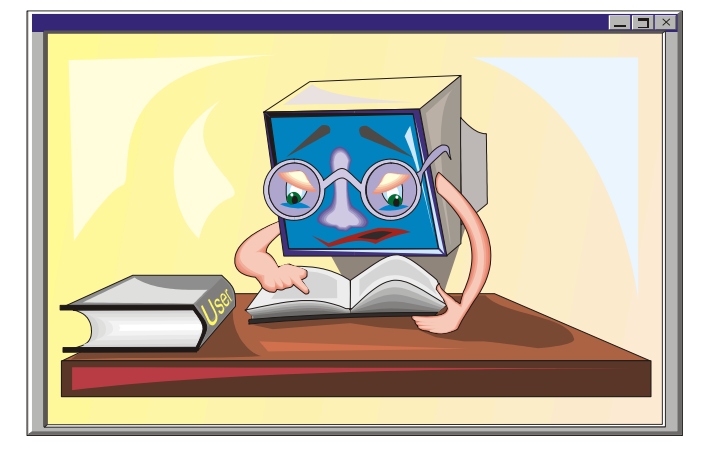

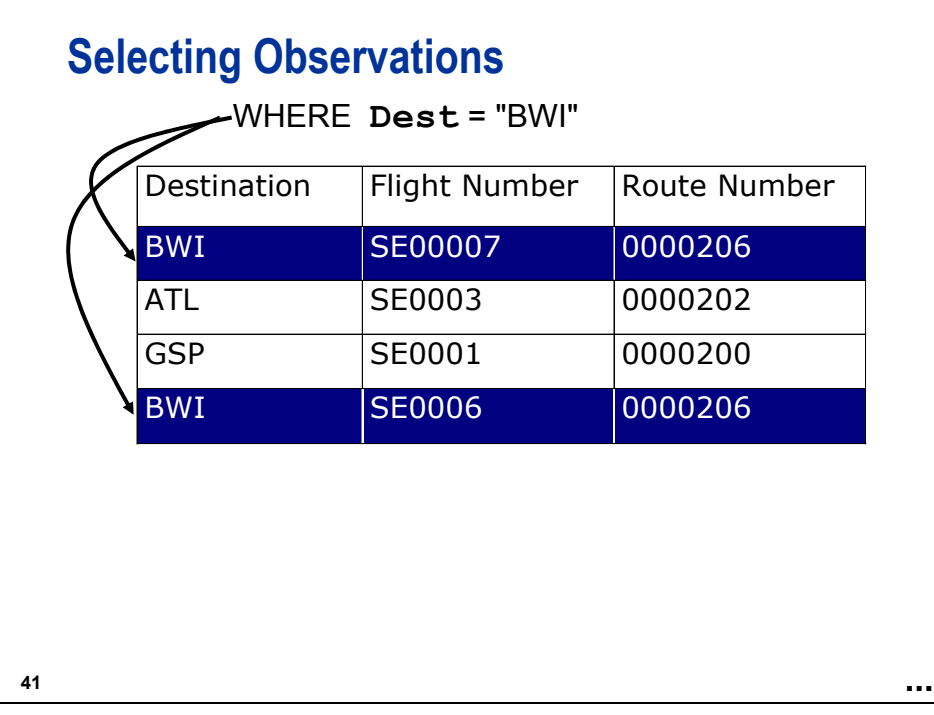

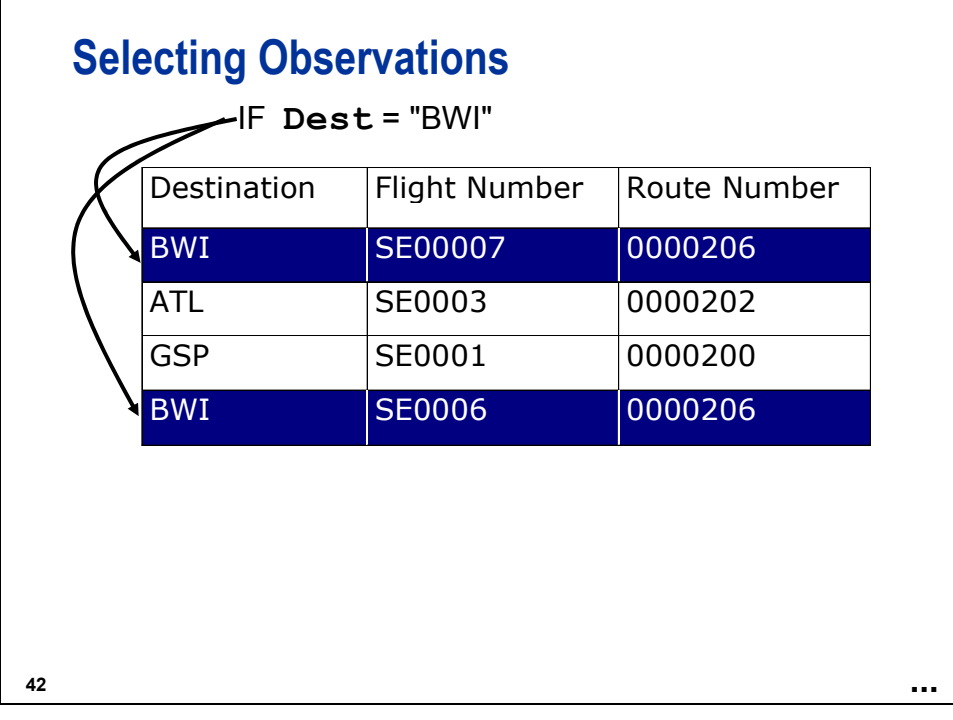

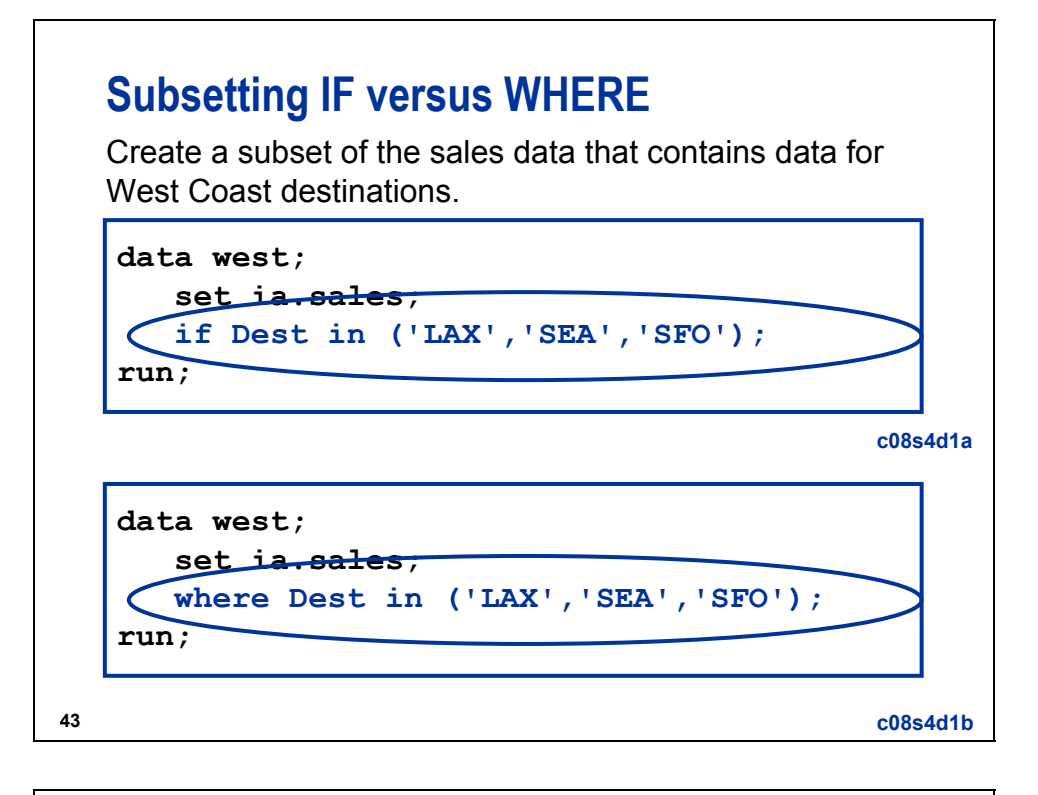

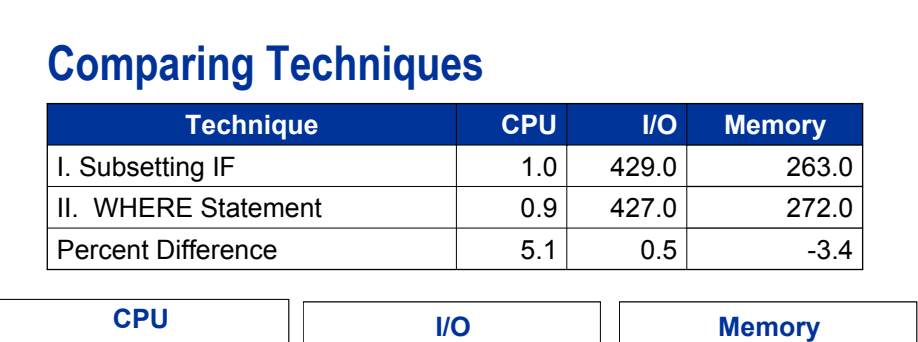

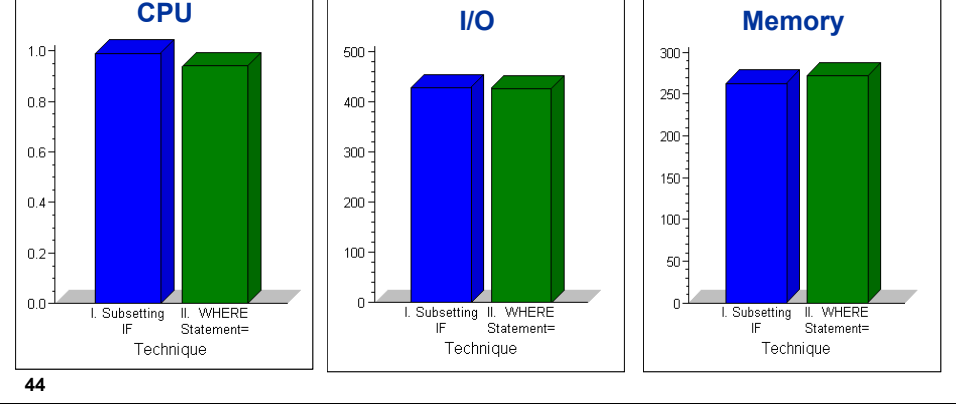

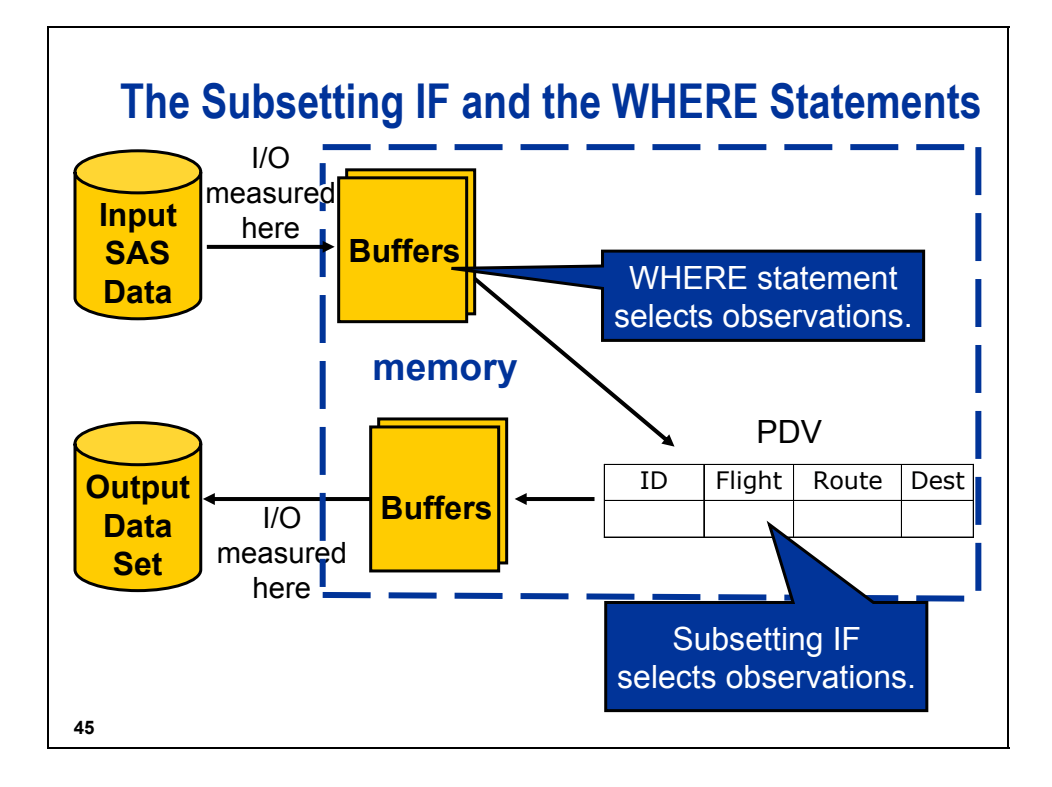

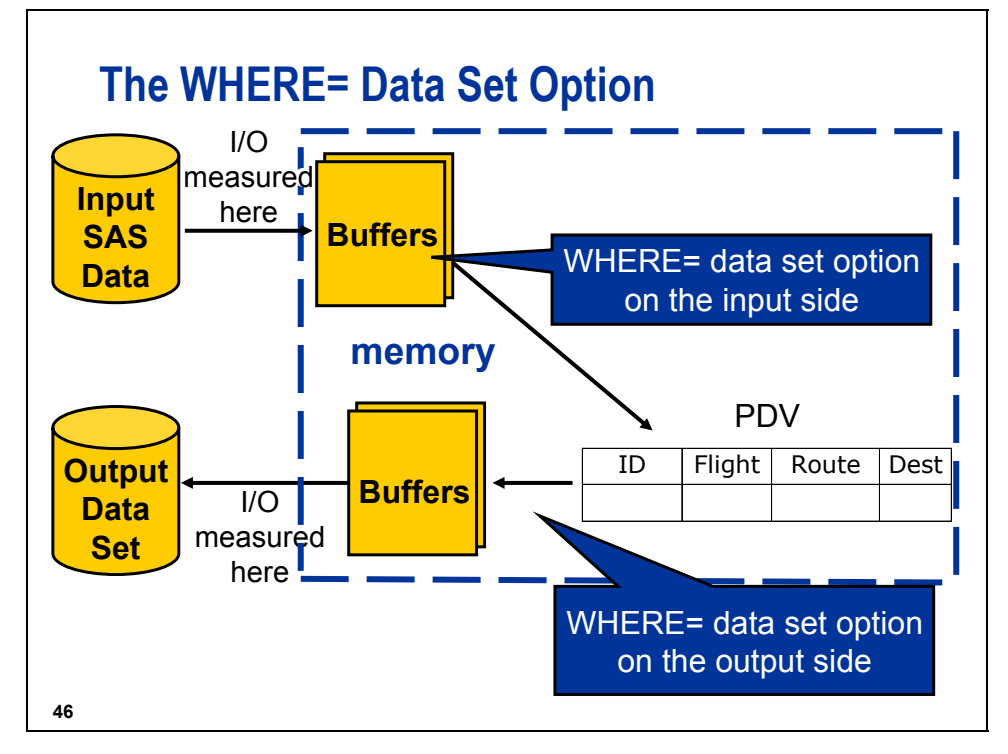

 Input operations are not affected by the subsetting IF, the WHERE statement, or the WHERE= data set options.

#### **Reference Information**

The WHERE and subsetting IF statement are not equivalent. While both statements test a condition to determine whether SAS should process an observation, there are differences:

- The WHERE statement selects observations **before** they are brought into the PDV. The subsetting IF statement works on observations **after** they are read into the PDV.
- The WHERE statement can produce a different data set than the subsetting IF when a BY statement accompanies a SET, MERGE, or UPDATE statement.
- When you use the subsetting IF statement with the MERGE statement, SAS selects observations **after**  the current observations are combined. When you use the WHERE statement, SAS applies the selection criteria to each input data set **before** it combines observations.
- The WHERE statement can select observations only from SAS data sets. The subsetting IF statement selects observations from SAS data sets, those created with an INPUT statement, or where the selection criteria is based on computed variables.
- The WHERE statement cannot be executed conditionally as part of an IF statement, but the subsetting IF statement can.

If you use the WHERE= data set option and the WHERE statement in the same DATA step, SAS ignores the WHERE statement for data sets with the WHERE= data set option. There is no significant efficiency difference between a WHERE statement and a WHERE= data set option on an input data set.

#### **Subsetting an External File**

Create a subset of data that contains only the flights to the West Coast. The data is in an external file that contains information about all flights.

**47**

**48**

## **Reading All Variables and Subsetting**

```
data west;
   infile rawdata ;
   input FlightID $7. RouteID $7. 
         Origin $3. Dest $3. 
         DestType $13. FltDate date9. 
         Cap1st 8. CapBus 8. 
         CapEcon 8. CapPassTotal 8. 
         CapCargo 8. Num1st 8. 
         NumBus 8. NumEcon 8. 
         NumPassTotal 8. Rev1st 8. 
         RevBus 8. RevEcon 8. 
         CargoRev 8. RevTotal 8. 
         CargoWeight 8.;
   if Dest in ('LAX','SEA','SFO');
run; 
                                          c08s4d2a
```
# **Reading Selected Variable(s) and Subsetting**

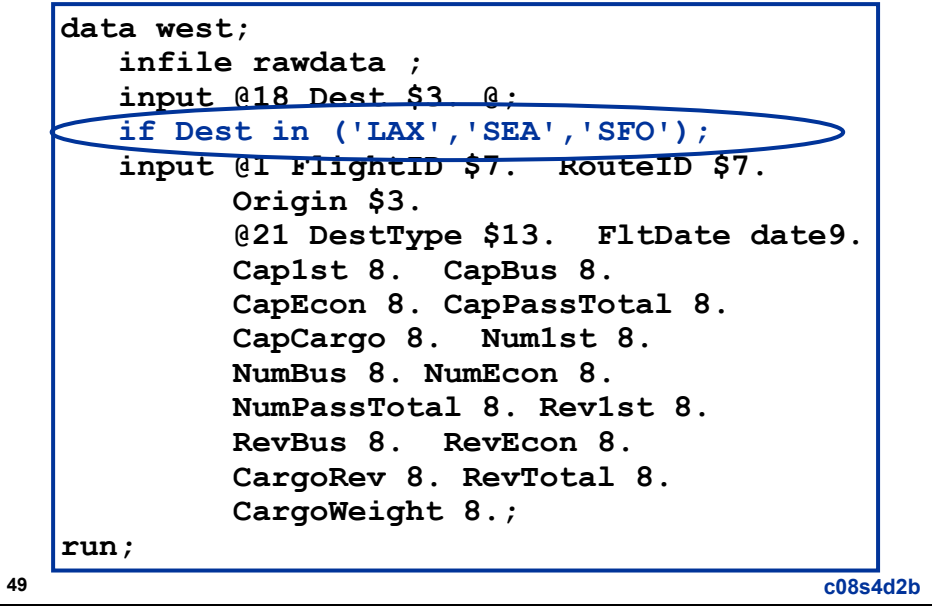

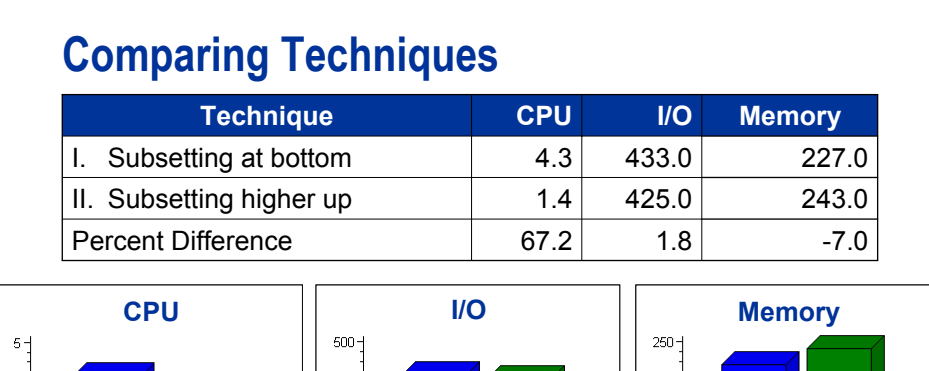

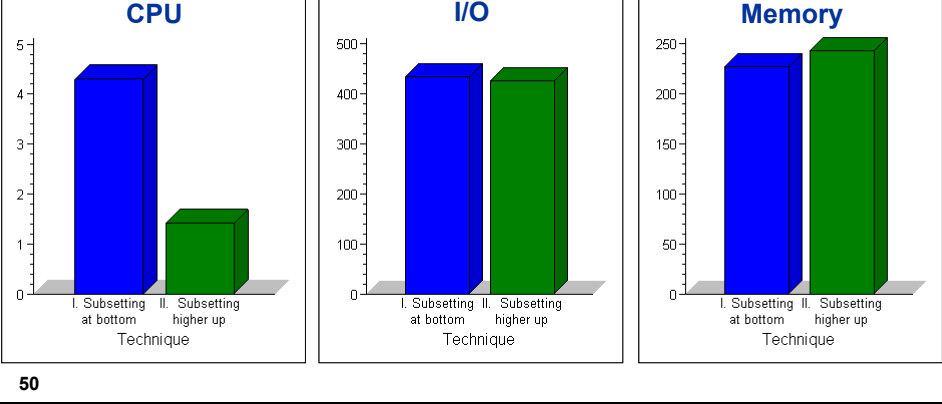

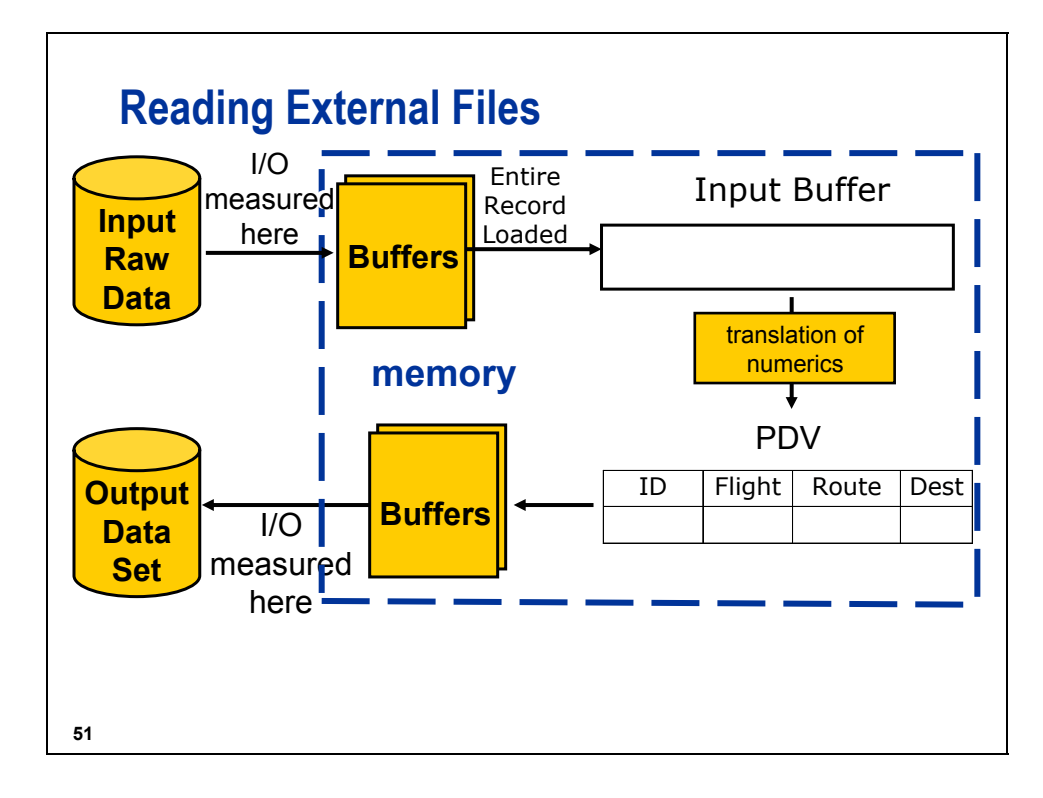

# **Subsetting Variables**

**52**

To subset variables, you can use the following:

DROP and KEEP statements

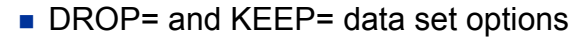

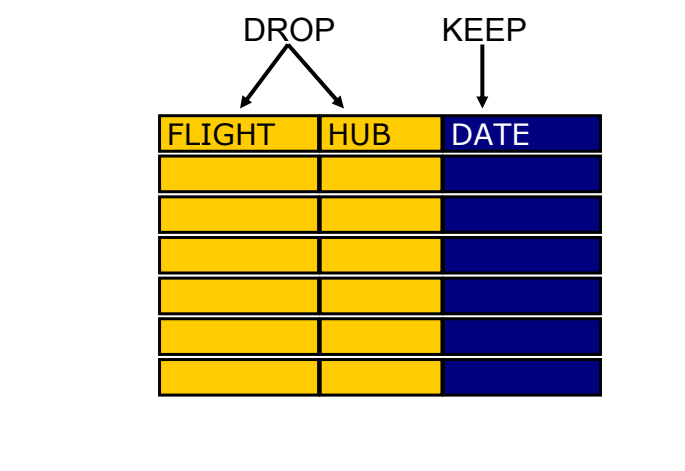

# **Reading and Writing All Variables**

Create a report that contains the average and median of the total number of passengers on the flights for each destination in **ia.sales** that has 21 variables.

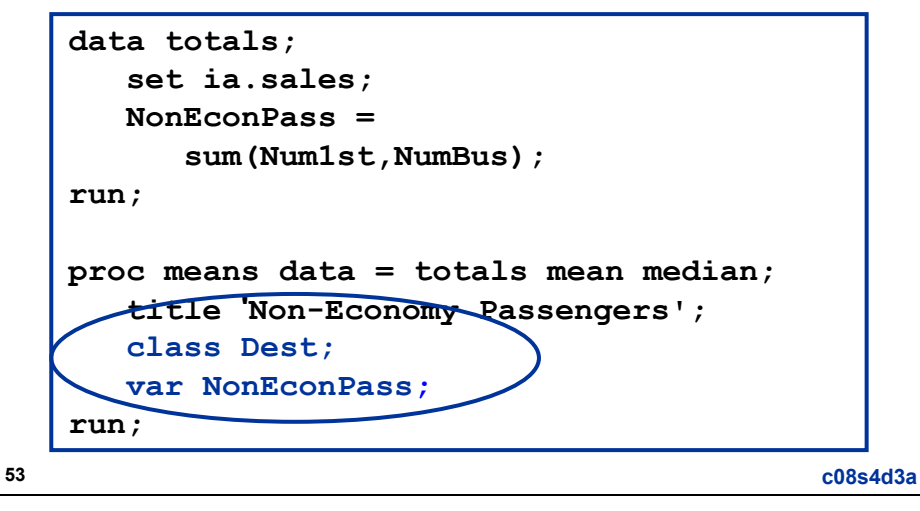

# **Reading All Variables/Writing Two Variables data totals(keep = Dest NonEconPass); set ia.sales; NonEconPass = sum(Num1st,NumBus); run; proc means data = totals mean median; title 'Non-Economy Passengers'; class Dest; var NonEconPass; run;**

**54**

**c08s4d3b**

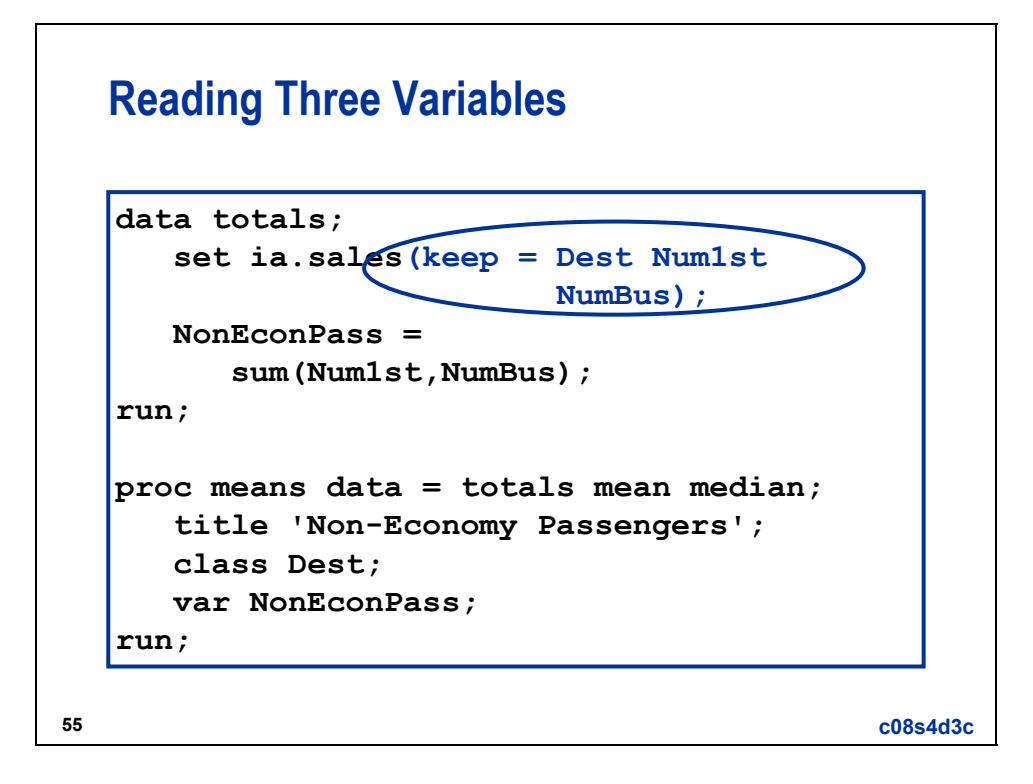

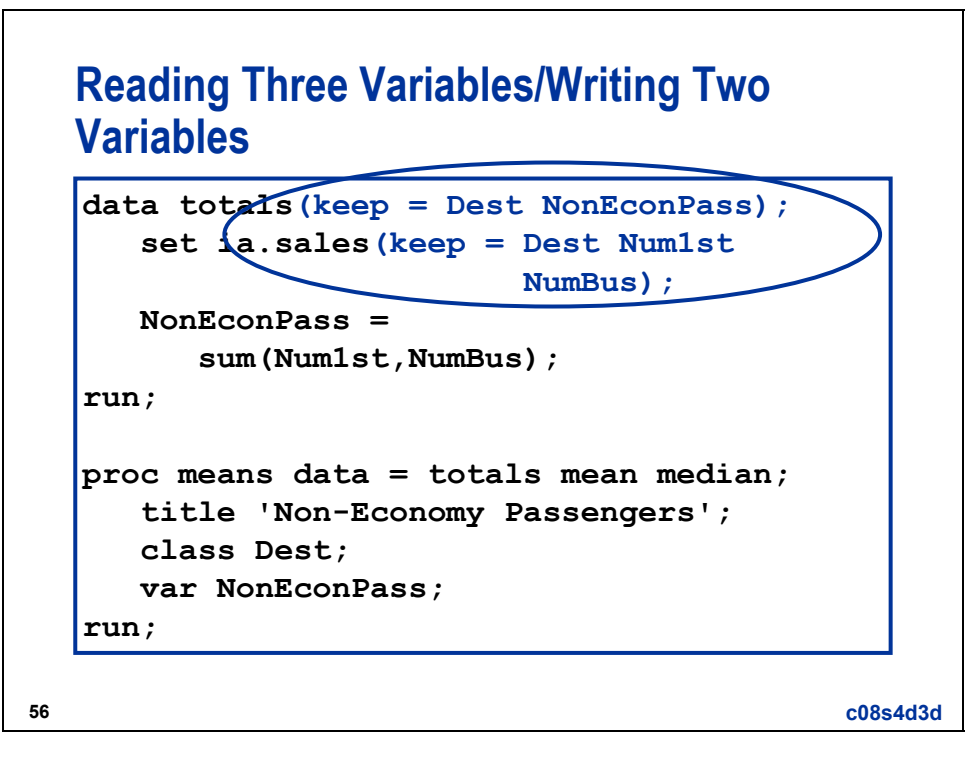

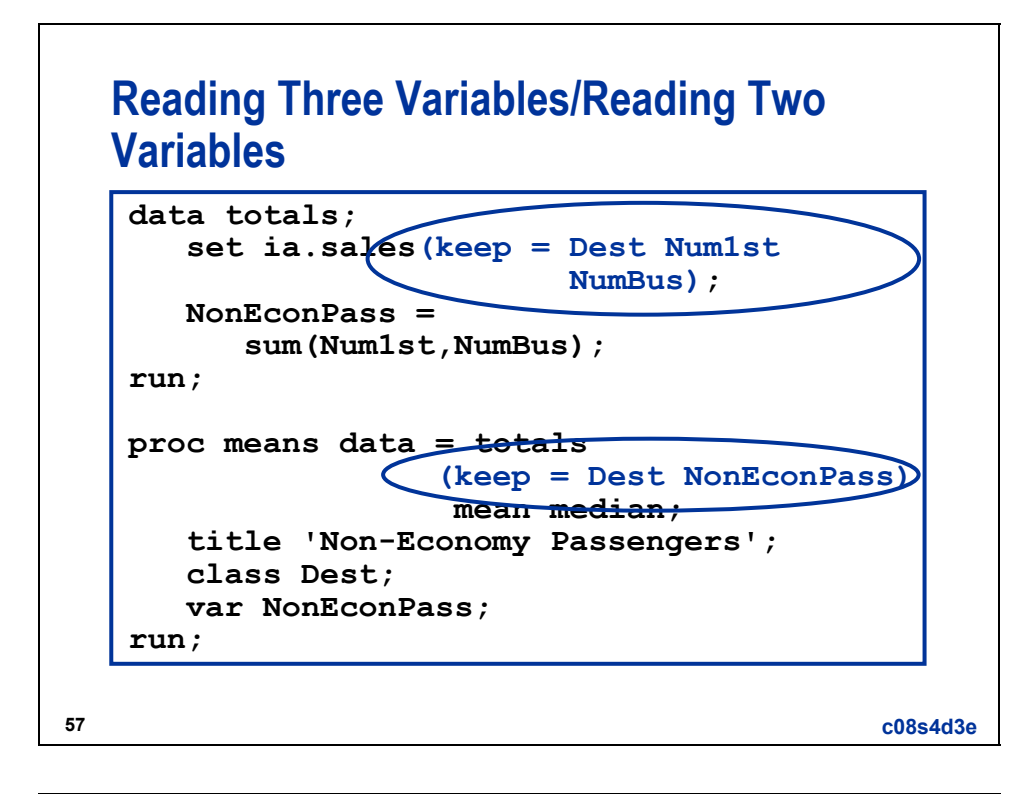

# **Comparing Techniques**

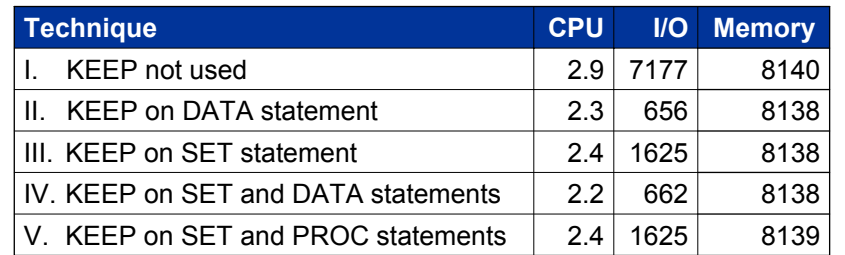

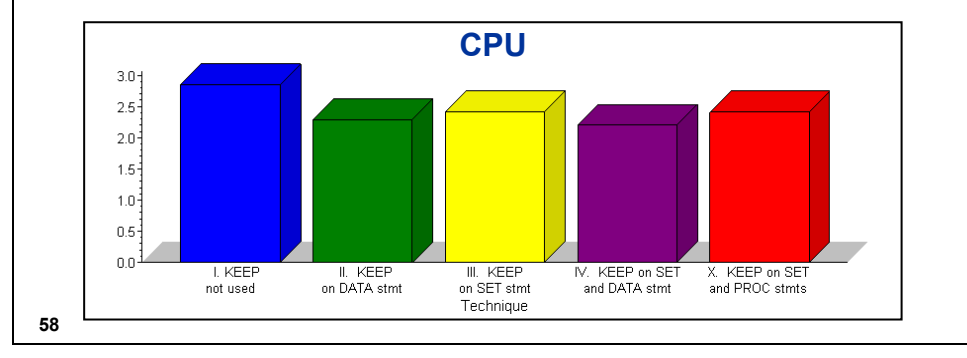

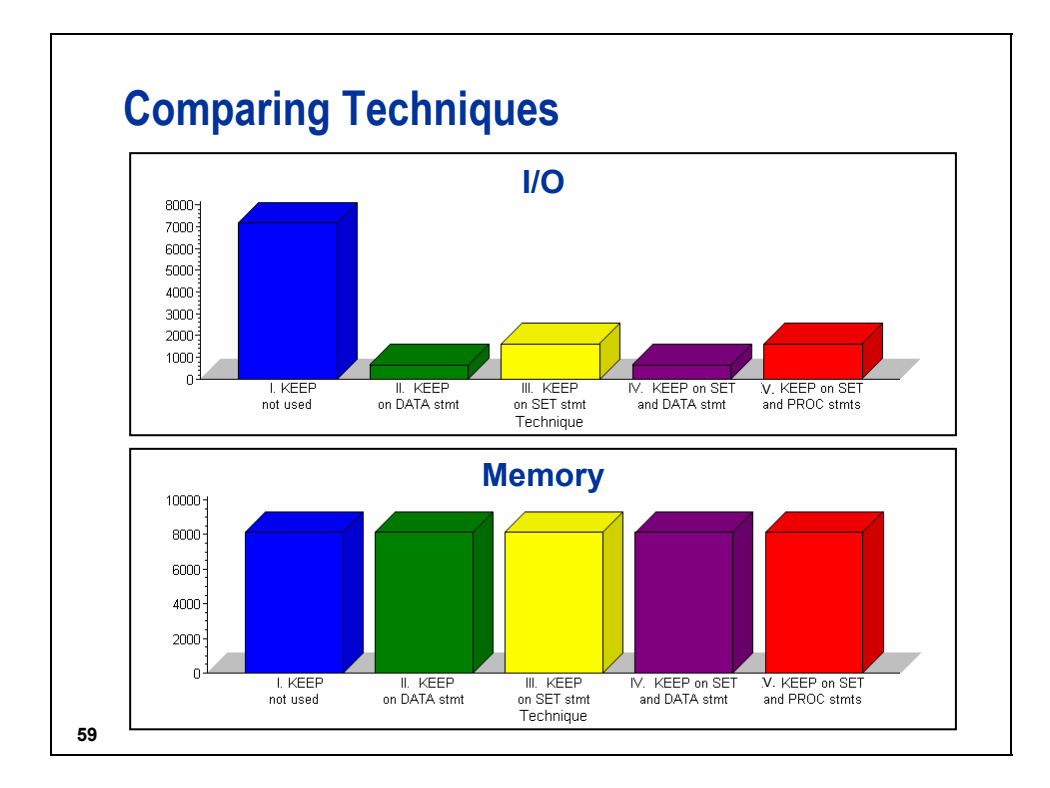

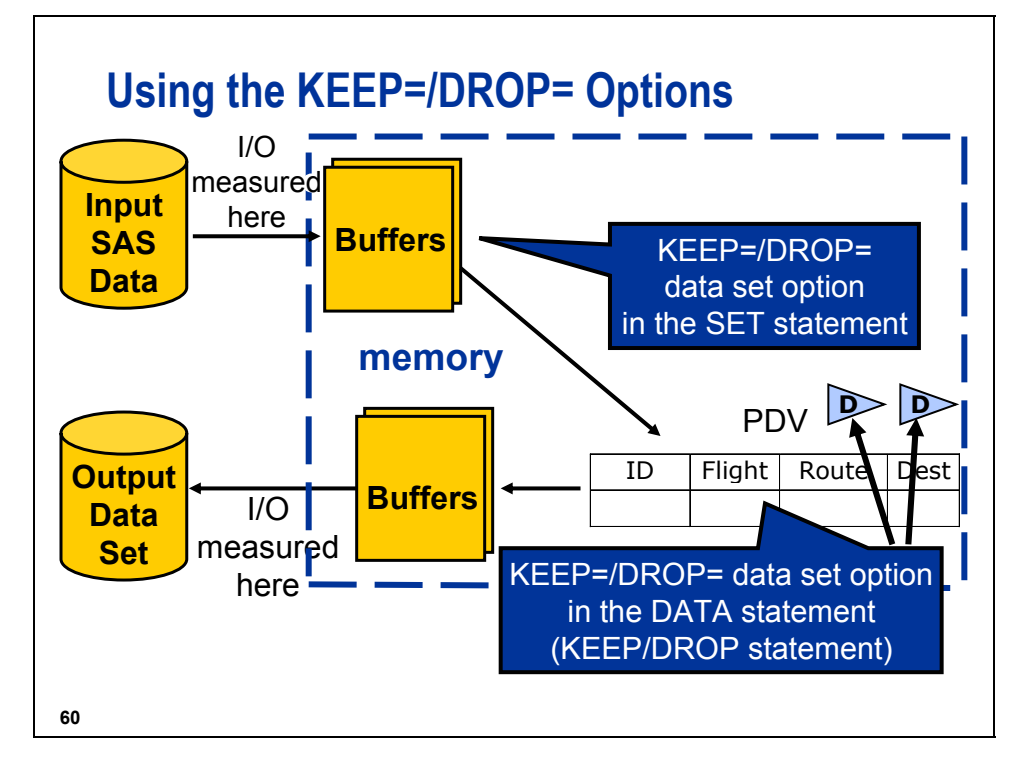

#### **Reading All Fields**

```
61
data sales(keep = FlightID Num1st 
                   NumBus NumEcon NumPassTotal);
   infile rawdata ;
   input FlightID $7. RouteID $7. 
         Origin $3. Dest $3. 
         DestType $13. FltDate date9. 
         Cap1st 8. CapBus 8. 
         CapEcon 8. CapPassTotal 8. 
         CapCargo 8. Num1st 8. 
         NumBus 8. NumEcon 8. 
         NumPassTotal 8. Rev1st 8. 
         RevBus 8. RevEcon 8. 
         CargoRev 8. RevTotal 8. 
         CargoWeight 8.;
run; 
                                             c09s4d4a
```
#### **Reading Required Fields**

```
data sales;
   infile rawdata ;
   input FlightID $7. @85 Num1st 8. 
         NumBus 8. NumEcon 8. 
         NumPassTotal 8. ;
```
**run;** 

**62**

**c09s4d4b**

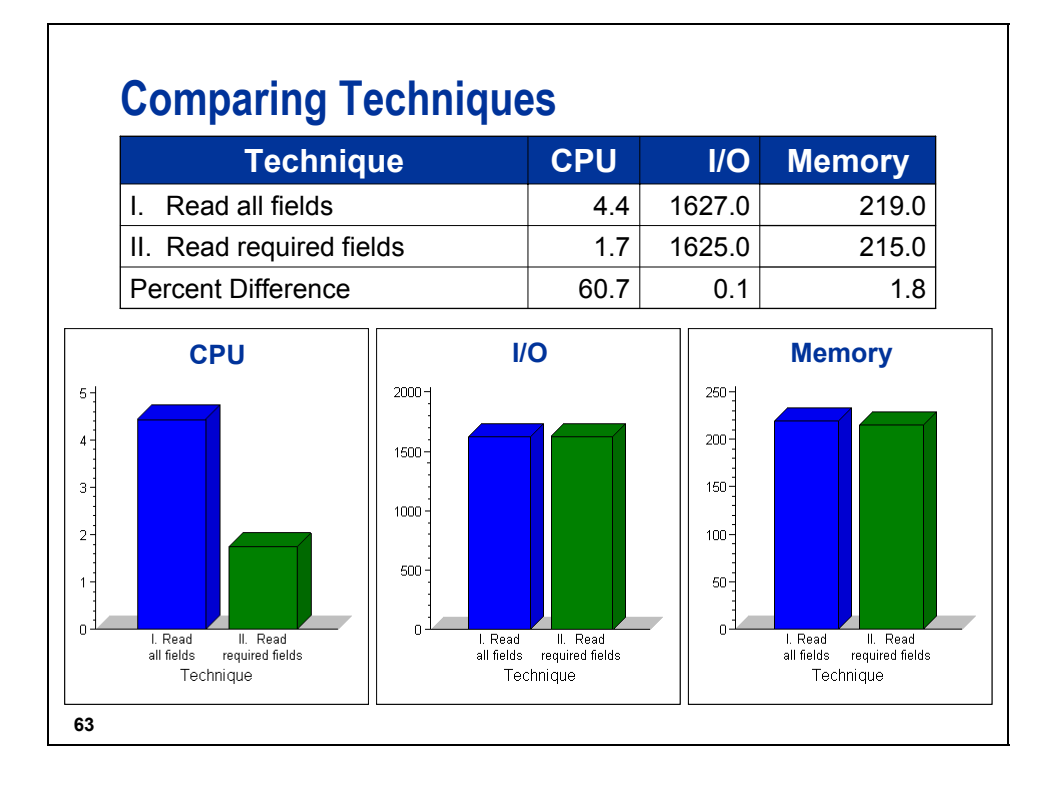

# **Conclusions**

If the variable is already in a SAS data set, you can use the following to minimize the volume of data processed:

- **NHERE statements in DATA and PROC steps**
- KEEP and DROP statements in the DATA step
- WHERE=, KEEP=, and DROP= data set options in DATA and PROC steps

If the data is not in a SAS data set or the variable is a calculated variable, you can use the following to minimize the volume of data processed:

- subsetting IF statements
- selective INPUT statements

#### **8.5 Networking Efficiency Considerations (Self-Study)**

#### **Objectives**

Examine available efficiency techniques to do the following tasks:

- access database data
- perform remote SAS processing

**66**

#### **Accessing Database Data**

When you access database (DBMS) data, the performance of your SAS job can be influenced by the following:

- $\blacksquare$  technique chosen to access the data
- number of columns and rows returned
- ordering of the rows
- choice of SAS procedures or DATA steps

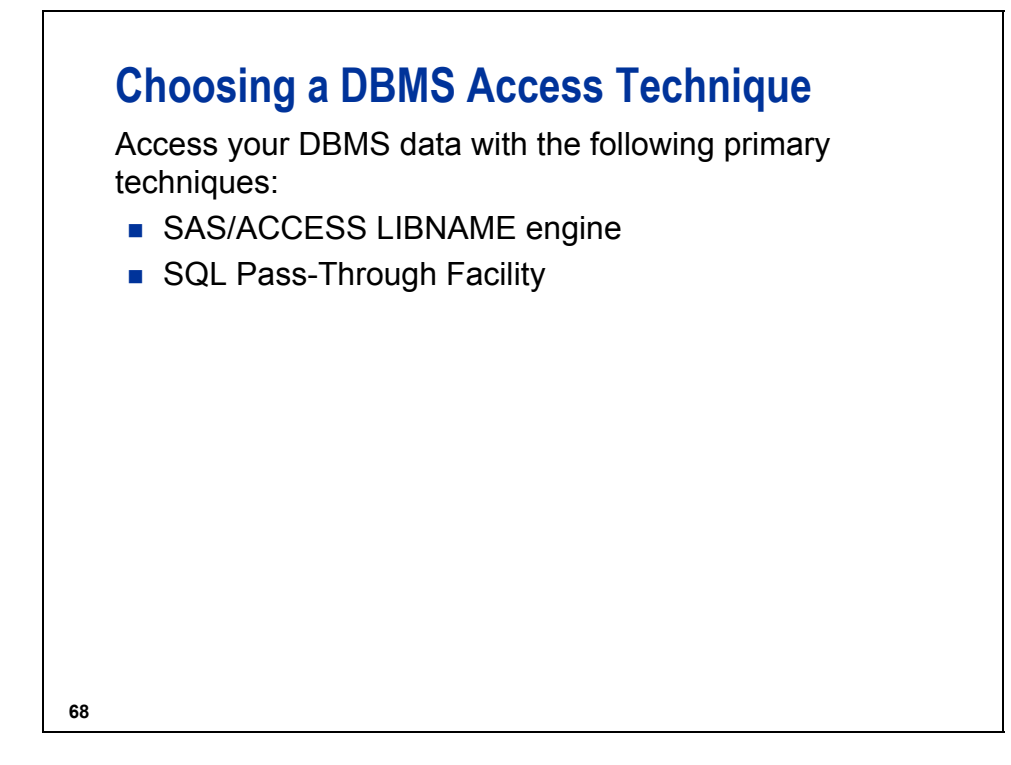

The SAS/ACCESS LIBNAME engine writes native DBMS SQL statements from your SAS statements and sends them to the DBMS for processing.

The SQL Pass-Through Facility enables you to write native DBMS SQL statements from within the SQL procedure and pass them directly to the DBMS for processing.

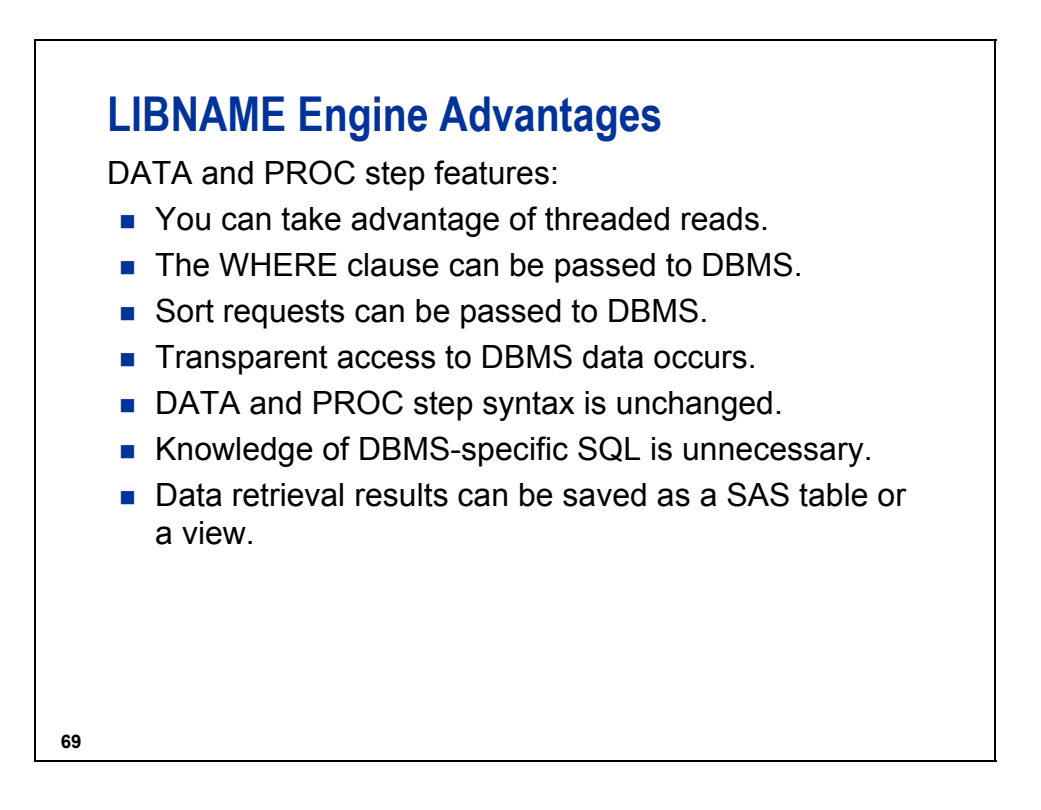

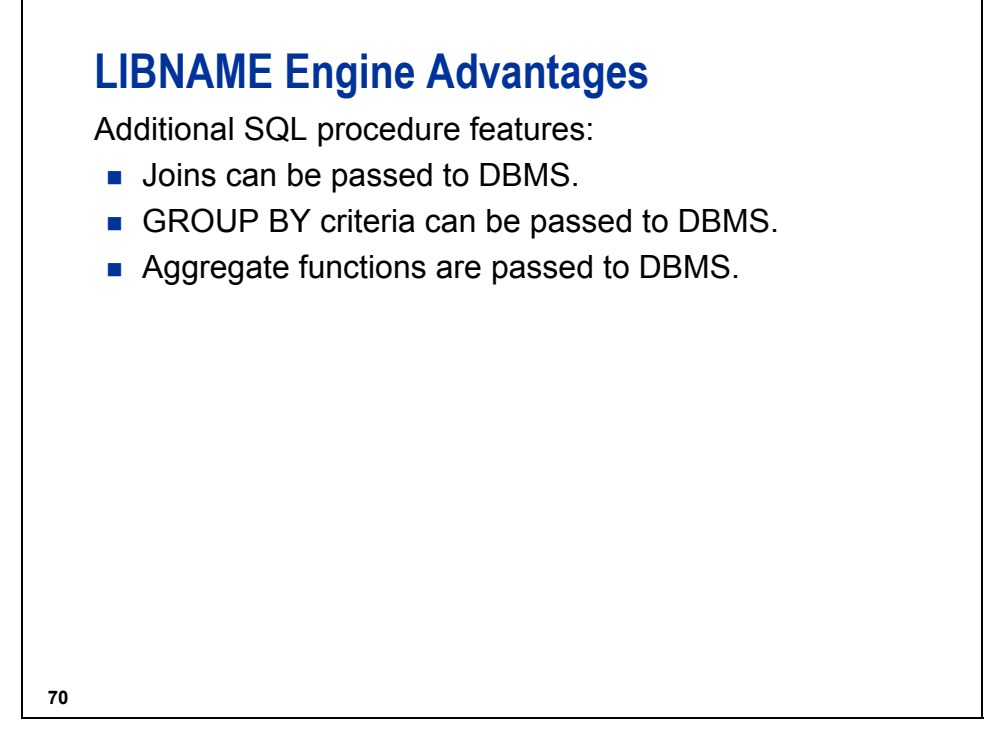

The list of aggregate functions that are passed varies by database. See the documentation for the SAS/ACCESS Interface to your database for a list of aggregate functions that are passed to your database for processing.

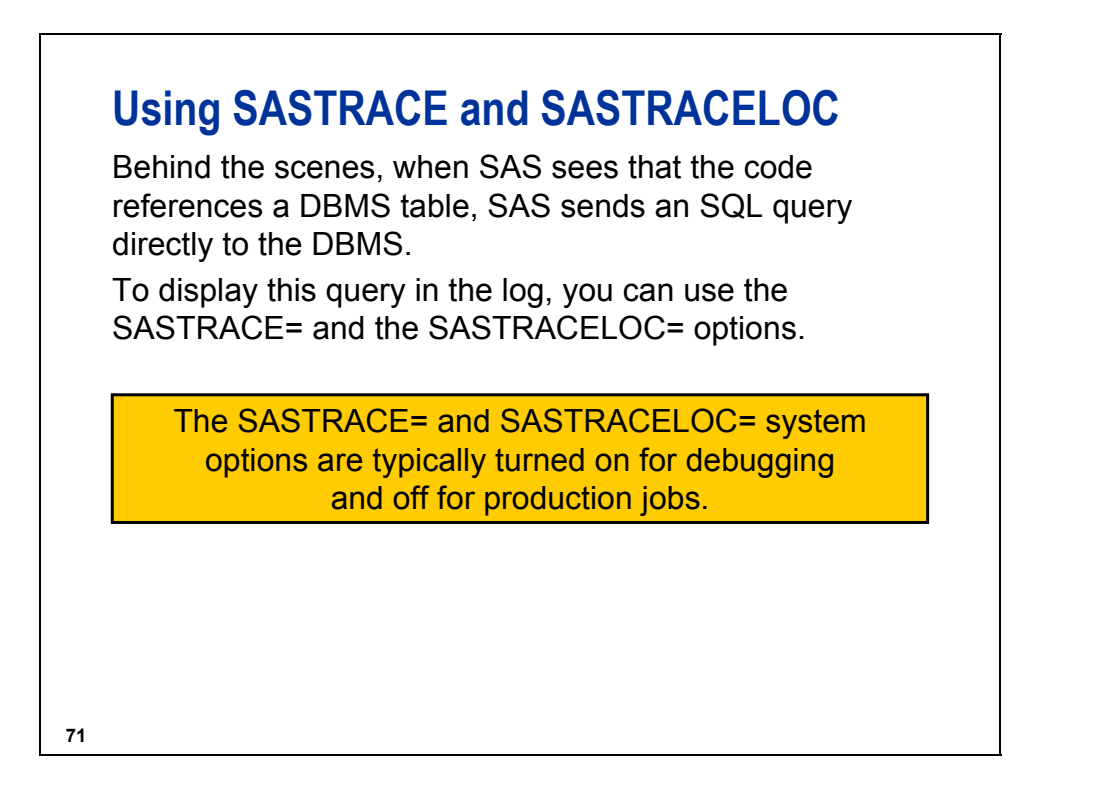

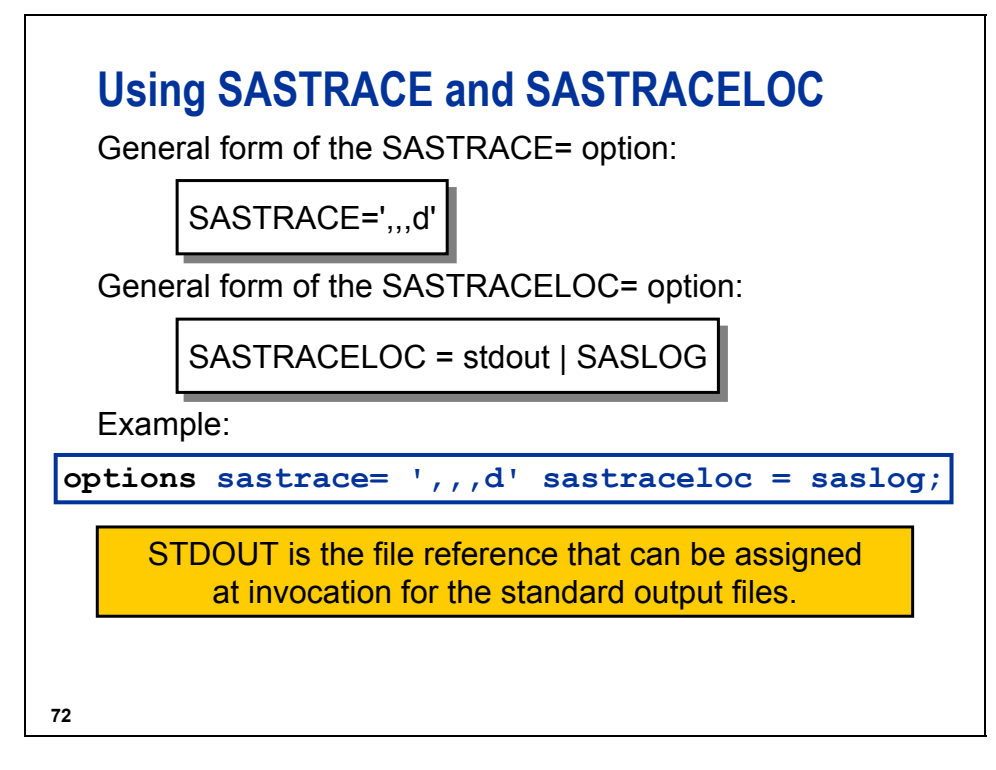

',,,d' specifies that all SQL statements sent to the DBMS are sent to the log. These statements include the following:

- SELECT
- DELETE
- CREATE
- SYSTEM CATALOG
- DROP
- COMMIT
- INSERT
- ROLLBACK
- UPDATE

There are four possible positional arguments to SASTRACE. The commas in the value for the SASTRACE option are placeholders for other debugging options. For other values, please see the SAS documentation.

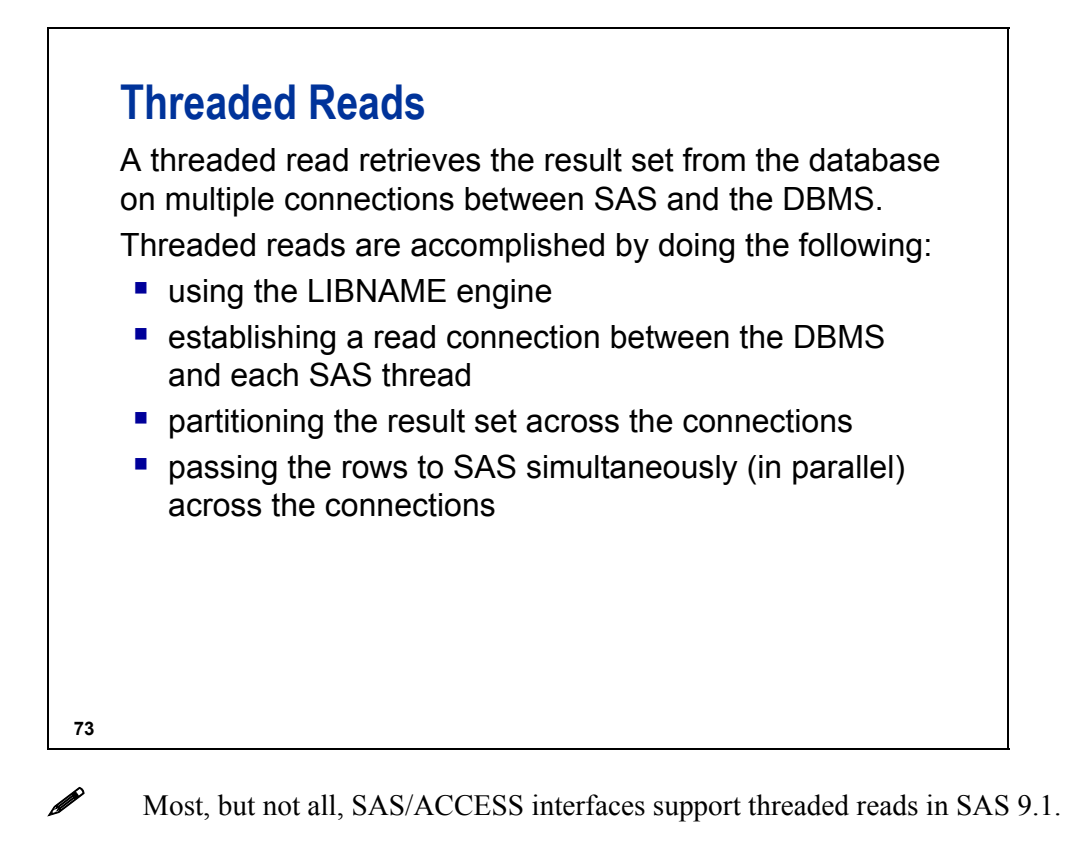

# **Scope of Threaded Reads**

SAS steps, named *threaded applications*, are automatically eligible for a threaded read.

- Base SAS procedures
	- − MEANS, REPORT, SORT, SQL, SUMMARY, TABULATE
- SAS/STAT procedures
	- − GLM, LOESS, REG, ROBUSTREG
- SAS/SHARE procedure
	- − SERVER (with the experimental THREADEDTCP option)
- SAS Enterprise Miner procedures
	- − DMINE, DMREG

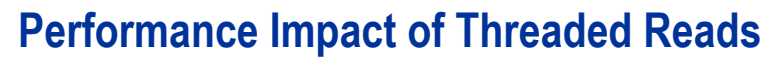

Optimal performance of threaded reads requires the following:

- SAS running on a fast uniprocessor or a multiprocessor machine
- $\blacksquare$  the database running on a high-end symmetric multiprocessor (SMP) machine
- partitioned database table(s)
- **similar size partitions**
- **a** large DBMS result set

**75**

**76**

## **Reading Columns**

Techniques for limiting the number of columns returned from the DBMS include the following:

- DROP= SAS data set option
- KEEP= SAS data set option
- VAR statement in the PRINT procedure
- SELECT clause in the SQL procedure

Examples:

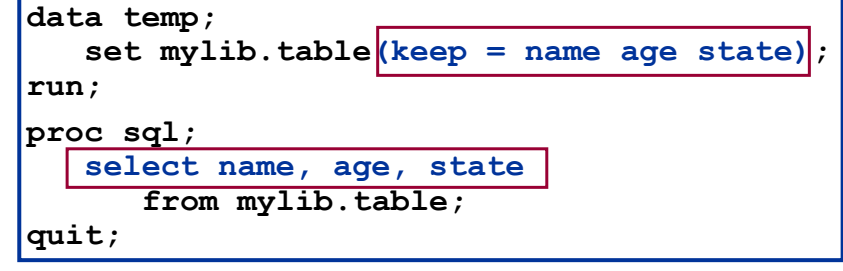

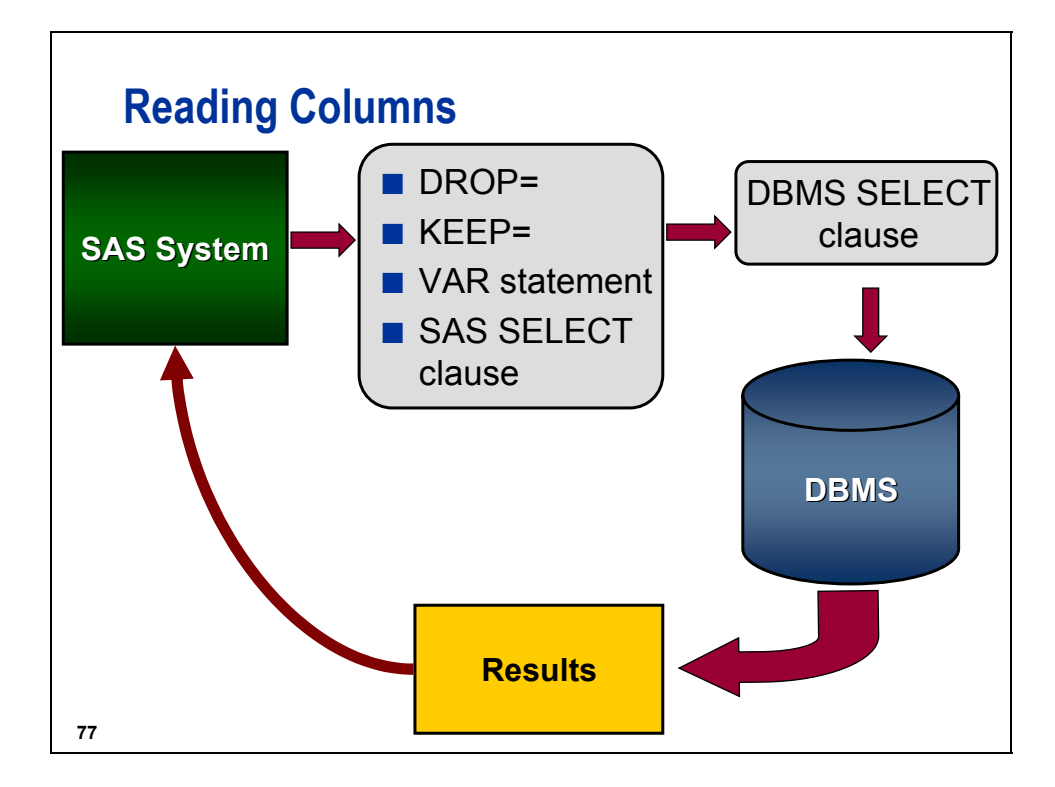

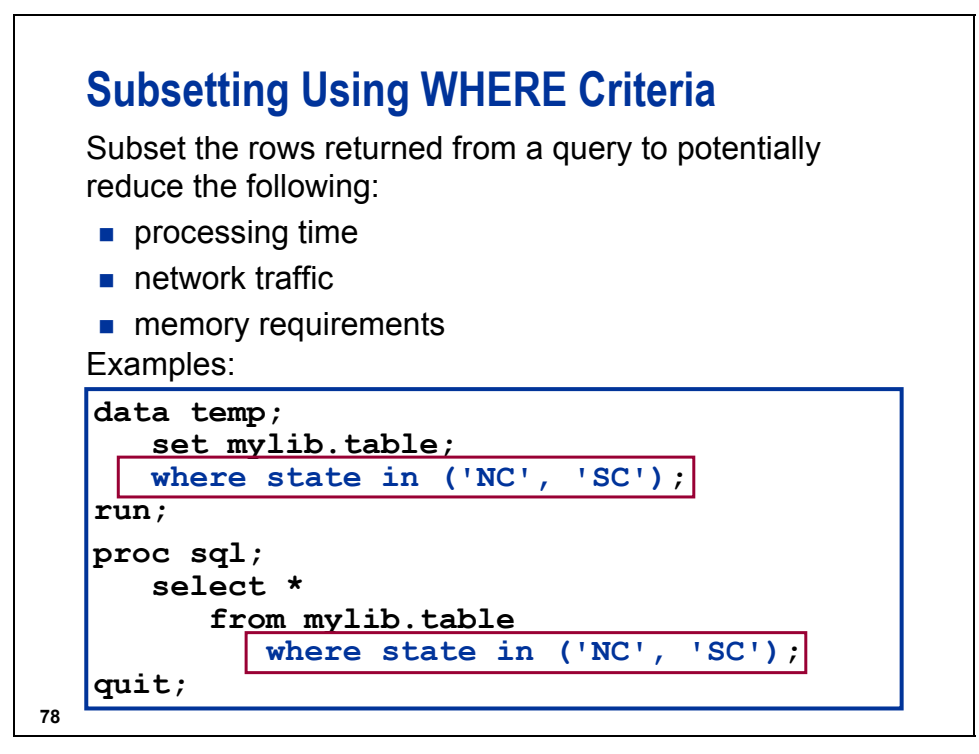

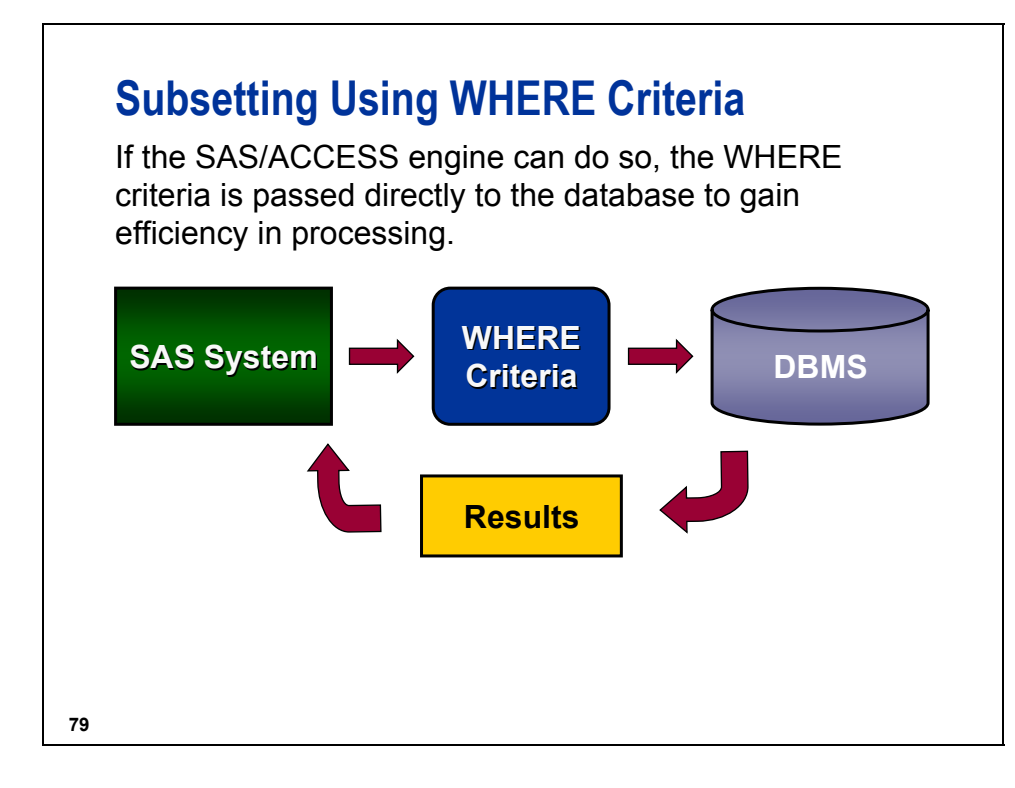

# **Splitting the WHERE Criteria**

If the WHERE clause or statement contains SAS enhancements not known to the database, the following events occur:

- $\blacksquare$  The WHERE clause or statement is split up, which enables the DBMS to process as much of the WHERE criteria as possible.
- Rows that satisfy those criteria are sent back to SAS, and then checked to see if they meet the remaining WHERE clause or statement conditions.

**80**

SAS enhancements include functions or operators that are not a part of the native database SQL. The SASTRACE= system option can help you determine what is passed to the database to process.

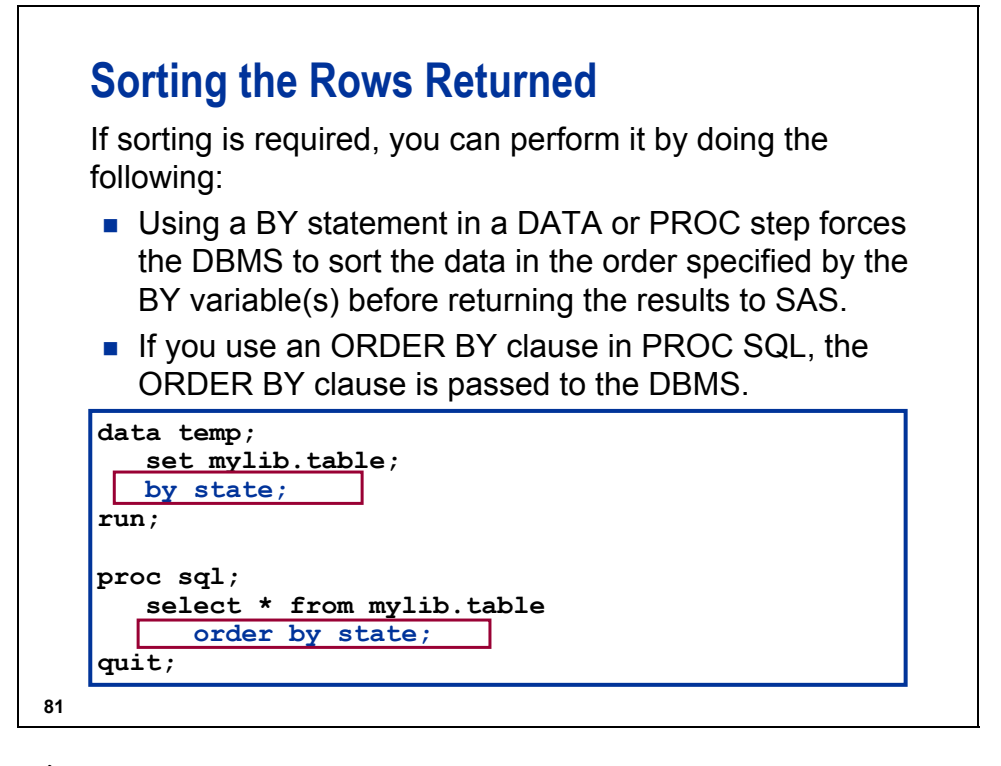

Be aware that SAS sorts null values low; most DBMSs sort null values high.

If you specify a BY statement in a DATA or PROC step that references a DBMS data source, it is recommended for performance reasons that you associate the BY variable (in a DATA or PROC step) with an indexed DBMS column. If you reference DBMS data in a SAS program and the program includes a BY statement for a variable that corresponds to a column in the DBMS table, the SAS/ACCESS LIBNAME engine automatically generates an ORDER BY clause for that variable. The ORDER BY clause causes the DBMS to sort the data before the DATA or PROC step uses the data in a SAS program. If the DBMS table is very large, this sorting can adversely affect your performance. Use a BY variable that is based on an indexed DBMS column in order to reduce this negative impact.

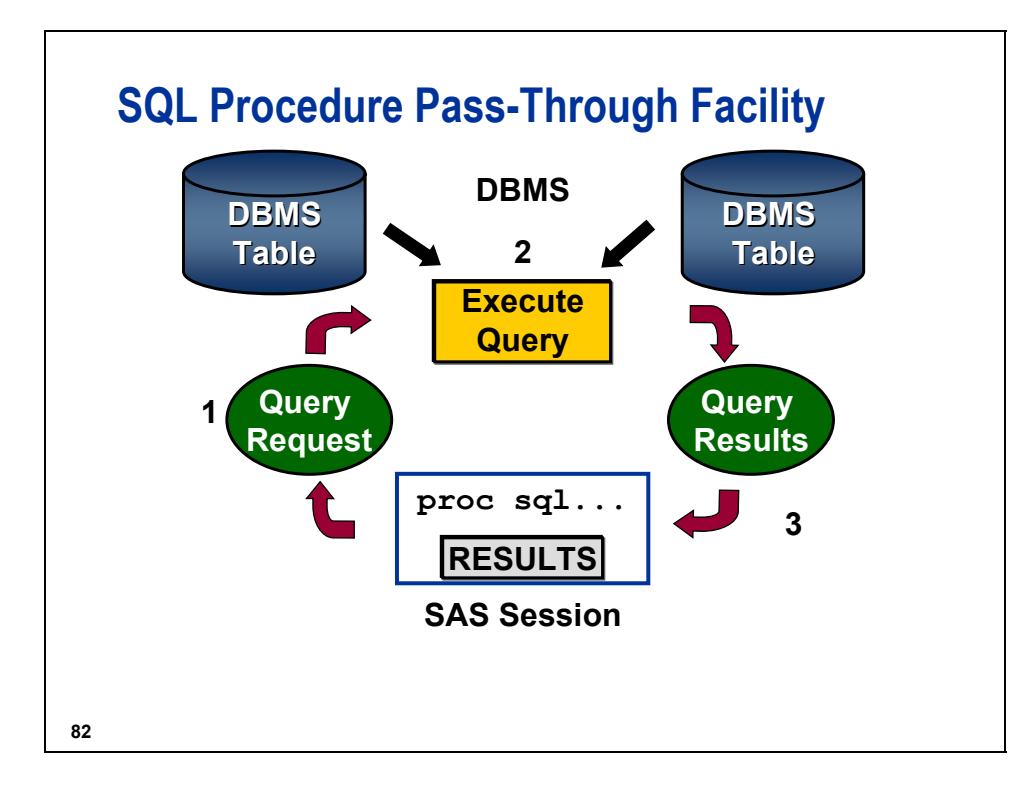

#### **SQL Pass-Through Advantages**

- **DBMS** can optimize all table joins.
- Results of a query can be saved as a SAS data file.
- A SAS SQL view can contain a pass-through query.

# **SQL Pass-Through Example**

```
proc sql;
   connect to DBMS (DBMS-specific connection
                    options);
   select *
      from connection to DBMS
         (select flightnumber, flightdate,
                 dayofweek, delay
              from DBMS-table-name
             where substr(destination, 1, 1)
               = 'C');
   disconnect from DBMS;
quit;
```
**84**

#### **The Embedded LIBNAME Statement**

An alternative to coding the LIBNAME statement or using the SQL Pass-Through Facility when you create a PROC SQL view is the embedded LIBNAME statement. The embedded LIBNAME statement has these characteristics:

- $\blacksquare$  is defined in a USING clause within the PROC SQL view
- $\blacksquare$  is assigned when the view begins to execute
- can contain connection information
- uses the LIBNAME engine to access the DBMS
- can store label, format, and alias information
- $\blacksquare$  is de-assigned when the view completes executing

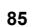

#### **The Embedded LIBNAME Statement**

Example:

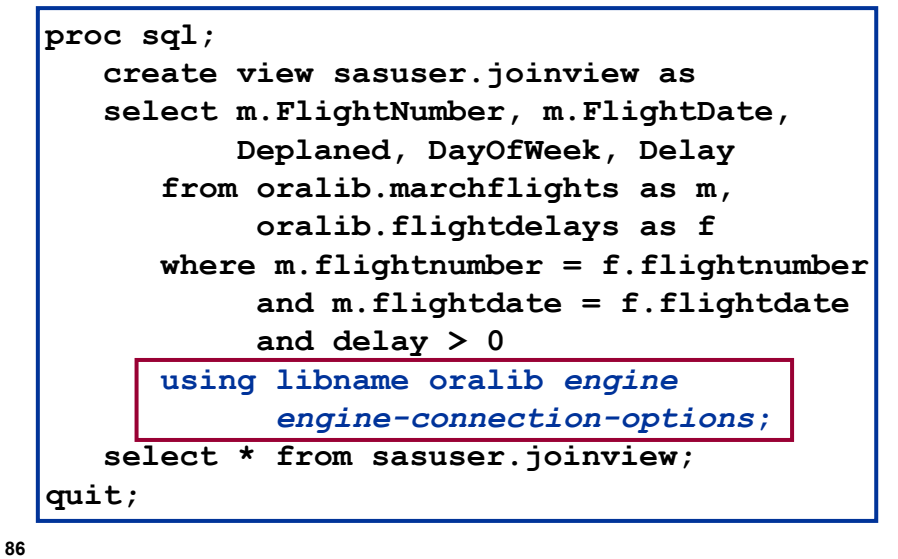

# **SAS/ACCESS Summary**

The SAS/ACCESS LIBNAME engine enables transparent access to your DBMS tables. As much code as possible is passed behind the scenes by SAS to the DBMS for processing in order to optimize performance.

The SQL Pass-Through Facility enables the programmer to control the native DBMS SQL queries that are passed to the database to execute.

#### **Distributed Processing**

*Distributed processing* can be defined as any one of the following:

- one process (a client or local host) requesting services or data from another process (a server or remote host) executing on a different machine
- the distribution of computing resources to enable utilization of data files, hardware resources, and software resources between different computers
- $\blacksquare$  the division of applications into tasks to be performed on the most appropriate machine, thereby maximizing all computing resources

#### **88**

#### **Parallel Processing**

*Parallel processing* is the dividing of an application into subunits of work that can be executed simultaneously.

This parallel processing can occur on the same machine or different machines.

The purposes of parallel processing (also known as multiprocessing or asynchronous processing) are to do the following:

- execute independent tasks in parallel (SAS Version 8)
- **EXECUTE SELECT dependent tasks in parallel (SAS<sup>®</sup>9)**
- take advantage of multiple processors on a *symmetric multiprocessing* (*SMP*) single machine

*continued...*

# **Parallel Processing**

- **take advantage of each processor on a network of** machines
- complete a job in less total **elapsed** time than it would take to execute the same job serially
- increase usage of underutilized CPUs
	- exploit current investment
	- prevent further monetary outlay for hardware

**90**

## **Grid Computing**

A *computing grid* is a collection of multiple computers that solve one application problem.

The concept of grid computing is to tap into the unused processor cycles of computers hooked up to a network to solve problems that require a massive amount of processing power and deal with vast amounts of data.

The idea of grid computing is that any device or computer could hook into a network and make use of the collective unused power of every device on the network or grid.

*continued...*

#### **Grid Computing**

The goal is to use the processing cycles of all computers in a network for solving problems too intensive for any stand-alone machine.

Grid computing is not a new concept, but one that has gained renewed interest recently for at least two reasons:

- $\blacksquare$  IT budgets were cut, and grid computing offers a less expensive alternative to purchasing new, larger server platforms.
- Computing problems in several industries involve processing large volumes of data and/or performing repetitive computations to the extent that the workload requirements exceed existing server platform capabilities.

**92**

#### **Distributed Processing Solutions**

A distributed processing solution is implemented when an application requires a service from another computer or itself.

Services include the following:

- compute services
- data transfer services
- $\blacksquare$  remote library services (RLS)

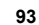

 Distributed processing using SAS software requires a license for SAS/CONNECT, SAS/SHARE, or SAS Integration Technologies.

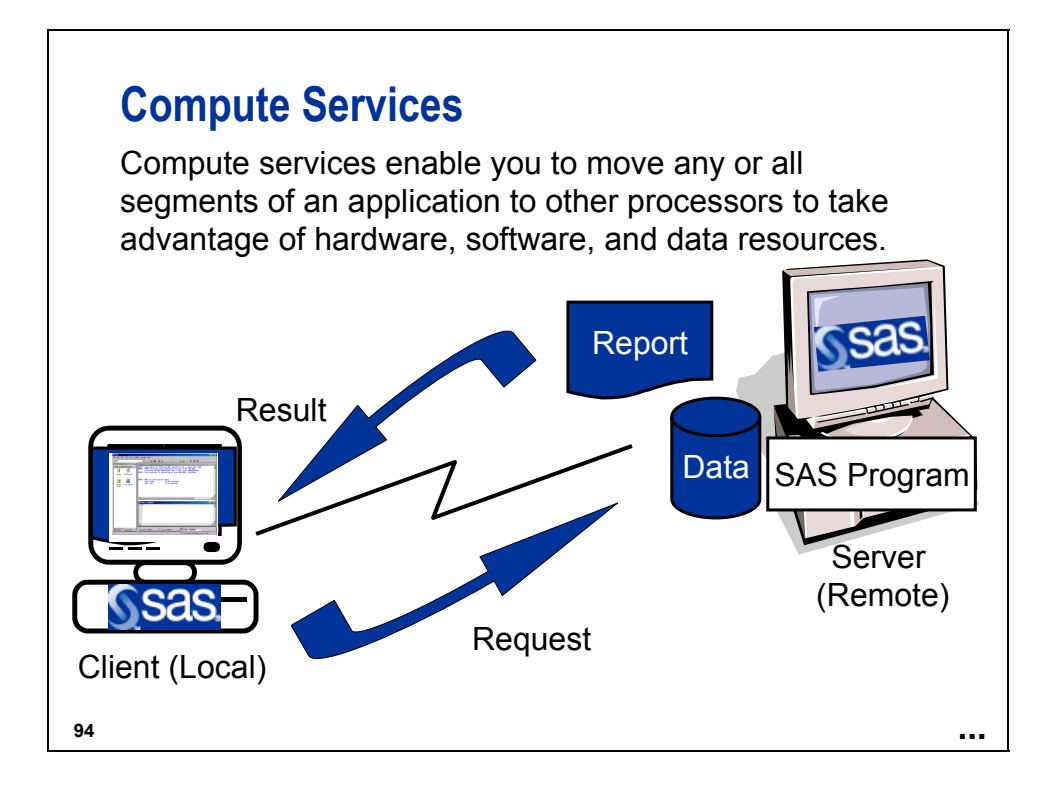

# **Compute Services Benefits**

Compute services are useful when the following conditions exist:

- $\blacksquare$  Processing remote data files that have these attributes:
	- are too large to transfer
	- are frequently updated
	- must remain on the remote platform for security reasons
- The remote machine has necessary hardware or software resources that the local machine does not have.
- A remote CPU is underutilized.

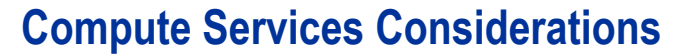

Compute services are less appropriate when these circumstances occur:

- Data files are small.
- A remote CPU is near 100% utilization.
- The remote computer's I/O subsystem is heavily loaded.
- The remote computer has little memory available.

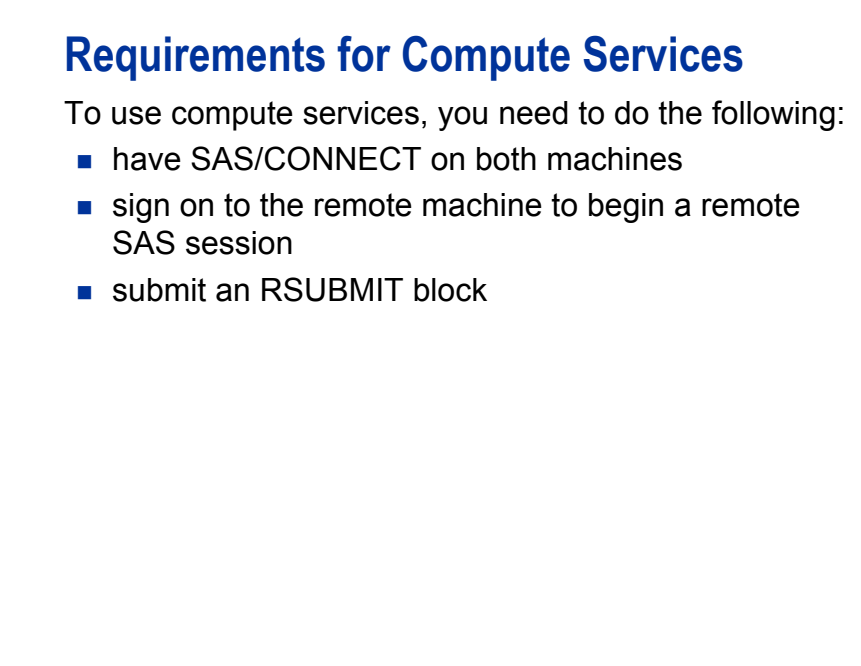

#### **Using Compute Services**

Before you use compute services, a connection to the remote machine must be established. You can do either of the following:

- Sign on directly with a SIGNON statement.
- Use the AUTOSIGNON=YES option to specify to sign on when compute services needs to start a task on the remote machine.

**98**

# **Using Compute Services**

The AUTOSIGNON option enables the local SAS session to automatically invoke a new SAS session when a request is made.

General form of the AUTOSIGNON option:

**OPTIONS** AUTOSIGNON = NO|YES;

The default is NO.

Example:

**options autosignon = yes;**

#### **Using Compute Services**

After a connection to a remote machine is established, you can send code to execute on that machine by enclosing the code in an RSUBMIT block. General form of the RSUBMIT block:

> **RSUBMIT** <*remote-machine-name*>; **RSUBMIT** <*remote-machine-name*>; *code to be processed on the remote machine code to be processed on the remote machine* **ENDRSUBMIT; ENDRSUBMIT;**

Example:

```
local SAS session
rsubmit bcom1;
  SAS code to run on remote machine
endrsubmit;
```
**100**

#### **Data Transfer Services**

Using data transfer services, you can transfer a copy of a remote data file to your local computer for processing, or copy data from your local computer to the remote computer.

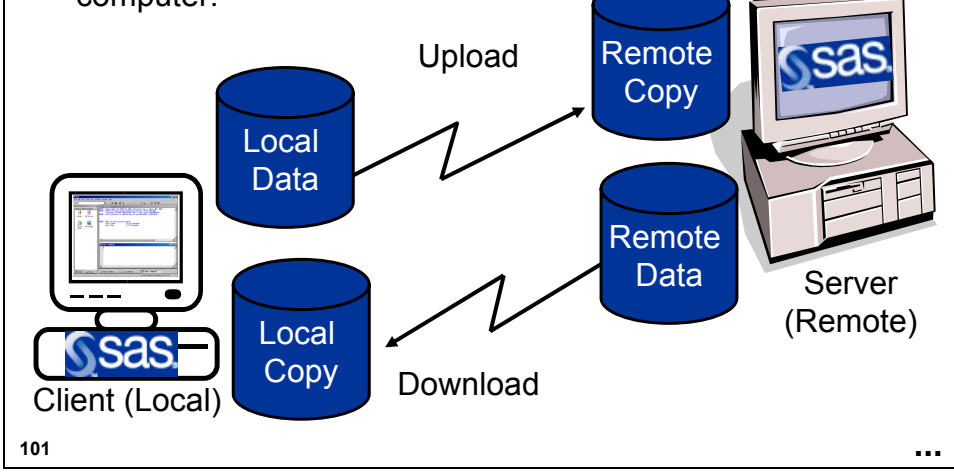

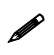

You can transfer SAS files, flat files, and extracts of DBMS tables.
### **The UPLOAD and DOWNLOAD Procedures**

To perform data transfer, use the UPLOAD and DOWNLOAD procedures. The UPLOAD and DOWNLOAD procedures enable you to do the following:

- transfer an entire SAS library or selected members of a SAS library in a single step
- transfer an entire SAS catalog or selected entries in a catalog in a single step
- $\blacksquare$  transfer external files

*continued...*

**102**

# **The UPLOAD and DOWNLOAD Procedures**

- enable WHERE processing to subset the data before the transfer occurs
- enable data set options (for example, DROP= or KEEP=) when transferring individual SAS data sets
- **Paragelericate certain data set attributes, including indexes** and constraints

#### **UPLOAD and DOWNLOAD Procedure Benefits**

Benefits of using the UPLOAD and DOWNLOAD procedures over other data transfer applications are as follows:

- control over variables and observations transferred
- transparent translation of SAS files across operating system types (for example, EBCDIC to ASCII)
- transparent translation of SAS files across differing releases of SAS

#### **104**

#### **Transferring a SAS Data Library**

Example: Transfer the entire SAS data library on the remote machine to the local machine.

```
libname orionwin 'directory-on-Windows';
rsubmit bcom1;
libname orionunx 'directory-on-UNIX';
proc download inlib = orionunx 
             outlib = orionwin;
run;
```
**endrsubmit;**

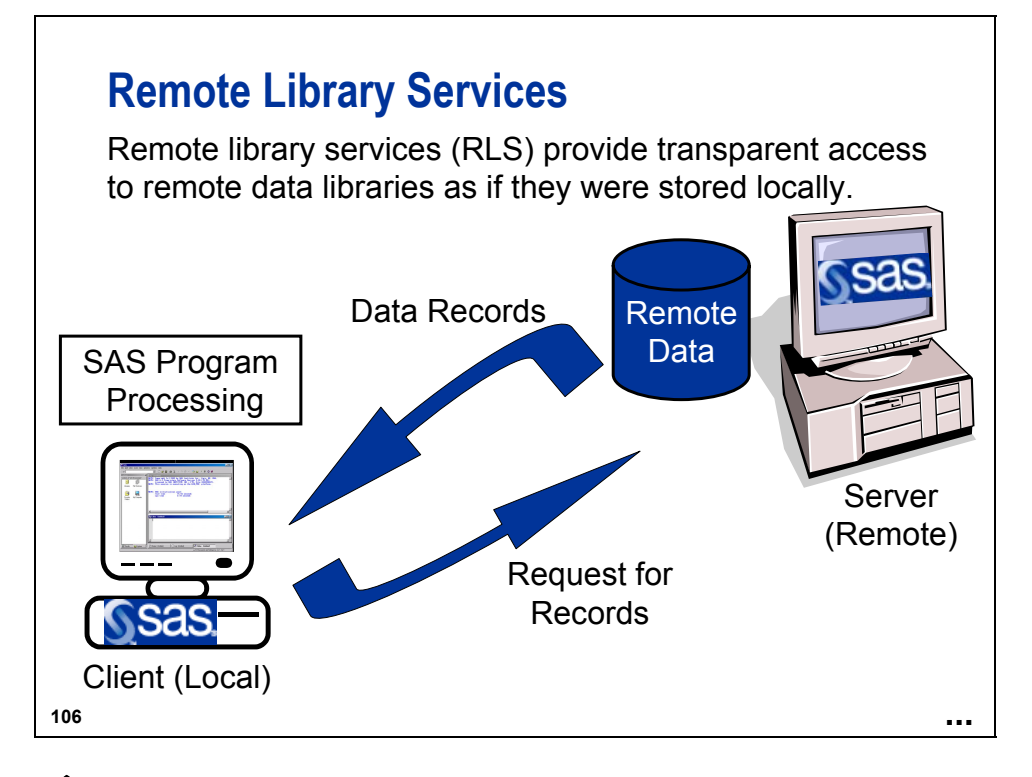

Remote data can be SAS files or external database tables or views.

# **Benefits of RLS**

- A single copy of the data can be maintained while processing is performed on the local machine.
- $\blacksquare$  The data appears to be local.
- RLS enables updates to remote data as a result of local processing.
- RLS permits a user interface to reside on the local system while the data is on a remote system.

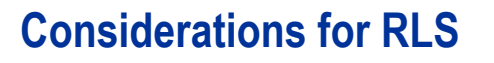

- **Multiple passes of the data require the same data** to go across the network multiple times. Examples include the following:
	- statistical procedures
	- multiple PROC steps on the same data
- Network traffic might significantly increase.

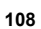

### **Requirements for RLS**

To use RLS, you need to do one of the following:

- to have SAS/CONNECT on both machines or SAS/CONNECT on the local machine and SAS/SHARE on the remote machine
- $\blacksquare$  to sign on to the remote machine to begin a remote SAS session, if SAS/CONNECT is used on the remote machine
- to issue a LIBNAME statement in your local session with the SERVER= option

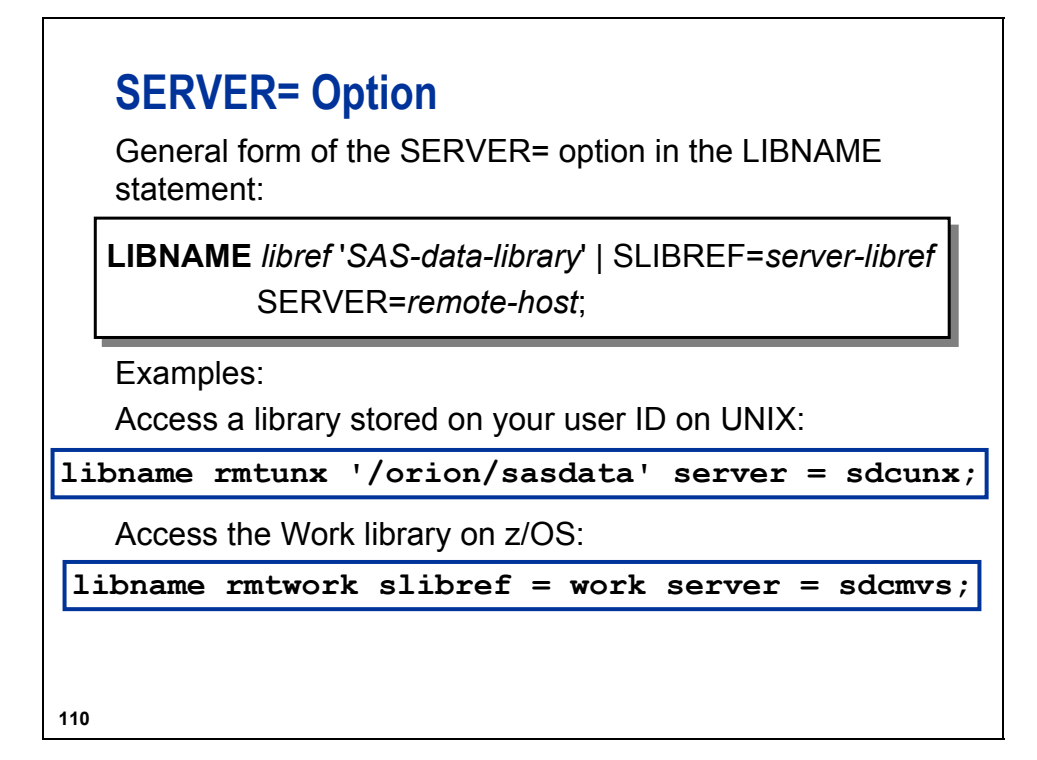

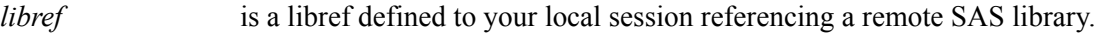

- *SAS-data library* is the physical location of the remote SAS library.
- *server-libref* is an existing libref in the server's session, for example, **Work**.
- *remote-host* is the same name previously specified with OPTIONS REMOTE=*id* or the value of *server-ID* on the SIGNON statement.

# **Decisions, Decisions, Decisions**

When deciding which strategy is most appropriate for your application, you must determine the following:

- computing needs of your application
- computing capacity and load of each computer
- charge-backs for use of mainframe or UNIX time and data storage
- amount of data to be processed
- load on your network
- output needs
	- printers
	- tape drives
	- GUI display *continued...*

**111**

#### **Decisions, Decisions, Decisions**

- **a** appropriateness of the data location
	- the frequency of data updates
	- available disk space
	- the increased speed of the application if the data is on the same computer
	- problems related to storing multiple copies of the data

# Chapter 9 Using the Scalable Performance Data Engine (Self-Study)

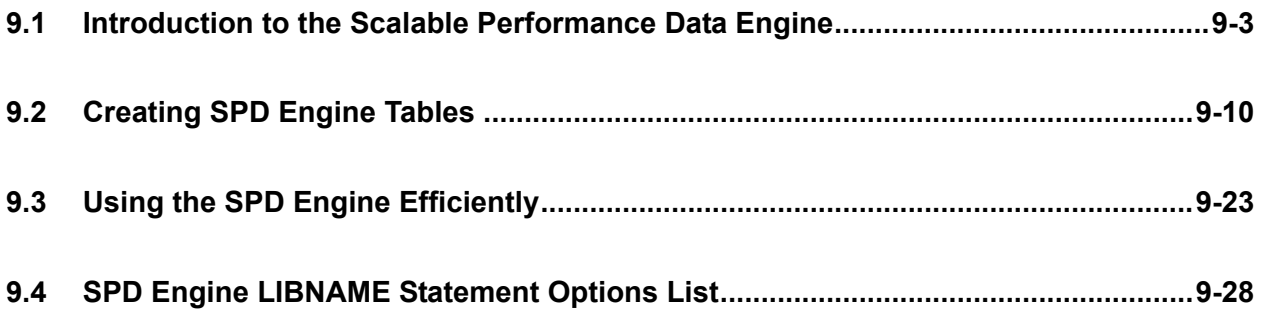

### **9.1 Introduction to the Scalable Performance Data Engine**

# **Objectives**

- Define the Scalable Performance Data Engine (SPDE).
- Discuss symmetric multiprocessing (SMP) machines.
- Compare SPDE tables with Base SAS tables.

**3**

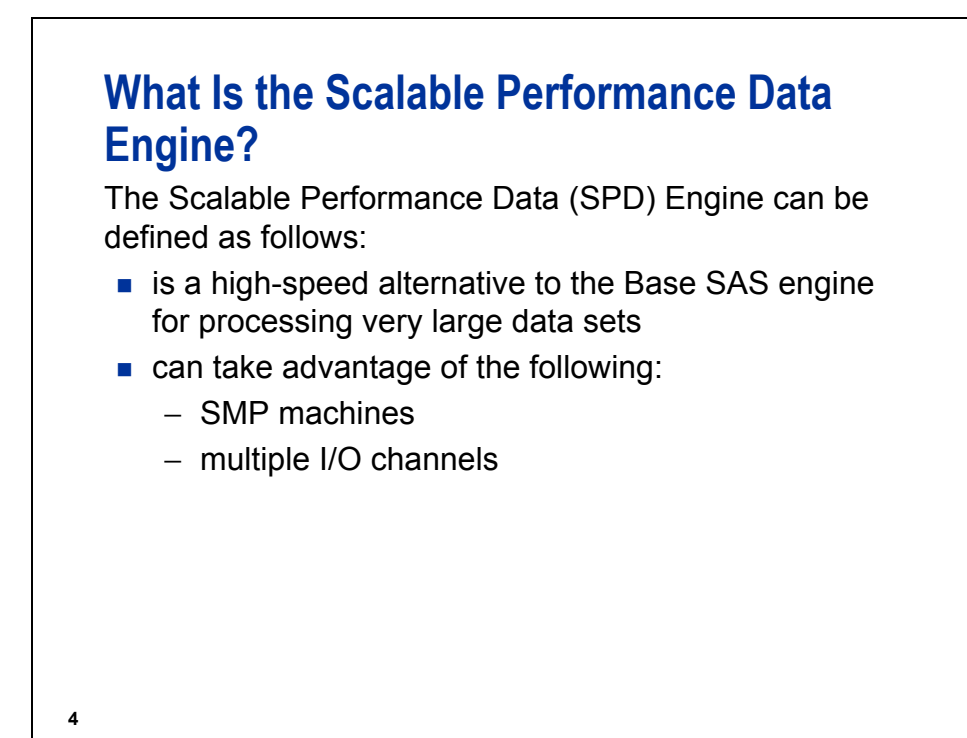

 The SPD Engine is part of Base SAS software and runs on UNIX, Windows, z/OS (zFS file system only), and OpenVMS Alpha (on ODS-5 file systems only).

An SMP machine is a **S**ymmetric **M**ulti**P**rocessor machine, which has more than one CPU and a threadenabled operating system.

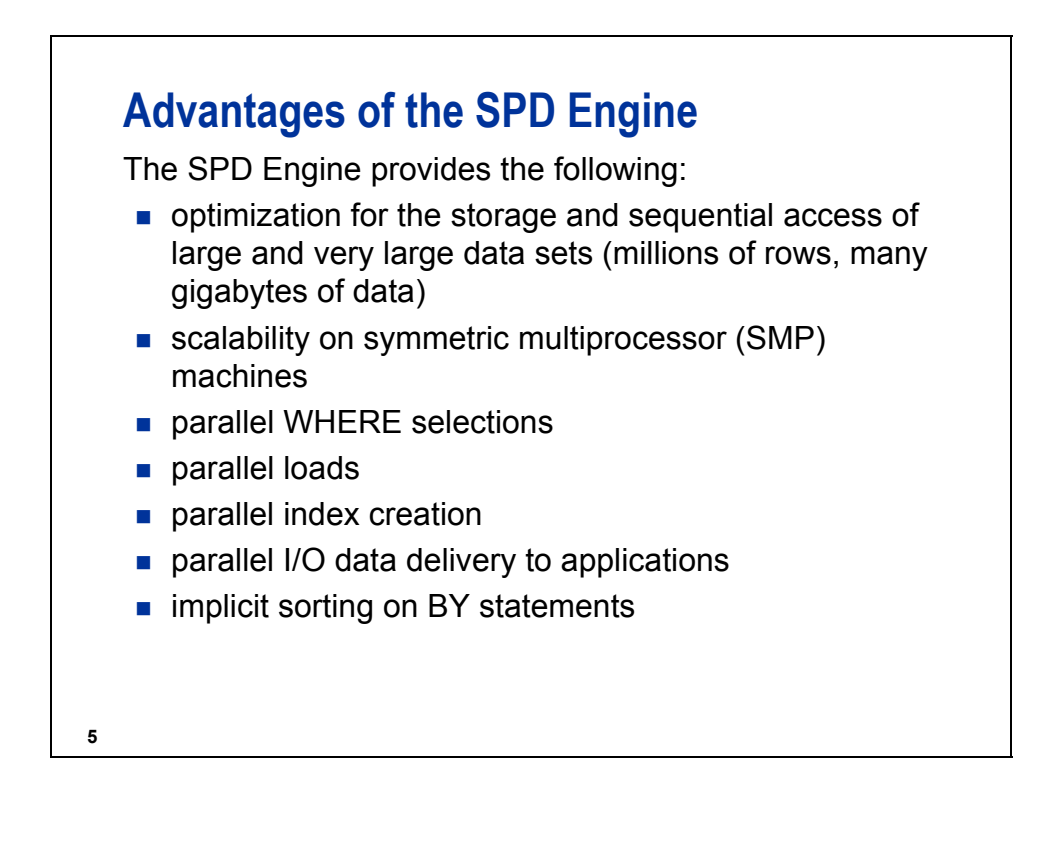

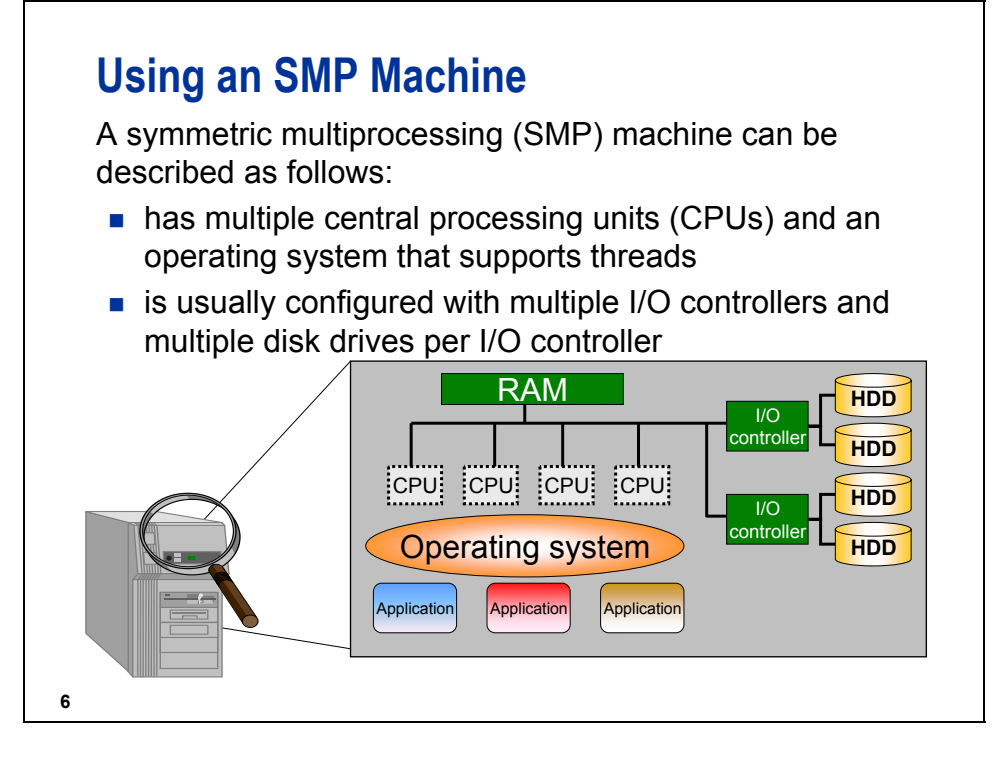

The SPD Engine running on an SMP machine provides the capability to read and deliver much more data to an application in a given elapsed time. When the SPD Engine reads a data file, it launches one or more threads for each CPU. These threads read data in parallel from multiple disk drives, driven by one or more controllers.

The exact number of CPUs on an SMP machine varies by manufacturer and model. The operating system of the machine is also specialized; it must be capable of scheduling code segments so that they execute in parallel. If the operating system kernel is threaded, performance is further enhanced because it prevents contention between the executing threads. While threads run on the SMP machine, managed by a threaded operating system, the available CPUs work together. The synergy between the CPUs and threads enables the software to scale processing performance.

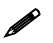

 Although it is not necessary to utilize an SMP machine for SPD Engine data files, it is highly recommended to achieve maximum performance.

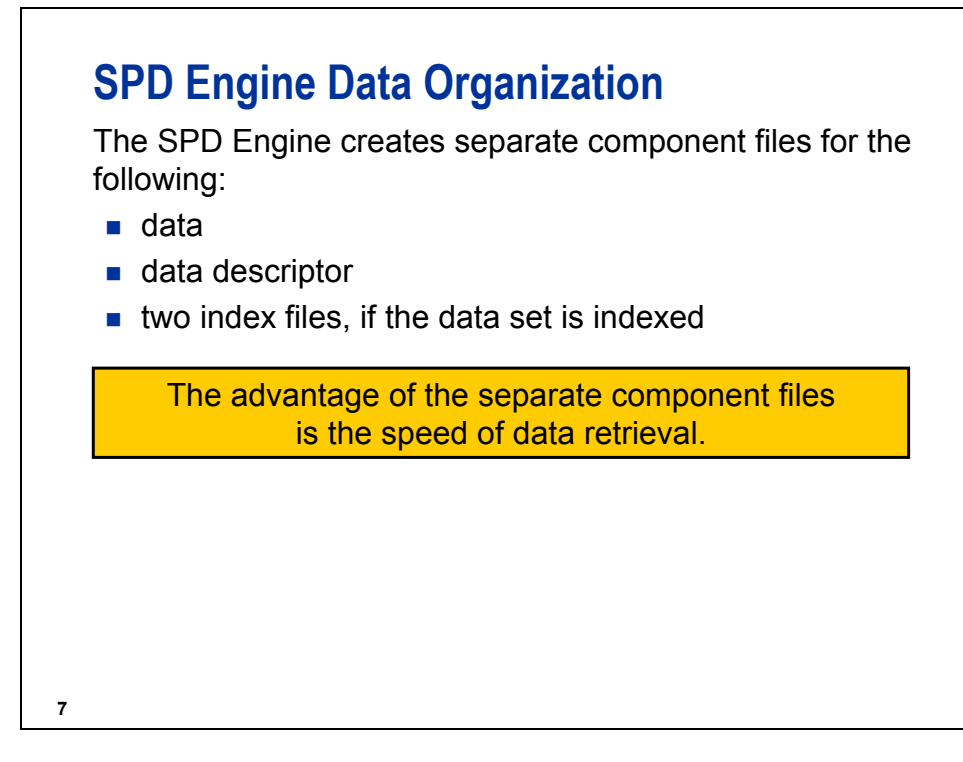

Each of these components can comprise one or more physical files so that the components can span volumes, but are referenced as one logical file.

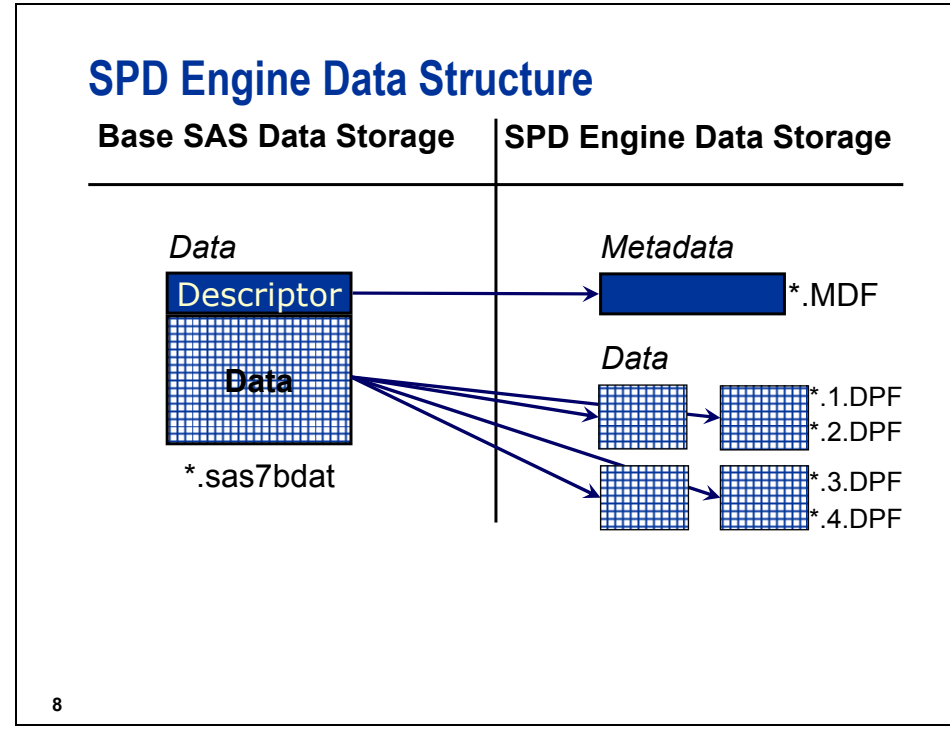

- When a SAS data file is copied from a base engine library to SPD Engine data storage, the file is split into a metadata file (\*.mdf) and at least one data file (\*.dpf). Because of the particular way data is stored with SPD Engine, several data files (\*.1.dpf, \*.2.dpf) might also be generated, which splits the data file into several file segments.
- On UNIX file systems, you can use standard commands, such as **ls**, to see these files. On Windows platforms, you can use Windows Explorer to see these files.

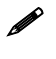

 It is not recommended that you move SPD Engine data files using operating system commands because of disk file segmentation.

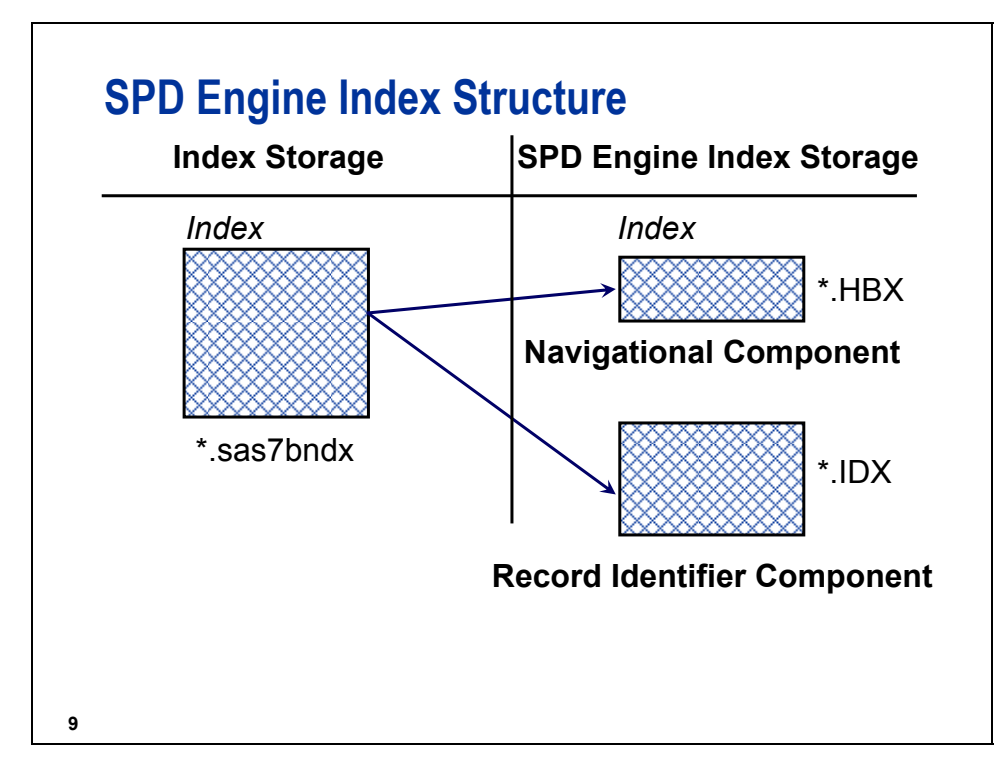

SPD Engine creates a separate index file for each index. For example, if five indexes are defined, the SAS base engine stores them all in one index file. There would be at least ten files in SPD Engine data storage, and each would contain the values of the appropriate index variable(s).

The navigational component file (.HBX) has each unique value for an index and the data partitions in which that value can be found. The record identifier component file (.IDX) has pointers to each row in the table containing the value of the index variable(s).

# **Storing Data with SPD Engine**

The SPD Engine usually uses four different areas to store the various components that make up an SPD Engine data set:

- metadata area
- data area
- index area
- work area

For information on disk set-up requirements, consult the Appendix to the SPDE Reference.

#### **9.2 Creating SPD Engine Tables**

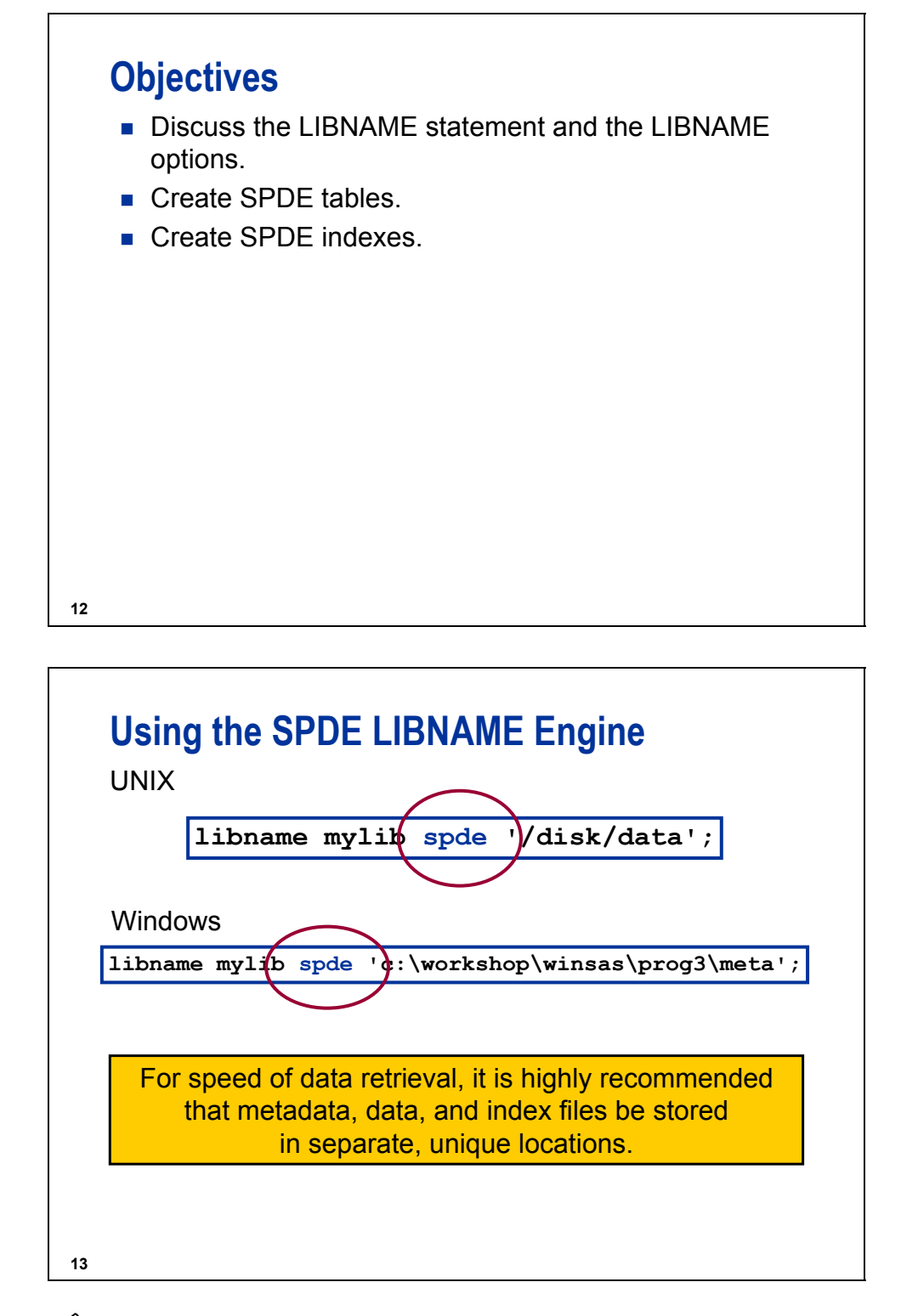

In this example, the index and data components are stored in the same location.

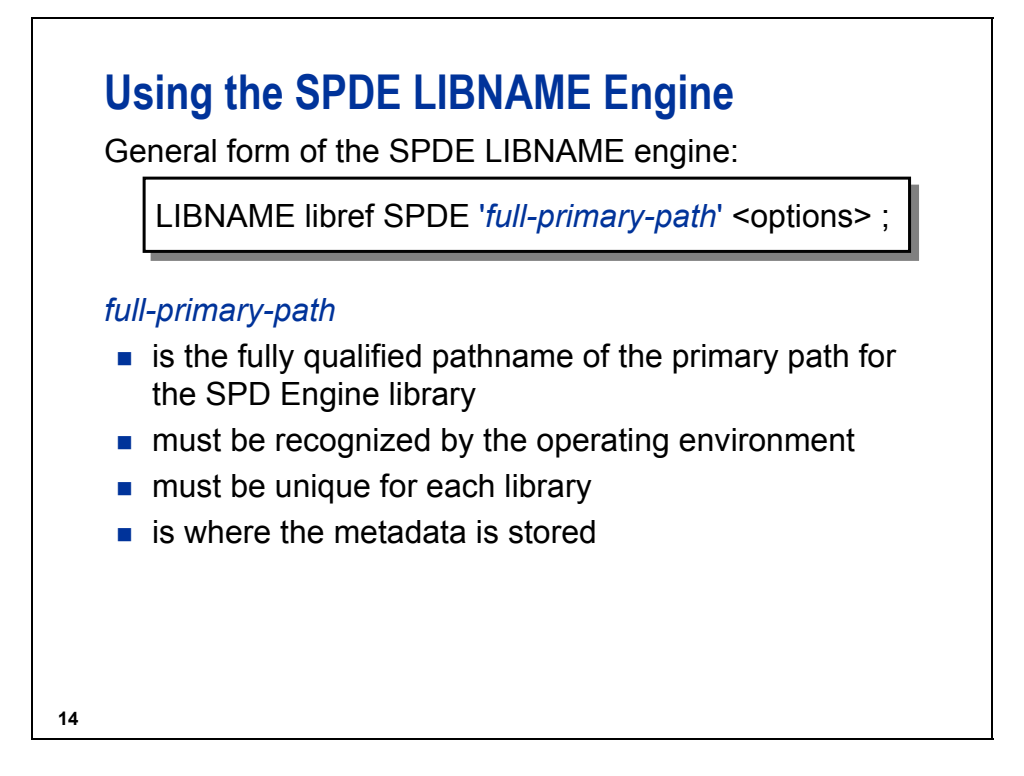

 The metadata for the library **must** start in the primary path. It can continue in secondary paths using the **METADATA=** option.

# **DATAPATH= LIBNAME Statement Option**

General form of the DATAPATH= LIBNAME statement option:

DATAPATH = (' DATAPATH = ('*path1 path1*' '*path2*'... '*pathn*' ) ' '*path2*'... '*pathn*' )

UNIX

```
libname mylib spde '/disk/meta'
```

```
datapath = ('/disk1/data' 
             '/disk2/data' 
             '/disk3/data');
```
Windows

```
libname mylib spde 'c:\workshop\winsas\prog3\meta'
        datapath = ('c:\workshop\winsas\prog3\data1' 
                    'c:\workshop\winsas\prog3\data2' 
                    'c:\workshop\winsas\prog3\data3');
```
**15**

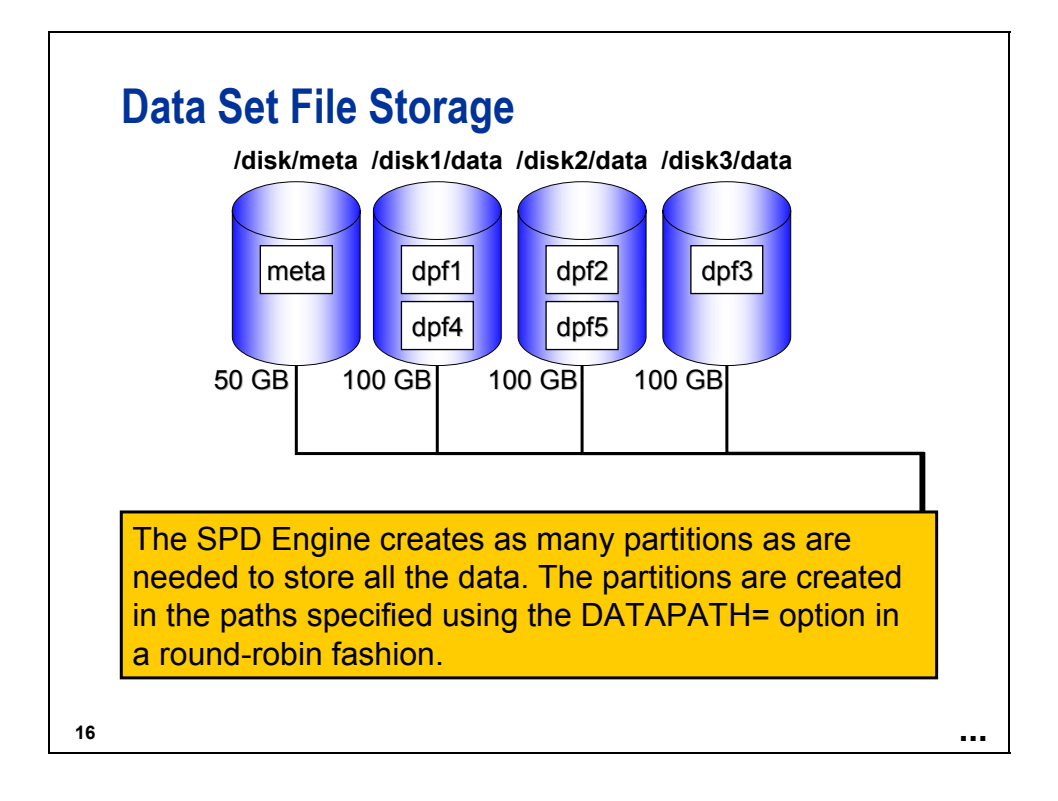

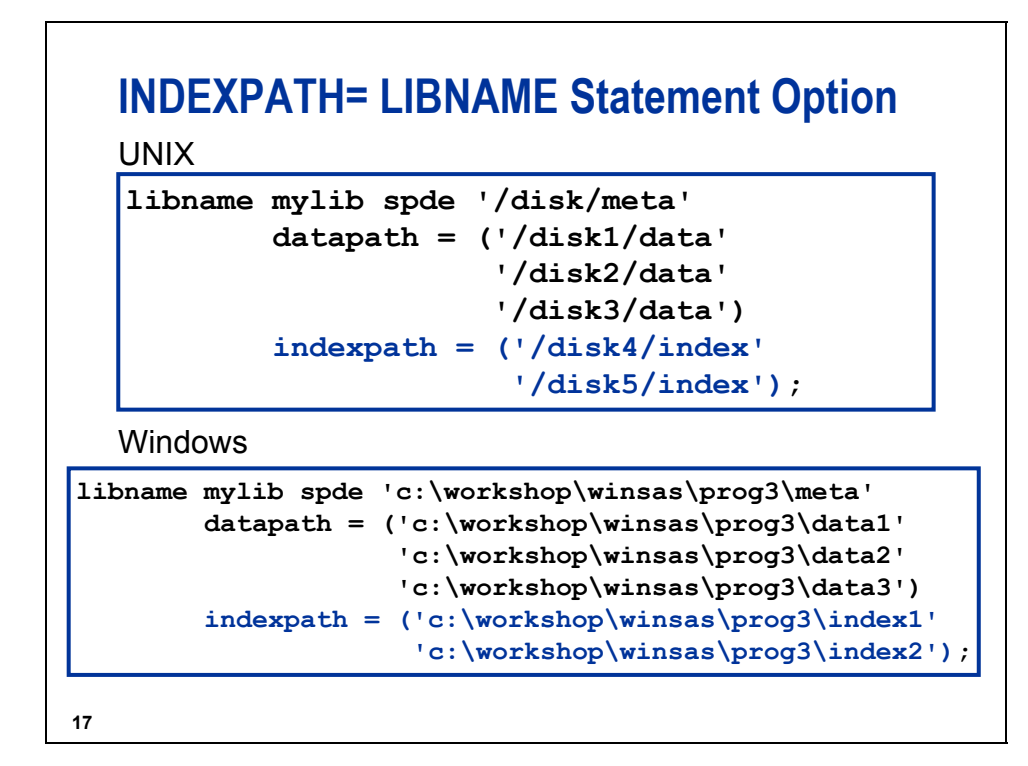

For UNIX:

- The metadata is stored in **'/disk/meta'**.
- The data is stored in **'/disk1/data'**, **'/disk2/data'**, and **'/disk3/data'**.
- The index is stored in **'/disk4/index'** and **'/disk5/index'**.

For Windows:

- The metadata is stored in **'c:\workshop\winsas\prog3\meta'**.
- The data is stored in **'c:\workshop\winsas\prog3\data1'**, **'c:\workshop\winsas\prog3\data2'**, and **'c:\workshop\winsas\prog3\data3'**.
- The index is stored in **'c:\workshop\winsas\prog3\index1'** and **'c:\workshop\winsas\prog3\index2'**.

# **INDEXPATH= LIBNAME Statement Option**

General form of the INDEXPATH= LIBNAME statement option:

INDEXPATH = ('*path1*' '*path2*'... '*pathn*') INDEXPATH = ('*path1*' '*path2*'... '*pathn*')

The SPD Engine creates the two index component files (HBX and IBX) in the location specified. When there is not enough space, the index component files overflow into the second specified file path.

**18**

# **Creating SPD Engine Tables**

Base SAS engine data sets must be converted to the SPD Engine format in order for the SPD Engine to access them.

You can convert the Base SAS engine data sets easily using the following:

- COPY procedure
- **APPEND** procedure

# **Using the COPY Procedure**

UNIX

```
libname ia '.';
libname mylib spde '/disk/meta'
        datapath = ('/disk1/data' 
                     '/disk2/data' 
                     '/disk3/data') 
        indexpath = ('/disk4/index' 
                      '/disk5/index');
proc copy in = ia out = mylib;
   select sales international revenue;
run;
                                        c09s2d1_unix
```
**20**

 The data sets **ia.sales**, **ia.international**, and **ia.revenue** are used as examples. They are too small to partition well. The data set ia. sales used for demonstrations and exercises contains fewer observations than the data set **ia.sales** used for the course notes.

```
21
   Using the COPY Procedure
                                                 c09s2d1_win
libname ia '.';
libname mylib spde 'c:\workshop\winsas\prog3\meta'
        datapath = ('c:\workshop\winsas\prog3\data1' 
                     'c:\workshop\winsas\prog3\data2' 
                     'c:\workshop\winsas\prog3\data3') 
        indexpath = ('c:\workshop\winsas\prog3\index1' 
                      'c:\workshop\winsas\prog3\index2');
proc copy in = ia out = mylib;
   select sales international revenue;
run;
   Windows
```
 The data sets **ia.sales**, **ia.international**, and **ia.revenue** are used as examples. They are too small to partition well. The data set **ia.sales** used for demos and exercises contains fewer observations than the data set **ia.sales** used for the course notes.

# **SPD Engine Component Files**

Data Set Component Files (UNIX)

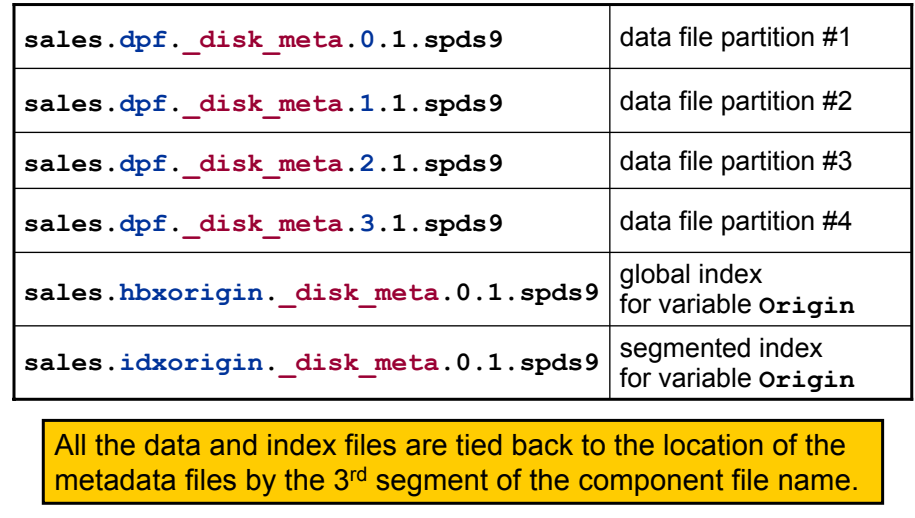

**22**

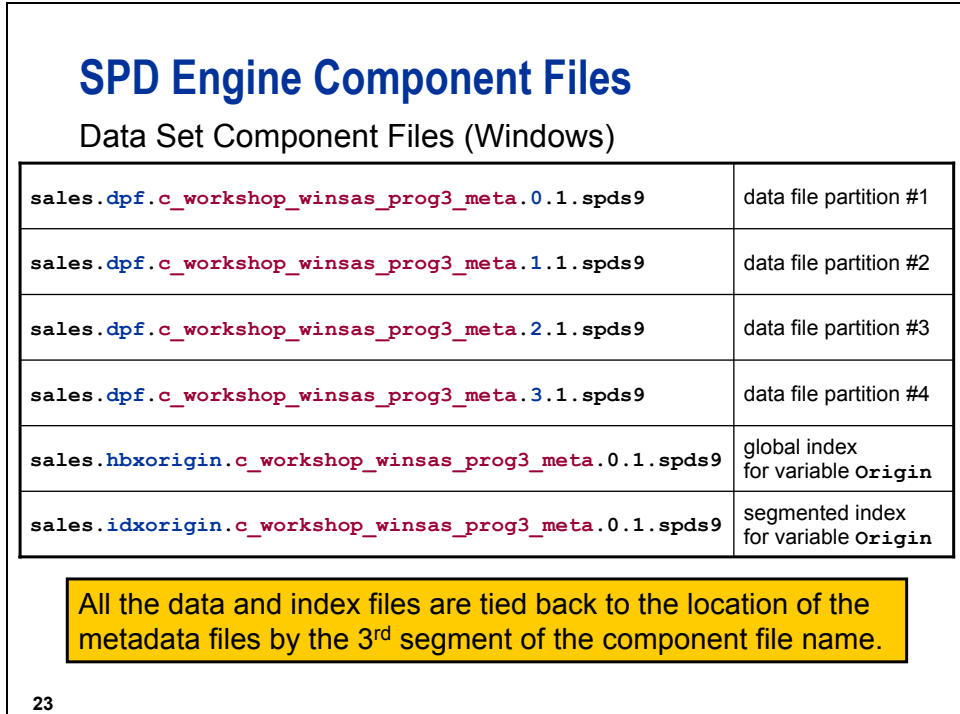

When you create an SPD Engine data set, many component files can result. SPD Engine component files are stored with the following naming conventions:

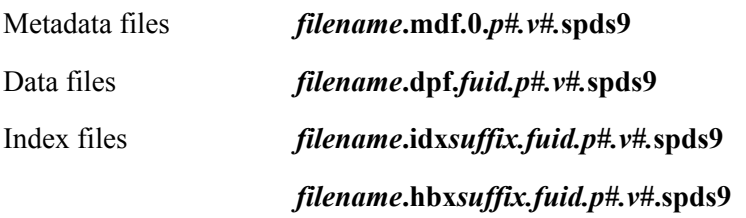

where

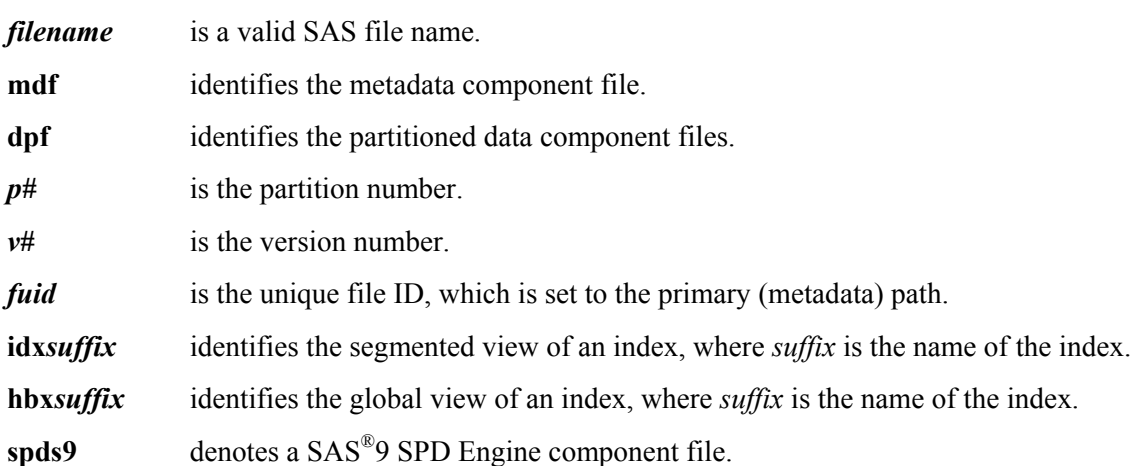

Only the *filename* portion of the data component names and the *suffix* portion of the index component names are user-controllable. SPDE uses these names and the metadata path, partition number, and version number to build the individual file names.

#### **Controlling the Partition Size**

- The data partition size should be chosen in a way so that three or four partitions of each data set reside in each data path.
- The number of partitions per data path should not exceed ten.

Too many partitions cause too many physical files to be opened when the data set is opened. This has a negative impact on operating system resources and on other applications that execute at the same time.

#### **24**

#### **Using the PARTSIZE= Data Set Option**

You can control the partition size by using the PARTSIZE= data set option. The PARTSIZE= data set option does the following:

- **specifies the largest size (in megabytes) that the data** component partitions must be
- is fixed when an SPD Engine data set is created
- **a** applies only to the data component files

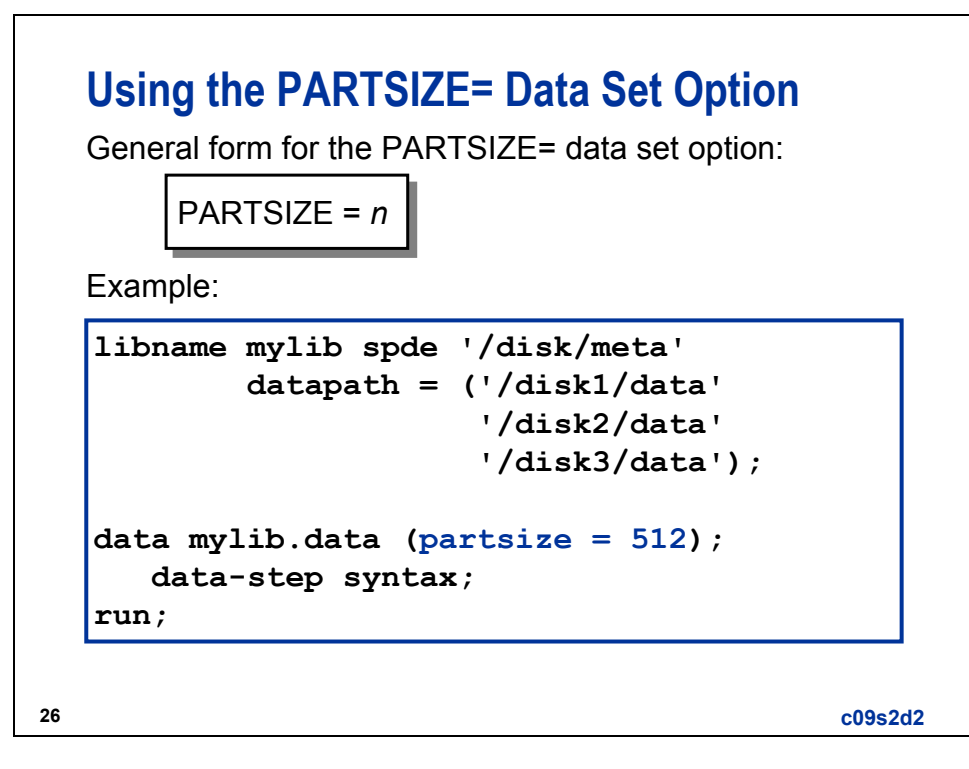

*n* is the size of the partition in megabytes. The default is 128. The maximum value is 2047.

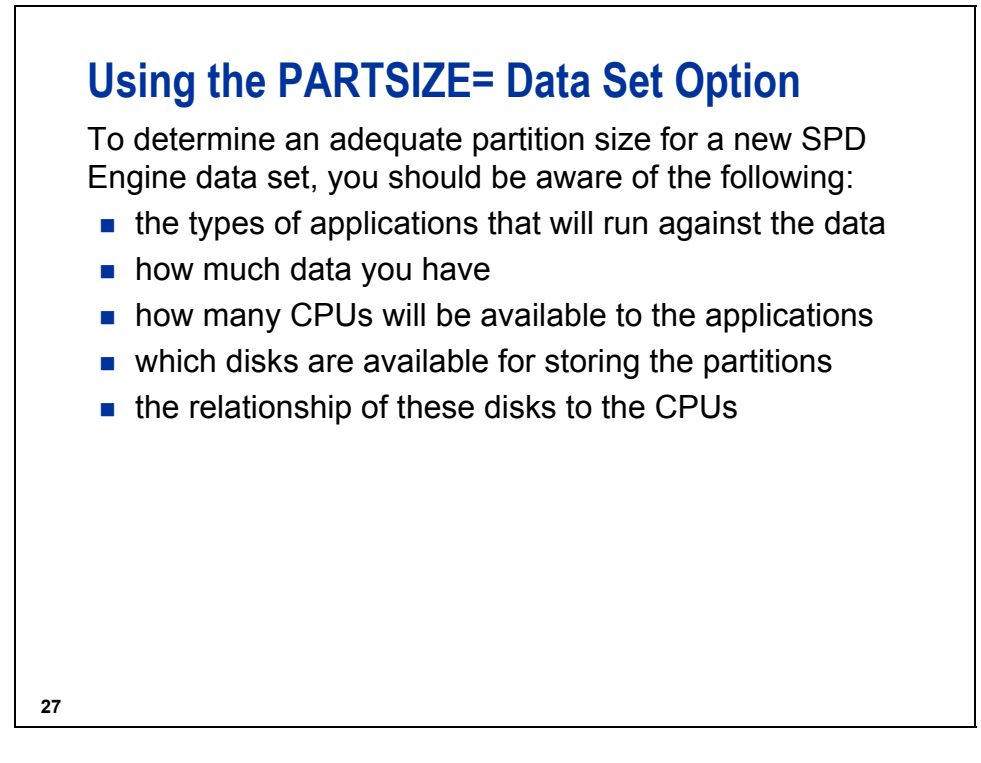

See the SPD Engine documentation for additional information on setting an adequate value for the PARTSIZE= data set option.

# **Creating SPD Engine Indexes**

You can create indexes on your SPD Engine data in parallel (asynchronously). To enable asynchronous index creation, use the ASYNCINDEX= data set option.

Use this option with the following:

- $\blacksquare$  the DATA step INDEX= option
- the PROC DATASETS INDEX CREATE statement
- on the PROC APPEND statement when you create an SPD Engine data set from a Base SAS engine data set that has an index

Each method enables all of the declared indexes to be populated from a single scan of the data set.

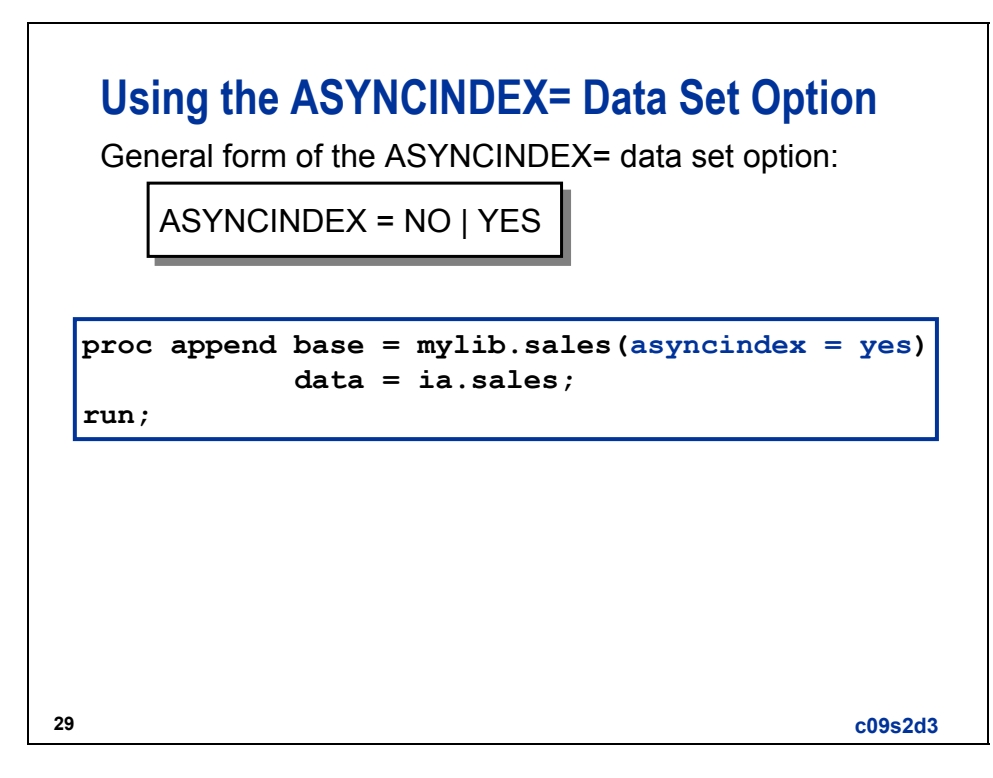

The SPD Engine spawns a single thread for each index created, and then processes the threads simultaneously. Although creating indexes in parallel is much faster than creating one index at a time, the default for this option is NO because parallel creation requires additional utility work space and additional memory, which might not be available. If the index creation fails due to insufficient resources, set the system option to MEMSIZE=0 or increase the size of the utility file space using the SPDEUTILLOC= system option.

See the SPDE documentation in the SAS OnlineDoc for information about the SPDEUTILLOC= system option.

```
30
  Creating Indexes Asynchronously
  The DATASETS procedure has the flexibility to enable 
  batched parallel index creation by using multiple MODIFY 
  groups. Instead of creating all of the indexes at once, you 
  can create the indexes in groups.
proc datasets lib = mylib; 
    modify International(asyncindex = yes);
       index create FltDate=(FlightID FltDate);
       index create Origin; 
    run;
    modify Revenue(asyncindex = yes);
       index create Origin Dest; 
    run;
quit;
                                                c09s2d4
```
# **9.3 Using the SPD Engine Efficiently**

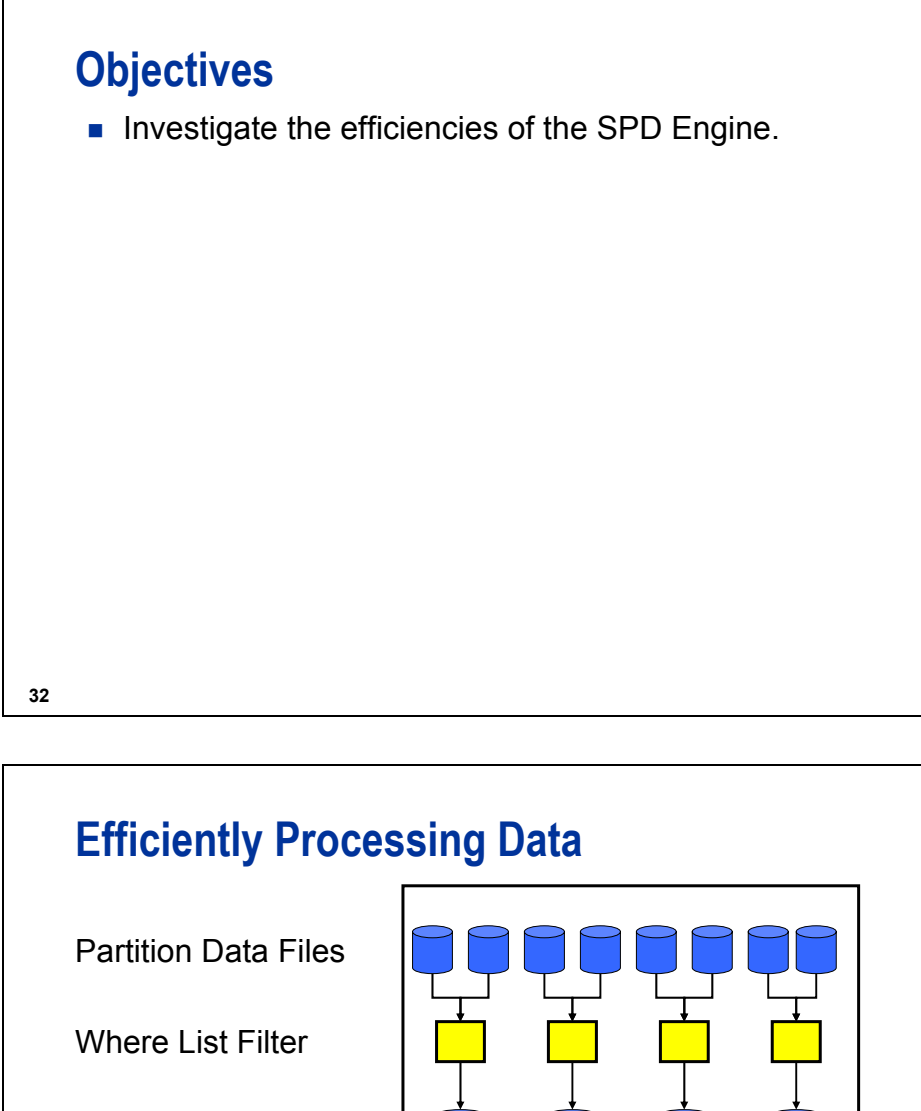

Sort Collation Process Final Result Partial Sort Files

**33**

# **Using BY-Group Processing**

When sort order is relevant, eliminating the SORT procedure and using the BY statement in the PROC step eliminates extra data transfer.

```
proc print data = mylib.sales;
   by RouteID;
   where Dest = 'ANC';
   var FlightID FltDate Dest;
run;
```
When you use a BY statement, the SPD Engine automatically sorts the data without affecting the permanent data set or producing a new output data set.

**c09s3d1**

# **Using BY-Group Processing**

SPD Engine performs the following tasks:

- **EXECTE Attempts to use an index for BY-Group processing**
- $\blacksquare$  looks for an index that has variables in the order specified by the BY statement
- $\blacksquare$  reads the keys in order from the index and return the rows based on the index

**34**

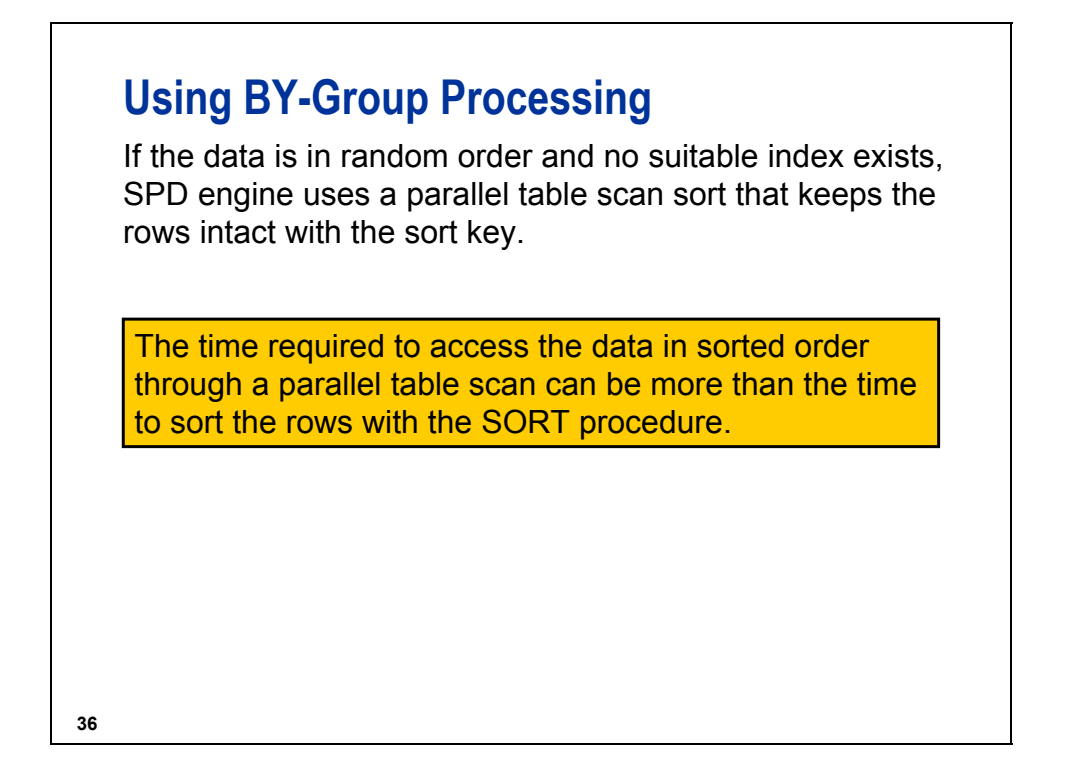

 You can suppress the use of indexes for BY-group processing by using the SPDSNIDX=YES macro variable or the NOINDEX = YES data set option.

All SPD Engine macro variables values of NO|YES must be typed in **uppercase**.

# **Using BY-Group Processing**

If several DATA or PROC steps are going to process the same data set using the same BY statement, precede those steps with a PROC SORT that includes WHERE= and/or KEEP= data set options to accomplish the following:

- **do the sort once**
- **numize the size of the sorted data**
- consume fewer resources

The SPD Engine's automatic sorting is good when only a single pass through the data is expected.

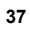

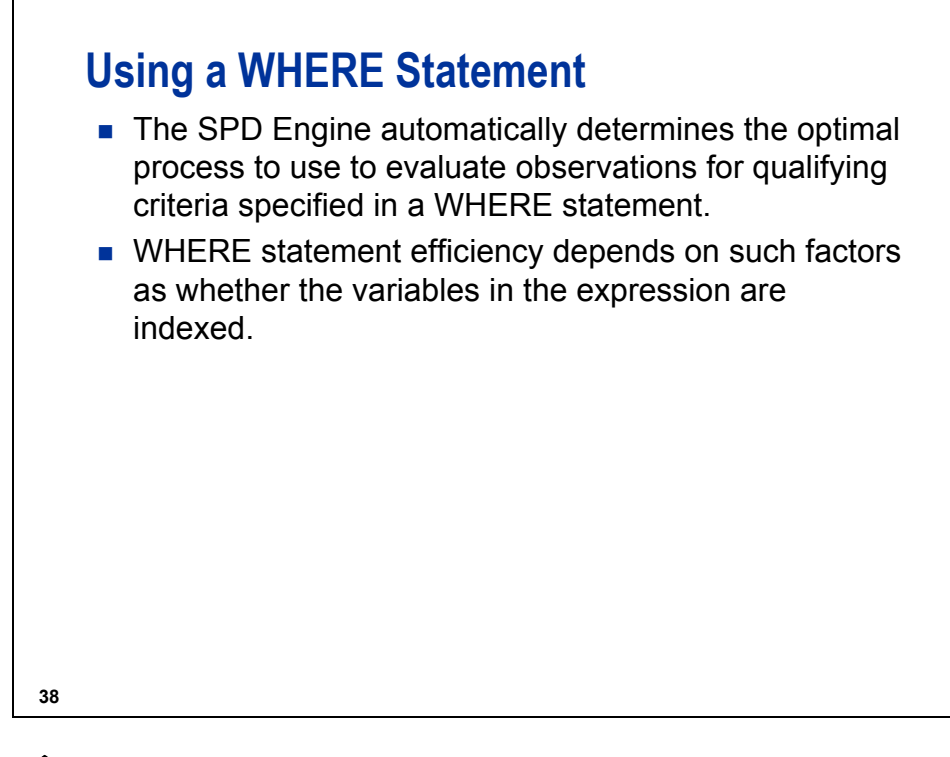

 $\mathscr{P}$  These efficiencies apply to both WHERE statements and WHERE= data set options.

The WHERE evaluation planner included in the SPD Engine chooses the best method to use to evaluate WHERE expressions that use indexes.

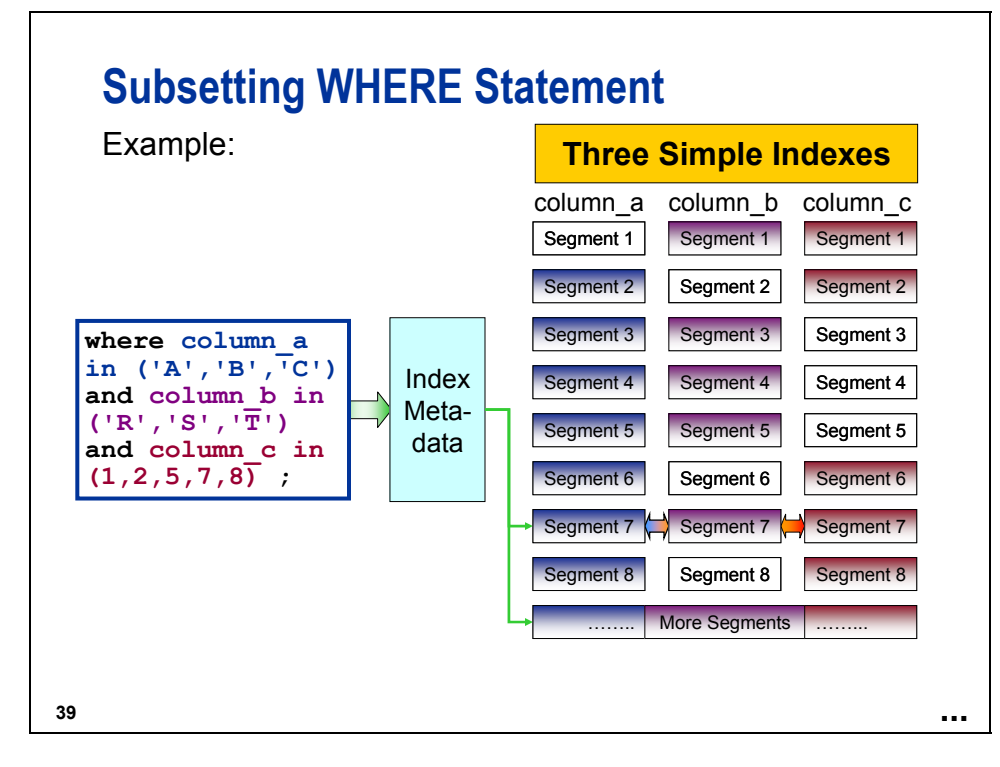

The SPD Engine can return some query results without reading the data. An example of such a query is shown below:

```
proc sql; 
    select origin, count(*) 
        from mylib.sales 
           group by origin; 
quit;
```
The SPD Engine checks the HBX index component to locate the distinct values of origin. It then goes to the IDX index component to count the rows for each value of origin. The actual **mylib.sales** data set never has to be opened; only the index files for the **mylib.sales** data set are opened.

The Base SAS Engine would need to read the entire **mylib.sales** data set to find the count for each value of origin.

# **9.4 SPD Engine LIBNAME Statement Options List**

#### **Reference Information**

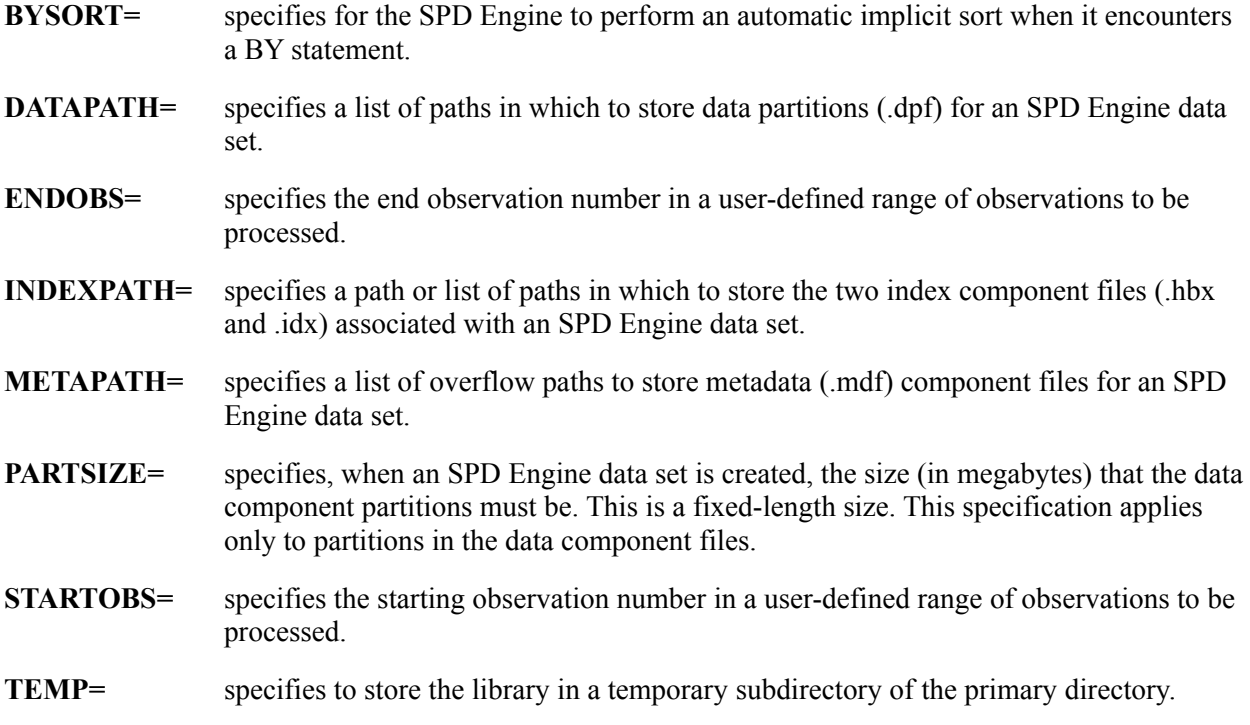

# Chapter 10 Additional Topics (Self-Study)

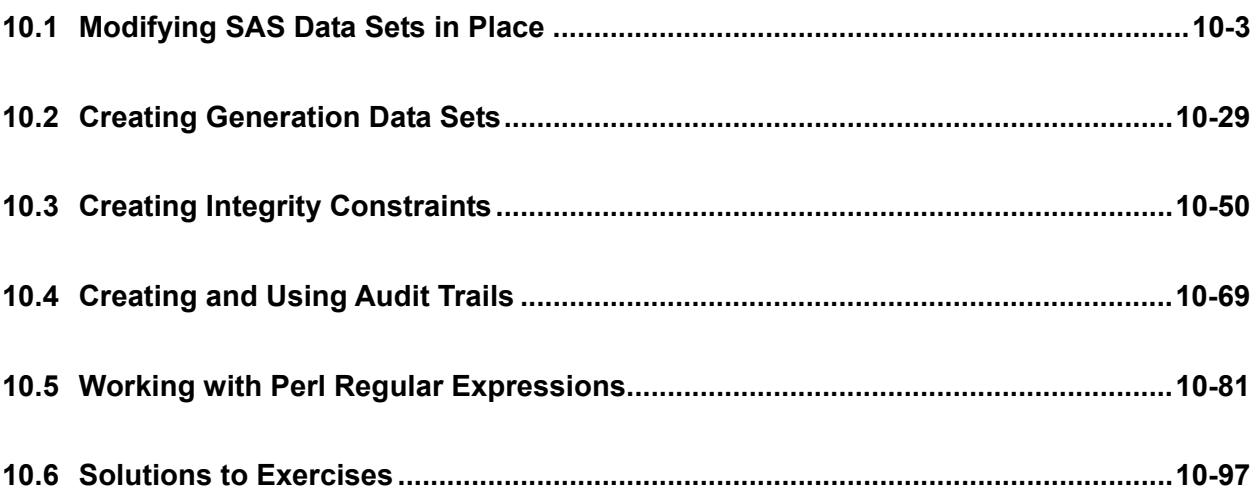
## **10.1 Modifying SAS Data Sets in Place**

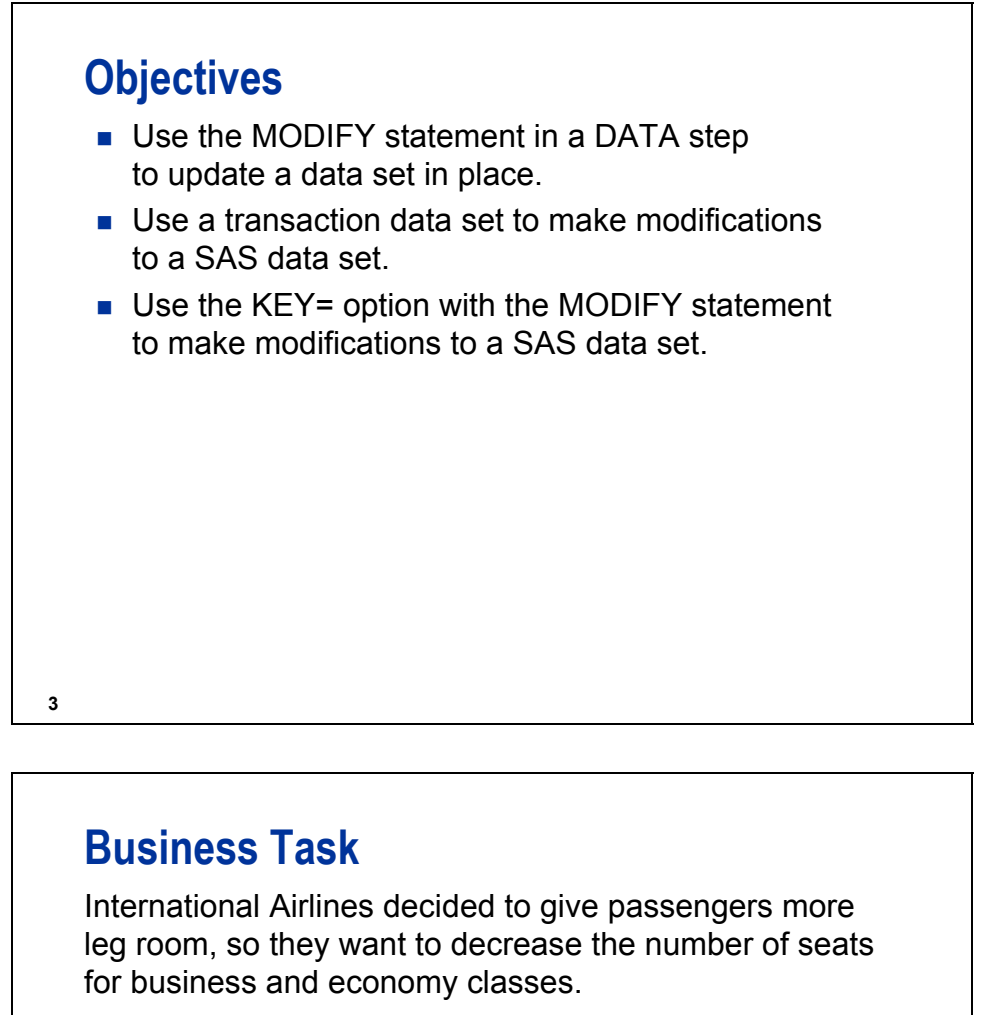

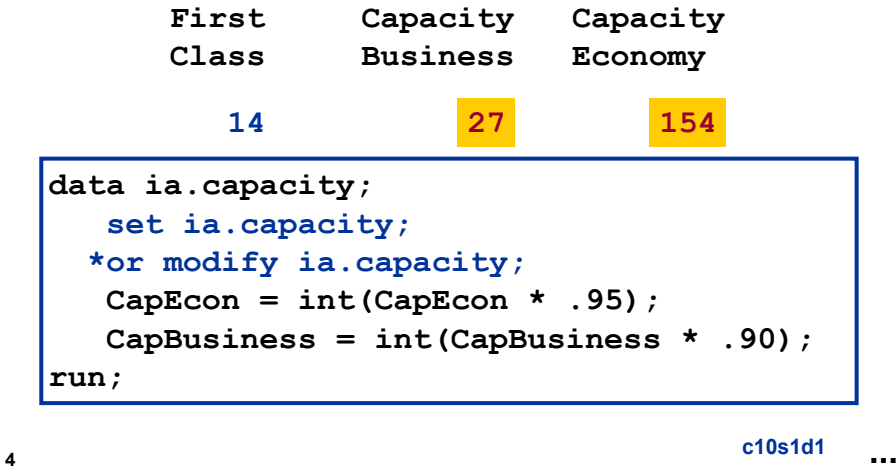

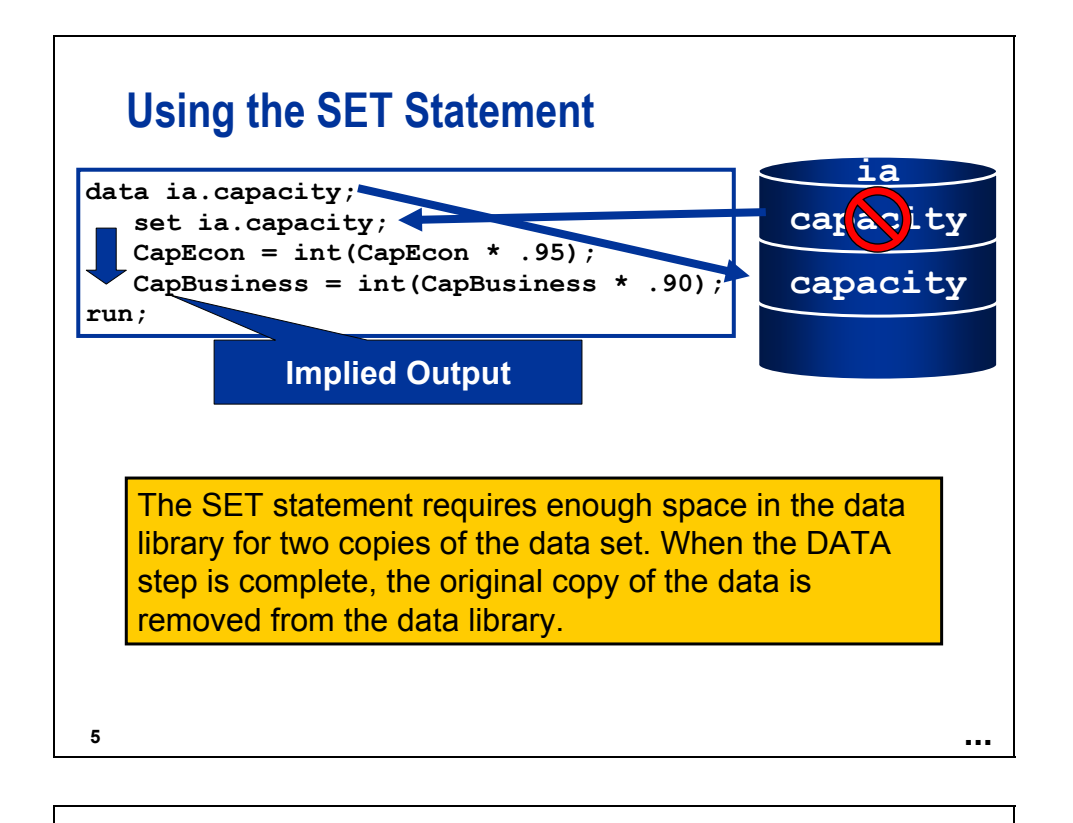

# **Updating a Data Set in Place**

If every observation in a SAS data set requires the same modification, you can specify the modification using an assignment statement.

> **DATA** *SAS-data-set*; **DATA** *SAS-data-set*; **MODIFY** *SAS-data-set*; **MODIFY** *SAS-data-set*; *existing-variable* = *expression*; *existing-variable* = *expression*; **RUN**; **RUN**;

The name of the data set on the DATA and MODIFY statements must match.

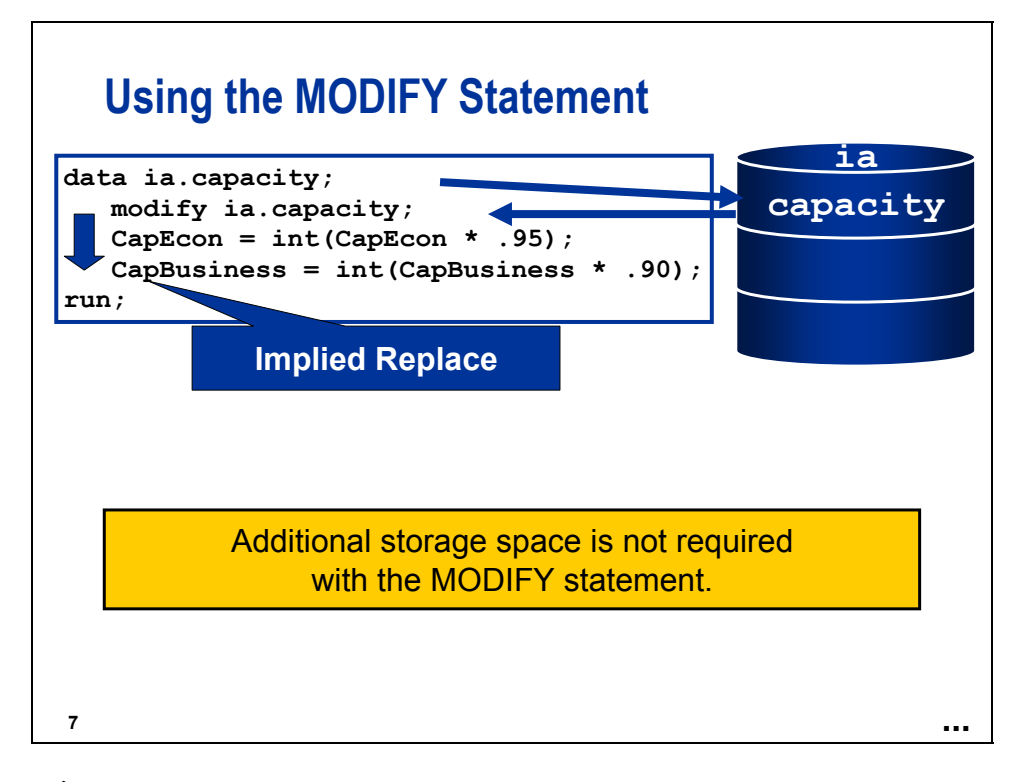

The name of the data set on the DATA and MODIFY statements must match.

# **Using the MODIFY Statement**

Using the MODIFY statement, you can modify the following:

**every observation in a data set** 

**8**

- observations using a transaction data set and a BY statement
- observations located using an index

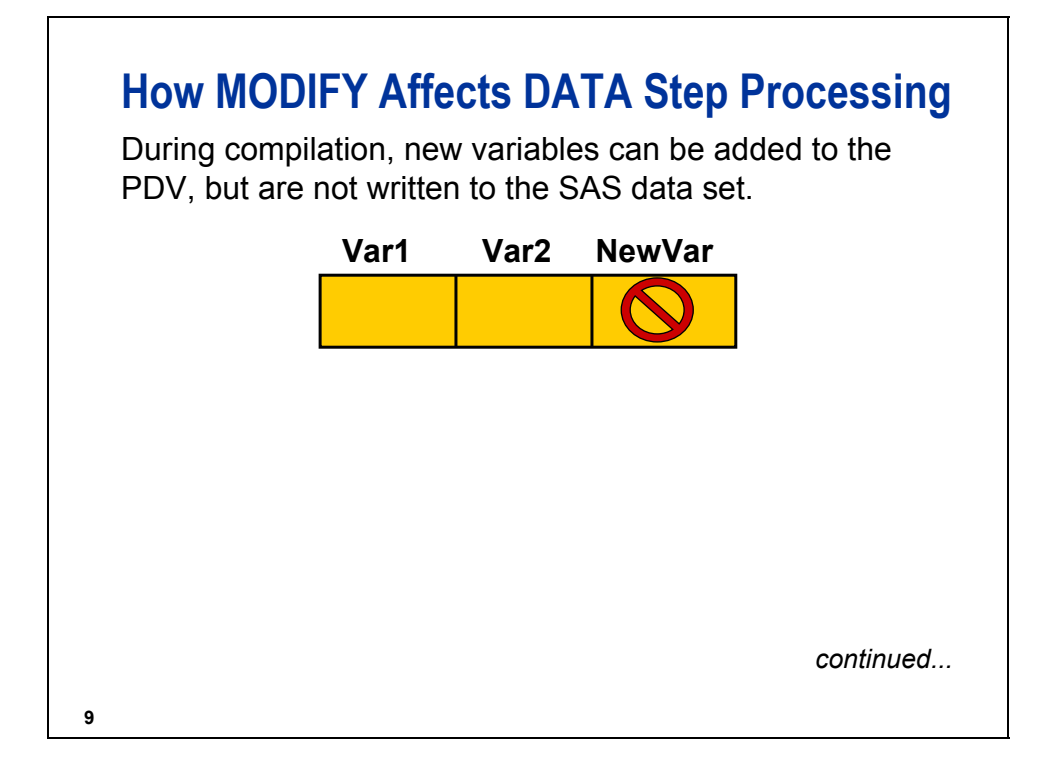

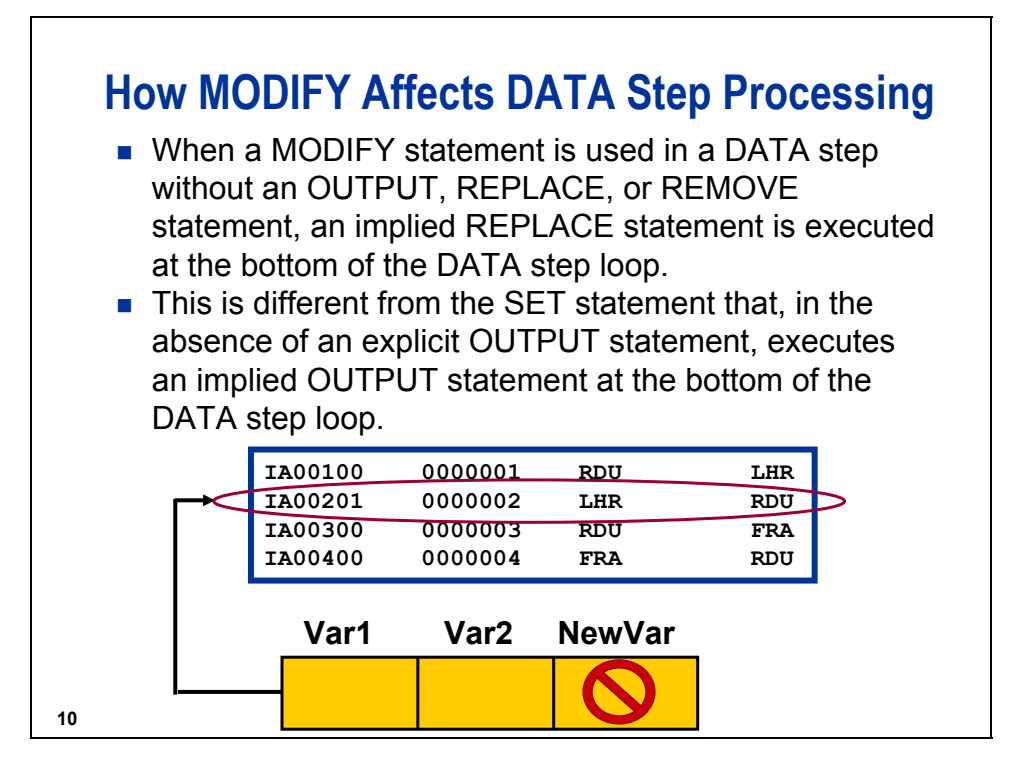

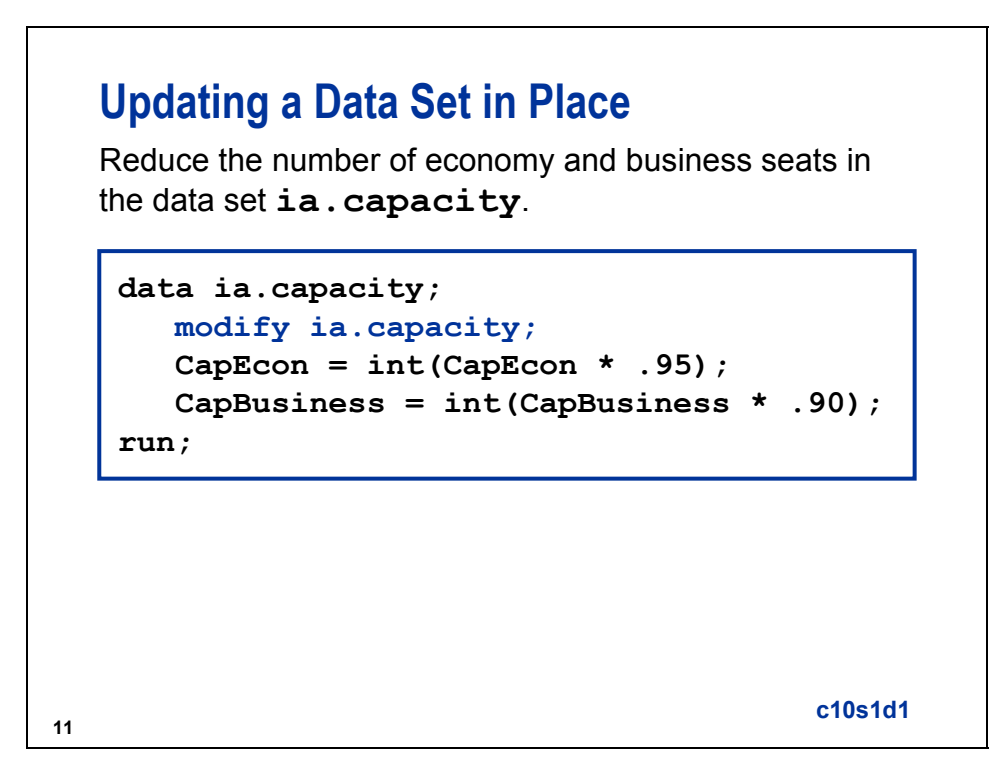

If the system terminates abnormally while a DATA step that is using the MODIFY statement is processing, you can lose data and possibly damage your master data set. You can recover from the failure by doing the one of the following:

- restoring the master file from a backup and restarting the step
- keeping an audit file and using this file to determine which master observations were updated
- creating generations of SAS data sets

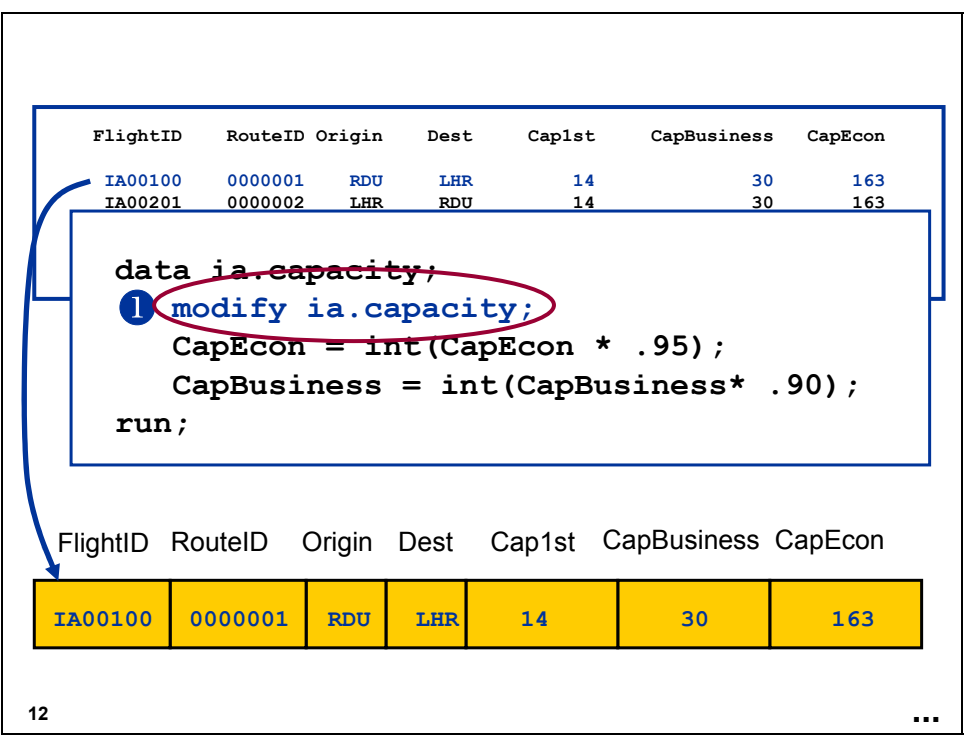

 $\Phi$  Reads an observation.

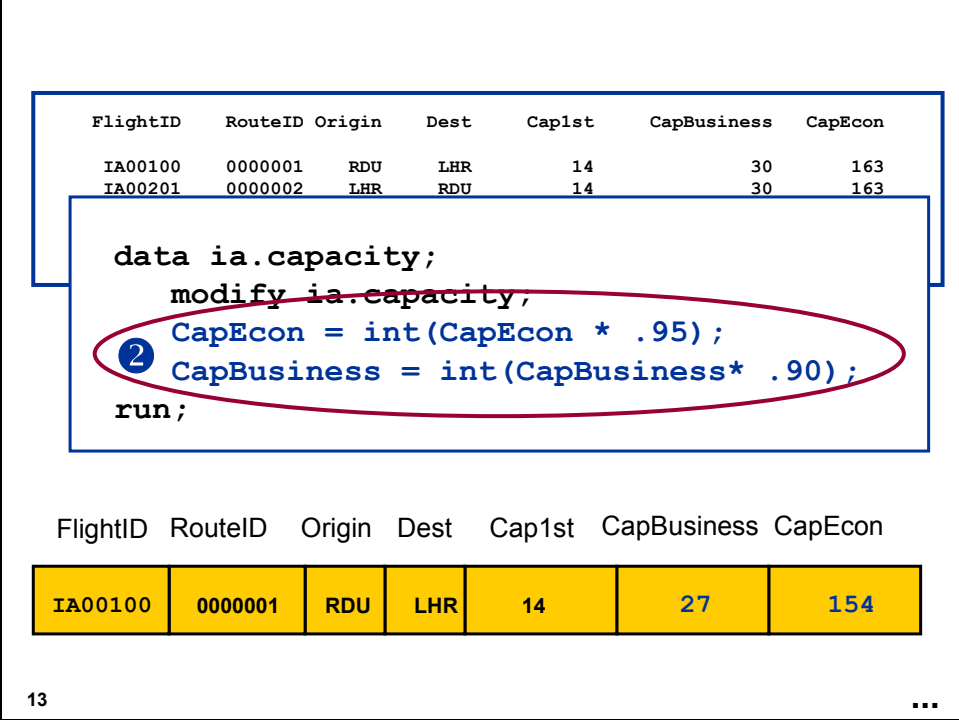

d Updates the PDV using an assignment statement.

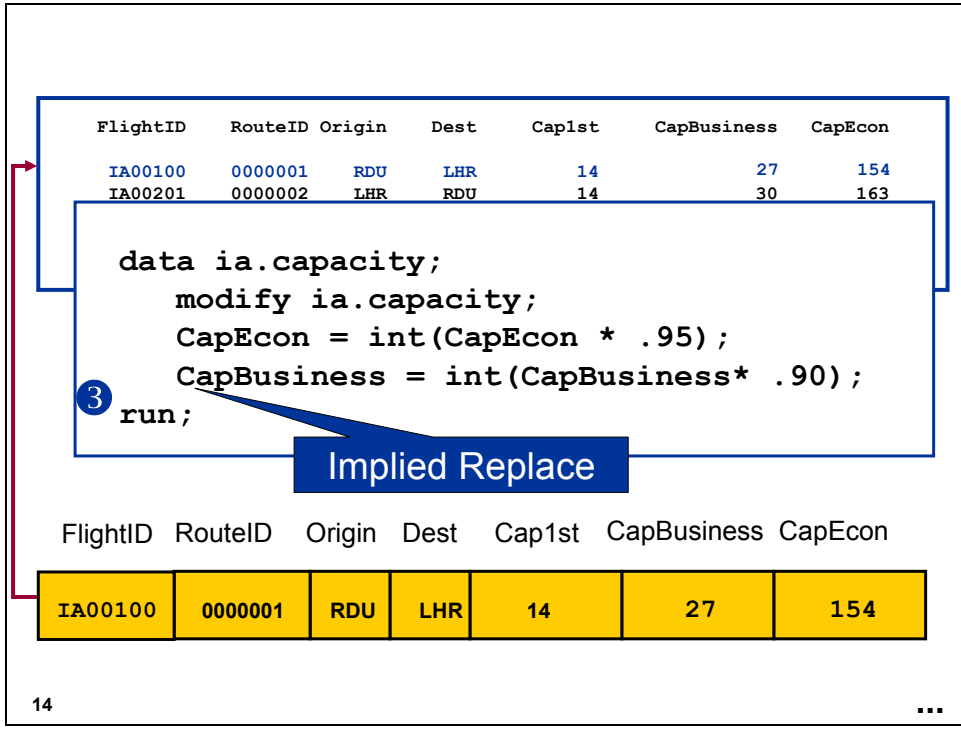

**3** Rewrites the updated observation (same location).

# **Using the MODIFY Statement**

You can use the MODIFY statement to modify observations by applying changes from a transaction data set.

Some of the route ID numbers changed. The changes are stored in a SAS data set.

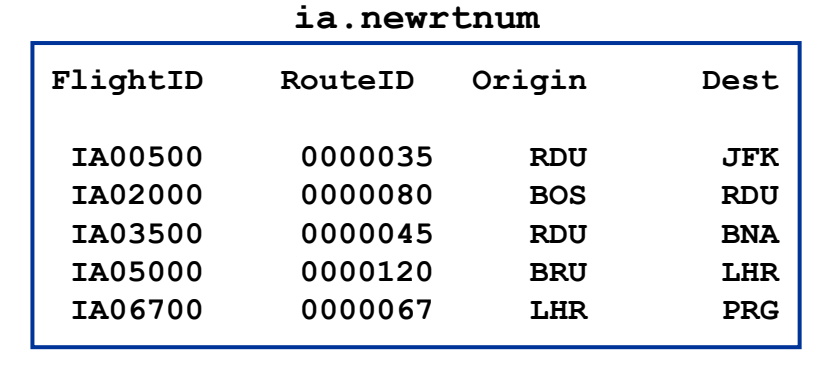

**15**

# **Using a Transaction Data Set to Update**

You need to apply these changes to the data set, **ia.capacity**.

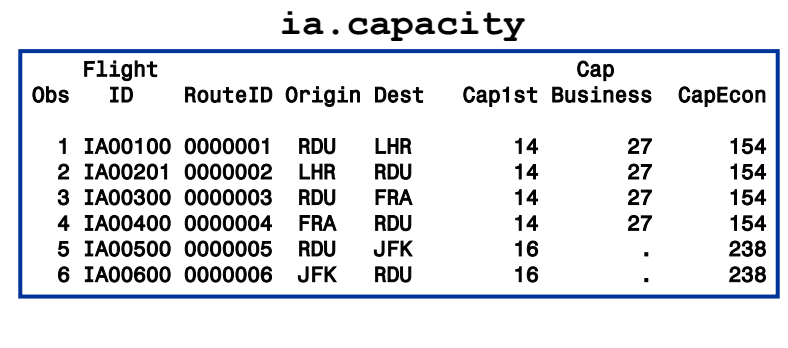

**16**

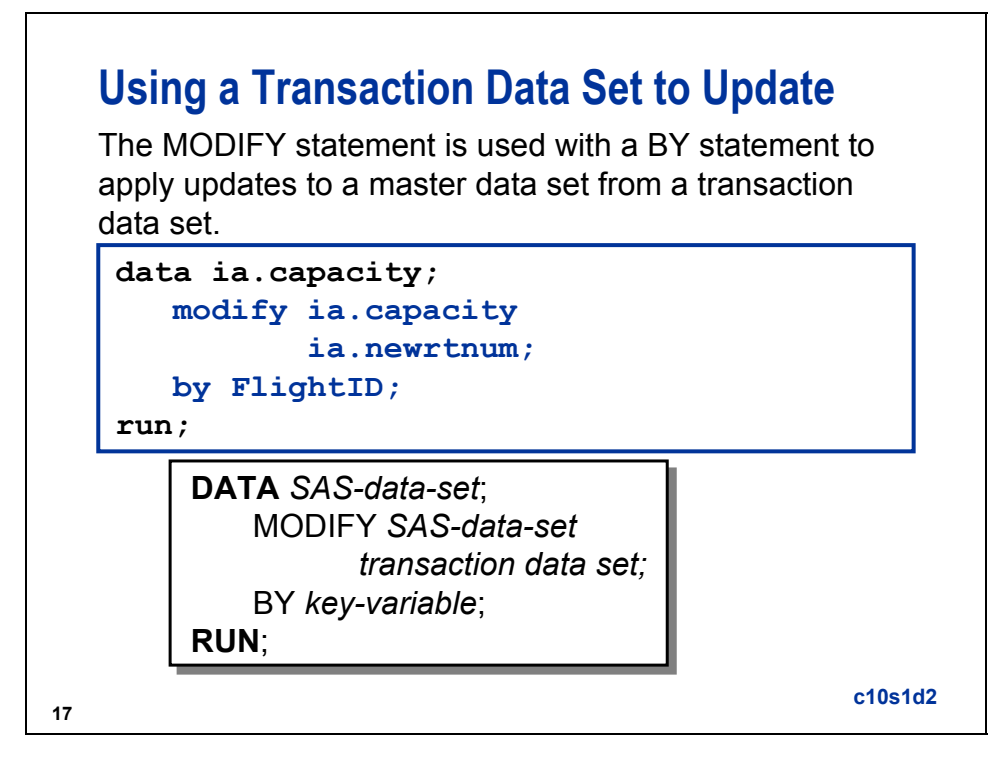

When you use the MODIFY statement to update a data set, the following conditions might occur:

- If a variable has a missing value in the transaction data set, the corresponding master value is not changed by default.
- If duplicate values of the BY variable exist in the master data set, only the first observation of the group is updated.
- If multiple transactions exist for one master observation, all transactions are applied in order.

The MODIFY statement locates the matching observation in the master data set by using dynamic WHERE processing.

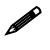

Neither data set requires sorting.

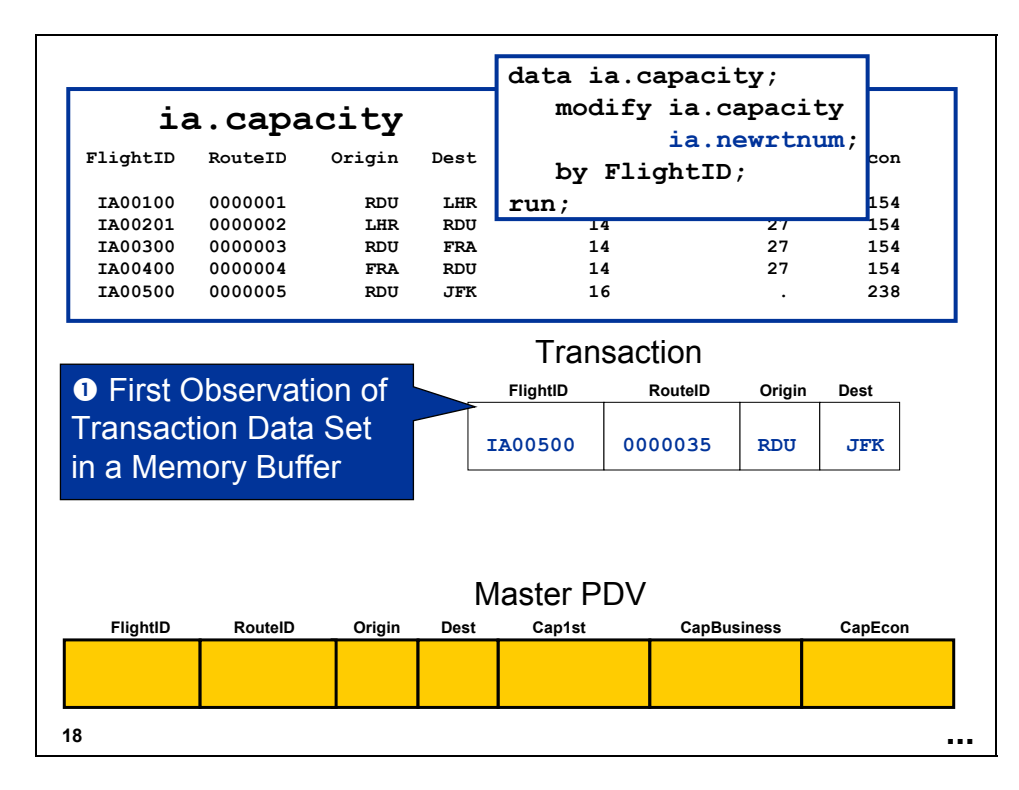

c Reads the transaction observation into a memory buffer.

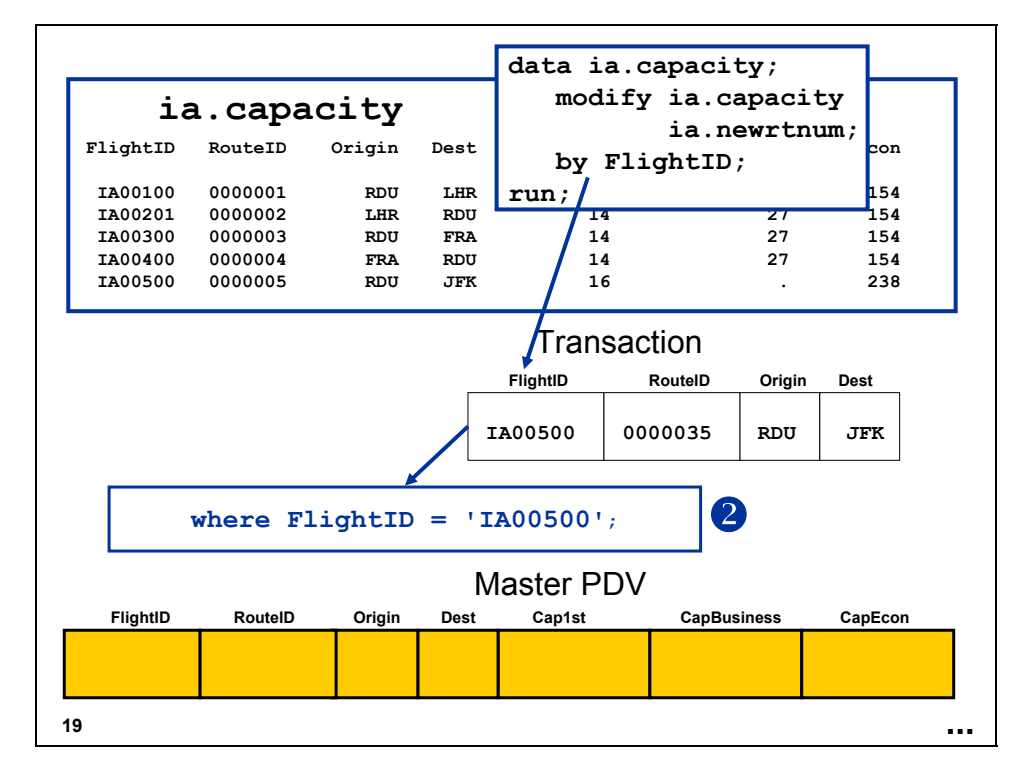

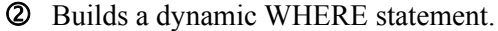

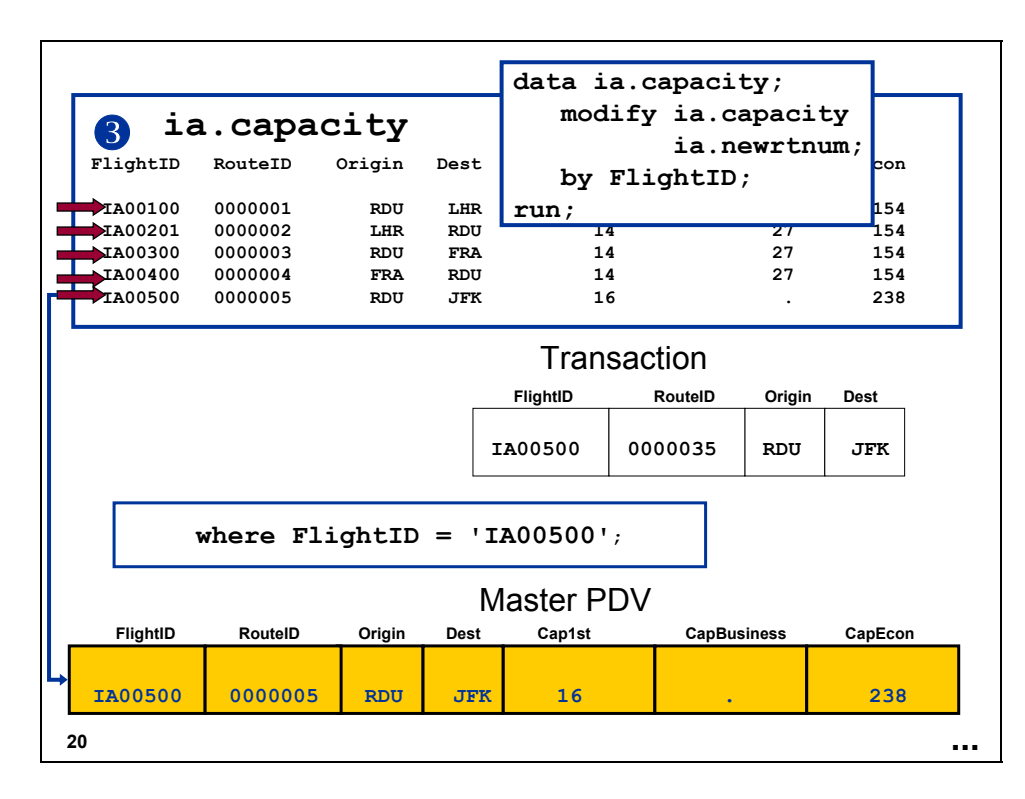

e Applies a dynamic WHERE statement to the master data set. Reads an observation from the master data set into the PDV.

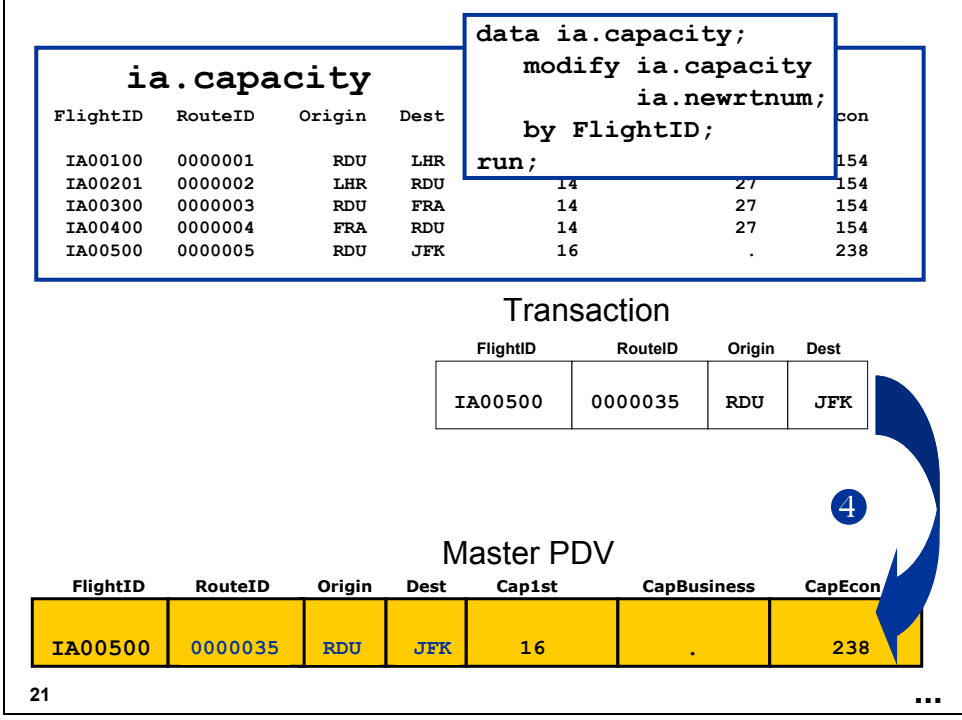

 $\Phi$  Overlays common variables in the PDV.

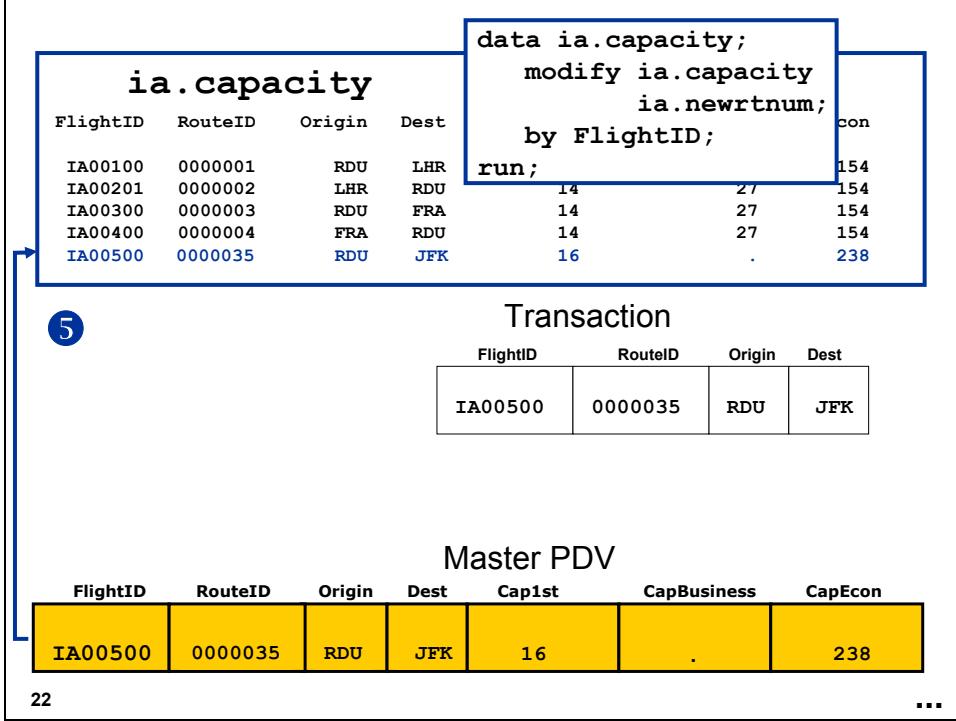

g Rewrites the observation back to the master data set in the same location.

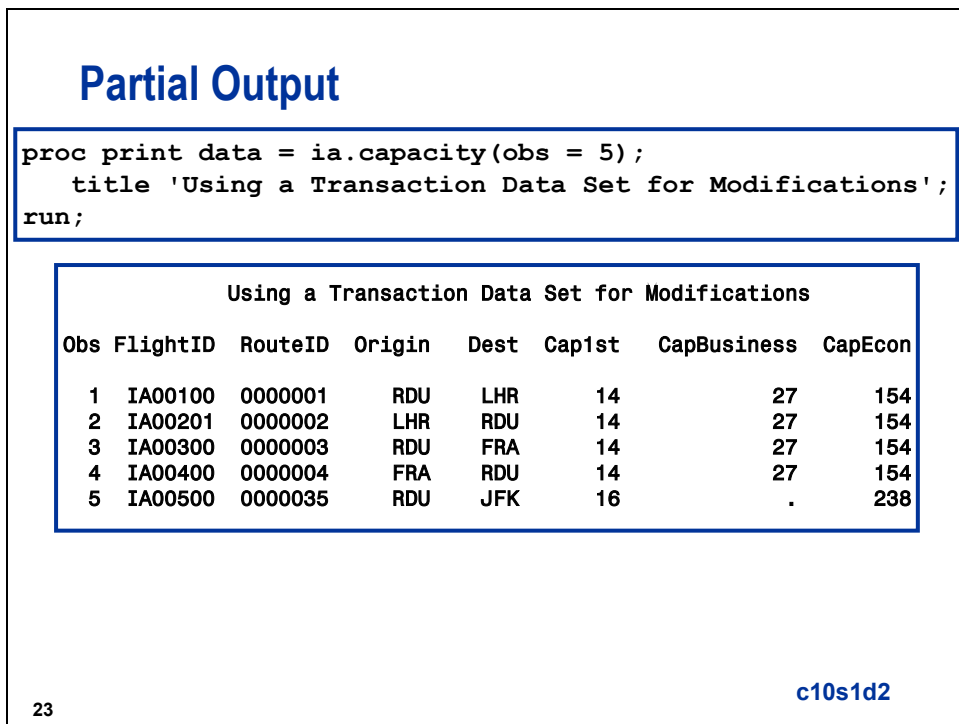

# **Business Task**

The cargo figures for 1999 are stored in **ia.cargo99**, which has a composite index named **FlghtDte** consisting of **FlightID** and **Date**.

**ia.cargo99**

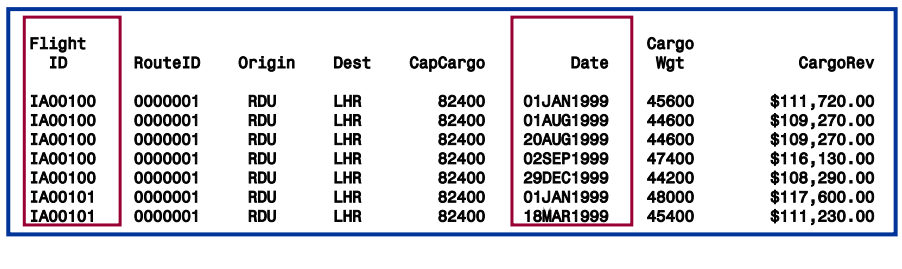

**24**

## **Business Task**

An accountant discovered that some of the figures are incorrect. You must modify the cargo data to correct the figures. The correct cargo numbers are stored in **ia.newcgnum**.

### **ia.newcgnum**

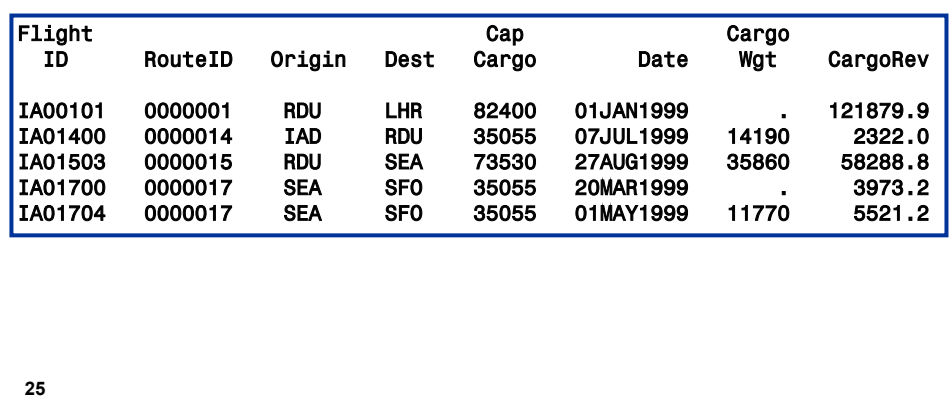

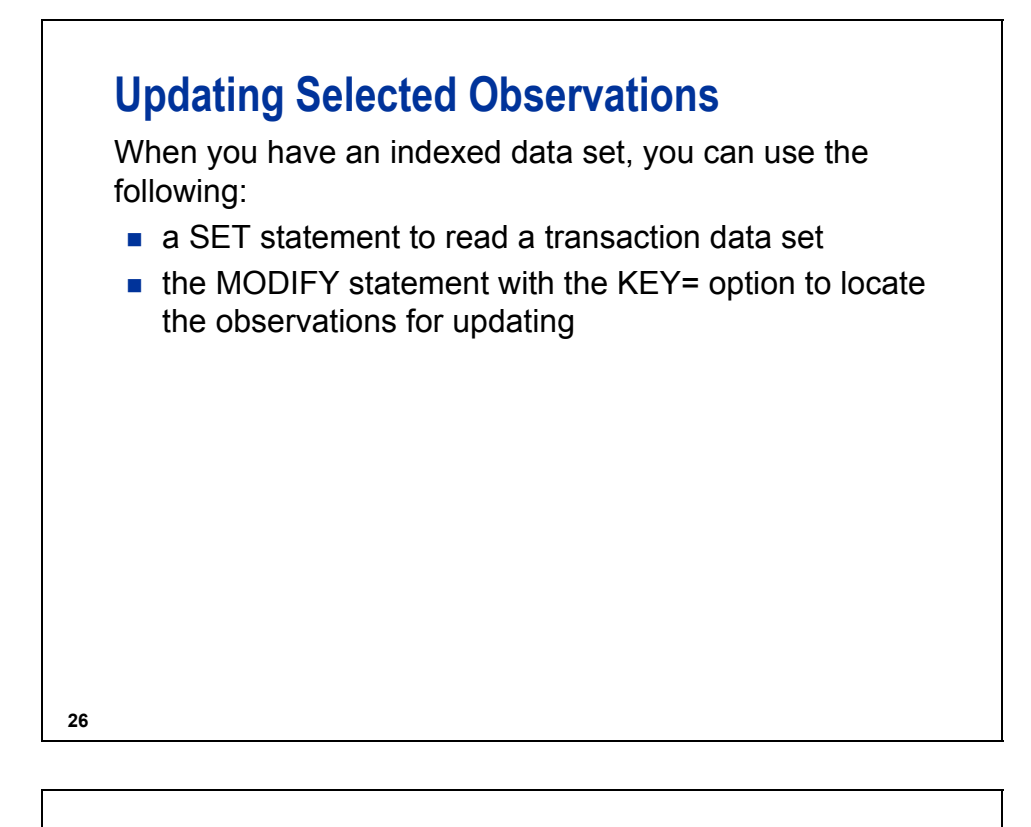

# **Updating Selected Observations**

```
data ia.cargo99;
   set ia.newcgnum (rename = 
                    (CapCargo = newCapCargo 
                    CargoWgt = newCargoWgt
                    CargoRev = newCargoRev));
  modify ia.cargo99 key = FlghtDte;
   CapCargo = newCapCargo;
   CargoWgt = newCargoWgt;
   CargoRev = newCargoRev;
run;
                                          c10s1d3
```
**27**

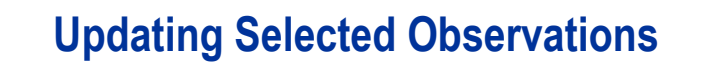

**DATA** *SAS-data-set*; **DATA** *SAS-data-set*; **SET** *transaction data set;* **SET** *transaction data set;* **MODIFY** *SAS-data-set*  **MODIFY** *SAS-data-set*  **KEY** *= key-variable;* **KEY** *= key-variable; old-variable = new-variable; old-variable = new-variable;* **RUN**; **RUN**;

**28**

When you use an index with the MODIFY statement, these situations occur:

- The index named in the KEY= option can be a simple or composite index.
- You must explicitly specify the update you want to occur. No automatic overlay of nonmissing transaction values occurs as it does with the MODIFY/BY method.
- The data set you are updating must have an index on the key variable. (Data views or sequential libraries, for example, cannot be processed.)
- Each transaction must have a matching observation in the master data set. If you have multiple transactions for one master observation, only the first transaction is applied. The others generate runtime errors and terminate the DATA step (unless you use the UNIQUE option, which is discussed in this section).

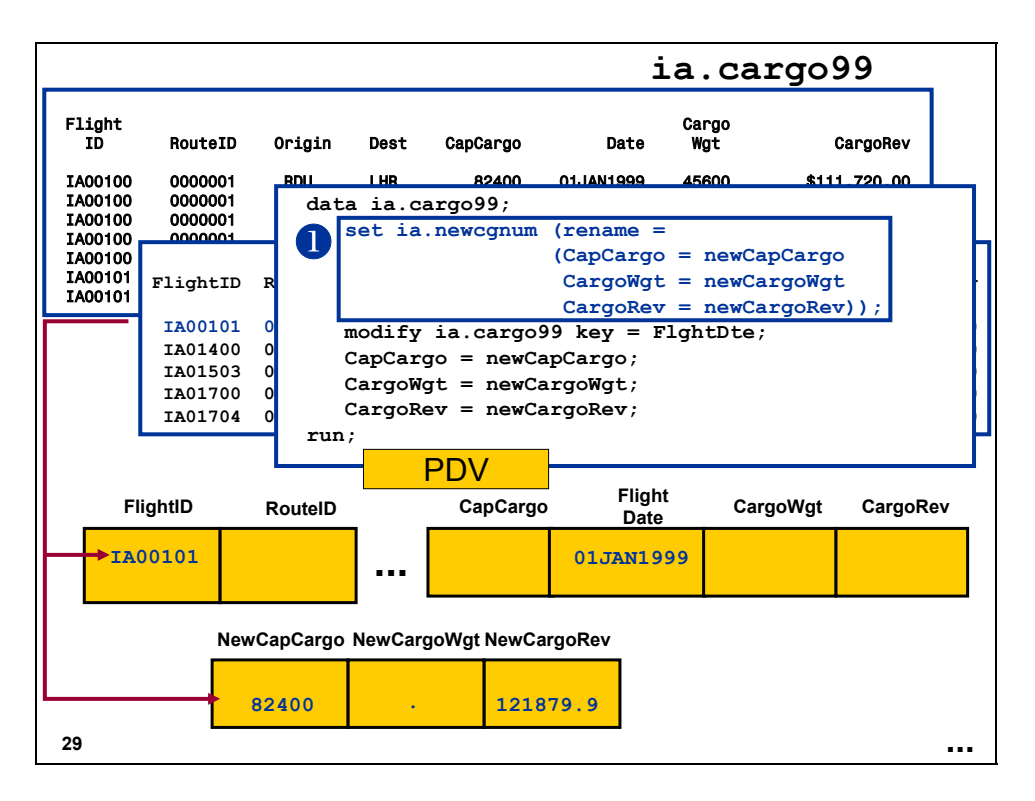

c The SET statement reads an observation from the transaction data set into the PDV.

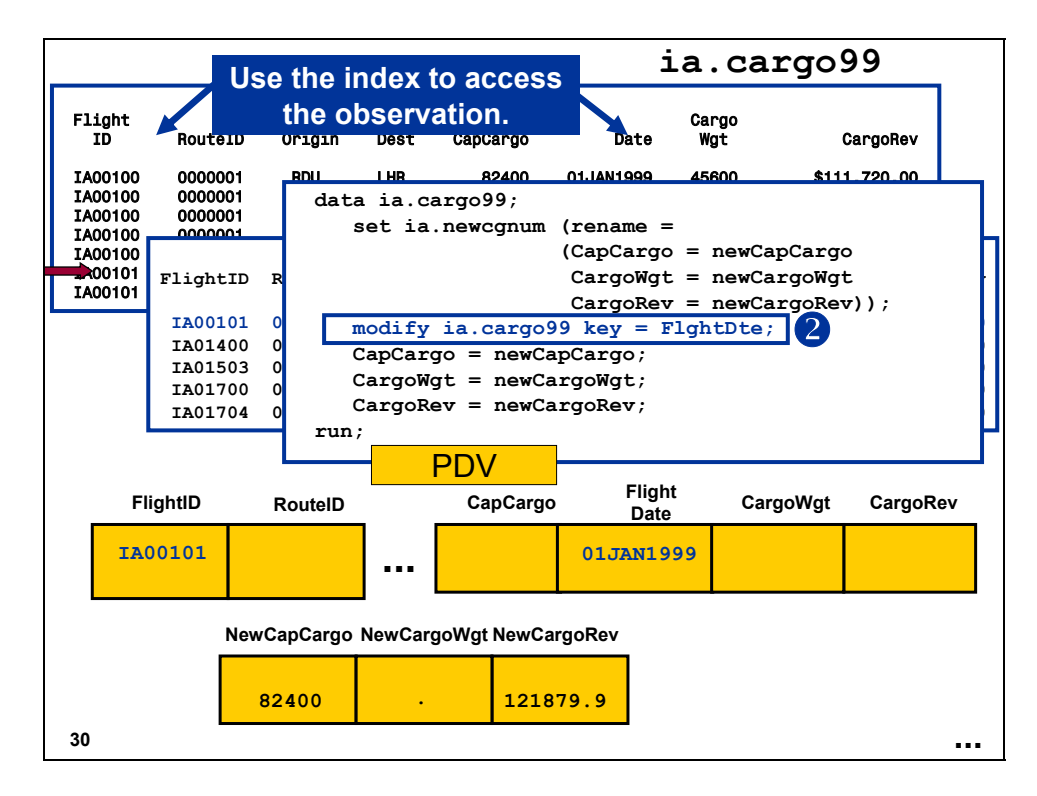

d The KEY= option uses the **FlghtDte** index to locate an observation in the master data set.

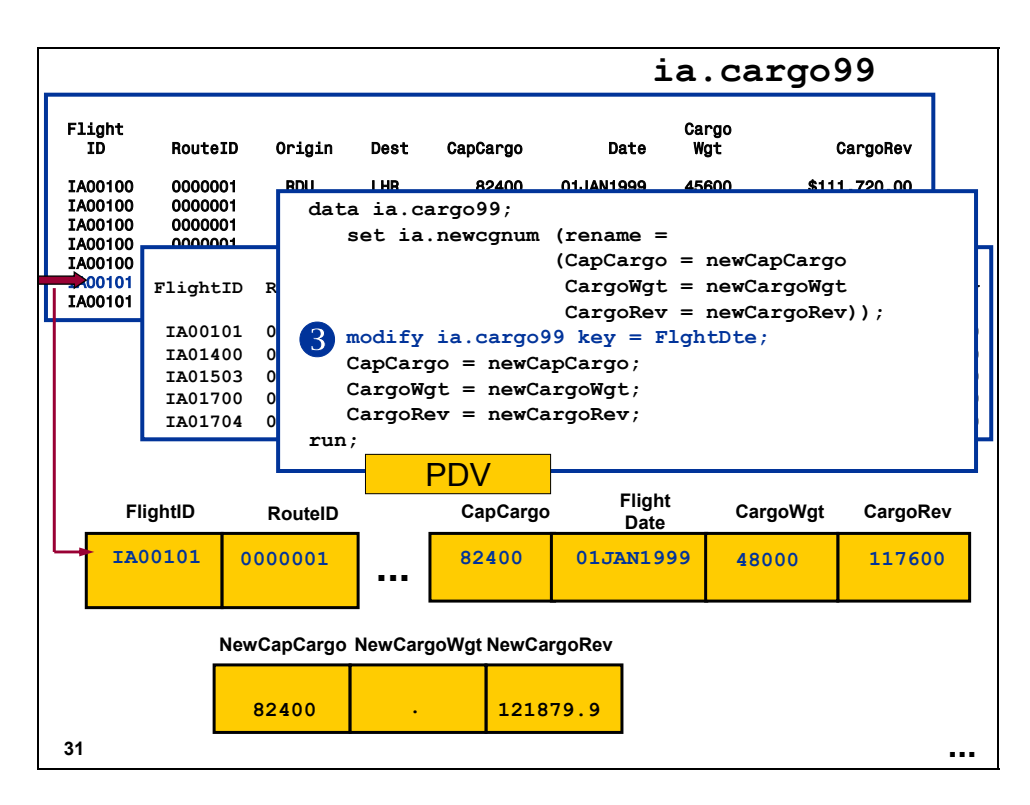

**3** The MODIFY statement reads the observation in the master data set using the index and writes values to the PDV.

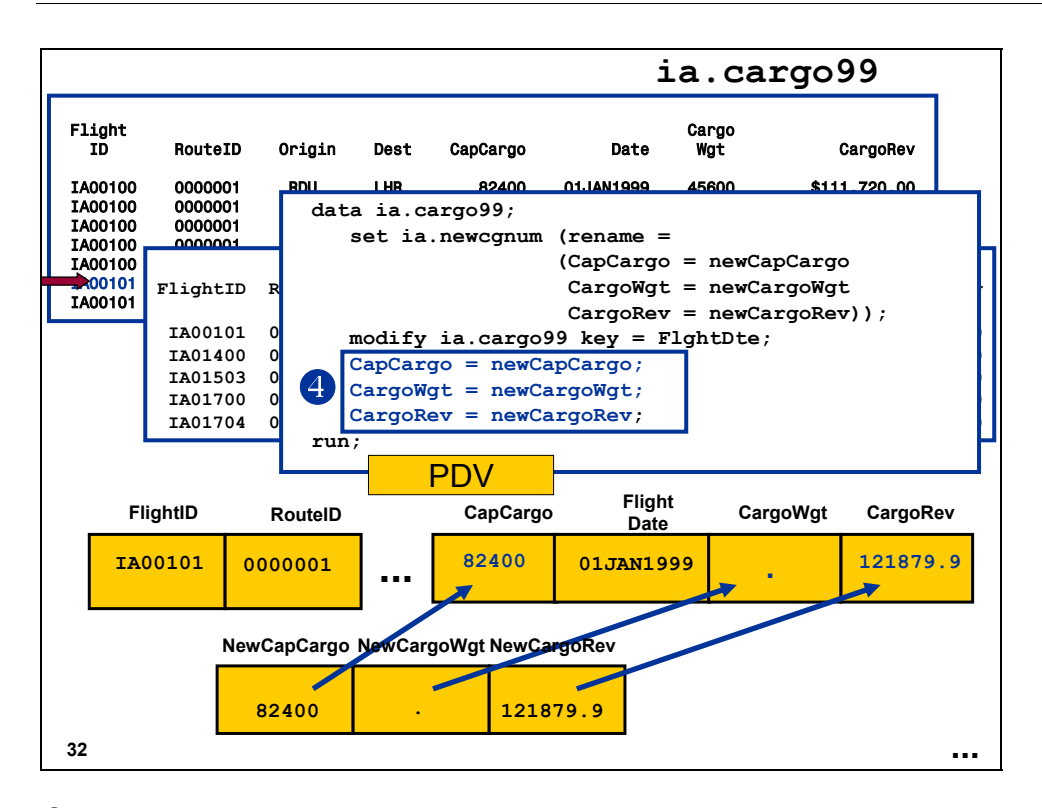

f Assignment statements update **CapCargo**, **CargoWgt**, and **CargoRev**.

 Because **CargoWgt** was assigned a missing value using an assignment statement, the missing value replaces the original data in the master data set.

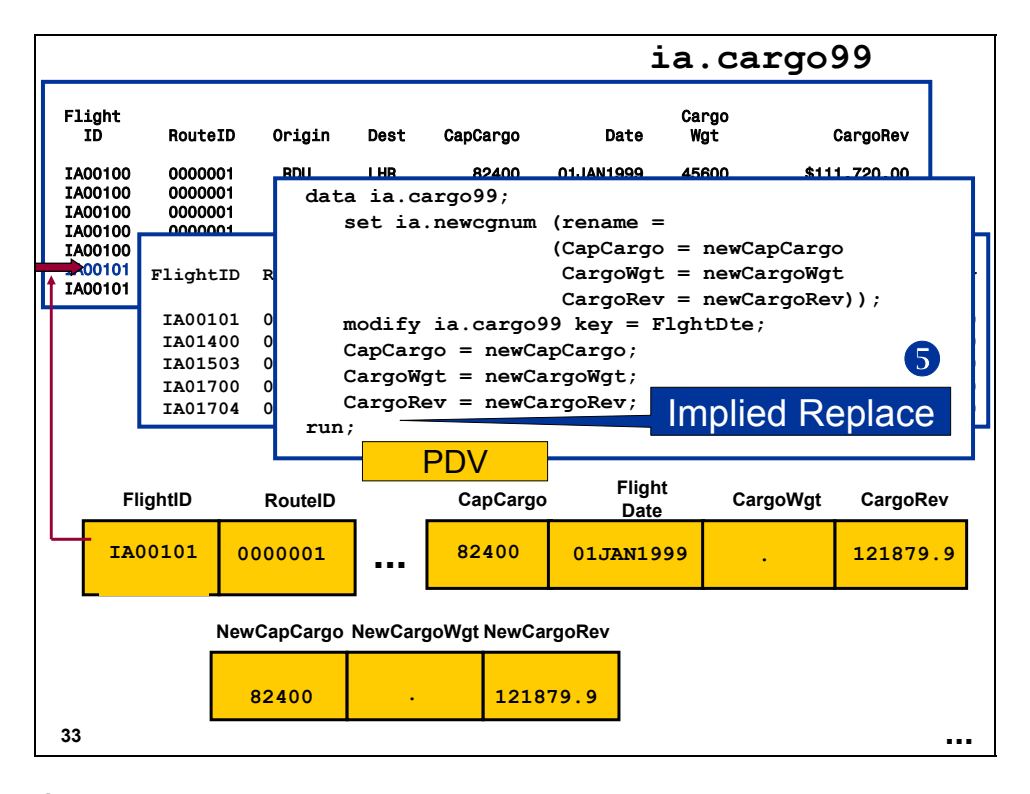

g The updated observation is written back to the master data set.

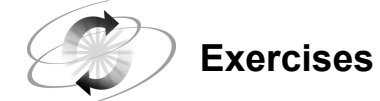

### **1. Setting Up the Files for Exercises**

Copy the **ia.empdata** SAS data set into the Work library using PROC COPY:

```
proc copy in = ia out = work; 
    select empdata; 
run;
```
 $\mathscr{P}$  This is a backup copy of the data in case your program must be submitted multiple times as you test and debug.

#### **2. Modifying All Observations in a SAS Data Set**

Give all the employees in the **empdata** SAS data set a 5% salary increase using the MODIFY statement. Print the data before and after the increase.

Partial Output

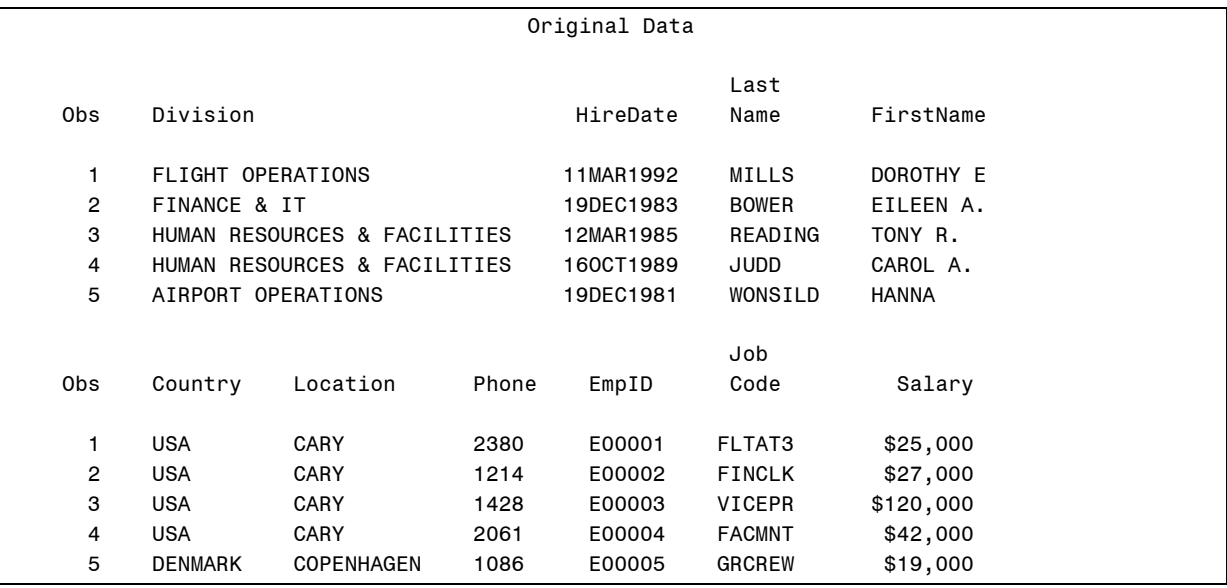

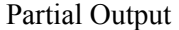

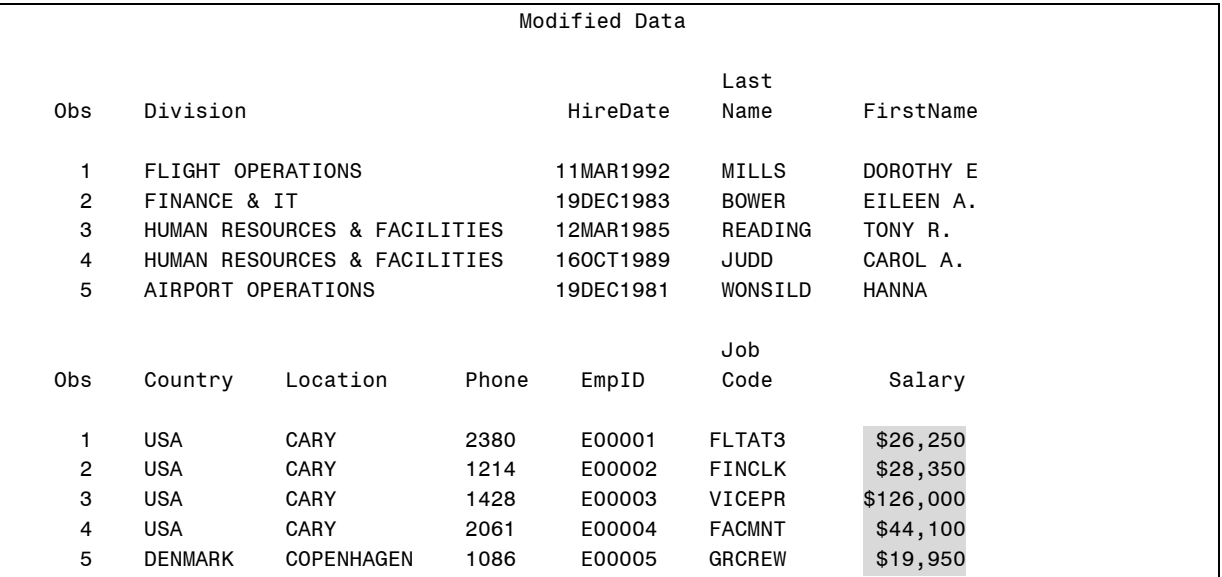

#### **3. Modifying a SAS Data Set with Values in a Transaction Data Set**

Use the transaction data set **ia.empdatu** to modify the **empdata** SAS data set by the employee ID. Do not use an index. Print the **EmpID**, **Phone**, **JobCode**, **Division**, and **Salary** variables before and after the updates to verify the changes.

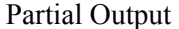

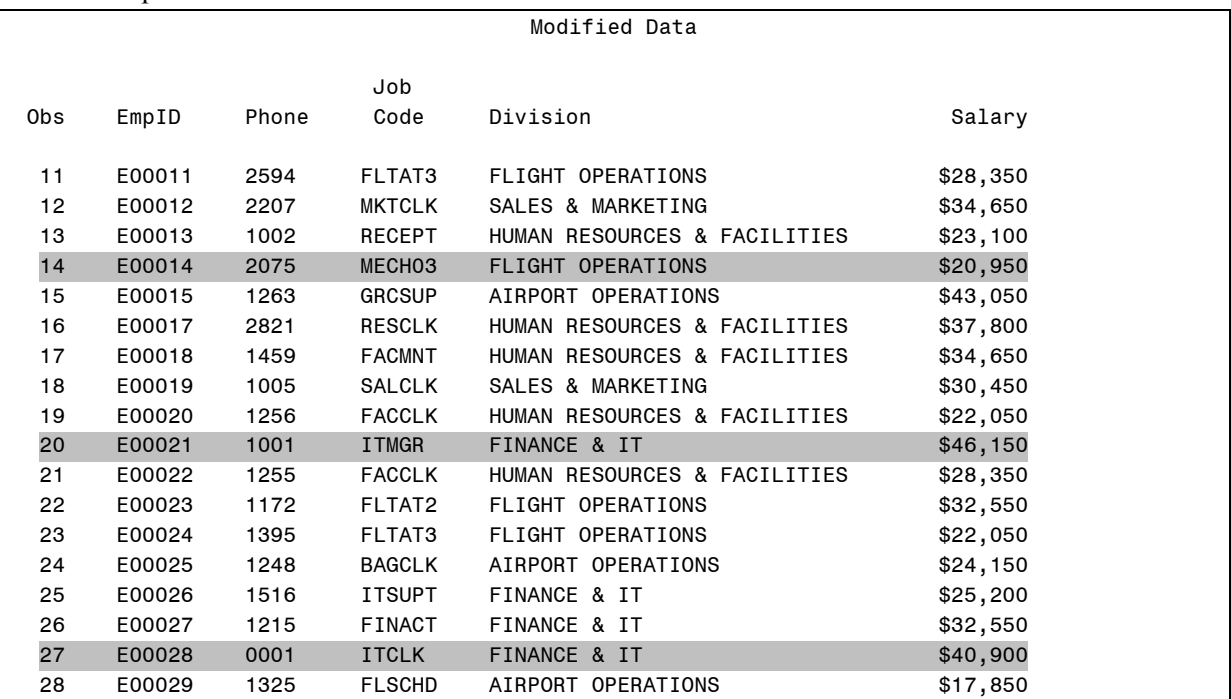

#### **4. Modifying a SAS Data Set Using a Transaction Data Set and an Index**

Use the transaction data set **ia.empdatu2** to modify the **empdata** SAS data set by the employee ID number. Use the index on the **empdata** SAS data set. Modify the variables **LastName**, **Location**, and **Salary**. Print the data set before and after the changes.

Partial Output

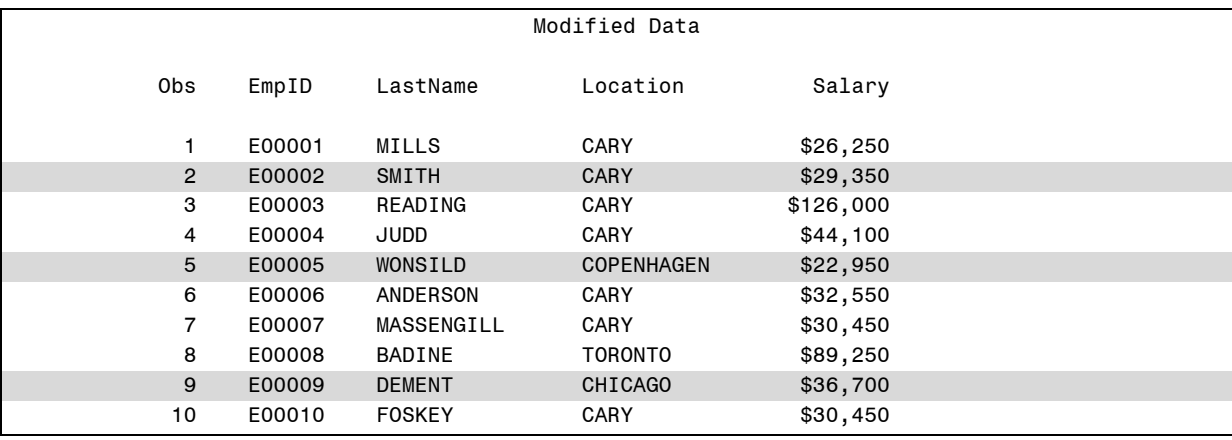

## **Reference Information**

## **Missing Values**

The MODIFY statement with a BY statement enables you to specify how missing values in the transaction data set are handled by using the UPDATEMODE= option in the MODIFY statement.

```
MODIFY SAS-data-set1 SAS-data-set2
          <UPDATEMODE= 
          MISSINGCHECK | 
          NOMISSINGCHECK>; 
      BY by-expression;
```
The default is MISSINGCHECK. When MISSINGCHECK is in effect, SAS checks for missing data in the transaction data set and does not replace the data in the master data set with missing values unless they are special missing values.

NOMISSINGCHECK does not check for missing values in the transaction data set and enables missing values in the transaction data set to replace the values in the master data set. Special missing values in the transaction data set still replace values in the master data set.

Example:

```
modify sasdata.payroll sasdata.update1 
          updatemode = nomissingcheck;
```
### **Duplicate Values**

If there are duplicates in either MASTER or TRANSACTION:

```
data master; 
    set transaction; 
    modify master key = id; 
   x = y;run;
```
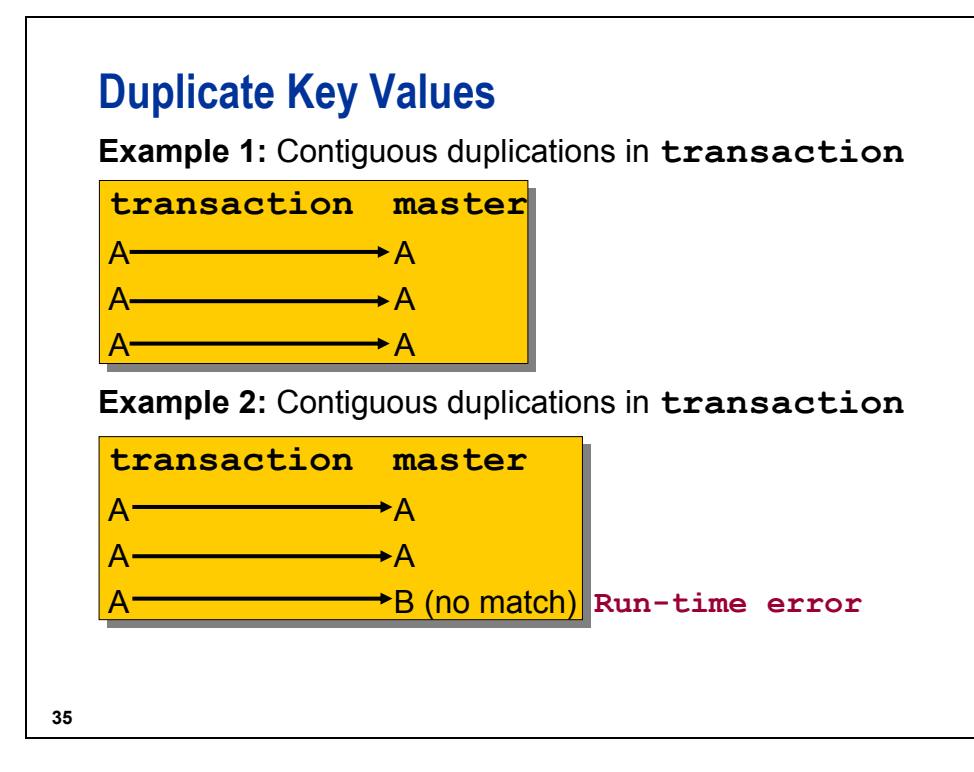

- EXAMPLE 1: If there are contiguous duplications in **transaction**, each of which has a match in **master**, then SAS performs a one-to-one update.
- EXAMPLE 2: If there are contiguous duplications in **transaction**, some of which do not have a match in **master**, then SAS performs a one-to-one update until it finds a non-match. At that time, SAS encounters a run-time error.

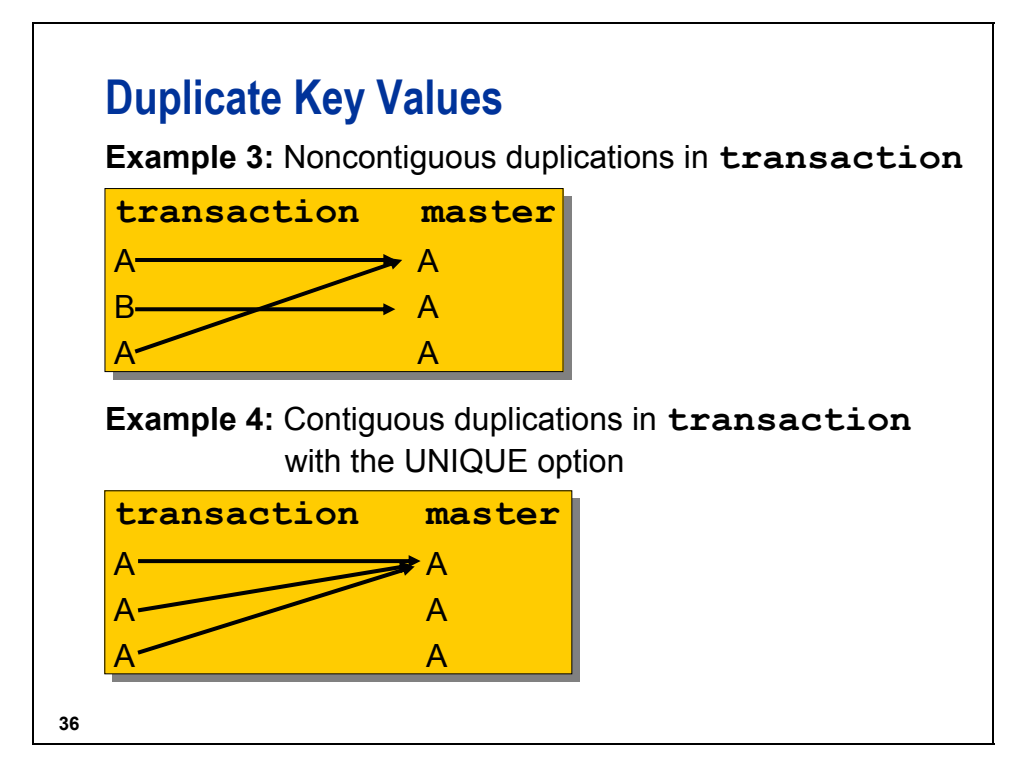

You can specify the UNIQUE argument with the KEY= option in the MODIFY statement to perform the following tasks:

- apply multiple transactions to one master observation
- identify that each observation in the master data set contains a unique value of the index variable(s)

For example:

```
data master; 
    set transaction; 
    modify master key = id/unique; 
   x = y;run;
```
- EXAMPLE 3: If there are noncontiguous duplications in **transaction**, then SAS updates the first observation in **master**. This is the same action as if the UNIQUE option were used.
- EXAMPLE 4: If there are contiguous duplications in **transaction** and the UNIQUE option is used, then SAS updates the first observation in **master**.

#### **Controlling the Update Process**

You can further control processing.

- REPLACE specifies that the current observation is rewritten to the master data set. An implied REPLACE statement is added to the end of the DATA step by default if a REPLACE, OUTPUT, or REMOVE statement is not specified.
- REMOVE specifies that the current observation is deleted from the master data set.
- OUTPUT specifies that the current observation is written to the end of the master data set.
	- If you use an OUTPUT statement in conjunction with a REMOVE or REPLACE statement, be sure the OUTPUT statement is executed after any REMOVE or REPLACE statements to ensure the integrity of the index position.

If the SAS data set **transaction** has a variable named **code** having values of 'yes', 'no', and 'new', you can submit the following program to accomplish the following:

- delete the rows for the **code** value of 'no'
- update the rows with the **code** value of 'yes'
- append the rows for the **code** value of 'new'

```
data master; 
    set transaction; 
    modify master key = id; 
   a = b;
    if code = 'no' then remove; 
    else if code = 'yes' then replace; 
    else if code = 'new' then output; 
run;
```
If you do not have a variable that indicates how to process the data, you can use the automatic variable **\_IORC\_**, which is assigned a value after a MODIFY statement KEY= option is executed, indicating abnormal I/O conditions.

An  **indicates that the MODIFY statement was successful, and that the observation was** located in the data set.

For example:

```
data master; 
    set transaction; 
    modify master key = id; 
   a = b;
    if _IORC_ = 0 then replace; 
    else do; 
       output; 
      ERROR = 0; /* prevents PDV being printed */
                     /* when there is no match. */ 
    end; 
run;
```
### **Monitoring I/O Error Conditions**

You can use the automatic variable **\_IORC**\_ with the %SYSRC autocall macro to test for specific I/O error conditions that are created when you use the KEY= option in the MODIFY or SET statements or use the BY statement with the MODIFY statement.

General form for using %SYSRC with \_IORC\_:

**IF**  $IORC = %SYSRC(mnemonic) THEN...$ 

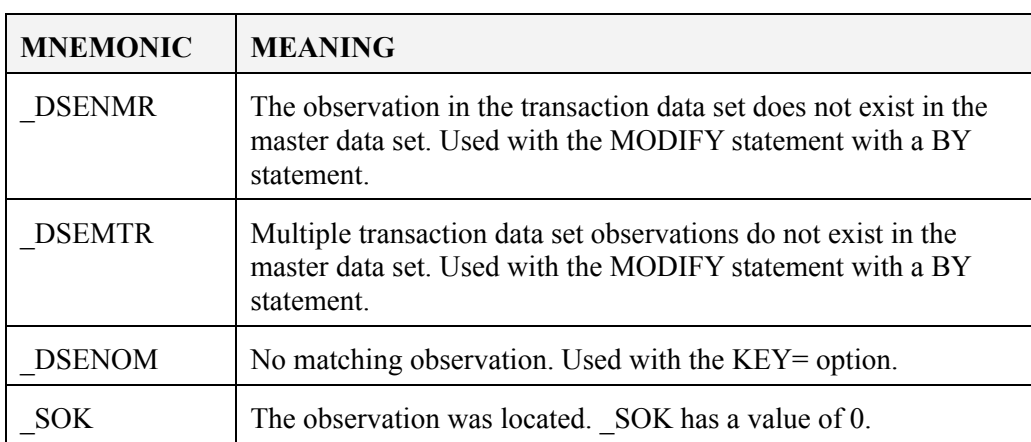

To test for error conditions, use the mnemonics above.

The %SYSRC macro is in the AUTOCALL library. You must have the MACRO system option in effect to use this macro. You can view the source code for the %SYSRC macro in sas/core/sasmacro.

For example:

```
data master; 
    set transaction; 
    modify master key = id; 
    select (_IORC_); 
       when (%sysrc(_sok)) do; 
          a = b;
           replace; 
       end; 
       when (%sysrc(_dsenom)) do; 
           output; 
           ERROR = 0; end; 
        otherwise; 
    end; 
run;
```
## **10.2 Creating Generation Data Sets**

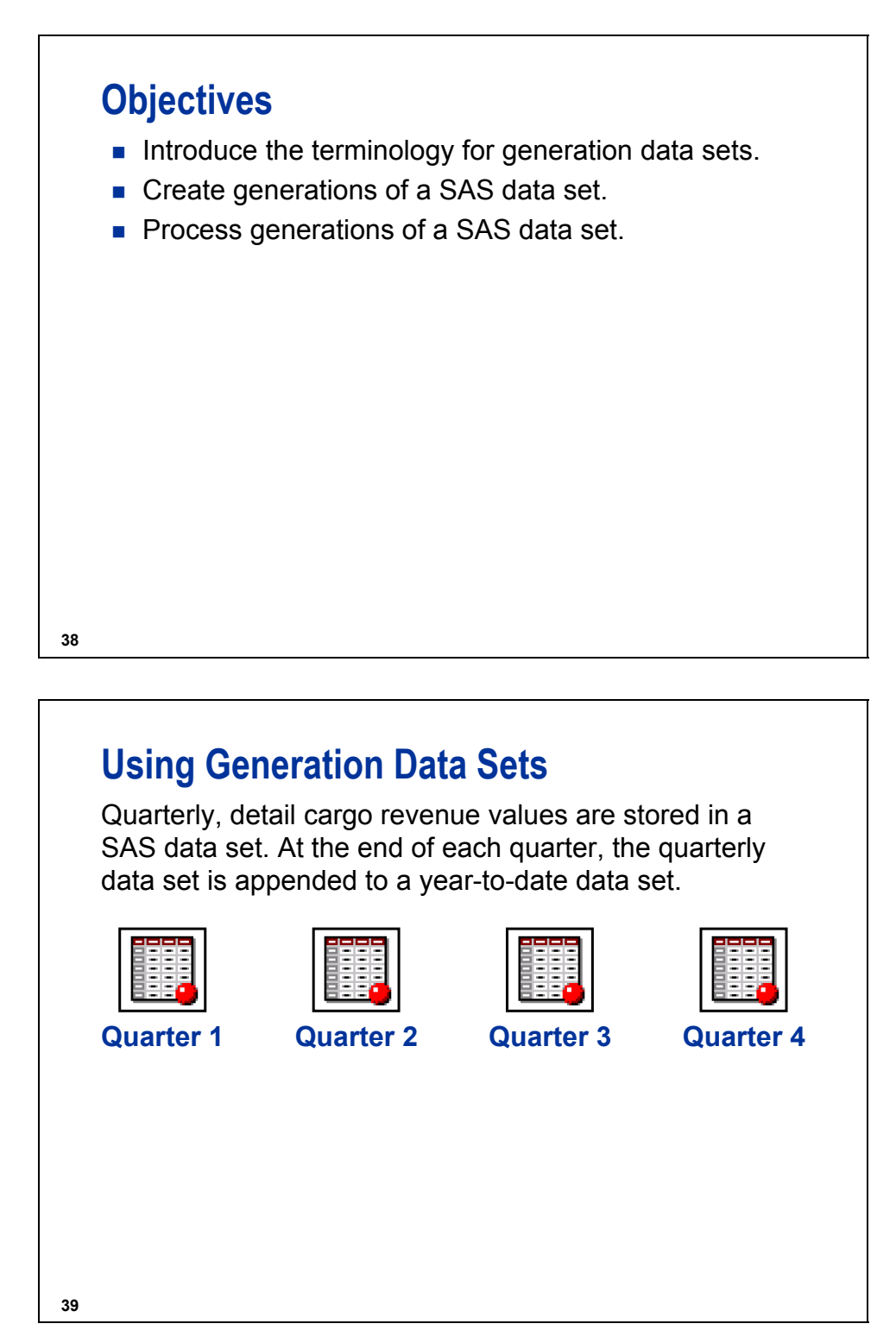

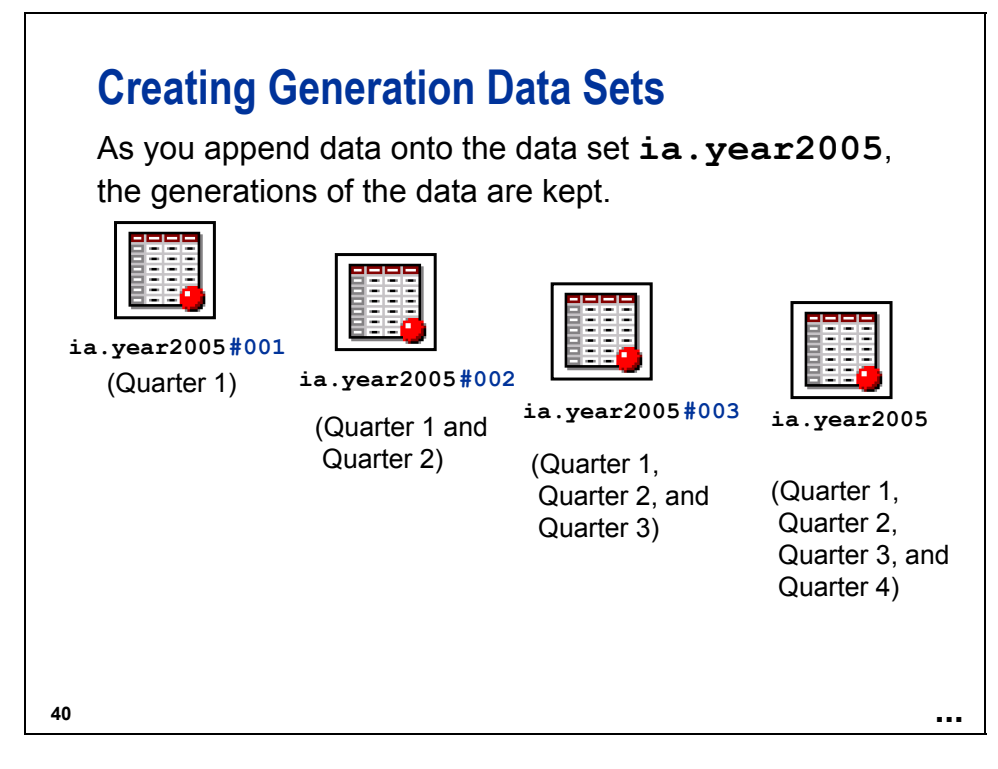

*Generation data sets* are historical versions of SAS data files.

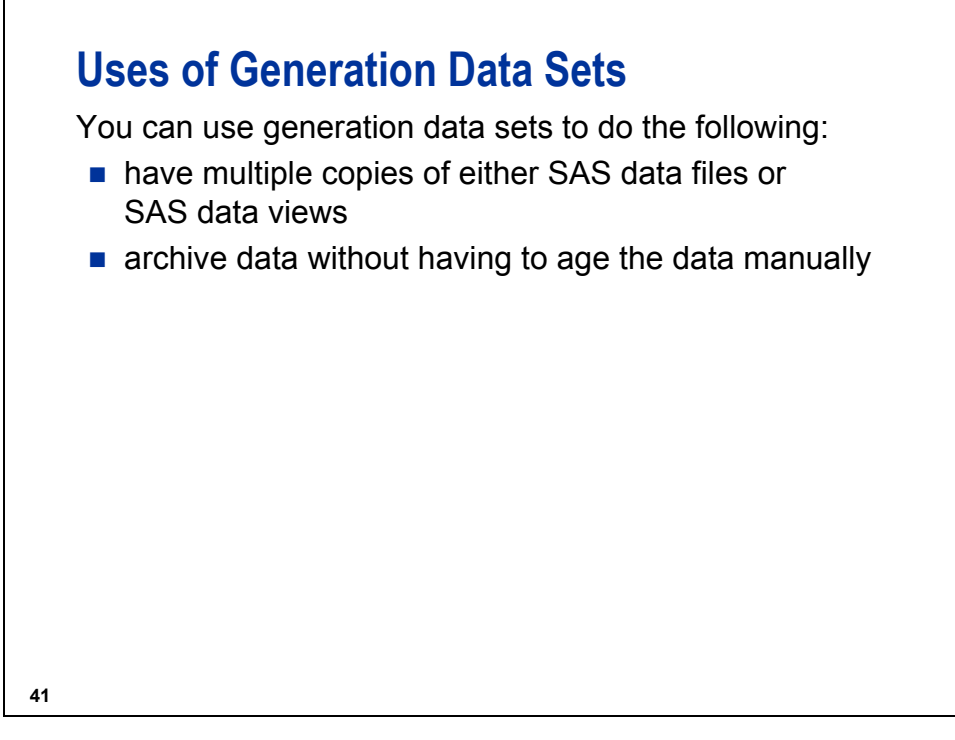

The SAS Scalable Performance Data Engine and OpenVMS do not support generation data sets.

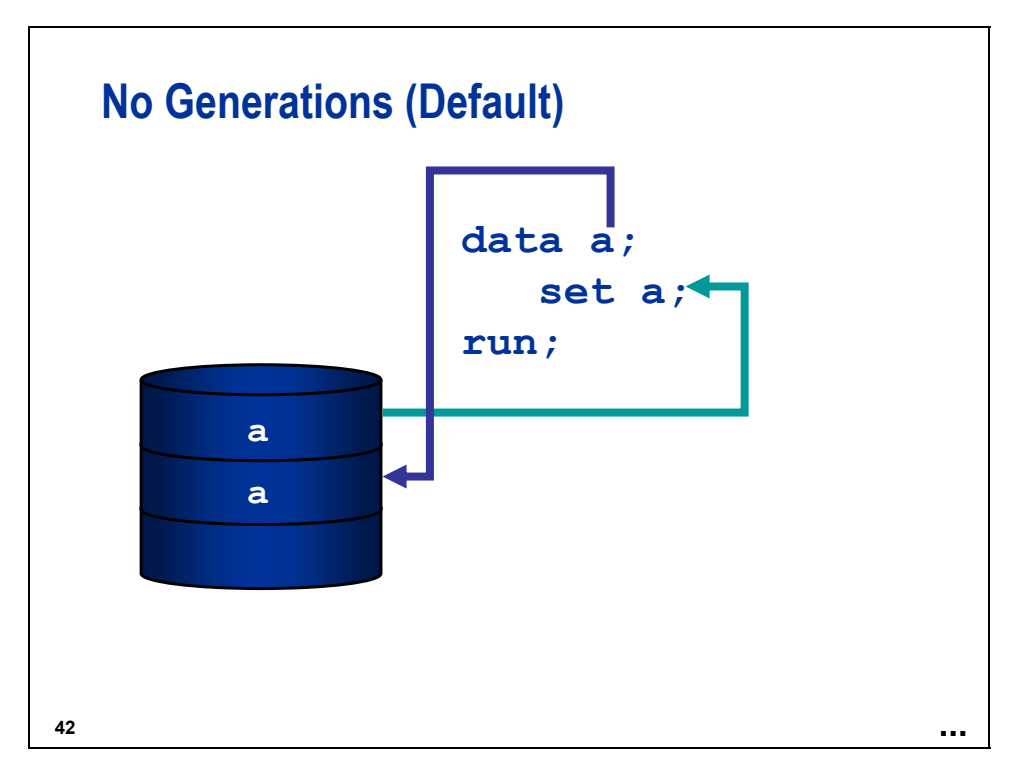

By default, as the SAS data set **a** is replaced, there are two copies of **a** in the SAS data library.

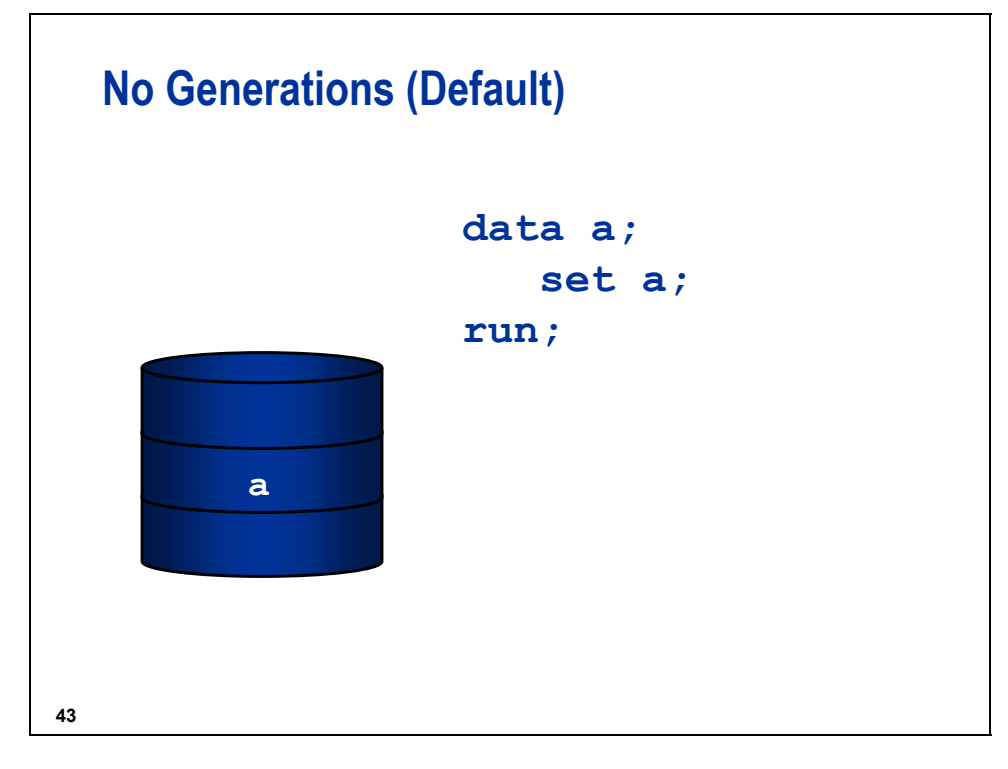

When the DATA step completes execution, SAS removes the original copy of the data set **a** from the data library.

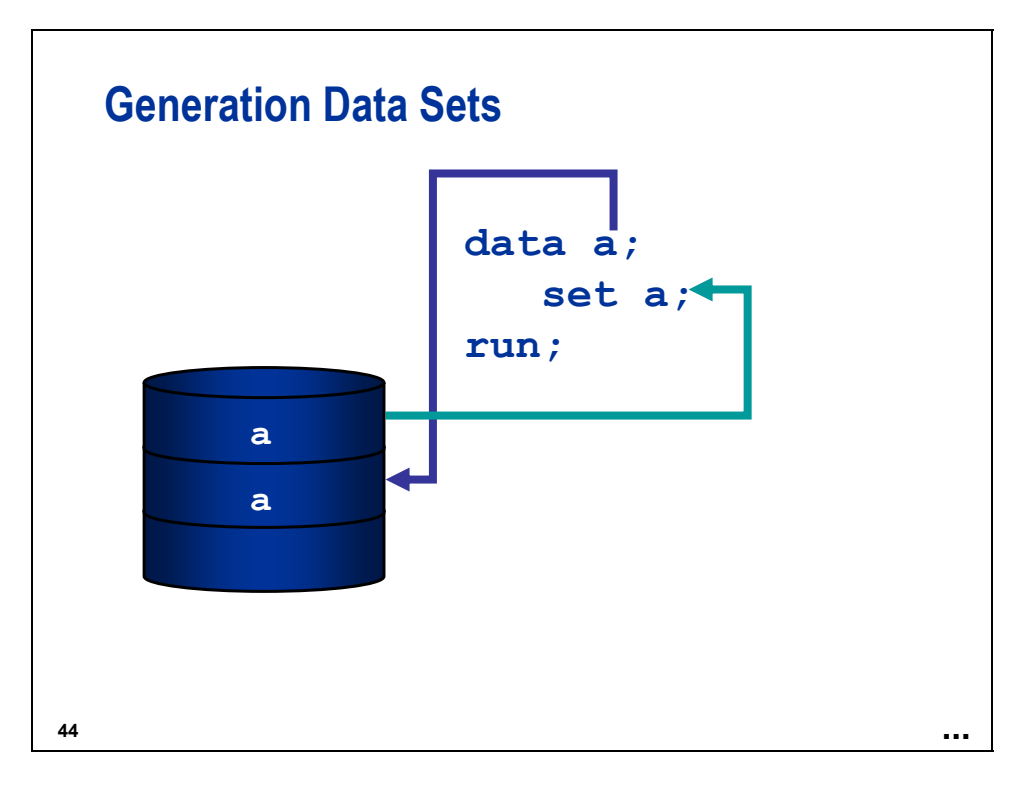

By default, as the SAS data set **a** is replaced, there are two copies of **a** in the SAS data library.

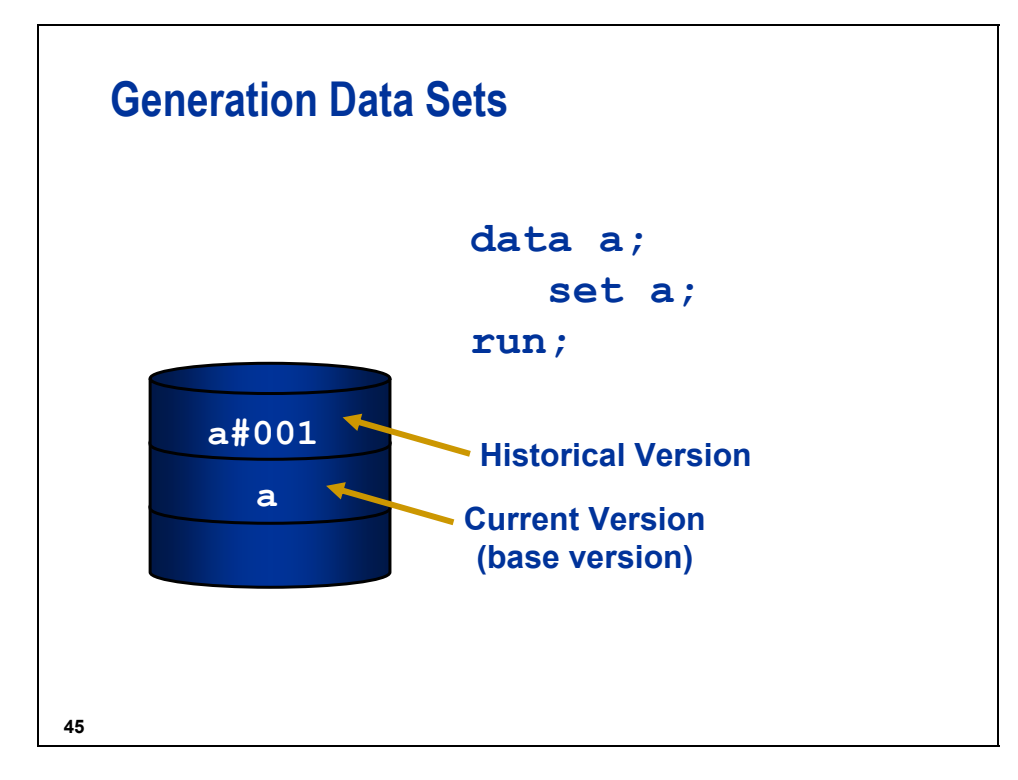

When the DATA step completes execution, SAS keeps the original copy of the SAS data set **a** in the data library and renames it.

New versions are created only when a data set is replaced; not when it is modified in place.

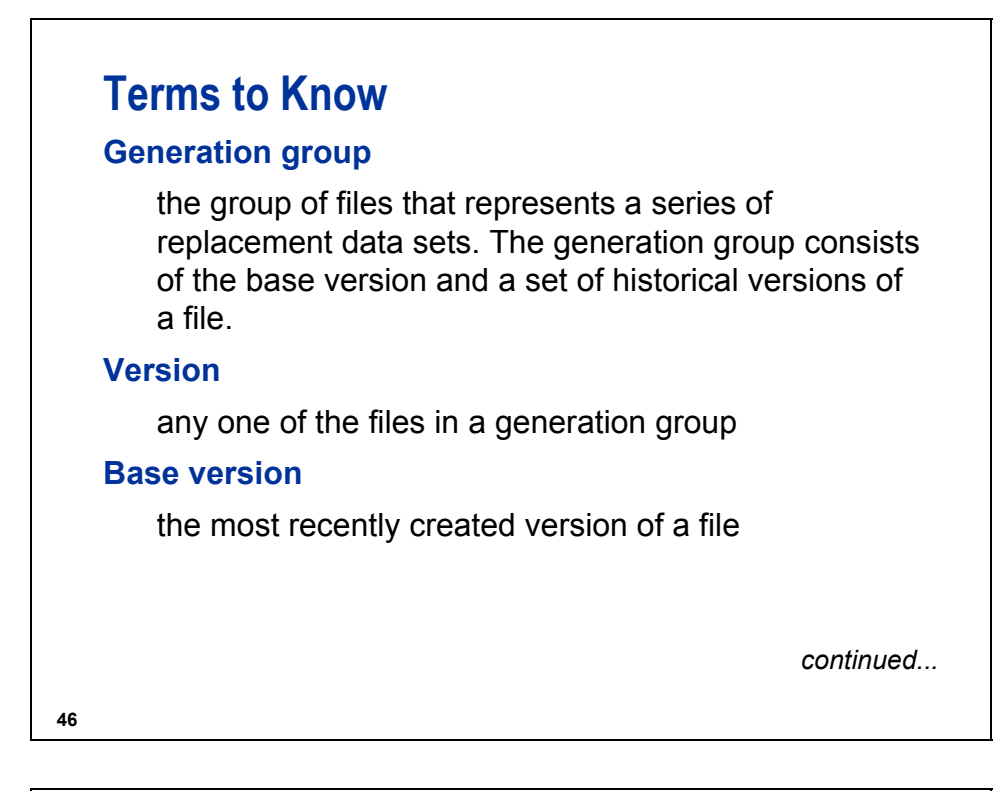

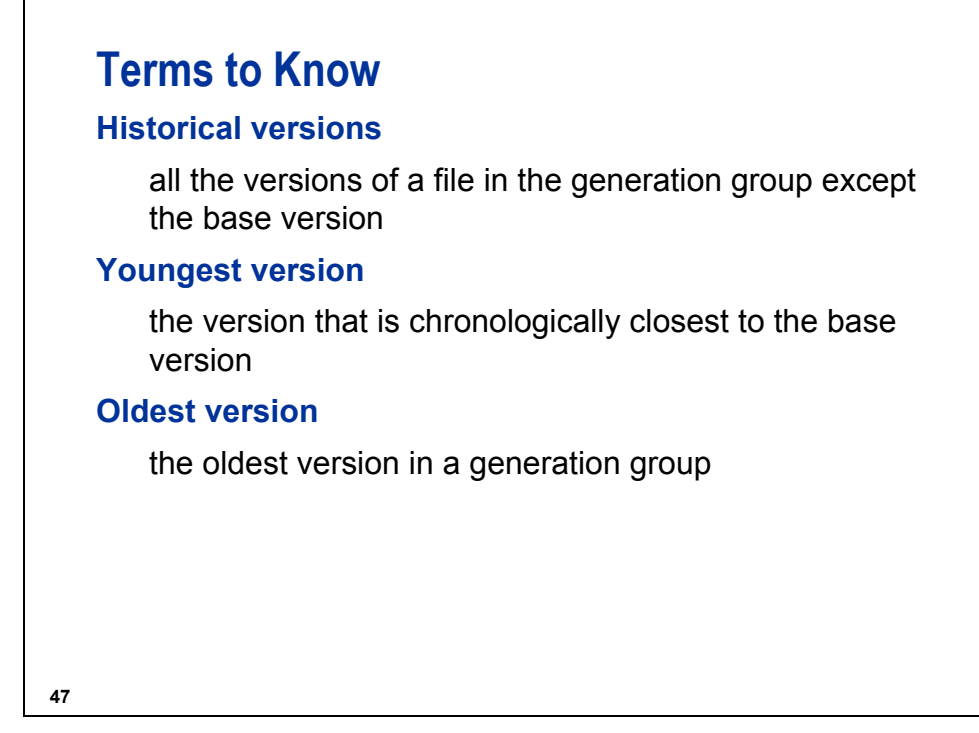

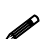

When the number of created generations exceeds the value of the GENMAX= option, the oldest versions *age off*. When this happens, the oldest version is not the first version that was created.

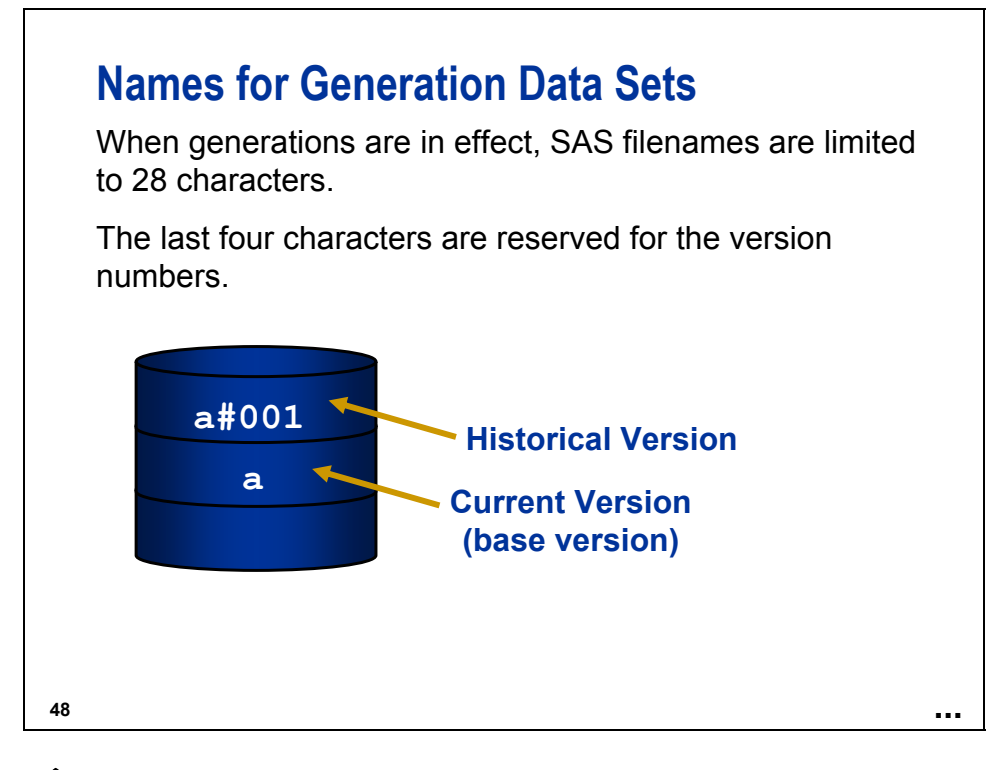

This internal version number is **not** used in programs.

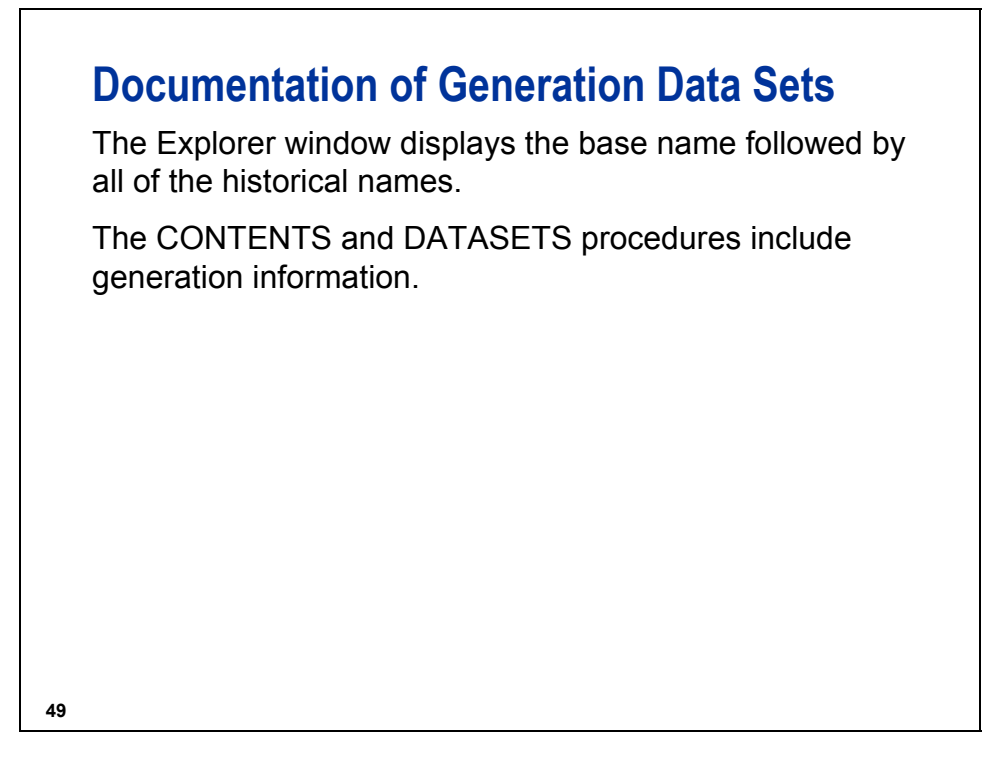

The **dictionary.tables** file does not include information about generation data sets.

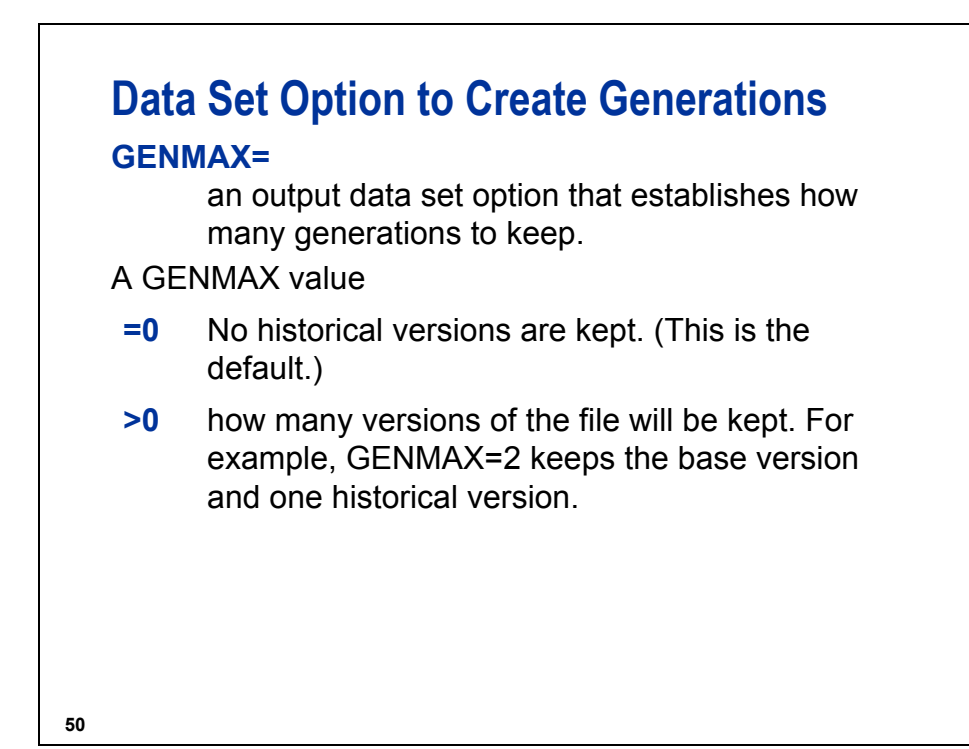

## **Example**

Create a SAS data set with a maximum of four versions.

```
proc datasets lib = ia nolist;
   modify year2005 (genmax = 4);
run;
quit;
```
**51**

**c10s2d1**

The GENMAX= option can be specified in the same way as a regular data set option.

```
data ia.year2005(genmax = 4); 
    data-step-syntax 
run;
```
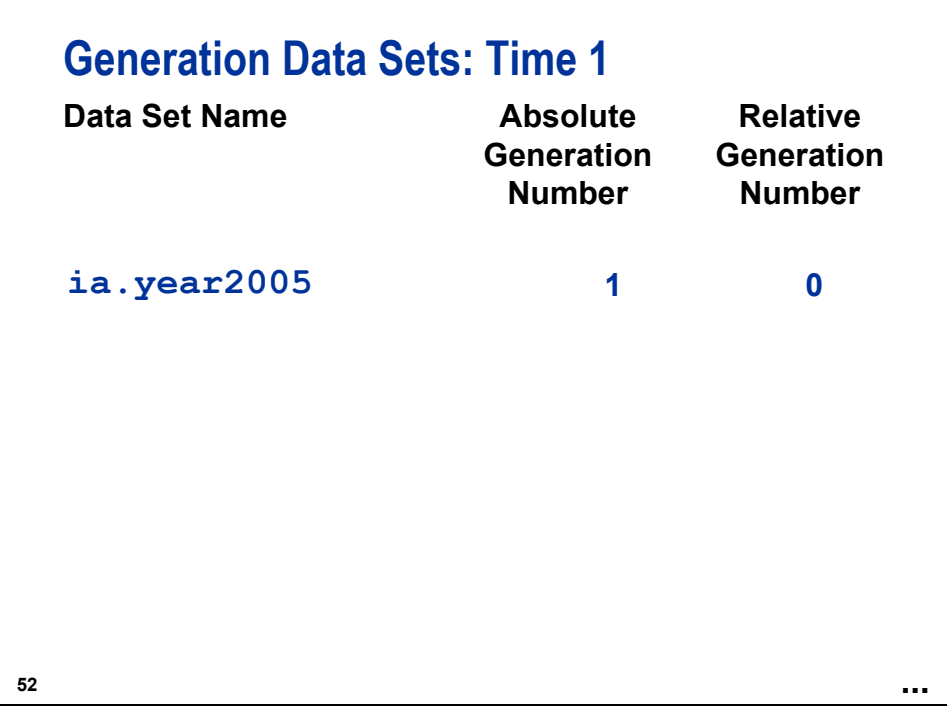

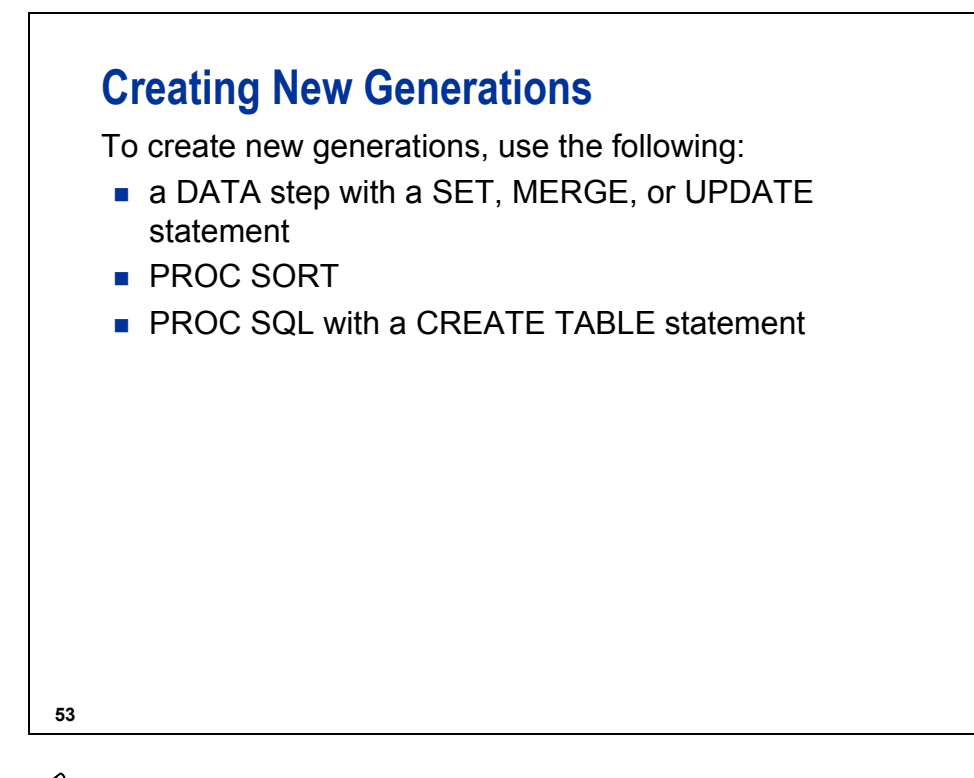

These are all **replacement** techniques; not updating techniques.

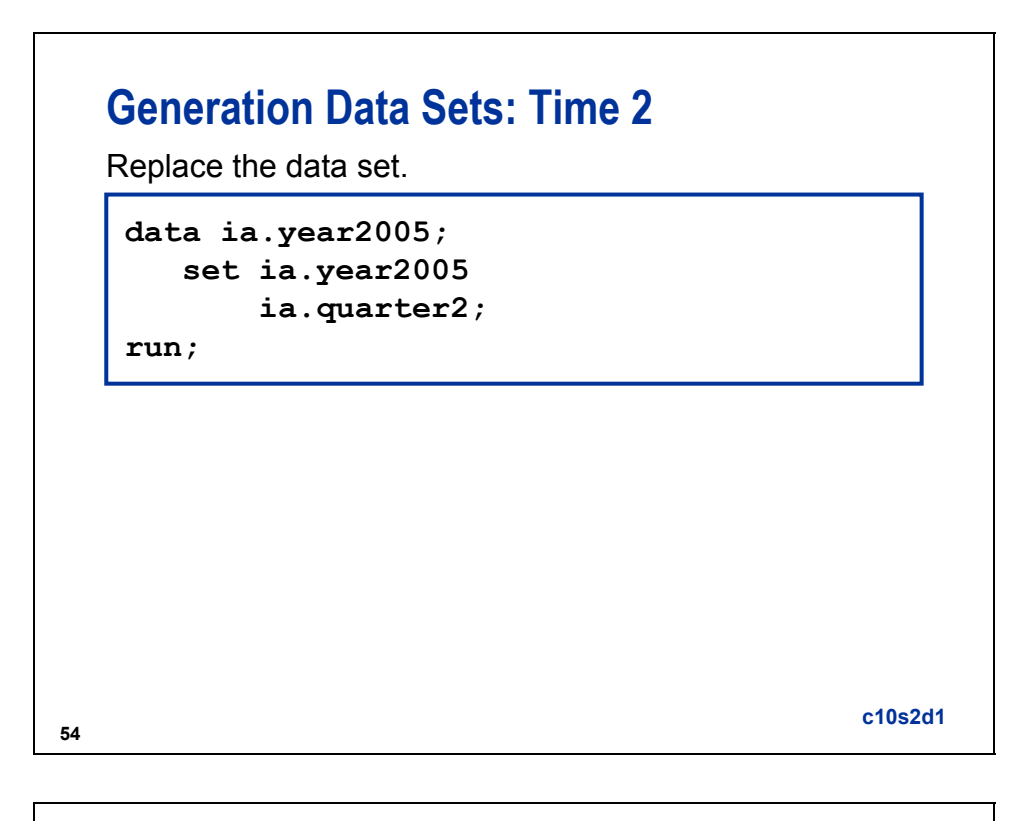

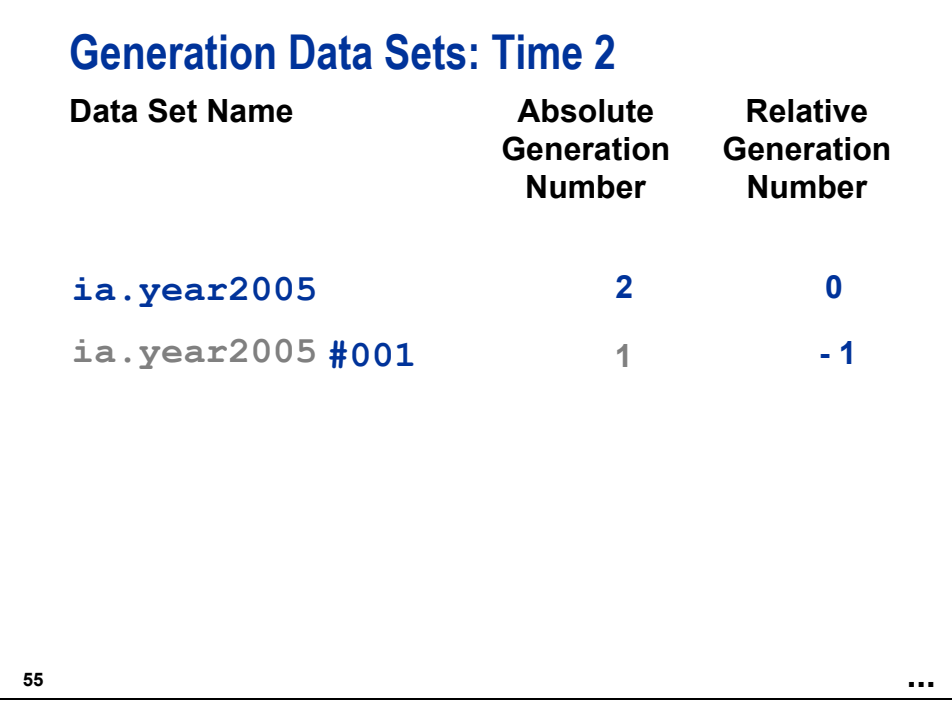

The original data set is renamed as **ia.year2005#001**. The relative generation number is reassigned  $as -1$ .

The absolute generation number is a permanent attribute of the data set, stored in the descriptor portion.

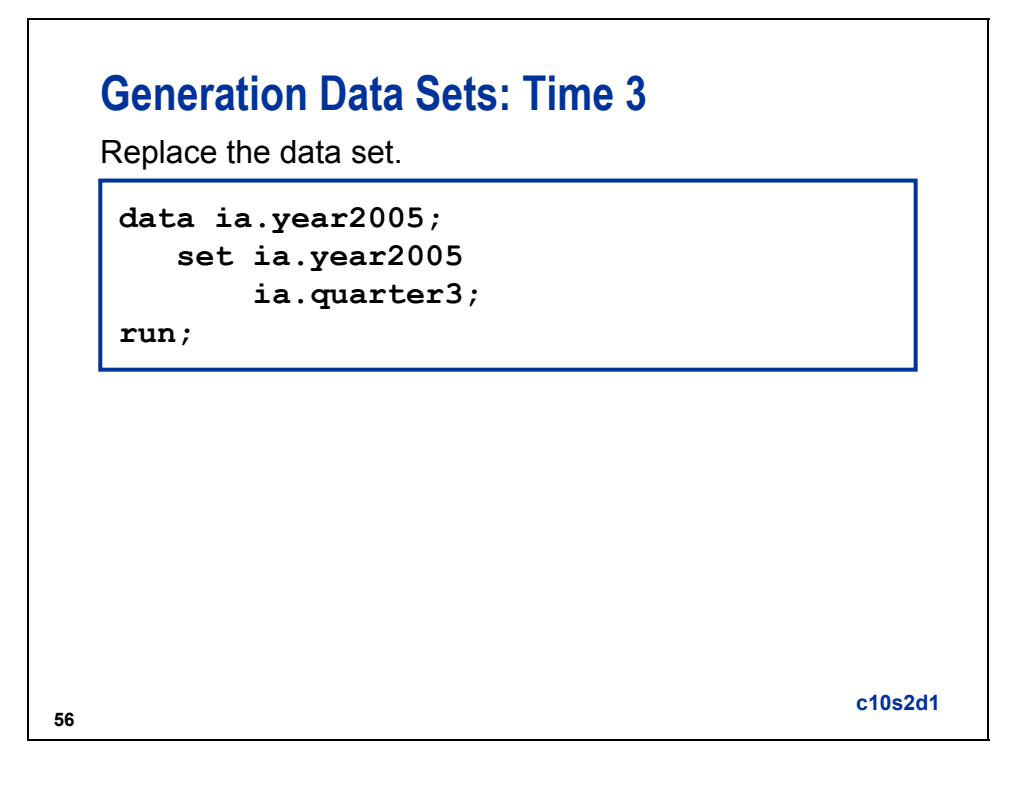

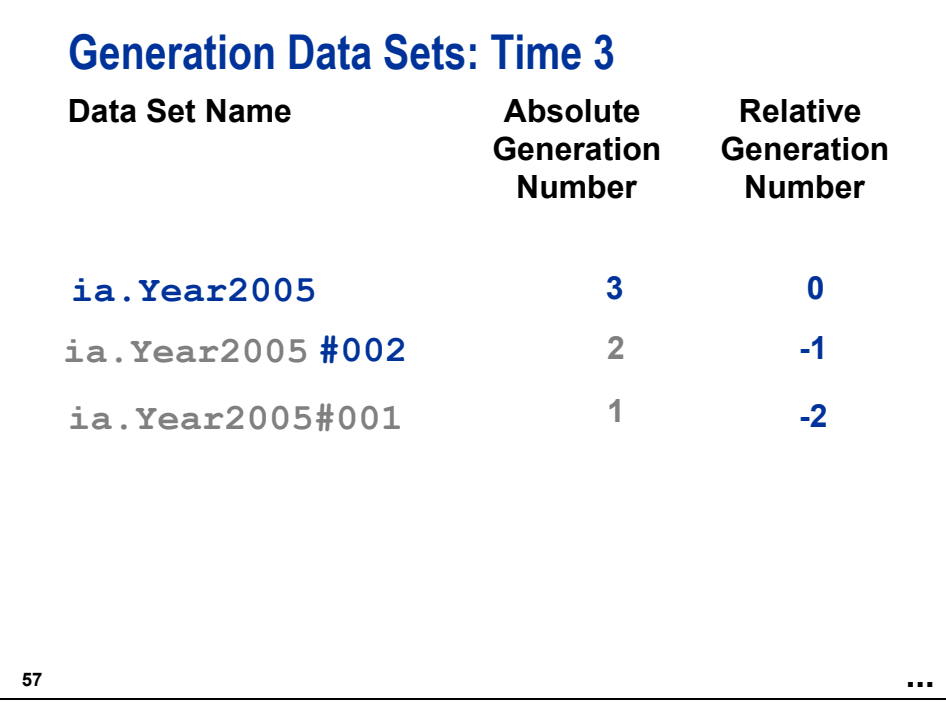

The second version of **ia.year2005** is renamed as **ia.year2005#002** and is assigned a new relative generation number of –1.

The first version of **ia.year2005**, named **ia.year2005#001**, is reassigned a relative generation number of –2.
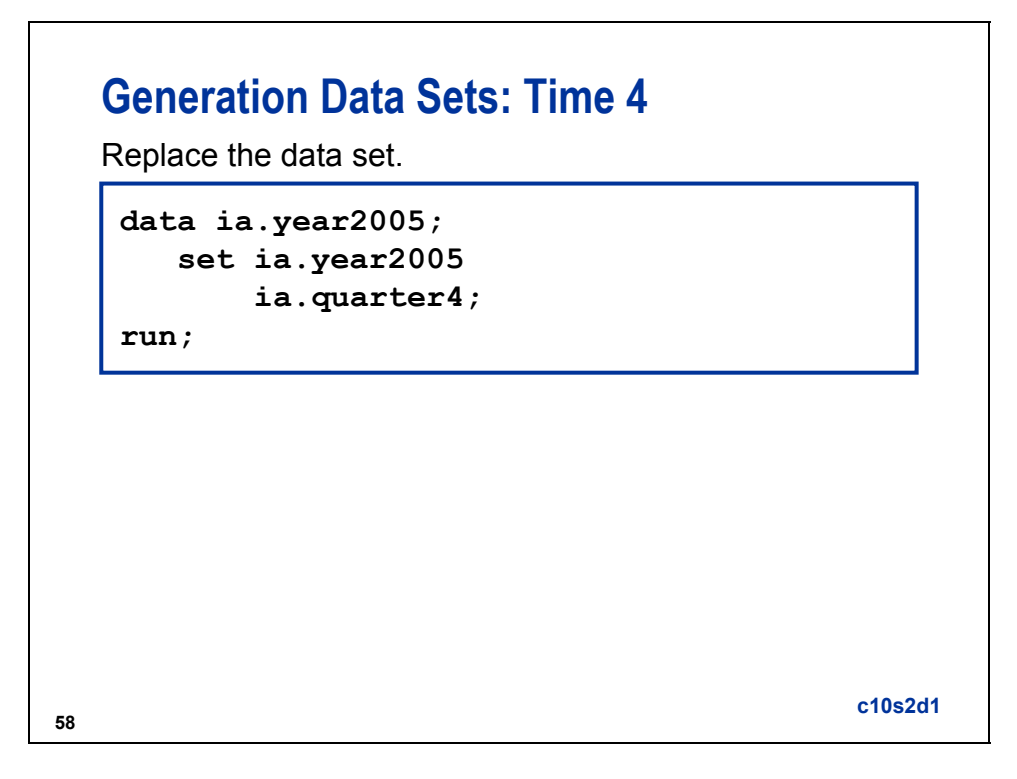

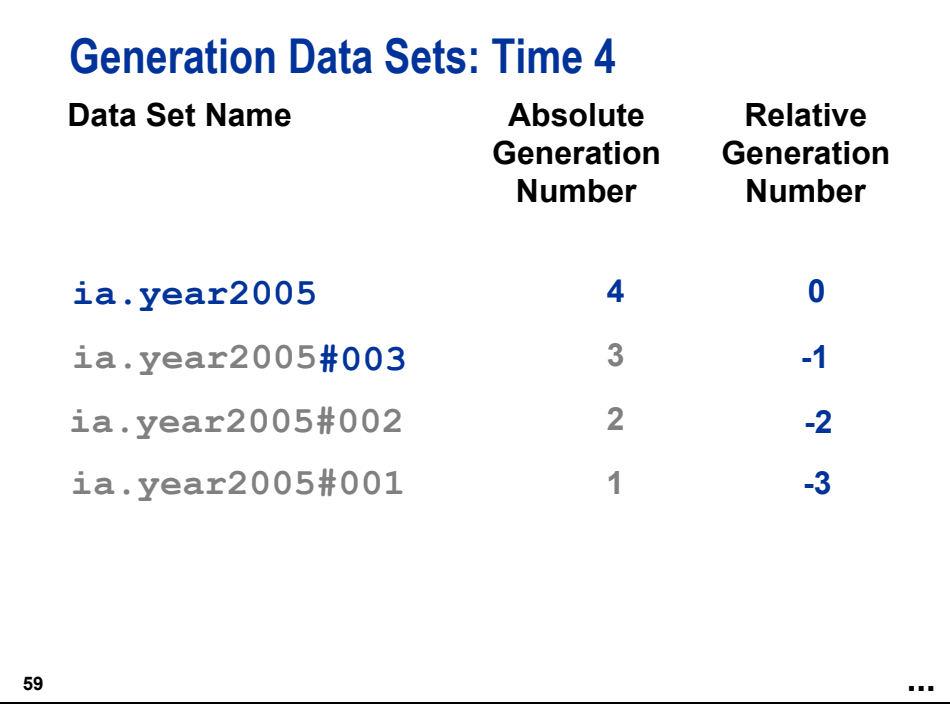

The third copy of **ia.year2005** [**ia.year2005#003**] is assigned a relative generation number of –1.

The second copy of **ia.year2005** [**ia.year2005#002**] is assigned a relative generation number of –2.

The first copy of **ia.year2005** [**ia.year2005#001**] is reassigned a relative generation number of –3.

## **Generation Data Sets: Time 5**

Sort the data set.

**60**

```
proc sort data = ia.year2005;
   by Date;
run;
```
**c10s2d1**

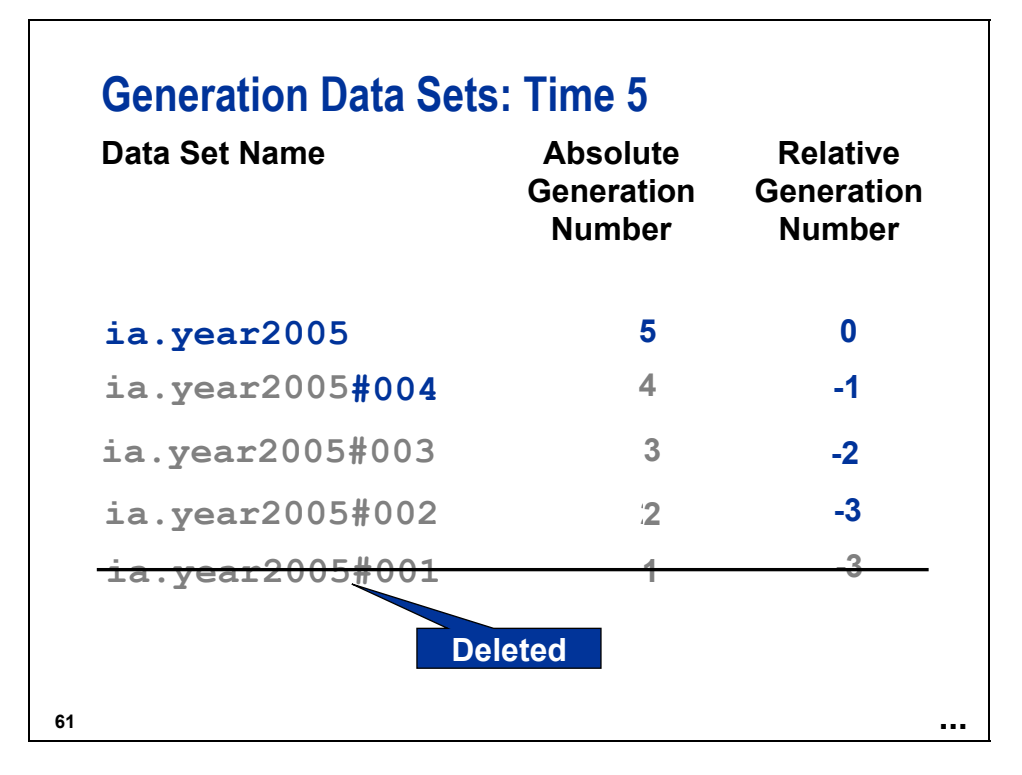

The fourth copy of  $ia.year2005$  [ $ia.year2005#004$ ] is assigned a relative generation number of  $-1$ . The third copy of **ia.year2005** [**ia.year2005#003**] is assigned a relative generation number of –2. The second copy of **ia.year2005** [**ia.year2005#002**] is assigned a relative generation number of –3. The first version of **ia.year2005** [**ia.year2005#001**] is deleted.

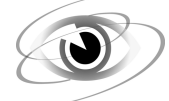

#### **Generation Data Sets**

**c10s2d2** 

```
proc datasets library = ia nolist; 
    title 'All data sets in the ia library'; 
    contents data = _all_ nods; 
    title 'Contents of the Current Version of ia.year2005'; 
    contents data = year2005; 
run; 
quit;
```
 $\mathscr{P}$  The NODS option suppresses printing the contents of individual files when you specify  $\mathscr{A}$ LL in the DATA= option. The CONTENTS statement prints only the SAS data library directory.

Partial Output

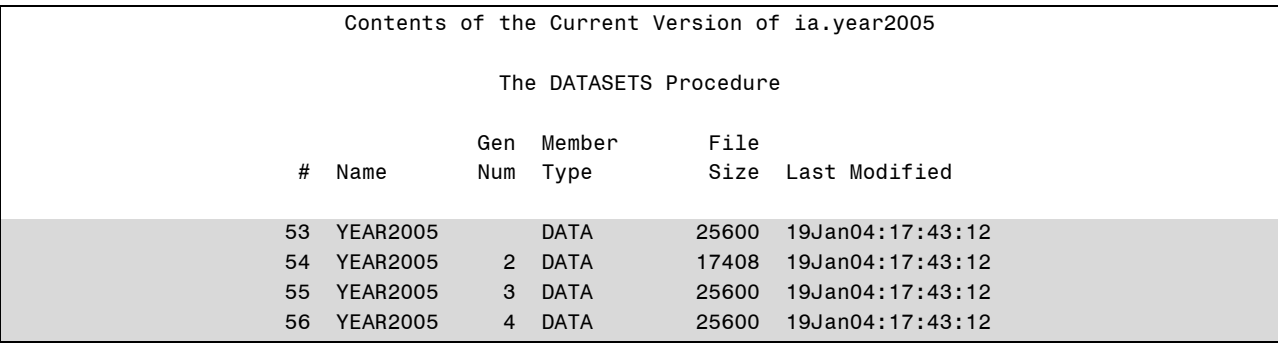

#### Partial Output

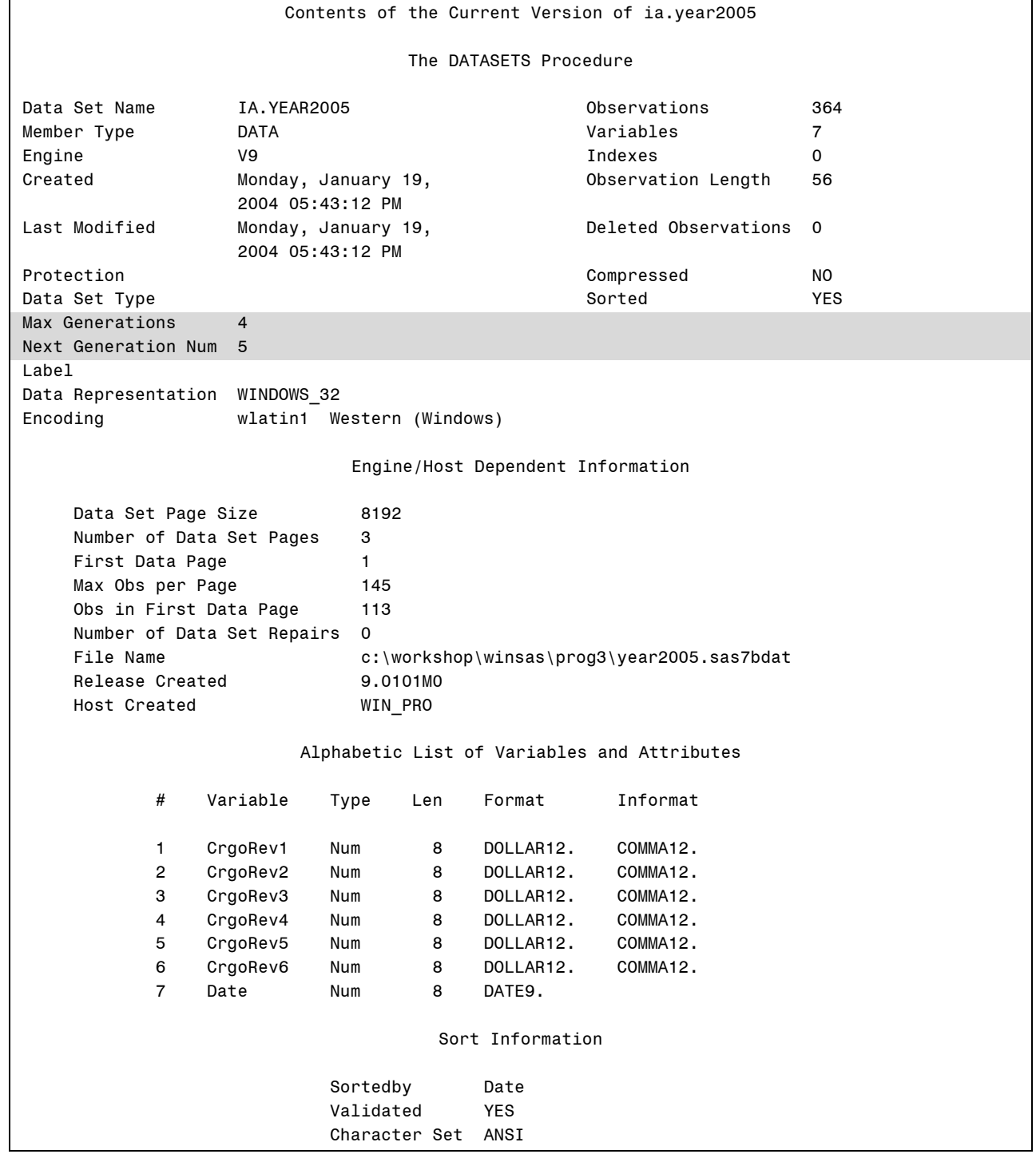

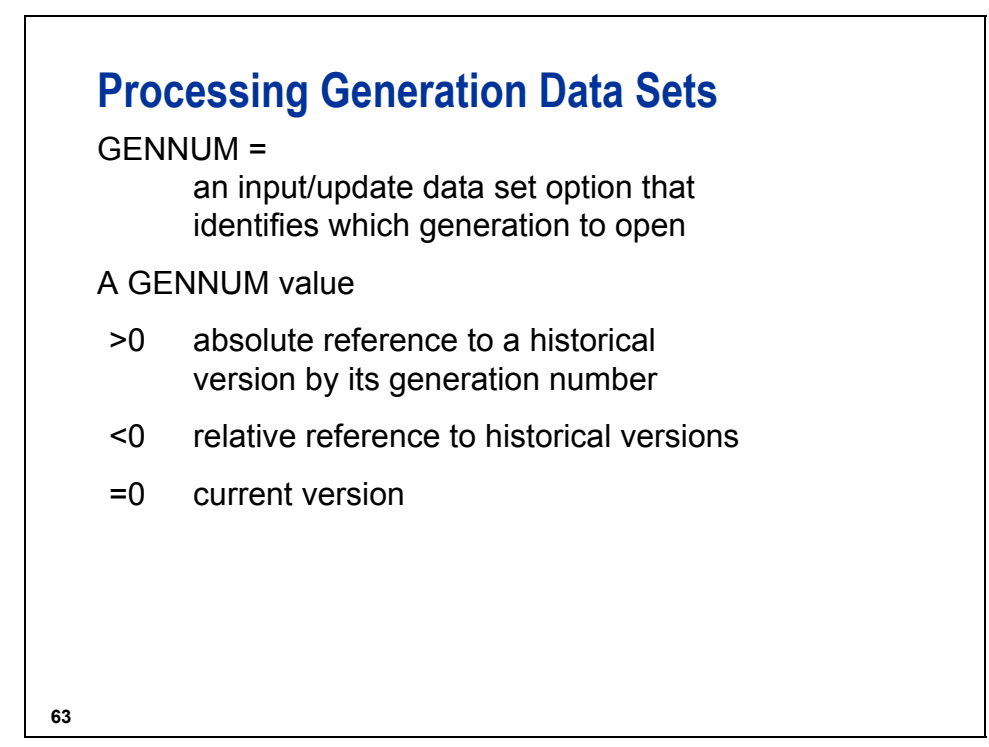

## **GENNUM= Option**

For example,

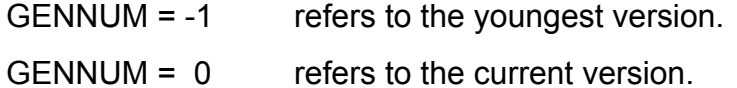

GENNUM = 1 refers to the first version created.

As new generations are created, the absolute generation number increases sequentially.

As older generations are deleted, the absolute generation numbers are retired.

## **65** Examples Print the current version: Print the youngest version: or **Processing Generation Data Sets proc print data = ia.year2005; run; proc print data = ia.year2005(gennum = 4); run; proc print data = ia.year2005(gennum = -1); run;**

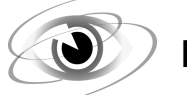

## **Printing Generation Data Sets**

**c10s2d3** 

Example 1 – Absolute Reference

```
proc print data = ia.year2005(gennum = 4 obs = 5); 
    title 'The Youngest Generation of ia.year2005'; 
run;
```
#### Output

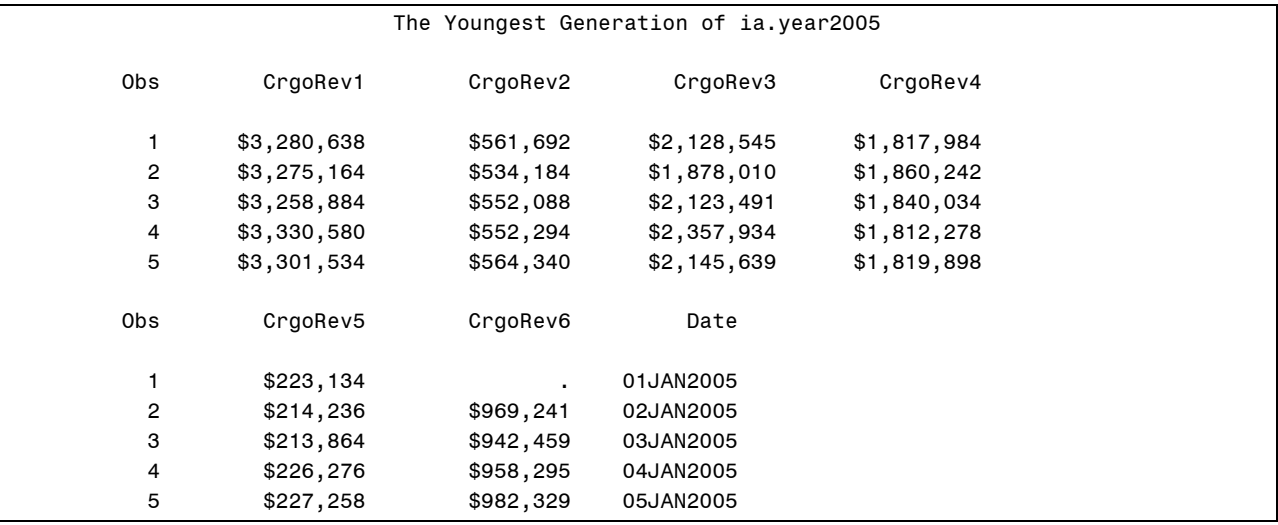

Example 2 – Relative Reference

```
proc print data = ia.year2005(gennum = -1 obs = 5); 
    title 'The Youngest Generation of ia.year2005'; 
run;
```
Output

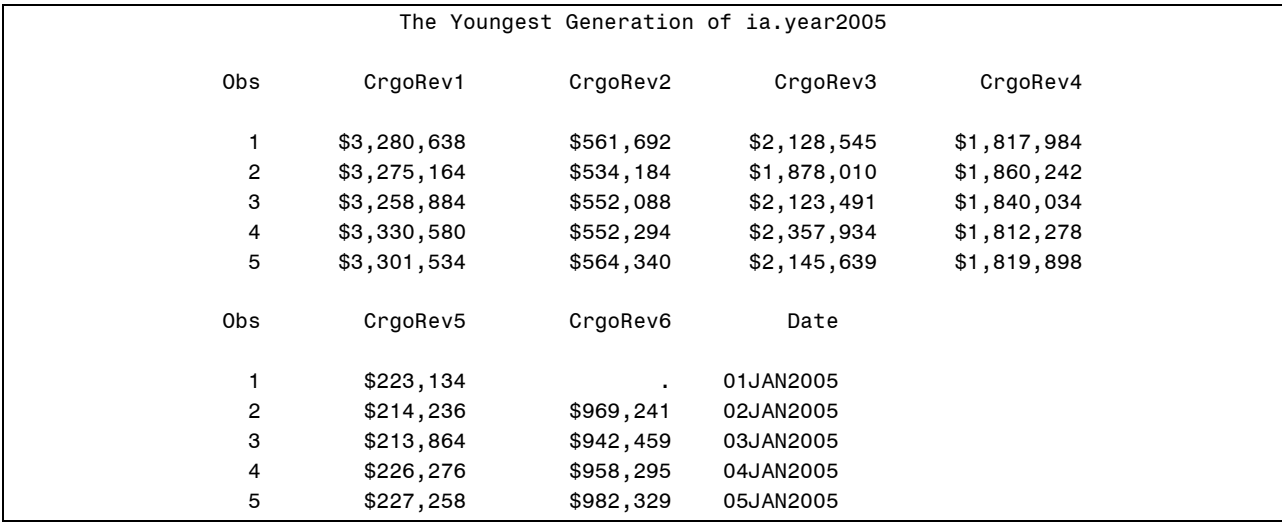

#### **Reference Information**

#### **Maintenance of Generation Data Sets**

You can do the following:

- browse or update an historical version
- transfer generations with PROC COPY
- use PROC DATASETS to perform these tasks:
	- − delete all or some of the generations
	- − rename an entire generation or any member of the group to a new base name
	- − increase or decrease the GENMAX value

You cannot do the following:

- retain the version number when renaming a member
- open an historical version for output

Examples:

To change the number of historical versions (all the generations) created:

```
proc datasets library = ia; 
    modify sales (genmax = 10); 
run;
```
To rename historical versions (all the generations):

```
proc datasets library = ia; 
    change sales = sales2005; 
run;
```
To rename only the second historical data set:

```
proc datasets library = ia; 
    change sales2005(gennum = 2) = sales2005Q2; 
run;
```
To delete one historical version: (This might leave a hole in the generation group.)

```
proc datasets library = ia; 
    delete sales2005(gennum = -1); 
run;
```
To delete all of the historical versions:

```
proc datasets library = ia; 
    delete sales2005(gennum = HIST); 
run;
```
HIST is a keyword for the GENNUM= option in the PROC DATASETS DELETE statement that refers to all generations (excludes the base name).

To delete all of the SAS data sets in a generation group:

```
proc datasets library = ia; 
    delete sales2005(gennum = ALL); 
run;
```
ALL is a keyword for the GENNUM= option in the PROC DATASETS DELETE statement that refers to the base name and all generations.

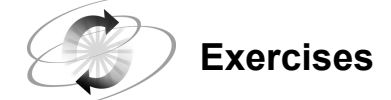

#### **5. Creating Generation Data Sets**

Modify the data set **ia.jobhstry** by adding a maximum of three generations.

- **a.** Use the **ia.y200061** and **ia.y200062** data sets to concatenate to **ia.jobhstry** and test your program.
- **b.** Use PROC DATASETS to look at the generation information for **ia.jobhstry**.

Partial Output

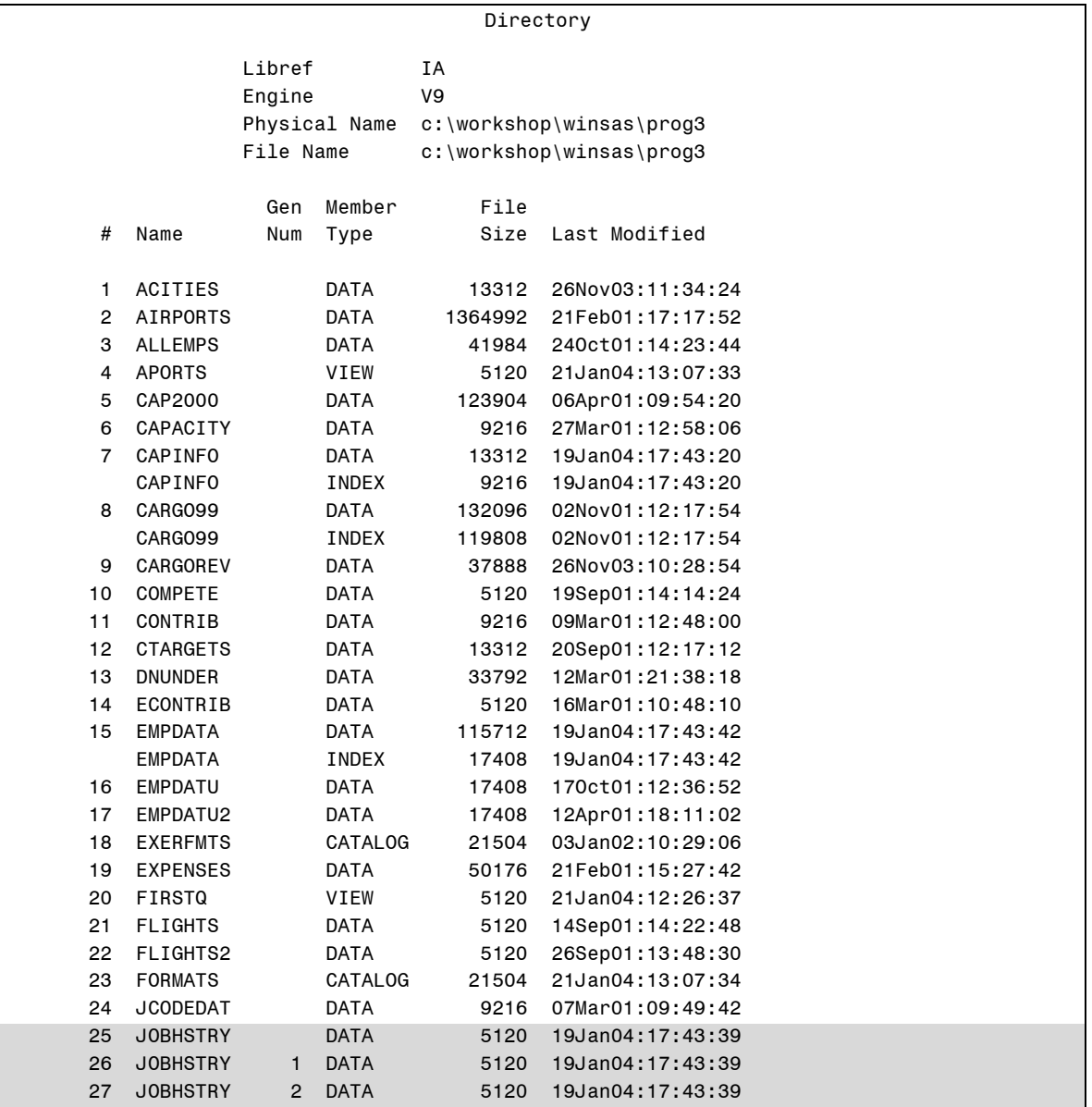

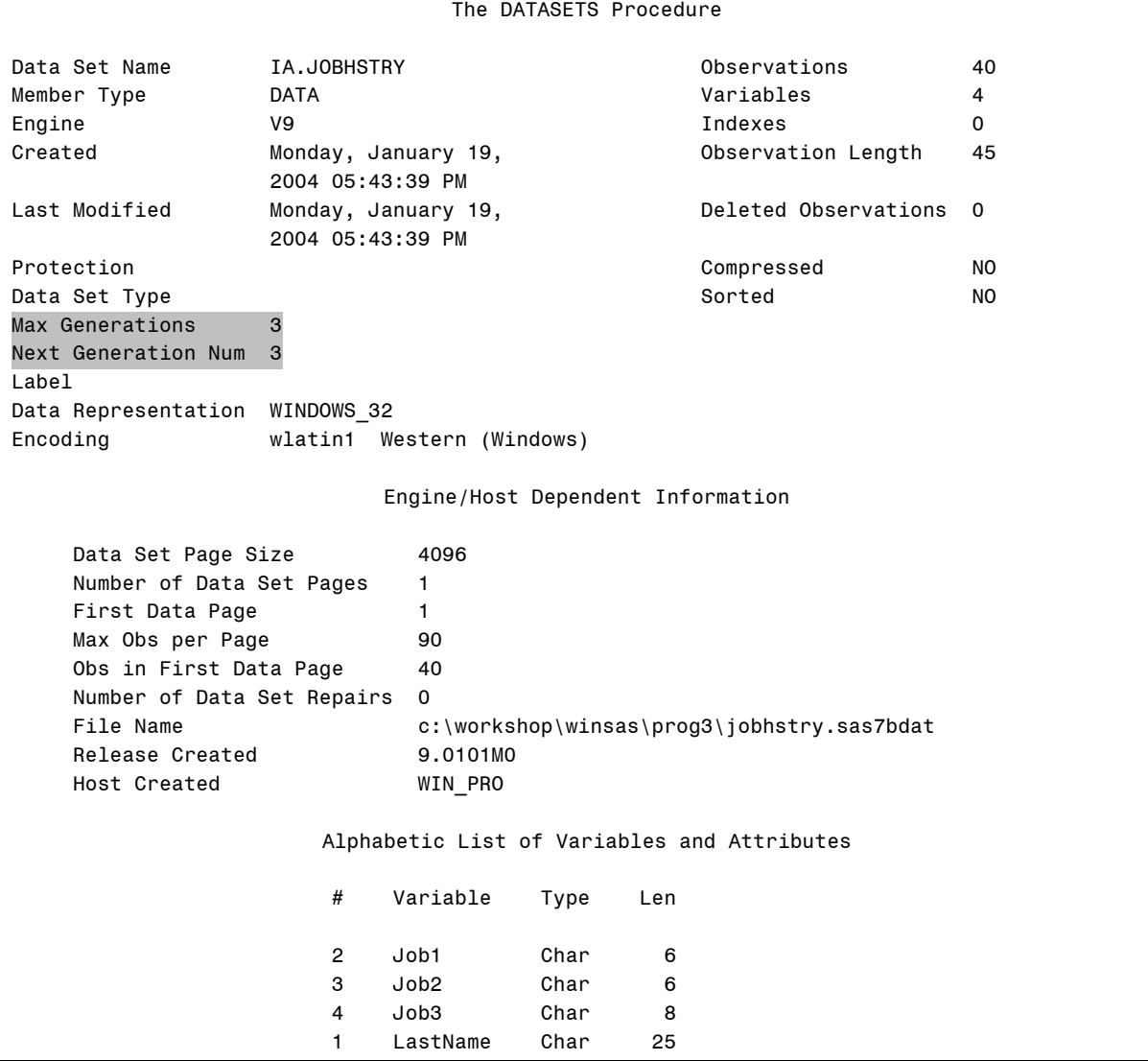

#### Output

## **10.3 Creating Integrity Constraints**

# **69 Objectives** Define integrity constraints. Determine the available types of integrity constraints. Describe the benefits of integrity constraints. Create integrity constraints. **Business Task** The data set **ia.capinfo** is updated frequently and data errors are prevalent.

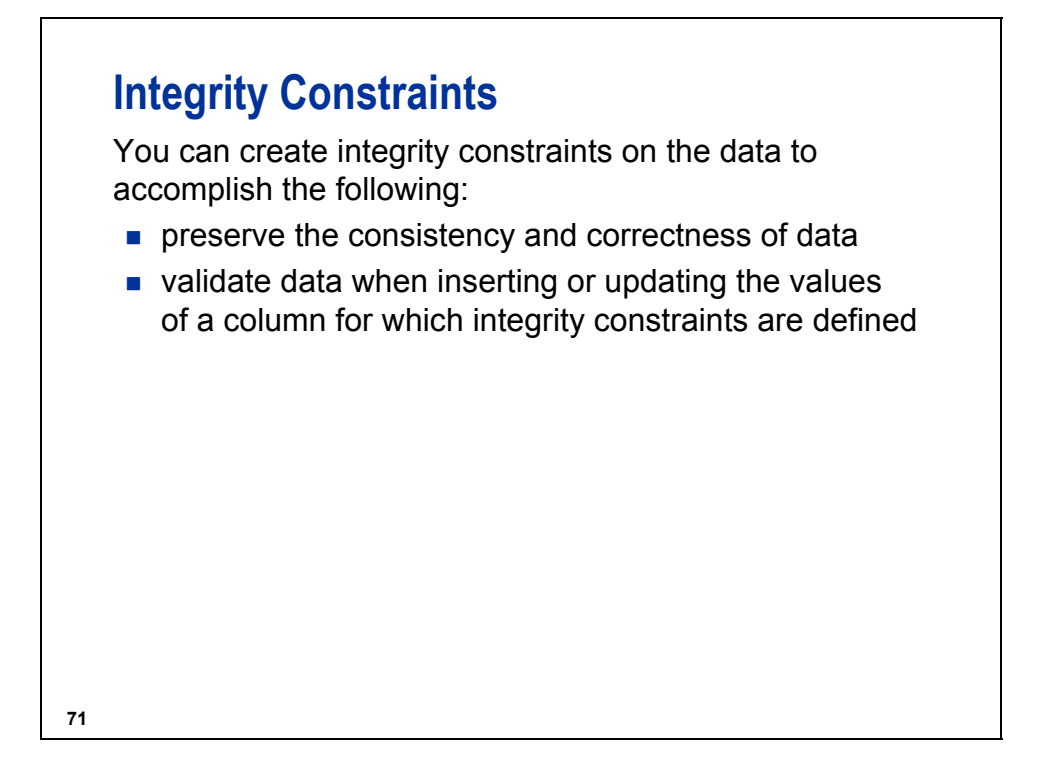

*Integrity constraints* are rules that SAS data set modifications must follow to guarantee the validity of data. Integrity constraints apply **only** when data values are modified in place; **not** when the table is replaced.

Techniques for modifying data in place include the following:

- Viewtable window
- FSVIEW window
- FSEDIT window
- DATA step with the MODIFY statement
- PROC SQL with the INSERT INTO, DELETE FROM, or UPDATE statements or the SET statement
- PROC APPEND

## **Two Categories of Integrity Constraints**

#### **General constraints**

enable you to restrict the data values accepted for a column.

#### **Referential constraints**

enable you to link the data values for a column in one table to the values of columns in another table.

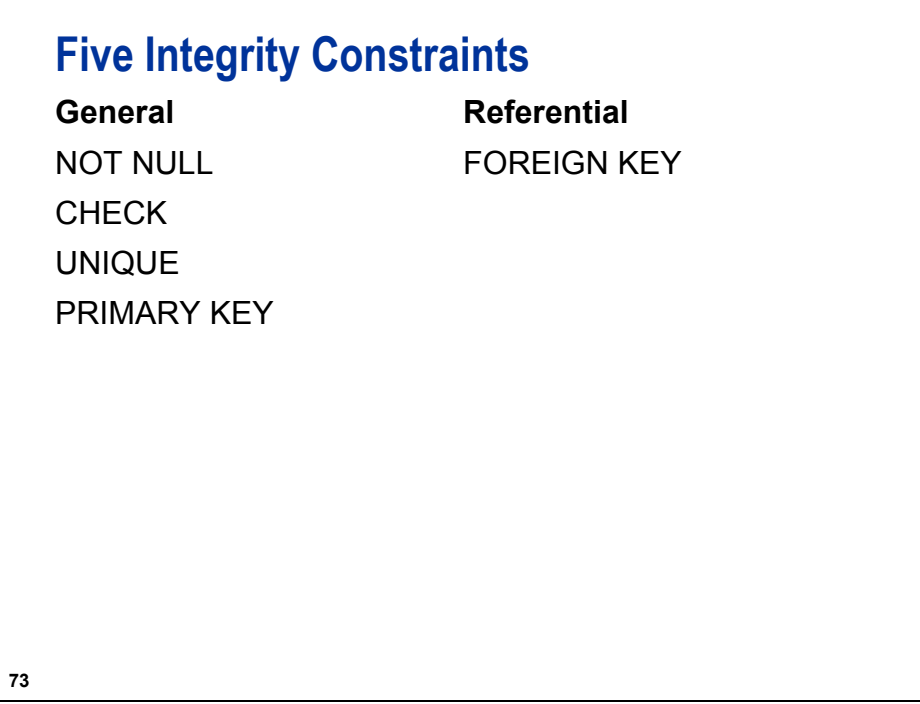

You can create integrity constraints for tables containing no rows, one row, or many rows.

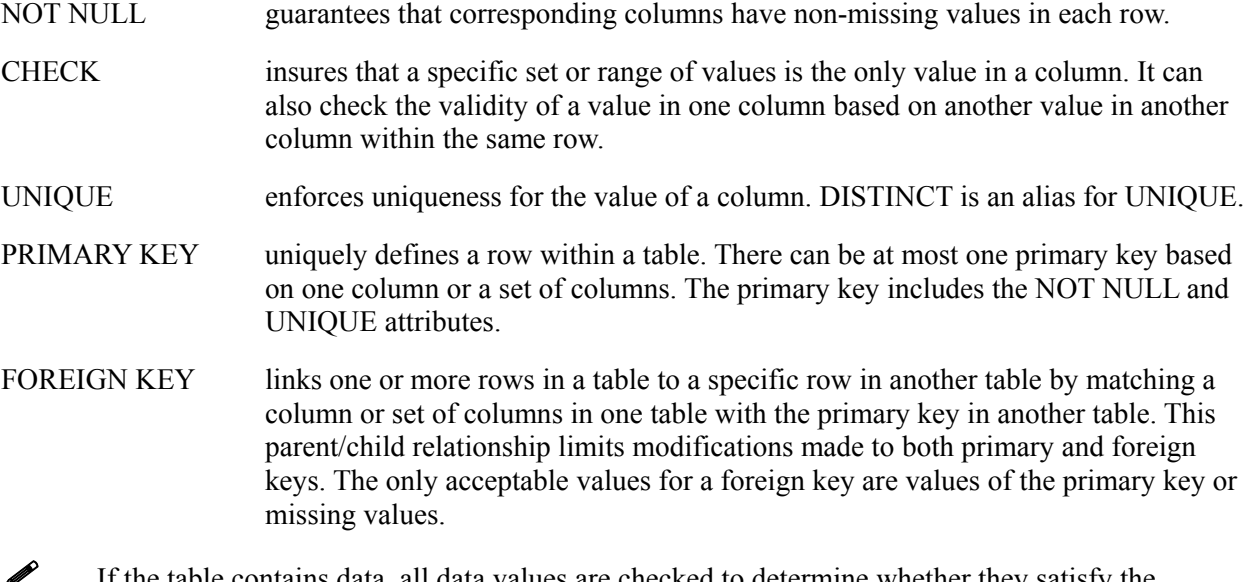

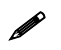

If the table contains data, all data values are checked to determine whether they satisfy the constraint before the constraint is added.

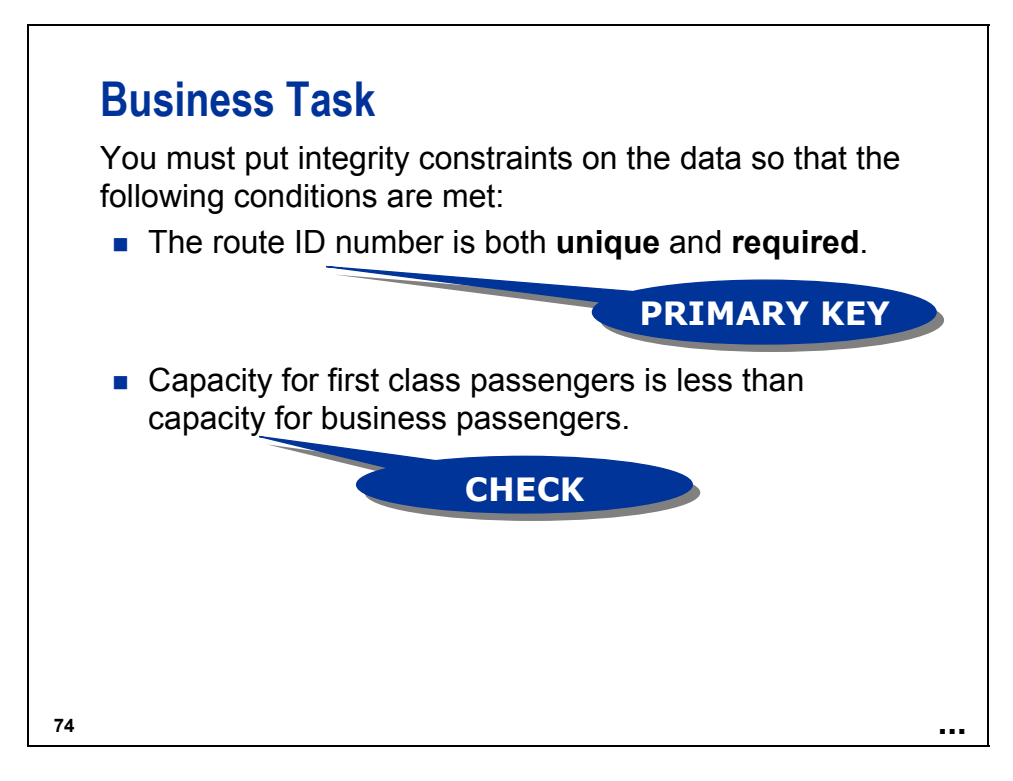

For the UNIQUE constraint and the PRIMARY KEY constraint, SAS builds unique indexes on the column(s) involved if an appropriate index does not already exist. Any index created by an integrity constraint can be used for other purposes, such as WHERE processing or the KEY= option in a SET statement.

Such an index cannot be removed through ordinary index deletion methods, because it is owned by the constraint.

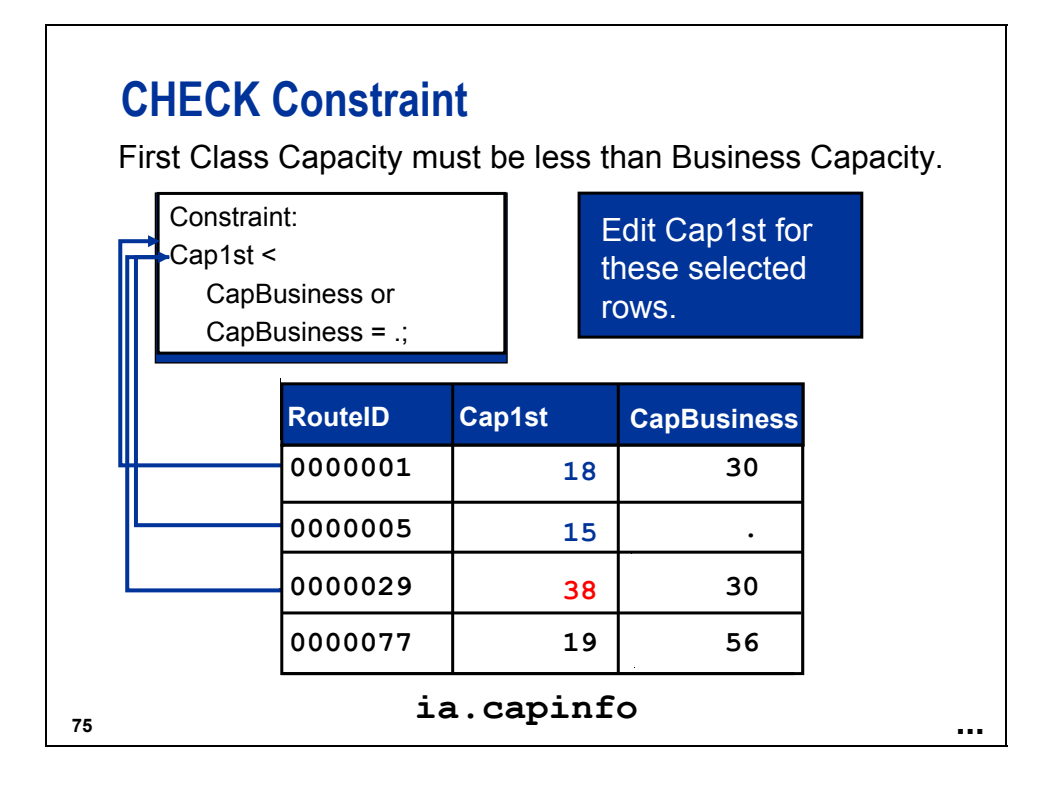

## **Methods for Creating Integrity Constraints**

- **PROC SQL**
- **PROC DATASETS**
- SCL (SAS Component Language) ICCREATE function

**76**

PROC SQL can assign constraints in the CREATE TABLE and ALTER TABLE statements.

PROC DATASETS can only assign constraints to an existing table.

## **Creating Integrity Constraints**

**c10s3d1** 

```
/* Execute one PROC only. They do the same thing. */ 
proc datasets lib = ia nolist; 
    modify capinfo; 
        ic create PKIDInfo = Primary Key (RouteId) 
           message = 'You must supply a Route ID Number'; 
        ic create Class1 = check 
                            (where = (Cap1st < CapBusiness or 
                                      CapBusiness = .)) 
message = 'First Class Capacity must be less than Business Capacity'; 
    contents data = capinfo; 
run; 
quit;
```
**PROC DATASETS** uses a WHERE= data set option for the CHECK constraint.

Output

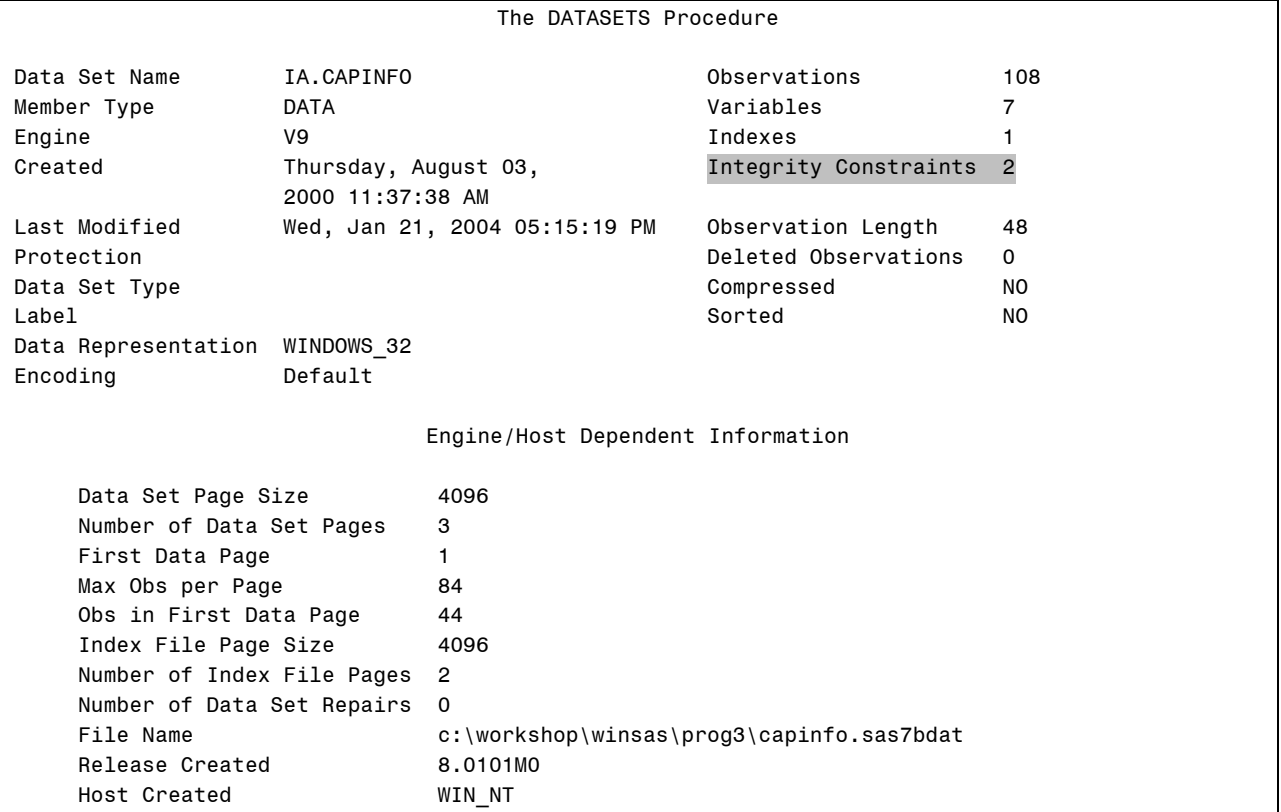

(Continued on the next page.)

```
Alphabetic List of Variables and Attributes 
# Variable Type Len Format Informat Label 
5 Cap1st Num 8 8. 8. Aircraft Capacity - First Class Passengers 
6 Cap Num 8 8. 8. Aircraft Capacity - Business Class Passengers 
7 CapEcon Num 8 8. 8. Aircraft Capacity - Economy Class Passengers 
4 Dest Char 3 Dest 
1 FlightID Char 7 Flight Number 
3 Origin Char 3 Start Point
2 RouteID Char 7 Route Number
                    Alphabetic List of Integrity Constraints 
  Integrity Where Where Where
 # Constraint Type Variables Clause 
 1 Class1 Check (Cap1st<CapBusiness) or (CapBusiness=.) 
 2 PKIDInfo Primary Key RouteID 
          User 
        # Message 
        1 First Class Capacity must be less than Business Capacity 
        2 You must supply a Route ID Number 
                    Alphabetic List of Indexes and Attributes 
 # of 
 Unique Owned Unique 
 # Index Option by IC Values 
              1 RouteID YES YES 108
```

```
proc sql; 
    alter table ia.capinfo 
        add constraint PKIDInfo Primary Key (RouteID) 
    message = 'You must supply a Route ID Number' 
        add constraint Class1 check 
                                     (Cap1st < CapBusiness or 
                                      CapBusiness = .) 
    message = 'First Class Capacity must be less than 
                Business Capacity'; 
    describe table constraints ia.capinfo; 
quit;
```
**PROC SQL uses a WHERE clause for a CHECK constraint.** 

Log

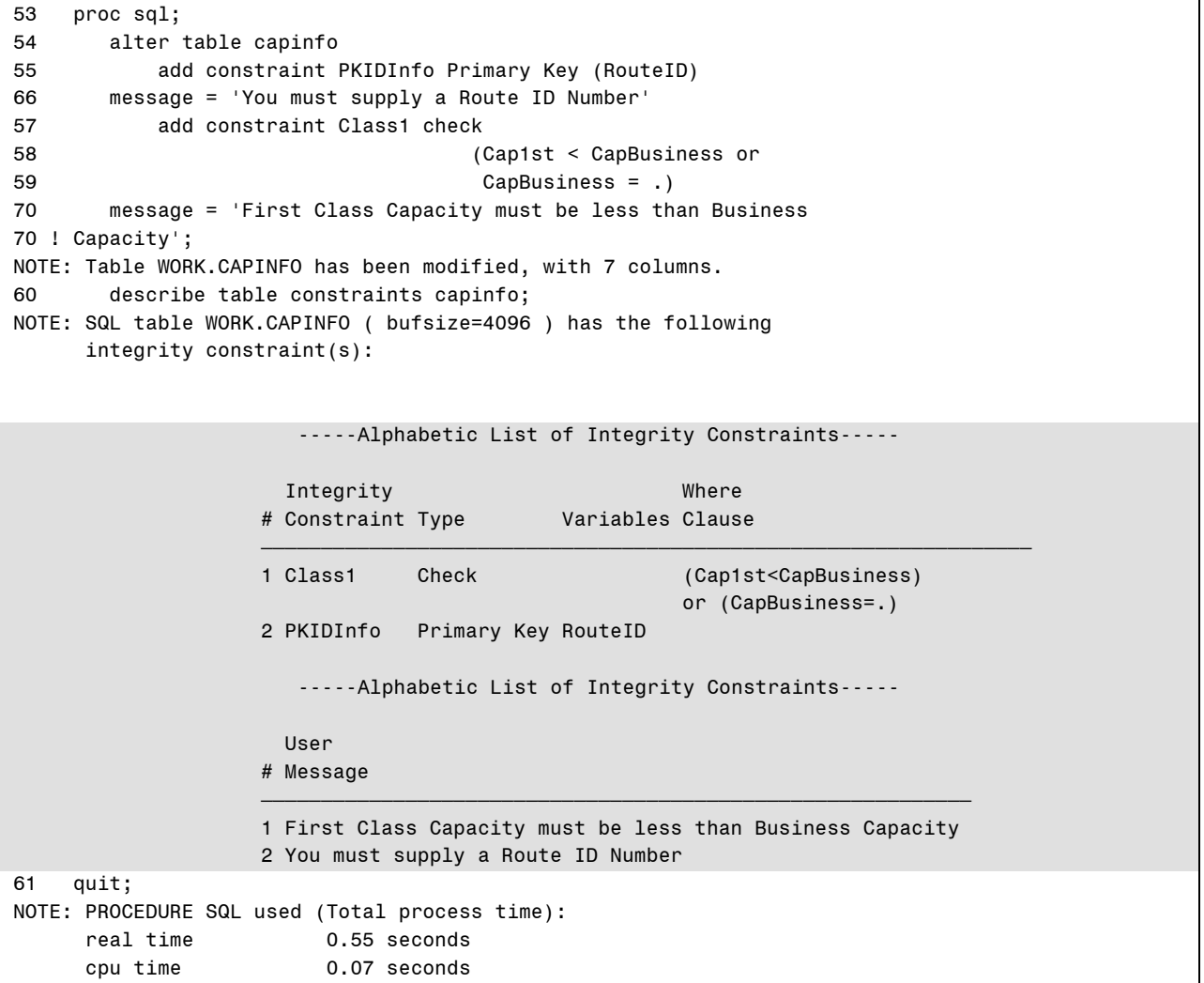

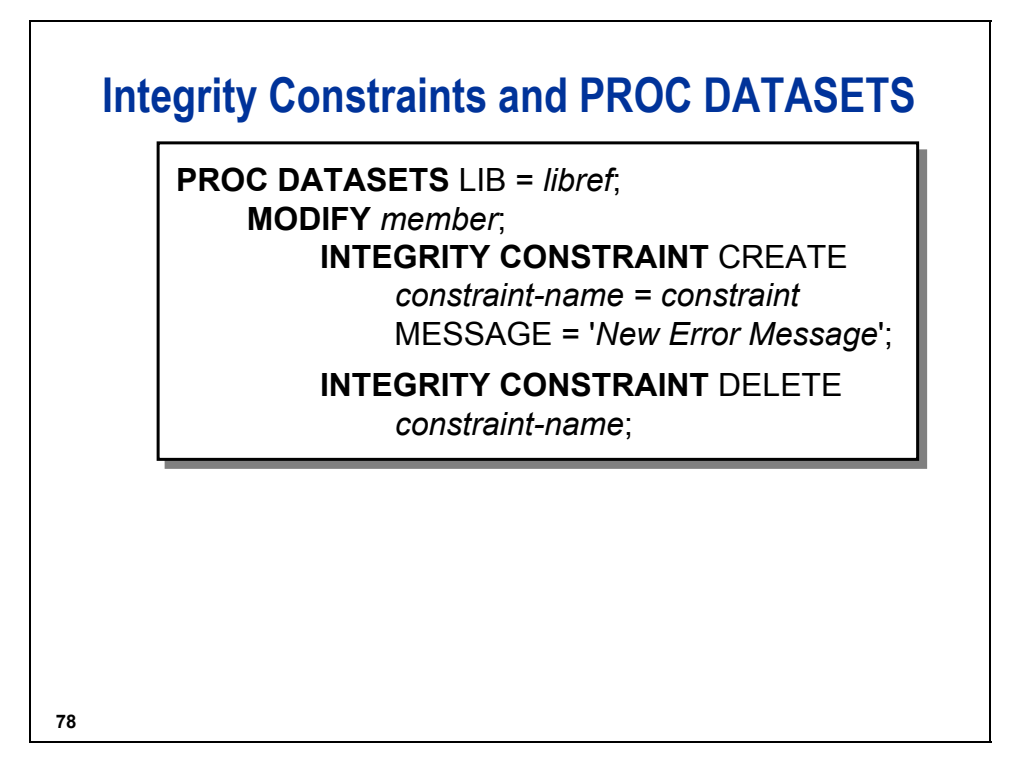

You can abbreviate INTEGRITY CONSTRAINT as IC.

For additional information about maintaining integrity constraints using PROC DATASETS, see the IC CREATE, IC DELETE, and IC REACTIVATE statements of PROC DATASETS in the Procedures chapter of the Base SAS Procedures Guide in the Base SAS documentation.

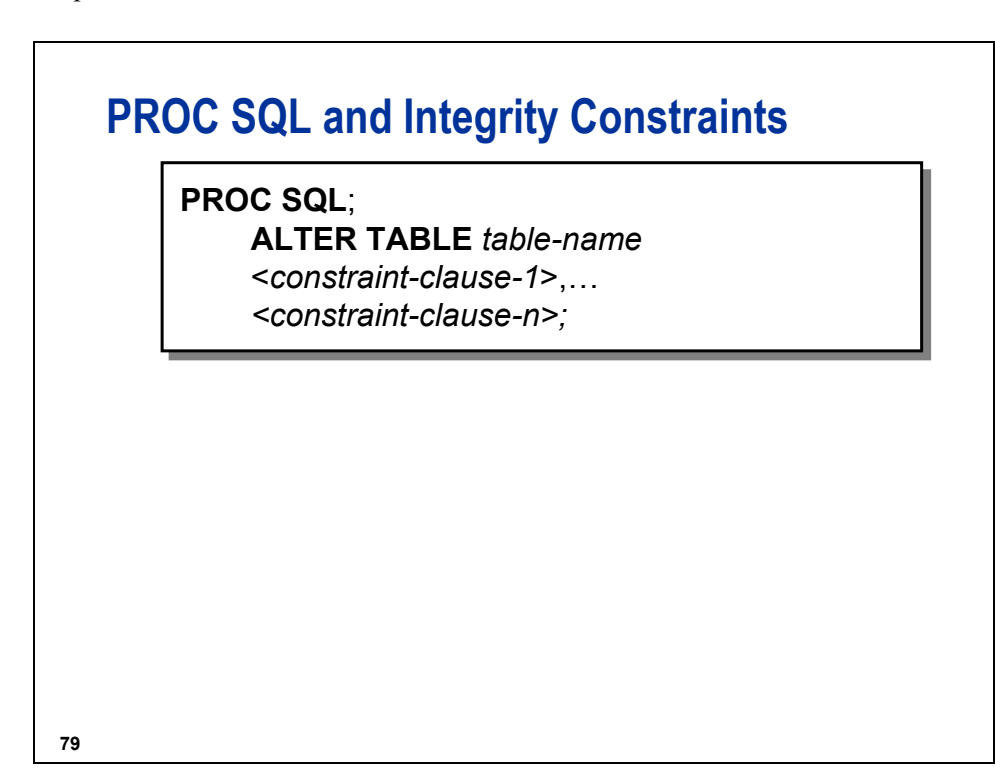

## **PROC SQL and Integrity Constraints**

**PROC SQL; PROC SQL; CREATE TABLE** *table-name* **CREATE TABLE** *table-name* (*column-definition <column-attribute>*, (*column-definition <column-attribute>*, <**CONSTRAINT** *constraint-name*  <**CONSTRAINT** *constraint-name constraint*>); *constraint*>);

**80**

See the SAS documentation for additional information about maintaining integrity constraints using PROC SQL.

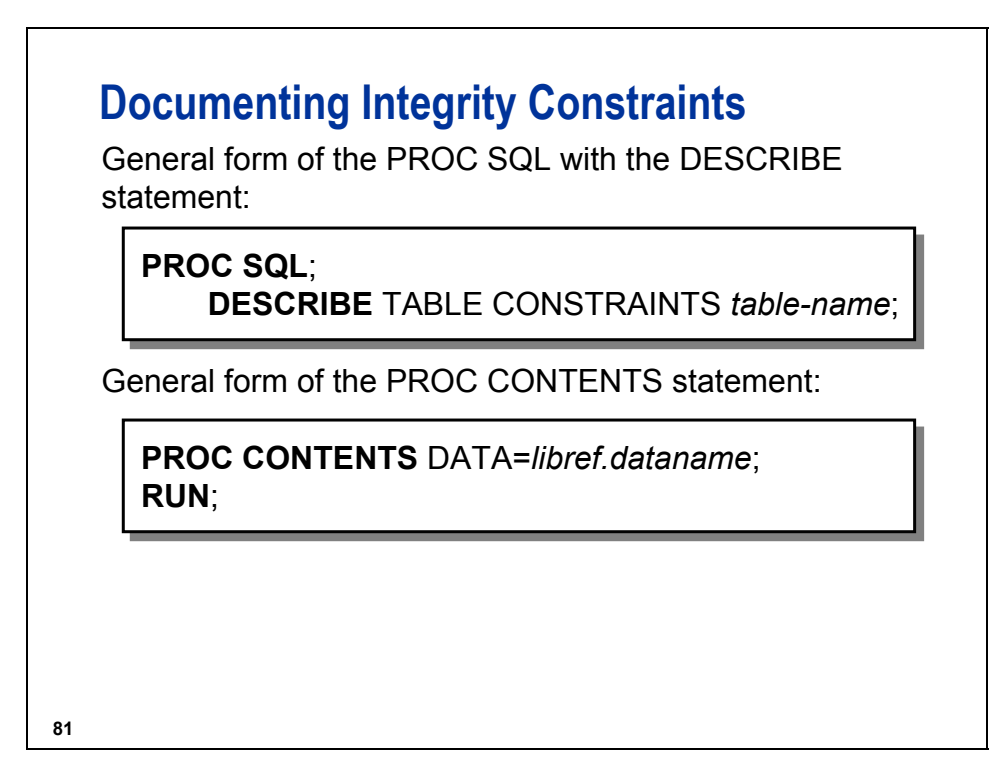

The DESCRIBE statement in PROC SQL prints the report in the Log window.

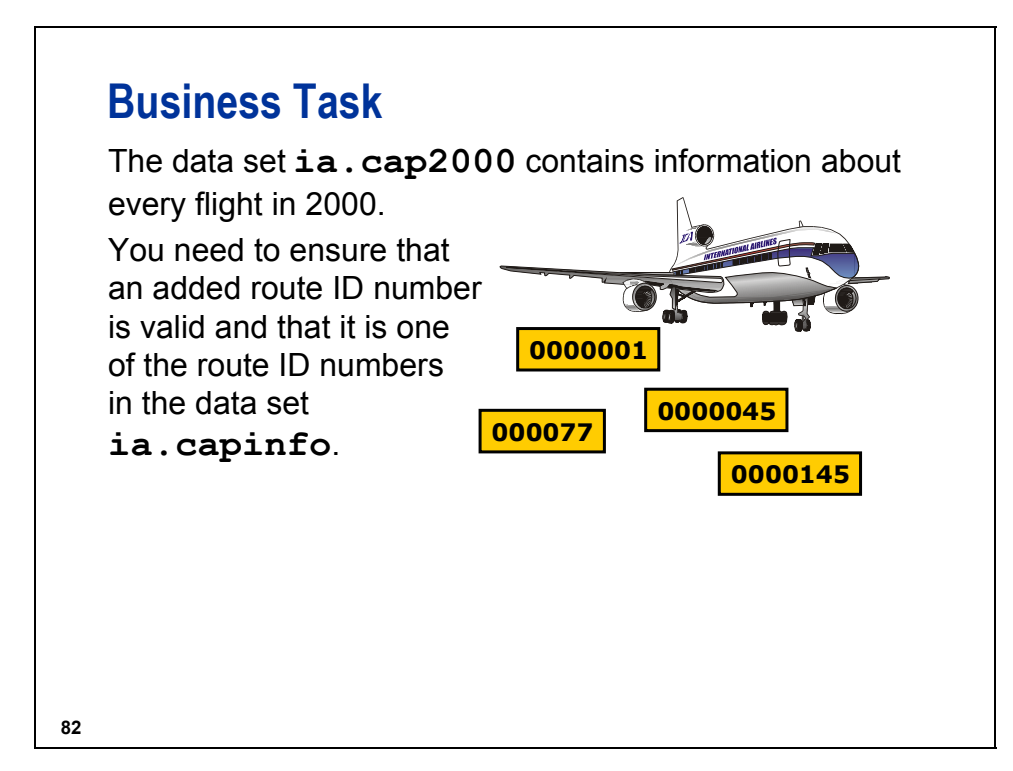

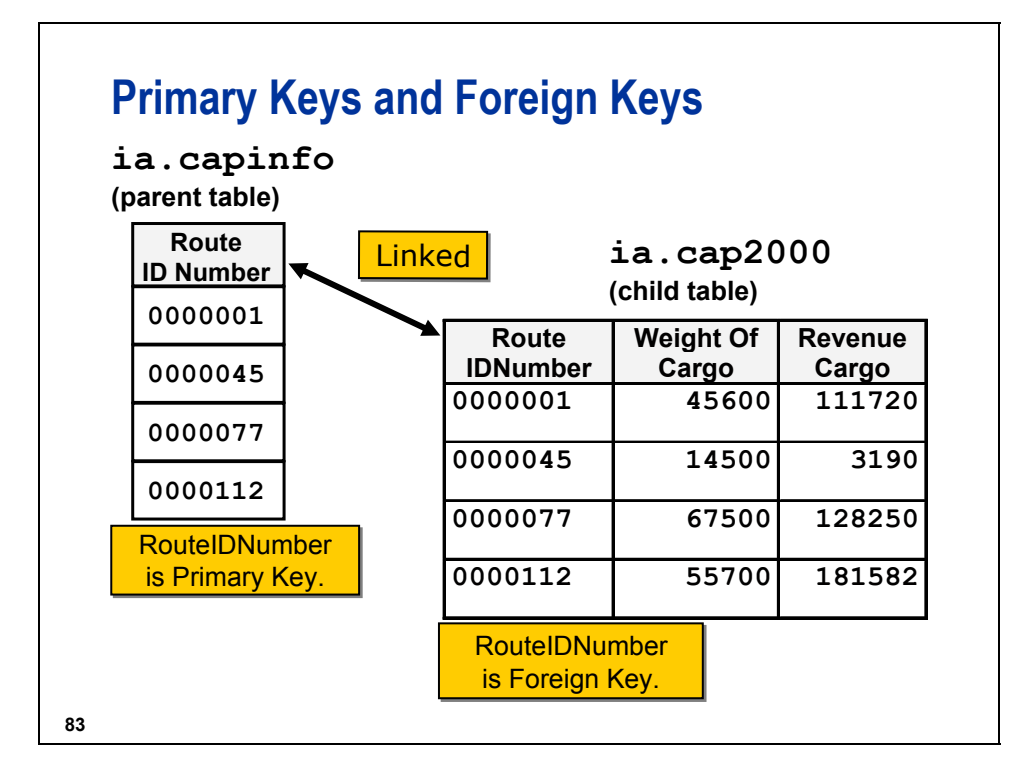

## **Primary Keys and Foreign Keys**

When you use the primary keys and foreign keys, specify the following:

- $\blacksquare$  the primary key on a parent table
- $\blacksquare$  the foreign key on the child tables and identify these items:
	- $-$  the name of the parent table
	- $-$  what happens when you add data to the child table
	- what happens when you delete data from the parent table

## **Primary Keys and Foreign Keys**

If you update or delete an observation in the parent table, you must specify the action you want to take.

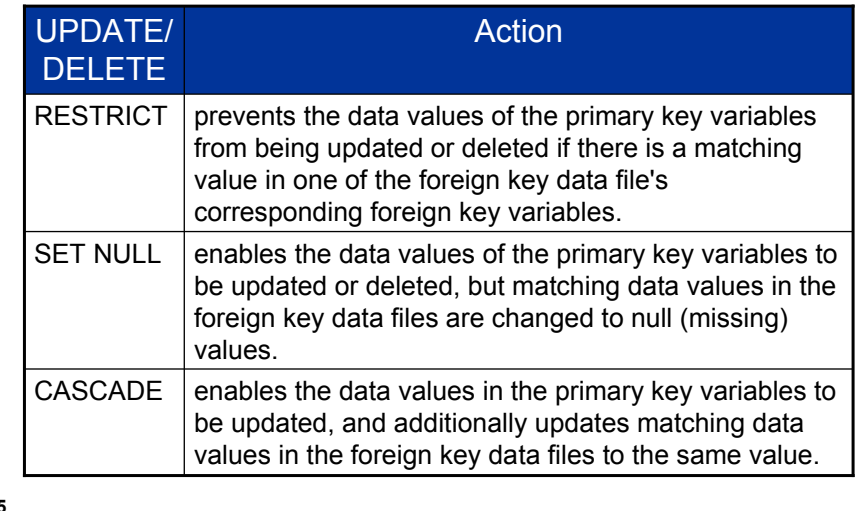

**85**

ON UPDATE RESTRICT and ON DELETE RESTRICT are the defaults for foreign keys.

Referential constraints are defined in the child tables.

The requirements for establishing a referential relationship are as follows:

- The primary key and foreign key must reference the same number of variables, and the variables must be in the same order.
- The variables must be of the same type (character or numeric) and length.
- If the foreign key is added to a data file that already contains data, the data values in the foreign key data file must match existing values in the primary key data file or be null.

The foreign key data file can exist in the same SAS library as the referenced primary key data file (intralibref) or in different SAS libraries (inter-libref). However, if the library that contains the foreign key data file is temporary, then the library containing the primary key data file must be temporary as well. In addition, referential integrity constraints cannot be assigned to data files in concatenated libraries.

There is no limit to the number of foreign keys that can reference a primary key. However, additional foreign keys can adversely impact the performance of update and delete operations.

## **Creating Integrity Constraints**

**c10s3d2** 

1. Create the foreign key constraint on the child table.

```
proc sql; 
    alter table ia.cap2000 
       add Constraint FKRoute Foreign Key (RouteID) 
                       references ia.capinfo 
                       on update restrict 
                       on delete restrict; 
quit;
```
2. Add an invalid observation.

```
proc sql; 
    insert into ia.cap2000 
        set FlightID = 'IA00101', 
            RouteID = '0000145', 
            Origin = 'RDU', 
           \text{Dest} = 'LHR', Cap1st = 15, 
            CapBusiness = 29, 
            CapEcon = 200; 
quit;
```
Log

```
proc sql; 
    insert into ia.cap2000 
        set FlightID = 'IA00101', 
             RouteID = '0000145', 
             Origin = 'RDU', 
            Dest = 'LHR',Cap1st = 15,
             CapBusiness = 29, 
            CapEcon = 200;ERROR: Observation was not added/updated because a matching primary key value 
       was not found for foreign key FKRoute. 
NOTE: Deleting the successful inserts before error noted above to restore table 
      to a consistent state. 
 quit; 
NOTE: The SAS System stopped processing this step because of errors. 
NOTE: PROCEDURE SQL used: 
     real time 0.33 seconds
      cpu time 0.02 seconds
```
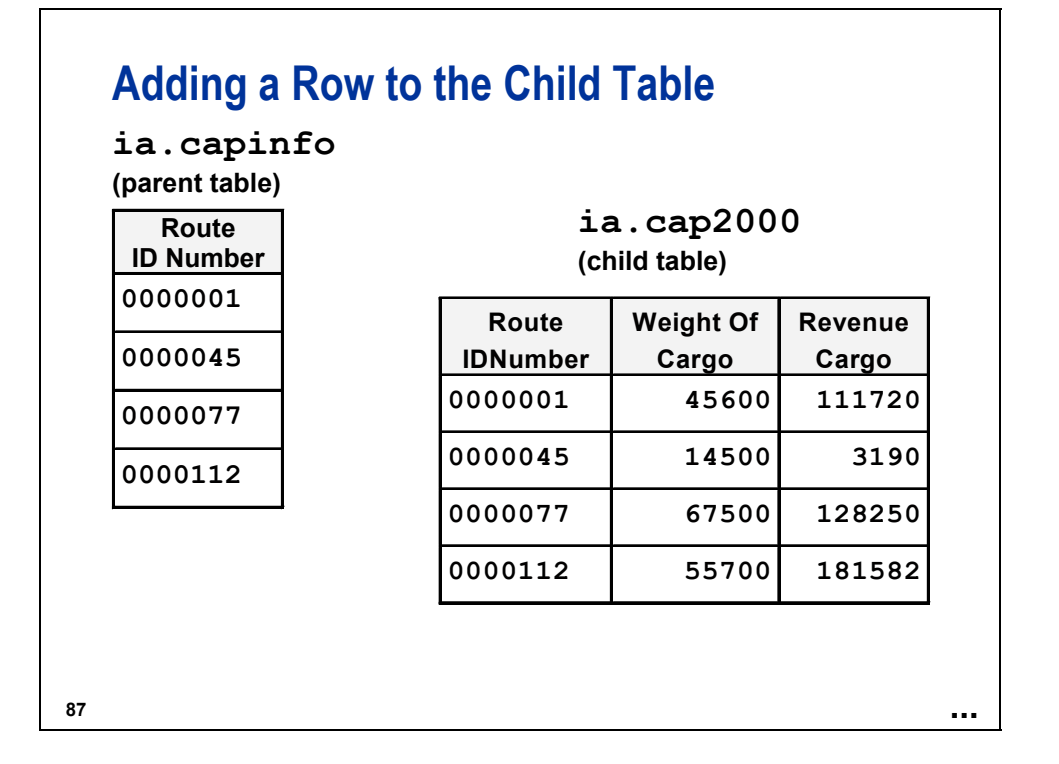

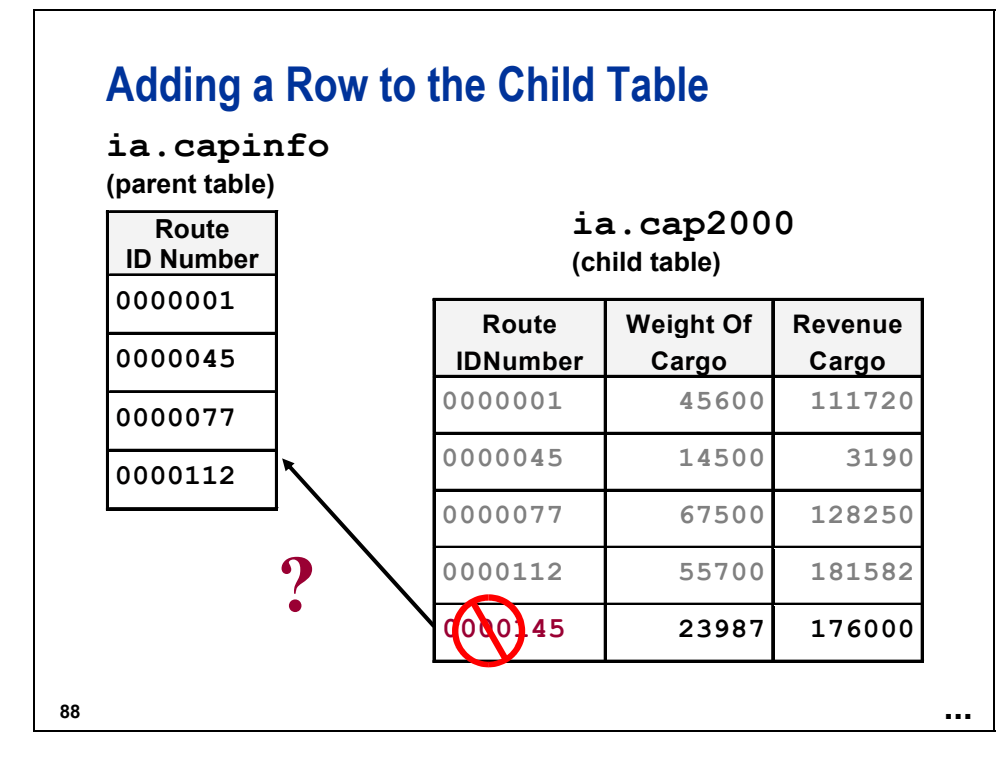

You want to add the route number **0000145** to the child table, **ia.cap2000**. The parent table, **ia.capinfo**, is checked to see if route number **0000145** exists.

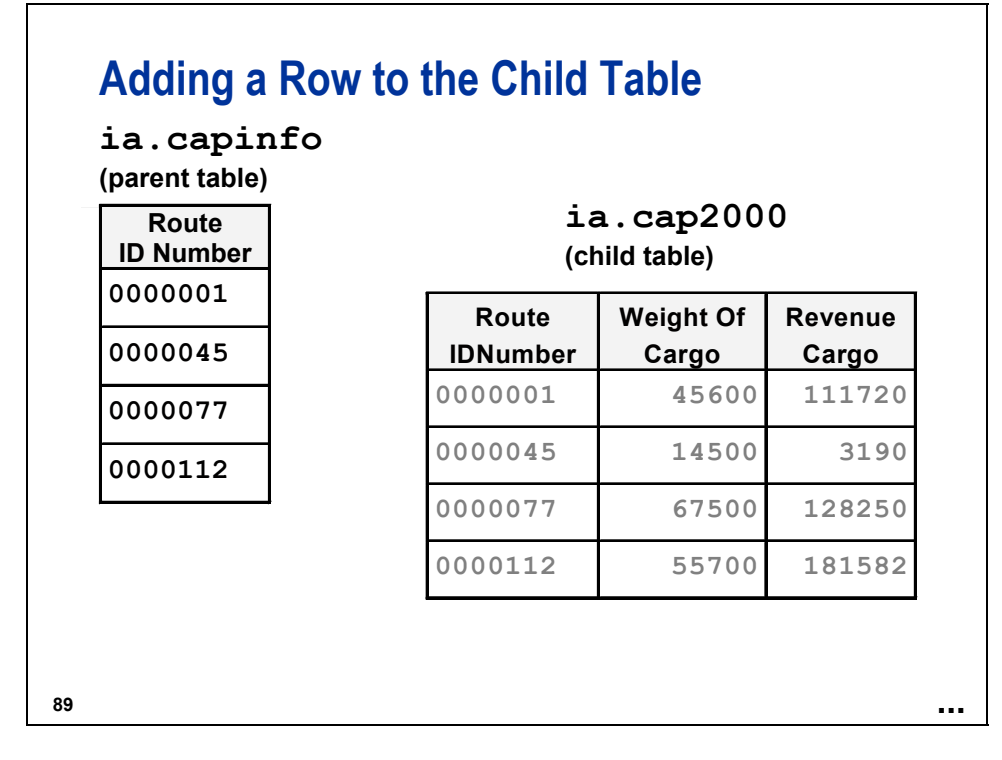

If route number **0000145** does not exist in **ia.capinfo**, **0000145** is not added to the data set **ia.cap2000**.

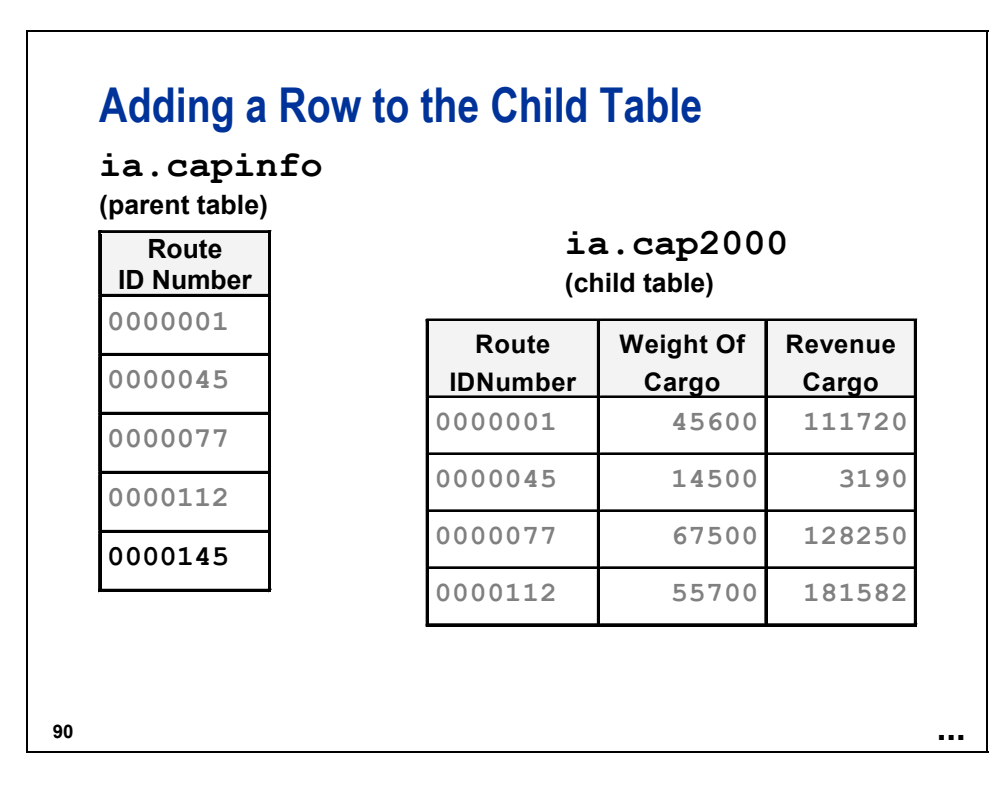

In order to add **0000145** to the data set **ia.cap2000**, the value **0000145** must first be added to **ia.capinfo.**

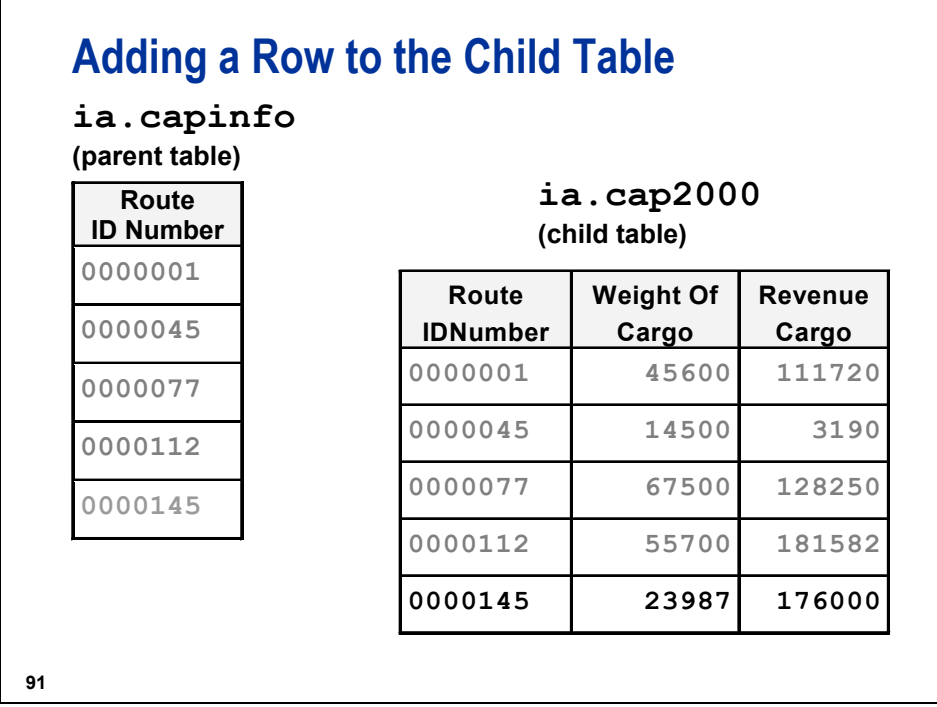

After **0000145** is added to **ia.capinfo**, **0000145** can be added to **ia.cap2000**.

#### **Reference Information**

To drop a constraint, use the DROP CONSTRAINT clause of the ALTER TABLE statement in PROC SQL or the IC DELETE statement in PROC DATASETS.

**c10ref1** 

```
proc sql; 
    alter table ia.cap2000 
       drop constraint FKRoute; 
    alter table ia.capinfo 
       drop constraint PKIDInfo 
       drop constraint Class1; 
quit; 
proc datasets lib = ia; 
    modify cap2000; 
       ic delete FKRoute; 
    modify capinfo; 
       ic delete PKIDInfo Class1; 
run; 
quit;
```
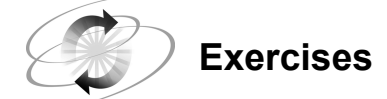

#### **6. Creating Integrity Constraints**

Create integrity constraints with PROC DATASETS for **ia.empdata**.

- Place a primary key on the variable **EmpID** and add a custom message.
- Do not allow missing values for the **LastName** variable and add a custom message.
- Use PROC FSEDIT or Viewtable to test the constraints.

(Hint for Viewtable: Select **Edit Mode** on the View pull-down menu.)

#### **7. Creating a Foreign Key**

Create a foreign key on the data set **ia.pilots** on the variable **EmpID** using PROC SQL. The parent table is **ia.empdata**.

- Restrict the update and deletion of the **EmpID** value.
- Test the constraints by trying to add the employee number E01724 to the **ia.pilots** data set using the PROC SQL INSERT statement.

## **10.4 Creating and Using Audit Trails**

## **Objectives**

- Determine what an audit trail file is.
- Examine the columns in an audit trail file.
- $\blacksquare$  Initiate an audit trail file.
- Add values to the audit trail file.
- Report on an audit trail file.
- **Manage an audit trail file.**

**94**

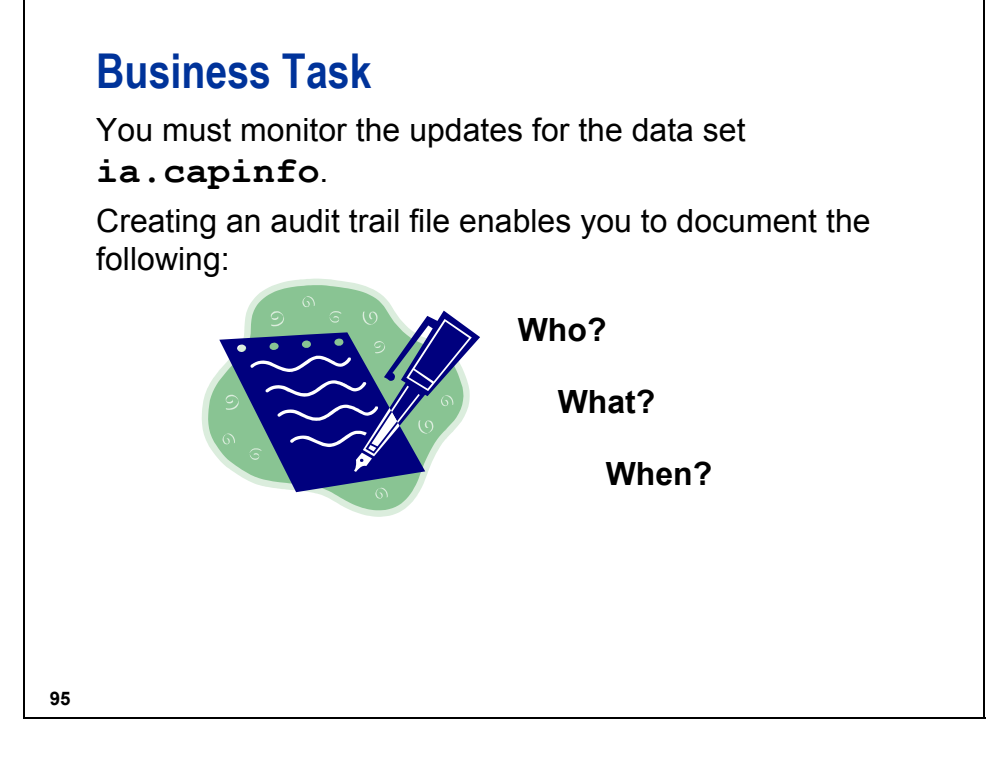

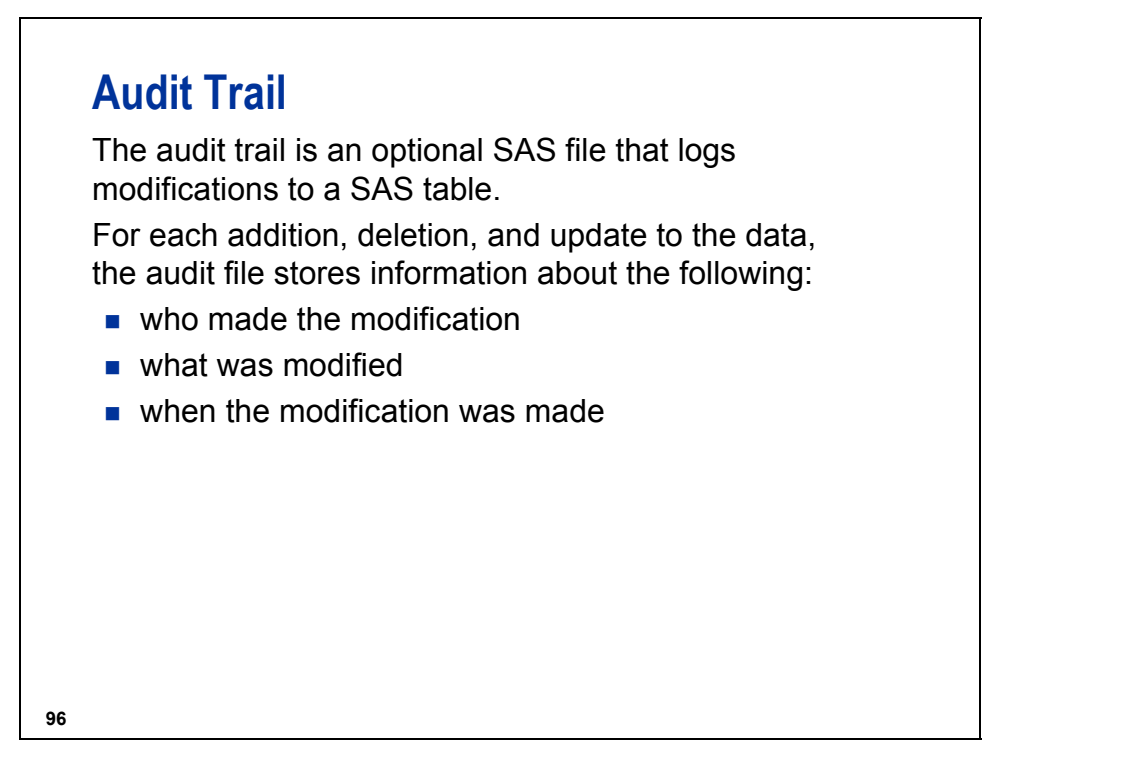

The MODIFY statement is one method with which to modify a SAS table. When a MODIFY statement is used, integrity constraints are checked and edits are recorded in an audit trail.

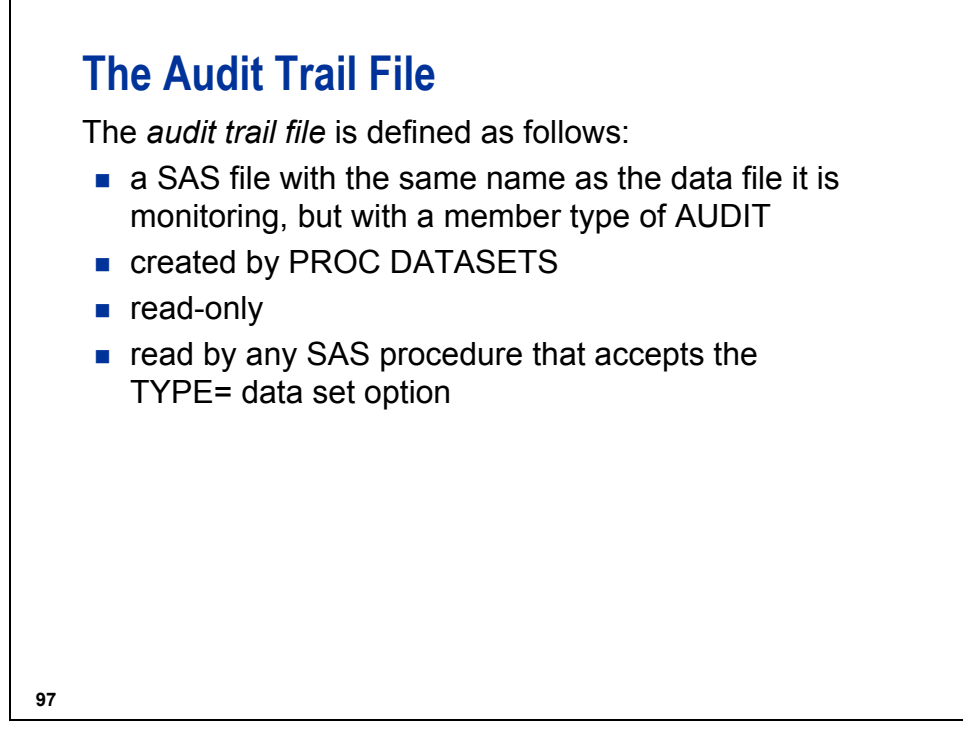

- The audit trail file must reside in the same SAS data library as the data file associated with it.
- A SAS table can have, at most, one audit file.
- Procedures such as PRINT, TABULATE, and FREQ can read audit trail files using the TYPE= data set option.

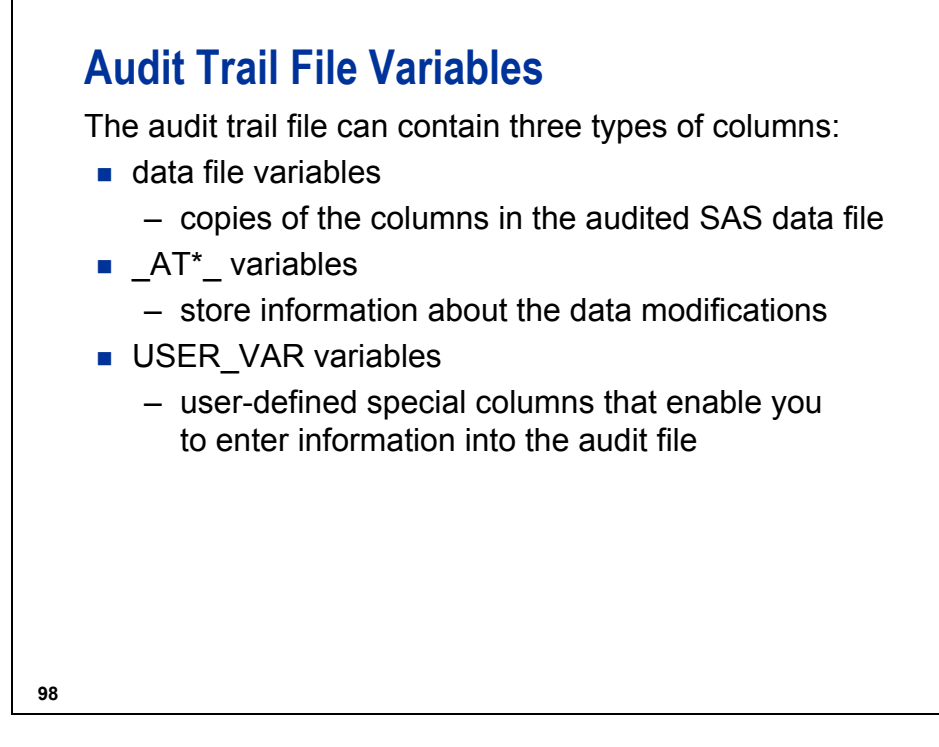

For the \_AT\*\_ variables, the asterisk is replaced by a specific string, such as DATETIME.

USER\_VAR variables are optional. They supplement the information automatically recorded in the  $AT^*$  variables.

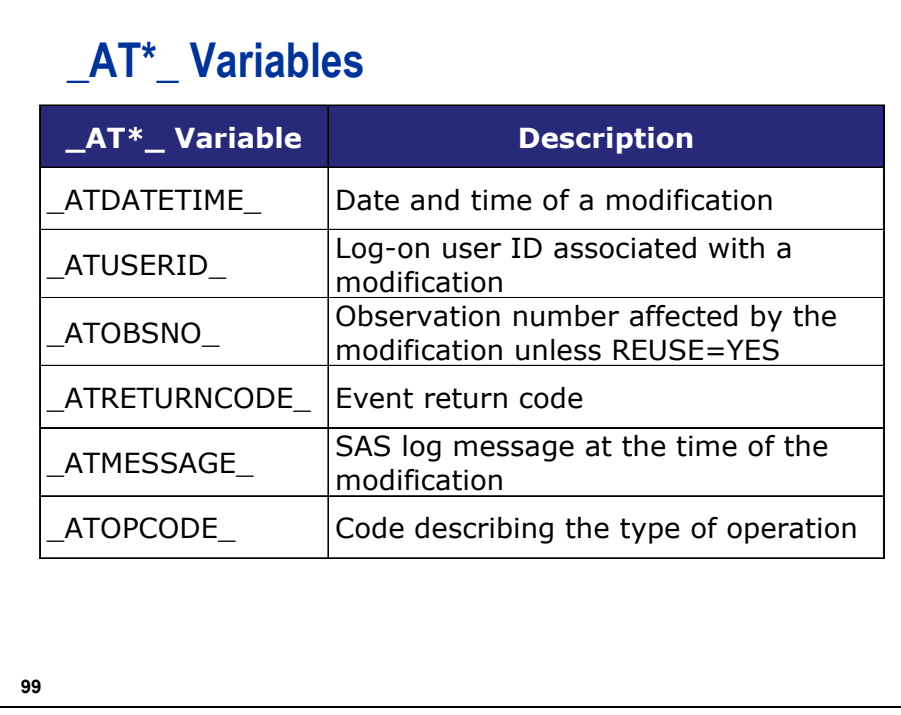

By default, SAS logs all \_ATOPTCODE\_ codes. You can change this behavior when you initiate an audit trail.

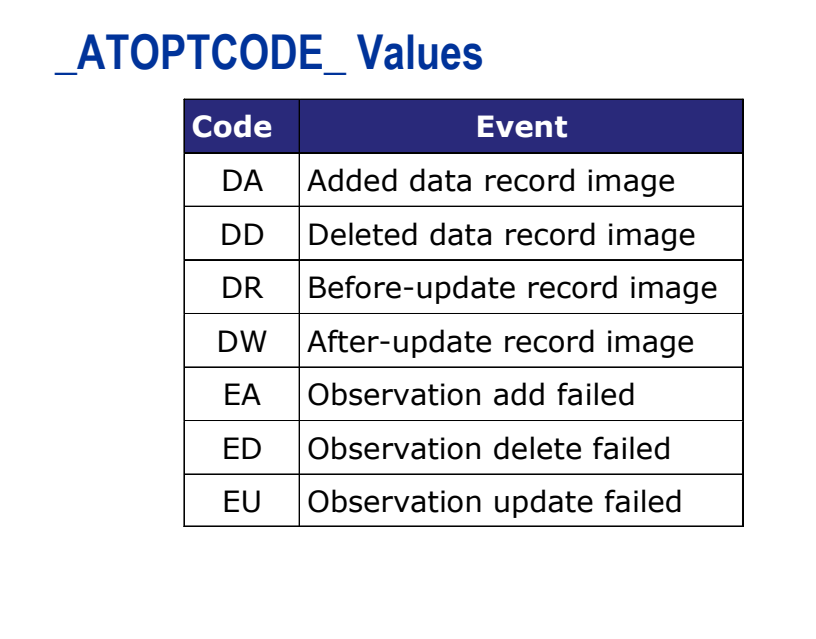

**100**

An image can be one of the following:

- an edited data value
- an added row
- a deleted row

## **User Variables**

User variables have the following characteristics:

- defined as part of the audit trail specification
- displayed when the associated data file is opened for update
- edited as you would edit data values
- written to the audit trail as each row is saved
- not available when the associated data file is opened for browsing
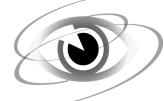

### **Creating and Viewing an Audit Trail**

```
c10s4d1
```

```
proc datasets library = ia nolist; 
    audit cap2000; 
    initiate; 
    user_var who $20 label = 'Who made the change' 
              why $20 label = 'Why the change was made'; 
run; 
quit; 
proc sql; 
    insert into ia.cap2000 
       set FlightID = 'IA00040', 
            RouteID = '0000100', 
            Origin = 'CDG', 
           \text{Dest} = 'LHR', Cap1st = 12, 
            CapBusiness = 20, 
            CapEcon = 120, 
            Date = '03JUN2000'd, 
            who = 'Administrator', 
            why = 'New Flight'; 
quit; 
proc print data = ia.cap2000 (type = audit); 
    title 'Audit Trail for ia.cap2000'; 
run; 
/* To terminate the audit trail */ 
proc datasets library = ia nolist; 
    audit cap2000; 
    terminate; 
run; 
quit;
```
- The TERMINATE statement deletes the audit file. Do not delete the audit file using operating system methods because this can damage the SAS data file.
- To stop auditing without deleting the audit file, use the SUSPEND statement.
- To resume auditing after a suspension, use the RESUME statement.

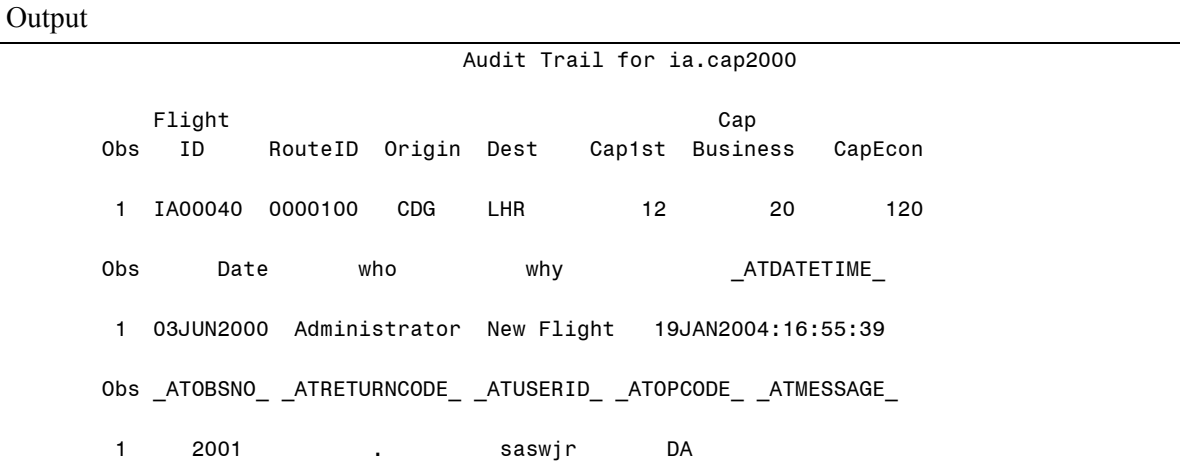

# **Initiating an Audit Trail**

**proc datasets lib = ia; audit cap2000; initiate; user\_var who \$20 label = 'Who made the change' why \$20 label = 'Why the change was made'; run; quit;**

**103**

**c10s4d1**

## **Initiating an Audit Trail with PROC DATASETS**

**PROC DATASETS LIB** = *libname*; **PROC DATASETS LIB** = *libname*; **AUDIT** *SAS-file <SAS-password>*; **AUDIT** *SAS-file <SAS-password>*; **INITIATE**; **INITIATE**; <**LOG** <BEFORE\_IMAGE = YES|NO> <**LOG** <BEFORE\_IMAGE = YES|NO> <DATA\_IMAGE = YES|NO> <DATA\_IMAGE = YES|NO> <ERROR\_IMAGE = YES|NO>>; <ERROR\_IMAGE = YES|NO>>; <**USER\_VAR** *specification-1*  <**USER\_VAR** *specification-1 <specification-n>>; <specification-n>>;* **RUN**; **RUN**;

**QUIT; QUIT;**

**104**

*libname* is the library where the table to be audited resides.

*SAS-file* states the name of the table to be audited.

*SAS-password* provides the SAS data file password, if one exists.

INITIATE creates the audit file.

LOG specifies the images (events) to be logged on the audit file. If you omit the LOG statement, all images are recorded.

BEFORE\_IMAGE=YES|NO

controls storage of before-update record images (for example, the 'DR' operation).

DATA\_IMAGE=YES|NO controls storage of after-update record images (for example, other operations starting with 'D').

```
ERROR_IMAGE=YES|NO
```
controls storage of unsuccessful update record images (for example, operations starting with 'E').

The audit file uses the SAS password that is assigned to the parent data file; therefore, it is recommended that you alter the password for the parent data file. Use the ALTER= data set option to assign an *alterpassword* to a SAS file or to access a read-, write-, or alter-protected SAS file. If another password is used or no password is used, then the audit file is still created, but is not protected.

### **PROC DATASETS USER\_VAR Statement**

**USER\_VAR** *variable-name <\$><length>* **USER\_VAR** *variable-name <\$><length> <***LABEL** = '*variable-label'> <***LABEL** = '*variable-label'> <variable-name-n …>***;** *<variable-name-n …>***;**

**105**

USER\_VAR variables are unique in SAS in that they are stored in one file (for example, the audit file) and opened for update in another (for example, the data file).

When the data file is opened for update, the USER\_VAR variables appear, and you can edit them as though they were part of the data file.

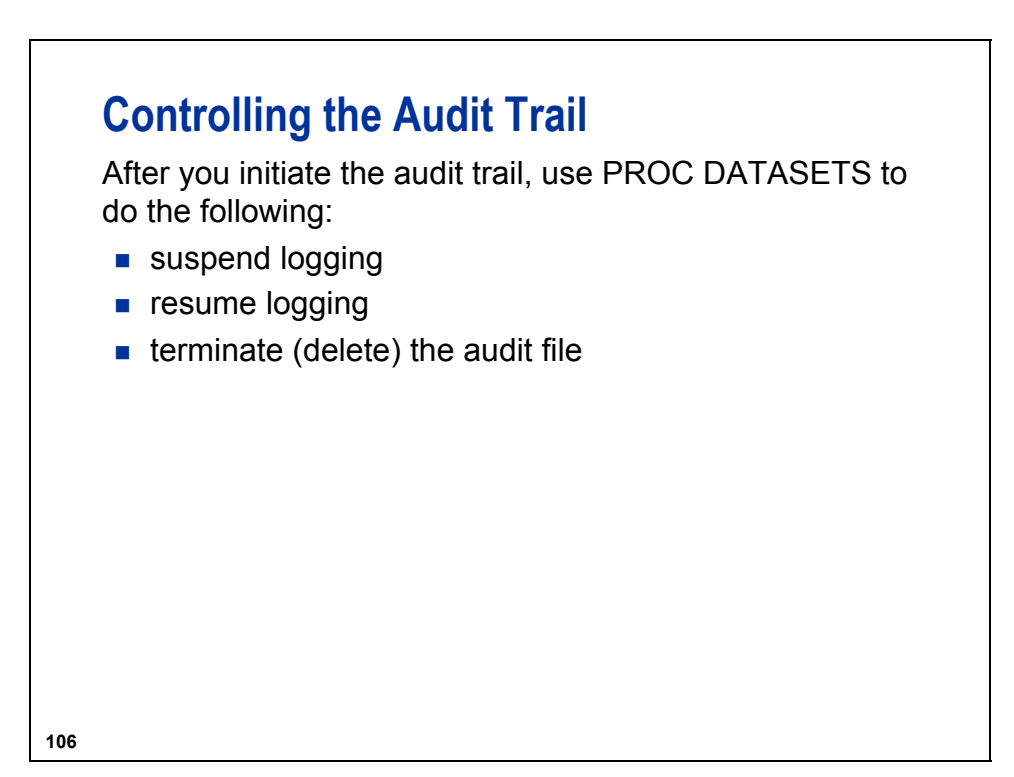

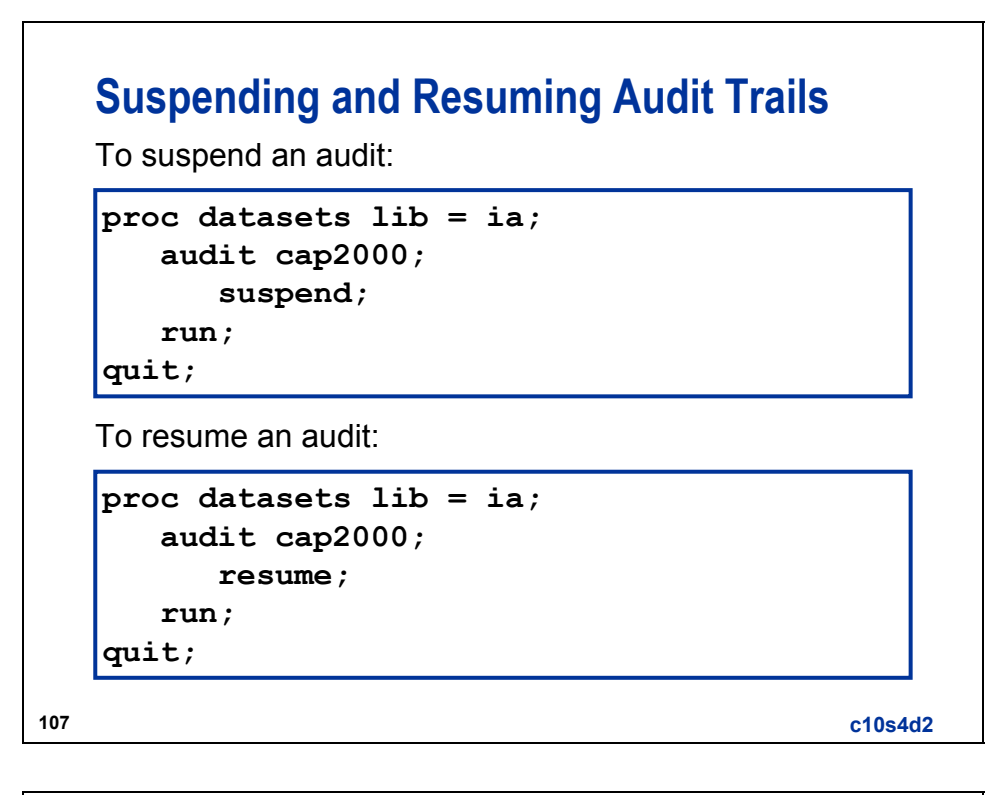

# **Terminating an Audit Trail**

To terminate and delete an audit trail:

```
proc datasets lib = ia;
   audit cap2000;
      terminate;
   run;
quit;
```
**108**

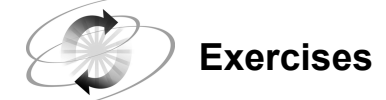

#### **8. Creating an Audit Trail**

Create an audit trail for the data set **ia.pilots**.

- Add user variables to track who edited the data set and why it was edited.
- Use PROC FSEDIT to give a pilot a salary increase. Be sure to include who edited the data set and give a reason for the increase.
- Use PROC PRINT to look at the audit trail.
- Terminate the audit trail.

### **10.5 Working with Perl Regular Expressions**

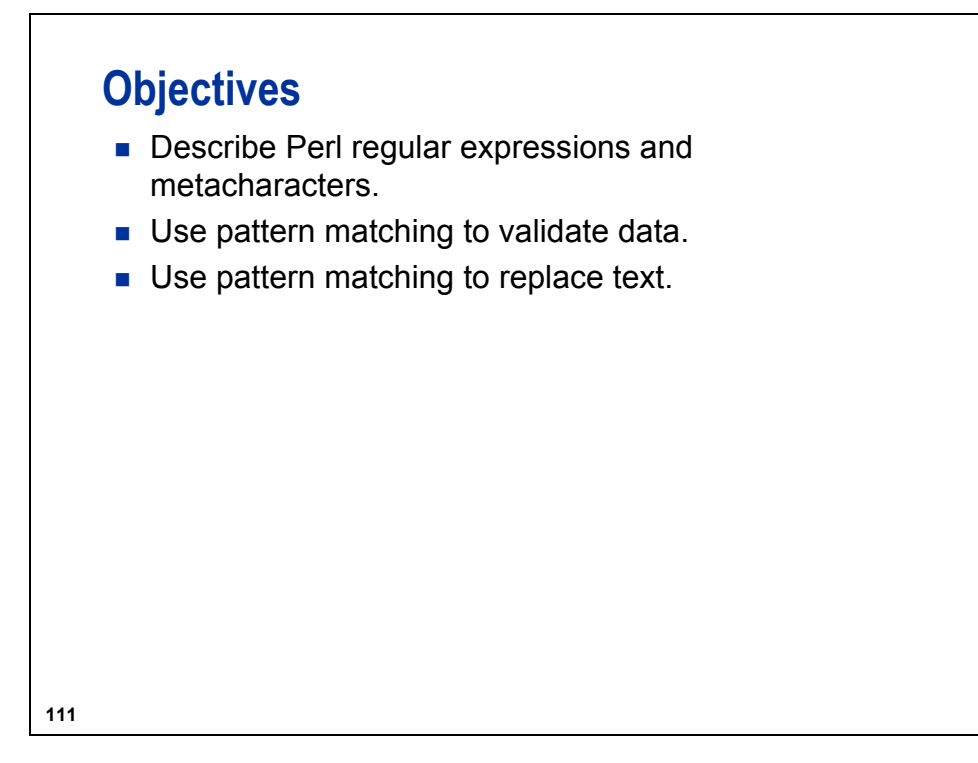

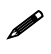

*Perl regular expressions* are new in SAS®9.

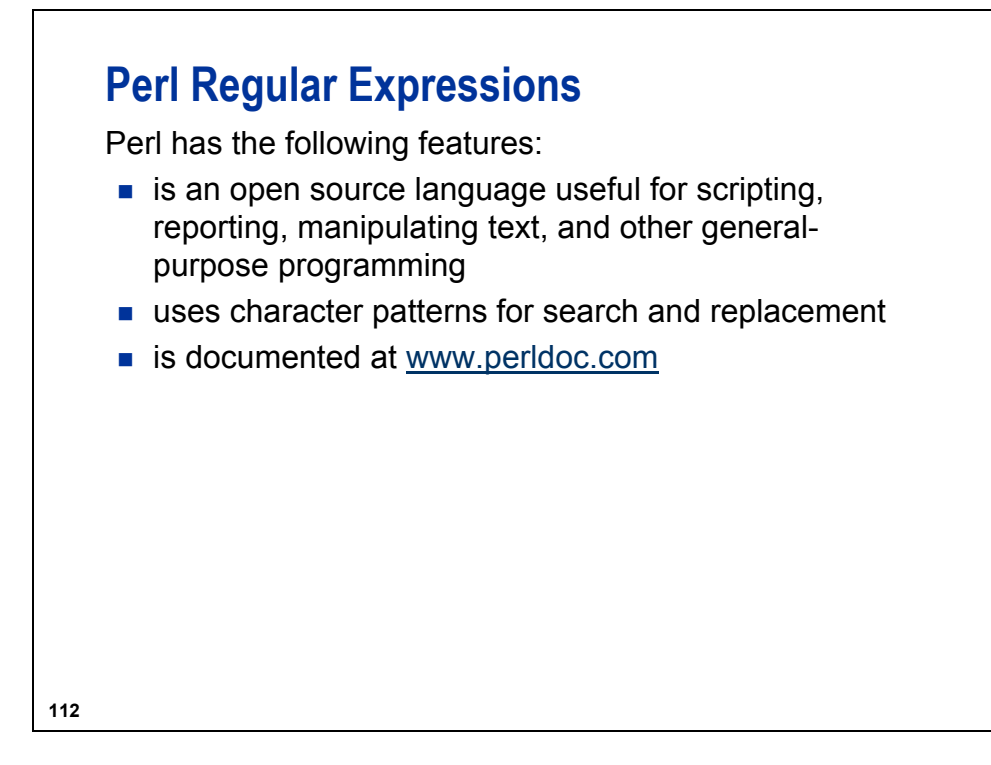

Perl stands for Practical Extraction and Reporting Language.

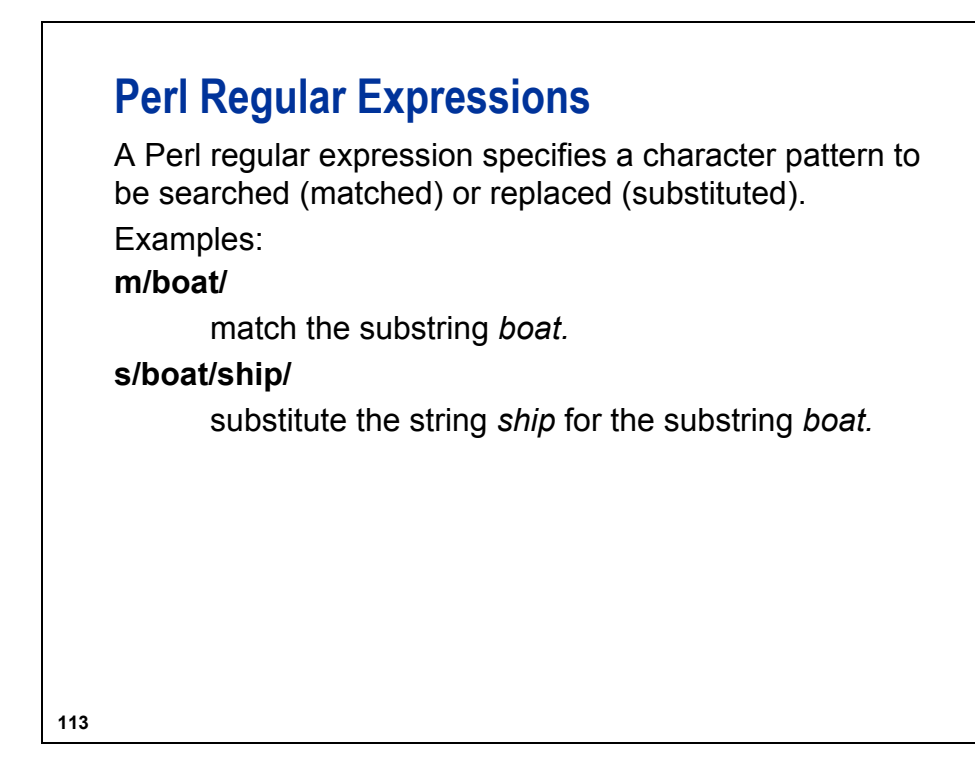

The m (*match*) directive is optional.

# **Perl Regular Expressions**

A set of *metacharacters* is used to specify the following:

- wildcard characters
- special characters
- number of matches
- capture buffers

Forward slashes (/) are required to enclose a regular expression.

#### **114**

# **Perl Regular Expressions**

Selected Perl metacharacters (symbols):

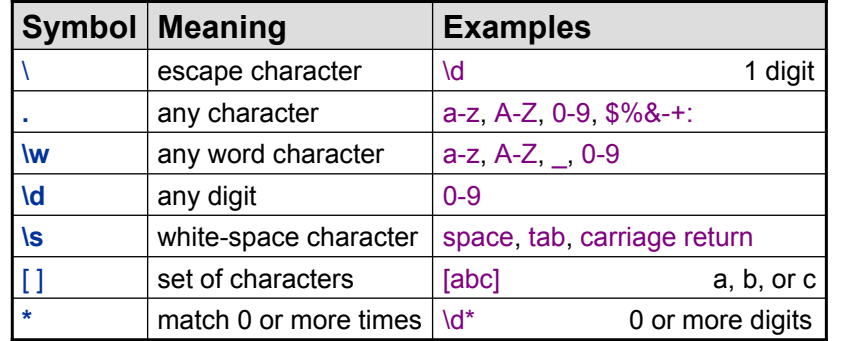

*continued...*

**115**

# **Perl Regular Expressions**

Selected Perl metacharacters (symbols):

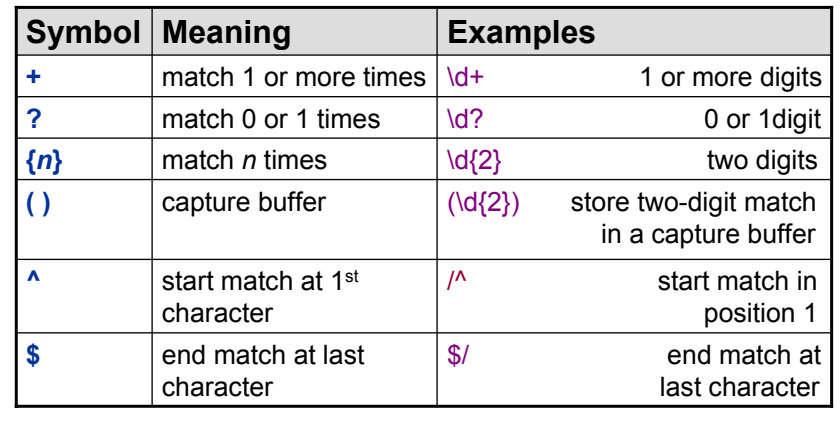

**116**

### **SAS PRX Functions**

Selected SAS PRX functions:

- **PRXPARSE parses (compiles) a Perl regular** expression and returns an identifier.
- **PRXMATCH searches for a substring and returns the** position when found.
- **PRXCHANGE replaces a substring with another** string.

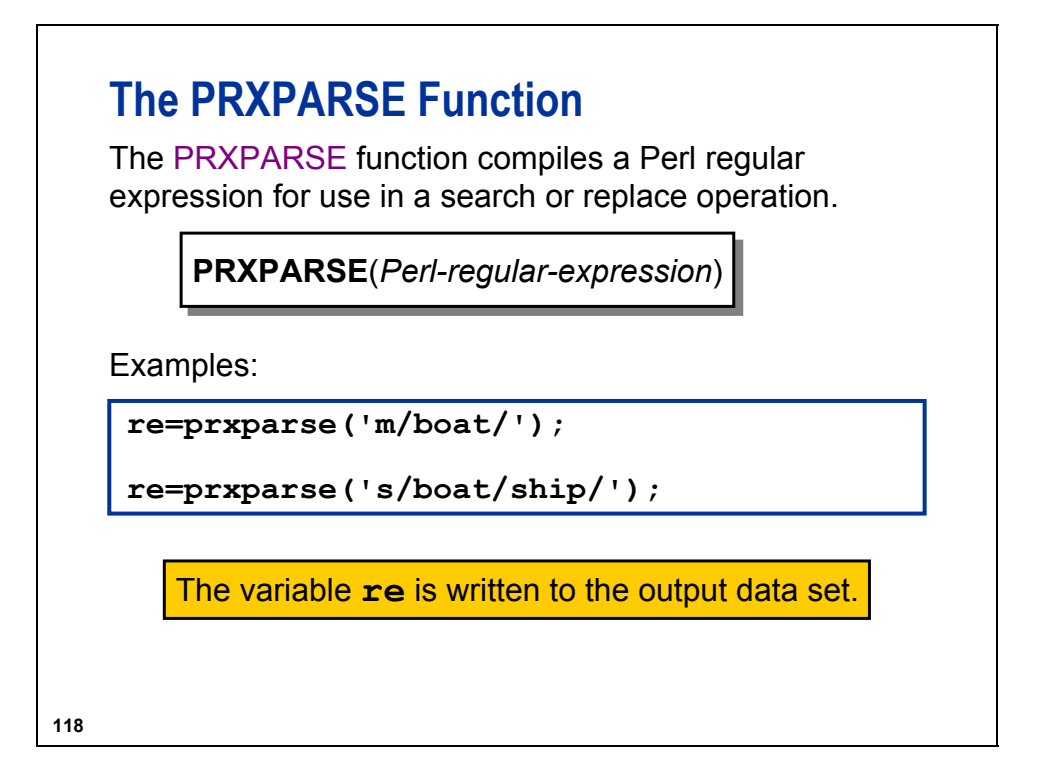

The argument to the PRXPARSE function is a character value or character expression.

The PRXPARSE function returns a numeric identifier representing the parsed expression. This identifier can be used with the following:

- the PRXMATCH function to search for a pattern match and return the position at which the pattern is found
- the PRXCHANGE function to perform a pattern-matching replacement
- the PRXPOSN function to return the value in a capture buffer
- the PRXNEXT routine to find the next occurrence of the search pattern
- the PRXPAREN function to return the last capture buffer

If *Perl regular expression* is a constant or if it uses the  $\Diamond$  option, the Perl regular expression is compiled only once. Successive calls to PRXPARSE do not cause a recompile, but return the identifier that was already compiled. This behavior simplifies the code because you do not need to use an initialization block  $(\mathbf{IF} \quad \mathbf{N} \quad =1)$  to initialize Perl regular expressions.

### **The PRXMATCH Function**

The PRXMATCH function uses a Perl regular expression to search for a **pattern** and returns the **starting** position at which the pattern is found.

If the pattern is not found, 0 is returned.

**PRXMATCH PRXMATCH**(*Perl-regular-expression, source*) (*Perl-regular-expression, source*)

*Perl-regular-expression*

specifies for which a character pattern to search.

*source*

specifies the string to be searched.

#### **119**

### **The PRXMATCH Function**

Find all the names that do not have a valid Social Security number pattern of *ddd-dd-dddd*.

**ia.Staff** (Partial Listing)

### Name SSN

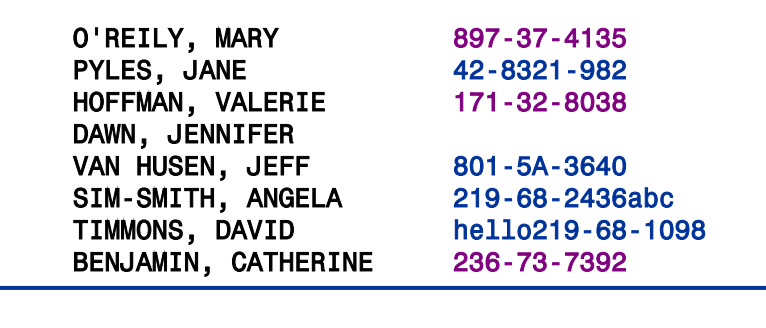

**120**

**c10s5d1**

# **The PRXMATCH Function data Invalidssn; retain re;**

```
set ia.Staff;
   if n = 1 thenre = prxparse('/\dd{3}-\ddot{2}-\ddot{4}/');
   if prxmatch(re, ssn) = 0;
run;
proc print data=Invalidssn;
   title 'Invalid Social Security Numbers';
   var Name SSN;
run;
```

```
121
```
Equivalent code:

```
where ssn like ' - - ' and verify(ssn,'0123456789') = 0;
```
The LIKE operator would select 364-9A-7412 as a valid SSN because it cannot distinguish letters from digits. The VERIFY function validates that the characters were digits.

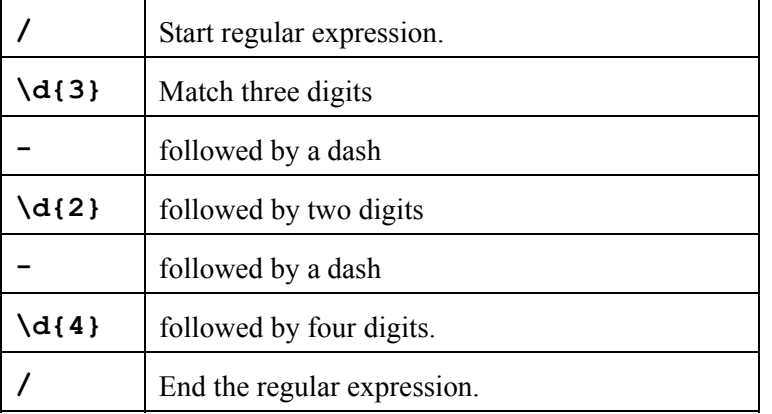

The roles of the items in the regular expression:

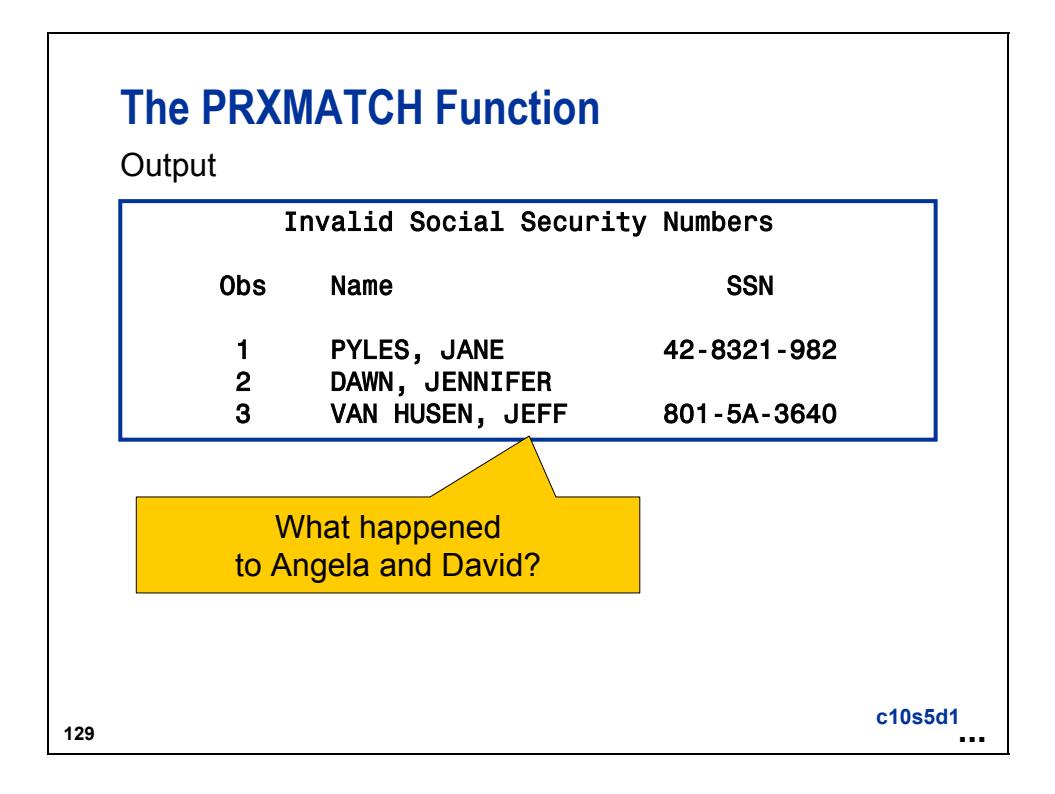

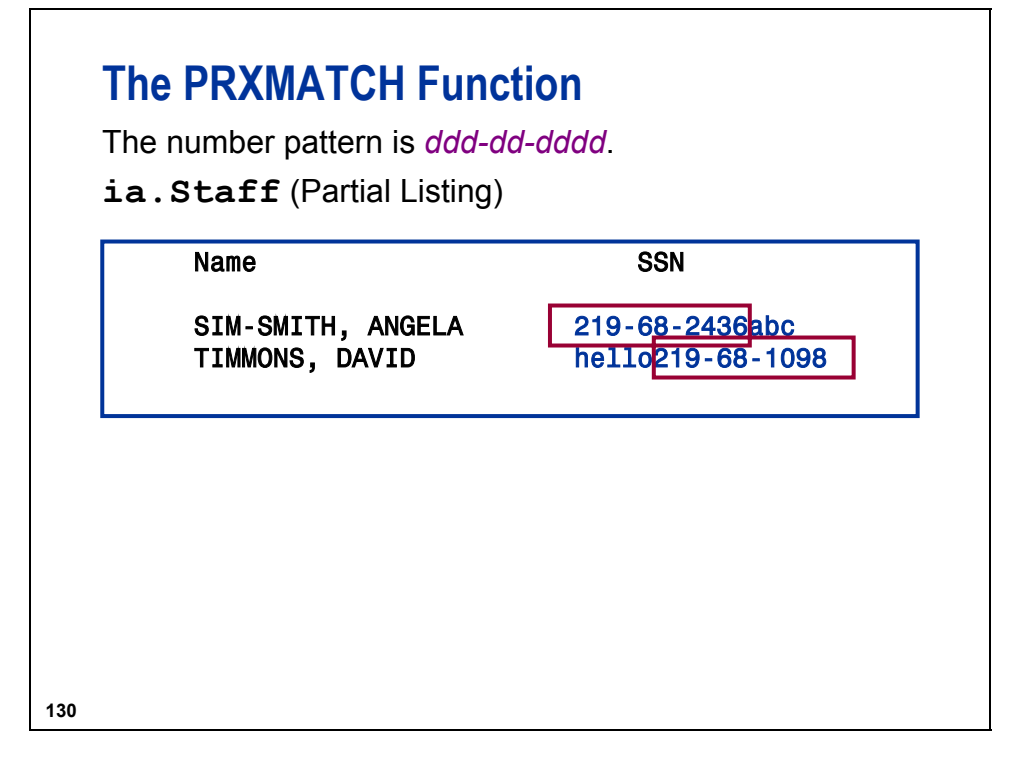

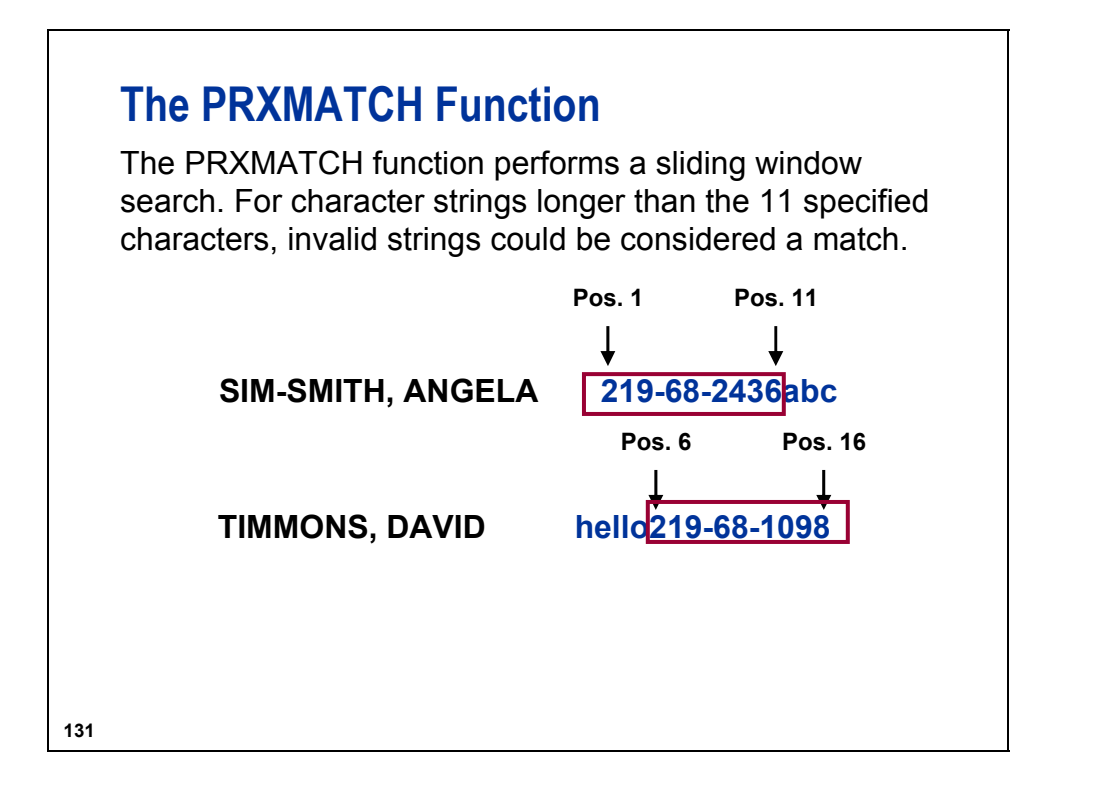

### **The PRXMATCH Function**

Adding the caret (^) and the dollar sign (\$) to the PRXPARSE function will start in position 1 for 11:

```
data Invalidssn;
   set ia.Staff;
   re = prxparse('/\^d{3}-\d{2}-\d{4}\');
   if prxmatch(re, trim(ssn)) = 0;
run;
proc print data=Invalidssn;
   title 'Invalid Social Security Numbers';
   var Name SSN;
run;
                                         c10s5d2
```
**132**

 Be sure to trim the blanks from the end of the SSN variable. In Perl expressions, blanks have significance.

If the Perl regular expression is a constant or if it uses the /o option, then the Perl regular expression is compiled once and each use of PRXMATCH reuses the compiled expression.

If the Perl regular expression is **not** a constant and if it does **not** use the /o option, then the Perl regular expression is recompiled for each call to PRXMATCH.

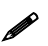

The compile-once behavior occurs when you use PRXMATCH in a DATA step, in a WHERE clause, or in PROC SQL. For all other uses, the Perl regular expression is recompiled for each call to PRXMATCH.

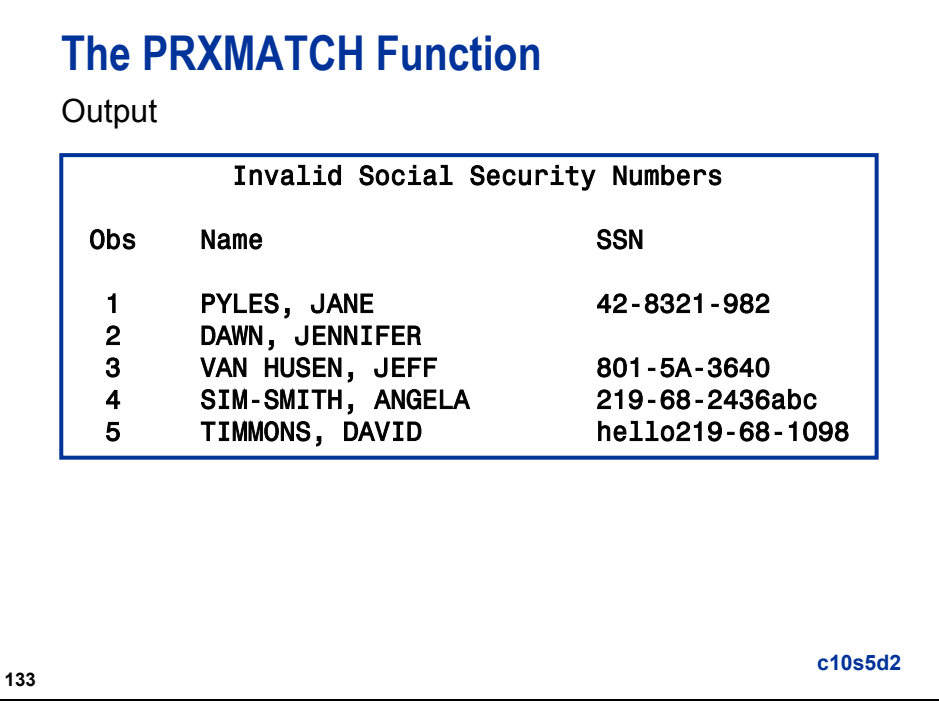

# **The PRXMATCH Function**

The PRXPARSE function is not required to compile the regular expression. A regular expression can be used in the PRXMATCH function.

```
data Invalidssn;
   set ia.Staff;
   if 
prxmatch('/^\d{3}-\d{2}-\d{4}$/',trim(ssn))=0;
run;
proc print data = Invalidssn;
   title 'Invalid Social Security Numbers';
   var Name SSN;
run;
                                           c10s5d3
```
**134**

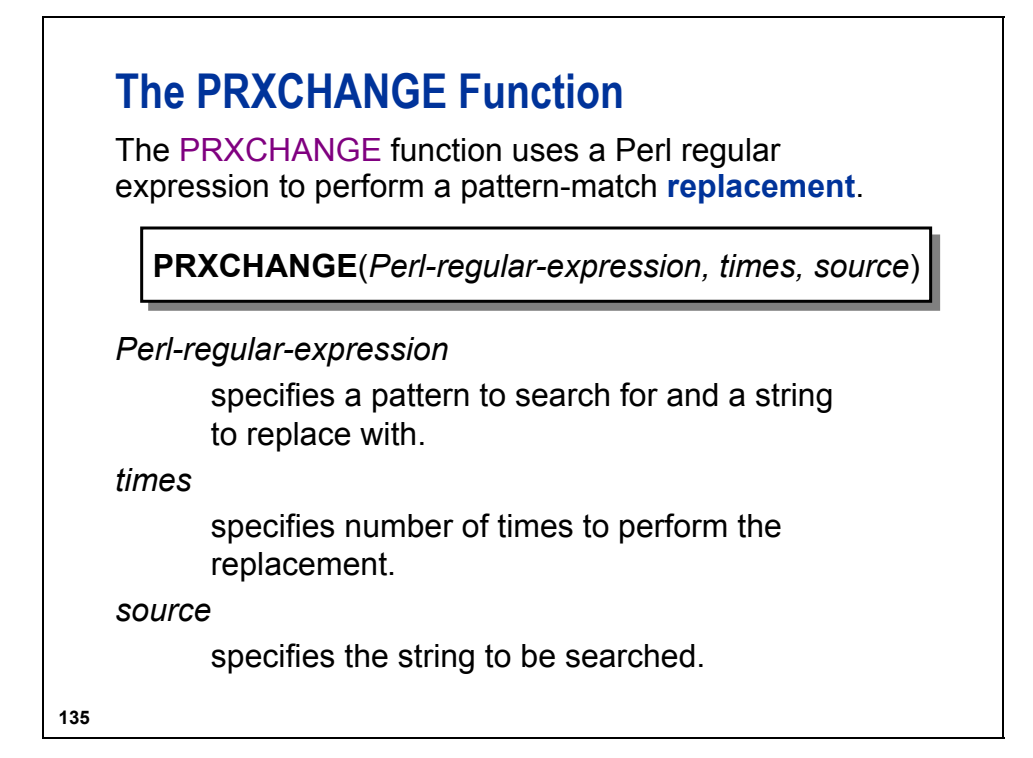

Use the value -1 for the *times* argument to replace all occurrences.

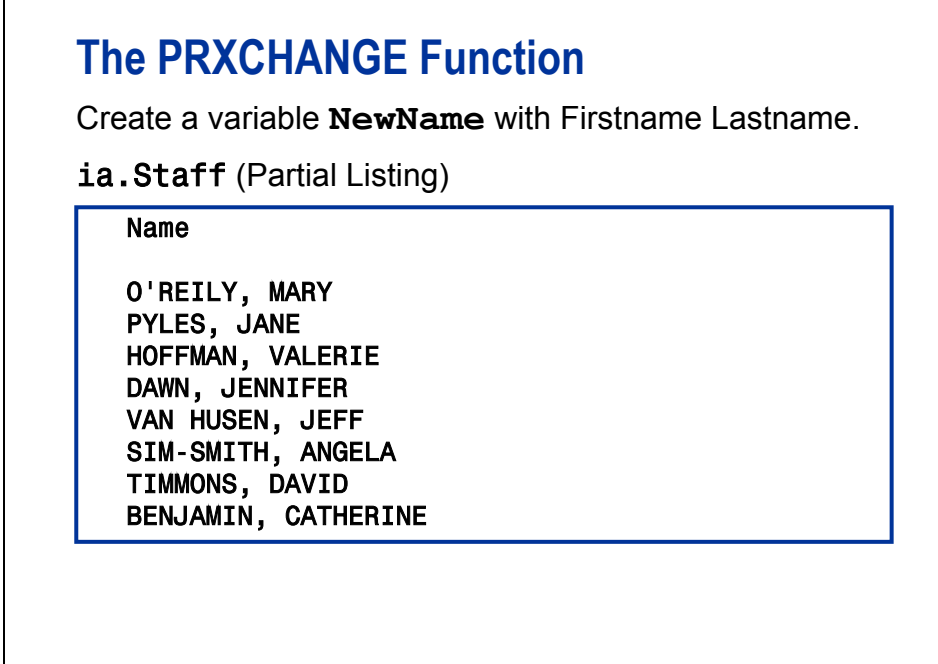

**136**

# **The PRXCHANGE Function**

```
data Namechange;
   set ia.Staff;
   re = prxparse('s/([^,]+), (\w+(\s+w+)?)/$2 $1/');
   NewName = prxchange(re,1,Name);
run;
proc print data=Namechange;
   title 'Rearranged Names';
   var Name NewName;
run;
```
**c10s5d4**

The roles of the items in the regular expression:

**137**

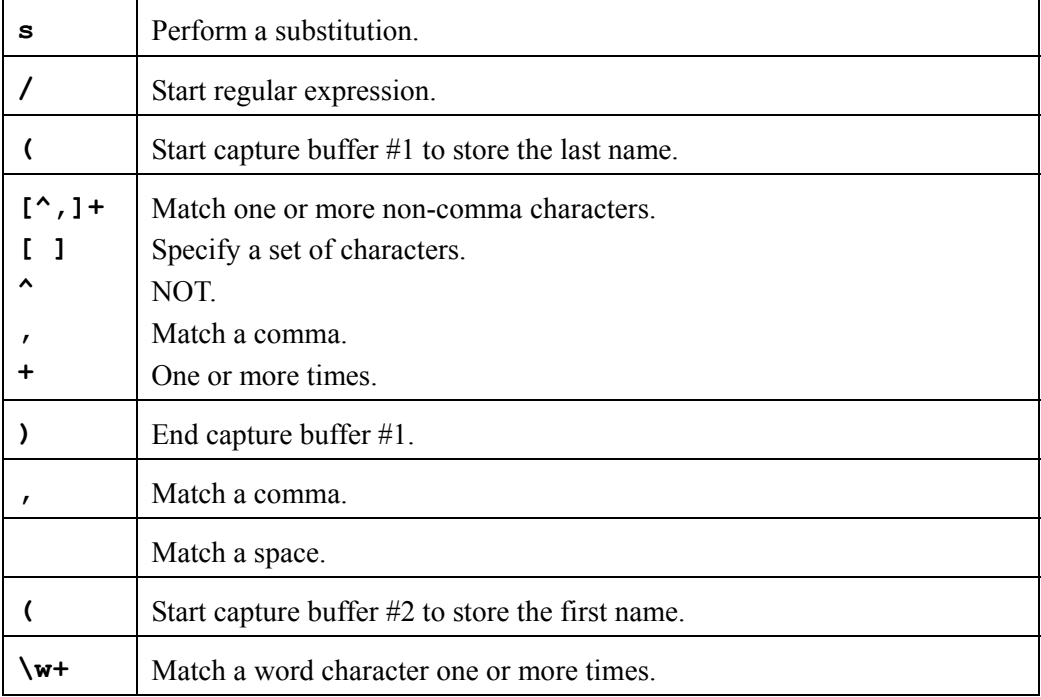

(Continued on the next page.)

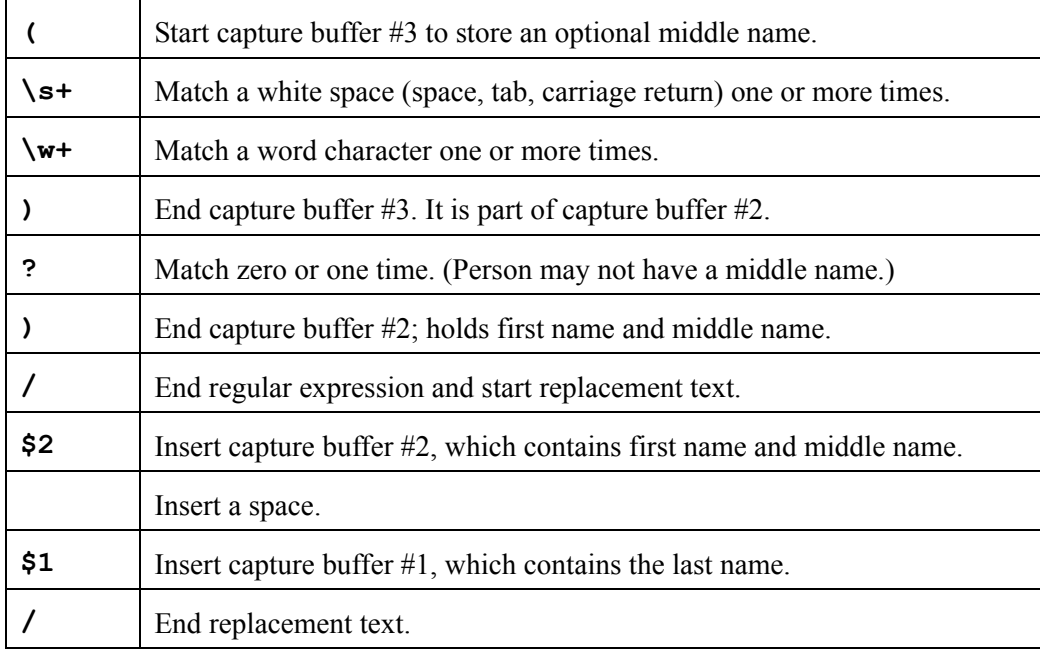

Equivalent code:

```
data Namechange; 
   set ia.Staff; 
   First=scan(name, 2, ' ,'); 
 Middle=scan(name, 3, ' ,'); 
 Last = scan(name,1, ' ,'); 
   if middle ne ' ' 
    then NewName=trim(first) || ' ' || 
                 trim(middle) || ' ' || last; 
    else NewName=trim(first) || ' ' || last; 
run;
```
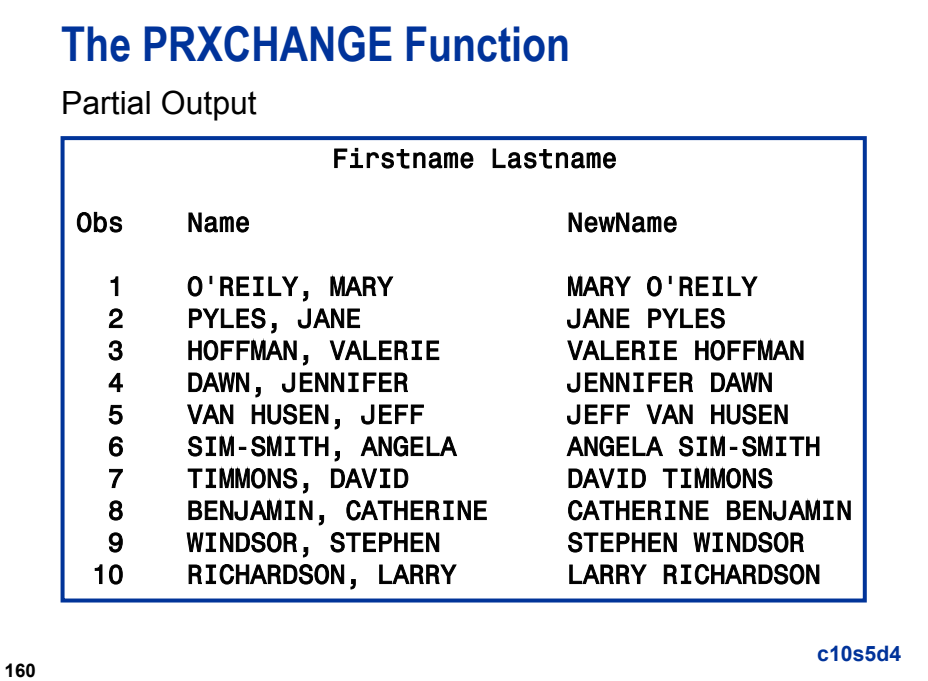

## **The PRXCHANGE Function**

The PRXPARSE function is not required to compile the regular expression. The regular expression can be used in the PRXCHANGE function.

```
161
data Namechange;
   set ia.Staff;
   NewName = prxchange('s/([^,]+), (\w+(\s+\w+)?)/$2 $1/',
                      1,Name);
run;
proc print data = Namechange;
   title 'Rearranged Names';
   var Name NewName;
run;
                                                    c10s5d5
```
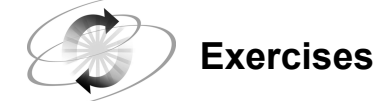

### **9. Using Perl Expressions**

Create a report showing all employees in the **ia.staff** data set with invalid telephone numbers. Valid numbers are of the form *ddd-ddd-dddd*.

#### Partial Listing

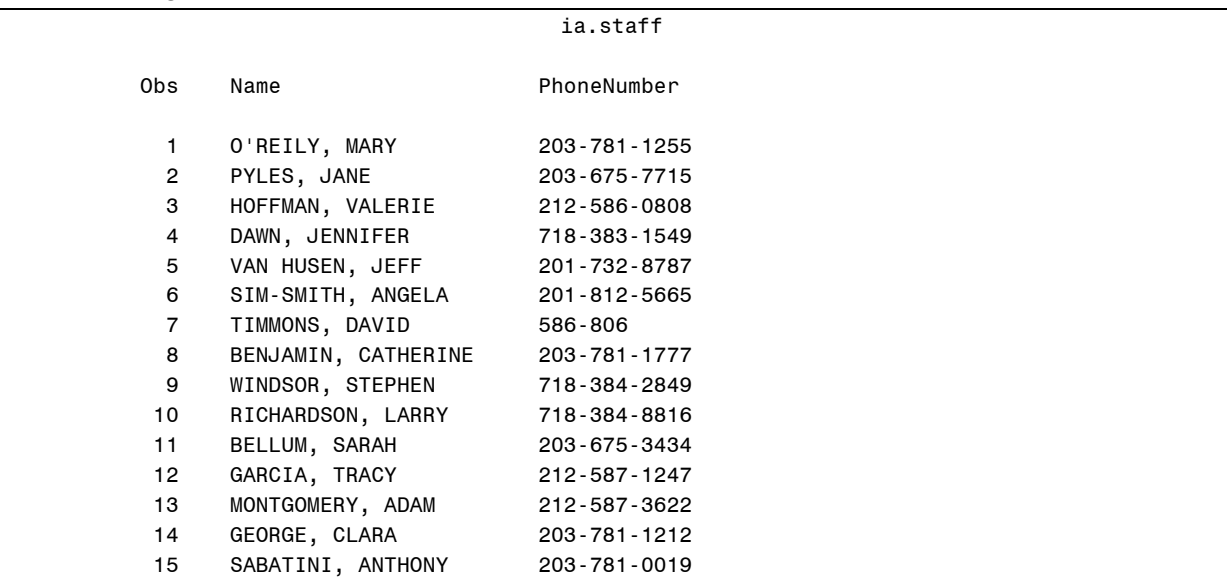

Use the PRINT procedure with a WHERE statement to create the report.

#### Output

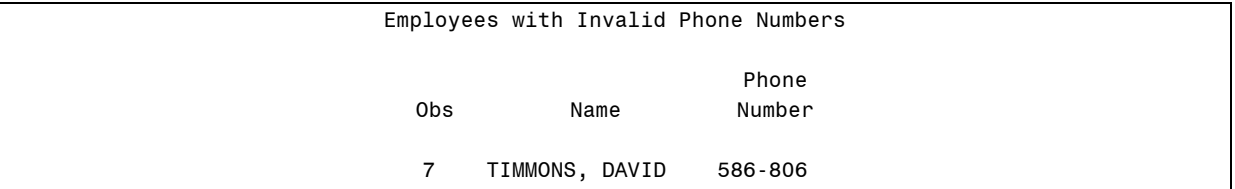

### **10.6 Solutions to Exercises**

**1. Setting Up the Files for Exercises** 

Copy the **ia.empdata** SAS data set into the Work library using PROC COPY:

```
proc copy in = ia out = work; 
select empdata; 
run;
```
 $\mathscr{P}$  This is a backup copy of the data in case your program must be submitted multiple times as you test and debug.

#### **2. Modifying All Observations in a SAS Data Set**

Give all the employees in the **empdata** SAS data set a 5% salary increase using the MODIFY statement. Print the data set before and after the increase.

```
proc print data = empdata (obs = 5); 
    title 'Original Data'; 
run; 
data empdata; 
    modify empdata; 
    salary = salary * 1.05; 
run; 
proc print data = empdata (obs = 5); 
    title 'Modified Data'; 
run;
```
**3. Modifying a SAS Data Set with Values in a Transaction Data Set** 

Use the transaction data set **ia.empdatu** to modify the **empdata** SAS data set by the employee ID number. Do not use an index. Print the **EmpID**, **Phone**, **JobCode**, **Division**, and **Salary** variables before and after the updates to verify the changes.

```
proc print data = empdata; 
    var EmpID Phone JobCode Division Salary; 
    title 'Original Data'; 
run; 
data empdata; 
    modify empdata ia.empdatu; 
    by EmpID; 
run; 
proc print data = empdata; 
    var EmpID Phone JobCode Division Salary; 
    title 'Modified Data'; 
run;
```
#### **4. Modifying a SAS Data Set Using a Transaction Data Set and an Index**

Use the transaction data set **ia.empdatu2** to modify the **empdata** SAS data set by the employee ID number. Use the index on the **empdata** SAS data set. Modify the variables **LastName**, **Location**, and **Salary**. Print the data set before and after the changes.

```
proc print data = empdata; 
    var EmpID LastName Location Salary; 
    title 'Original Data'; 
run; 
data empdata; 
    set ia.empdatu2 (rename = (LastName = NewLastName 
                                  Location = NewLocation 
                                  Salary = NewSalary)); 
    modify empdata key = EmpID; 
    LastName = NewLastName; 
    Location = NewLocation; 
    Salary = NewSalary; 
run; 
proc print data = empdata; 
    var EmpID LastName Location Salary; 
    title 'Modified Data'; 
run;
```
**5. Creating Generation Data Sets** 

Modify the data set **ia.jobhstry** by adding a maximum of three generations.

- **a.** Use the **ia.y200061** and **ia.y200062** data sets to concatenate to **ia.jobhstry** and test your program.
- **b.** Use PROC DATASETS to look at the generation information for **ia.jobhstry**.

```
proc datasets lib = ia nolist; 
    modify jobhstry (genmax = 3); 
run; 
quit; 
data ia.jobhstry; 
    set ia.jobhstry ia.y200061; 
run; 
data ia.jobhstry; 
    set ia.jobhstry ia.y200062; 
run; 
proc datasets library = ia nolist; 
      contents data = _all_ nods; 
      contents data = Jobhstry; 
run; 
quit;
```
#### **6. Creating Integrity Constraints**

Create integrity constraints with PROC DATASETS for **ia.empdata**.

- Place a primary key on the variable **EmpID** and add a custom message.
- Do not allow missing values for the **LastName** variable and add a custom message.
- Use PROC FSEDIT to test the constraints.

```
proc datasets lib = ia nolist; 
    modify empdata; 
    ic create PKEmpID = Primary Key (EmpID) 
       message = 'You must supply an employee ID number'; 
    ic create LName = Not Null (LastName) 
    message = 'You must supply a last name for the employee'; 
    contents data = empdata; 
run; 
quit; 
proc fsedit data = ia.empdata; 
run;
```
#### **7. Creating a Foreign Key**

Create a foreign key on the data set **ia.pilots** on the variable **EmpID** using PROC SQL. The parent table is **ia.empdata**.

- Restrict the update and deletion of the **EmpID** value.
- Test the constraints by trying to add the employee number E01724 to the **ia.pilots** data set using the PROC SQL INSERT statement.

```
proc sql; 
    alter table ia.pilots 
       add constraint FKEmpID Foreign Key (EmpID) 
           references ia.empdata 
              on update restrict 
              on delete restrict; 
    describe table constraints ia.pilots; 
quit; 
proc sql; 
    insert into ia.pilots 
       set EmpID = 'E01724'; 
quit;
```
Log

```
434 proc sql; 
435 insert into IA.Pilots 
436 set EmpID = 'E01724'; 
ERROR: Observation was not added/updated because a matching primary key value 
       was not found for foreign key FKEmpID. 
NOTE: Deleting the successful inserts before error noted above to restore table 
      to a consistent state. 
437 quit; 
NOTE: The SAS System stopped processing this step because of errors.
```
#### **8. Creating an Audit Trail**

Create an audit trail for the data set **ia.pilots**.

- Add user variables to track who edited the data set and why it was edited.
- Use PROC FSEDIT to give a pilot a salary increase. Be sure to include who edited the data set and give a reason for the increase.
- Use PROC PRINT to look at the audit trail.
- Terminate the audit trail.

```
proc datasets library = ia nolist; 
    audit pilots; 
    initiate; 
    user_var who $20 label = 'Who made the change' 
              why $20 label = 'Why the change was made'; 
run; 
quit; 
proc fsedit data = ia.pilots; 
run; 
proc print data = ia.pilots(type = audit); 
    title 'Audit Trail for ia.pilots'; 
run; 
proc datasets library = ia nolist; 
    audit pilots; 
    terminate; 
run; 
quit;
```
#### **9. Using Perl Expressions**

Create a report showing all employees in the **ia.Staff** data set with invalid telephone numbers. Valid numbers are of the form *ddd-ddd-dddd*.

Partial Listing

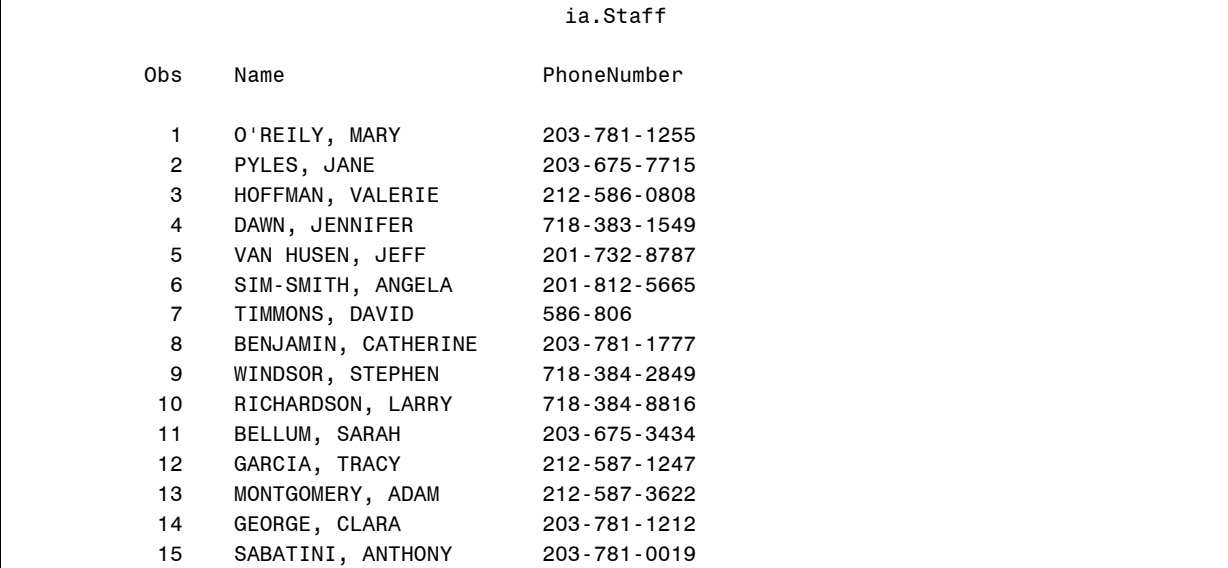

Use the PRINT procedure with a WHERE statement to create the report.

Output

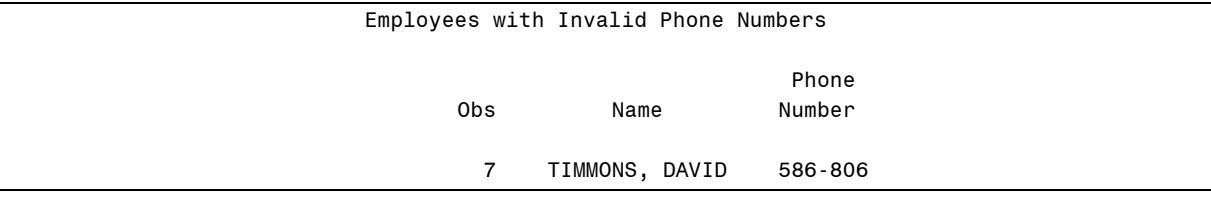

```
proc print data=ia.Staff; 
  where prxmatch('/\d{3}-\d{3}-\d{4}/', PhoneNumber) = 0;
    var Name PhoneNumber; 
    title "Employees with Invalid Phone Numbers"; 
run;
```
# Appendix A Index

 $\overline{a}$ 

\_ATOPTCODE\_ values audit trails, 10-74 \_IORC\_ automatic variable, 3-65 \_N\_ automatic variable, 3-44 \_TEMPORARY\_ keyword, 4-25

#### A

APPEND procedure, 9-14 advantages, 5-16 disadvantages, 5-17 FORCE option, 5-7–5-11 syntax, 5-4–5-5 ARRAY statement multidimensional syntax, 4-18 one-dimensional syntax, 4-8 arrays advantages, 4-40 definition, 4-7 disadvantages, 4-40 loading from a SAS data set, multidimensional, 4-32 loading from a SAS data set, onedimensional, 4-13 multidimensional syntax, 4-18 one-dimensional syntax, 4-8 storing values in a SAS data set, 4-12 using multidimensional, 4-17–4-20 ASYNCINDEX= data set option, 9-20–9-22 audit trails  $\_AT^\star\_$  variables, 10-72 \_ATOPTCODE\_ values, 10-74 controlling, 10-78 creating, 10-69–10-79 data file variables, 10-72 definition, 10-71 initiating with DATASETS procedure, 10- 77 terminating, 10-79 user variables, 10-69–10-79 USER\_VAR variables, 10-78 using, 10-69–10-79 AUTOSIGNON option, 8-51

### B

benchmarking guidelines, 1-7–1-8 best practices, 8-3, 8-6 BUFNO= option, 1-24–1-27 BUFSIZE= option, 1-24–1-27 BY statement CLASS statement comparison, 6-54–6-56 DATA step,  $8-42$ GROUPFORMAT option, 6-50–6-53 NOTSORTED option, 6-44–6-49 TRANSPOSE procedure, 4-112 BY variable DATA step, 8-42 BY-group processing, 6-4, 9-24–9-25 using indexes for, 6-38 BYSORT= option LIBNAME statement, 9-28

### C

CATALOG procedure, 4-88 CEIL function, 2-21 centiles, 2-61 CHECK integrity constraint, 10-53–10-54 CLASS statement BY statement comparison, 6-54–6-56 syntax, 6-56 CNTLIN= option FORMAT procedure, 4-98 CNTLOUT= option FORMAT procedure, 4-103 syntax, 4-103 COMPARE procedure, 7-9 COMPRESS function, 5-35 COMPRESS= data set option, 7-17–7-22 comparing CHAR and BINARY, 7-21 compression dependencies, 7-24–7-25 guidelines, 7-24 trade-offs, 7-26 compute services, 8-49–8-51 conditional logic, 8-9 control data set creating a format, 4-95

controlling memory and I/O resources, 1-24– 1-31 controlling page size, 1-28–1-29 CPU conserving, 8-4 CPUCOUNT= option, 6-21

#### D

data file structure compressed, 7-15–7-16 compressed, overhead, 7-16 uncompressed, 7-14–7-15 data file variables audit trails, 10-72 data set page definition, 1-19 DATA step BY statement, 8-42 BY variable, 8-42 combining data conditionally, 3-23–3-35 combining summary and detail data, 3-44 creating multiples, 8-15 creating summary statistics, 3-105 DATASETS procedure, 8-19 DESCRIBE statement, 7-36 DROP statement, 8-33 FIRST. processing, 6-8 KEEP statement, 8-33 KEY= option, 3-58 MERGE statement, 3-23–3-35 multiple SET statements, 3-25, 3-42 SORT procedure, 8-17 WHERE statement, 8-33 DATA step view advantages, 7-37 creating, 7-31 definition, 7-29 guidelines, 7-37–7-38 syntax, 7-36 data transfer services, 8-52–8-54 database data accessing efficiently, 8-34 DATAPATH= option LIBNAME statement, 9-11, 9-28 DATASETS procedure, 9-22 DATA step,  $8-19$ INDEX CREATE statement, 9-20 managing indexes, Error! Not a valid bookmark in entry on page 2-48 syntax, 2-48

syntax for initiating an audit trail, 10-77 TERMINATE statement, 10-75, 10-79 USER\_VAR statement, 10-78 DBMS, 8-42 access techniques, 8-35 DECLARE statement, 4-57–4-58 DESCRIBE statement DATA step, 7-36 direct access methods, 2-6 DO loops multidimensional arrays, 4-20 DOWNLOAD procedure, 8-52–8-53 DROP statement, 8-27, 8-31, 8-33 DROP= data set option, 8-27, 8-31, 8-33, 8- 39 duplicate key values, 10-26 DUPOUT option SORT procedure, 6-9

#### E

efficiency trade-offs, 1-7–1-11 eliminating unnecessary data passes, 8-14 ENDOBS= option LIBNAME statement, 9-28 ENDRSUBMIT statement, 8-52 EQUALS option SORT procedure, 6-11–6-12 EXCLUDE statement FORMAT procedure, 4-103 executing only necessary statements, 8-7 external files reading, 1-21 subsetting and reading, 8-25–8-26

### F

FILENAME statement, 5-28 syntax, 5-30 FILEVAR= option INFILE statement, 5-33–5-34 FIND method, 4-61 FIRST. processing DATA step,  $6-8$ FMTERR system option, 4-94 FMTLIB option FORMAT procedure, 4-89 FMTSEARCH= system option, 4-92–4-93 FORCE option APPEND procedure, 5-7–5-11 FOREIGN KEY constraint, 10-53 foreign keys, 10-61–10-62

FORMAT procedure advantages, 4-104 CNTLIN= option, 4-98 CNTLOUT= option, 4-103 disadvantages, 4-104 documenting, 4-89 EXCLUDE statement, 4-103 FMTLIB option, 4-89 maintaining permanent formats, 4-99, 4- 103 SELECT statement, 4-103 syntax, 4-86 using permanent formats, 4-90 FULLSTIMER option, 1-15

#### G

generation data sets creating, 10-36 definition, 10-30 GENMAX= option, 10-35 GENNUM= option, 10-43 maintaining, 10-46 processing, 10-43 terms, 10-33 uses, 10-31 GENMAX= option generation data sets, 10-35 GENNUM= option processing generation data sets, 10-43 grid computing, 8-47 GROUPFORMAT option BY statement, 6-50–6-53

#### H

hash objects advantages, 4-74 argument tags, 4-58 attributes, 4-56 creating, 4-47 creating from a SAS data set, 4-65 data variables, 4-61 DECLARE statement, 4-57–4-58 FIND method, 4-61 key variables, 4-60 methods, 4-56 MISSING routine, 4-65 object dot syntax, 4-59 SET statement, 4-65 using as table lookups, 4-46 host sort, 6-32

### I

IDXNAME= option, 2-63 IDXWHERE= option, 2-63 IF/THEN logic guidelines for efficiency, 8-12 INDEX CREATE statement DATASETS procedure, 9-20 index files, 2-49 index values multidimensional arrays, 4-20 INDEX= data set option, 9-20 indexes, 2-45 indexes centiles, 2-61 definition, 2-37 documenting, 2-49–2-52 INDEX= data set option, 2-45 maintaining, 2-66–2-68 managing with the DATASETS procedure, Error! Not a valid bookmark in entry on page 2-48 managing with the SQL procedure, 2-49 purpose, 2-38 terminology, 2-41 usage, 2-54–2-60 INDEXPATH= option LIBNAME statement, 9-13–9-14, 9-28 INFILE statement FILEVAR= option, 5-33–5-34 INPUT statement, 8-33 INSERT INTO statement advantages, 5-22 disadvantages, 5-22 syntax, 5-18–5-21 integers storage lengths, 7-10 integrity constraints CHECK, 10-53–10-54 creating, 10-55–10-60 documenting, 10-60 FOREIGN KEY, 10-53 general constraints, 10-52–10-53 NOT NULL, 10-53 PRIMARY KEY, 10-53–10-54, 10-61–10- 63 referential constraints, 10-52–10-53 UNIQUE, 10-53–10-54 uses, 10-51 INTNX function, 5-41–5-43

#### K

KEEP statement, 8-27, 8-31, 8-33 KEEP= data set option, 8-27, 8-31, 8-33, 8- 39 KEY= option DATA step, 3-58

#### L

LENGTH statement, 7-8 LIBNAME engine, 8-35–8-36 LIBNAME statement BYSORT= option, 9-28 DATAPATH= option, 9-11, 9-28 embedded with SQL Pass-Through Facility, 8-44 ENDOBS= option, 9-28 INDEXPATH= option, 9-13–9-14, 9-28 METAPATH= option, 9-28 PARTSIZE= data set option, 9-18–9-19, 9- 28 SERVER= option, 8-57 STARTOBS= option, 9-28 TEMP= option, 9-28

#### M

MEANS procedure creating a summary data set, 3-40 description, 3-40 OUTPUT statement, 3-41 memory and I/O resources controlling, 1-24–1-31 MEMRPT option, 1-15 MERGE statement advantages, 3-7 comparison with the SQL procedure, 3- 13–3-21 disadvantages, 3-8 syntax, 3-4 METAPATH= option LIBNAME statement, 9-28 MISSING routine hash objects, 4-65 missing values, 3-87–3-90, 10-24 MODIFY statement affecting DATA step processing, 10-7 modifying SAS data sets, 10-3–10-20, 10- 70 UPDATEMODE= option, 10-24 modifying SAS data sets MODIFY statement, 10-3–10-20, 10-70

MSGLEVEL= option, 2-46 multidimensional arrays DO loop, 4-20 index values, 4-20 multi-threaded processing, 6-20

#### N

NAME= option TRANSPOSE procedure, 4-111 NOBS= option, 2-12 NODUPKEY option, 6-5 NODUPRECS option, 6-6–6-7 NOEQUALS option SORT procedure, 6-11–6-12 NOFMTERR system option, 4-94 NOSORTEQUALS global option, 6-11 NOT NULL integrity constraint, 10-53 NOTHREADS option, 6-20 NOTSORTED option BY statement, 6-44–6-49 numeric variables characteristics, 7-6 dangers of reduced-length, 7-12–7-13 default length, 7-7 reading reduced-length, 7-11

#### O

observations, selected updating, 10-15–10-20 ORDER BY clause SQL procedure, 8-42 OUT= option TRANSPOSE procedure, 4-110 OUTPUT statement MEANS procedure, 3-41

#### P

page size controlling, 1-28–1-29 PARTSIZE= data set option LIBNAME statement, 9-18–9-19, 9-28 Perl regular expressions, 10-81–10-94 POINT= option, 2-9 primary keys, 10-53–10-54, 10-61–10-62 PRINT procedure VAR statement, 8-39 processing distributed, 8-46, 8-48 parallel, 8-46 processing generation data sets

GENNUM= option, 10-43 program resources, 1-7 PRX functions, 10-84–10-94 PRXCHANGE function, 10-92–10-94 PRXMATCH function, 10-84–10-91 PRXPARSE function, 10-83–10-85

#### R

random sample with replacement, 2-22–2-24 without replacement, 2-24–2-26 RANUNI function, 2-19 reading external files, 1-21 SAS data sets, 1-22 reducing disk space, 8-5 I/O, 8-4 memory usage, 8-5 network traffic, 8-6 Remote Library Services (RLS), 8-55–8-56 REMOTE= option, 8-57 RESUME statement, 10-75 RSUBMIT statement, 8-52 running a SAS program actions, 1-6

### S

SAS data sets modifying in place, 10-3–10-20 reading, 1-22 updating selected observations, 10-15–10- 20 SAS sort, 6-31 SAS/ACCESS LIBNAME engine, 8-35–8-36, 8-45 tracking resources, 1-17–1-18 SASFILE statement, 1-31–1-33 SASTRACE= system option, 8-36–8-37, 8-41 SASTRACELOC= system option, 8-36–8-37 Scalable Performance Data Engine. See SPDE SELECT clause SQL procedure, 8-39 SELECT statement FORMAT procedure, 4-103 guidelines for using, 8-13 selecting observations, 8-21 sequential processing, 2-3–2-5 SERVER= option

LIBNAME statement, 8-57 SET statement non-executing, 4-65 SGIO system option (Windows), 1-34–1-35 SIGNON statement, 8-51, 8-57 SMP (symmetric multiprocessing environment), 6-18 SMP machine, 9-4–9-6 SORT procedure DATA step, 8-17 DUPOUT option, 6-9 EQUALS option, 6-11–6-12 NOEQUALS option, 6-11–6-12 sort space allocating sort workspace, 6-28 estimating, 6-24–6-27 requirements, 6-22 SORTCUTP= option, 6-35 SORTEDBY data set option, 6-58–6-60 SORTEQUALS global option, 6-11 sorting data alternatives, 6-4 reasons, 6-3 SORTNAME= option, 6-36 SORTPGM= option, 6-34 SORTSIZE= option, 6-28–6-29 SPDE, 9-4–9-27 advantages, 9-4 data organization, 9-6–9-8 definition, 9-4 index organization, 9-8 special missing values, 3-87–3-90 SQL Pass-Through Facility, 8-43 embedded LIBNAME statement, 8-44 SQL procedure combining summary and detail data, 3-51 comparison with the DATA step, 3-13–3- 21 DESCRIBE statement syntax, 10-60 INSERT INTO statement, advantages, 5- 22 INSERT INTO statement, disadvantages, 5-22 INSERT INTO statement, syntax, 5-18–5- 21 joining data, advantages, 3-12 joining data, disadvantages, 3-12 joining data, syntax, 3-9 managing indexes, 2-49 ORDER BY clause, 8-42 remerging data, 3-52

SELECT clause, 8-39 syntax, 2-50 STARTOBS= option LIBNAME statement, 9-28 STATS option, 1-15 STIMER option, 1-15 STOP statement, 2-9 storage space for data files, 7-4 subsetting IF statement, 8-8, 8-22–8-24, 8- 33 SURVEY SELECT procedure, 2-27–2-33 SUSPEND statement, 10-75 symmetric multiprocessing machine. See SMP machine systematic samples creating, 2-8

#### T

TEMP= option LIBNAME statement, 9-28 TERMINATE statement DATASETS procedure, 10-75, 10-79 threaded reads, 8-38–8-39 threading, 6-16 THREADS option, 6-20 TRANSPOSE procedure, 4-108 advantages, 4-114 BY statement, 4-112 NAME= option, 4-111 OUT= option, 4-110 syntax, 4-114

#### U

UNIQUE index option, 2-42

UNIQUE integrity constraint, 10-53–10-54 UNIQUE option with  $KEY = 6-42$ UPDATE statement comparison with MERGE, 3-91 missing values, 3-86 purpose, 3-72 syntax, 3-85 UPDATEMODE= option, 3-87 using a transaction data set, 3-74 UPDATEMODE= option MODIFY statement, 10-24 updating selected observations SAS data sets, 10-15–10-20 UPLOAD procedure, 8-52–8-53 user variables audit trails, 10-69–10-79 USER\_VAR statement DATASETS procedure, 10-78

#### V

VAR statement PRINT procedure, 8-39

#### W

WHERE clause, 8-41 WHERE criteria subsetting and splitting, 8-40–8-41 WHERE statement, 8-22–8-24, 8-41, 9-26– 9-27 DATA step,  $8-33$ WHERE= data set option, 8-23, 8-33